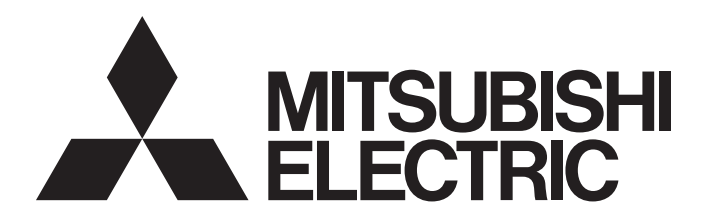

# 三菱电机微型可编程控制器

# MELSEC iQ-F

MELSEC iQ-F FX5用户手册(通信篇)

## <span id="page-2-0"></span>安全注意事项

(使用之前请务必阅读。)

在安装、运行、保养·检查本产品之前,请务必仔细阅读本手册以及其他相关设备的所有附带资料,正确使用。请在熟悉了所 有关于设备的指示、安全信息,以及注意事项后使用。

本手册中,安全注意事项的等级用[ $\bigwedge$ 警告]和[ $\bigwedge$ 注意]进行区分。

△ **警告 表示错误操作可能造成危险后果,导致死亡或重伤事故。**<br>△ 音

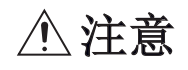

个 注意 <sup>表示错误操作可能造成危险后果,导致中度伤害、轻伤及设备损失。</sup>

此外,即使是[/ \注意]中记载的事项,根据状况的不同也可能导致重大事故的发生。

两者记载的内容都很重要,请务必遵守。

此外,请妥善保管好产品所附带的手册,以便需要时可以取阅,并请务必将其交给最终用户的手中。

#### 【设计注意事项】

#### 警告

● 请在可编程控制器的外部设置安全电路, 以便在出现外部电源异常、可编程控制器故障等情况时, 也 能确保整个系统在安全状态下运行。误动作或误输出可能引发事故。

当CPU模块通过看门狗定时器出错等的自诊断功能检测出异常时,所有的输出变为OFF。此外,当发生 了CPU模块不能检测出的输入输出控制部分等的异常时,输出控制有时候会失效。此时,请设计外 部电路以及结构,以确保机械在安全状态下运行。

- 对运行中的可编程控制器进行控制(更改数据)时,应在程序中配置互锁回路,以确保整个系统始终能 安全运行。此外,要对运行中的可编程控制器进行其他控制(程序更改、参数更改、强制输出、运行状 态更改)时,请熟读手册,确认非常安全之后方可操作。如果不认真进行确认,则操作错误有可能导致 机械破损及事故发生。
- 关于网络通信异常时各站的运行状态,请参阅各网络的手册。误输出或误动作可能引发事故。
- 不要对智能功能模块的缓冲存储器的"系统区域"进行数据写入。如果对"系统区域"进行数据写 入,有造成可编程控制器系统误动作的危险。
- 将外部设备连接在支持SLMP、MC协议的设备上,对运行中的他站可编程控制器进行控制(变更数据) 时,为了让整个系统一直在安全状态下运行,请在他站可编程控制器的程序上设置互锁回路。 另外,对运行中的他站可编程控制器进行其他控制(变更程序、变更运行状态(状态控制))时,请务必 先熟读手册,在充分确认安全的情况下方可进行操作。尤其是在对离外部设备较远的他站可编程控制 器进行上述控制时,有时会因数据通信异常造成无法立刻处理可编程控制器侧的故障的情况。 在他站可编程控制器的程序上设置互锁回路的同时,作为系统请在外部设备和他站可编程控制器之间 规定发生数据通信异常时的处理方法。
- 在支持SLMP、MC协议的设备及智能功能模块的缓冲存储区中,请勿在"系统区域"或"不可写区域" 中写入数据。另外,在对支持SLMP、MC协议的设备及智能功能模块输出信号时,请勿输出(ON)"禁止 使用"的信号。如果在"系统区域"或"不可写区域"中写入数据,或对"禁止使用"的信号进行输 出,有造成可编程控制器系统误动作的危险。
- 在智能功能模块的缓冲存储器中, 请勿对系统区域或禁止写入区域讲行数据写入。如果对系统区域或 禁止写入区域进行数据写入,可能造成可编程控制器系统误动作。关于系统区域或禁止写入区域,请 参阅に『[825页 缓冲存储器的用途和分配一览](#page-826-0)。
- 通信电缆断线的情况下,线路将变得不稳定, 在多个站中有可能引起网络通信异常。请在程序中配置 互锁电路,以确保即使发生通信异常,整个系统也会安全运行。否则误输出或误动作可能引发事故。

#### 【网络安全注意事项】

#### 警告

● 为了保证可编程控制器与系统的网络安全(可用性、完整性、机密性),对于来自不可信网络或经由网 络的设备的非法访问、拒绝服务攻击(DoS攻击)以及计算机病毒等其他网络攻击,应采取设置防火墙与 虚拟专用网络(VPN),以及在计算机上安装杀毒软件等对策。

#### 【安装注意事项】

#### 注意

● 握住以太网电缆的接头部分,然后将其直接安装或卸下。此外,如果在连接到设备的情况下拉电缆, 则可能会因模块、电缆损坏或电缆接触不良而导致故障。

#### 【接线注意事项】

#### 警告

- 进行安装、接线等作业时,请务必在外部将所有电源均断开后方可进行操作。否则有触电、产品损坏 的危险。
- 在安装、接线等作业后执行上电运行时,请务必在产品上安装附带的接线端子盖板。如果不安装端子 盖板,则可能触电。
- 请使用额定温度为80℃或以上的电线。
- 对螺栓式端子排型的产品进行接线时,请遵照以下的注意事项操作。否则有可能导致触电、故障、短 路、断线、误动作、损坏产品。
	- 请依据手册中记载的尺寸对电线的末端进行处理。
	- 紧固扭矩请依照手册中记载的扭矩。
	- 使用2号十字螺丝刀(轴径6mm以下)紧固, 操作时注意不要将螺丝刀与端子排隔离部位接触。
- 对欧式端子排进行接线时,请遵照以下的注意事项操作。否则有可能导致触电、故障、短路、断线、 误动作、损坏产品。
	- 请依据手册中记载的尺寸对电线的末端进行处理。
	- 紧固扭矩请依照手册中记载的扭矩。
	- 绞线的末端要捻成没有金属丝发散。
	- 请勿对电线的末端上锡。
	- 请勿连接不符合规定尺寸的电线或是超出规定根数的电线。
	- 请不要对端子排或者电线的连接部分直接施力进行电线固定。

#### 【接线注意事项】

#### 注意

- 使用时, 端子排、电源连接器、输入输出连接器、通信用接口、通信电缆不受外力。否则会导致断线 及故障。
- 当因噪音影响导致异常的数据被写入到可编程控制器中的时候,有可能会因此引起可编程控制器误动 作、机械破损以及事故发生,所以请务必遵守以下内容。
	- 电源线、控制线以及通信电缆请勿与主回路或高压电线、负载线、动力线等捆在一起接线,或是 靠近接线。应至少相距100mm。
	- 屏蔽线或是屏蔽电缆的屏蔽层必须要在可编程控制器侧进行一点接地。但是,请勿与强电流共同 接地。

#### 【启动·维护保养时的注意事项】

#### 警告

- 在通电时请勿触碰到端子。否则有触电的危险性,并且有可能引起误动作。
- 进行清扫以及拧紧接线端子时, 请务必在断开所有外部电源后方可操作。如果在通电状态下进行操 作,则有触电的危险。
- 要在运行中更改程序、执行强制输出、RUN、STOP等操作前,请务必先熟读手册,在充分确认安全的情 况下方可进行操作。操作错误有可能导致机械破损及事故发生。
- 请勿从多个外围设备 (工程工具以及GOT)同时更改可编程控制器中的程序。否则可能会破坏可编程 控制器的程序,引起误动作。

#### 【启动·维护保养时的注意事项】

#### 注意

- 将外部设备连接到CPU模块上或智能功能模块上对运行中的可编程控制器进行控制(数据更改)时,应在 程序中配置互锁电路,以确保整个系统始终都会安全运行。此外,对运行中的可编程控制器执行其它 控制(程序更改、参数更改、强制输出、运行状态更改(状态控制))时,应仔细阅读手册并充分确认安 全之后再进行操作。如果不认真进行确认,则操作错误有可能导致机械破损及事故发生。
- 从外部设备对远程的可编程控制器进行控制时,由于数据通信异常,可能不能对可编程控制器侧的故 障立即采取措施。应在程序中配置互锁电路的同时,在外部设备与CPU模块之间确定发生数据通信异常 时系统方面的处理方法。
- 请勿擅自拆解、改动产品。否则有可能引起故障、误动作、火灾。 关于维修事宜,请向当地三菱电机代理店咨询。
- 在使用产品之后, SD记忆卡的安装与卸下请勿超过500次。如果超过500次, 有可能造成误动作。
- 对扩展电缆等连接电缆进行拆装时,请务必在断开电源之后再进行操作。否则有可能引起故障、误动 作。
- 在对以下的设备进行拆装时请务必将电源切断。否则有可能引起故障、误动作。
	- 外围设备、扩展板、扩展适配器、连接器转换适配器
	- 扩展模块、总线转换模块、连接器转换模块
	- 电池
- 对于将周边设备连接到正在运行的支持SLMP、MC协议的设备、他站的CPU模块后进行的在线操作(运行 状态的变更),请务必先熟读手册,在充分确认安全的情况下方可进行。操作错误有可能导致机械破损 及事故发生。

#### 【运行注意事项】

#### 注意

- 对运行中的可编程控制器进行控制(数据更改)时,请在程序中配置互锁电路,以确保整个系统始终能 安全运行。此外,要对运行中的可编程控制器进行其他控制(程序更改、参数更改、强制输出、运行状 态更改)时,请熟读手册,确认非常安全之后方可操作。如果不认真进行确认,则操作错误有可能导致 机械破损及事故发生。
- 将缓冲存储器的设置值登录到智能功能模块内的闪存中使用时,请勿在登录过程中进行CPU模块的电源 OFF以及复位操作。如果在登录过程中进行CPU模块的电源OFF以及复位操作,闪存内的数据内容将变得 不稳定,需要将设置值重新设置至缓冲存储器并重新登录至闪存中。此外,还可能导致模块故障及误 动作。
- 当CPU模块或智能功能模块通过看门狗定时器出错等的自诊断功能检测出异常时,可能会无法通过RUN/ STOP/RESET开关对整个系统进行复位。此时, 请执行电源OFF→ON。

<span id="page-5-0"></span>前言

此次承蒙购入MELSEC iQ-F系列可编程控制器产品, 诚表谢意。

本手册中对CPU模块和以太网模块的以太网通信功能、串行通信、MODBUS通信、SLMP功能、MC协议相关的规格与设置进行了说 明。

在使用之前,请阅读本手册以及相关产品的手册,希望在充分理解其规格的前提下正确使用产品。 此外,希望本手册能够送达至最终用户处。

#### 使用时的请求

- 产品是以一般的工业为对象制作的通用产品,因此不是以用于关系到人身安全之类的情况下使用的机器或是系统为目的而设 计、制造的产品。
- 讨论将该产品用于原子能用、电力用、航空宇宙用、医疗用、搭乘移动物体用的机器或是系统等特殊用途的时候,请与本公 司的营业窗口查询。
- 虽然该产品是在严格的质量体系下生产的,但是用于那些因该产品的故障而可能导致的重大故障或是产生损失的设备的时 候,请在系统上设置备用机构和安全功能的开关。

#### 预先通知

- 设置产品时如有疑问,请向具有电气知识 (电气施工人员或是同等以上的知识)的专业电气技术人员咨询。关于该产品的 操作和使用方法有疑问时,请向技术咨询窗口咨询。
- 本书、技术资料、样本等中记载的事例是作为参考用的,不是保证动作的。选用的时候,请用户自行对机器·装置的功能和 安全性进行确认及以后使用。
- 关于本书的内容,有时候为了改良可能会有不事先预告就更改规格的情况,还望见谅。
- 关于本手册的内容期望能做到完美,可是万一有疑问或是发现有错误,烦请联系本公司或办事处。届时,还请提供本手册封 底所记载的手册编号。

# 目录

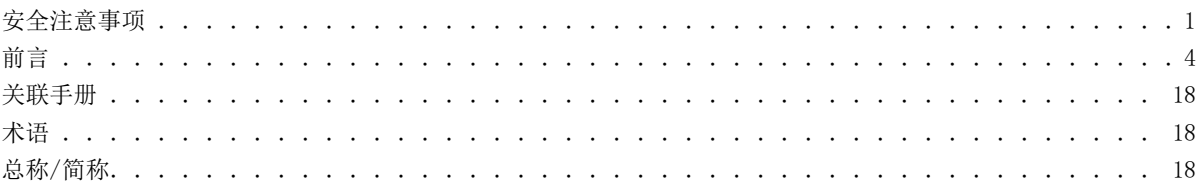

# 第1部分 以太网通信

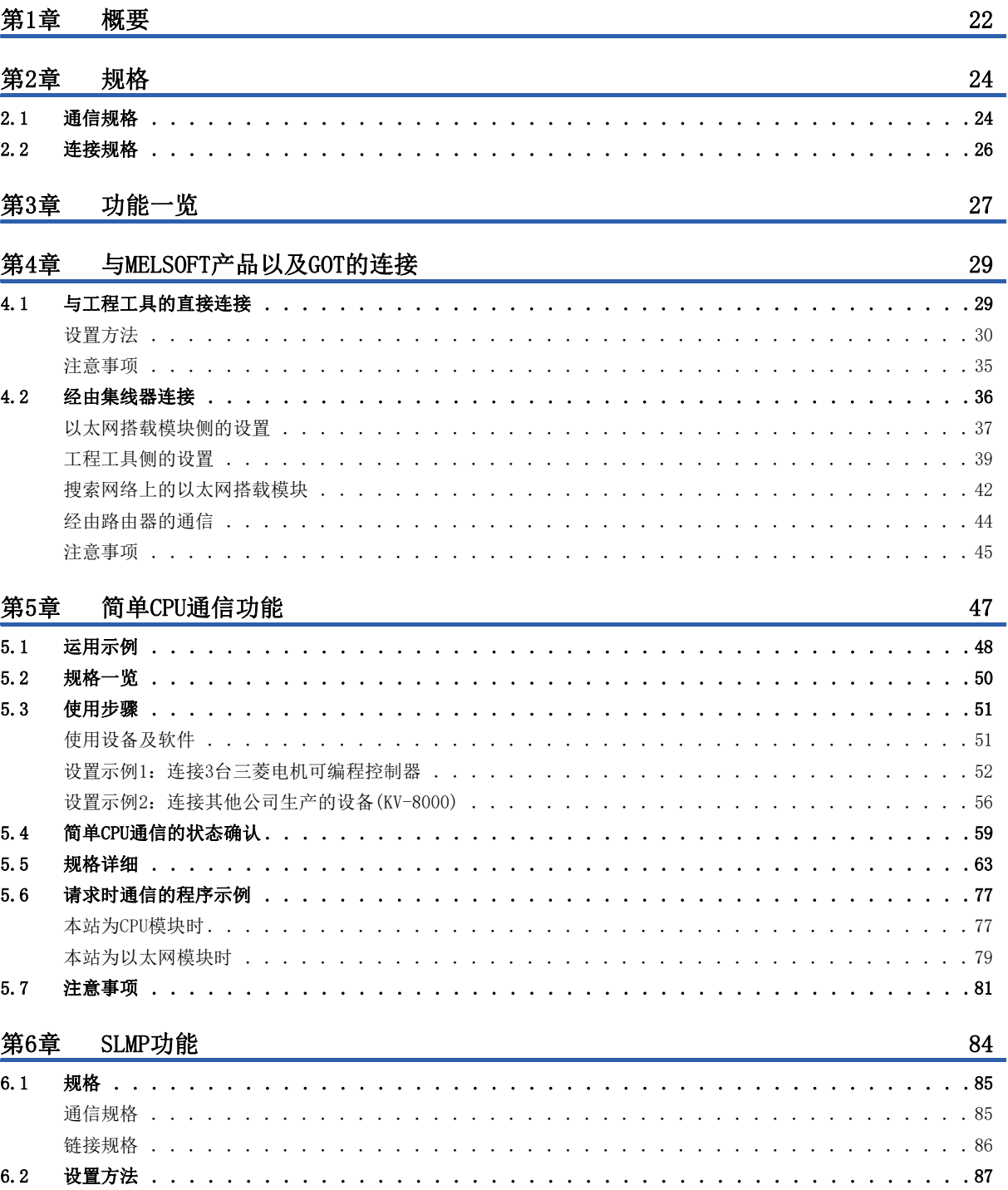

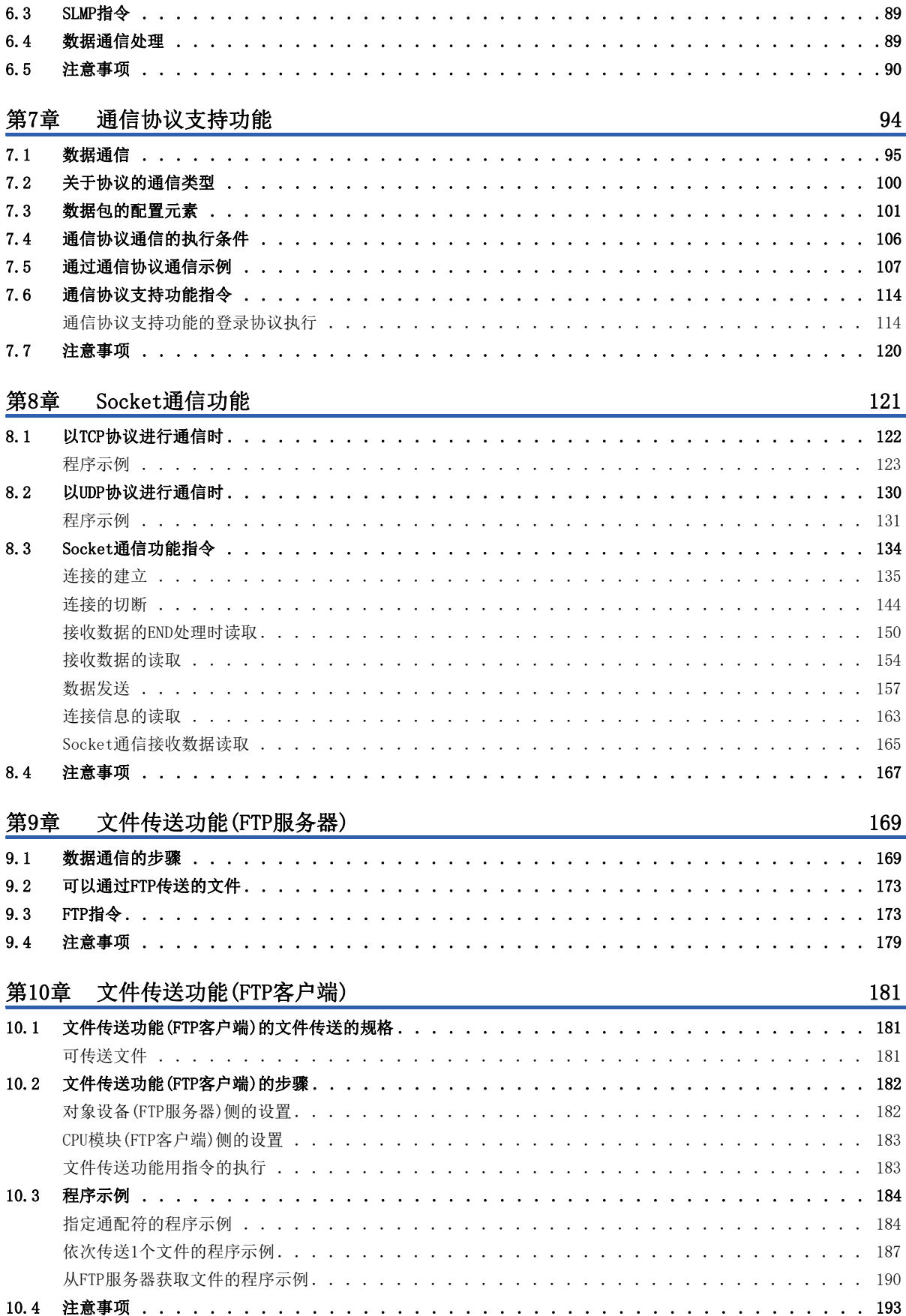

#### 第11章 时间设置功能(SNTP客户端)

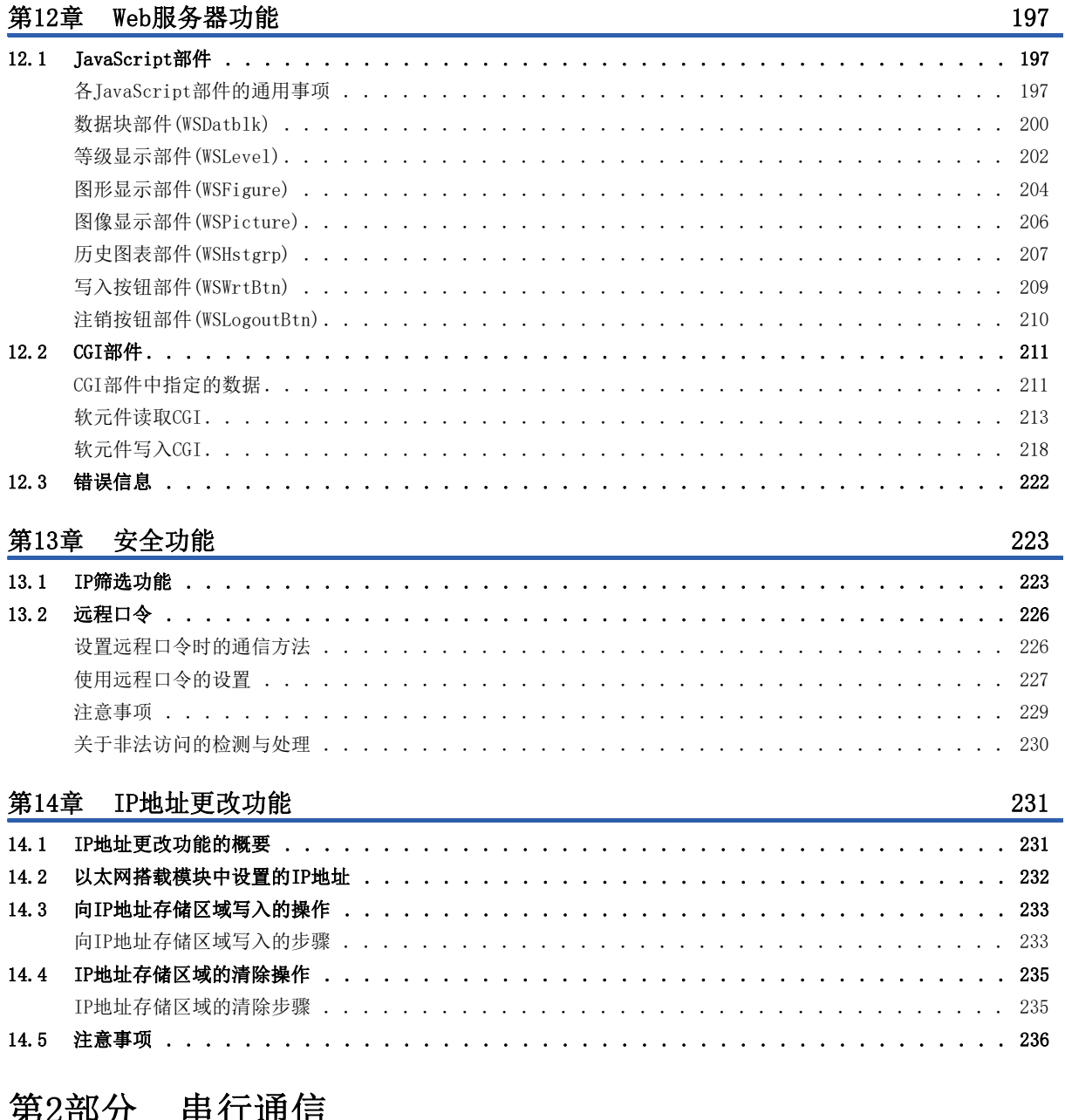

#### 

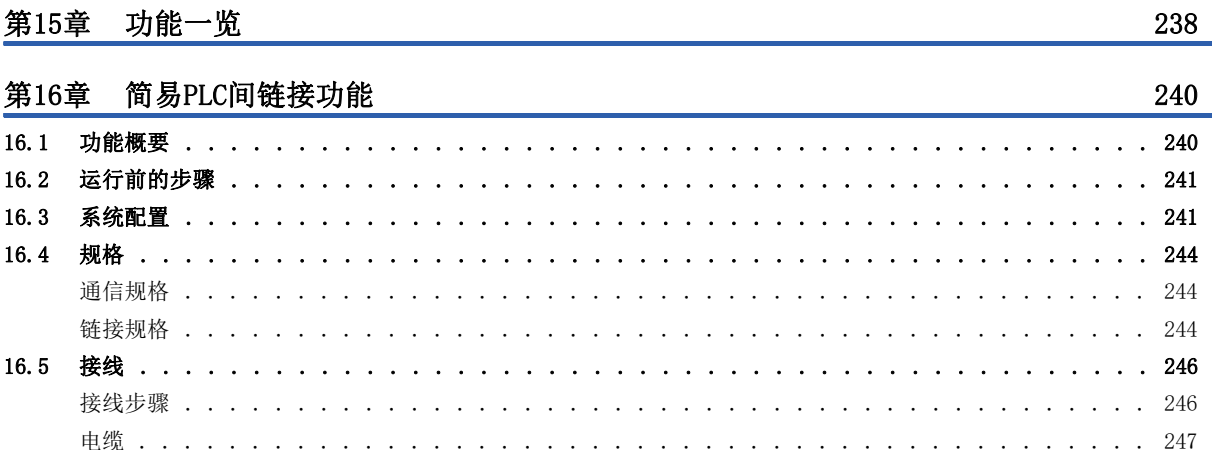

194

 $\overline{7}$ 

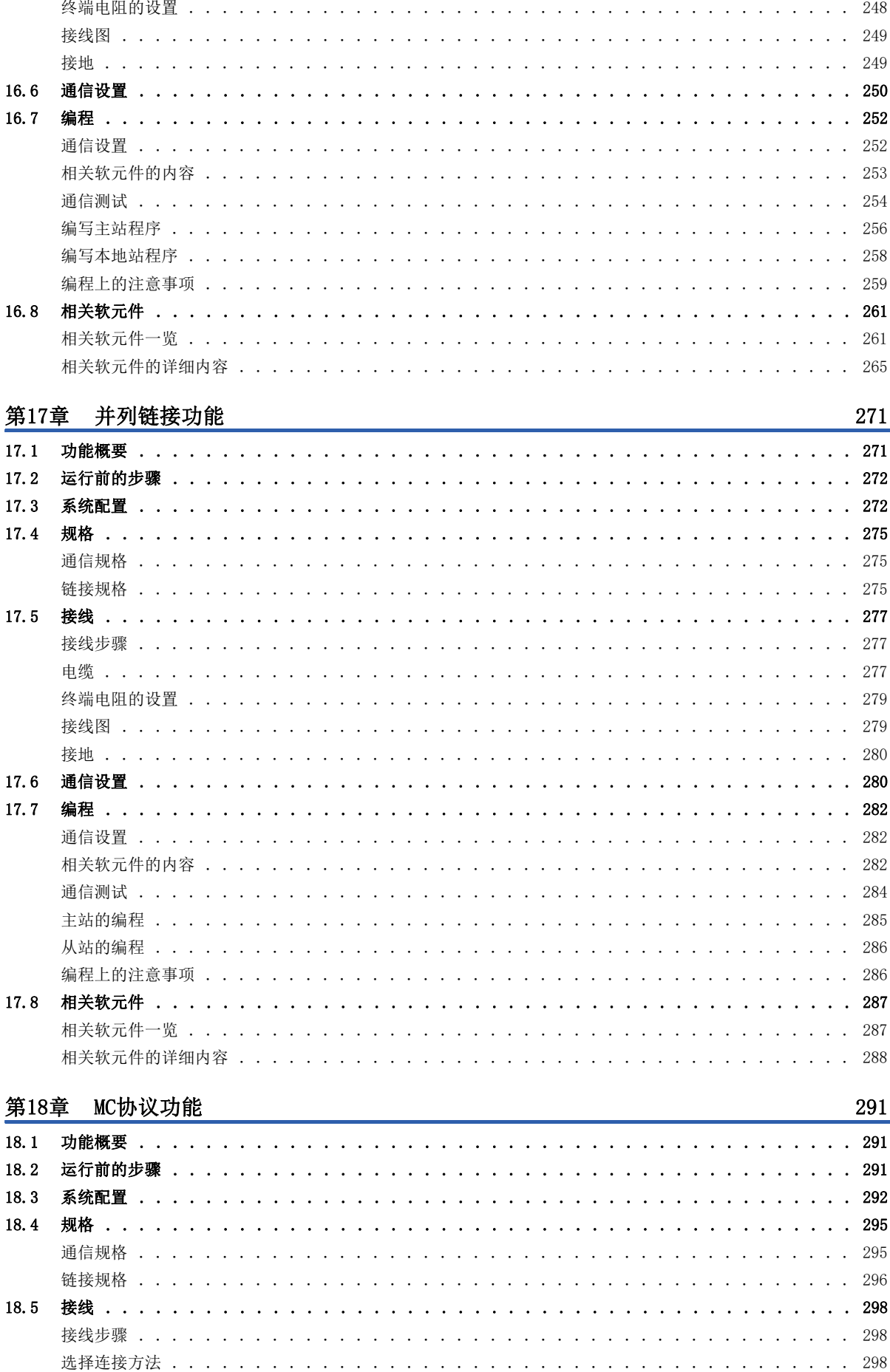

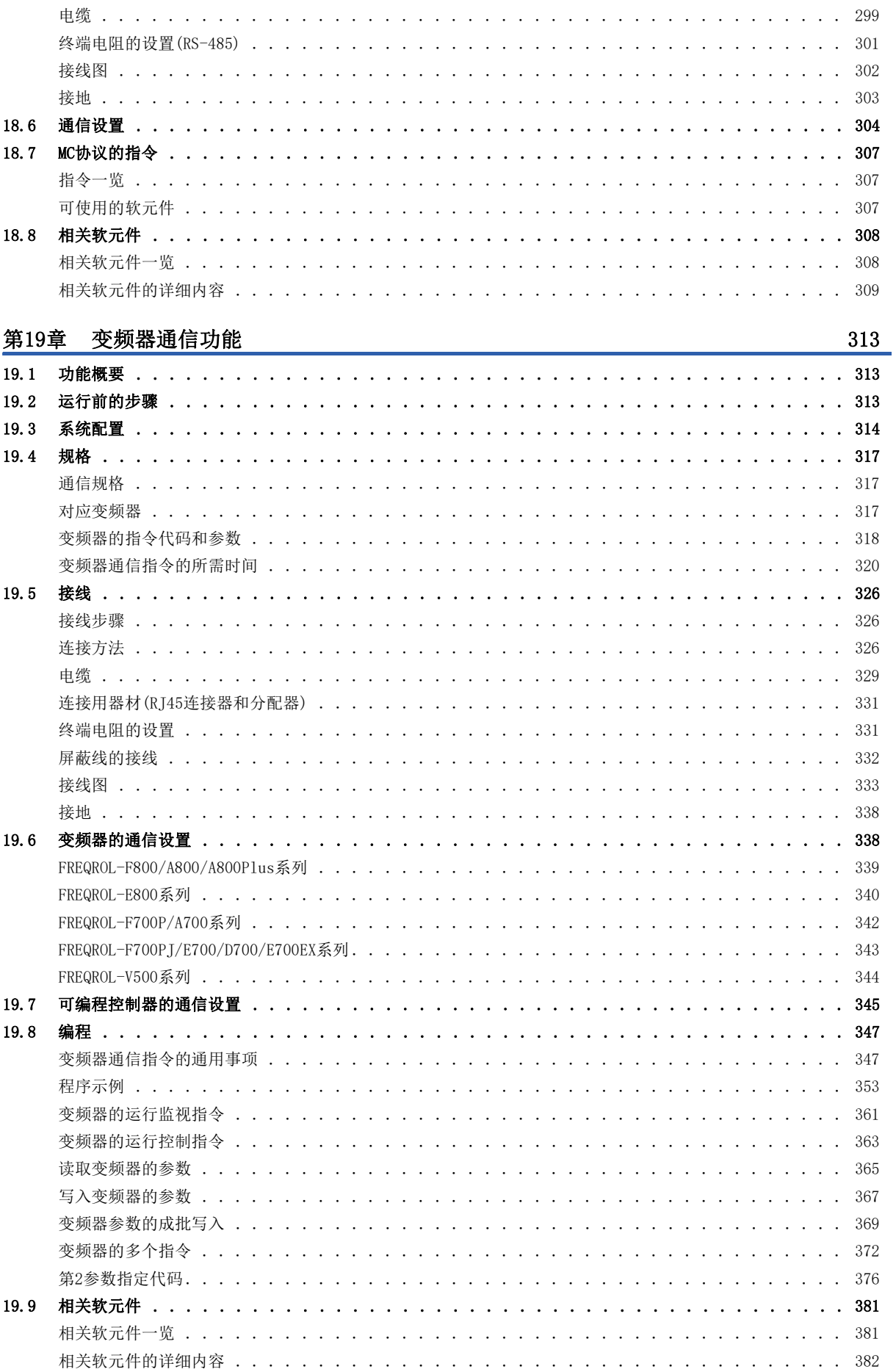

# **CONTENTS**

9

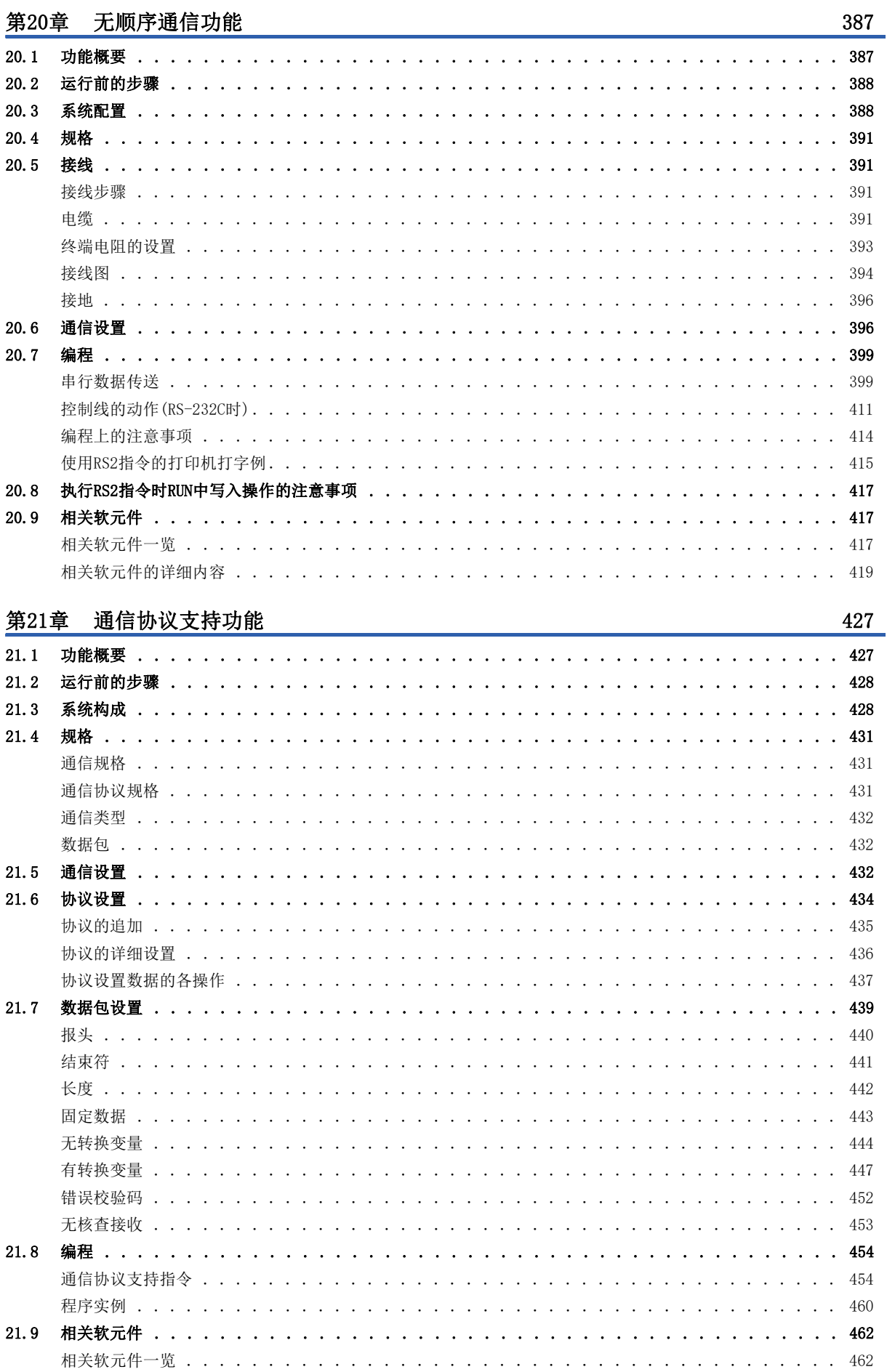

10

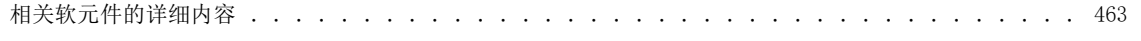

### 第3部分 MODBUS/TCP通信

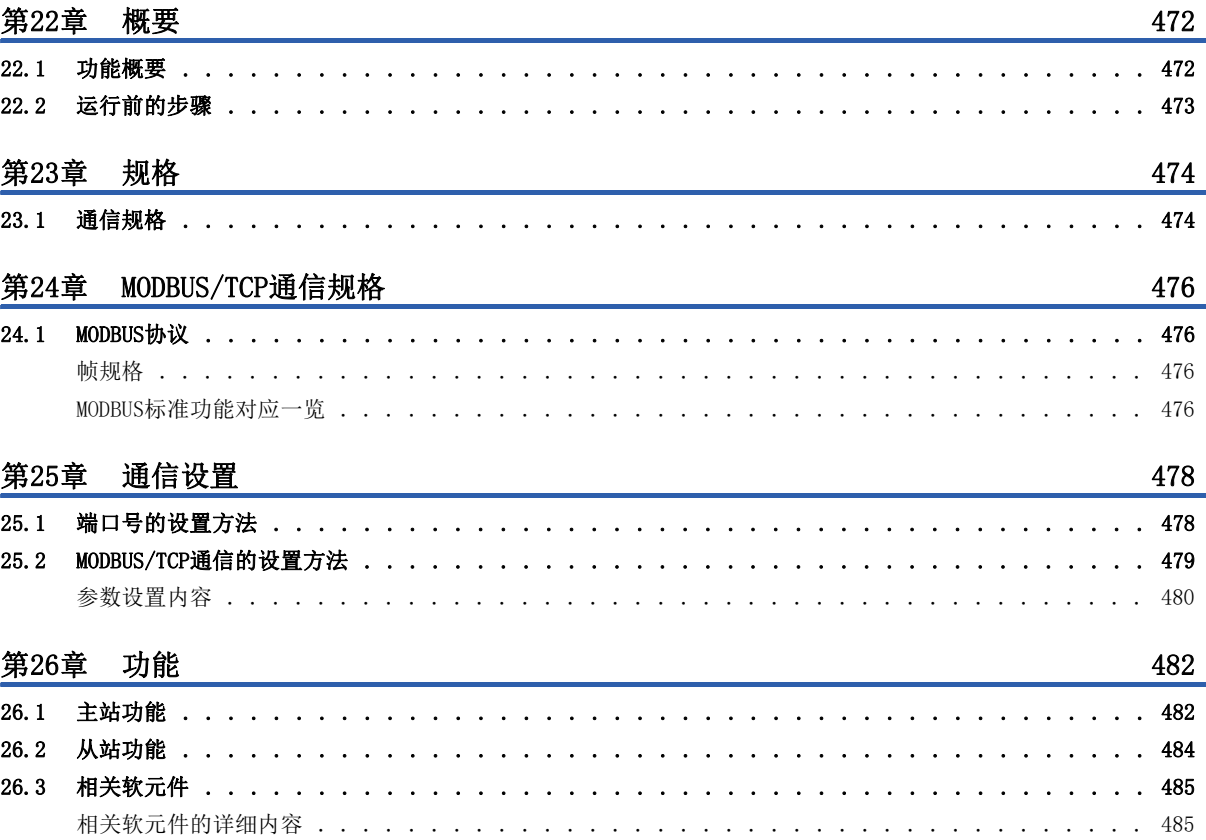

# 第4部分 MODBUS串行通信

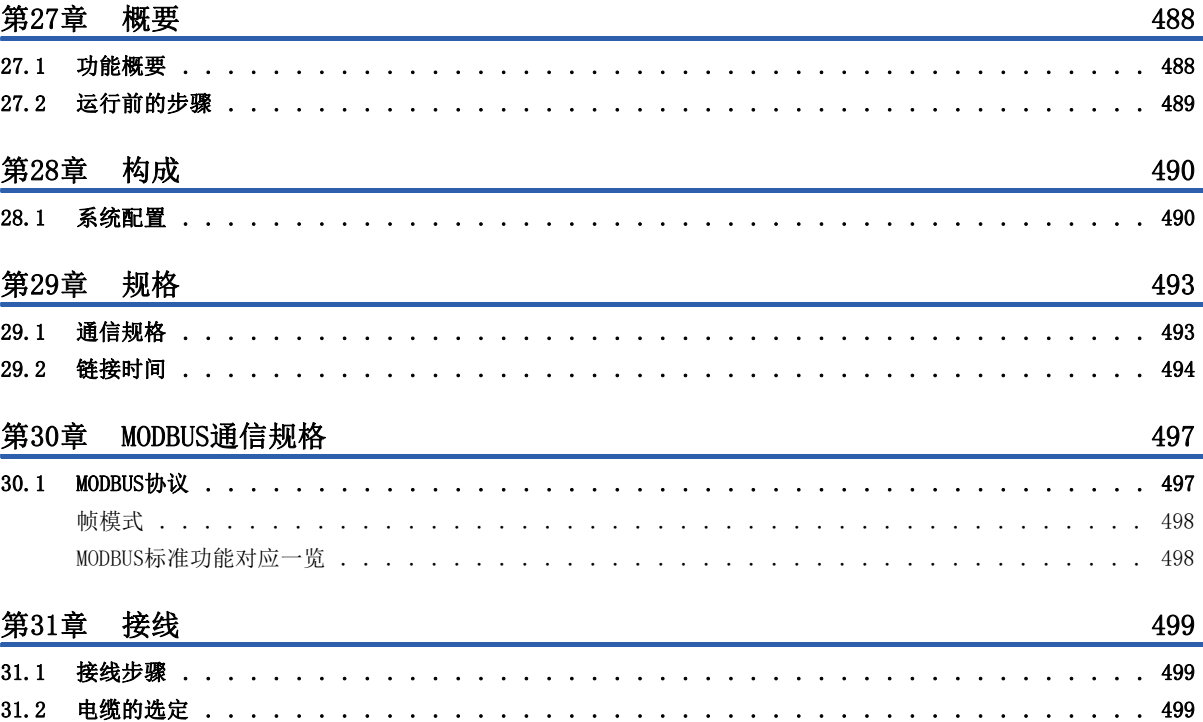

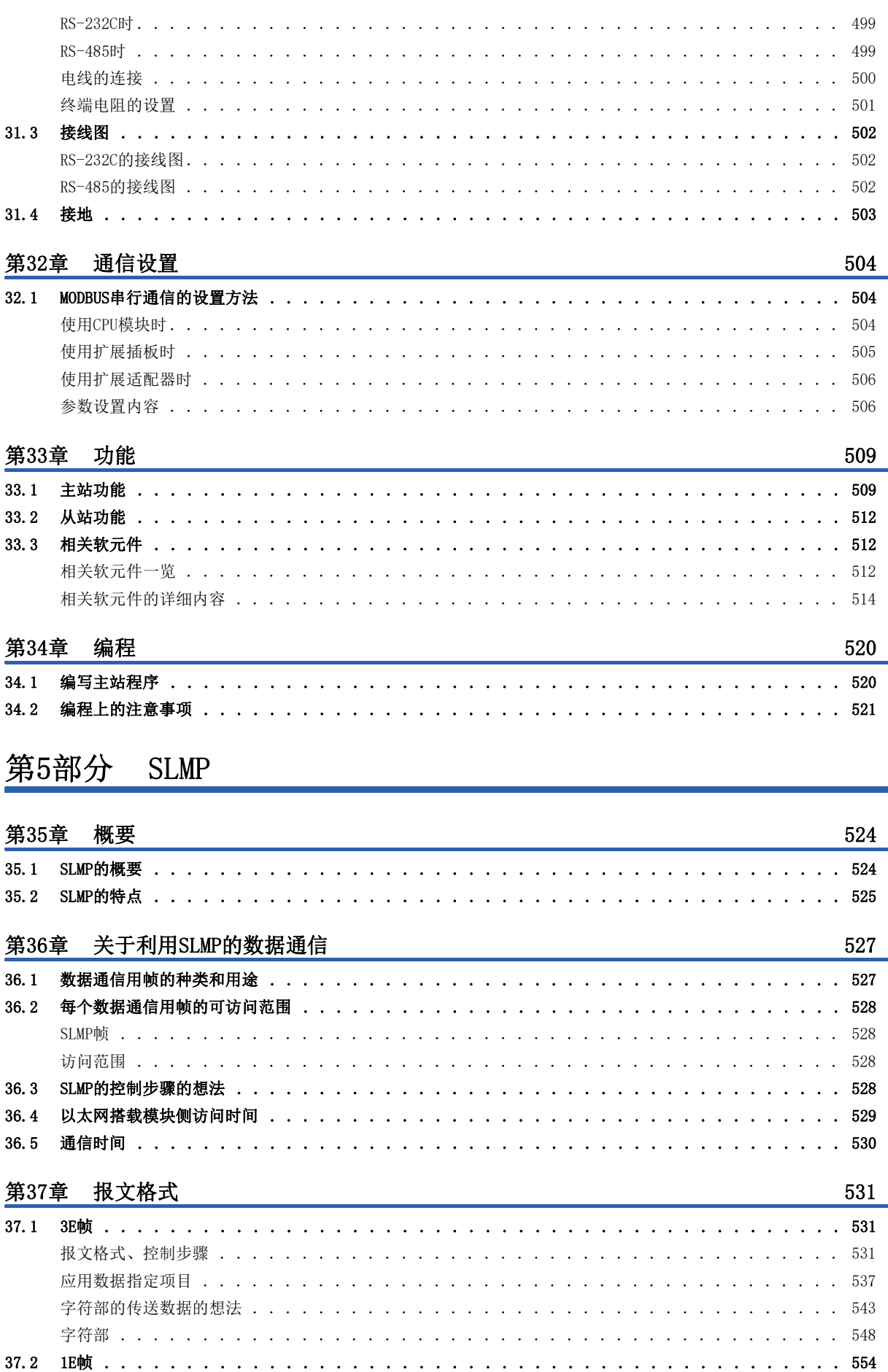

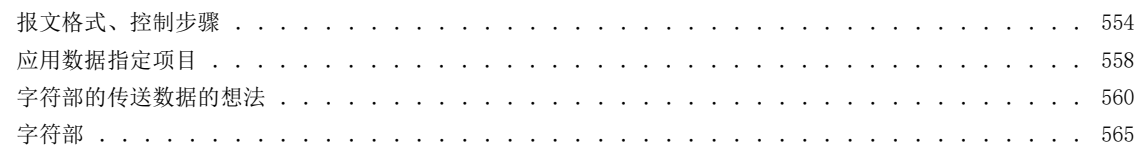

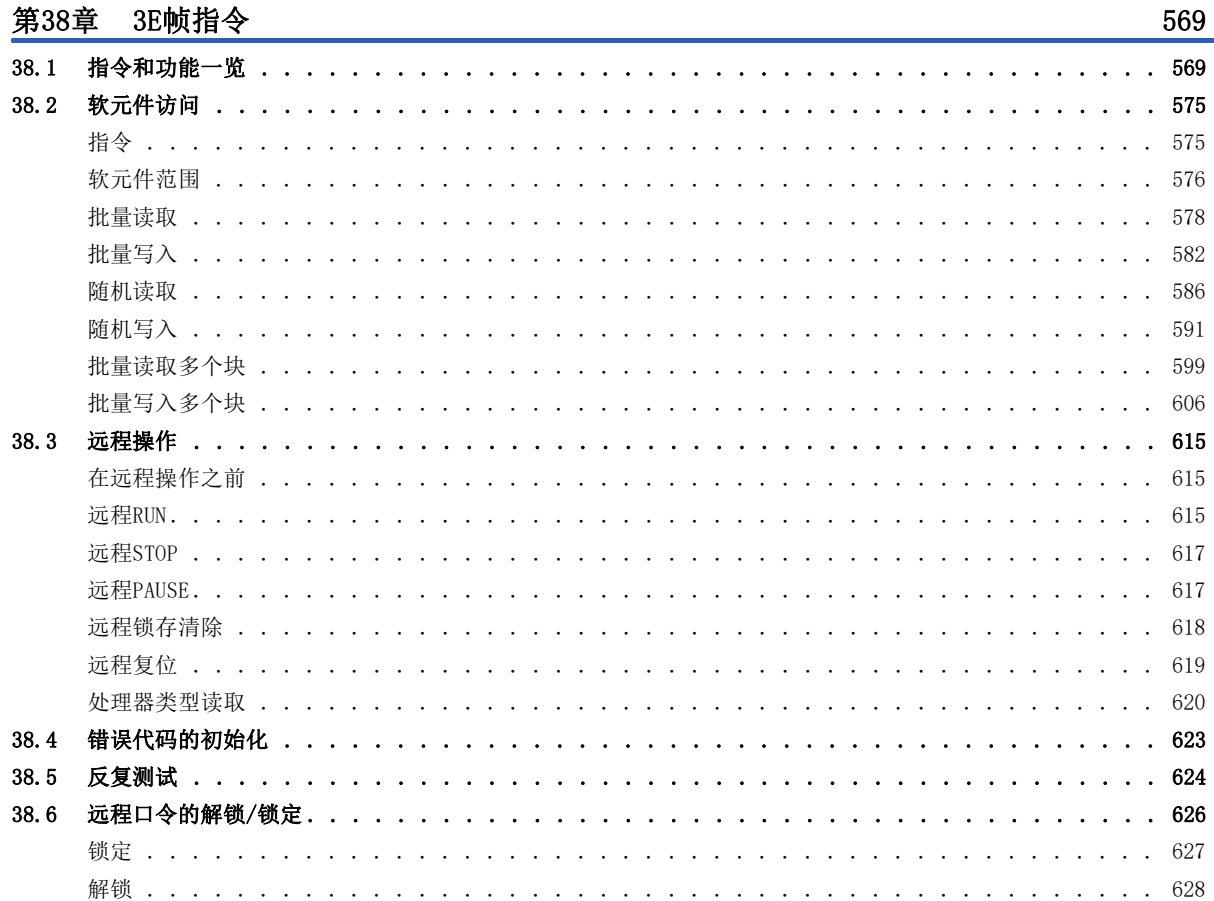

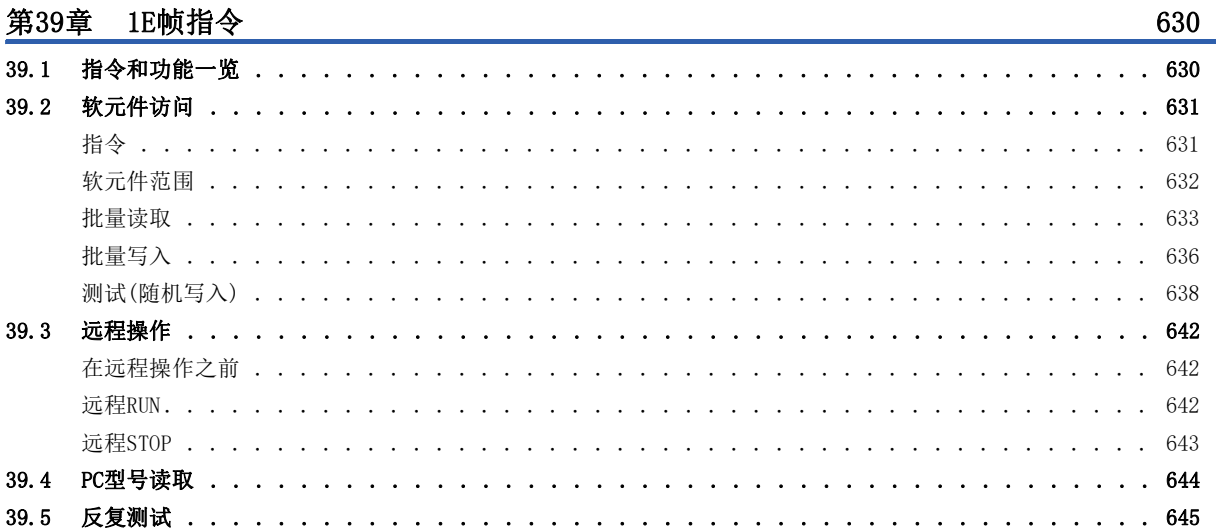

#### MC协议 第6部分

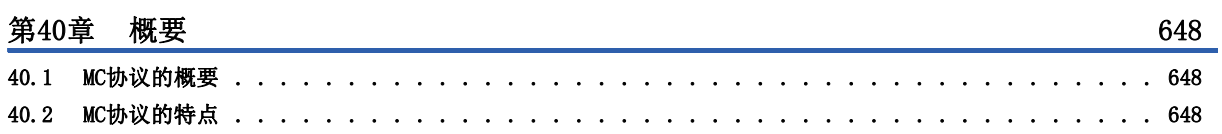

CONTENTS

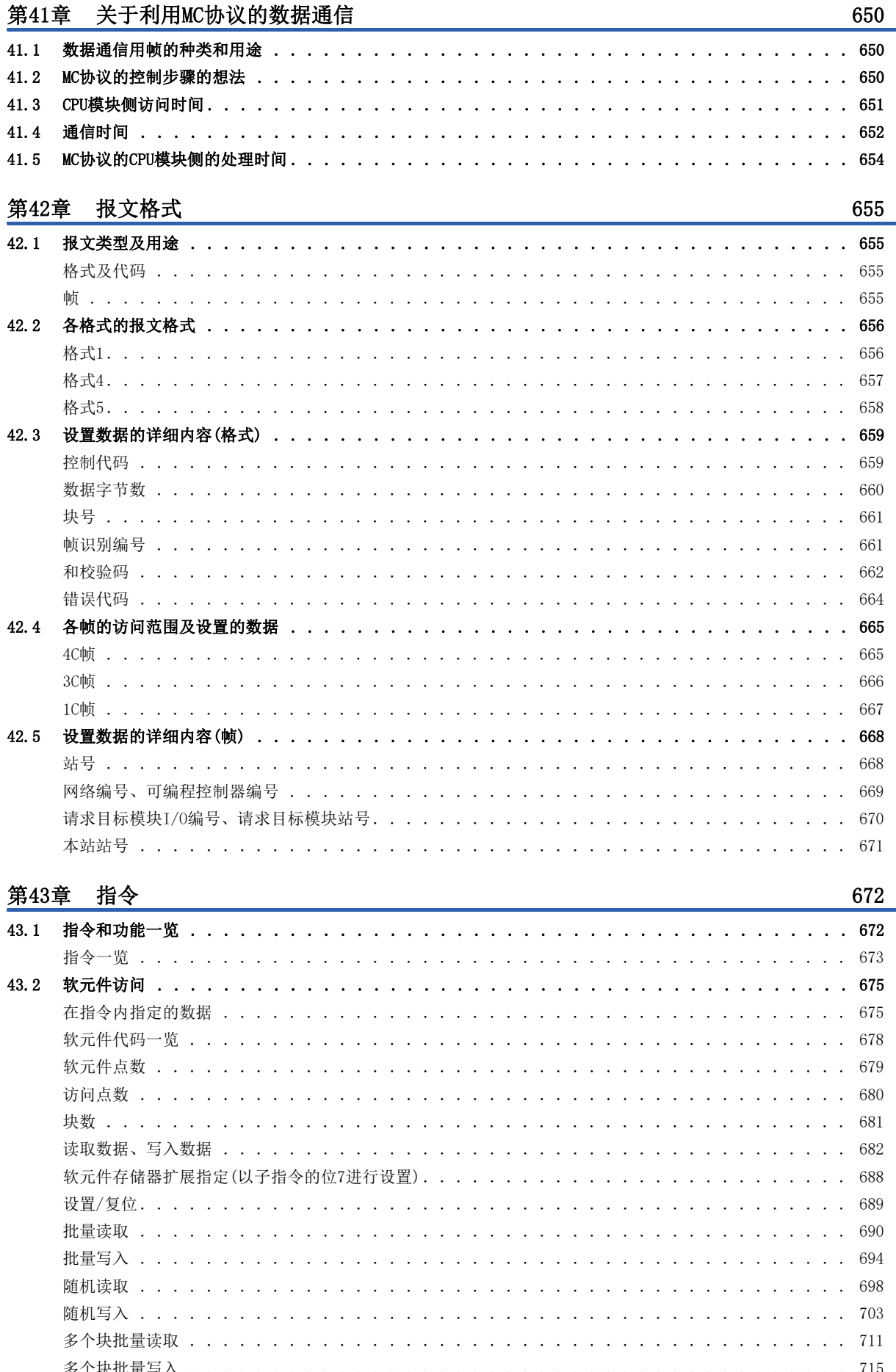

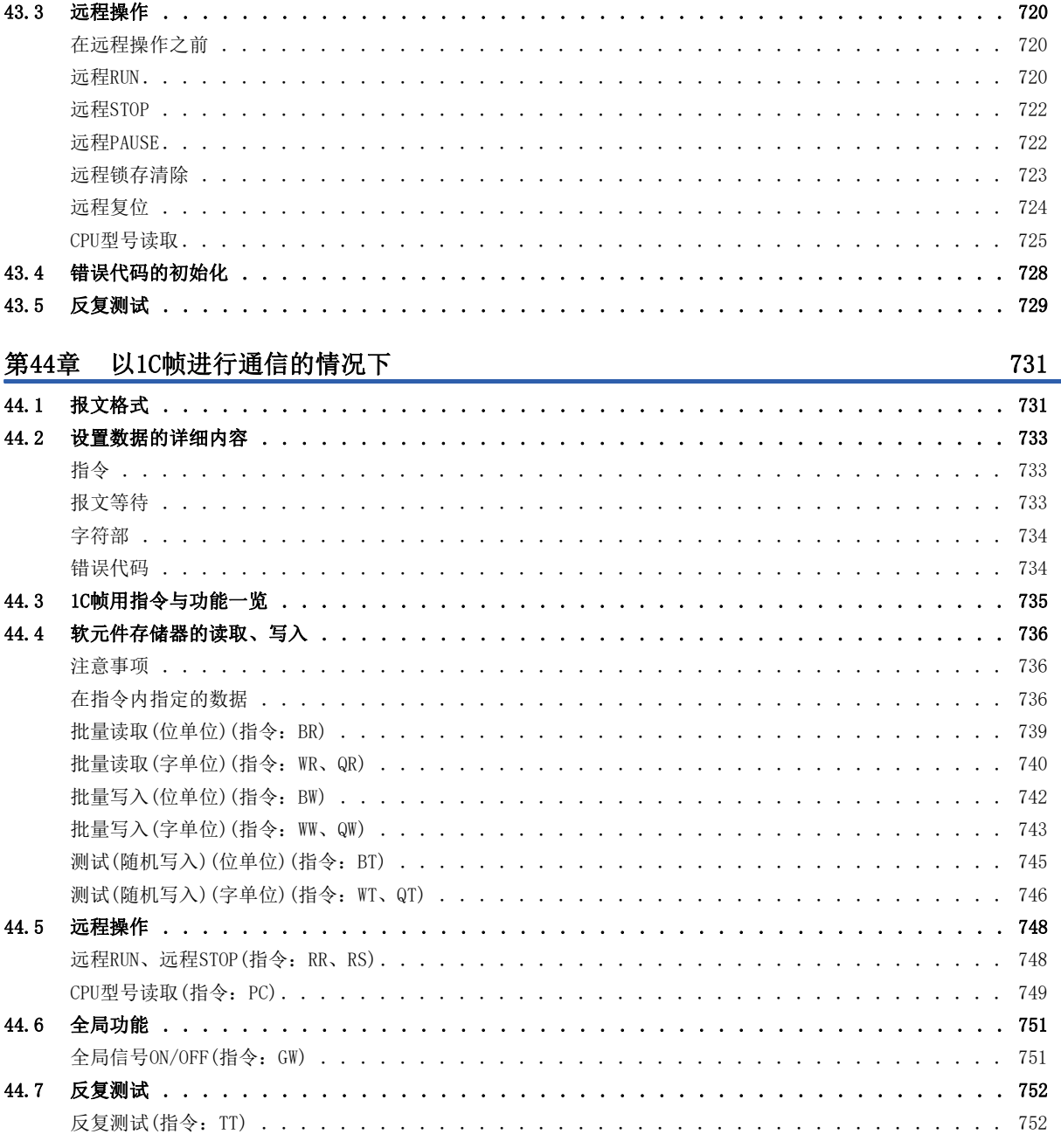

#### 故障排除 第7部分

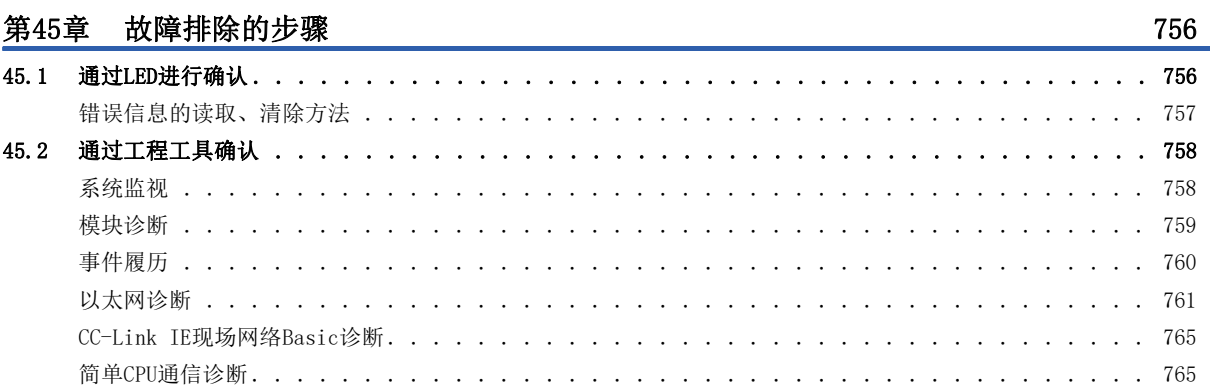

 $15$ 

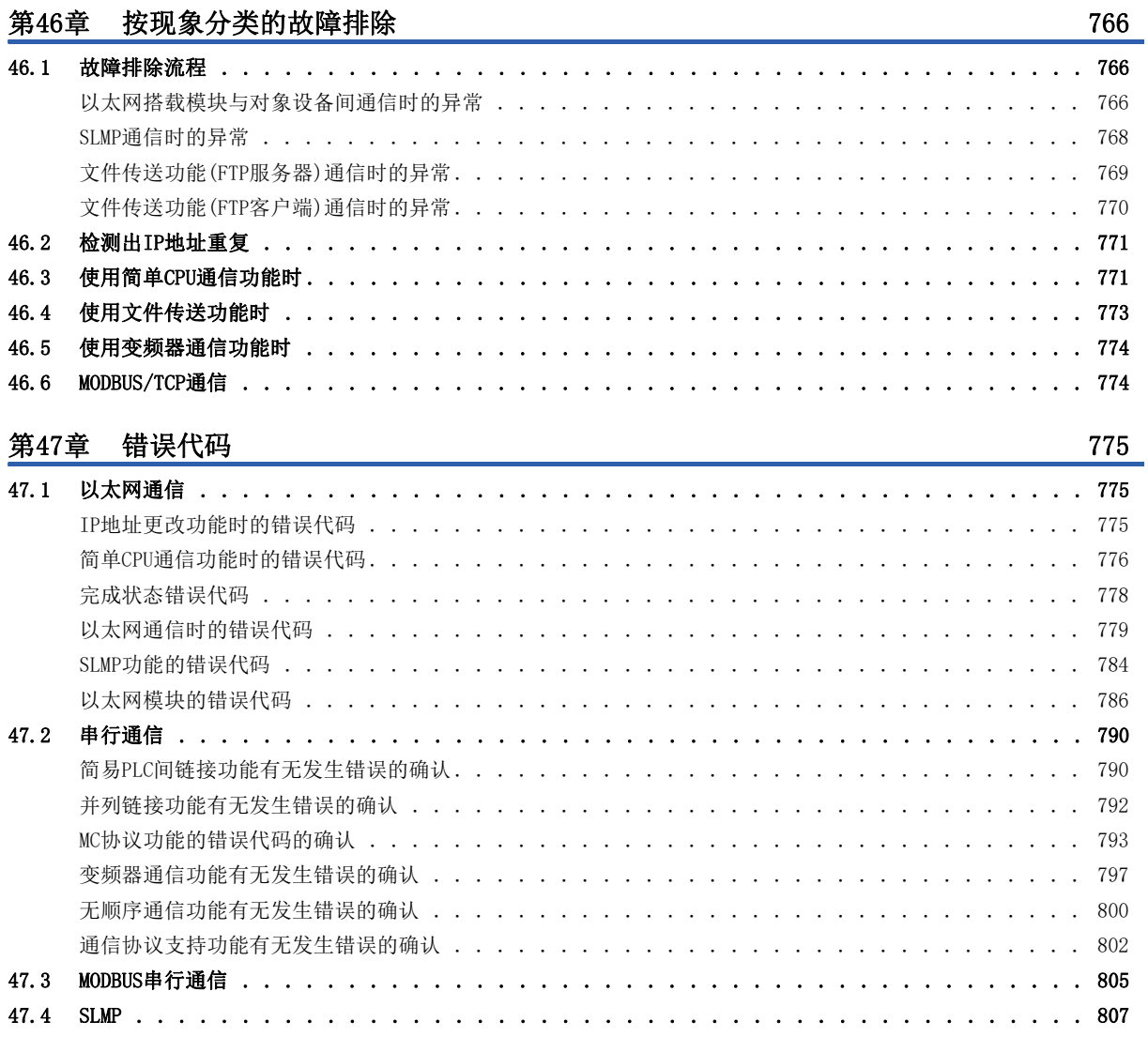

#### [第48章 事件代码](#page-810-0) 809

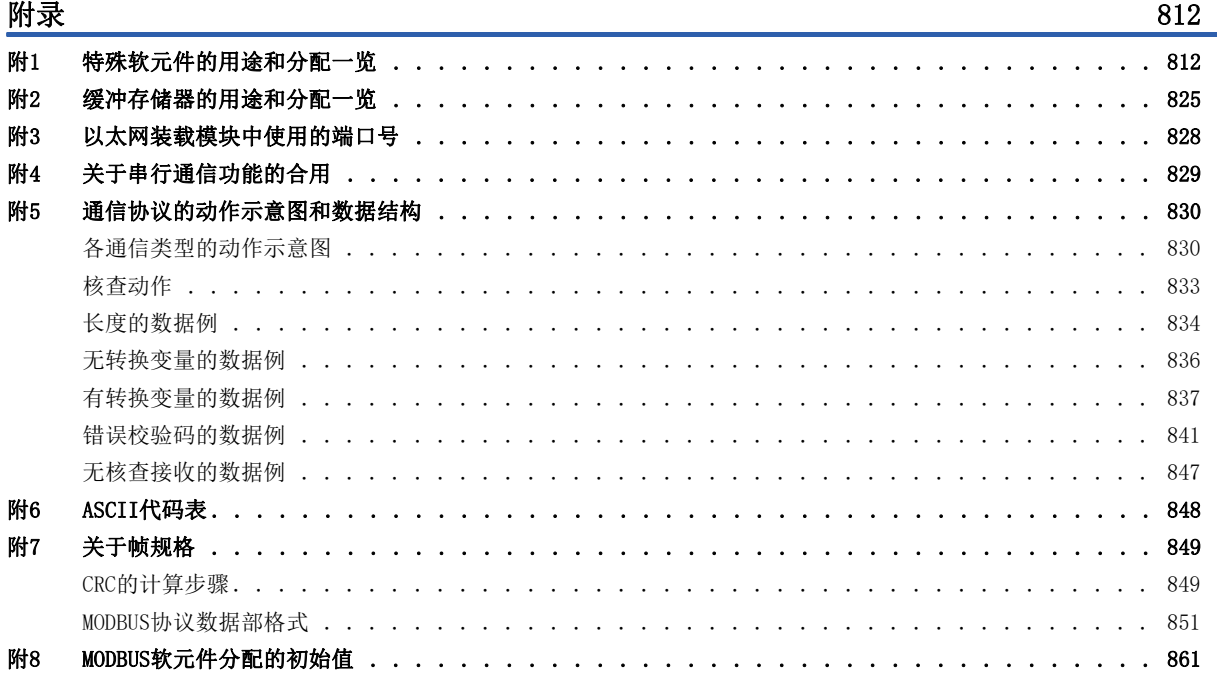

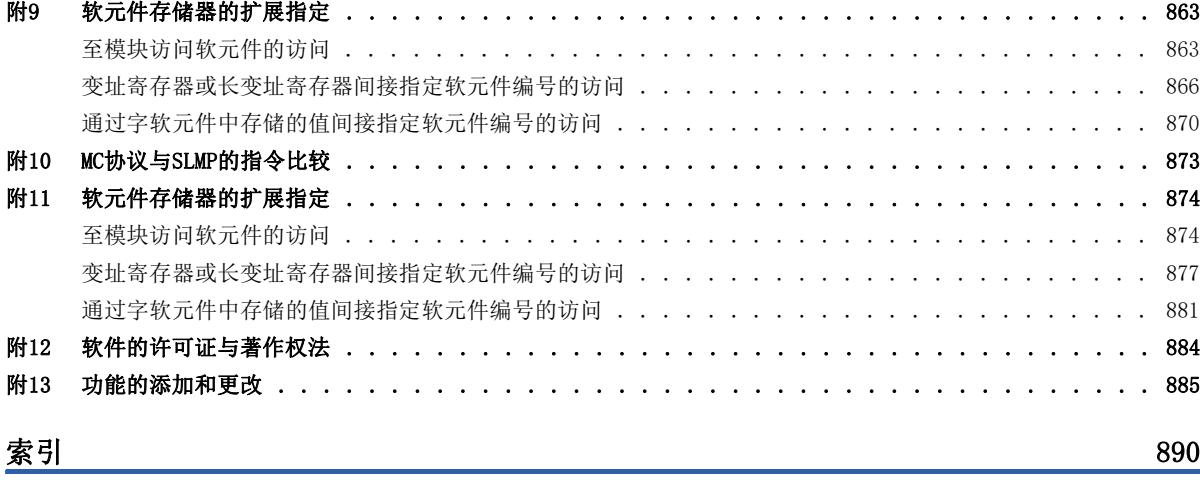

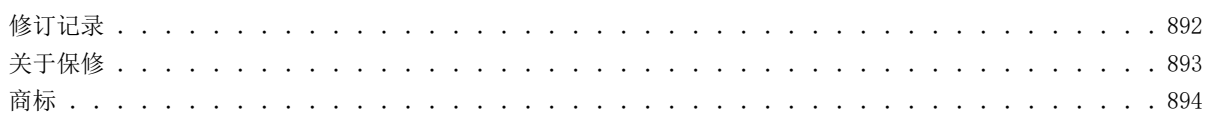

# **CONTENTS** 17 CONTENTS

# <span id="page-19-0"></span>关联手册

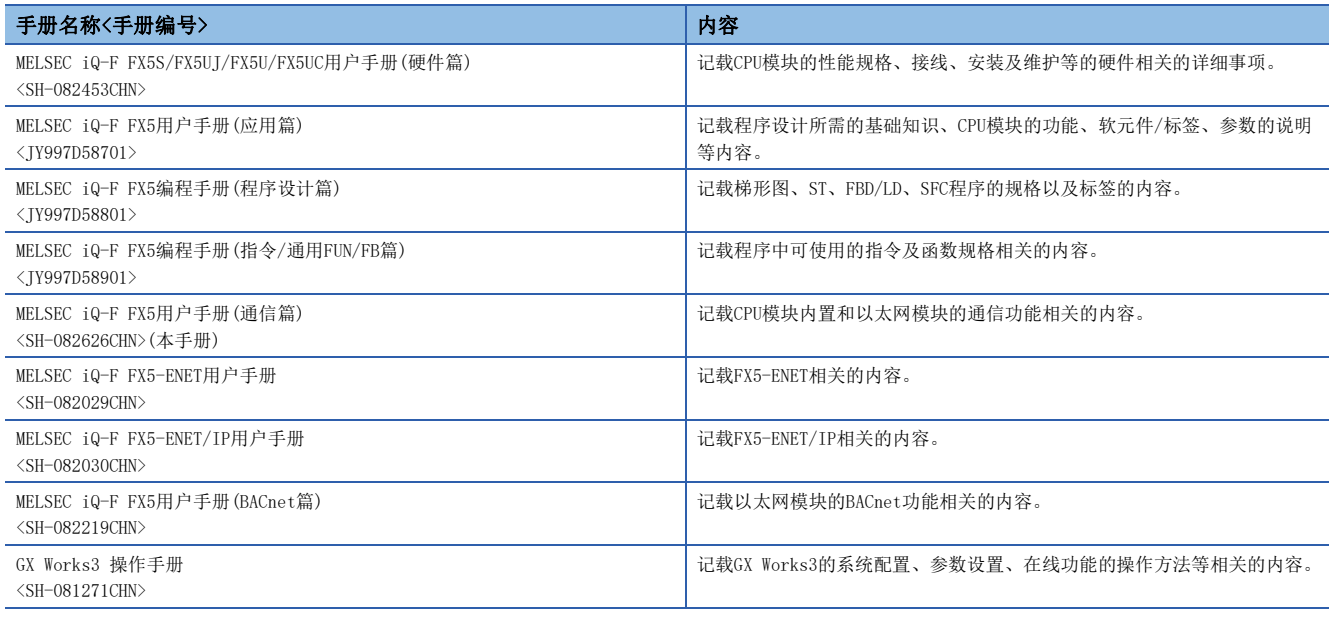

# <span id="page-19-1"></span>术语

除特别注明的情况外,本手册中使用下列术语进行说明。

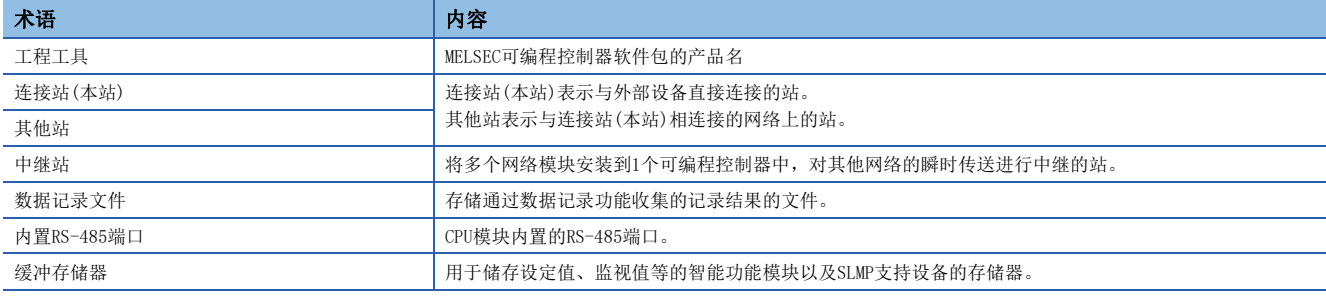

# <span id="page-19-2"></span>总称/简称

除特别注明的情况外,本手册中使用下列总称/简称进行说明。

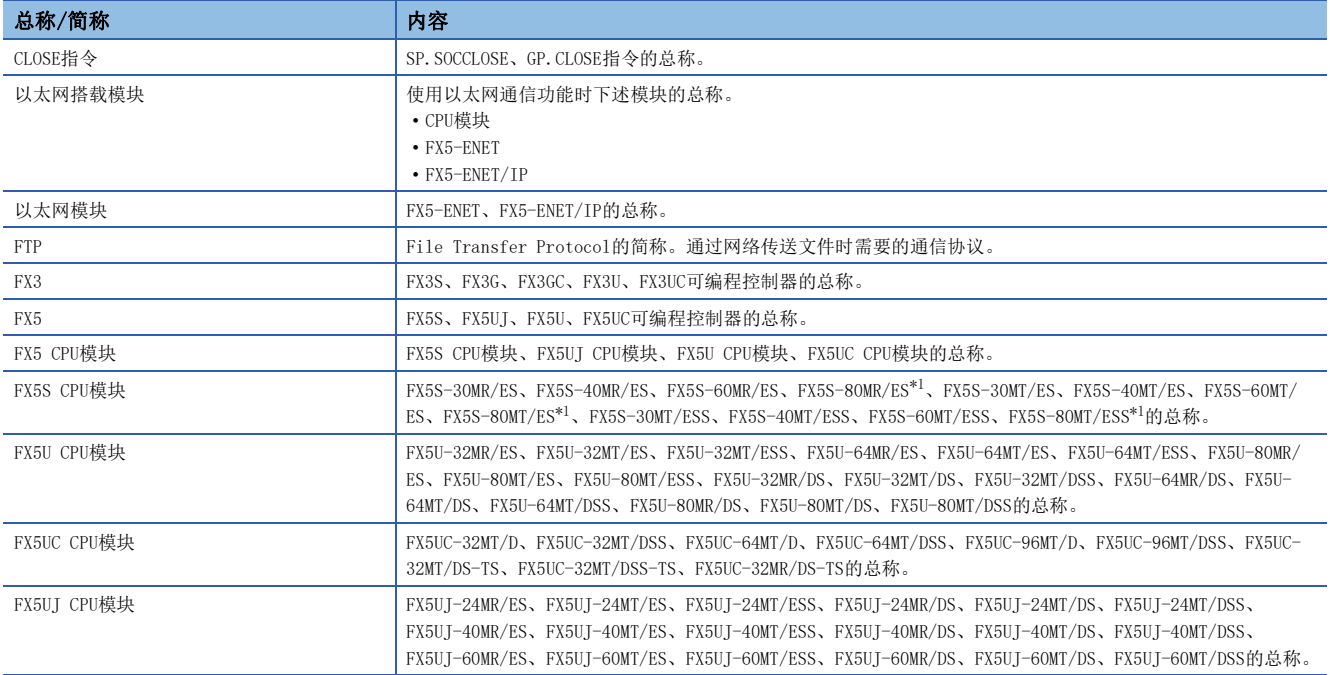

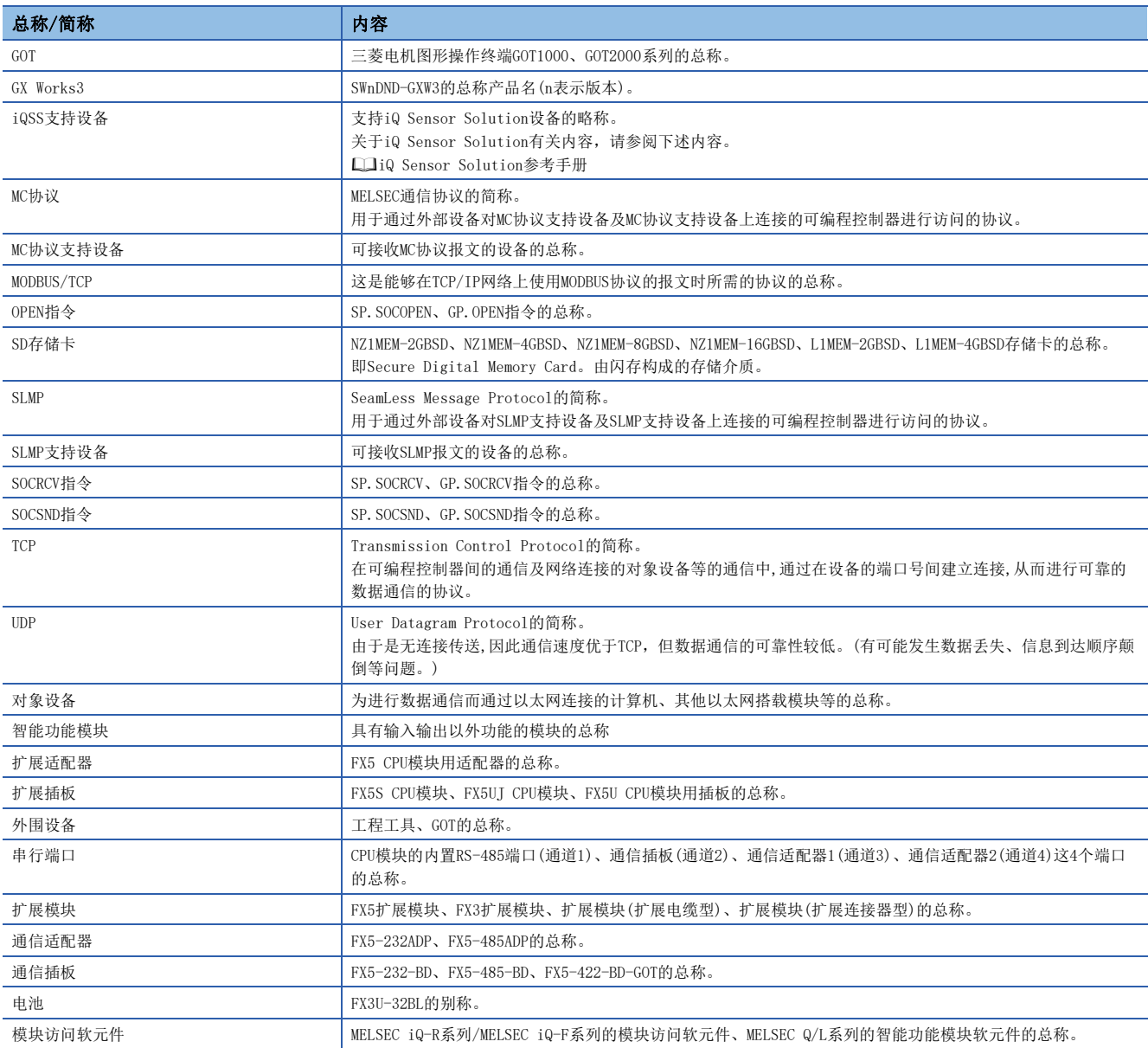

<span id="page-20-0"></span>\*1 为地区限定型产品。

# 第 1 部

# <span id="page-22-0"></span>第1部分 以太网通信

第1部分由以下章节构成。

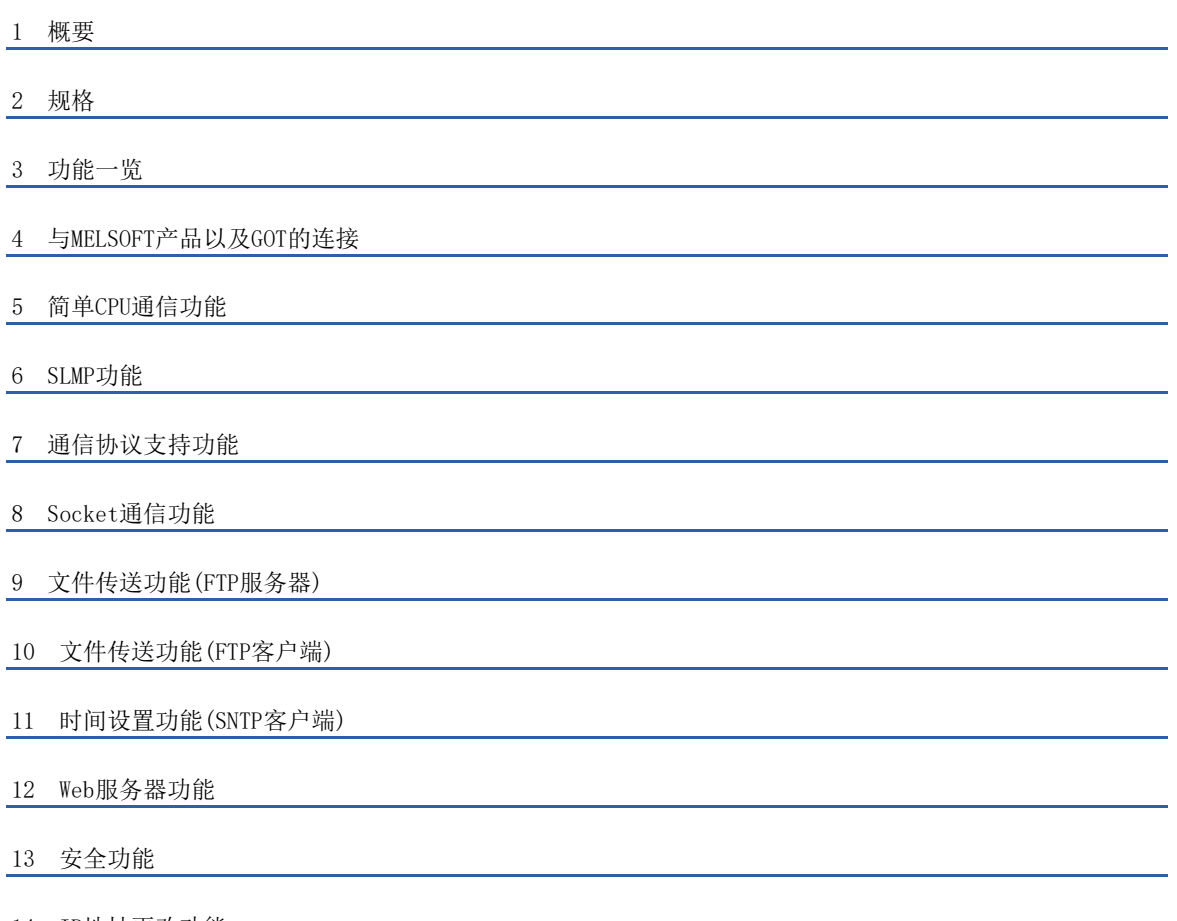

[14 IP地址更改功能](#page-232-2)

# <span id="page-23-1"></span><span id="page-23-0"></span>1 概要

CPU模块和以太网模块的以太网通信功能的概要如下所示。

#### 与工程工具、GOT的连接

- 使用集线器,可以连接CPU模块与多个工程工具、GOT。1个CPU模块最多可以同时连接8台外部设备。
- 可以通过工程工具搜索连接至同一集线器的CPU模块,并指定所显示的对象设备的IP地址。
- 与MELSOFT连接时,可以通过路由器利用公司内部LAN等进行访问。

#### 与工程工具的直接连接

在CPU模块与工程工具连接时,可以不使用集线器,而仅使用1根以太网电缆进行直接连接。 进行直接连接时,可在不设置IP地址和主机名的情况下进行通信。

#### 简单CPU通信功能

该功能是在CPU模块中仅通过工程工具进行简单的参数设置,便可在指定的时机发送接收指定的软元件的功能。

#### 通过SLMP进行通信

通过计算机、GOT等外部设备能够写入及读取CPU模块的软元件数据,因此可以进行CPU模块的动作监视、数据解析和生产管理 等操作。

#### 通信协议支持

与对象设备侧(计测器·条形码阅读器等)的协议相一致,可以在对象设备与CPU模块间发送接收数据。

#### Socket通信

通过Socket通信指令,可以与通过以太网连接的外部设备以TCP/UDP协议收发任意数据。

#### MODBUS/TCP通信

通过顺控程序,能够读取/写入以太网连接的外部设备的MODBUS软元件。 关于详细内容,请参阅下述内容。 [472页 概要](#page-473-2)

#### 文件传送功能(FTP服务器)

可以通过专用FTP指令,以文件为单位对对象设备进行数据的读取、写入和删除。

#### 文件传送功能(FTP客户端)

CPU模块将变为FTP客户端,使用文件传送功能用指令,可以与以太网上连接的FTP服务器进行文件传送。

#### 时间设置功能(SNTP客户端)

从LAN上连接的时间信息服务器(SNTP服务器)中采集指定时机的时间信息,自动进行CPU模块的时间设置。

#### Web服务器功能

通过网络使用Web浏览器,能够对CPU模块实施监视和诊断等。

#### IP筛选功能

可以识别访问源的IP地址,防止通过非法IP地址指定的访问。

#### 远程口令

通过设置远程口令,可以防止来自外部的非法访问,加强安全性。

#### IP地址更改功能

本功能用于从外围设备等将IP地址设置至特殊寄存器,并通过将特殊继电器置为ON,从而更改CPU模块的IP地址。 没有GX Works3也可以更改CPU模块的IP地址等信息。

#### CC-Link IE现场网络Basic

使用链接软元件,在主站与从站间定期(循环传送)进行数据通信。 详细内容请参阅CC-Link IE现场网络Basic参考手册。

#### EtherNet/IP通信

能够使用CIP通信协议,与EtherNet/IP网络进行无缝通信。 详细内容请参阅MELSEC iQ-F FX5-ENET/IP用户手册。

#### BACnet功能

可通过各设备执行服务并进行数据通信。 详细内容请参阅LLMELSEC iQ-F FX5用户手册(BACnet篇)。

#### 连接设备的自动检测功能

是使用工程工具,对CPU模块(内置以太网端口部)上连接的iQSS支持设备的"设备一览"及"设备配置图"进行自动生成的功 能。

#### 反映以太网设备的通信设置

将通信设置(IP地址等的设置)反映至"设备配置图"上的以太网连接的iQSS支持设备的功能。

#### 传感器参数读取/写入功能

是进行iQSS支持设备的参数读取或写入的功能。

# <span id="page-25-2"></span><span id="page-25-1"></span><span id="page-25-0"></span>2.1 通信规格

#### CPU模块

CPU模块的内置以太网端口的通信规格如下所示。

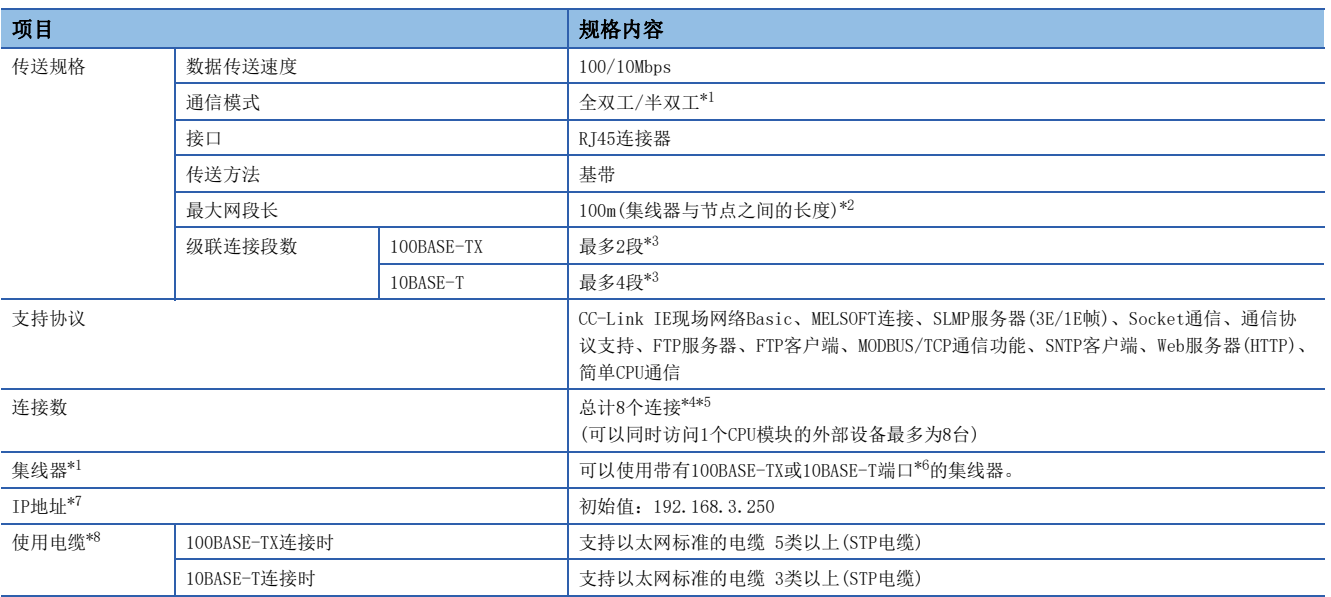

<span id="page-25-3"></span>\*1 不支持IEEE802.3x的流量控制。

<span id="page-25-4"></span>\*2 最大网段长(集线器与集线器之间的长度),应向所使用集线器的生产厂商确认。

<span id="page-25-5"></span>\*3 使用中继集线器时的可连接段数。使用交换集线器时的可连接段数,应向所使用交换集线器的生产厂商确认。

<span id="page-25-6"></span>\*4 连接数中不包含MELSOFT连接的1台。(但包含第2台以及其后)

<span id="page-25-7"></span>\*5 连接数中不包含CC-Link IE现场网络Basic、FTP服务器、FTP客户端、SNTP客户端、Web服务器、简单CPU通信。

<span id="page-25-8"></span>\*6 端口需要满足IEEE802.3 100BASE-TX或IEEE802.3 10BASE-T标准。

<span id="page-25-9"></span>\*7 第1个八位字节为0或127时,参数将为异常(2222H)。(例:0.0.0.0、127.0.0.0等)

<span id="page-25-10"></span>\*8 可以使用直连电缆。用以太网电缆直接连接CPU模块与GOT时,还可以使用5e类以下的交叉电缆。

要点

• 与集线器连接时, 由CPU模块根据集线器判断100BASE-TX与10BASE-T以及全双工/半双工通信模式。与不具备 自动协商功能的集线器连接时,应将集线器侧设置为半双工通信模式。

- 线路中发生广播风暴时,扫描时间可能会延长。
- 当CPU模块发送目标的对象设备因电源OFF等原因而无响应时,CPU模块的以太网通信最多可能会延迟500ms。

#### 注意事项

以下所示的连接不保证能正常运行。请客户对动作进行确认后再使用。

- 使用了互联网(一般公众线路)的连接(使用了互联网服务提供商或通信运营商的互联网连接服务的连接等)
- 使用防火墙设备的连接
- 使用宽带路由器的连接
- 使用无线LAN的连接

以太网模块的以太网端口的通信规格如下所示。 关于其他规格,请参阅下述手册。 MELSEC iQ-F FX5-ENET用户手册 MELSEC iQ-F FX5-ENET/IP用户手册

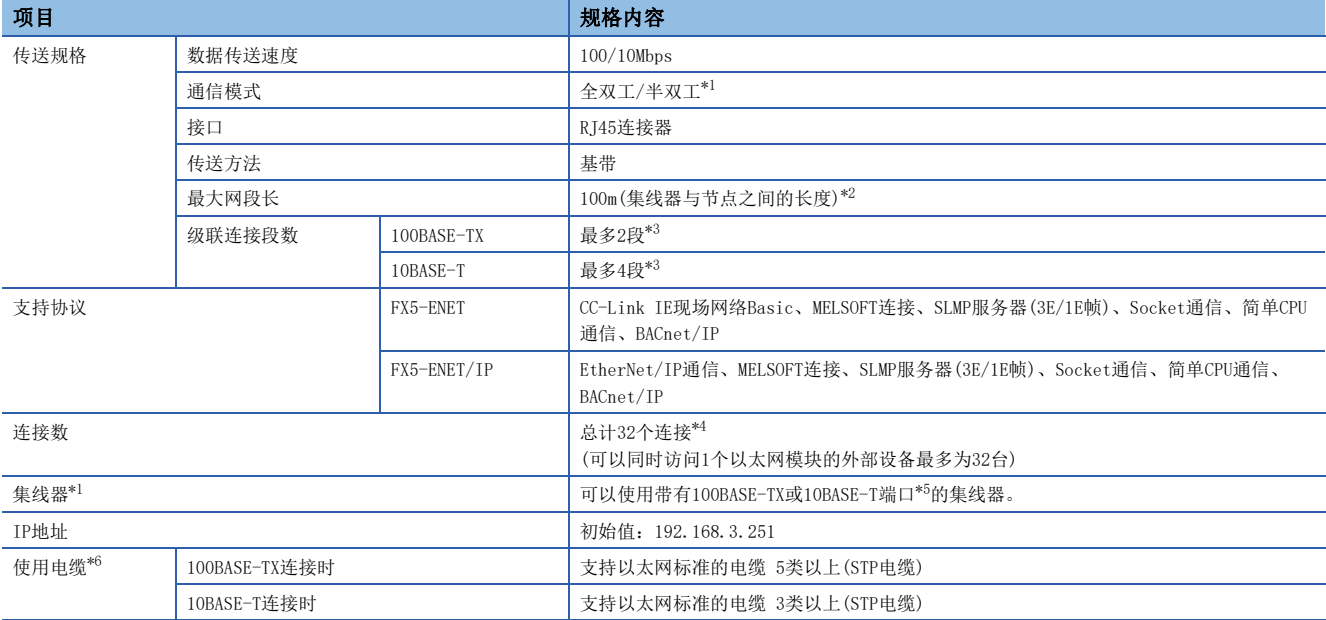

<span id="page-26-0"></span>\*1 不支持IEEE802.3x的流量控制。

<span id="page-26-1"></span>\*2 最大网段长(集线器与集线器之间的长度),应向所使用集线器的生产厂商确认。

- <span id="page-26-2"></span>\*3 使用中继集线器时的可连接段数。使用交换集线器时的可连接段数,应向所使用交换集线器的生产厂商确认。
- <span id="page-26-3"></span>\*4 连接数中不包含CC-Link IE现场网络Basic、EtherNet/IP通信。
- 连接数中不包含MELSOFT连接的1台。(但包含第2台以及其后)
- <span id="page-26-5"></span><span id="page-26-4"></span>\*5 端口需要满足IEEE802.3 100BASE-TX或IEEE802.3 10BASE-T标准。 仅带有100BASE-TX端口的集线器可以使用CC-Link IE现场网络Basic、EtherNet/IP通信。 \*6 可以使用直连型/交叉型电缆。
	- 仅100BASE-TX连接支持CC-Link IE现场网络Basic、EtherNet/IP通信。

#### 要点

- 当以太网模块发送目标的对象设备因电源OFF等原因而无响应时,以太网模块的以太网通信最多可能会延迟 500ms。
- 与集线器连接时,由以太网模块根据集线器判断100BASE-TX与10BASE-T以及全双工/半双工通信模式。与不 具备自动协商功能的集线器连接时,应将集线器侧设置为半双工通信模式。

#### 注意事项

以下所示的连接不保证能正常运行。请客户对动作进行确认后再使用。

- 使用了互联网(一般公众线路)的连接(使用了互联网服务提供商或通信运营商的互联网连接服务的连接等)
- 使用防火墙设备的连接
- 使用宽带路由器的连接
- 使用无线LAN的连接

# <span id="page-27-0"></span>2.2 连接规格

#### 以太网电缆

应使用下述电缆作为连接至以太网搭载模块的以太网端口的以太网电缆(100BASE-TX/10BASE-T电缆)。

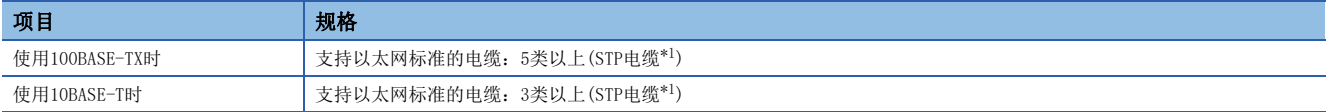

<span id="page-27-1"></span>\*1 屏蔽双绞电缆。

#### ■CPU模块

可以使用直连电缆。通过内置以太网端口与计算机直接连接时,还可使用交叉电缆。

#### ■以太网模块

可以使用直连/交叉电缆。

#### 以太网电缆的连接

以下对以太网端口连接到100BASE-TX/10BASE-T网络的步骤进行说明。 <连接步骤>

- *1.* 以太网电缆连接至集线器。
- *2.* 以太网电缆连接至以太网端口。
- 以太网电缆的连接图如下所示。

[CPU模块] [CPU模块]

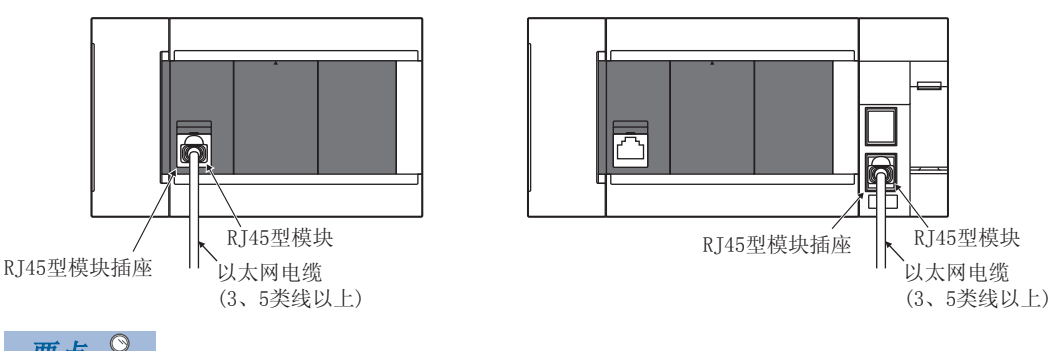

要点

 • 由以太网搭载模块根据集线器判断100BASE-TX与10BASE-T以及全双工/半双工通信模式(自动协商功能)。与 不具备自动协商功能的集线器连接时,应将集线器侧设置为半双工通信模式。

 • 以太网搭载模块的接地端子未接地时,通信线路可能会因噪音影响而被关闭(切断),从而无法与对象设备进 行通信。

# <span id="page-28-1"></span><span id="page-28-0"></span>3 功能一览

以下为以太网搭载模块的以太网功能一览表。

一部分功能对CPU模块的固件版本及生产信息或工程工具的版本有限制。(に) [885页 功能的添加和更改\)](#page-886-1)

○: 支持、 △: 部分支持、 一: 不支持

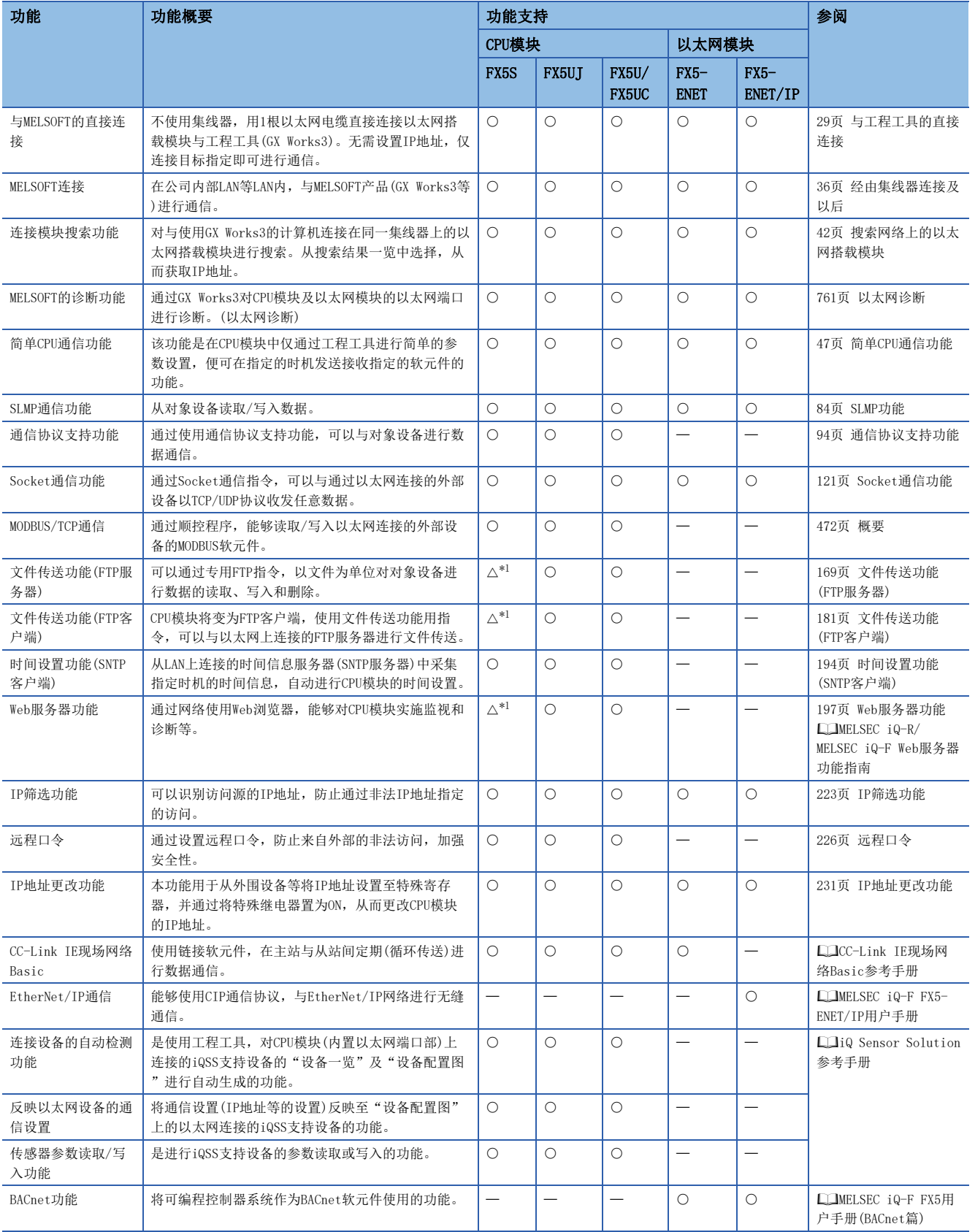

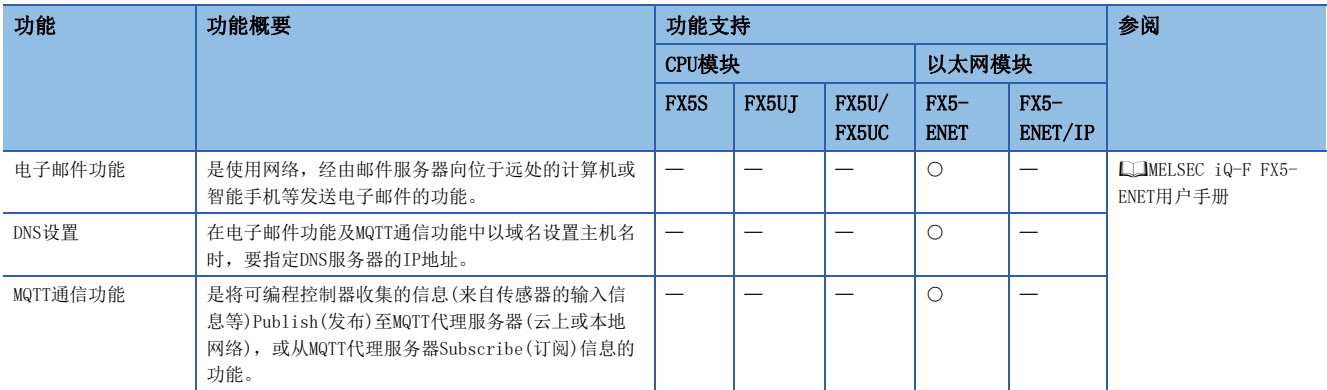

<span id="page-29-0"></span>\*1 需要SD存储卡模块。

# <span id="page-30-2"></span><span id="page-30-0"></span>4 与MELSOFT产品以及GOT的连接

<span id="page-30-3"></span>本章对以太网搭载模块与MELSOFT产品(工程工具和MX Component等)或与GOT的通信方法等进行说明。

# <span id="page-30-1"></span>4.1 与工程工具的直接连接

在以太网搭载模块与工程工具(GX Works3)连接时,可以不使用集线器,而仅使用1根以太网电缆进行直接连接。 进行直接连接时,可在不设置IP地址和主机名的情况下进行通信。

以太网搭载模块

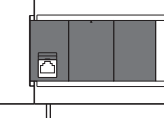

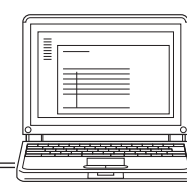

以太网电缆 工程工具

#### 要点

通过以太网电缆直接连接时,因其接线比其他电缆长,所以可能会有从远处错误连接的情况发生。 使用GX Works3通过下述操作选择"禁止与MELSOFT直接连接"中的"禁止"选项,可防止错误连接。 【CPU模块】

导航窗口⇔[参数]⇔[模块型号]⇔[模块参数]⇔[以太网端口]⇒[应用设置]⇒[安全性] 【以太网模块】

导航窗口 $\Rightarrow$  [参数] $\Leftrightarrow$  [模块信息] $\Leftrightarrow$  [FX5-ENET]或 [FX5-ENET/IP] $\Leftrightarrow$  [应用设置] $\Leftrightarrow$  [安全性]

#### <span id="page-31-0"></span>设置方法

在GX Works3的"连接目标指定 Connection"画面中进行设置。

○[在线]=[当前连接目标]

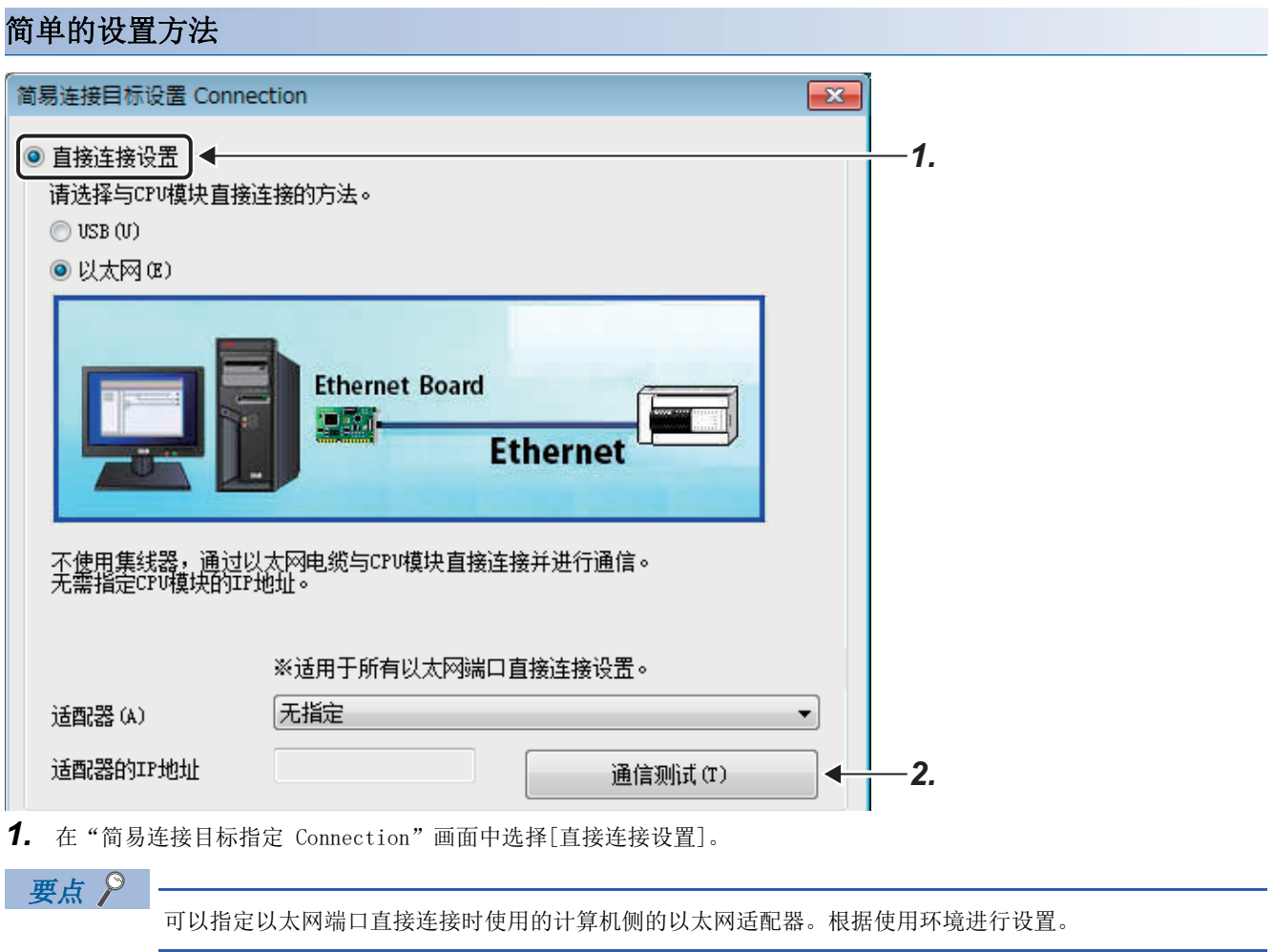

*2.* 点击[通信测试]按钮,确认是否能与以太网搭载模块连接。

#### 详细的设置方法

#### ■CPU模块

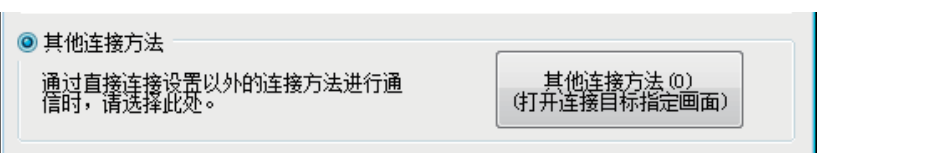

*1.* 在"简易连接目标指定 Connection"画面中选择[其他连接方法],点击[其他连接方法(打开连接目标指定画面)]按钮。

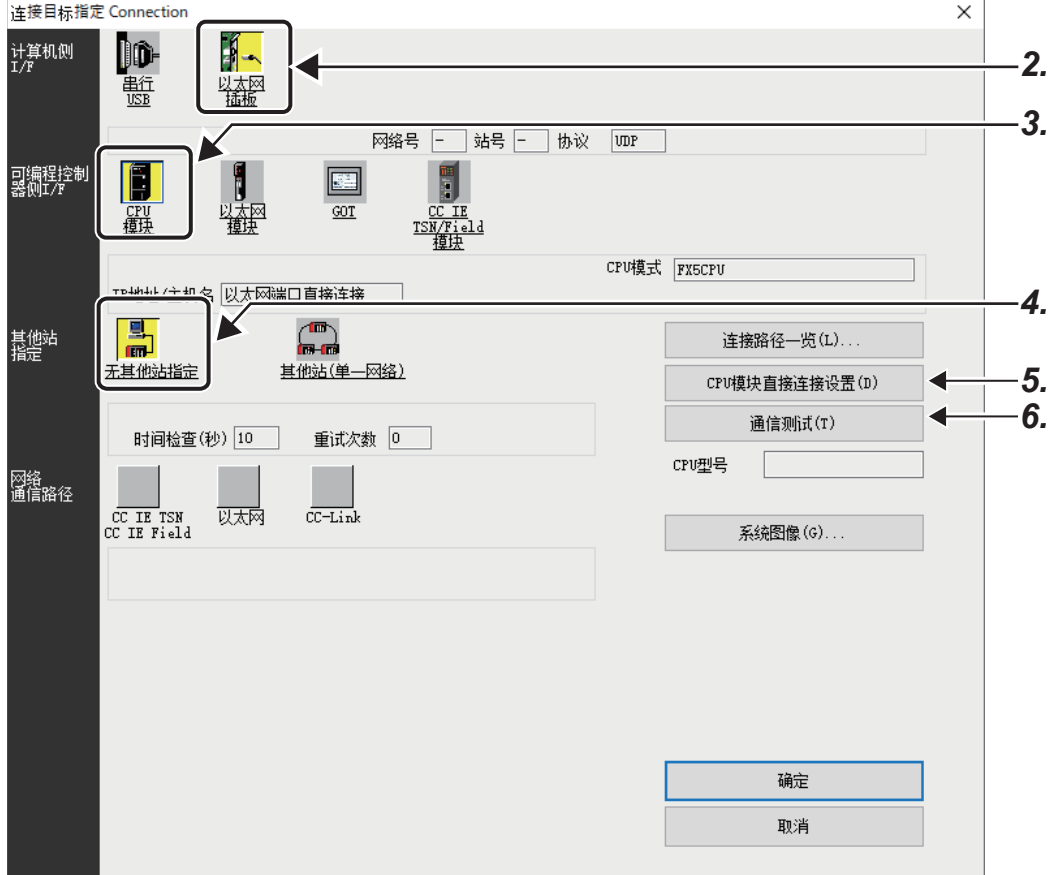

2. 在计算机侧I/F上选择"以太网插板"。

3. 在可编程控制器侧I/F上选择"CPU模块"并双击。

在"可编程控制器侧I/F CPU模块详细设置"画面中, 选择"以太网端口直接连接"。

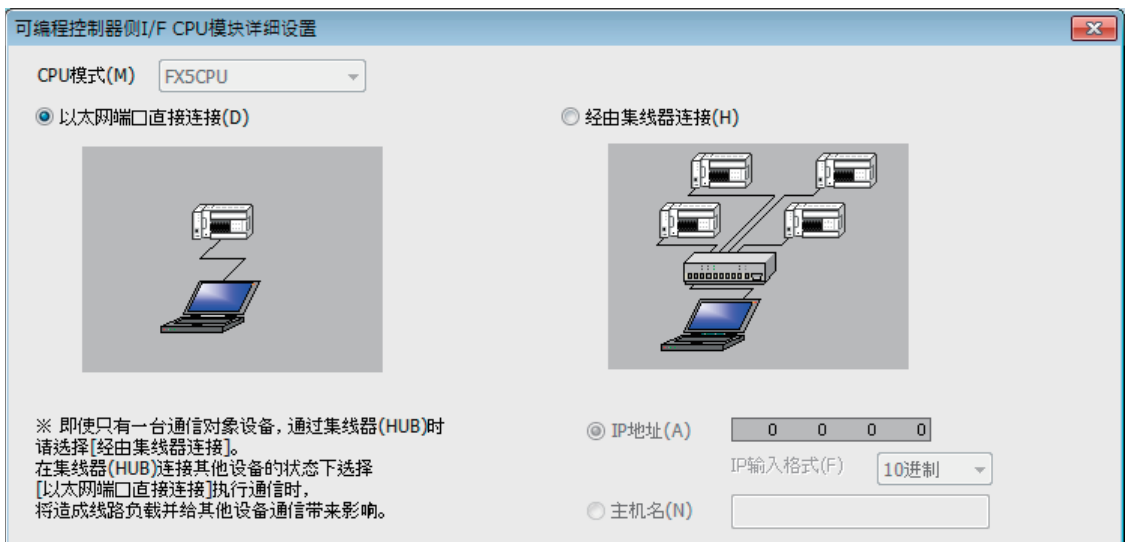

4. 在其他站指定中选择"无其他站指定"并双击。 根据使用环境设置其他站指定。

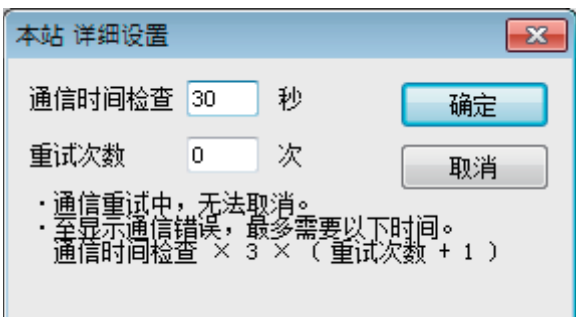

*5.* 点击[CPU模块直接连接设置]按钮。

在与CPU模块的连接方法上选择[以太网],点击[是]按钮。

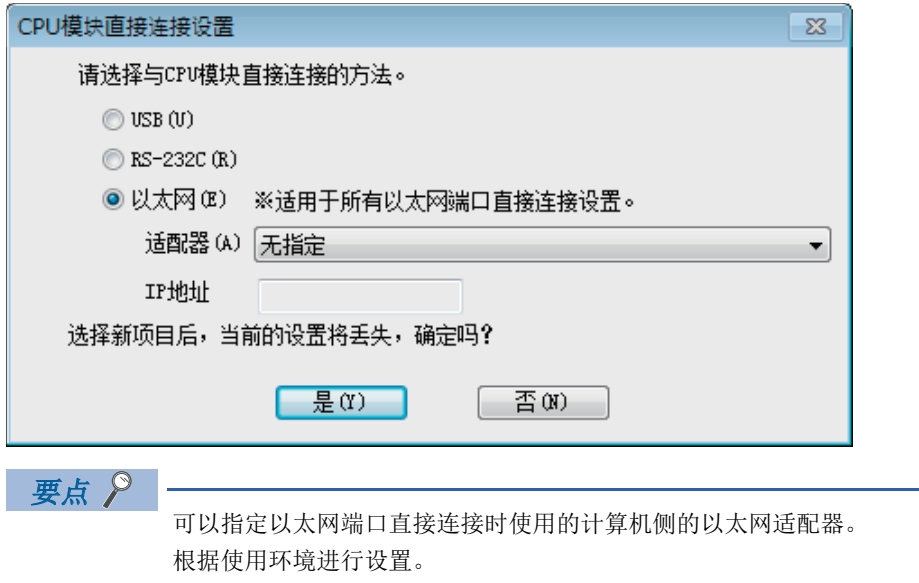

*6.* 在"连接目标指定 Connection"画面中,点击[通信测试]按钮,确认能否与CPU模块连接。

#### ■以太网模块

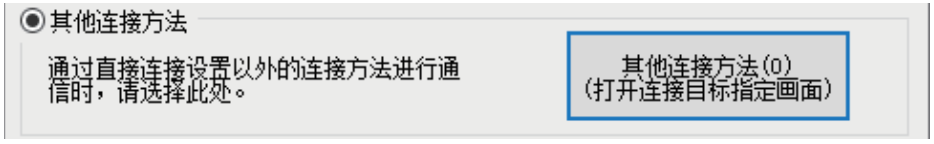

*1.* 在"简易连接目标指定 Connection"画面中选择[其他连接方法],点击[其他连接方法(打开连接目标指定画面)]按钮。

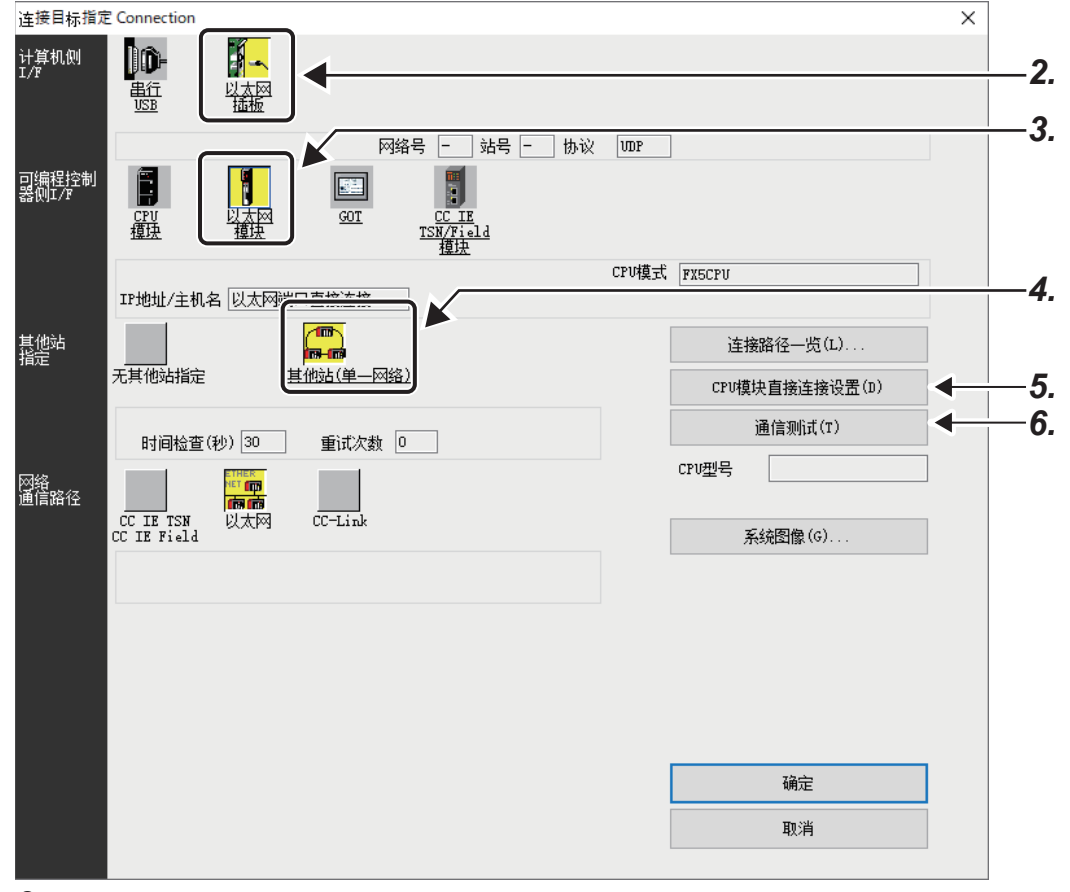

2. 在计算机侧I/F上选择"以太网插板"。

3. 在可编程控制器侧I/F上选择"以太网模块"并双击。

在"可编程控制器侧I/F 以太网模块详细设置"画面中, 选择"以太网端口直接连接"。

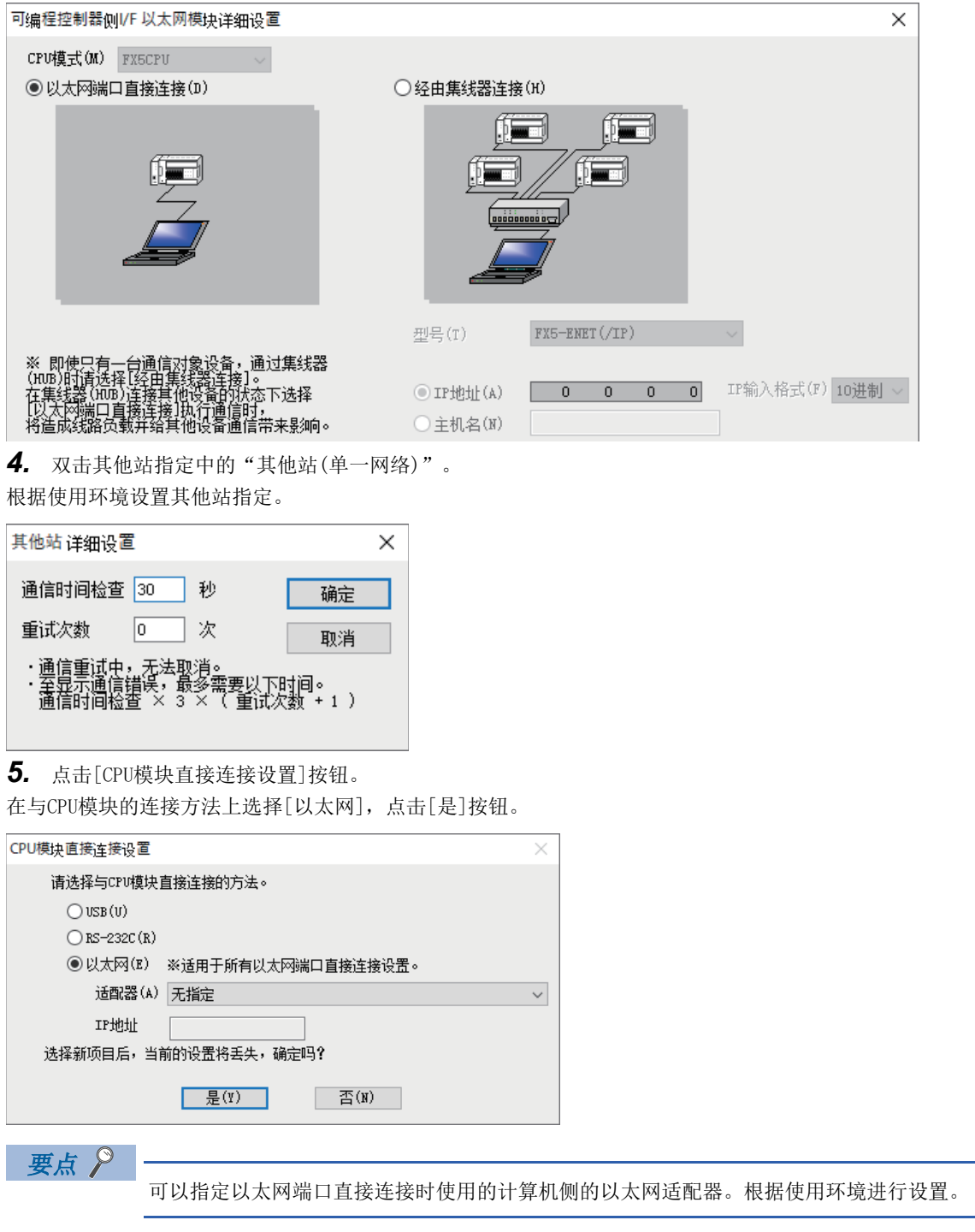

*6.* 在"连接目标指定 Connection"画面中点击[通信测试]按钮,确认是否能与以太网模块连接。
### 注意事项

#### 与LAN线路连接时

请勿在连接至LAN线路的情况下,进行直接连接的设置。否则将对线路造成负担,从而影响与其他外部设备的通信。

#### 使用以太网模块直接连接时

使用以太网模块进行直接连接时,只能使用以太网端口的1个端口。(使用P1进行直接连接时,不能使用P2。同样,使用P2时不 能使用P1。)

#### 非直接连接的连接方式

以太网搭载模块和对象设备连接至集线器时,不是直接连接。(1) [36页 经由集线器连接\)](#page-37-0)

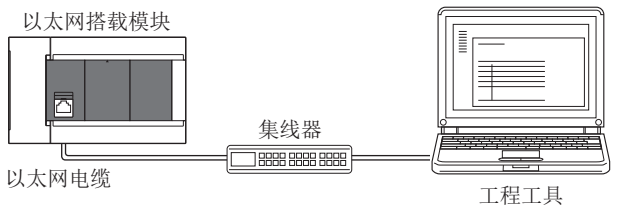

#### 不能进行直接连接通信的情况

与下述条件一致时,有可能不能进行直接连接通信。不能通信时,应修改以太网搭载模块以及计算机的设置。

• 以太网搭载模块侧IP地址的各个位中,对应计算机侧子网掩码的0部分的位全部为ON或OFF时

#### $\sqrt{2}$

以太网搭载模块侧IP地址:64.64.255.255 计算机侧IP地址:64.64.1.1 计算机侧子网掩码:255.255.0.0

• 以太网搭载模块侧IP地址的各个位中,对应计算机侧IP地址的各类的主机地址的位全部为ON或OFF时

#### $|\n|$

计算机侧IP地址: 为192.168.0.1←192.x.x.x, 因此类C、主机地址为第4个八位字节 计算机侧子网掩码:255.0.0.0 以太网搭载模块侧IP地址: 64.64.255.255←第4个八位字节为255, 各个位均为ON

#### $\wp$ 要点

各类的IP地址如下所示。

- $\text{\#A: } 0. x. x. x \sim 127. x. x. x$
- $\text{\&B. } 128. x. x. x~191. x. x. x$
- $\text{\&C: } 192. x. x. x \sim 223. x. x. x$
- 各类的主机地址是以下0的部分。
- 类A: 255.0.0.0
- 类B: 255.255.0.0
- 类C: 255.255.255.0

#### 未确立通信设置时

即使与计算机侧的以太网适配器直接连接,也可能出现未确立通信设置的情况。未确立通信设置时,应在计算机侧的网络设置 中设置任意IP地址。(LLGX Works3 操作手册)

## <span id="page-37-0"></span>4.2 经由集线器连接

通过集线器连接至以太网时,需要进行以太网搭载模块侧以及MELSOFT产品(工程工具等)或GOT侧的设置。

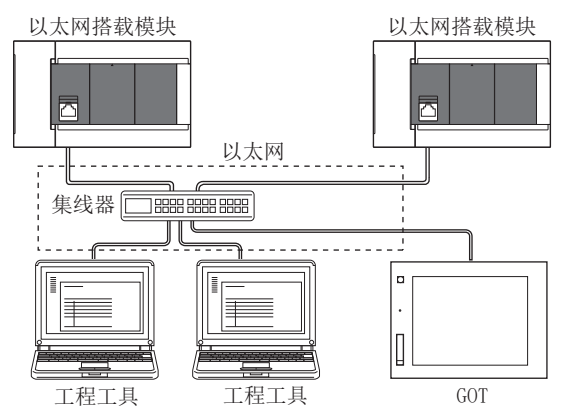

经由集线器连接时,以太网通信开始前的流程如下所示。

#### *1.* 参数设置

通过工程工具设置模块参数(IP地址)。(に [37页 模块参数的设置\)](#page-38-0)

*2.* 写入至以太网搭载模块

直接连接以太网搭载模块和工程工具,将已设置的参数写入至以太网搭载模块。通过电源OFF->ON或复位,将参数设为有效。 ([38页 写入至以太网搭载模块\)](#page-39-0)

*3.* 电缆与外部设备的连接 经由集线器连接,进行以太网通信。([26页 连接规格\)](#page-27-0)

*4.* 连接对象的设置

设置工程工具侧的连接对象。([39页 工程工具侧的设置\)](#page-40-0)

关于GOT侧的设置,请参阅下述手册。

L GOT2000系列连接手册 (三菱电机机器连接篇)

GOT1000系列连接手册(三菱电机机器连接篇)

### 以太网搭载模块侧的设置

#### <span id="page-38-0"></span>模块参数的设置

#### ■CPU模块

从GX Works3的"模块参数 以太网端口"画面进行设置。

◎) 导航窗口⇔[参数]⇔模块型号⇔[模块参数]⇔[以太网端口]⇔[基本设置]=>[自节点设置]

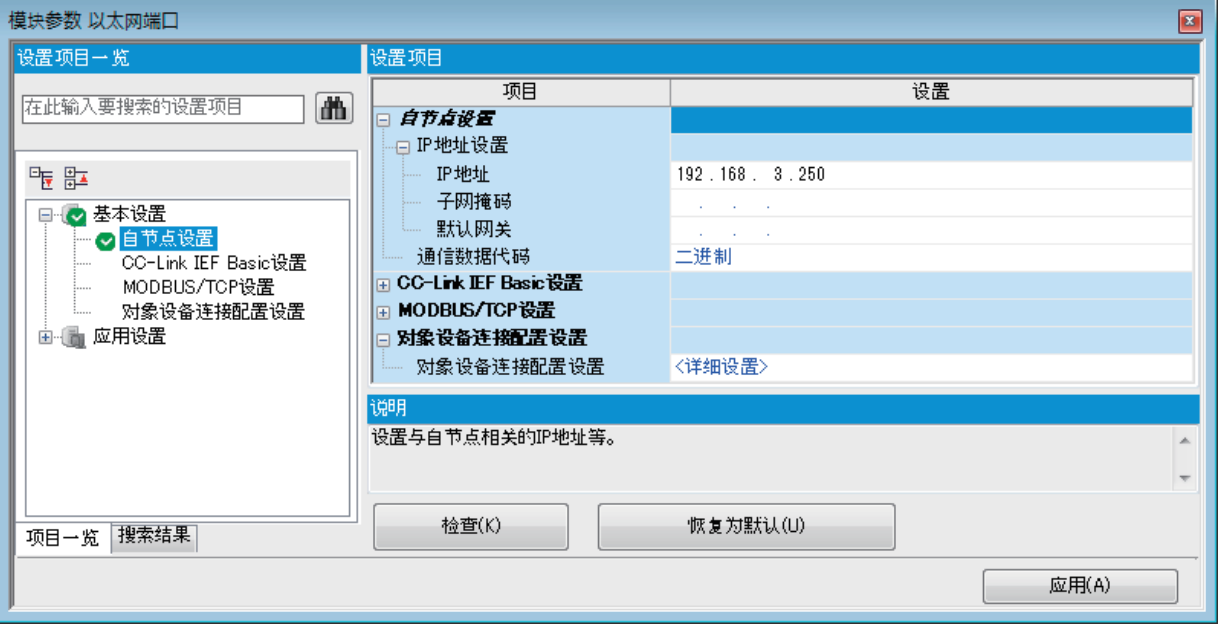

- *1.* 设置CPU模块侧的IP地址。
- *2.* 进行MELSOFT连接的连接设置。

℃)导航窗口⇒[参数]⇒[模块型号]⇒[模块参数]⇒[以太网端口]⇒[基本设置]=>[对象设备连接配置设置]=>[详细设置]=>[ 以太网配置(内置以太网端口)]画面

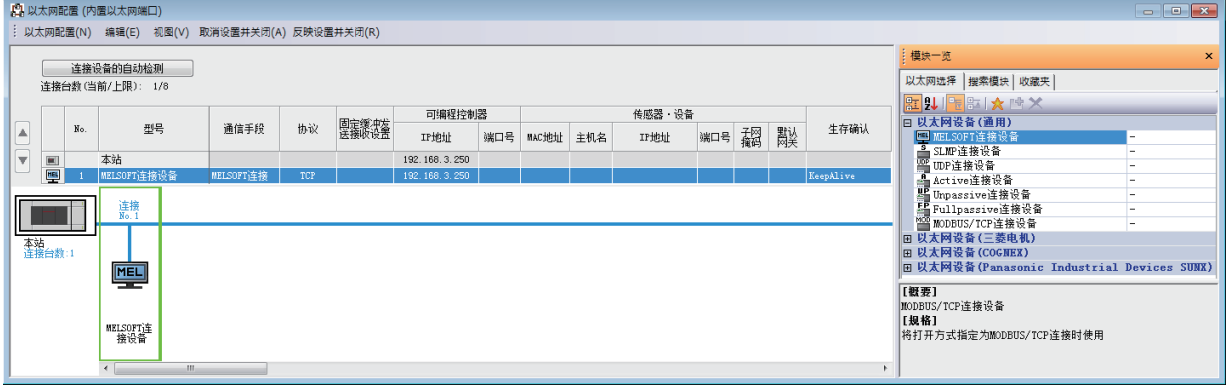

将"模块一览"的"MELSOFT连接设备"拖放到画面左侧。

#### ■以太网模块

从GX Works3的"n[Un]: FX5-ENET (/IP)模块参数"画面进行设置。

 $\text{C}\text{-}\Theta$  导航窗口 $\text{O}[\text{c}^2]$ [模块信息] $\text{O}[\text{FX5-ENET}]$ 或[FX5-ENET/IP] $\text{O}[\text{d}^2]$ 东设置][自节点设置]

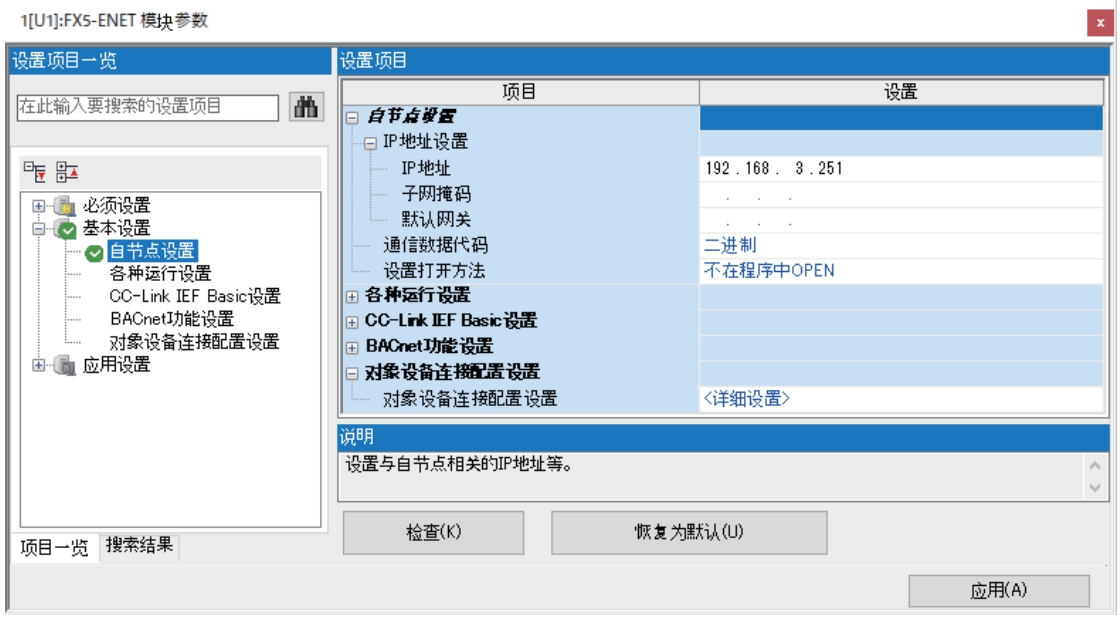

*1.* 设置以太网模块侧的IP地址。

#### <span id="page-39-0"></span>写入至以太网搭载模块

将已设置的参数写入至以太网搭载模块。

○ [在线] = [写入至可编程控制器]

向以太网搭载模块写入参数后,通过将CPU模块电源OFF→ON或RESET, 使参数生效。

### <span id="page-40-0"></span>工程工具侧的设置

在GX Works3的"连接目标指定 Connection"画面中进行设置。

○[在线]=[当前连接目标]

#### ◎ 其他连接方法

通过直接连接设置以外的连接方法进行通<br>信时,请选择此处。

其他连接方法(0)<br>(打开连接目标指定画面)

#### CPU模块

*1.* 在"简易连接目标指定 Connection"画面中选择[其他连接方法],点击[其他连接方法(打开连接目标指定画面)]按钮。

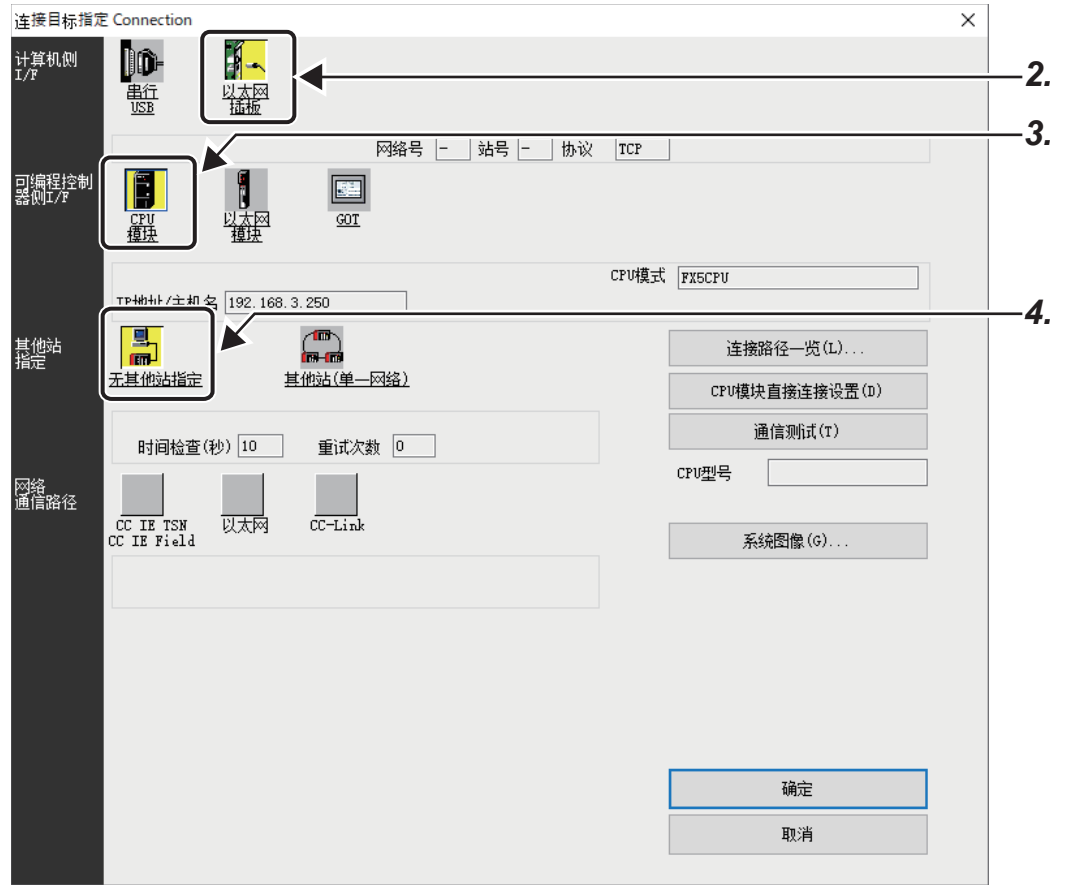

2. 在计算机侧I/F上选择"以太网插板"。

3. 在可编程控制器侧I/F上选择"CPU模块"并双击。

在"可编程控制器侧I/F CPU模块详细设置"画面中按以下画面内容输入CPU模块侧的IP地址或主机名。 主机名设置为在Microsoft<sup>®</sup> Windows®的hosts文件中设置的名称。

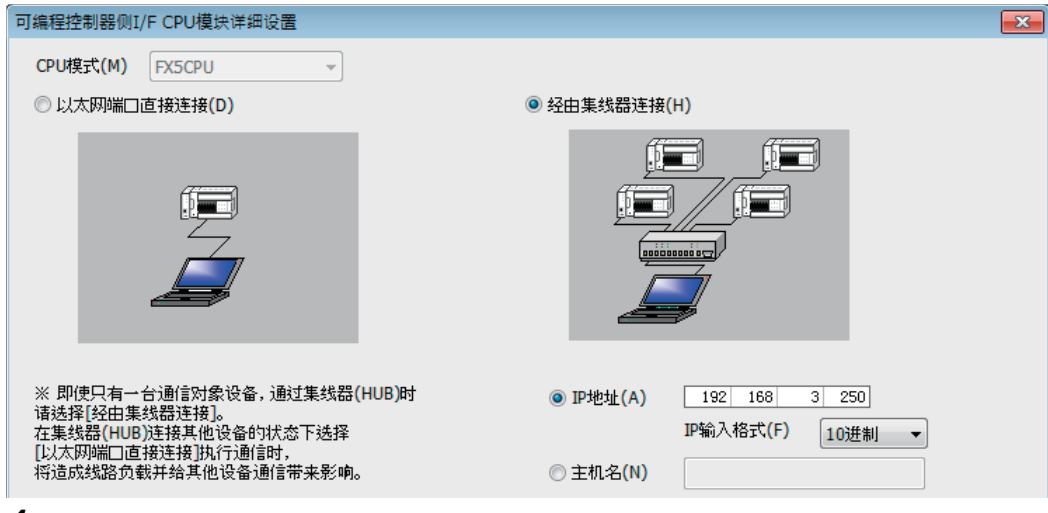

4. 在其他站指定中选择"无其他站指定"并双击。 根据使用环境设置其他站指定。

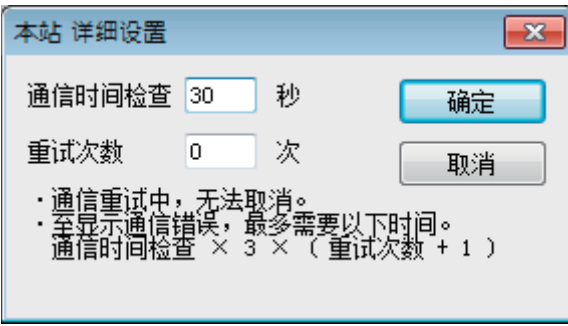

#### 以太网模块

*1.* 在"简易连接目标指定 Connection"画面中选择[其他连接方法],点击[其他连接方法(打开连接目标指定画面)]按钮。

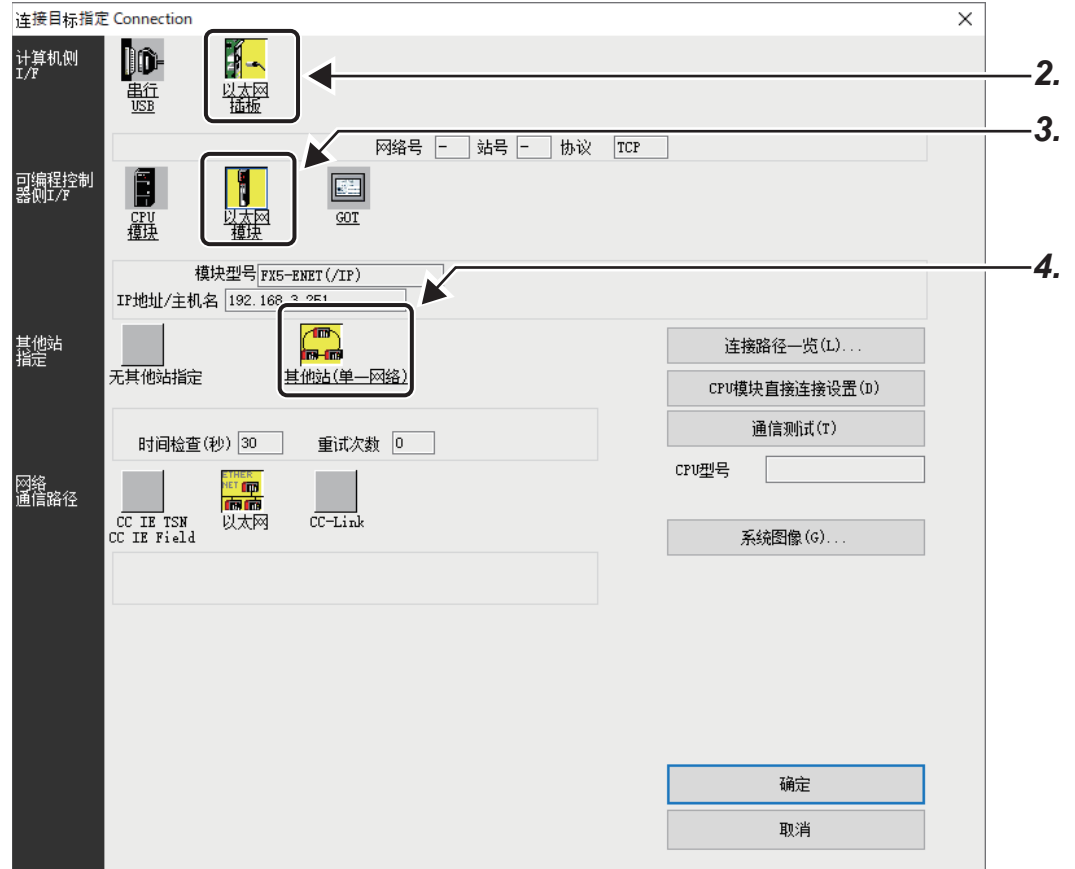

2. 在计算机侧I/F上选择"以太网插板"。

3. 在可编程控制器侧I/F上选择"以太网模块"并双击。

在"可编程控制器侧I/F 以太网模块详细设置"画面中按以下画面内容输入以太网模块侧的IP地址或主机名。 主机名设置为在Microsoft<sup>®</sup> Windows<sup>®</sup>的hosts文件中设置的名称。

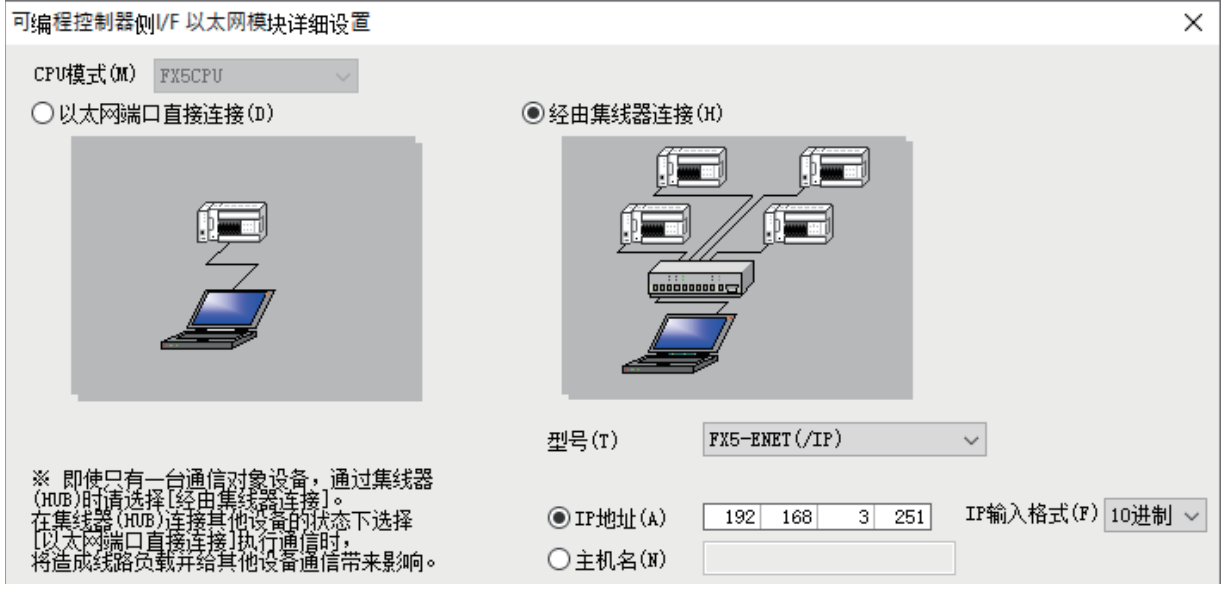

4. 双击其他站指定中的"其他站(单一网络)"。 根据使用环境设置其他站指定。

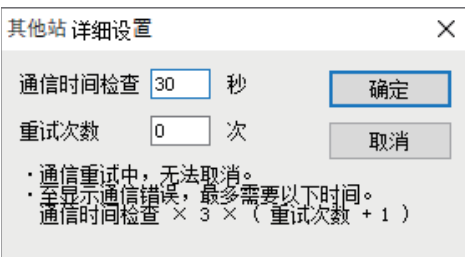

### 搜索网络上的以太网搭载模块

对使用集线器的GX Works3,将对与计算机(GX Works3)连接在同一集线器上的以太网搭载模块进行搜索,并列表显示。 【CPU模块】

√ [在线] = [当前连接目标] = 双击[可编程控制器侧I/F CPU模块] = [搜索]

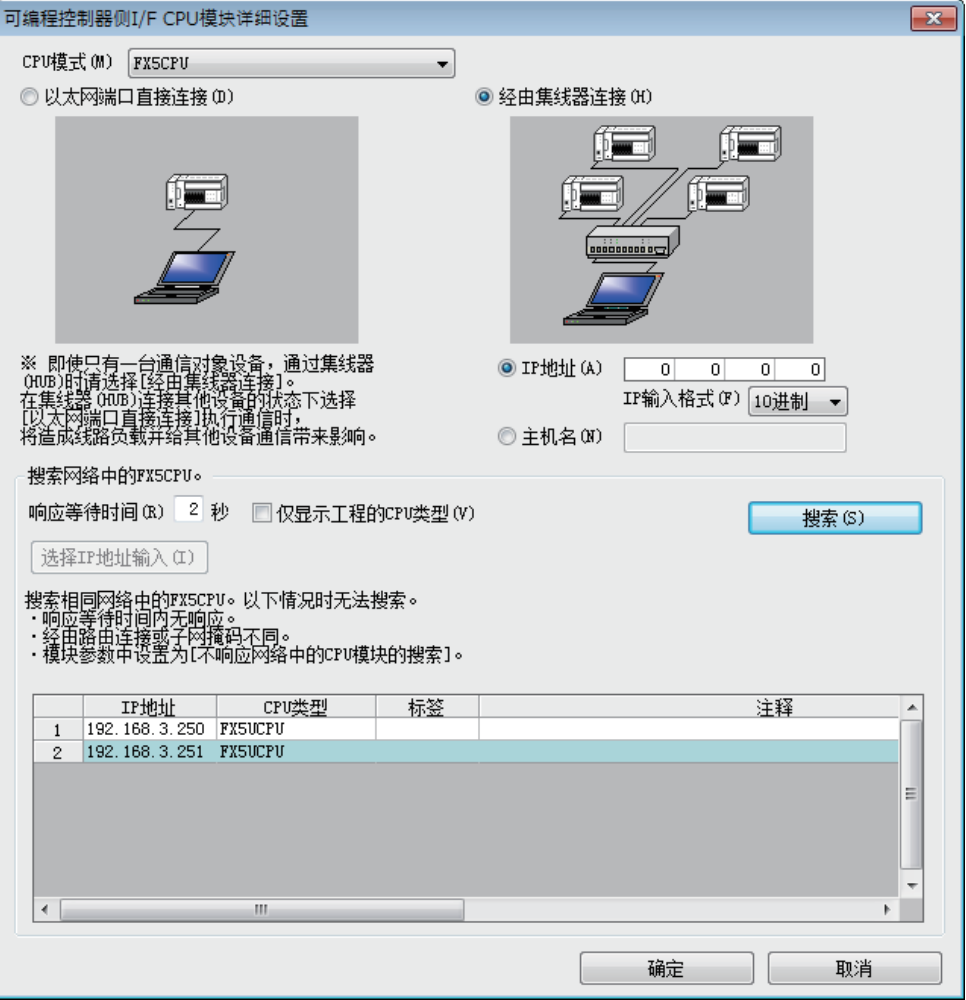

#### 【以太网模块】

文)[在线]=[当前连接目标]=双击[可编程控制器侧I/F 以太网模块]=[搜索]

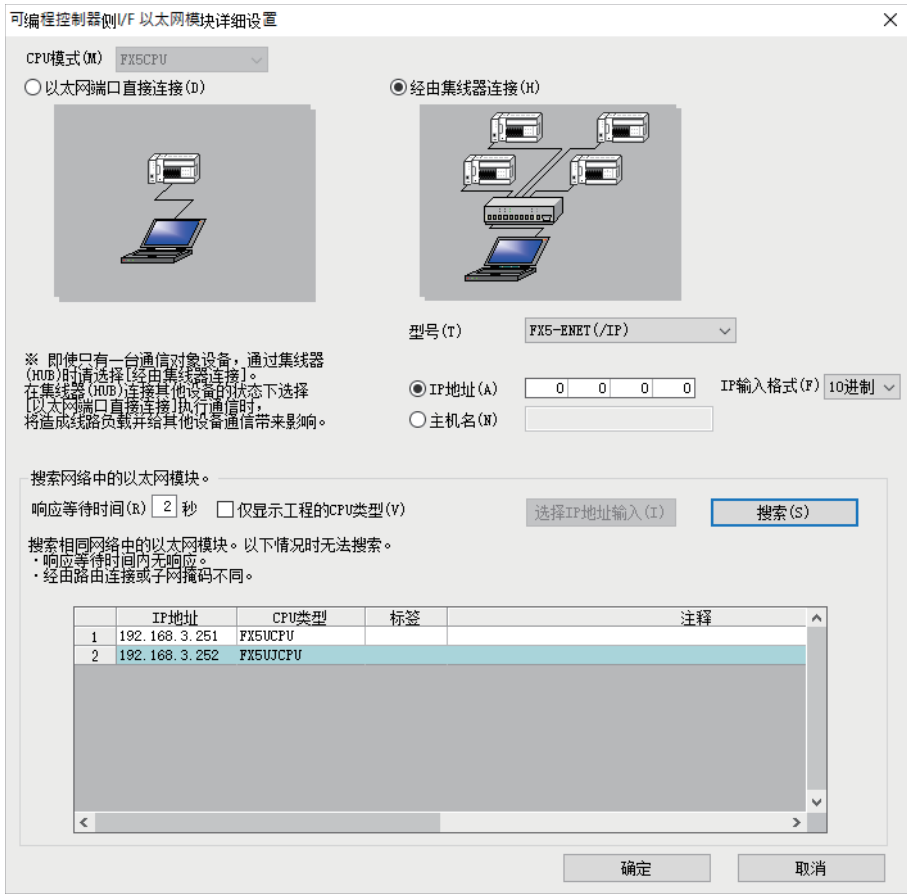

#### 搜索对象模块

- 与GX Works3连接在同一集线器上的以太网搭载模块
- 级联连接的集线器上连接的以太网搭载模块

#### 要点

从以太网模块进行搜索时,仅iQ-F系列的以太网搭载模块为搜索对象。

对于在GX Works3的"不响应网络上的CPU模块搜索"的设置中选择了"不响应"模块,可以将其排除在搜索对 象外。

【CPU模块】 导航窗口⇒[参数]=[模块型号]=[模块参数]=[以太网端口]=[应用设置]=[安全性] 【以太网模块】 导航窗口⇔[参数]⇒[模块信息]⇔[FX5-ENET]或[FX5-ENET/IP]⇒[应用设置]⇒[安全性]

#### 注意事项

在一览显示中如果存在IP地址重复的以太网搭载模块,应修改以太网搭载模块侧的IP地址参数设置。如果在IP地址重复的情况 下进行通信,将发生通信错误。

#### 检索结果与预期不符时

- 不能搜索地址被IP过滤功能屏蔽的以太网搭载模块。
- 不能搜索经由路由器连接的以太网搭载模块。
- 经由无线LAN时,可能会因数据包的丢失而造成以太网通信不稳定,出现无法搜索到以太网搭载模块的情况。
- 服务处理的负荷较大时,可能会无法搜索到相应的以太网搭载模块。

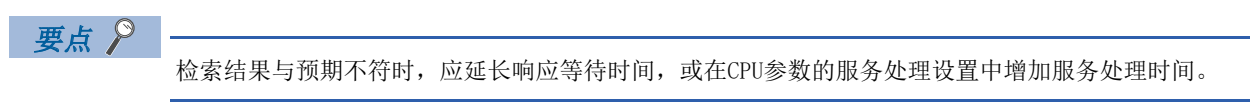

### <span id="page-45-0"></span>经由路由器的通信

可以通过内置以太网端口,经由路由器利用公司内部LAN等进行访问。\*1

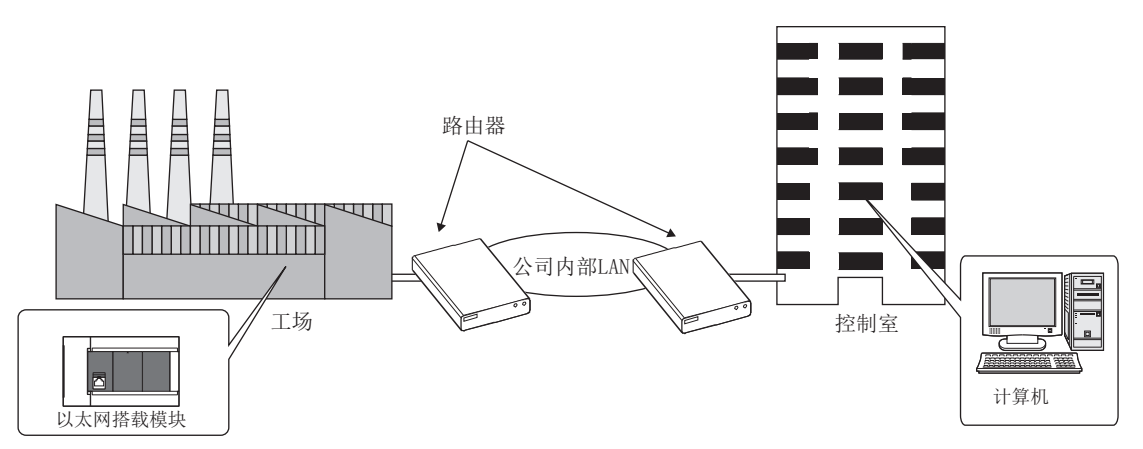

\*1 部分功能不能经由路由器进行通信。不能经由路由器使用的功能如下所示。 搜索网络上的以太网搭载模块

经由路由器进行访问时,除了在LF [37页 模块参数的设置](#page-38-0)中对IP地址进行设置外,也应对子网掩码类型和默认网关IP地址进 行设置。

#### 【CPU模块】

【 )导航窗口⇒[参数]⇒模块型号⇒[模块参数]⇒[以太网端口]⇒[基本设置]⇒[自节点设置]

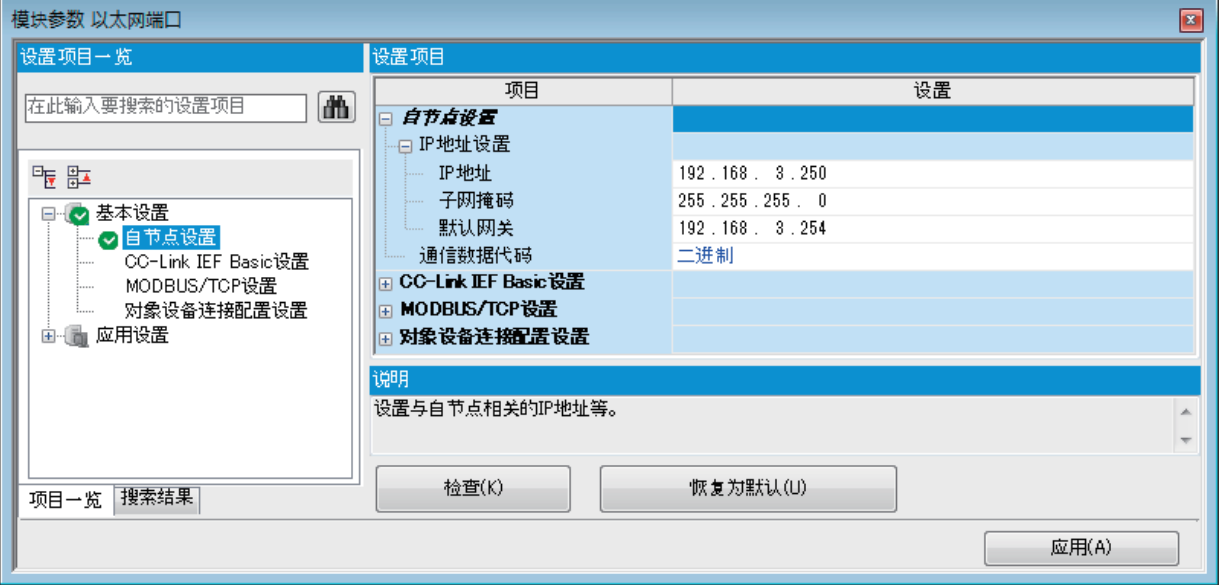

#### 【以太网模块】

→<br>→<br>て 导航窗口⇒[参数]⇒[模块信息]⇒[FX5-ENET]或[FX5-ENET/IP]⇒[基本设置]⇒[自节点设置]

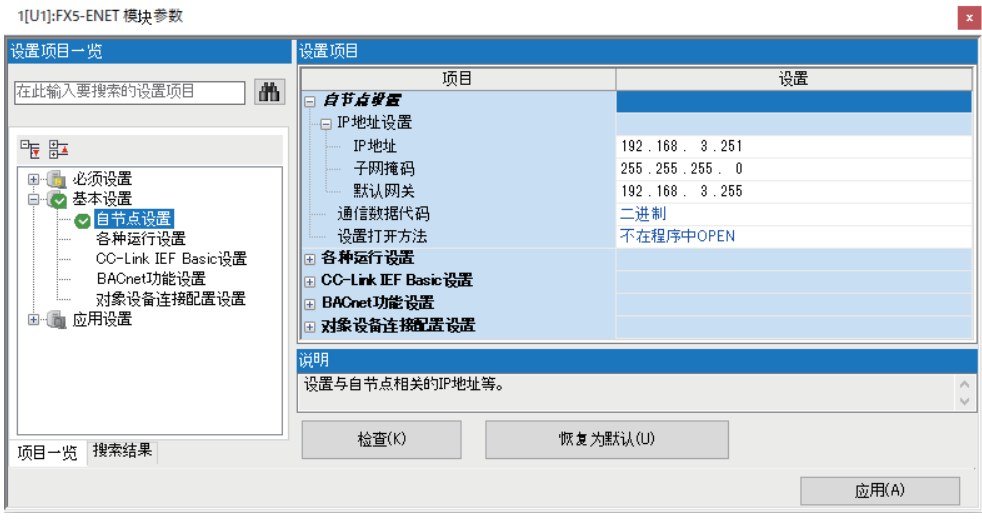

### 注意事项

#### IP地址的重复

构建网络以及在网络中连接新设备时,应确认IP地址是否重复。 IP地址重复时,有可能会与非目标设备进行通信。 可以通过连接CPU检索功能确认IP地址重复状况。

#### 通过KeepAlive进行确认

协议设置为TCP时,将通过KeepAlive进行确认。(对KeepAlive用ACK报文的响应) 从对象设备接收到最后的报文开始,5秒后发送生存确认用报文,确认对象设备中有无响应。无响应时,间隔5秒后再次发送生 存确认用报文。无法在45秒内确认响应时,则视为对象设备未处于生存状态,从而切断连接。 对象设备不支持TCP KeepAlive功能时,连接可能会被切断。

#### 超出设置的连接

请勿进行超过参数的以太网配置设置中的设置数的连接。如果从计算机执行超过设置数的TCP连接,则某些应用程序可能会出 现以下状态。

- 发生超时错误的时间延长
- 通信中的某个对象设备突然发生超时错误

#### TCP连接的重新发送处理

在TCP连接中,如发送后未从对象设备获得TCP协议的ACK响应,则进行重新发送处理。

重新发送处理从3秒后开始,并在6秒、12秒、24秒、48秒、60秒后(及以后每60秒一次)共重新发送12次。最后一次重新发送 后,如60秒内没有TCP协议的ACK响应,则被视为对象设备异常并切断连接。(在总计573秒时切断被视为对象设备异常的连接。  $\lambda$ 

#### TCP的MELSOFT连接

与多个MELSOFT连接设备(GX Works3等)以TCP协议进行通信时,应在模块参数中设置与要连接的MELSOFT连接设备相同的台数。

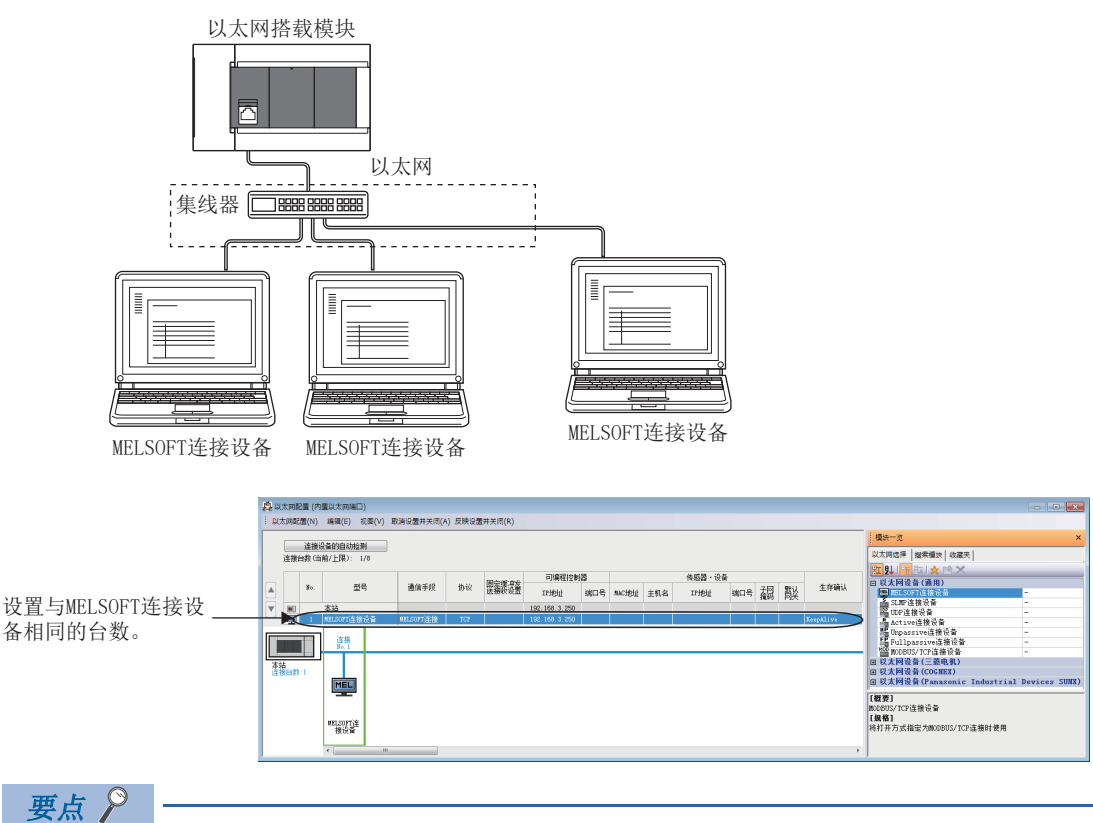

如所有的MELSOFT连接设备同时开始通信,则可能会因通信过于集中而致使通信不畅。该情况下,应错开 MELSOFT连接设备开始通信的时间,以避免通信过于集中。例如,在各GOT中错开设置上升沿时间和通信超时时 间。

#### 远程STOP

通过工程工具对CPU模块执行远程STOP时,应在CPU模块的电源OFF前进行远程RUN操作。

#### 经由集线器无法使用的功能

经由集线器连接时,不能使用以太网诊断功能。使用以太网诊断功能时,应直接连接以太网搭载模块和GX Works3。

# $5$  简单 $CD$ U通信功能

与搭载以太网的模块,以及与通信对象设备之间进行数据通信的功能。

可以使用以太网端口与通信对象设备进行连接,并以指定的时机对指定的软元件数据进行发送和接收。

仅通过GX Works3进行简单的参数设置,即可以构建无程序的通信系统。

由于可以使用搭载以太网的模块从现有设备上进行数据收集,因此可以实现引入运用了现有装置的IoT。

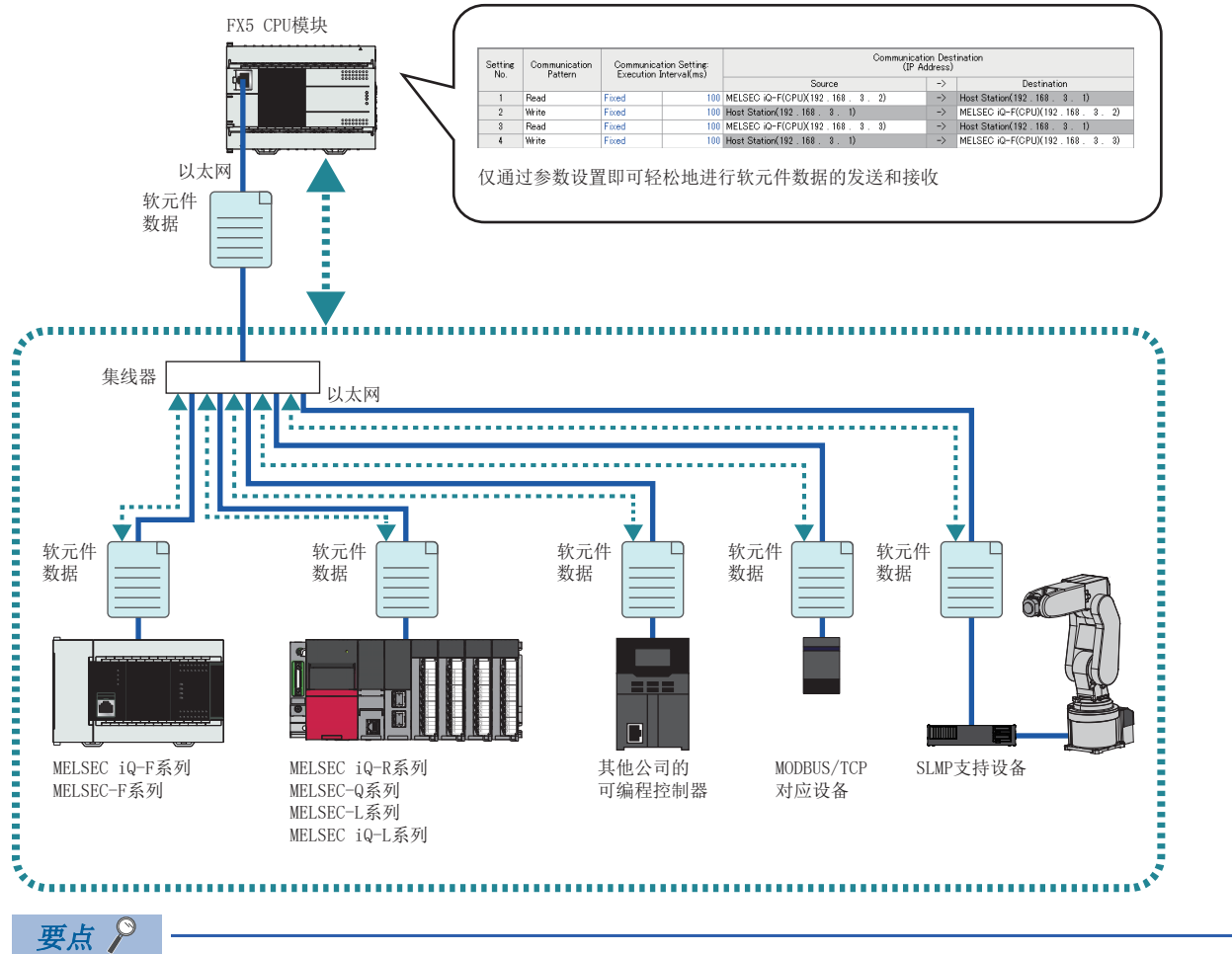

- 通信对象设备的最大连接台数如下。
- FX5S/FX5UJ CPU模块: 8台
- FX5U/FX5UC CPU模块:16台
- 以太网模块:32台
- 也可经由路由器进行访问。设置时,也应设置子网掩码和默认网关。(二三 [44页 经由路由器的通信](#page-45-0))

#### 可连接的设备

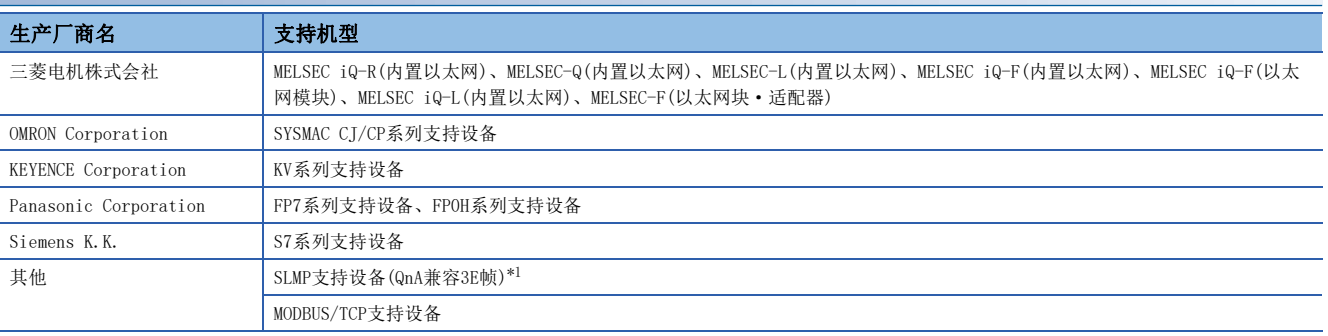

<span id="page-48-0"></span>\*1 要连接QJ71E71-100时, 应将设备类型设置为"SLMP支持设备(QnA兼容3E帧)"。(L=F[50页 设备类型\)](#page-51-0)

# 5.1 运用示例

简单CPU通信功能的运用示例如下所示。

#### 实现对生产线运转的监视

在使用了多台装置的生产线上,可以通过FX5 CPU模块从各装置上配备的支持设备来收集生产状况和发生异常等的数据。由 此,可以通过1台FX5 CPU模块对生产线的运转状态进行监视。

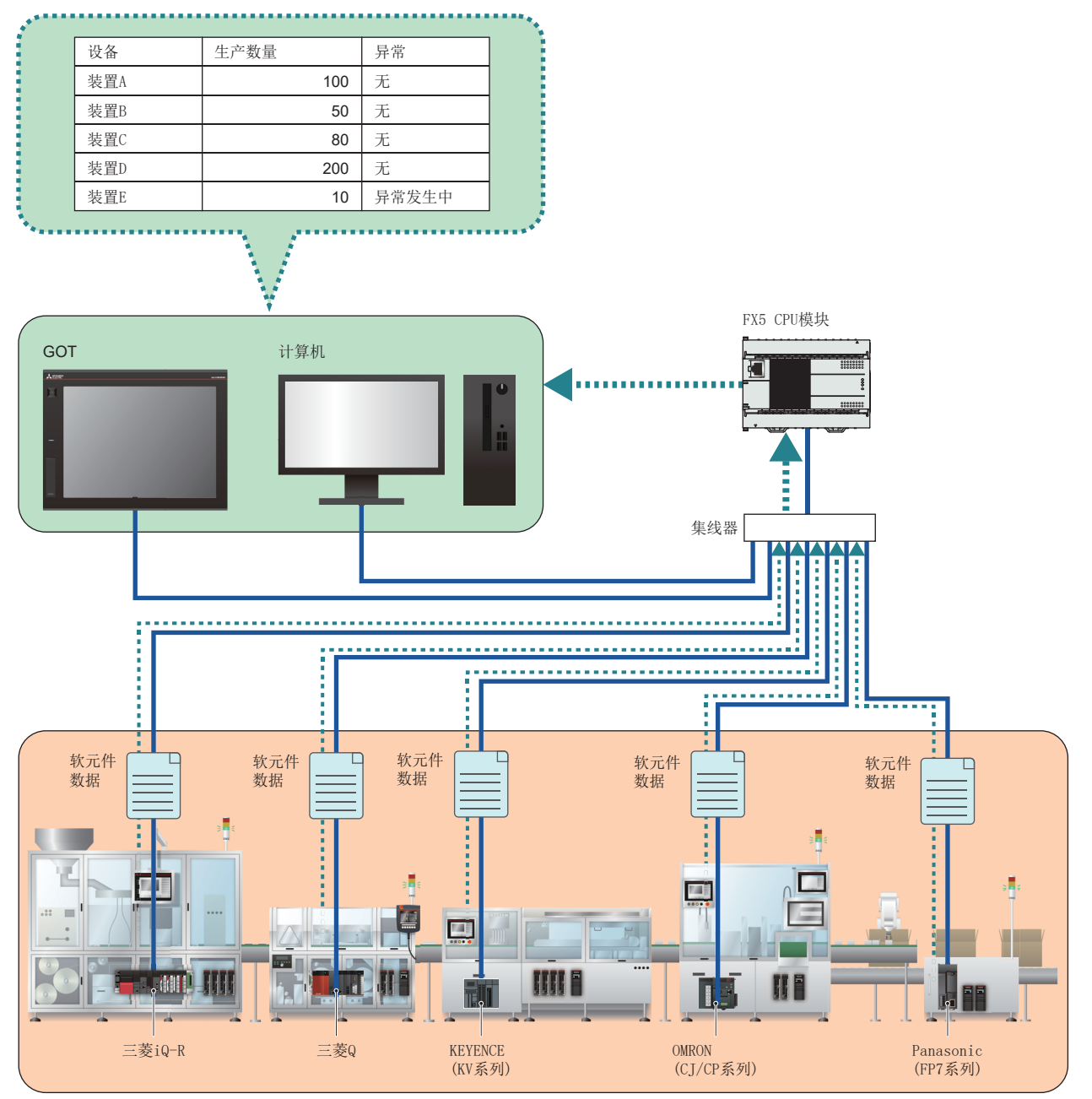

#### 通过诊断功能对通信状态进行批量监视

可以通过简单CPU通信诊断的专用画面,对正在执行简单CPU通信的通信状态进行批量监视。 由于可以确认设置信息和错误信息等内容,因此可以用于通信异常导致的故障排除等。

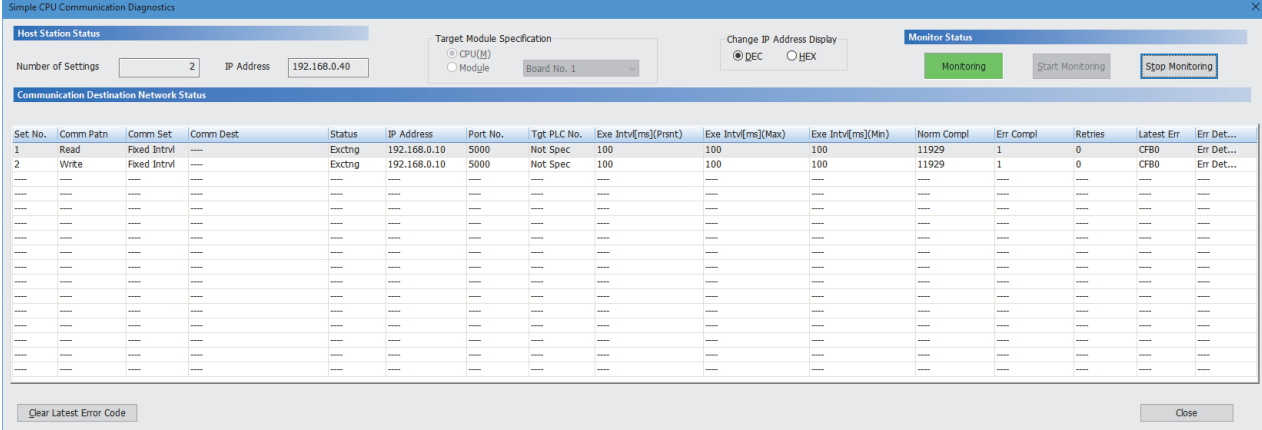

# 5.2 规格一览

#### 关于简单CPU通信功能的规格如下所示。

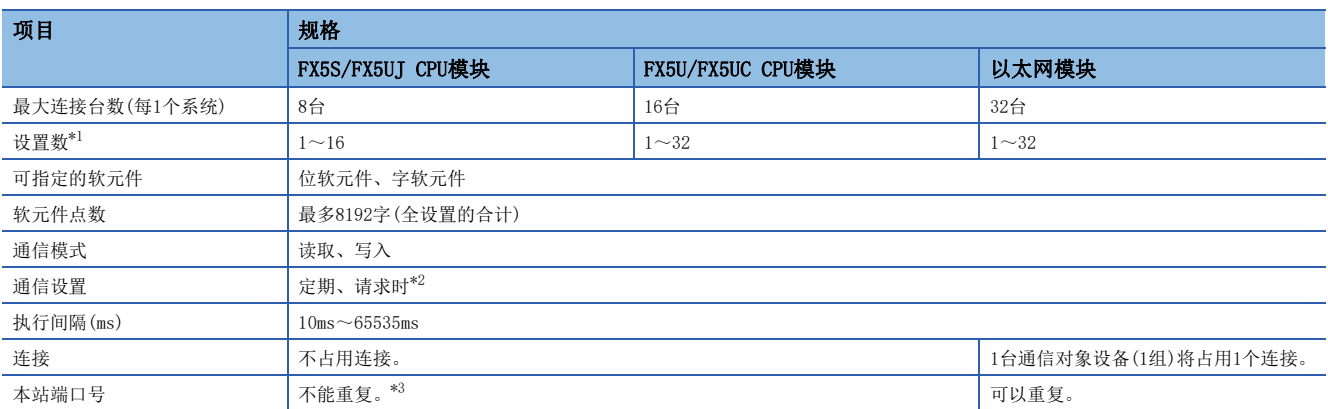

<span id="page-51-1"></span>\*1 可以进行读取/写入的数量。

<span id="page-51-2"></span>\*2 各机型的支持版本,请参阅下述内容。

[885页 功能的添加和更改](#page-886-0)

<span id="page-51-3"></span>\*3 在CPU模块上使用MODBUS/TCP支持设备、SIEMENS S7系列时,可以有条件地重复设置本站端口号。关于详细内容,请参阅下述内容。 [81页 本站端口号的重复](#page-82-0)

#### <span id="page-51-0"></span>设备类型

#### ○: 支持、一: 不支持

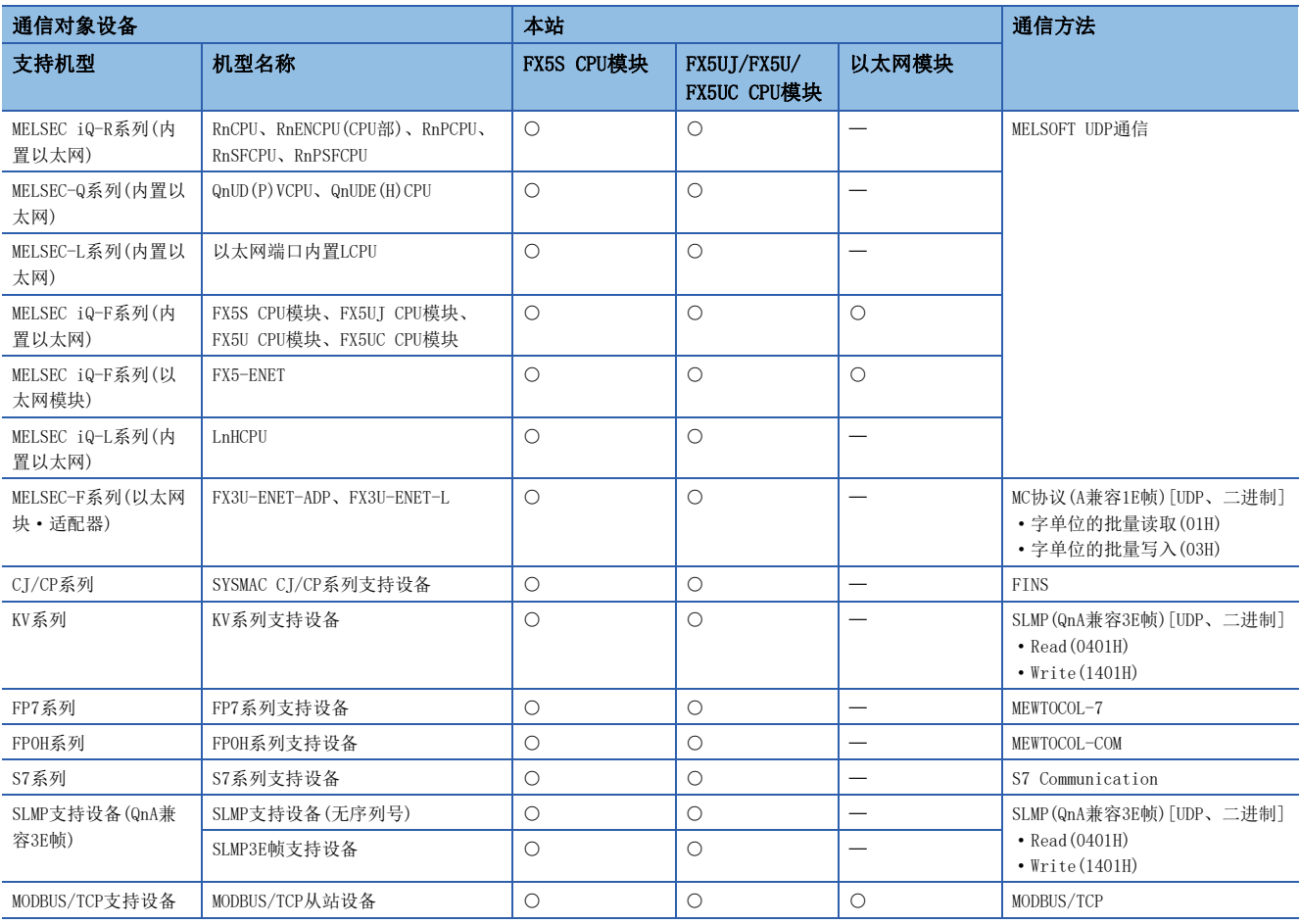

### 使用设备及软件

在简单CPU通信功能下使用的设备及软件如下所示。

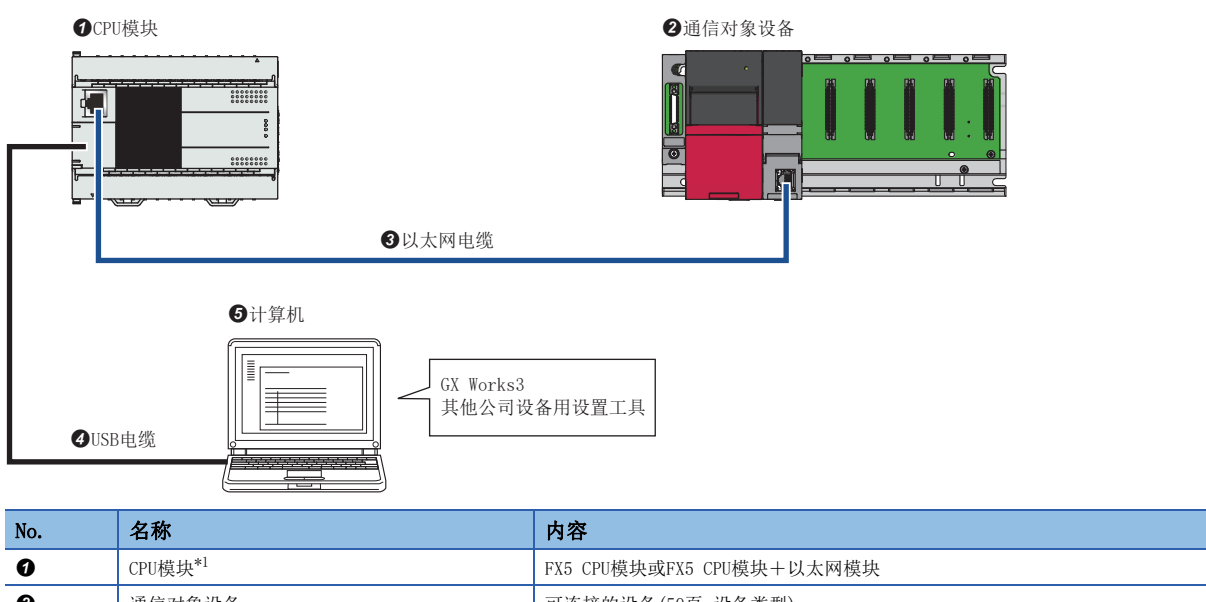

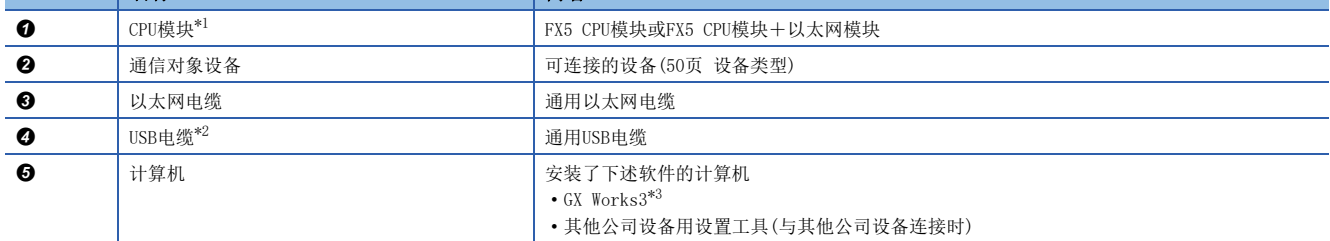

<span id="page-52-0"></span>\*1 CPU模块应使用最新的固件版本。

<span id="page-52-1"></span>\*2 可以使用FX5S/FX5UJ CPU模块。

<span id="page-52-2"></span>\*3 应使用最新版本。

### 设置示例1:连接3台三菱电机可编程控制器

连接FX5S CPU模块(本站)、FX5U CPU模块(通信对象设备)以及可编程控制器CPU(通信对象设备),并以定期(100ms)进行软元件 数据的读取和写入的设置示例如下所示。

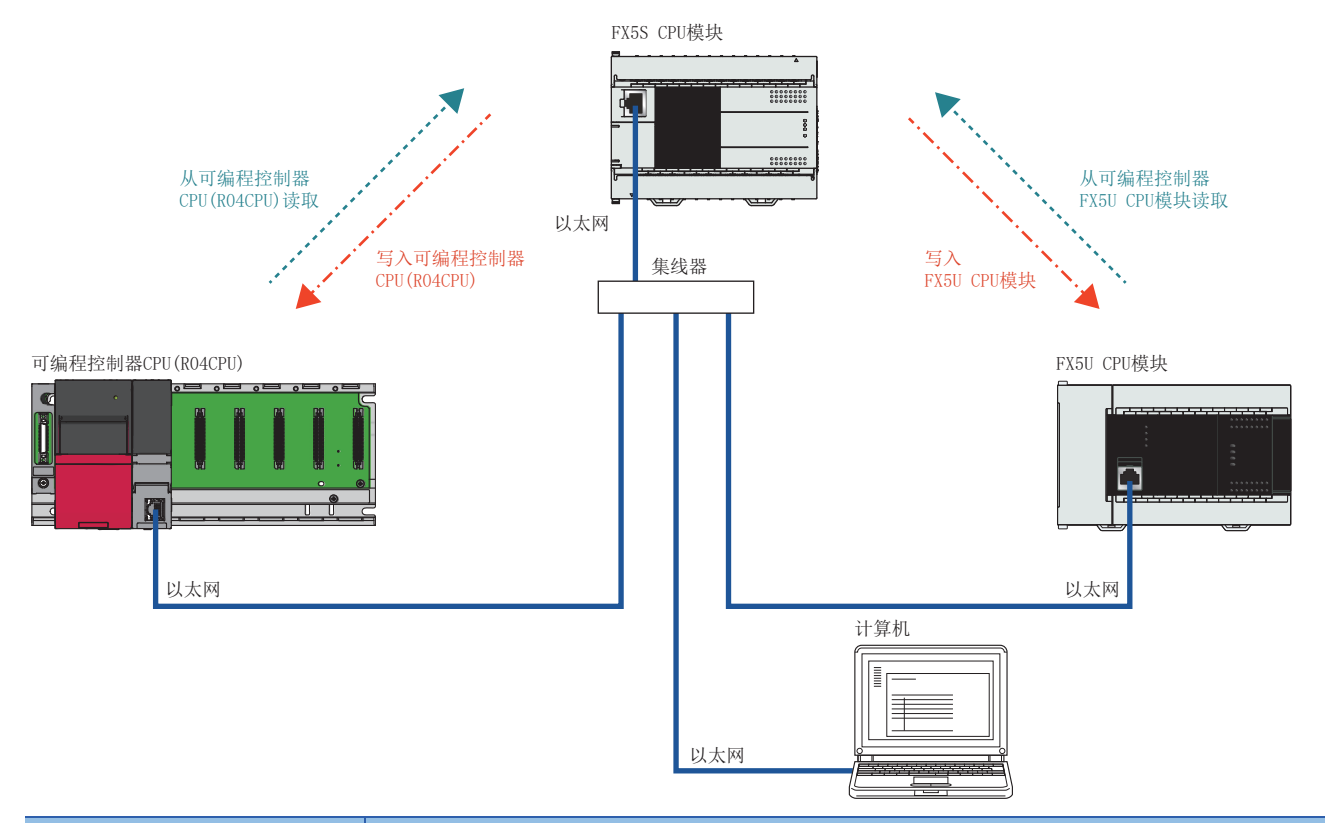

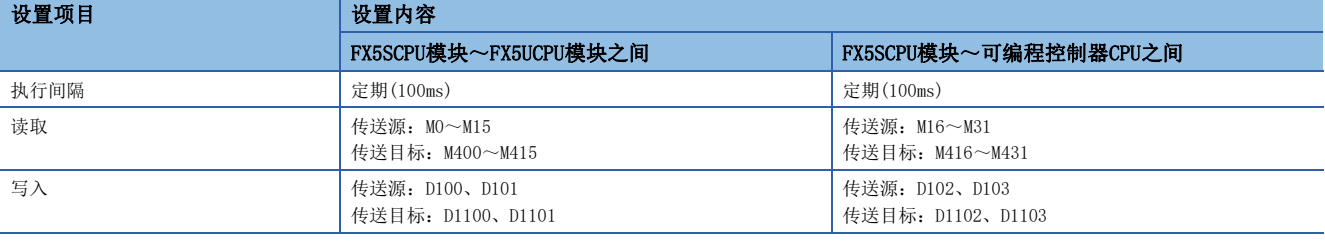

#### 使用的步骤

根据设置示例1,使用简单CPU通信功能的步骤如下所示。

- 1. 在CPU模块中设置IP地址。(CF [53页 IP地址的设置\)](#page-54-0)
- 2. 进行简单CPU通信的设置。(L<sup>F</sup> [53页 简单CPU通信的设置](#page-54-1))
- *3.* 将参数写入CPU模块。
- 4. 进行CPU模块的电源OFF→ON或复位,将已写入的参数设为有效。
- 5. 确认是否可以正常进行读取/写入。(LF [55页 通信状态的确认\)](#page-56-0)

#### 操作步骤

设置示例1的操作步骤如下所示。

#### <span id="page-54-0"></span>■IP地址的设置

在每个CPU模块中创建工程,并设置IP地址。

▽ 导航窗口⇒[参数]⇒模块型号⇒[模块参数]⇒[以太网端口]⇒[基本设置]⇒[自节点设置]

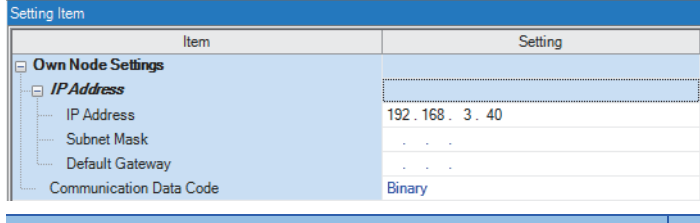

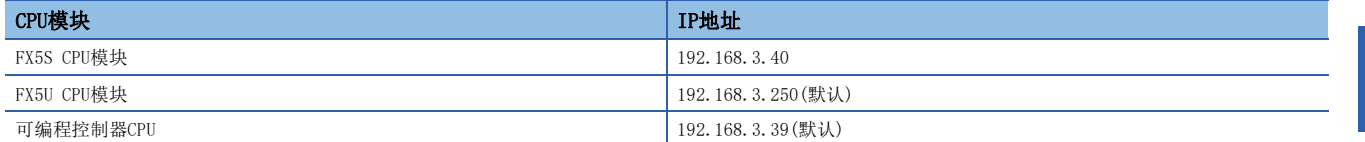

#### <span id="page-54-1"></span>■简单CPU通信的设置

在FX5S CPU模块(本站)的工程中设置简单CPU通信。

1. 在"简单CPU通信使用有无"中选择"使用"。

℃) 导航窗口⇔[参数]⇒[FX5S CPU]⇒[模块参数] ⇒[以太网端口] ⇒[应用设置] ⇒[简单CPU通信设置]

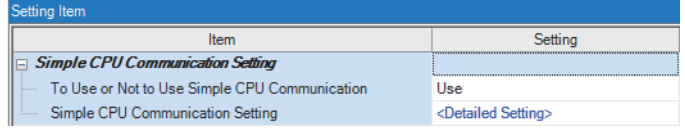

2. 点击"简单CPU通信设置"的"<详细设置>"。

*3.* 为了从FX5S CPU模块(本站)向通信对象设备进行软元件的读取/写入而进行的设置。

以1:1设置通信对象(传送源和传送目标)。此外,应将下述以外的设置设为默认值。

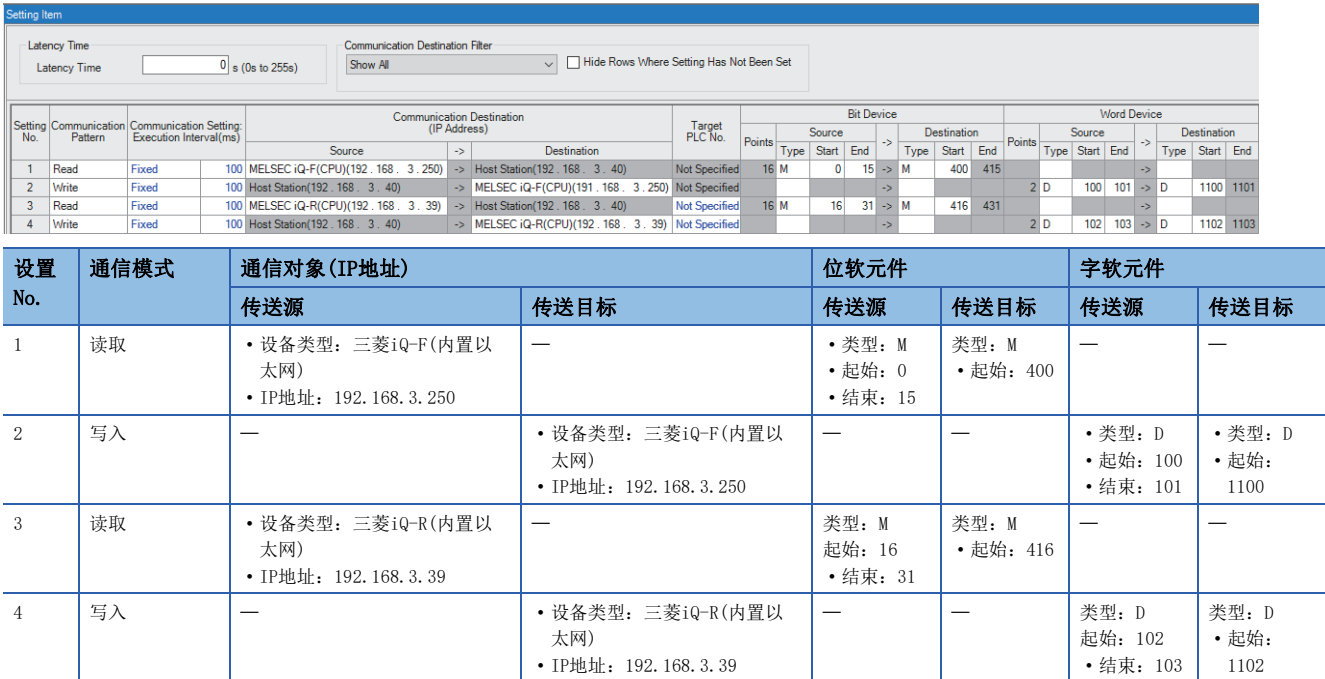

•结束: 103 | 1102

*4.* 将参数写入FX5S CPU模块(本站)。

#### ■简单CPU通信的开始

进行FX5S CPU模块(本站)的电源OFF→ON或复位,通过将已写入的参数设为有效,开始简单CPU通信。

#### <span id="page-56-0"></span>■通信状态的确认

确认是否可以按照设置示例进行通信。关于简单CPU通信的通信状态的确认,请参阅下述内容。

[59页 简单CPU通信的状态确认](#page-60-0)

- *1.* 确认CPU模块本体的SD/RD LED指示灯闪烁。
- *2.* 在所有工程的监看窗口中登录软元件。

#### √ [显示] => [折叠窗口] => [监看1]

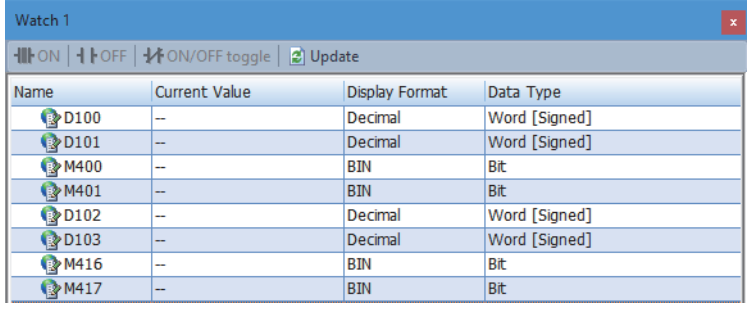

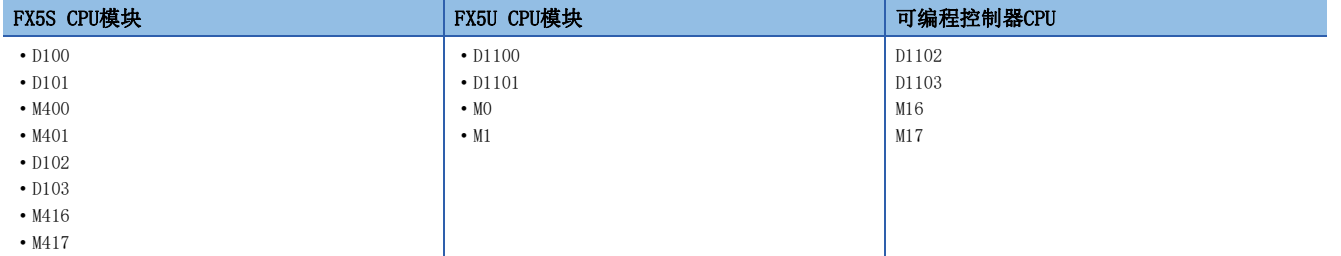

*3.* 通过各工程的监看窗口进行操作,并确认通信状态。

• 写入的确认

- 更改了本站(FX5S CPU模块)的当前值后,确认通信对象设备(FX5U CPU模块、可编程控制器CPU)的当前值被更改。

• 读取的确认

- 更改了通信对象设备(FX5U CPU模块、可编程控制器CPU)的当前值后,确认本站(FX5S CPU模块)的当前值被更改。 关于通过监看窗口确认软元件的方法,请参阅下述手册。

GX Works3 操作手册

### 设置示例2:连接其他公司生产的设备(KV-8000)

连接FX5S CPU模块(本站)和KV-8000(通信对象设备),并以定期(100ms)进行软元件数据的读取和写入的设置示例如下所示。

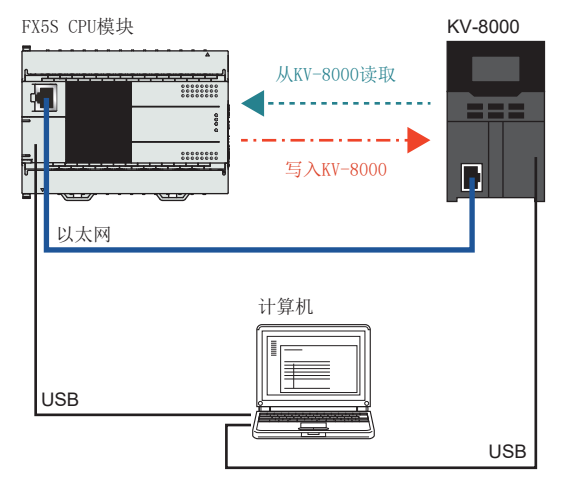

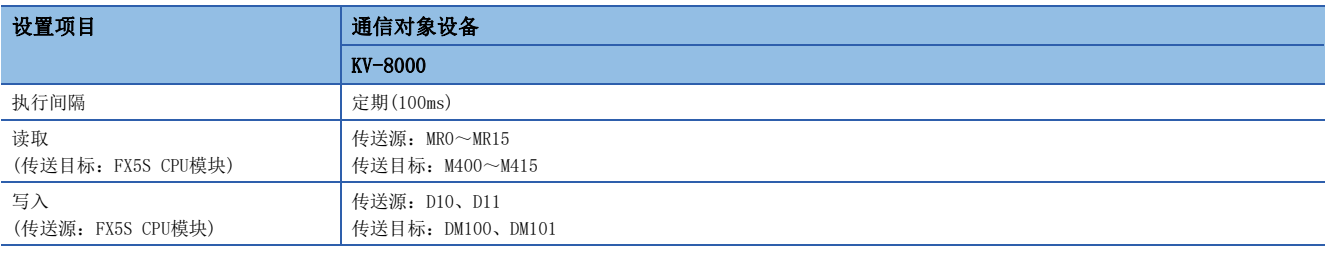

#### 使用的步骤

使用简单CPU通信功能的步骤如下所示。根据设置示例对详细步骤进行说明。

- 1. 在CPU模块中设置IP地址。(LF [57页 IP地址的设置\)](#page-58-0)
- 2. 进行简单CPU通信的设置。(CF [57页 简单CPU通信的设置](#page-58-1))
- *3.* 将参数写入CPU模块。
- *4.* 为了在通信对象设备侧接收通信而进行设置。
- **5.** 进行CPU模块的电源OFF→ON或复位,将已写入的参数设为有效。
- **6.** 确认是否可以正常进行读取/写入。(L<sup>3</sup>[58页 通信状态的确认\)](#page-59-0)

#### 操作步骤

设置示例2的操作步骤如下所示。

#### <span id="page-58-0"></span>■IP地址的设置

在每个CPU模块中创建工程,并设置IP地址。

【 ● 受 局 [参数] = 模块型号= [模块参数]= [以太网端口]= [基本设置]= [自节点设置]

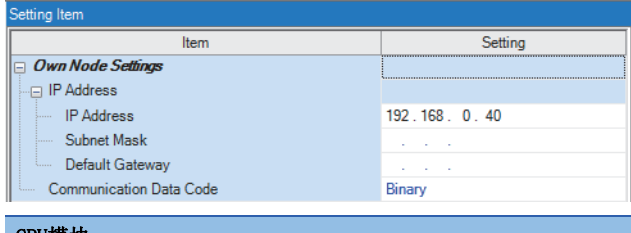

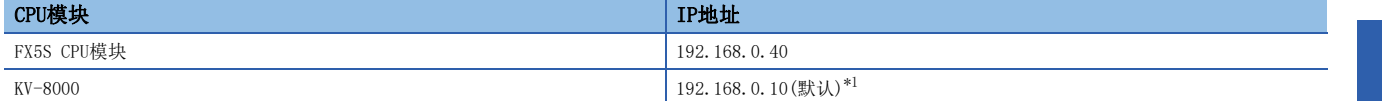

<span id="page-58-2"></span>\*1 关于设置方法,请参阅通信对象设备的手册。

#### <span id="page-58-1"></span>■简单CPU通信的设置

在FX5S CPU模块(本站)的工程中设置简单CPU通信。

1. 在"简单CPU通信使用有无"中选择"使用"。

℃ 导航窗口⇔[参数]⇒[FX5S CPU]⇒[模块参数]⇒[以太网端口]⇒[应用设置]⇒[简单CPU通信设置]

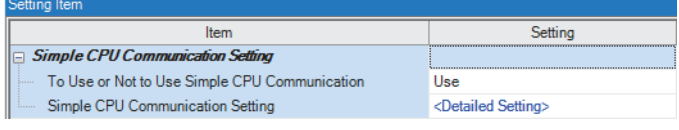

2. 点击"简单CPU通信设置"的"<详细设置>"。

*3.* 为了从FX5S CPU模块(本站)向通信对象设备进行软元件的读取/写入而进行的设置。

以1:1设置通信对象(传送源和传送目标)。此外,应将下述以外的设置设为默认值。

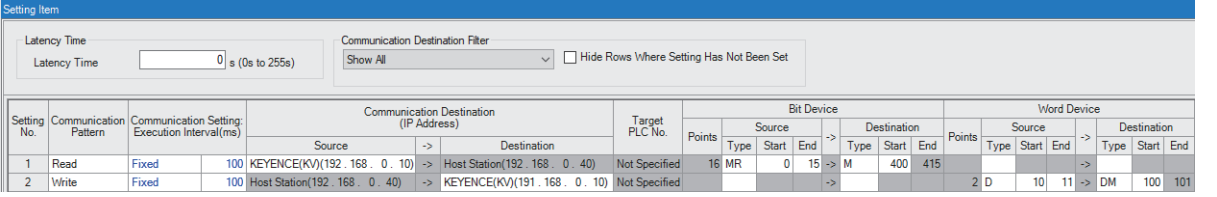

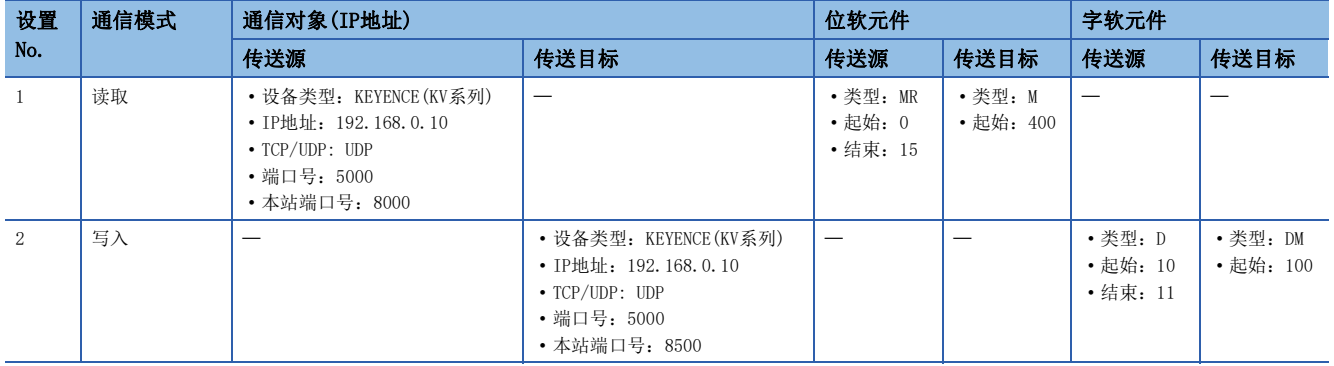

*4.* 将参数写入FX5S CPU模块(本站)。

#### ■通信对象设备的设置

与对象设备的通信方法为MELSOFT UDP通信以外的情况下,为了通过协议进行通信,应按照符合简单CPU通信的通信方法进行设 置。关于各设备的通信方法,请参阅下述内容。 **CF [50页 设备类型](#page-51-0)** 

#### 要点

由于在本示例中根据"简单CPU通信设置",设置了符合KV-8000的MC协议端口号(UDP),因此可以在默认的状 态下进行通信。

#### ■简单CPU通信的开始

进行FX5S CPU模块(本站)的电源OFF→ON或复位,通过将已写入的参数设为有效,开始简单CPU通信。

#### <span id="page-59-0"></span>■通信状态的确认

确认是否可以按照设置示例进行通信。关于简单CPU通信的通信状态的确认,请参阅下述内容。 [59页 简单CPU通信的状态确认](#page-60-0)

- *1.* 确认CPU模块本体的SD/RD LED指示灯闪烁。
- *2.* 在所有工程的监看窗口中登录软元件。

√ [显示] =[折叠窗口] =[监看1]

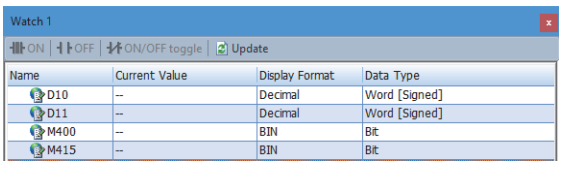

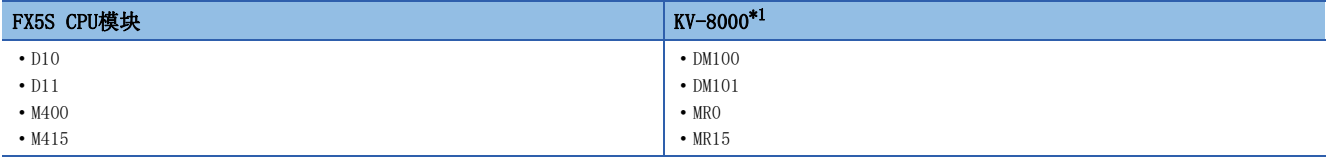

<span id="page-59-1"></span>\*1 关于监视软元件的方法,请参阅通信对象设备的手册。

*3.* 通过各工程的监看窗口进行操作,并确认通信状态。

• 写入的确认

- 更改了本站(FX5S CPU模块)的当前值后,确认通信对象设备(KV-8000)的当前值被更改。

• 读取的确认

- 更改了通信对象设备(KV-8000)的当前值后,确认本站(FX5S CPU模块)的当前值被更改。

关于通过监看窗口确认软元件的方法,请参阅下述手册。

GX Works3 操作手册

# <span id="page-60-0"></span>5.4 简单CPU通信的状态确认

可以通过"简单CPU通信诊断"或软元件确认简单CPU通信的状态。

#### 使用简单CPU通信诊断确认

利用简单CPU通信诊断,可确认简单CPU通信功能的通信状态。

#### ○ [诊断] = [简单CPU通信诊断]

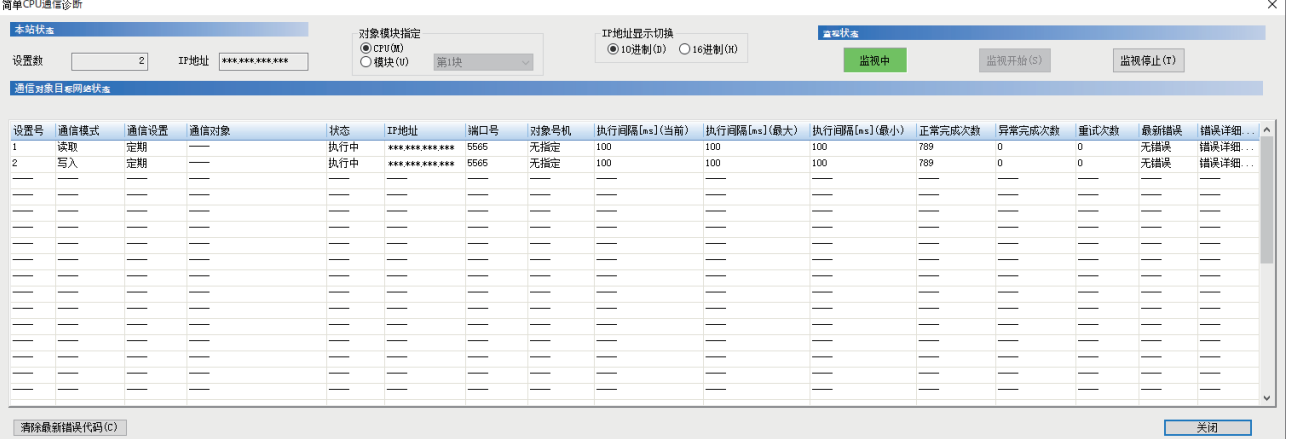

清除最新错误代码(C)

#### 诊断模块可通过"对象模块指定"进行切换。

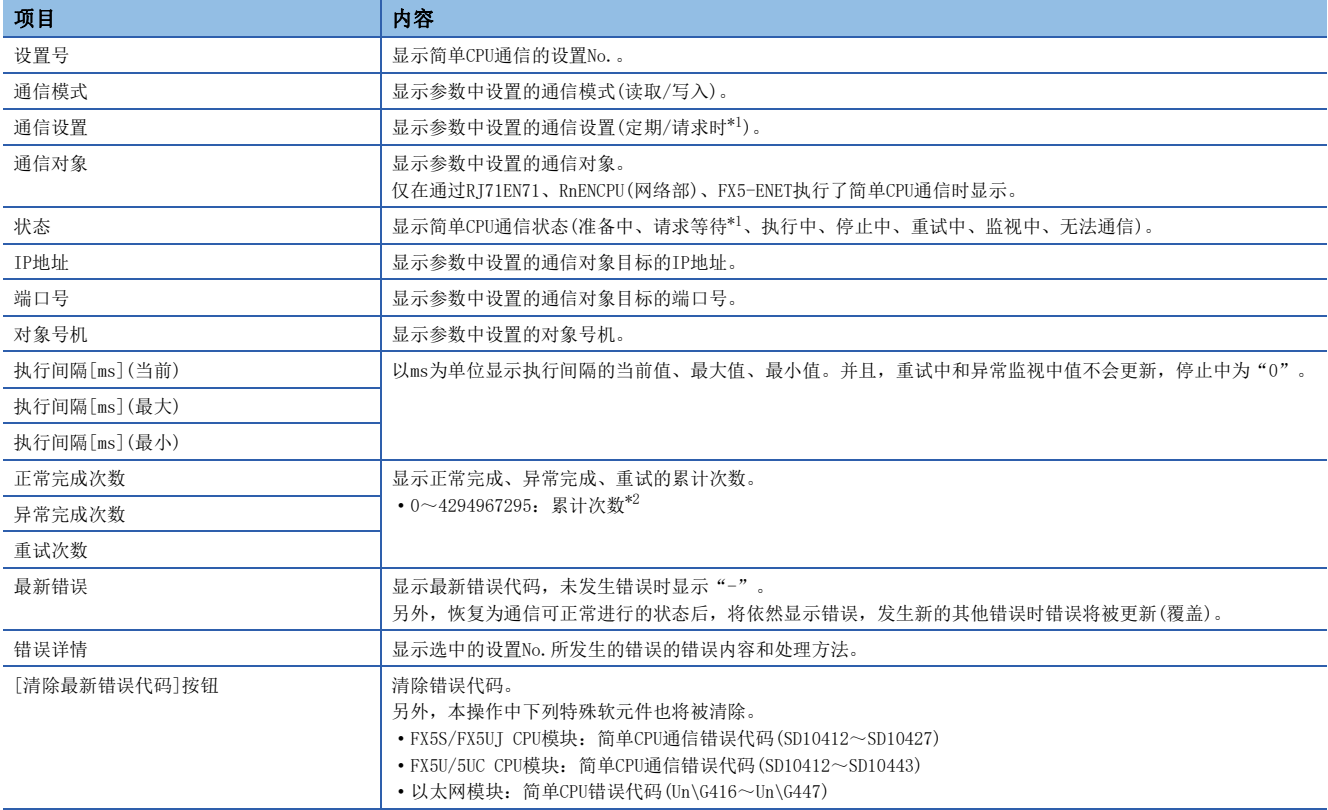

<span id="page-60-1"></span>\*1 各机型的支持版本,请参阅下述内容。

[885页 功能的添加和更改](#page-886-0)

<span id="page-60-2"></span>\*2 超过4294967295时继续从1开始计数。

#### 通过软元件进行确认

#### ■CPU模块

简单CPU通信功能的状态,可根据以下特殊软元件上的相应设置No.的存储状态确认。

O: 支持、 ×: 不支持

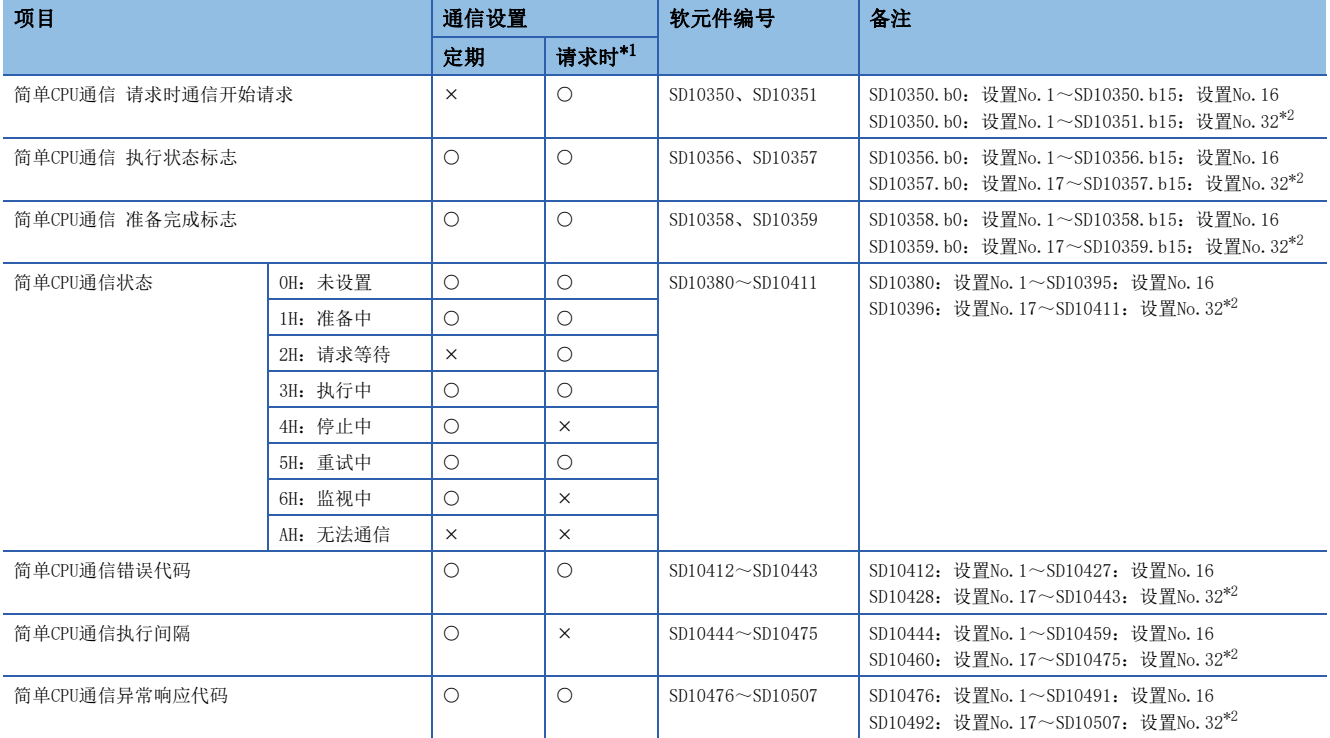

<span id="page-61-0"></span>\*1 各机型的支持版本,请参阅下述内容。

[885页 功能的添加和更改](#page-886-0)

<span id="page-61-1"></span>\*2 FX5U/FX5UC CPU模块支持。

[885页 功能的添加和更改](#page-886-0)

#### ■以太网模块

简单CPU通信状态,可根据以下缓冲存储器上的相应设置No.的存储状态确认。

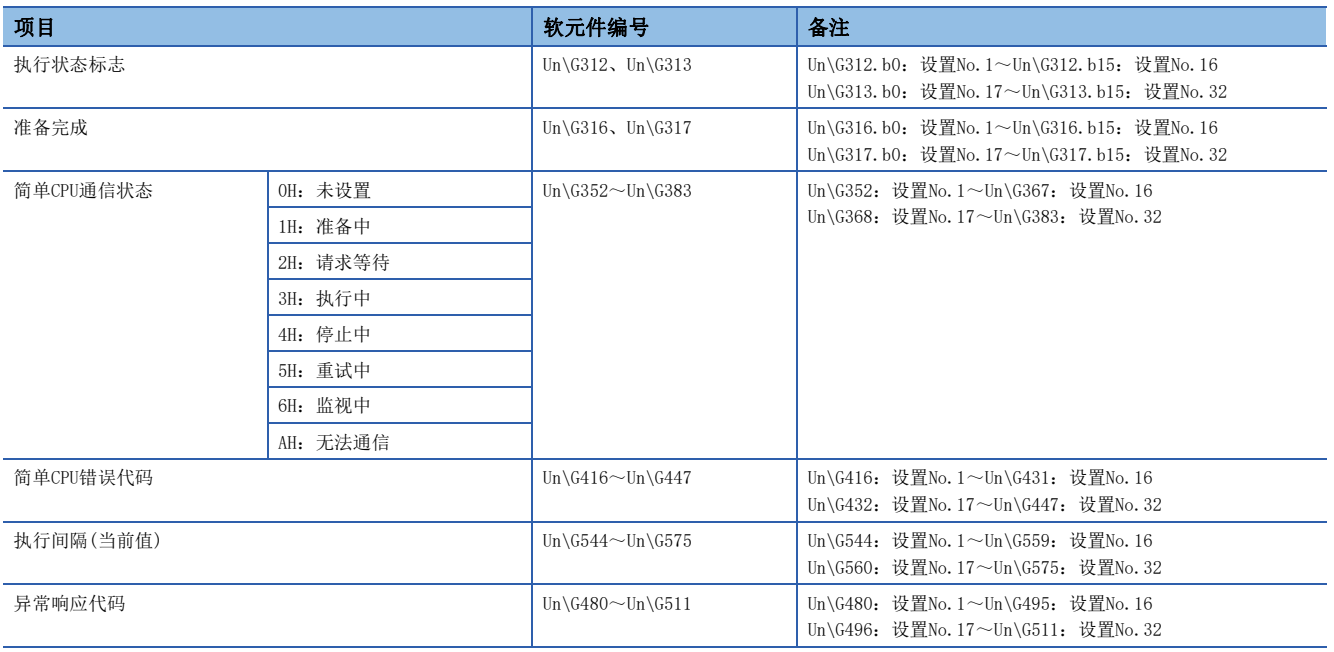

#### ■通信设置为"定期"时的通信停止、重新开始请求

[本站为CPU模块时]

特殊软元件上的相应设置No.的简单CPU通信状态(SD10380~SD10411)为以下任意一种情况时, 通过简单CPU通信 通信停止请求 (SD10352、SD10353)将相应设置No.的位OFF→ON, 就可停止通信。(下述以外的状态下, 停止请求无效。)

- 3H: 执行中
- 5H:重试中
- 6H:监视中

此外,特殊软元件上的相应设置No.的简单CPU通信状态(SD10380~SD10411)为"4H:停止中"时,通过简单CPU通信 通信重新 开启请求(SD10354、SD10355)将相应设置No.的位OFF→ON, 通信即可重新开始。(状态为"4H:停止中"以外时, 重新开始请 求无效。)

#### [本站为以太网模块时]

缓冲存储器上的相应设置No.的简单CPU通信状态(Un\G352~Un\G383)为以下任意一种情况时, 通过定期通信停止请求 (Un\G304、Un\G305)将相应设置No. 的位OFF→ON, 即可停止通信。(下述以外的状态下, 停止请求无效。)

- 3H: 执行中
- 5H:重试中
- 6H:监视中

此外,缓冲存储器上的相应设置No.的简单CPU通信状态(Un\G352~Un\G383)为"4H:停止中"时,通过定期通信重新开始请求 (Un\G308、Un\G309)并将相应设置No.的位OFF→ON, 通信即可重新开始。(状态为"4H: 停止中"以外时, 重新开始请求无 效。)

例

设置No.1的通信停止、重新开始时的动作(本站为CPU模块时)

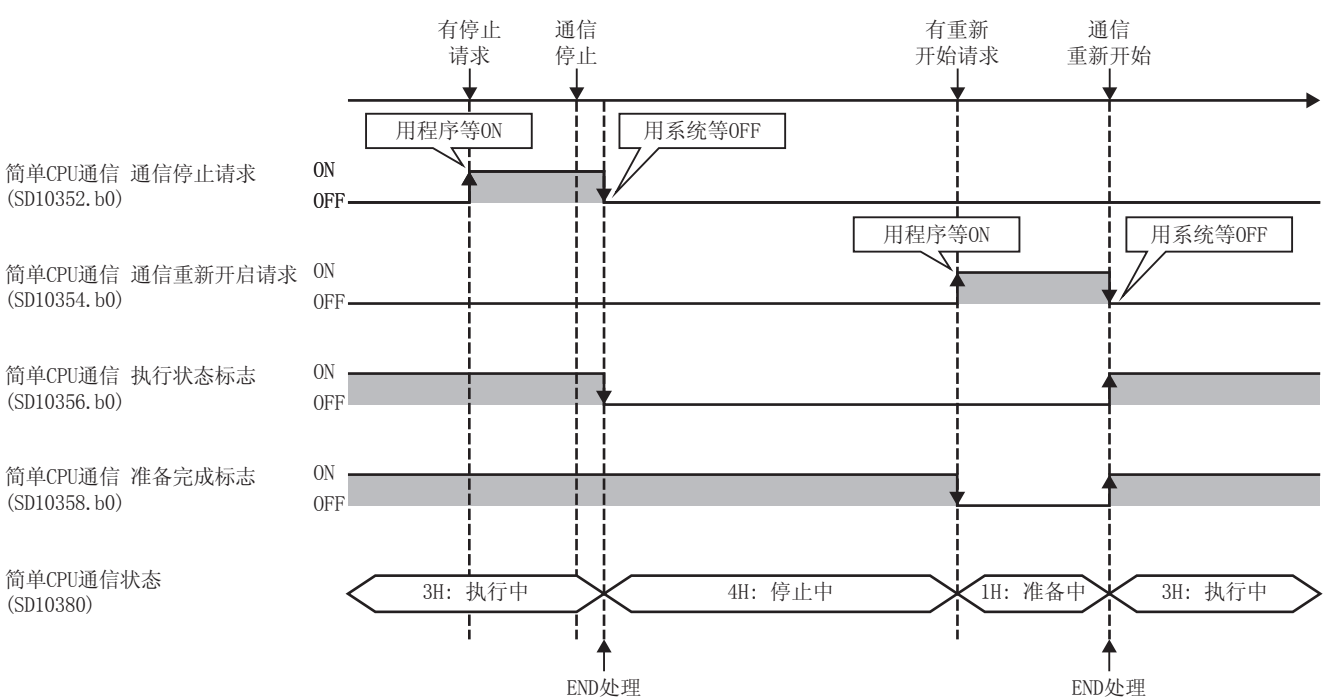

#### ■通信设置为"请求时"的通信开始

通信设置为"请求时"的支持版本因机型而异。请参阅下述内容。

[885页 功能的添加和更改](#page-886-0)

[本站为CPU模块时]

在以下情况,请求时按通信开始请求(SD10350、SD10351)将相应设置No.的位从OFF→ON时,可开始通信。(下述以外的状态 时,开始请求无效或发生错误。)

• 相应设置No. 的准备完成(SD10358、SD10359)为ON

• 相应设置No. 的简单CPU通信状态(SD10380~SD10411)为"2H: 请求等待"

但是, 在简单CPU通信状态(SD10380~SD10411)为"1H: 准备中"的情况, 请求时通信开始请求(SD10350、SD10351)持续为ON 时, 则在简单CPU通信状态变为"2H: 请求等待"的同时开始通信。

数据发送接收完成后,停止通信。下次进行通信时,应通过再次执行通信开始请求(SD10350,SD10351)将相应设置No.的位从  $OFF\rightarrow ON$ .

[本站为以太网模块时]

在以下情况,通过请求时通信开始请求(Un\G300、Un\G301)将相应设置No.的位从OFF→ON时,可开始通信。(下述以外的状态 时,开始请求无效或发生错误。)

• 相应设置No. 的准备完成(Un\G316、Un\G317)为ON

• 相应设置No. 的简单CPU通信状态(Un\G352~Un\G383)为"2H: 请求等待"

但是, 在简单CPU通信状态(Un\G352~Un\G383)为"1H: 准备中"的情况, 请求时通信开始请求(Un\G300、Un\G301)持续为ON 时, 则在简单CPU通信状态变为"2H: 请求等待"的同时开始通信。

数据发送接收完成后,停止通信。下次进行通信时,应通过再次执行通信开始请求(Un\G300、Un\G301)将相应设置No.的位从  $OFF \rightarrow ON$ .

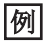

设置No.1的通信开始动作(本站为以太网模块时)

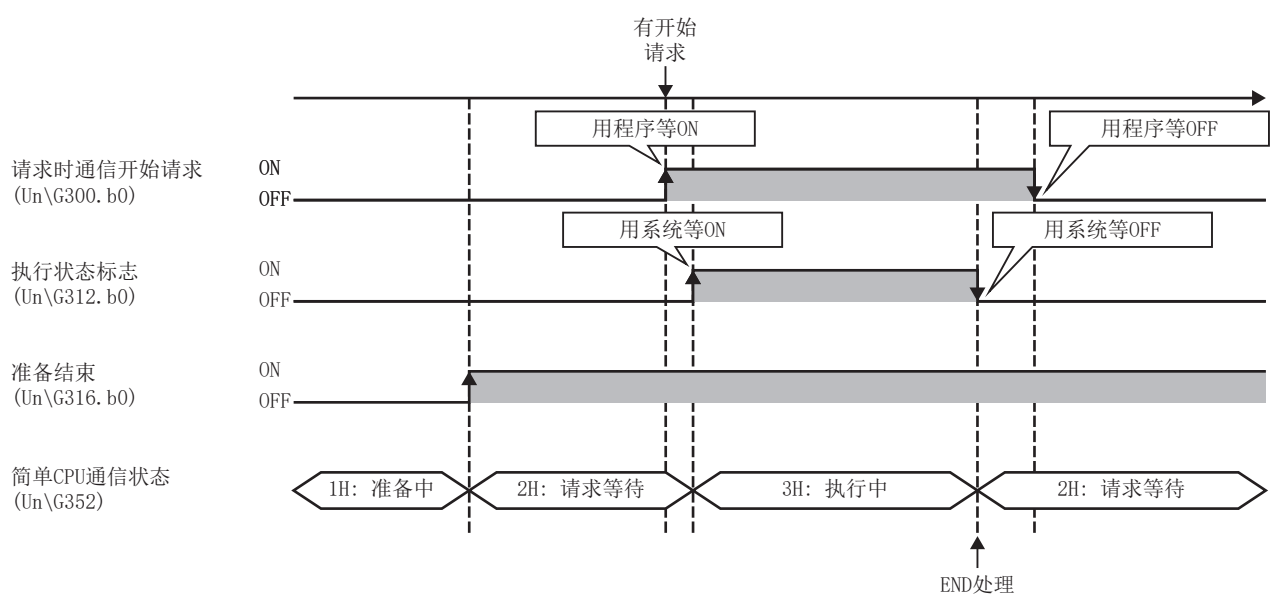

# 5.5 规格详细

简单CPU通信设置的详细设置内容如下所示。

在简单CPU通信设置中,以1:1设置通信对象。按照从设置No.1的顺序对通信模式、通信设置、执行间隔、通信对象、软元件等 进行设置。

#### 设置数

设置数如下所示。

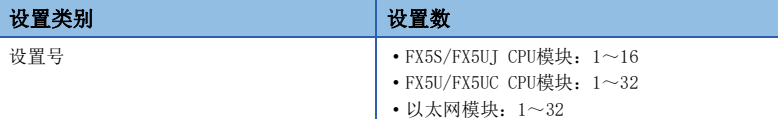

#### 通信模式

#### 从以下项目中选择通信模式。

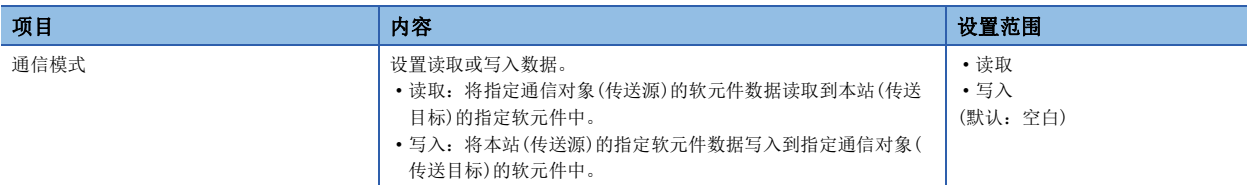

### 通信设置、执行间隔

#### 从以下项目中选择通信方法。

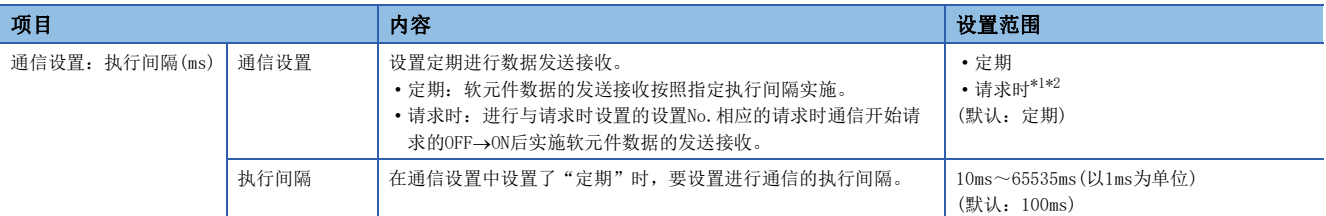

<span id="page-64-0"></span>\*1 各机型的支持版本,请参阅下述内容。 [885页 功能的添加和更改](#page-886-0)

<span id="page-64-1"></span>\*2 选择请求时,需要发送请求的程序。关于程序示例,请参阅下述内容。 [77页 请求时通信的程序示例](#page-78-0)

要点

 • 实际的执行间隔,因为受到通信对象以及以太网线路负载等的影响,因此可能比设置的执行间隔更长。 ([771页 使用简单CPU通信功能时](#page-772-0))

- 设置通信开始等待时间时,将在经过通信开始等待时间后执行数据的发送接收。(137[76页 通信开始等待时](#page-77-0) [间\)](#page-77-0)
- 因为通过END处理进行数据的发送接收,因此当执行间隔设置为执行间隔<扫描时间时,执行间隔会大于设定 值。

#### 通信对象的登记

进行传送源和传送目标软元件的通信对象的设置及登录。通信对象可登录台数如下所示。

- FX5S/FX5UJ CPU模块:8台
- FX5U/FX5UC CPU模块:16台
- 以太网模块:32台

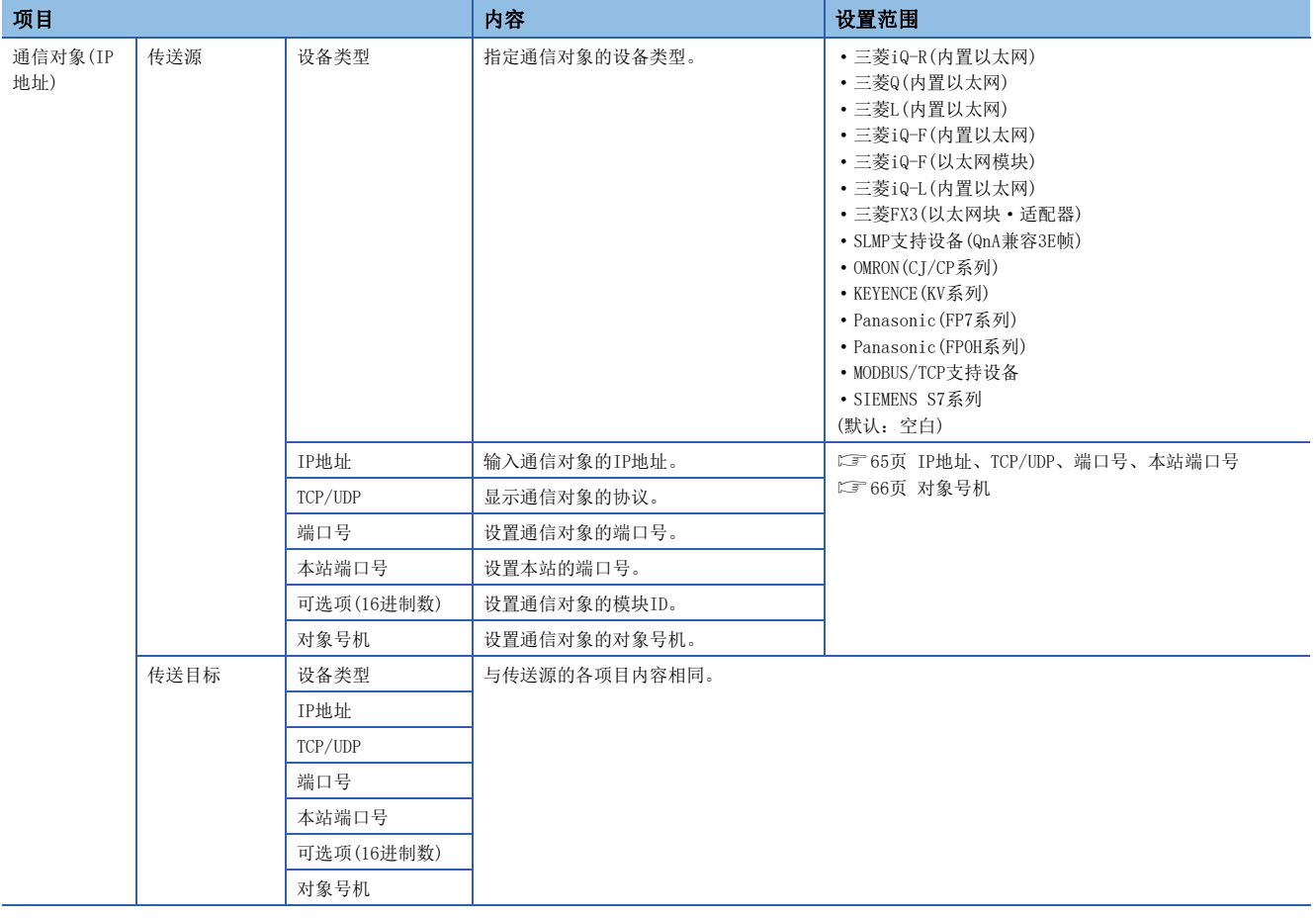

#### ■设备类型

选择通信对象的设备类型。关于详细内容,请参阅下述内容。 [50页 设备类型](#page-51-0)

#### <span id="page-66-0"></span>■IP地址、TCP/UDP、端口号、本站端口号

设置通信对象的IP地址、用于通信的协议、端口号和本站端口号。

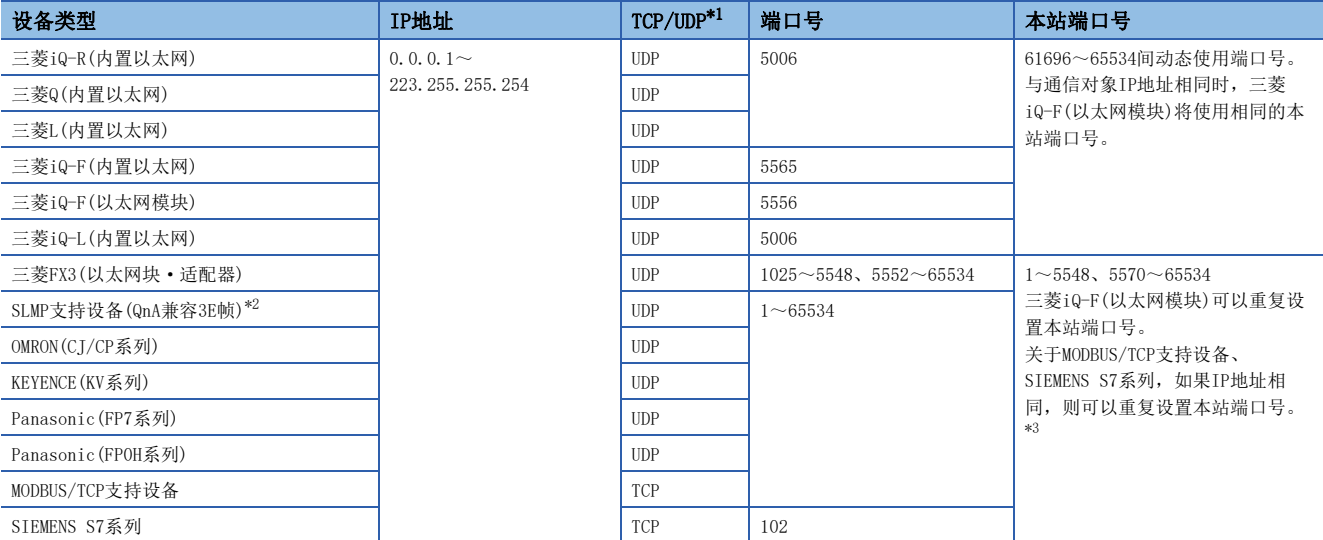

<span id="page-66-1"></span>\*1 显示支持设备类型的协议。(固定)

<span id="page-66-3"></span>\*2 通信对象为QJ71E71-100时,应将端口号设为自动打开UDP端口(默认值:5000)。

<span id="page-66-2"></span>\*3 各机型的支持版本,请参阅下述内容。

[885页 功能的添加和更改](#page-886-0)

要点

- 通信对象为SLMP支持设备(QnA兼容3E帧)时,如果设置与本站使用的端口号相同的端口号,则会在设置的同 时发生参数错误。因此,在使用本功能时,在Socket通信功能的连接确立指令(SP.SOCOPEN)中,请勿在本站 端口号中指定61696~65534。指定时,可能会出现指令异常完成的情况。
- 本站端口号的1~1023一般为保留端口号(WELL KNOWN PORT NUMBERS),而61440~65534则用于其他通信功 能,因此建议使用1024~5548、5570~61439。
- 在多个设置中指定相同通信对象时,应设置不同的本站端口号。但是,满足机型或IP地址相同等条件时,可 重复设置本站端口号。([66页 CPU模块的组通信\)](#page-67-1)
- 设置简单CPU通信功能的本站端口号时,应避免本站端口号与Socket通信、SLMP通信、MODBUS/TCP功能、通 信协议支持功能、Web服务器功能等功能重复。
- 同时使用简单CPU通信功能和下列功能时,请勿指定使用的功能的本站端口号。
- [以TCP进行通信时]
- 文件传送功能(FTP客户端/服务器):20(14H)、21(15H)
- Web服务器功能:80(50H)\*4\*5
- MODBUS/TCP功能(从站): 502(1F6H)<sup>\*4</sup>

[以UDP进行通信时]

- 时间设置功能(SNTP客户端):123(7BH)
- SLMP功能:61440(F000H)、61441(F001H)
- CC-Link IE现场网络Basic功能: 61450(F00AH)

\*4 可更改端口号。(默认:80(文件传送功能)、502(MODBUS/TCP功能(从站))

\*5 用Web服务器功能更改端口号时,设置时应注意避免与简单CPU通信功能中设置的本站端口号重复。

#### 各以太网搭载模块的规格

CPU模块和以太网模块的规格区别如下。

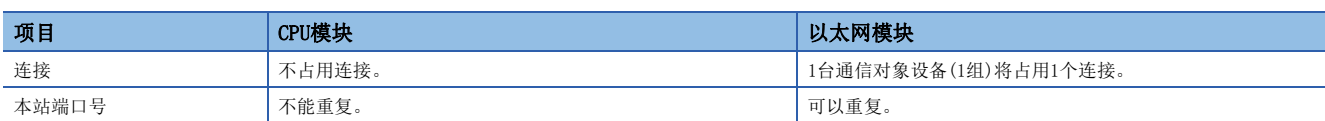

#### <span id="page-67-1"></span>■CPU模块的组通信

CPU模块中使用简单CPU通信功能时,以同一个MODBUS/TCP支持设备或SIEMENS公司生产的可编程控制器(S7系列)为对象进行的 通信中, 在满足以下条件时, 可以将多个简单CPU通信设置统合为1个组。(统合为1个组时, 即使有多个设置, 对1个组确立的 TCP连接也仅为1个连接)

设置时根据简单CPU通信设置的内容,向各设置号分配组。

FX5S/FX5UJ CPU模块的最大组数为16,FX5U/FX5UC CPU模块的最大组数为32。 简单CPU通信设置的以下项目一致时为同一组。

- 设备类型
- IP地址
- TCP/UDP
- 端口号
- 本站端口号

各机型的支持版本,请参阅下述内容。 [885页 功能的添加和更改](#page-886-0)

#### ■以太网模块的组通信

以太网模块按组进行通信。根据简单CPU通信设置的内容,向各设置号分配组。组数最多为32组。 简单CPU通信设置的以下项目一致时为同一组。

- 设备类型
- IP地址
- TCP/UDP
- 端口号
- 本站端口号

#### 可选项(16进制数)

通信对象为"MODBUS/TCP支持设备"时,指定MODBUS应用帧头的模块ID中设置的值。各机型的支持版本,请参阅下述内容。 [885页 功能的添加和更改](#page-886-0)

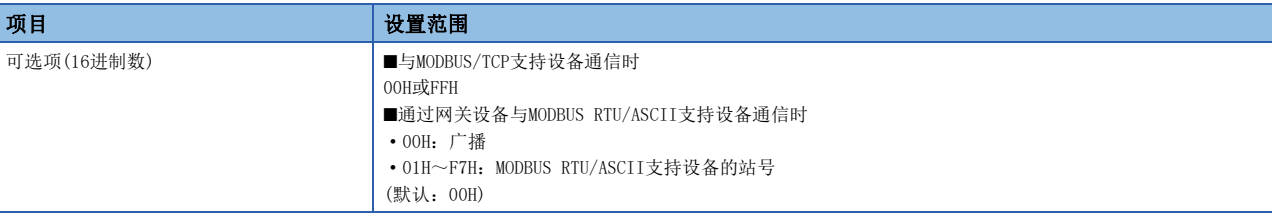

#### <span id="page-67-0"></span>对象号机

通信对象为"三菱iQ-R(内置以太网)"的情况下,配置多CPU系统时要设置通信对象的"对象号机"。

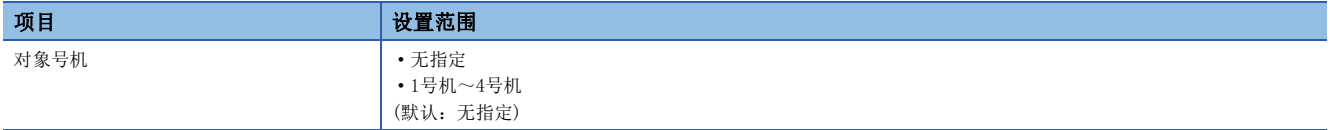

#### 软元件设置

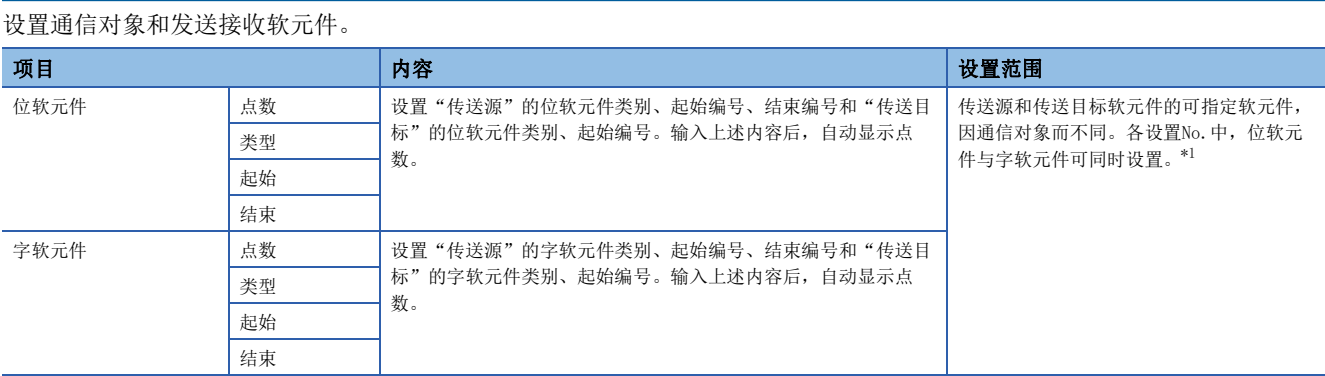

<span id="page-68-0"></span>\*1 关于可指定软元件,请参阅下述内容。 [68页 本站的可指定软元件](#page-69-0) [68页 通信对象为三菱iQ-R\(内置以太网\)的情况下](#page-69-1) [70页 通信对象为三菱Q\(内置以太网\)的情况下](#page-71-0) [71页 通信对象为三菱L\(内置以太网\)的情况下](#page-72-0) [69页 通信对象为三菱iQ-F\(内置以太网\)的情况下](#page-70-0) [70页 通信对象为三菱iQ-F\(以太网模块\)的情况下](#page-71-1) [69页 通信对象为三菱iQ-L\(内置以太网\)的情况下](#page-70-1) [71页 通信对象为三菱FX3\(以太网块·适配器\)的情况下](#page-72-1) [71页 通信对象为SLMP支持设备\(QnA兼容3E帧\)时](#page-72-2) [72页 通信对象为OMRON\(CJ/CP系列\)的情况下](#page-73-0) [72页 通信对象为KEYENCE\(KV系列\)的情况下](#page-73-1) [73页 通信对象为Panasonic\(FP7系列\)的情况下](#page-74-0) [73页 通信对象为Panasonic\(FP0H系列\)的情况下](#page-74-1) [73页 通信对象为MODBUS/TCP支持设备时](#page-74-2)

[74页 通信对象为SIEMENS S7系列的情况下](#page-75-0)

#### ■软元件点数

软元件点数按全设置的合计(最多8192字)设置。

1次设置的点数根据通信对象如下所示。

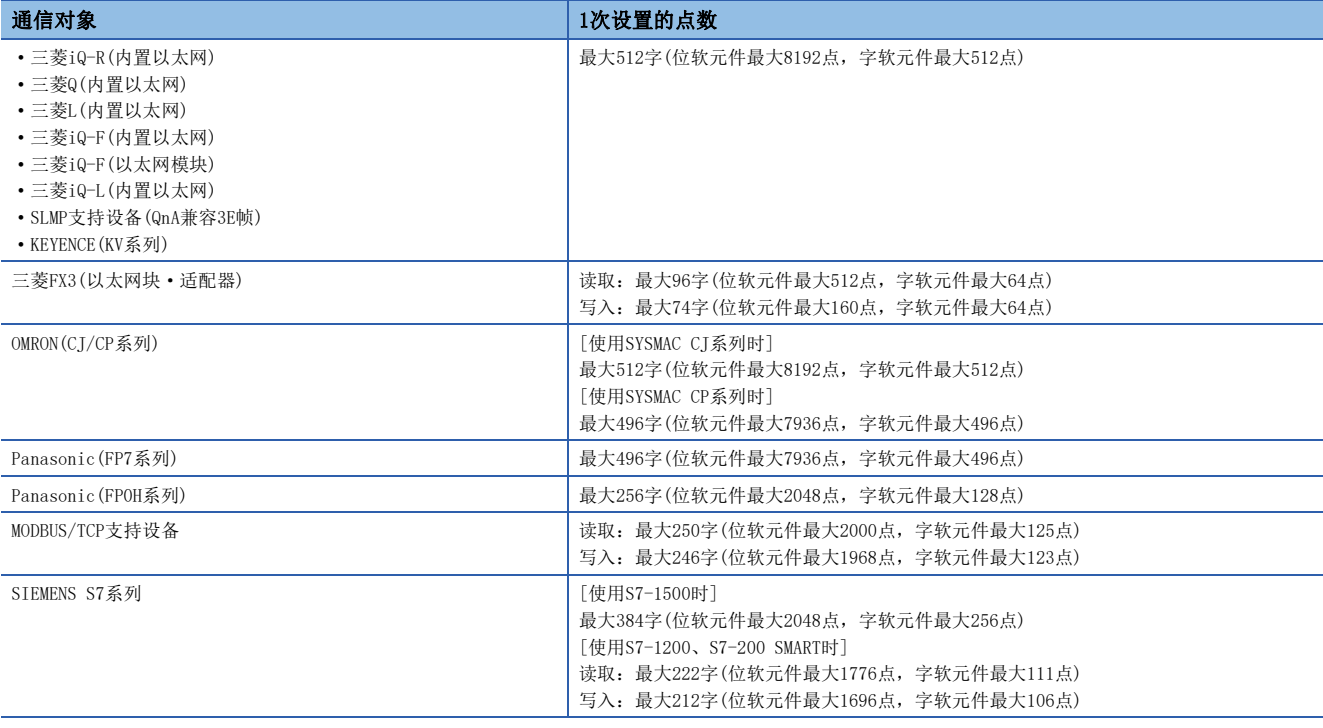

#### <span id="page-69-0"></span>■本站的可指定软元件

可指定的软元件的可指定大小为位软元件以16点为单位,字软元件以1点为单位。关于位软元件,应以0或16的倍数指定软元件 编号。

另外,以下为使用最大点数机型时的软元件范围。

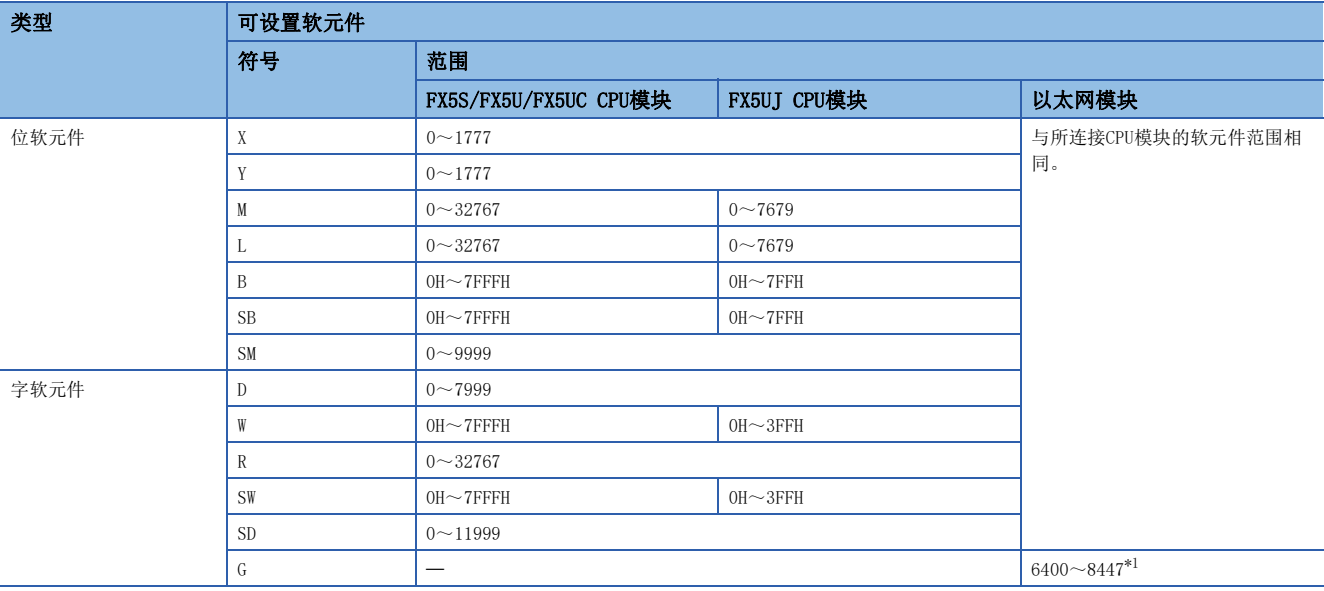

<span id="page-69-2"></span>\*1 Un\G6400~Un\G8447可作为简单CPU通信功能的软元件使用。

要点

软元件应在软元件/标签存储器区域设置中指定的软元件范围内进行设置。

MELSEC iQ-F FX5用户手册(应用篇)

#### <span id="page-69-1"></span>■通信对象为三菱iQ-R(内置以太网)的情况下

可指定的软元件的可指定大小为位软元件以16点为单位,字软元件以1点为单位。关于位软元件,应以0或16的倍数指定软元件 编号。

另外,以下为使用最大点数机型时的软元件范围。

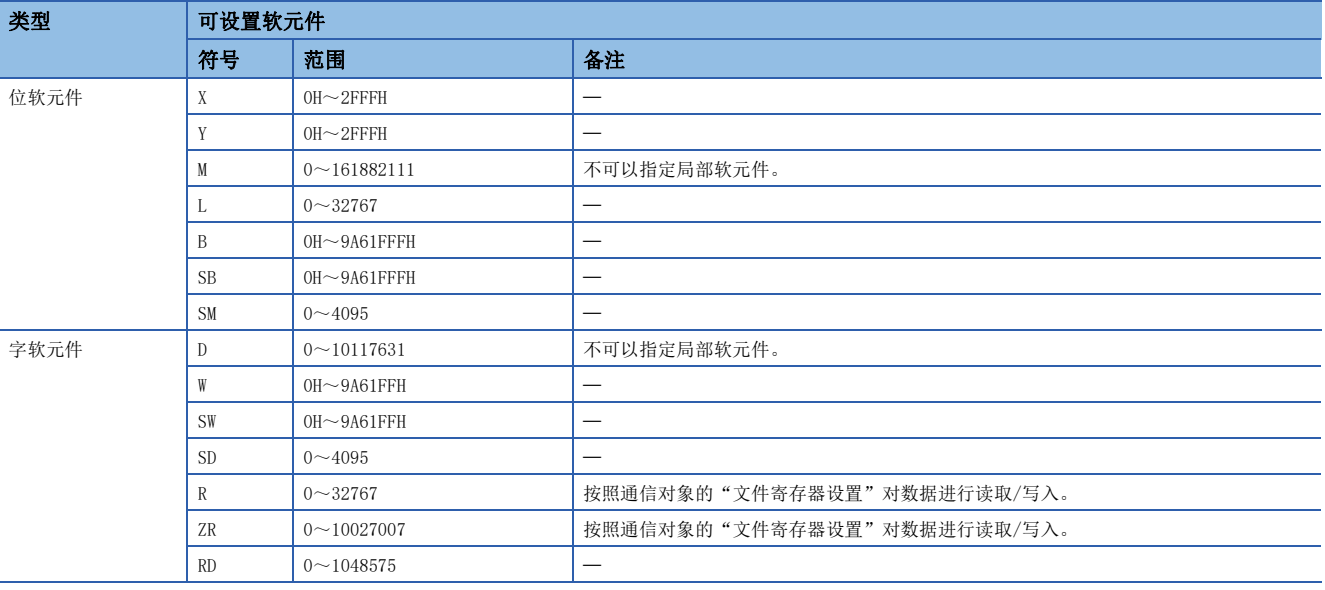

要点

软元件应在"软元件/标签存储器区域设置"中指定的软元件范围内进行设置。

#### <span id="page-70-1"></span>■通信对象为三菱iQ-L(内置以太网)的情况下

可指定的软元件的可指定大小为位软元件以16点为单位,字软元件以1点为单位。关于位软元件,应以0或16的倍数指定软元件 编号。

另外,以下为使用最大点数机型时的软元件范围。

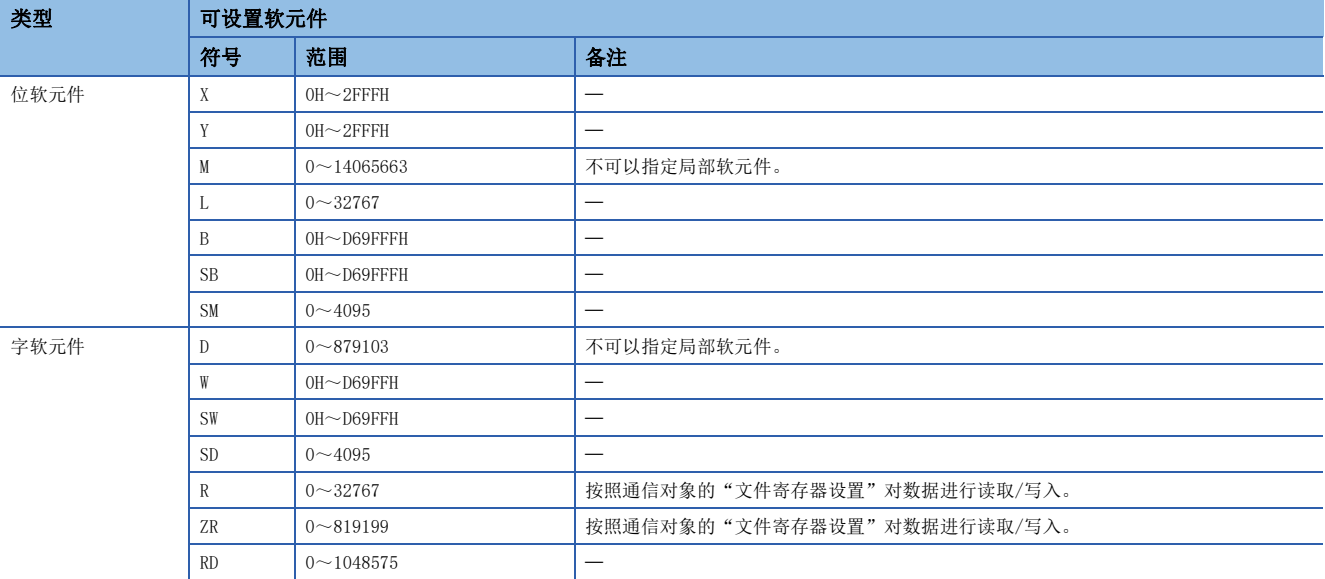

要点

软元件应在"软元件/标签存储器区域设置"中指定的软元件范围内进行设置。

#### <span id="page-70-0"></span>■通信对象为三菱iQ-F(内置以太网)的情况下

可指定的软元件的可指定大小为位软元件以16点为单位,字软元件以1点为单位。关于位软元件,应以0或16的倍数指定软元件 编号。

另外,以下为使用最大点数机型时的软元件范围。

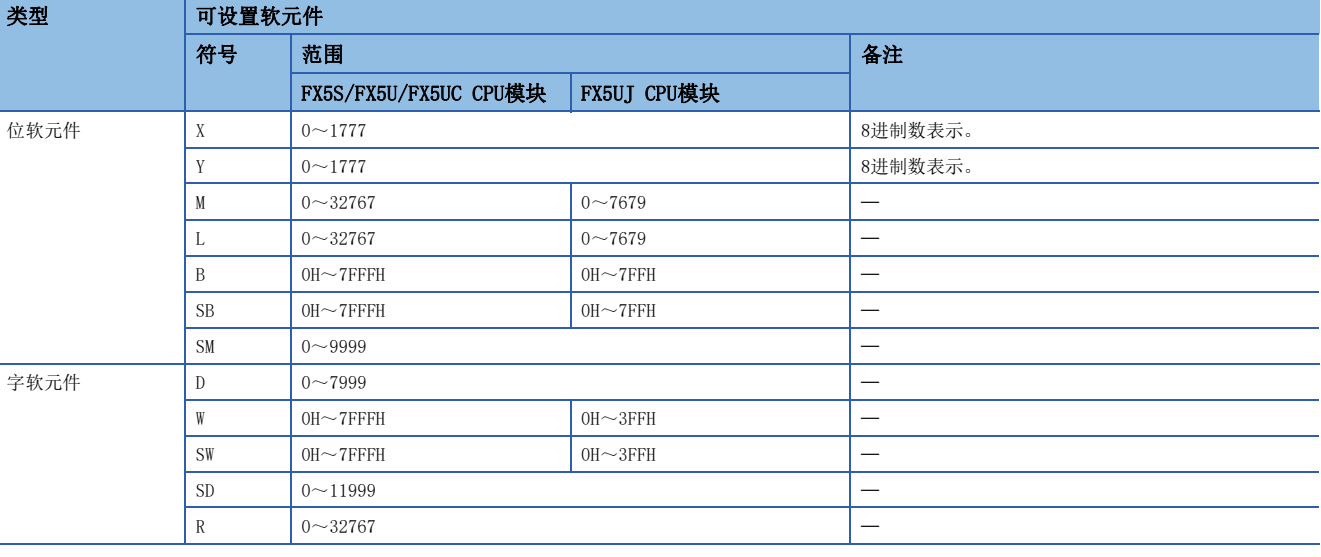

要点》

软元件应在"软元件/标签存储器区域设置"中指定的软元件范围内进行设置。 MELSEC iQ-F FX5用户手册(应用篇)

#### <span id="page-71-1"></span>■通信对象为三菱iQ-F(以太网模块)的情况下

可指定的软元件的可指定大小为位软元件以16点为单位,字软元件以1点为单位。关于位软元件,应以0或16的倍数指定软元件 编号。

另外,以下为使用最大点数机型时的软元件范围。

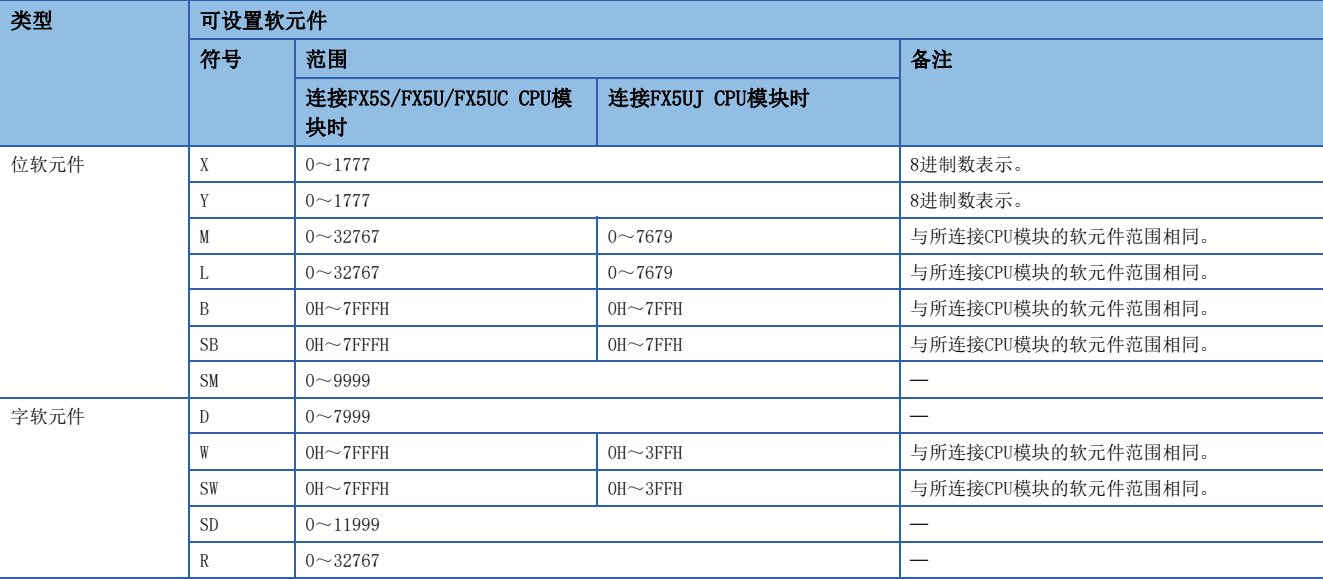

#### 要点

软元件应在"软元件/标签存储器区域设置"中指定的软元件范围内进行设置。

MELSEC iQ-F FX5用户手册(应用篇)

#### <span id="page-71-0"></span>■通信对象为三菱Q(内置以太网)的情况下

可指定的软元件的可指定大小为位软元件以16点为单位,字软元件以1点为单位。关于位软元件,应以0或16的倍数指定软元件 编号。

另外,以下为使用最大点数机型时的软元件范围。

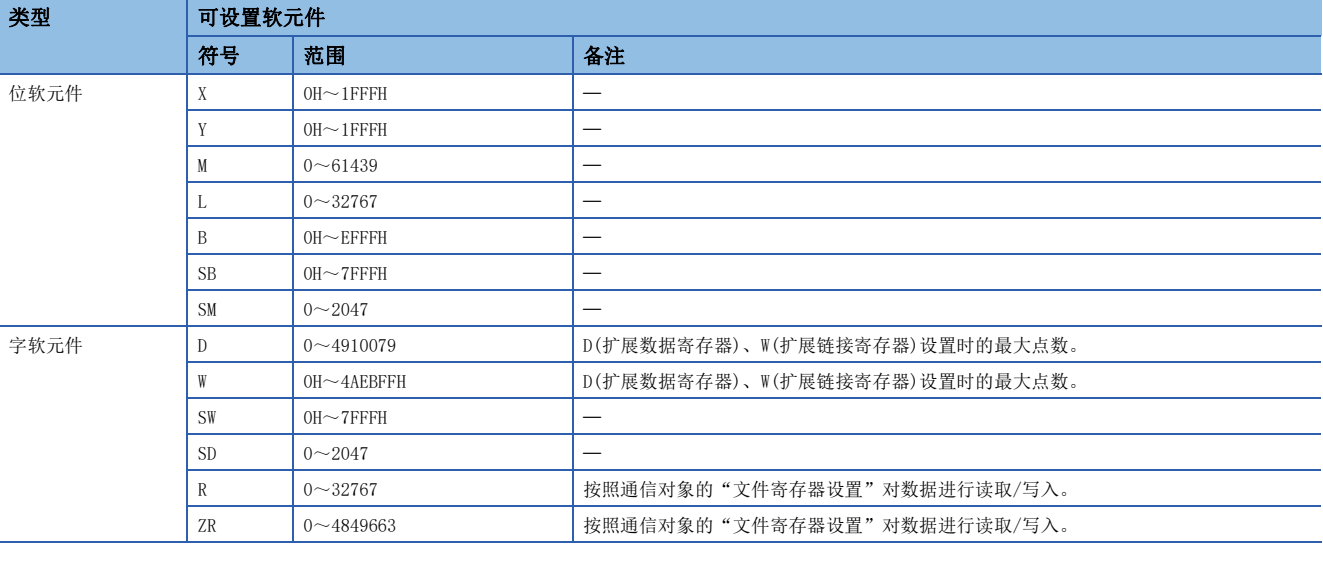

要点》

软元件应在"软元件设置"中指定的范围内进行设置。
### ■通信对象为三菱L(内置以太网)的情况下

可指定的软元件的可指定大小为位软元件以16点为单位,字软元件以1点为单位。关于位软元件,应以0或16的倍数指定软元件 编号。

另外,以下为使用最大点数机型时的软元件范围。

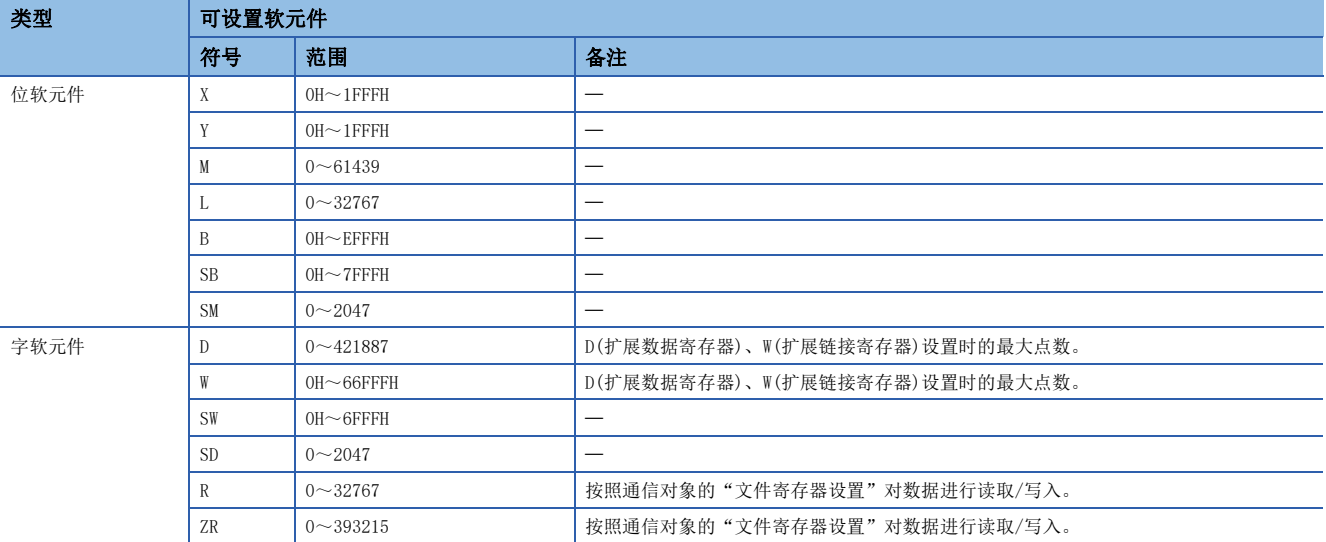

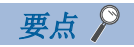

软元件应在"软元件设置"中指定的范围内进行设置。

#### ■通信对象为三菱FX3(以太网块·适配器)的情况下

根据设备的不同,可使用软元件也不同。可使用软元件请参阅各设备的手册。

另外,可访问的对象侧软元件范围为能够用MC协议(A兼容1E帧)的指令的字单位的批量读取(01H)、字单位的批量写入(03H)进 行指定的范围。

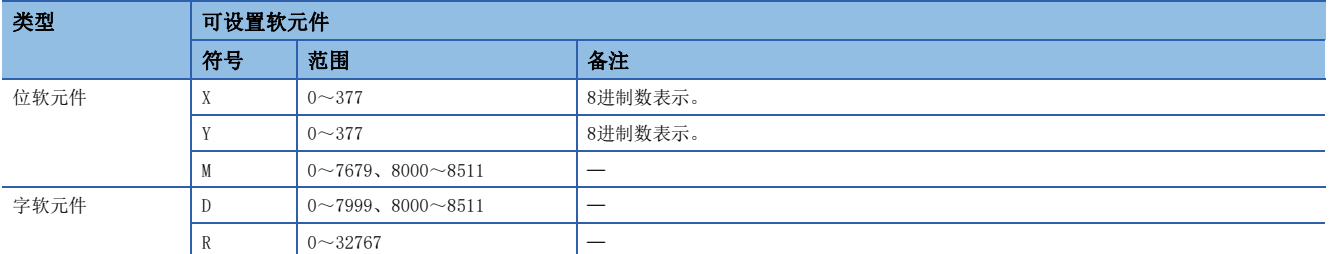

#### ■通信对象为SLMP支持设备(QnA兼容3E帧)时

根据设备的不同,可使用软元件也不同。可使用软元件请参阅各设备的手册。

另外,可设置软元件的类别为X、Y、M、L、B、SB、SM、D、W、SW、SD、R、ZR,可访问的对象侧软元件范围为能够用SLMP协议 (QnA兼容3E帧)的子指令的0000H指定的范围。

# ■通信对象为OMRON(CJ/CP系列)的情况下

可以1点为单位指定可指定软元件的大小。

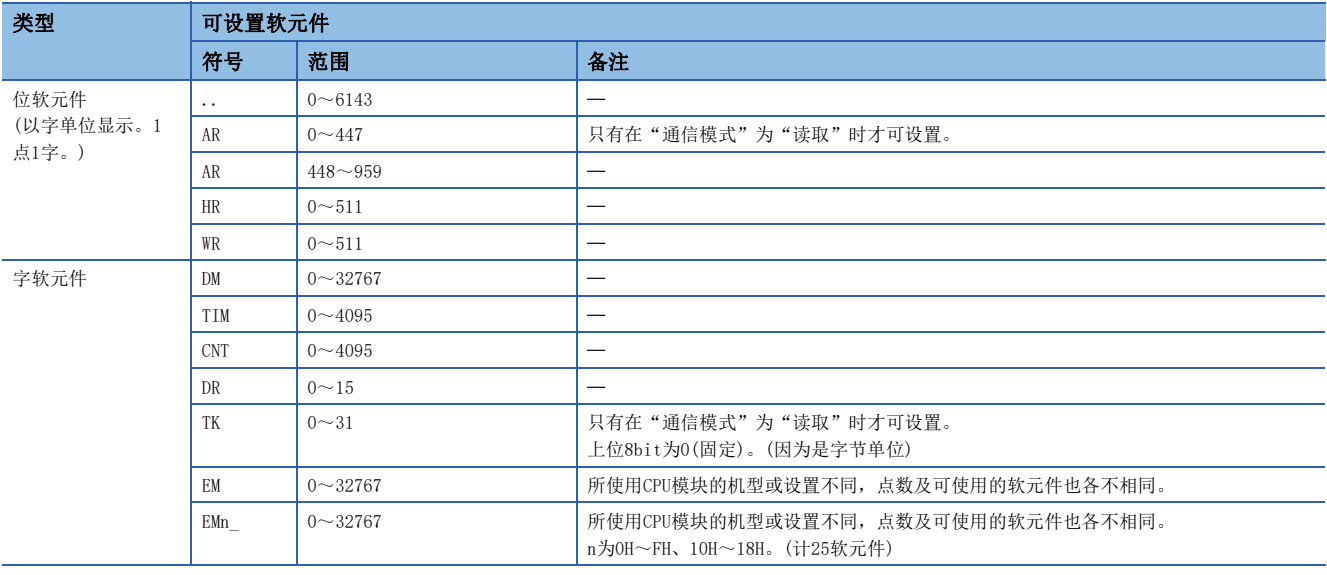

# 要点

通信对象侧的设置项目的IP地址表中,应设置分配到FX5 CPU模块或以太网模块中的IP地址和节点地址。(节点 地址应设置1。)

#### ■通信对象为KEYENCE(KV系列)的情况下

可指定的软元件的可指定大小为位软元件以16点为单位,字软元件以1点为单位。 B以外的位软元件采用后2位位指定及上位字指定的格式。

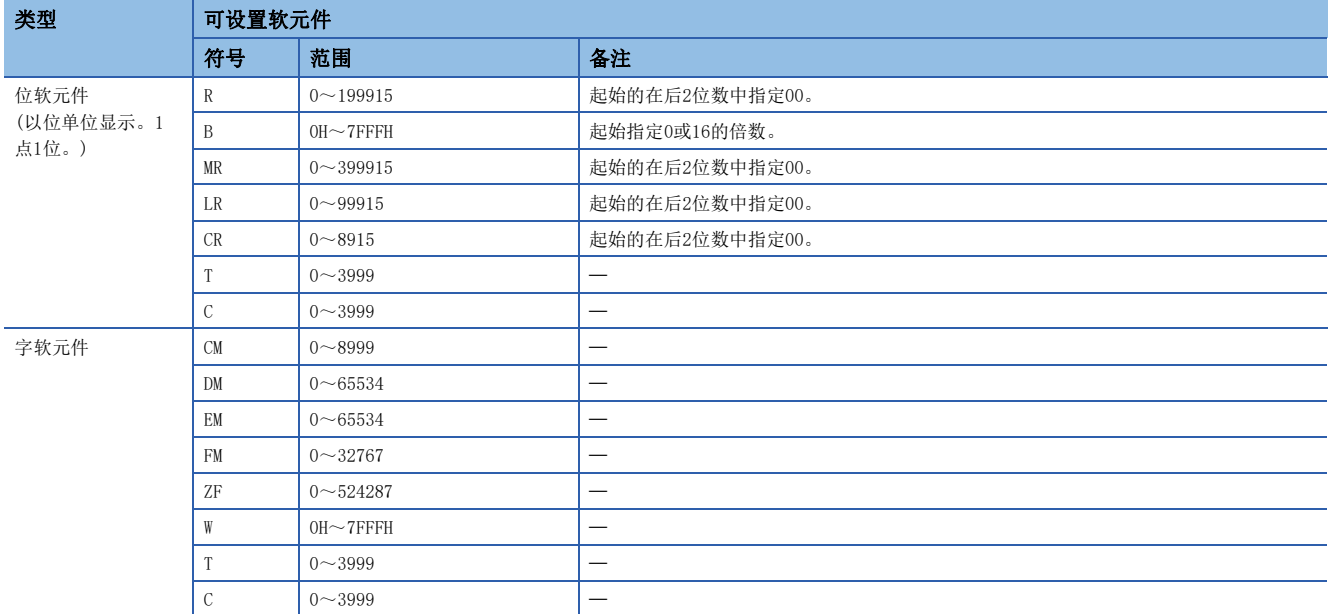

# ■通信对象为Panasonic(FP7系列)的情况下

可以1点为单位指定可指定软元件的大小。

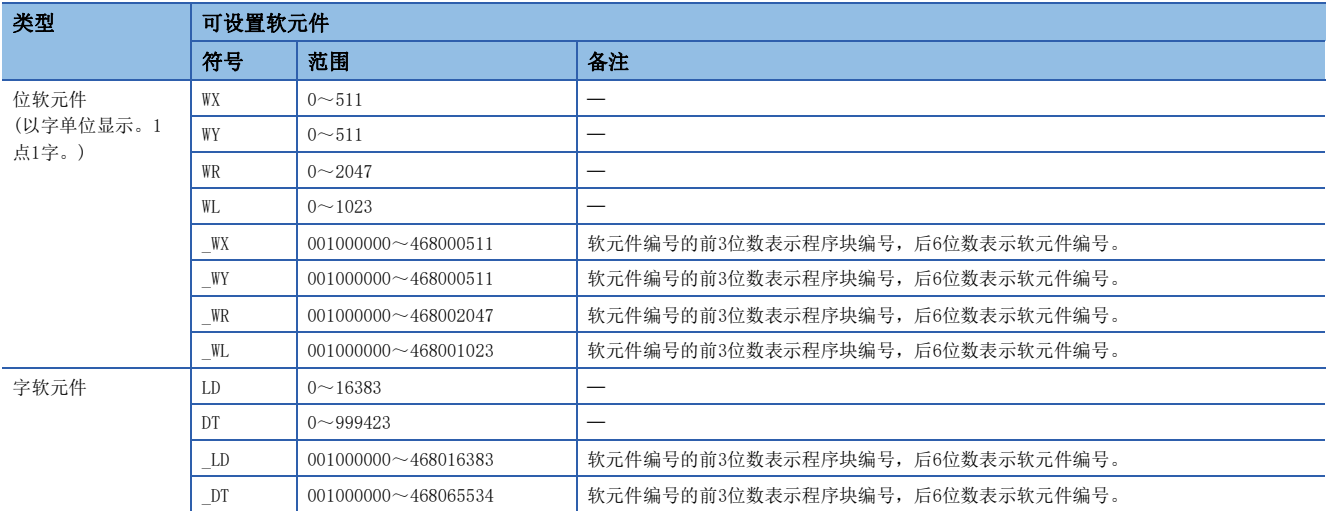

#### ■通信对象为Panasonic(FP0H系列)的情况下

可以1点为单位指定可指定软元件的大小。

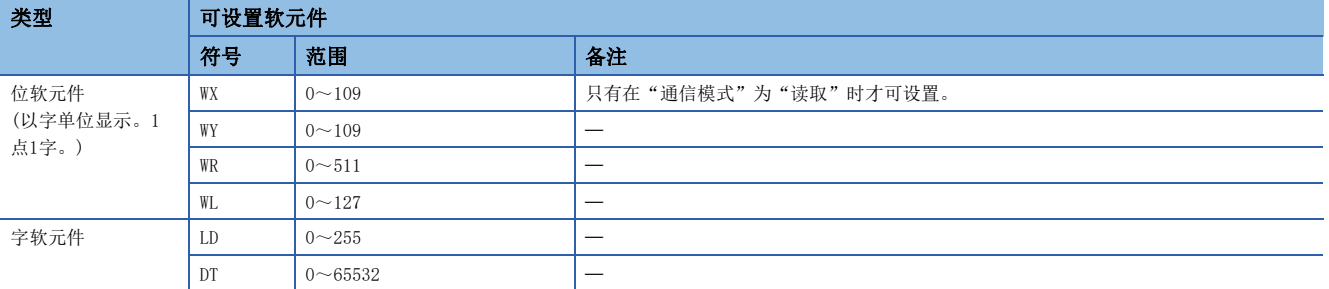

#### ■通信对象为MODBUS/TCP支持设备时

可指定的软元件的可指定大小为位软元件以16点为单位,字软元件以1点为单位。 各软元件范围要符合MODBUS/TCP支持设备的规格,所以应设置为"对象MODBUS软元件号后5位- 1"。 根据设备的不同,可使用软元件也不同。可使用软元件请参阅各设备的手册。

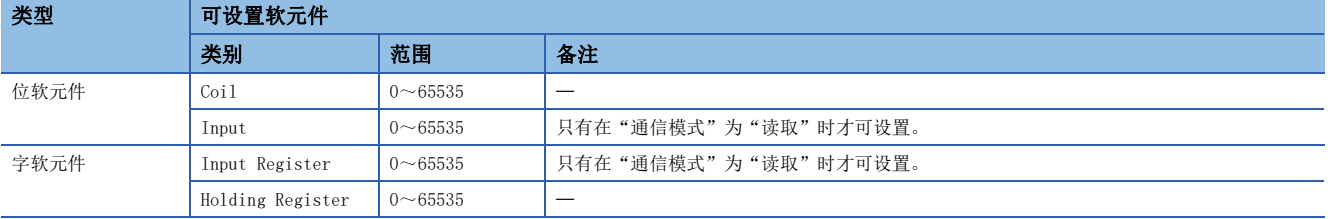

### ■通信对象为SIEMENS S7系列的情况下

可指定的软元件的可指定大小为位软元件以1点为单位,字软元件以2点为单位。

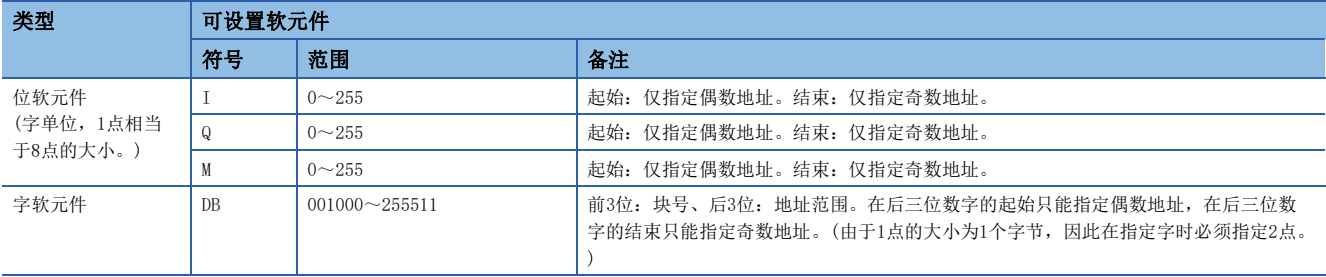

# 要点

由于以字为单位进行访问,因此可以根据通信对象的设置来切换读取/写入值的上位字节和下位字节。

#### 注意事项

不可进行类似DB001510~DB002509这种跨DB的设置。

# 通信对象侧的设置

针对各通信对象,通信对象侧的设置不同。

各设置的协议及本站端口号应与简单CPU通信设置中设置的内容一致。

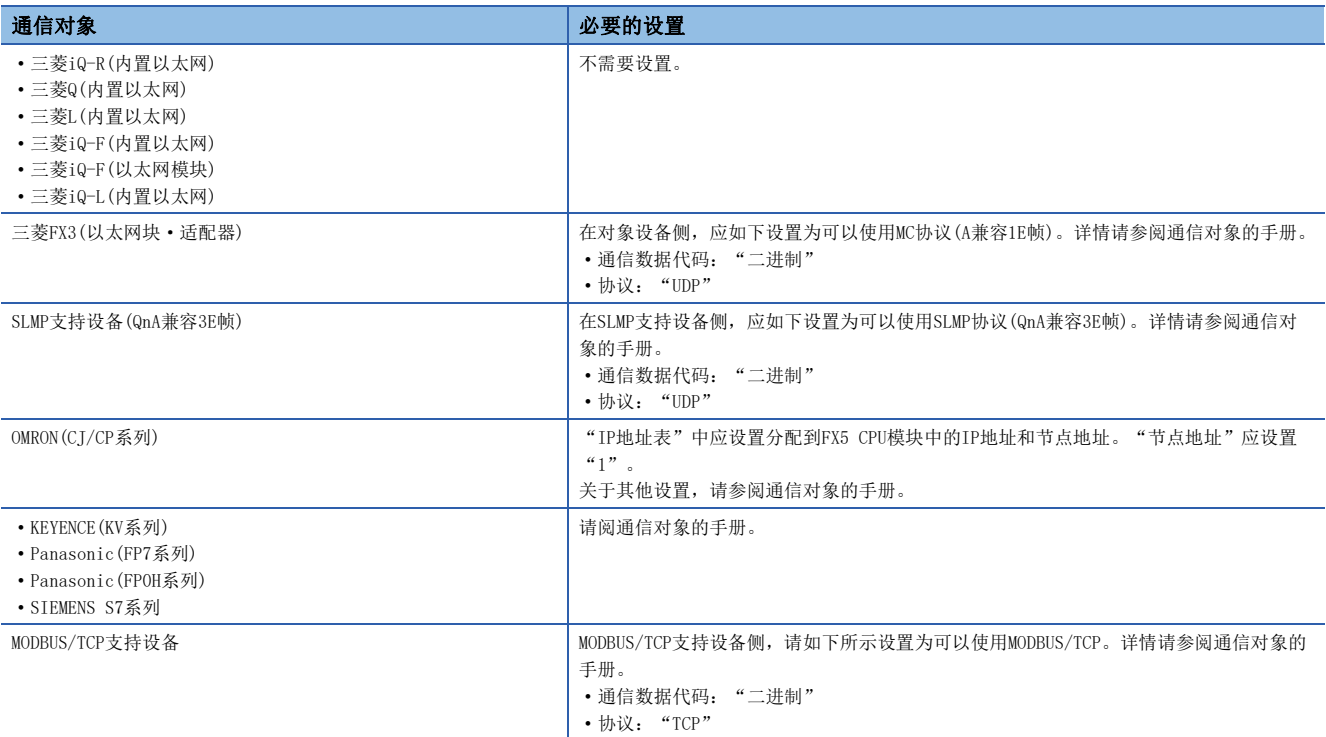

# 简单CPU通信功能执行时的动作

#### ■本站的动作

为了使动作不依赖于以太网搭载模块的动作状态,即使由于停止错误而处于STOP期间,也将进行简单CPU通信。但是,初始的 通信异常仅停止相应设置No.的通信,没有异常的设置No.仍将动作。

CPU模块进行END处理时,如果有来自通信对象的响应,则由接收了响应的END处理直接反映至软元件。此外,SLMP支持设备 (QnA兼容3E帧)、三菱FX3(以太网块·适配器)、其他公司产品可编程控制器、MODBUS/TCP支持设备的情况下,可能发生数据不 完整。

#### ■通信对象的动作

动作因通信对象目标而异。

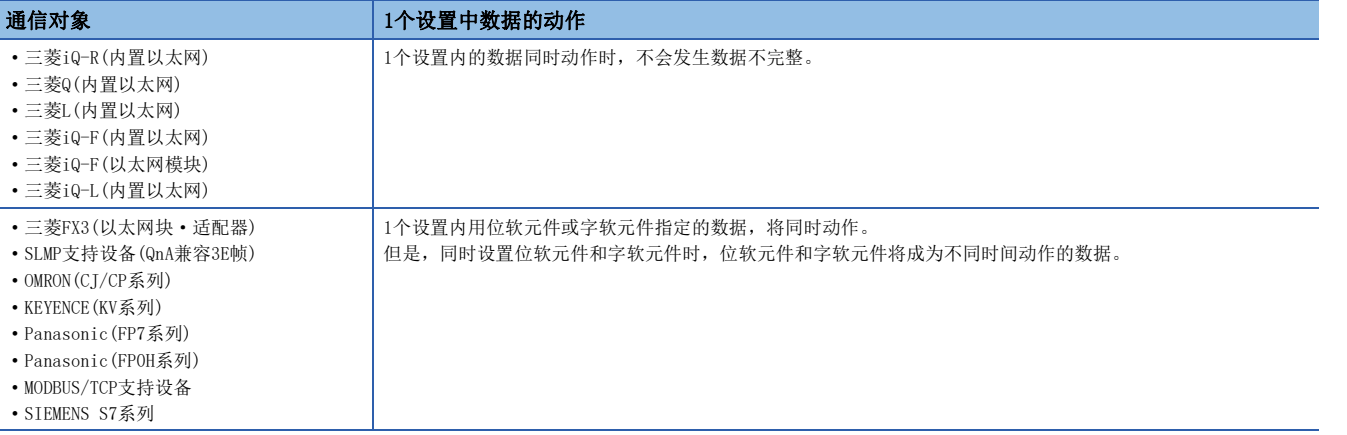

### 通信超时时间、通信重试次数、异常时监视时间

通信异常发生时,进行以下各设置。

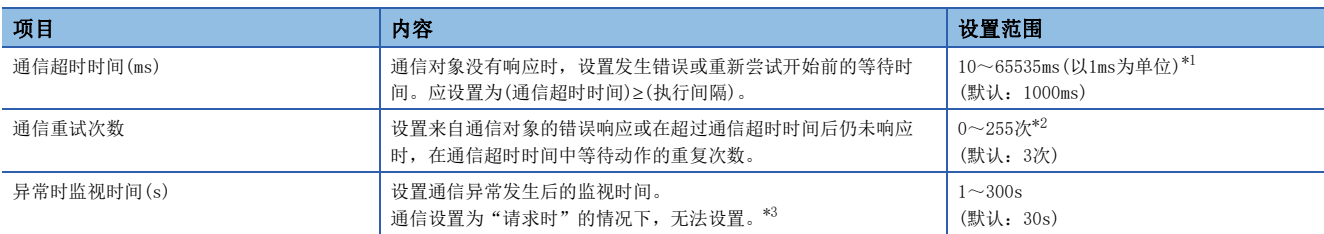

<span id="page-77-0"></span>\*1 通信对象为"三菱FX3(以太网块·适配器)"、"SLMP支持设备(QnA兼容3E帧)"、"KEYENCE(KV系列)"时,固定为65535ms。

<span id="page-77-1"></span>\*2 通信对象为"三菱FX3(以太网块·适配器)"、"SLMP支持设备(QnA兼容3E帧)"、"KEYENCE(KV系列)"时,固定为0次。

<span id="page-77-2"></span>\*3 仅支持FX5U/FX5UC CPU模块。各机型的支持版本,请参阅下述内容。

[885页 功能的添加和更改](#page-886-0)

接收来自通信对象的错误响应或在超过通信超时时间后仍未响应时,进行重试(再次发送)。

通信设置为"定期"的情况下,按设置次数进行重试执行到通信超时时间结束后,在异常时监视时间进行定周期通信。之后, 如果又接收到来自通信对象的响应,将恢复为按照参数中指定的执行间隔进行的通信。

通信设置为"请求时"的情况下,按设置次数进行重试执行到通信超时时间结束后,变为通信异常。

#### 例

通信重试次数设置为2时的错误检测时间

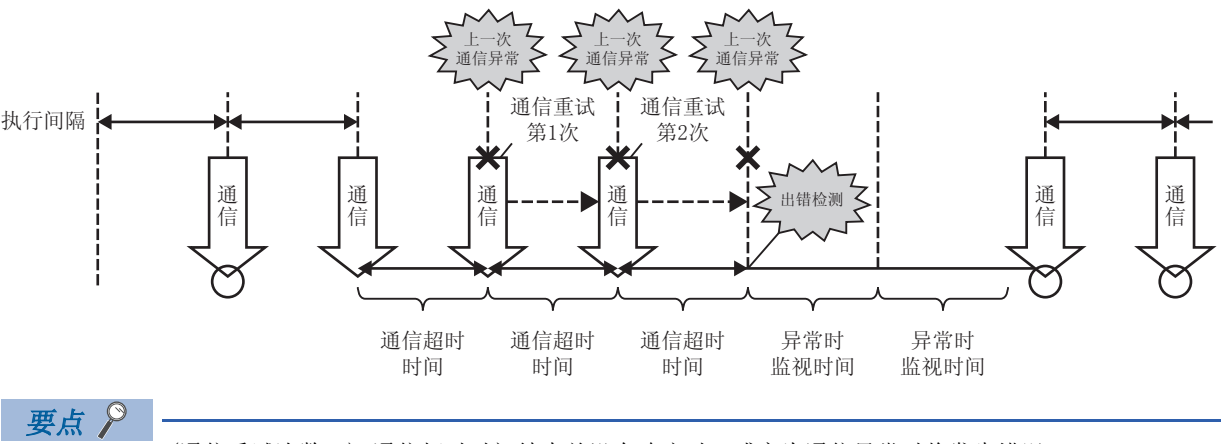

(通信重试次数+1) ×通信超时时间结束前没有响应时, 或变为通信异常时将发生错误。

#### 通信开始等待时间

设置通信开始前的等待时间。

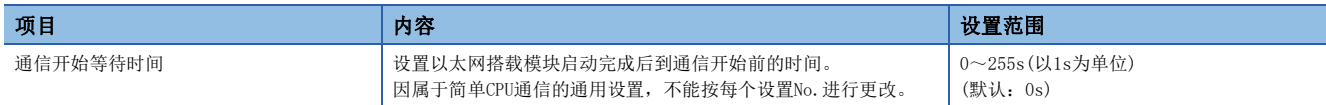

通过设置通信开始等待时间,在以下情况下可错开通信开始时间。

• 通信集中,通信开始时间重叠的情况下,想要避免发生错误时

• 从通信对象可通信后开始通信时

通信开始等待期间,通信状态为"准备中"。

# 5.6 请求时通信的程序示例

如果将通信设置、执行间隔设置为"请求时",则需要发送请求的程序。 以下所示为简单CPU通信(请求时通信)的程序示例。

# 本站为CPU模块时

由FX5U CPU模块(本站)和FX5U CPU模块(通信对象)进行通信。

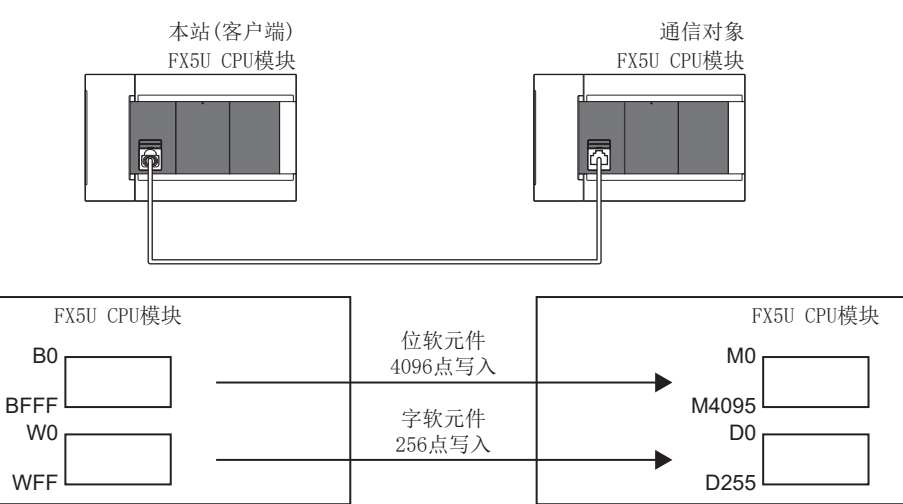

# 简单CPU通信设置

本站的参数设置(设置No.1)如下所示。应任意设置未记载的参数。

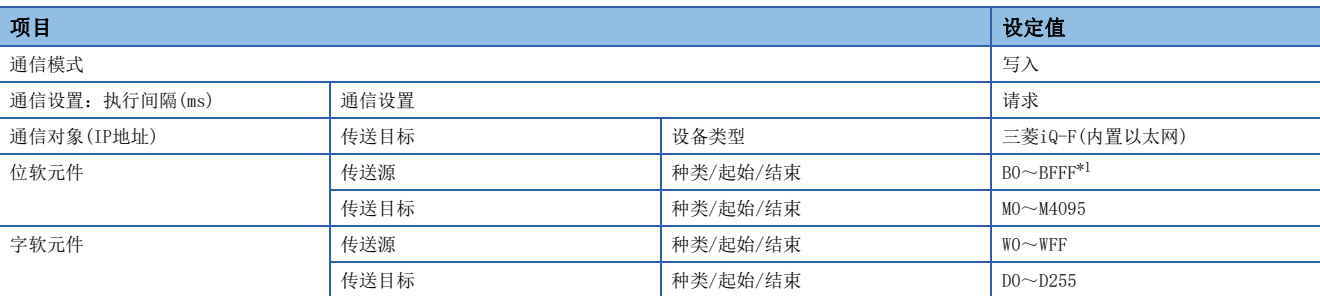

<span id="page-78-0"></span>\*1 默认的软元件范围为B0~BFF,因此应更改CPU参数的存储器/软元件设置。

# 程序示例

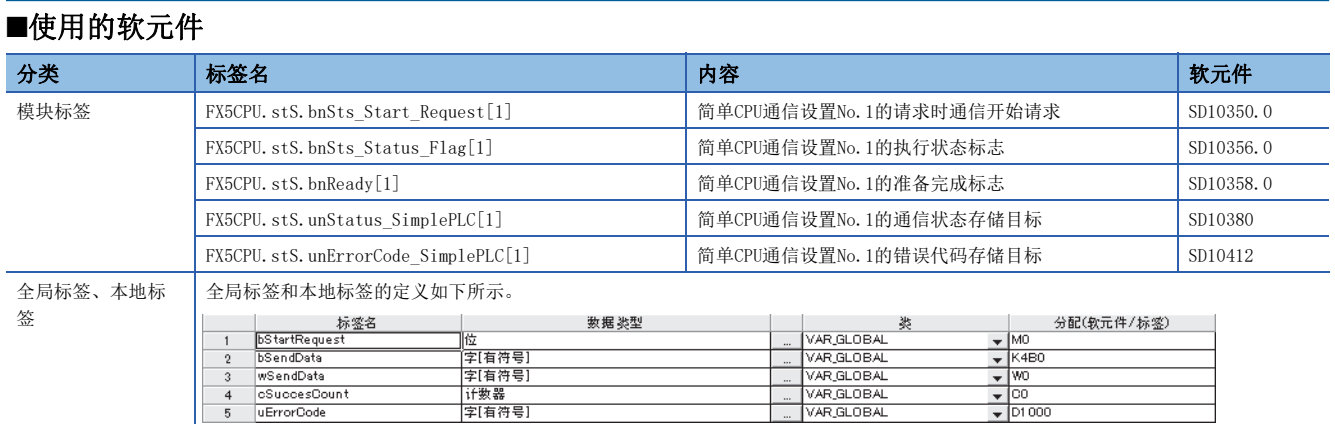

#### ■程序

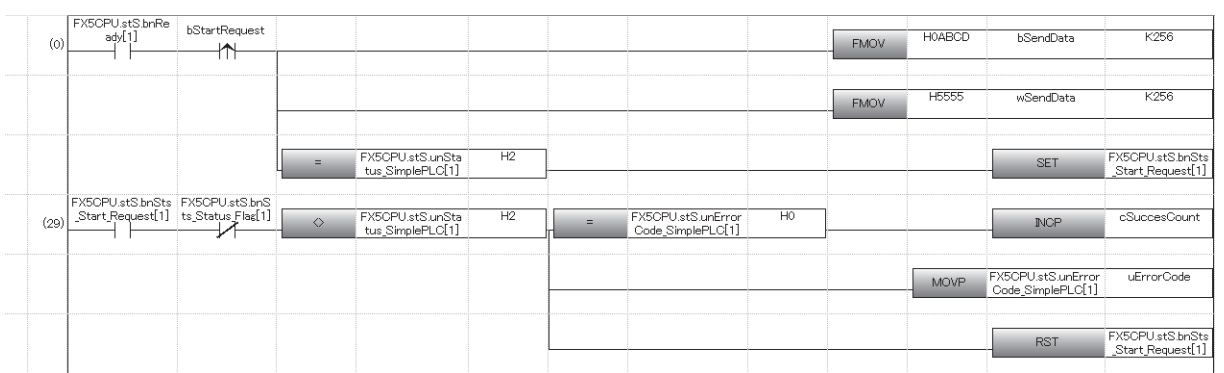

# 本站为以太网模块时

由FX5-ENET(本站)和FX5-ENET(通信对象)进行通信。

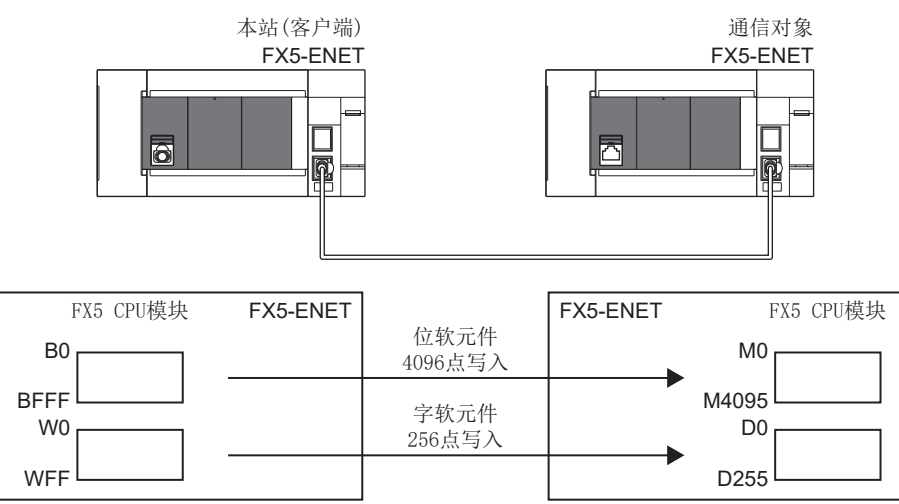

# 简单CPU通信设置

本站的参数设置(设置No.1)如下所示。应任意设置未记载的参数。

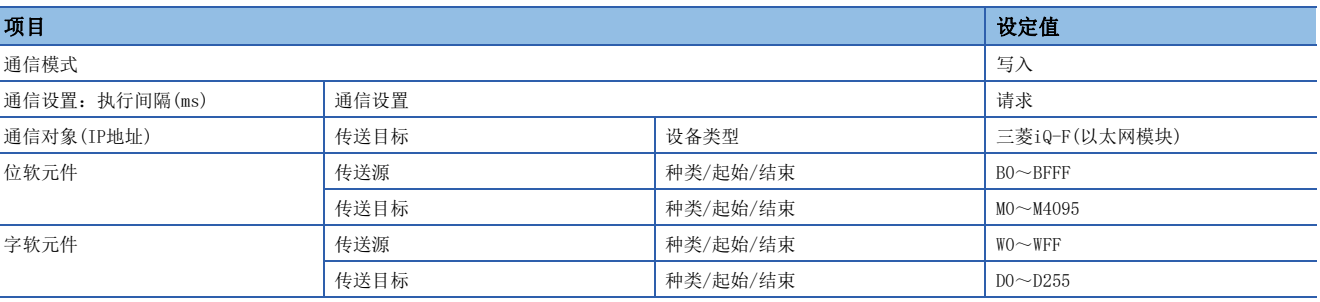

# 程序示例

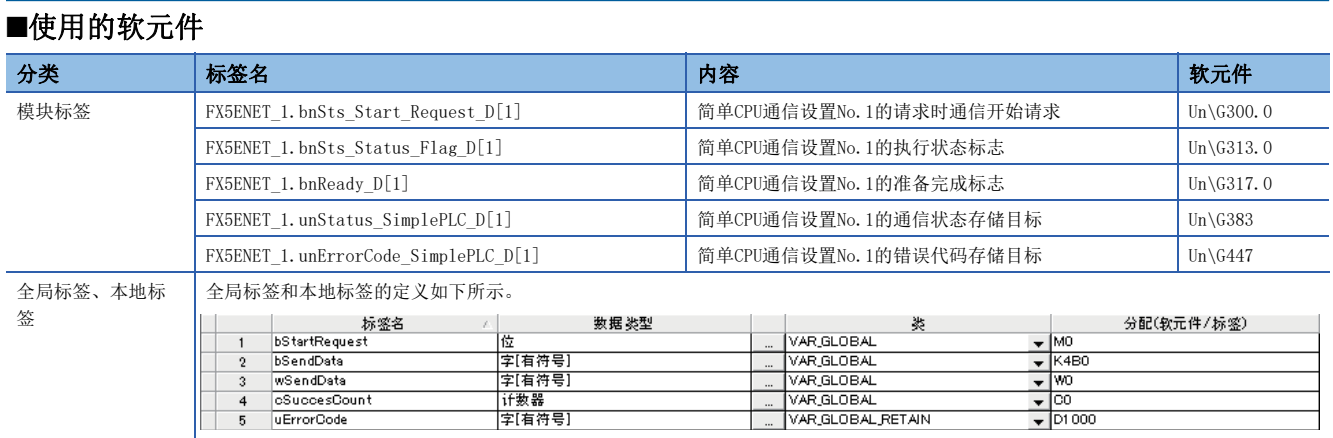

### ■程序

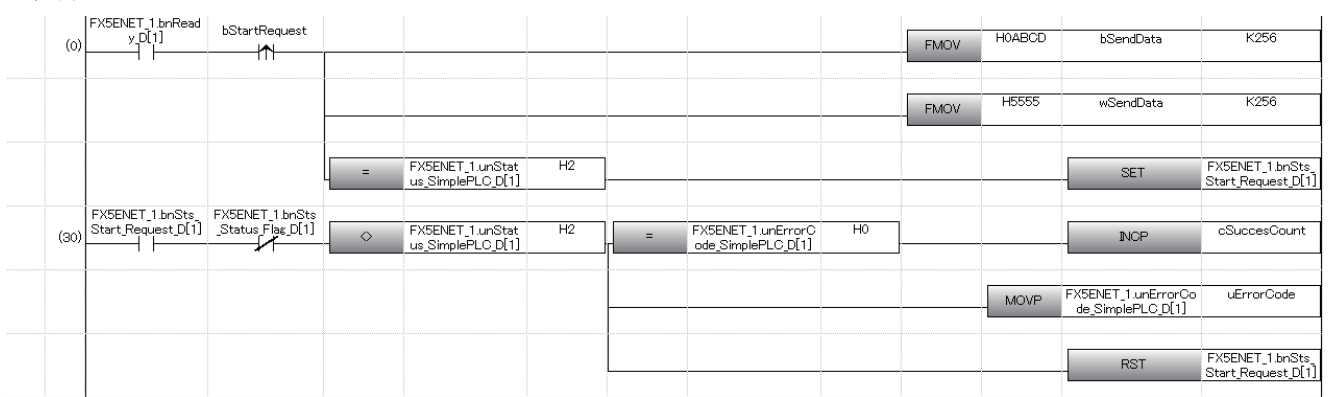

# 5.7 注意事项

使用本功能时的注意事项如下所示。

#### 关于接收数据的错过和超时

简单CPU通信执行过程中,由于以太网通信的负载较大,若使用UDP同时执行其他通信功能(MELSOFT连接、SLMP通信、MODBUS/ TCP通信),可能会错过UDP的数据接收发生超时等错误。因此,在执行本功能过程中,建议使用TCP通信执行其他通信功能。

#### 执行间隔的设置

- 简单CPU通信功能的执行间隔会因为以太网线路的负担率、其他通信功能(MELSOFT连接、SLMP通信、Socket通信功能、CC-Link IE现场网络Basic等)的动作状态、通信对象的扫描时间、系统配置而变动,设置的执行间隔或通信完成前的时间可能 延长。
- 使用CPU模块时, 将简单CPU通信功能设为定期动作功能,执行间隔设置设为短周期时,访问SD存储卡时可能发生延迟。延迟 访问SD存储卡的功能如下所示。

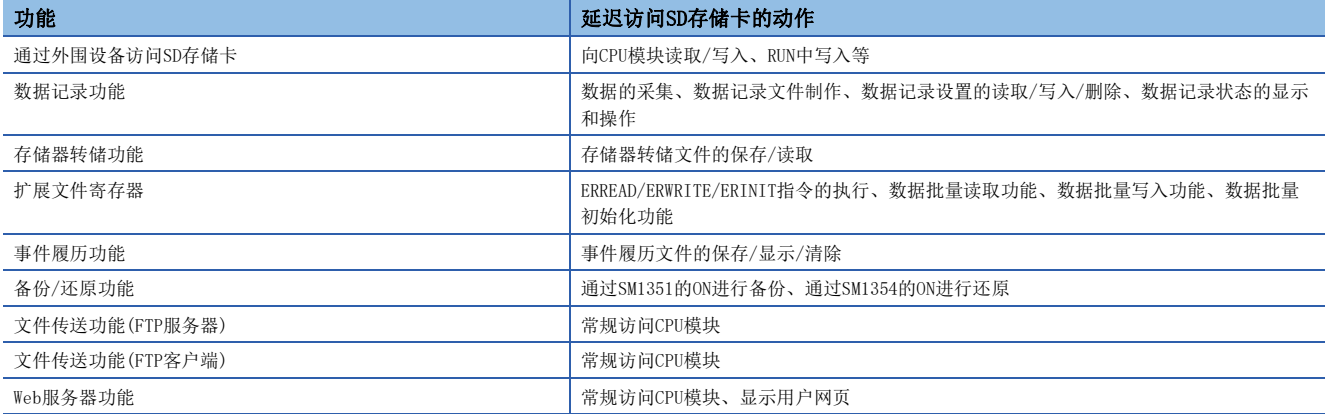

为了按设置的执行间隔通信,建议降低通信频率。(设置较长的简单CPU通信执行间隔、通信超时时间、异常时监视时间,削减 设置数等)需要确认执行间隔时,应实际进行通信,然后在简单CPU通信诊断画面上确认。

#### 本站端口号的重复

以下情况下,简单CPU通信无法执行。

- 简单CPU通信中设置的本站端口号,与对象设备连接配置设置中设置的以太网搭载模块的本站端口号重复时
- 简单CPU通信中设置的本站端口号与Socket通信功能等其他功能重叠时
- 简单CPU通信设置的不同设置间重复设置了本站端口号时

设置本站端口号时应注意避免重复。并且,通信异常的设置No.以外,只要准备处理正常结束,通信就将执行。

#### 㾱⛩

使用MODBUS/TCP支持设备、SIEMENS S7系列时,如果连接对象的IP地址相同,则可以重复设置本站端口号。各 机型的支持版本,请参阅下述内容。 [885页 功能的添加和更改](#page-886-0)

# 对象设备的IP地址和设备类别

应事前确认通信对象目标的设备IP地址、设备类别后,再设置参数。通信对象目标不存在(IP地址指定错误)或机型设置错误时 等,准备处理未完成时,简单CPU通信无法执行。

### 通信对象目标的软元件

应确认通信对象目标要读写的软元件的类别和范围。 特别是当通信模式为"写入"时,可能会重新写入通信对象目标的控制数据,因此可能导致误动作。

#### 通信对象为MODBUS/TCP支持设备时

通过网关设备与以太网模块和MODBUS RTU/ASCII支持的设备间进行通信时,指定00H(广播)需注意以下事项。

- 请勿在通信模式中指定"读取"。因从属设备不会返回响应, 将发生超时错误。
- 对于相同的设置No.,请勿同时设置位软元件与字软元件。每个设置应仅设置其中一个。
- 进行多个设置时,本站端口号应全部设置为不同值。

此外,通信超时时间、通信重试、异常监视时间应按照以下内容进行设置。

- 通信重试次数=0
- 通信超时时间=异常监视时间

根据以上设置,经过通信超时时间后实施第2次通信,在通信超时时间x2的周期实施第3次及以后的通信。

#### IP筛选功能

如果已用IP筛选功能将通信对象目标切断,则无法执行简单CPU通信。另外,如果通信对象(其他公司可编程控制器)特有的安 全功能已启用,则应将通信对象目标的安全功能解除。

#### 远程口令

进行简单CPU通信的CPU模块设置了远程口令时,简单CPU通信无法执行。应解除通信对象目标的远程口令。

#### 使用特殊继电器(SM)、特殊寄存器(SD)时

请勿写入系统侧安装的特殊继电器(SM)、特殊寄存器(SD)。否则可能发生系统停机、通信错误的情况。

#### 使用文件寄存器(R)时

在本站的软元件使用文件寄存器(R)时,应使用设置范围部分的软元件。对使用了设置范围外软元件的设置No.简单CPU通信, 无法执行。

#### 冗余系统

如果通信对象目标为冗余系统,则应在进程CPU(冗余模式)侧使用冗余设置的控制系统IP地址,并在简单CPU通信的通信对象目 标IP地址中设置控制系统IP地址。

#### 通信对象的连接台数

以太网模块可连接最多32台通信对象,1台通信对象(1组)将占用1个连接。因此,可连接的通信对象连接台数如下所示。(1组 的设置数为1时)

• 最多连接台数=32-其他功能(SLMP等)占用的连接数

#### 请求时通信

- 将简单CPU通信功能的请求时通信请求(SD10350、SD10351)置为ON后至通信完成前的时间会因为以太网线路的负担率、其他 通信功能(MELSOFT连接、SLMP通信、Socket通信功能、CC-Link IE现场网络Basic等)的动作状态、通信对象的扫描时间、系 统配置而变动,设置的执行间隔或通信完成前的时间可能延长。
- 在执行请求时通信的状态下或准备完成OFF时, 如果将请求时通信请求(SD10350、SD10351)置为OFF, 将无法执行请求时通 信。

#### 简单CPU通信功能的性能一览

简单CPU通信功能的执行间隔性能如下所示。根据设置数、通信点数、CPU模块的扫描时间,执行间隔发生变动。此外,除上述 内容外,根据其他功能的实施状况和以太网通信状况,也可能发生变动。

#### ■条件

- 通信设置:"定期"
- 本站顺控扫描时间=:1ms(简单CPU通信功能执行前的扫描时间)
- 通信对象:三菱iQ-F(内置以太网)
- 通信对象顺序扫描时间:1ms(任何机型)
- 软元件数据:位软元件=M、字软元件=D
- 设置数如各表中记载内容所示(1,8,16,32),全部为其他通信对象(不是同一对象)。
- 未发生通信重试。

#### ■通信性能一览(三菱iQ-F(内置以太网))

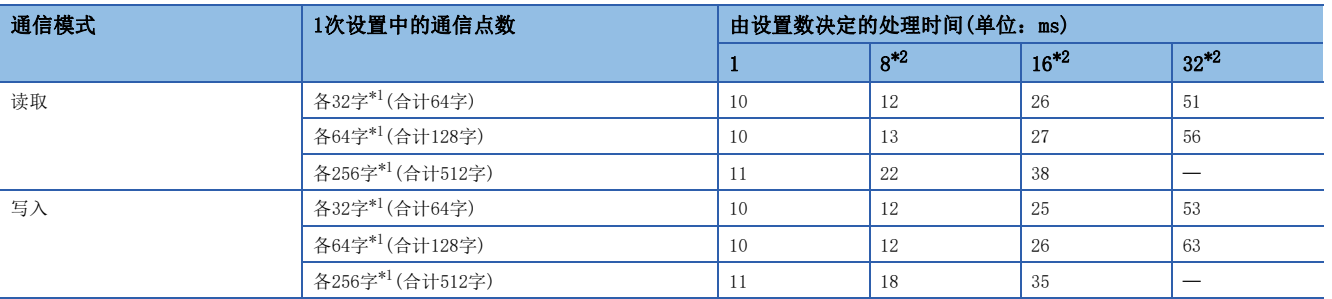

<span id="page-84-1"></span>\*1 位软元件、字软元件的各点数。

<span id="page-84-0"></span>\*2 同一对象的设置数越多,执行间隔越长,最大约慢8倍。

5

# $6$  SLMP功能

本章对SLMP功能的内容进行说明。使用SLMP功能可进行下述操作。

- 可以使用SLMP(3E/1E帧)从外部设备写入/读取以太网搭载模块的软元件数据。
- 通过软元件数据的写入/读取,可以使用外部设备进行以太网搭载模块的动作监视及数据解析、生产管理等。
- 通过远程口令功能,可以防止来自外部的非法访问。([226页 远程口令\)](#page-227-0)

关于SLMP的详细内容,请参阅下述内容。

#### [524页 概要](#page-525-0)

关于通过通信协议支持功能、通信协议库中的SLMP进行通信的相关内容,请参阅下述内容。

[94页 通信协议支持功能](#page-95-0)

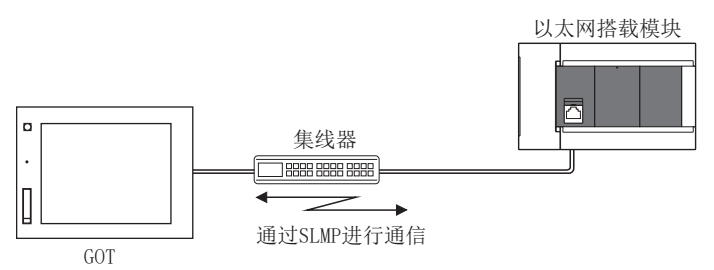

#### 数据通信的步骤

*1.* 电缆与外部设备的连接 进行用于SLMP通信的连接。(LF [26页 连接规格\)](#page-27-0)

*2.* 参数设置

通过工程工具设置模块参数。(に [87页 设置方法\)](#page-88-0)

*3.* 写入至以太网搭载模块

将已设置的参数写入至以太网搭载模块。通过电源OFF→ON或复位,将参数设为有效。

#### *4.* 初始处理状态的确认

模块参数设置后,确认以太网搭载模块的初始处理正常完成。

- CPU模块: 初始化状态(SD10683.b0): ON
- 以太网模块: 初始状态(Un\G158.b0): ON
- *5.* SLMP通信\*1

【服务器功能】\*2

将从外部设备接收SLMP报文。

【客户端功能】\*3

将向外部设备发送SLMP报文。(CT [89页 SLMP帧发送\)](#page-90-0)

- \*1 由系统执行连接的建立/切断。
- \*2 无需用户操作。
- \*3 仅CPU模块支持SLMP客户端功能,仅3E帧支持SLMP帧发送。

 $\wp$ 要点

也可经由路由器进行访问。设置时,也应设置子网掩码类型和默认网关IP地址。(K) [44页 经由路由器的通信](#page-45-0) )

# 通信规格

按照以下规格进行使用SLMP功能的通信,并在GX Works3的模块参数中进行设置。

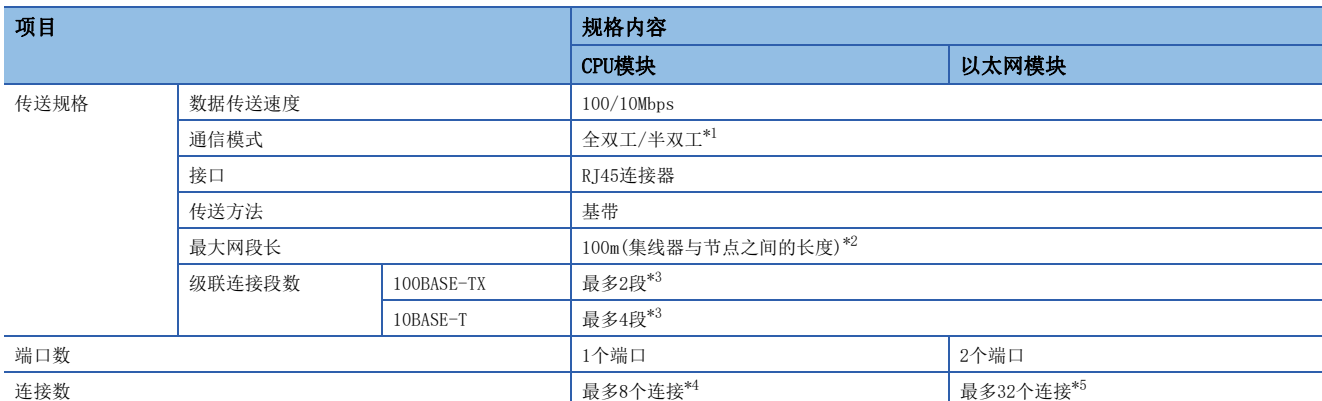

<span id="page-86-0"></span>\*1 不支持IEEE802.3x的流量控制。

<span id="page-86-1"></span>\*2 最大网段长(集线器与集线器之间的长度),应向所使用集线器的生产厂商确认。

<span id="page-86-2"></span>\*3 使用中继集线器时的可连接段数。使用交换集线器时的可连接段数,请向所使用交换集线器的生产厂商确认。

<span id="page-86-3"></span>\*4 SLMP服务器、MELSOFT连接、Socket通信、MODBUS/TCP通信、通信协议支持,总计最多8个连接

<span id="page-86-4"></span>\*5 SLMP服务器、MELSOFT连接、Socket通信、简单CPU通信、BACnet,总计最多32个连接

要点

可以连接带有100BASE-TX或10BASE-T端口的集线器。 此外,也可以不使用集线器,直接与对象设备(计算机等)连接。

连接的端口需要满足IEEE802.3 100BASE-TX或IEEE802.3 10BASE-T标准。

# 链接规格

以下将说明CPU模块链接时间的计算方式。 关于可以处理的指令和软元件,请参阅に F[89页 SLMP指令。](#page-90-1)

要点

根据其他智能功能模块的使用状况,以太网模块的链接时间会发生变动。

#### 链接时间

根据以下计算公式计算SLMP通信的最小处理时间。

但是,根据网络的负荷率(线路拥挤状况)、各连接设备的窗口大小、同时使用的连接数及系统配置,处理时间可能会进一步延 长。应将通过以下计算公式求出的数值作为仅使用1个连接进行通信时的处理时间参考值。

• SLMP通信的最小处理时间(批量读取、批量写入时)

Tfs=Ke+(KdtxDf)+Scrx处理所需的扫描次数+对象设备的ACK处理时间

Tfs: 从接收对象设备(计算机等)的请求数据到CPU模块完成处理的时间(单位: ms)\*1

Ke、Kdt:常数(参阅下表)

Df:请求数据的字数+响应数据的字数(应用程序数据区)

Scr:最大扫描时间

\*1 从接收对象设备的请求数据到CPU模块完成处理为止的时间如下所示。

对象设备(计算机)

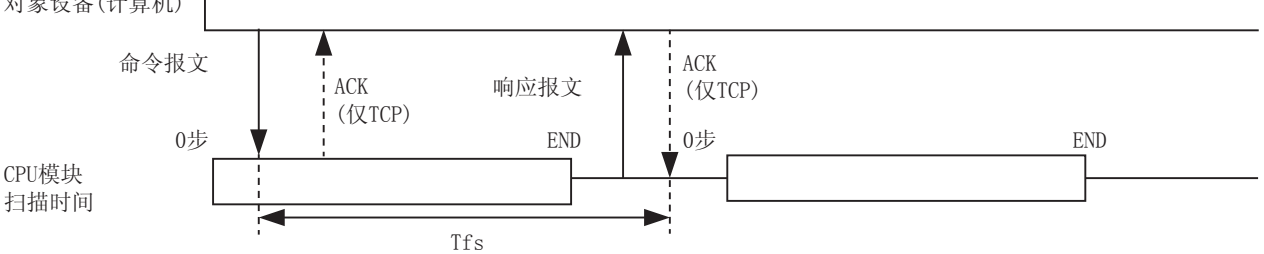

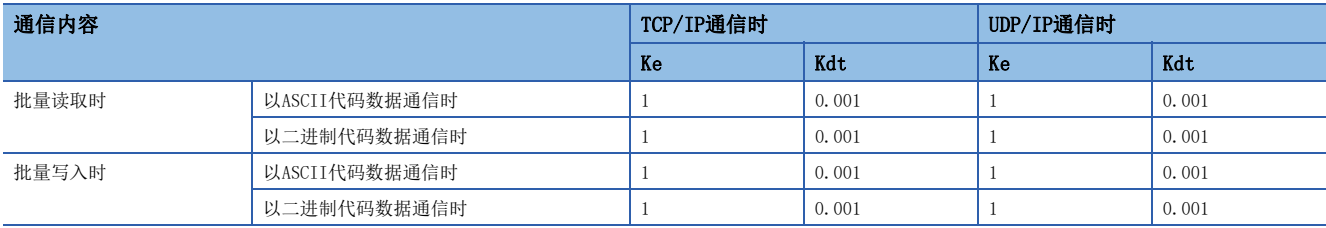

#### 例

[计算示例1]

在对象设备间进行TCP/IP通信,以SLMP通信的方式用二进制代码数据从本站数据寄存器(D)中读取32点数据时,从接收对象设 备的请求数据到完成处理为止的时间(单位:ms)

安装站扫描时间为40ms。

Tfs=1+(0.001×32)+40×1+对象设备的ACK处理时间

[计算示例2]

在对象设备间进行TCP/IP通信,以SLMP通信的方式用二进制代码数据向本站数据寄存器(D)中写入32点数据时,从接收对象设 备的请求数据到完成处理为止的时间(单位:ms)

安装站扫描时间为40ms。

Tfs=1+(0.001×32)+40×1+对象设备的ACK处理时间

# <span id="page-88-0"></span>6.2 设置方法

SLMP的通信设置如下所示。

#### CPU模块

→ 导航窗口⇒[参数]⇒模块型号⇒[模块参数]⇒[以太网端口]⇒[基本设置]=>[自节点设置]

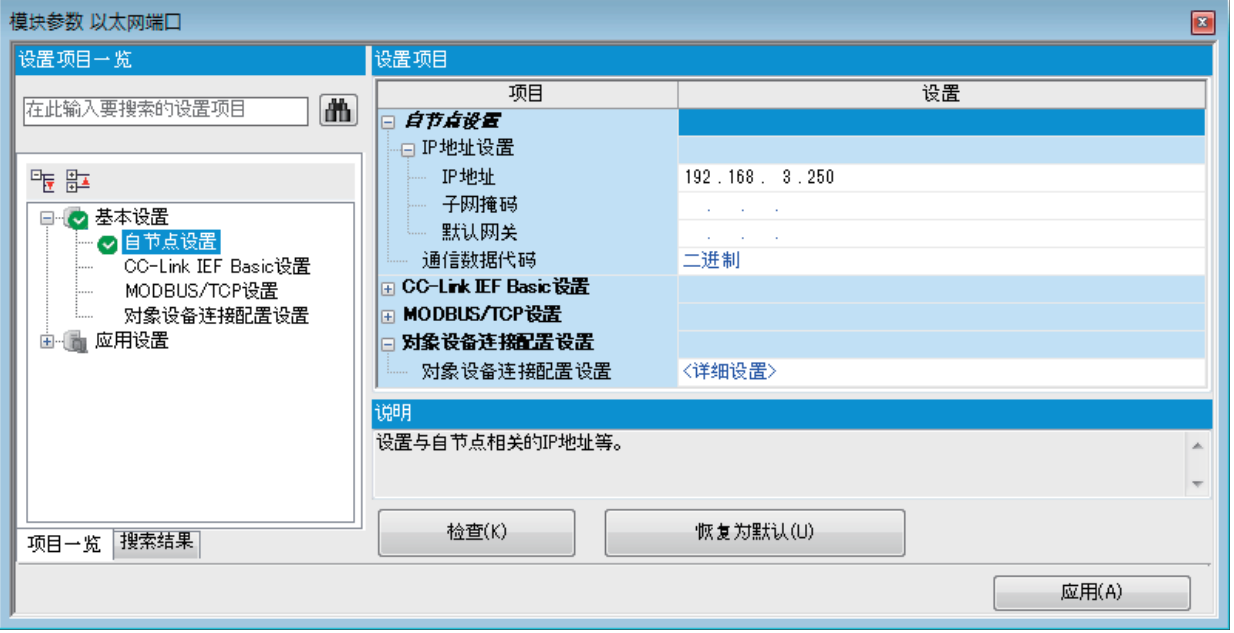

- *1.* 在自节点设置中进行"IP地址设置"、"通信数据代码"设置。
- *2.* 设置进行SLMP连接的连接。

文)导航窗口⇔[参数]⇒[模块型号]⇒[模块参数]⇒[以太网端口]⇒[基本设置]⇒[对象设备连接配置设置]中[详细设置]⇒[ 以太网配置(内置以太网端口)]画面

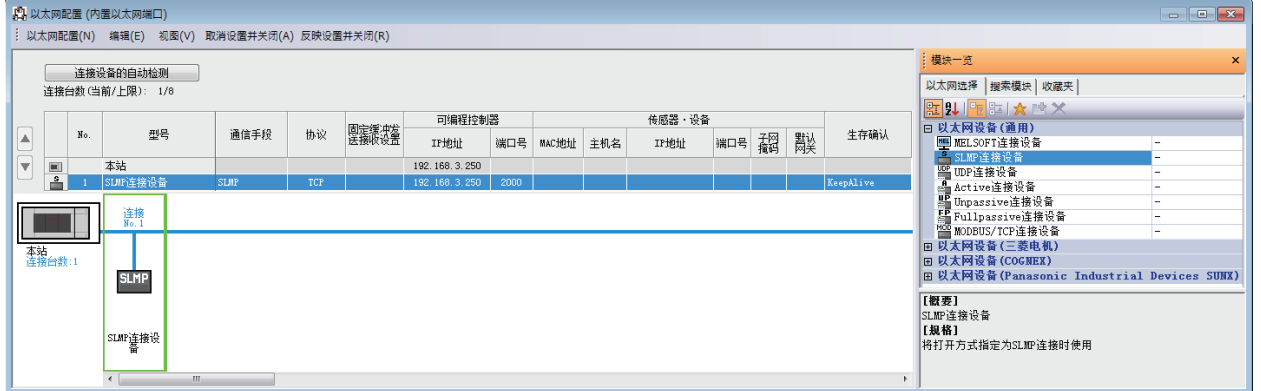

3. 将"模块一览"的"SLMP连接设备"拖放到画面左侧。在"协议"中选择适合对象设备的协议(TCP或UDP)。在"端口号 "中设置本站端口号(设置范围:1~5548、5570~65534)、对象设备的IP地址(仅UDP)。此外,本站端口号中的5549~ 5569已被系统使用,请勿指定。

# 以太网模块

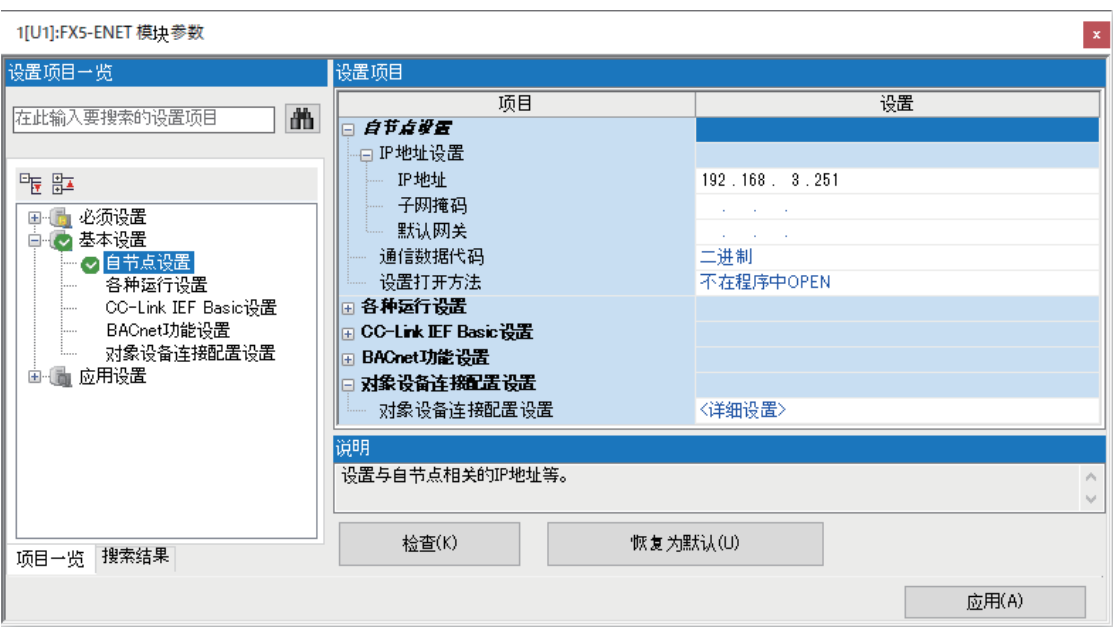

℃)导航窗口⇔[参数]⇒[模块信息]⇒[FX5-ENET]或[FX5-ENET/IP]⇒[基本设置]⇒[自节点设置]

- *1.* 在自节点设置中进行"IP地址设置"、"通信数据代码"设置。
- *2.* 设置进行SLMP连接的连接。
- $\mathcal{L}$ ) 导航窗口 $\varphi$ [参数] $\varphi$ [模块信息] $\varphi$ [FX5-ENET]或[FX5-ENET/IP] $\varphi$ [基本设置] $\varphi$ [对象设备连接配置设置] $\varphi$ [详细设置] $\varphi$ [ 以太网配置(安装位置No.:n[Un])]画面

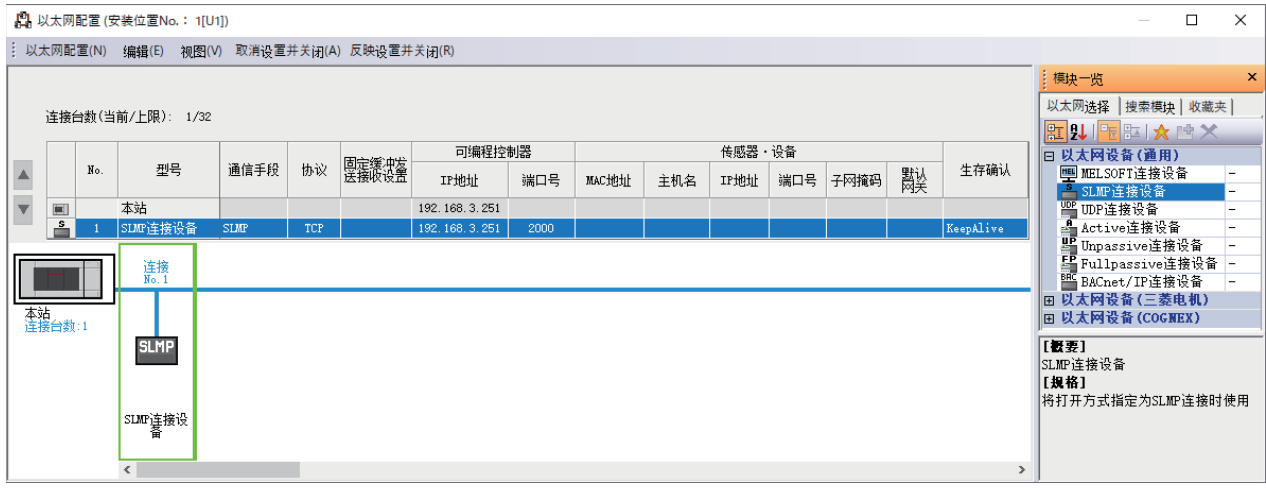

3. 将"模块一览"的"SLMP连接设备"拖放到画面左侧。在"协议"中选择适合对象设备的协议(TCP或UDP)。在"端口号 "中设置本站端口号(设置范围:1~5548、5570~65534)。此外,本站端口号中的5549~5569已被系统使用,请勿指定。

# <span id="page-90-1"></span>6.3 SLMP指令

关于SLMP指令的详细内容,请参阅下述内容。 [569页 3E帧指令](#page-570-0) [630页 1E帧指令](#page-631-0)

# 6.4 数据通信处理

### <span id="page-90-0"></span>SLMP帧发送

从CPU模块向对象设备发送要求报文时,可使用以下专用指令。只支持3E帧。

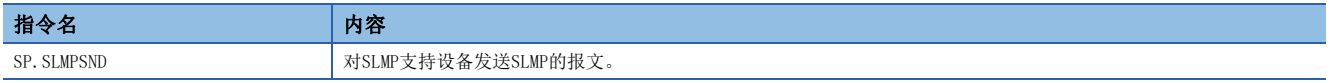

在SP.SLMPSND指令中指定对象设备、SLMP的指令等,并利用程序执行SP.SLMPSND指令时,会从CPU模块向对象设备发送要求报 文。来自对象设备的响应报文会根据SP.SLMPSND指令存储在指定的软元件中。

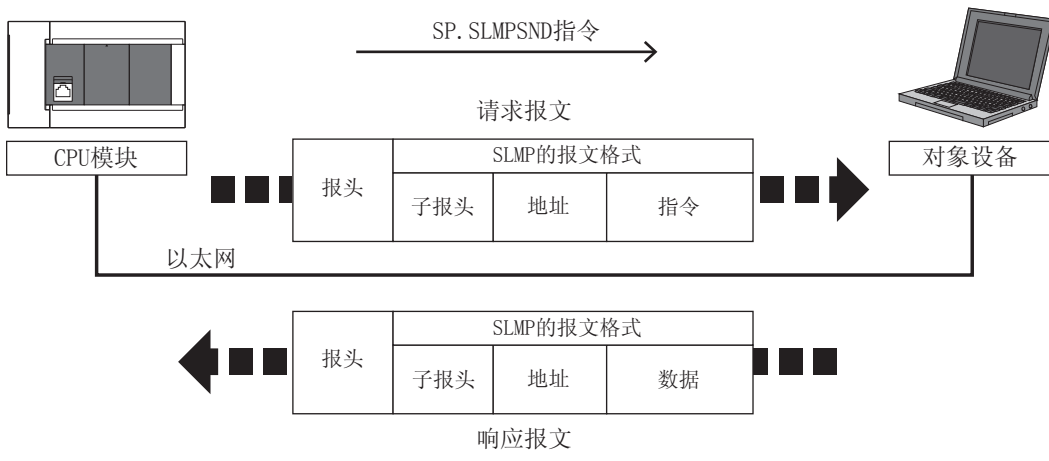

关于SP. SLMPSND指令的详情, 请参阅LCIMELSEC iQ-F FX5编程手册(指令/通用FUN/FB篇)。

6

#### 通过LED显示确认通信状态

应确认以太网搭载模块的以太网端口中"SD/RD"LED的显示状态。

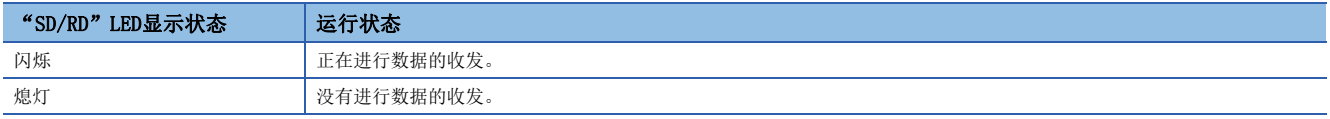

SLMP通信正常时,LED将明亮闪烁。

当LED未闪烁时,应确认接线或通信设置。

#### 通过错误代码确认通信状态

SLMP通信中,关于异常结束时存储于结束代码中的错误代码,请参阅に [784页 SLMP功能的错误代码。](#page-785-0)

# 连接台数

可以同时访问1个以太网搭载模块的外部设备台数(包括Socket通信、MELSOFT连接\*1、SLMP等)如下所示。

- CPU模块:最多8台
- 以太网模块:最多32台
- \*1 不包含MELSOFT连接的第1台设备。

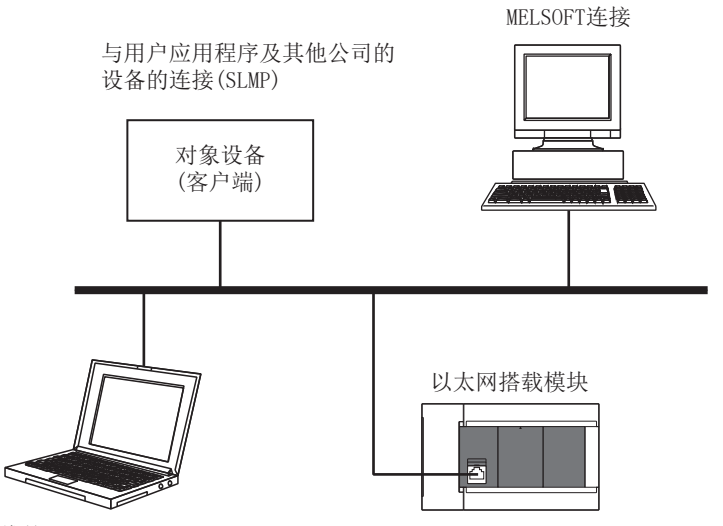

维护

GX Works3等(MELSOFT连接)

通过SLMP与外部设备连接时,仅可同时连接在以太网配置设置中设置的台数。

#### 端口号

本站端口号的1~1023(0001H~03FFH)一般为保留端口号(WELL KNOWN PORT NUMBERS),而61440~65534(F000H~FFFEH)则用于 其他通信功能,因此建议使用1024~5548、5570~61439 (0400H~15ACH、15C2H~EFFFH)。

#### 数据通信用帧

可以在以太网搭载模块中使用的帧与MC协议的3E/1E帧相同。

#### 访问范围

- 仅可访问已连接的以太网搭载模块。与其他模块的通信会出错。
- 无法经由已连接的以太网搭载模块与CC-Link等其他站点进行通信。

关于访问范围的详细内容,请参阅下述内容。 **[528页 访问范围](#page-529-0)** 

#### 协议设置为UDP时的注意事项

- 对1个UDP端口发送请求报文,在其响应报文返回之前,如果发送新的请求报文,则该新请求报文会被删除。
- 在UDP中设置多个同一本站端口号时, 与仅设置1个端口号时的情况相同。以同一本站端口号与多个对象设备通信时, 应使用 TCP。

#### 关于响应报文的接收处理

对象设备侧的接收处理示例如下所示。

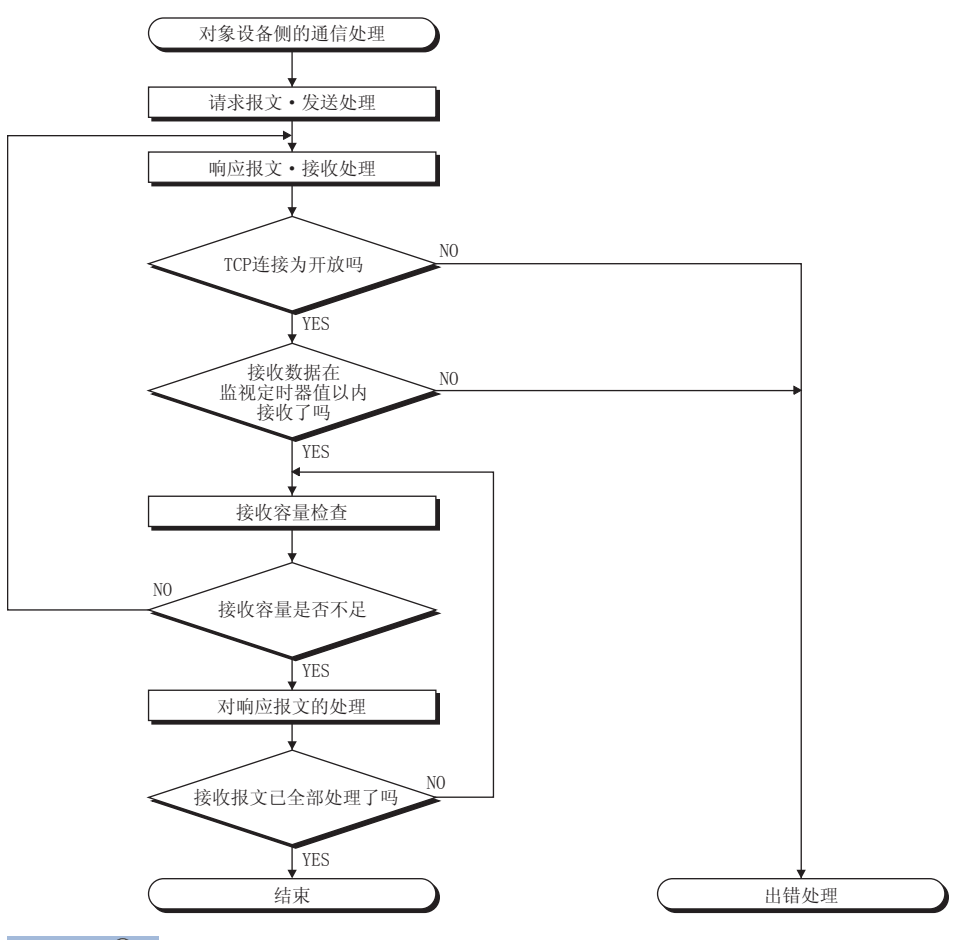

#### 要点

以太网通信时,在计算机内部使用TCP套接字函数(socket函数)。

该函数没有界限的概念。发送侧调用send函数1次并发送后,接收侧需要调用recv函数1次或更多次以读取该数 据。(send和recv并非一对一对应。)

因此,在对象设备的程序处理中,务必要执行类似上述的接收处理。

此外,如果在非阻塞模式设置中使用recv函数,则有可能通过1次调用即可读取。

### SLMP的CPU模块侧的处理时间

显示通过SLMP的通信从对象设备访问CPU模块的情况下,对CPU模块侧的扫描时间的介入时间以及处理所需的扫描次数。通过 SLMP的通信,在CPU模块对于来自对象设备的处理请求执行RUN中的情况下,处理以END为单位1次能够处理的点数。

# 要点》

根据其他智能功能模块的使用状况,下述模块的处理时间将会发生变动。

- FX5-ENET
- FX5-ENET/IP
- FX5-CCLGN-MS
- FX5-CCLIEF
- FX5-40SSC-G、FX5-80SSC-G

#### ■3E帧

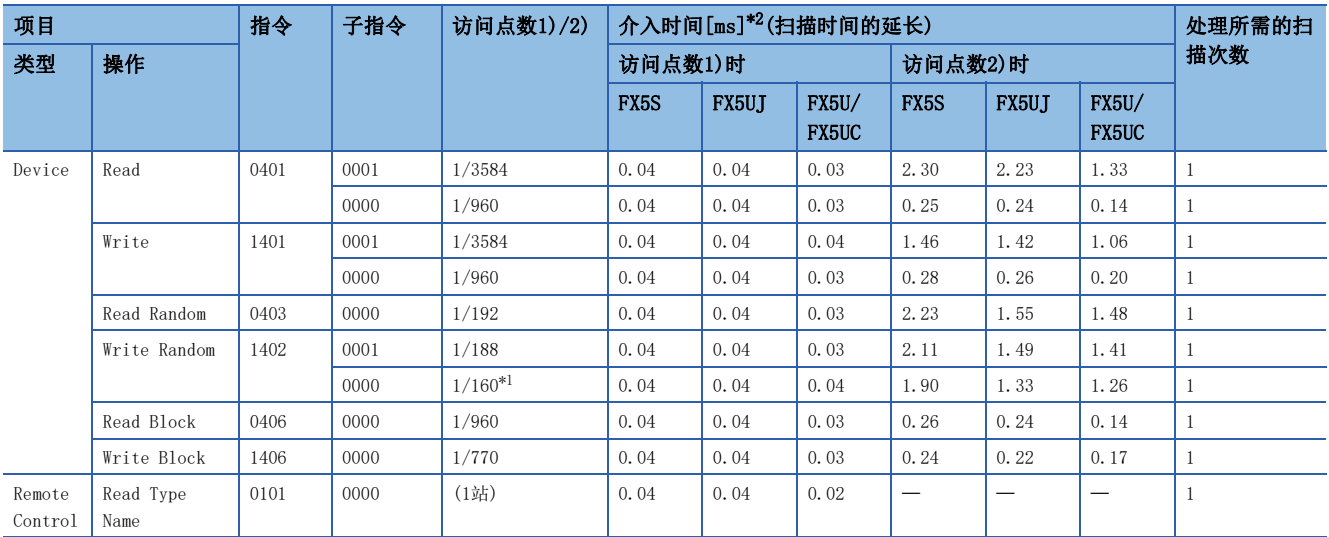

<span id="page-93-1"></span>\*1 仅指定字访问点数进行访问的情况下的处理时间。

<span id="page-93-0"></span>\*2 GX Works3的"CPU参数"的"服务处理设置"的"软元件·标签访问服务处理设置"中,将"设置处理次数"设置为1次时的处理时间( 实测值的平均值)。

#### ■1E帧

#### • 以ASCII代码进行数据通信时

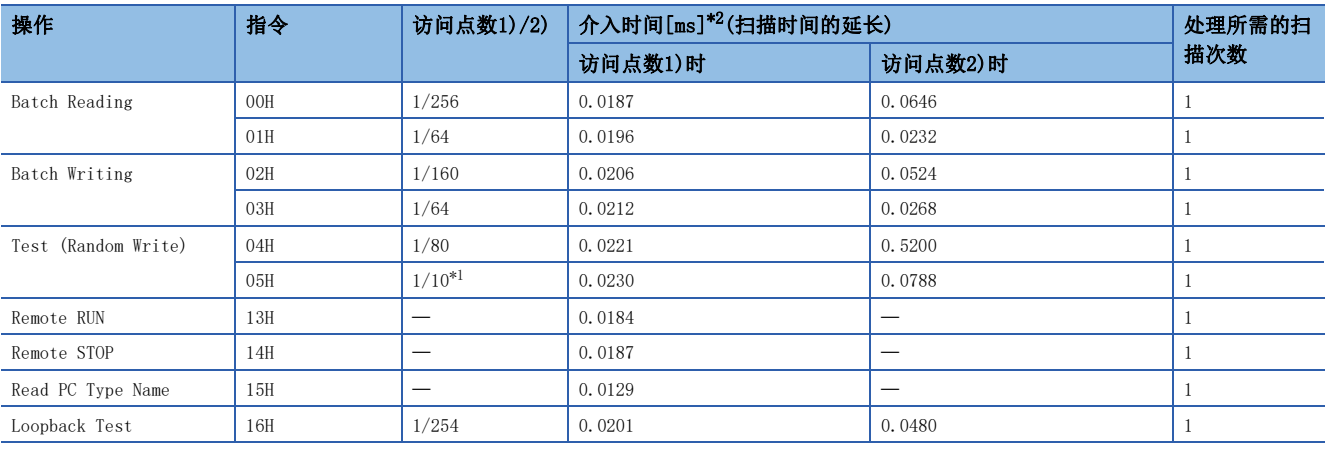

<span id="page-94-1"></span>\*1 仅指定字访问点数进行访问的情况下的处理时间。

<span id="page-94-0"></span>\*2 GX Works3的"CPU参数"的"服务处理设置"的"软元件·标签访问服务处理设置"中,将"设置处理次数"设置为1次时的处理时间( 实测值的平均值)。

• 以二进制代码进行数据通信时

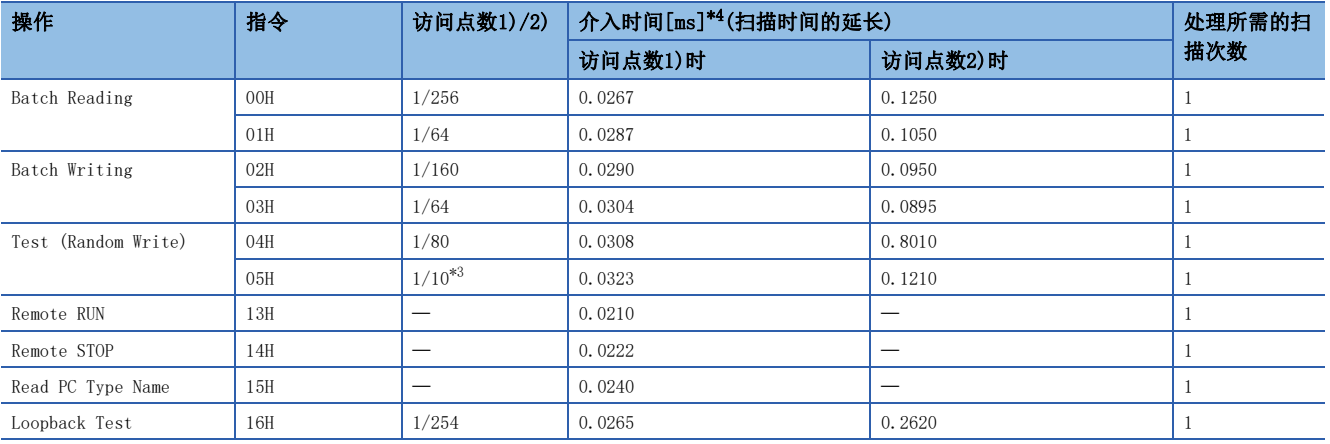

<span id="page-94-3"></span>\*3 仅指定字访问点数进行访问的情况下的处理时间。

<span id="page-94-2"></span>\*4 GX Works3的"CPU参数"的"服务处理设置"的"软元件·标签访问服务处理设置"中,将"设置处理次数"设置为1次时的处理时间( 实测值的平均值)。

### 要点

#### • 处理所需的扫描次数

CPU模块在END处理中仅处理任意1个指令。GX Works3、各模块等同时访问CPU模块的情况下,会待机至其他处 理结束,因此处理所需的扫描次数会进一步增加。

• 减少对扫描时间的介入时间的方法

想要减少对扫描时间的介入时间的情况下,应在"CPU参数"的"服务处理设置"的"软元件·标签访问服务 处理设置"中,调整CPU模块的服务处理次数。

(MELSEC iQ-F FX5用户手册(应用篇))

• 扫描时间的延长影响控制的情况下

应以较少的点数分成多次进行访问。

# <span id="page-95-0"></span>7 通信协议支持功能

在本章,对通信协议支持功能(内置以太网)进行说明。 关于通信协议支持功能(串行通信),请参阅下述内容。 [427页 通信协议支持功能](#page-428-0)

### 概要

与对象设备侧(计测器·条形码阅读器等)的协议相一致,可以在对象设备与CPU模块间发送接收数据。

因为将软元件及缓冲存储器编入通信数据包中,对各通信变化的数据也可以对应。

通过工程工具可以进行与对象设备通信时必要的协议设置。

协议的设置可以从预先准备好的通信协议库(SLMP(4E帧)、MODBUS/TCP\*1等)中选择, 或任意创建及编辑。

\*1 SLMP(4E帧)和MODBUS/TCP仅支持客户端。

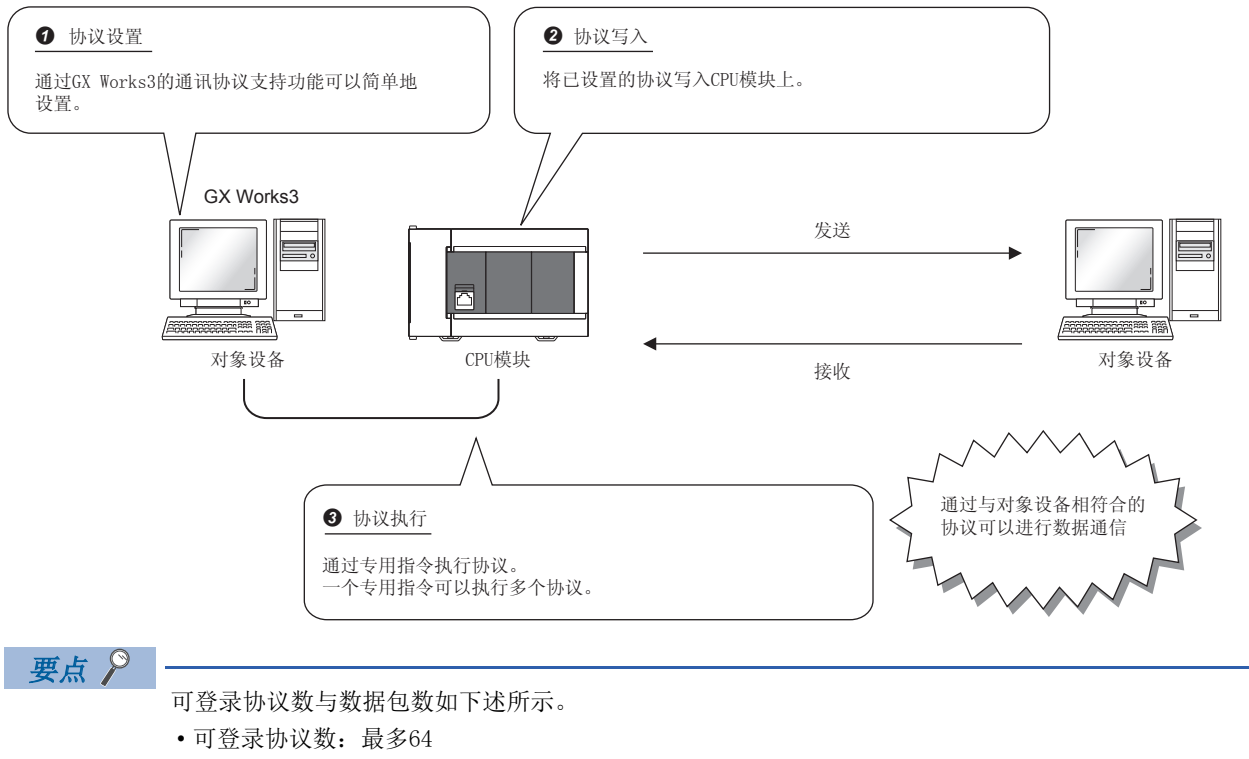

- 可登录数据包数:最多128
- 数据包数据区容量:最多6144字节

数据包数达到了上限的情况下,即使协议数未达到上限,也不可以再添加协议。此外,数据包数据区容量达到 了上限的情况下,即使协议数、数据包数未达到上限,也不可以再添加协议、数据包。

# 所使用的连接

通过通信协议通信可以使用连接No.1~8。

# 7.1 数据通信

通过使用通信协议支持功能,可以按照下述步骤进行与对象设备的数据通信。

- 1. 通过通信协议支持功能选择、创建或编辑协议,写入协议设置数据。(LT [95页 协议设置数据的创建](#page-96-0))
- 2. 设置模块参数。(LF [100页 模块参数的设置方法\)](#page-101-0)
- *3.* 将参数写入至CPU模块。
- 4. 进行打开处理,确立CPU模块与对象设备的连接。
- *5.* 通过专用指令(SP.ECPRTCL指令)执行协议。
- *6.* 如果通信结束,则关闭连接。

要点

通信数据代码与选择的设置无关变为二进制代码通信。

#### <span id="page-96-0"></span>协议设置数据的创建

使用通信协议支持功能创建协议设置数据。

◆ [工具]=[通信协议支持功能] 选择协议设置数据的对象模块。

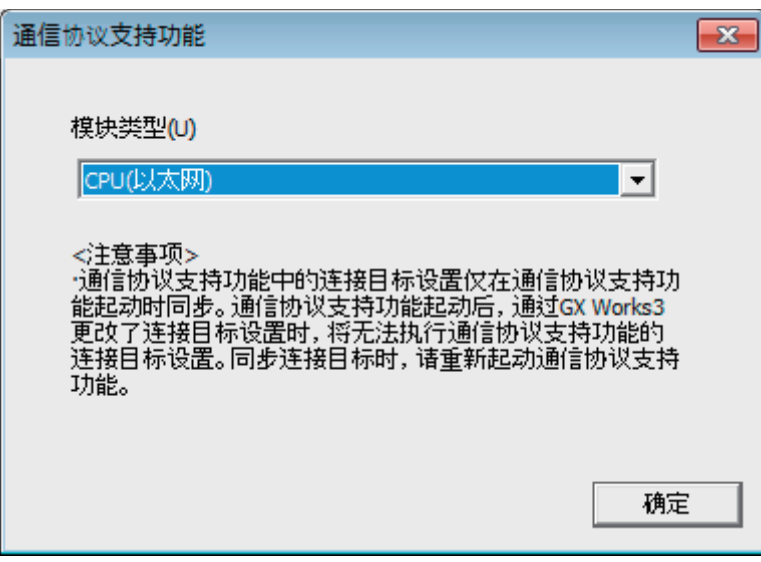

#### ■协议设置数据的新建

新建协议设置数据。

√ [文件]  $\circ$  [新建]  $\circ$  "协议设置"画面

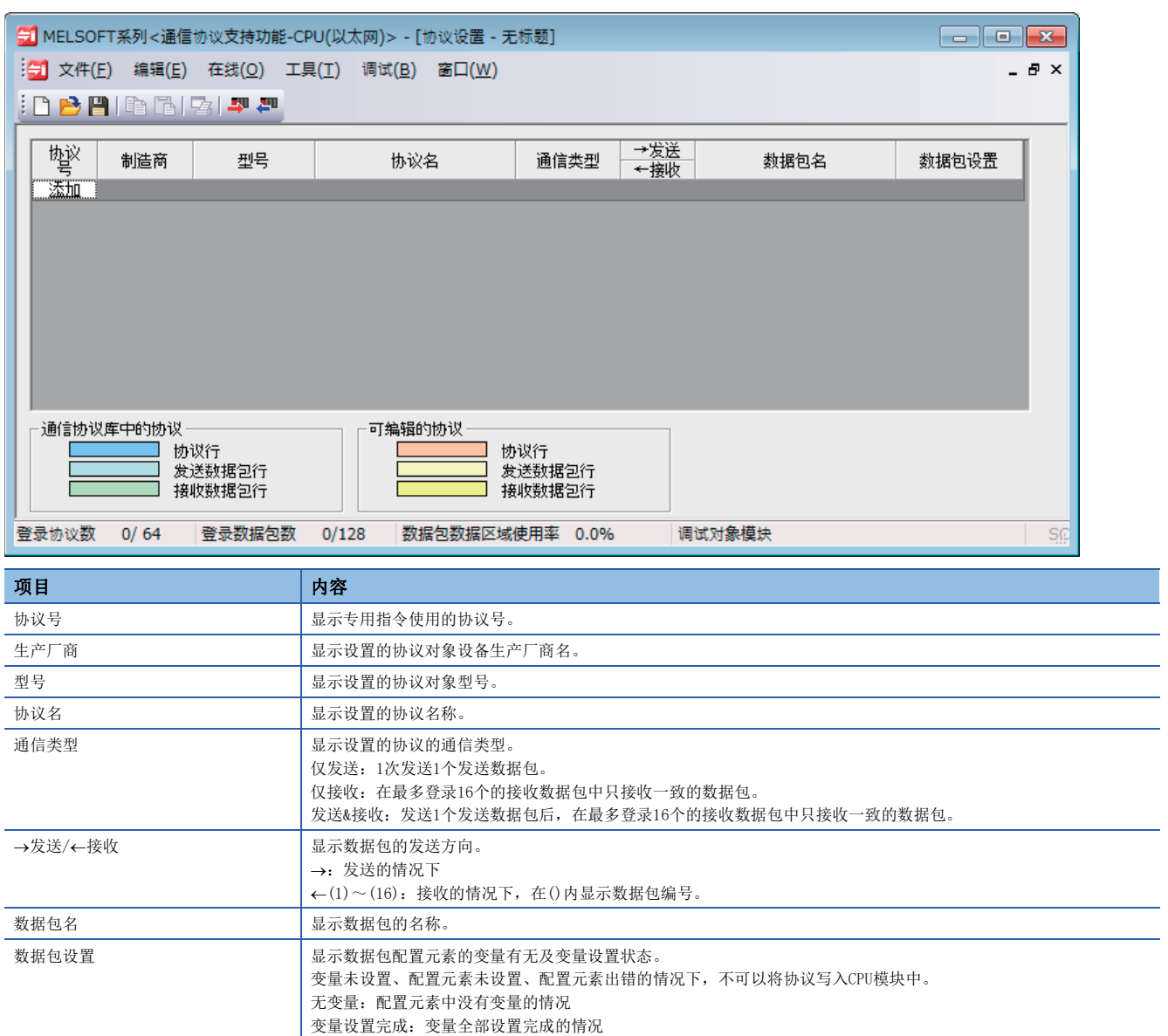

变量未设置:未设置变量的项目至少存在1个的情况 配置元素未设置:可编辑协议中没有配置元素的情况 配置元素错误:配置元素未满足必要条件的情况

### ■协议的添加

添加协议。

√ [编辑] = [协议添加]

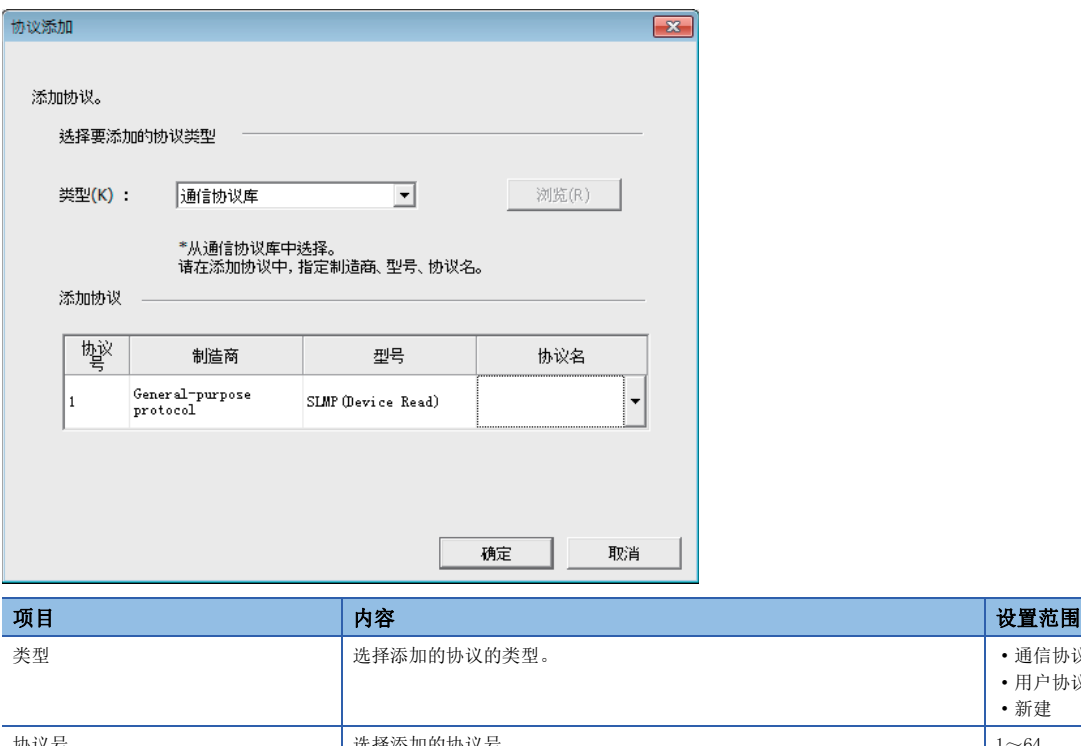

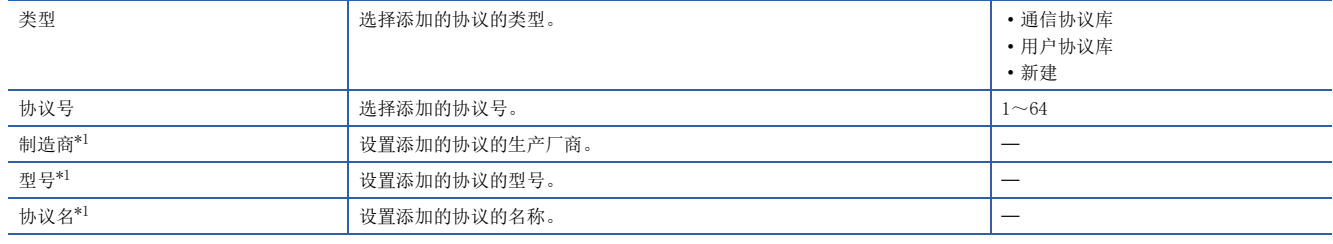

<span id="page-98-0"></span>\*1 只能在"类型"中选择了"通信协议库"的情况下设置。

### ■协议详细设置

设置协议的发送接收参数。

√ "协议设置"画面⇔选择任意的协议的行⇔[编辑]⇒[协议详细设置]

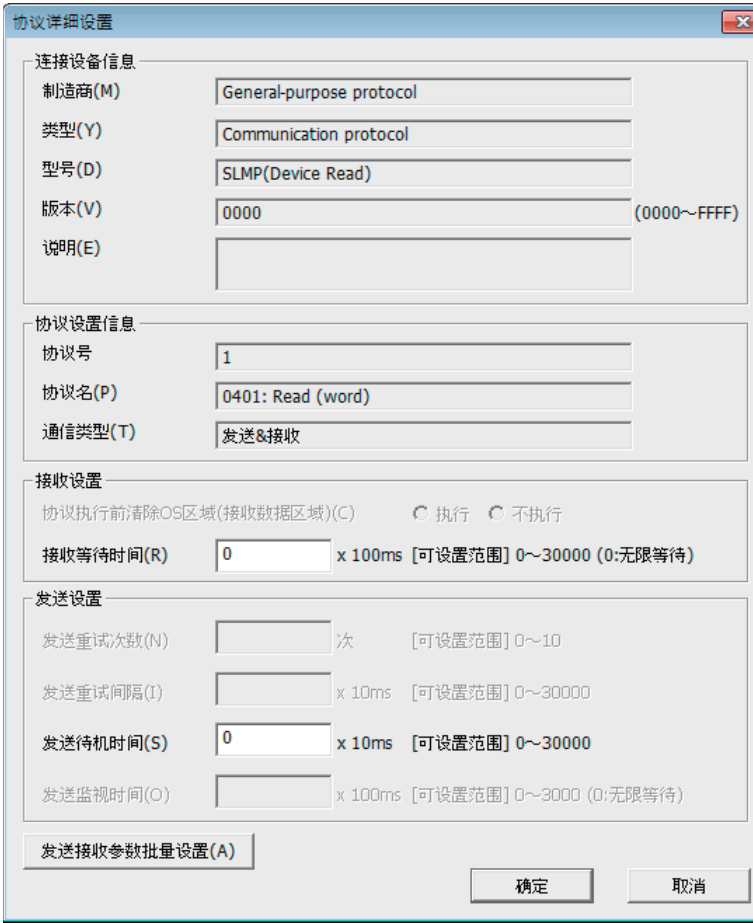

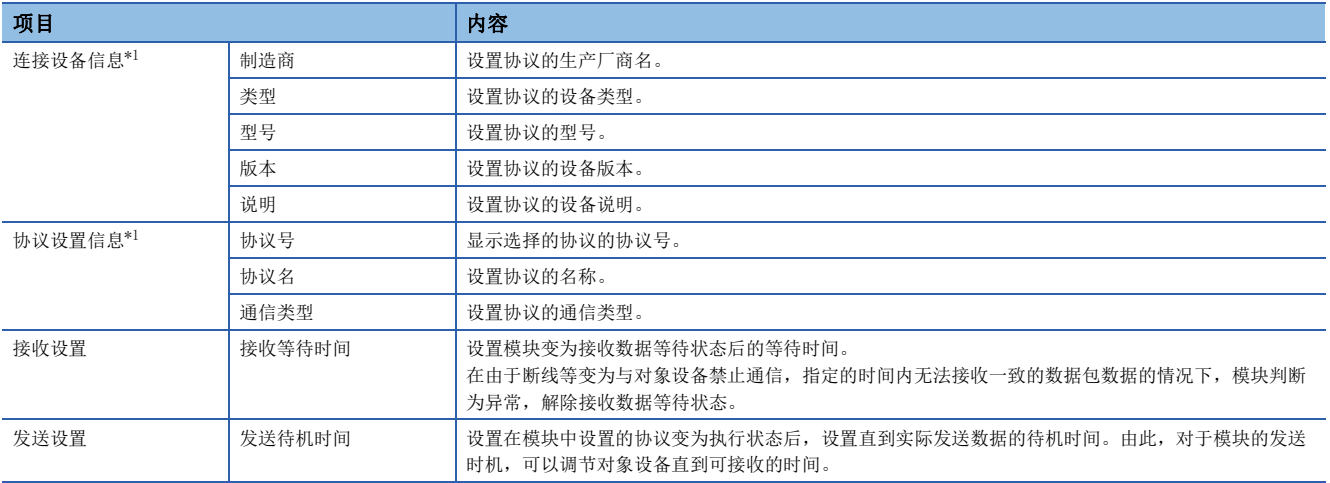

<span id="page-99-0"></span>\*1 从通信协议库选择的协议的情况下,不可以更改设置。

要点》

点击[发送接收参数批量设置]按钮,通过设置设置协议号范围、接收设置及发送设置,可以对多个协议设置发 送接收参数。

#### ■数据包的设置

在"数据包设置"画面中设置发送接收数据包的配置。

○ "协议设置"画面→任意的数据包设置

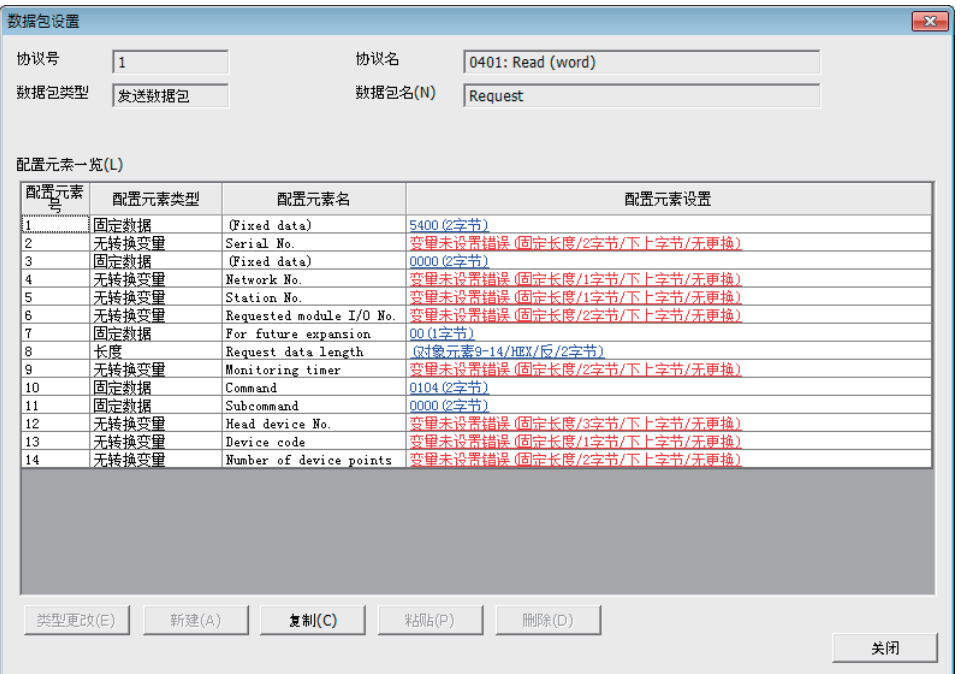

上述的画面是在"协议添加"画面中选择了"通信协议库"的情况下的画面。

选择了"新建"或"用户协议库"的情况下,应通过[类型更改]按钮及[新建]按钮配置数据包。 关于数据包的配置元素相关内容,请参阅下述内容。

[101页 数据包的配置元素](#page-102-0)

#### ■协议设置数据的写入

将协议设置数据写入到CPU模块中。

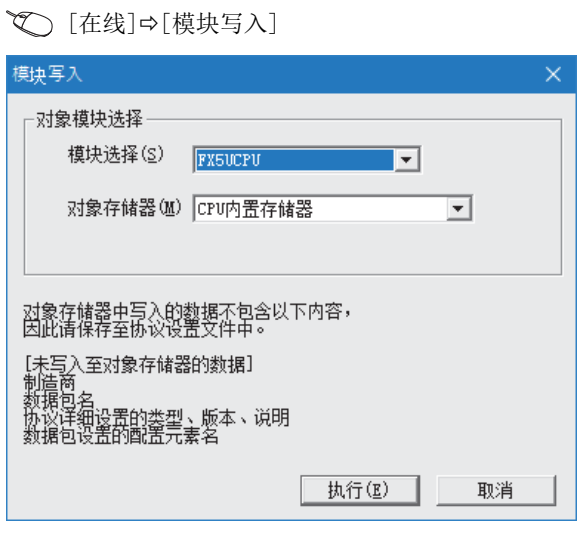

应选择写入协议设置数据模块及存储器进行写入。 协议设置数据被写入到模块扩展参数中。

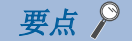

下述数据因为不作为协议设置数据被写入,即使读取也不显示。但是,在从通信协议库选择的协议的情况下可 以显示。

- 生产厂商
- 数据包名
- 协议详细设置的类型、版本、说明
- 数据包设置的配置元素名

在多个对象存储器中写入通信协议设置的情况下,变为以下的动作。

通过使用引导运行,可以将写入在SD存储卡中的通信协议设置传送到CPU内置存储器中。关于引导运行的相关内容,请参阅下 述内容。

MELSEC iQ-F FX5用户手册(应用篇)

#### <span id="page-101-0"></span>模块参数的设置方法

在"基本设置"的"对象设备连接配置设置"中进行。 [107页 参数设置](#page-108-0)

**1.** 从下述"模块一览"中选择对象设备并拖放至"设备一览"或"设备配置图"中。

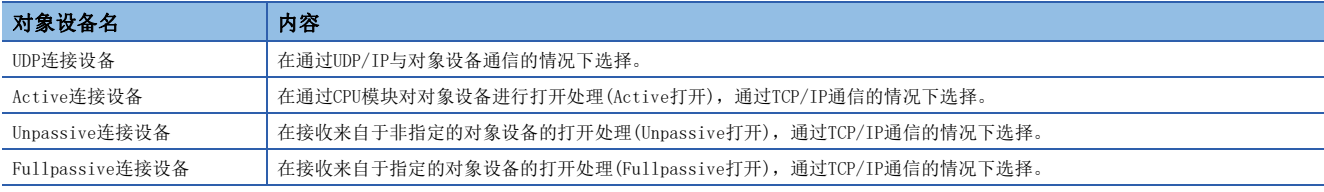

2. 将与对象设备的"通信手段"设置为"通信协议"。

*3.* 另外,在连接中设置通信必要的参数。

# 所使用的专用指令

通信协议支持功能(内置以太网)使用的专用指令为"SP.ECPRTCL"。

# 7.2 关于协议的通信类型

至执行了处理时的对象设备的发送数据包与对象设备的接收数据包在协议中被登录。 通过通信协议支持功能设置的数据包的配置元素成为实际被发送接收的数据包的数据部分。 以下对数据包的配置示例有关内容进行说明。

### TCP/IP的情况下

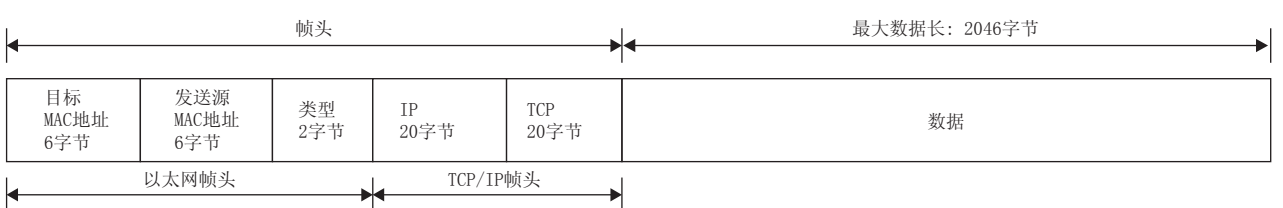

# UDP/IP的情况下

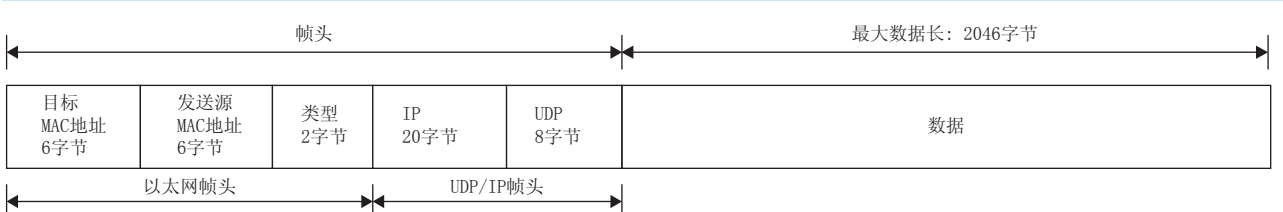

在通信协议支持功能中,按照下表的步骤(通信类型)进行与对象设备的通信。

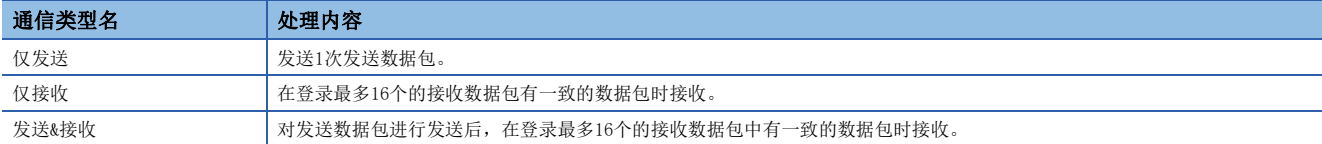

# <span id="page-102-0"></span>7.3 数据包的配置元素

数据包是由数据包配置元素组合创建。

在1个数据包中最多可以设置的配置元素为32个,1个数据包的最大数据长为2046字节。 以下对数据包配置元素的详细内容进行说明。

#### 固定数据

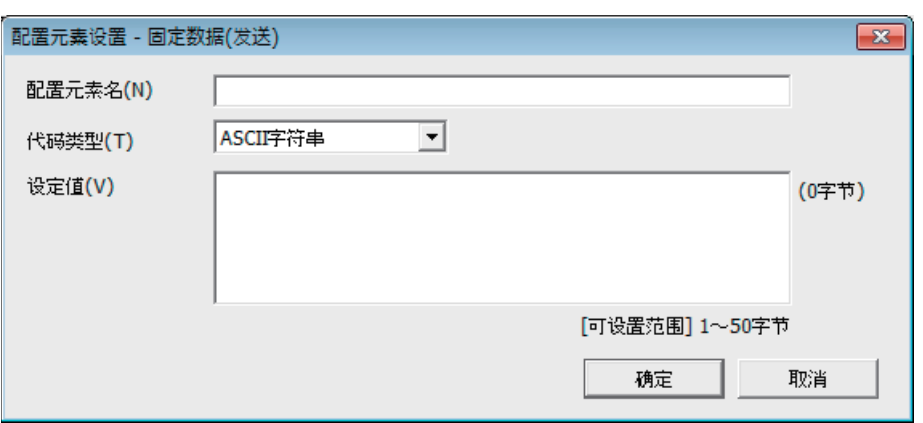

在数据包中有指令等指定的代码·字符串的情况下使用。

- 发送时:发送指定的代码·字符串。
- 接收时:校验接收数据。

固定数据可以在数据部分的任意位置多个配置。

项目如下表所示。

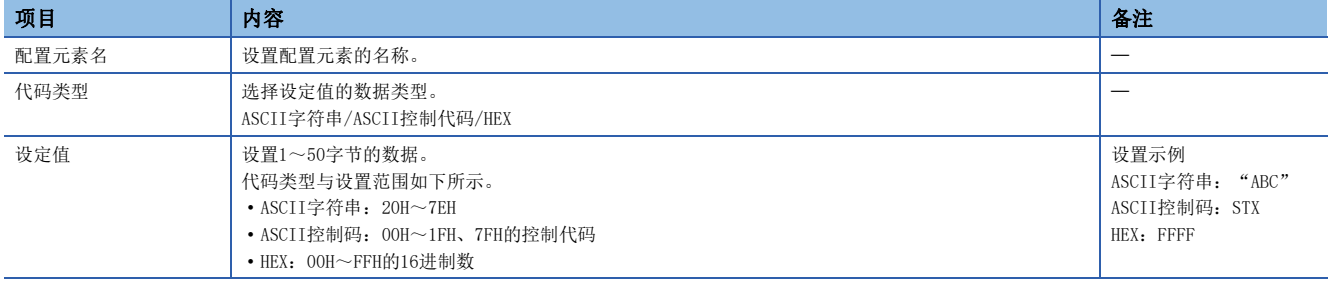

长度

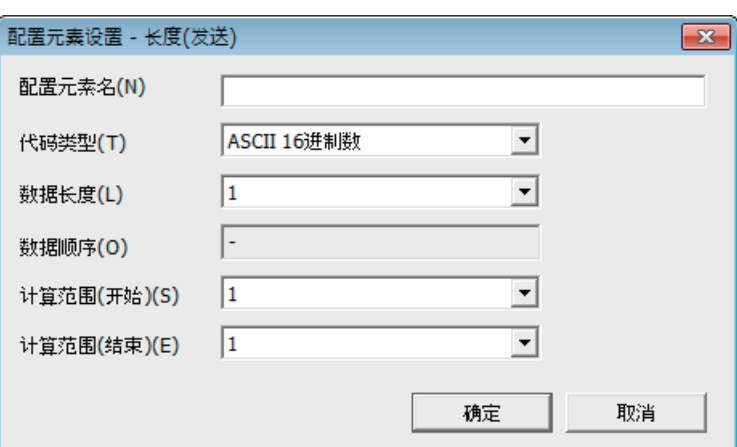

在数据包中有表示长度的数据的配置元素的情况下使用。

• 发送时:自动计算出指定范围的数据长度,并添加在数据包中发送。

• 接收时:在接收的数据中,将与长度相应的数据(值)作为指定范围的数据长进行校验。

长度可以在数据部分的任意位置配置。

另外,长度可以在1个数据包中多个配置。

项目如下表所示。

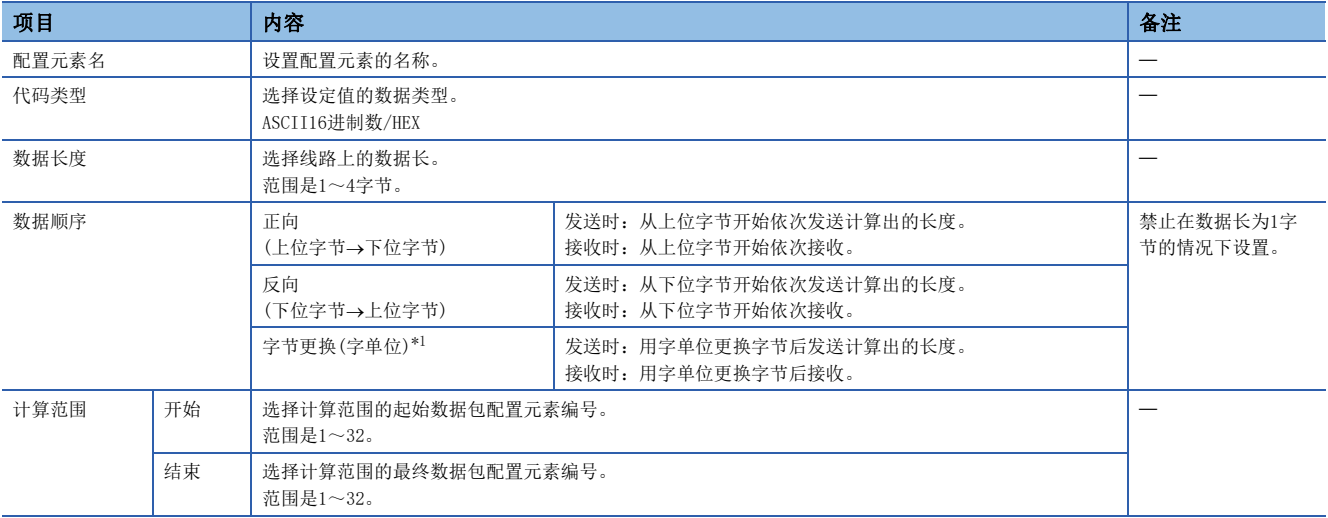

<span id="page-103-0"></span>\*1 只能在数据长设置为4字节的情况下选择。

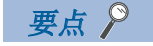

- 配置元素中只有长度的情况下,配置元素出错。(使用长度的情况下,除了长度还至少需要有1个配置元素)
- 计算结果超过了在"数据长度"中设置的位数的情况下,超出的位数值将被舍去(无效)。例如: 数据长为2 字节而数据容量的计算结果为"123"字节时, 数据长就变为"23"。
- 在长度的后面有无转换变量(可变长度)/无校验接收(字符数可变),而长度的计算范围不包括这些的情况 下,应在紧接着无转换变量/无校验接收之后配置固定数据。
- 代码类型的设置为"ASCII16进制数"的情况下,如果接收"0"~"9"、"A"~"F"、"a"~"f"以 外的字符串将判断为不一致。
- 发送时转换为ASCII字符的情况下, 应使用"0"~"9"、"A"~"F"。
- 配置多个长度的情况下,不可以设置长度的计算范围部分重复。
- 配置多个长度的情况下,不可以设置配置的长度超过前一个长度的计算范围。
- 不可以在数据包配置元素的最终位置配置长度。

# 无转换变量

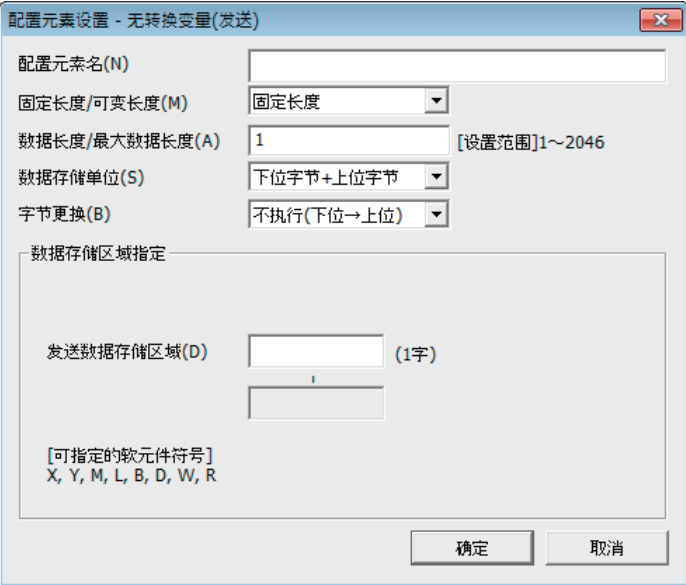

在将CPU模块的软元件的数据作为发送数据包的部分发送,将接受数据包的部分存储在CPU模块的软元件及缓冲存储器中的情况 下使用。

无转换变量可以在1个数据包中多个配置。

#### 项目如下表所示。

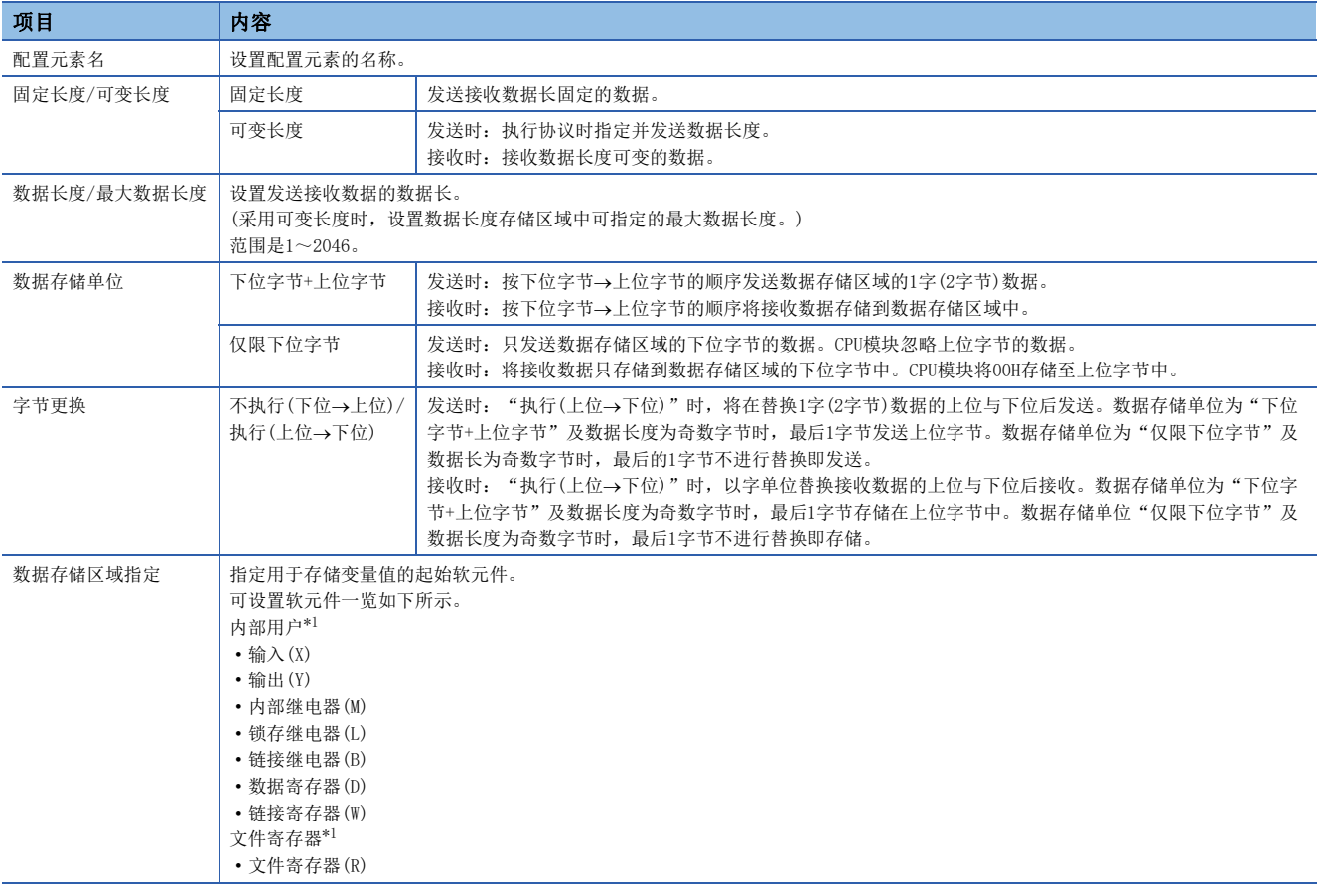

<span id="page-104-0"></span>\*1 应在"CPU参数"的"存储器/软元件设置"中的"软元件/标签存储器区域设置"中指定的软元件的范围内设置。

数据存储区的配置如下所示。

#### ■ "固定长度/可变长度"为固定长度的情况下

"配置元素设置"画面中指定的软元件编号之后变为"数据存储区"。 占用的数据存储区根据"数据存储单位"而不同。

- "下位字节+上位字节"的情况下,占用与数据长相同的容量。(但是发送数据包中数据长度为奇数时,不发送最后软元件的 上位字节(要替换字节时为下位字节)。接收数据包中数据长度为奇数时,在最后的数据中添加1字节后存储00H。)
- "仅限下位字节"的情况下,占用数据长的2倍容量。

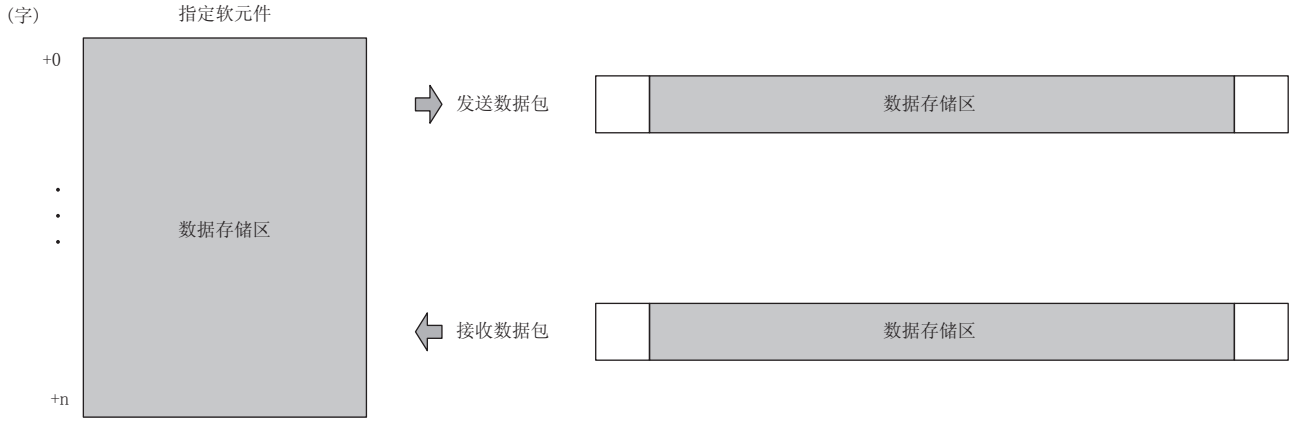

发送数据包的情况下:通过程序存储发送数据 接收数据包的情况下:CPU模块存储接收数据

#### ■"固定长度/可变长度"为可变长度的情况下

"配置元素设置"画面中指定的软元件编号+1之后变为数据存储区。

占用的数据存储区根据"数据存储单位"而不同。

- "下位字节+上位字节"的情况下,占用与数据长相同的容量+1字(数据长存储区)。(但是发送数据包中数据长度为奇数时, 不发送最后软元件的上位字节(要替换字节时为下位字节)。接收数据包中数据长度为奇数时,在最后的数据中添加1字节后 存储00H。)
- "仅限下位字节"的情况下,占用数据长的2倍容量+1字(数据长存储区)。

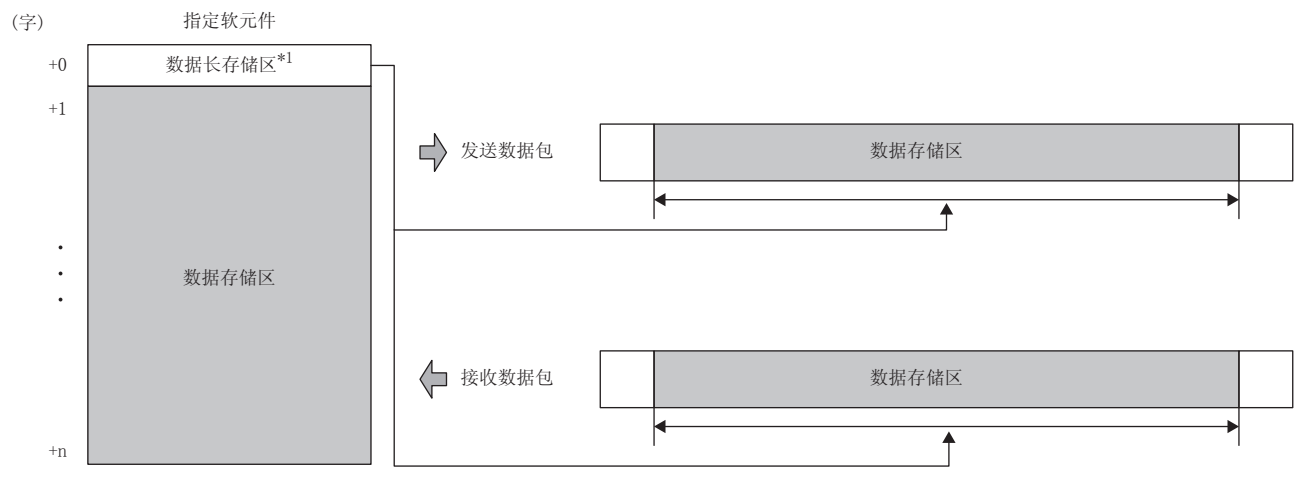

发送数据包的情况下:通过程序存储发送数据 接收数据包的情况下:CPU模块存储接收数据

\*1 数据长的单位为字节固定

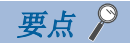

- 将"固定长度/可变长度"设置为"可变长度"的情况下,如果按照下述配置进行配置将出错。
- 在长度的计算范围外或无长度时,在无转换变量的下一要素中配置了固定数据以外的配置元素的情况下(无 转换变量在数据包配置元素的最终位置的情况除外)
- 不在长度的计算范围内配置长度,配置了多个无转换变量的情况下
- 在长度的计算范围内,在长度之前配置了无转换变量的情况下

### 无校验接收

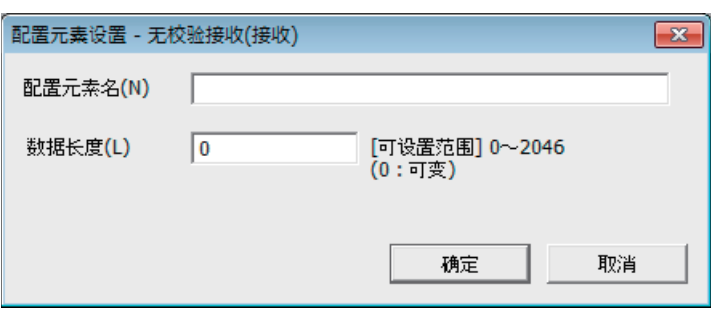

在接收数据中包括了希望浏览的数据的情况下使用。 如果在接收数据包中有无校验接收,CPU模块仅跳读指定的字符数。 无校验接收可以在1个数据包中多个配置。 项目如下表所示。

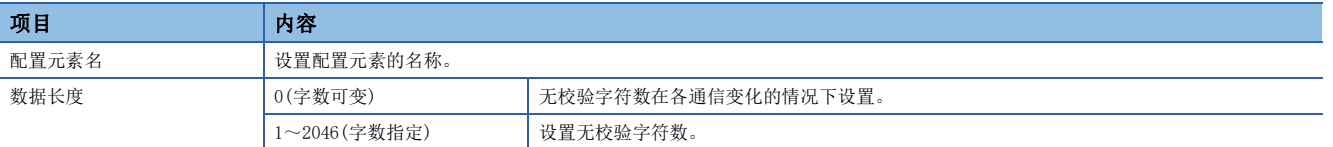

#### 要点

将"数据长度"设置为0的情况下,如果按照下述配置进行配置将出错。

 • 在长度的计算范围外或无长度时,在无校验接收的下一要素中配置了固定数据以外的配置元素的情况下(无 校验接收在数据包配置元素的最终位置的情况除外)

• 不在长度的计算范围内配置长度,配置了多个无校验接收的情况下

• 在长度的计算范围内,在长度之前配置了无校验接收的情况下

# 7.4 通信协议通信的执行条件

通信协议通信可以在'通信协议准备完成'(SD10692)为1时执行。 以下对'通信协议准备完成'(SD10692)的动作有关内容进行说明。

#### 电源ON时或复位时

CPU模块在协议设置数据被写入的情况下,在电源ON或复位时进行协议设置数据的检查。

如果协议设置数据正常,CPU模块将'通信协议准备完成'(SD10692)置为1,变为可执行协议的状态。

'通信协议准备完成'(SD10692)作为执行协议时的互锁信号使用。

协议设置数据异常的情况下, '通信协议准备完成'(SD10692)保持0状态, 并将错误内容存储在'通信协议设置数据确认用区  $'$  (SD10710~SD10713)中。

通信协议数据未被写入的情况下,不进行协议设置数据的检查, '通信协议准备完成'(SD10692)保持0状态。 通信协议数据是否被登录要通过'协议登录数'(SD10714)、'协议登陆有无'(SD10722~SD10725)确认。

#### ■协议设置数据正常时

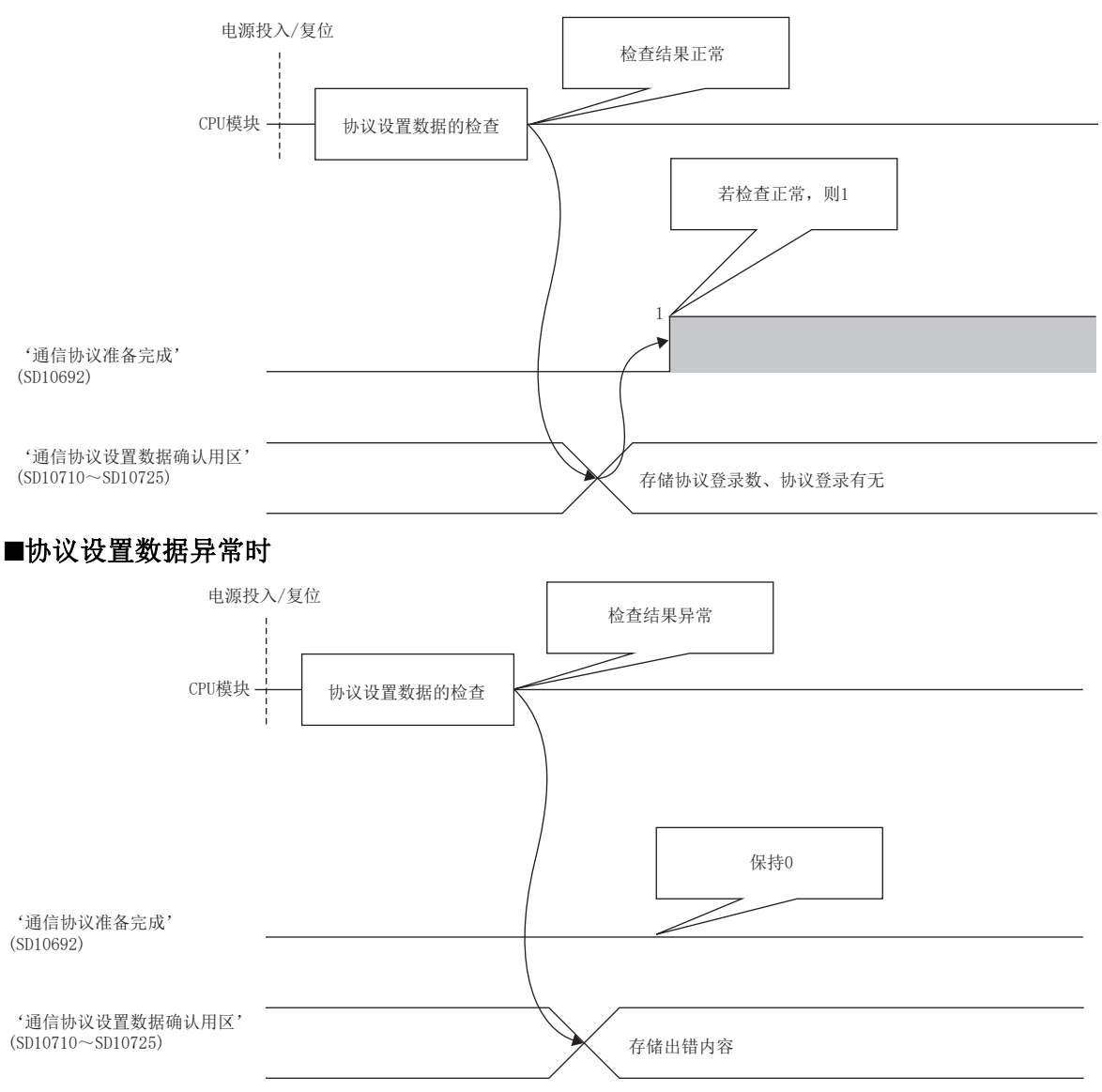
# 7.5 通过通信协议通信示例

使用了UDP/IP通信,根据通信协议的通信示例如下所示。

# 系统配置

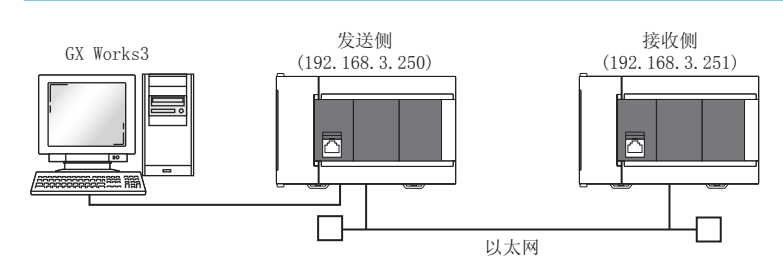

# 参数设置

将GX Works3连接到CPU模块上, 设置参数。

## <span id="page-108-0"></span>■发送侧的设置

- *1.* 通过下述内容设置CPU模块。
- [工程]=[新建]

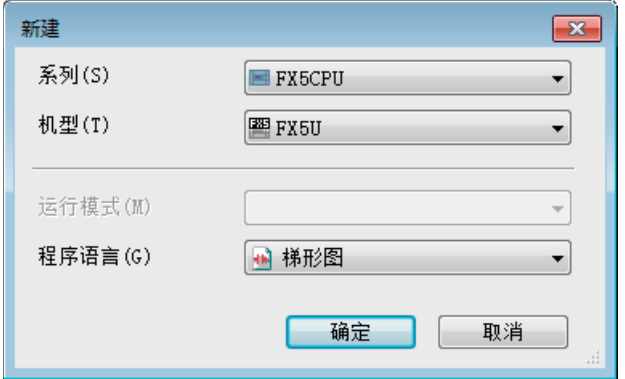

*2.* 设置模块标签,如下所示点击[确定]按钮。

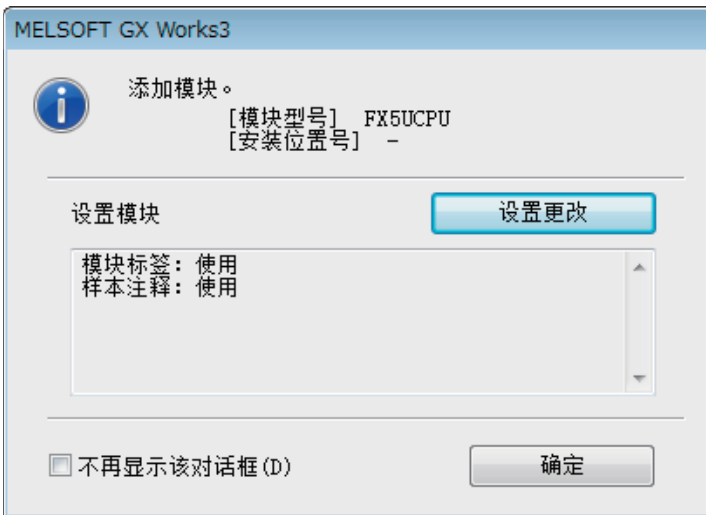

7

## *3.* 对"基本设置"的内容进行如下设置。

文) 导航窗口⇒[参数]⇒[模块型号]⇒[模块参数]⇒[以太网端口]⇒[基本设置]

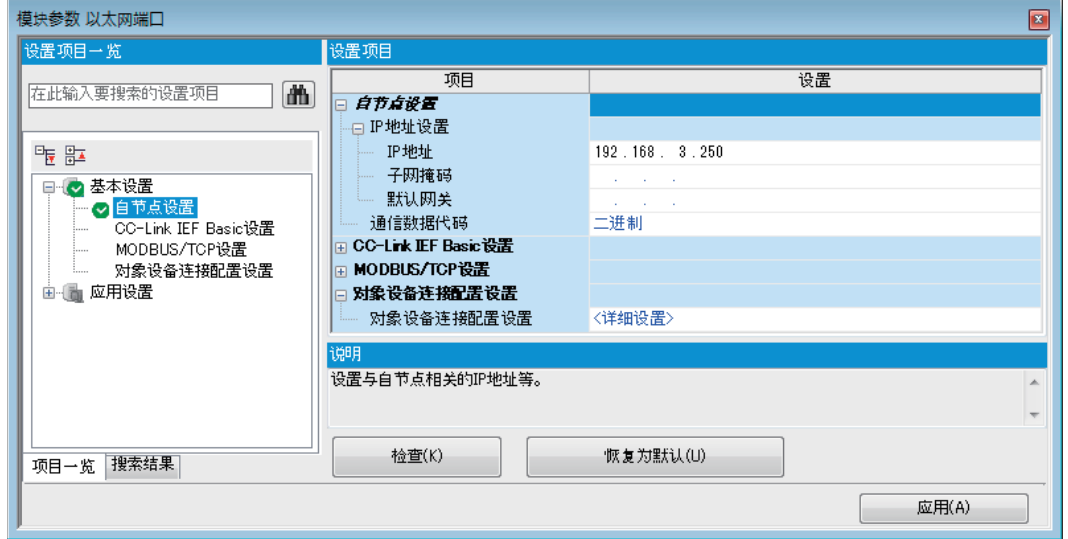

*4.* 通过下述设置对象设备连接配置。

て)导航窗口⇒[参数]⇒[模块型号]⇒[模块参数]⇒[以太网端口]⇒[基本设置]⇒[对象设备连接配置设置]=[详细设置]=[ 以太网配置(内置以太网端口)]画面

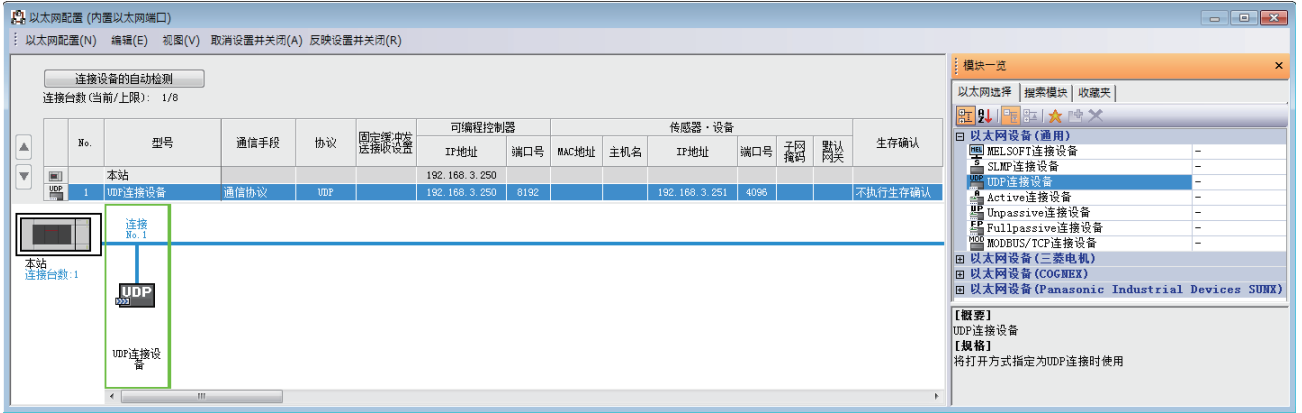

*5.* 启动通信协议支持功能。

○[工具]=[通信协议支持功能]

*6.* 将"模块类型"设置为"CPU(以太网)"点击[确定]按钮。

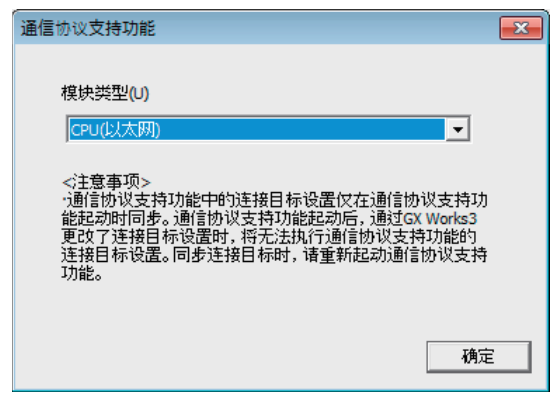

- *7.* 新建协议设置。
- √ [文件]=[新建]

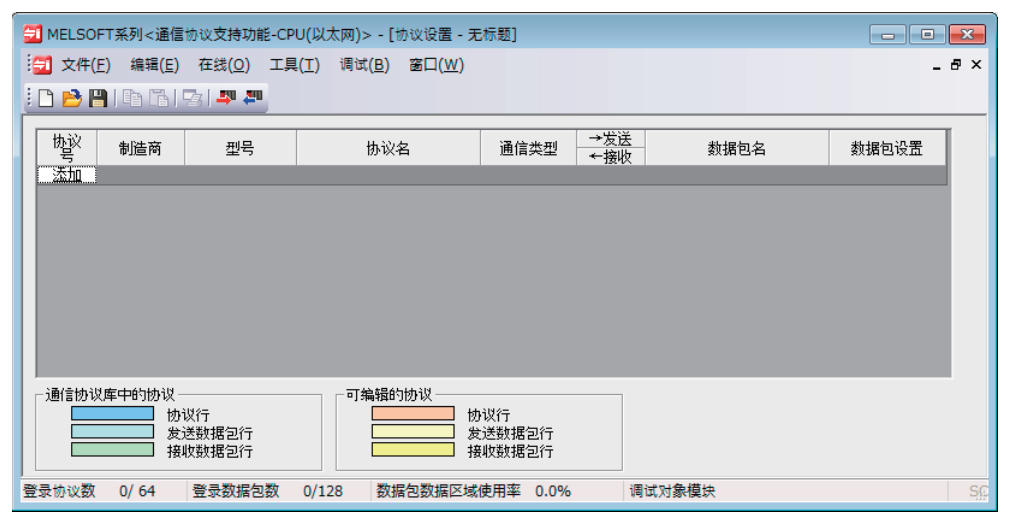

*8.* 通过下述设置协议。

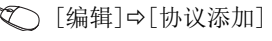

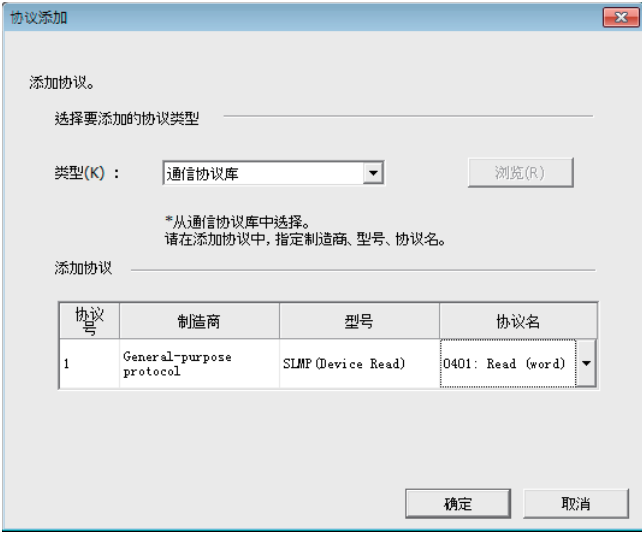

# *9.* 通过下述设置各数据包。

"协议设置"画面任意的数据包设置

• Request

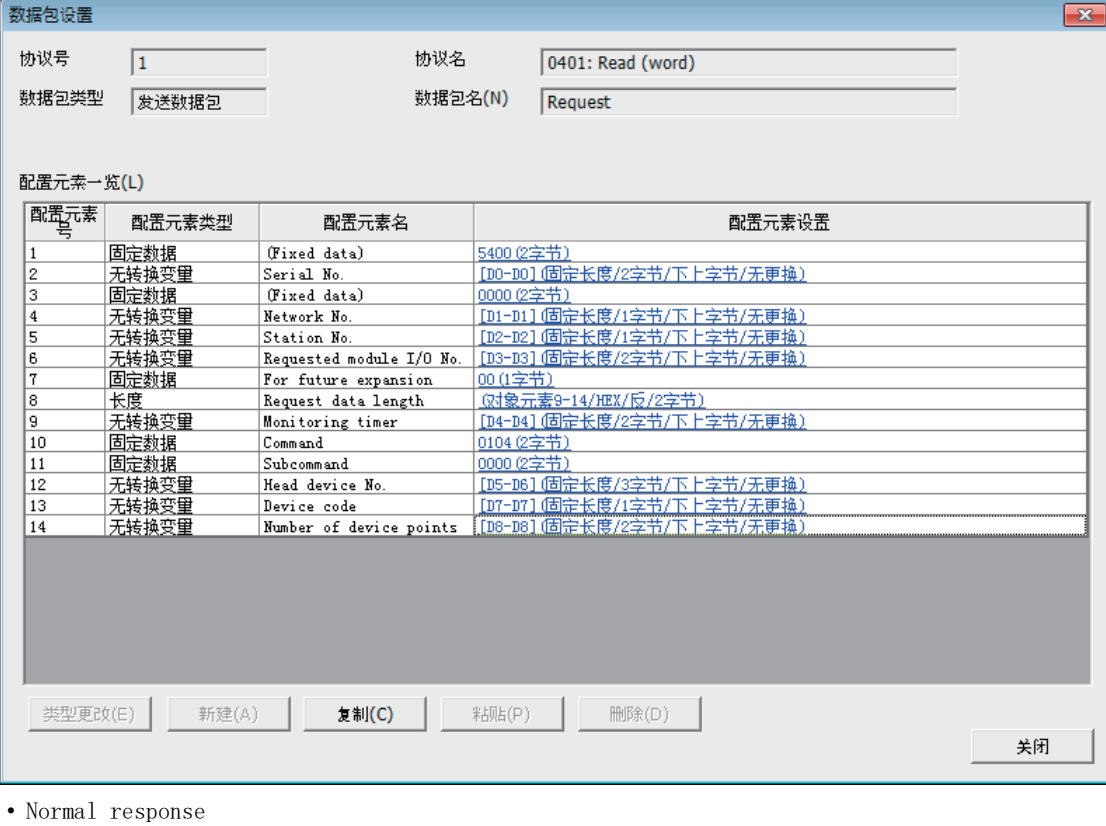

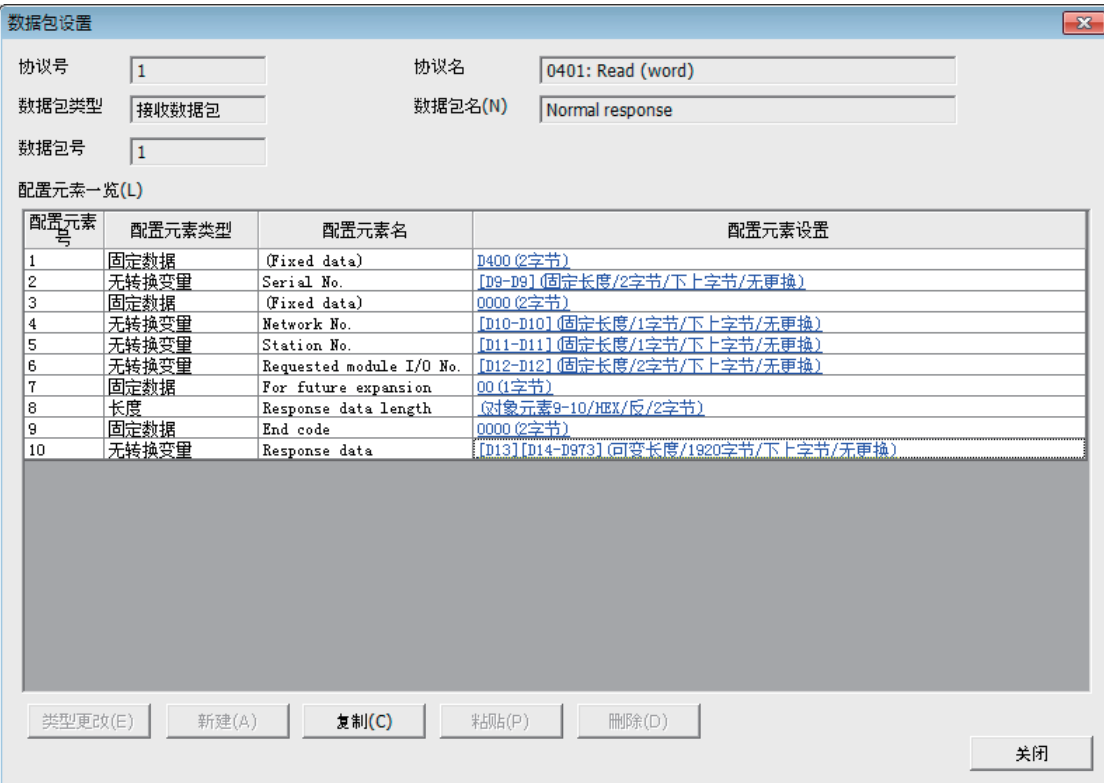

• Error response

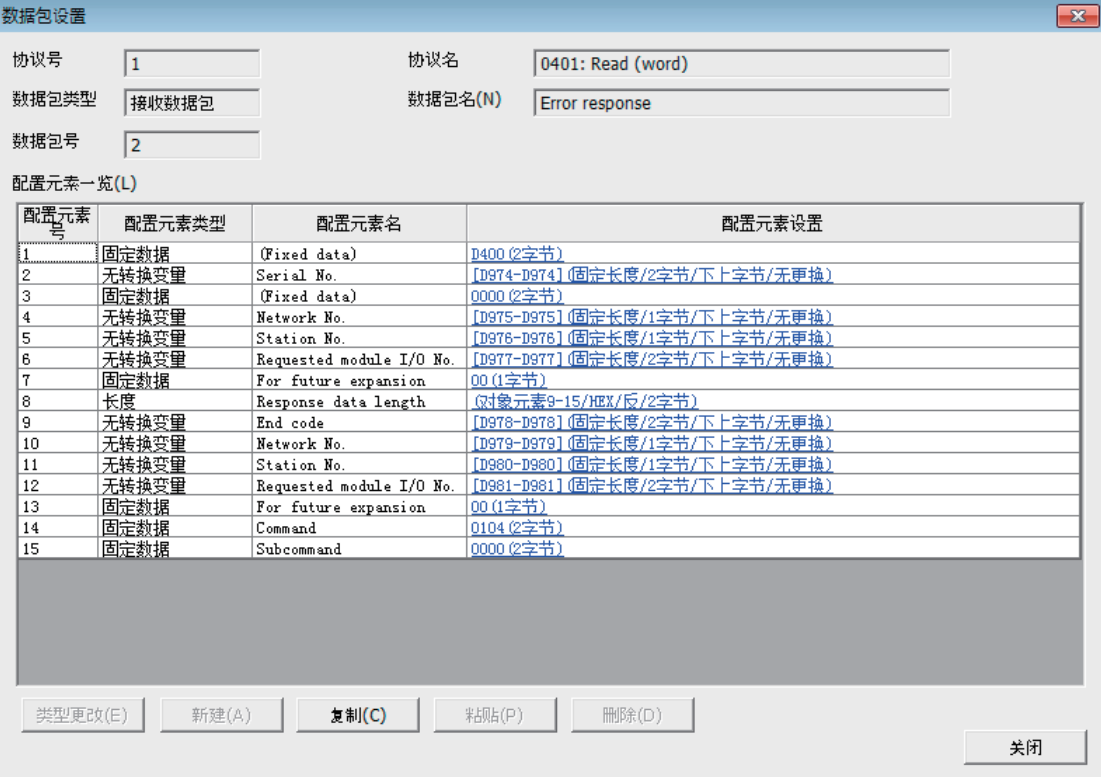

通信协议库的SLMP通信帧为4E帧的配置元素。使用3E帧时进行以下设置。

• 使协议变为可编辑状态。

○ [编辑] = [更改为可编辑的协议]

• 如下所示设置"配置元素号":1的配置元素设置。

```
"协议设置"画面Request"数据包设置"画面
```
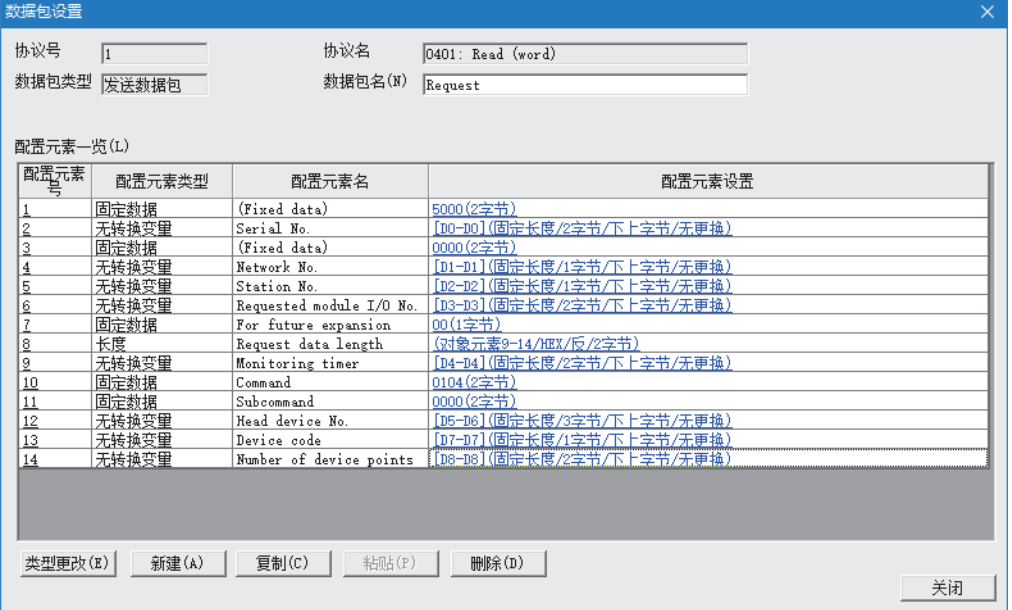

*10.* 将协议设置数据写入到CPU模块中。

√ [在线]=[模块写入]

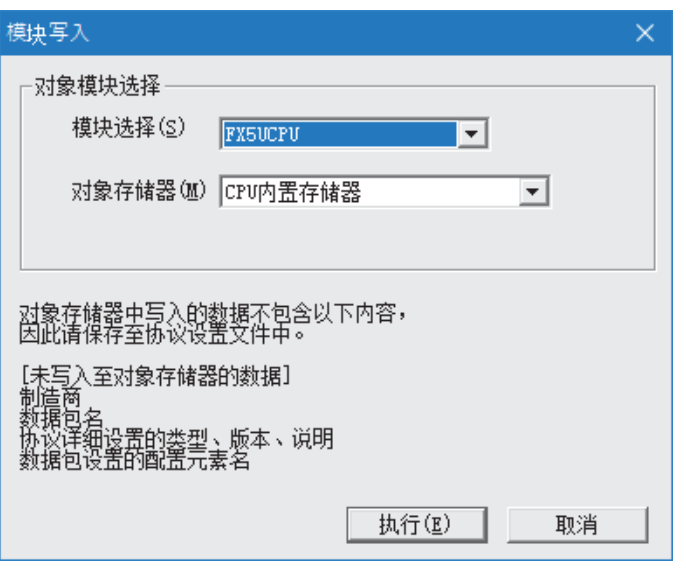

11. 将已设置的参数写入到CPU模块中后,复位CPU模块,或将电源置为OFF→ON。

○ [在线] = [写入至可编程控制器]

# ■接收侧的设置

- 1. 设置CPU模块,添加CPU模块的模块标签。CPU模块的设置方法与模块标签的添加方法与在发送侧的情况下相同。(L<sup>3</sup> [107](#page-108-0) [页 发送侧的设置](#page-108-0))
- *2.* 对"基本设置"的内容进行如下设置。

√○ 导航窗口⇒[参数]⇒[模块型号]⇒[模块参数]⇒[以太网端口]⇒[基本设置]

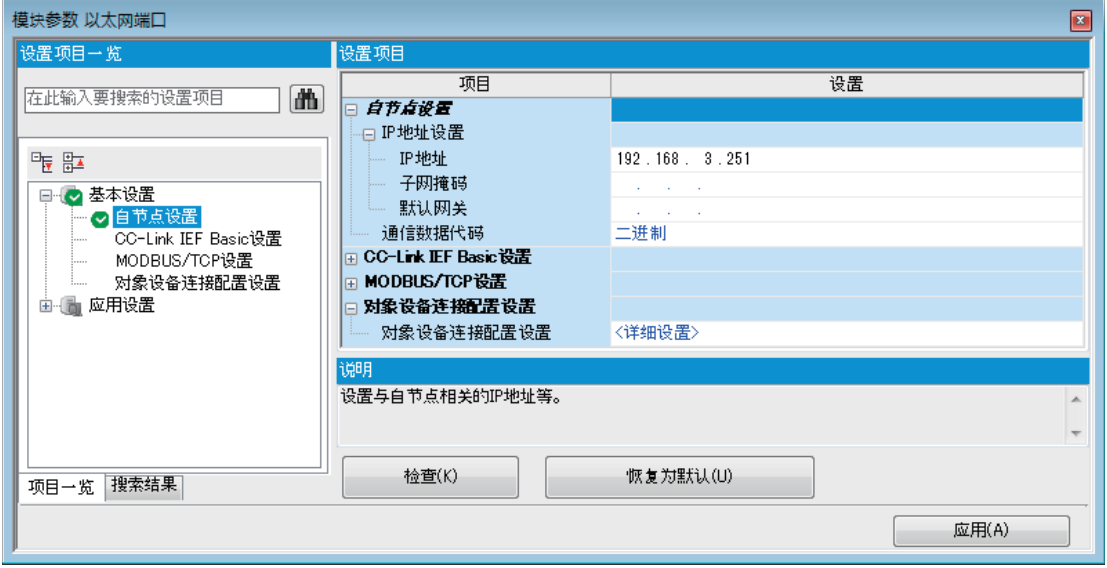

## *3.* 通过下述设置对象设备连接配置。

て) 导航窗口⇒[参数]⇒[模块型号]⇒[模块参数]⇒[以太网端口]⇒[基本设置]=>[对象设备连接配置设置]=>[详细设置]=>[ 以太网配置(内置以太网端口)]画面

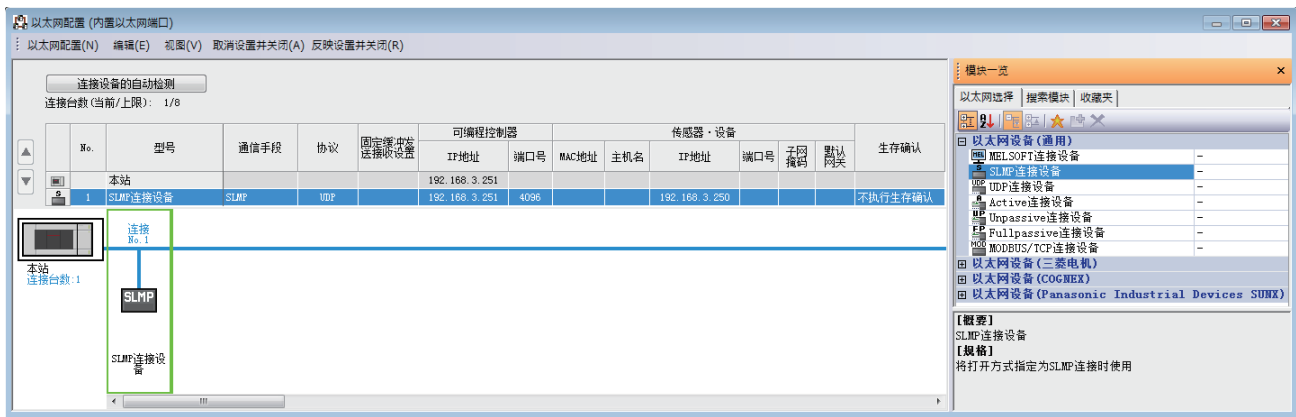

4. 将已设置的参数写入到CPU模块中后,复位CPU模块,或将电源置为OFF→ON。

○ [在线]=[写入至可编程控制器]

# 7.6 通信协议支持功能指令

# 通信协议支持功能的登录协议执行

### SP. ECPRTCL

通过内置以太网执行工程工具中登录的通信协议。

#### 梯形图  $\parallel$  ST  $\parallel$  ST  $\parallel$  ST  $\parallel$  ST  $\parallel$  ST  $\parallel$  ST  $\parallel$  ST  $\parallel$  ST  $\parallel$  ST  $\parallel$  ST  $\parallel$  ST  $\parallel$  ST  $\parallel$

 $\begin{array}{|c|c|c|c|c|}\hline \quad \quad & \quad \quad & \quad \quad & \quad \quad \textbf{C} \quad \textbf{C} \quad \quad \quad & \quad \quad & \quad \quad \textbf{(0)} & \quad \quad \textbf{(s1)} & \quad \textbf{(s2)} & \quad \textbf{(s3)} & \quad \textbf{(d)} \\\hline \end{array}$ 

 $ENO:=SP\_ECPRTCL(EN, U0, s1, s2, s3, d);$ 

### FBD/LD

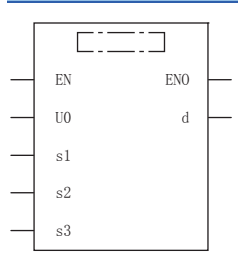

(中为SP\_ECPRTCL。)

### 设置数据

### ■内容、范围、数据类型

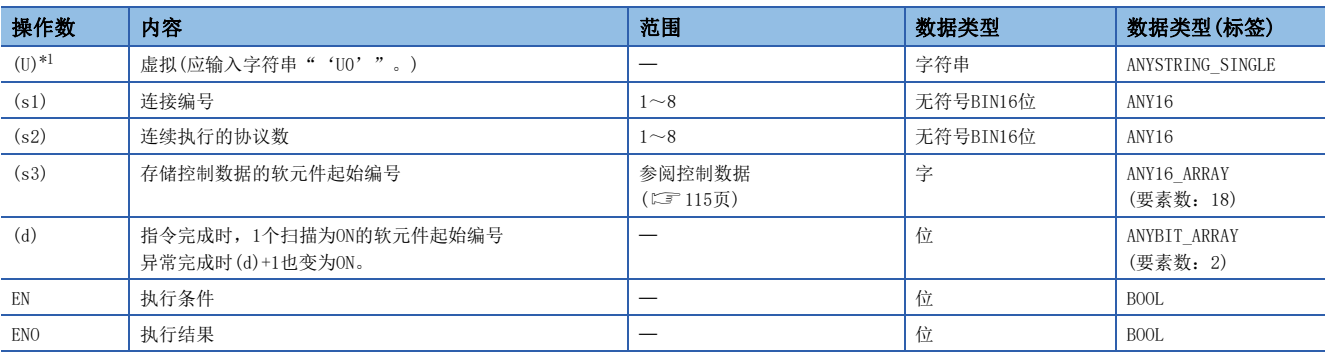

<span id="page-115-0"></span>\*1 ST语言、FBD/LD语言中显示为U0。

# ■可使用的软元件

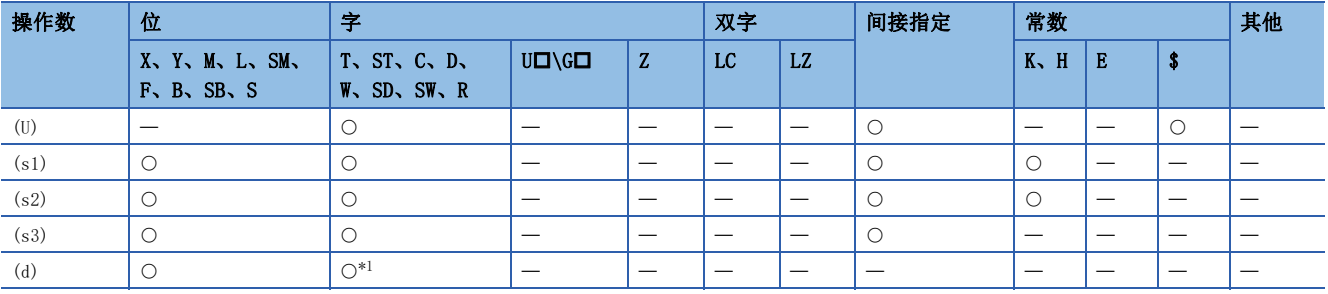

<span id="page-115-1"></span>\*1 不能使用T、ST、C。

## <span id="page-116-0"></span>■控制数据

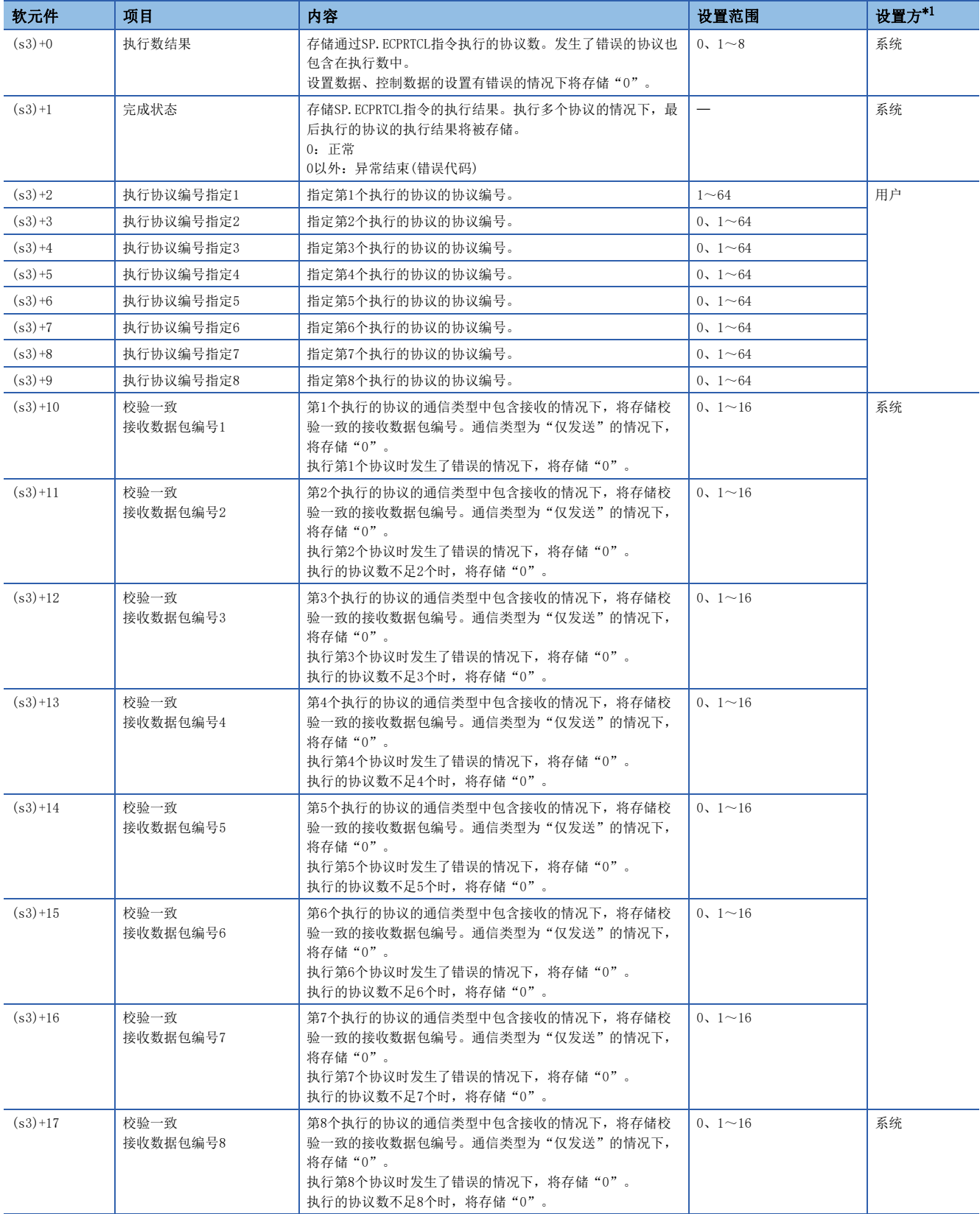

7

<span id="page-116-1"></span>\*1 设置侧如下所示。

用户: SP.ECPRTCL指令执行前设置的数据。

系统:由CPU模块存储SP.ECPRTCL指令执行结果。

### 功能

执行工程工具中登录的协议。使用(s1)中指定的连接后,执行的协议取决于(s3)中指定的软元件及以后的控制数据。1次的指 令执行中,连续执行(s2)中指定的协议数(最大8)。

执行的协议数存储到(s3)+0(执行数结果)中。

SP.ECPRTCL指令完成的确认可通过完成软元件(d)+0以及(d)+1进行。

• 完成软元件(d)+0:通过SP.ECPRTCL指令完成的扫描的END处理置为ON,通过下一个END处理置为OFF。

• 完成软元件(d)+1:根据SP.ECPRTCL指令完成时的状态置为ON或OFF。

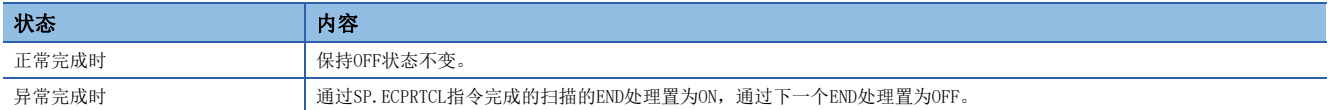

• SP.ECPRTCL指令的执行时机如下。

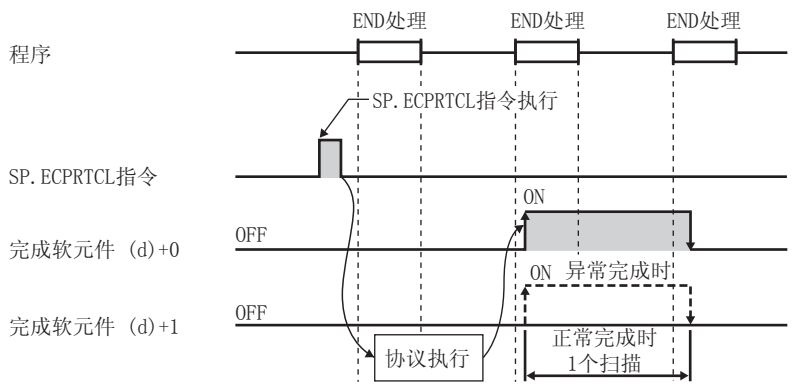

 • 通过设置协议取消请求,可以取消协议的执行。协议取消指定时,使用通信协议支持功能执行状态确认用区域(SD10740~ SD10899)。

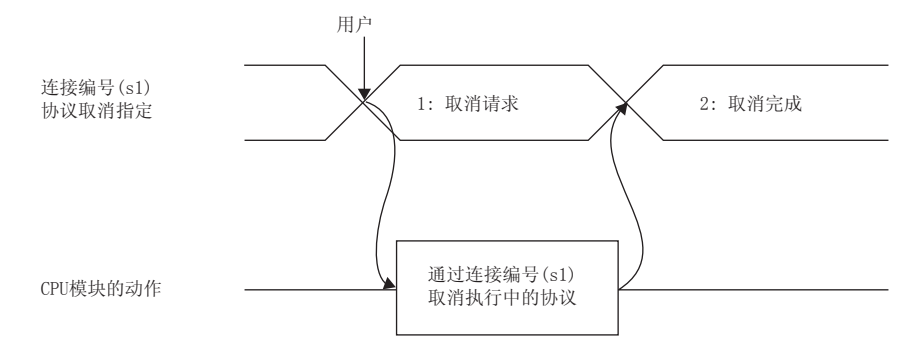

### • 各时机中协议取消的动作如下所示。

■发送之前有取消请求的情况下

协议执行状态为"1:发送等待"情况下的动作如下所示。

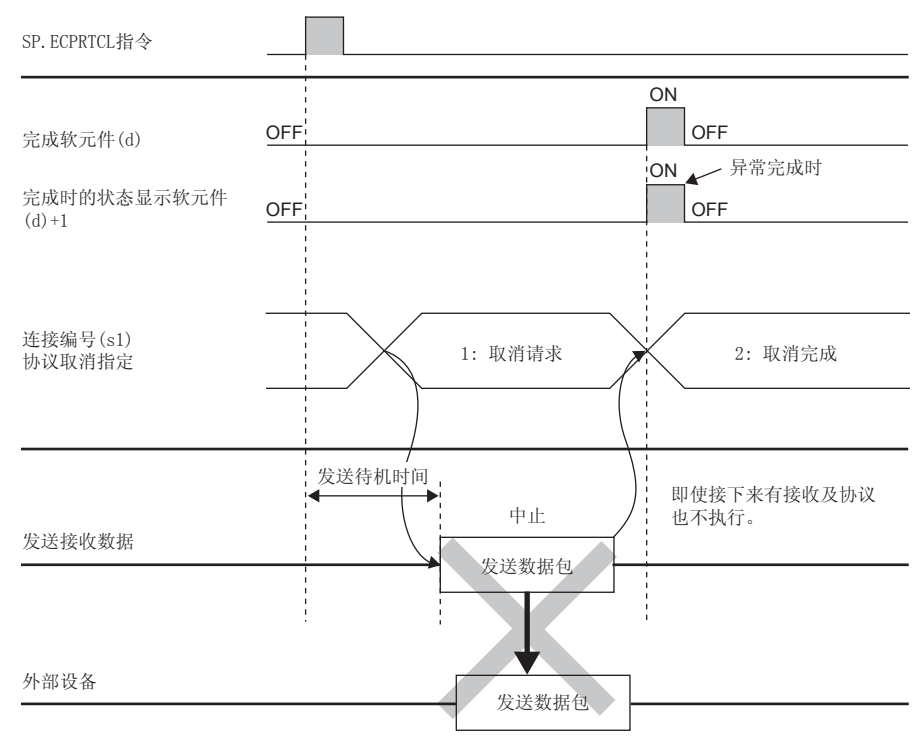

■发送完成之前有取消请求的情况下

协议执行状态为"2:发送中",未完成发送情况下的动作如下所示。

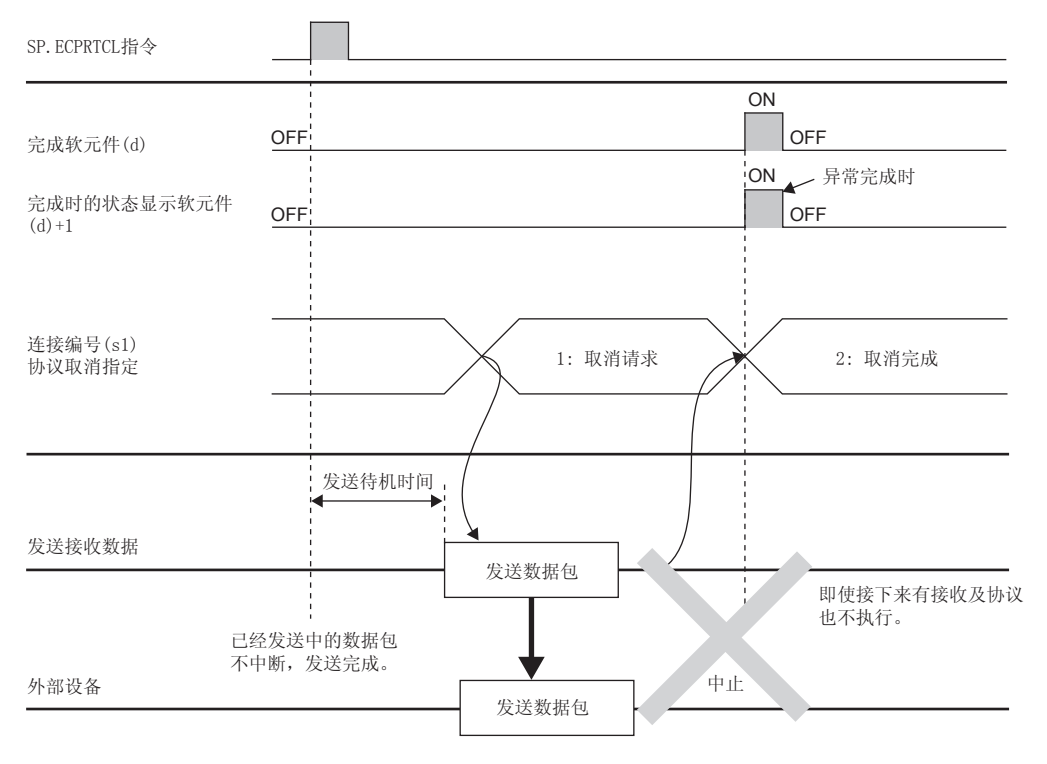

#### ■发送完成时有取消请求的情况下 协议执行状态为"2:发送中",发送完成情况下的动作如下所示。

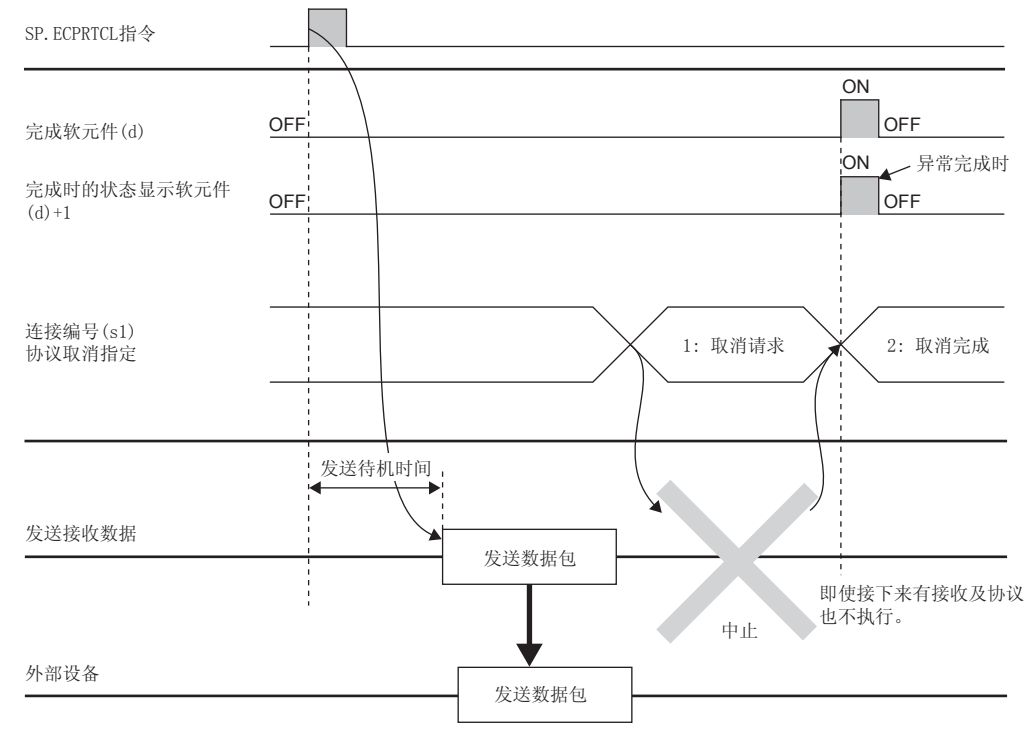

#### ■接收等待中有取消请求的情况下

协议执行状态为"3:接收数据等待"情况下的动作如下所示。

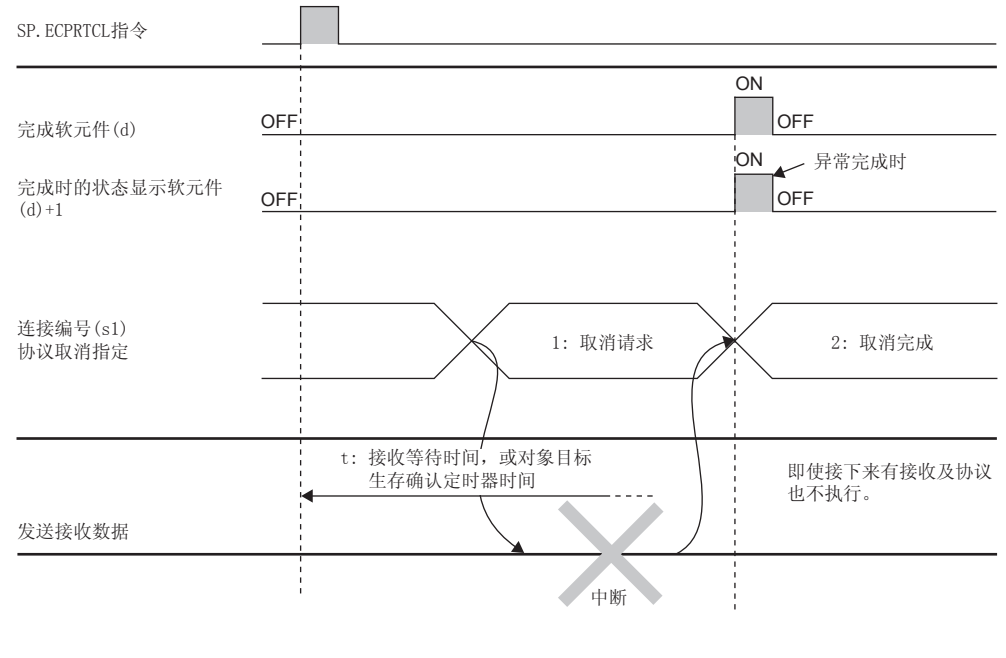

外部设备

#### ■接收处理中有取消请求的情况下

协议执行状态为"4:接收处理中"情况下的动作如下所示。

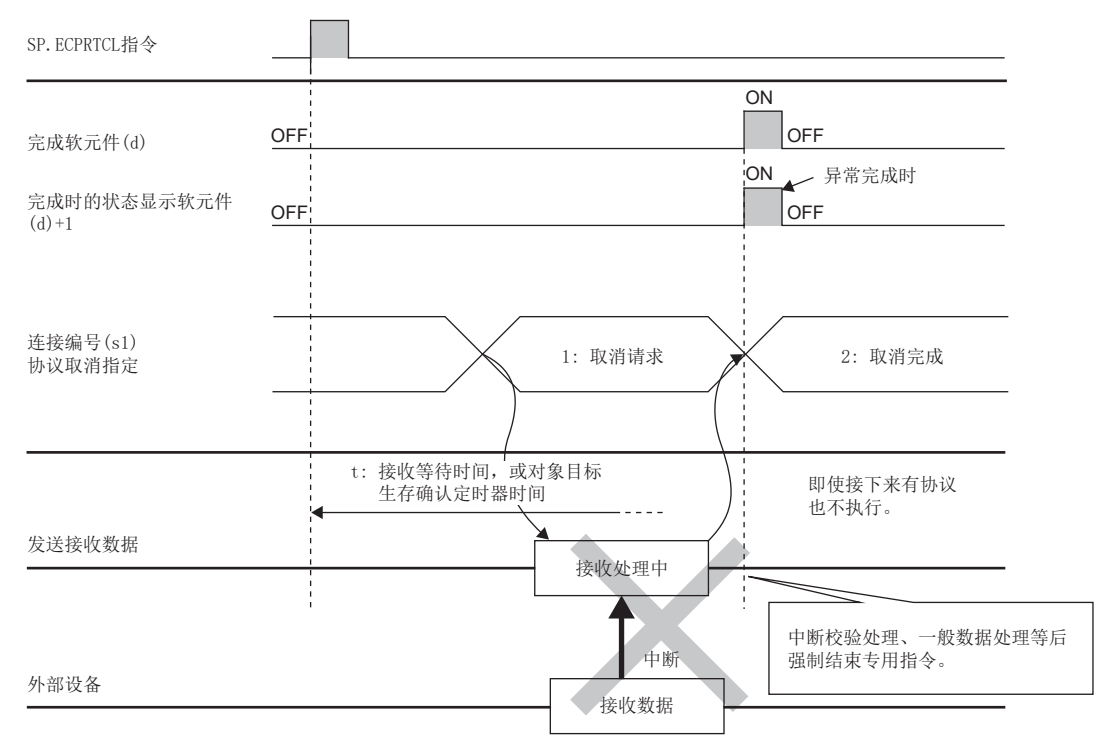

### 注意事项

- 在执行多个协议的情况下,第m个协议中发生错误时,将不执行第m+1个及以后的协议,指令异常完成。
- 可执行SP.ECPRTCL指令的连接仅为通信手段设置为"通信协议"的连接。
- 连续执行多个协议的过程中,第m个协议执行中受理了取消请求的情况下,(s3)中存储下述内容。

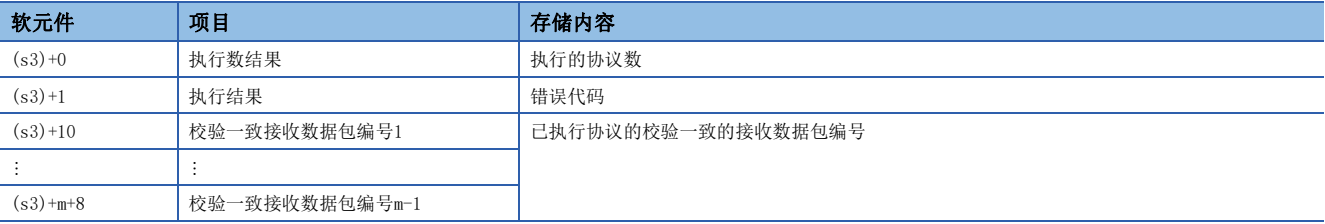

• 对同一连接执行同一指令的情况下,在先执行中的指令完成之前,后一个指令将被忽略而不执行。

• 单个SP.ECPRTCL指令中,不进行连接的打开/关闭,因此需要通过SP.SOCOPEN/SP.SOCCLOSE指令进行连接的打开/关闭处理。 参阅に F[135页 SP.SOCOPEN](#page-136-0)[或144页 SP.SOCCLOSE](#page-145-0)

### 出错

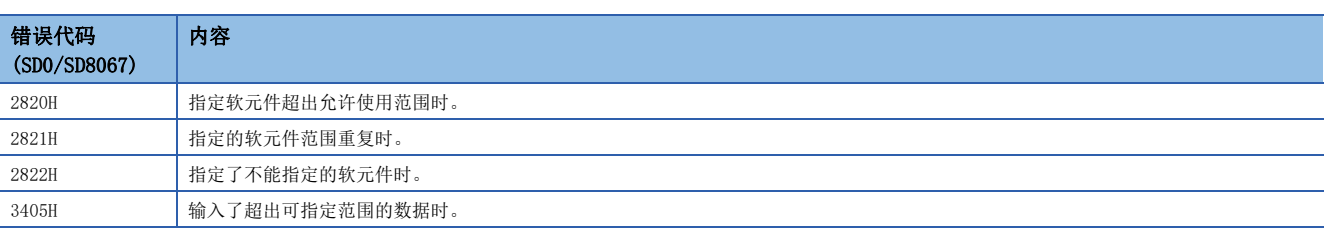

# 7.7 注意事项

通信协议支持功能的其他注意事项如下所示。

# 端口号

本站端口号的1~1023(0001H~03FFH)一般为保留端口号(WELL KNOWN PORT NUMBERS), 而61440~65534(F000H~FFFEH)则用于 其他通信功能, 因此建议使用1024~5548、5570~61439 (0400H~15ACH、15C2H~EFFFH)。

通过专用指令与通过以太网连接的对象设备以TCP及UDP协议收发任意数据的功能。

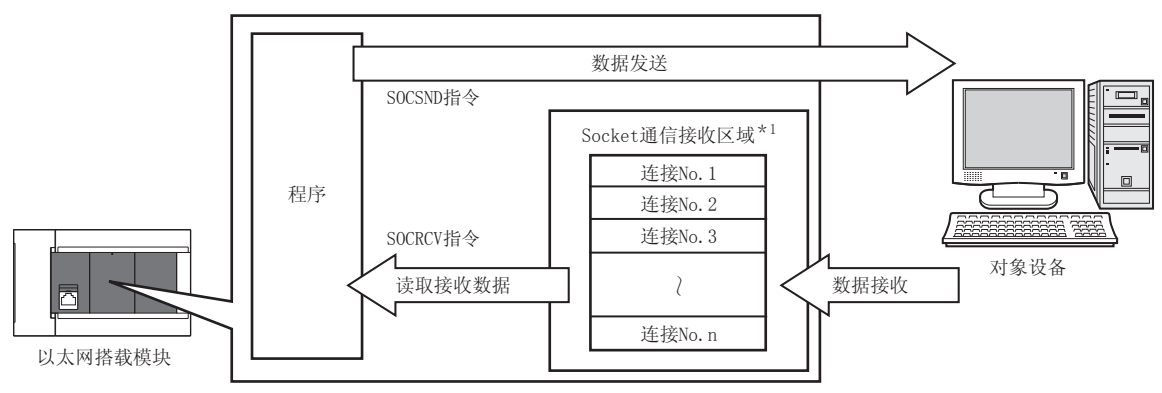

\*1 是用于存储从开放的对象设备中接收到的数据的区域。 CPU模块:连接No.1~No.8 以太网模块:连接No.1~No.32

要点

- 关于Socket通信功能使用的专用指令,请参阅[134页 Socket通信功能指令](#page-135-0)。
- 也可经由路由器进行访问。使用路由器时, 也应设置子网掩码类型和默认网关IP地址。(L= [44页 经由路由](#page-45-0) [器的通信\)](#page-45-0)

# 关于端口号

Socket通信功能中,TCP及UDP均使用识别通信的端口号,以在对象设备中进行多个通信。

- 发送时:指定作为发送源的以太网搭载模块的端口号和作为发送目标的通信对象侧的端口号。
- 接收时:指定以太网搭载模块的端口号,并读取向其发送的数据。

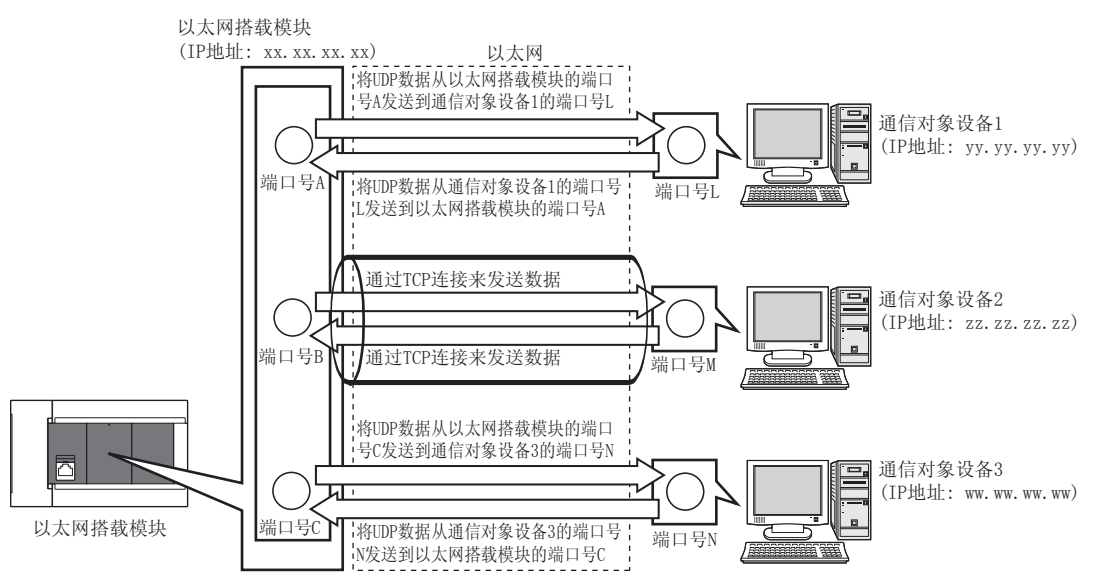

# <span id="page-123-0"></span>8.1 以TCP协议进行通信时

TCP是在对象设备的端口号间建立连接,从而进行可靠的数据通信的协议。 要以TCP协议进行Socket通信时,应确认以下项目后再进行通信。

- 通信对象侧的IP地址及端口号
- 以太网搭载模块侧的IP地址及端口号
- 通信对象侧与以太网搭载模块侧中哪一个为开放侧(Active开放及Passive开放)

## TCP的连接动作

TCP连接有Active开放与Passive开放两种动作。 首先, 在等待TCP连接的一侧所指定的端口号中, 执行Passive开放。 TCP连接侧指定以Passive开放等待的端口号后,执行Active开放。 从而将执行TCP连接,建立连接后,即可实施通信。

### ■Active开放

是一种对被动等待TCP连接的对象设备执行主动开放处理的TCP连接方式(Active)。

### ■Passive开放

Passive开放有以下2种TCP连接方式。

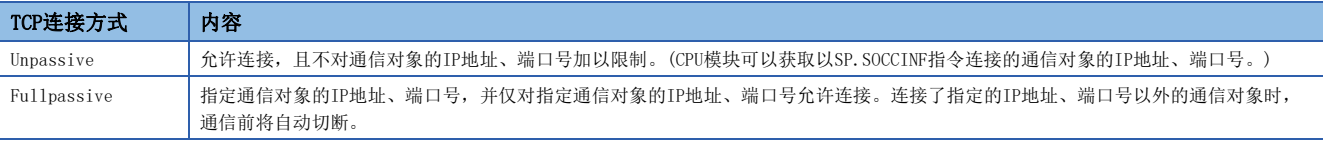

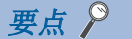

对Active开放及Passive开放的描述,可能会因对象设备而异。

- Active开放:TCP连接侧、客户端侧、连接侧等
- Passive开放:TCP连接等待侧、服务器侧、监听侧等

# 打开/关闭处理步骤

通过以太网模块Passive开放的开放/关闭处理步骤,根据"设置打开方法"有所不同。

文 导航窗口⇔[参数]⇒[模块信息]⇒[FX5-ENET]或[FX5-ENET/IP]⇒[基本设置]⇒[自节点设置]

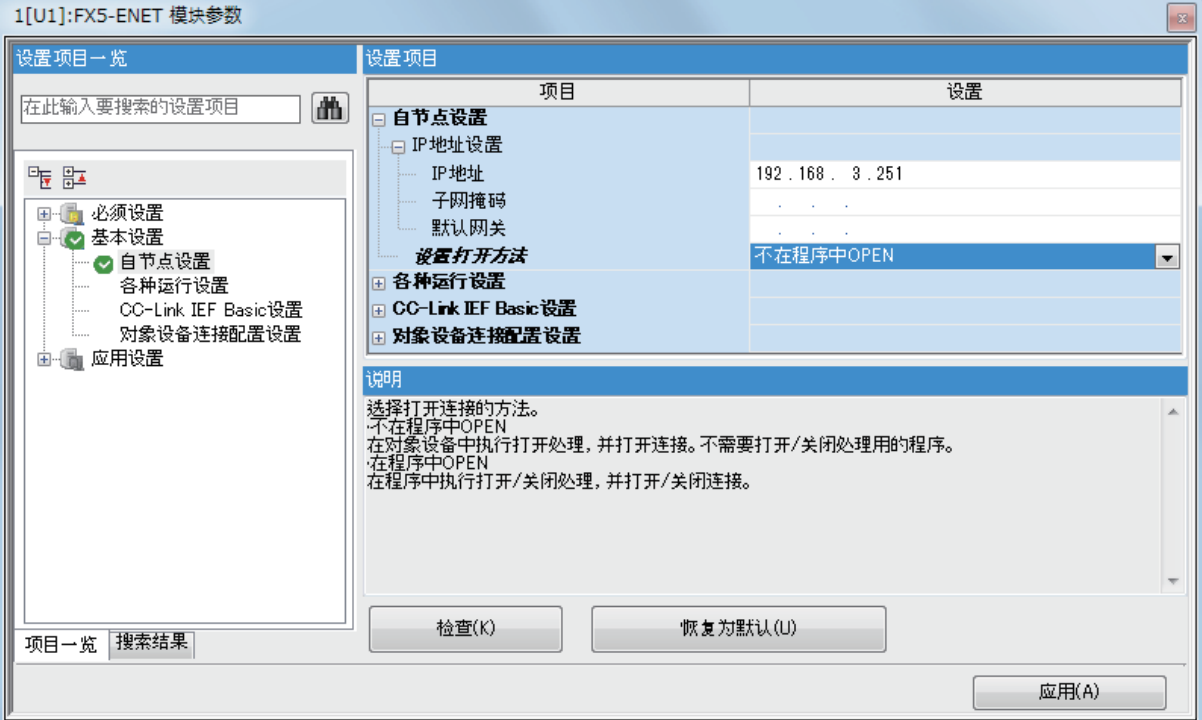

### ■设置了"不在程序中OPEN"的情况下

因为以太网模块经常变为打开等待状态,所以需要通过来自对象设备的Active打开,确立连接。因此,以太网模块侧将不需要 打开处理的程序。

### 要点

通过"设置打开方法"设置"不在程序中OPEN"时,通过来自以太网模块侧的专用指令进行关闭处理的情况 下,相应连接在关闭处理后,不会再返回打开请求等待状态。

### ■设置了"在程序中OPEN"的情况下

以太网模块在来自对象设备的打开请求前,需要在以太网模块侧执行GP.OPEN指令,置为打开等待状态。打开处理的正常完成 后,可以进行数据发送/接收。

# 要点

• 更改连接设置的情况下,应在执行GP.OPEN指令前进行更改。

• 打开处理执行后,在打开处理完成前不可以中止打开请求。打开完成后应进行关闭处理(GP.CLOSE指令)。

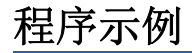

TCP通信时的程序示例如下所示。

### Active开放的程序示例

Active开放的通信流程如下所示。

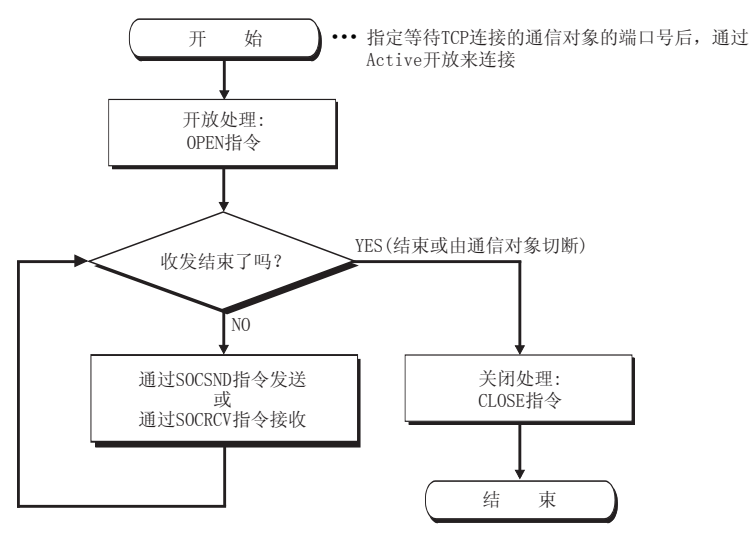

## ■参数设置

示例程序中使用的参数设置如下所示。

【CPU模块】

文)导航窗口 $\Rightarrow$ [参数] $\Rightarrow$ [模块型号] $\Rightarrow$ [模块参数] $\Rightarrow$ [以太网端口] $\Rightarrow$ [基本设置] $\Rightarrow$ [对象设备连接配置设置] $\Rightarrow$ [详细设置] $\Rightarrow$ [ 以太网配置(内置以太网端口)]画面

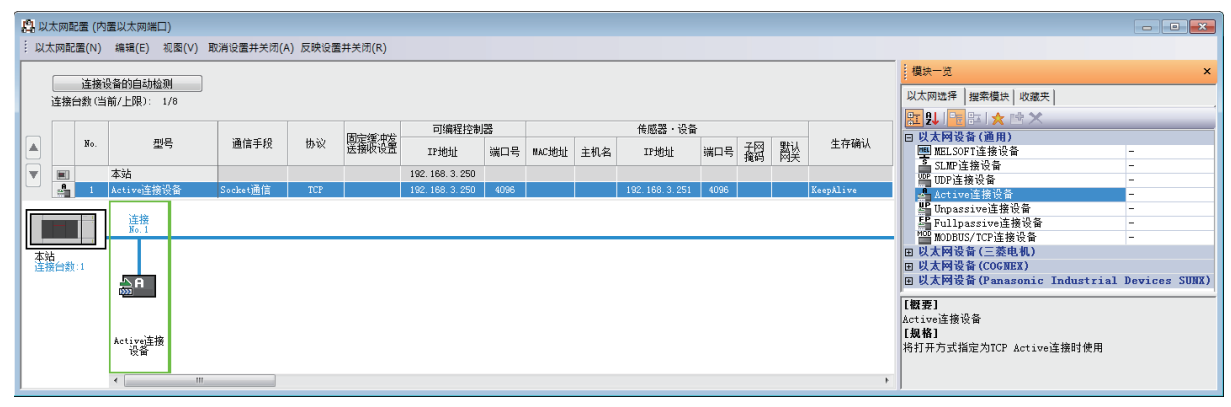

### 【以太网模块】

こへ、导航窗口⇔「参数]⇒「模块信息]⇔[FX5-ENET]或[FX5-ENET/IP]⇔[基本设置]⇒[对象设备连接配置设置]⇔[详细设置]⇔[ 以太网配置(安装位置No.:n[Un])]画面

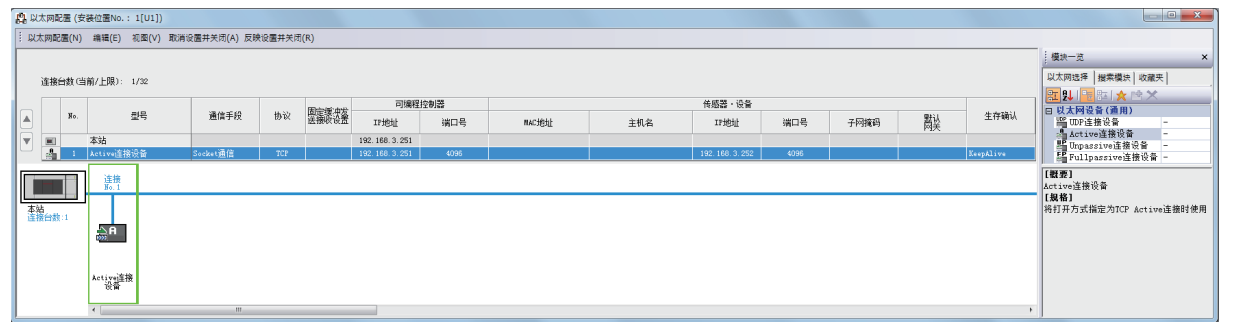

• 将"模块一览"的"Active连接设备"拖放到画面左侧,并进行如下设置。

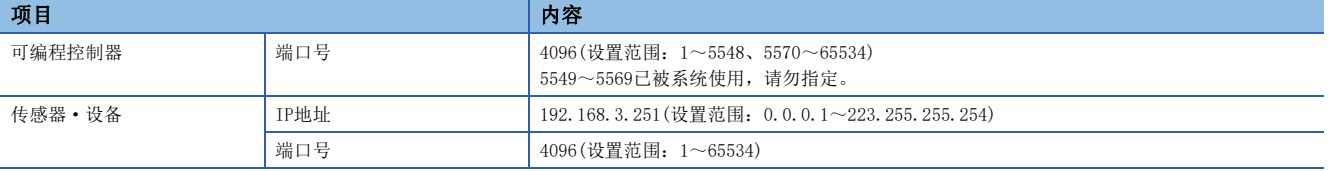

# ■程序中使用的软元件

示例程序中使用的软元件编号和用途如下所示。以下为CPU模块使用时的软元件。

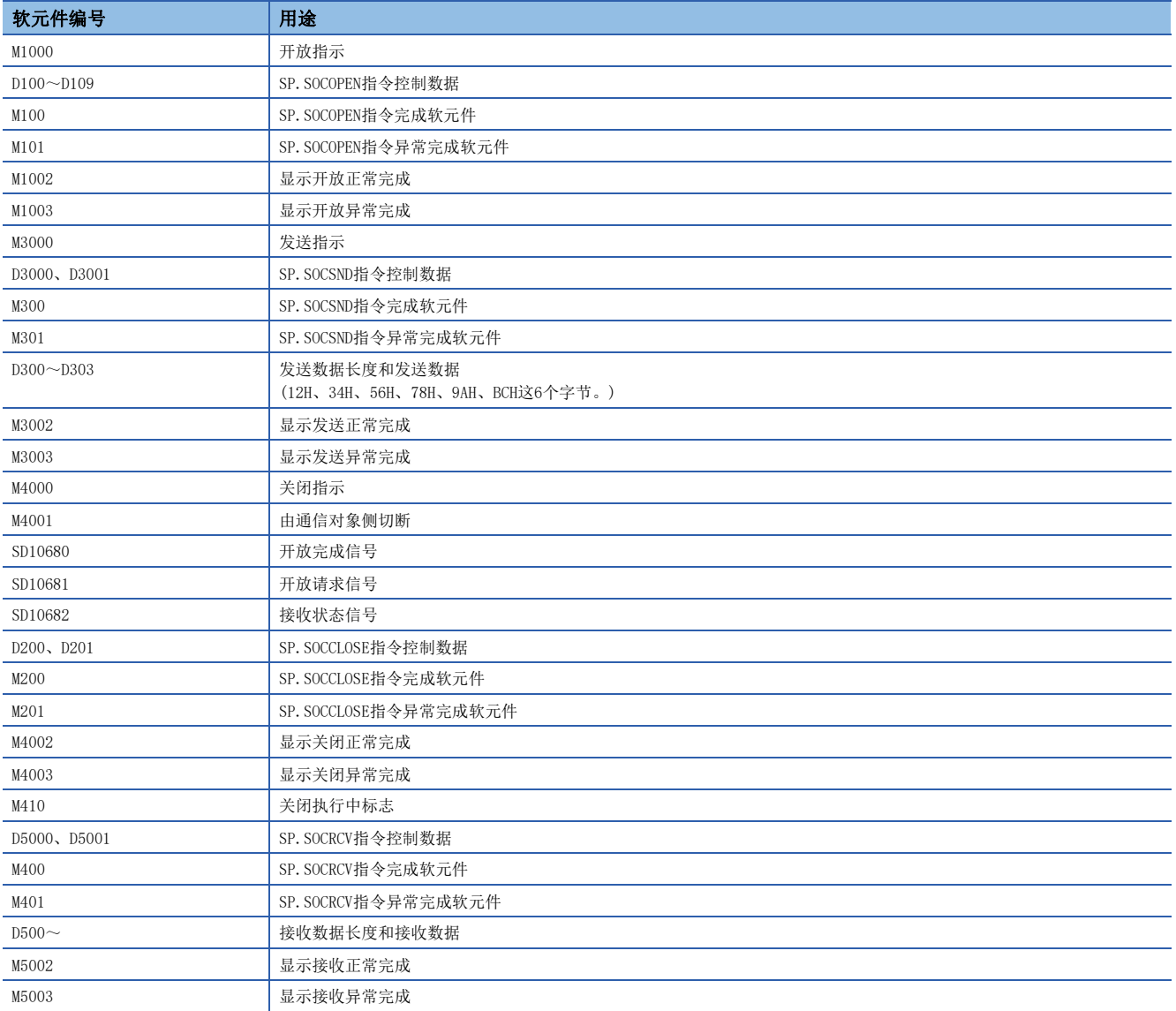

## ■示例程序

以下为CPU模块使用时的程序示例。

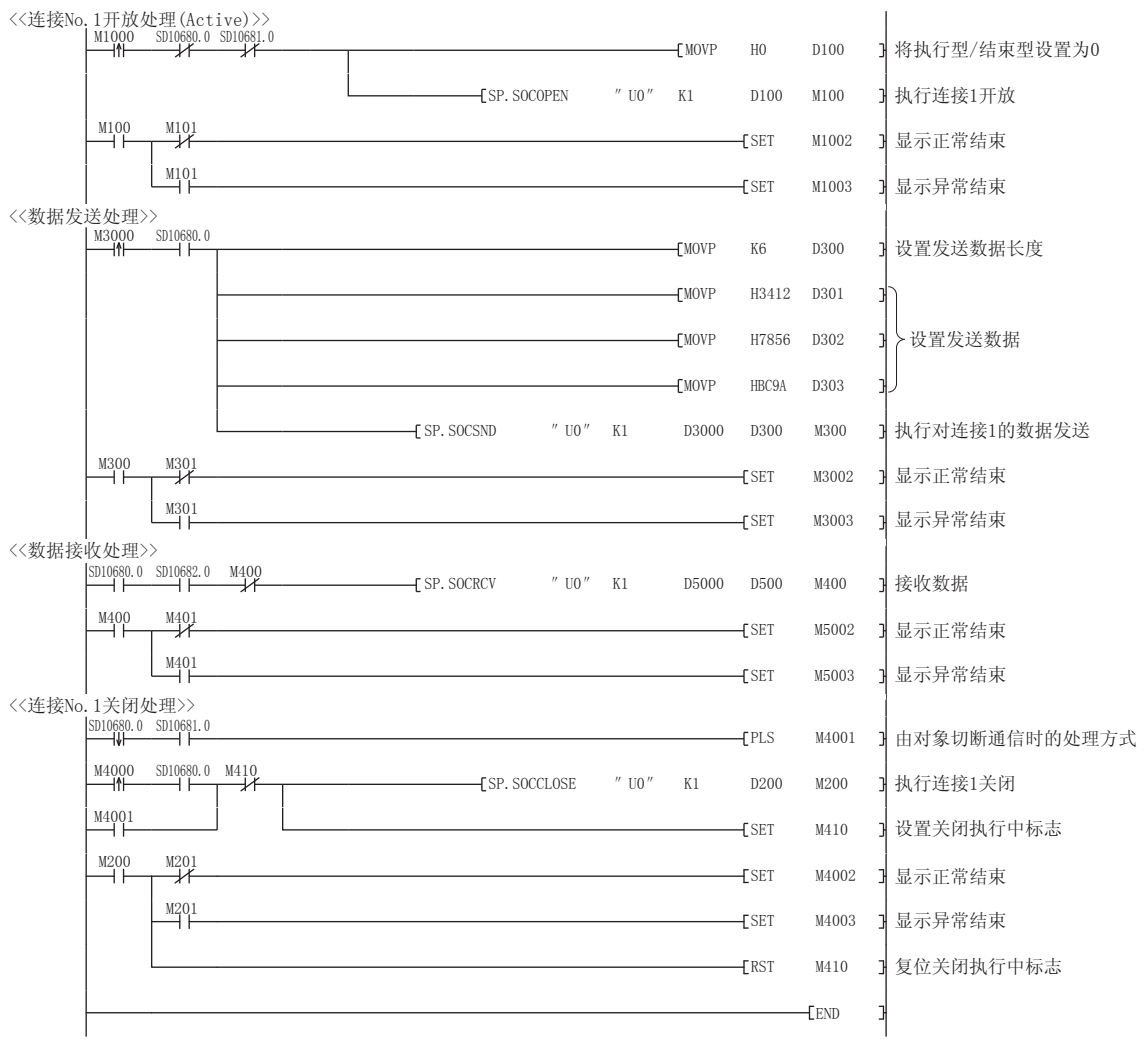

### ■Active开放通信的注意事项

应在程序中使用开放完成信号(SD10680.n、Un\G152.bn、Un\G153.bn)及开放请求信号(SD10681.n、Un\G154.bn、 Un\G155.bn),并配置互锁电路。

开放完成信号及开放请求信号ON/OFF的时间如下所示。

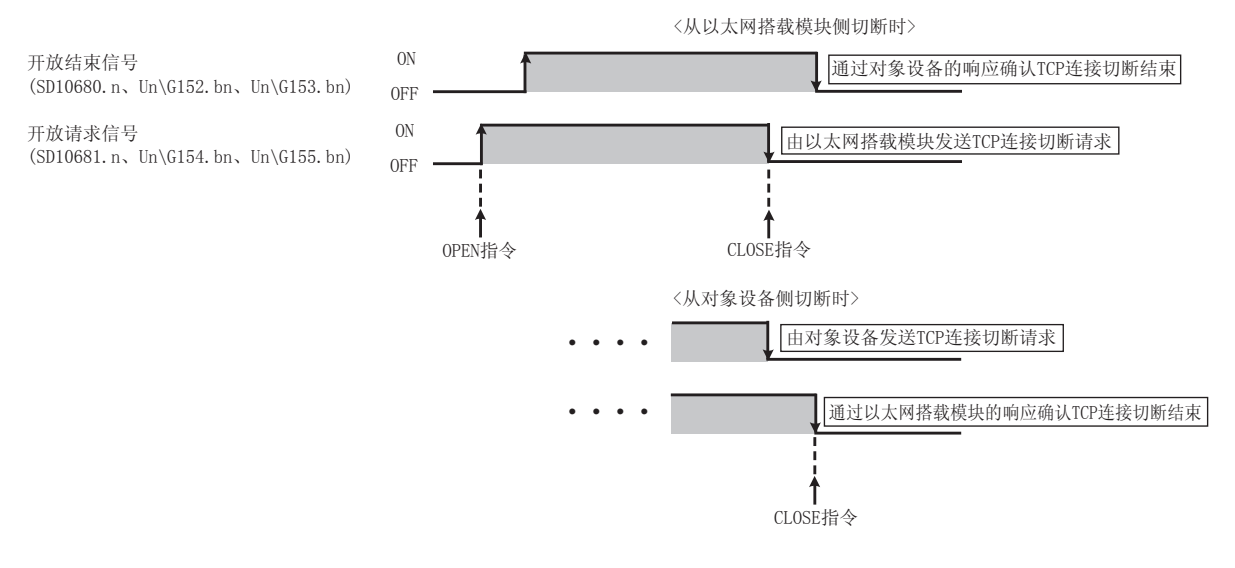

# Passive开放的程序示例

Passive开放的通信流程如下所示。

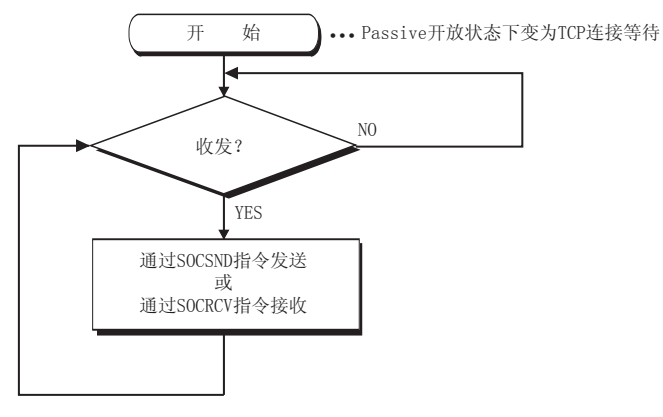

## ■参数设置

示例程序中使用的参数设置如下所示。

【CPU模块】

て) 导航窗口⇒[参数]⇒[模块型号]⇒[模块参数]⇒[以太网端口]⇒[基本设置]=[对象设备连接配置设置]=[详细设置]=[ 以太网配置(内置以太网端口)]画面

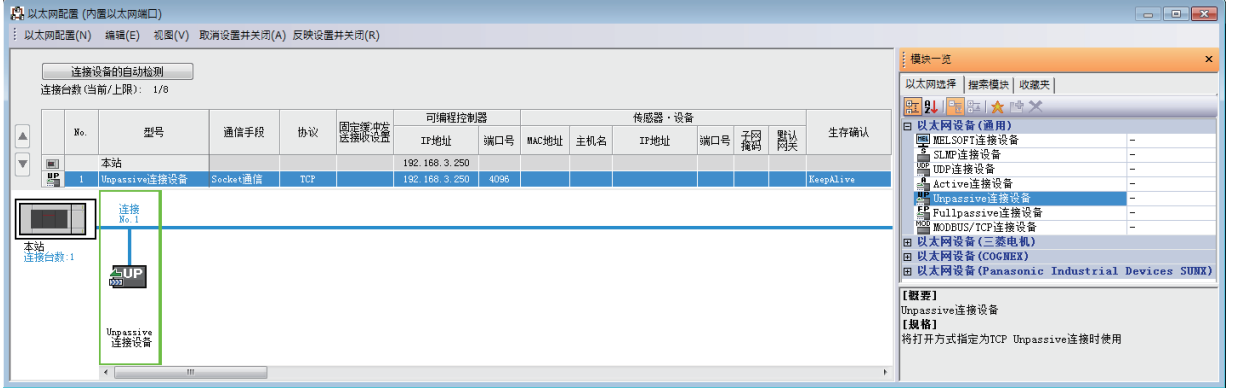

### 【以太网模块】

文) 导航窗口⇔[参数]⇒[模块信息]⇒[FX5-ENET]或[FX5-ENET/IP]⇒[基本设置]⇒[对象设备连接配置设置]⇒[详细设置]⇒[ 以太网配置(安装位置No.: n[Un])]画面

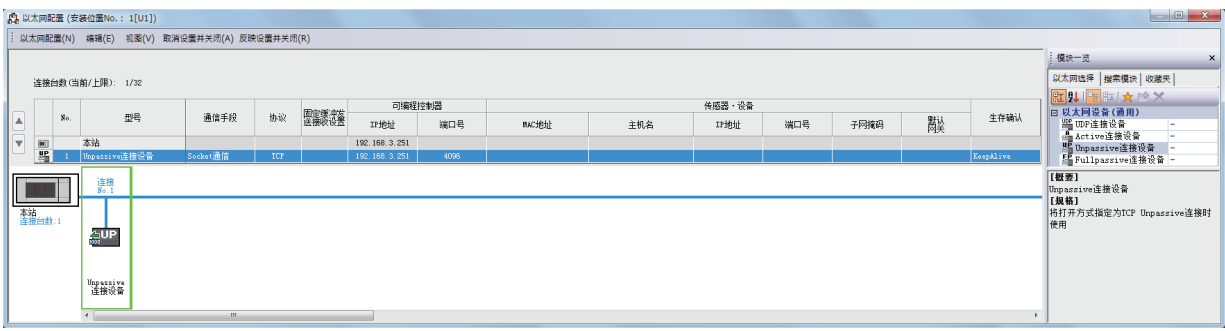

<sup>•</sup> 将"模块一览"的"Unpassive连接设备"或"Fullpassive连接设备"拖放到画面左侧,并进行如下设置。

| 项目     |      | 内容                                                                                    |
|--------|------|---------------------------------------------------------------------------------------|
| 可编程控制器 | 端口号  | 4096(设置范围: 1~5548、5570~65534)<br>5549~5569已被系统使用,请勿指定。                                |
| 传感器・设备 | IP地址 | 无设置。<br>但是, 选择"通用Socket Fullpassive连接设备"时, 应设置。(设置范围: 0.0.0.1~<br>223, 255, 255, 254) |
|        | 端口号  | 无设置。<br>但是, 选择"通用Socket Fullpassive连接设备"时, 应设置。(设置范围: 1~65534)                        |

## ■程序中使用的软元件

示例程序中使用的软元件编号和用途如下所示。以下为CPU模块使用时的软元件。

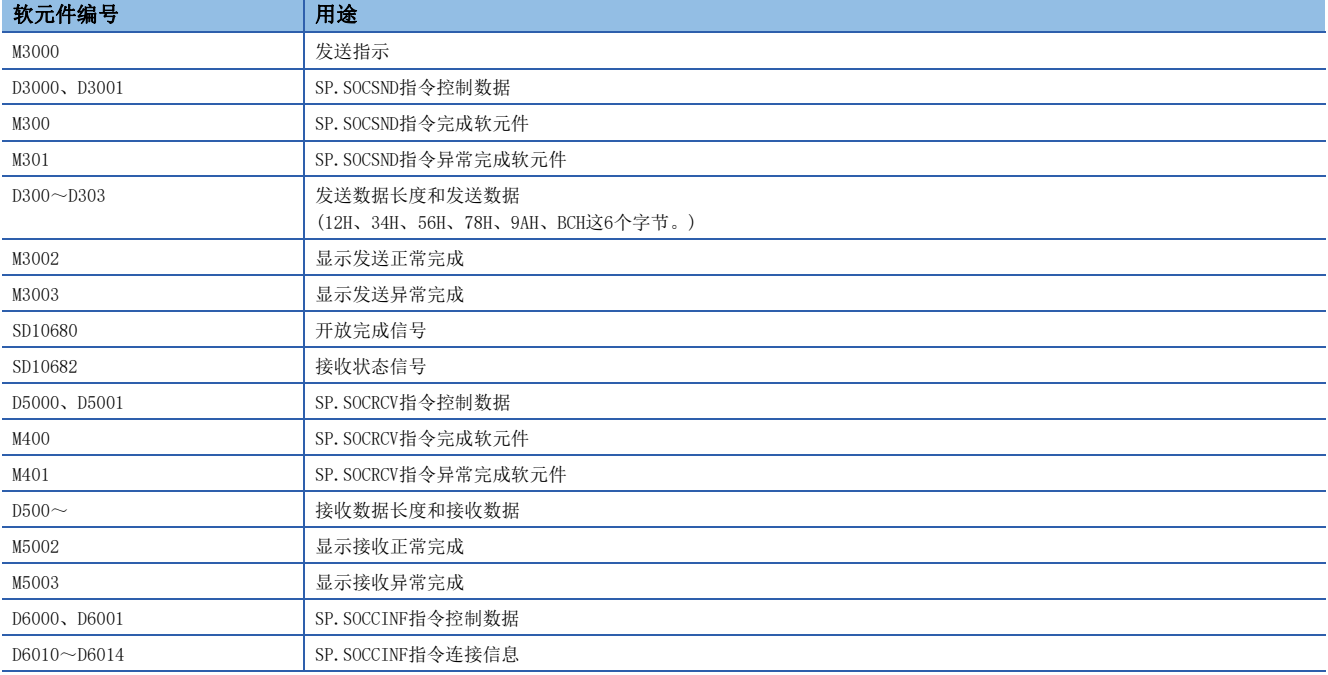

## ■示例程序

以下为CPU模块使用时的程序示例。

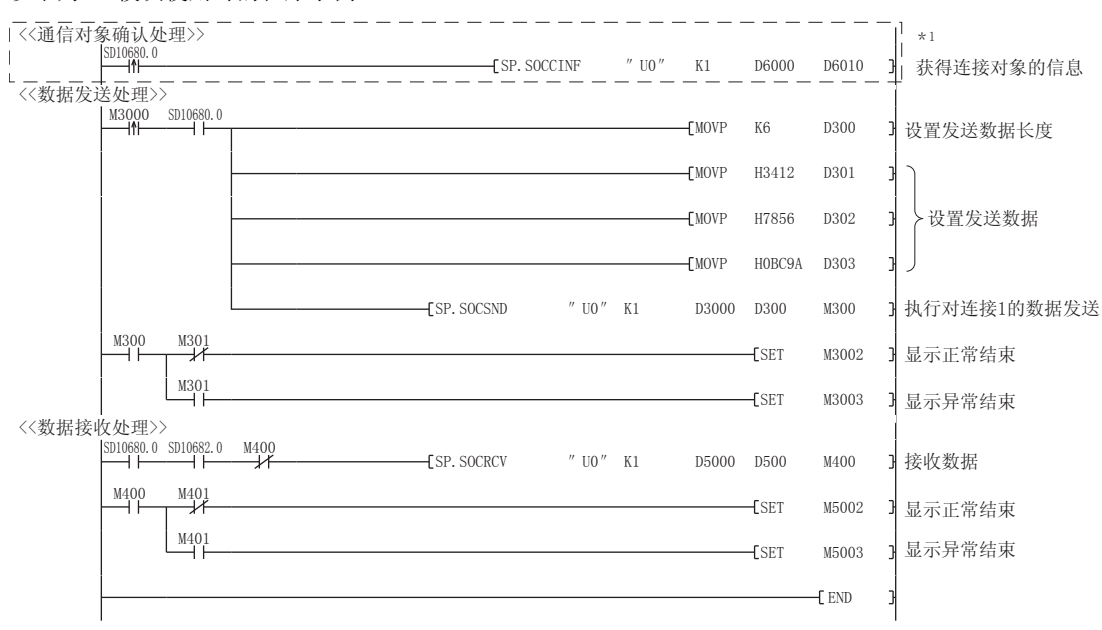

\*1 要获取TCP连接的对象设备的信息时,应执行虚线内的程序。 (不获取TCP连接的对象设备的信息时,可以省略。)

### ■Passive开放通信的注意事项

 • 应在程序中使用开放完成信号(SD10680.n、Un\G152.bn、Un\G153.bn)及开放请求信号(SD10681.n、Un\G154.bn、 Un\G155.bn),并配置互锁电路。开放完成信号及开放请求信号ON/OFF的时间如下所示。

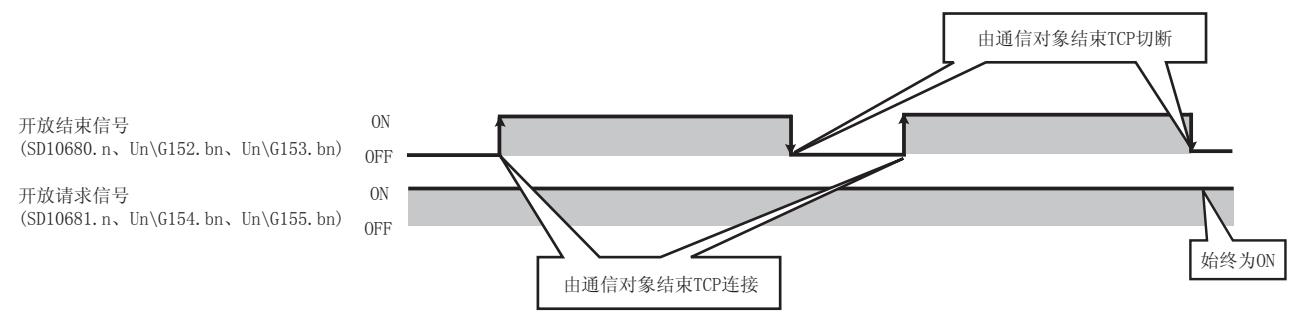

- 通信对象以Passive开放连接时,CPU模块可通过SP.SOCCINF指令获取所连接的通信对象的IP地址或通信对象端口号。
- 在TCP中,一个连接中连接1台通信对象设备。通过同一个本站端口号连接多个通信对象时,应准备与通信对象设备台数相同 的连接。如果超出了所准备的连接数,将会被立刻切断。
- 应在以太网搭载模块侧进入等待开放状态后,再从通信对象实施连接。以太网搭载模块启动完成后到进入等待开放状态之 前,从通信对象接收到的TCP连接请求将发生错误,并向通信对象返回强制关闭连接。该情况下,应等待至以太网搭载模块 侧进入等待开放状态后,再在通信对象侧重新尝试连接。
- 请勿在程序内执行CLOSE指令。如果执行CLOSE指令,相应连接的开放完成信号及开放请求信号将变为OFF,并进行关闭处 理,从而导致无法进行收发。要重新开放已关闭的连接时,应执行OPEN指令。

# <span id="page-131-0"></span>8.2 以UDP协议进行通信时

UDP通信是不进行顺序控制、重发控制的简单协议。

要以UDP协议进行Socket通信时,应确认以下项目后再进行通信。

- 通信对象侧的IP地址及端口号
- 以太网搭载模块侧的IP地址及端口号

# 打开/关闭处理步骤

以太网模块的开放/关闭处理步骤,根据"设置打开方法"有所不同。

"▽ 导航窗口⇒[参数]⇒[模块信息]⇒[FX5-ENET]或[FX5-ENET/IP]⇒[基本设置]⇒[自节点设置]

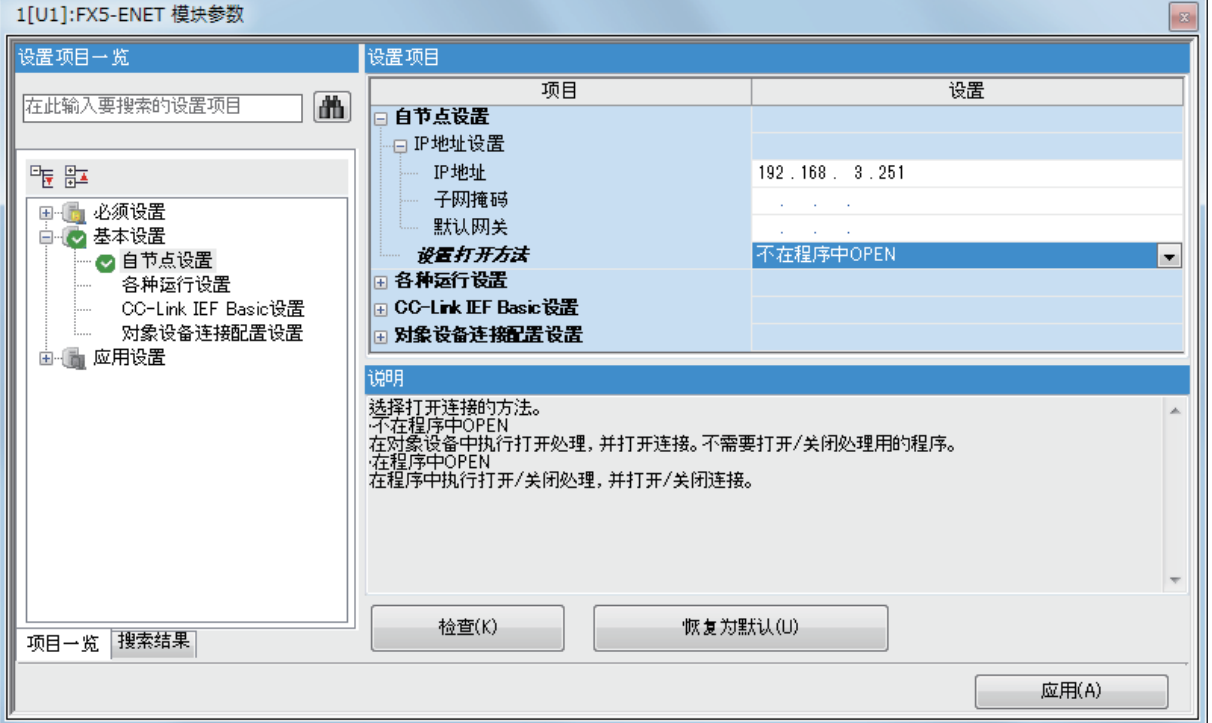

### ■设置了"不在程序中OPEN"的情况下

以太网模块安装站启动完成后,UDP/IP通信设置的连接将自动打开,变为可以进行数据的发送/接收。不需要打开/关闭处理的 程序。

# 要点

通过"设置打开方法"设置"不在程序中OPEN"时,通过来自以太网模块的专用指令进行关闭处理的情况下, 与对象设备之间的连接切断之后的打开/关闭处理需要全部在程序中进行。

### ■设置了"在程序中OPEN"的情况下

以太网模块在来自对象设备的打开/关闭请求前,需要在以太网模块侧执行GP.OPEN/GP.CLOSE指令将其置为打开/关闭等待状 态。打开处理的正常完成后,可以进行数据发送/接收。

# 程序示例

UDP通信时的程序示例如下所示。

## 参数设置

### 【CPU模块】

文 → 导航窗口⇔[参数]中[模块型号]⇒[模块参数]⇒[以太网端口]⇒[基本设置] $\Rightarrow$ [对象设备连接配置设置]⇔[详细设置]⇔[ 以太网配置(内置以太网端口)]画面

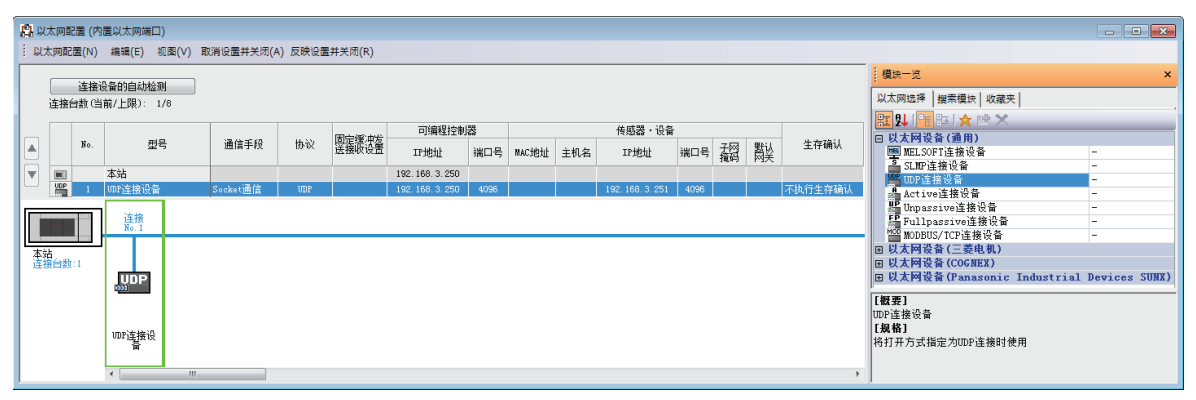

### 【以太网模块】

 $\mathcal{R}$ ) 导航窗口 $\varphi$ [参数] $\varphi$ [模块信息] $\varphi$ [FX5-ENET]或[FX5-ENET/IP] $\varphi$ [基本设置] $\varphi$ [对象设备连接配置设置] $\varphi$ [详细设置] $\varphi$ [ 以太网配置(安装位置No.: n[Un])]画面

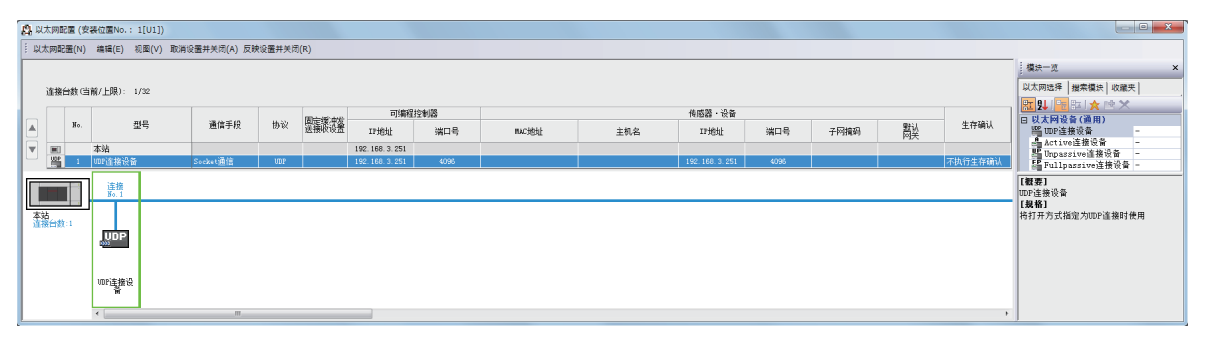

### • 将"模块一览"的"UDP连接设备"拖放到画面左侧, 并进行如下设置。

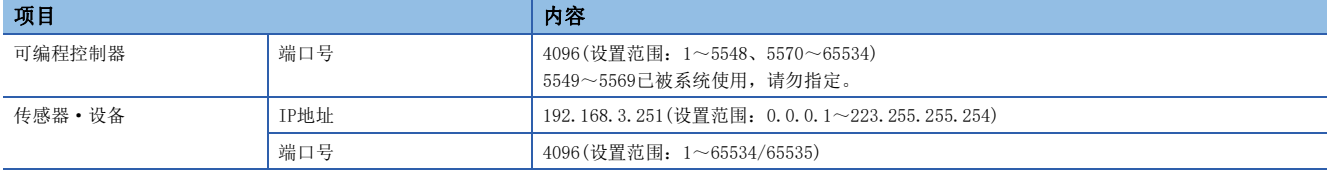

# 程序中使用的软元件

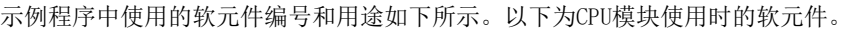

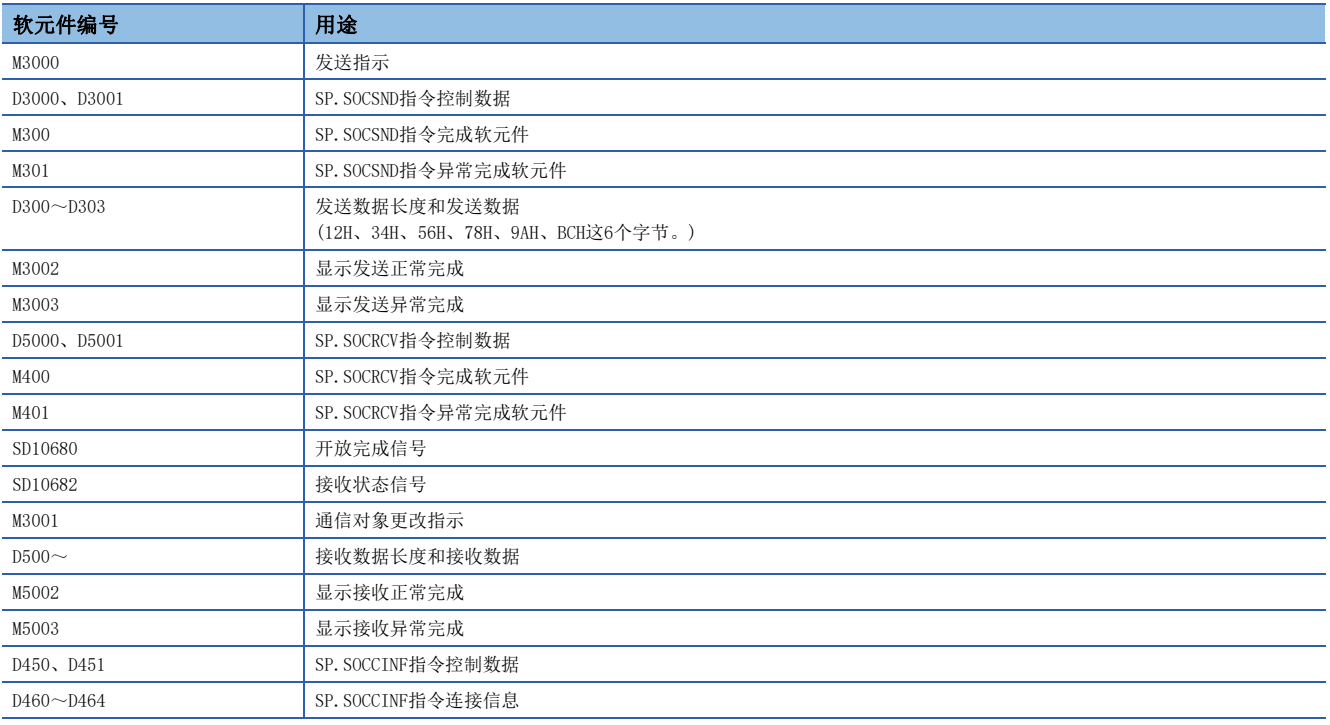

# 示例程序

### 以下为CPU模块使用时的程序示例。

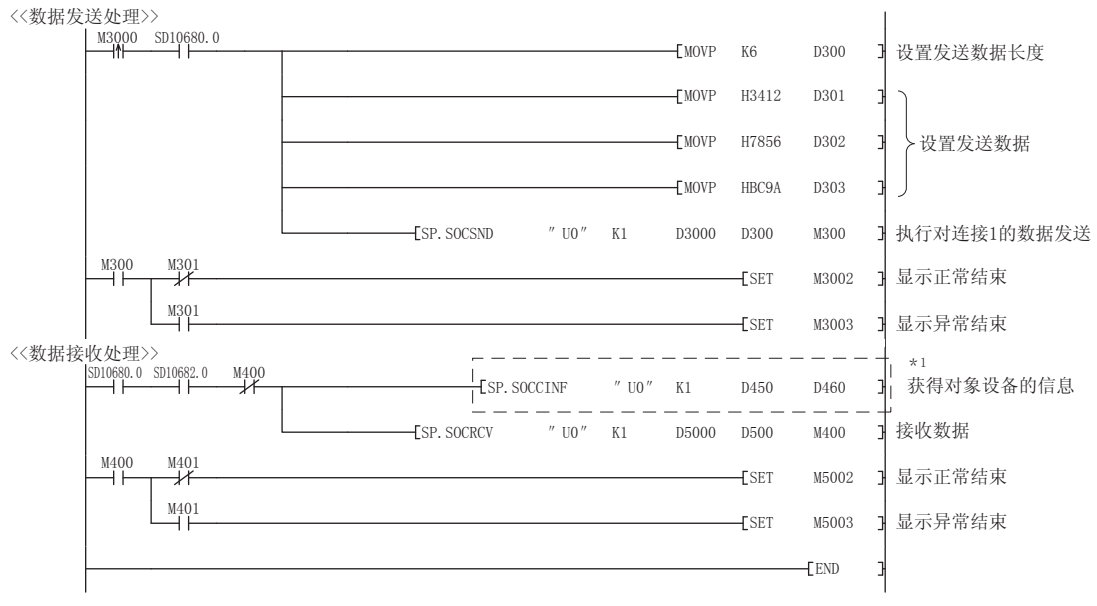

\*1 要获取UDP连接的对象设备的信息时,应执行虚线内的程序。 (不获取UDP连接的对象设备的信息时,可以省略。)

## 注意事项

### ■关于UDP

有可能发生数据丢失、信息到达顺序颠倒等问题。出现问题时,应考虑使用TCP。

### ■关于数据的发送及接收

即使由于连接电缆的断线等导致CPU模块与对象设备间的通信线路未连接时,数据发送处理也可能正常结束。因此,建议设置 用户通信步骤,进行数据的发送及接收。

### ■开放完成信号、开放请求信号

设置了UDP的连接的开放完成信号及开放请求信号始终为ON。

### ■关于CLOSE指令

请勿在程序内执行CLOSE指令。 如果执行SP.SOCCLOSE指令,相应连接的开放完成信号及开放请求信号将变为OFF,并进行关闭处理,从而导致无法进行收发。 要重新开放已关闭的连接时,应执行OPEN指令。 关于OPEN指令,请参阅に了[135页 连接的建立。](#page-136-1)

# <span id="page-135-0"></span>8.3 Socket通信功能指令

Socket通信功能指令是在以太网搭载模块中使用Socket通信功能所需的指令。 本章节将对Socket通信功能指令进行说明。 Socket通信功能指令一览如下所示。

# CPU模块专用指令

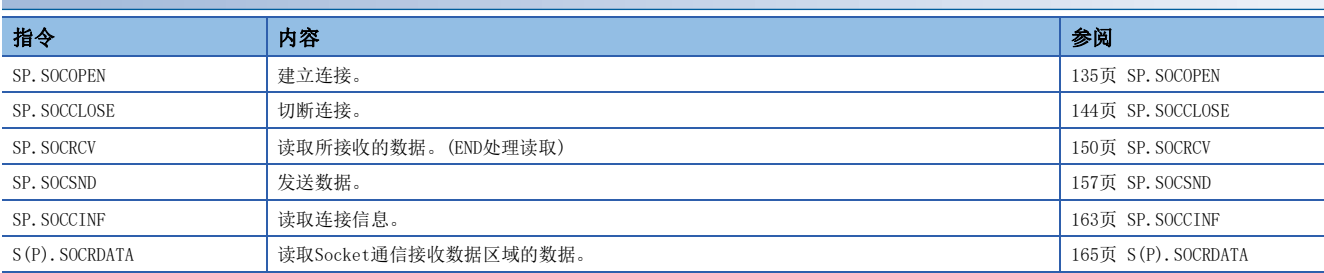

# 以太网模块专用指令

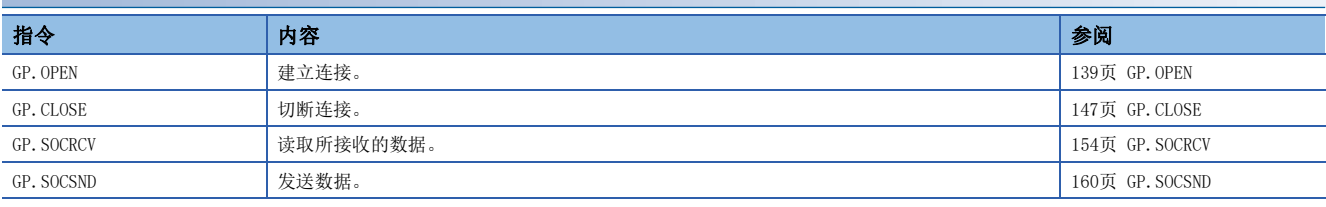

# 要点

• 关于使用Socket通信功能进行数据通信的设置方法, 请参阅に 722页 以TCP协议进行通信时, に 130页 [以UDP协议进行通信时](#page-131-0)。

 • 对于有完成软元件的指令,在指令执行完成前,请勿更改该执行指令所指定的各种数据(控制数据、请求数 据等)。

• 请勿在中断程序中执行Socket通信功能指令。

• 关于错误代码, 请参阅に [775页 错误代码](#page-776-0)或LLMELSEC iQ-F FX5用户手册(应用篇)。

# <span id="page-136-1"></span>连接的建立

<span id="page-136-2"></span><span id="page-136-0"></span>SP. SOCOPEN

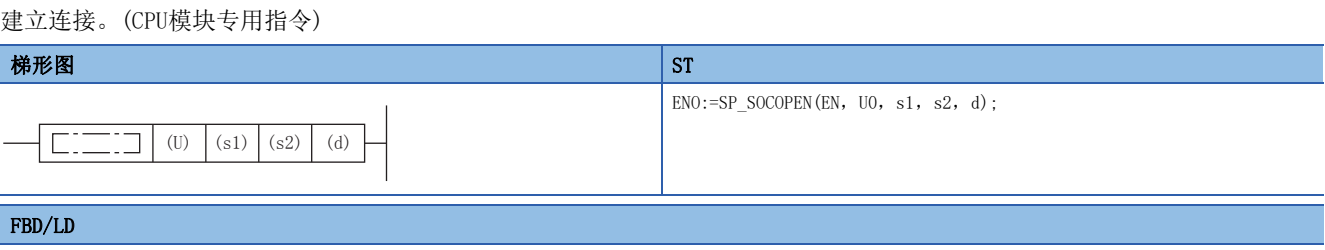

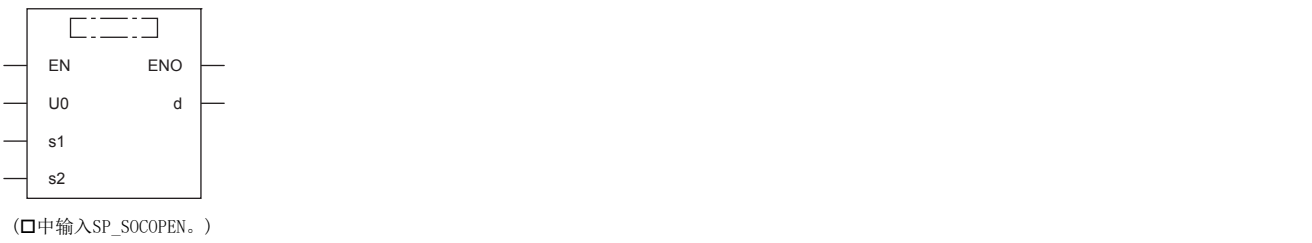

设置数据

# ■内容、范围、数据类型

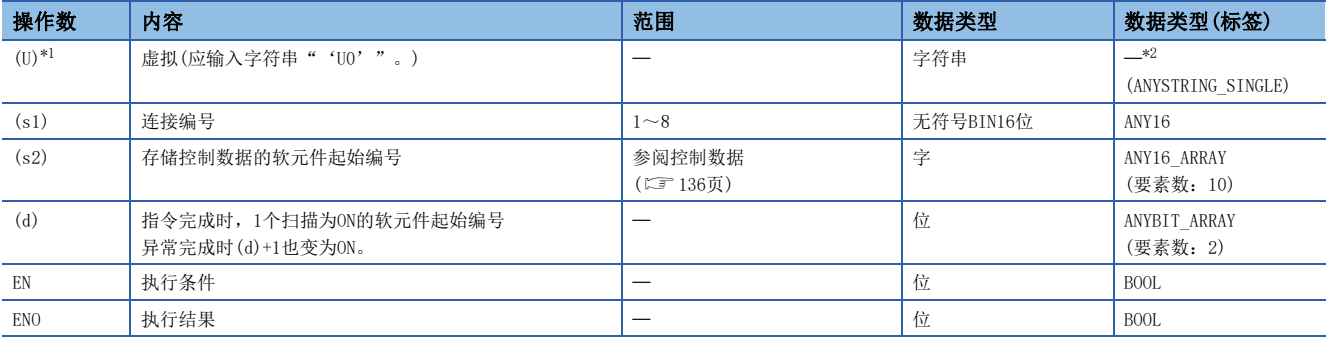

<span id="page-136-3"></span>\*1 ST语言、FBD/LD语言中显示为U0。

<span id="page-136-4"></span>\*2 无论使用哪种编程语言,都要在软元件指定。请勿指定标签。

# ■可使用的软元件

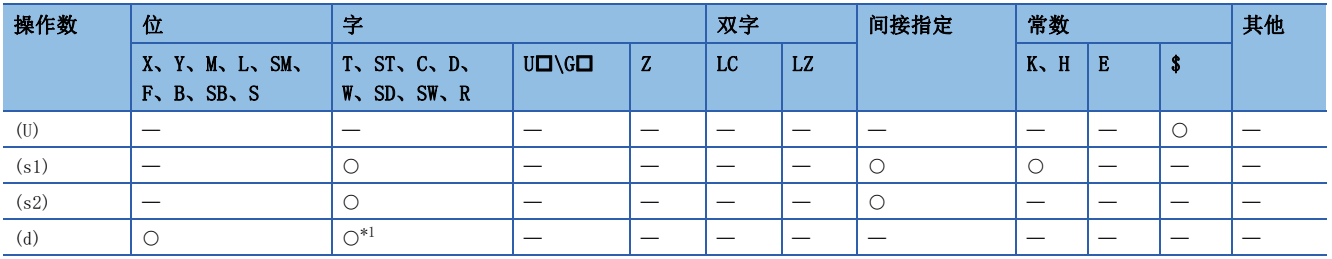

<span id="page-136-5"></span>\*1 不能使用T、ST、C。

## <span id="page-137-0"></span>■控制数据

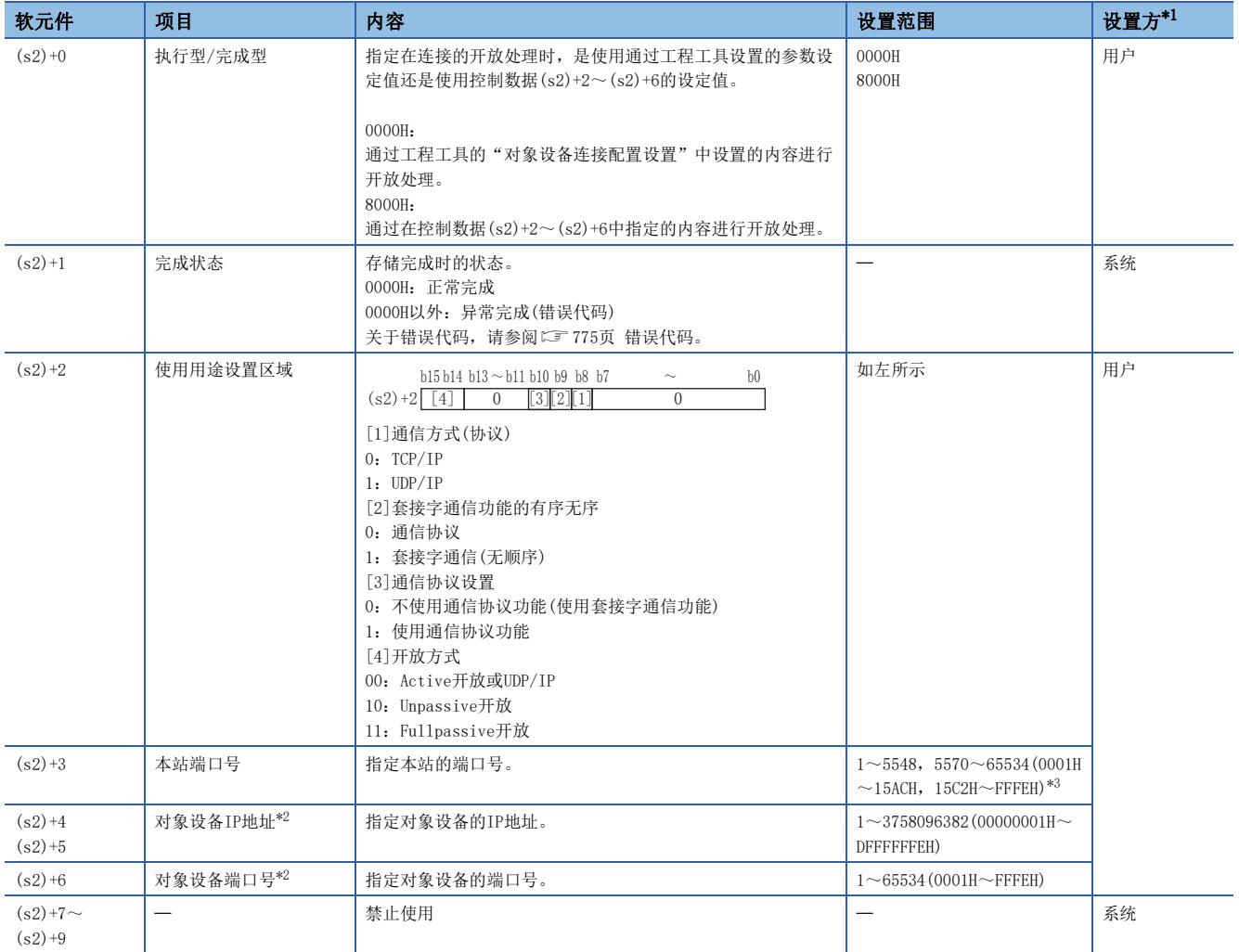

<span id="page-137-1"></span>\*1 用户:指令执行前设置的数据。系统:由CPU模块存储指令执行结果。

<span id="page-137-3"></span>\*2 Unpassive打开时对象设备IP地址、对象设备端口号将被忽略。

<span id="page-137-2"></span>\*3 本站端口号的1~1023(0001H~03FFH)一般是保留的端口号,而61440~65534(F000H~FFFEH)则用于其他通信功能,因此建议使用端口号 1024~5548,5570~61439(0400H~15ACH、15C2H~EFFFH)。此外,5549~5569(15ADH~15C1H)已被系统使用,请勿指定。

功能

对(s1)中指定的连接进行开放处理。

从(s2)+0中选择在开放处理中使用的设定值。

可以通过完成软元件(d)+0及(d)+1进行SP.SOCOPEN指令完成的确认。

• 完成软元件(d)+0:SP.SOCOPEN指令在完成的扫描END处理时ON,在下一个END处理时OFF。

• 完成软元件(d)+1:根据SP.SOCOPEN指令完成时的状态置为ON或OFF。

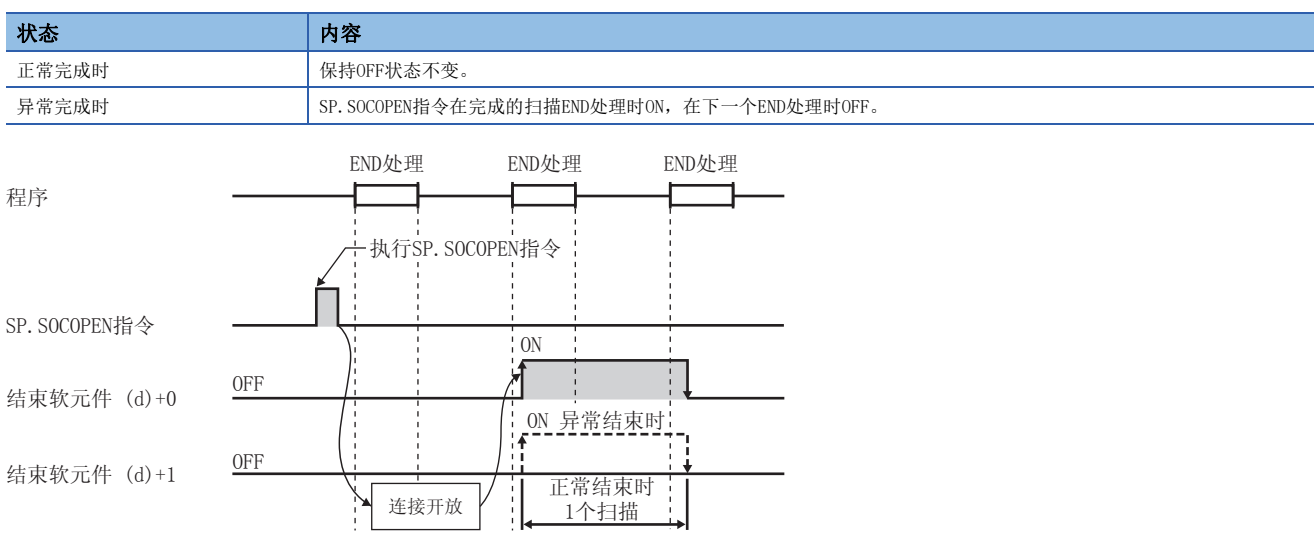

 • 可以打开参数中无设置(协议栏为空)的连接以使用。该情况下,应将(s2)+0设为8000H,在(s2)+2~(s2)+6中指定开放处理 的内容。

# 出错

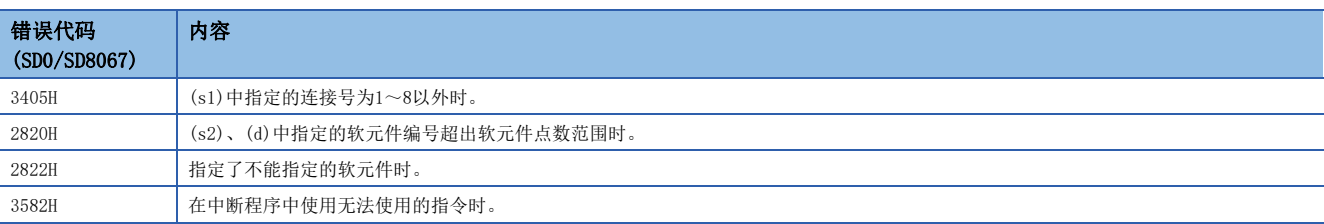

## ■使用参数设定值执行开放时

将M1000置ON时, 使用"对象设备连接配置设置"开放连接No.1的程序。

• 使用的软元件

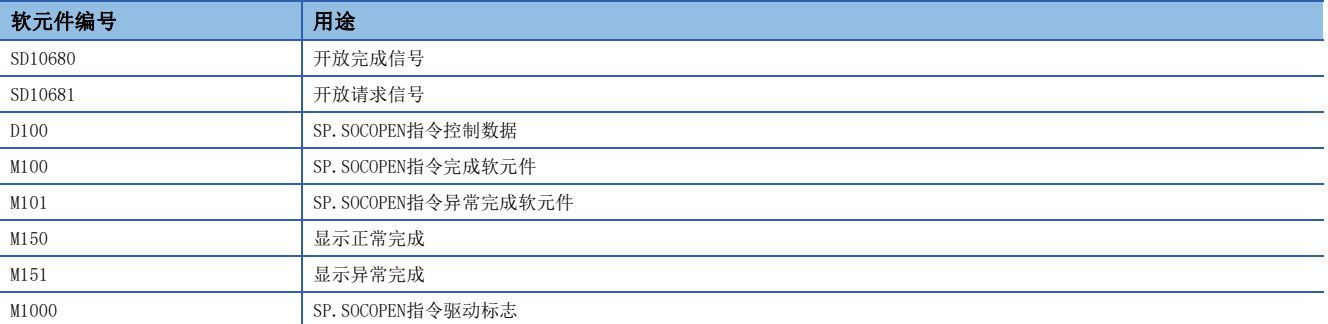

### • 程序

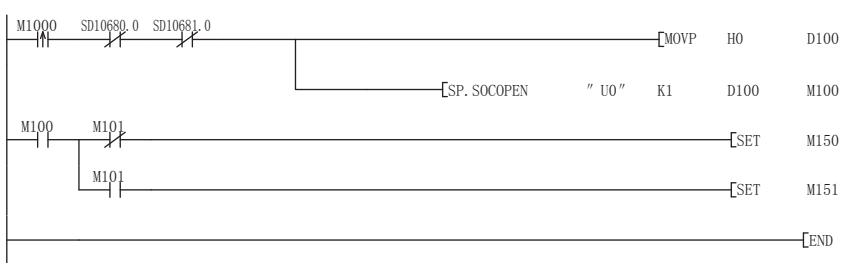

#### 将执行型/结束型设置 为0000H

- 执行连接No. 1的开放
- 显示正常结束 J
- 显示异常结束 F

## ■使用控制数据的设定值执行开放时

将M1000置ON时,使用控制数据开放连接No.1的程序。

• 使用的软元件

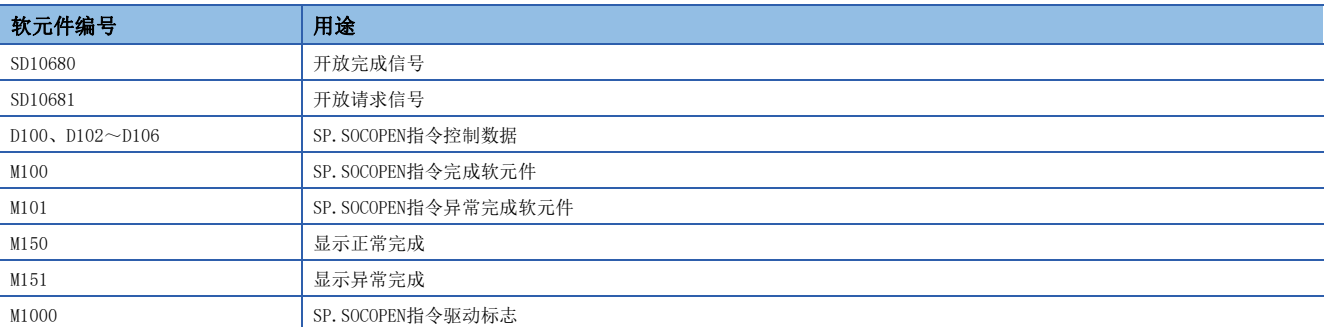

### • 程序

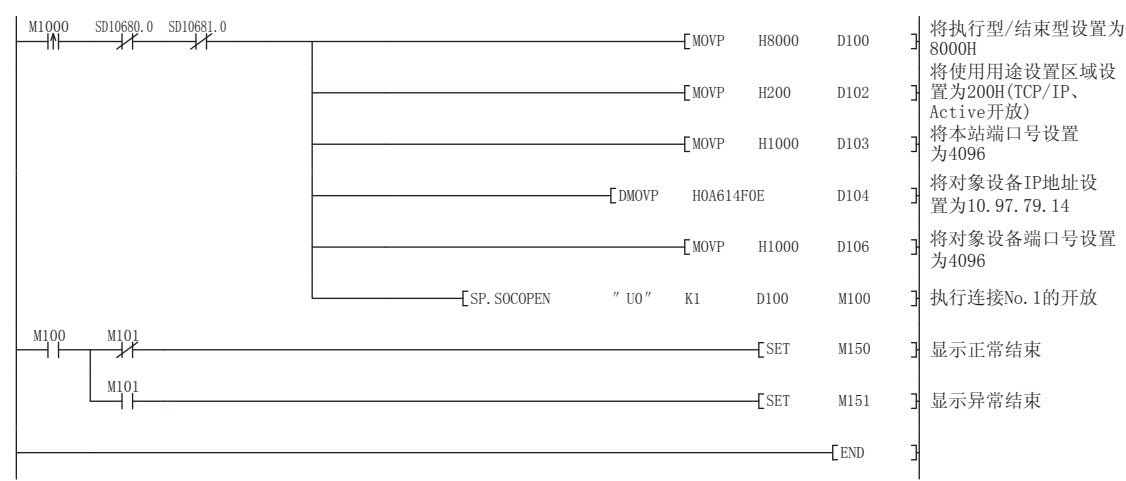

# <span id="page-140-0"></span>GP.OPEN

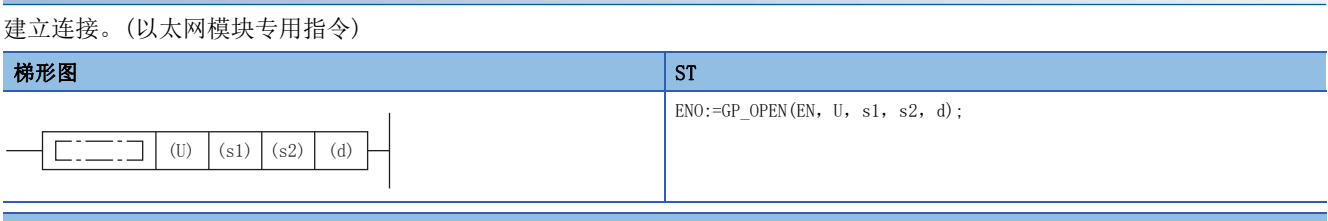

### FBD/LD

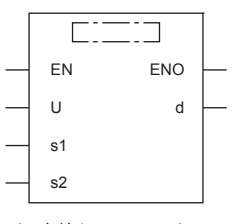

(中输入GP\_OPEN。)

设置数据

# ■内容、范围、数据类型

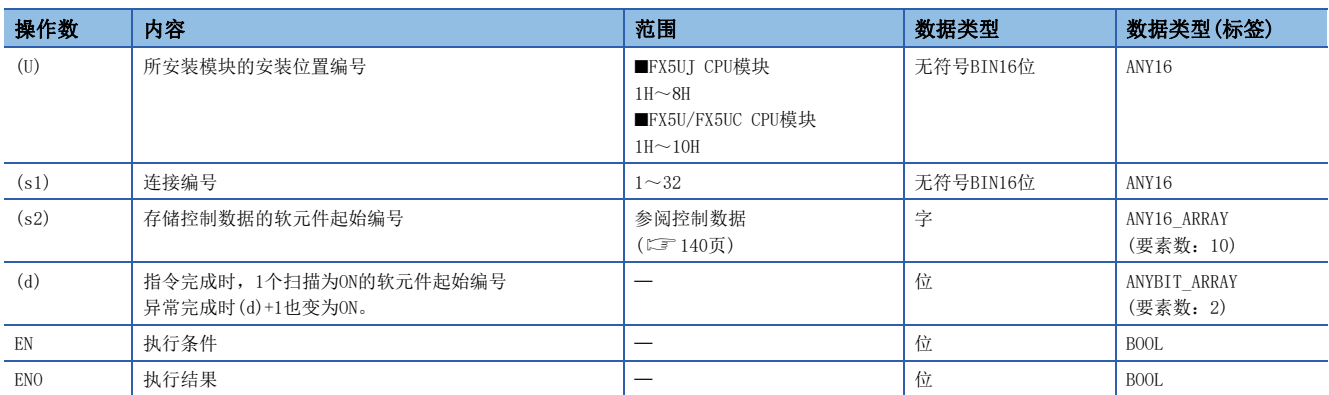

# ■可使用的软元件

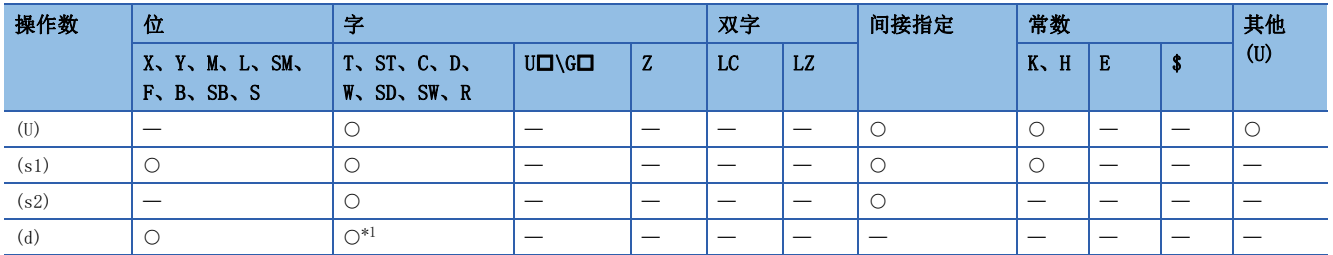

<span id="page-140-1"></span>\*1 不能使用T、ST、C。

## <span id="page-141-0"></span>■控制数据

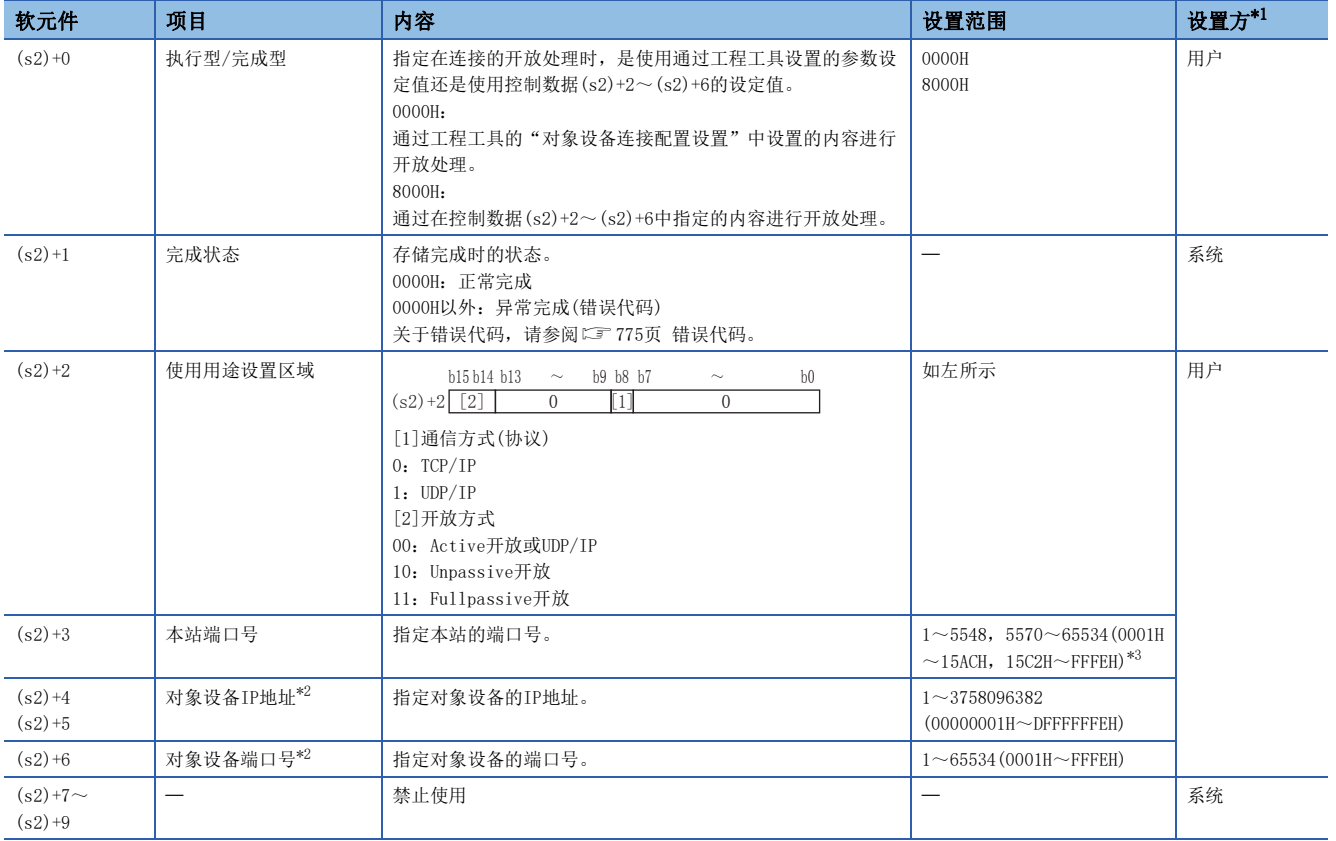

<span id="page-141-1"></span>\*1 用户:指令执行前设置的数据。系统:由以太网模块存储指令执行结果。

<span id="page-141-3"></span>\*2 Unpassive打开时对象设备IP地址、对象设备端口号将被忽略。

<span id="page-141-2"></span>\*3 本站端口号的1~1023(0001H~03FFH)一般是保留的端口号,而61440~65534(F000H~FFFEH)则用于其他通信功能,因此建议使用端口号 1024~5548,5570~61439(0400H~15ACH、15C2H~EFFFH)。此外,5549~5569(15ADH~15C1H)已被系统使用,请勿指定。

功能

对(s1)中指定的连接进行开放处理。

从(s2)+0中选择在开放处理中使用的设定值。

可以通过完成软元件(d)+0及(d)+1进行GP.OPEN指令完成的确认。

• 完成软元件(d)+0:GP.OPEN指令在完成的扫描END处理时ON,在下一个END处理时OFF。

• 完成软元件(d)+1:根据GP.OPEN指令完成时的状态置为ON或OFF。

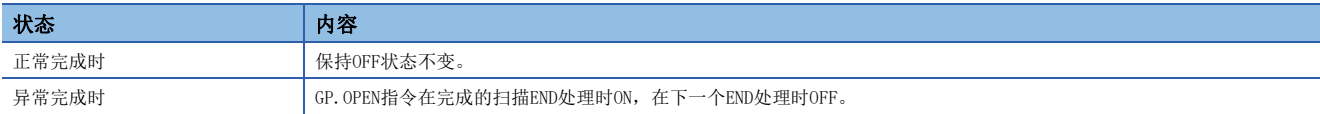

 • 可以打开参数中无设置(协议栏为空)的连接以使用。该情况下,应将(s2)+0设为8000H,在(s2)+2~(s2)+6中指定开放处理 的内容。

### 出错

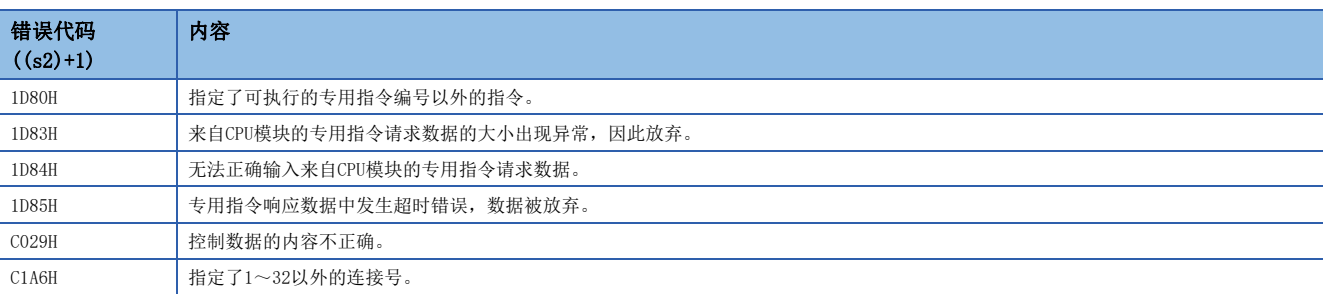

# ■使用参数设定值执行开放时

将M100置ON时, 使用"对象设备连接配置设置"开放连接No.1的程序。

• 使用的软元件

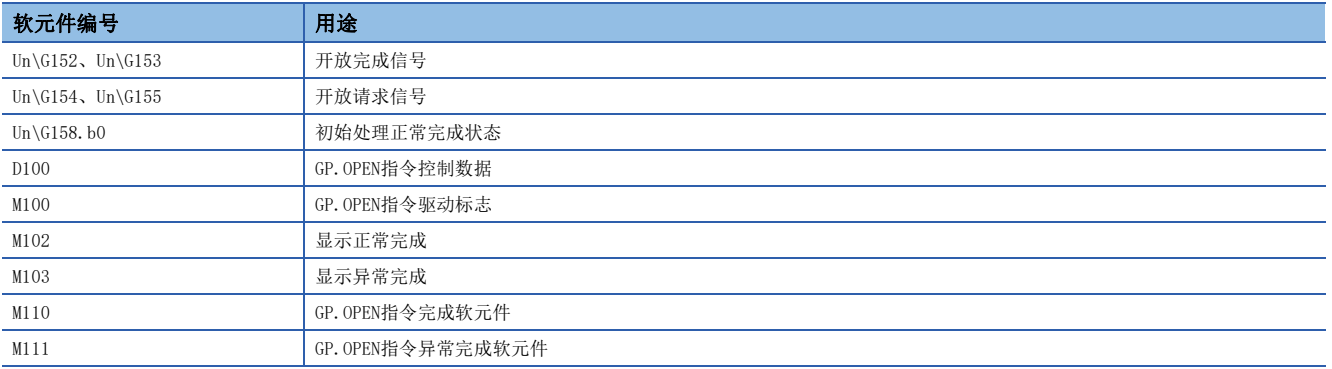

### • 程序

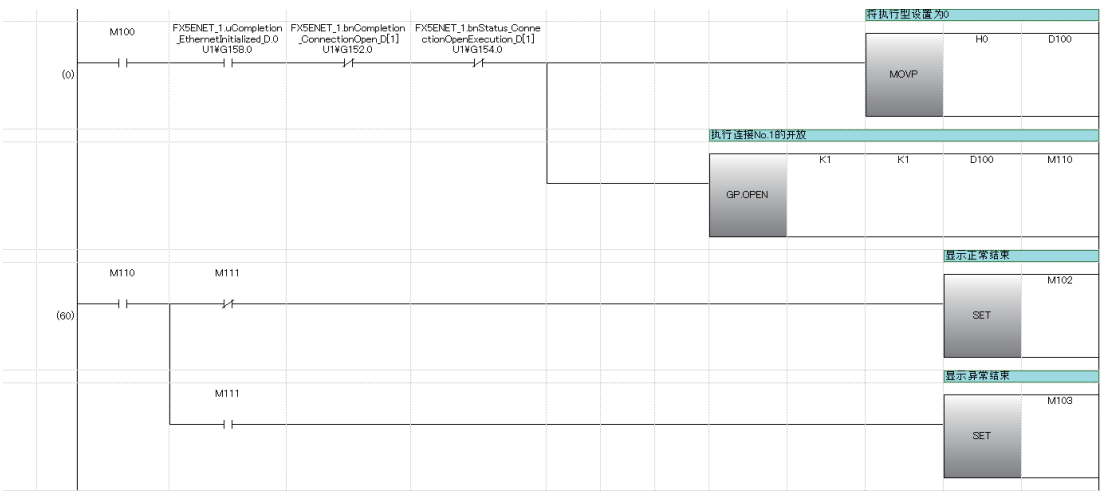
# ■使用控制数据的设定值执行开放时

将M120置ON时,使用控制数据开放连接No.1的程序。

#### • 使用的软元件

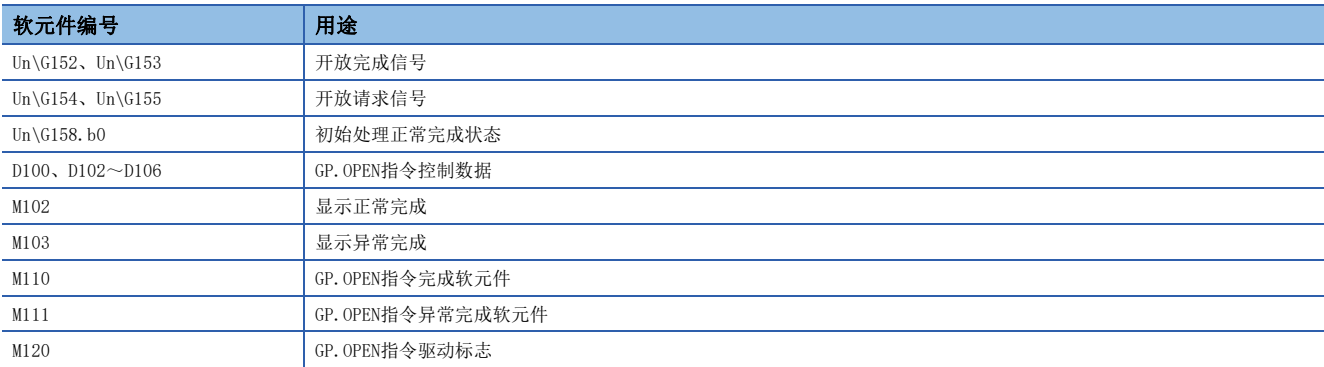

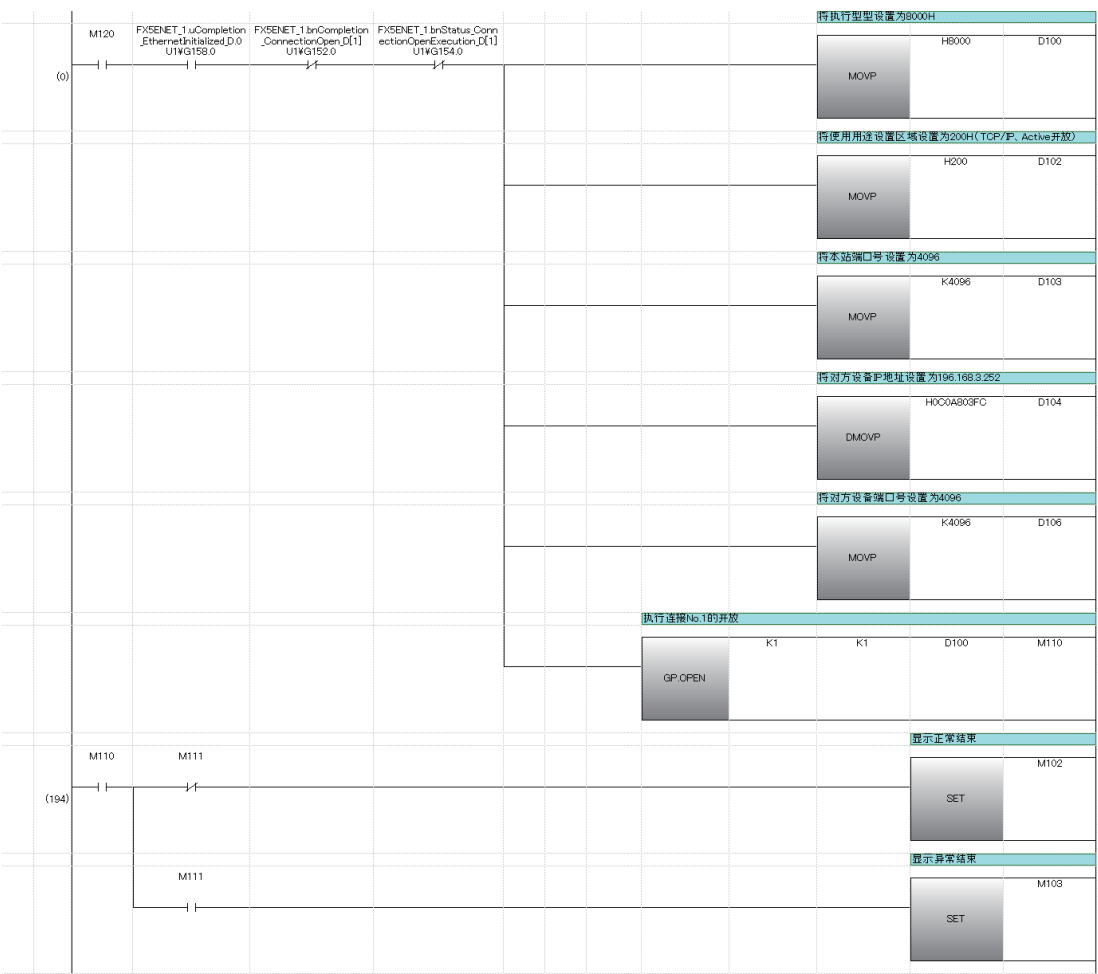

# 连接的切断

SP. SOCCLOSE

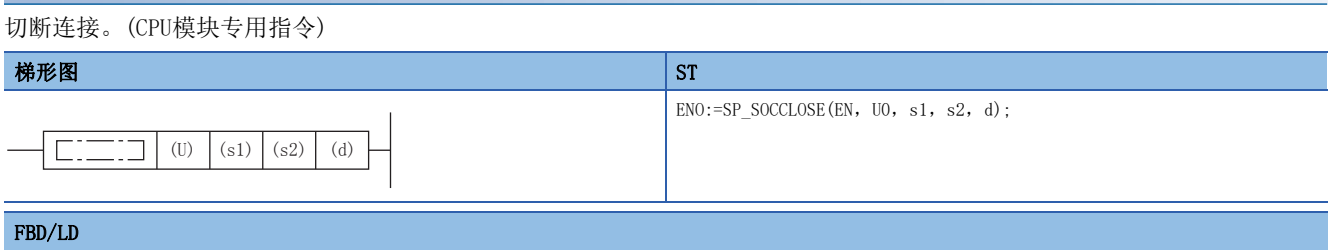

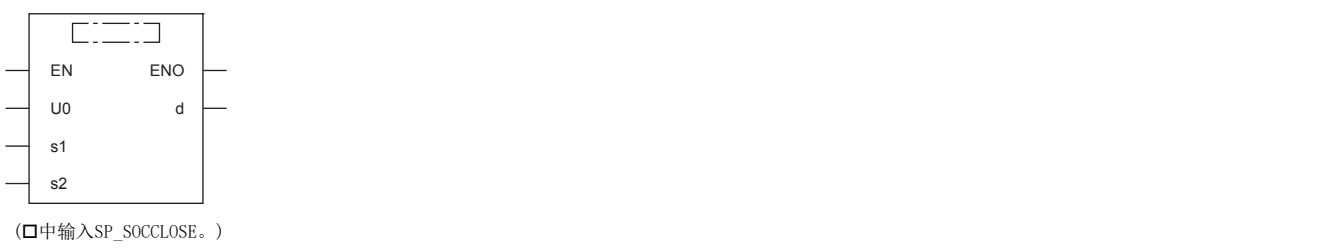

设置数据

# ■内容、范围、数据类型

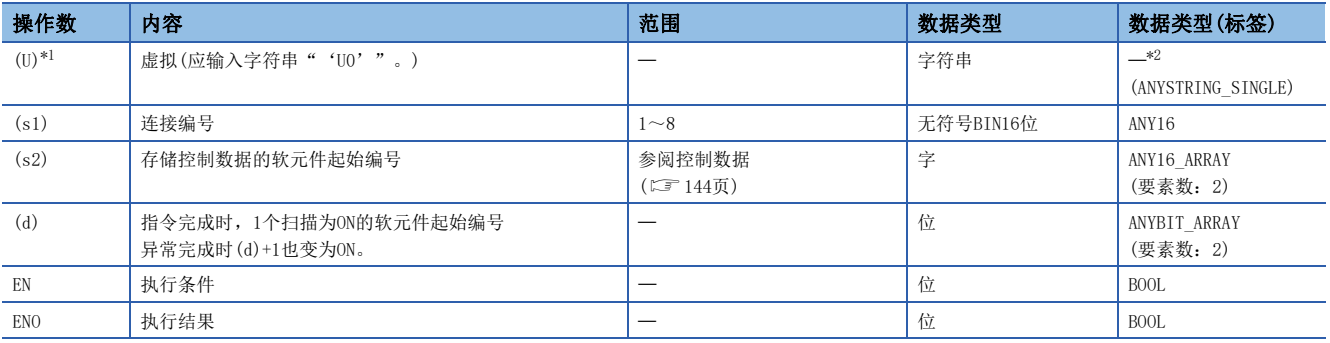

<span id="page-145-0"></span>\*1 ST语言、FBD/LD语言中显示为U0。

<span id="page-145-1"></span>\*2 无论使用哪种编程语言,都要在软元件指定。请勿指定标签。

# ■可使用的软元件

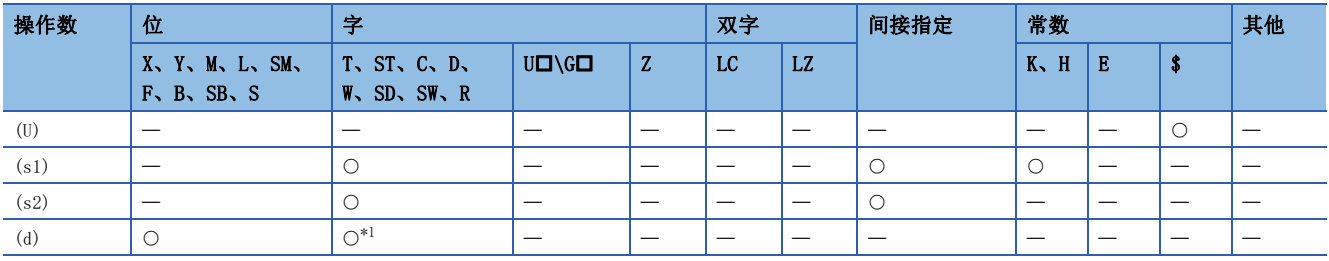

<span id="page-145-3"></span>\*1 不能使用T、ST、C。

#### <span id="page-145-2"></span>■控制数据

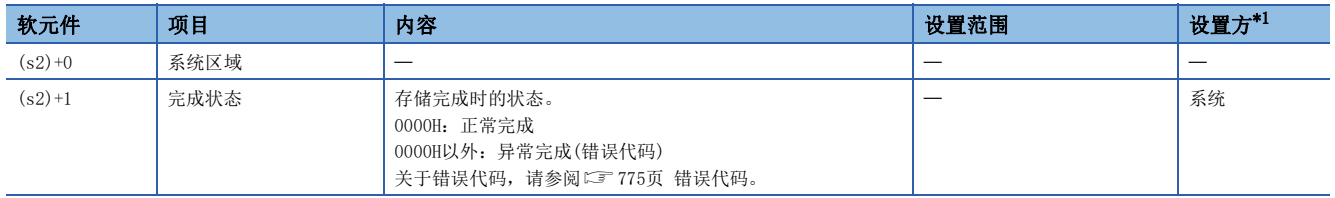

<span id="page-145-4"></span>\*1 系统:由CPU模块存储指令执行结果。

功能

对(s1)中指定的连接进行关闭处理。(连接的切断)

可以通过完成软元件(d)+0及(d)+1进行SP.SOCCLOSE指令完成的确认。

- 完成软元件(d)+0:SP.SOCCLOSE指令在完成的扫描END处理时ON,在下一个END处理时OFF。
- 完成软元件(d)+1:根据SP.SOCCLOSE指令完成时的状态置为ON或OFF。

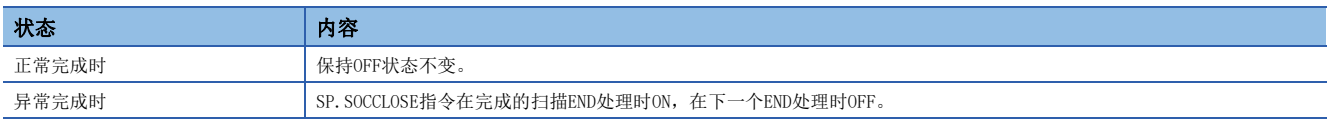

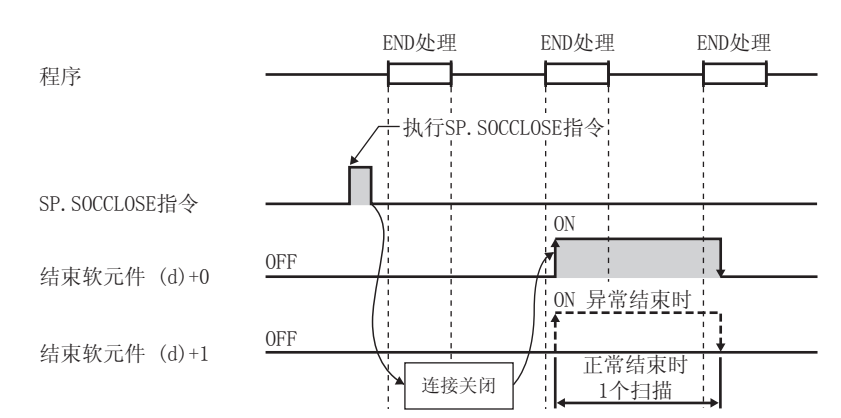

## 出错

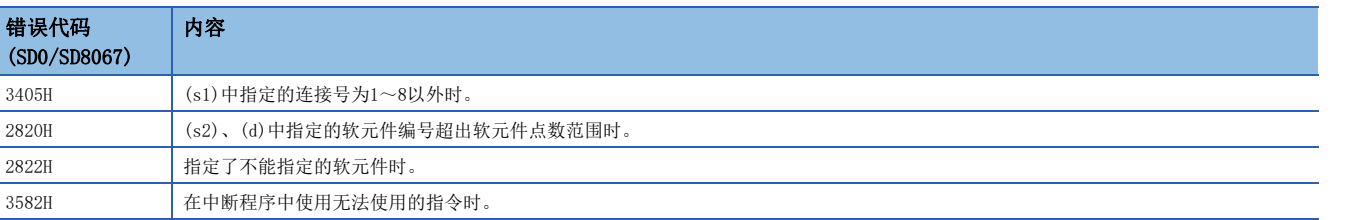

# 要点

请勿在Passive开放中执行SP.SOCCLOSE指令。相应连接的开放完成信号及开放请求信号将变为OFF,并进行关 闭处理,从而导致无法进行收发。

# 程序示例

在将M2000置ON或从对象设备切断了连接No.1时对连接No.1进行切断的程序。

#### • 使用的软元件

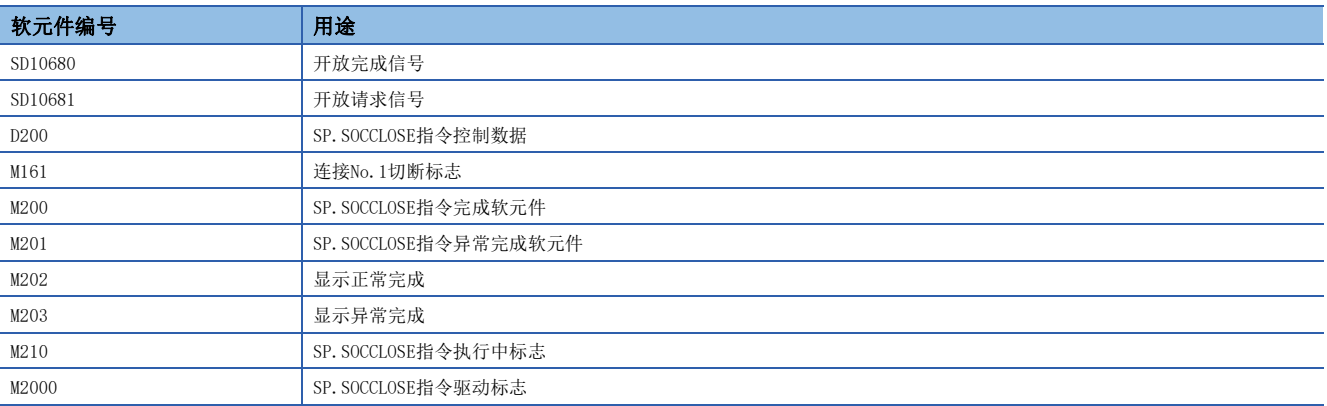

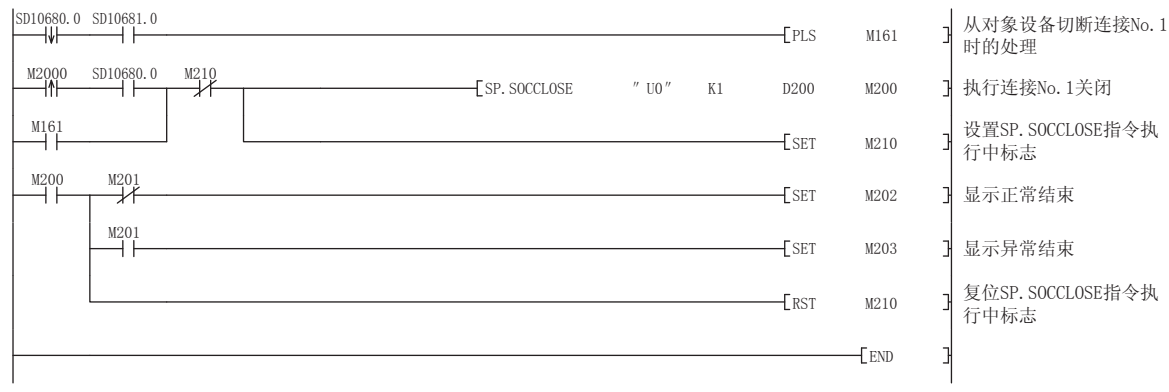

# GP.CLOSE

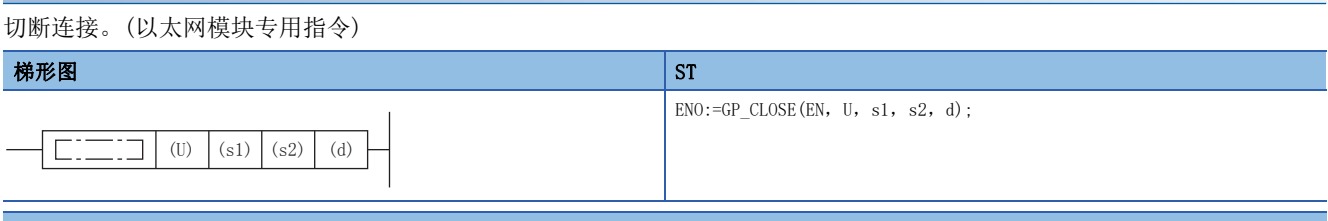

#### FBD/LD

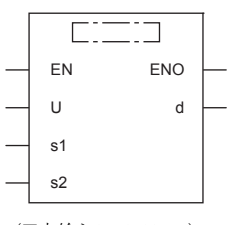

(中输入GP\_CLOSE。)

## 设置数据

# ■内容、范围、数据类型

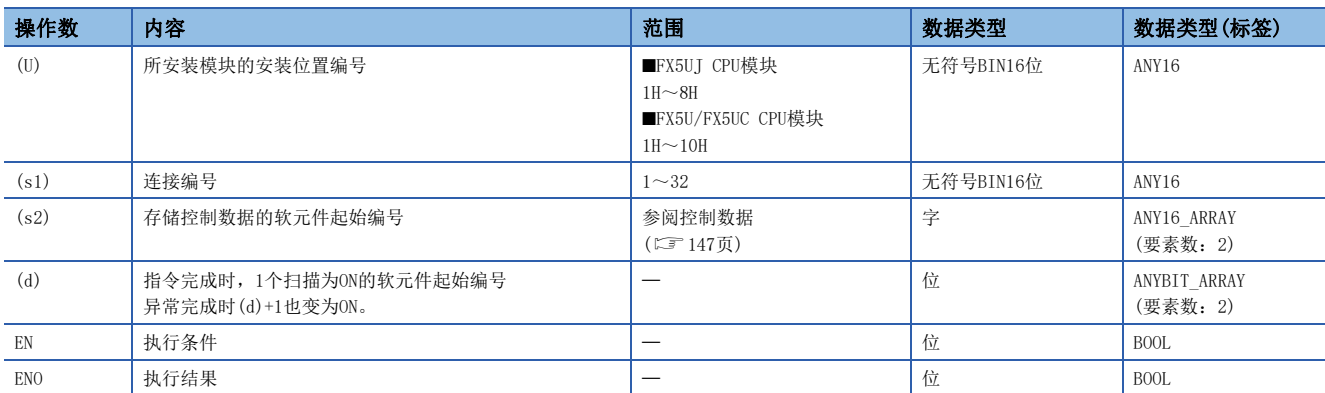

# ■可使用的软元件

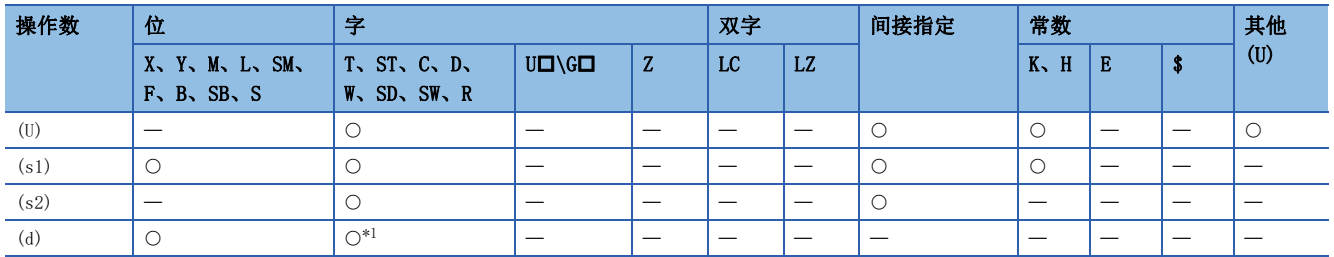

<span id="page-148-1"></span>\*1 不能使用T、ST、C。

#### <span id="page-148-0"></span>■控制数据

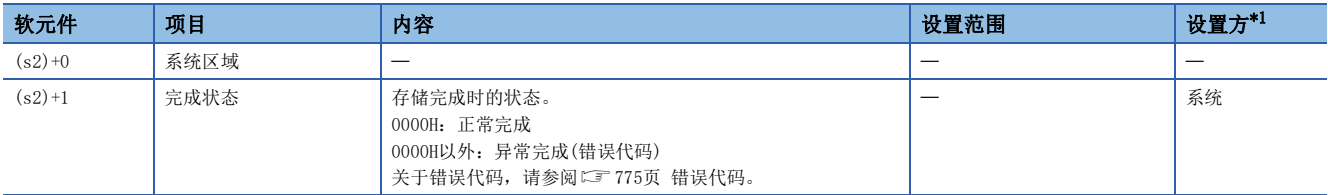

<span id="page-148-2"></span>\*1 系统:由以太网模块存储指令执行结果。

功能

对(s1)中指定的连接进行关闭处理。(连接的切断)

- 可以通过完成软元件(d)+0及(d)+1进行GP.CLOSE指令完成的确认。
- 完成软元件(d)+0:GP.CLOSE指令在完成的扫描END处理时ON,在下一个END处理时OFF。
- 完成软元件(d)+1:根据GP.CLOSE指令完成时的状态置为ON或OFF。

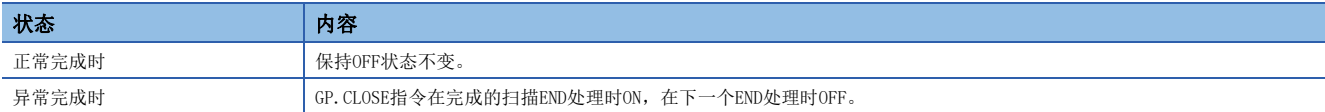

出错

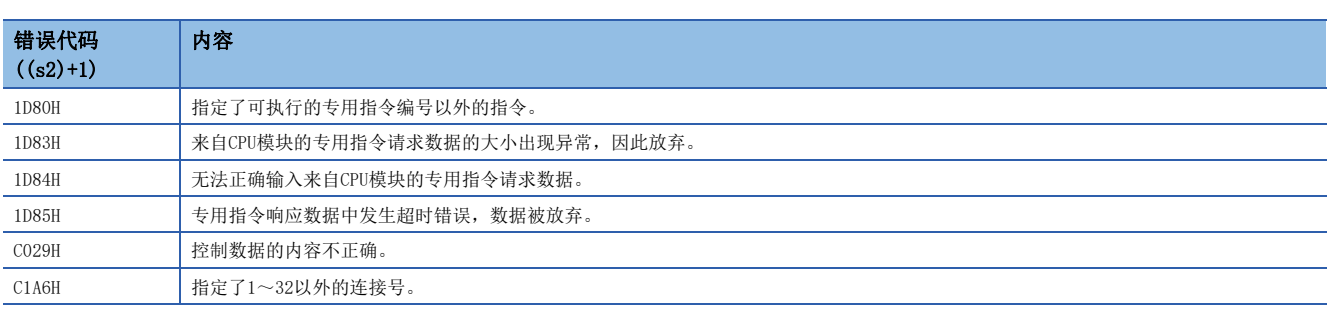

要点

请勿在Passive开放中执行GP.CLOSE指令。相应连接的开放完成信号及开放请求信号将变为OFF,并进行关闭处 理,从而导致无法进行收发。

# 程序示例

在将M400置ON或从对象设备切断了连接No.1时对连接No.1进行切断的程序。

#### • 使用的软元件

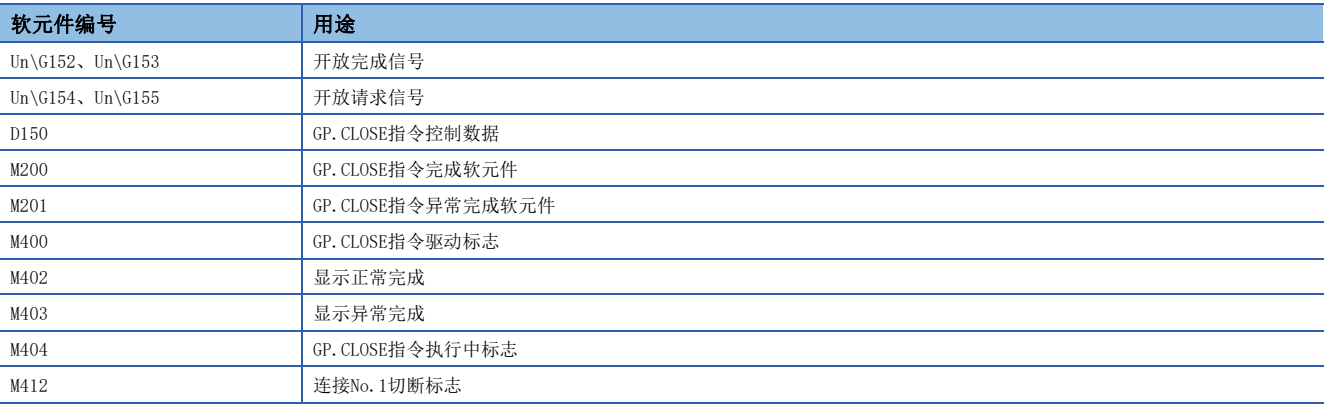

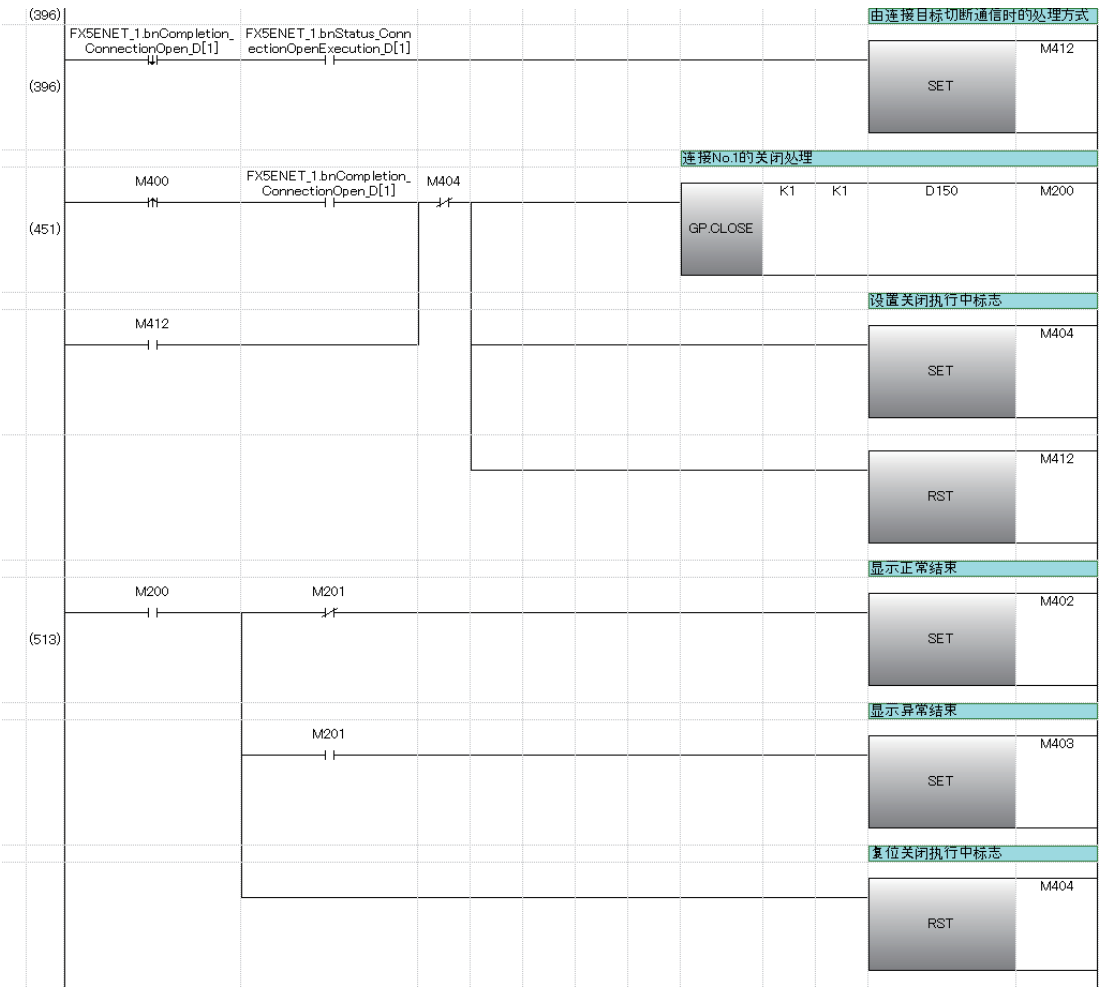

# 接收数据的END处理时读取

# SP.SOCRCV

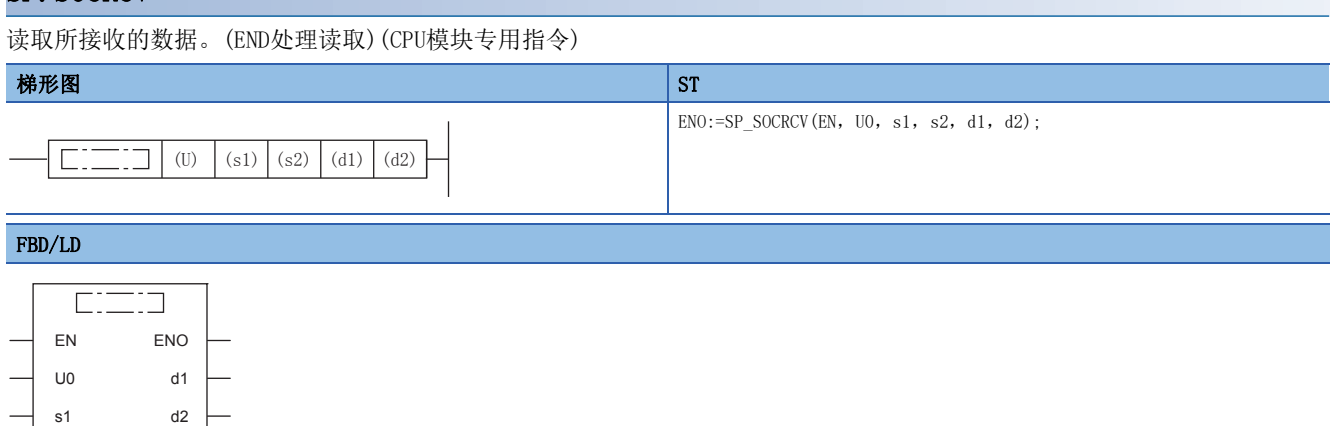

s2

(中输入SP\_SOCRCV。)

# 设置数据

# ■内容、范围、数据类型

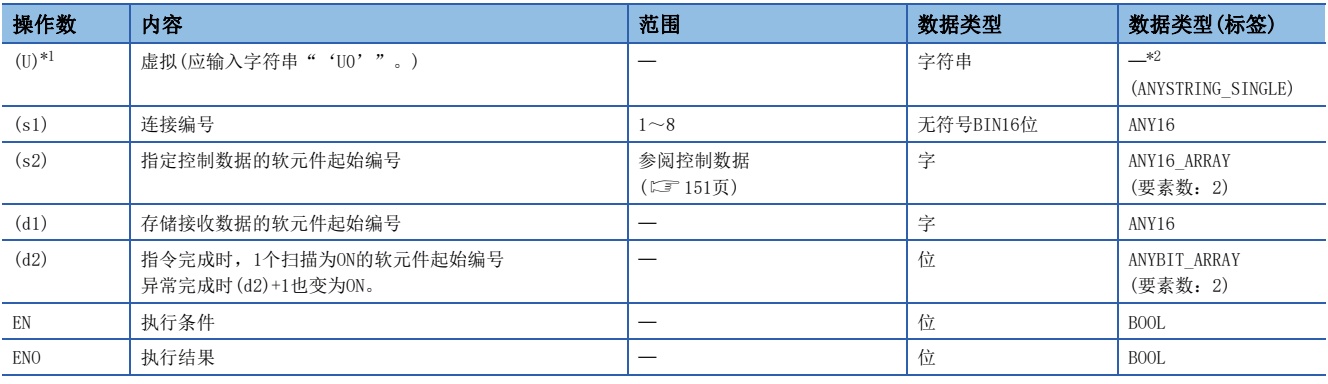

<span id="page-151-0"></span>\*1 ST语言、FBD/LD语言中显示为U0。

<span id="page-151-1"></span>\*2 无论使用哪种编程语言,都要在软元件指定。请勿指定标签。

#### ■可使用的软元件

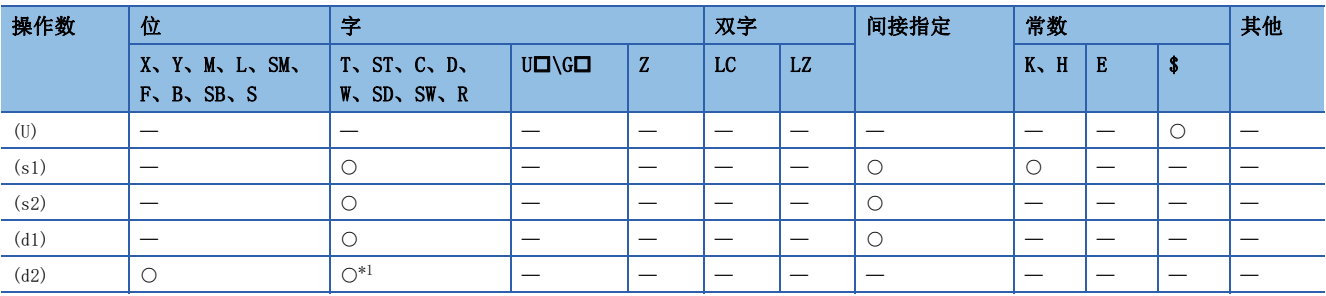

<span id="page-151-2"></span>\*1 不能使用T、ST、C。

#### <span id="page-152-0"></span>■控制数据

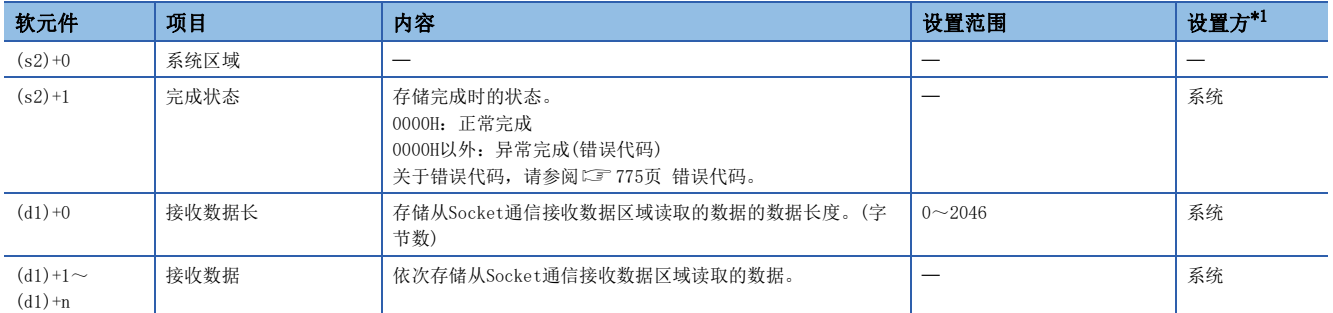

<span id="page-152-1"></span>\*1 系统:由CPU模块存储指令执行结果。

要点》

- ·执行SP. SOCRCV指令时, 将在END处理时从Socket通信接收数据区域读取接收数据。因此, 执行SP. SOCRCV指 令时扫描时间将延长。
- 接收了奇数字节数据的情况下,存储了最后接收数据的软元件的高位字节中将放入无效的数据。

#### 功能

在SP.SOCRCV指令执行后的END处理中,从Socket通信接收数据区域读取(s1)中指定连接的接收数据。

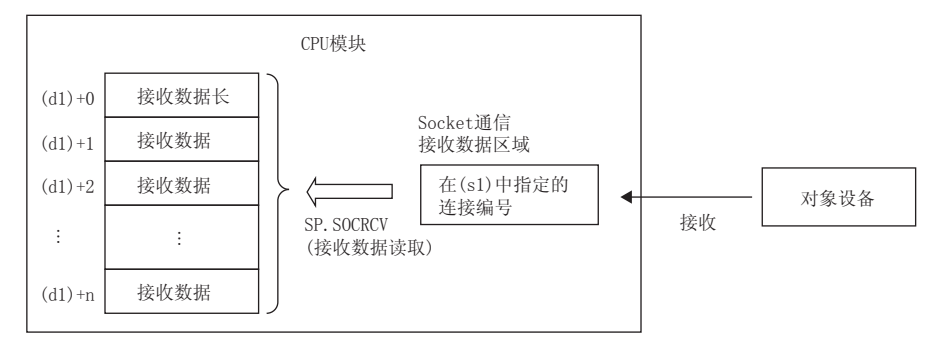

可以通过完成软元件(d2)+0及(d2)+1进行SP.SOCRCV指令完成的确认。

- 完成软元件(d2)+0: SP. SOCRCV指令在完成的扫描END处理时ON, 在下一个END处理时OFF。
- 完成软元件(d2)+1:根据SP.SOCRCV指令完成时的状态置为ON或OFF。

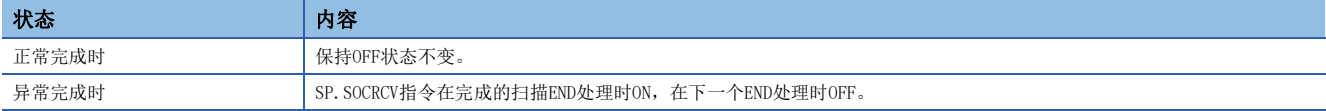

#### 使用了SP.SOCRCV指令的接收处理的时间如下所示。

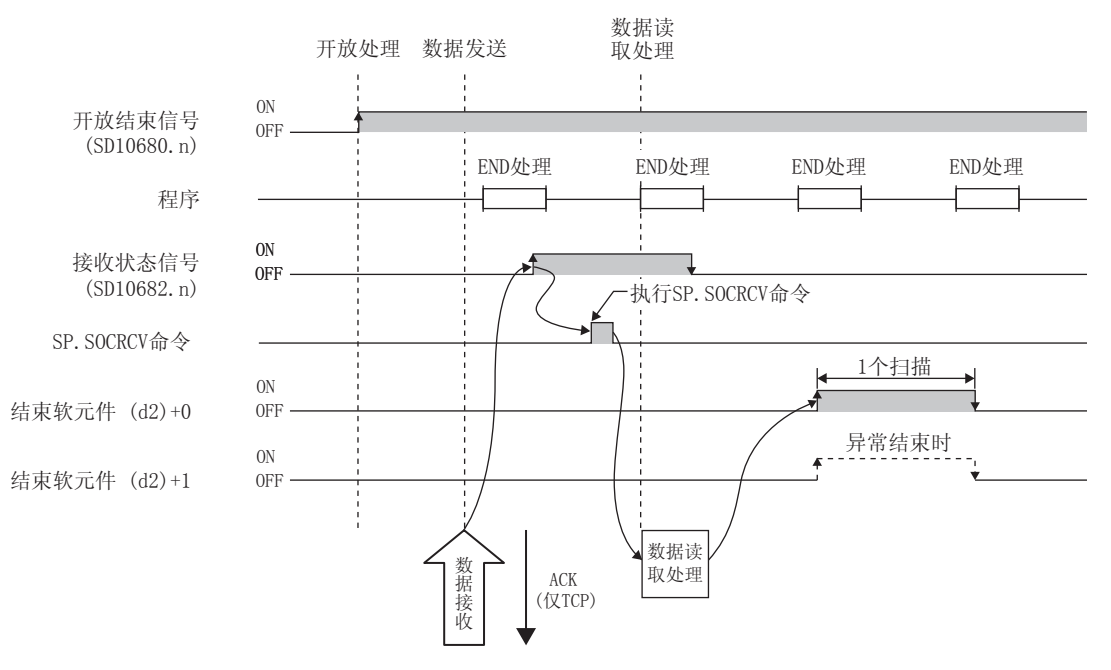

# 出错

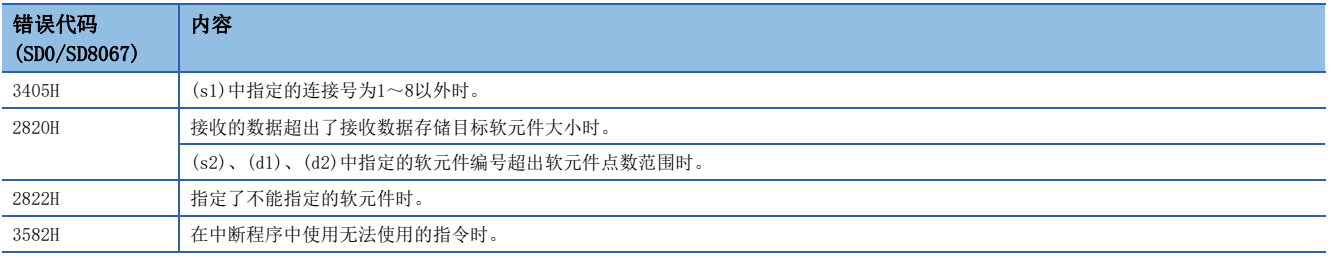

# 程序示例

#### 将M5000置ON时, 从对象设备读取接收数据的程序。

#### • 使用的软元件

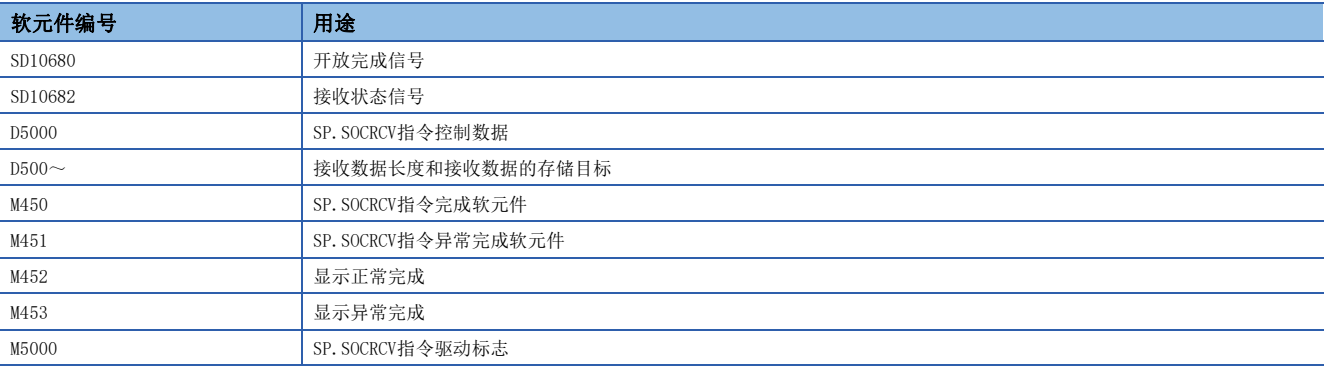

#### • 程序

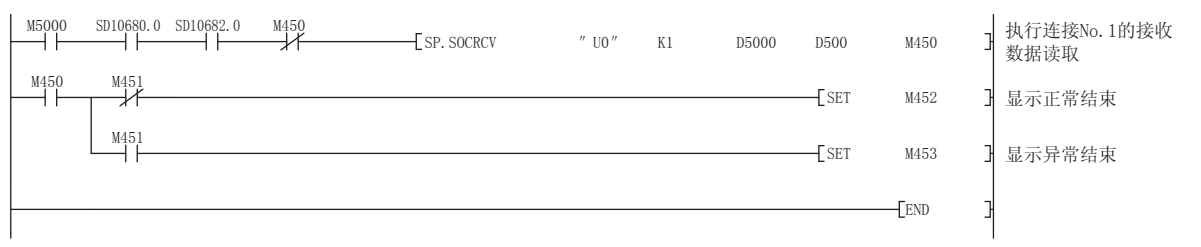

# 要点

在b触点将SP.SOCRCV指令的完成软元件连接执行指示时,即使连续接收数据,也可以连续读取。

# 接收数据的读取

# GP. SOCRCV

读取所接收的数据。(以太网模块专用指令)

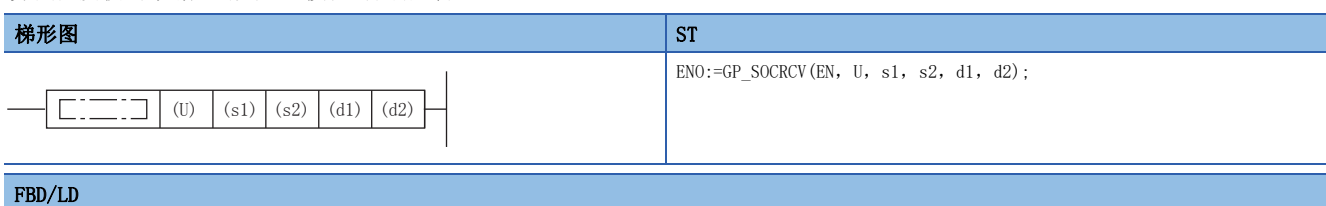

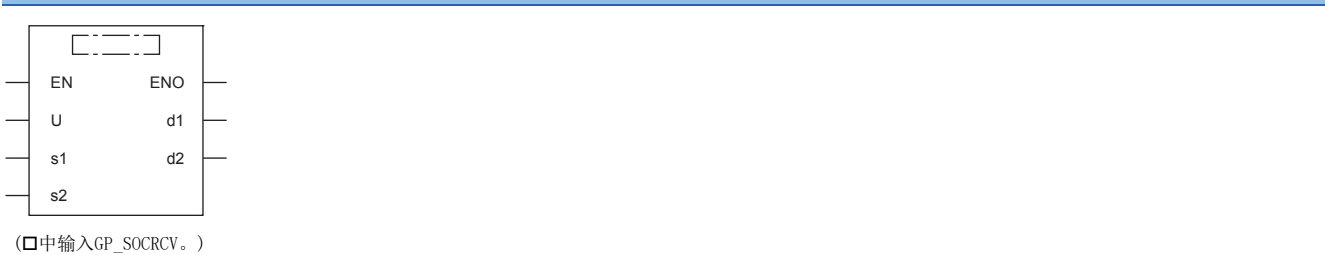

设置数据

# ■内容、范围、数据类型

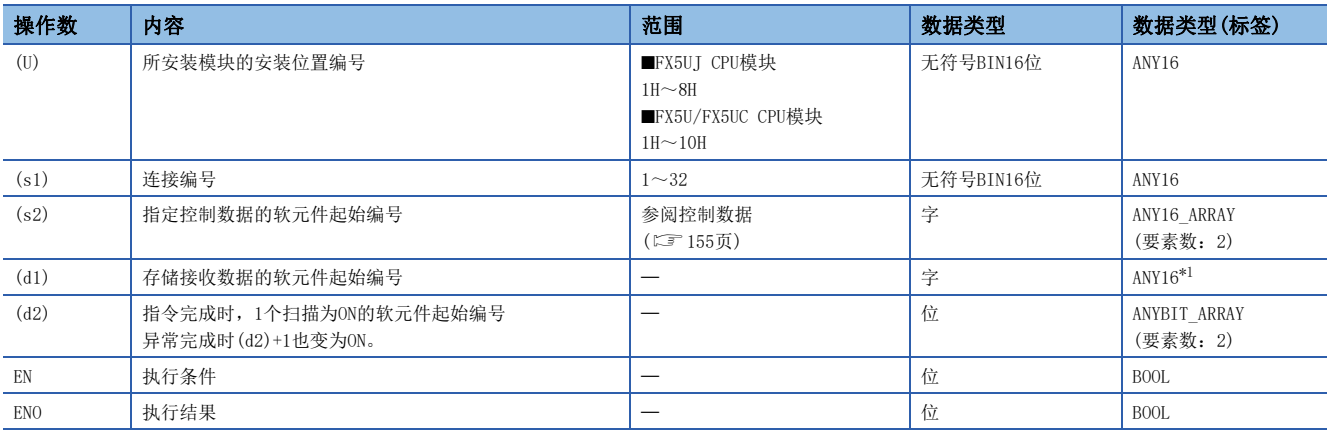

<span id="page-155-0"></span>\*1 通过标签进行设置的情况下,应在确保动作所需区域的前提下定义数组,指定该数组型标签的要素。

# ■可使用的软元件

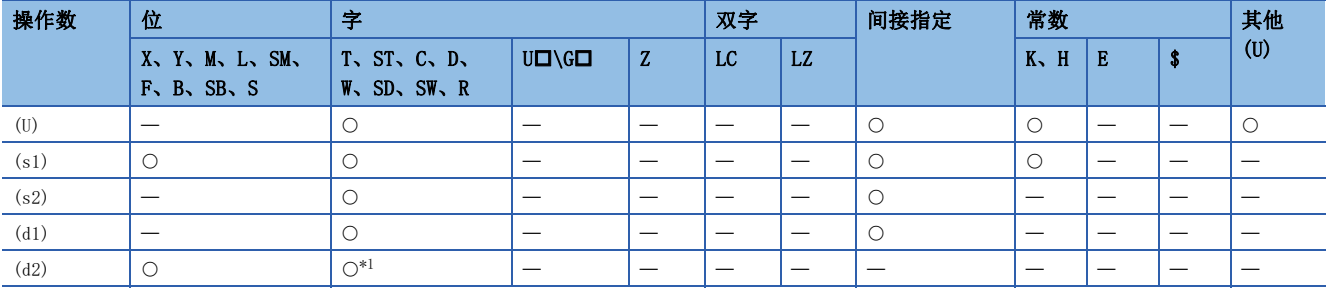

<span id="page-155-1"></span>\*1 不能使用T、ST、C。

#### <span id="page-156-0"></span>■控制数据

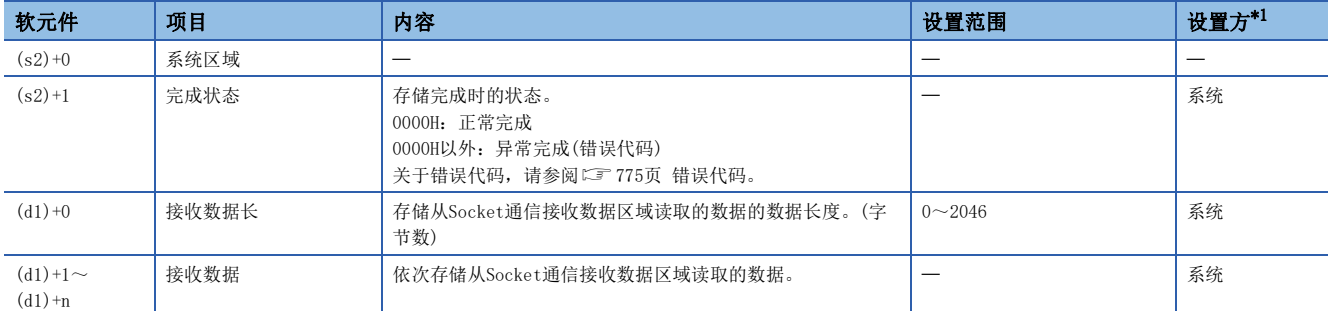

<span id="page-156-1"></span>\*1 系统:由以太网模块存储指令执行结果。

要点

- ·执行GP. SOCRCV指令时, 将在END处理时从Socket通信接收数据区域读取接收数据。因此, 执行GP. SOCRCV指 令时扫描时间将延长。
- 接收了奇数字节数据的情况下,存储了最后接收数据的软元件的高位字节中将放入无效的数据。

#### 功能

在GP.SOCRCV指令执行后的END处理中,从Socket通信接收数据区域读取(s1)中指定连接的接收数据。

可以通过完成软元件(d2)+0及(d2)+1进行GP.SOCRCV指令完成的确认。

- 完成软元件(d2)+0:GP.SOCRCV指令在完成的扫描END处理时ON,在下一个END处理时OFF。
- 完成软元件(d2)+1:根据GP.SOCRCV指令完成时的状态置为ON或OFF。

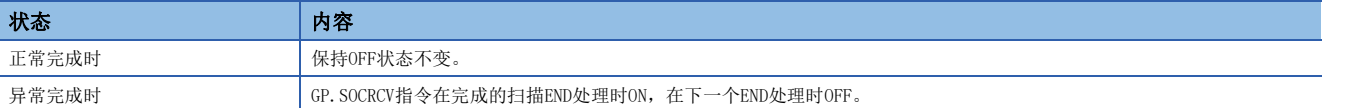

#### 出错

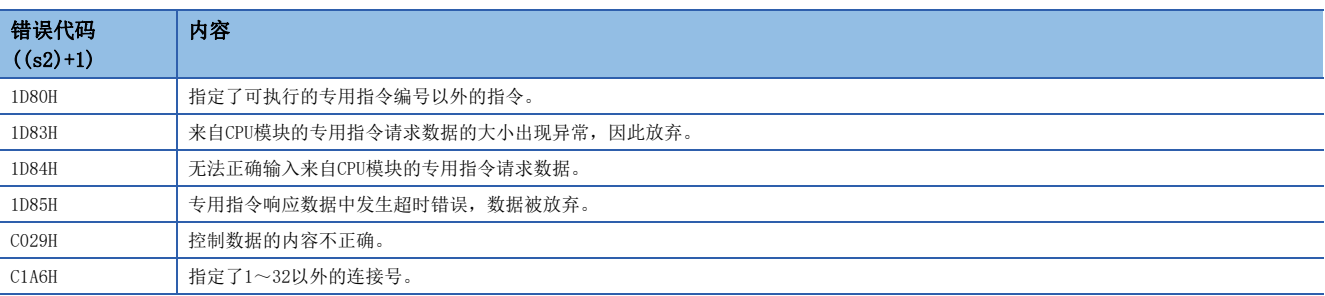

# 程序示例

#### 从对象设备读取接收数据的程序。

• 使用的软元件

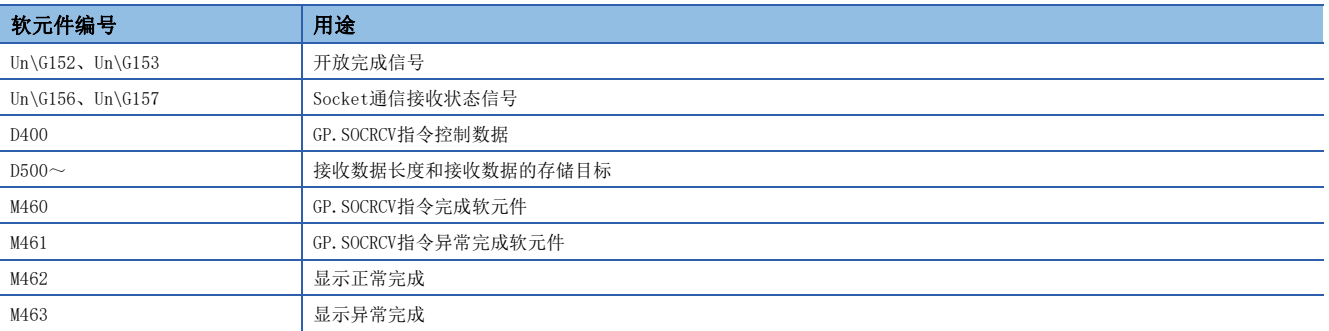

#### • 程序

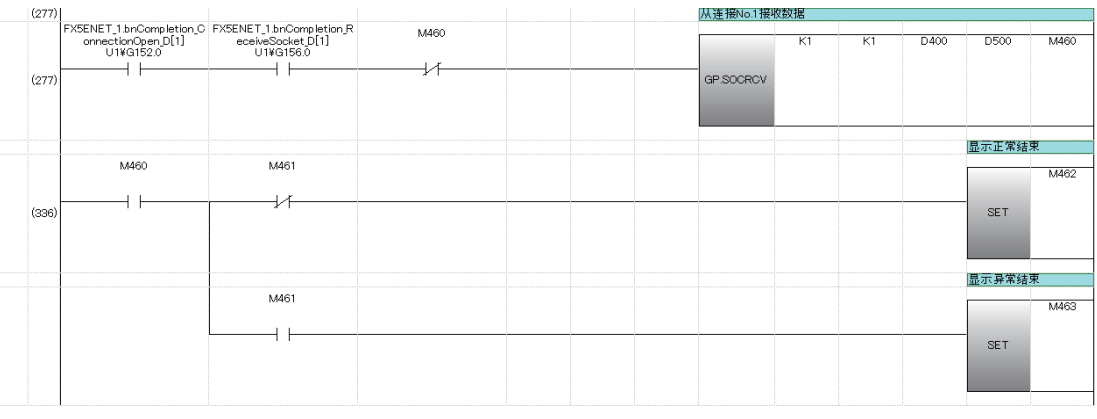

要点

在b触点将GP.SOCRCV指令的完成软元件连接执行指示时,即使连续接收数据,也可以连续读取。

# 数据发送

# SP. SOCSND

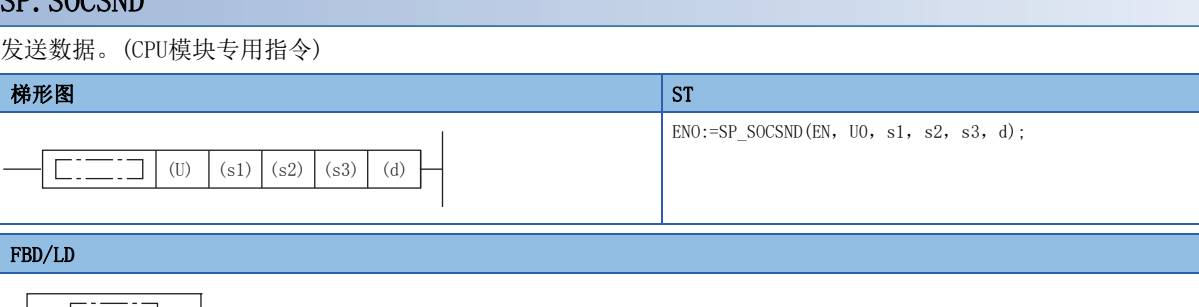

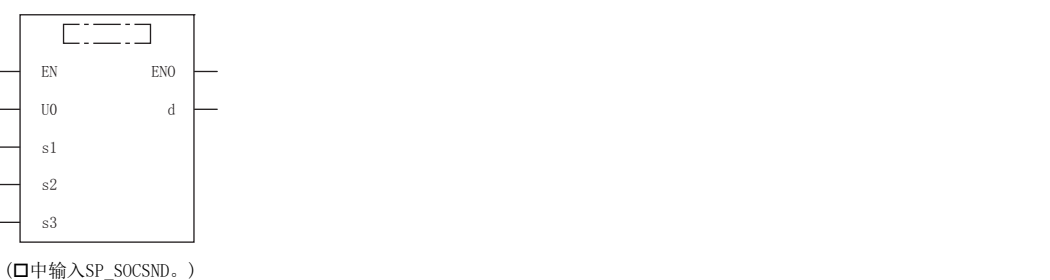

设置数据

# ■内容、范围、数据类型

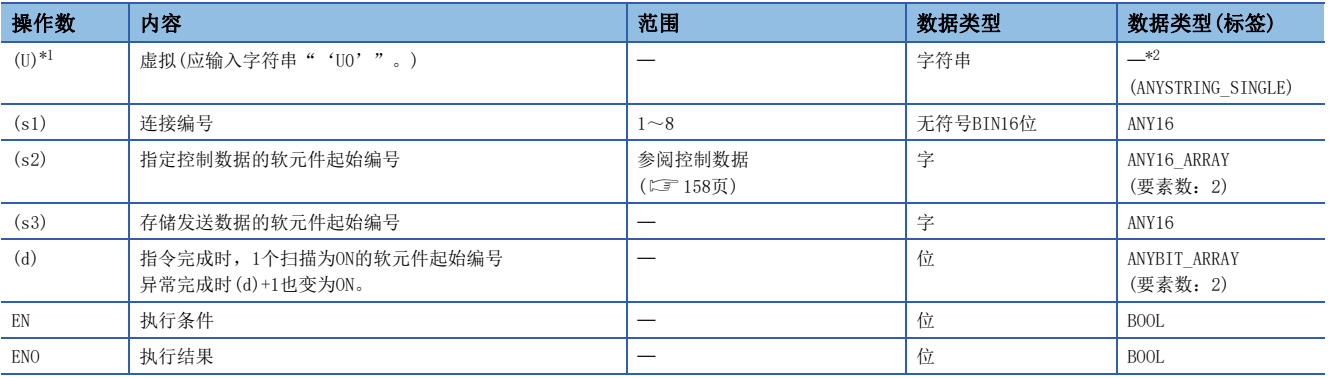

<span id="page-158-0"></span>\*1 ST语言、FBD/LD语言中显示为U0。

<span id="page-158-1"></span>\*2 无论使用哪种编程语言,都要在软元件指定。请勿指定标签。

#### ■可使用的软元件

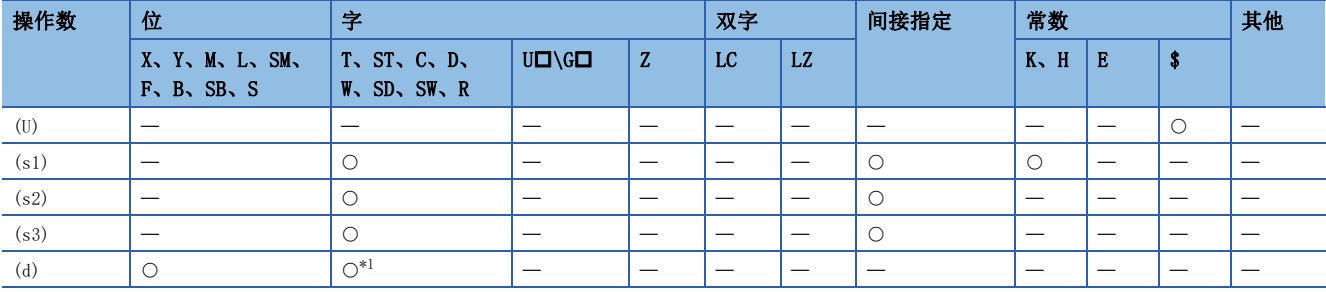

<span id="page-158-2"></span>\*1 不能使用T、ST、C。

#### <span id="page-159-0"></span>■控制数据

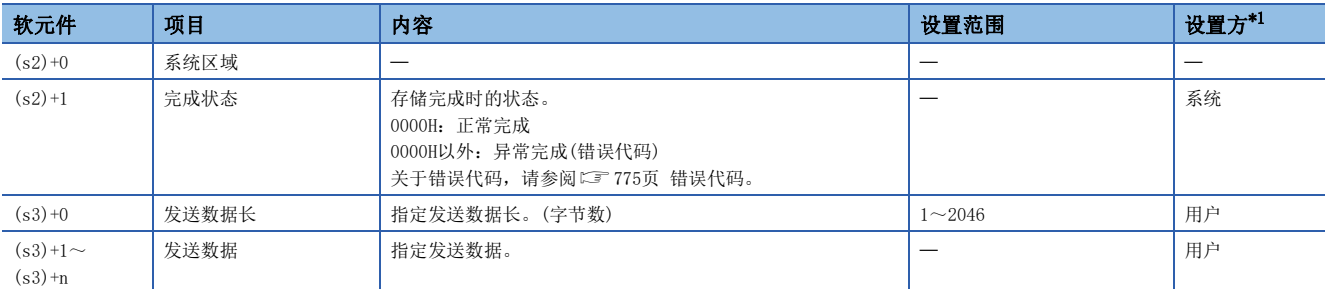

<span id="page-159-1"></span>\*1 用户:指令执行前设置的数据。系统:由CPU模块存储指令执行结果。

#### $\varphi$ 要点

为TCP时,应将发送数据长度控制在对象设备的最大窗口尺寸(TCP的接收缓冲区)以下。超出对象设备的最大窗 口尺寸的数据,将无法发送。

#### 功能

向(s1)中指定连接的对象设备发送(s3)中设置的数据。

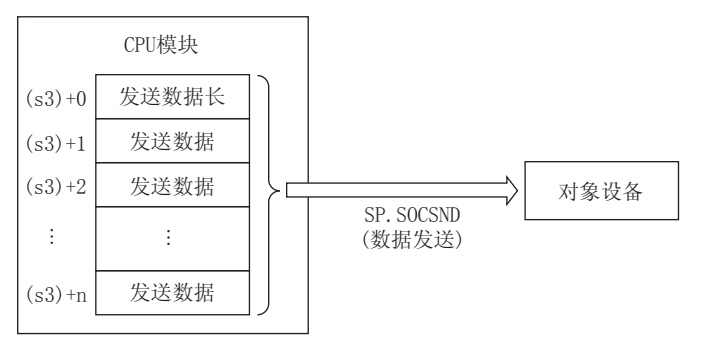

可以通过完成软元件(d)+0及(d)+1进行SP.SOCSND指令完成的确认。

• 完成软元件(d)+0:SP.SOCSND指令在完成的扫描END处理时ON,在下一个END处理时OFF。

• 完成软元件(d)+1:根据SP.SOCSND指令完成时的状态置为ON或OFF。

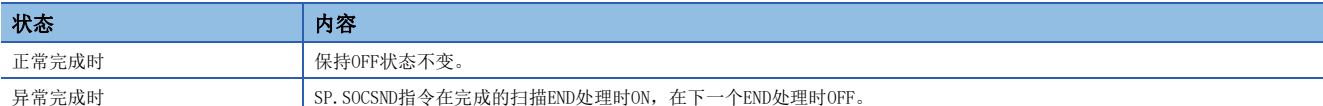

#### 使用了SP.SOCSND指令的发送处理的时间如下所示。

<发送控制方法>

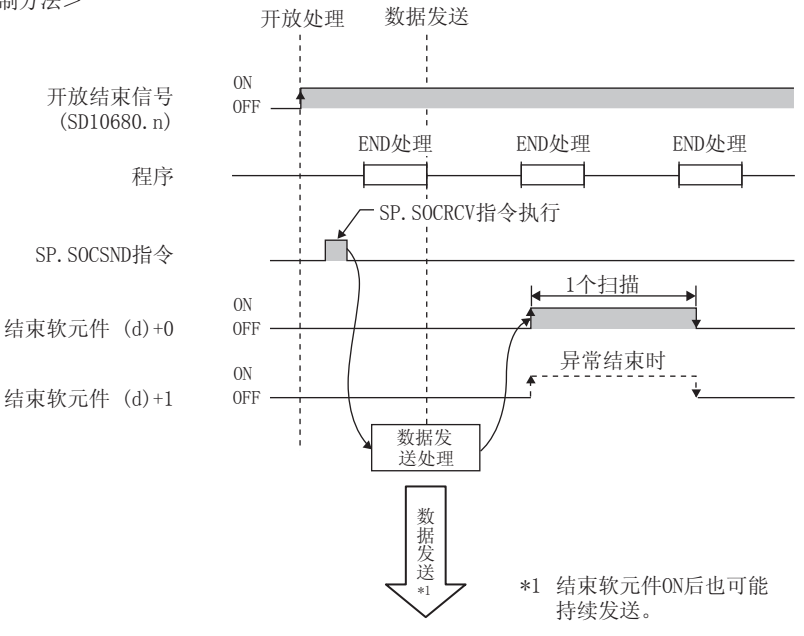

# 出错

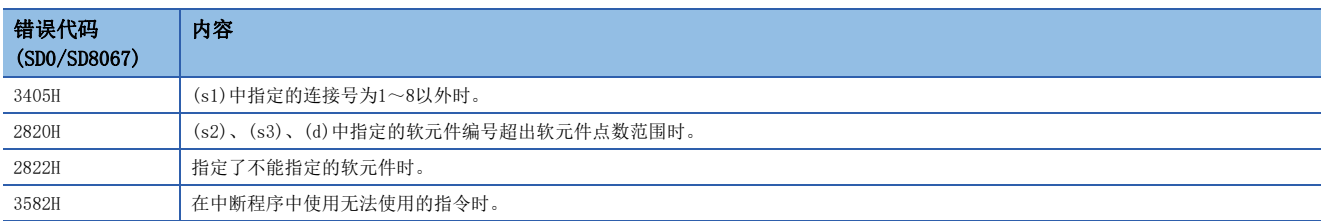

## 程序示例

将M3000置ON时,通过Socket通信功能向对象设备发送数据(1234、5678、8901)的程序。

• 使用的软元件

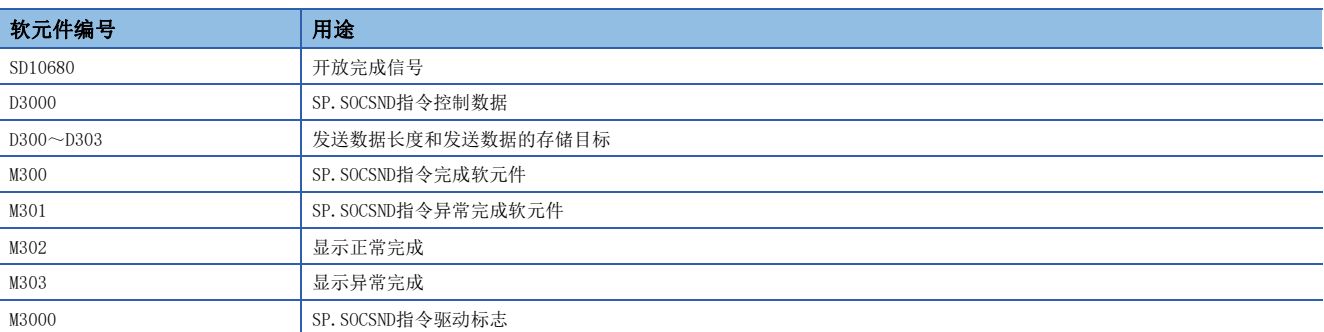

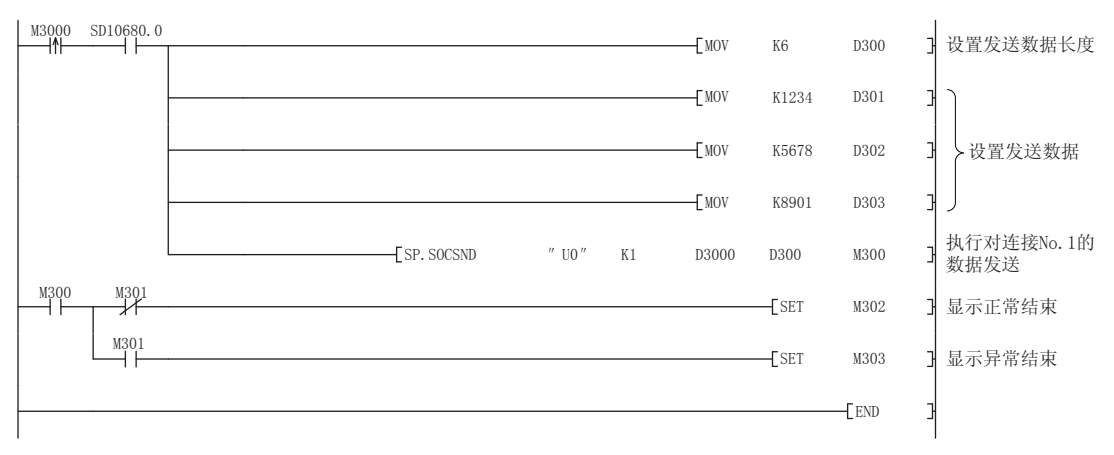

# GP.SOCSND

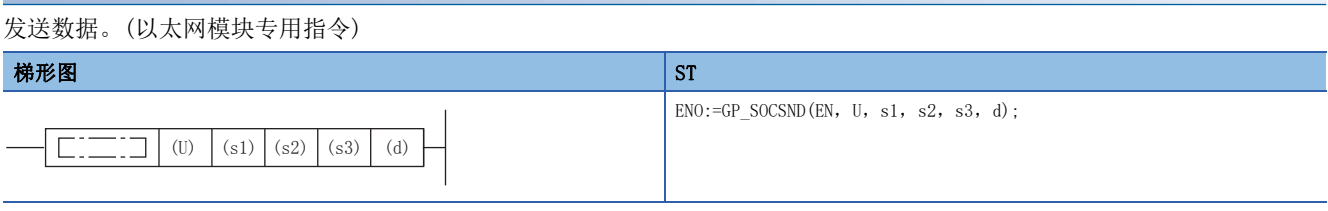

#### FBD/LD

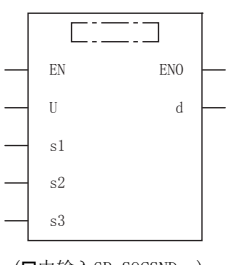

(中输入GP\_SOCSND。)

# 设置数据

# ■内容、范围、数据类型

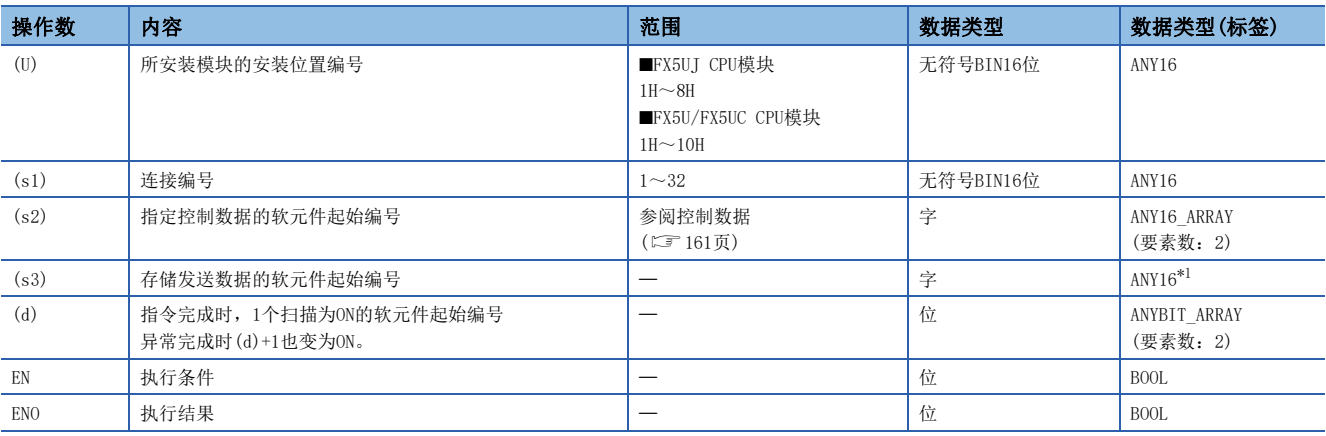

<span id="page-161-0"></span>\*1 通过标签进行设置的情况下,应在确保动作所需区域的前提下定义数组,指定该数组型标签的要素。

# ■可使用的软元件

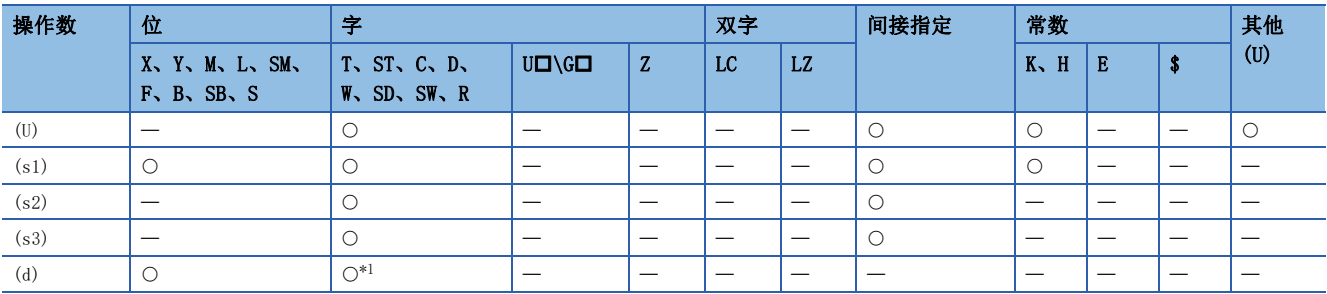

<span id="page-161-1"></span>\*1 不能使用T、ST、C。

#### <span id="page-162-0"></span>■控制数据

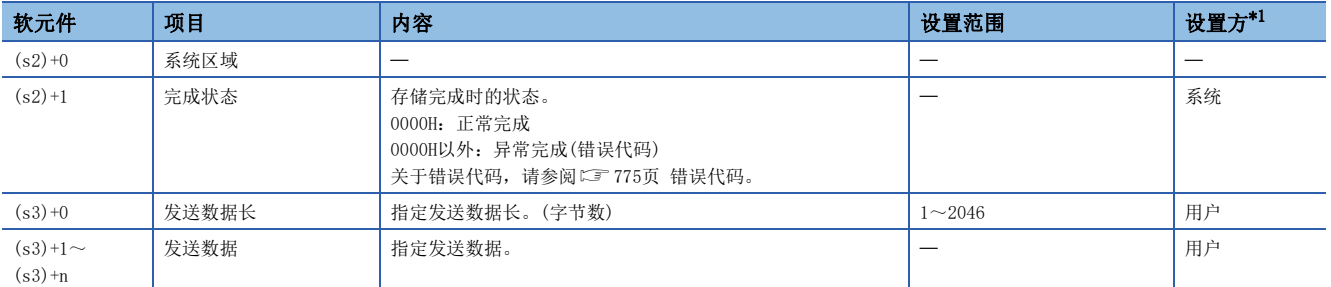

<span id="page-162-1"></span>\*1 用户:指令执行前设置的数据。系统:由以太网模块存储指令执行结果。

#### 要点

为TCP时,应将发送数据长度控制在对象设备的最大窗口尺寸(TCP的接收缓冲区)以下。超出对象设备的最大窗 口尺寸的数据,将无法发送。

## 功能

向(s1)中指定连接的对象设备发送(s3)中设置的数据。

- 可以通过完成软元件(d)+0及(d)+1进行GP.SOCSND指令完成的确认。
- 完成软元件(d)+0:GP.SOCSND指令在完成的扫描END处理时ON,在下一个END处理时OFF。
- 完成软元件(d)+1:根据GP.SOCSND指令完成时的状态置为ON或OFF。

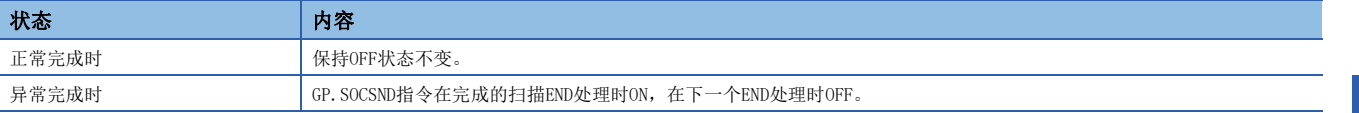

#### 出错

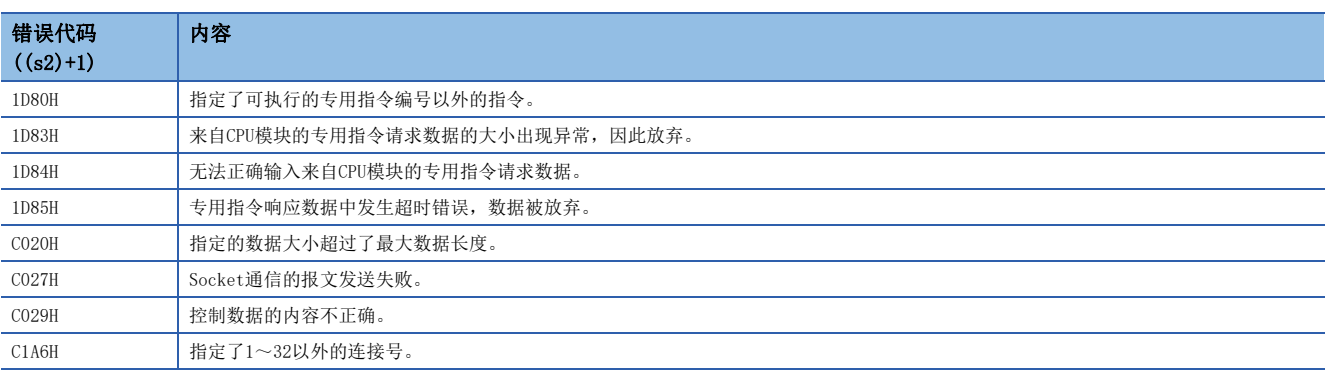

# 程序示例

将M300置ON时,通过Socket通信功能向对象设备发送数据(3412H、7856H、BC9AH)的程序。

#### • 使用的软元件

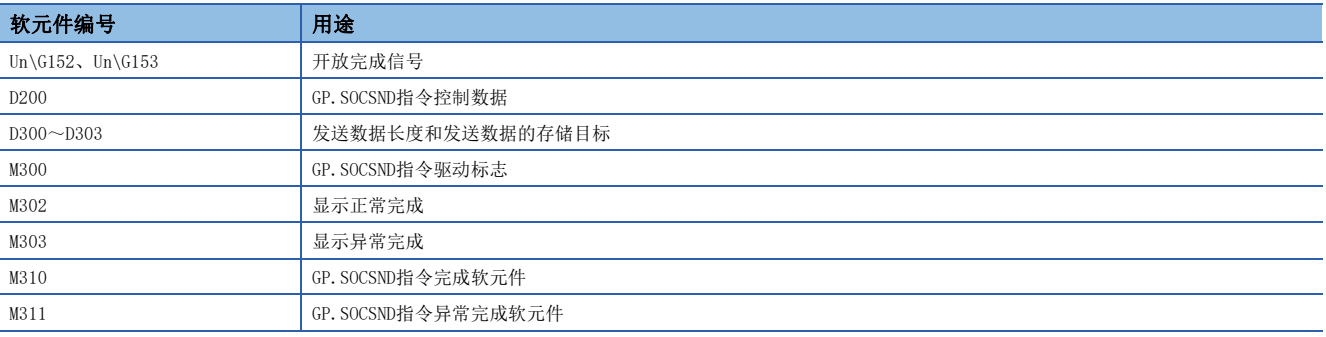

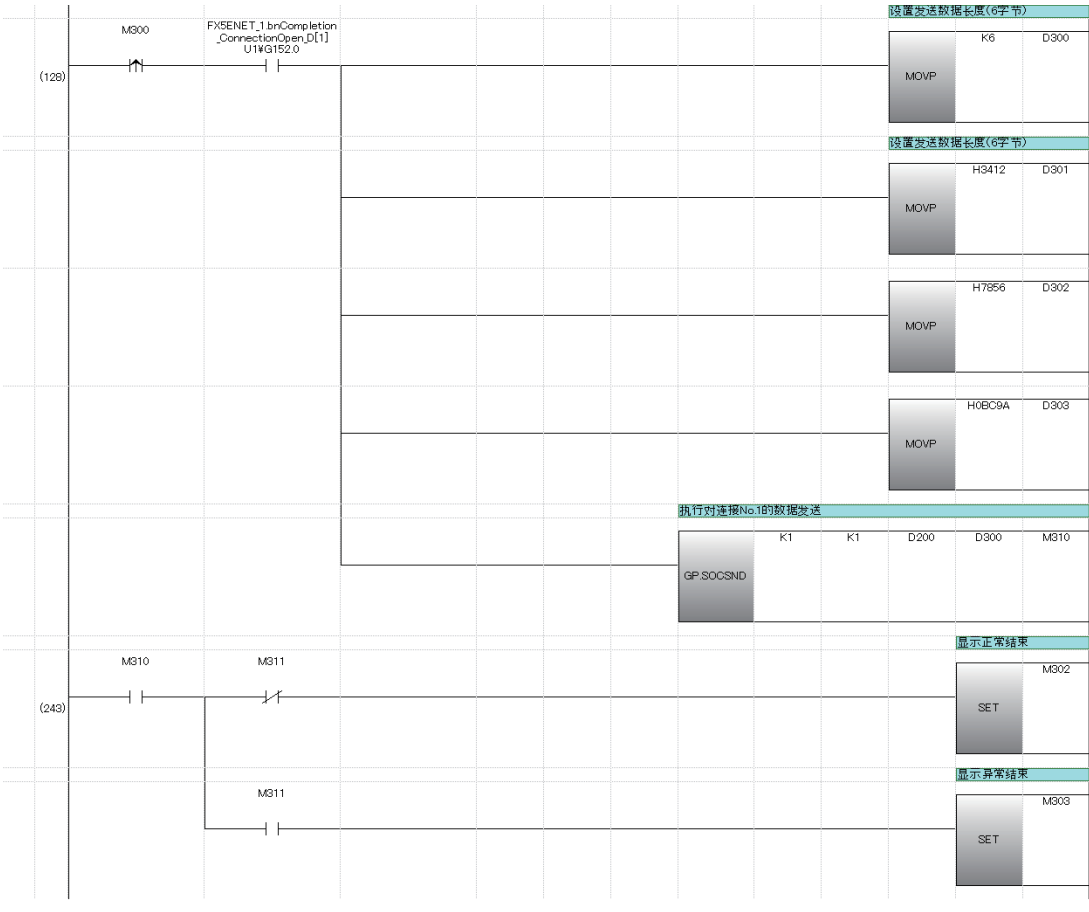

# 连接信息的读取

# SP. SOCCINF

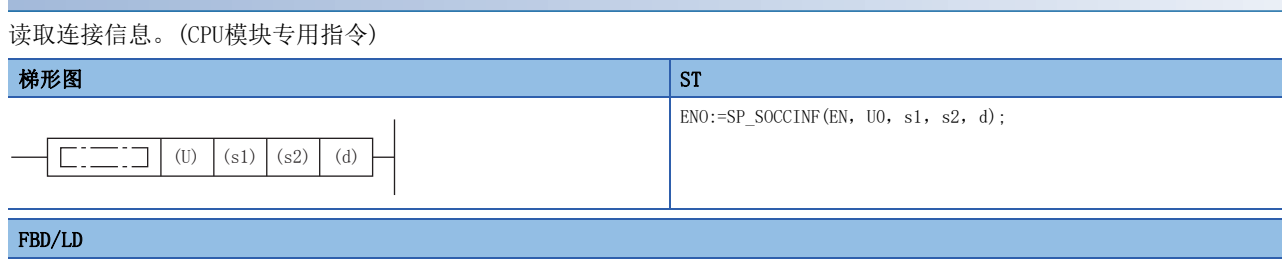

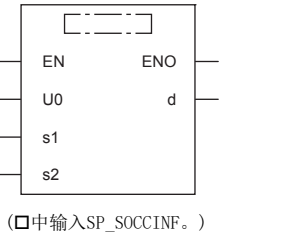

设置数据

# ■内容、范围、数据类型

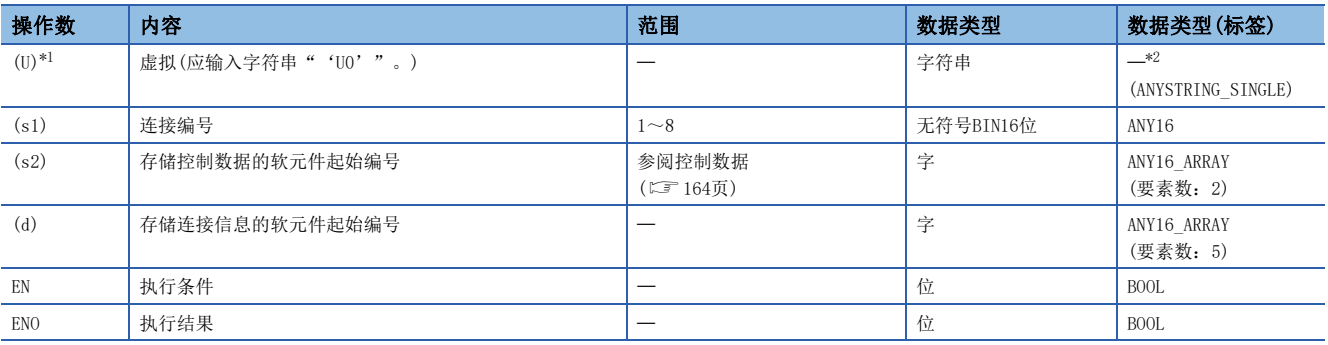

<span id="page-164-0"></span>\*1 ST语言、FBD/LD语言中显示为U0。

<span id="page-164-1"></span>\*2 无论使用哪种编程语言,都要在软元件指定。请勿指定标签。

## ■可使用的软元件

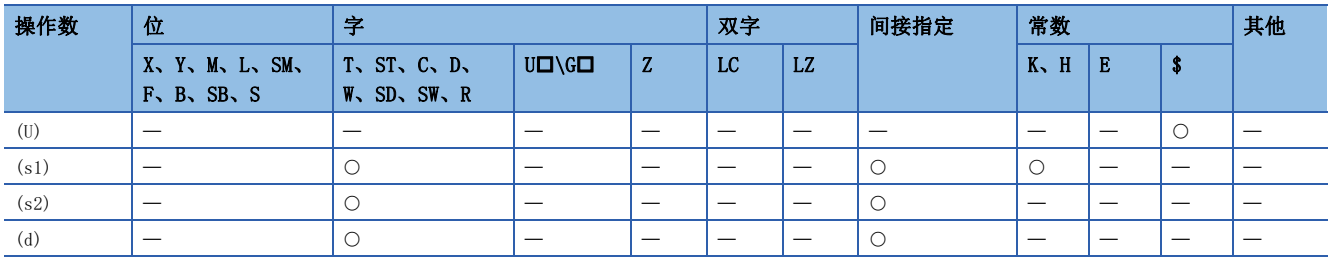

#### <span id="page-165-0"></span>■控制数据

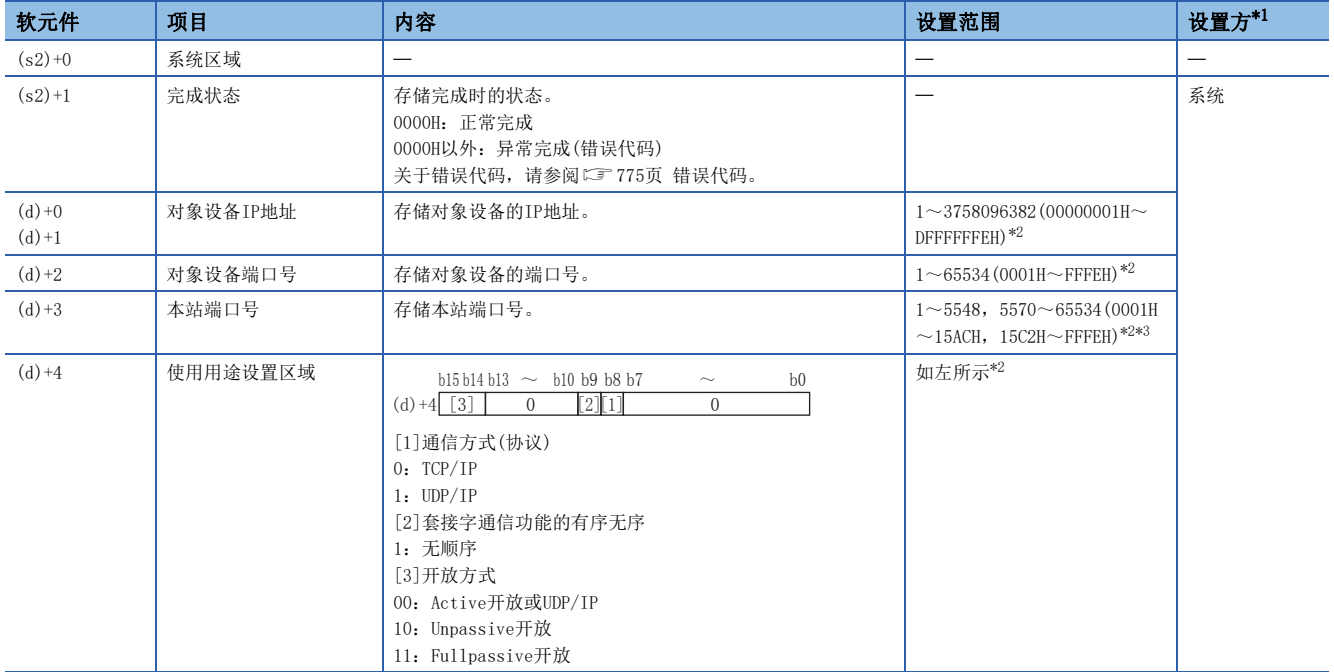

<span id="page-165-1"></span>\*1 系统:由CPU模块存储指令执行结果。

<span id="page-165-2"></span>\*2 由未开放的连接执行时,将返回0。

<span id="page-165-3"></span>\*3 本站端口号的1~1023(0001H~03FFH)一般是保留的端口号,而61440~65534(F000H~FFFEH)则用于其他通信功能,因此建议使用端口号 1024~5548,5570~61439(0400H~15ACH、15C2H~EFFFH)。此外,5549~5569(15ADH~15C1H)已被系统使用,请勿指定。

#### 功能

读取(s1)中指定连接的连接信息。

#### 出错

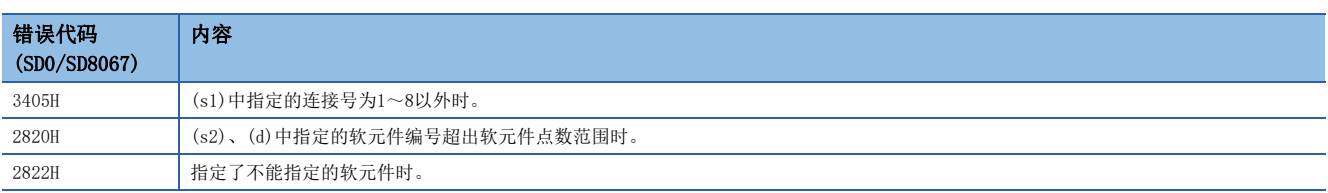

## 程序示例

将M5000置ON时, 读取连接No.1的连接信息的程序。

**Contract Contract** 

#### • 使用的软元件

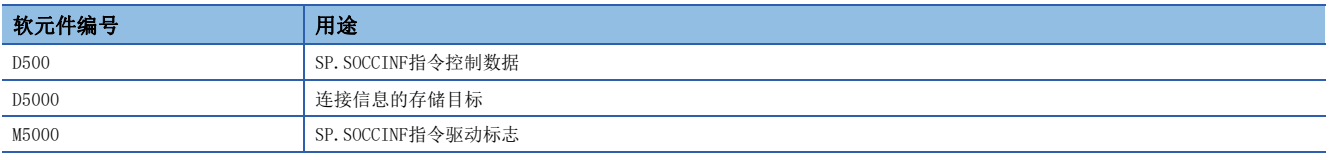

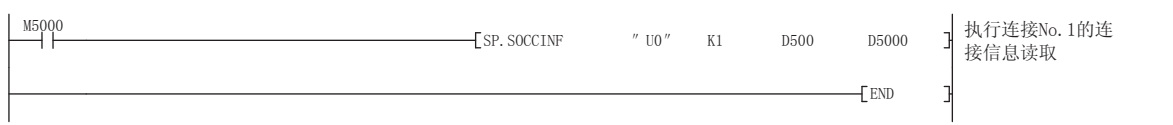

# Socket通信接收数据读取

# S(P). SOCRDATA

读取Socket通信接收数据区域的数据。(CPU模块专用指令)

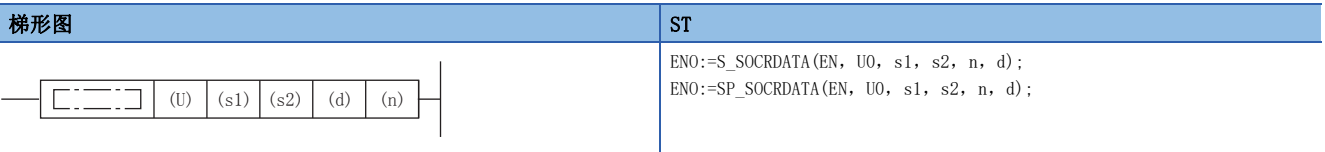

#### FBD/LD

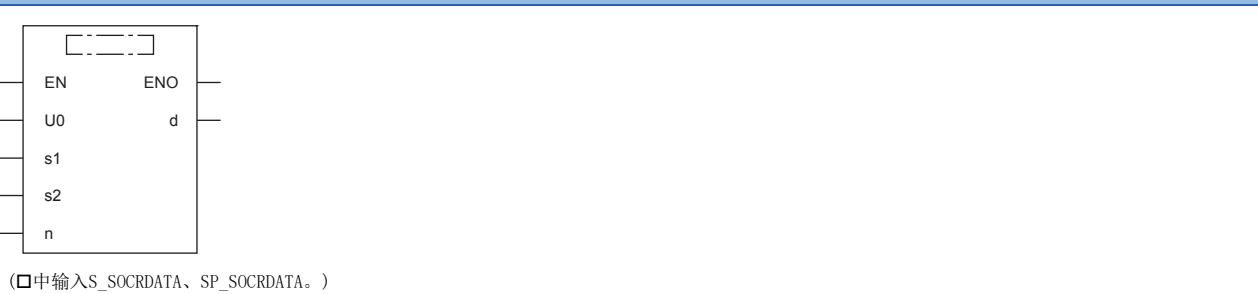

设置数据

## ■内容、范围、数据类型

 $\mathcal{L}^{\text{max}}_{\text{max}}$  , where  $\mathcal{L}^{\text{max}}_{\text{max}}$ 

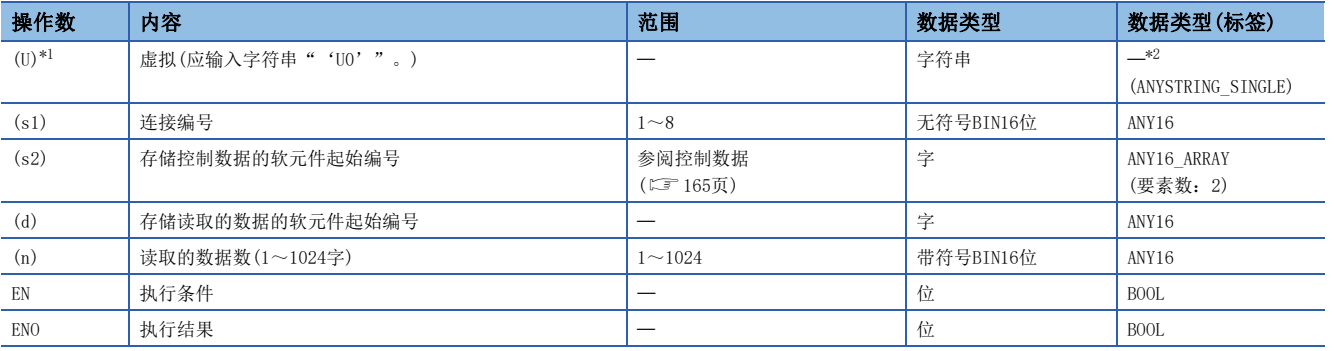

<span id="page-166-0"></span>\*1 ST语言、FBD/LD语言中显示为U0。

<span id="page-166-1"></span>\*2 无论使用哪种编程语言,都要在软元件指定。请勿指定标签。

#### ■可使用的软元件

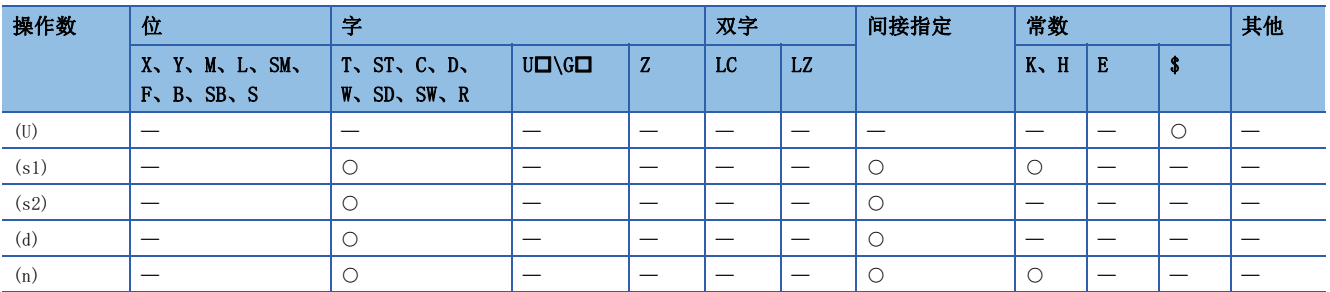

#### <span id="page-166-2"></span>■控制数据

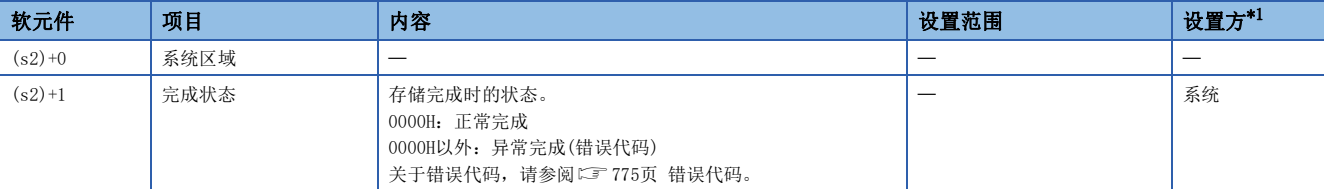

<span id="page-166-3"></span>\*1 系统:由CPU模块存储指令执行结果。

#### 功能

从(s1)中指定连接的Socket通信接收数据区域中读取n中指定字数的数据,并将其存储在(d)中指定的软元件及以后。读取数据 数(n)为0时,不作处理。

# 要点

将读取数据数设置为1字时,可以读取接收数据长。由此,执行SP. SOCRCV指令时,可更改存储接收数据的软元 件。

#### 注意事项

- 即使执行S(P). SOCRDATA指令, Socket通信接收数据区域也不会被清除, 接收状态信号不会发生变化, 因此, 下一组接收数 据不会进入Socket通信接收数据区域。
- 要更新接收数据时,应使用SP.SOCRCV指令读取接收数据。

#### 出错

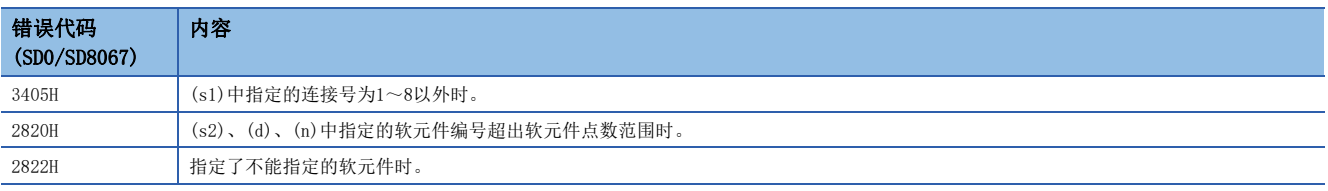

#### 程序示例

将M4000置ON时, 读取连接No.1的接收数据长度的程序。

#### • 使用的软元件

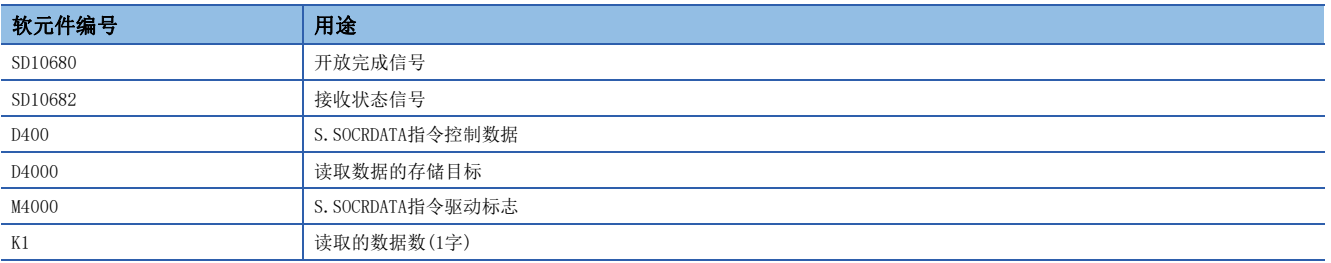

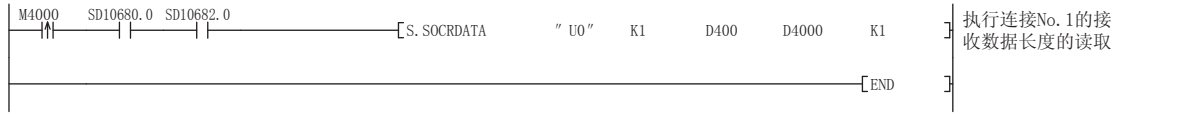

# 8.4 注意事项

Socket通信功能的其他注意事项如下所示。

#### 端口号

本站端口号的1~1023(0001H~03FFH)一般为保留端口号(WELL KNOWN PORT NUMBERS),而61440~65534(F000H~FFFEH)则用于 其他通信功能,因此建议使用1024~5548、5570~61439 (0400H~15ACH、15C2H~EFFFH)。

5549~5569(15ADH~15C1H)已被系统使用,请勿指定。

使用支持iQ Sensor Solution的功能时,请勿在Socket通信功能中指定45237(B0B5H)、61440~65534(F000H~FFFEH)。 使用以下功能时,请勿在Socket通信功能中指定要使用的功能的端口号。

- 文件传送功能(FTP服务器):20(14H)、21(15H)
- Web服务器功能: 80(50H)\*1
- 时间设置功能(SNTP客户端):123(7BH)
- SLMP功能: 61440 (F000H)、61441 (F001H)
- CC-Link IE现场网络Basic:61450(F00AH)
- \*1 可更改端口号。(默认:80)

#### 接收数据的读取

在接收状态信号(SD10682.n)或Socket通信接收状态信号(Un\G156.n, Un\G157.n)变为ON时,应执行接收数据的读取。 如果大量接收数据一直未被读取,可能会对以太网搭载模块的通信产生影响。 由RUN→STOP时,接收数据将被清除。

在读取从对象设备接收到的全部数据之前,请勿执行CLOSE指令。

#### 关闭的条件

TCP通信中,除了来自通信对象的关闭请求以外,以下情况下开放完成信号将会OFF并关闭。

- 发生了生存确认功能超时
- 收到来自对象设备侧的强制关闭指令

#### TCP的连接要素

TCP的连接通过以下4个要素进行管理,4个要素都相同的连接,同一时间内仅可建立一个。同一时间使用多个TCP连接时,应使 4个要素中的任意一个与其余3个要素不同。

- 以太网搭载模块侧的IP地址
- 以太网搭载模块侧的端口号
- 对象设备侧的IP地址
- 对象设备侧的端口号

#### 与同一个连接重新连接

TCP通信中,连接关闭后,如果要对通信对象(IP地址)、本站端口号、通信对象端口号均相同的连接进行重新连接,应在经过 500ms之后再进行连接。

如果无法等待,需要立即重新连接,则推荐更改Active开放侧的本站端口号以进行连接。

# 确认接收数据长度

TCP通信在通信数据上没有分隔段落的概念,因此有可能在接收侧对连续发来的数据进行整合,或在接收侧对批量发来的数据 进行分割。接收侧应根据需要确认接收数据的长度,并进行处理。

在对象设备侧接收时,应按照如下所示,确认接收数据的长度后再进行处理。

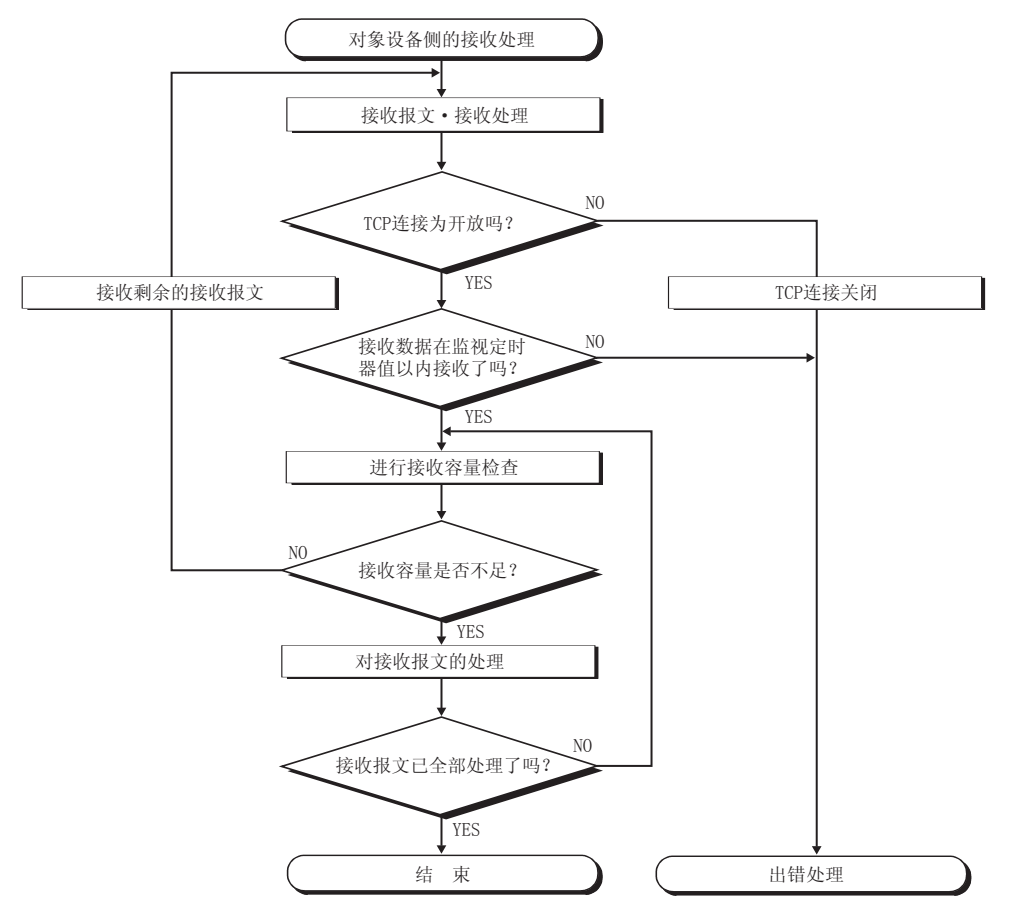

# $9$  文件传送功能(FTP服务器)

支持用于在与对象设备间传送文件的协议FTP(File Transfer Protocol)的服务器功能。具有FTP客户端的另一个设备可对CPU 模块内的SD存储卡内的文件(数据记录文件等)进行以下操作。

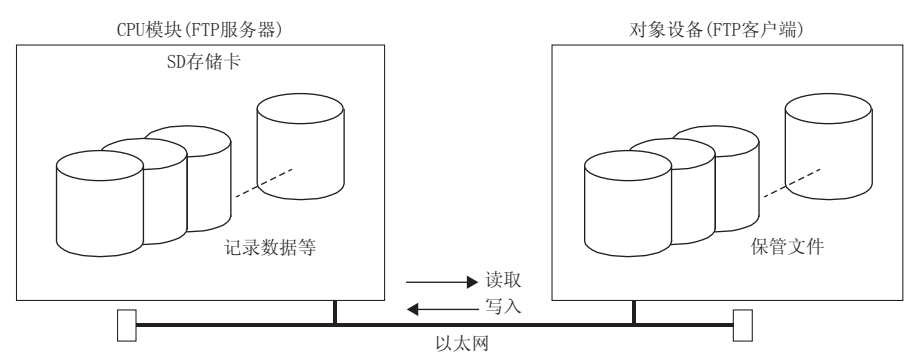

- 读取SD存储卡的文件(下载)
- 至SD存储卡的文件的写入(上传)
- 浏览SD存储卡内的文件名

# 9.1 数据通信的步骤

以下对用于进行FTP通信的设置有关内容进行说明。

## CPU模块侧的设置

CPU模块的文件传送功能(FTP服务器)设置如下所示。

文) 导航窗口⇒[参数]=[模块型号]=[模块参数]=[以太网端口]=[应用设置]=[FTP服务器设置]

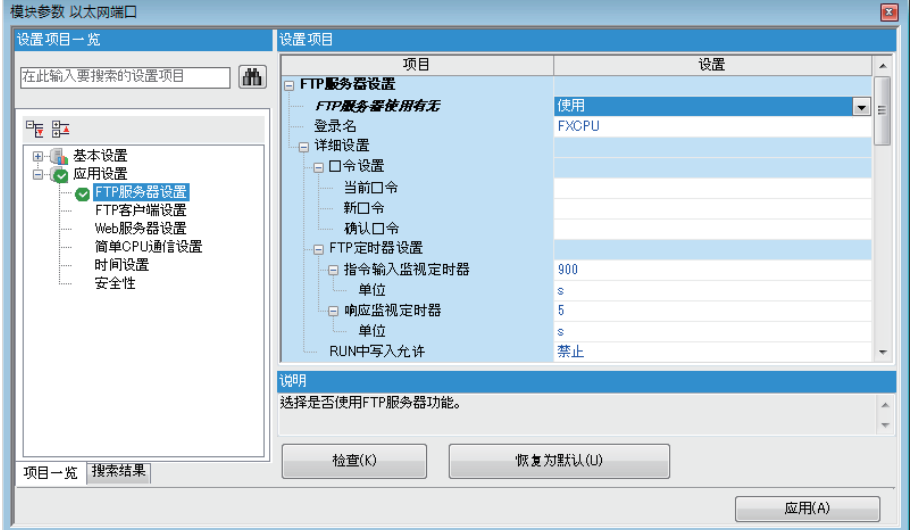

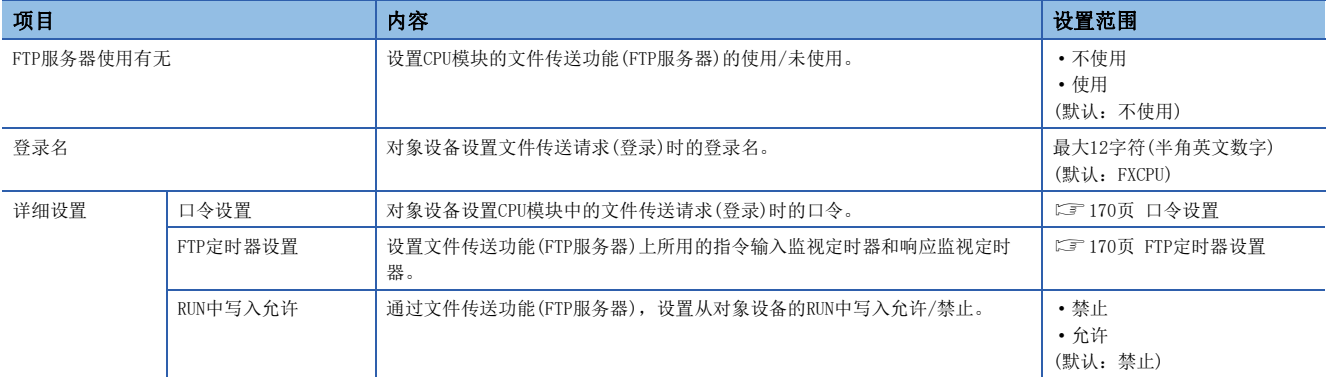

## <span id="page-171-0"></span>■口令设置

 • 当前口令 输入用于登录在CPU模块中的当前口令。 默认口令(初始设置)被设置为"FXCPU"。

## 要点

可使用默认口令,但为防止未经授权的访问,建议更换成其他的口令。

• 新口令、确认口令

要更改口令时, 在"新口令"与"确认口令"中输入更改后的口令。

口令应通过数字、罗马字、特殊文字(?,!&\%#\*()[]等),在半角1~32字符的范围进行设置。

#### <span id="page-171-1"></span>■FTP定时器设置

• 指令输入监视定时器

CPU模块对监视来自FTP客户端的口令输入时间的监视时间进行设置。

对于指令输入监视定时器,推荐尽量以默认(900s)方式使用。

更改设定值时,请与对象设备或系统管理者商谈之后,确认指令输入监视定时器值。

指令输入监视定时器在下述范围进行设置。

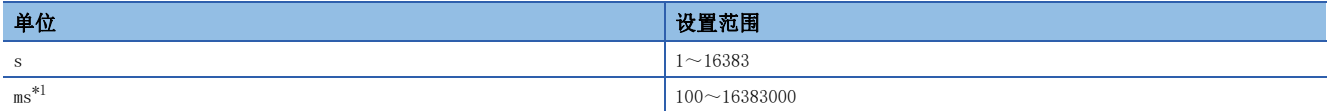

<span id="page-171-2"></span>\*1 应通过100ms单位进行设置。仅支持FX5U/FX5UC CPU模块。

FTP客户端的登录后,在指令输入监视定时器以内FTP客户端侧的指令输入没有时,FTP连接将被切断。

重启文件传送时,应在再次登录的操作之后进行。

• 响应监视定时器

设置从CPU模块接收对象设备的接受请求数据到CPU模块返回响应的监视时间。

对于响应监视定时器,推荐尽量以默认(5s)方式使用。

更改设定值时,请与系统管理者商谈之后,确定响应监视定时器值。

响应监视定时器在下述范围进行设置。

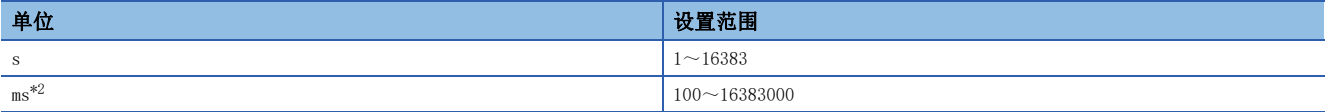

<span id="page-171-3"></span>\*2 应通过100ms单位进行设置。仅支持FX5U/FX5UC CPU模块。

# 对象设备(FTP客户端)侧的操作

以下对使用CPU模块的文件传送功能(FTP服务器)时的对象设备侧的步骤及必要处理有关内容进行说明。在说明中,该操作中使 用的FTP指令与输入格式如下所示。(Forter]表示Enter或Return键的输入。)

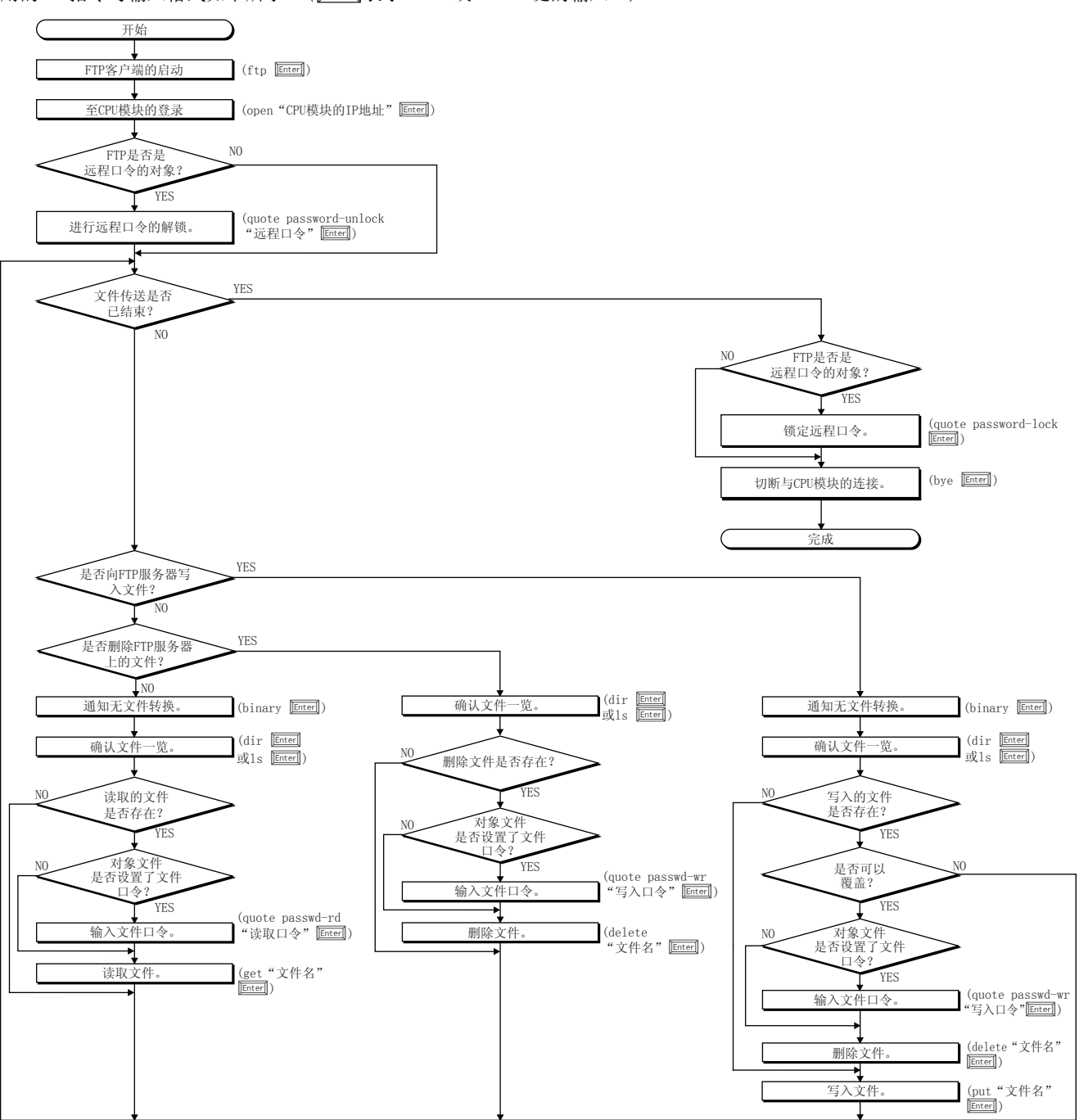

#### 至CPU模块的登录

以下对从启动FTP到登录至CPU模块的操作进行说明。

#### 例

根据MicrosoftWindows的指令提示启动FTP。

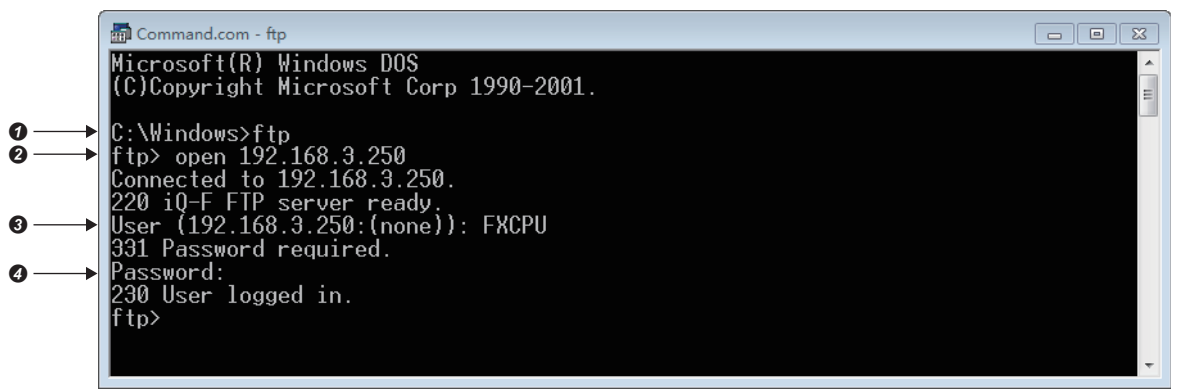

- **1** FTP的启动(ftp<del>Enter</del>])
- **2** 与FTP服务器的连接(open CPU模块侧的IP地址 **Inter**)
- **3** 登录名的指定(登录名 Enter)

**4** 口令的指定(口令[chter])

登录名与口令使用在"应用设置"的"FTP服务器设置"中设置的内容。CPU模块(FTP服务器)在接收来自于对象设备(FTP客户 端)的登录名及口令时检查登录名与口令是否一致。

登录名与口令一致时允许至CPU模块的文件传送,不一致时不允许文件传送。

# 关于远程口令的锁定及解锁

通过远程口令设置,FTP通信端口被指定为远程口令检查对象的情况下,通过下述指令将远程口令锁定状态置为解锁状态。

- quote password-unlock 远程口令 Enter
- 另外,结束时请通过下述指令将远程口令从解锁状态置为锁定状态。
- quote password-lock Enter

# 要点

FTP通信端口被指定为远程口令检查对象端口的情况下,远程口令解锁前,部分指令不能使用。 关于在远程口令锁定状态可以使用指令的详细内容,请参阅下述内容。 **LF [173页 FTP指令](#page-174-0)** 

# 关于文件口令的输入

对象文件中设置了文件口令的情况下,需要在访问前通过下述指令输入文件口令。

- 写入口令(quote passwd-wr 写入口令[Enter])
- 读取口令(quote passwd-rd 读取口令[Enter])

# <span id="page-174-5"></span>9.2 可以通过FTP传送的文件

文件传送功能(FTP服务器)可传送CPU模块内SD存储卡内的文件。 关于文件传送功能(FTP服务器)中可传送(可读取/写入/删除)文件的有关内容,请参阅下述手册。 MELSEC iQ-F FX5用户手册(应用篇)

# <span id="page-174-0"></span>9.3 FTP指令

## FTP指令一览

CPU模块支持的FTP客户端侧的指令如下所示。  $\bigcirc$ : 可以执行 $*1$ ,  $\times$ : 不可以执行 $*2$ 

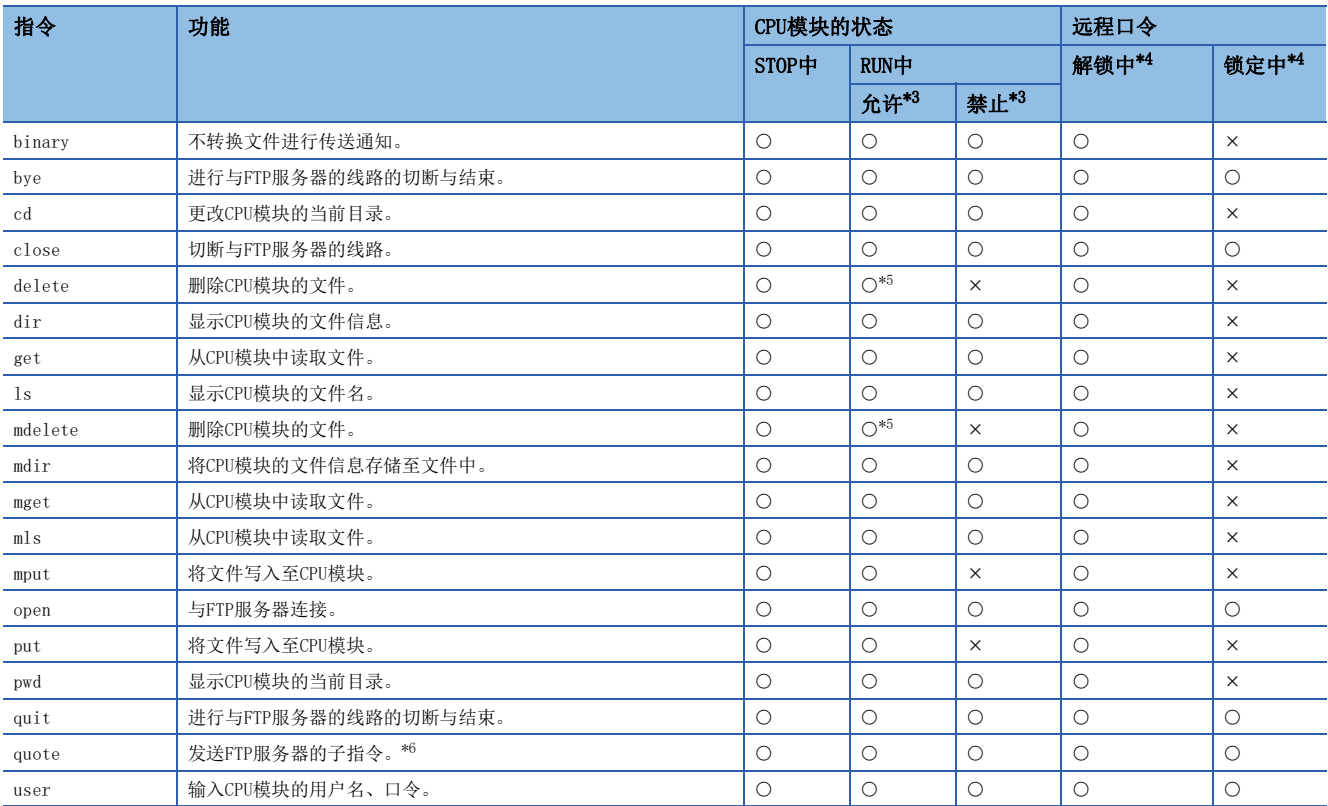

\*1 根据文件类型有不可以执行的情况。([173页 可以通过FTP传送的文件\)](#page-174-5)

\*2 已执行时,将异常完成。

<span id="page-174-2"></span>\*3 "应用设置"的"FTP服务器设置"中的"RUN中写入允许"的设置如下所示。如果执行了在RUN中写入禁止设置时不可以执行的指令,将 异常完成。

<span id="page-174-1"></span>\*4 在远程口令设置中,FTP通信端口进行远程口令检查时,指令执行可否如下所示。关于远程口令,请参阅下述内容。 [226页 远程口令](#page-227-0)

<span id="page-174-3"></span>\*5 CPU模块处于RUN状态时,参数文件及程序文件不能删除。

<span id="page-174-4"></span>\*6 只能使用CPU模块专用子指令。关于可以使用的子指令详细内容,请参阅下述内容。 [174页 通过quote指令可以使用的子指令](#page-175-0)

#### <span id="page-175-0"></span>■通过quote指令可以使用的子指令

以下对在quote指令中添加使用的CPU模块专用子指令相关内容进行说明。 从FTP客户端执行本指令的情况下,应输入quote指令后接续的子指令。 (表示CR、Enter或Return键的输入)

# 例

执行STOP指令的情况下 在指令提示符中输入以下内容。 quote stop Enter 可使用的子指令如下所示。  $O:$  可以执行,  $\times:$  不可以执行 $*1$ 

,指令 しょうしゃ しゅうしゃ あいしゃ あいしゃ こうしゃ こうしゅう こうしゅう こうしゅう こうしゅう こうしゅう こうしゅう こうしゅう こうしゅうしゅ こうしゅう STOP中 RUN中 Network 【解锁中 微定中 允许写入 | 禁止写入 passwd-rd 进行文件口令(读取口令)的设置/显示/清除。 × passwd-wr | 讲行文件口令(写入口令)的设置/显示/清除。 × password-lock  $\big|$  从远程口令的解锁状态置为锁定状态。 \Q \Q \Q \Q \Q \Q \Q \Q \X<sup>[\\*2](#page-175-1)</sup> password-unlock M远程口令的锁定状态置为解锁状态。 ( ) | 〇 | 〇 | 〇 | 〇

\*1 已执行时,将异常完成。

<span id="page-175-1"></span>\*2 已执行时,将保持锁定状态,不会出错。

#### FTP指令的见解

以下对CPU模块支持的FTP客户端(对象设备)侧的FTP指令指定的文件的指定方法有关内容进行说明。

CPU模块中,将文件以驱动器名与文件名区别指定。

在FTP指定CPU模块的文件时,应按照以下的顺序指定对象文件。\*1

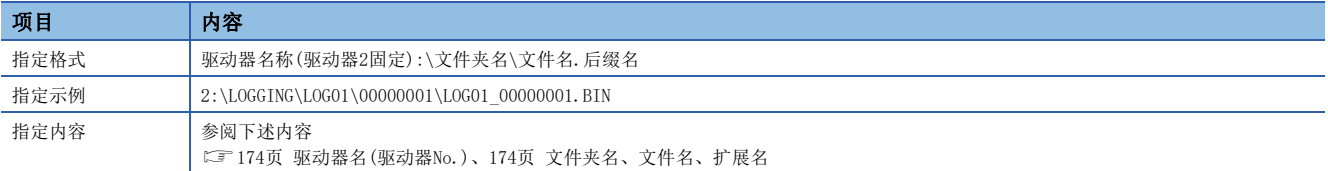

\*1 应使用"\"分隔。

#### <span id="page-175-2"></span>■驱动器名(驱动器No.)

文件传送的对象存储器固定为驱动器2(SD存储卡)。

#### <span id="page-175-3"></span>■文件夹名、文件名、扩展名

使用可以以多个文件为对象的FTP指令时,文件名及扩展名以"\*"或"?"通配符指定。(通过FTP客户端对也可以使用其他 文件名的字符等有制约)

\*:将从指定了\*的位置开始起任意字符例(也包括无)的所有文件作为对象。

?:指定了?的位置将任意字符(不包括无的情况下)的所有文件作为对象。(?可以使用多个)

# FTP指令详细内容

介绍CPU模块支持的FTP指令、使用方法。

# 要点

• 根据客户端一侧的FTP应用, FTP指令中可能有如本手册说明中所说的不动作的情况, 应加以注意。应参阅 FTP客户端侧的手册,确认功能、操作方法等。

• 关于指定格式中用[]括起来的部分,表示可以省略。

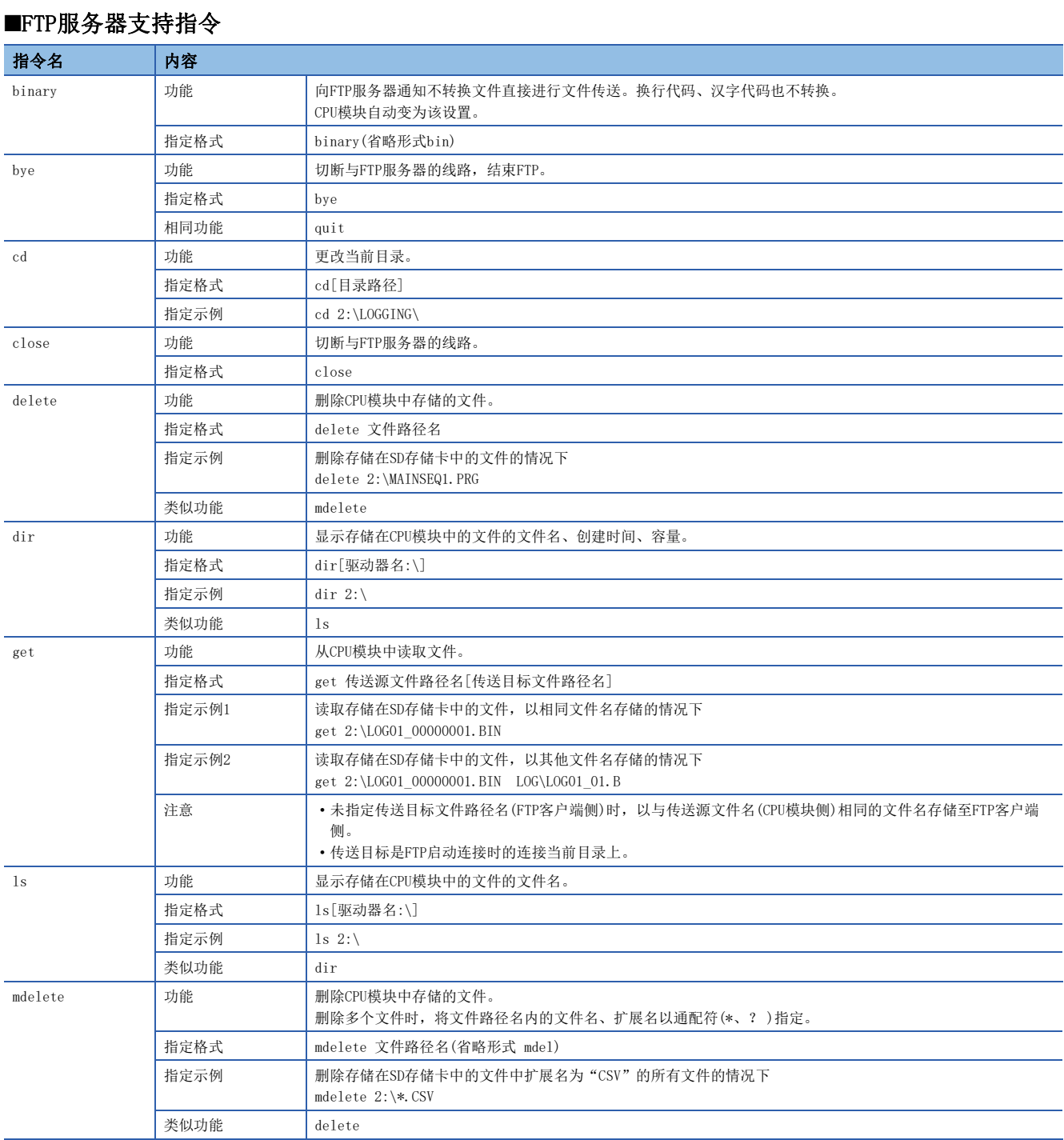

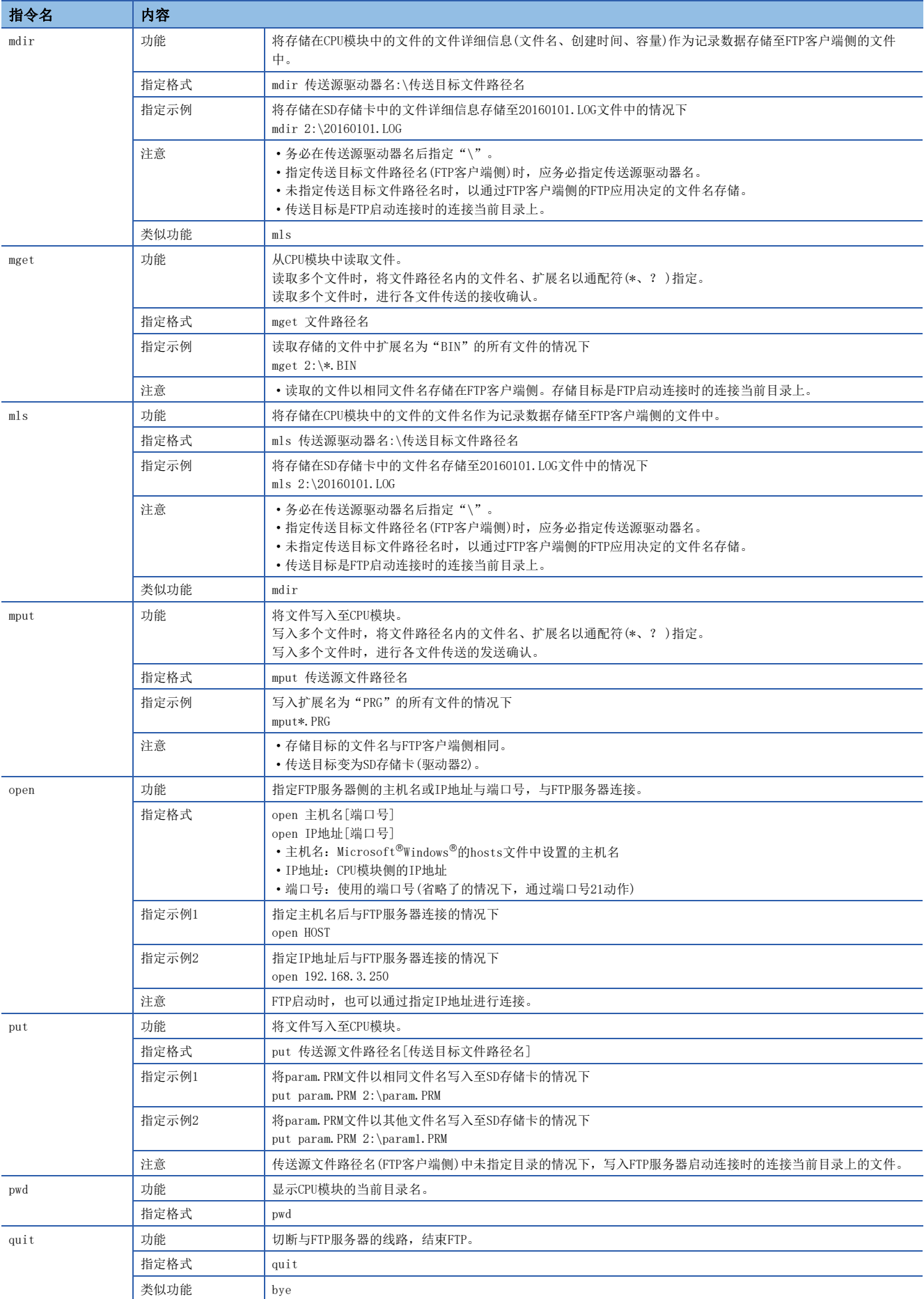

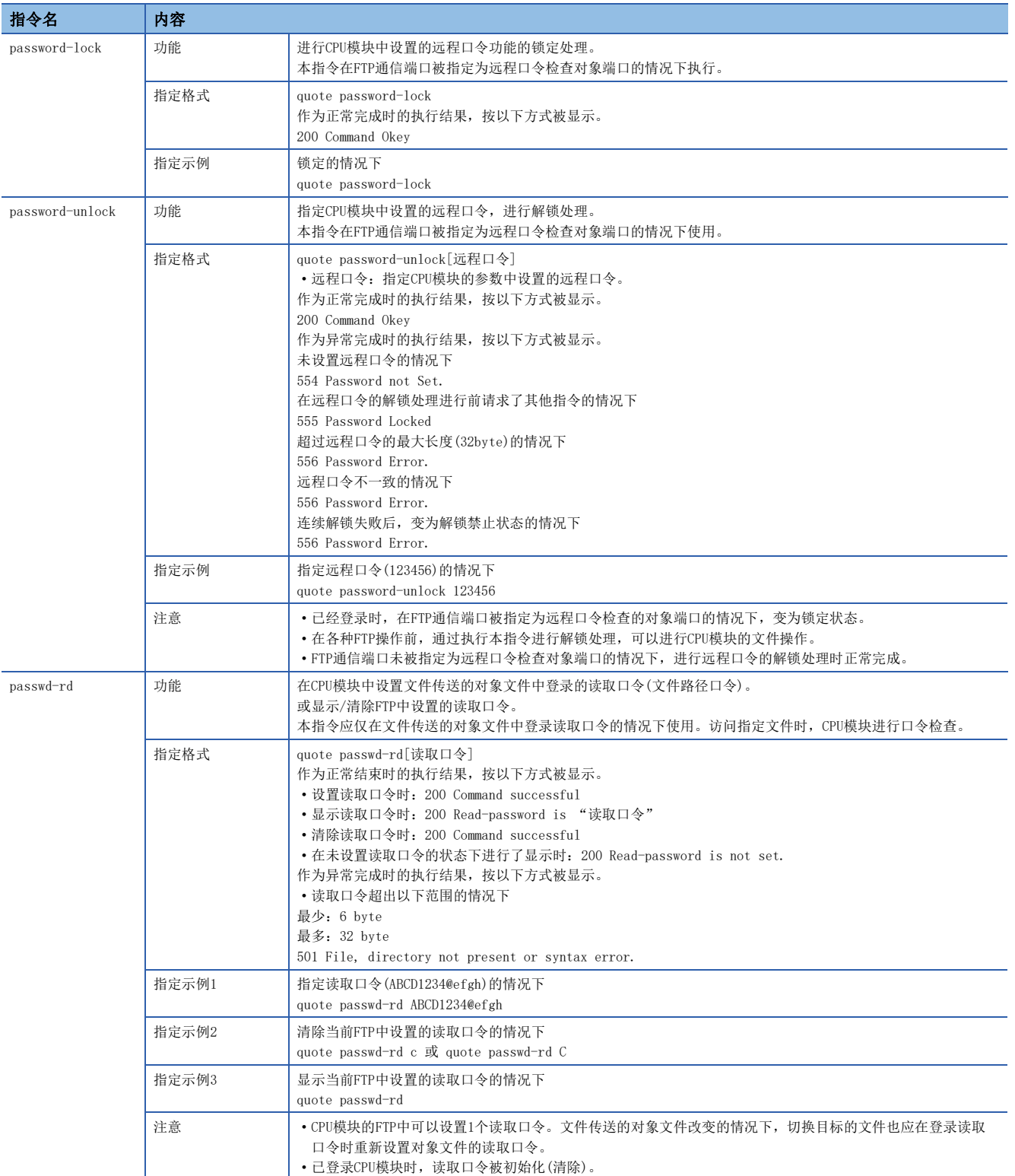

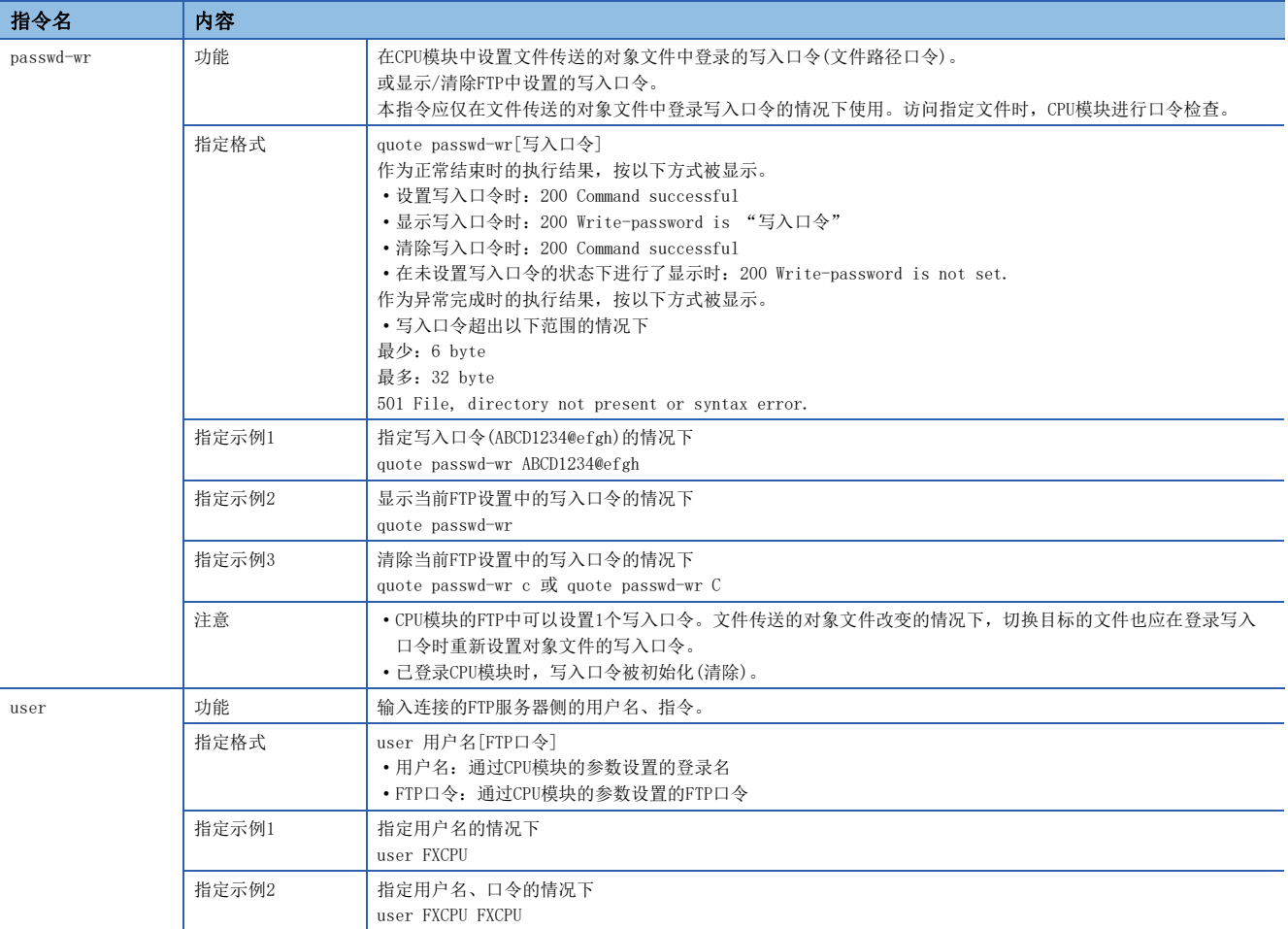
## 9.4 注意事项

#### 系统设计时的注意事项

为了使整个系统能始终正常运行,对开工系统的文件传送、对可编程控制器的状态控制应进行系统设计(程序上的互锁电路的 配置等)。

#### 关于FTP客户端

- 根据FTP客户端,FTP指令的规格可能与本手册不同。在此种情况下,应参阅FTP客户端侧的手册,确认操作方法等。TP客户 端侧的手册,确认功能、操作方法等。
- 不可以进行来自于Microsoft<sup>®</sup>Internet Explorer<sup>®</sup>的FTP操作。进行了该操作的情况下, 从Internet Explorer<sup>®</sup>发生出错。
- 通过FTP指令指定的IP地址应不填入0进行指定。(请勿将"1"写为"001")

#### 关于CPU模块侧的处理

- 仅可访问CPU模块内SD存储卡。
- 文件访问时请勿进行电源OFF、复位及SD存储卡的拔出插入。进行了该上述操作的情况下, 文件有可能损坏。
- 文件访问中,请勿进行来自于工程工具等的外围设备的文件操作。(RUN中写入等的在线操作因为伴随着文件操作也同样)文 件传送功能(FTP服务器)动作中时,进行了来自其他的文件操作的情况下,有可能在外围设备中发生错误。发生错误,因此 应在FTP功能结束后再次执行被中断的处理。

#### 关于与FTP客户端功能的同时使用

FTP客户端功能与FTP服务器功能不可同时使用。

#### 关于通信处理

- 在文件传送中发生了超时错误的情况下,TCP/IP连接被关闭(切断)。再次开始文件传送时,应通过FTP客户端再次进行至CPU 模块的登录。
- FTP连接中进行对象设备的存在确认。
- 文件传送的处理时间根据以太网线路的负荷率(线路的混合状况),同时使用的线路数(其他连接的通信处理),系统配置(FTP 服务器与FTP客户端间的距离、至CPU模块的访问方法)的原因变动。
- 可以同时在CPU模块中登录的对象设备(FTP客户端)只能为1个。在登录状态下从其他的FTP客户端连接了的情况下,将无法连 接而发生错误。
- 正在通过FTP进行文件传送时,如果同时通过UDP/IP执行其他通信功能,则有可能发生超时等错误。应在文件传送后进行通 信或通过TCP/IP通信。

#### 关于文件写入

- 不可以对存在的文件进行覆盖保存。通过文件删除指令(delete、mdelete)删除后,应进行文件写入。
- 文件属性读取专用文件及从FTP以外的功能进行了文件锁定的文件不可以写入。如果执行,则会发生写入错误。
- SD存储卡设置保护时不可以进行与写入有关的文件传送。如果执行,则会发生写入错误。
- 向SD存储卡中写入大容量文件的情况下,应置为STOP状态。在RUN状态下进行写入时,有可能通信出错。
- 可写入的文件个数,最多为[写入文件的最大数]-1个。关于写入到SD存储卡中文件的最大数有关内容,请参阅下述内容。 MELSEC iQ-F FX5用户手册(应用篇)

#### 关于文件删除

- 文件删除时机,应通过包括CPU模块及工程工具的整个系统确定。
- 文件属性读取专用文件及从FTP以外的功能进行了文件锁定的文件不可以删除。如果执行, 则会发生错误。
- SD存储卡中设置保护的情况下不可以删除文件。如果执行,则会发生错误。

#### 关于FTP口令

忘记了FTP口令的情况下,应按照下述步骤再次设置。

- *1.* 应从CPU模块将参数读取至工程工具中。
- 2. 应点击"应用设置"中的[返回默认]按钮,将"应用设置"中设置的内容全部还原为默认设置。
- 3. 应再次进行"FTP服务器设置"及"应用设置"的设置。
- *4.* 应将设置的参数写入CPU模块中。
- 5. 应通过电源的OFF→ON或复位使参数有效。

要点

还原为默认设置时,不仅"FTP服务器设置", "应用设置"中设置的项目需要全部重新设置。

#### FTP客户端侧的防火墙设置

当因FTP客户端侧的防火墙设置FTP通信被屏蔽时,则无法与FTP服务器通讯。确认防火墙设置,应在允许FTP通信后访问FTP服 务器。

# $10$  文件传送功能(FTP客户端)

CPU模块将变为FTP客户端,使用文件传送功能用指令,可以与以太网上连接的FTP服务器进行文件传送。\*1可传送(发送/获取) 安装在CPU模块中的SD存储卡内的文件。

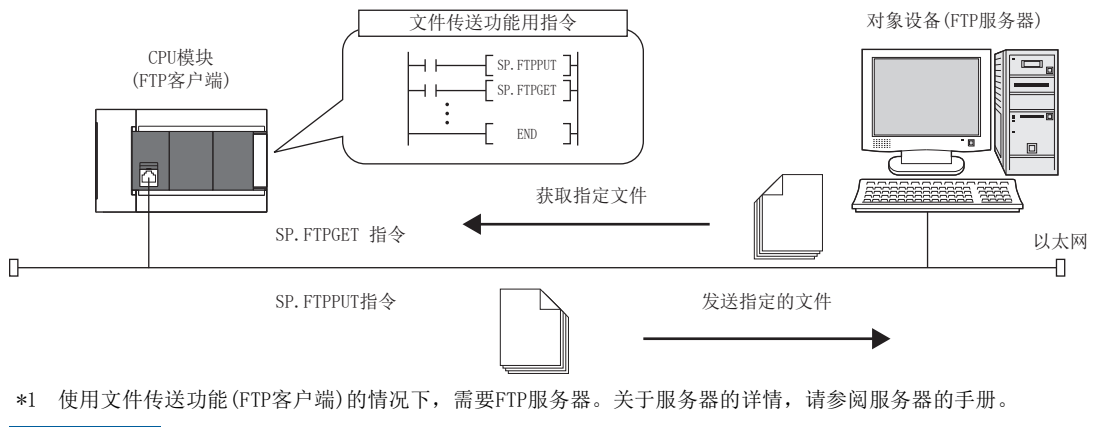

*限制事项*\"′

使用FX5S CPU模块时需要SD存储卡模块。

# 10.1 文件传送功能(FTP客户端)的文件传送的规格

文件传送功能(FTP客户端)的文件传送的规格如下所示。

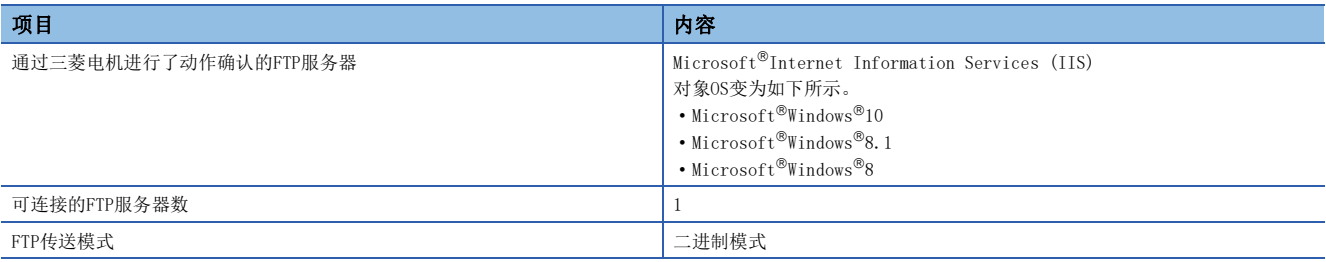

## 可传送文件

#### 向FTP服务器发送文件(SP.FTPPUT指令)

可指定存储在LOGGING文件夹、DEBUG文件夹下的文件(记录文件、内存转储文件)并进行传送。 关于数据记录功能、存储器转储功能,请参阅QQMELSEC iQ-F FX5用户手册(应用篇)。

#### 从FTP服务器获取文件(SP.FTPGET指令)

可从FTP服务器指定并获取通用数据(二进制数据、CSV数据等)。

#### 路径规格示例

#### ■指定记录文件时

2:\LOGGING\LOG01\00000001\20200110\_00000001.BIN

#### ■指定存储器转储文件时

2:\DEBUG\MEMDUMP\MEMDUMP\_00.DPD

#### ■指定FTP服务器文件时

\DATABASE\DATA01.CSV

#### $\wp$ 㾱⛩

文件夹路径、文件分隔符可以使用"\"或"/"。但是,根据FTP服务器不同,有时可能不能使用"\"作为分 隔符。

## 10.2 文件传送功能(FTP客户端)的步骤

对于文件传送功能(FTP客户端),将FTP客户端及FTP服务器通过参数进行设置,以文件传送功能用指令执行。 以下对用于使用本功能的步骤进行说明。

- 1. 对FTP服务器进行设置。(LF [182页 对象设备\(FTP服务器\)侧的设置\)](#page-183-0)
- 2. 对FTP客户端进行设置。(LF [183页 CPU模块\(FTP客户端\)侧的设置](#page-184-0))
- 3. 传送文件。(LF [183页 文件传送功能用指令的执行\)](#page-184-1)

### <span id="page-183-0"></span>对象设备(FTP服务器)侧的设置

将FTP客户端用的登录名、口令、主目录设置到FTP服务器中。此外,对FTP客户端用的用户赋予文件写入/读取权限。关于详 情,请参阅各服务器的手册。

## <span id="page-184-0"></span>CPU模块(FTP客户端)侧的设置

CPU模块(FTP客户端)侧的设置如下所示。

- *1.* 设置作为FTP客户端使用的CPU模块的IP地址。([37页 模块参数的设置](#page-38-0))
- 2. 对文件传送功能(FTP客户端)进行设置。(LF [183页 FTP客户端设置\)](#page-184-2)

要点

应设置地址等级与FTP服务器相同的IP地址。

#### <span id="page-184-2"></span>FTP客户端设置

Ѷ 导航窗口⇒[参数]⇒[模块型号]⇒[模块参数]⇒[以太网端口]⇒[应用设置]っ[FTP客户端设置]

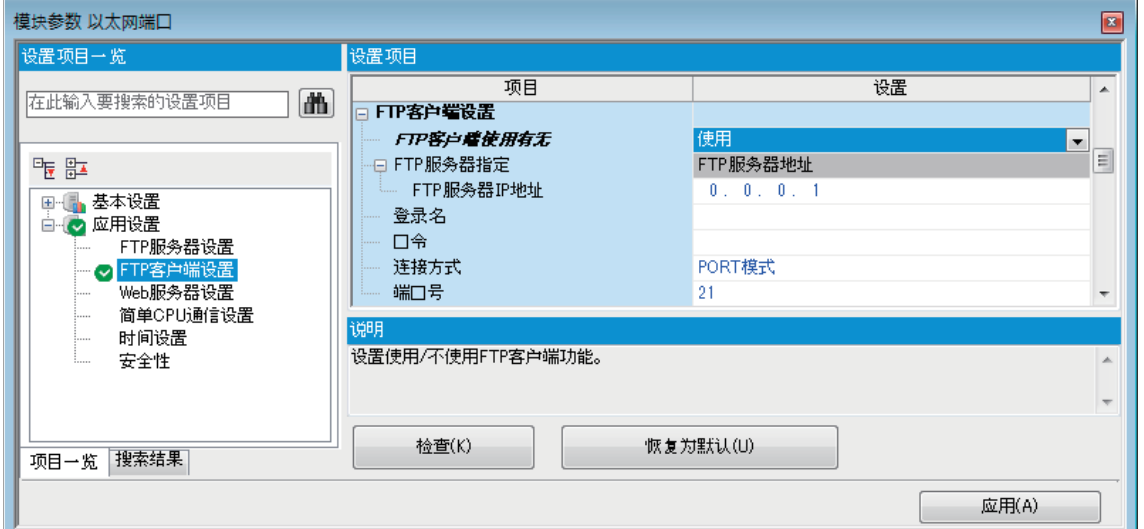

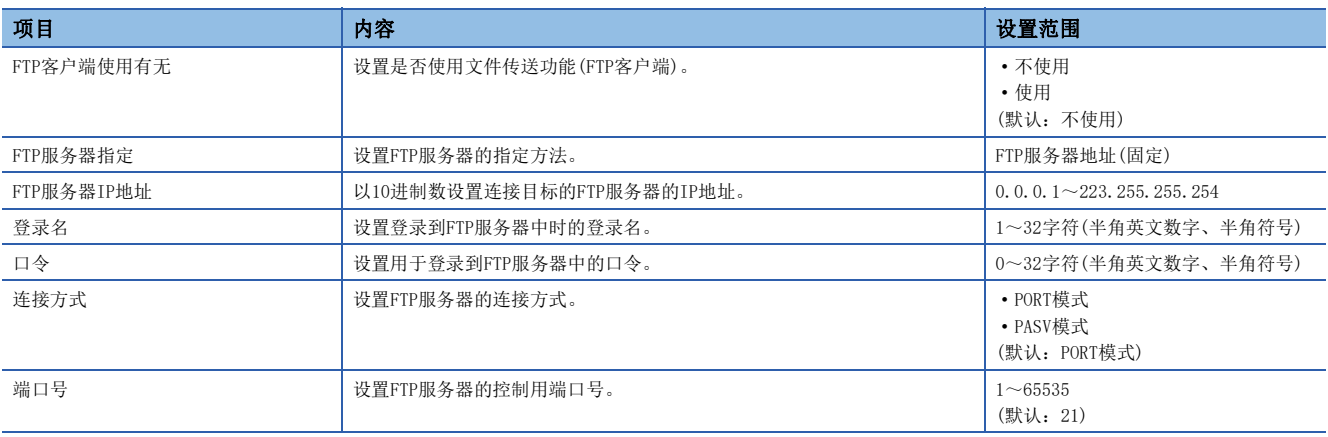

### <span id="page-184-1"></span>文件传送功能用指令的执行

由专用指令,执行文件传送功能(FTP客户端)。关于文件传送功能用指令的详情,请参阅MELSEC iQ-F FX5编程手册(指令/ 通用FUN/FB篇)。

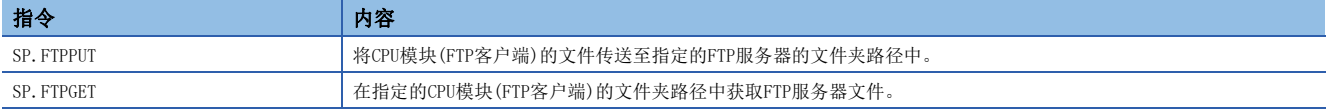

# 10.3 程序示例

传送记录文件的程序示例如下所示。

关于数据记录功能的详情,请参阅LCIMELSEC iQ-F FX5用户手册(应用篇)。

### 指定通配符的程序示例

用CSV格式以500ms周期记录30点字软元件和10点位软元件,然后每隔1小时利用FTP客户端功能将记录文件传送到FTP服务器的 程序示例如下所示。(每小时切换一次记录文件,并以文件切换为触发器,传送指定文件夹以下的所有文件的程序)

#### 对象设备(FTP服务器)侧的设置

FTP服务器的IP地址如下所示。

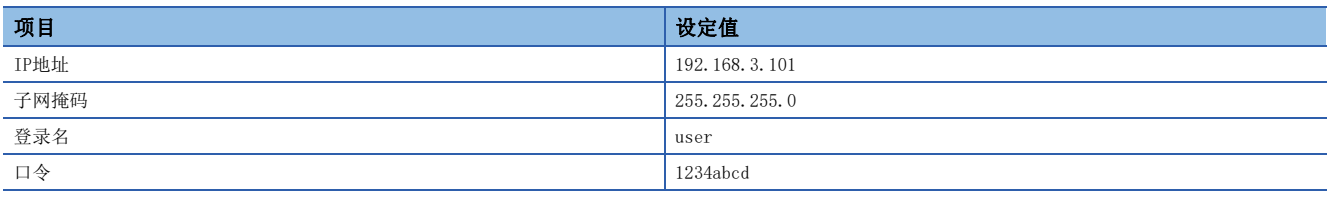

#### CPU模块(FTP客户端)侧的设置

FTP客户端的参数设置如下所示。

#### ■自节点设置

【</>
受へ 导航窗口→「参数]→模块型号→「模块参数]→「以太网端口]→「基本设置]→「自节点设置]

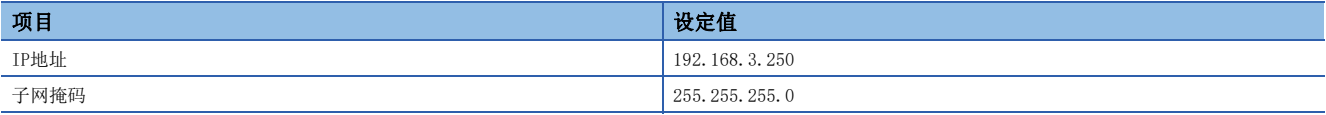

#### ■FTP客户端设置

で 、导航窗口⇒「参数]⇒「模块型号]⇒「模块参数]⇒「以太网端口]⇒「应用设置]⇒ [FTP客户端设置]

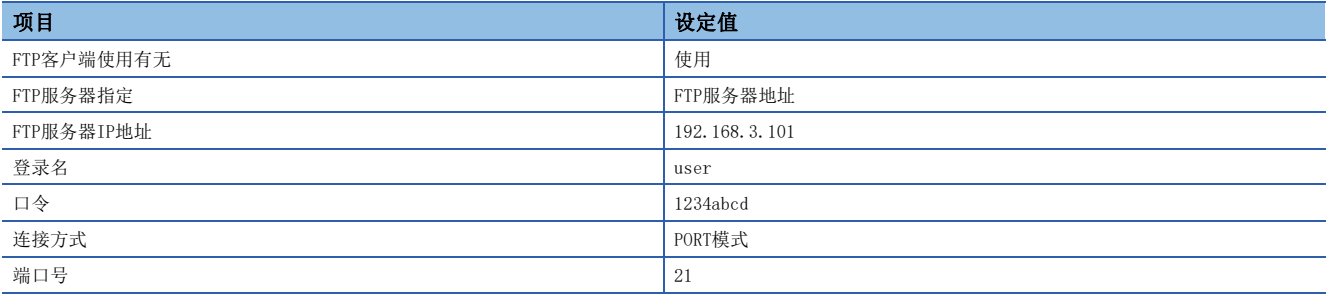

#### 记录设置

#### 传送到FTP服务器的记录文件是用以下记录设置创建的文件。未记载项目可随意设置。

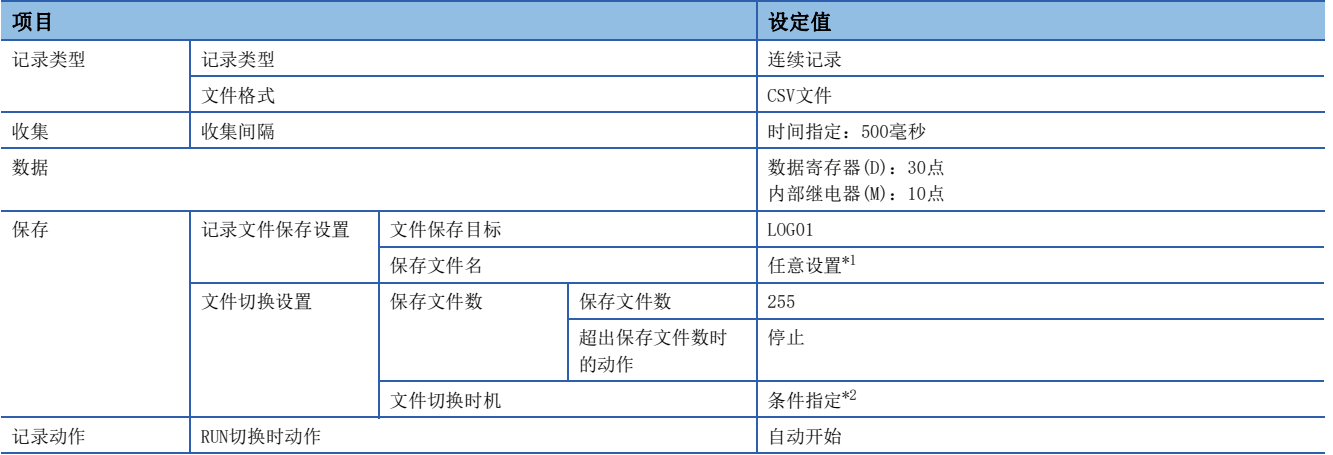

- <span id="page-186-0"></span>\*1 设置内容如下。
	- 勾选"软元件"。
	- · 软元件: D100
	- 数据类型:字符串
	- 位数/字符数:4
	- 附加时间类型:文件切换条件成立时间
	- 格式:YYYYMMDDhh
- <span id="page-186-1"></span>\*2 设置内容如下。
	- · 软元件: SD213(时钟数据(时))
	- · 条件式: 变化时
	- 数据类型:字[有符号]

#### 程序示例

#### ■使用的软元件

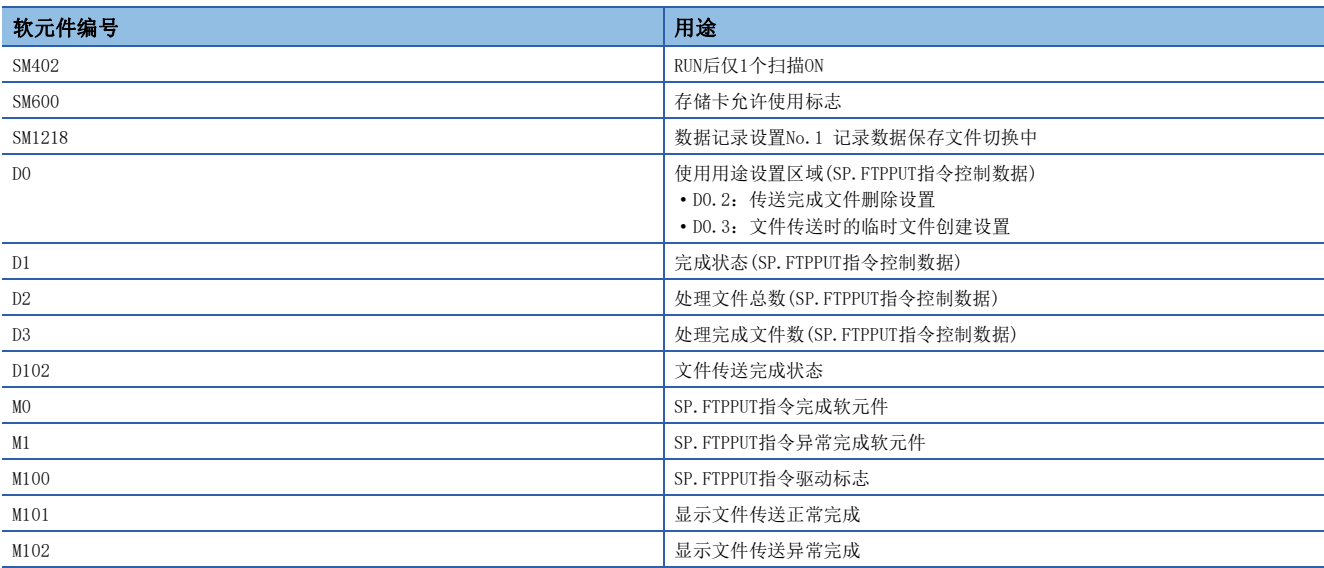

#### ■程序

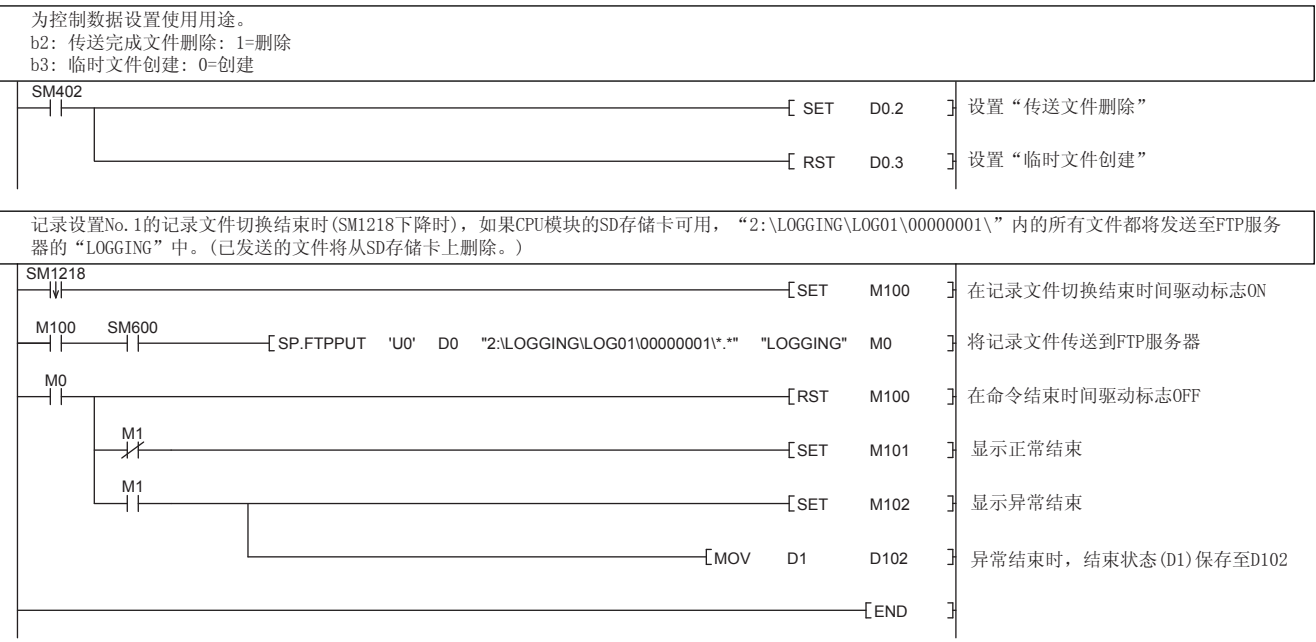

## 依次传送1个文件的程序示例

用二进制格式以500ms周期记录30点字软元件和10点位软元件,然后每1200个记录利用FTP客户端功能将文件逐个传送到FTP服 务器的程序示例如下所示。该程序通过间接指定(软元件指定)传送源文件名,将指定文件的记录文件(SP.FTPPUT(S2)操作数) 依次逐个传送。即使存储记录文件的文件夹已切换,也可以连续传送。

#### 对象设备(FTP服务器)侧的设置

FTP服务器的IP地址如下所示。

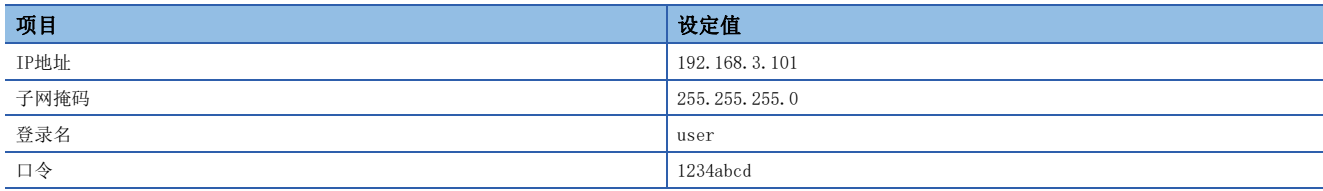

#### CPU模块(FTP客户端)侧的设置

FTP客户端的参数设置如下所示。

#### ■自节点设置

→ 导航窗口⇔[参数]⇒模块型号⇒[模块参数]⇒[以太网端口]⇒[基本设置]=>[自节点设置]

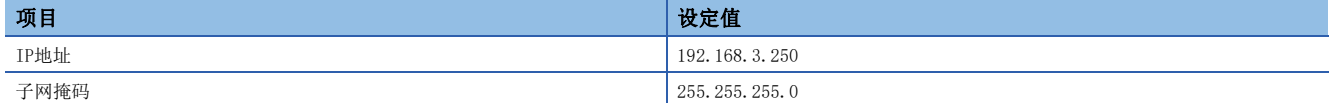

#### ■FTP客户端设置

文) 导航窗口⇒[参数]=[模块型号]=[模块参数]=[以太网端口]=[应用设置]=[FTP客户端设置]

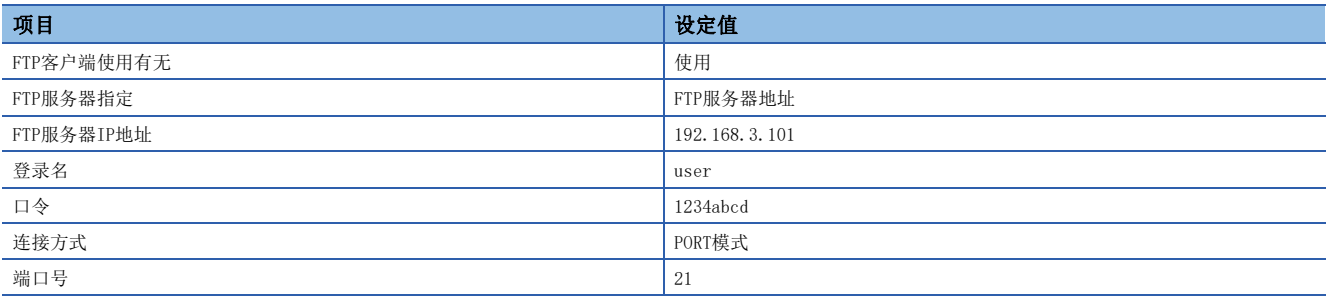

#### 记录设置

#### 传送到FTP服务器的记录文件是用以下记录设置创建的文件。未记载项目可随意设置。

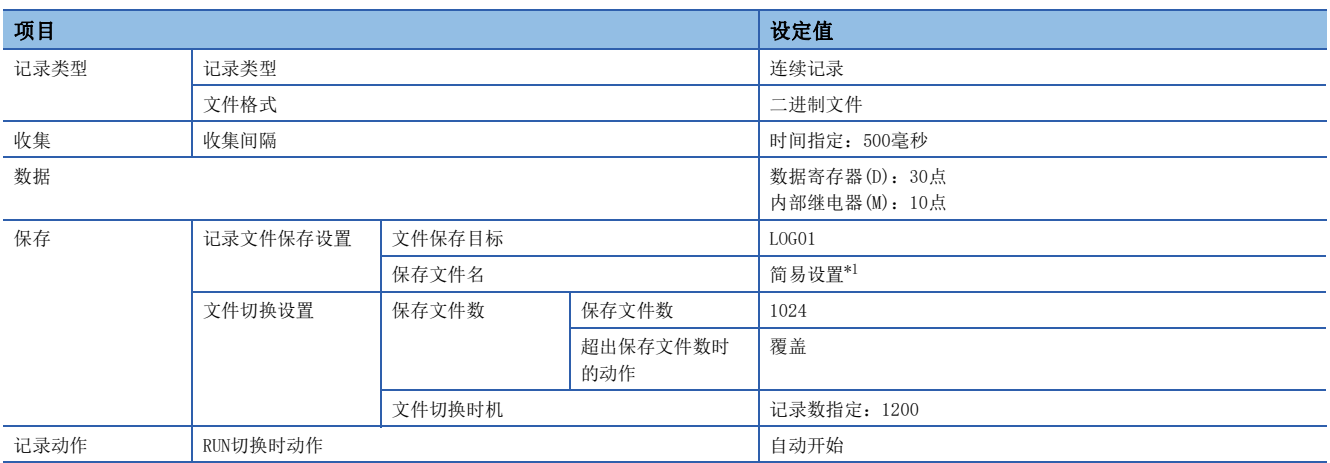

<span id="page-189-0"></span>\*1 以下已勾选项目全部取消勾选。

保存文件夹名

日期

时间

#### 程序示例

#### ■使用的软元件

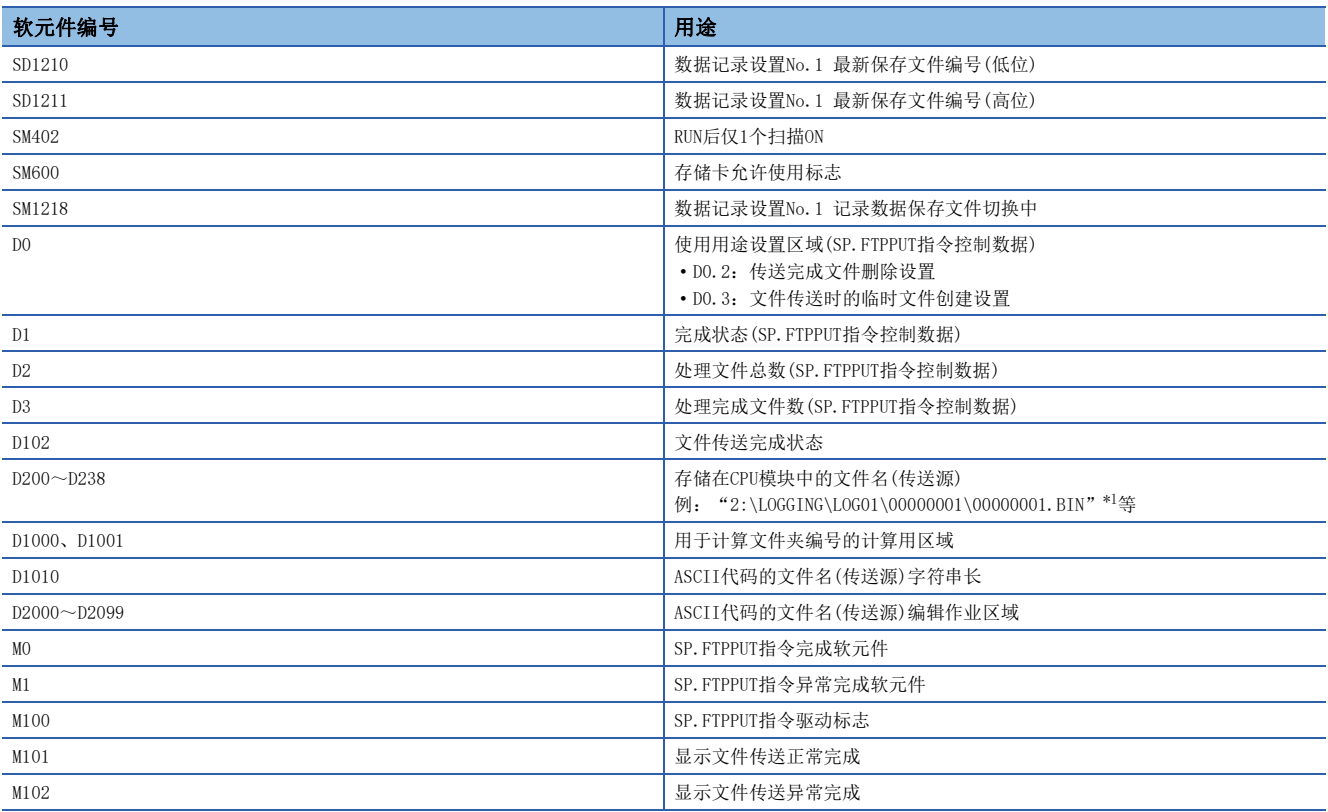

<span id="page-189-1"></span>\*1 根据SD1210、SD1211的存储值更新"00000001\00000001.BIN"。

#### ■程序

[控制数据初始化]

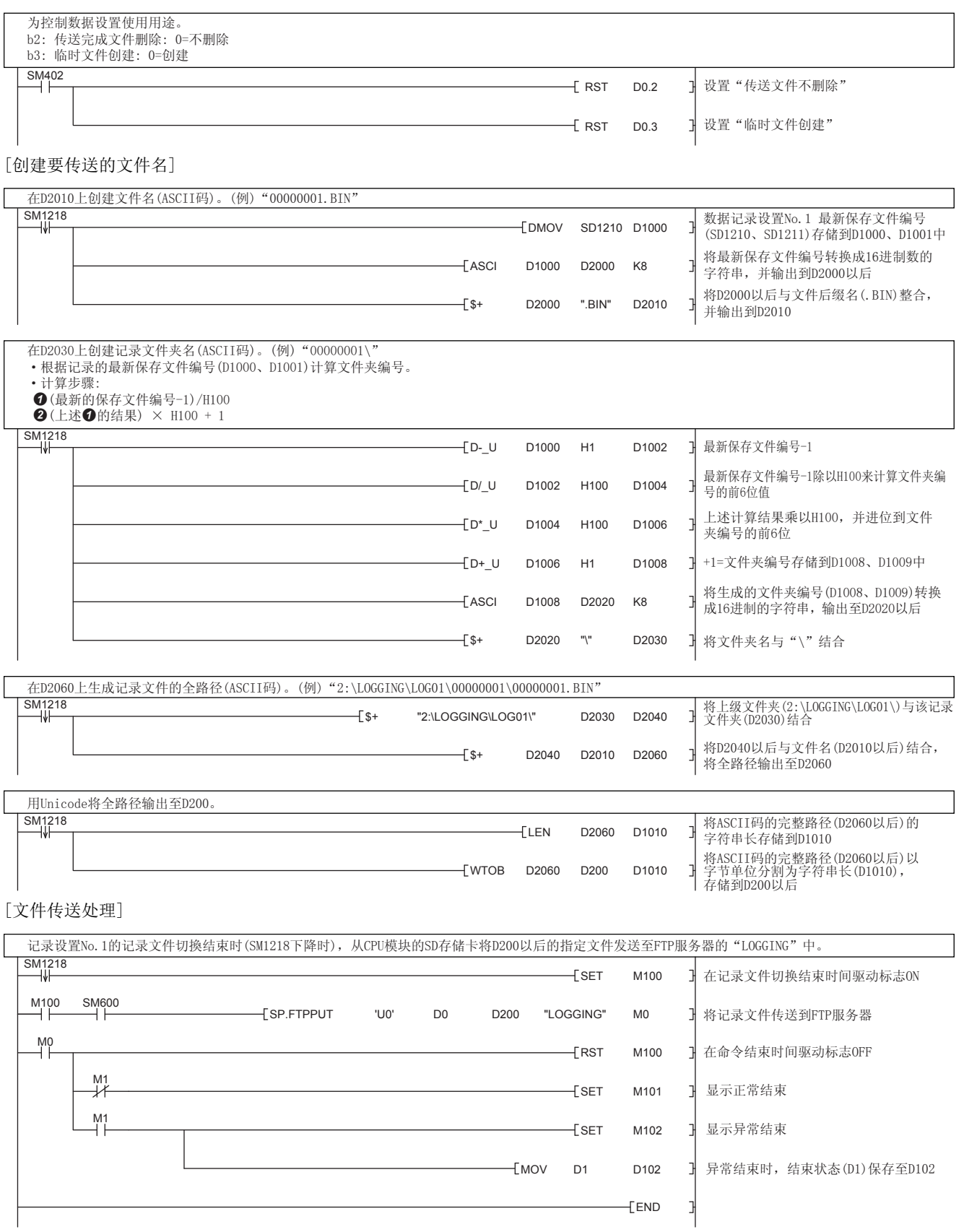

## 从FTP服务器获取文件的程序示例

使用SP.FREAD指令(文件操作指令),将从FTP服务器获取的CSV数据存储在CPU模块的D1000~D1999中的程序示例如下所示。文 件操作指令的详情,请参阅MELSEC iQ-F FX5编程手册(指令/通用FUN/FB篇)。

#### 对象设备(FTP服务器)侧的设置

#### FTP服务器的IP地址如下所示。

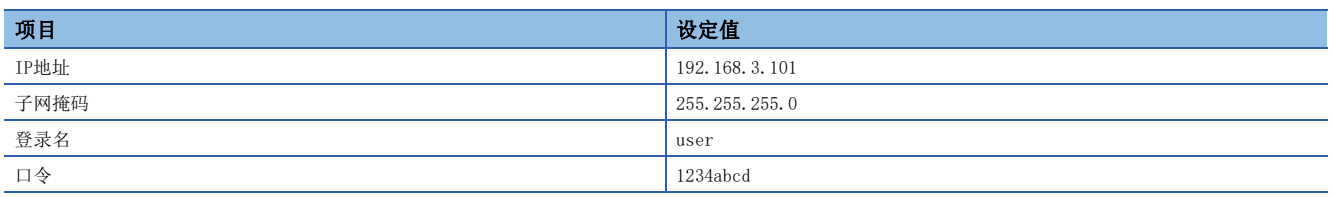

#### CPU模块(FTP客户端)侧的设置

FTP客户端的参数设置如下所示。

#### ■自节点设置

文) 导航窗口⇔[参数]⇔模块型号⇔[模块参数]⇒[以太网端口]⇔[基本设置]=>[自节点设置]

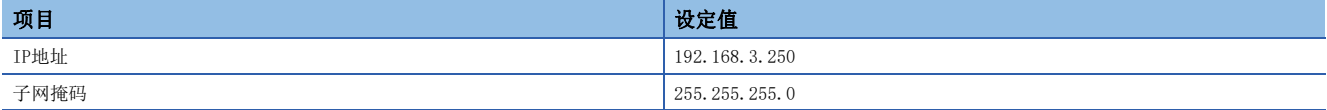

#### ■FTP客户端设置

文) 导航窗口⇔[参数]⇒[模块型号]⇒[模块参数]⇒[以太网端口]⇒[应用设置]⇒[FTP客户端设置]

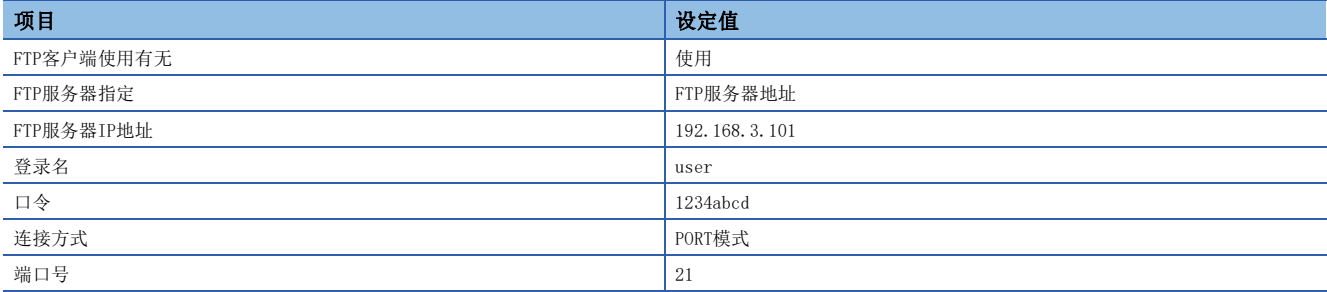

#### 程序示例

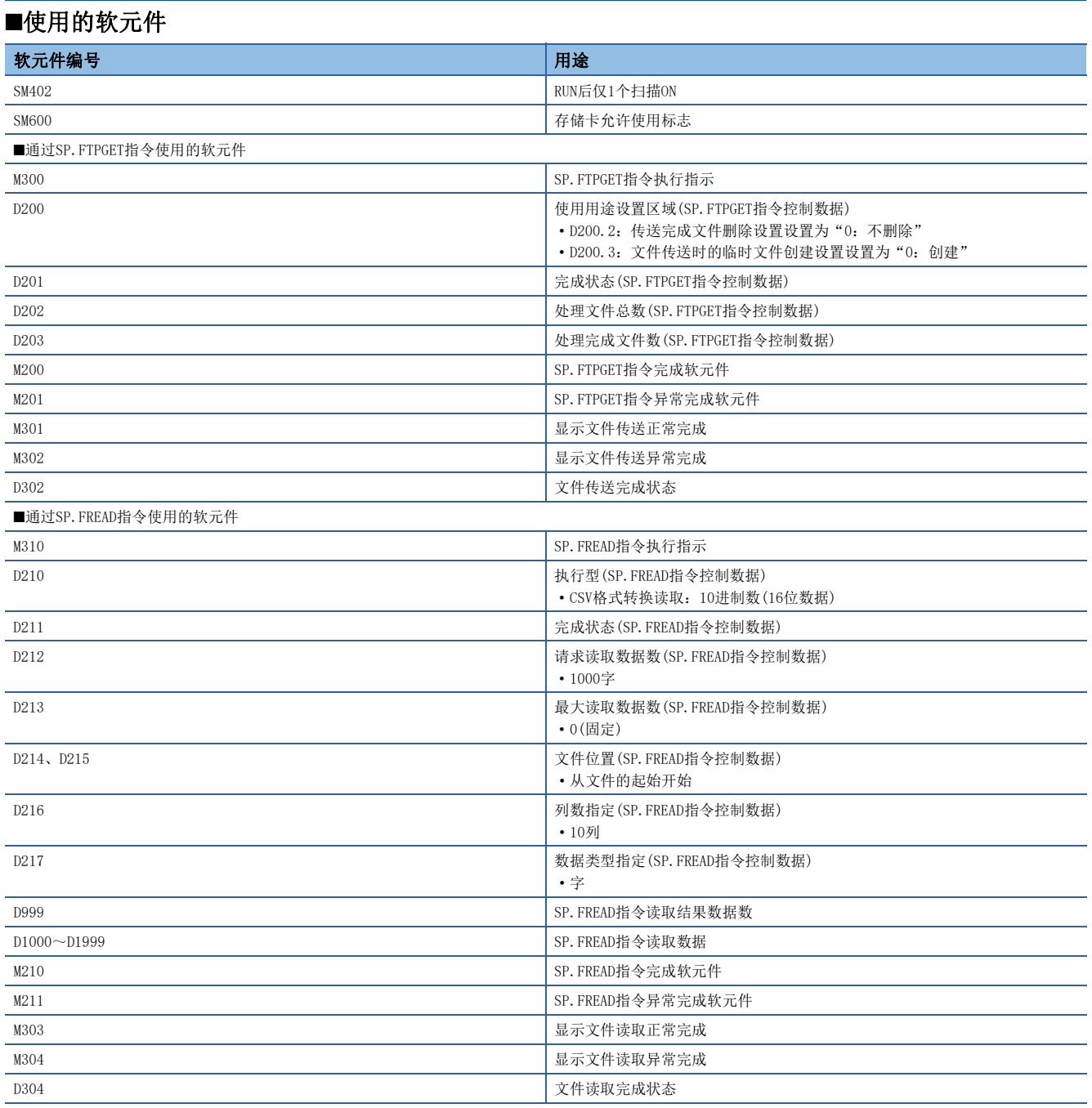

#### ■程序

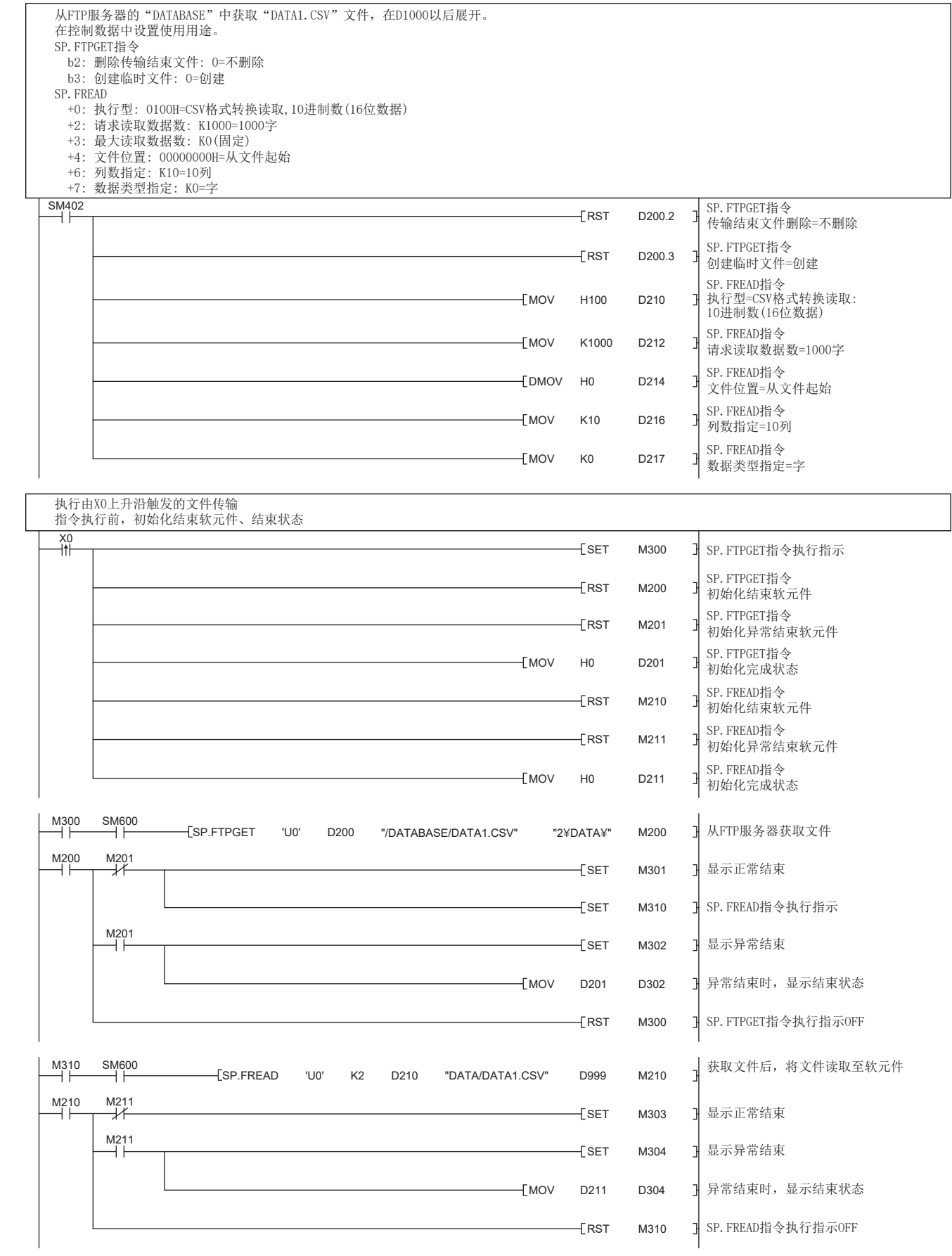

## 10.4 注意事项

#### 关于与FTP服务器的连接

从FTP客户端对于至FTP服务器的生存确认无法确认响应的情况下,CPU模块将作为FTP服务器不生存的模块而切断连接。 此外,FTP服务器不支持TCP KeepAlive功能(对于KeepAlive用ACK报文的响应)的情况下,连接有可能被切断。

#### 关于文件传送中RUN→STOP

文件传送中CPU模块RUN→STOP时, 继续动作直至文件传送完成。(包括通配符(\*, ?)指定时)

#### 关于SD存储卡强制停止使用

执行了SD存储卡强制停止使用的情况下,在文件传送的途中SD存储卡将变为停止使用,在该时点传送被中断。SD存储卡强制停 止使用应在确认文件传送完成之后再执行。

#### 关于其他功能执行中的文件传送功能用指令的执行

CPU模块正在执行备份/还原功能时,无法执行文件传送功能用指令。应首先确认没有在执行备份/还原功能,然后再执行文件 传送功能用指令。

#### 关于来自于文件传送中的外部设备的文件操作

在文件传送中,请勿进行来自于工程工具等的外部设备的文件操作。 在文件传送中,从其他进行了文件操作的情况下,在外部设备侧有可能发生错误。应在文件传送结束后再次执行因发生错误而 中断的处理。

#### 关于与FTP服务器功能的同时使用

FTP客户端功能与FTP服务器功能不可同时使用。

#### 关于通信处理

正在通过FTP进行文件传送时,如果同时通过UDP/IP执行其他通信功能(MELSOFT连接、SLMP),则有可能发生超时等错误。应在 文件传送后进行通信或通过TCP/IP通信。

#### 关于其他功能中使用的端口号

FTP客户端功能使用本站端口号62000~65534(F230H~FFFEH)。请勿在其他功能中使用端口号62000~65534(F230H~FFFEH)。 如已使用,文件传送可能无法正常运行。

#### 关于文件传送时间

如果利用FTP客户端功能传送文件尺寸较大的文件,传送时间可能较长。 (例)最大扫描时间:5ms,文件大小:16MB时的文件传送时间(SP.FTPPUT指令):约548s

#### 关于不必要文件的删除

文件传送中发生了电缆断开及CPU模块的电源断开·复位的情况下,应根据需要删除FTP服务器内剩余的不必要的文件(临时文 件及不完全的文件)后,再次执行。

# $11$  时间设置功能(SNTP客户端)

时间信息服务器 时间咨询  $\begin{picture}(120,15) \put(0,0){\line(1,0){150}} \put(15,0){\line(1,0){150}} \put(15,0){\line(1,0){150}} \put(15,0){\line(1,0){150}} \put(15,0){\line(1,0){150}} \put(15,0){\line(1,0){150}} \put(15,0){\line(1,0){150}} \put(15,0){\line(1,0){150}} \put(15,0){\line(1,0){150}} \put(15,0){\line(1,0){150}} \put(15,0){\line(1,0){150}}$  $\Box$ 将服务器时间设置到CPU模块中 CPU模块 集线器 以太网 l≣r 工程工具 要点

使用该功能的情况下,在LAN线路上需要SNTP服务器(时间信息服务器)。

从LAN上连接的时间信息服务器(SNTP服务器)中采集指定时机的时间信息,自动进行CPU模块的时间设置。

#### 时间设置的执行时机

时间设置在下述时机进行。

- 在CPU模块的电源OFF→ON时或复位时执行
- 在每隔设置的时间执行(恒定周期间隔执行)
- 在设置的时间执行(恒定时间执行)
- 通过程序以任意时机执行\*1
- \*1 通过打开时间同步(SNTP)执行要求(SD10299.0),执行时间设置。

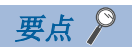

在CPU模块的电源ON时或复位时进行时间设置的情况下,应在确认集线器或对象设备连接后再设置。

#### 设置方法

时间设置功能(SNTP客户端)的设置如下所示。

→ 导航窗口⇒[参数]⇒[模块型号]⇒[模块参数]⇒[以太网端口]⇒[应用设置]⇒[时间设置]

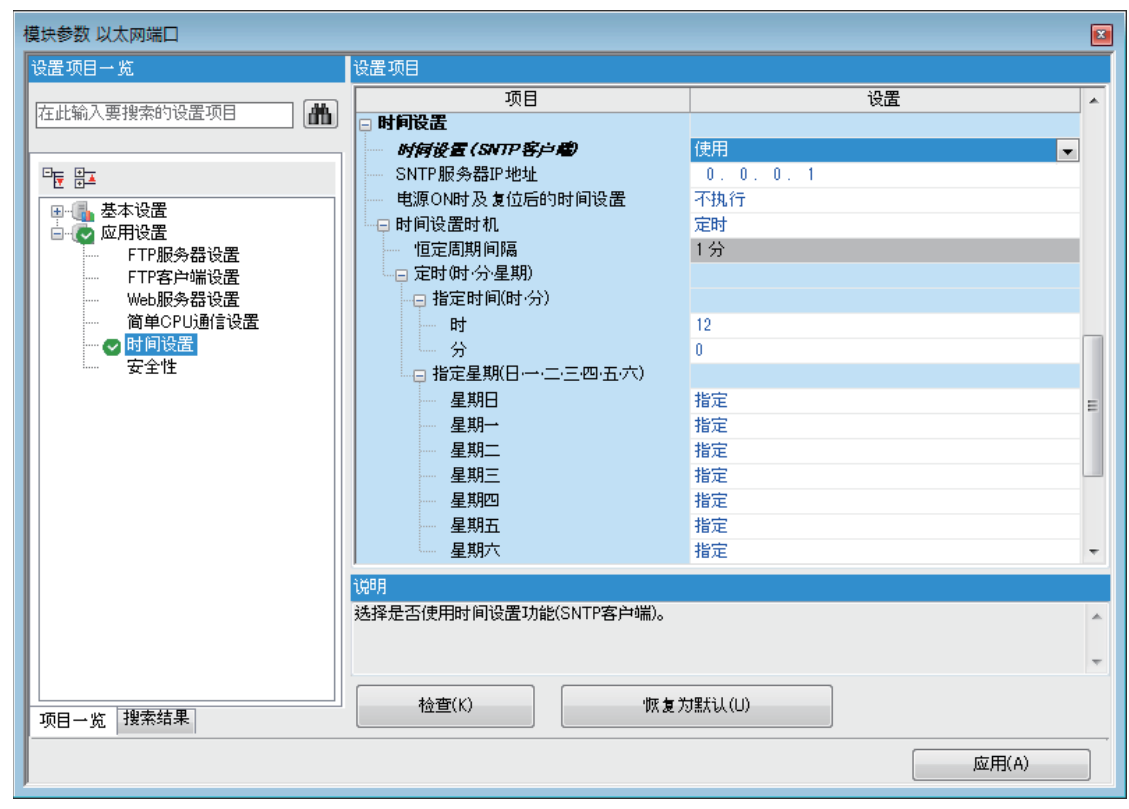

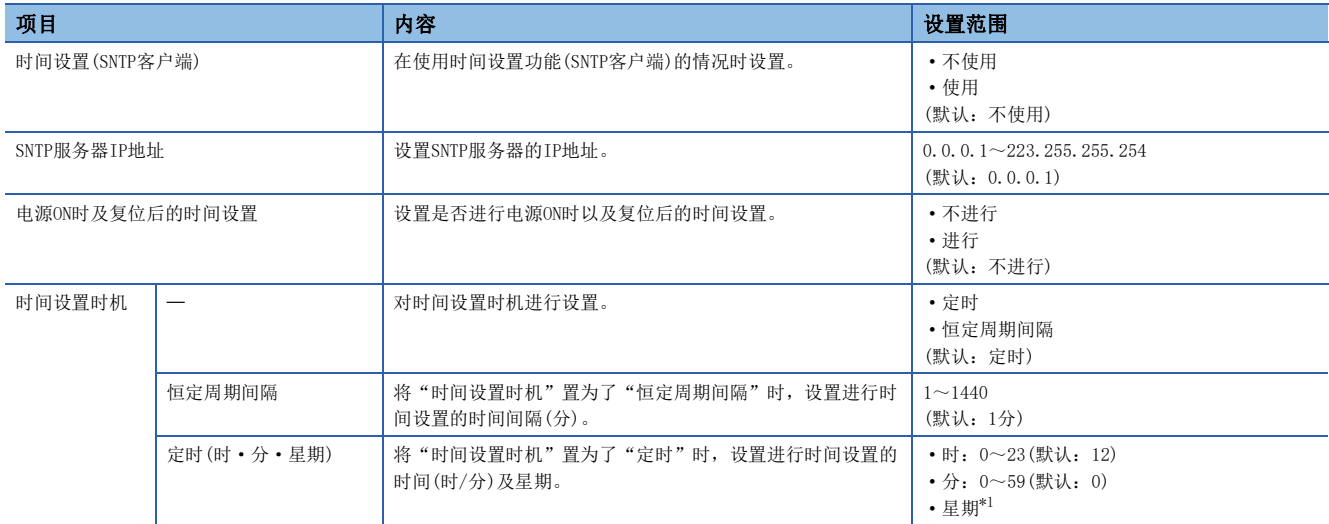

<span id="page-196-0"></span>\*1 想要特定时间设置的星期时,在"星期指定(星期日·星期一·星期二·星期三·星期四·星期五·星期六)"中,将不进行时间设置的 星期设置为"不指定"。(默认为每日进行("指定")设置) 指定星期时,应务必将1个以上的星期设置为"指定"。将全部星期设置成"不指定"的情况下,将发生错误。

要点

SNTP服务器应设置为1网络里1台。即使通过同一系统上的多个模块从相同的SNTP服务器获取时间,在输出时间 中没有差异。

#### 执行结果的确认

时间设置的执行结果可以通过下述特殊软元件确认。详情请参阅に了[812页 特殊软元件的用途和分配一览。](#page-813-0)

- 时间设置功能 动作结果(SD10290)
- 时间设置功能 实施时间(SD10291~SD10297)
- 时间设置功能 响应所需时间(SD10298)

#### 注意事项

#### ■通信超时

执行时间设置后,20秒间从SNTP服务器(时间信息服务器)没有响应的情况下,变为通信超时。通信超时的情况下,将发生错 误,事件履历中将登录"电源ON/复位时的时间同步失败"。

此外, 利用IP过滤器多功能实施了以下设置时, 也会发生通信超时。(に [223页 IP筛选功能\)](#page-224-0)

- 未将SNTP服务器地址设置为IP过滤器的许可地址
- 将SNTP服务器地址设置为IP过滤器的排除地址

#### ■时间信息服务器

要使用本功能时,必须在连接着CPU模块的LAN上设置SNTP服务器。

#### ■通信时间延迟

时间设置功能中设置的时间是按照SNTP规格计算的,CPU模块计算时间时已经考虑了与SNTP服务器的通信时间。此计算方法是 以上行和下行的通信时间相同为前提的,因此上行和下行的通信时间有极大偏差时,会出现误差。要进行高精度的时间设置 时,请在网络上指定尽量接近CPU模块的SNTP服务器。

#### ■执行时间的设置

执行时间可以在1980~2079年的范围内设置。

# $12$  Web服务器功能

关于Web服务器功能的详情,请参阅LCIMELSEC iQ-R/MELSEC iQ-F Web服务器功能指南。 本手册,对在用户网页(用户自己的网页)可以使用的JavaScript部件和CGI部件进行说明。

# 12.1 JavaScript部件

使用用户网页库中的JavaScript部件时,可在用户网页轻松地读取/写入软元件。用户网页的JavaScript部件库 (FUserWebLib.js)中包含以下部件。

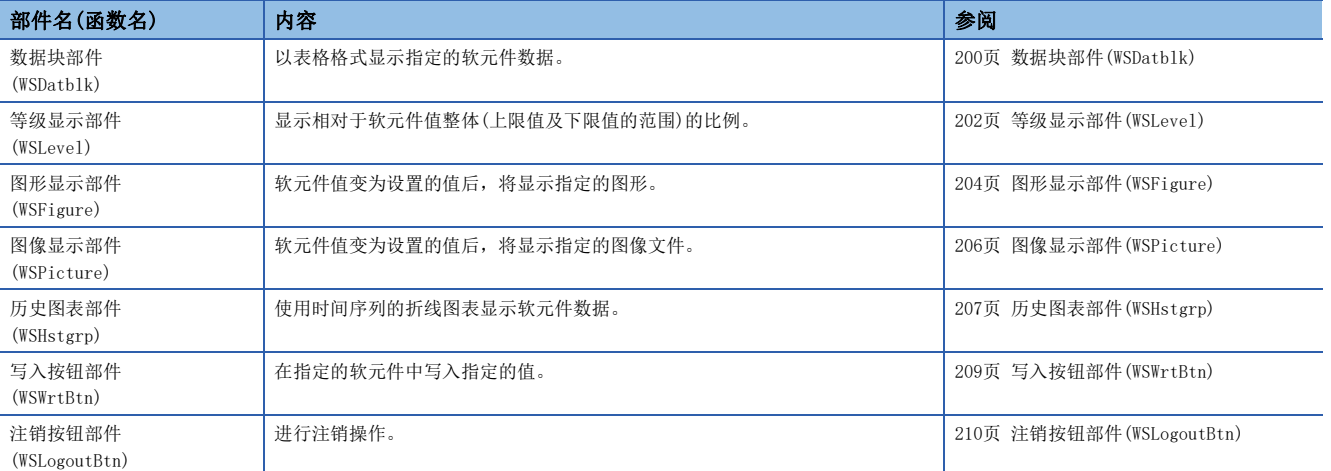

## 各JavaScript部件的通用事项

#### 样式表

关于用户网页的文字大小、颜色、线条颜色、背景色的样式,可省略记述。已省略记述或记述有误时,将按照样式表 (UserWebStyle.css)使用以下默认显示。

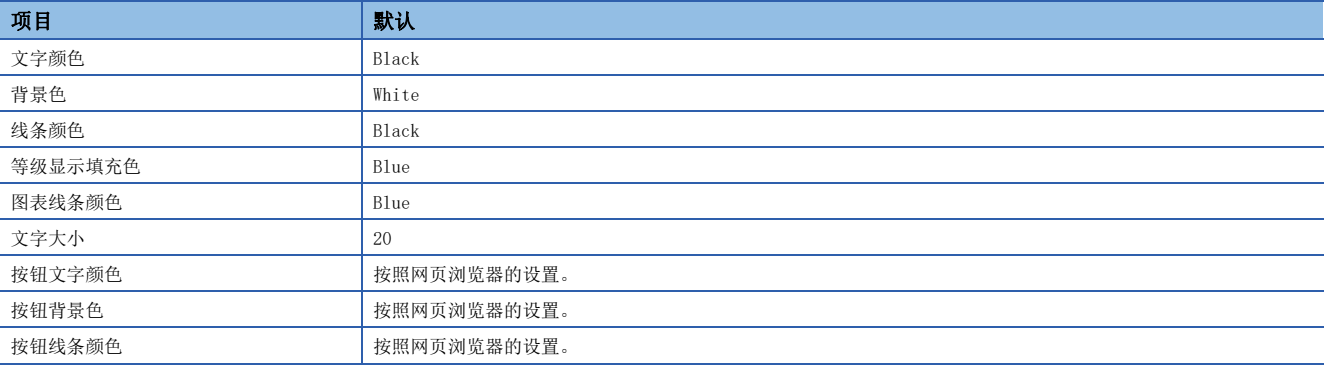

文字字体根据显示用户网页的终端而有所差异。

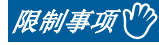

变更用户网页的库中的样式表时,请勿变更样式表的等级名称。此外,请勿定义同名的样式等级。

#### 各JavaScript部件的通用事项

- 关于是否需要设置,当省略了任意参数时,将显示默认设置。任意参数的设置出现异常时,也将显示默认设置。
- 请以指定的数据格式设置各参数。以非指定数据格式进行设置时(例如,以数值设置的参数中设置'1'等字符串时),参数 将出现异常。
- 省略了X坐标、Y坐标时,部件将配置在左上端(坐标0,0)。
- 参数中指定的RGB值或颜色名称等HTML规格不进行范围检查。进行了异常设置时, 动作因浏览器而异。
- 指定U口\G口的软元件名时, 请使用两个\, 指定为U口\\G口。(\为转义序列。)
- 显示JavaScript部件中可设置的软元件的可设置格式及进制数。

#### O: 可设置, ×: 不可设置

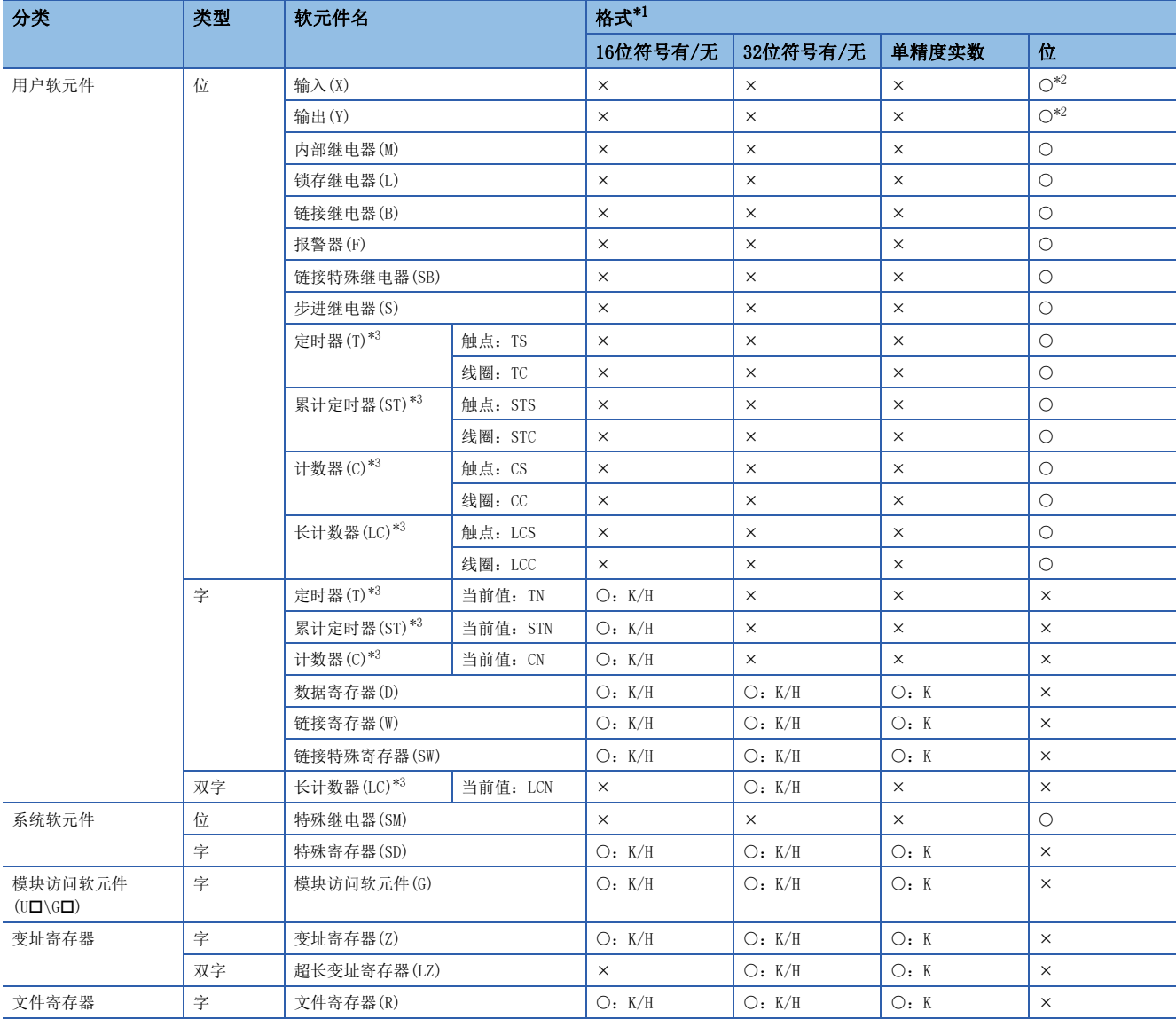

<span id="page-199-0"></span>\*1 K:10进制数、H:16进制数

<span id="page-199-1"></span>\*2 指定X和Y时,指定8进制数。

<span id="page-199-2"></span>\*3 已指定T、ST、C、LC时,被作为当前值的软元件(TN、STN、CN、LCN)处理。

#### 更新周期

用户网页的更新周期在HTML上的变量updateInterval中设置。所有用户网站部件均通用该更新周期。HTML中未记载变量 updateInterval或变量updateInterval超出1~120的范围时,将以5秒为周期(默认)执行动作。

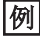

希望以10秒为周期进行更新时  $\langle \text{script} \rangle$  var updateInterval = 10;  $\langle$ /script $\rangle$ 

#### 信息显示语言

信息显示语言在HTML上的变量dspLanguage中设置。将显示变量dspLanguage的设置及信息显示语言。

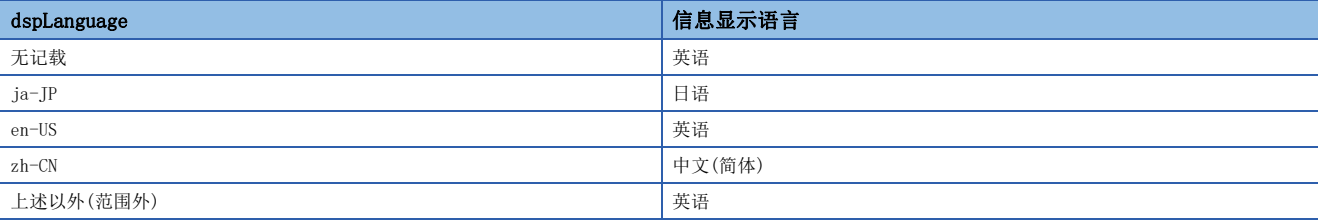

#### 可用文件

在用户网页,可以使用以下文件。

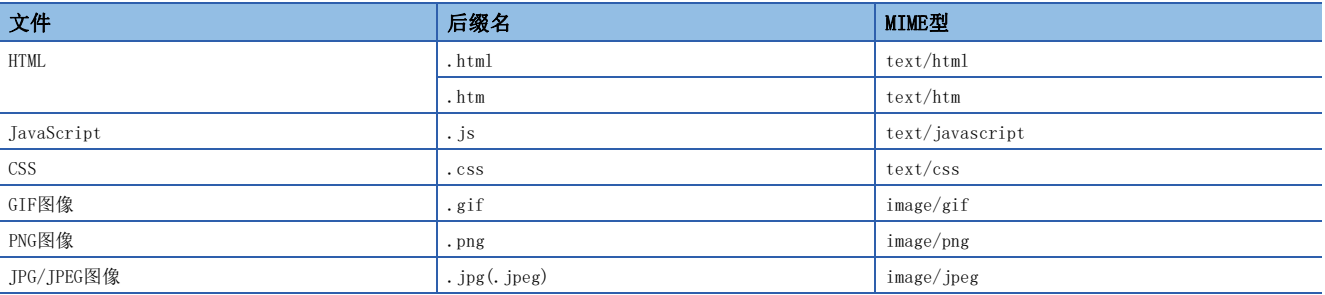

## <span id="page-201-0"></span>数据块部件(WSDatblk)

以表格格式显示指定的软元件数据。居中显示软元件的当前值,并以固定周期进行更新。

■direction=0(纵向)时

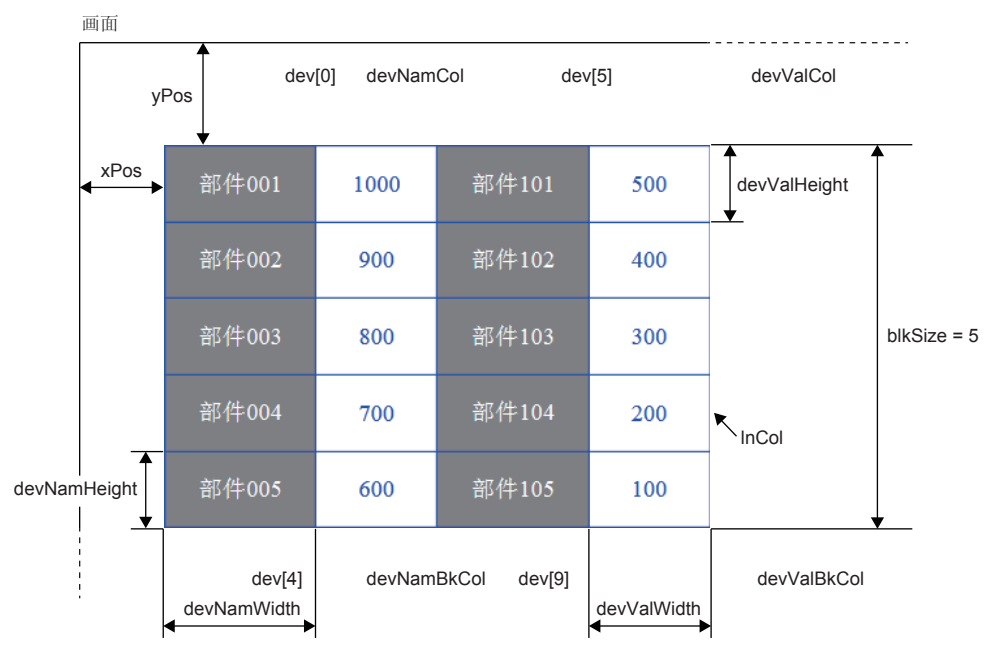

■direction=1(横向)时

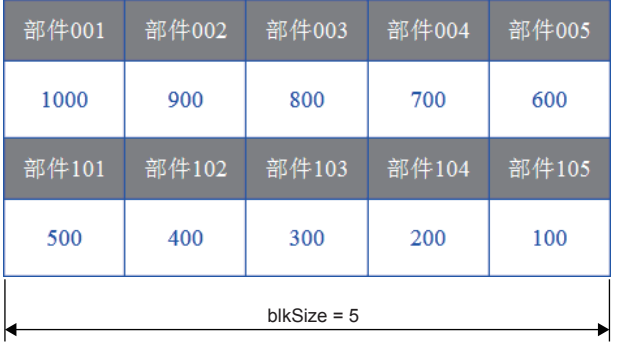

#### 参数

#### 只要将dev[n]设置为要显示的软元件的数量。(n:0~31) ○: 需要、 一: 任意

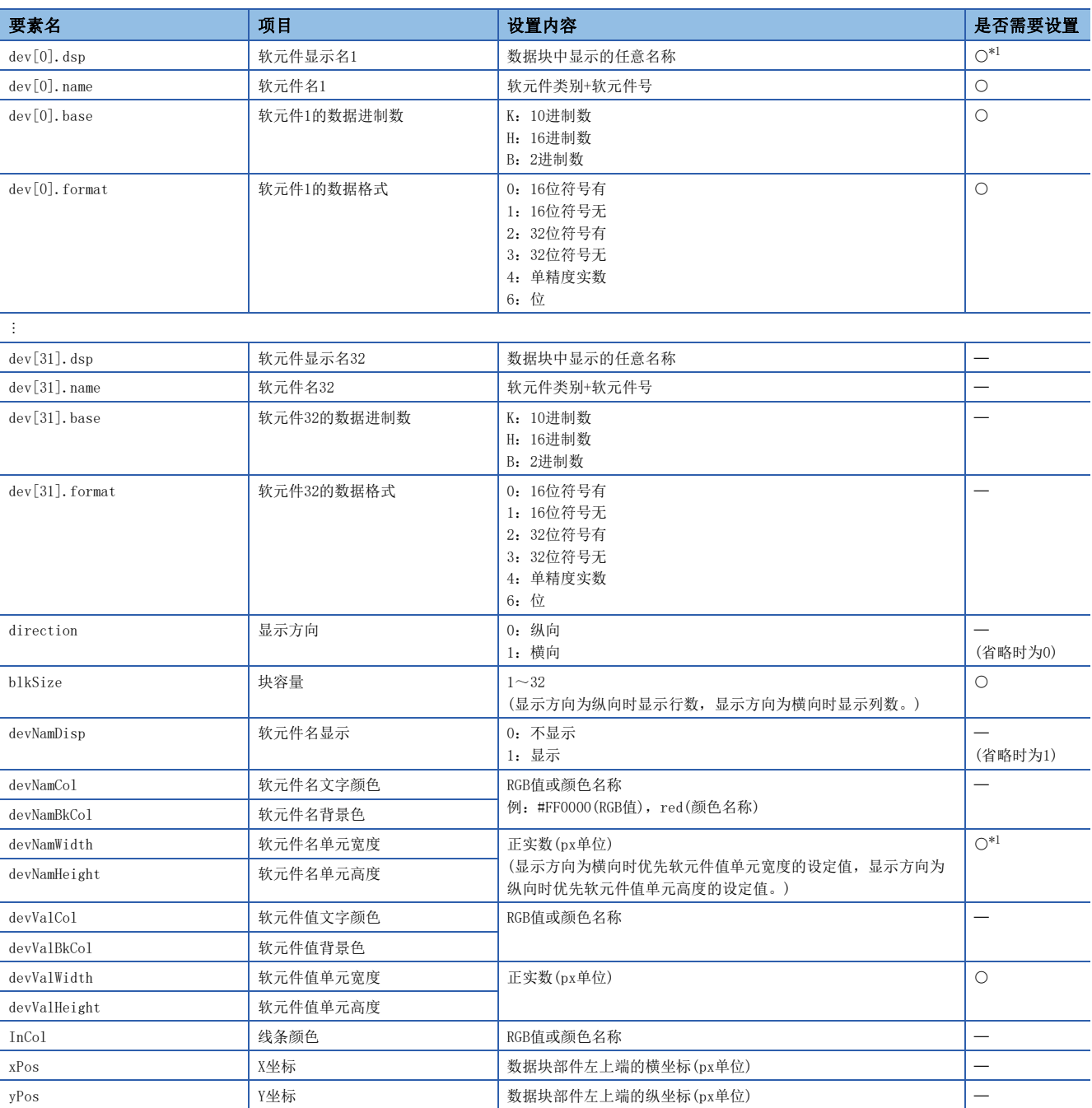

<span id="page-202-0"></span>\*1 不显示软元件名时(devNamDisp=0),无需设置。

#### 注意事项

• 请记述所有需要的参数。未记述需要的参数或设定值超出范围时,将发生错误。

• 数据格式设为单精度实数时,数据进制数为10进制数。

## <span id="page-203-0"></span>等级显示部件(WSLevel)

针对上限值及下限值的范围,以等级显示指定软元件的当前值。每次超过上限值/低于下限值时,可分配显示色。软元件的当 前值以固定周期进行更新。

■direction=0(纵向)时

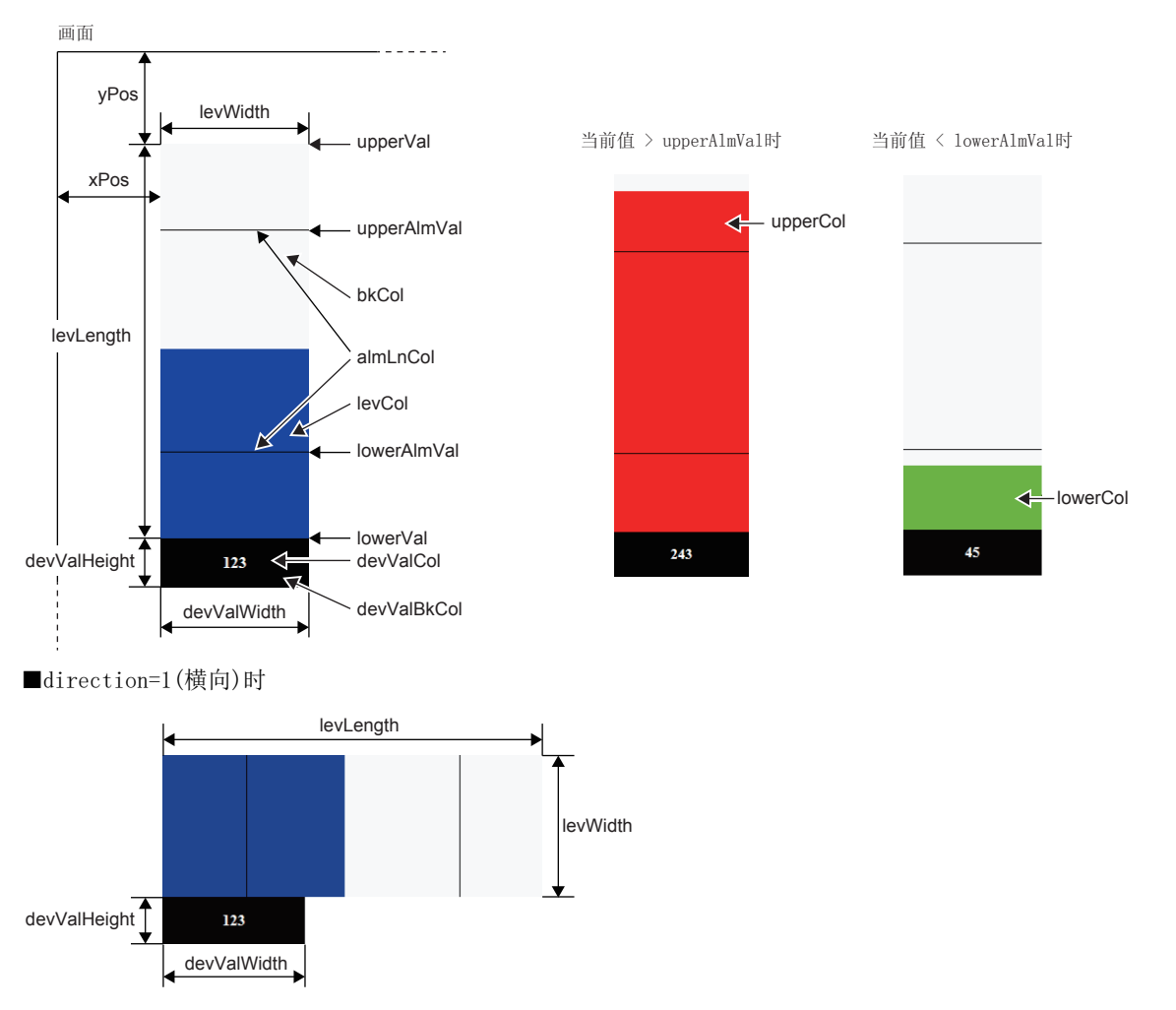

#### 参数

○: 需要、 一: 任意

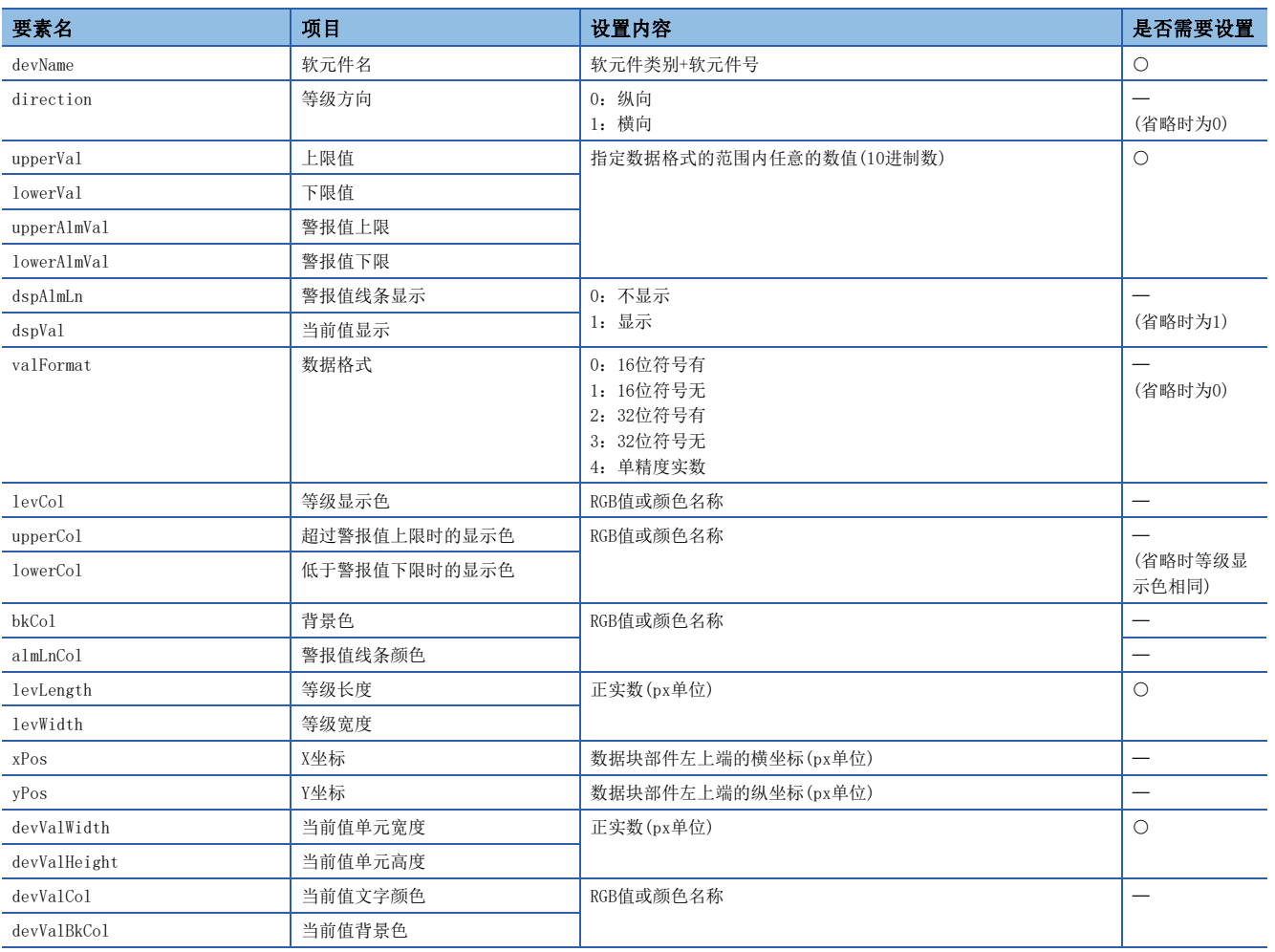

#### 注意事项

请记述所有需要的参数。未记述需要的参数或设定值超出范围时,将发生错误。

12

## <span id="page-205-0"></span>图形显示部件(WSFigure)

软元件值变为设置范围内的值后,将以指定色显示图形。软元件值的监视以固定周期执行。

■figType='0val' (椭圆)时

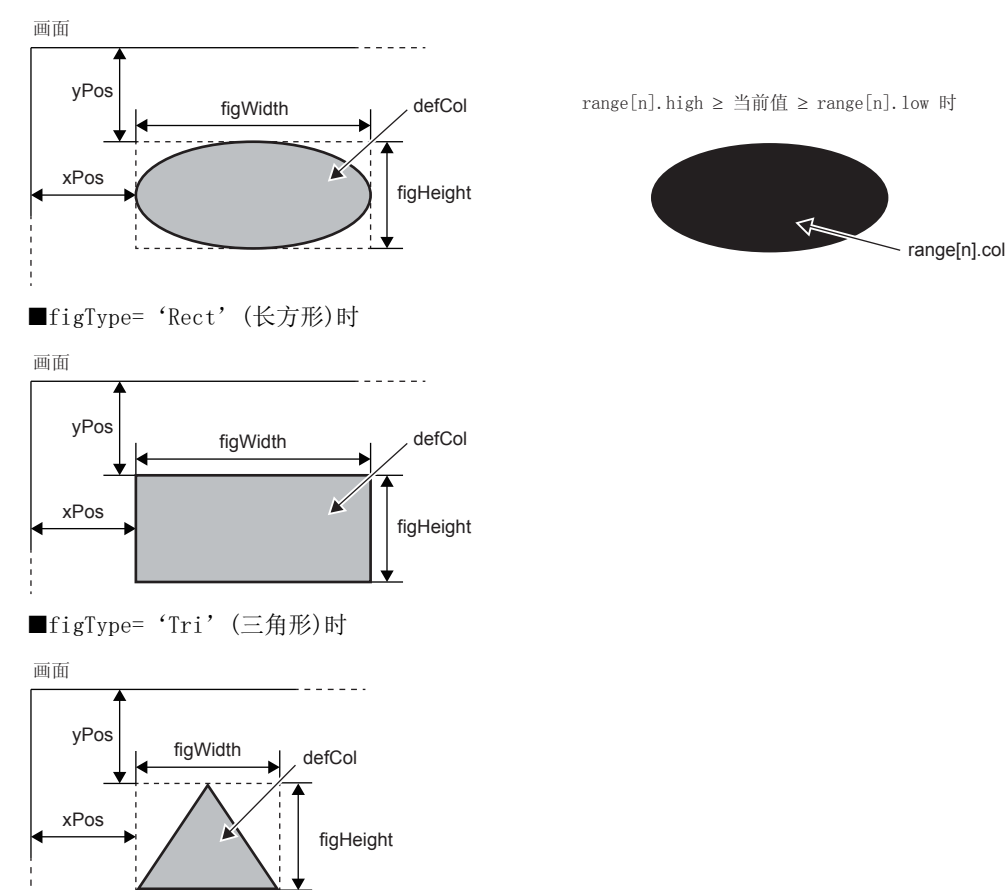

图形的高度(figHeight)被设置为负数后,将显示倒三角形。

#### 参数

只要将range[n]设置为要划分颜色的显示色的范围数。(n:0~4)

#### ○: 需要、 一: 任意

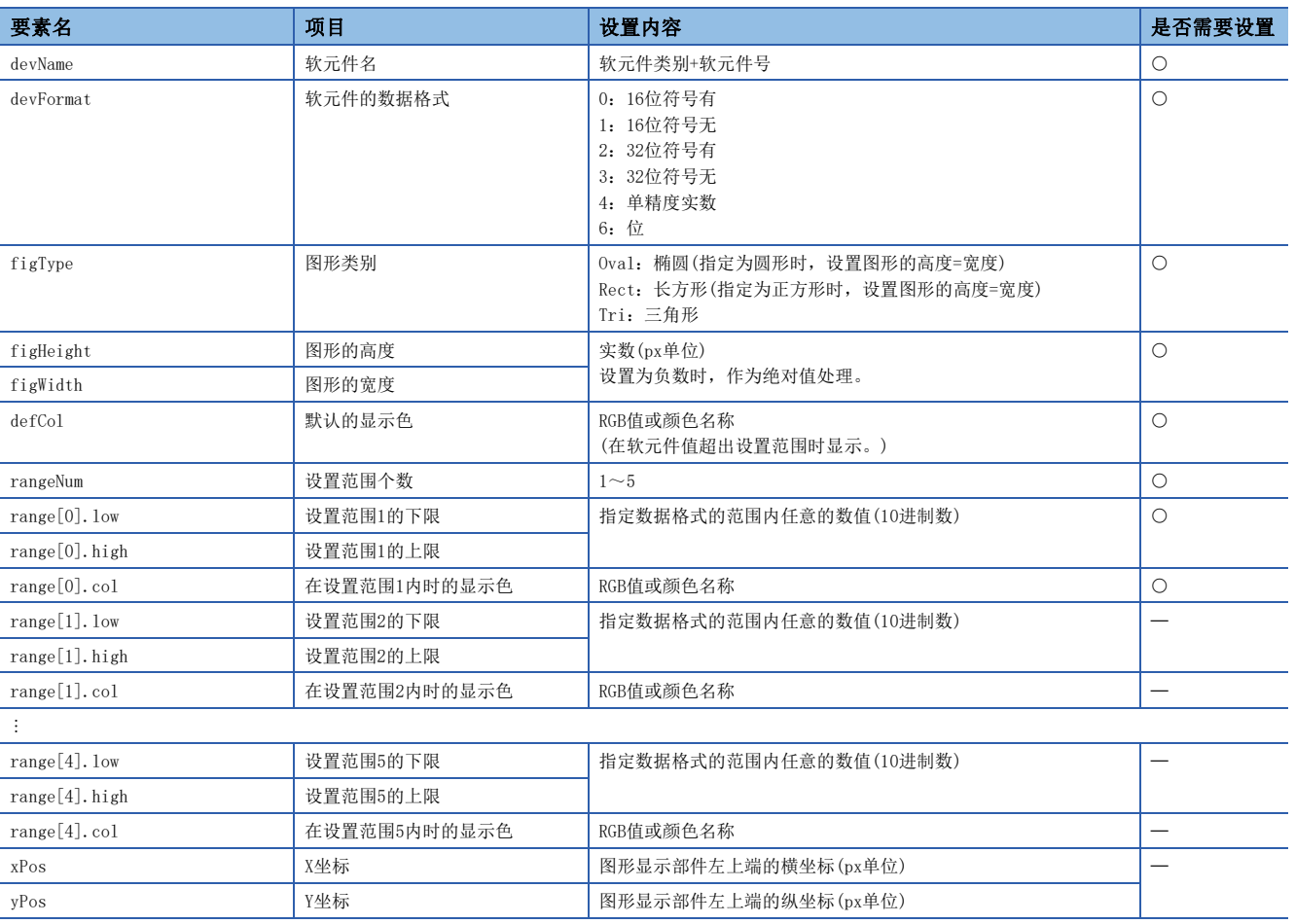

#### 注意事项

• 请记述所有需要的参数。未记述需要的参数或设定值超出范围时,将发生错误。

• 设置范围重复时,显示小号设置范围的图形。例如,软元件值同时在设置范围1和设置范围2时,将显示设置范围1。

## <span id="page-207-0"></span>图像显示部件(WSPicture)

软元件值变为设置范围内的值后,将显示所指定的图像文件。软元件值以固定周期进行监视。

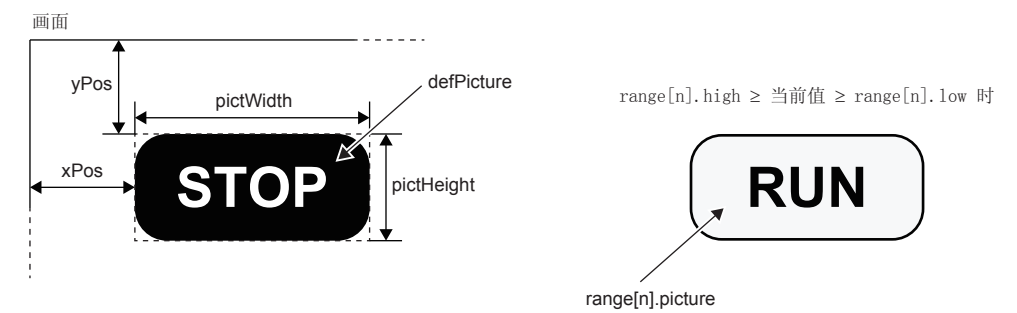

#### 参数

只要将range[n]设置为要显示图像的范围数。(n:0~4) ○: 需要、 一: 任意

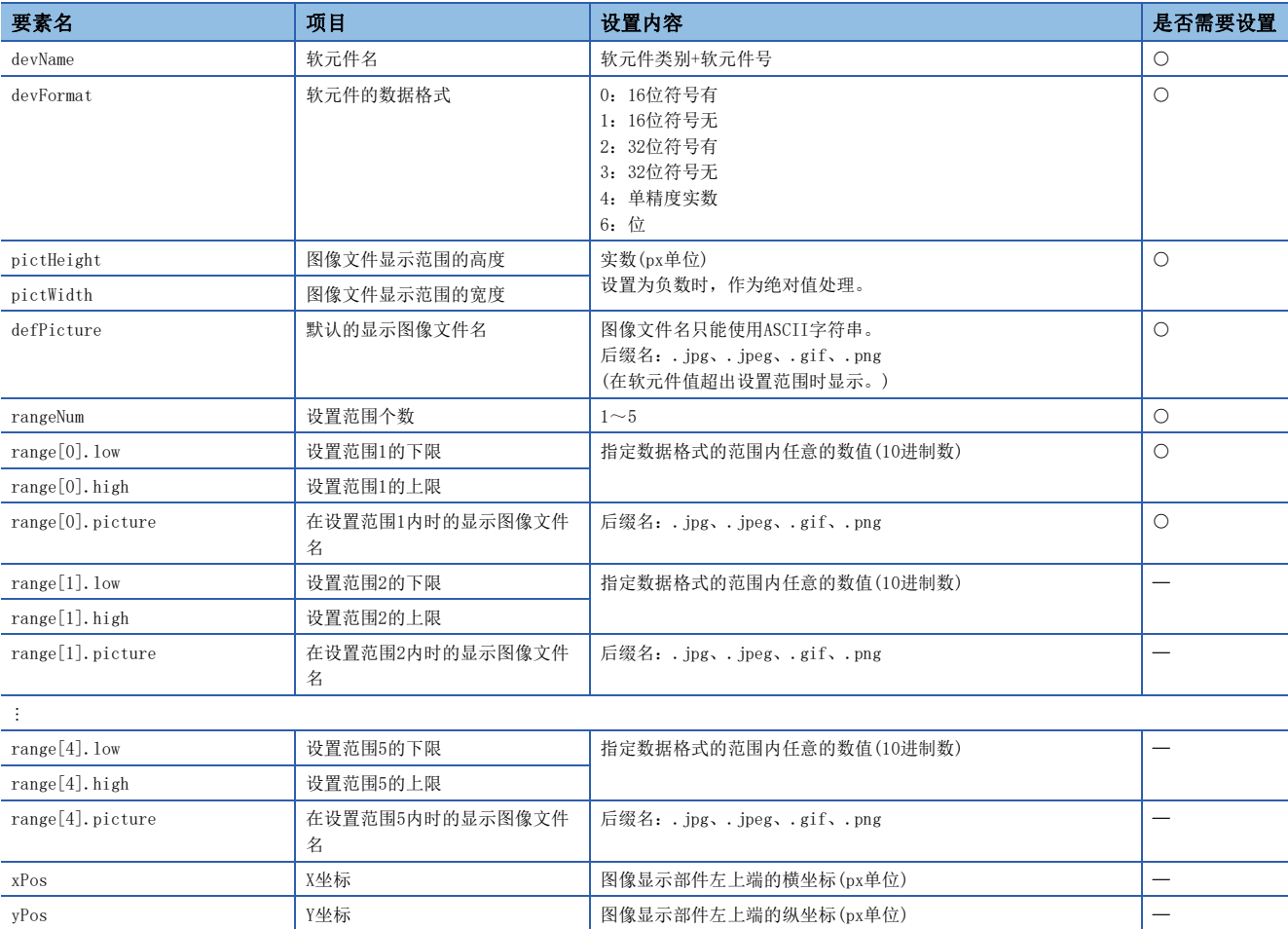

#### 注意事项

• 请记述所有需要的参数。未记述需要的参数或设定值超出范围时,将发生错误。

- 1画面内的图像文件的合计大小请以100K字节以下为基准。
- 设置范围重复时,显示小号设置范围的图像。例如,软元件值同时在设置范围1和设置范围2时,将显示设置范围1。

## <span id="page-208-0"></span>历史图表部件(WSHstgrp)

使用时间序列的折线图表显示软元件值。在每个更新周期读取软元件值,当达到记录数后,删除旧记录并将显示向左移动。

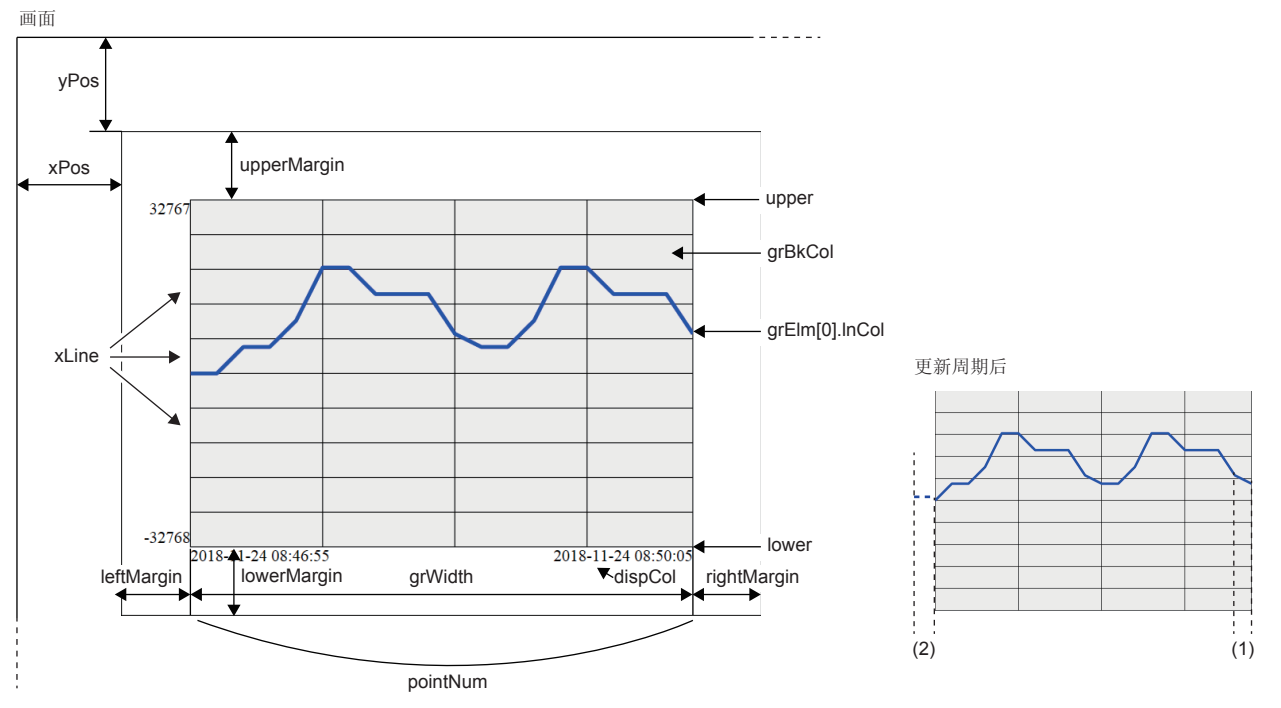

(1)更新周期部分

(2)更新周期部分在显示范围外。

#### 参数

#### 只要将grElm[n]设置为要显示的软元件的数量。(n:0~31)

#### ○: 需要、 一: 任意

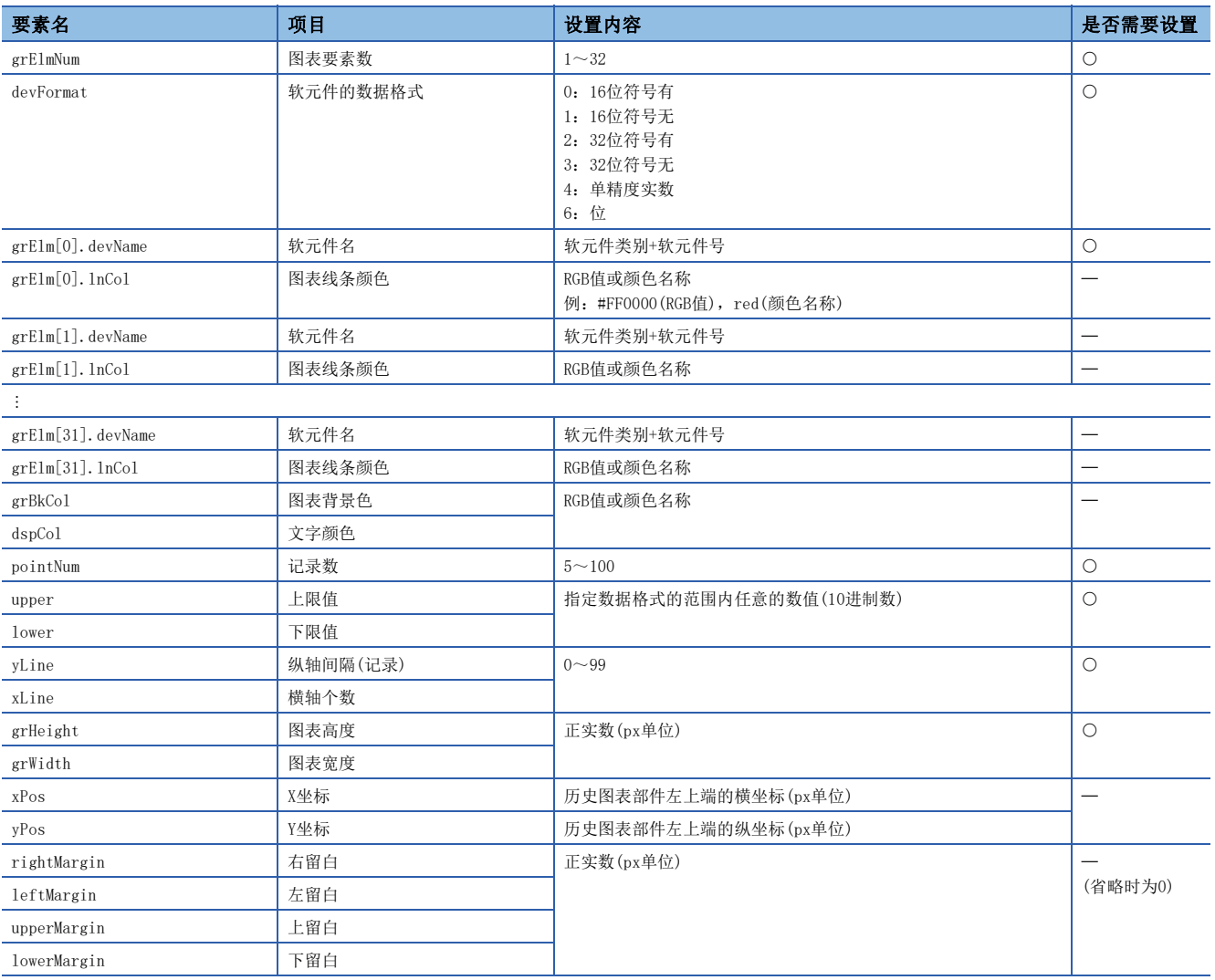

#### 注意事项

• 请记述所有需要的参数。未记述需要的参数或设定值超出范围时,将发生错误。

- 历史图表部件处理的数值固定为10进制数。
- 持续保持高通信负荷状态时,可能会遗漏软元件值。

## <span id="page-210-0"></span>写入按钮部件(WSWrtBtn)

在指定的软元件中写入指定的值。

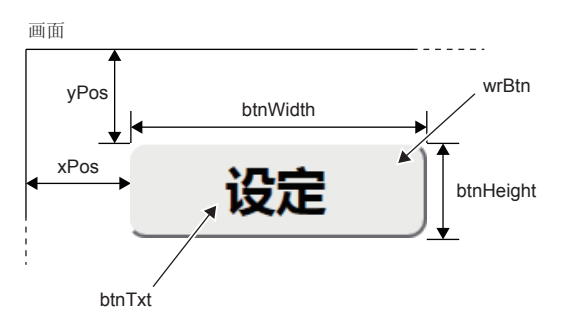

参数

○: 需要、 一: 任意

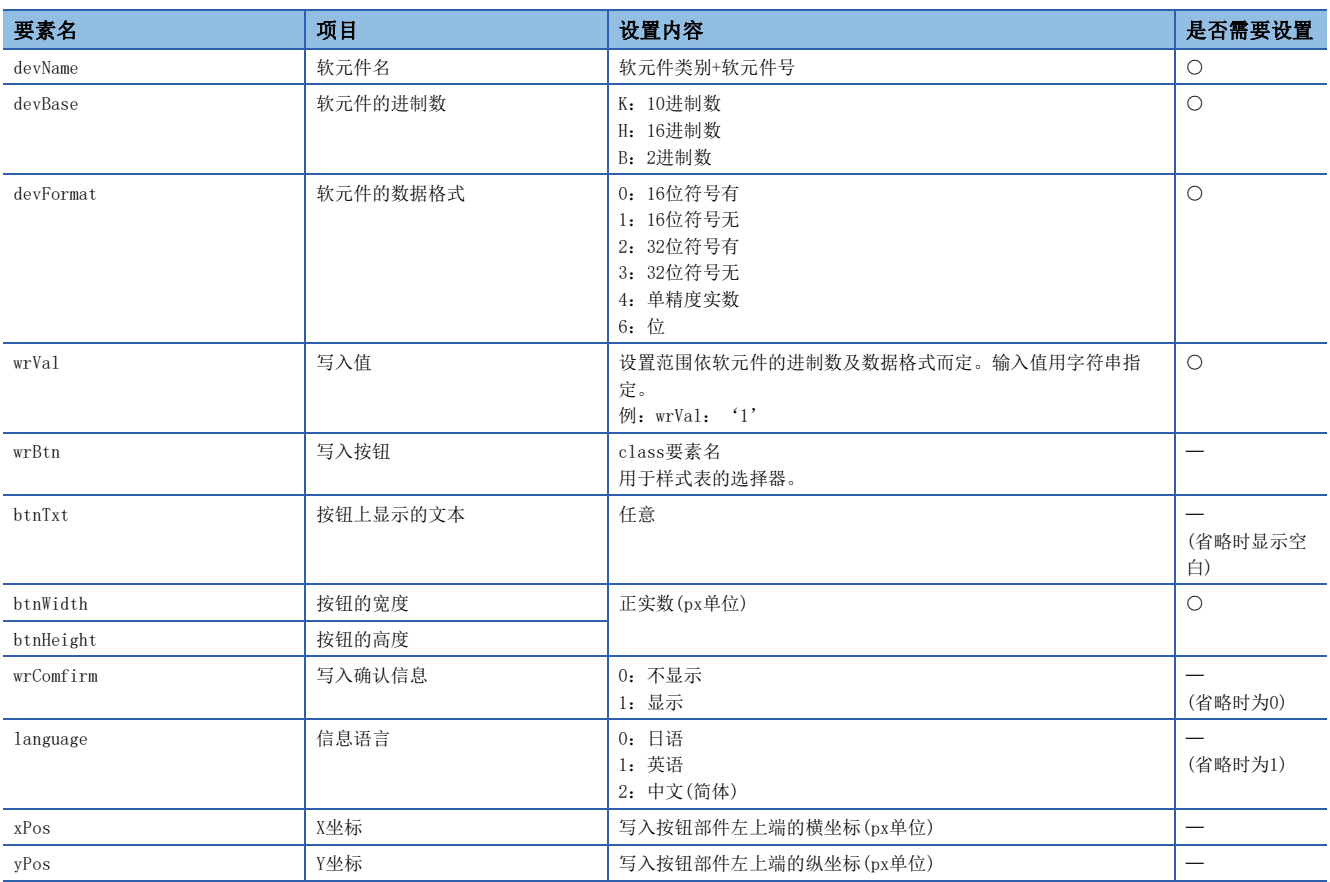

#### 注意事项

• 请记述所有需要的参数。未记述需要的参数或设定值超出范围时,将发生错误。

• 未指定写入按钮时,将使用UserWebStyle.css中指定的默认样式。

## <span id="page-211-0"></span>注销按钮部件(WSLogoutBtn)

配置用于注销的按钮。点击注销按钮后,将显示用户登录页面(Log-in\_User.html)。

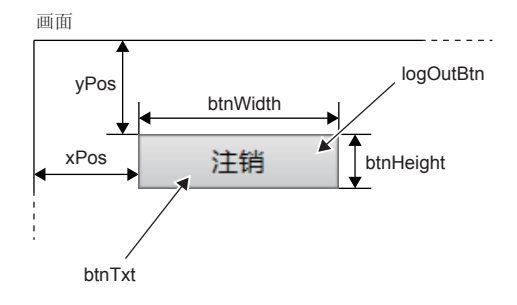

参数

#### ○: 需要、 一: 任意

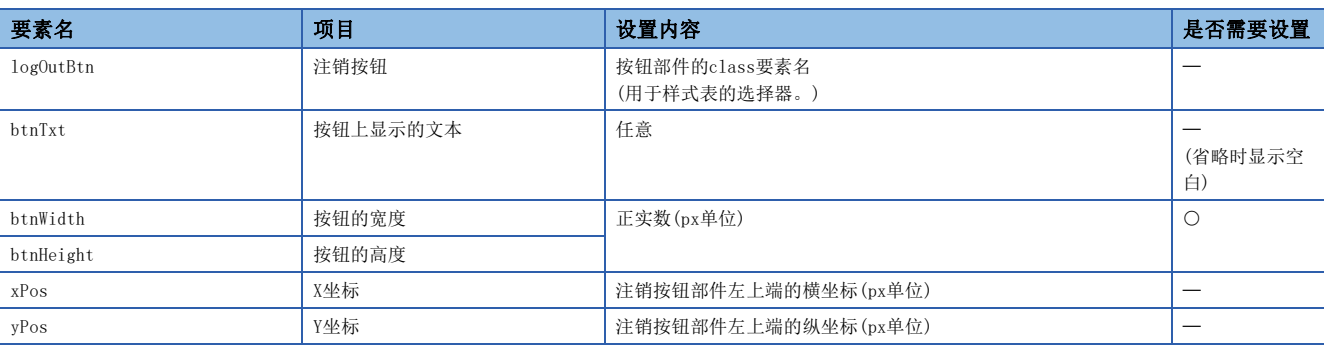

#### 注意事项

- 请记述所有需要的参数。未记述需要的参数或设定值超出范围时,将发生错误。
- 使用注销按钮部件时,请务必将用户登录页面(Log-in\_User.html)存入SD存储卡。
- 未指定注销按钮时,将使用UserWebStyle.css中指定的默认样式。
- 1个网页只能使用1个注销按钮部件。

# 12.2 CGI部件

通过使用CGI部件,可制作文件尺寸小的简单用户网页。

关于CGI的介绍,请参阅市售参考书籍。

在用户网页,可以使用限于读写以下软元件的CGI部件。

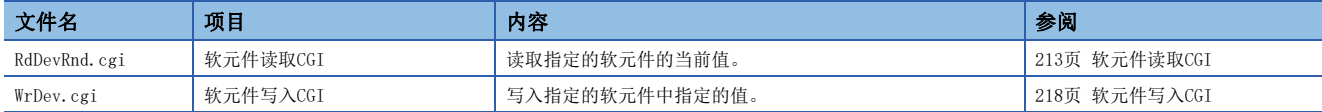

对Web服务器的数据的获取和操作作为来自客户端的CGI请求发出,其执行结果作为响应返回至客户端。

## CGI部件中指定的数据

CGI部件处理的数据如下所示。

#### <span id="page-212-0"></span>软元件名

软元件读取CGI/软元件写入CGI可访问的软元件如下所示。

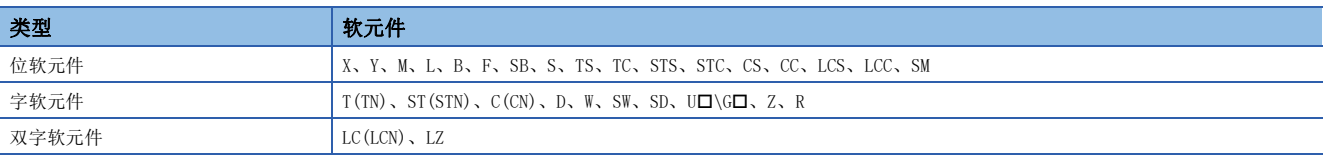

#### *限制事项*\"/

• 指定8进制数的软元件名(X口, Y口)时, 请以16进制数指定。(例: 指定X20时, 在CGI指定为X10。)

• 在HTML, JavaScript中直接指定U口\G口的软元件名时, 请使用两个\, 指定为U口\\G口。(\为转义序列。)

#### <span id="page-213-2"></span>软元件容量

根据软元件的不同,可用软元件大小也有差异。

软元件编号的标记,根据各软元件不同分别指定为8进制数/10进制数/16进制数。

O: 软元件读取CGI/软元件写入CGI均可使用、 ×: 禁止使用

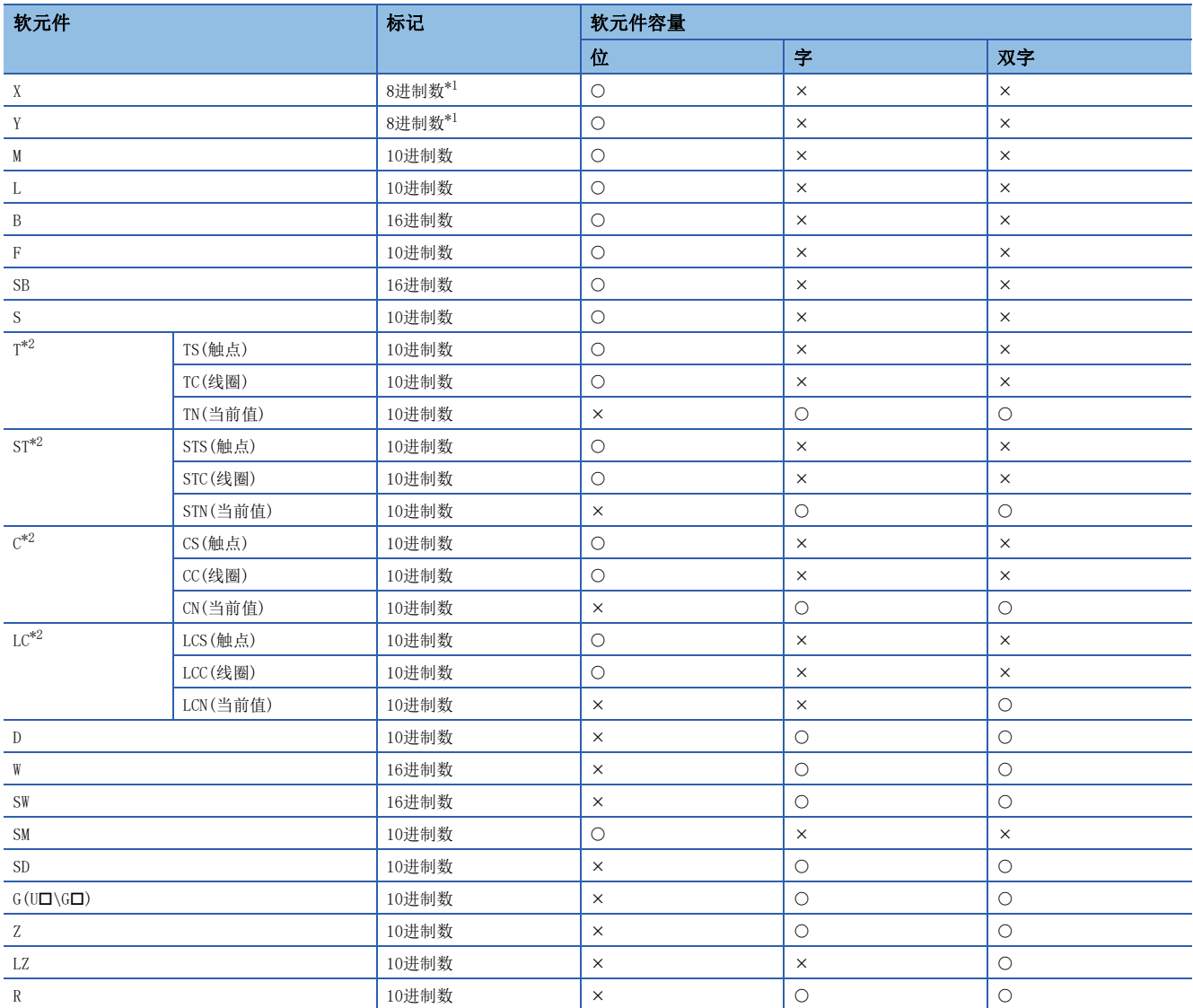

<span id="page-213-0"></span>\*1 CGI中被作为16进制数处理。

<span id="page-213-1"></span>\*2 已指定T、ST、C、LC时,被作为当前值的软元件(TN、STN、CN、LCN)处理。

#### 软元件值

CGI部件处理的软元件值标记请按以下内容处理。

 • CGI部件中,软元件值以16进制数标记的字符串类型处理。在网页上使用10进制数或实数值时,请使用JavaScript进行10进 制数或实数转换。

• 起始位置无需添加0x。此外,不执行0插值。例如,要读取/写入0x012F值时,请在软元件值中指定为12F字符串。

• 16进制数不区分英文大小写。例如,要读取/写入0x012F值时,12F、12f均可用于标记。

## <span id="page-214-0"></span>软元件读取CGI

读取指定的软元件的当前值。

#### 访问方法和访问信息

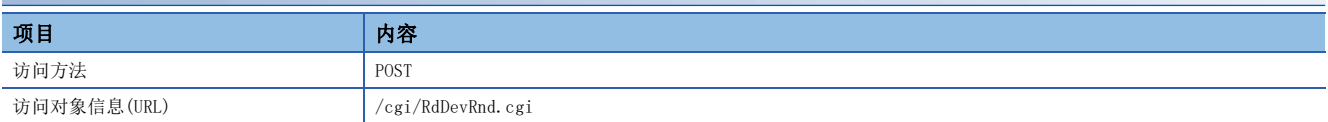

#### 请求规格

请求中使用的参数如下所示。

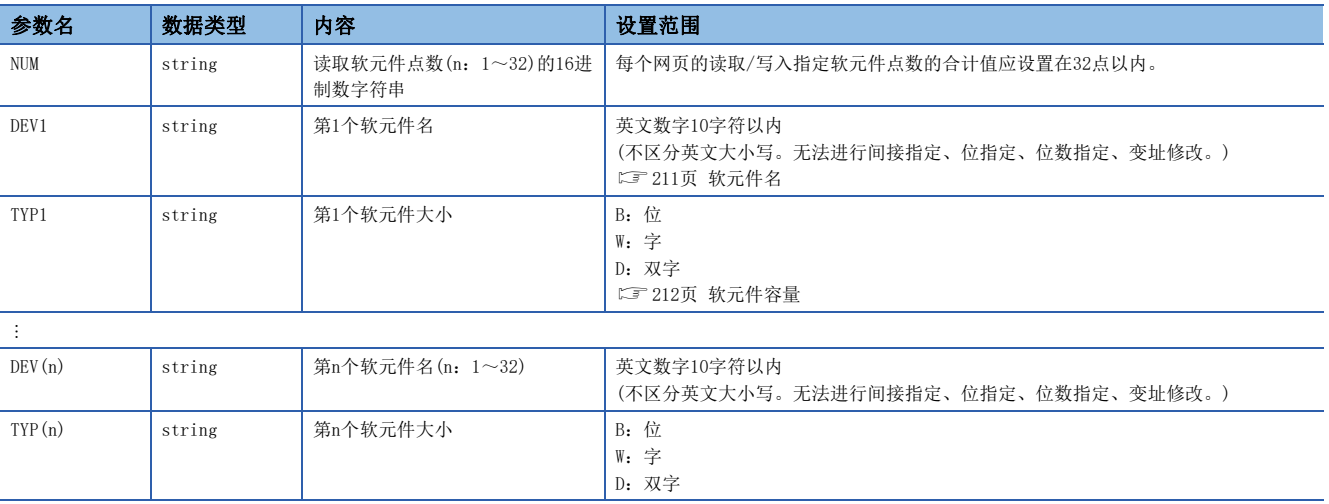

请求数据类型采用请求字符串类型。DEV(n)和TYP(n)请指定为连号。未指定为连号时将发生错误。

#### 例

读取10点D0、M100、 、SD0的软元件时

NUM=A&DEV1=D0&TYP1=D&DEV2=M100& ... &DEV10=SD0&TYP10=W

#### 响应规格

响应中使用的参数如下所示。

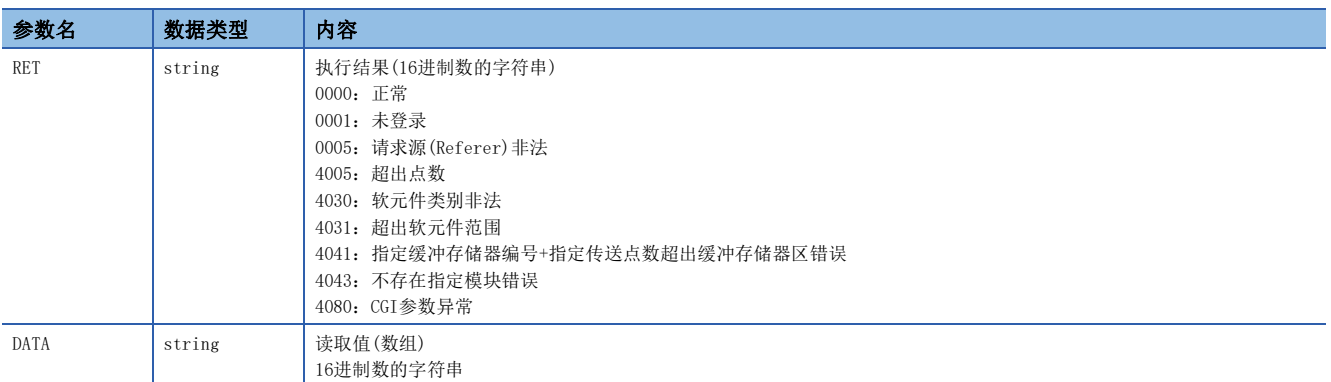

响应数据类型为JSON类型。

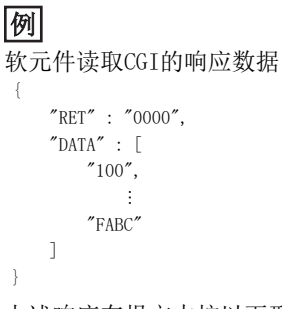

上述响应在报文中按以下形式传送。  $\{$ <sup>"</sup>RET":"0000", "DATA": $[$ "100", ..., "FABC"]}

执行结果异常时,仅有RET。

{"RET":"4031"}

要点

网页上的软元件值以实数类型显示时,需要在软元件大小中指定D:双字,请求(1)。再次读取的数据需要通过 JavaScript转换(2)为实数类型。

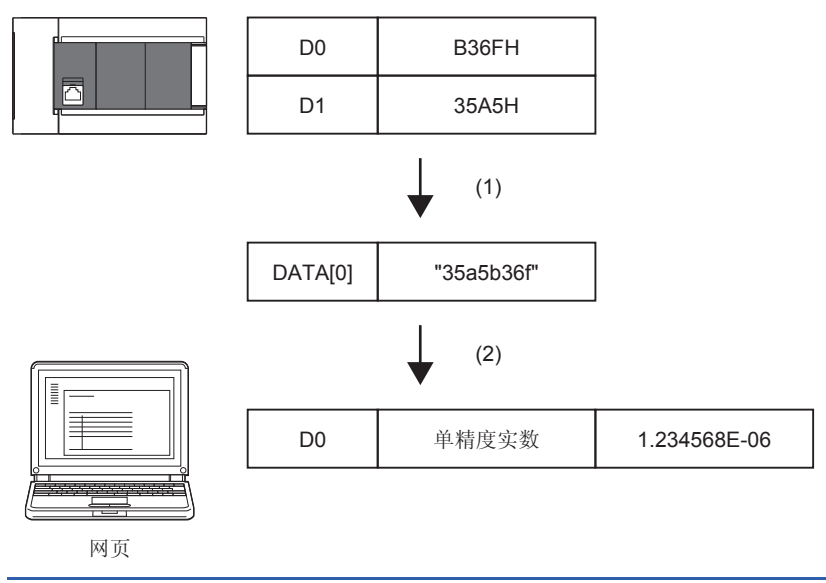
## 使用示例

使用软元件读取CGI读取值的示例如下所示。

#### ■HTML的显示

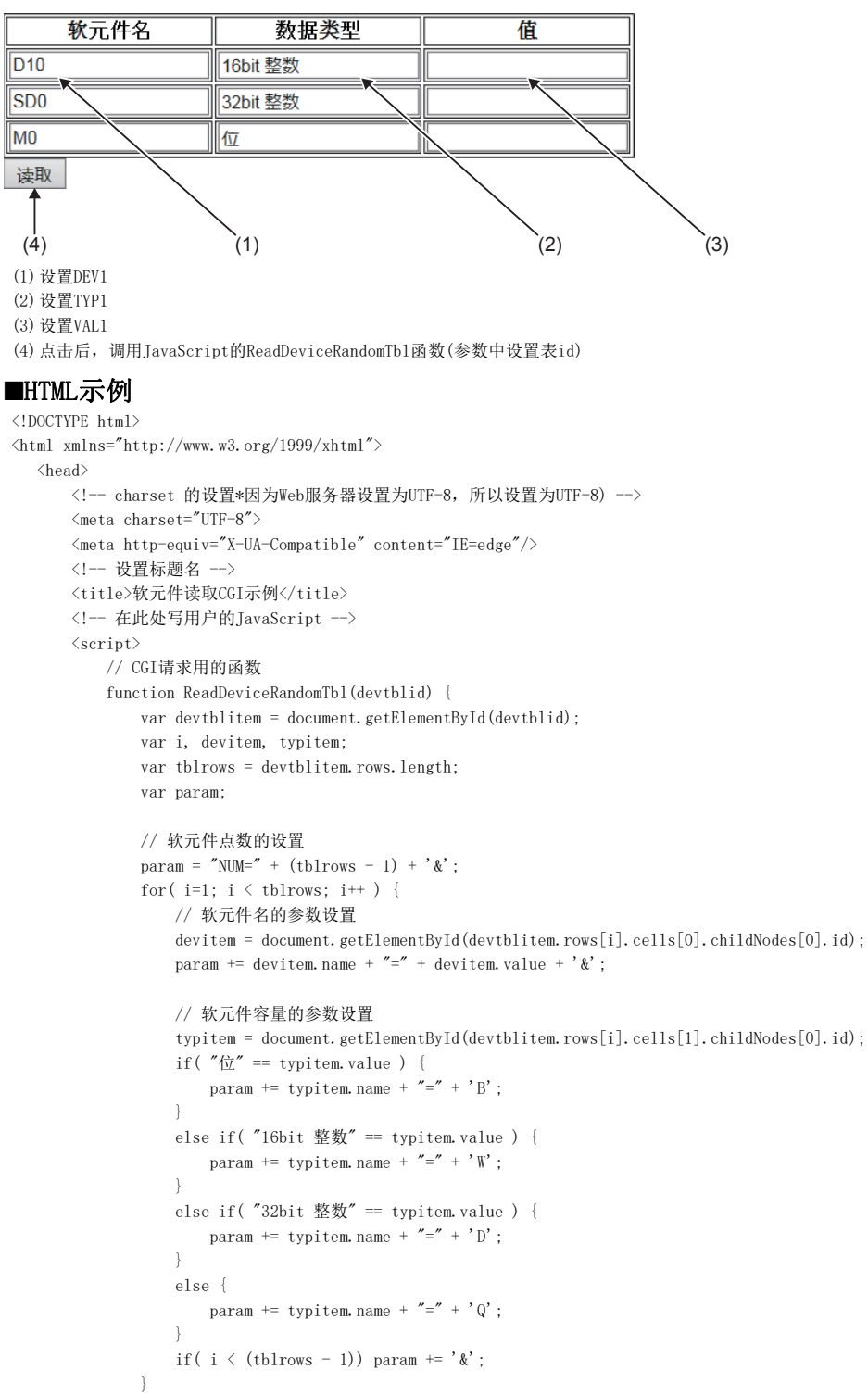

```
 // 至CGI的请求
               xhr = new XMLHttpRequest();
              xhr.open('POST', "/cgi/RdDevRnd.cgi", true);
              xhr.setRequestHeader('Content-Type', 'application/x-www-form-urlencoded');
              var FUNC = function() { ReadDeviceRandomTbl_Response(xhr, devtblid); }; // 响应解析用函数的设置
              xhr.onreadystatechange = FUNC;
               xhr.send(param);
 }
// 响应解析用的函数
   function ReadDeviceRandomTbl_Response(xhr, devtblid) {
       // XMLHttpRequest 客户端状态的检查
       // 0:UNSENT 1:OPENED 2:HEADERS_RECEIVED 3:LOADING 4:DONE
      if(4 != xhr.readyState) {
           // 在状态4的DONE(操作完成)以外的情况下,处理结束。
           return;
      \mathbf{1} // HTTP 响应代码的检查
       if ( 200 != xhr.status ) {
         // 在 "200 OK"以外的情况下,结束。
           return;
       }
       var i, dataitem;
       var devtblitem = document.getElementById(devtblid);
       var tblrows = devtblitem.rows.length; // 获取表的行数(含标题)
       var res = JSON.parse( xhr.response ); // JSON字符串的解析处理
       // 来自CGI的结果判断
       if( res.RET != "0000" ) {
           // 异常时显示错误对话框。
           alert("ERROR=" + res.RET);
       }
       else {
           // 正常情况下,在表中反映获取值。
          for ( i = 1, m = 0; i < tblrows; i^{++}, m^{++}) {
             dataitem = document.getElementById(devtblitem.rows[i].cells[2].childNodes[0].id);
               // 在此处设置表值的读取结果(16进制数字符串转换为数值)
             dataitem.value = parseInt(res.DATA[m], 16);
 }
           alert("读取完成");
       }
   }
  \langle/script\rangle\langle/\mathrm{head}\rangle
```

```
\langle body \rangle\langle form \rangle\langletable id="devtbl" class="devtbl" border="1">
                                  \langle \text{tr} \rangle <th>软元件名</th>
                                             <th>数据类型</th>
                                           <th>值</th>
                                   \langle/\mathrm{tr}\rangle\langle \text{tbody} \rangle\langle \text{tr} \rangle\label{eq:2} \langle \texttt{td}\rangle \langle \texttt{input type} \texttt{=}'' \texttt{text}'' \texttt{ id} \texttt{=}'' \texttt{DEV1}'' \texttt{name} \texttt{=}'' \texttt{DEV1}'' \texttt{class} \texttt{=}'' \texttt{input}'' \texttt{value} \texttt{=}'' \texttt{D10}'' \rangle \rangle \langle \texttt{ /td}\rangle <td><input type="text" id="TYP1" name="TYP1" class="input" value="16bit 整数"/></td>
                                                     \langle \text{td}\rangle input type="text" id="DATA1" name="DATA1" class="read-input" \rangle\langle \text{td}\rangle\langle/\mathrm{tr}\rangle\langle {\rm tr} \rangle\label{eq:2} \mbox{{\char'134}t} \langle \mbox{{\char'134}t} \mbox{{\char'134}t} \mbox <td><input type="text" id="TYP2" name="TYP2" class="input" value="32bit 整数"/></td>
                                                     \label{eq:2} \mbox{{\tt \char'44} t} \mbox{{\tt \char'44} t} \mbox\langle/tr>
                                            \langle {\rm tr} \rangle\langle \text{td}\rangle \langle \text{input type} = \text{"text" jet" i} \text{d} = \text{"DEV3"} name="DEV3" class="input" value="M0"/\rangle \langle \text{/td}\rangle\langle \text{td}\rangle \langle \text{input type} = \text{"text" jet"} id="TYP3" name="TYP3" class="input" value="\hat{\mu}"/\rangle \langle \text{/td}\rangle\verb|<td>\verb|<input type="text" is a "DATA3" name="DATA3" class="read-input" |>\verb|<|td>\verb|<label"</math>\langle/\text{tr}\rangle\langle / \mbox{tbody} \rangle\langle/table\rangle\verb|<input type="text" but \verb|ton" value="读取" class="input" onclick="ReadDeviceRandomTbl('devtbl') */\langle/form>
       \langle/body>
\langle/html\rangle
```
值

要点

(5)显示读取结果

 $\overline{D10}$ 

D<sub>11</sub>

M<sub>0</sub>

读取

软元件名

上述示例中的请求参数如下所示。

数据类型

16bit 整数

32bit 整数

∥位

NUM=3&DEV1=D10&TYP1=D&DEV2=SD0&TPY2=W&DEV3=M0&TYP3=B

(5)

# 软元件写入CGI

写入指定的软元件中指定的值。

# 访问方法和访问信息

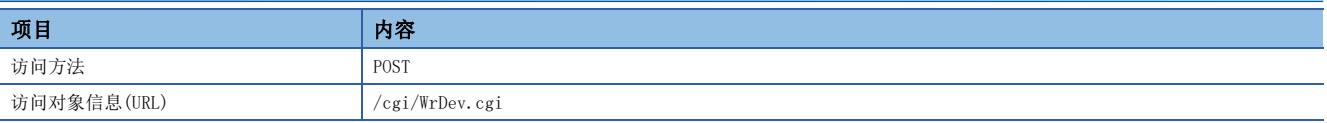

# 请求规格

请求中使用的参数如下所示。

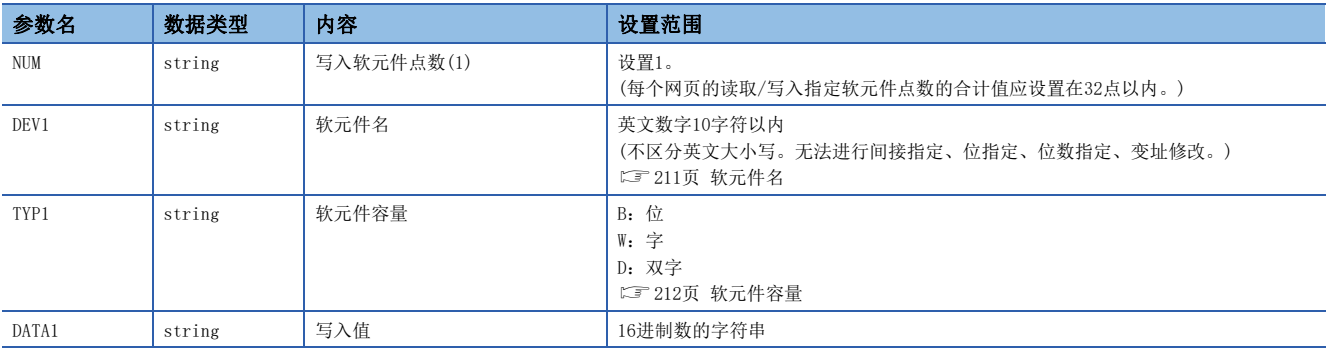

请求数据类型采用请求字符串类型。

# 例

向D0中写入FFFFH时

NUM=1&DEV1=D0&TYP1=W&DATA1=FFFF

要点

写入在网页上以实数类型输入的软元件值时,需要通过JavaScript将输入数据转换(1)为16进制数类型。此 外,需要在软元件大小中指定D:双字,请求(2)。

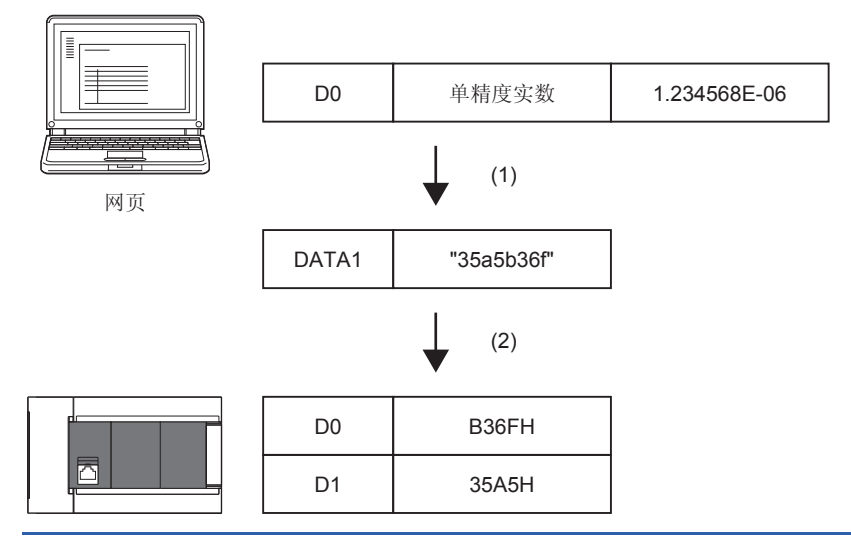

#### 响应规格

响应中使用的参数如下所示。

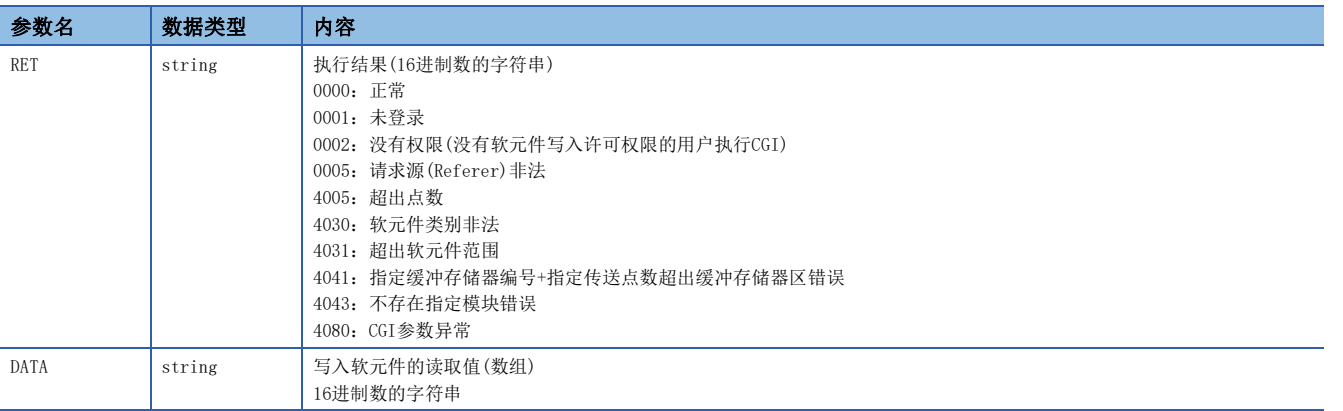

响应数据类型为JSON类型。

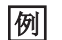

```
软元件写入CGI的响应数据
上述响应在报文中按以下形式传送。
 {
   "RET" : "0","DATA" :: [ "100"
    ]
 }
{^{"}}RET":"0", "DATA":[ "100" ]}
```
执行结果异常时,不写入数据,仅有RET。  ${^{"RET}$  : "4031"}

# 使用示例

使用软元件写入CGI写入值的示例如下所示。

#### ■HTML的显示

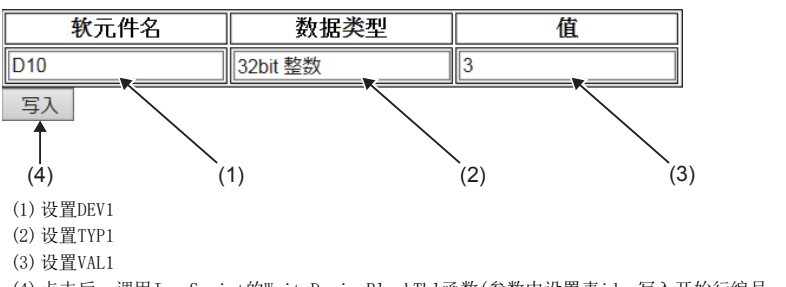

(4)点击后,调用JavaScript的WriteDeviceBlockTbl函数(参数中设置表id、写入开始行编号、写入点数1)

## ■HTML示例

```
<!DOCTYPE html>
\langlehtml xmlns="http://www.w3.org/1999/xhtml">
   <head>
      <!-- charset 的设置*因为Web服务器设置为UTF-8, 所以设置为UTF-8) -->
      \langlemeta charset="UTF-8">
      \langle \text{meta } \text{http--equiv} \rangle"X-UA-Compatible" content="IE=edge"/>
       <!-- 设置标题名 -->
       <title>软元件写入CGI示例</title>
      <!-- 在此处写用户的JavaScript -->
      \langlescript\rangle function WriteDeviceBlockTbl(devtblid, row) {
           var dataitem;
           var xhr;
           var devtblitem = document.getElementById(devtblid);
           // 软元件点数的设置(1点固定)
           var param = 'NUM=1&';
           // 软元件名的参数设置
          var devitem = document.getElementById(devtblitem.rows[row].cells[0].childNodes[0].id);
          param += 'DEV1=' + devitem.value + ' &';
           // 软元件容量的参数设置
          var typitem = document.getElementById(devtblitem.rows[row].cells[1].childNodes[0].id);
          if ( '\nexists " == typitem. value ) {
              param += 'TYP1=' + 'B';
 }
          else if( '16bit 整数' == typitem.value) {
              param += 'TYPE1=' + 'W'; }
           else if( '32bit 整数' == typitem.value) {
              param \vDash 'TYP1=' + 'D';
 }
           else {
              param += 'TYP1=' + 'Q';
 }
          param += ' \&';
           // 数据的参数设置
          var dataitem = document.getElementById(devtblitem.rows[row].cells[2].childNodes[0].id);
          param += 'DATA1=' + parseInt(dataitem.value).toString(16)
           // 至CGI的请求
           xhr = new XMLHttpRequest();
           xhr.open('POST', "/cgi/WrDev.cgi", true);
          xhr.setRequestHeader('Content-Type', 'application/x-www-form-urlencoded');
           var FUNC = function() { WriteDeviceBlockTbl_Response(xhr, typitem, dataitem); }; // 响应解析用函数的设置
          xhr.onready<br>statechange = \tt FUNC; xhr.send(param);
```
}

```
// 响应解析用的函数
             function WriteDeviceBlockTbl_Response(xhr, typitem, dataitem) {
                 // XMLHttpRequest 客户端状态的检查
                  // 0:UNSENT 1:OPENED 2:HEADERS_RECEIVED 3:LOADING 4:DONE
                 if (4 != xhr. readyState) {
                      // 在状态4的DONE(操作完成)以外的情况下,处理结束。
                      return;
 }
                  // HTTP 响应代码的检查
                  if ( 200 != xhr.status ) {
                     // 在 "200 OK"以外的情况下, 结束。
                      return;
 }
                  var value;
                  var res = JSON.parse( xhr.response ); // JSON字符串的解析处理
                  // 来自CGI的结果判断
                 if ( res. RET  != "0000" ) // 异常时显示错误对话框。
                      alert("ERROR=" + res.RET);
 }
                  else {
                      // 正常情况下,将反映写入结果值的数值。
                     dataitem.value = parseInt(res.DATA[0], 16);
                      alert("写入完成");
 }
 }
        \langle/script\rangle\langle/head>
\langle body \rangle <form>
        <table id="devtbl" class="devtbl" border="1">
            \langle tr \rangle <th>软元件名</th>
                  <th>数据类型</th>
                 <th>値</th>
            \langle/tr>
             <tbody>
                 \langle \text{tr} \rangle <td><input type="text" id="DEV1" name="DEV1" class="input" value="D10"/></td>
                      <td><input type="text" id="TYP1" name="TYP1" class="input" value="16bit 整数"/></td>
                     \langle \text{td}\rangle input type="text" id="DATA1" name="DATA1" class="input" value="3"/\rangle\langle/td\rangle <td><input type="button" value=" 写入" class="input" onclick="WriteDeviceBlockTbl('devtbl',1)"/></td>
                 \langle/tr>
                 \langle \text{tr} \rangle\langle \text{td}\rangle \langle \text{input type}^{-} \text{text}^{\prime}id="DEV2" name="DEV2" class="input" value="D11"/>\langle \text{/td}\rangle <td><input type="text" id="TYP2" name="TYP2" class="input" value="32bit 整数"/></td>
                      <td><input type="text" id="DATA2" name="DATA2" class="input" value="10"/></td>
                      <td><input type="button" value=" 写入" class="input" onclick="WriteDeviceBlockTbl('devtbl',2)"/></td>
                 \langle/tr>
                 \langle \text{tr} \rangle <td><input type="text" id="DEV3" name="DEV3" class="input" value="M0"/></td>
                     \langle \text{td}\rangle \langle \text{input twoe} = \text{``text''} \text{''} \text{''} id="TYP3" name="TYP3" class="input" value="\langle \text{``} \rangle \rangle\langle \text{td}\rangle \langle \text{input type}="text" id="DATA3" name="DATA3" class="input" value="1"/\rangle \langle \text{/td}\rangle <td><input type="button" value=" 写入" class="input" onclick="WriteDeviceBlockTbl('devtbl',3)"/></td>
                 \langle/tr>
            \langle /tbody \rangle\langle \rangletable\rangle </form>
   \langle/body>
\langle/html\rangle
```
要点

上述示例中的请求参数如下所示。 NUM=1&DEV1=D10&TYP1=D&DATA1=3

# 12.3 错误信息

## 错误信息显示例

错误使用了用户网页的部件后,在显示用户网页时,异常通知按钮将显示在相应部件的左上方。不限定部件的通用处理相关错 误信息将显示在画面左上方。

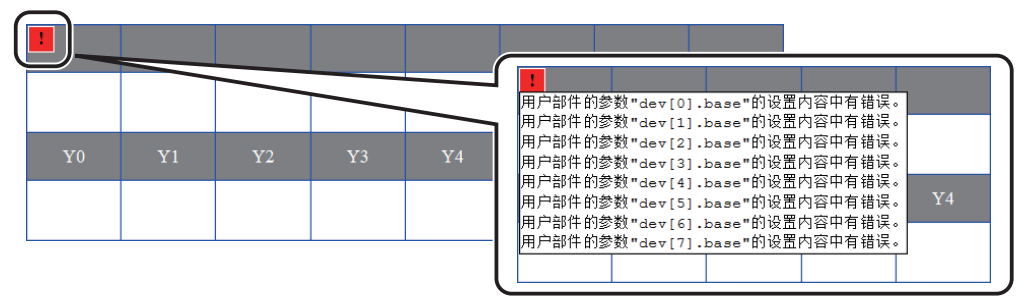

点击按钮,即显示错误详情。

# 用户网页的错误信息一览

用户网页的错误信息、原因及处理如下所示。

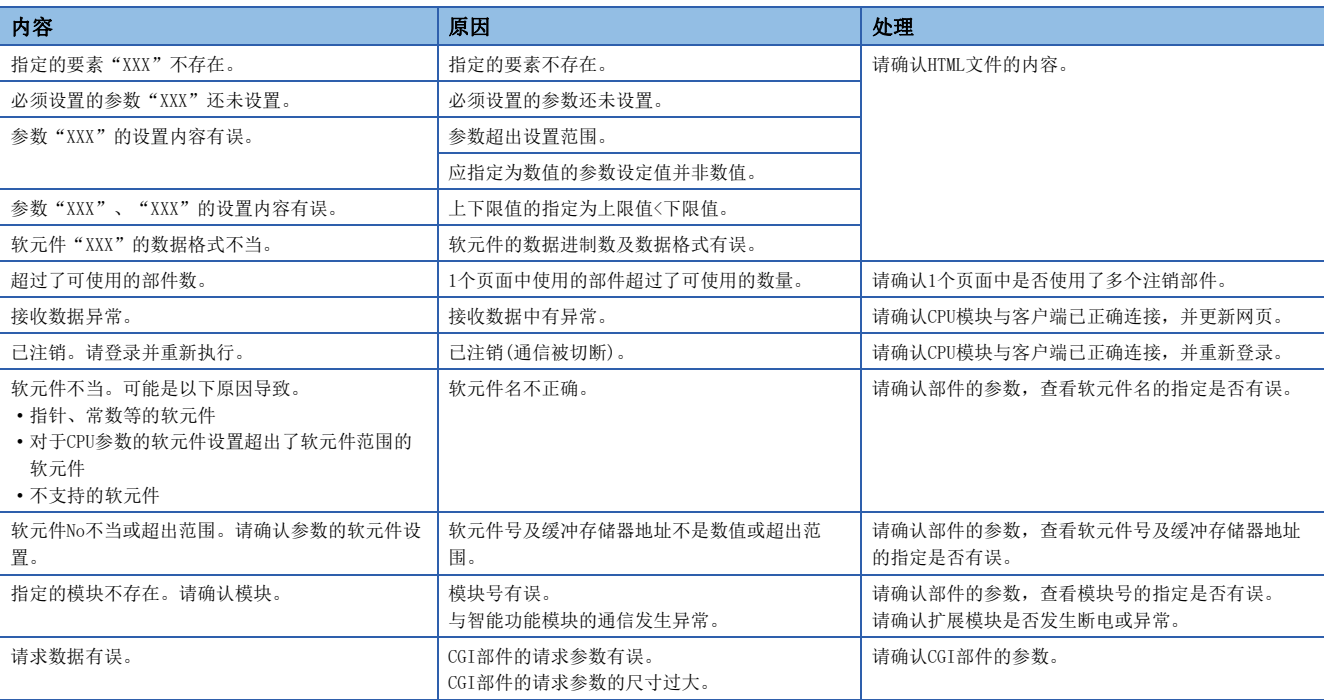

关于上述之外的错误,请参阅下述内容。 MELSEC iQ-R/MELSEC iQ-F Web服务器功能指南 MELSEC iQ-F FX5用户手册(应用篇)

# 13 安全功能

# 13.1 IP筛选功能

可以识别访问源的IP地址,防止通过非法IP地址指定的访问。 通过在参数中设置通过或屏蔽的对向设备的IP地址,限制来自于对象设备的访问。 在连接LAN线路的环境中使用的情况下,建议使用该功能。

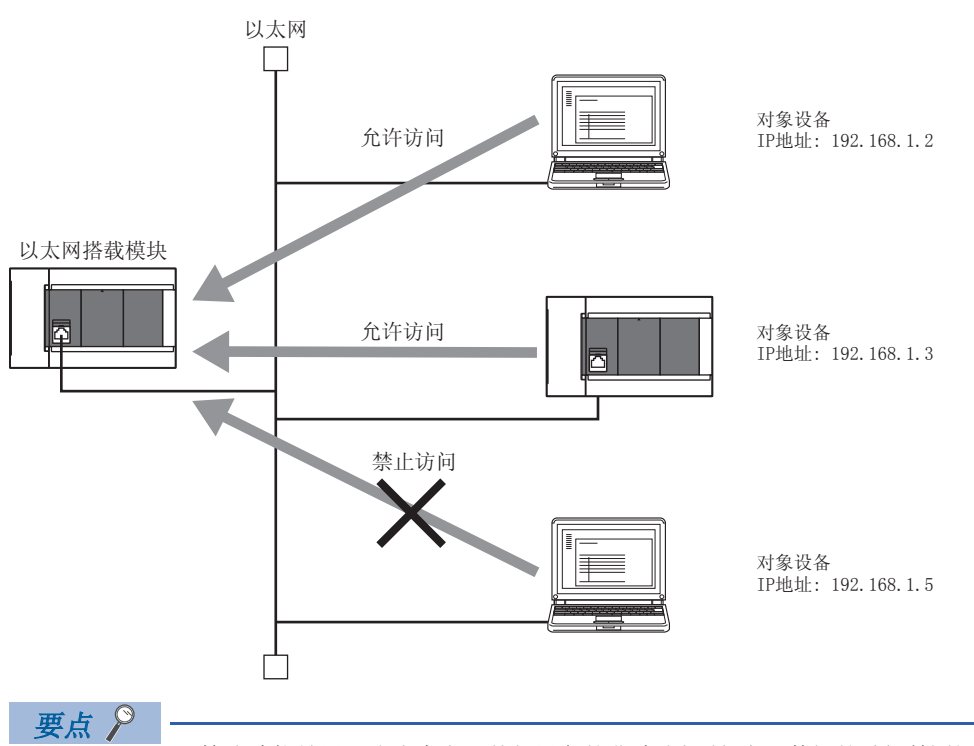

IP筛选功能是用于防止来自于外部设备的非法访问(程序及数据的破坏等)的一种方式,并不可以完全地防止非 法访问。对来自于外部设备的非法访问,为了保护可编程控制器系统的安全,应同时采取该功能以外的其他对 策。对由于非法访问造成的系统故障类问题,三菱电机不承担任何责任。

非法访问的对策示例如下所示。

- 设置防火墙
- 设置作为中继站的计算机,控制应用程序中发送接收数据的中继
- 将可以控制访问权的外部设备作为中继站设置(关于可以控制访问权的外部设备,应咨询网络连接供应商或 设备销售供应商)

## 设置方法

- 1. 将通过的IP地址或屏蔽的IP地址通过"应用设置"的"安全性"的"IP筛选设置"进行设置。(L<sup>字[225页 IP筛选设置\)](#page-226-0)</sup>
- *2.* 将模块参数写入到CPU模块中。
- 3. 进行CPU模块电源OFF→ON或复位时, IP筛选功能将变为有效。

要点

即使为以太网搭载模块的"基本设置"的"对象设备连接配置设置"及程序中指定的连接,来自于对象设备的 访问也将按照"应用设置"的"安全性"的"IP筛选设置"进行通过或屏蔽。 因此,将CPU模块的"基本设置"的"对象设备连接配置设置"中设置的IP地址置为了通过"应用设置"的" 安全性"的"IP筛选设置"屏蔽的设置的情况下,IP筛选功能将变为有效,屏蔽与对象设备的通信。

## 注意事项

- 在LAN线路上存在代理服务器的情况下,应屏蔽代理服务器的IP地址。通过的情况下,不可以防止可访问代理服务器的计算 机的访问。
- CPU模块和计算机通过以太网连接时, 如果忘记在本功能中通过计算机的IP地址, 将无法访问CPU模块。

## 与以太网搭载模块访问关联的安全设置

对与以太网搭载模块的访问关联的安全进行设置。

#### 【CPU模块】

文) 导航窗口⇒[参数]⇒[模块型号]⇒[模块参数]⇒[以太网端口]⇒[应用设置]⇒[安全性]

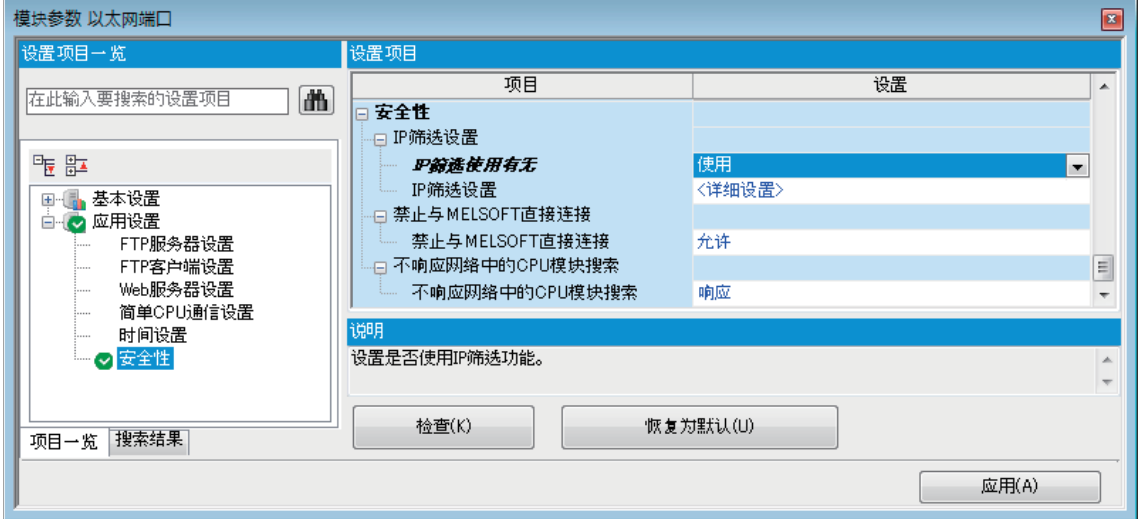

### 【以太网模块】

文) 导航窗口⇔[参数]⇒[模块信息]⇒[FX5-ENET]或[FX5-ENET/IP]⇒[应用设置]⇒[安全性]

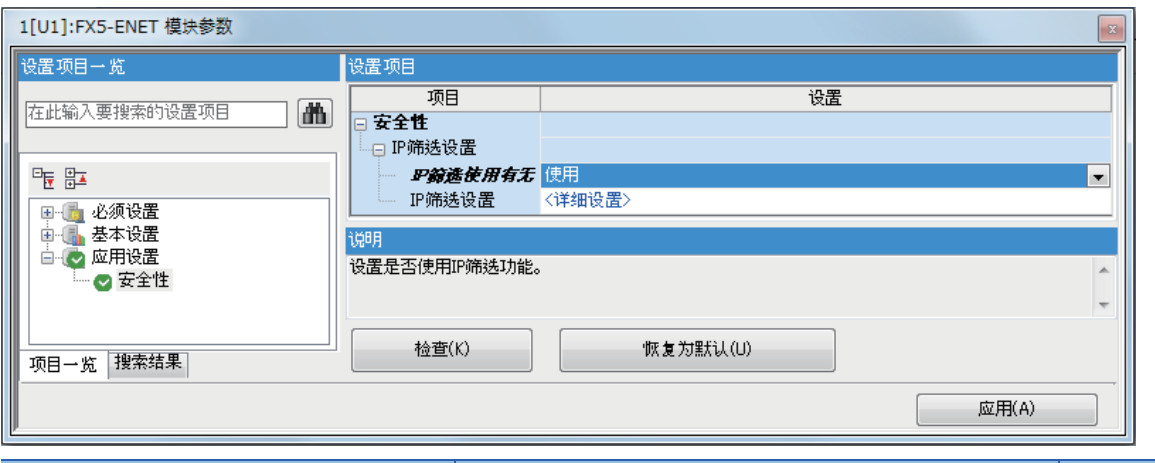

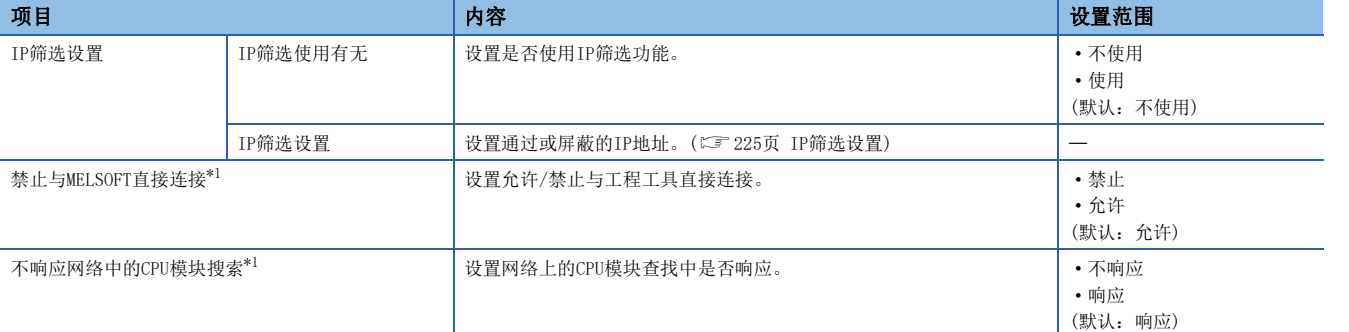

<span id="page-226-1"></span>\*1 仅支持CPU模块。

### <span id="page-226-0"></span>■IP筛选设置

使用IP筛选功能通过或屏蔽的IP地址,最多可以设置4个。

此外,可以通过1个设置在范围内指定IP地址,或设置从指定范围中除外的IP地址。

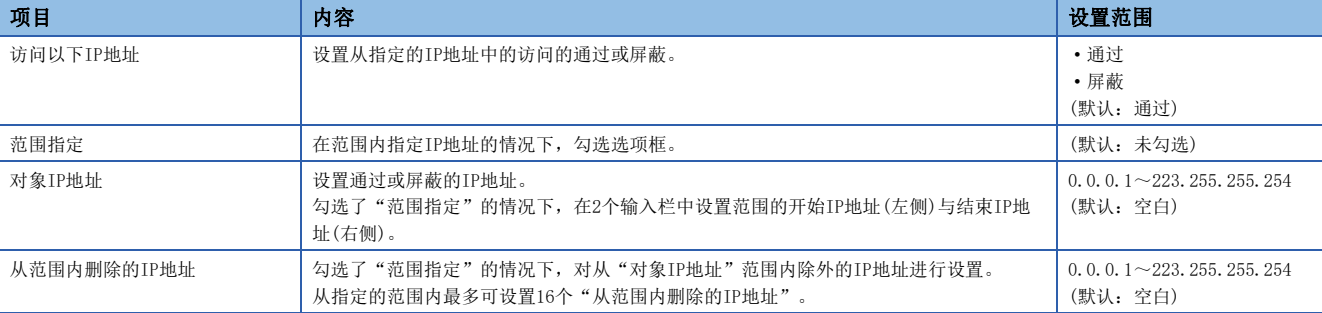

# 13.2 远程口令

使用远程口令时,如果有以下连接请求,将会进行远程口令检查。

- 工程工具通信
- SLMP通信
- 通过FTP端口通信

# 要点

远程口令功能是用于防止来自外部设备的非法访问(程序或数据的破坏等)的手段之一。

但是,该远程口令功能并不能完全防止非法访问。

对于来自外部设备的非法访问,需要确保可编程控制器系统的安全时,用户也需要积极采取对策。对于因非法 访问而引发的任何问题,本公司不承担责任。

- 【非法访问的对策示例】
- 设置防火墙的方法
- 设置计算机作为中继站,通过应用程序对收发数据的中继进行控制的方法
- 设置可控制访问权的外部设备作为中继站的方法(关于可控制访问权的外部设备,请咨询网络运营商、设备 销售公司。)

# 设置远程口令时的通信方法

按照以下顺序,与设置有远程口令的CPU模块进行通信。

*1.* 允许访问的处理(解锁处理)

通信的对象设备(计算机等)对CPU模块执行远程口令的解锁处理。 未进行解锁处理时,CPU模块会禁止访问,因此对象设备会出错。

*2.* 访问处理

远程口令的解锁处理正常完成后进行访问。

*3.* 禁止访问的处理(锁定处理)

对象设备等的访问结束时,为禁止来自其他对象设备等的访问,会执行远程口令的锁定处理。

【访问CPU模块时】

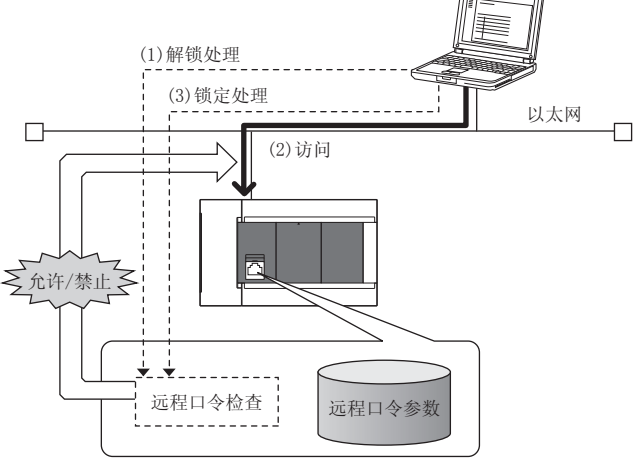

# 使用远程口令的设置

# 远程口令的设置

通过工程工具设置远程口令和对象连接,并写入CPU模块。

√ 导航窗口→[参数] ⇒[远程口令]⇒远程口令设置画面

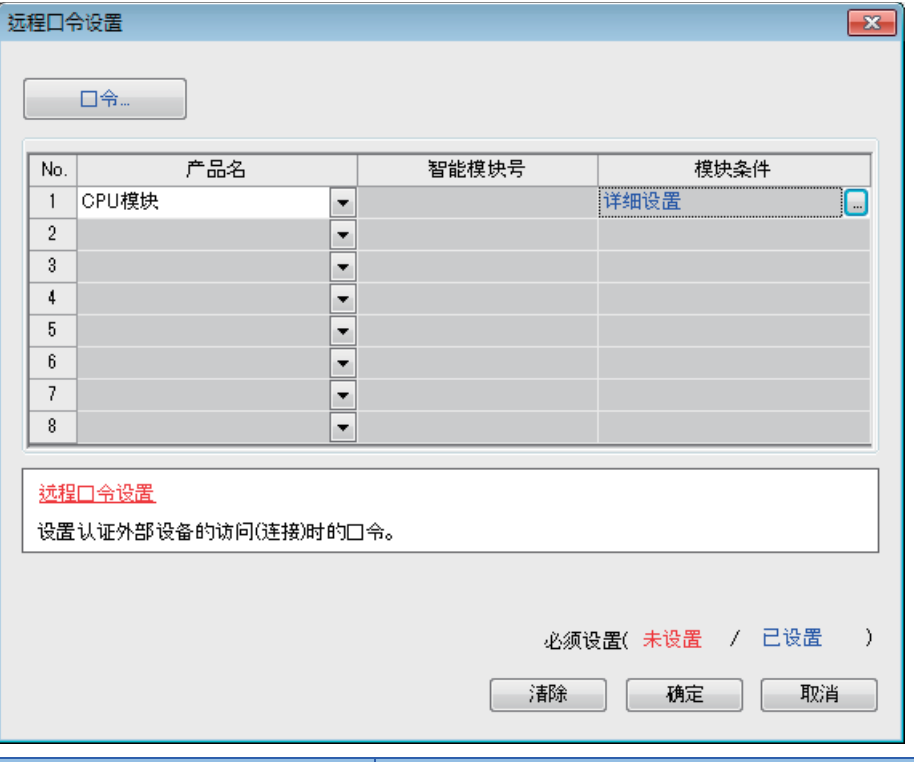

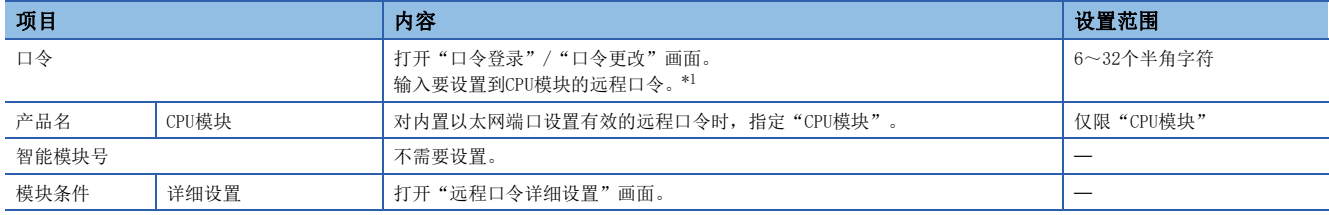

<span id="page-228-0"></span>\*1 远程口令可使用的字符为半角英文数字和半角特殊字符。(区分英文大小写。)

#### • 远程口令详细设置画面

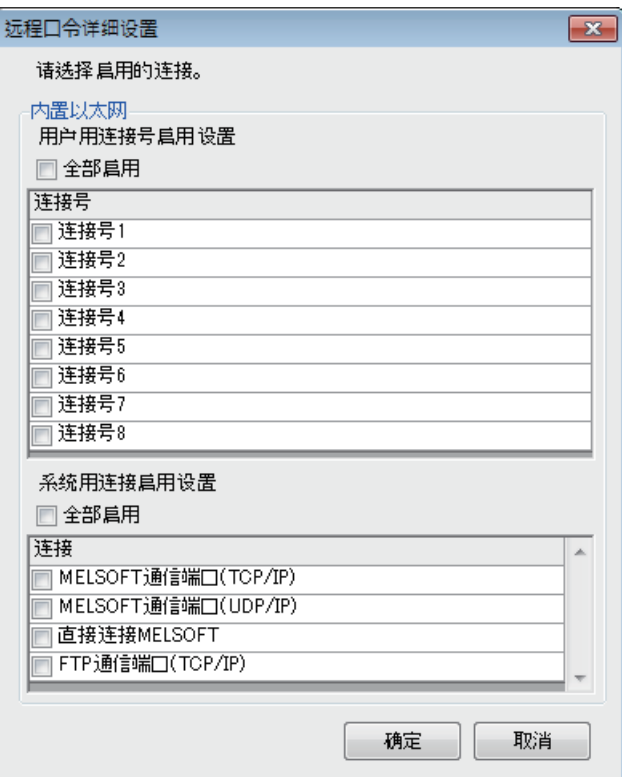

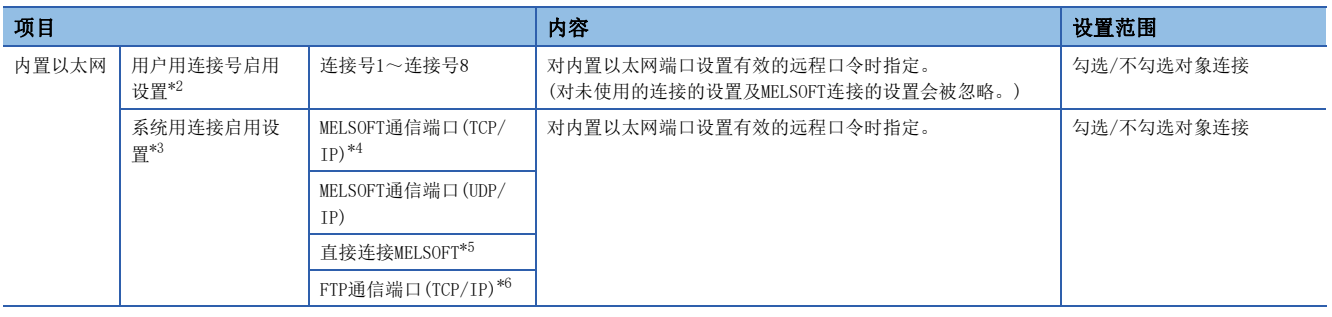

<span id="page-229-0"></span>\*2 用户用连接是指进行SLMP通信等时使用的用户用的连接。

- <span id="page-229-1"></span>\*3 系统用连接是指进行MELSOFT通信(TCP/IP)等时系统使用的连接。
- <span id="page-229-2"></span>\*4 要对工程工具的通信手段设置为"MELSOFT连接"的端口设置有效的远程口令时,应指定本选项框。
- <span id="page-229-3"></span>\*5 要对通过内置以太网端口与工程工具直接连接的CPU模块设置有效的远程口令时,应指定本选项框。(L= [29页 与工程工具的直接连接\)](#page-30-0)
- <span id="page-229-4"></span>\*6 要对文件传送功能(FTP服务器)的访问将远程口令设置为有效时,应指定本选项框。([169页 文件传送功能\(FTP服务器\)](#page-170-0))

## 写入至CPU模块

将已设置的远程口令通过"写入至可编程控制器"写入至CPU模块。

○ [在线]=[写入至可编程控制器]

向CPU模块写入参数后,通过电源OFF→ON或复位,将参数设为有效。

## 远程口令的解锁处理、锁定处理

根据以下所示,从对象设备(计算机等)执行远程口令的解锁处理、锁定处理。

#### ■MELSOFT连接时

在通信时显示的以下画面中,输入远程口令。 输入远程口令后,工程工具在对CPU模块执行解锁处理后进行访问。

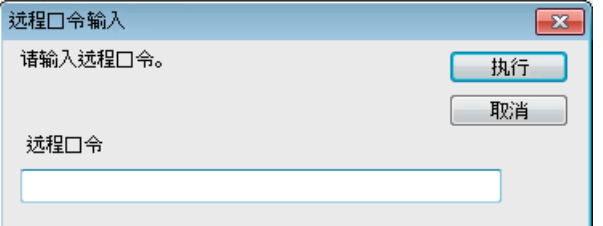

#### ■SLMP时

使用SLMP的专用指令。(LF [569页 指令和功能一览锁](#page-570-0)定/解锁)

#### ■FTP通信端口的情况下

使用专用FTP指令。([169页 的](#page-170-0)password-lock/password-unlock)

# 注意事项

#### 在UDP连接中设置了远程口令时

- 确定要通信的对象设备,进行数据通信。(设置SLMP时,应设置"本站端口号"、"通信对象IP地址"、"通信对象端口号 ",以限定通信对象。)
- 数据通信结束时,务必执行远程口令的锁定处理。(如果不执行锁定处理,在发生超时前都会保持解锁状态。如果10分钟内 没有通信,将会发生超时,CPU模块会自动执行锁定处理。)

要使用远程口令防止非法访问时,建议将连接的协议全部设为TCP/IP,并通过参数设置禁止直接连接。

#### 在TCP/IP的锁定处理前已进行TCP/IP的关闭处理时

#### CPU模块将自动执行锁定处理。

此外,协议设置为TCP时,将通过KeepAlive进行确认。(对KeepAlive用ACK报文的响应) 从对象设备接收到最后的报文开始,5秒后发送生存确认用报文,确认对象设备中有无响应。无响应时,间隔5秒后再次发送生 存确认用报文。无法在45秒内确认响应时,则视为对象设备未处于生存状态,从而切断连接。 因此,连接切断的同时也会自动执行锁定处理。

### 远程口令的有效范围

远程口令仅对来自已设置参数的模块(通信端口)的访问有效。 对于使用多个模块的系统配置,应对要设置远程口令的模块(通信端口)分别设置远程口令。 13

# 关于非法访问的检测与处理

在远程口令的解锁处理中,如果不一致达到规定的次数,将会被闭锁。发生闭锁的原因可能是来自外部的非法访问。

根据需要执行以下处理。

*1.* 对解锁失败次数(SD10320~SD10327)进行监视,确认是对哪一个连接的解锁处理不一致已达到规定的次数。也可通过GX Works3的"以太网诊断"画面确认连续解锁失败次数。

℃ [诊断]  $\circ$  [以太网诊断]  $\circ$  "各连接状态"

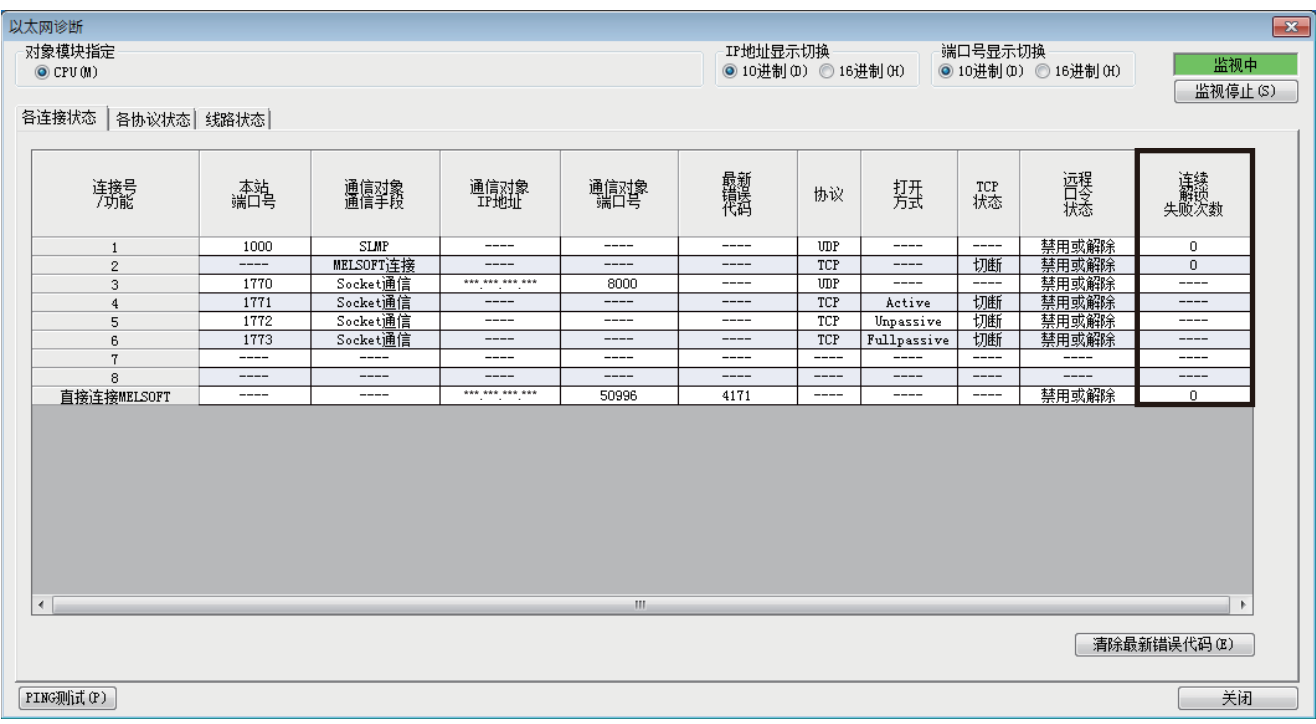

*2.* 向系统管理员说明解锁处理异常完成的发生次数超过了通知用累计次数,并采取对策。

# $14$  IP地址更改功能

例

# 14.1 IP地址更改功能的概要

本功能用于从外围设备等将IP地址设置至特殊寄存器,并通过将特殊继电器置为ON,从而更改以太网搭载模块的IP地址。 没有GX Works3也可以更改以太网搭载模块的IP地址等信息。

使用IP地址更改功能时,设置到以太网搭载模块的是存储在IP地址存储区域中的IP地址等,而不是GX Works3的模块参数中设 置的IP地址。

通过本功能可以设置IP地址、子网掩码类型和默认网关IP地址这三种。

CPU模块的情况下 ①通过软元件写入操作,将IP地址等存 储至特殊寄存器 ② 将特殊继电器 (SM8492) 置为 ON后, 特殊寄存器 SD8492 IP地址 的IP地址等将被存储至IP地址存储区域(CPU模 SD8493 块内置FRAM) SD8494 子网掩码 IP地址存储区域 类型 特殊寄存器 SD8495 CPU模块内置FRAM) SD8496 默认网关 SD8492 IP地址 IP地址 TP地址 SD8497 SD8493 SD8494 子网掩码 子网掩码 类型 类型 SD8495 串行通信 SD8496 执行写入  $(RS-485/422/232)$ 默认网关 默认网关 将SM8492置0N IP地址 IP地址 SD8497 CPU模块 外围设备\*1 ō ③CPU模块的电源OFF→ON或复位 4以IP地址存储区域(CPU模块内置FRAM)中存储的IP地址动作 实际在CPU模块中动作的IP地址,可通过SD10050、SD10051、SD10060、SD10061、SD10064、SD10065 进行确认。 SD10050 IP地址 SD10051 SD10060 子网掩码 类型 SD10061 SD10064 默认网关 **IP地址** SD10065

\*1 除了外围设备之外,通过MX Component、MX Sheet或链接功能更改特殊软元件的值,也可以使用IP地址更改功能。关于MX Component、 MX Sheet的详情,请参阅各产品的手册。关于链接功能的详细内容,请参阅下述内容。 [238页 功能一览](#page-239-0)

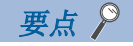

- 关于CPU模块的IP地址更改功能中使用的特殊继电器、特殊寄存器的详情,请参阅に [812页 特殊软元件的](#page-813-0) [用途和分配一览。](#page-813-0)
- 关于以太网模块的IP地址更改功能中使用的缓冲存储器的详情,请参阅に了[825页 缓冲存储器的用途和分配](#page-826-0) [一览。](#page-826-0)
- IP地址存储区域与各模块参数设定值的存储目标不同。
- IP地址存储区域位于CPU模块内置FRAM中,以太网模块位于内置闪存中。即使安装SD存储卡也不会保存至SD 存储卡中。即使更换SD存储卡,IP地址存储区域的设置也不会被更改。

# 14.2 以太网搭载模块中设置的IP地址

使用IP地址更改功能时,设置到以太网搭载模块的是存储在IP地址存储区域中的IP地址等,而不是GX Works3的模块参数中设 置的IP地址。

通过将CPU模块电源OFF→ON或进行复位, IP地址存储区域中的IP地址等信息将反映到以太网搭载模块中, 且IP地址更改功能动 作中标志(SM8498、Un\G60)为ON或0→1。

# 例

CPU模块的情况下

【使用IP地址更改功能时】

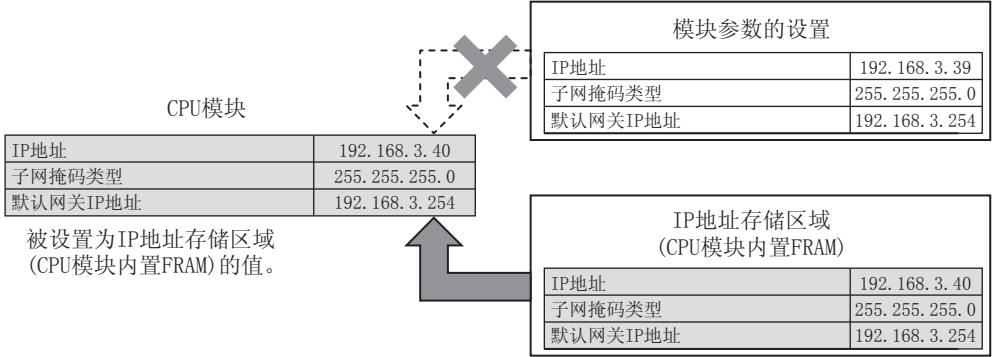

【使用模块参数的设置时(IP地址存储区域清除)】

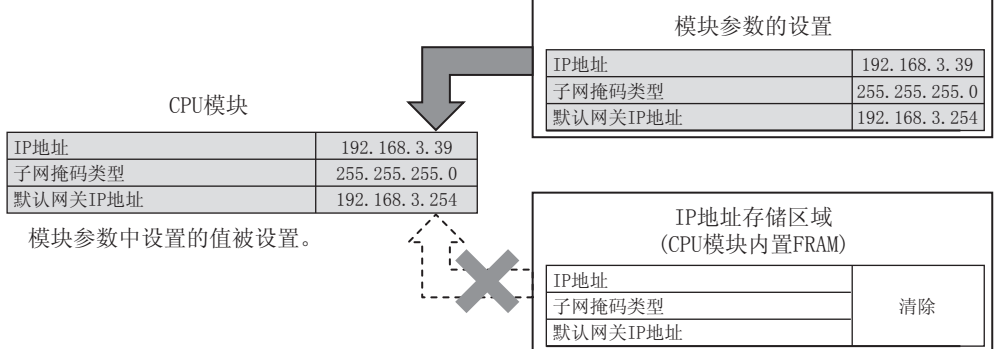

IP地址存储区域被清除(IP地址更改功能动作中标志(SM8498)为OFF)时,模块参数的设置变为有效。

# 14.3 向IP地址存储区域写入的操作

向各软元件中设置要更改的IP地址等,并通过IP地址存储区域写入请求(SM8492、Un\G56)的OFF→ON或0→1,将数据写入至IP 地址存储区域。

要设置在各软元件中的IP地址等应以16进制数进行设置。

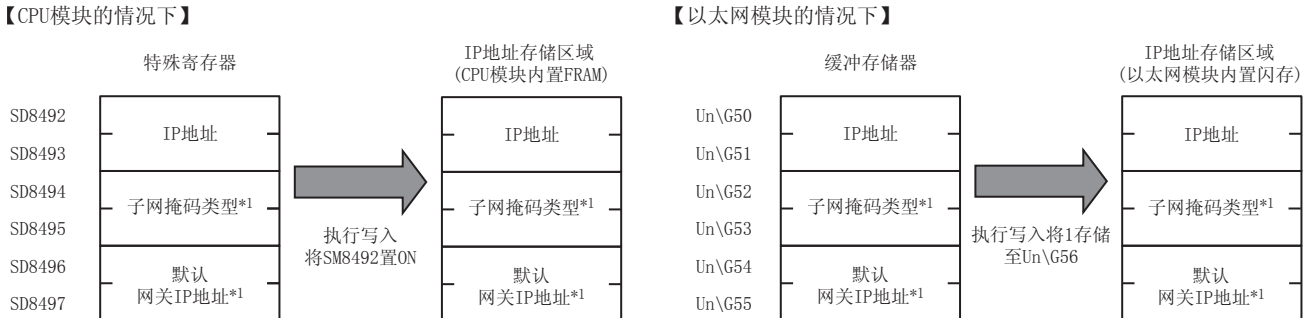

\*1 子网掩码类型和默认网关IP地址可以指定为无设置(0.0.0.0)。但是,子网掩码类型、默认网关IP地址必须同时指定为无设置 (0.0.0.0)。只指定一方为无设置(0.0.0.0)时会出错,且不会更改IP地址。

此外,CPU模块不论是在RUN中还是STOP中,都可以向IP地址存储区域进行写入。要在以太网搭载模块中反映IP地址存储区域的 设置时,需要将CPU模块的电源OFF→ON或进行复位。

# 向IP地址存储区域写入的步骤

向IP地址存储区域写入数据、更改以太网搭载模块IP地址的步骤如下所示。

# 写入操作

## ■CPU模块的情况下

- *1.* 在IP地址设置(SD8492~SD8497)等中存储要更改的值。
- $2.$  将IP地址存储区域写入请求(SM8492)OFF $\rightarrow$ ON。
- *3.* 通过以下特殊继电器、特殊寄存器确认写入结果。

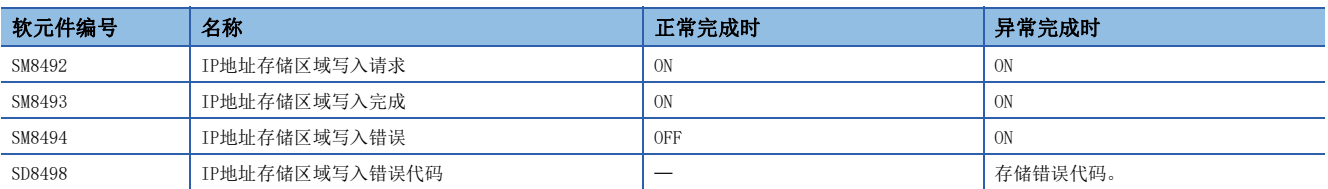

4. 写入正常完成时, 将CPU模块的电源OFF→ON或进行复位。

- *5.* 存储在IP地址存储区域(CPU模块内置FRAM)中的IP地址为有效值时,存储的IP地址会被设置成CPU模块的IP地址。(IP地址 为无效值或未设置时,模块参数中设置的值会被设置成CPU模块的IP地址)
- *6.* 通过以下特殊寄存器,确认CPU模块的IP地址等信息。

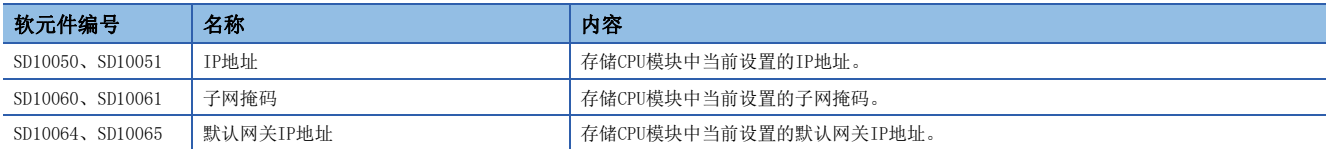

向IP地址存储区域(CPU模块内置FRAM)的写入未正常完成时,会在IP地址存储区域写入错误代码(SD8498)中存储错误代码。

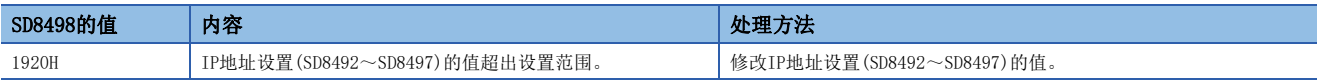

# ■以太网模块的情况下

- *1.* 在IP地址设置(Un\G50~Un\G55)等中存储要更改的值。
- *2.* 在IP地址存储区域写入请求(Un\G56)中存储1。
- *3.* 通过以下缓冲存储器确认写入结果。

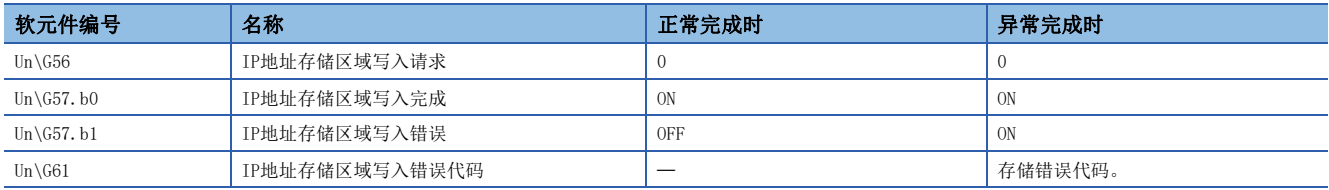

4. 写入正常完成时,将CPU模块的电源OFF→ON或进行复位。

*5.* 存储在IP地址存储区域(以太网模块内置闪存)中的IP地址为有效值时,存储的IP地址会被设置成以太网模块的IP地址。 (IP地址为无效值或未设置时,模块参数中设置的值会被设置成以太网模块的IP地址)

#### *6.* 通过以下缓冲存储器,确认以太网模块的IP地址等信息。

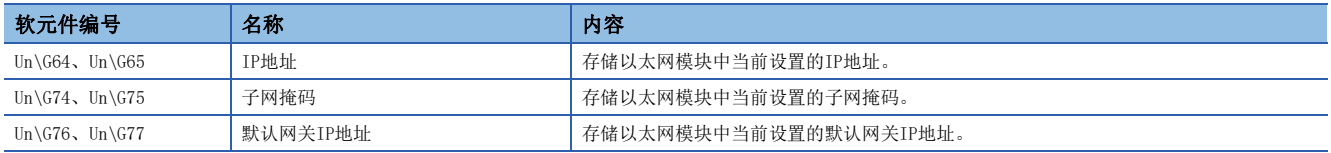

向IP地址存储区域(以太网模块内置闪存)的写入未正常完成时,会在IP地址存储区域写入错误代码(Un\G61)中存储错误代码。

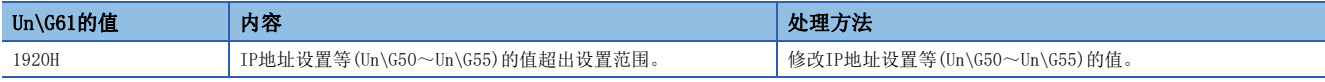

# 14.4 IP地址存储区域的清除操作

通过将IP地址存储区域清除请求(SM8495、Un\G58)OFF→ON或0→1,可执行IP地址存储区域的清除操作(将IP地址更改功能设为 无效)。

# IP地址存储区域的清除步骤

IP地址存储区域的清除步骤如下所示。

## 清除操作

## ■CPU模块的情况下

- **1.** 将IP地址存储区域清除请求(SM8495)OFF→ON。
- *2.* 通过以下特殊继电器、特殊寄存器确认写入结果。

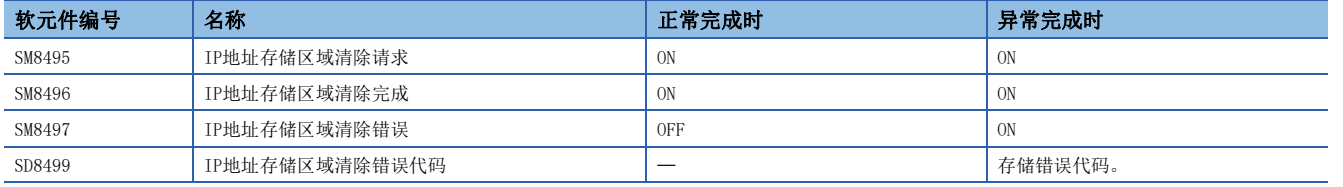

3. 正常完成时,将CPU模块的电源OFF->ON或进行复位。

*4.* 通过以下特殊寄存器,确认CPU模块的IP地址等信息。

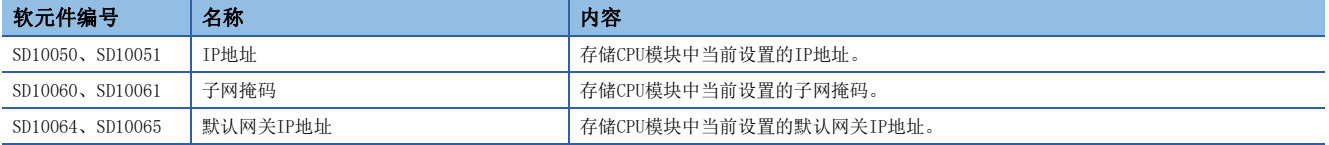

对IP地址存储区域(CPU模块内置FRAM)的清除未正常完成时,会在IP地址存储区域清除错误代码(SD8499)中存储错误代码。

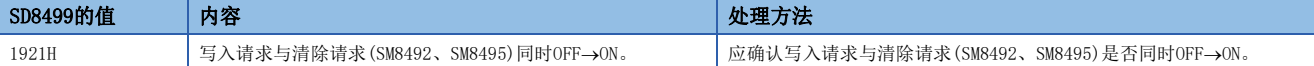

#### ■以太网模块的情况下

*1.* 在IP地址存储区域写入请求(Un\G58)中存储1。

*2.* 通过以下缓冲存储器确认写入结果。

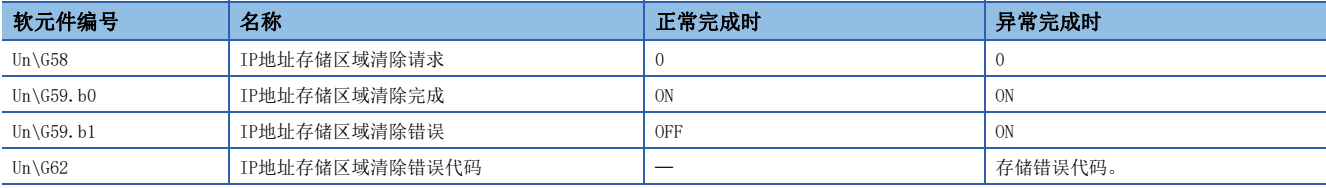

3. 正常完成时,将CPU模块的电源OFF->ON或进行复位。

*4.* 通过以下缓冲存储器,确认以太网模块的IP地址等信息。

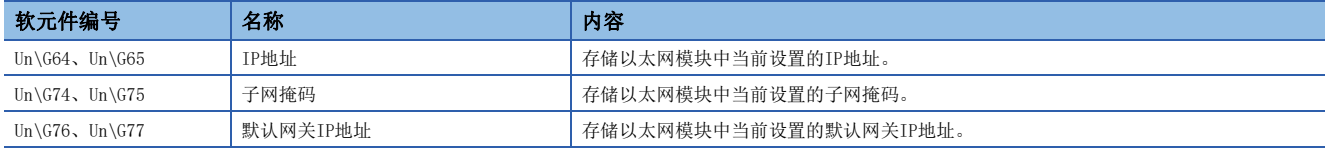

对IP地址存储区域(以太网模块内置闪存)的清除未正常完成时,会在IP地址存储区域清除错误代码(Un\G62)中存储错误代码。

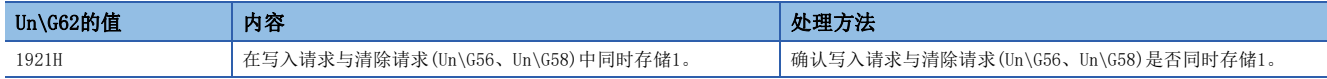

# 14.5 注意事项

IP地址更改功能的注意事项如下所示。

# 关于电源OFF及复位

在执行对IP地址存储区域的写入或清除过程中,请勿将CPU模块的电源OFF或进行复位。否则,值可能不会被反映到IP地址存储 区域中。

在确认IP地址存储区域写入请求(SM8492、Un\G56)、IP地址存储区域清除请求(SM8495、Un\G58)ON→OFF或1→0后,将CPU模块 的电源由OFF→ON或进行复位。

# 关于参数的IP地址

以太网搭载模块的IP地址优先使用IP地址存储区域的值,而不是模块参数的值。 IP地址更改功能是否有效,可以通过IP地址更改功能动作中标志(SM8498、Un\G60)进行确认。 使用模块参数中指定的IP地址时,应清除IP地址存储区域。

# 写入处理及清除处理的执行时机

- 以较短间隔将IP地址存储区域写入请求(SM8492、Un\G56)及IP地址存储区域写入清除请求(SM8495、Un\G58)ON→OFF→ON、 OFF->ON->OFF时,可能会无法执行对IP地址存储区域的写入处理或清除处理。
- · 执行对IP地址存储区域的写入处理时, 如再次将IP地址存储区域写入请求(SM8492、Un\G56)OFF→ON, 则先执行的写入处理 会正常完成,后面执行的写入操作将被忽略。(清除操作也与此相同)
- 执行对IP地址存储区域的写入处理时,如果将IP地址存储区域写入清除请求(SM8495、Un\G58)OFF->ON, 则清除操作将会出 错。(在清除处理的执行过程中进行写入操作时,也会出现同样的情况)
- 将IP地址存储区域写入请求(SM8492、Un\G56), IP地址存储区域写入清除请求(SM8495、Un\G58)双方都OFF→ON时, 会优先 执行写入操作,清除操作则会出错。

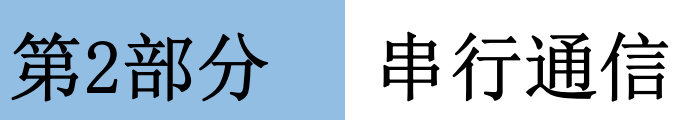

第2部分由以下章节构成。

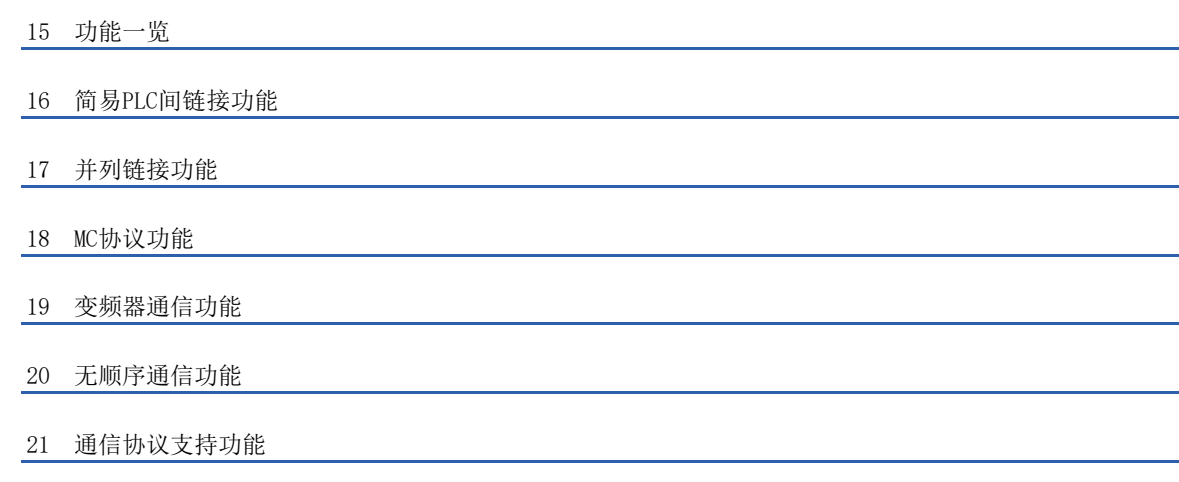

# <span id="page-239-0"></span>15 功能一览

## FX5对应的串行通信功能如下所示。

O: 支持、 --: 不支持

| 通信功能     | 功能概要                                                                                                   | 功能支持       |             |                     | 参阅   |
|----------|----------------------------------------------------------------------------------------------------|------------|-------------|---------------------|------|
|          |                                                                                                    | FX5S CPU模块 | FX5UJ CPU模块 | FX5U/FX5UC<br>CPU模块 |      |
| 简易PLC间链接 | 最多连接8台可编程控制器, 在这些可编程控制器之间白<br>动讲行数据通信。                                                                 | $\bigcirc$ | $\bigcirc$  | Ω                   | 240页 |
| 并列链接     | 连接2台FX5可编程控制器进行软元件相互链接的功能。                                                                             | $\circ$    | О           | О                   | 271页 |
| MC协议     | MC协议是指使用以太网或串行通信, 从CPU模块或外围设<br>备(计算机、人机界面等)访问MC协议支持设备的协议。<br>FX5的串行口的情况下, 可以使用MC协议的1C/3C/4C帧进<br>行通信。 | $\circ$    | $\circ$     | О                   | 291页 |
| 变频器通信    | 通过RS-485通信, 最多可以对16台变频器进行运行控制。                                                                         | Ω          | O           | О                   | 313页 |
| 无顺序通信    | 可以与条形码阅读器、打印机、计算机、测量仪器等RS-<br>232C/RS-485接口设备之间进行无协议的串行通信。                                             | Ω          | $\bigcirc$  | Ω                   | 387页 |
| 通信协议支持   | 与对象设备侧(计测器以及条形码阅读器等)的协议相一<br>致, 可以在对象设备与CPU模块间发送接收数据。                                                  | $\bigcirc$ | $\circ$     | $\circ$             | 427页 |

# <span id="page-241-0"></span> $16$  简易PLC间链接功能

本章中说明了有关简易PLC间链接功能的概要。

# 16.1 功能概要

简易PLC间链接功能, 就是在最多8台FX5可编程控制器或者FX3可编程控制器之间, 通过RS-485通信连接, 进行软元件相互链接 的功能。

- 根据要链接的点数,有3种模式可以选择。
- 在最多8台FX5可编程控制器或FX3可编程控制器之间自动更新数据链接。
- 总延长距离最长为1200m。(仅限全部使用FX5-485ADP进行配置时)
- 对于链接用内部继电器(M)、数据寄存器(D),FX5可以分别设置起始软元件编号。

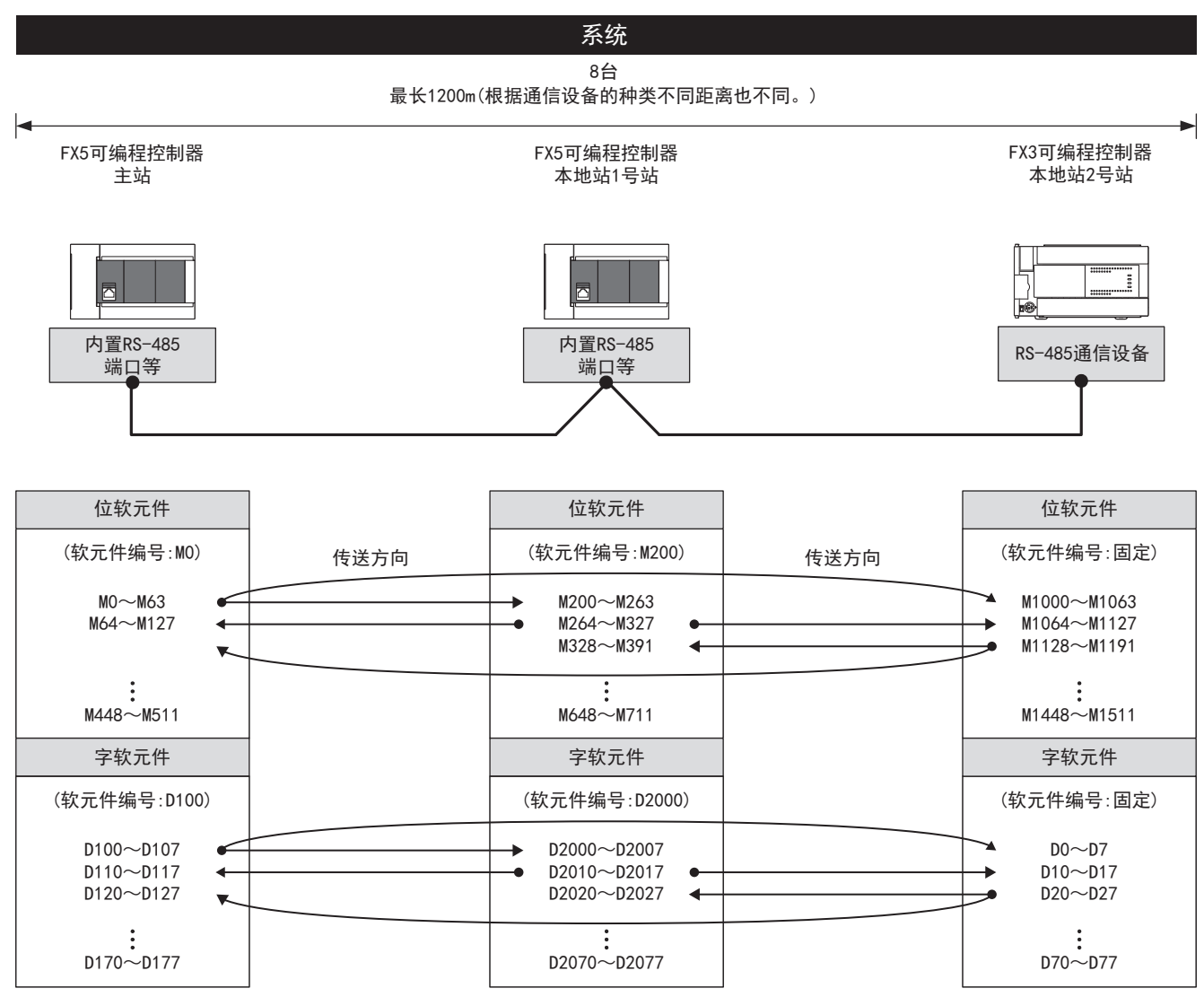

可以利用主站和所有本地站监控链接信息。

上述链接软元件为最大点数的情况。由于链接模式、可编程控制器系列的不同,会存在规格差异。

# 16.2 运行前的步骤

对简易PLC间链接功能进行设置,执行数据链接之前的步骤如下所示。

*1.* 通信规格的确认

关于通信规格、链接机格、链接模式及链接点数、链接时间,请参阅に了[244页 规格。](#page-245-0)

*2.* 系统配置和选定

关于系统配置、通信设备的选定,请参阅に 到[241页 系统配置。](#page-242-0)

*3.* 接线作业

关于使用双绞电缆接线、接线例,请参阅に了[246页 接线。](#page-247-0)

*4.* 通信设置\*1

关于通信设备的通信设置,请参阅に了[250页 通信设置。](#page-251-0)

```
5. 编写程序
```
关于通信测试程序、主站的程序、本地站的程序,请参阅に了[252页 编程。](#page-253-0)

- \*1 关于GX Works3的操作方法等详细内容,请参阅下述手册。
	- GX Works3 操作手册

# <span id="page-242-0"></span>16.3 系统配置

说明了有关使用简易PLC间链接功能所需的系统配置的概要内容。

风制事项(12)

1台CPU模块中仅限1个通道可以使用简易PLC间链接。

### FX5S CPU模块

FX5S CPU模块可以使用通信插板、通信适配器,使用简易PLC间链接功能。 通信通道的分配不受系统配置的影响,为固定状态。 可配置的组合如下所示。

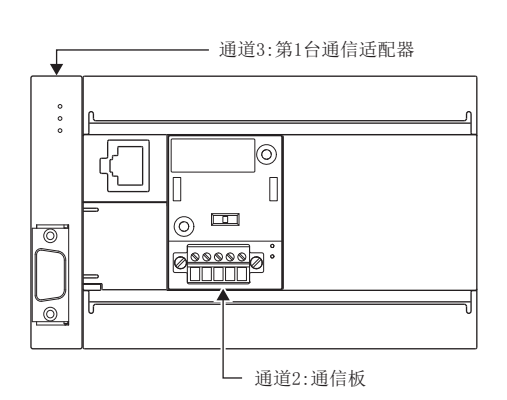

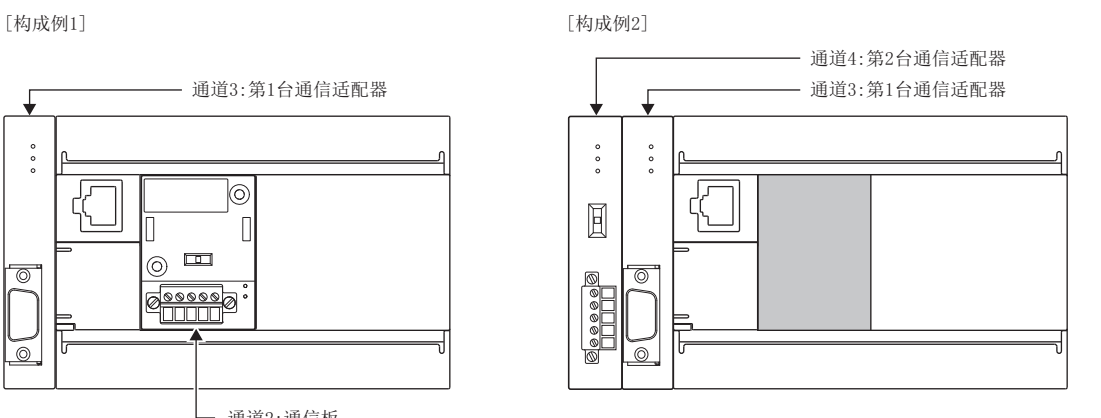

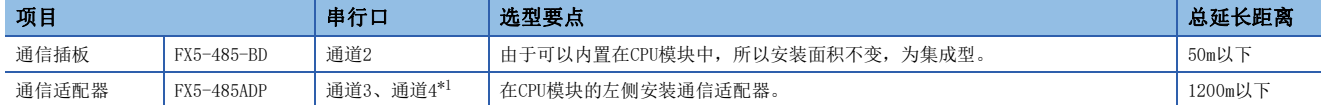

<span id="page-242-1"></span>\*1 按由近到远的顺序对CPU模块分配通道3、通道4。

#### 注意事项

不能连接合计3台以上的通信插板和通信适配器。 16

# FX5UJ CPU模块

FX5UJ CPU模块可以使用通信插板、通信适配器,使用简易PLC间链接功能。 通信通道的分配不受系统配置的影响,为固定状态。 可配置的组合如下所示。

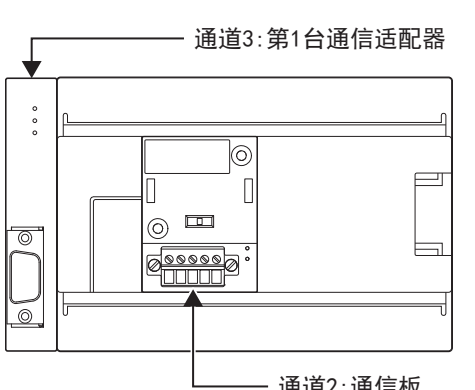

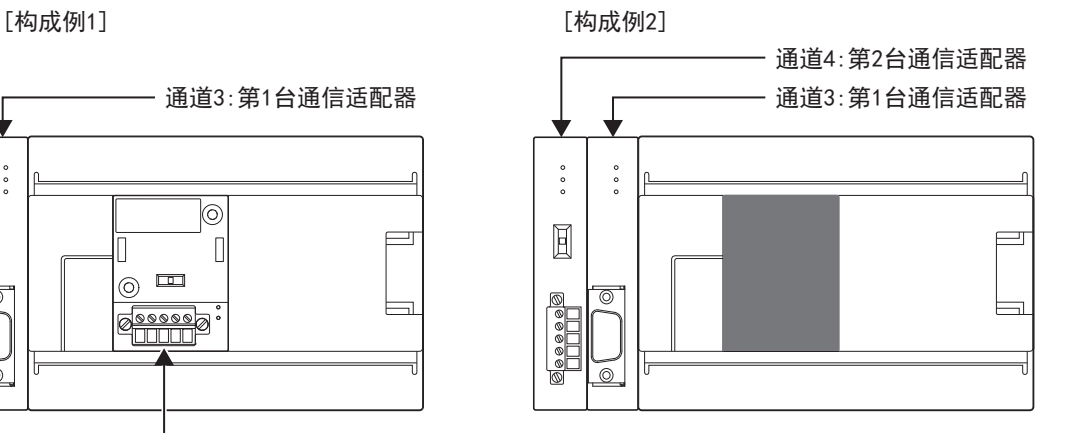

一 通道2: 通信板

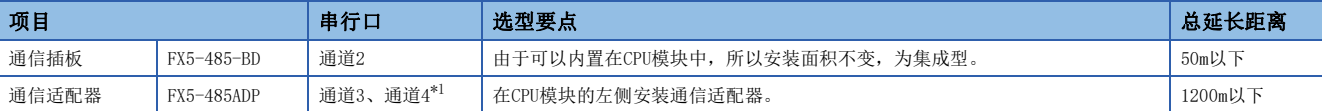

<span id="page-243-0"></span>\*1 按由近到远的顺序对CPU模块分配通道3、通道4。

#### 注意事项

不能连接合计3台以上的通信插板和通信适配器。

# FX5U CPU模块

FX5U CPU模块可以使用内置RS-485端口、通信插板、通信适配器,使用简易PLC间链接功能。 通信通道的分配不受系统配置的影响,为固定状态。

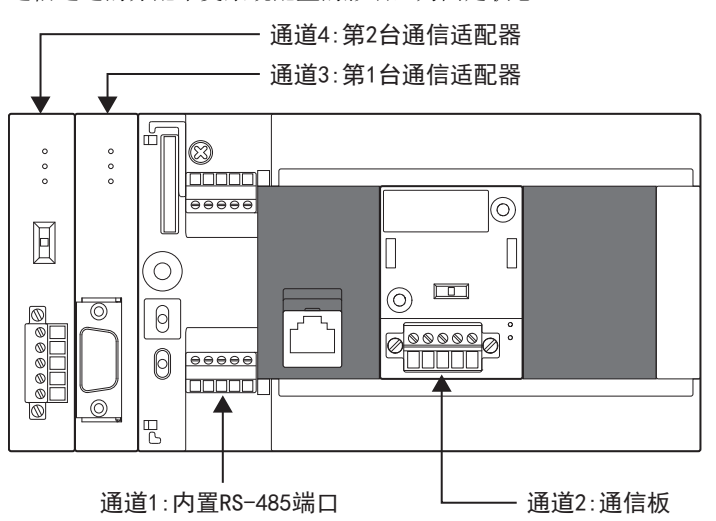

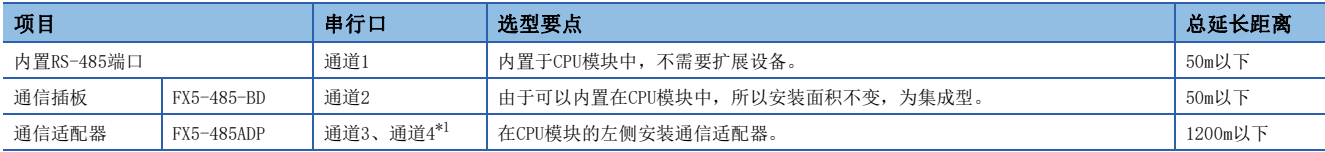

<span id="page-244-0"></span>\*1 按由近到远的顺序对CPU模块分配通道3、通道4。

## FX5UC CPU模块

FX5UC CPU模块可以使用内置RS-485端口、通信适配器,使用简易PLC间链接功能。 通信通道的分配不受系统配置的影响,为固定状态。

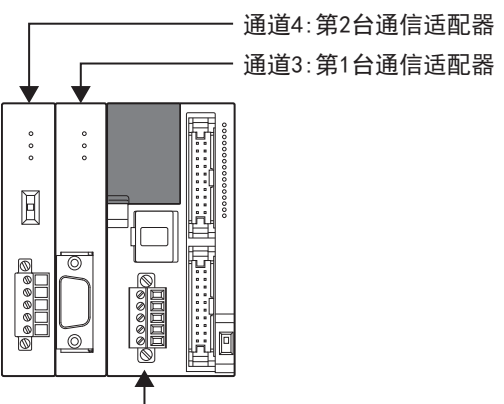

#### 通道1:内置RS-485端口

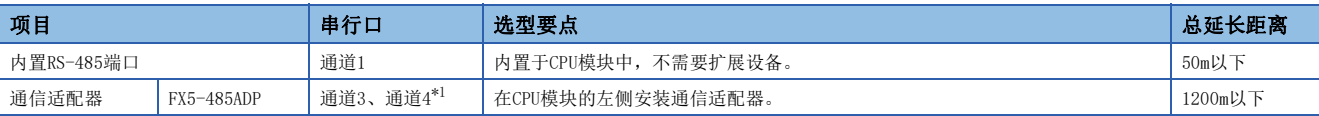

<span id="page-244-1"></span>\*1 按由近到远的顺序对CPU模块分配通道3、通道4。

# <span id="page-245-0"></span>16.4 规格

本节说明了简易PLC间链接功能的通信规格及性能的相关内容。 关于FX3的规格,请参阅FX系列微型可编程控制器用户手册[通信篇]。

# 通信规格

按照下列通信规格(固定)执行简易PLC间链接功能,不能更改波特率等规格。

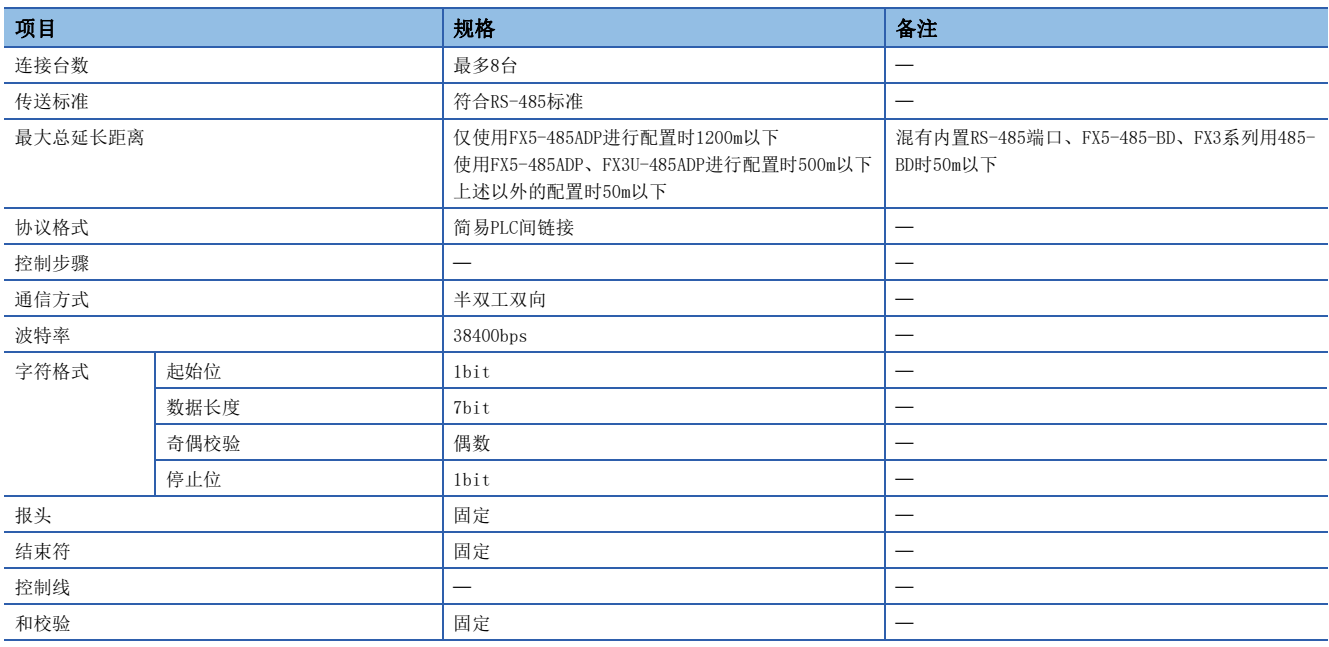

# 链接规格

## 链接模式及链接点数

在GX Works3的通信设置中执行链接模式等的设置。(LF [250页 通信设置](#page-251-0)) 根据链接模式和所使用的本地站数量,链接软元件的占用点数也有所变化。 根据链接软元件的起始编号,对占用的软元件进行分配。

使用FX3时,即使链接软元件编号和FX5不同(FX3的链接软元件编号固定),也会与同一站号的链接软元件编号链接。

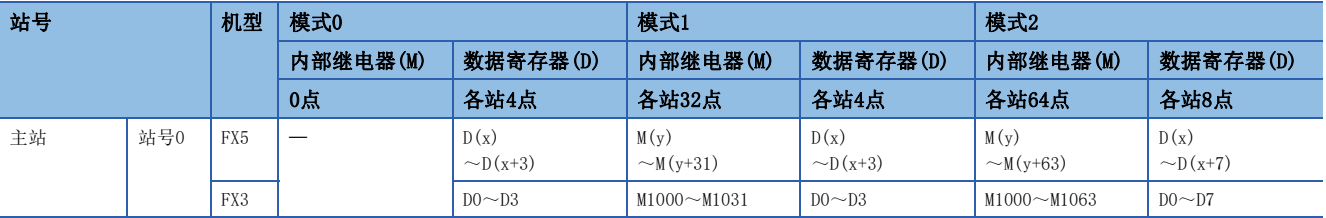

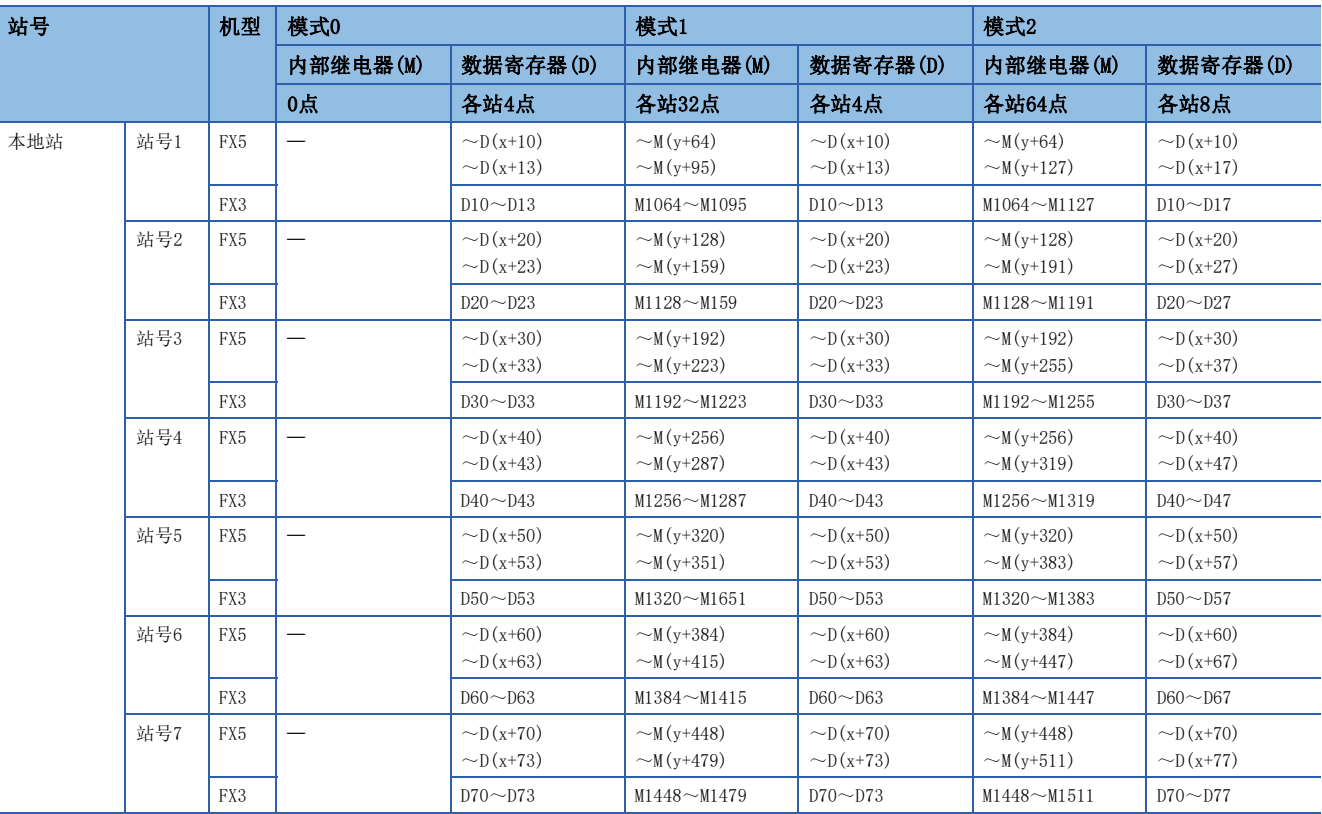

x:数据寄存器(D)的链接软元件起始编号

y:内部继电器(M)的链接软元件起始编号

# 16 注意事项

编程时,请勿擅自更改其他站点中使用的软元件的信息。否则不能正常运行。

## 例

刷新范围:模式1、链接软元件起始编号:所有站D1000/M4000

主站: FX5可编程控制器、本地站: FX5可编程控制器3台时

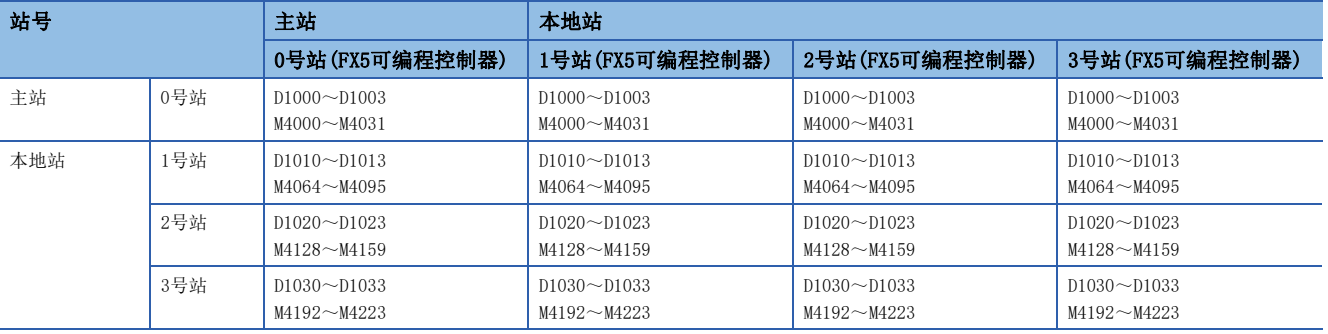

在上述例子中,占用D1000~D1033(D的起始软元件编号开始34点)、M4000~M4223(M的起始软元件开始224点),其他可以作为 普通的控制用软元件使用。

没有连接的本地站的链接软元件可以作为普通的控制用软元件使用,但是如果预计今后会增加本地站时,建议事先空出。

# 例

刷新范围:模式2、链接软元件起始编号:0号站(D200/M2000)、2号站(D500/M3000) 主站: FX5可编程控制器、本地站: FX5可编程控制器1台/FX3可编程控制器×2台时

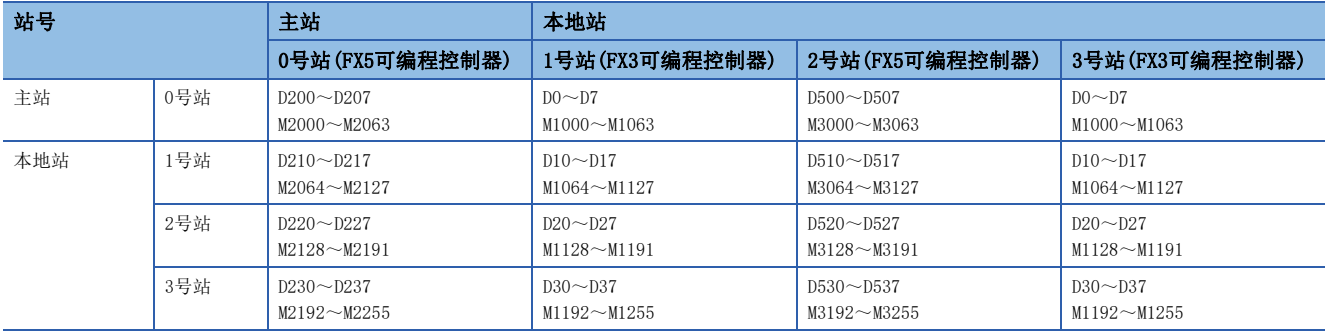

如上所述分配链接软元件,各站号的链接软元件编号不同(FX3固定),在对应的软元件之间进行链接。 关于FX5的链接软元件起始编号,可以对各站进行任意设置,但这样会使操作变得复杂,因此建议在系统内统一编号。

## 链接时间

链接时间是从开始编辑参数报文到链接软元件更新后再次开始编辑参数报文的循环时间。 根据链接台数(主站+本地站)和链接软元件数,时间如下表所示变化。

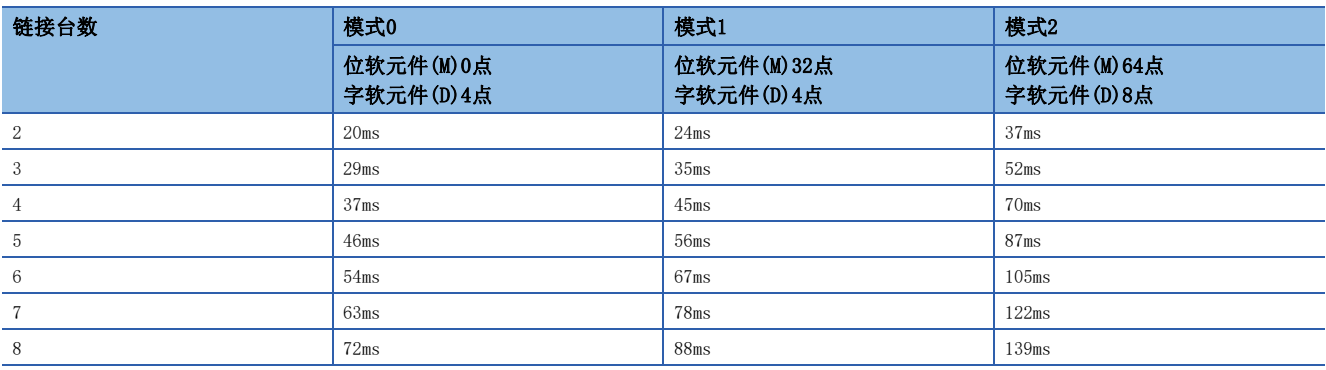

# <span id="page-247-0"></span>16.5 接线

本节中说明了有关接线的内容。 关于FX3的接线,请参阅FX系列微型可编程控制器用户手册[通信篇]。

# 接线步骤

*1.* 准备接线。 请准备好接线所需的电缆。([247页 电缆\)](#page-248-0)

*2.* 断开可编程控制器的电源。

开始接线前请务必确认可编程控制器的电源已经断开。

*3.* 在通信设备之间接线。 连接RS-485通信设备之间的接线。(L= [249页 接线图\)](#page-250-0)

# <span id="page-248-0"></span>电缆

请按照下列要领选用电缆。

## 双绞电缆

与RS-485通信设备连接时,使用带屏蔽的双绞电缆。 下面记载了在接线中使用的电缆的规格。

### ■RS-485电缆规格

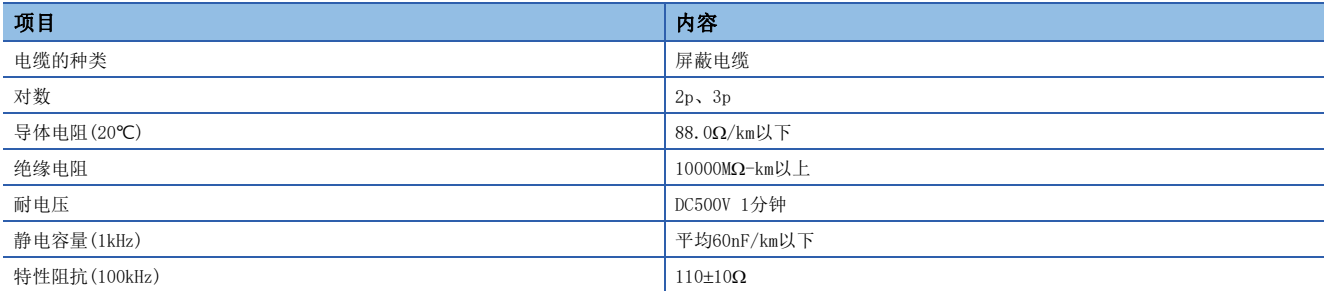

## ■电缆的结构图(参考)

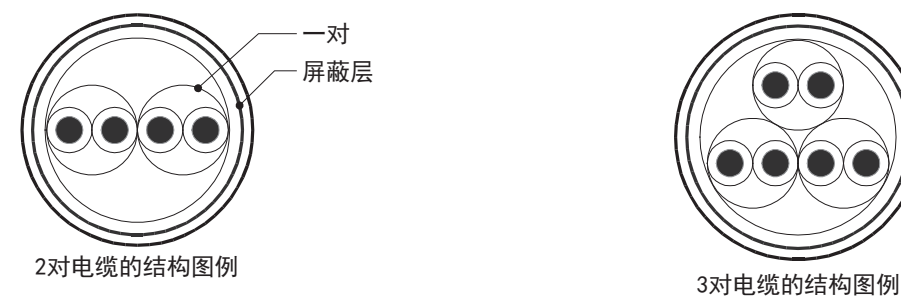

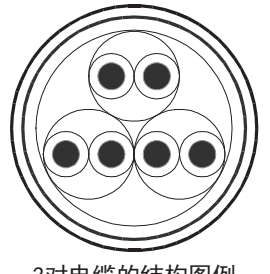

# 电线的连接

#### 适用的电线及紧固扭矩如下所示。

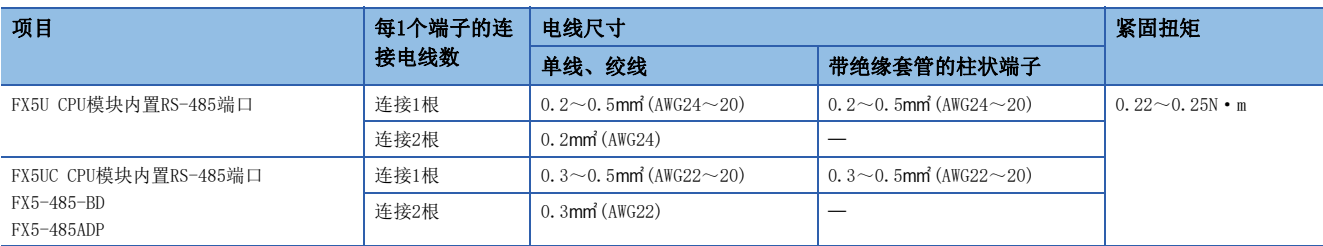

#### 注意事项

拧紧端子螺丝时,请注意扭矩不要在规定值以上。否则可能导致故障、误动作。

#### ■处理电线末端

处理电线末端时,或是绞线和单线保持原样使用,或是使用带绝缘套管的柱状端子。

- 绞线和单线保持原样的情况
- 绞线的末端要捻成没有金属丝发散。
- 请勿对电线的末端上锡。

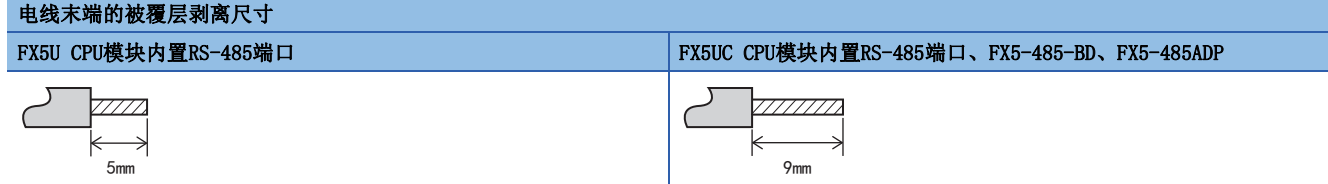

#### • 使用带绝缘套管的柱状端子的情况

因电线的外层厚度不同,有时会很难插入绝缘套管,此时请参考外形图选用电线。

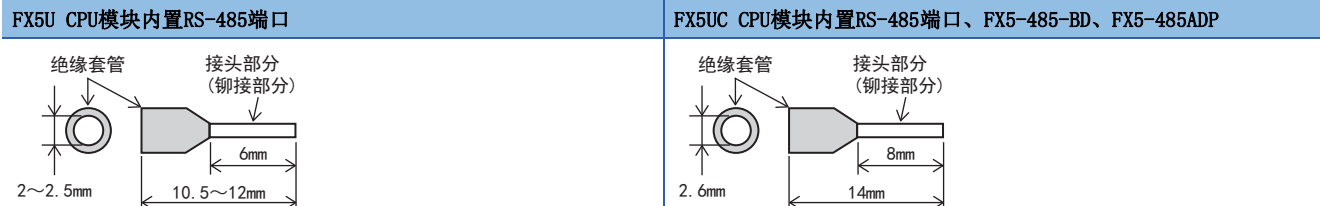

#### <参考>

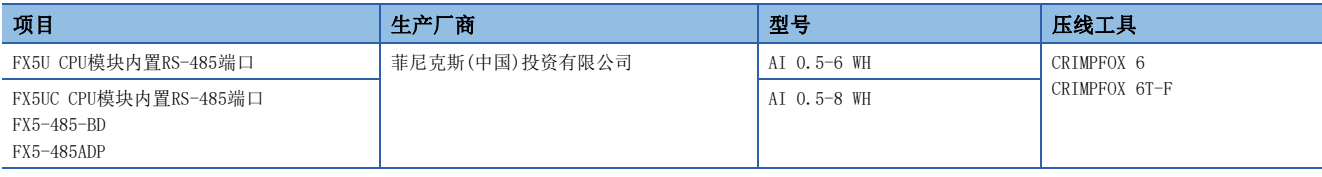

• 工具

拧紧端子时,请使用市场上有售的小型螺丝刀,并且请使用如下图所示的,刀头不会变宽,形状笔直的螺丝 刀。 ■注意事项

<参考>

当使用精密螺丝刀等握柄直径较小的螺丝刀时,无法取得规定的紧固扭矩。为得到上述紧固扭矩,应使用以 下螺丝刀或与其相当的螺丝刀(握柄部直径约25mm)。

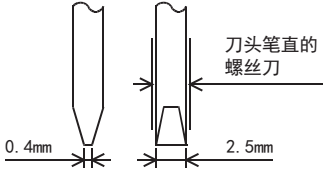

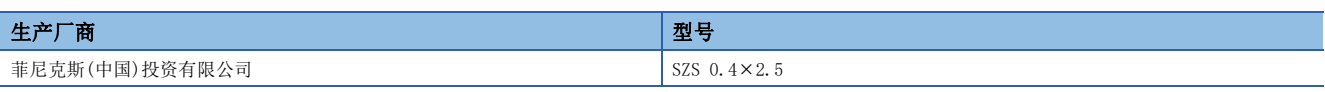

# 终端电阻的设置

请务必在回路的两端设置终端电阻。

内置RS-485端口、FX5-485-BD、FX5-485ADP中内置有终端电阻。

请用终端电阻切换开关设置为110Ω。

■FX5U CPU模块内置RS-485端口 ■FX5UC CPU模块内置RS-485端口

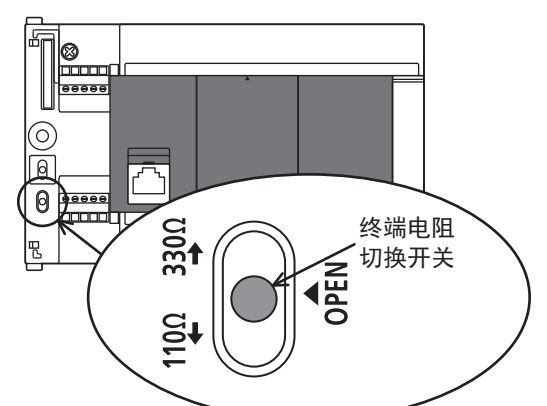

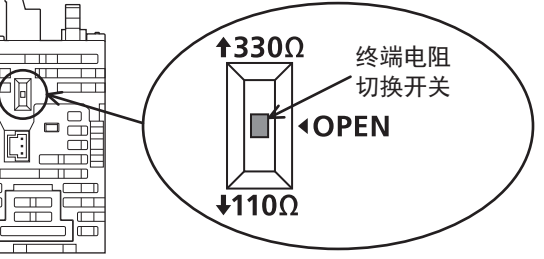

■FX5-485-BD ■FX5-485ADP

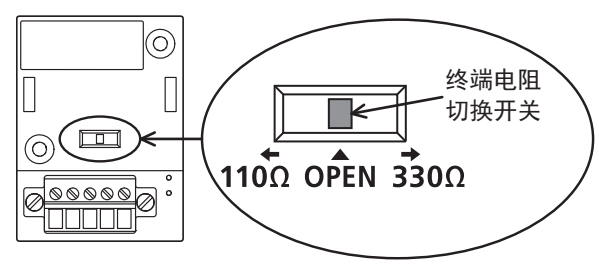

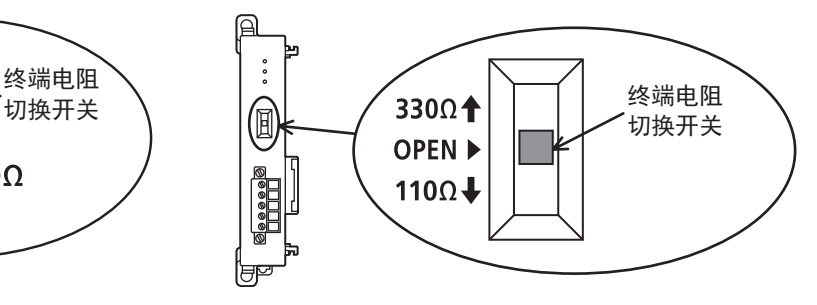

# <span id="page-250-0"></span>接线图

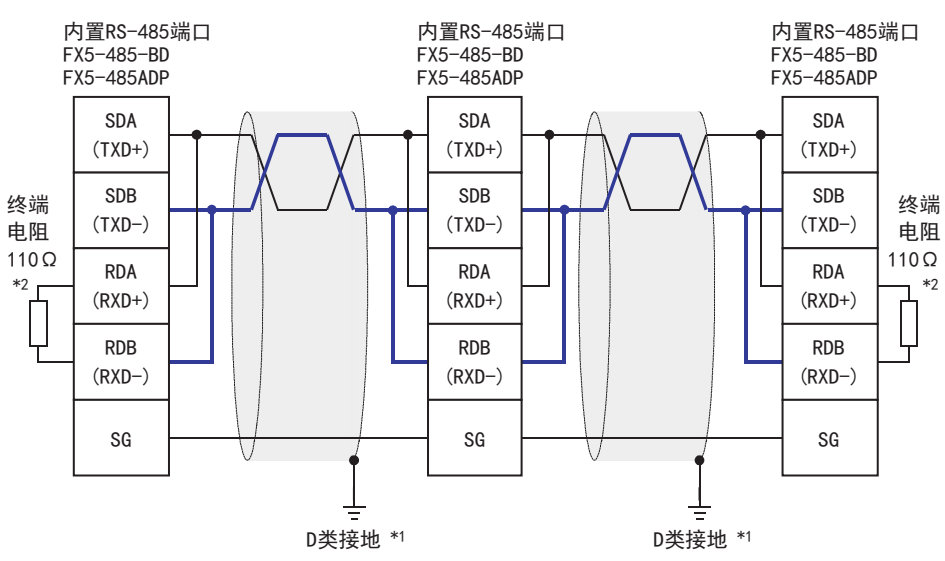

简易PLC间链接的接线采用1 对接线方式。

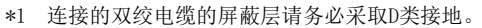

\*2 请务必在回路的两端设置终端电阻。对于内置RS-485端口、FX5-485-BD、FX5-485ADP,请使用切换开关将终端电阻设置为110Ω。

# 接地

接地时请实施以下的内容。

- $\bullet$  请采用D类接地。(接地电阻: 不超过 $100\Omega$ )
- 请尽可能采用专用接地。

无法采用专用接地时,应采用下图所示的"共用接地"。 关于详细内容,请参阅使用的CPU模块的用户手册(硬件篇)。

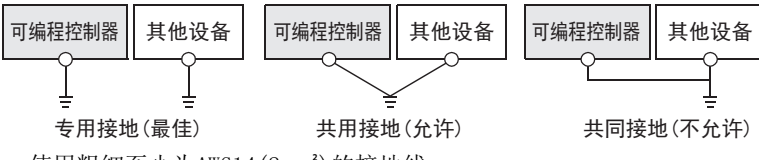

• 使用粗细至少为AWG14(2mm2)的接地线。

• 接地点与可编程控制器之间的距离应尽量靠近,缩短接地线。

# <span id="page-251-0"></span>16.6 通信设置

本功能的FX5通信设置是通过GX Works3设置参数。关于GX Works3的详细内容, 请参阅LCLGX Works3 操作手册。 参数的设置因所使用的模块而异。各模块的操作如下所示。 关于FX3的通信设置,请参阅FX系列微型可编程控制器用户手册[通信篇]。

# 内置RS-485端口(通道1)

▼ 导航窗口⇔参数⇒FX5UCPU⇒模块参数⇒485串口

#### 画面显示

协议格式选择为[简易PLC间链接]时,会显示以下画面。

#### ■基本设置

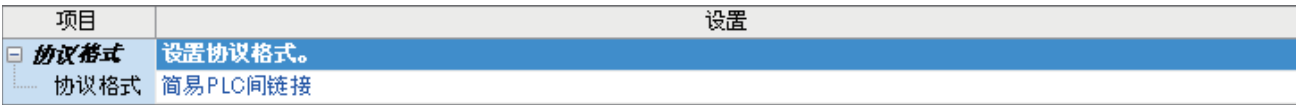

## ■固有设置

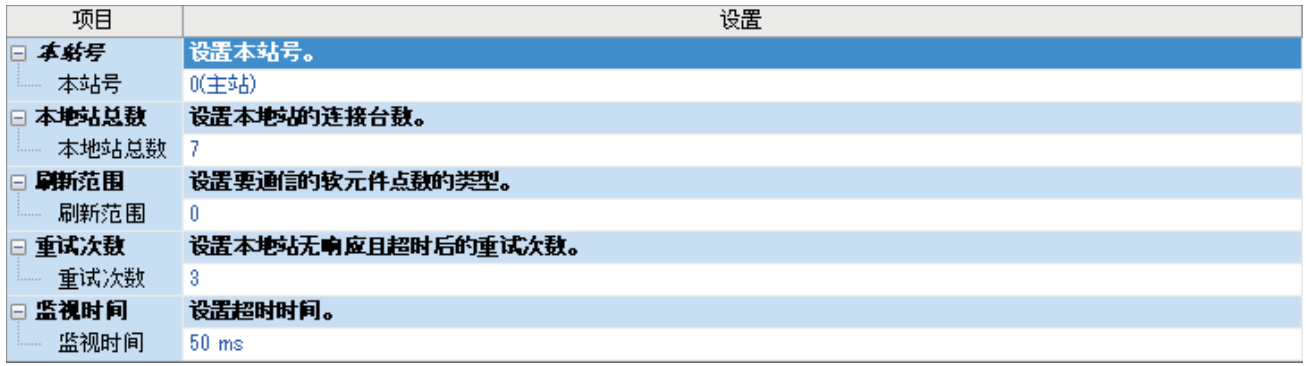

#### ■链接软元件

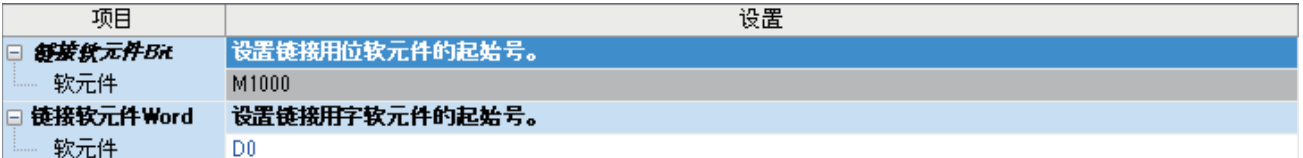

## ■SM/SD设置

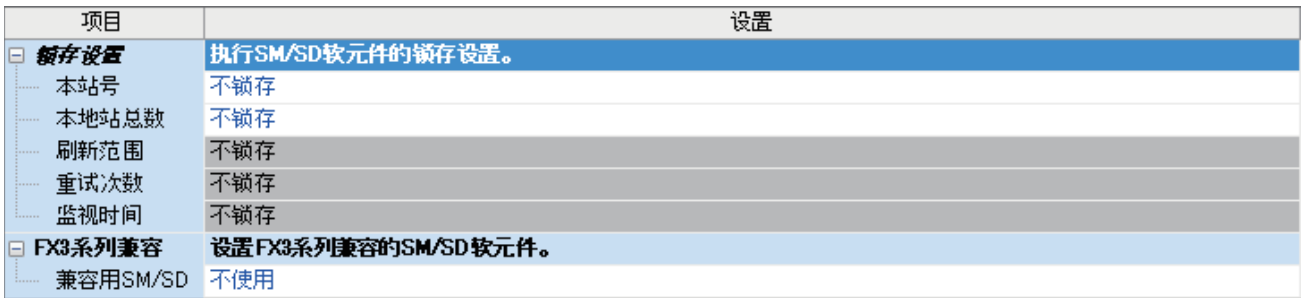
### 通信插板(通道2)

て)导航窗口⇒参数⇒模块型号⇒模块参数⇒扩展插板

#### 画面显示

扩展插板选择[FX5-485-BD],协议格式选择[简易PLC间链接]后,会显示下列画面。其他设置与内置RS-485端口(通道1)的情况 相同。

### ■基本设置

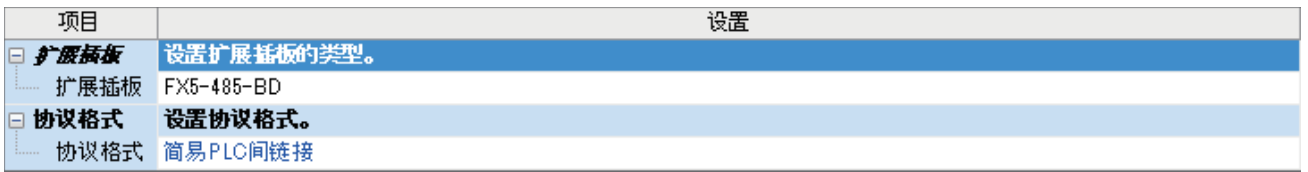

### 通信适配器(通道3/通道4)

使用扩展适配器时,应将要使用的扩展适配器添加至模块信息中后再执行。

▼) 导航窗口⇒参数⇒模块信息⇒右击⇒添加新模块

添加扩展适配器后,通过以下操作中显示的各画面进行设置。

◆ 导航窗口→参数→模块信息→ADP1~ADP6(通信适配器)⇒模块参数

### 画面显示

各设置画面与内置RS-485端口(通道1)的情况相同。

### 参数设置内容

请对使用简易PLC间链接的串行口设置下列内容。其中,仅限1个通道可以设置简易PLC间链接。

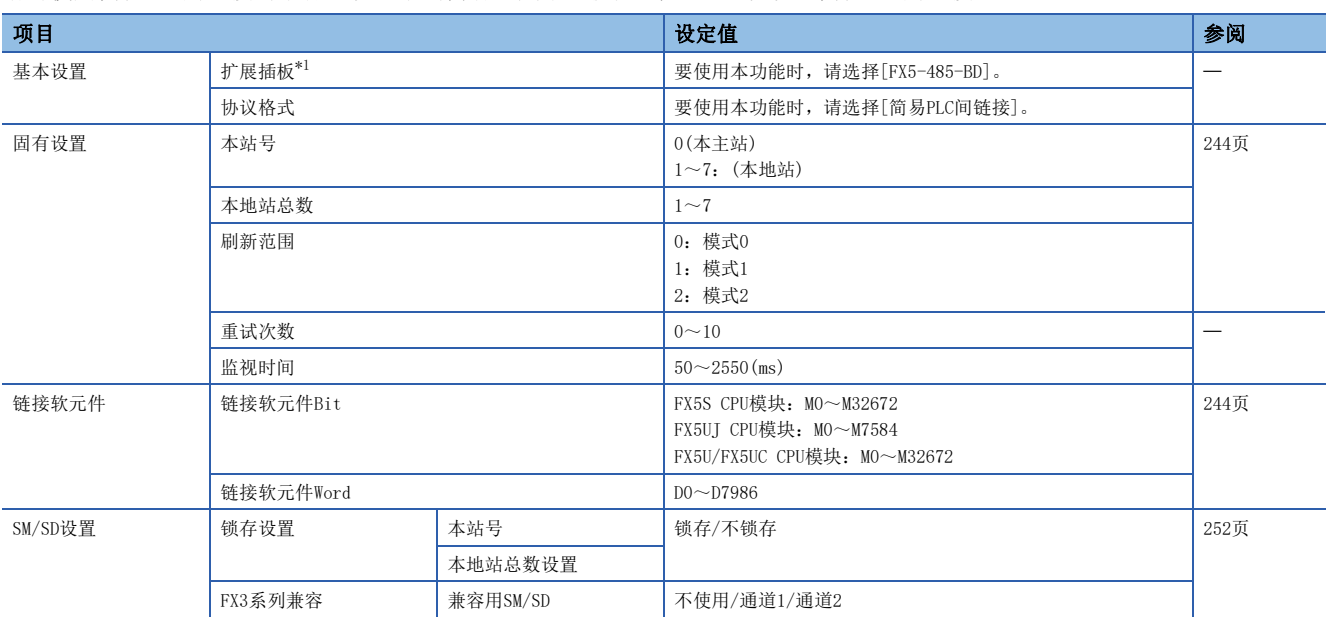

<span id="page-252-0"></span>\*1 仅通信插板(通道2)的情况

下列内容不需要设置(固定值)。

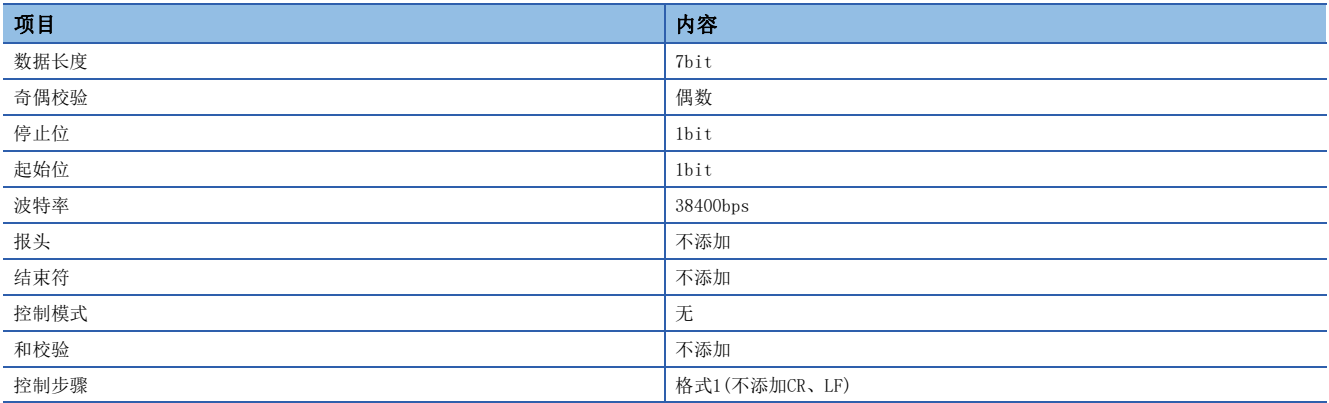

### FX3系列兼容用SM/SD

要使用FX3系列兼容用SM/SD时,设置FX3的通道1或者通道2使用特殊软元件。指定通道对应的FX3系列兼容用软元件可以使用。 详情请参阅下述内容。

[261页 相关软元件](#page-262-0)

### <span id="page-253-0"></span>锁存设置

设置对应的SD(特殊寄存器)是否需要锁存。

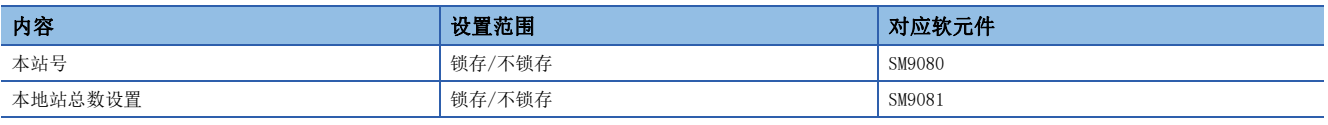

## 16.7 编程

在本节中说明了简易PLC间链接的设置方法以及编程要领相关内容。 仅使用FX5可编程控制器配置系统(主站+本地站×7台)。 简易PLC间链接中,根据刷新范围的数值,可以设置模式0、模式1、模式2。 根据各个模式不同,所使用的软元件点数也不同。 关于FX3的程序及通信测试,请参阅FX系列微型可编程控制器用户手册[通信篇]。

## 通信设置

通信设置如下所示。([250页 通信设置\)](#page-251-0)

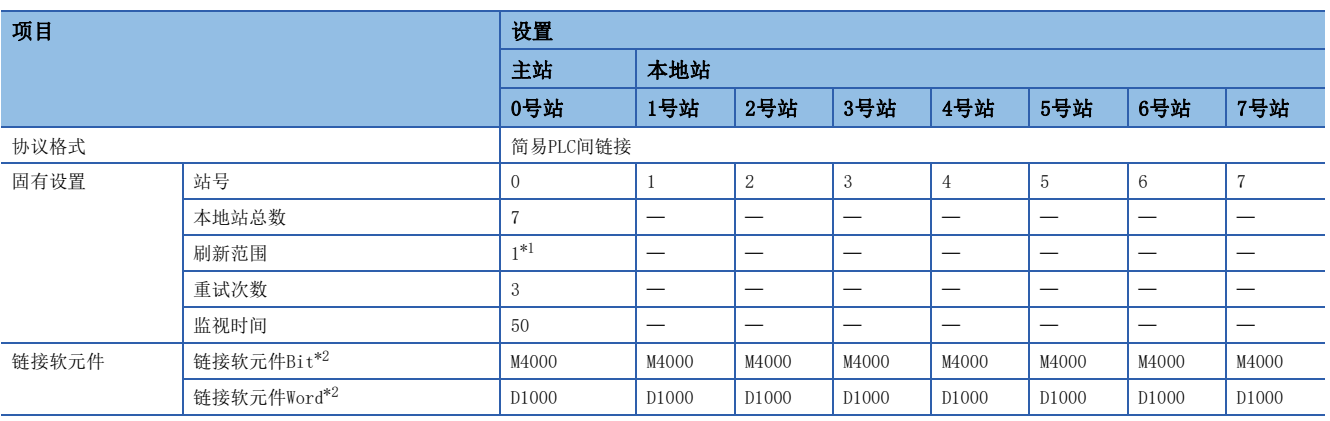

<span id="page-253-1"></span>\*1 以本地站总数设置:7(7号站)、刷新范围设置:0(模式0)进行通信测试。

<span id="page-253-2"></span>\*2 也可以对各站设置不同的软元件。

## <span id="page-254-2"></span>相关软元件的内容

在程序中使用的软元件如下所示。([261页 相关软元件\)](#page-262-0)

### 判断简易PLC间链接错误用软元件

用于判断简易PLC间链接错误。请将链接错误输出到外部,并在顺控程序的互锁等中使用。

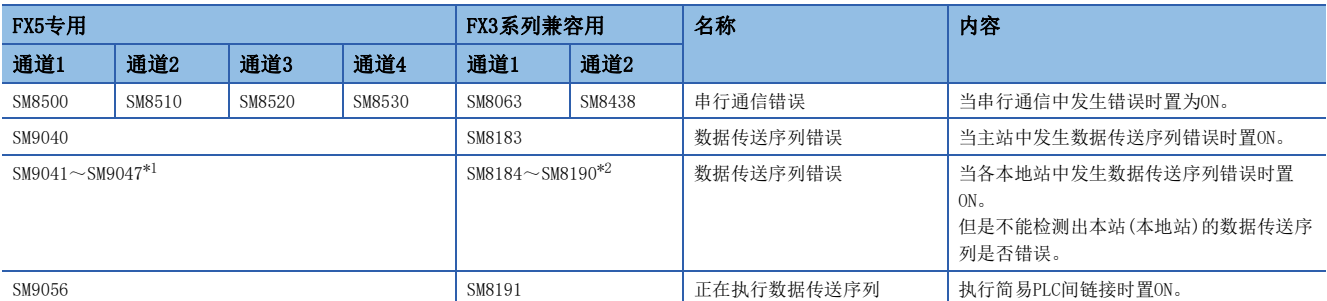

<span id="page-254-0"></span>\*1 站号1:SM9041、站号2:SM9042、站号3:SM9043...站号7:SM9047

<span id="page-254-1"></span>\*2 站号1:SM8184、站号2:SM8185、站号3:SM8186...站号7:SM8190

### 链接软元件

以下表所示设置的软元件编号为起始编号(所有位软元件(M): 4000、字软元件(D): 1000), 依据刷新范围设置中所设置的模 式,分配软元件。(二三244页链接规格)

### ■模式0时

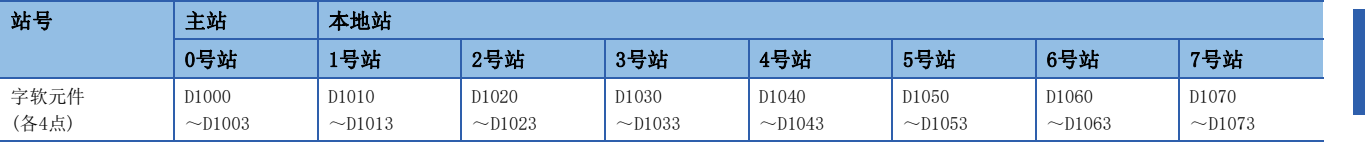

### ■模式1时

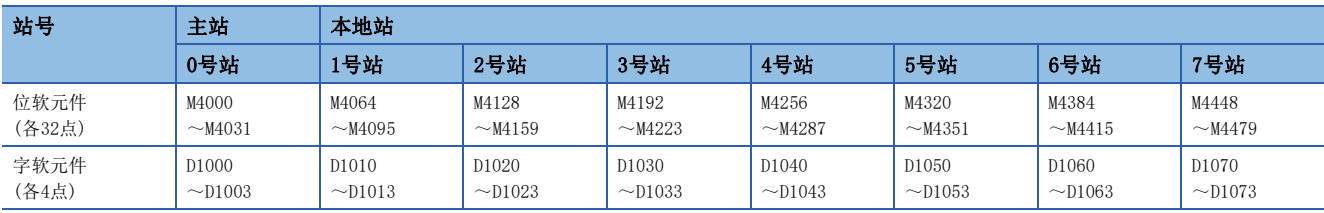

### ■模式2时

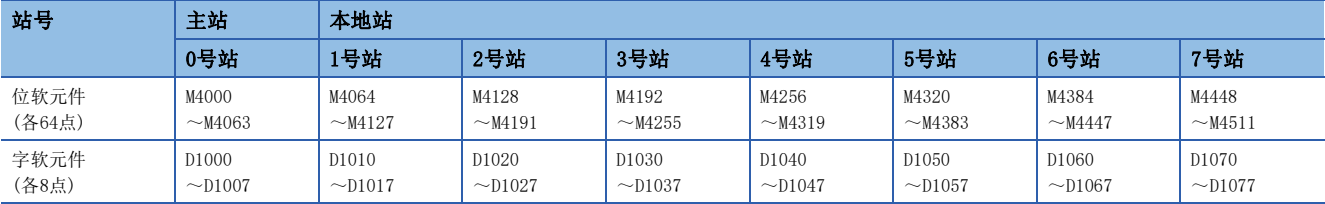

### 注意事项

编程时,请勿擅自更改其他站点中使用的软元件的信息。否则不能正常运行。

## 通信测试

在完成了主站、本地站之间的接线以及通信设置后,建议执行下列通信测试,确认动作。 运行时不需要通信测试程序。

### 通信测试步骤

- 1. 在完成了主站及本地站的通信设置、程序后,请将CPU模块的电源由OFF→ON或者复位。
- 2. 请确认所使用的串行口SD和RD的LED是否在闪烁。灯灭的情况下,请参考后述故障排除(L<sup>T</sup>[756页 故障排除的步骤](#page-757-0))处 置。
- $3.$  操作主站的输入(X0~X3),确认各本地站的输出(Y0~Y3)是否置ON。
- 4. 操作各本地站的输入(X0~X3),确认主站(Y0~Y3)或各本地站的输出(Y4~Y7、Y10~Y17...Y34~Y37)是否置ON。

### 通信用测试程序(主站)

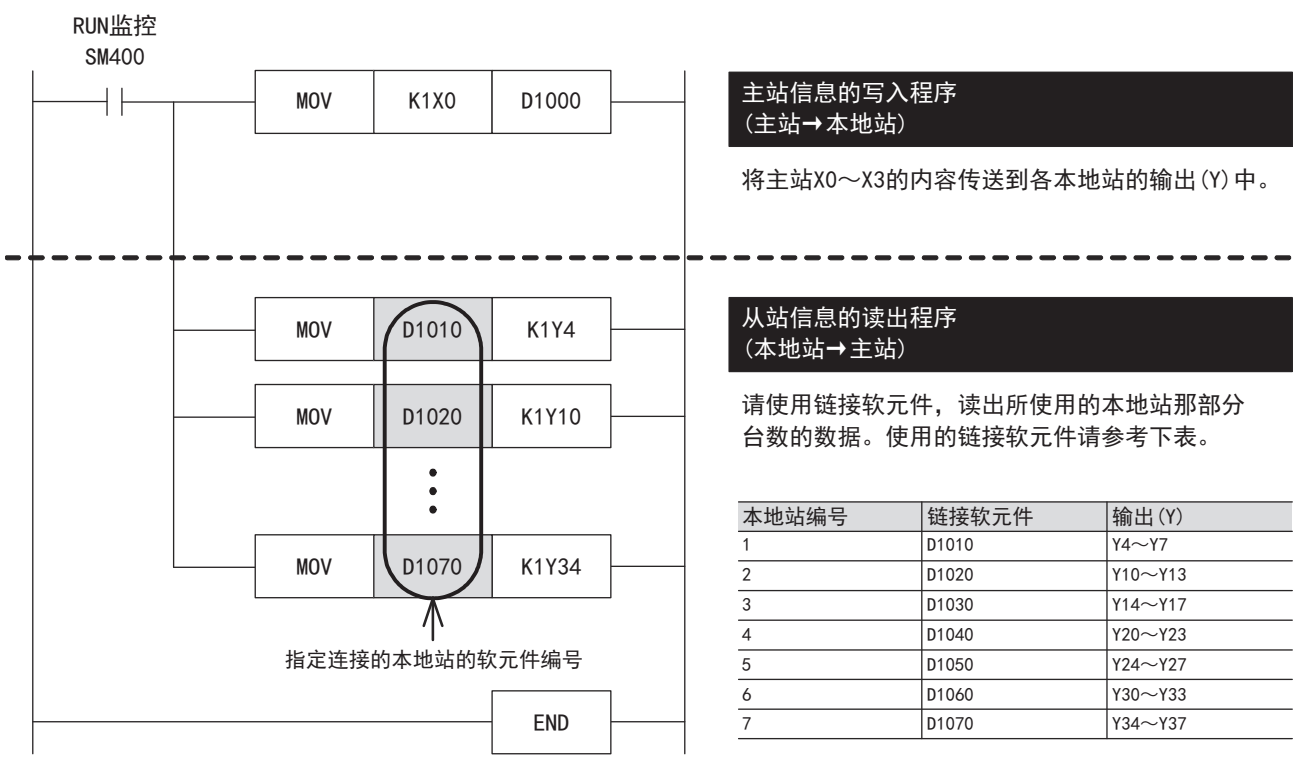

### 通信用测试程序(本地站)

决定各本地站的站号后,传送与站号相对应的程序。 站号请从1号站开始依次分配。(请勿设置为重复·空号。)

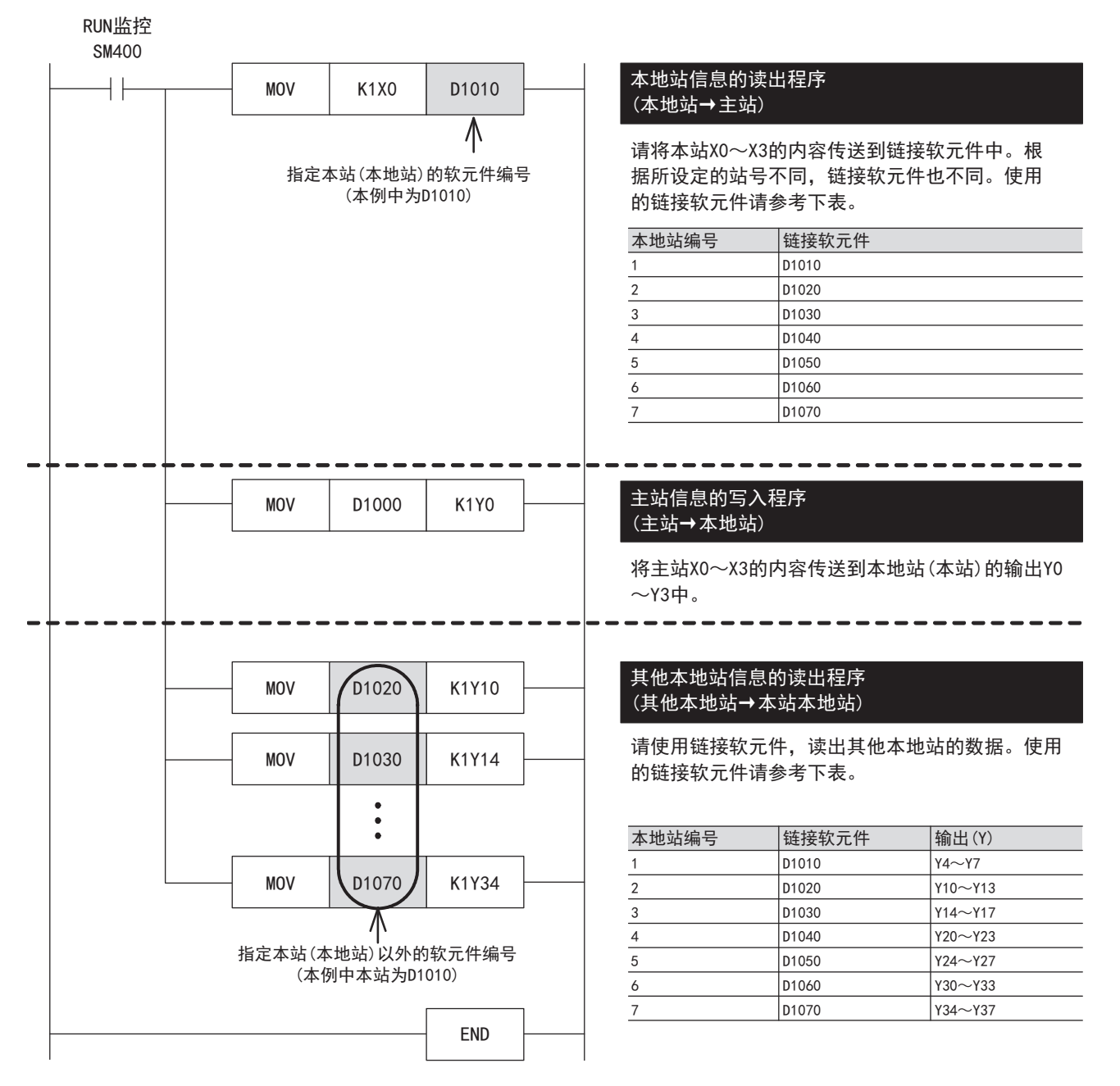

编写主站的程序。

请用户自行编写链接软元件的读取程序、写入程序。

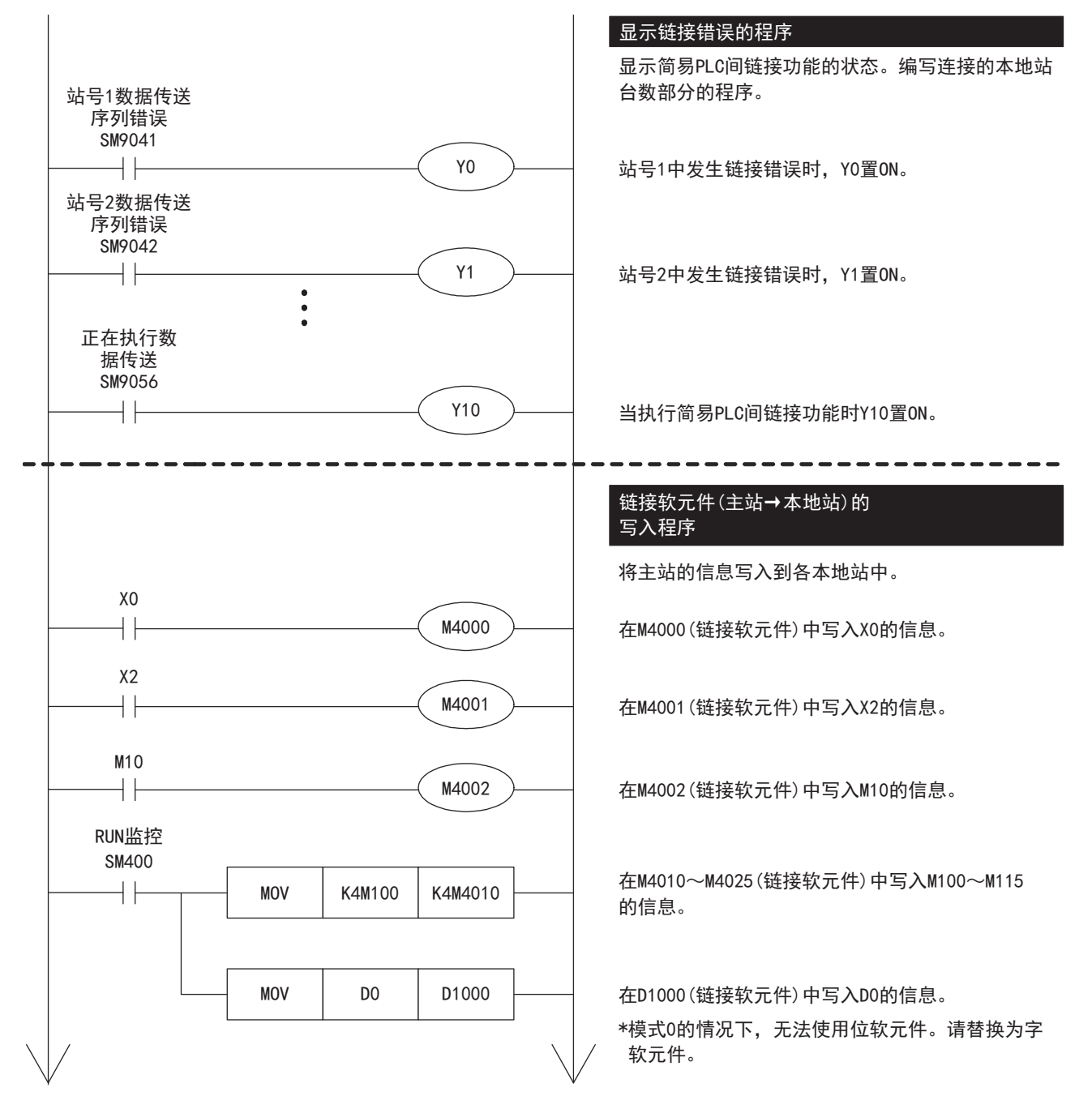

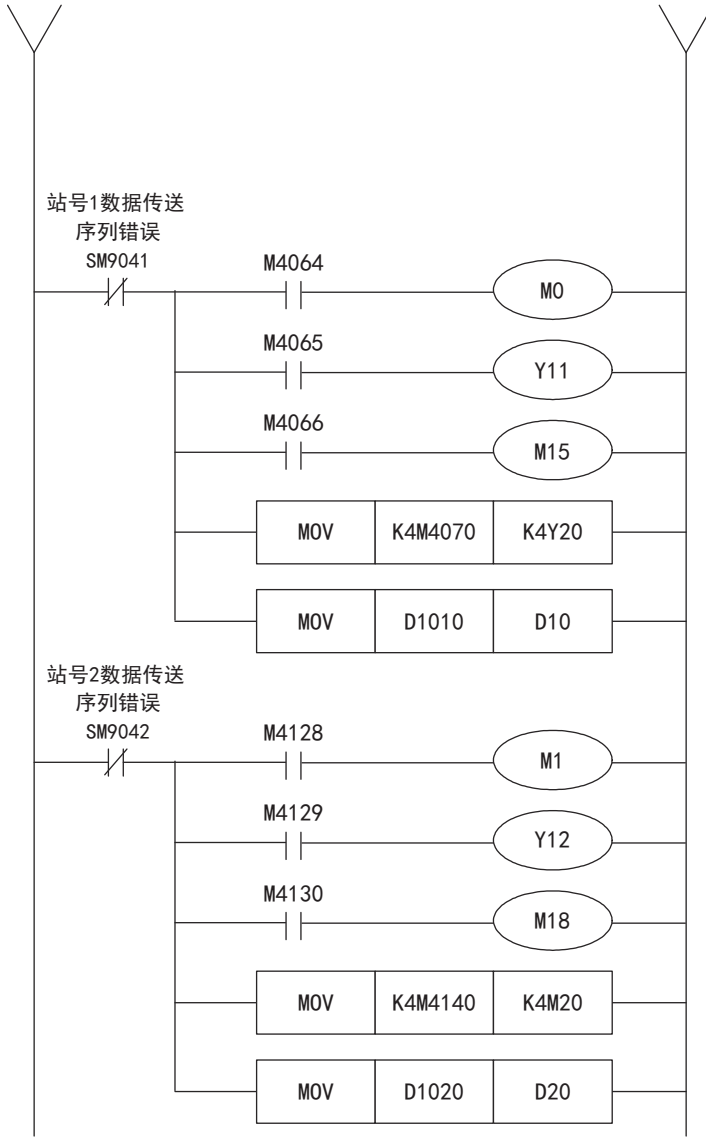

关于站号3开始的错误监视程序,也请参考上述内容进行编写。 关于链接软元件的详细内容,请参阅に了[253页 相关软元件的内容。](#page-254-2) 关于编程上的注意事项,请参阅に了[259页 编程上的注意事项。](#page-260-0)

#### 链接软元件(本地站→主站)的 读出程序

将各本地站的信息读出到主站中。请监视各本地站的 链接错误情况,并且读出。

将M4064(链接软元件)的信息读出到M0中。

将M4065(链接软元件)的信息读出到Y11中。

将M4066(链接软元件)的信息读出到M15中。

将M4070~M4085(链接软元件)的信息读出到 Y20~Y37中。

将D1010(链接软元件)的信息读出到D10中。

将M4128(链接软元件)的信息读出到M1中。

将M4129(链接软元件)的信息读出到Y12中。

将M4130(链接软元件)的信息读出到M18中。

将M4140~M4155(链接软元件)的信息读出到  $M20$ ~ $M35$ 中。

将D1020(链接软元件)的信息读出到D20中。

### 编写本地站程序

编写本地站的程序。

请用户自行编写链接软元件的读取程序、写入程序。

下列程序为站号1本地站的程序。关于站号2开始的程序,也请参考下述内容进行编写。

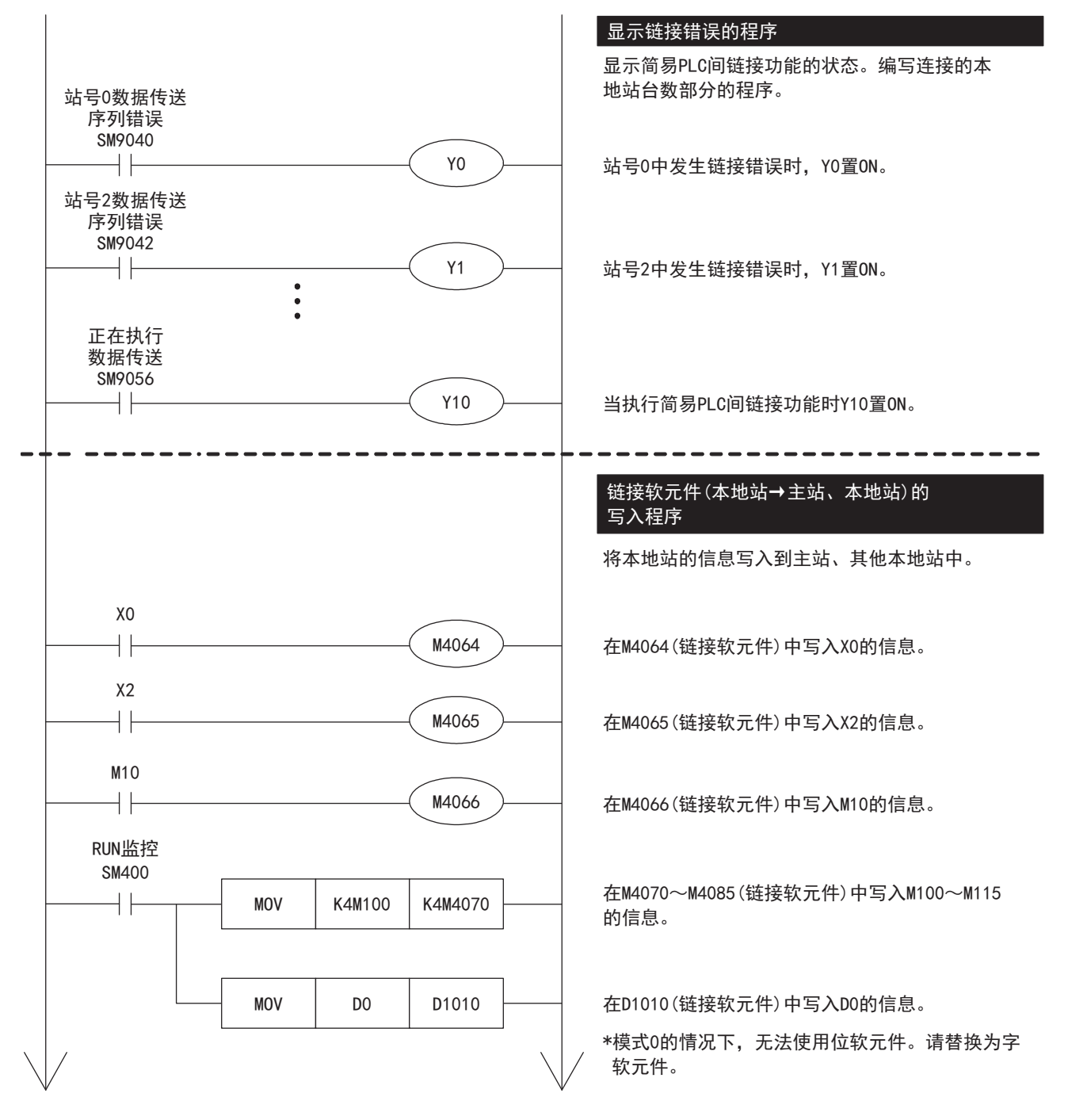

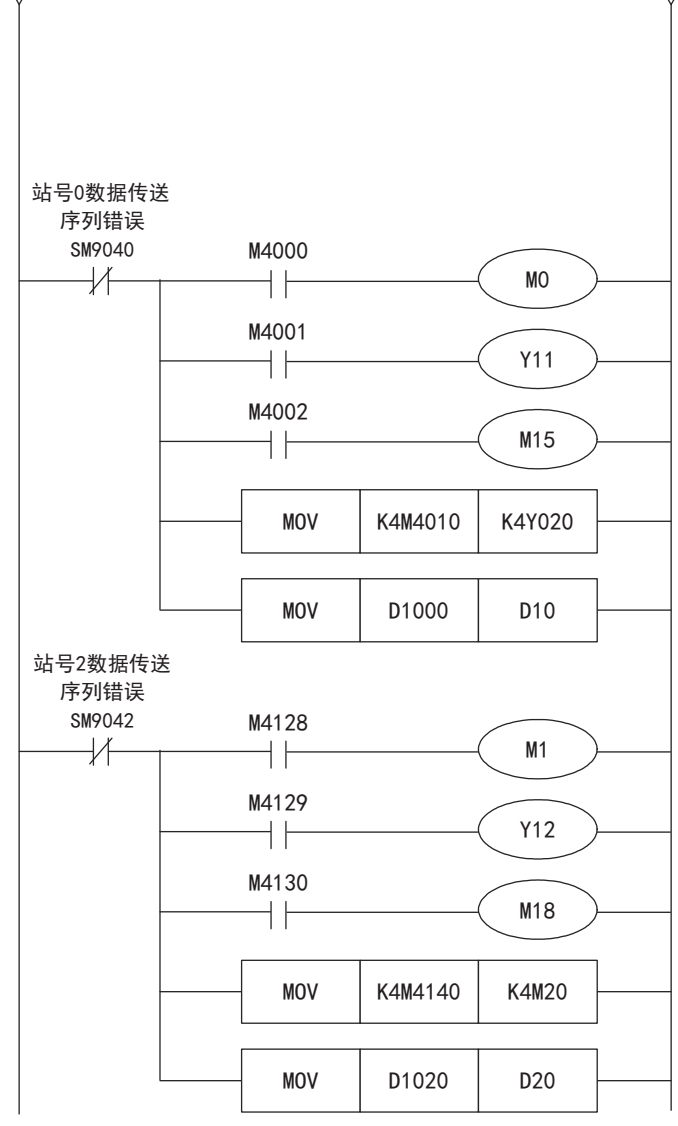

关于链接软元件的详细内容,请参阅に了253页相关软元件的内容。 关于编程上的注意事项,请参阅に了[259页 编程上的注意事项。](#page-260-0)

## <span id="page-260-0"></span>编程上的注意事项

- 使用简易PLC间链接时,关于各可编程控制器的运算周期,每1站会延长约10%。
- 请连续设置站号。如有重复或是空号时,不能正常链接。
- 请勿在本站中更改其他站的链接软元件的内容。发生链接错误(数据传送序列错误)时,链接软元件的信息会保持错误前的状 态。请编程,以便在发生链接错误时能安全运行。
- 简易PLC间链接的链接软元件的更新,与顺控程序的动作不同步。但是, 各站发送的数据是通过各站的END处理实施更新处理 的,因此,在实施END处理前,梯形图运算过程中链接软元件值的变化不会反映到通信数据中(保持为变化前的值进行链接 )。

### 链接软元件(主站、本地站→本地站)的 读出程序

将主站或其他本地站的信息读出到本地站中。请 监视各本地站的链接错误情况,并且读出。

将M4000(链接软元件)的信息读出到M0中。

将M4001(链接软元件)的信息读出到Y11中。

将M4002(链接软元件)的信息读出到M15中。

将M4010~M4025(链接软元件)的信息读出到  $Y20~Y37~H$ .

将D1000(链接软元件)的信息读出到D10中。

将M4128(链接软元件)的信息读出到M1中。

将M4129(链接软元件)的信息读出到Y12中。

将M4130(链接软元件)的信息读出到M18中。

将M4140~M4155(链接软元件)的信息读出到 M20~M35中。

将D1020(链接软元件)的信息读出到D20中。

• 更改站号、本地站总数时的注意事项

仅限设置为有锁存设置时,通过程序或工程工具向对应的字软元件中写入设定值,然后使主机电源由OFF->ON或者复位,才可 以更改站号、本地站总数。但是,关于链接软元件,请注意链接软元件起始编号的设置,避免更改后超出软元件范围的上限。 如果超出软元件范围的上限,会进行如下动作。

1)本地站总数增加,主站的链接软元件不足时

将错误代码"7705H"存储在SD8211、SD9061中。但是,继续链接,对于不足的软元件不进行更新。

2)本地站总数增加,本地站的链接软元件不足时

将错误代码"7705H"存储在SD8212~SD8218、SD9062~SD9068的本站站号SD中。但是,继续链接,对于不足的软元件不进行 更新。

3)本地站站号更改,本站的链接软元件在软元件范围外时

将错误代码"7715H"存储在SD8212~SD8218、SD9062~SD9068的本站站号SD中。但是,对于不足的软元件,全部发送0(字: 0、位:OFF)。此外,如果和2)的错误(7705H)同时发生,则存储7715H。

## <span id="page-262-0"></span>16.8 相关软元件

本节说明了简易PLC间链接功能中使用的特殊继电器/特殊寄存器功能的相关内容。

### 要点

可使用的通信通道根据CPU模块和系统配置而异。 关于通信通道,请参阅に了[241页 系统配置。](#page-242-0) 关于"FX3系列兼容用"软元件,仅限在通信设置的兼容用SM/SD指定的通信通道上运行。 关于兼容用SM/SD,请参阅に了[250页 通信设置](#page-251-0)。

## 相关软元件一览

### 特殊继电器

### ■FX5专用

R:读取专用、M:主站(站号0)、L:本地站(站号1~7)

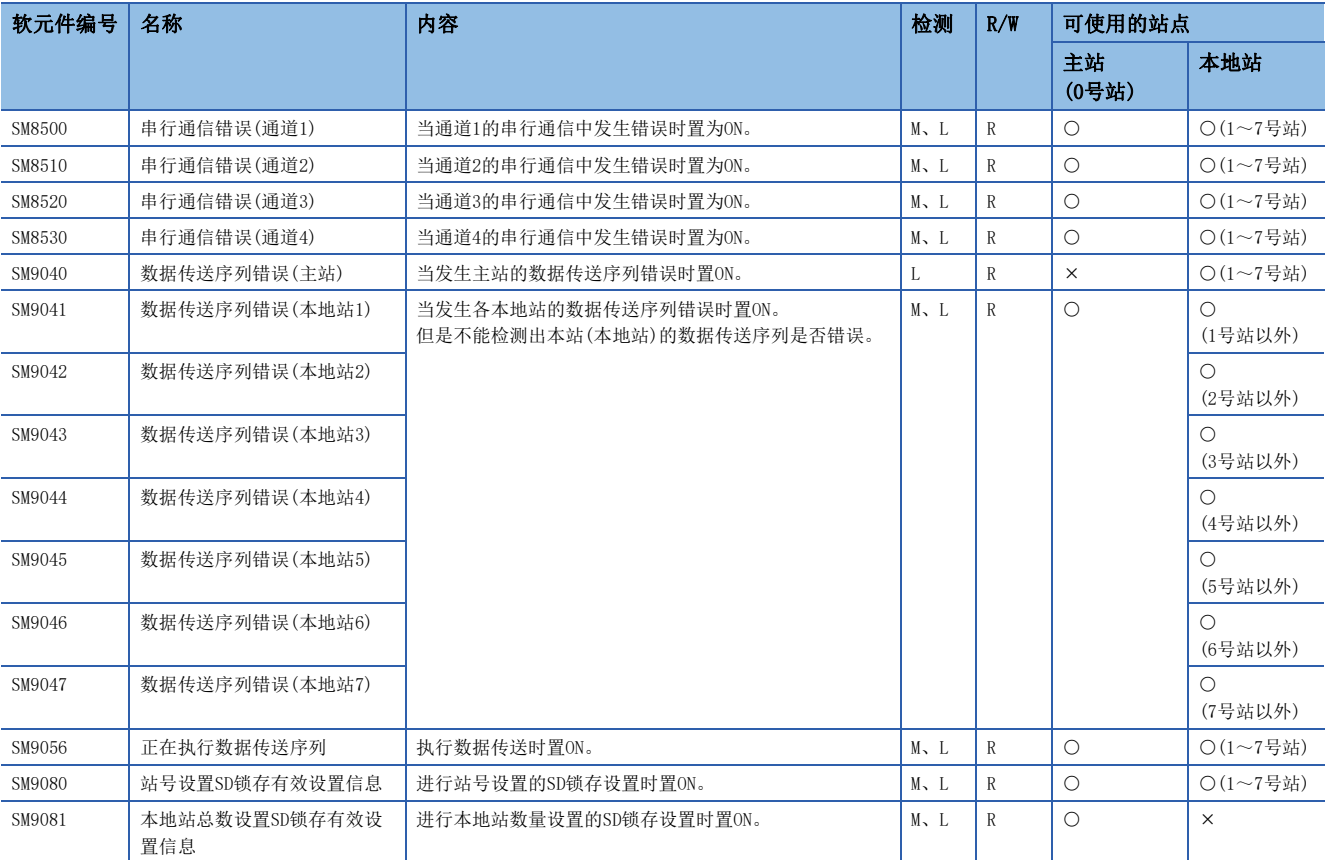

### ■FX3系列兼容用

R:读取专用、M:主站(站号0)、L:本地站(站号1~7)

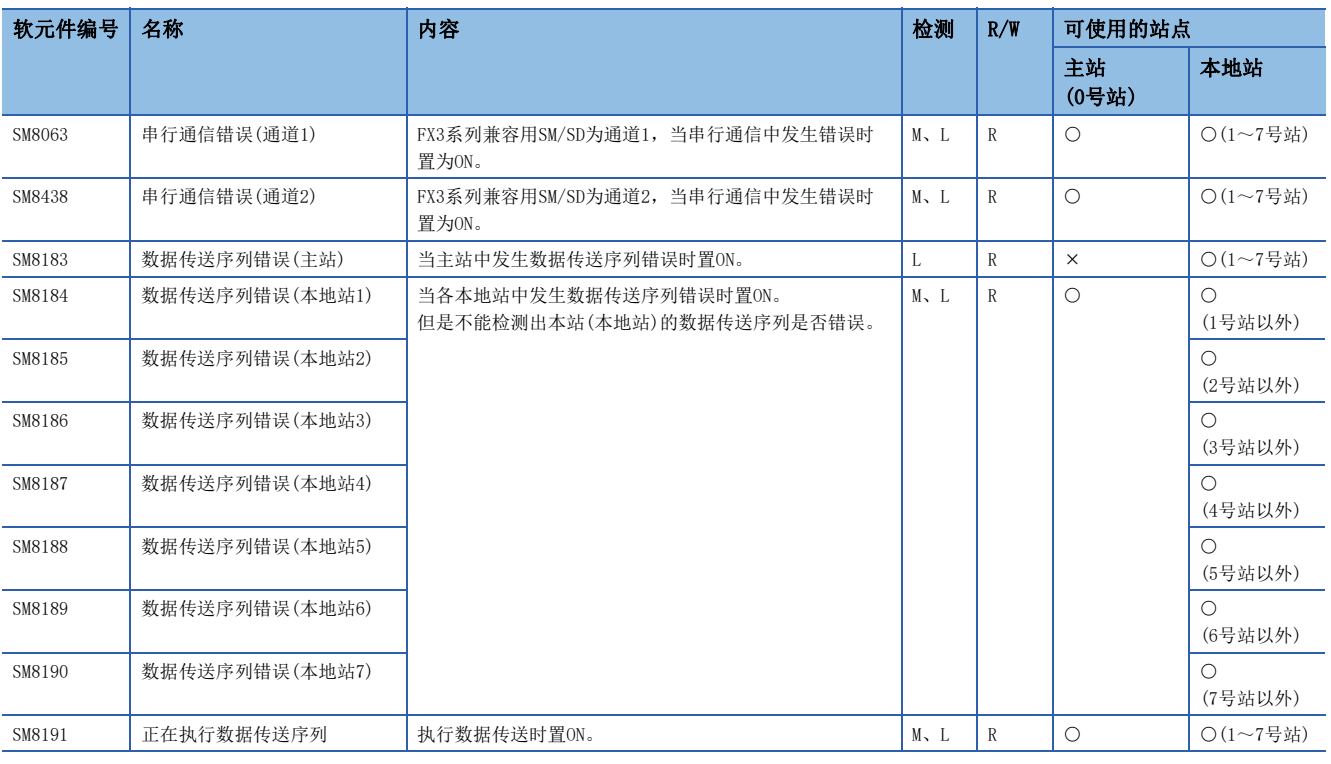

### 特殊寄存器

### ■FX5专用

R:读取专用、M:主站(站号0)、L:本地站(站号1~7)

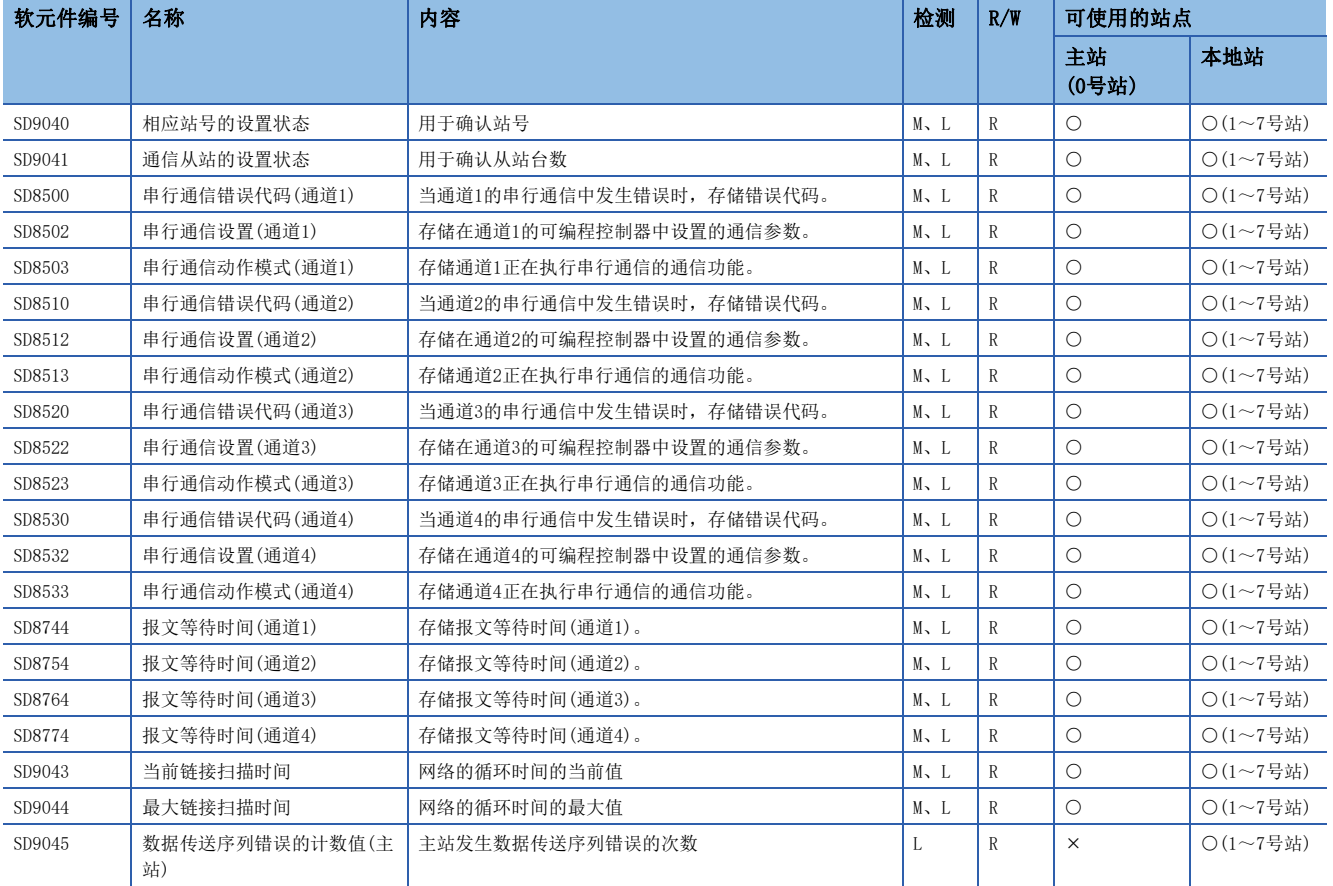

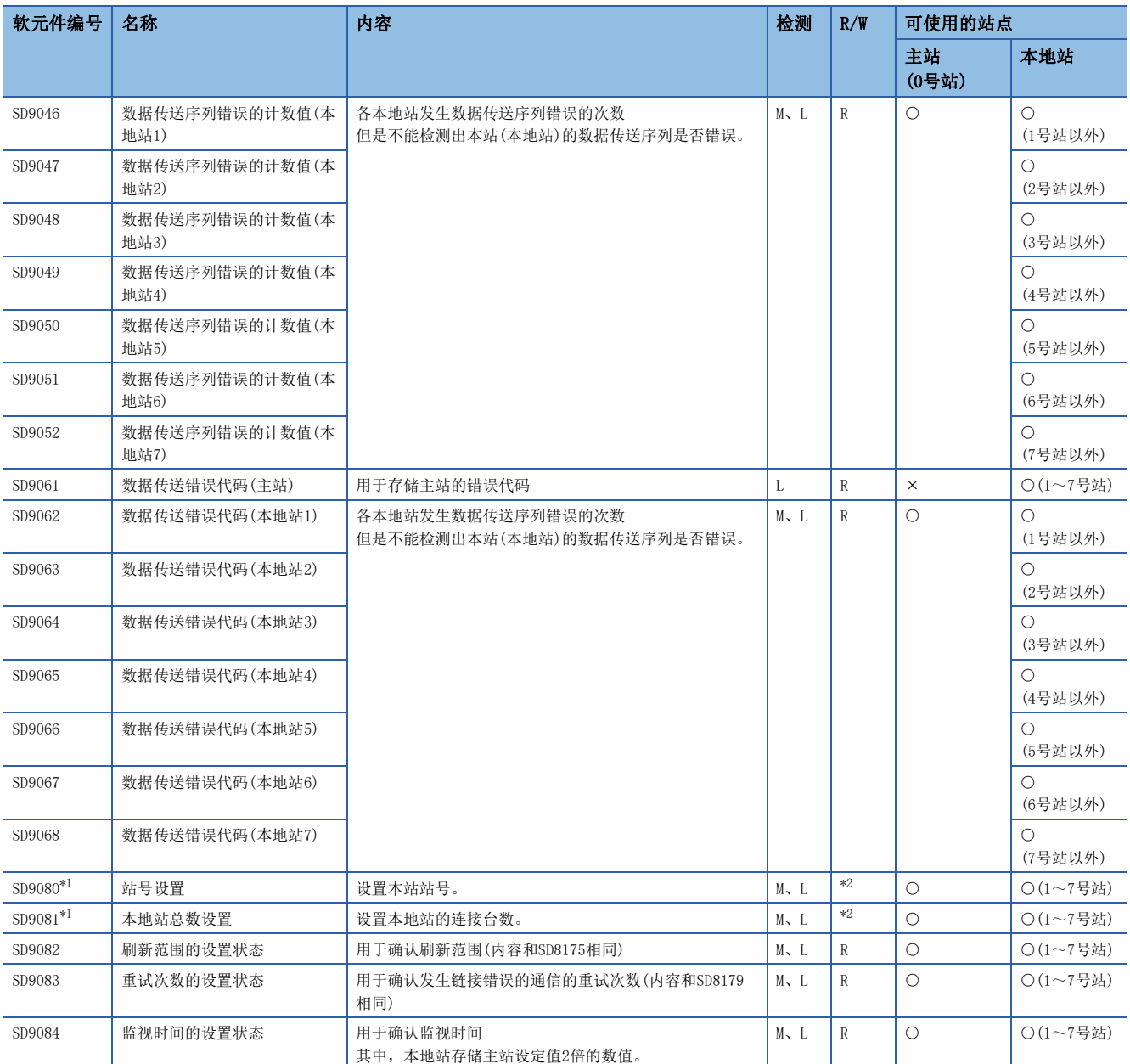

<span id="page-264-0"></span>\*1 是否需要锁存设置为"锁存"时,利用程序或工程工具更改软元件值,然后使电源由ON->OFF或者复位,就可以按照更改后的数值运行对 应的功能。

<span id="page-264-1"></span>\*2 有锁存设置:读取/写入用 无锁存设置: 读取专用

### ■FX3系列兼容用

R:读取专用、M:主站(站号0)、L:本地站(站号1~7)

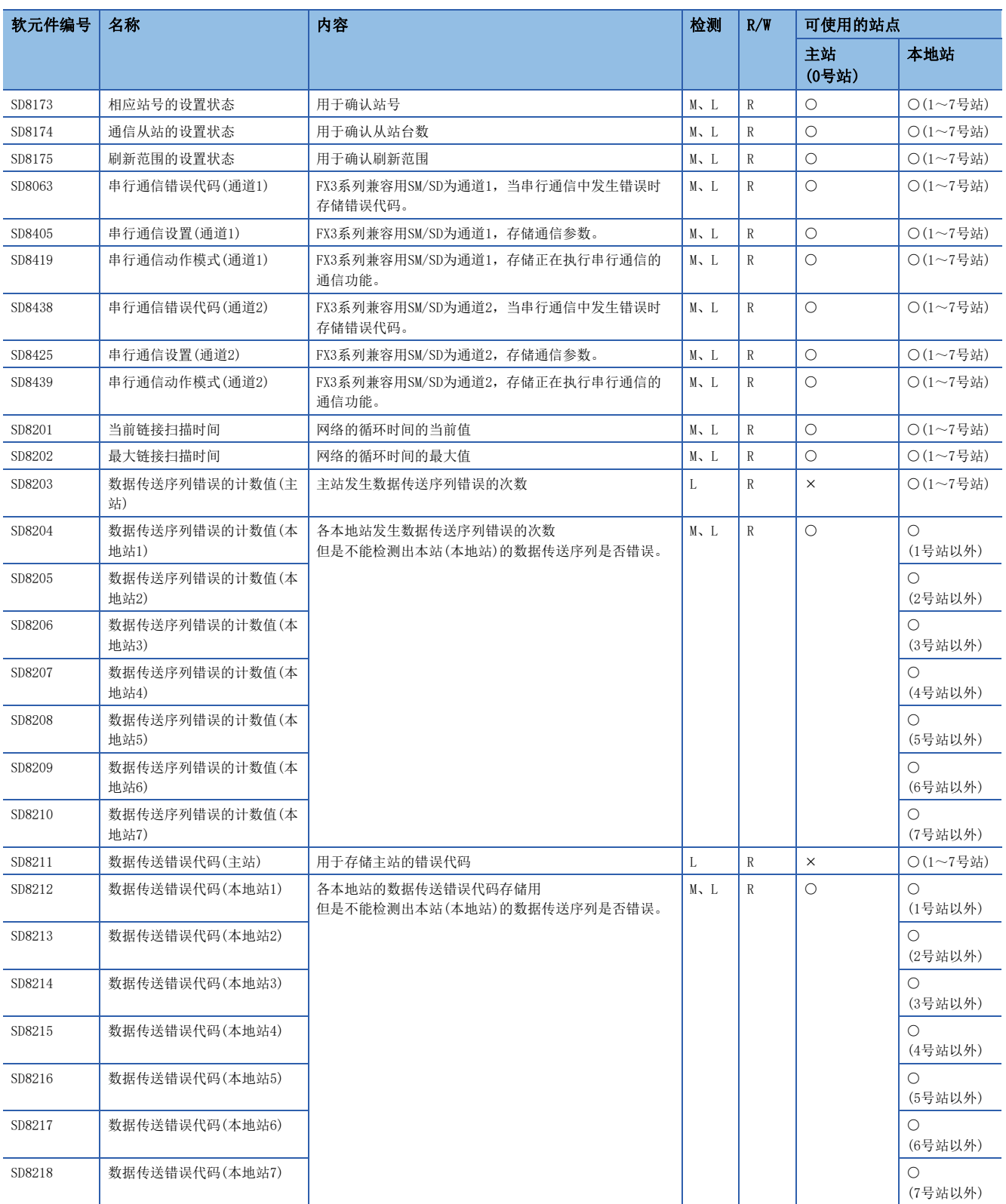

## 相关软元件的详细内容

### 串行通信错误

当串行通信中发生错误时置为ON。

R:读取专用

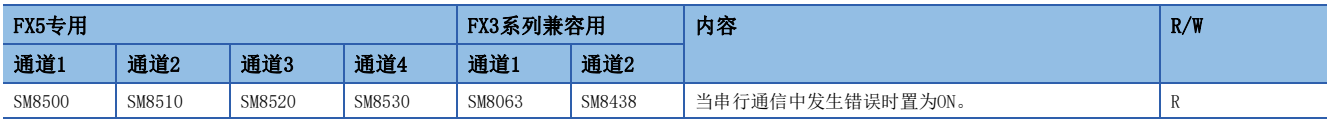

上述软元件置ON后,在对应的下列软元件中存储错误代码。

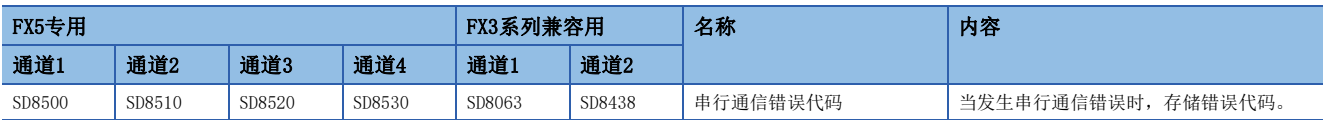

### 注意事项

请不要用程序或者工程工具使其置ON/OFF。

即使通信恢复正常,串行通信错误也不会置OFF。请通过电源由OFF→ON、STOP→RUN、复位、SM50(解除错误)置ON使其置OFF。

### 数据传送序列错误

当主站或各本地站中发生数据传送序列错误时置ON。

R:读取专用

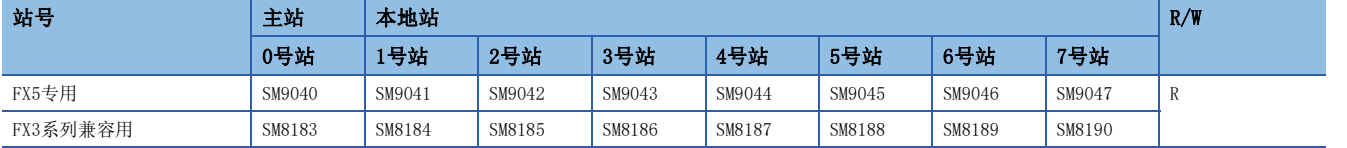

上述软元件置ON后,在对应的下列软元件(数据传送序列错误代码)中存储错误代码。

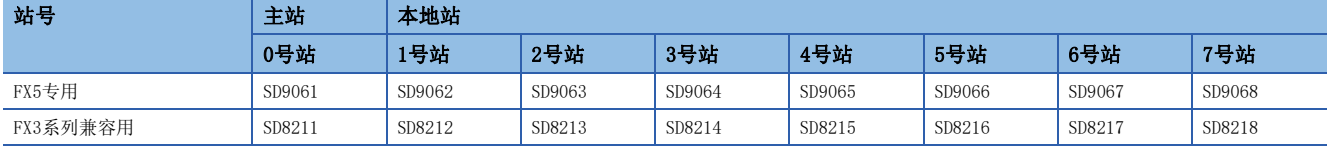

### 注意事项

不能检测出本站的数据传送序列错误。 请勿用程序或工程工具使其置为ON。

### 正在执行数据传送序列

当主站或各本地站中执行数据传送时置ON。

### R:读取专用

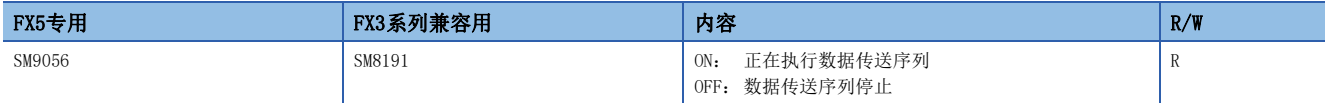

### 注意事项

请勿用程序或工程工具使其置为ON。

### 串行通信错误代码

存储串行通信错误的错误代码(C3 [790页 简易PLC间链接功能有无发生错误的确认\)](#page-791-0)。

R:读取专用

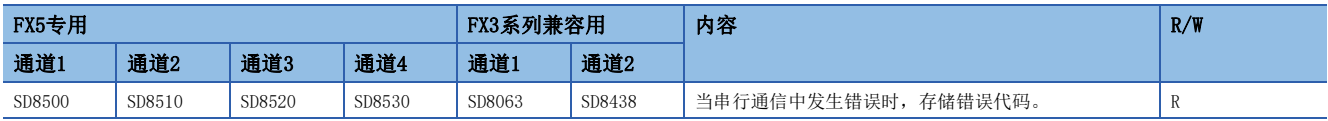

### 注意事项

请不要用程序或者工程工具更改数值。 即使通信恢复正常,串行通信错误也不会清除。 请通过电源由OFF→ON、STOP→RUN、复位、SM50(解除错误)置ON使其清除。

### 串行通信设置

存储在通信设置([250页 通信设置\)](#page-251-0)中设置的通信参数。

R:读取专用

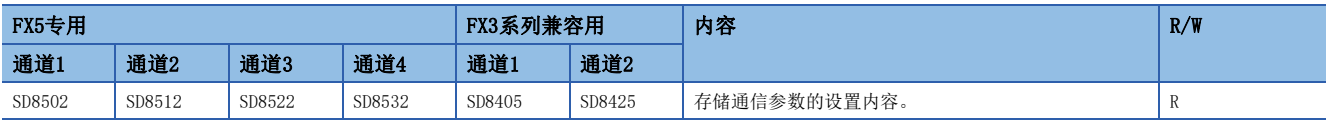

### 通信参数的内容如下所示。

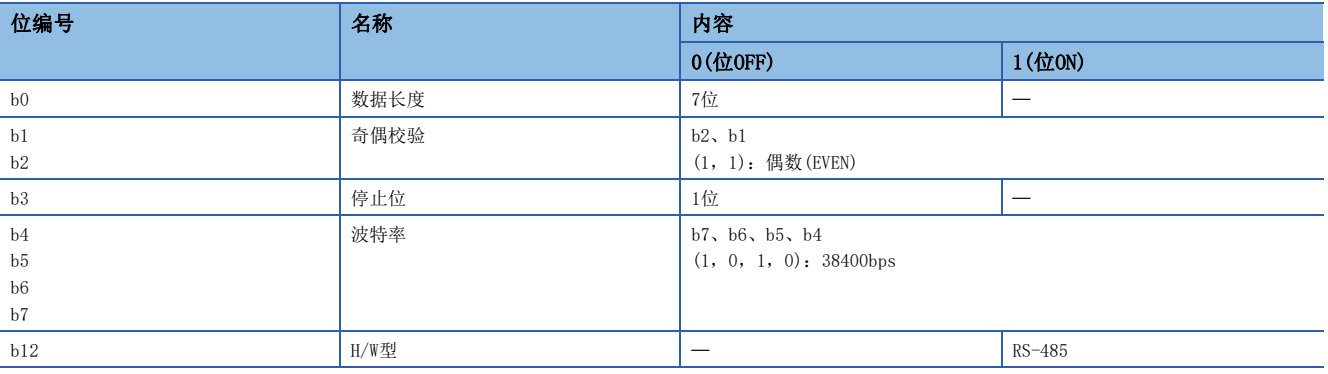

### 注意事项

请不要用程序或者工程工具更改数值。

### 相应站号的设置状态

存储在通信设置([250页 通信设置\)](#page-251-0)中设置的站号。用于确认本站的站号设置状态。

R:读取专用

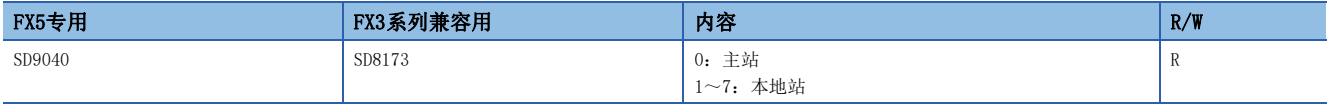

• 主站

将参数设定值反映到各软元件中。

• 本地站

开始通信后,将主站的设定值反映到各软元件中。

注意事项

### 站号设置SD锁存有效设置信息

在通信设置([250页 通信设置\)](#page-251-0)中锁存站号设置时,置ON。

R:读取专用

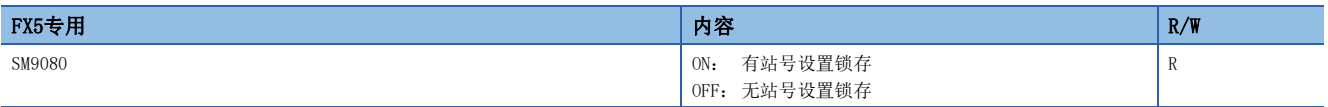

注意事项

请勿用程序或工程工具使其置为ON。

### 站号设置

存储在通信设置([250页 通信设置\)](#page-251-0)中设置的站号。存储的数值和相应站号的设置状态(SD9040、SD8173)相同。有锁存设置 时,可以利用程序更改站号。

R:读取专用

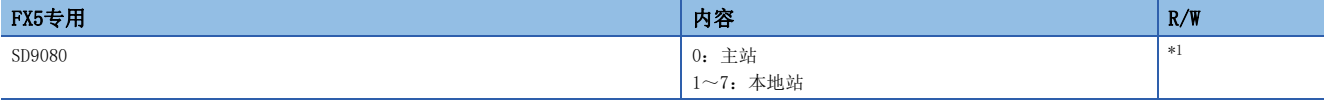

<span id="page-268-0"></span>\*1 有锁存设置:读取/写入用 无锁存设置: 读取专用

• 主站

将参数设定值也反映到相应站号的设置状态(SD9040、SD8173)中。

• 本地站

将参数设定值也反映到相应站号的设置状态(SD9040、SD8173)中。

将SD9080设置为有锁存设置时,利用程序或工程工具更改数值,然后使电源由OFF→ON或者复位,就可以更改设定值。

注意事项

无锁存设置时,请不要用程序或者工程工具更改数值。

### 通信从站的设置状态

存储在通信设置([250页 通信设置\)](#page-251-0)中设置的本地站总数。用于确认主站中设置的本地站的台数。

R:读取专用

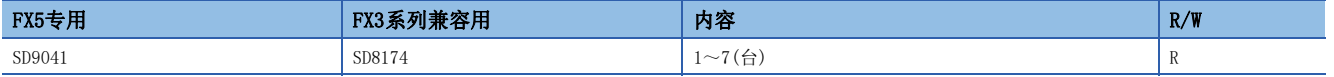

• 主站

将参数设定值反映到各软元件中。

• 本地站

开始通信后,将主站的设定值反映到各软元件中。

注意事项

### 本地站总数的SD锁存有效设置信息

在通信设置([250页 通信设置\)](#page-251-0)中锁存本地站总数设置时,置ON。

R:读取专用

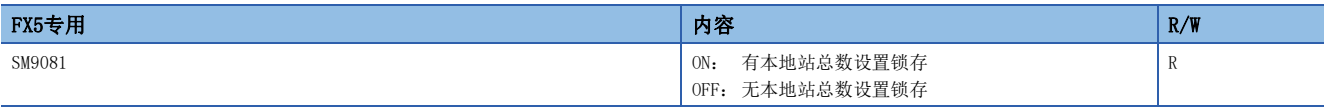

注意事项

请勿用程序或工程工具使其置为ON。

### 本地站总数设置

存储在通信设置([250页 通信设置\)](#page-251-0)中设置的本地站总数。存储的数值和通信从站的设置状态(SD9041、SD8174)相同。有锁 存设置时,可以利用程序更改本地站总数。

R:读取专用

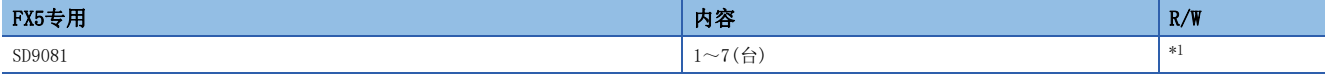

<span id="page-269-0"></span>\*1 有锁存设置:读取/写入用

无锁存设置: 读取专用

• 主站

将参数设定值也反映到通信从站的设置状态(SD9041、SD8174)中。

将SD9081设置为有锁存设置时,利用程序或工程工具更改数值,然后使电源由OFF→ON或者复位,就可以更改设定值。

• 本地站

开始通信后,将主站的设定值反映到各软元件中。

注意事项

无锁存设置时,请不要用程序或者工程工具更改数值。

### 刷新范围的设置状态

存储在通信设置([250页 通信设置\)](#page-251-0)中设置的刷新范围。用于确认主站中设置的刷新范围。

R:读取专用

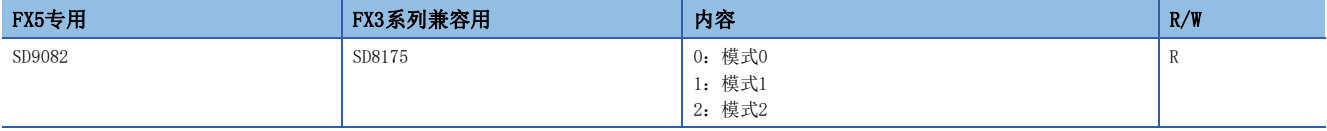

• 主站

将参数设定值反映到各软元件中。

• 本地站

开始通信后,将主站的设定值反映到各软元件中。

注意事项

### 重试次数的设置

存储在通信设置([250页 通信设置\)](#page-251-0)中设置的重试次数。存储重试次数的设定值。

R:读取专用

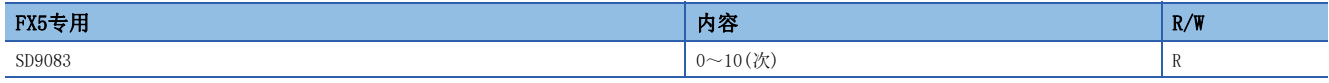

• 主站

将参数设定值反映到各软元件中。

• 本地站

开始通信后,将主站的设定值反映到各软元件中。

### 注意事项

请不要用程序或者工程工具更改数值。

### 监视时间的设置

存储在通信设置([250页 通信设置\)](#page-251-0)中设置的监视时间。

R:读取专用

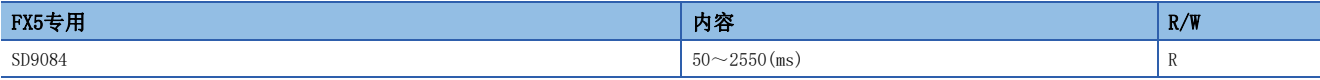

#### • 主站

将参数设定值反映到各软元件中。

• 本地站

开始通信后,将主站的设定值反映到各软元件中。

### 注意事项

请不要用程序或者工程工具更改数值。

### 当前链接扫描时间

存储简易PLC间链接的网络循环的当前值。

R:读取专用

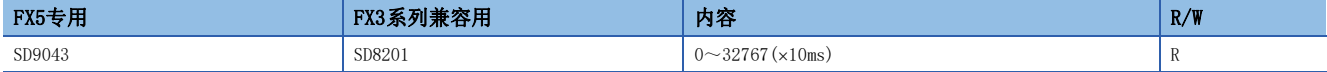

### 注意事项

请不要用程序或者工程工具更改数值。

### 最大链接扫描时间

存储简易PLC间链接的网络循环的最大值。

R:读取专用

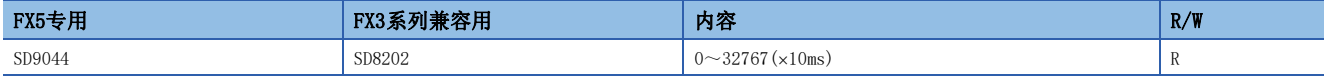

### 注意事项

### 数据传送序列错误的计数值

存储主站或各本地站中发生的数据传送序列错误的次数。

R:读取专用

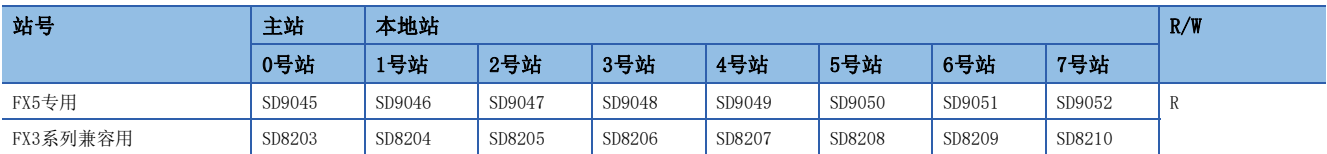

注意事项

不能检测出本站的数据传送序列错误。

请不要用程序或者工程工具更改数值。

即使通信恢复正常, 数据传送序列错误的计数值也不会置OFF。请通过电源由OFF→ON、STOP→RUN、复位、SM50(解除错误)置 ON使其清除。

### 数据传送错误代码

存储主站或各本地站的错误代码(LF [790页 简易PLC间链接功能有无发生错误的确认\)](#page-791-0)。

R:读取专用

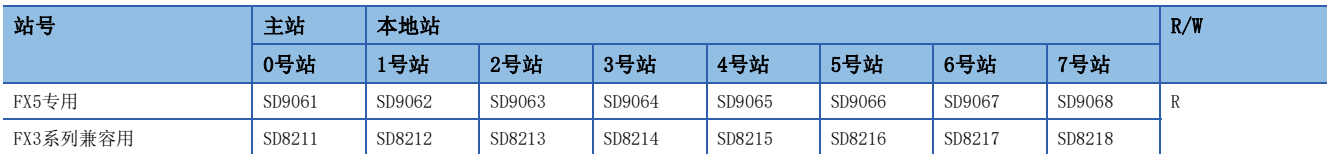

### 注意事项

不能检测出本站的数据传送序列错误。

请不要用程序或者工程工具更改数值。

即使通信恢复正常,数据传送错误代码也不会置OFF。请通过电源由OFF→ON、STOP→RUN、复位、SM50(解除错误)置ON使其置 OFF。

### 串行通信动作模式

存储正在执行串行通信的通信功能的代码。

R:读取专用

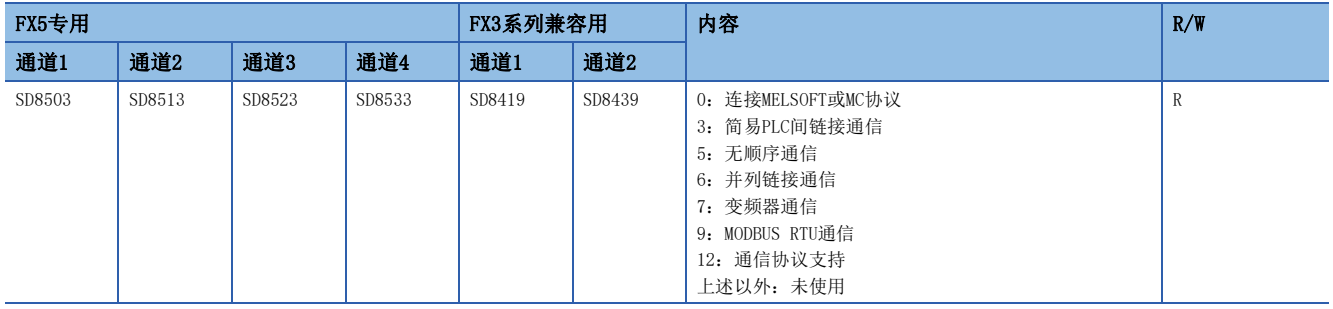

注意事项

# 17 并列链接功能

本章中说明了有关并列链接功能的概要。

## 17.1 功能概要

并列链接功能, 就是连接2台FX5可编程控制器进行软元件相互链接的功能。

- 根据要链接的点数及链接时间,有普通并列链接模式和高速并列链接模式这2种可供选择。
- 在2台FX5可编程控制器之间自动更新数据链接。
- 总延长距离最长为1200m。(仅限全部使用FX5-485ADP进行配置时)
- 对于链接用内部继电器(M)、数据寄存器(D),可以分别设置起始软元件编号。

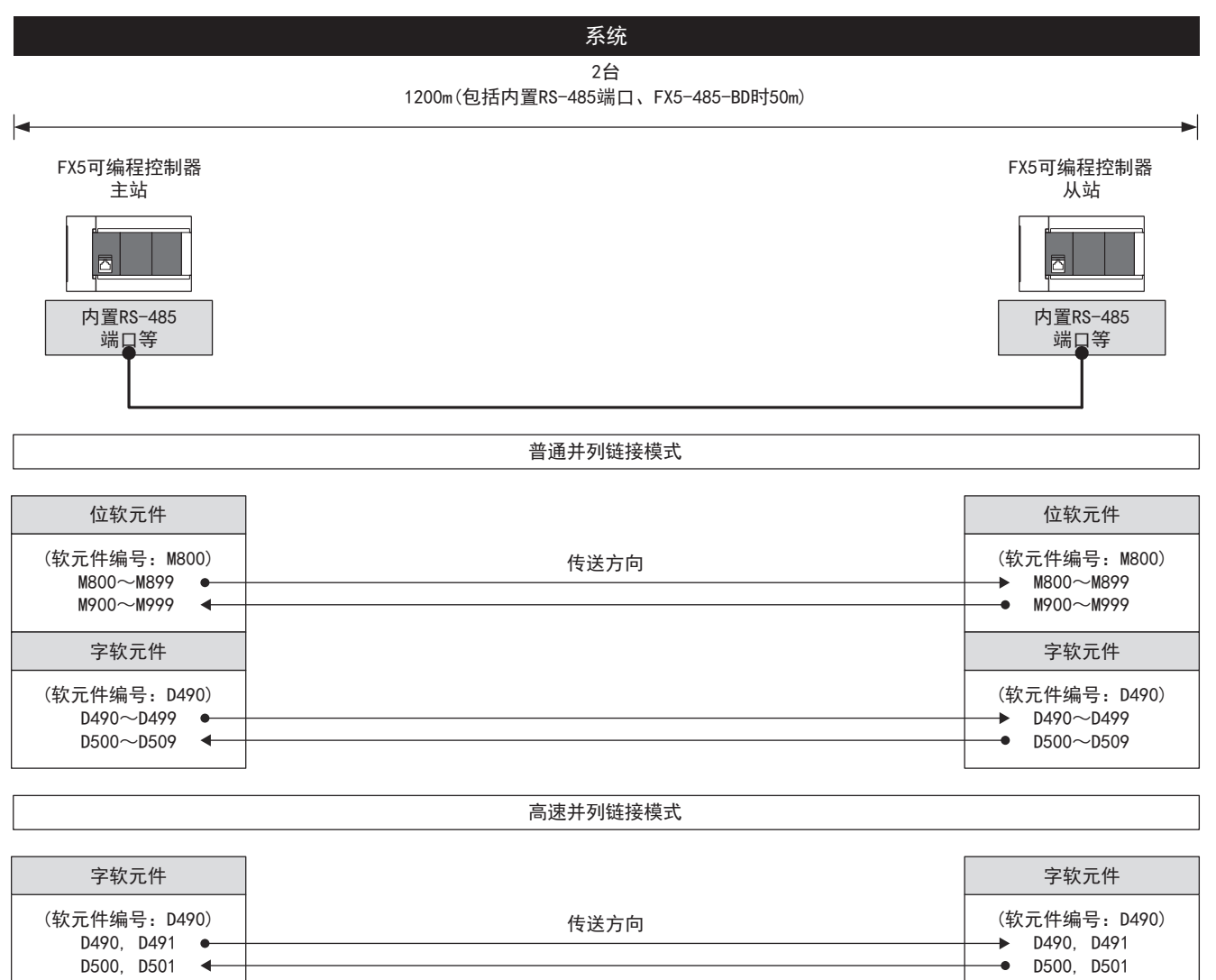

链接用软元件编号为默认值。

## 17.2 运行前的步骤

对并列链接功能进行设置,执行数据链接之前的步骤如下所示。

*1.* 通信规格的确认

关于通信规格、链接时间、链接软元件编号及点数,请参阅に了[275页 规格。](#page-276-0)

*2.* 系统配置和选定

关于系统配置、通信设备的选定,请参阅に 7[272页 系统配置。](#page-273-0)

*3.* 接线作业

关于使用双绞电缆接线、接线例,请参阅に了[277页 接线。](#page-278-0)

*4.* 通信设置\*1

关于通信设备的通信设置,请参阅に了[280页 通信设置。](#page-281-0)

```
5. 编写程序
```
- 关于通信测试程序、主站的程序、从站的程序,请参阅に了[282页 编程。](#page-283-0)
- \*1 关于GX Works3的操作方法等详细内容,请参阅下述手册。
- GX Works3 操作手册

## <span id="page-273-0"></span>17.3 系统配置

说明了有关使用并列链接功能所需的系统配置的概要内容。

/限制事项(<sup>Ⅳ</sup>

在并列连接中,1台CPU模块中仅限使用1个通道。

### FX5S CPU模块

FX5S CPU模块可以使用通信插板、通信适配器,使用并列链接功能。 通信通道的分配不受系统配置的影响,为固定状态。 可配置的组合如下所示。

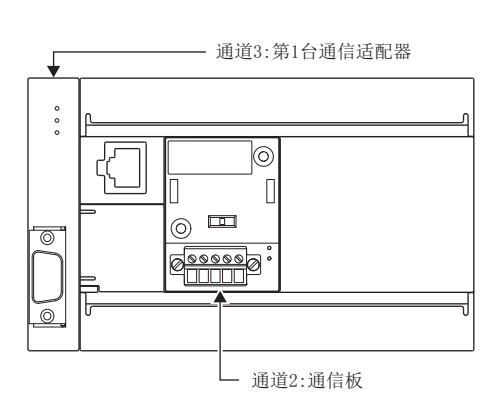

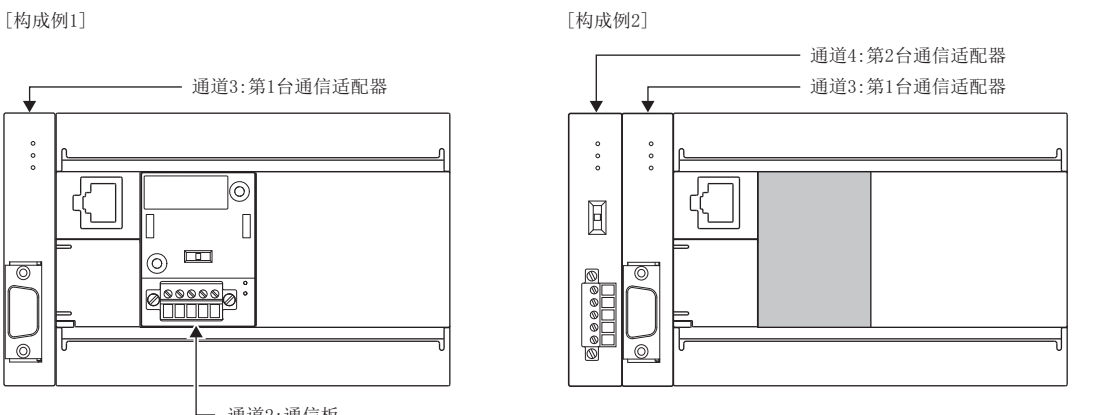

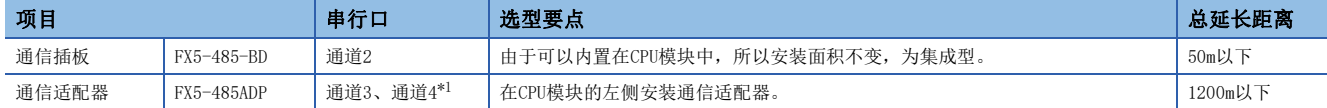

<span id="page-273-1"></span>\*1 按由近到远的顺序对CPU模块分配通道3、通道4。

### 注意事项

不能连接合计3台以上的通信插板和通信适配器。

### FX5UJ CPU模块

FX5UJ CPU模块可以使用通信插板、通信适配器,使用并列链接功能。 通信通道的分配不受系统配置的影响,为固定状态。 可配置的组合如下所示。

>ᶺᡆׁ@ >ᶺᡆׁ@

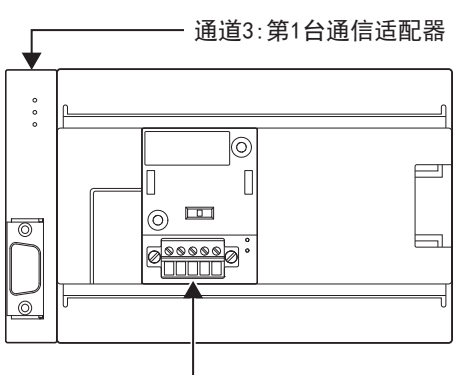

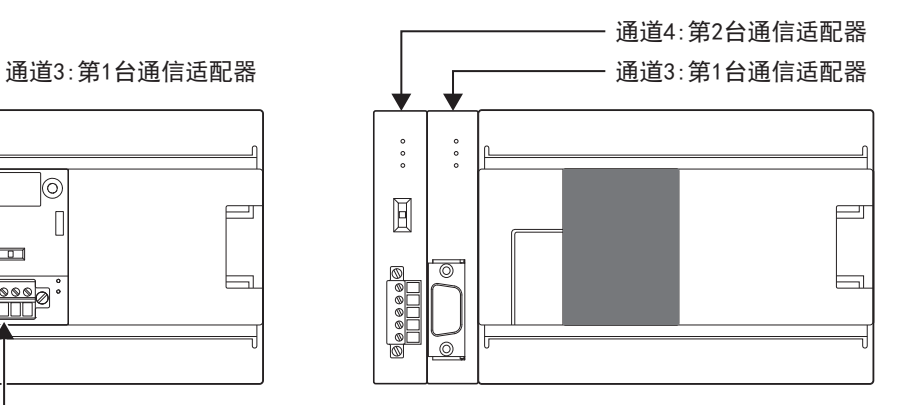

通道2:通信板

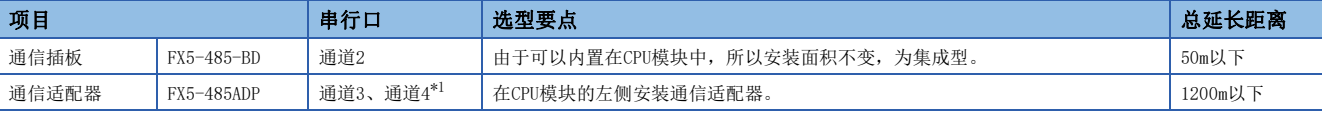

<span id="page-274-0"></span>\*1 按由近到远的顺序对CPU模块分配通道3、通道4。

### 注意事项

不能连接合计3台以上的通信插板和通信适配器。

### FX5U CPU模块

FX5U CPU模块可以使用内置RS-485端口、通信插板、通信适配器,使用并列链接功能。 通信通道的分配不受系统配置的影响,为固定状态。

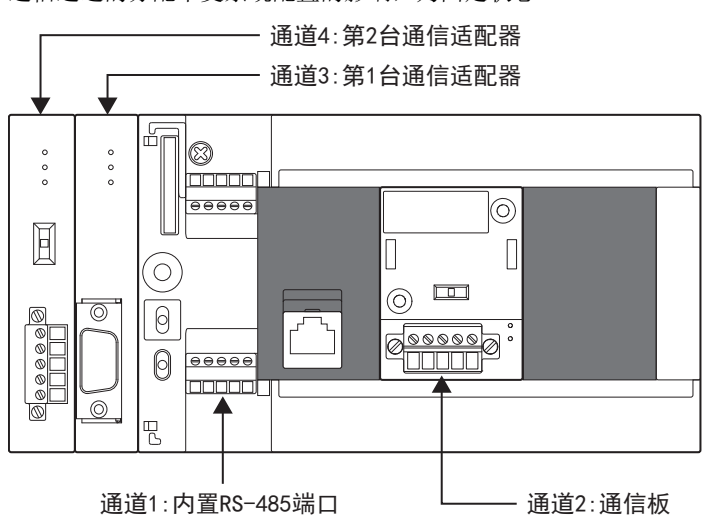

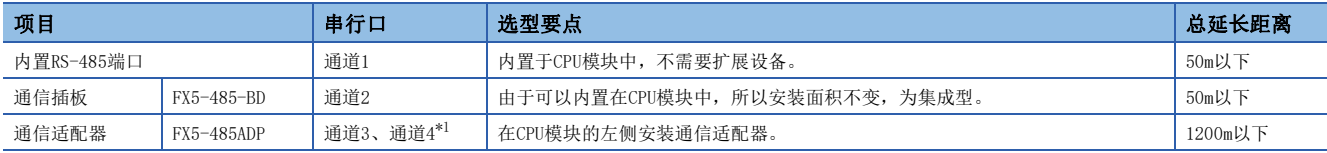

<span id="page-275-0"></span>\*1 按由近到远的顺序对CPU模块分配通道3、通道4。

### FX5UC CPU模块

FX5UC CPU模块可以使用内置RS-485端口、通信适配器,使用并列链接功能。 通信通道的分配不受系统配置的影响,为固定状态。

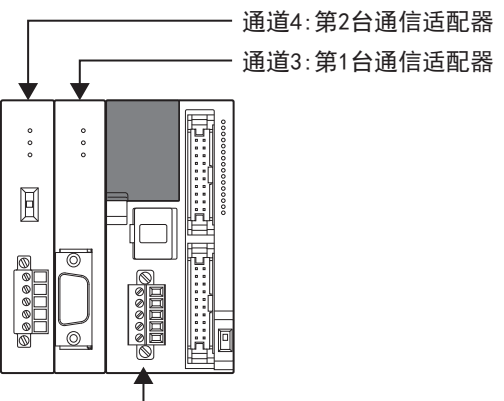

#### 通道1:内置RS-485端口

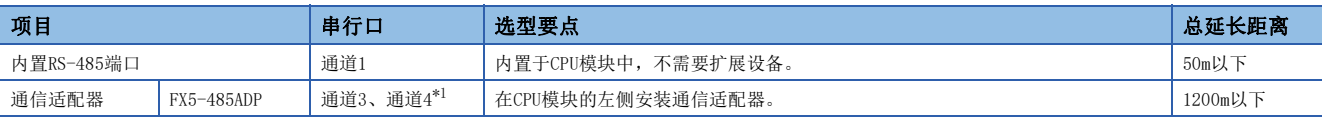

<span id="page-275-1"></span>\*1 按由近到远的顺序对CPU模块分配通道3、通道4。

## <span id="page-276-0"></span>17.4 规格

本节中说明了并列链接功能的通信规格及性能的相关内容。

## 通信规格

按照下列通信规格(固定)执行并列链接功能,不能更改波特率等规格。

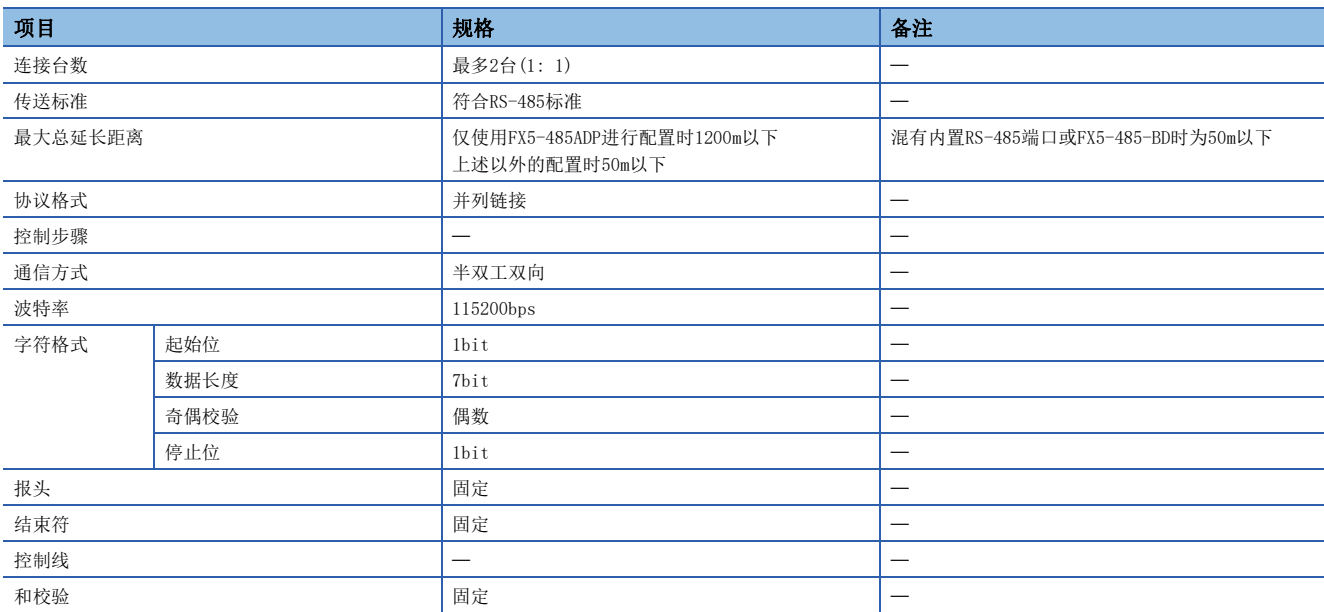

## <span id="page-276-1"></span>链接规格

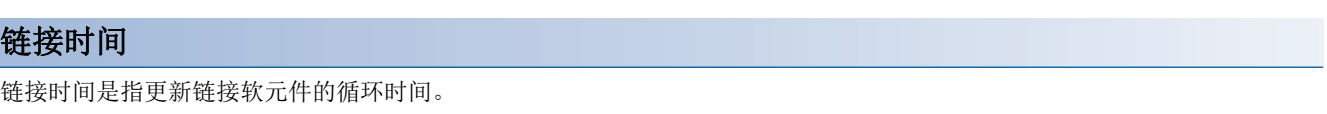

根据链接模式,时间如下表所示变化。

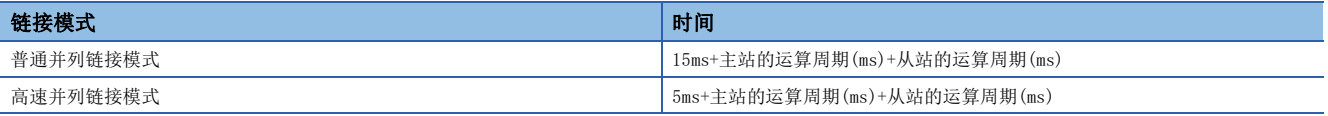

### 链接软元件编号及点数

根据GX Works3中设置的链接软元件起始编号,对占用的软元件进行分配。此外,链接模式也通过GX Works3指定。(L' 280页 [通信设置\)](#page-281-0)

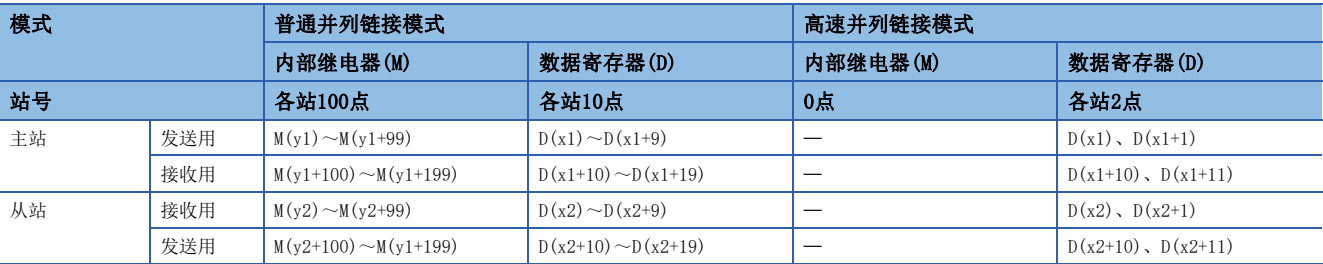

x1:[主站]数据寄存器(D)的链接软元件起始编号

x2: [从站] 数据寄存器(D) 的链接软元件起始编号

y1: [主站]内部继电器(M)的链接软元件起始编号

y2: [从站]内部继电器(M)的链接软元件起始编号

### ■普通并列链接模式

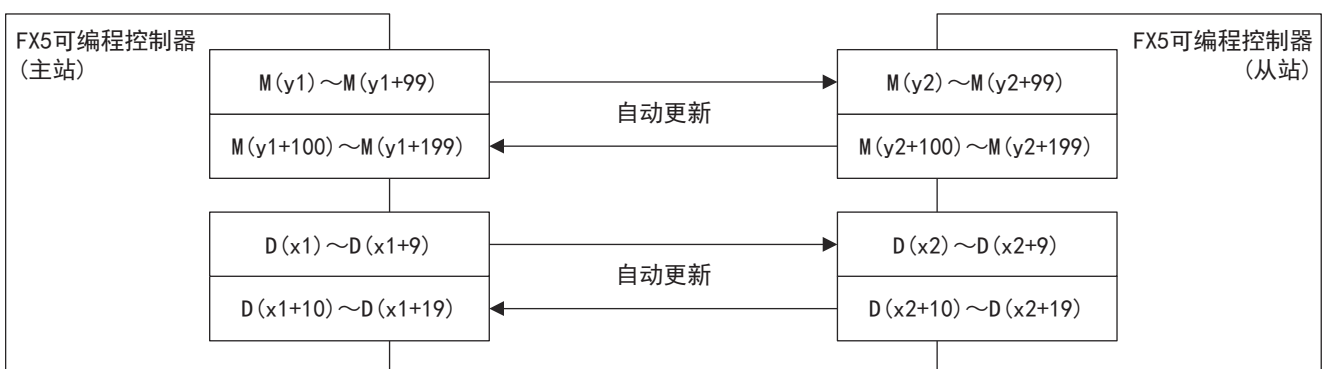

### ■高速并列链接模式

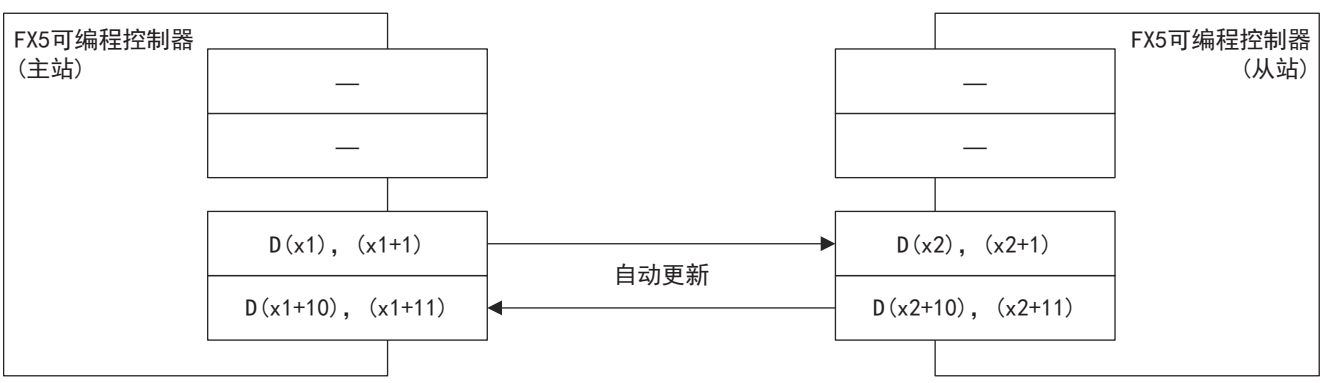

注意事项

编程时,请勿擅自更改其他站点中使用的软元件的信息。否则不能正常运行。

## <span id="page-278-0"></span>17.5 接线

本节中说明了有关接线的内容。

## 接线步骤

*1.* 准备接线。 请准备好接线所需的电缆。([277页 电缆\)](#page-278-1)

*2.* 断开可编程控制器的电源。

开始接线前请务必确认可编程控制器的电源已经断开。

*3.* 在通信设备之间接线。

连接RS-485通信设备之间的接线。(に [279页 接线图\)](#page-280-0)

### <span id="page-278-1"></span>电缆

请按照下列要领选用电缆。

### 双绞电缆

与RS-485通信设备连接时,使用带屏蔽的双绞电缆。 下面记载了在接线中使用的电缆的规格。

### ■RS-485电缆规格

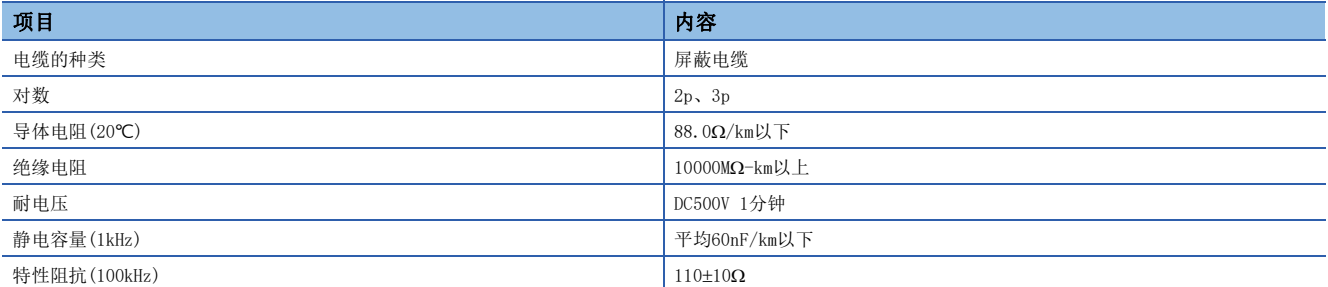

### ■电缆的结构图(参考)

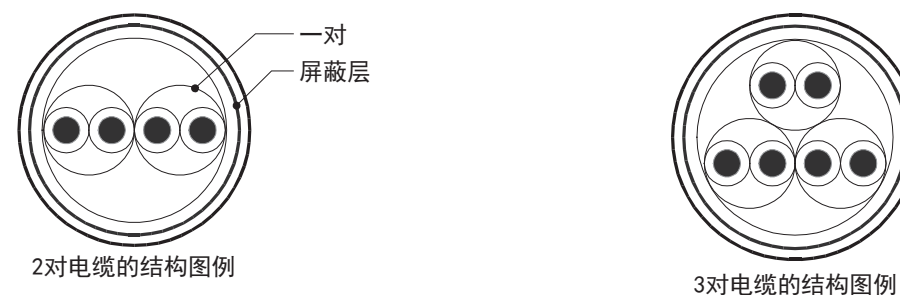

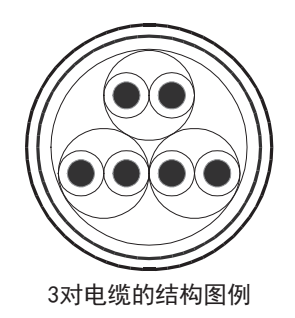

### 电线的连接

### 适用的电线及紧固扭矩如下所示。

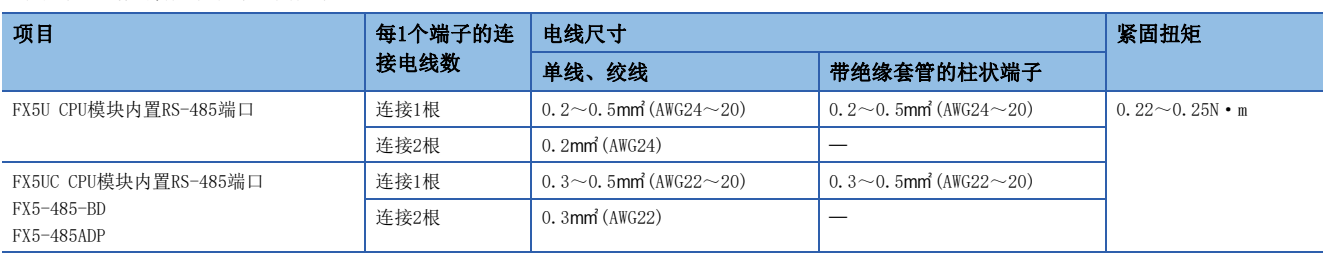

### 注意事项

拧紧端子螺丝时,请注意扭矩不要在规定值以上。否则可能导致故障、误动作。

### ■处理电线末端

处理电线末端时,或是绞线和单线保持原样使用,或是使用带绝缘套管的柱状端子。

- 绞线和单线保持原样的情况
- 绞线的末端要捻成没有金属丝发散。
- 请勿对电线的末端上锡。

### 电线末端的被覆层剥离尺寸 FX5U CPU模块内置RS-485端口 FX5UC CPU模块内置RS-485端口、FX5-485-BD、FX5-485ADP  $77777$  $\sqrt{III/II}$ PP PP

• 使用带绝缘套管的柱状端子的情况

因电线的外层厚度不同,有时会很难插入绝缘套管,此时请参考外形图选用电线。

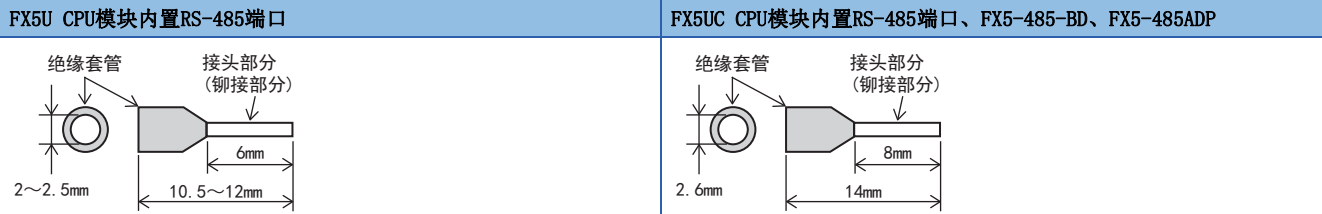

<参考>

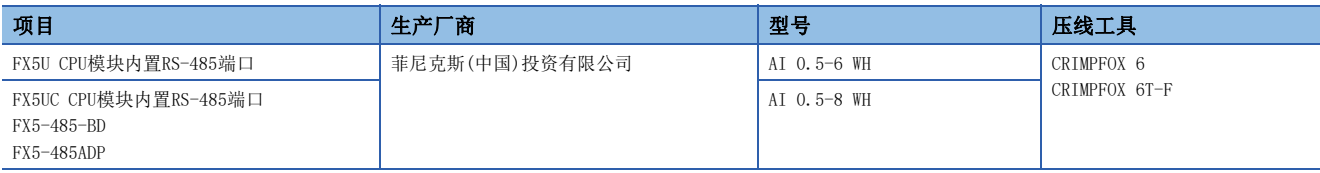

#### • 工具

拧紧端子时,请使用市场上有售的小型螺丝刀,并且请使用如下图所示的,刀头不会变宽,形状笔直的螺丝 刀。

#### ■注意事项

当使用精密螺丝刀等握柄直径较小的螺丝刀时,无法取得规定的紧固扭矩。为得到上述紧固扭矩,应使用以 下螺丝刀或与其相当的螺丝刀(握柄部直径约25mm)。

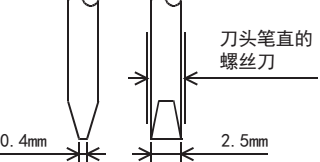

<参考>

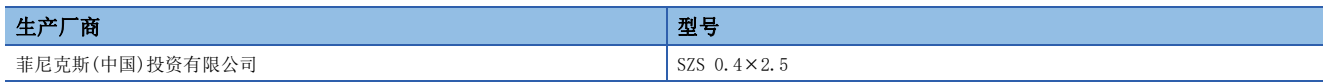

## 终端电阻的设置

请务必在回路的两端设置终端电阻。

内置RS-485端口、FX5-485-BD、FX5-485ADP中内置有终端电阻。

请用终端电阻切换开关进行如下设置。

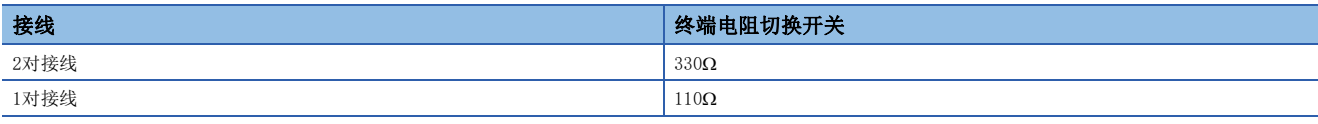

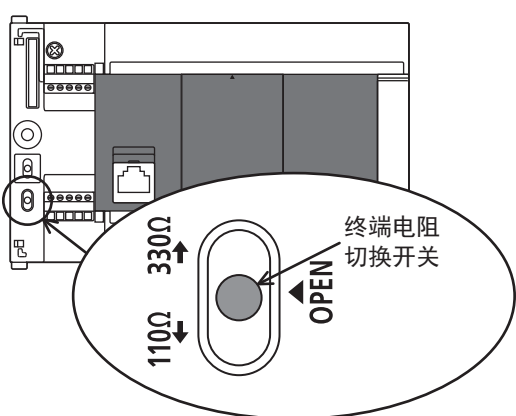

■FX5U CPU模块内置RS-485端口 ■FX5UC CPU模块内置RS-485端口

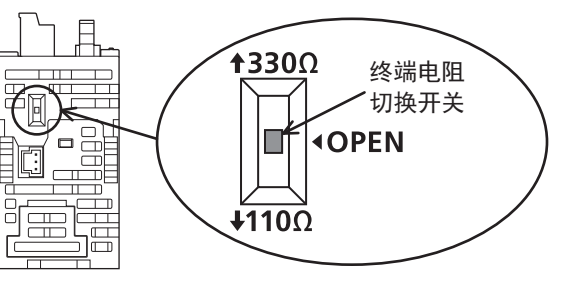

■FX5-485-BD ■FX5-485ADP

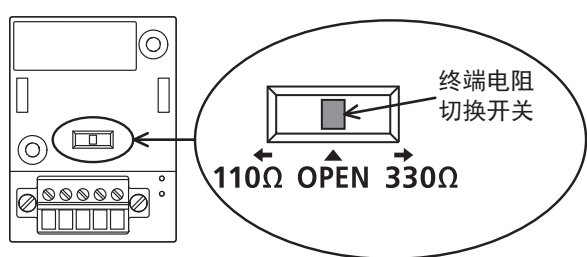

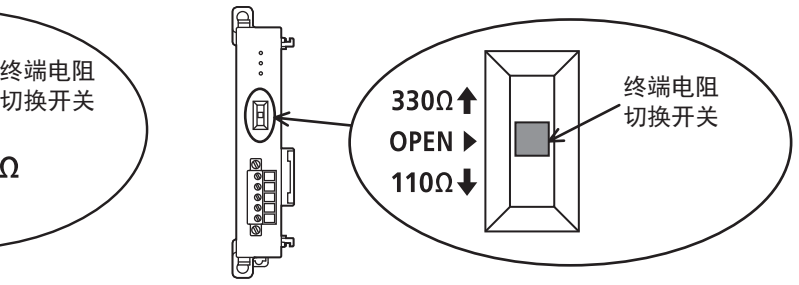

<span id="page-280-0"></span>接线图

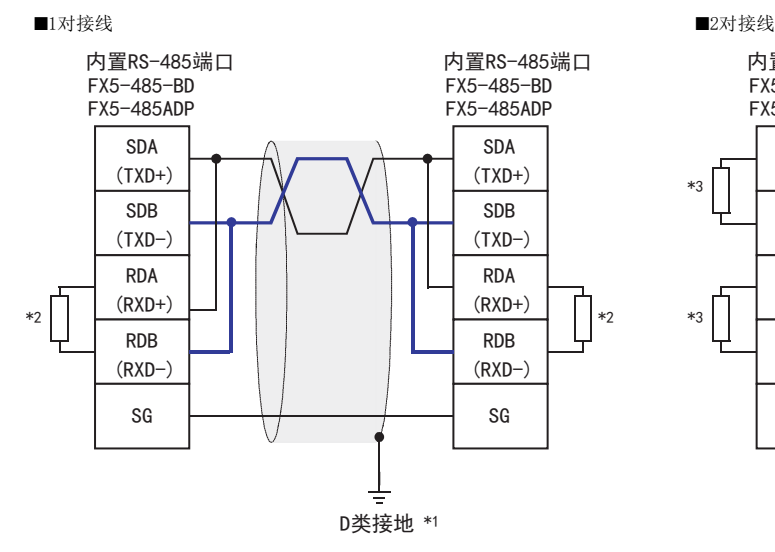

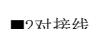

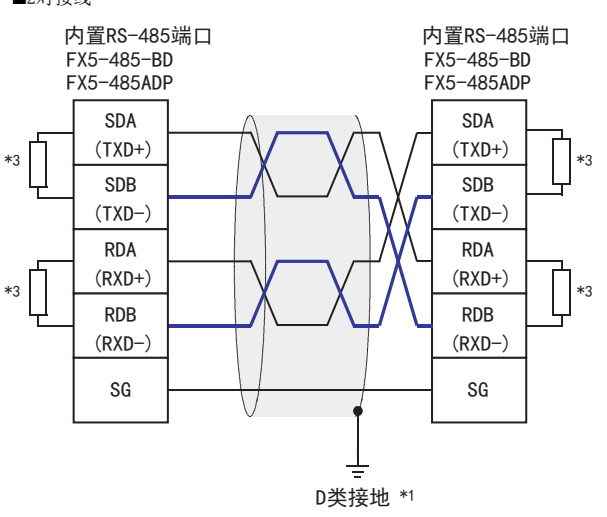

\*1 连接的双绞电缆的屏蔽层请务必采取D类接地。

\*2 请将终端电阻切换开关设置为110Ω。

\*3 请将终端电阻切换开关设置为330Ω。

"<sup>"如谜坛切眺</sup> 279

### 接地

接地时请实施以下的内容。

 $\bullet$  请采用D类接地。(接地电阻: 不超过 $100\Omega$ )

• 请尽可能采用专用接地。

无法采用专用接地时,应采用下图所示的"共用接地"。

关于详细内容,请参阅使用的CPU模块的用户手册(硬件篇)。

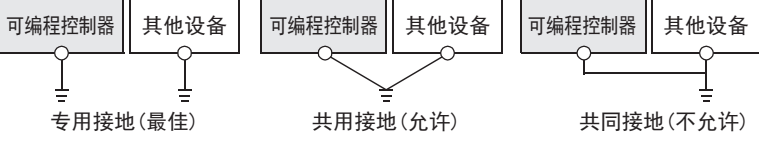

• 使用粗细至少为AWG14(2mm2)的接地线。

• 接地点与可编程控制器之间的距离应尽量靠近,缩短接地线。

## <span id="page-281-0"></span>17.6 通信设置

本功能的FX5通信设置是通过GX Works3设置参数。关于GX Works3的详细内容,请参阅GX Works3 操作手册。 参数的设置因所使用的模块而异。各模块的操作如下所示。

### 内置RS-485端口(通道1)

▼) 导航窗口⇒参数⇒FX5UCPU⇒模块参数⇒485串口

画面显示

协议格式选择为[并列链接]时,会显示以下画面。

### ■基本设置

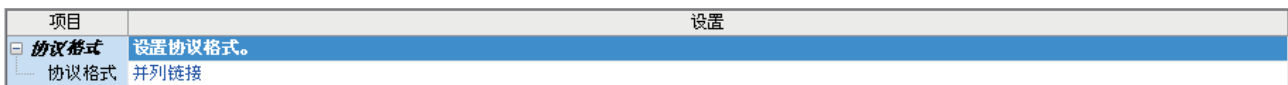

### ■固有设置

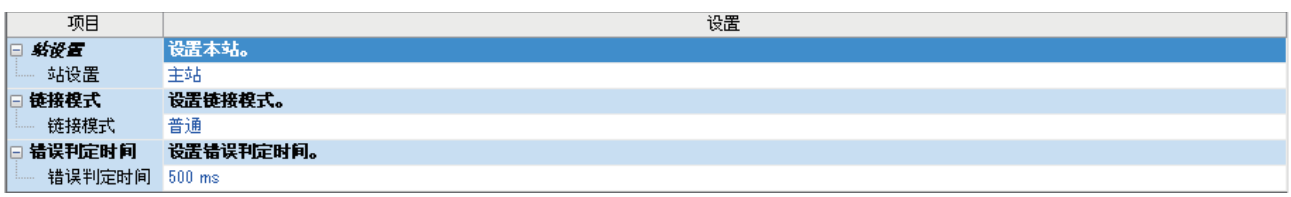

### ■链接软元件

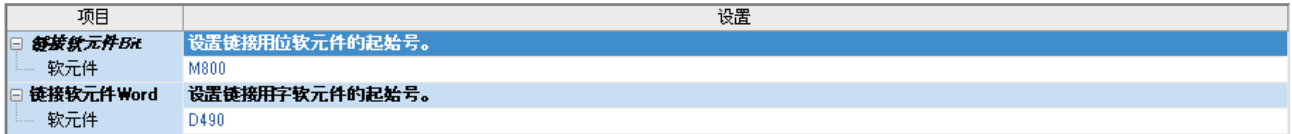

### ■SM/SD设置

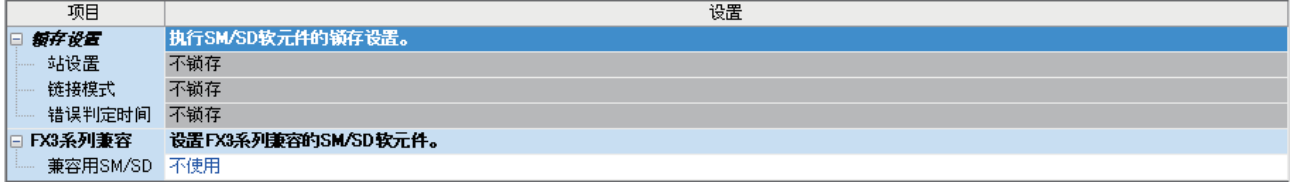

### 通信插板(通道2)

て)导航窗口⇒参数⇒模块型号⇒模块参数⇒扩展插板

#### 画面显示

扩展插板选择[FX5-485-BD],协议格式选择[并列链接]后,会显示下列画面。其他设置与内置RS-485端口(通道1)的情况相 同。

### ■基本设置

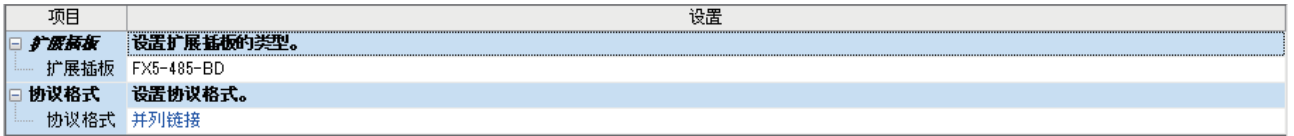

### 通信适配器(通道3/通道4)

使用扩展适配器时,应将要使用的扩展适配器添加至模块信息中后再执行。

文)导航窗口⇒参数⇒模块信息⇒右击⇒添加新模块

添加扩展适配器后,通过以下操作中显示的各画面进行设置。

文) 导航窗口→参数→模块信息→ADP1~ADP6(通信适配器)⇒模块参数

#### 画面显示

各设置画面与内置RS-485端口(通道1)的情况相同。

### 参数设置内容

请对使用并列链接的串行口设置下列内容。其中,仅限1个通道可以设置并列链接。

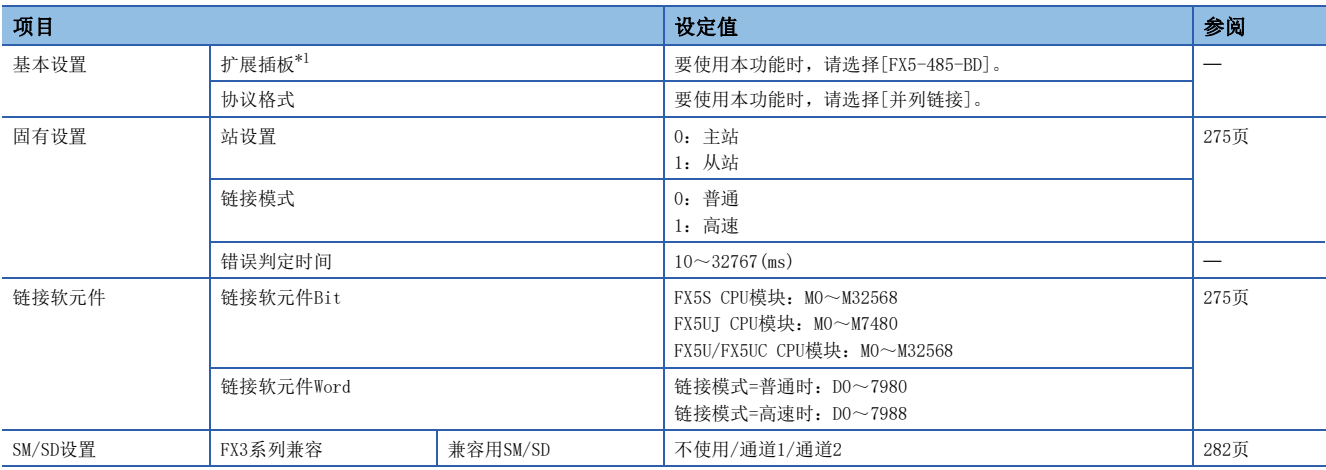

<span id="page-282-0"></span>\*1 仅通信插板(通道2)的情况

下列内容不需要设置(固定值)。

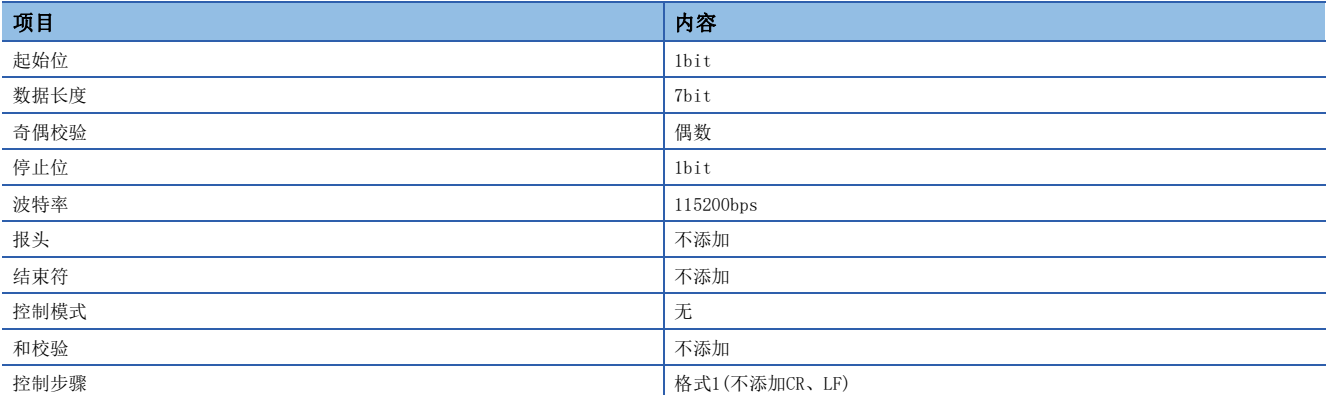

### <span id="page-283-1"></span>FX3系列兼容用SM/SD

要使用FX3系列兼容用SM/SD时,设置FX3的通道1或者通道2使用特殊软元件。指定通道对应的FX3系列兼容用软元件可以使用。 详情请参阅下述内容。 [287页 相关软元件](#page-288-0)

## <span id="page-283-0"></span>17.7 编程

在本节中说明了并列链接的设置方法以及编程要领相关内容。 并列链接有普通并列链接模式和高速并列链接模式2种。 根据各个模式不同,所使用的软元件及点数也不同。 通过并列链接连接FX5可编程控制器时,请将主站和从站设置为相同的链接模式。

## 通信设置

通信设置如下所示。(13 [280页 通信设置\)](#page-281-0)

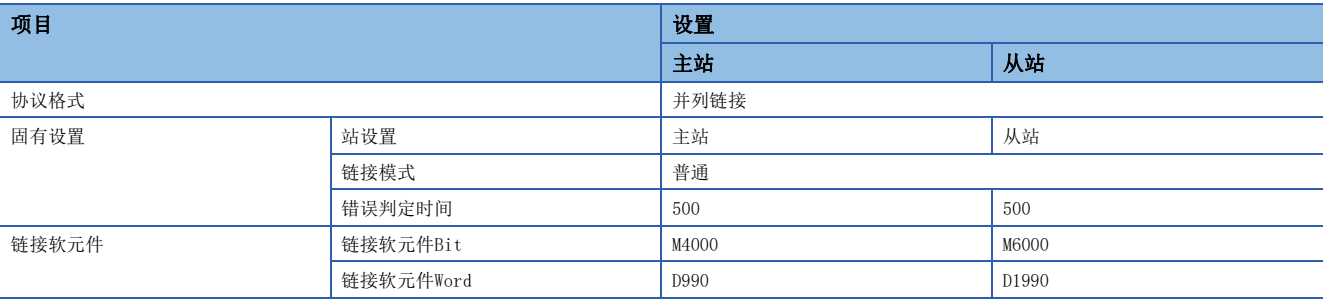

## 相关软元件的内容

在程序中使用的软元件如下所示。([287页 相关软元件\)](#page-288-0)

### 并列链接设置用软元件

用于判断并列链接的错误。请将链接错误输出到外部,并在顺控程序的互锁等中使用。

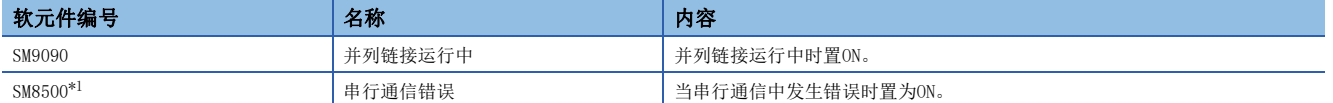

<span id="page-283-2"></span>\*1 请使用执行并列链接的通道所对应的各串行通信错误(SM8500、SM8510、SM8520、SM8530)。

### ■主站用软元件

• 发送用软元件

用于从主站向从站发送信息的软元件。

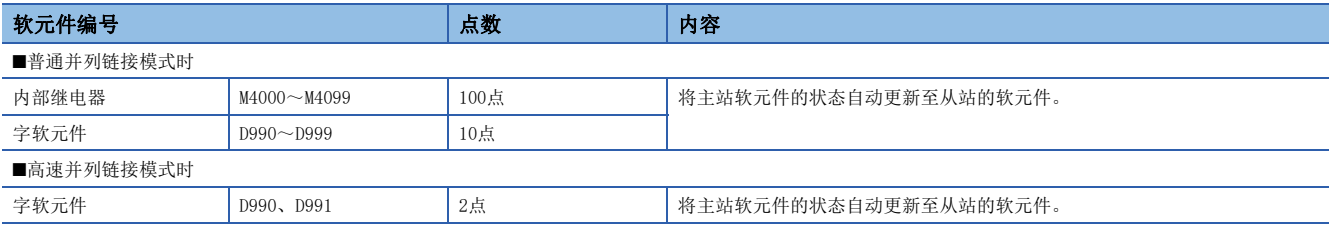

• 接收用软元件

用于主站接收来自从站的信息的软元件。请勿在主站更改该软元件的信息。否则不能正常运行。

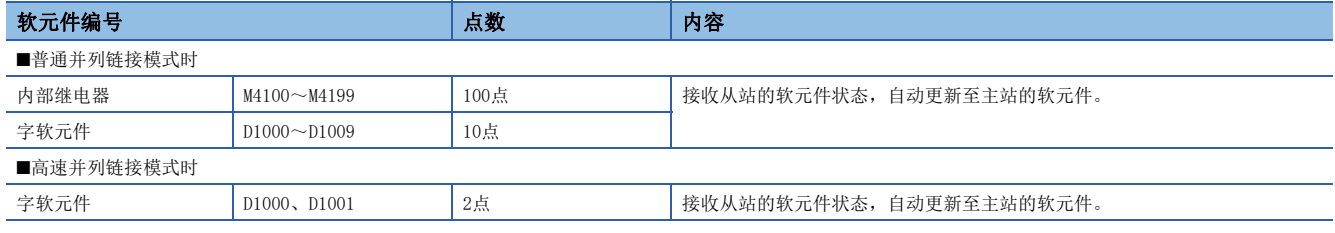

### ■从站用软元件

• 发送用软元件

用于从从站向主站发送信息的软元件。

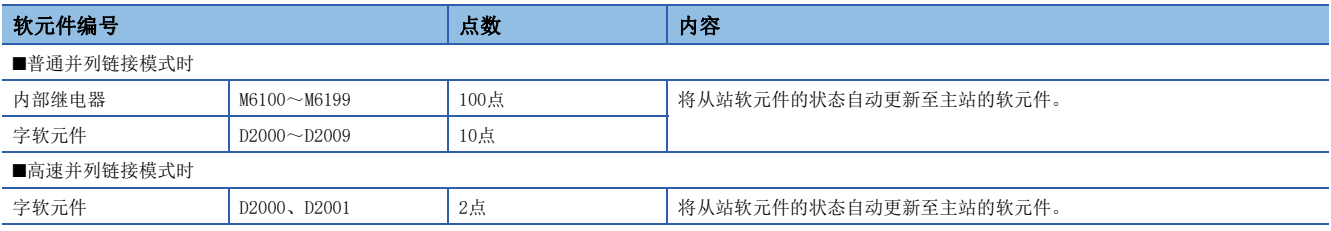

• 接收用软元件

用于从站接收来自主站的信息的软元件。请勿在从站更改该软元件的信息。否则不能正常运行。

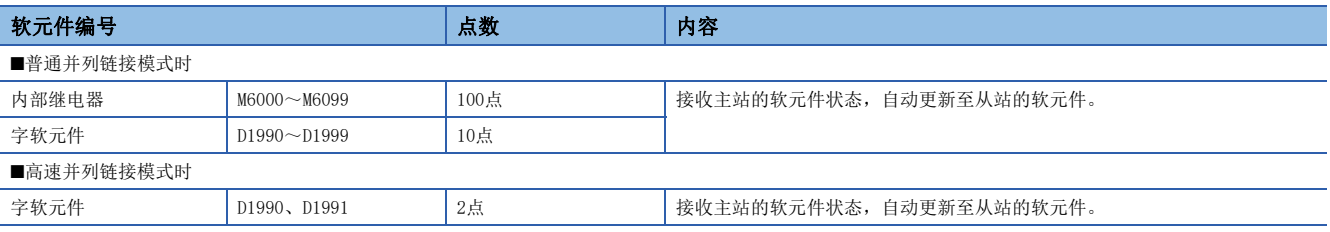

## 通信测试

在完成了主站、从站之间的接线以及通信设置后,建议执行下列通信测试,确认动作。 运行时不需要通信测试程序。

### 通信测试步骤

- 1. 在完成了主站及从站的通信设置、程序写入后,请将FX5可编程控制器的电源由OFF→ON或者复位。
- 2. 请确认所用通道的SD和RD的LED是否在闪烁。灯灭的情况下,请参考后述故障排除(CT [756页 故障排除的步骤](#page-757-0))处置。
- $3.$  操作主站的可编程控制器输入(X0~X3),确认各从站的输出(Y0~Y3)是否置ON。
- *4.* 操作从站的可编程控制器输入(X0~X3),确认各主站的输出(Y0~Y3)是否置ON。

### 通信用测试程序(主站)

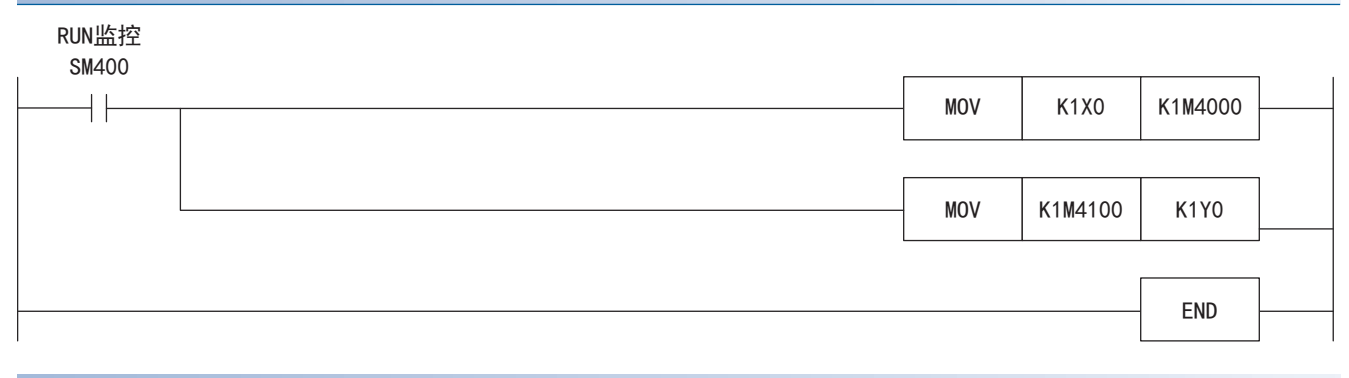

### 通信用测试程序(从站)

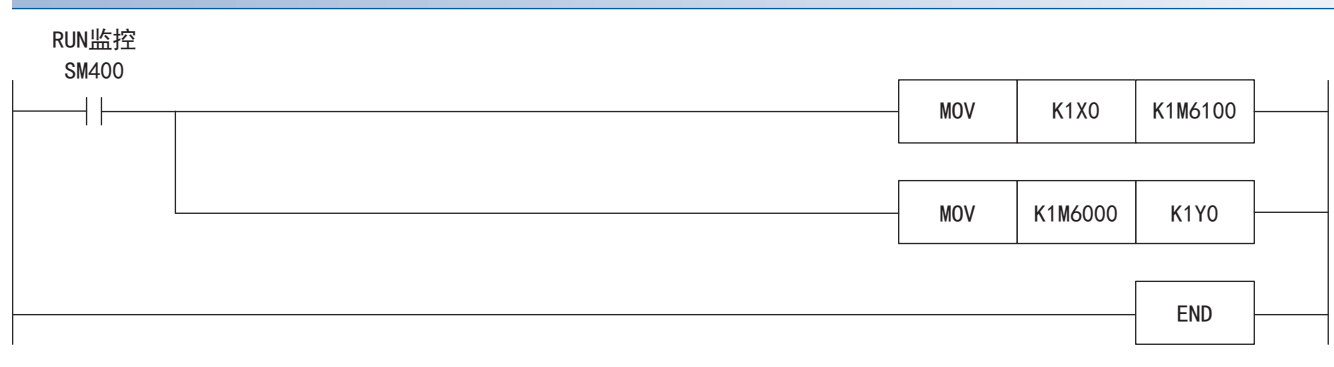

### 主站的编程

编写主站的程序。

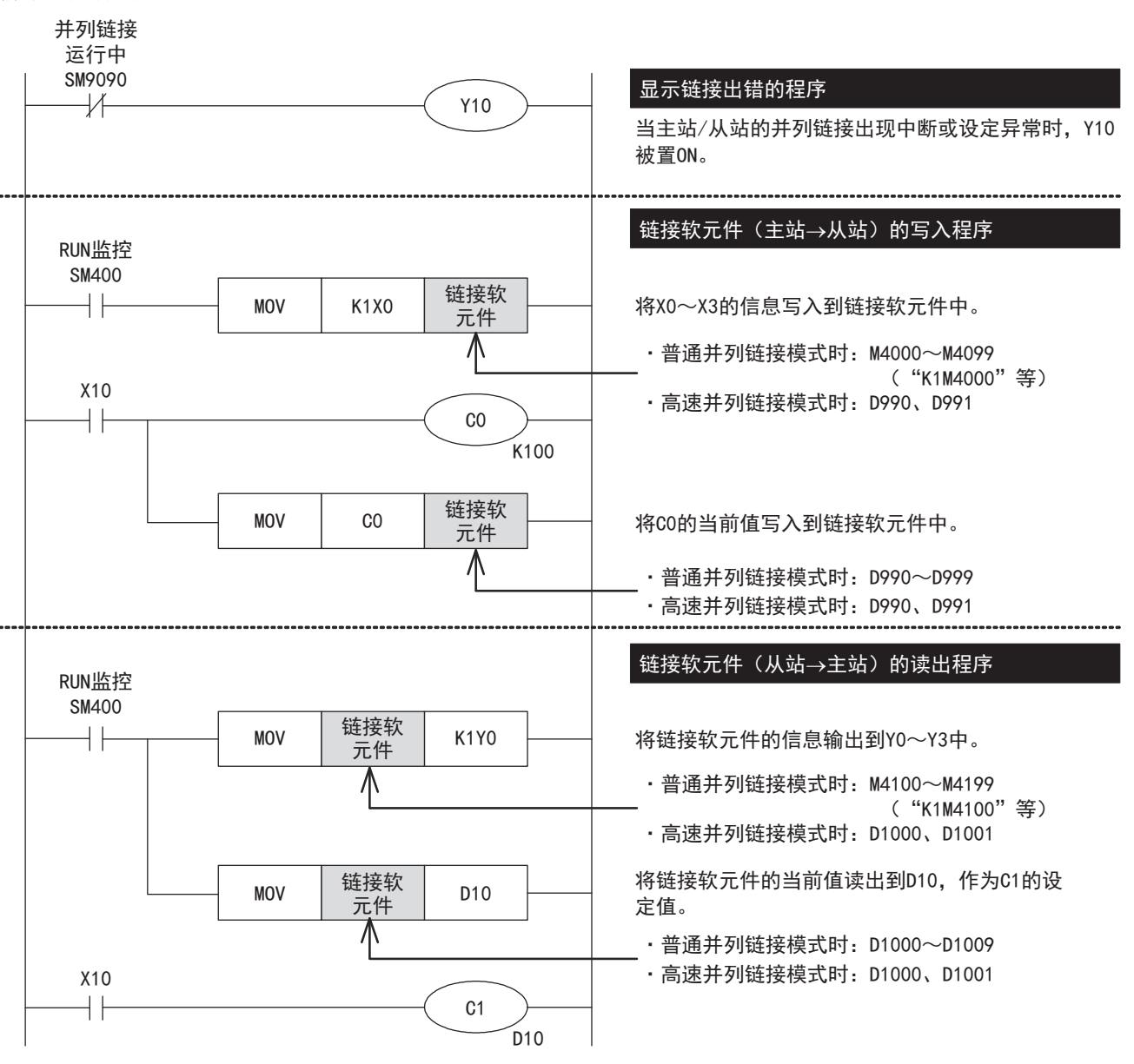

## 从站的编程

编写从站的程序。

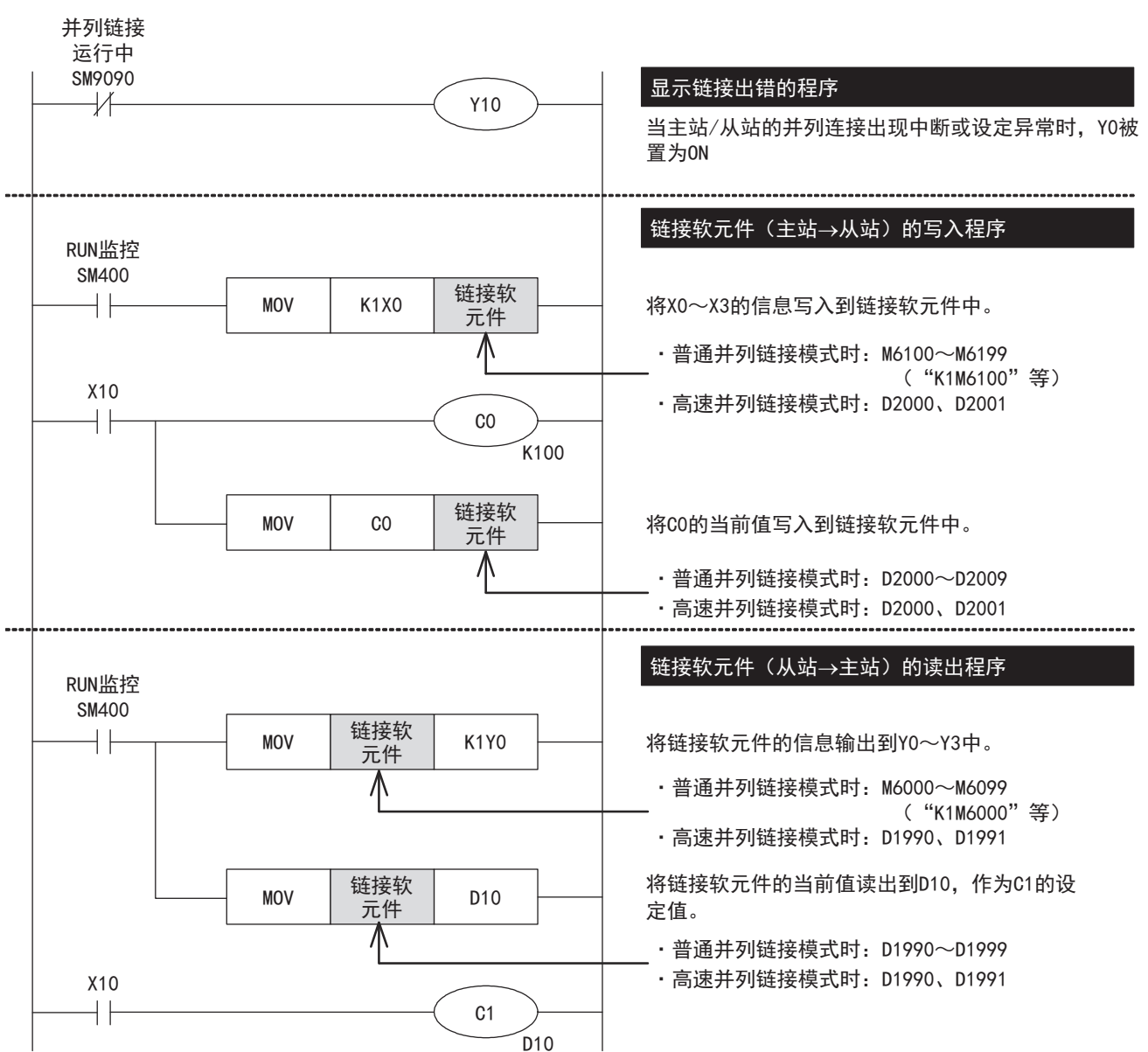

### 编程上的注意事项

• 请勿在本站中更改其他站的链接软元件的内容。发生链接错误时,链接软元件的信息会保持错误前的状态。请编程,以确保 安全运行。

• 并列链接的链接软元件的更新与顺控程序的动作异步。梯形图运算过程中,链接软元件不会发生更新。
# 17.8 相关软元件

本节说明了并列链接功能中使用的特殊继电器/特殊寄存器功能的相关内容。

### 要点

可使用的通信通道根据CPU模块和系统配置而异。 关于通信通道,请参阅に了[272页 系统配置。](#page-273-0) 关于"FX3系列兼容用"软元件,仅限在通信设置的兼容用SM/SD指定的通信通道上运行。 关于兼容用SM/SD,请参阅に了[280页 通信设置](#page-281-0)。

## 相关软元件一览

## 特殊继电器

#### ■FX5专用

R:读取专用、M:主站、L:从站

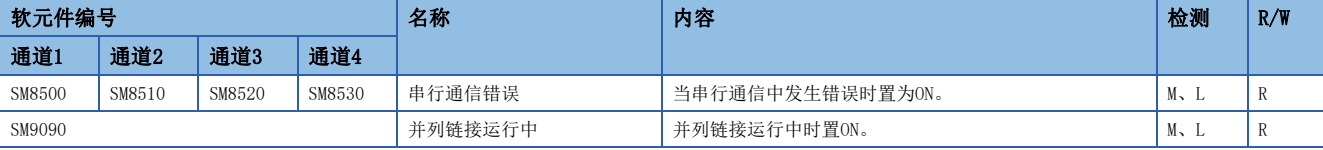

#### ■FX3系列兼容用

R:读取专用、M:主站、L:从站

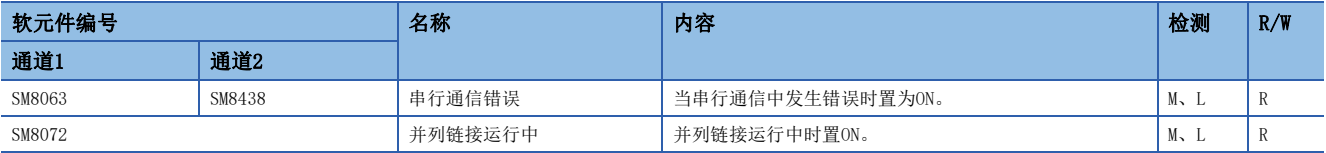

## 特殊寄存器

#### ■FX5专用

R:读取专用、M:主站、L:从站

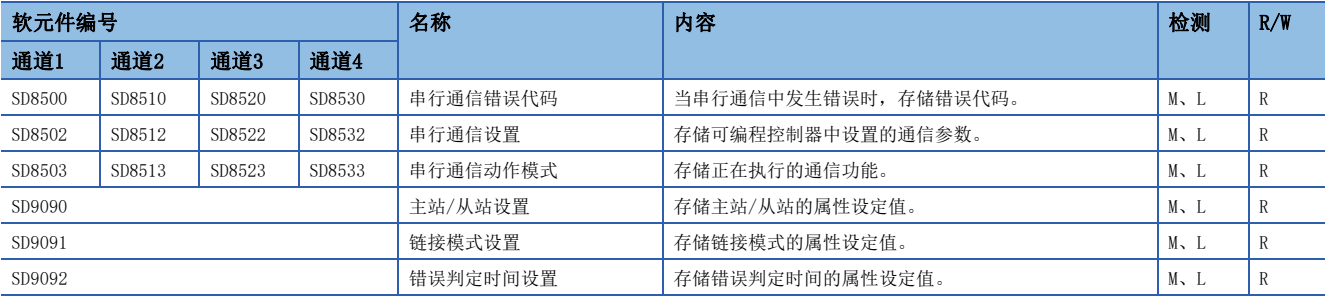

#### ■FX3系列兼容用

R:读取专用、M:主站、L:从站

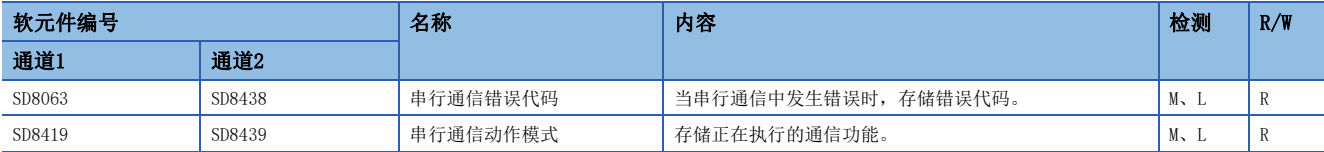

# 相关软元件的详细内容

## 串行通信错误

当串行通信中发生错误时置为ON。

R:读取专用

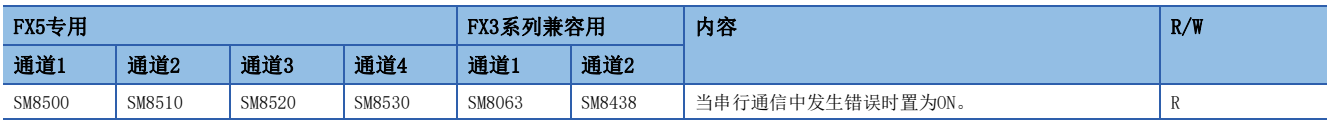

上述软元件置ON后,在对应的下列软元件中存储错误代码。

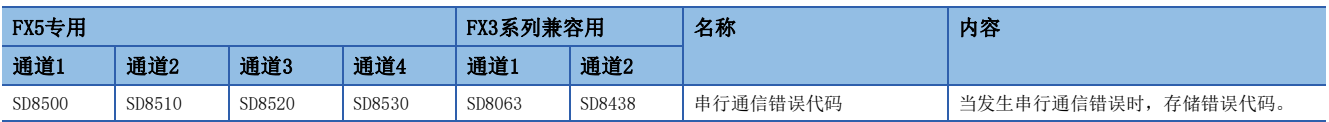

## 注意事项

请不要用程序或者工程工具使其置ON/OFF。

即使通信恢复正常,串行通信错误也不会清除。请通过电源由OFF→ON、STOP→RUN、复位、SM50(解除错误)置ON使其清除。

### 并列链接运行中

用于确认并列链接是否运行中的软元件。

R:读取专用

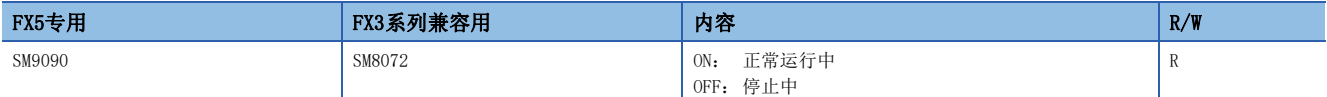

注意事项

请不要用程序或者工程工具使其置ON/OFF。

## 串行通信错误代码

存储串行通信错误的错误代码(CT [792页 并列链接功能有无发生错误的确认\)](#page-793-0)。

R:读取专用

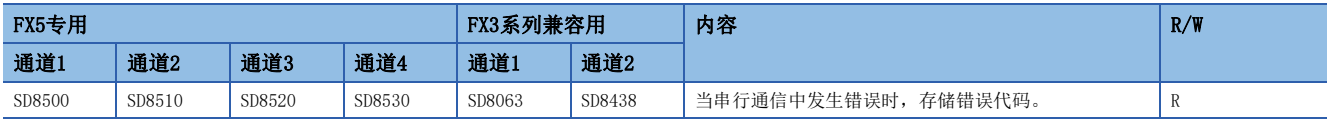

注意事项

请不要用程序或者工程工具更改数值。

即使通信恢复正常,串行通信错误也不会清除。请通过电源由OFF→ON、STOP→RUN、复位、SM50(解除错误)置ON使其清除。

## 串行通信设置

存储在通信设置([280页 通信设置\)](#page-281-0)中设置的通信参数。

R:读取专用

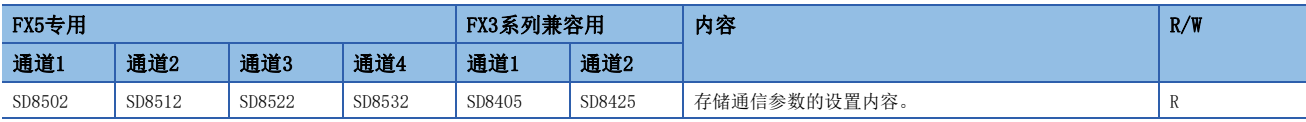

#### 通信参数的内容如下所示。

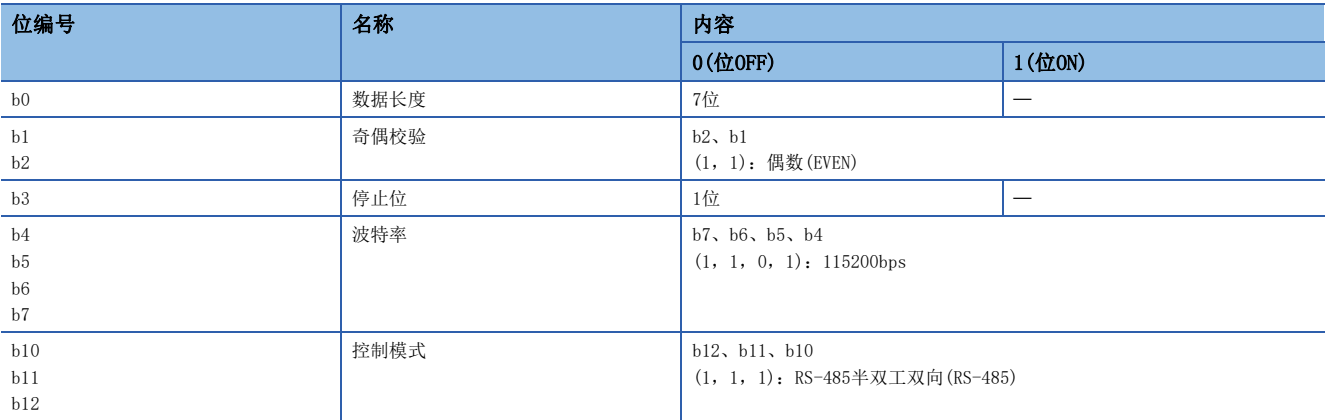

#### 注意事项

请不要用程序或者工程工具更改数值。

## 串行通信动作模式

存储正在执行串行通信的通信功能的代码。

R:读取专用

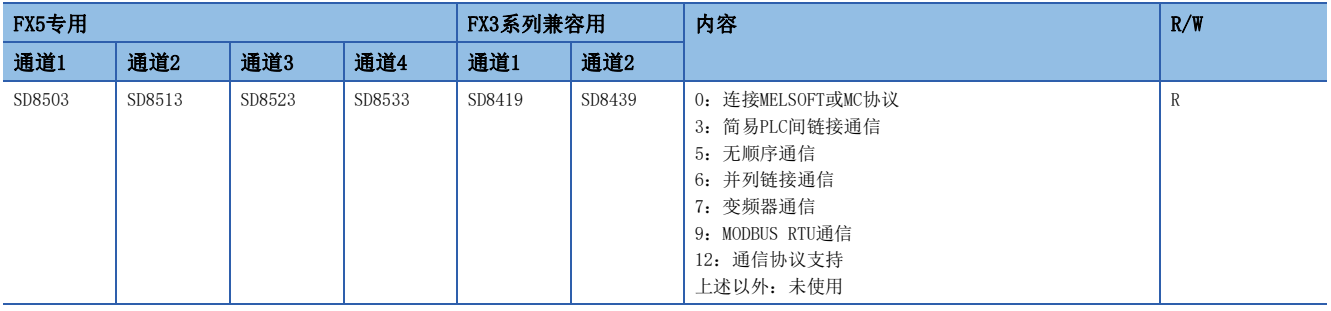

注意事项

请不要用程序或者工程工具更改数值。

## 主站/从站设置

存储串行通信设置中设置的主站/从站的设定值。

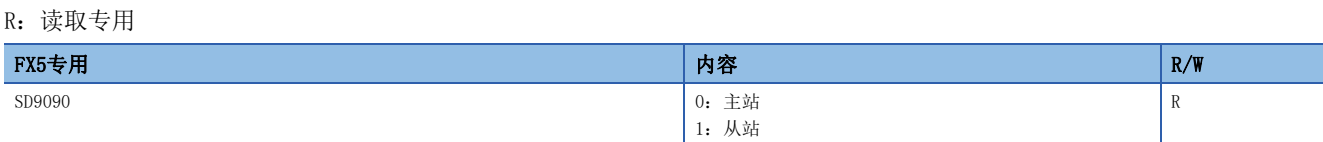

注意事项

请不要用程序或者工程工具更改数值。

## 链接模式设置

存储串行通信设置中设置的链接模式的属性设定值。

R:读取专用

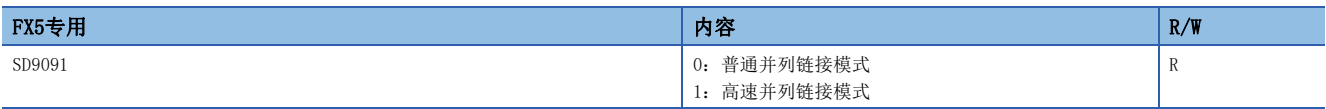

注意事项

请不要用程序或者工程工具更改数值。

## 错误判定时间设置

存储串行通信设置中设置的错误判定时间的设定值。

R:读取专用

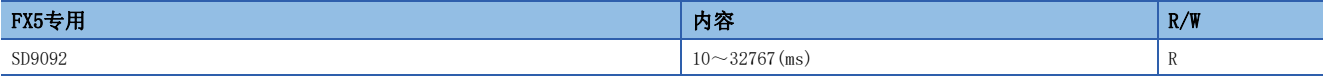

注意事项

请不要用程序或者工程工具更改数值。

# 18 MC协议功能

本章中说明了有关MC协议功能的概要。

# 18.1 功能概要

MC协议功能是指使用串行通信,从CPU模块或对象设备(计算机、人机界面等)访问MC协议支持设备的功能。 FX5的串行口的情况下,可以使用MC协议的A兼容1C帧以及QnA兼容3C/4C帧进行通信。 详情请参阅下述内容。 [648页 概要](#page-649-0)

# 18.2 运行前的步骤

对MC协议功能进行设置,执行数据链接之前的步骤如下所示。

*1.* 通信规格的确认

关于通信规格、链接规格、链接时间,请参阅に了[295页 规格。](#page-296-0)

*2.* 系统配置和选定

关于通信设备的选定,请参阅に了[292页 系统配置。](#page-293-0)

*3.* 接线作业

关于使用双绞电缆接线,接线例,请参阅に [298页 接线。](#page-299-0)

*4.* 通信设置\*1

- 关于通信设备的通信设置,请参阅に了[304页 通信设置。](#page-305-0)
- *5.* 编写程序
- \*1 关于GX Works3的操作方法等详细内容,请参阅下述手册。 GX Works3 操作手册

# <span id="page-293-0"></span>18.3 系统配置

说明了有关使用MC协议功能所需的系统配置的概要内容。

## FX5S CPU模块

FX5S CPU模块可以使用通信插板、通信适配器,连接最多2通道的串行端口。 通信通道的分配不受系统配置的影响,为固定状态。 可配置的组合如下所示。

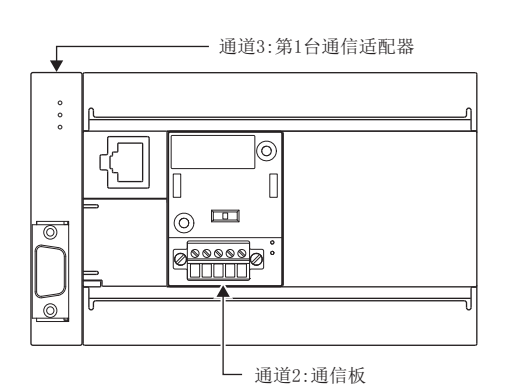

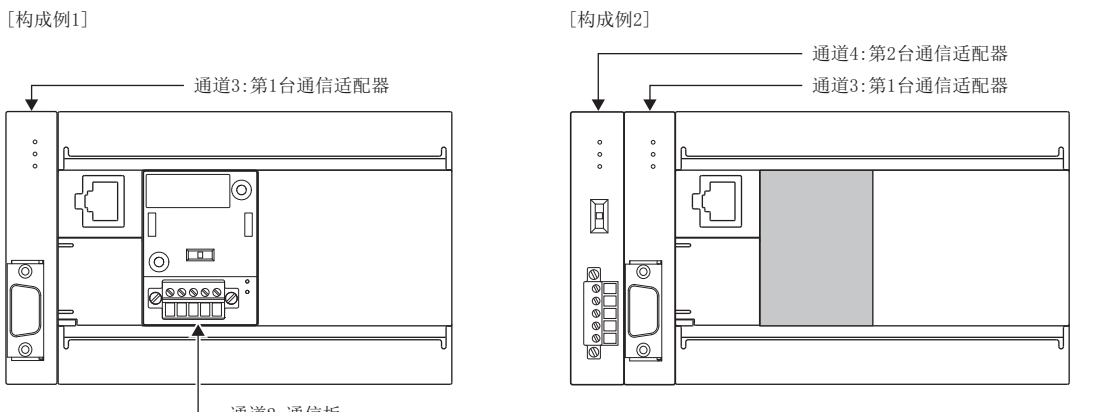

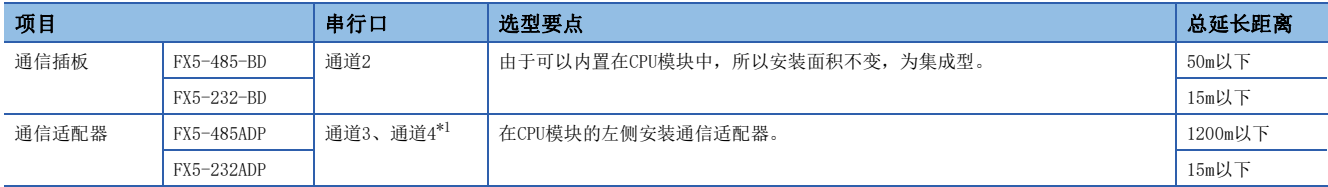

<span id="page-293-1"></span>\*1 按由近到远的顺序对CPU模块分配通道3、通道4。

#### 注意事项

不能连接合计3台以上的通信插板和通信适配器。

## FX5UJ CPU模块

FX5UJ CPU模块可以使用通信插板、通信适配器,连接最多2通道的串行端口。 通信通道的分配不受系统配置的影响,为固定状态。 可配置的组合如下所示。

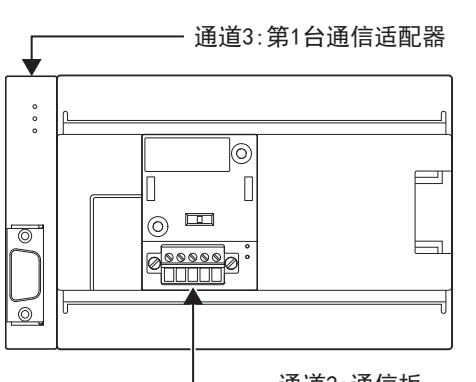

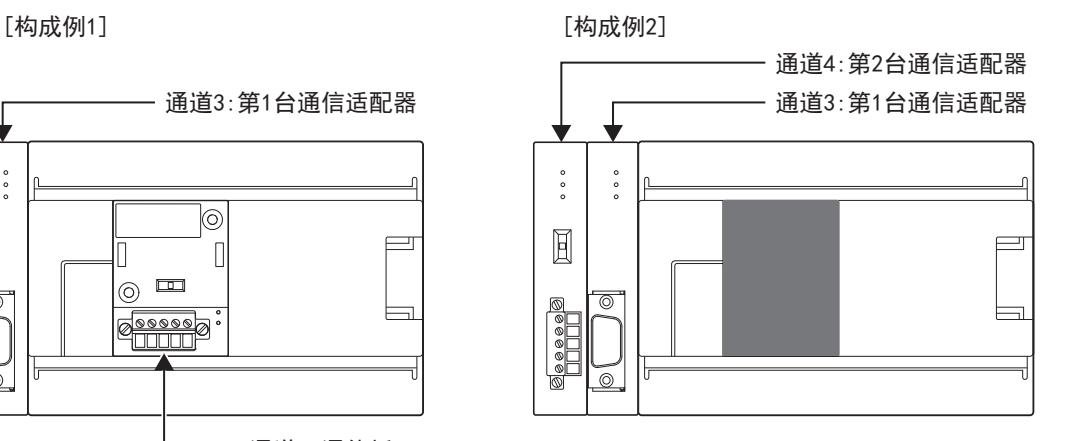

通道2:通信板

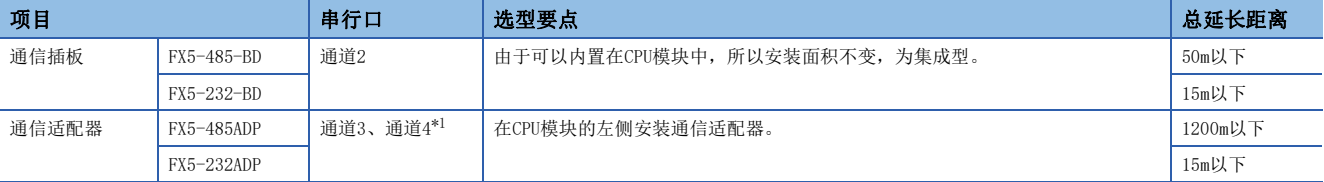

<span id="page-294-0"></span>\*1 按由近到远的顺序对CPU模块分配通道3、通道4。

注意事项

不能连接合计3台以上的通信插板和通信适配器。

## FX5U CPU模块

FX5U CPU模块可以使用内置RS-485端口、通信插板、通信适配器,连接最多4通道的串行端口。 通信通道的分配不受系统配置的影响,为固定状态。

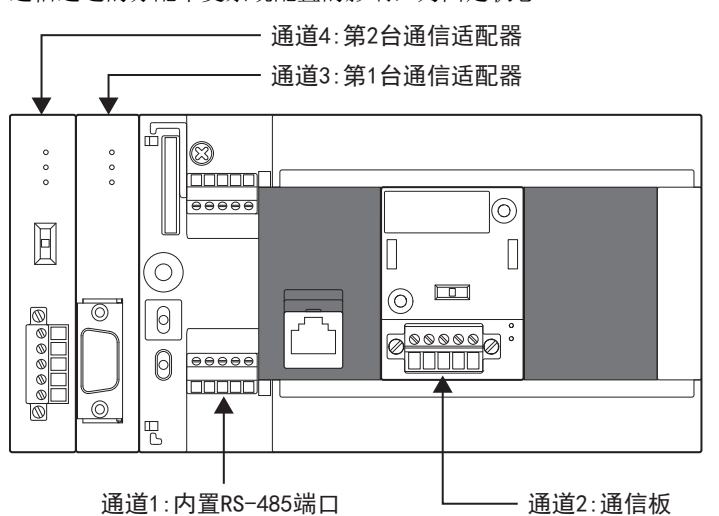

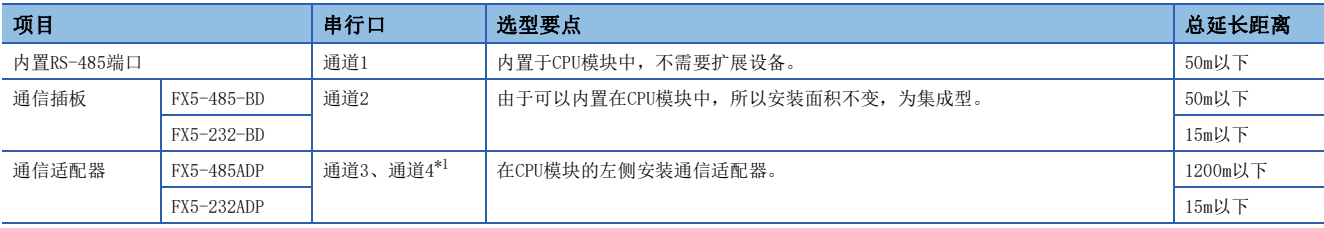

<span id="page-295-0"></span>\*1 按由近到远的顺序对CPU模块分配通道3、通道4。

## FX5UC CPU模块

FX5UC CPU模块可以使用内置RS-485端口、通信适配器,连接最多3通道的串行端口。 通信通道的分配不受系统配置的影响,为固定状态。

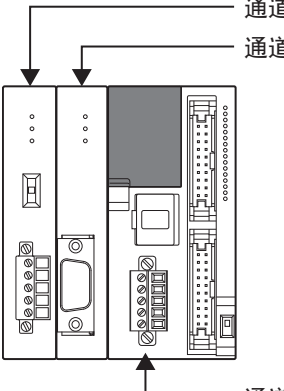

#### 通道3:第1台通信适配器 一 通道4:第2台通信适配器

通道1:内置RS-485端口

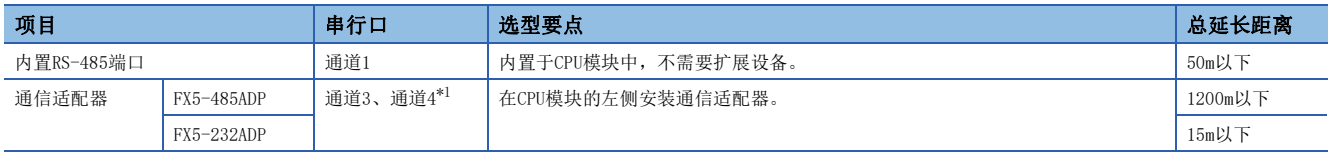

<span id="page-295-1"></span>\*1 按由近到远的顺序对CPU模块分配通道3、通道4。

# <span id="page-296-0"></span>通信规格

按照下列规格执行通信,波特率等内容是用工程工具的参数进行设置的。

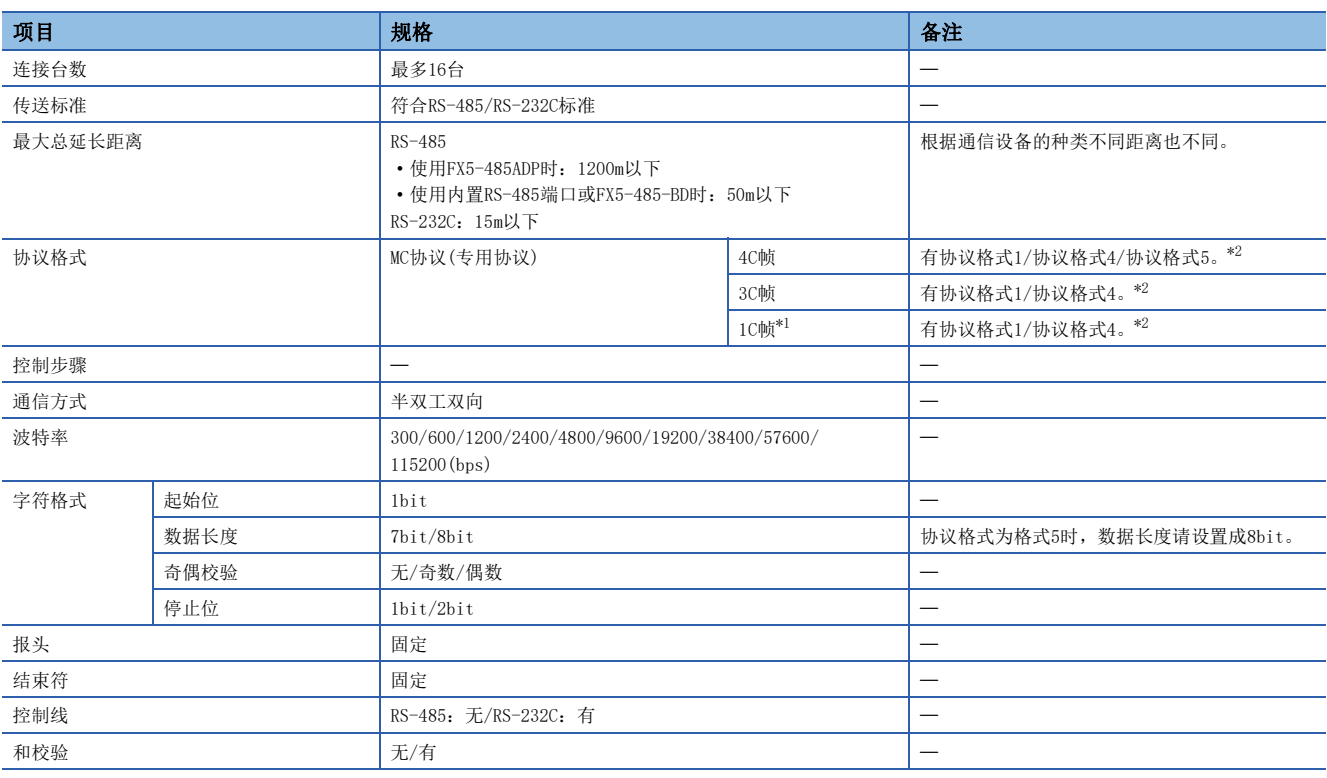

<span id="page-296-2"></span>\*1 关于FX5U/FX5UC CPU模块的1C帧的支持版本,请参阅に了[885页 功能的添加和更改](#page-886-0)。

<span id="page-296-1"></span>\*2 各种格式的报文格式,请参阅下述内容。

[655页 报文格式](#page-656-0)

## 链接规格

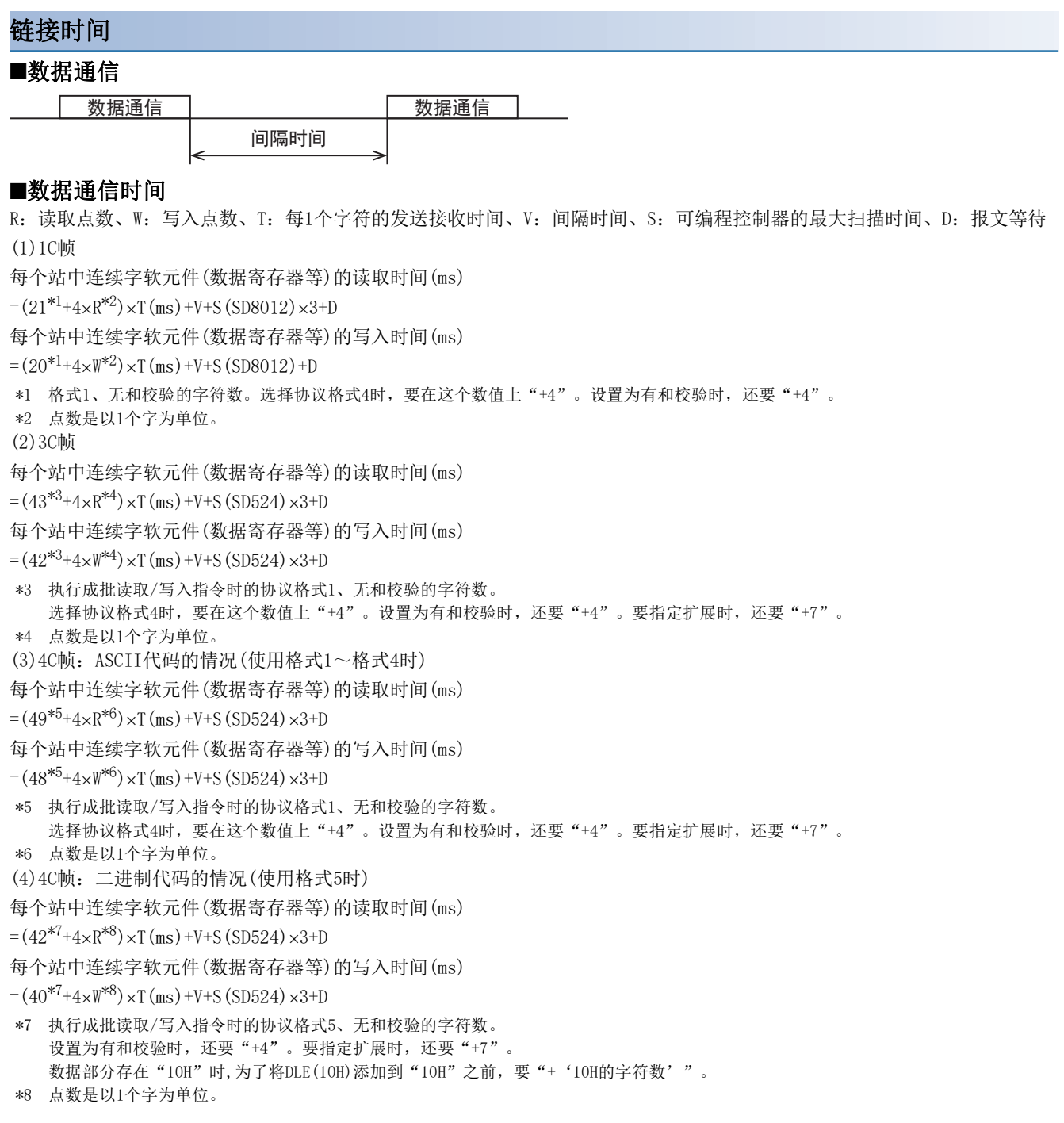

## ■每1个字符的发送接收时间

当设置为起始位1位、数据长度7位、奇偶校验1位、停止位1位(合计10位)时,每1个字符的发送接收时间如下所示。

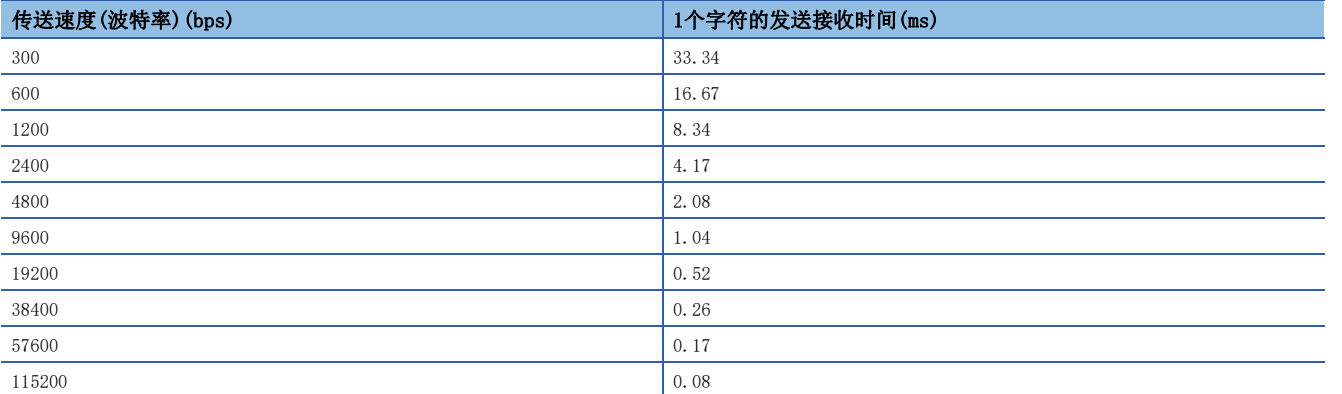

将报文等待设为0ms\*<sup>1</sup>、最大扫描时间设为20ms、间隔时间设为100ms的情况下, 以9600bps或是19200bps的传送速度读取或写 入连续的字软元件时,点数与数据通信的时间如下所示。

• 传送速度为9600bps时(单位:秒)

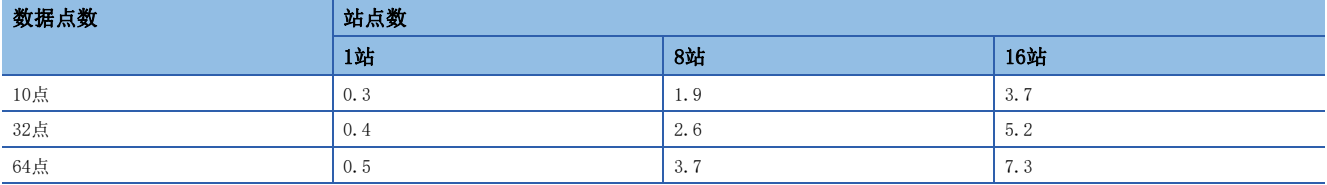

• 传送速度为19200bps时(单位:秒)

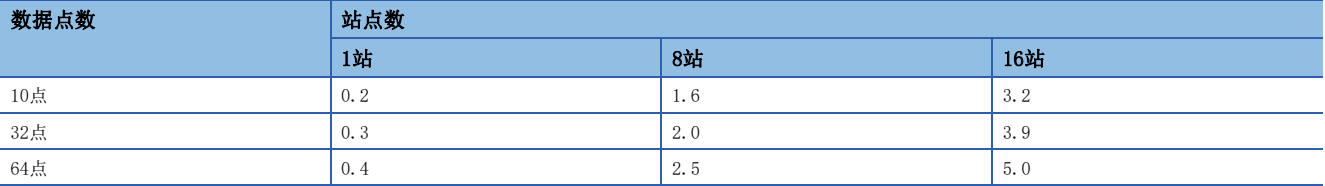

当读取或写入的软元件的种类增加时,时间为"上表中的数据通信时间×软元件的种类"。

此外,当读取或写入的点数超过64点时,通信次数也会增加这一超出部分。

因此,为了能够更加有效进行数据通信,建议尽量减少要通信的软元件种类,将要通信的软元件编号尽可能集中。

\*1 在RS-485中使用FX-485PC-IF的1对接线的情况下,报文等待需要(每1次通信)70~150ms。 在RS-485中使用2对接线或是RS-232C的情况下,报文等待为0ms。

# <span id="page-299-0"></span>18.5 接线

本节中说明了有关接线的内容。

## 接线步骤

*1.* 选择连接方法。 请根据用途选择连接方法。([298页 选择连接方法\)](#page-299-1)

*2.* 准备接线。 请准备好接线所需的电缆。([299页 电缆\)](#page-300-0)

*3.* 断开可编程控制器的电源。 开始接线前请务必确认可编程控制器的电源已经断开。

*4.* 在通信设备之间接线。 连接RS-485、RS-232C通信设备之间的接线。(LSF [302页 接线图](#page-303-0))

## <span id="page-299-1"></span>选择连接方法

使用MC协议功能的1C/3C/4C帧时,可以以RS-232C通信或是RS-485(RS-422)通信2种方式中的任意一种进行连接。 FX5可以利用MC协议功能,在最多4通道同时使用串行口。 由各串行口决定可以使用的通信功能、通道编号。

## RS-232C通信的情况(1:1)

通过RS-232C通信方式连接的时候,连接1台。并且请确保总延长距离在15m以下。

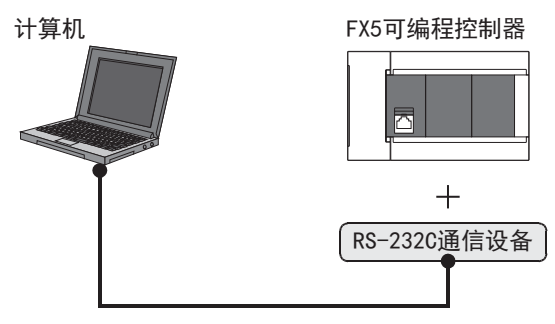

## RS-485(RS-422)通信的情况(1:N)

通过RS-485 (RS-422) 通信方式连接的时候,最多可以连接16台。

并且请确保总延长距离在1200m以下。(系统中混有内置RS-485端口或FX5-485-BD时50m以下)

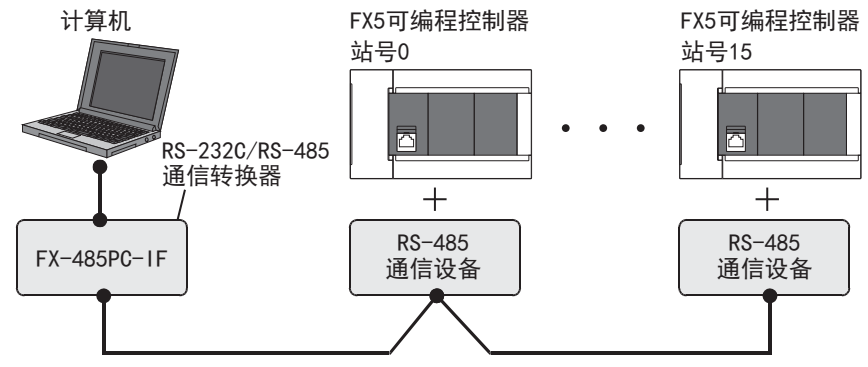

在RS-485 (RS-422) 中有1对接线和2对接线。接线方法取决于用途,所所以请参阅下表后进行恰当的接线。

©: 推荐的接线方法、 O: 可以使用的接线方法、 ×: 不可以使用的接线方法

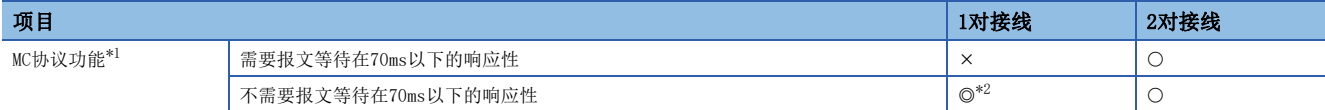

<span id="page-300-1"></span>\*1 在现有的系统中增加的时候,请符合现有系统的接线方法。

<span id="page-300-2"></span>\*2 用1对接线方式使用FX-485PC-IF时,有"回波通信"。

请在计算机侧采取措施,以忽略该回波通信。

## <span id="page-300-0"></span>电缆

请按照下列要领选用电缆。

### 双绞电缆(RS-485)

与RS-485通信设备连接时,使用带屏蔽的双绞电缆。 下面记载了在接线中使用的电缆的规格。

#### ■RS-485电缆规格

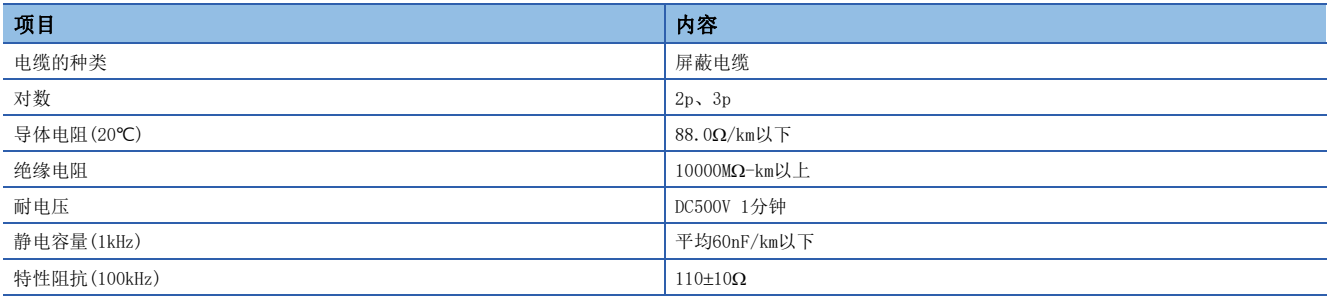

## ■电缆的结构图(参考)

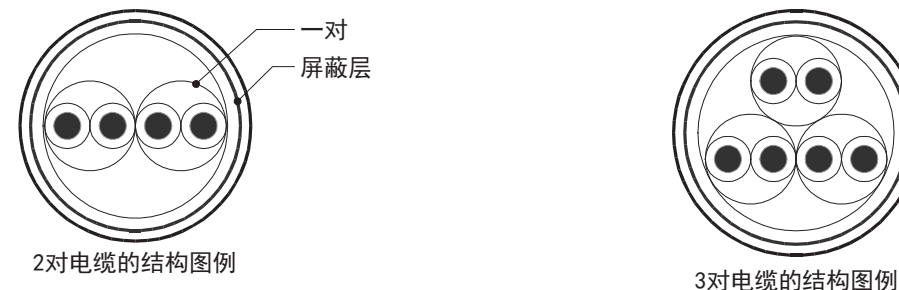

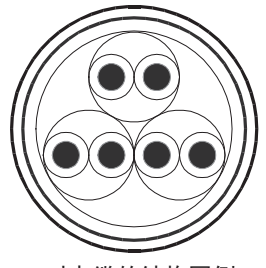

### 电线的连接

#### 适用的电线及紧固扭矩如下所示。

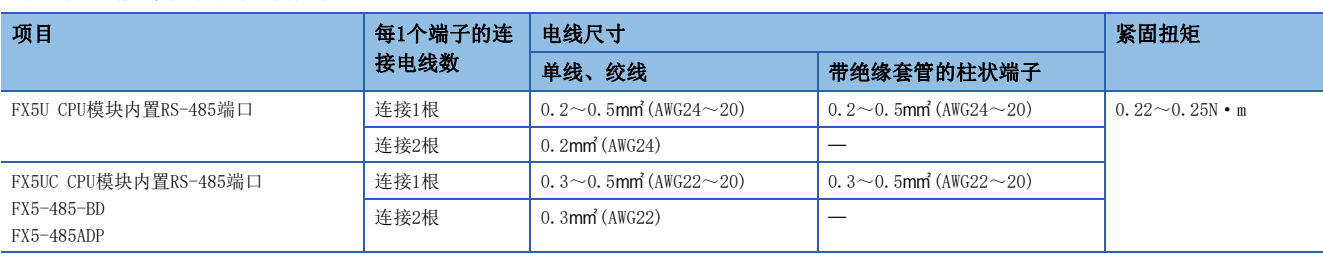

#### 注意事项

拧紧端子螺丝时,请注意扭矩不要在规定值以上。否则可能导致故障、误动作。

#### ■处理电线末端

处理电线末端时,或是绞线和单线保持原样使用,或是使用带绝缘套管的柱状端子。

- 绞线和单线保持原样的情况
- 绞线的末端要捻成没有金属丝发散。
- 请勿对电线的末端上锡。

## 电线末端的被覆层剥离尺寸 FX5U CPU模块内置RS-485端口 FX5UC CPU模块内置RS-485端口、FX5-485-BD、FX5-485ADP  $77777$ PP PP

• 使用带绝缘套管的柱状端子的情况

因电线的外层厚度不同,有时会很难插入绝缘套管,此时请参考外形图选用电线。

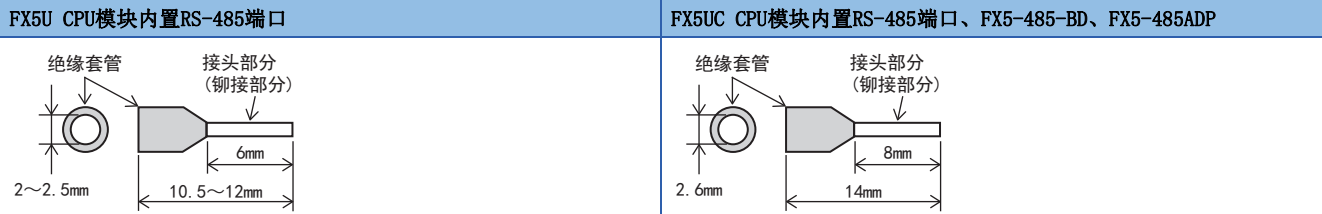

<参考>

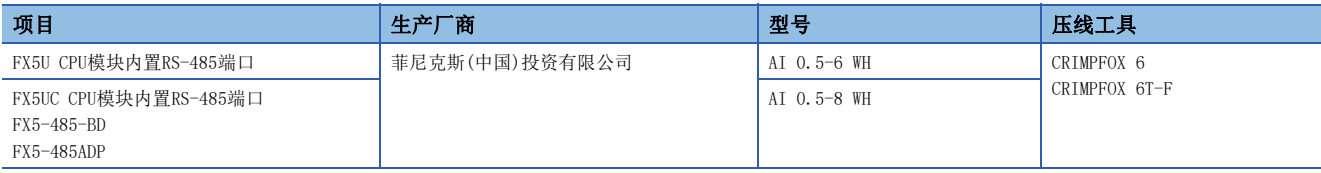

#### • 工具

拧紧端子时,请使用市场上有售的小型螺丝刀,并且请使用如下图所示的,刀头不会变宽,形状笔直的螺丝 刀。

#### ■注意事项

当使用精密螺丝刀等握柄直径较小的螺丝刀时,无法取得规定的紧固扭矩。为得到上述紧固扭矩,应使用以 下螺丝刀或与其相当的螺丝刀(握柄部直径约25mm)。

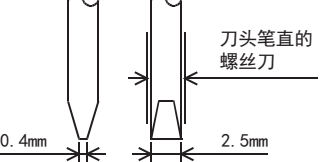

<参考>

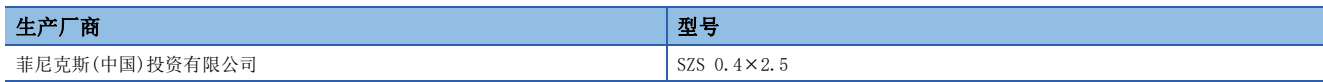

# 终端电阻的设置(RS-485)

请务必在回路的两端设置终端电阻。 内置RS-485端口、FX5-485-BD、FX5-485ADP中内置有终端电阻。 请用终端电阻切换开关进行如下设置。

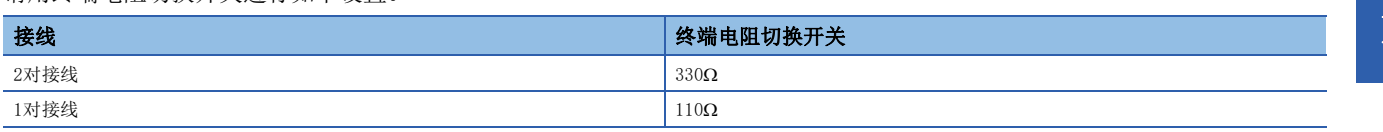

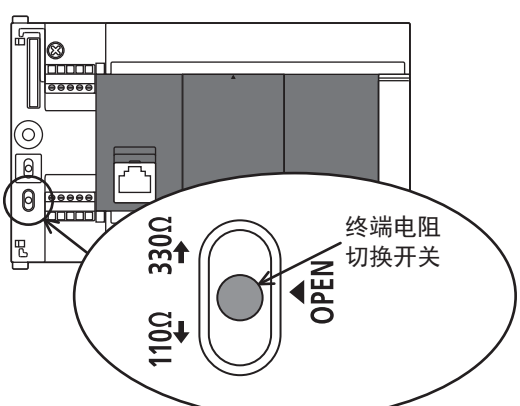

■FX5U CPU模块内置RS-485端口 ■FX5UC CPU模块内置RS-485端口

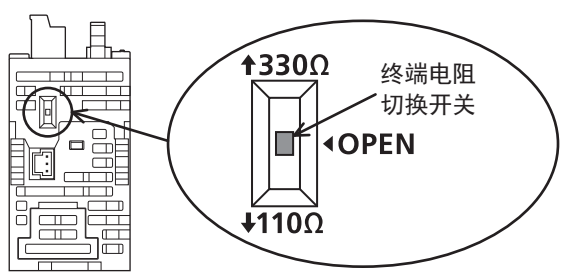

■FX5-485-BD ■FX5-485ADP

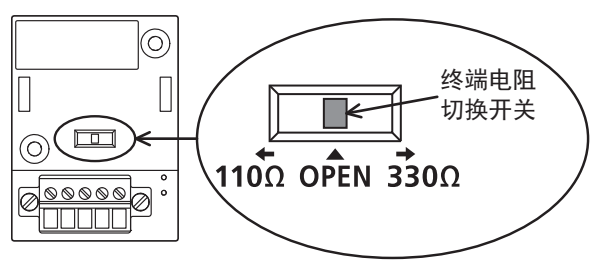

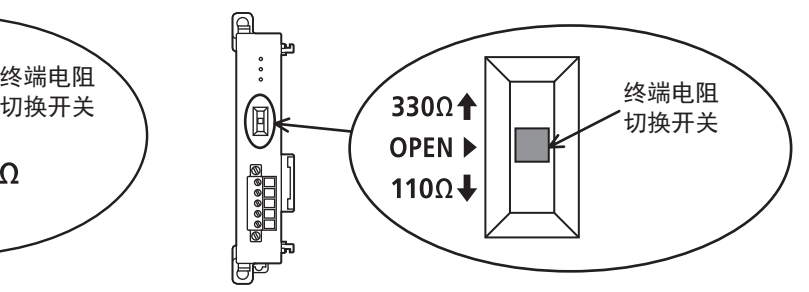

## <span id="page-303-0"></span>接线图

### RS-232C

以下例举了典型的接线例。对象设备一侧的引脚编号不同的情况下,请如下所示按引脚名称进行接线。

#### ■FX5和计算机之间的接线图

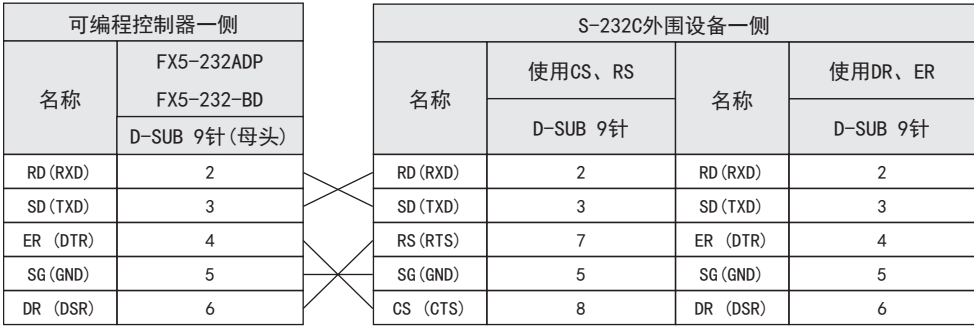

### ■FX-485PC-IF和计算机之间的接线图

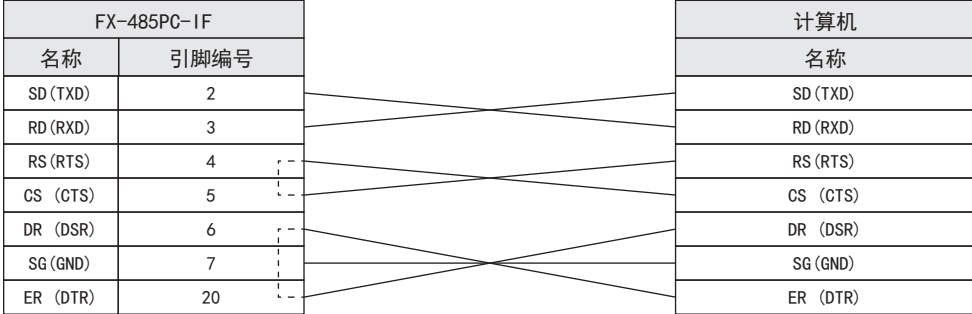

### RS-485/RS-422

#### ■1对接线

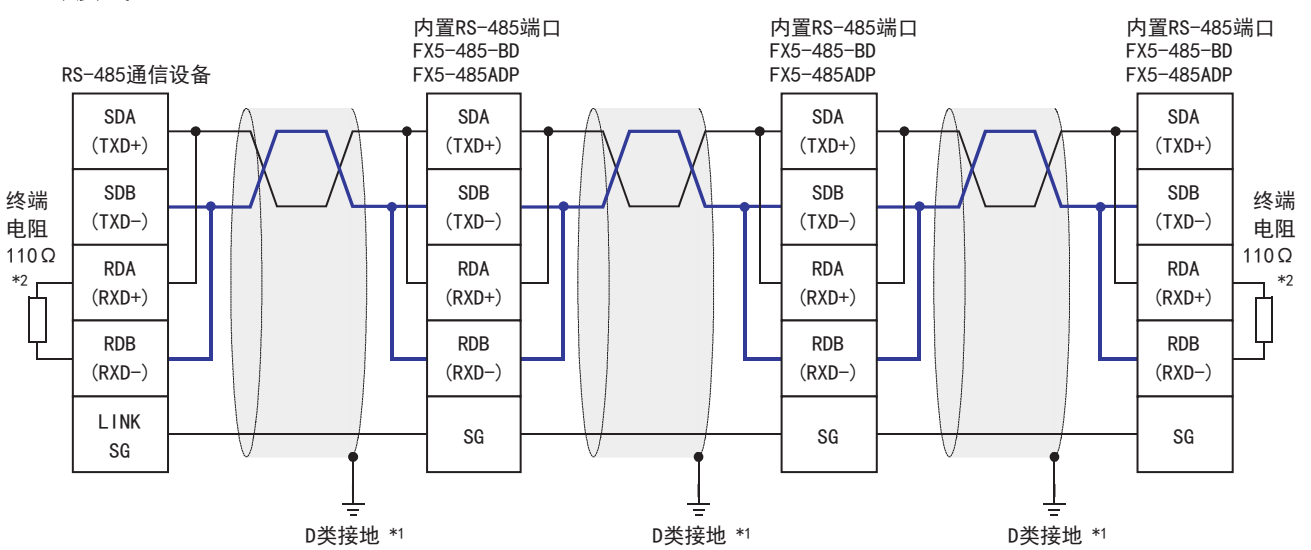

\*1 连接的双绞电缆的屏蔽层请务必采取D类接地。

\*2 请务必在回路的两端设置终端电阻。对于内置RS-485端口、FX5-485-BD、FX5-485ADP,请使用切换开关将终端电阻设置为110Ω。

### ■2对接线

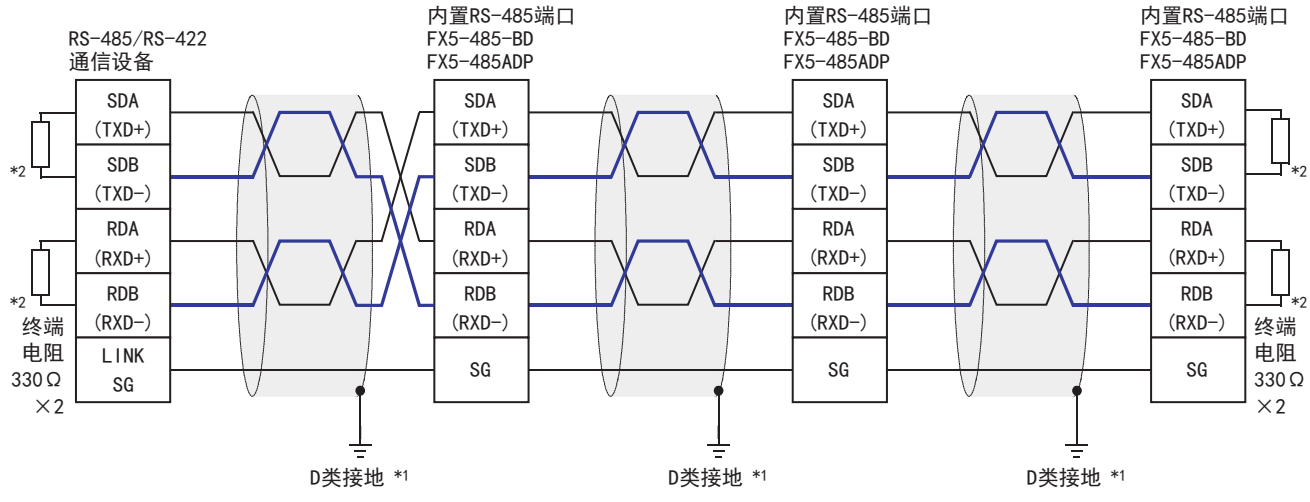

\*1 连接的双绞电缆的屏蔽层请务必采取D类接地。

\*2 请务必在回路的两端设置终端电阻。对于内置RS-485端口、FX5-485-BD、FX5-485ADP,请使用切换开关将终端电阻设置为330Ω。

## 接地

接地时请实施以下的内容。

- $\bullet$  请采用D类接地。(接地电阻: 不超过 $100\Omega$ )
- 请尽可能采用专用接地。

无法采用专用接地时,应采用下图所示的"共用接地"。 关于详细内容,请参阅使用的CPU模块的用户手册(硬件篇)。

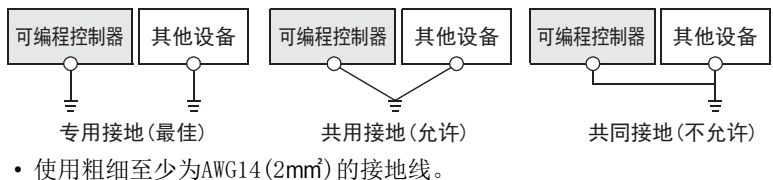

• 接地点与可编程控制器之间的距离应尽量靠近,缩短接地线。

# <span id="page-305-0"></span>18.6 通信设置

本功能的FX5通信设置是通过GX Works3设置参数。关于GX Works3的详细内容, 请参阅LCLGX Works3 操作手册。 参数的设置因所使用的模块而异。各模块的操作如下所示。

## 内置RS-485端口(通道1)

◇ 导航窗口→参数→FX5UCPU→模块参数→485串口

#### 画面显示

协议格式选择为[MC协议]时,会显示以下画面。

#### ■基本设置

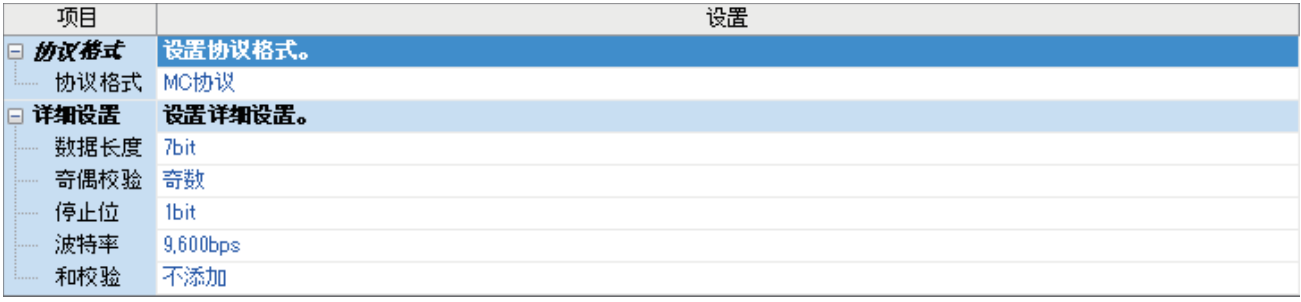

### ■固有设置

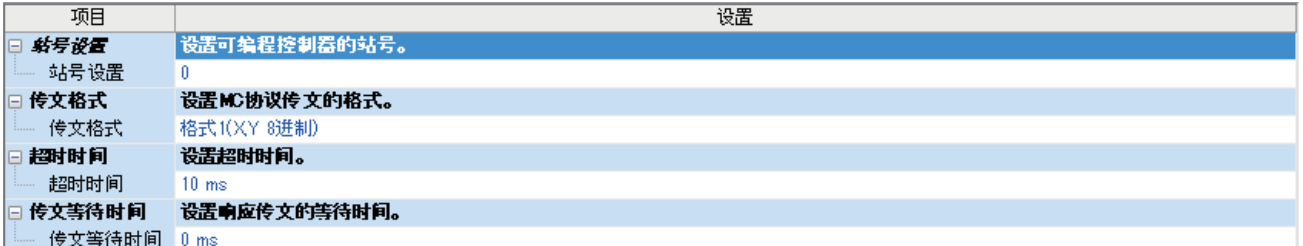

#### ■SM/SD设置

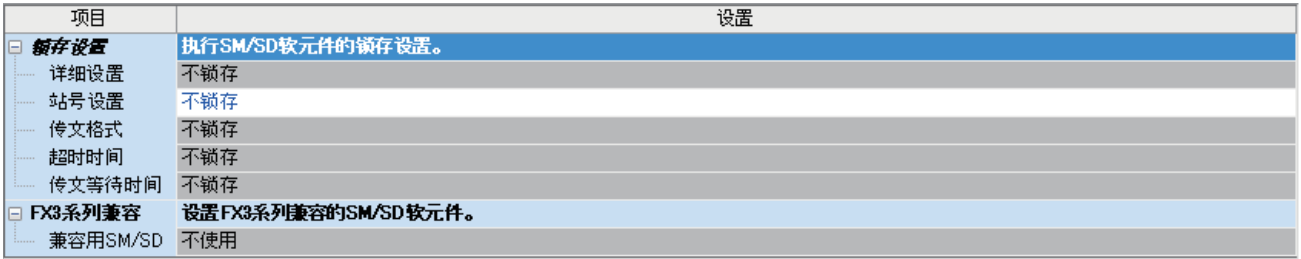

## 通信插板(通道2)

て)导航窗口⇒参数⇒模块型号⇒模块参数⇒扩展插板

#### 画面显示

扩展插板选择[FX5-232-BD]或[FX5-485-BD],协议格式选择[MC协议]后,会显示下列画面。固有设置和SM/SD设置与内置RS-485端口(通道1)的情况相同。

#### ■基本设置

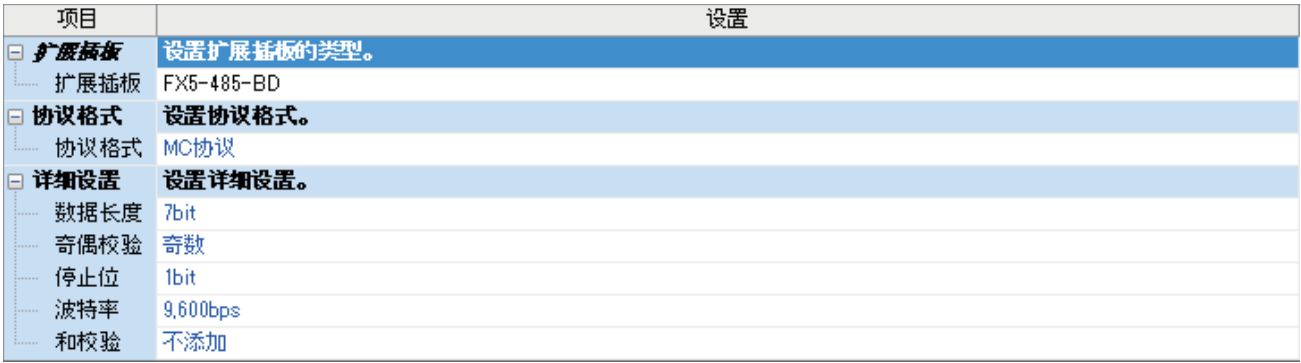

### 通信适配器(通道3/通道4)

使用扩展适配器时,应将要使用的扩展适配器添加至模块信息中后再执行。

▼)导航窗口⇔参数⇒模块信息⇒右击⇒添加新模块

添加扩展适配器后,通过以下操作中显示的各画面进行设置。

◆ 导航窗口⇔参数⇒模块信息⇒ADP1~ADP6(通信适配器)⇒模块参数

#### 画面显示

各设置画面与内置RS-485端口(通道1)的情况相同。

## 参数设置内容

#### 请对使用MC协议功能的串行口设置下列内容。

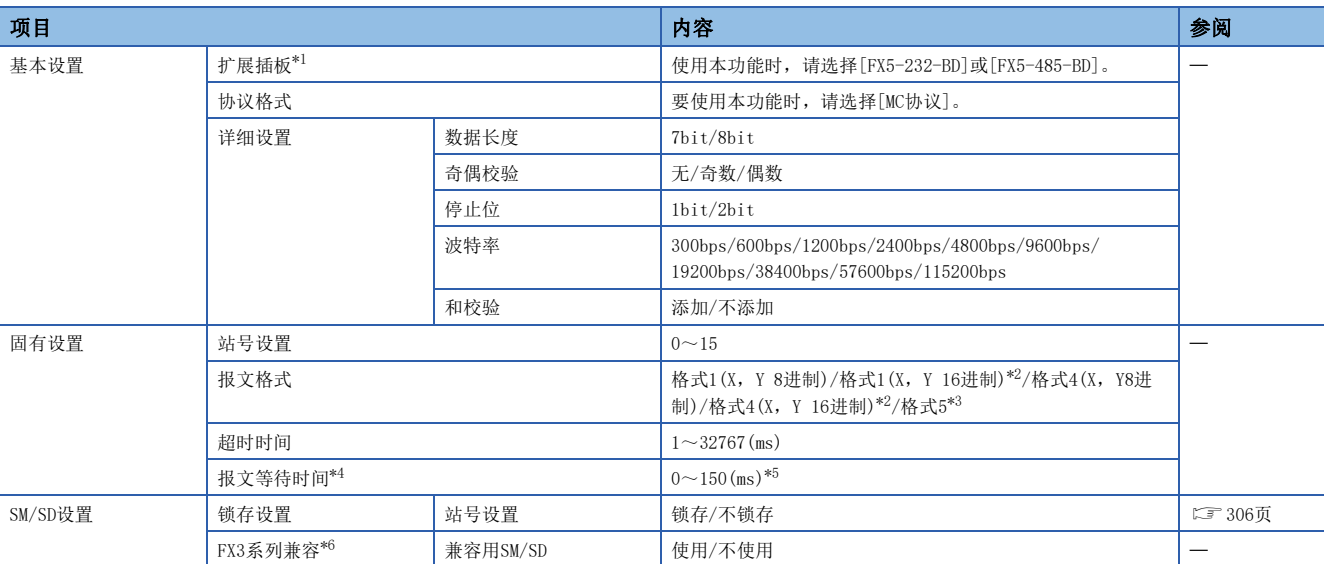

<span id="page-307-0"></span>\*1 仅通信插板(通道2)的情况

<span id="page-307-1"></span>\*2 关于格式1(X, Y 16进制), 格式4(X, Y 16进制)的支持版本, 请参阅に [885页 功能的添加和更改](#page-886-0)。

<span id="page-307-2"></span>\*3 1C帧时不可使用格式5。

<span id="page-307-3"></span>\*4 1C帧时报文等待时间的设置变为无效。

<span id="page-307-4"></span>\*5 使用10的倍数设置。

<span id="page-307-6"></span>\*6 FX3系列兼容仅在1C帧中有效。

不需要设置(固定值)的项目如下所示。

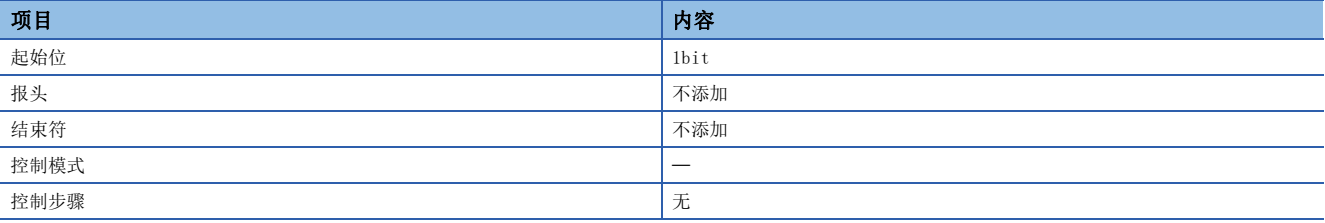

## <span id="page-307-5"></span>锁存设置

设置对应的SD(特殊寄存器)是否需要锁存。

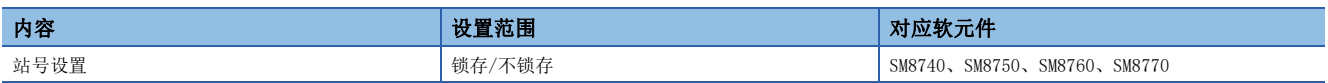

# 18.7 MC协议的指令

# 指令一览

MC协议功能可以执行下列指令。

## 1C帧

详情请参阅下述内容。 [735页 1C帧用指令与功能一览](#page-736-0)

## 3C/4C帧

详情请参阅下述内容。 [673页 3C/4C帧](#page-674-0)

## 可使用的软元件

关于MC协议的通信功能所使用的指令中,可以处理的软元件以及软元件编号范围如下所示。 请对执行数据的读取、写入等的对象模块指定所存在的软元件、软元件编号范围。

## 1C帧

详情请参阅下述内容。 [737页 可访问的软元件范围](#page-738-0)

## 3C/4C帧

详情请参阅下述内容。 [678页 3C/4C帧](#page-679-0)

# 18.8 相关软元件

本节说明了MC协议功能中使用的特殊继电器/特殊寄存器功能的相关内容。

### 要点

可使用的通信通道根据CPU模块和系统配置而异。 关于通信通道,请参阅に了[292页 系统配置。](#page-293-0) 关于"FX3系列兼容用"软元件,仅限在通信设置的兼容用SM/SD指定的通信通道上运行。 关于兼容用SM/SD,请参阅[304页 通信设置。](#page-305-0)

## 相关软元件一览

## 特殊继电器

#### ■FX5专用

R:读取专用

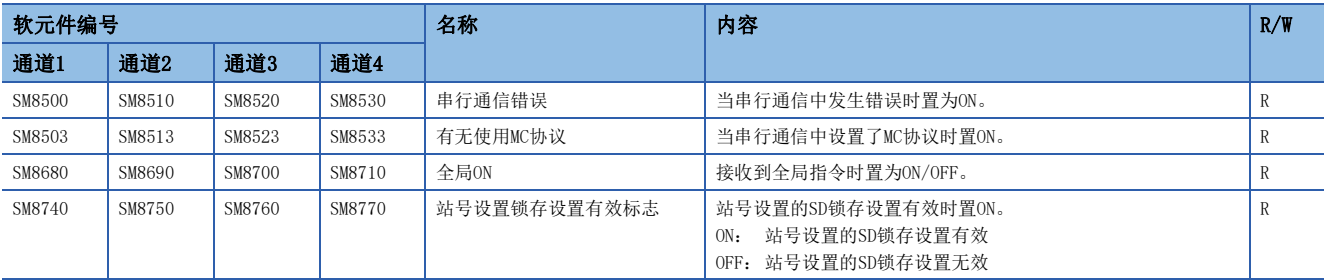

### ■FX3系列兼容用

R:读取专用

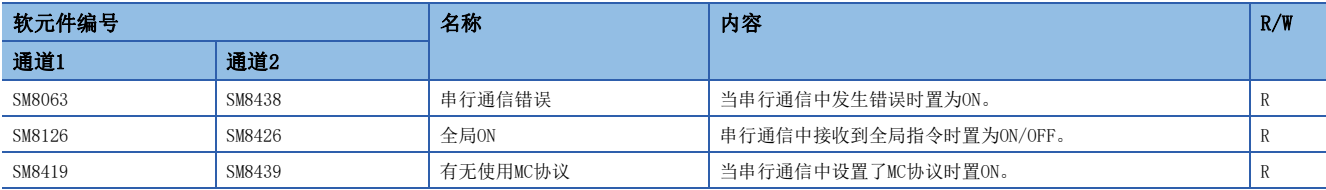

## 特殊寄存器

## ■FX5专用

R:读取专用

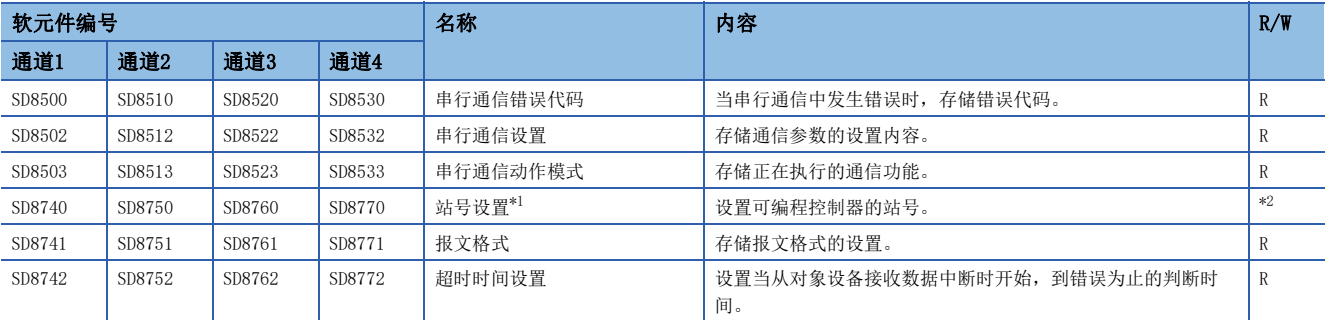

<span id="page-310-0"></span>\*1 是否需要SD锁存设置为"锁存"时,利用程序或工程工具更改软元件值,然后使电源由ON→OFF或者复位,就可以按照更改后的数值运行 对应的功能。

<span id="page-310-1"></span>\*2 有锁存设置:读取/写入用 无锁存设置: 读取专用

#### ■FX3系列兼容用

R:读取专用

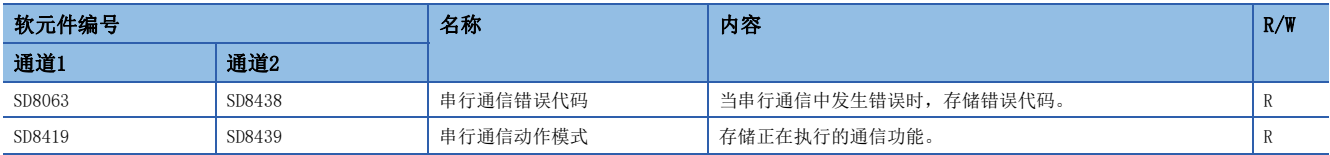

## 相关软元件的详细内容

## 串行通信错误

当串行通信中发生错误时置为ON。确认使用的串行通信错误用的标志。 R:读取专用

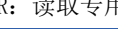

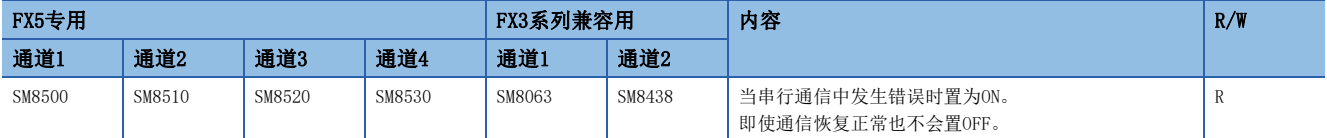

#### 上述软元件置ON后,在对应的下列软元件中存储错误代码。

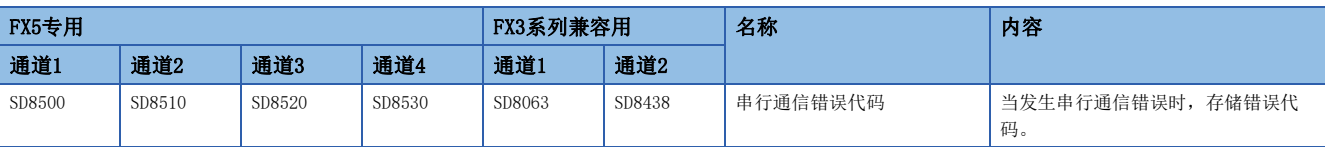

#### 注意事项

请不要用程序或者工程工具使其置ON/OFF。

即使通信恢复正常,串行通信错误也不会置OFF。请通过电源由OFF->ON、STOP->RUN、复位、SM50(解除错误)置ON使其置OFF。

## 有无使用MC协议

当串行通信中设置了MC协议时置ON。

通过参数将MC协议设置为协议格式,并通过电源ON→OFF或重置来打开。

R:读取专用

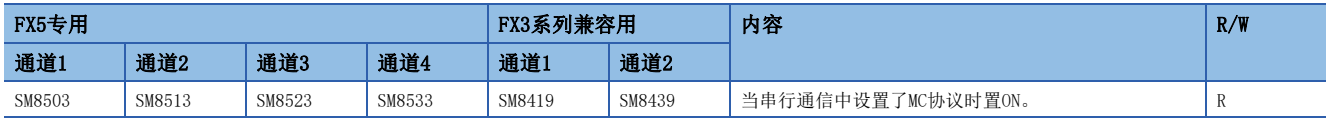

### 全局ON

接收到全局指令时置为ON/OFF。

R:读取专用

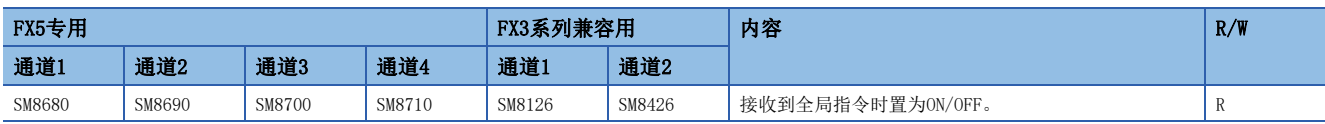

## 站号设置锁存设置有效标志

参数中站号设置是否需要锁存设置为有锁存时,将电源由OFF→ON或者复位后置ON。届时, SD8740、SD8750、SD8760、SD8770 中设置的站号有效。

参数中站号设置是否需要锁存设置为无锁存时,将电源由OFF→ON或者复位后置OFF。届时,参数中设置的站号有效。

另外,本软元件在电源由OFF->ON或者复位后仍保持原状态。

R:读取专用

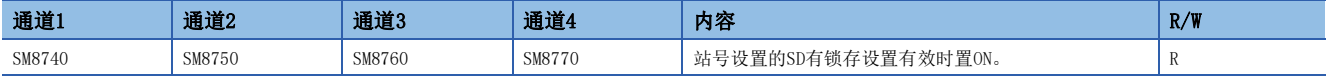

注意事项

请不要用程序或者工程工具使其置ON/OFF。

## 串行通信错误代码

存储串行通信错误的错误代码(LT [793页 MC协议功能的错误代码的确认\)](#page-794-0)。

#### R:读取专用

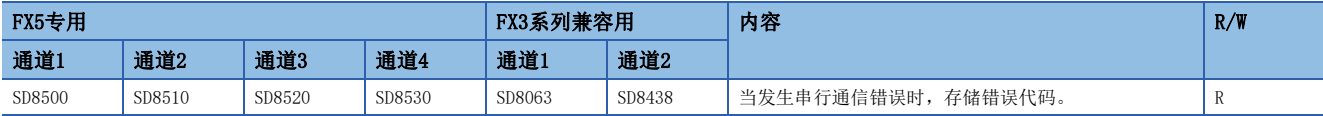

#### 注意事项

请不要用程序或者工程工具更改数值。

即使通信恢复正常,串行通信错误代码也不会清除。

请通过电源由OFF→ON、STOP→RUN、复位、SM50(解除错误)置ON使其清除。

## 串行通信设置

电源由OFF→ON或者复位时,存储通信设置中设置的通信参数。(L3F [304页 通信设置](#page-305-0))

R:读取专用

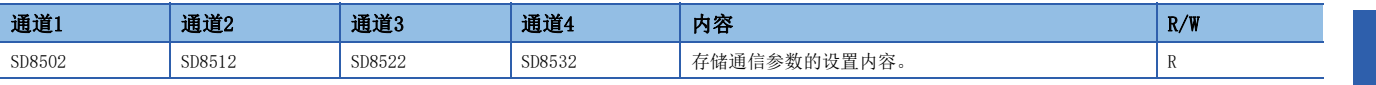

#### 通信参数的内容如下所示。

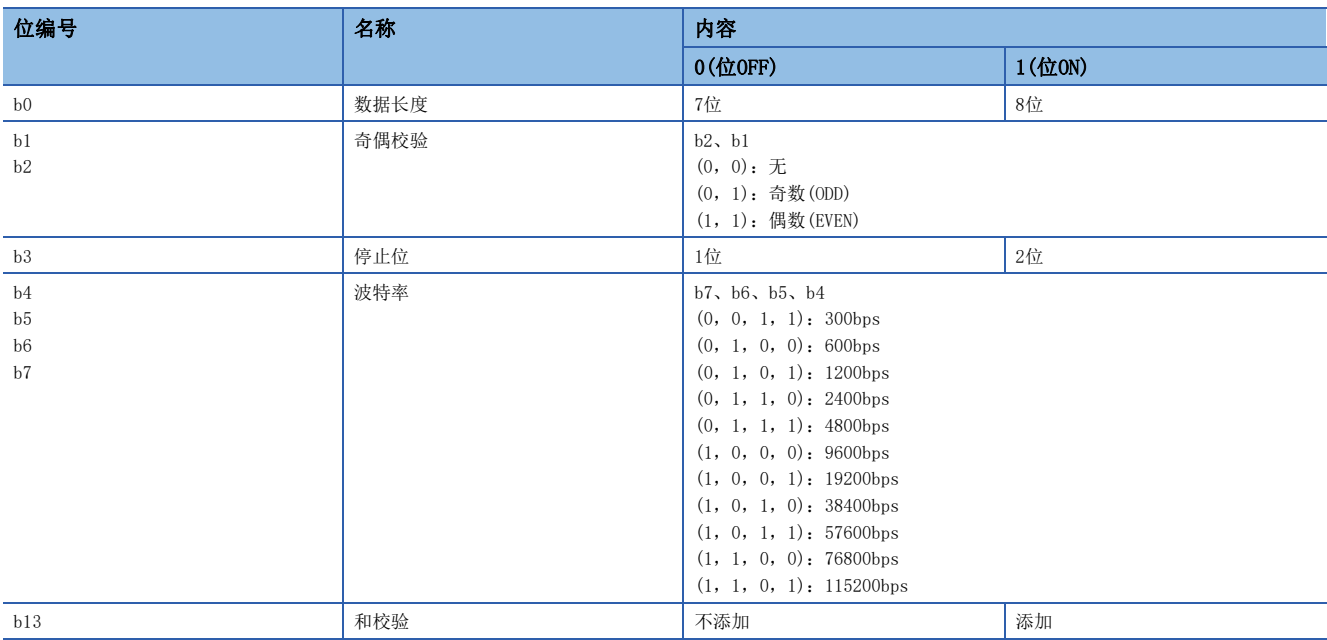

#### 注意事项

请不要用程序或者工程工具更改数值。

## 串行通信动作模式

存储正在执行串行通信的通信功能的代码。 R:读取专用

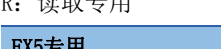

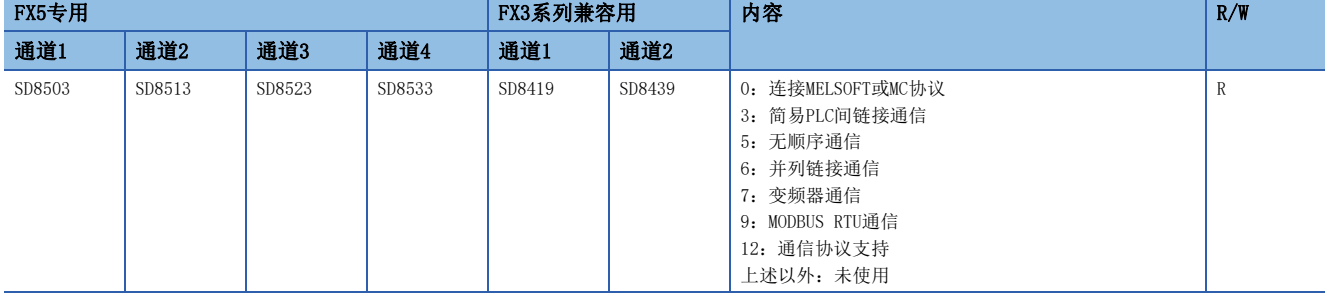

注意事项

请不要用程序或者工程工具更改数值。

### 站号设置

是否需要SD锁存设置为"不锁存"时,在电源由OFF->ON或者复位时,存储利用工程工具进行参数设置的、MC协议中使用的本 站站号(站号0~15(00H~0FH))。

是否需要SD锁存设置为"锁存"时,利用程序或工程工具更改站号设置的内容,然后使电源由ON-OFF或者复位,就可以按照 站号设置中所存储的站号运行。

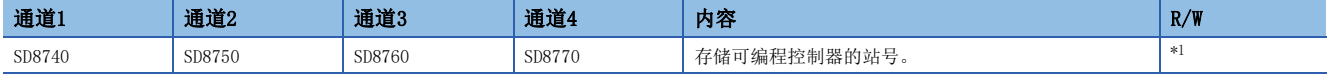

<span id="page-313-0"></span>\*1 有锁存设置:读取/写入用 无锁存设置: 读取专用

注意事项

请不要用程序或者工程工具更改数值。

## 报文格式

存储参数中设置的、报文格式(格式1、4、5)的设置。

R:读取专用

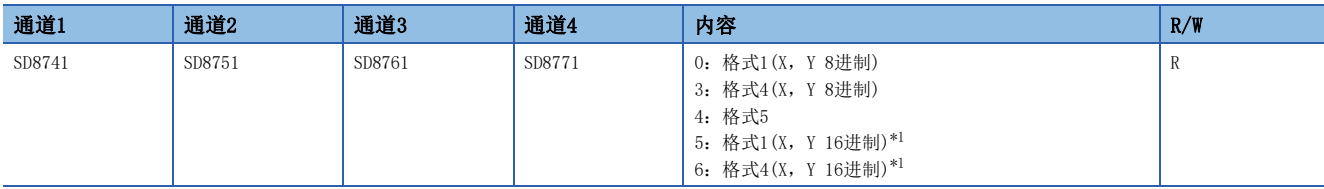

<span id="page-313-1"></span>\*1 关于格式1(X, Y 16进制),格式4(X, Y 16进制)的支持版本,请参阅に [885页 功能的添加和更改](#page-886-0)。

#### 注意事项

请不要用程序或者工程工具更改数值。

#### 超时判断时间

在电源由OFF→ON或者复位时,存储参数中设置的、从对象设备接收数据中断时开始到错误为止的判断时间。 R:读取专用

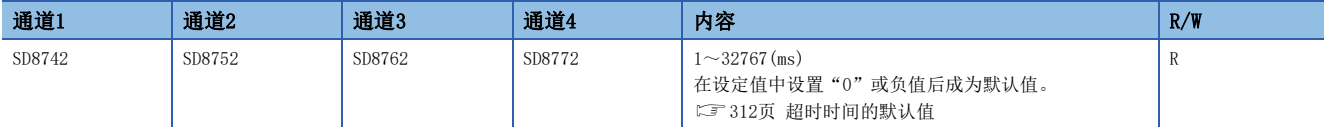

## <span id="page-313-2"></span>■超时时间的默认值

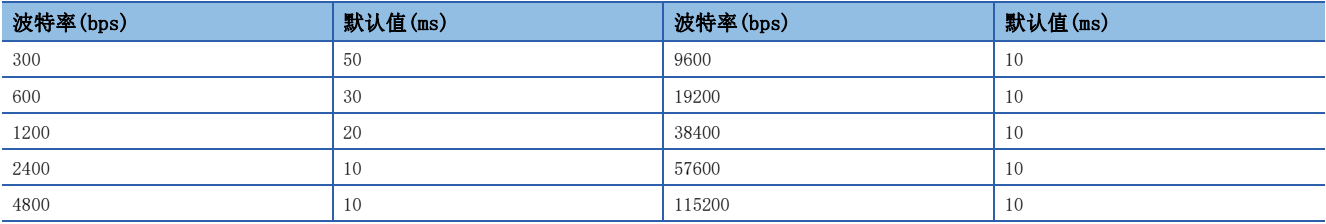

注意事项

请在参数中将超时判断时间设置为超过当前使用的波特率下,接收1个字符所需的时间。 请不要用程序或者工程工具更改数值。

# 19 变频器通信功能

本章中说明了有关变频器通信功能的概要。

# 19.1 功能概要

变频器通信功能, 就是以RS-485通信方式连接FX5可编程控制器与变频器, 最多可以对16台变频器进行运行监控、各种指令以 及参数的读取/写入的功能。

- 可以对本公司产变频器FREQROL-F800/E800/A800/A800Plus/F700PJ/F700P/A700/E700/E700EX(无传感器伺服)/D700/V500系 列进行链接。
- 可以执行变频器的运行监视、各种指令及参数的读取/写入。
- 总延长距离最长为1200m。(仅限使用FX5-485ADP进行配置时)

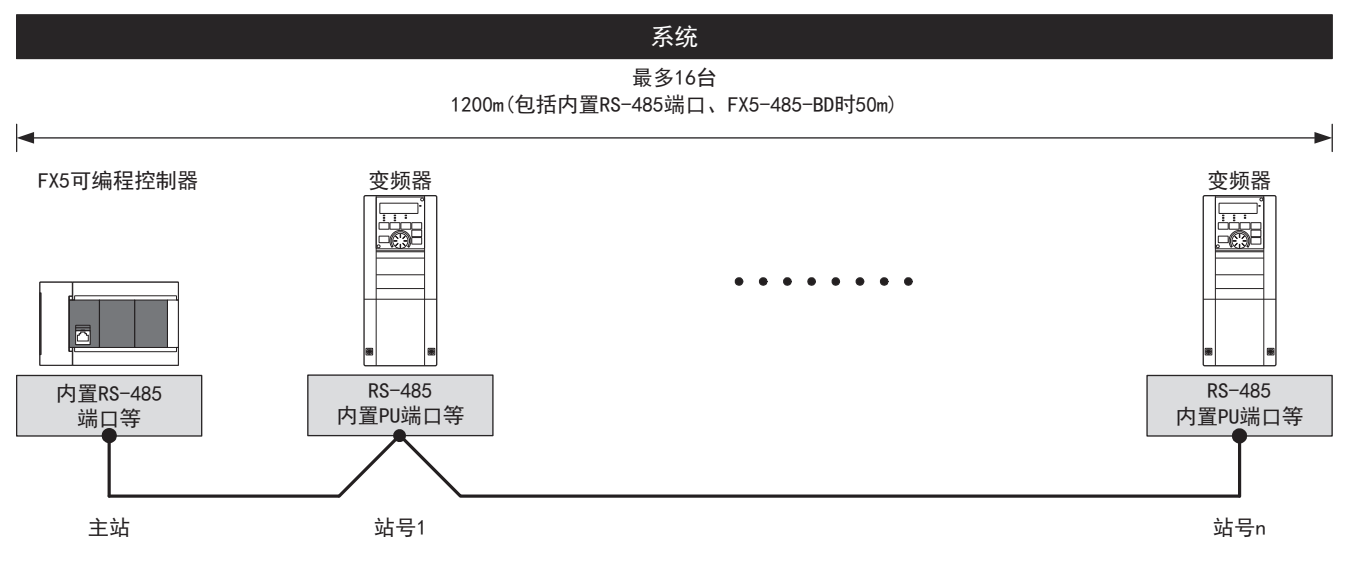

# 19.2 运行前的步骤

对变频器通信功能进行设置, 编写顺控程序, 到执行数据链接之前的步骤如下所示。

*1.* 通信规格的确认

关于通信规格、对应变频器、运行指令及参数、变频器通信的所需时间,请参阅に了[317页 规格。](#page-318-0)

*2.* 系统配置和选定

关于系统配置、通信设备的选定,请参阅に了[314页 系统配置。](#page-315-0)

*3.* 接线作业

关于电缆、连接设备的选定、接线例,请参阅に了[326页 接线。](#page-327-0)

*4.* 通信设置\*1

关于变频器的通信设置,请参阅に了[338页 变频器的通信设置。](#page-339-0) 关于通信设备的通信设置,请参阅に了[345页 可编程控制器的通信设置。](#page-346-0)

- *5.* 编写程序
- 关于相关软元件的详细说明、程序,请参阅に了[347页 编程。](#page-348-0)
- \*1 关于GX Works3的操作方法等详细内容,请参阅下述手册。 GX Works3 操作手册

# <span id="page-315-0"></span>19.3 系统配置

说明了有关使用变频器通信功能所需的系统配置的概要内容。

## FX5S CPU模块

FX5S CPU模块可以使用通信插板、通信适配器,连接最多2通道的串行端口。 通信通道的分配不受系统配置的影响,为固定状态。 可配置的组合如下所示。

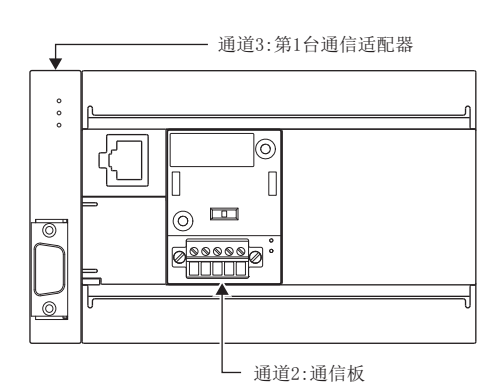

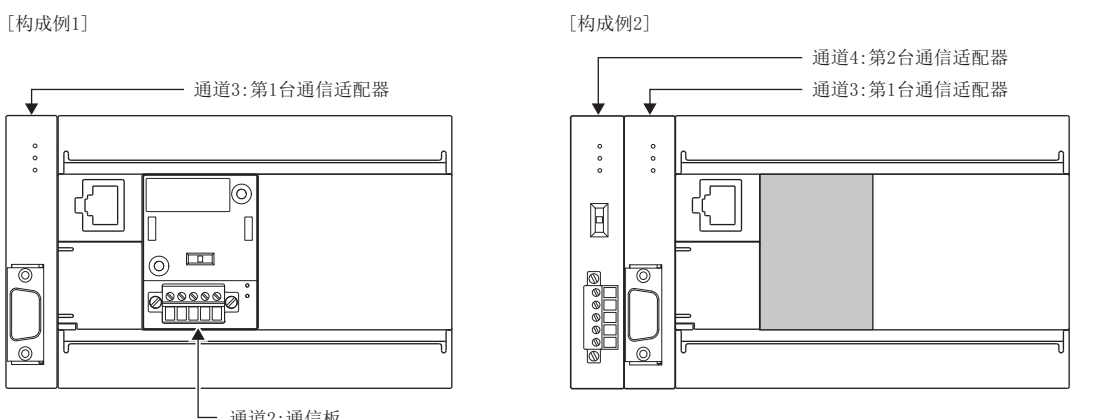

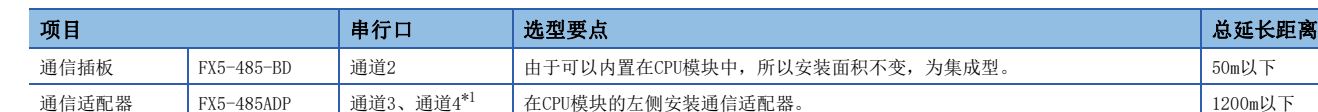

<span id="page-315-1"></span>\*1 按由近到远的顺序对CPU模块分配通道3、通道4。

#### 注意事项

不能连接合计3台以上的通信插板和通信适配器。

## FX5UJ CPU模块

FX5UJ CPU模块可以使用通信插板、通信适配器,连接最多2通道的串行端口。 通信通道的分配不受系统配置的影响,为固定状态。 可配置的组合如下所示。

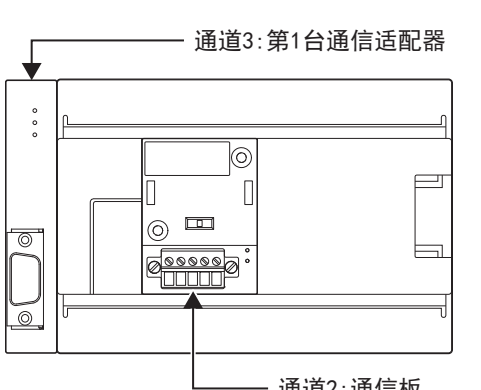

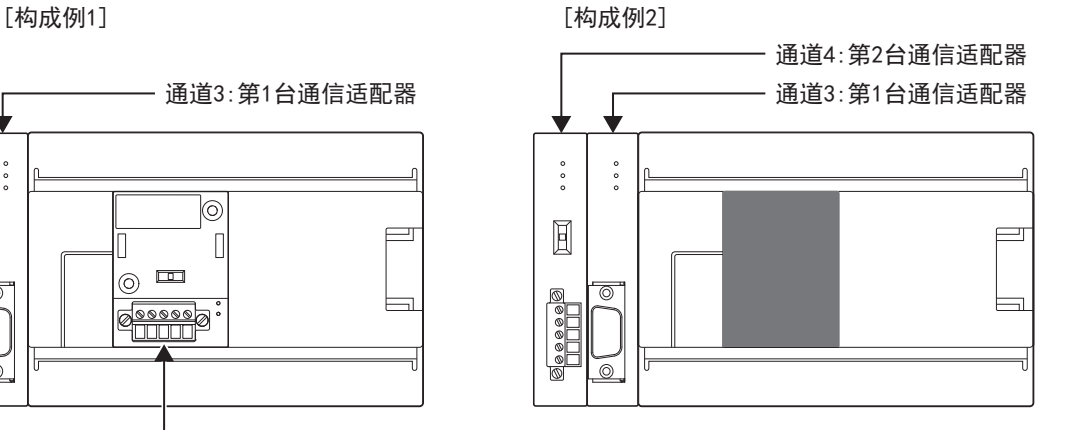

- 通道2:通信板

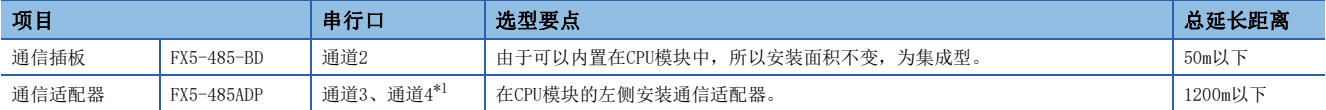

<span id="page-316-0"></span>\*1 按由近到远的顺序对CPU模块分配通道3、通道4。

#### 注意事项

不能连接合计3台以上的通信插板和通信适配器。

## FX5U CPU模块

FX5U CPU模块可以使用内置RS-485端口、通信插板、通信适配器,连接最多4通道的串行端口。 通信通道的分配不受系统配置的影响,为固定状态。

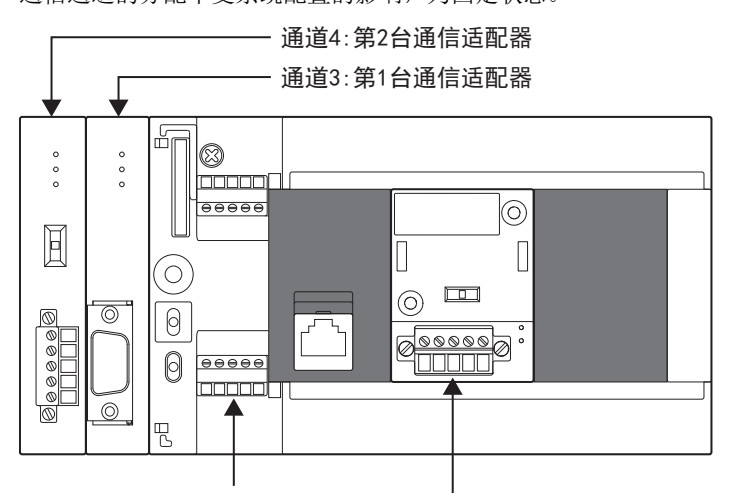

通道1:内置RS-485端口 – — 通道2:通信板

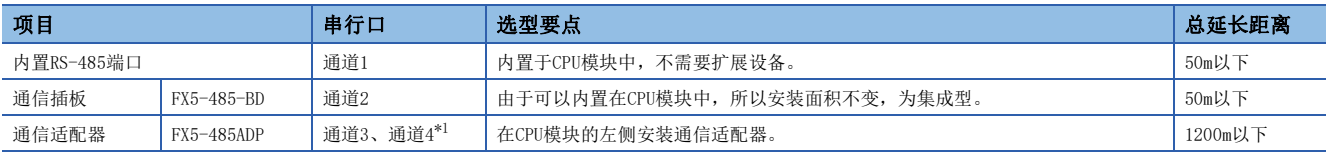

<span id="page-316-1"></span>\*1 按由近到远的顺序对CPU模块分配通道3、通道4。

## FX5UC CPU模块

FX5UC CPU模块可以使用内置RS-485端口、通信适配器,连接最多3通道的串行端口。 通信通道的分配不受系统配置的影响,为固定状态。

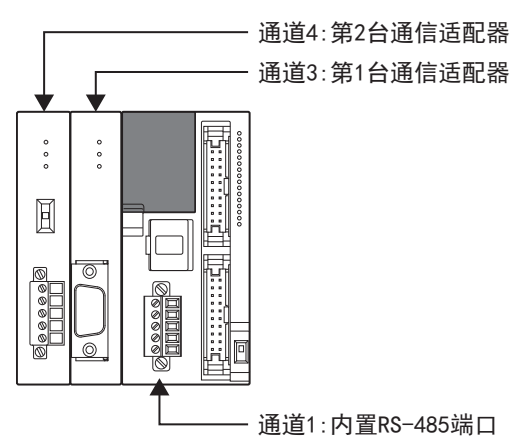

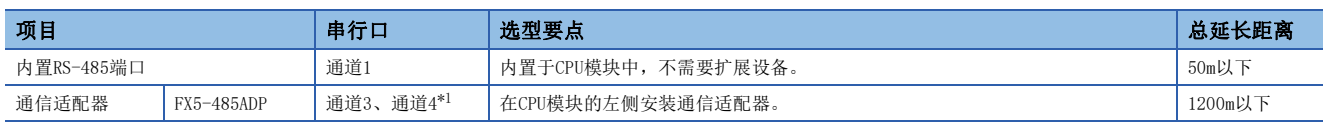

<span id="page-317-0"></span>\*1 按由近到远的顺序对CPU模块分配通道3、通道4。

# <span id="page-318-0"></span>19.4 规格

本节说明了变频器通信功能的通信规格及性能的相关内容。

## 通信规格

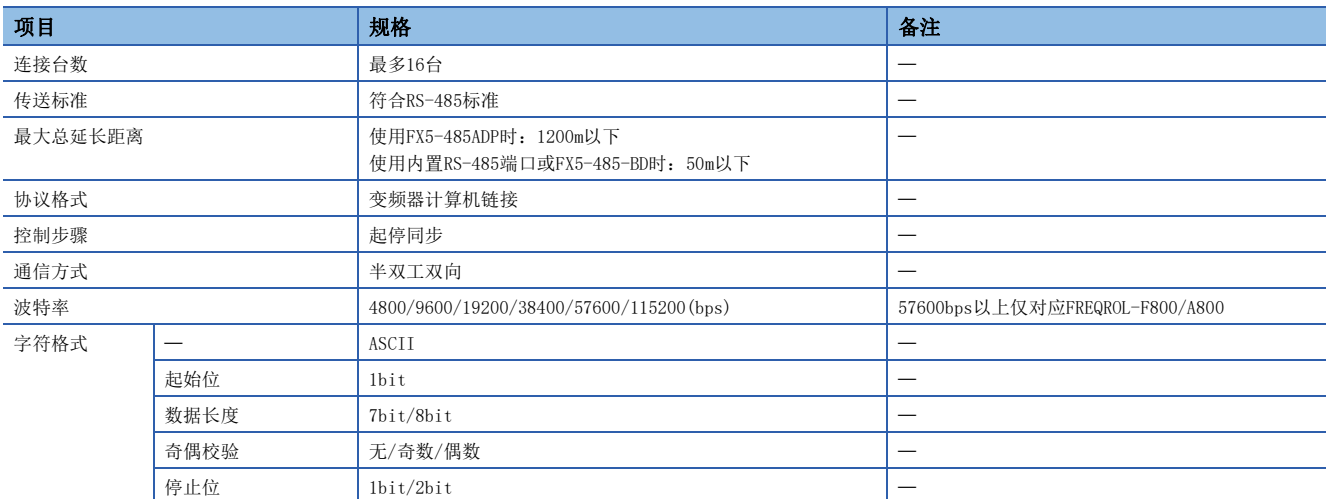

# 对应变频器

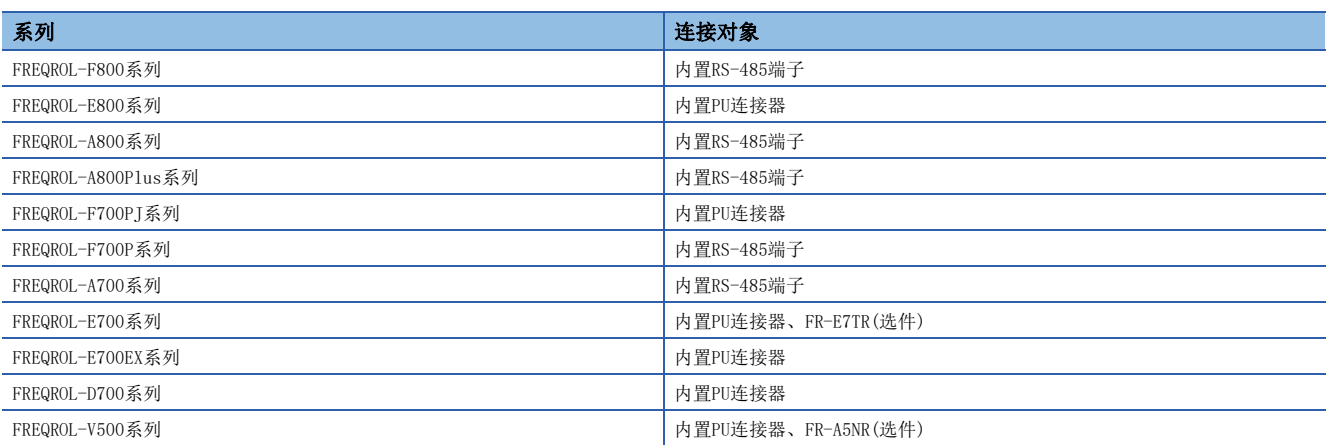

# 变频器的指令代码和参数

变频器的指令代码及可以通信的参数如下所示。

### 变频器的运行监视

在IVCK指令(L=[361页 变频器的运行监视指令\)](#page-362-0)的操作数(s2)中指定的变频器读取专用指令代码和内容如下表所示。下表中未 记载的指令代码,有可能发生通信错误,请勿使用。

关于指令代码,请参阅变频器的手册中详细说明计算机链接的章节。

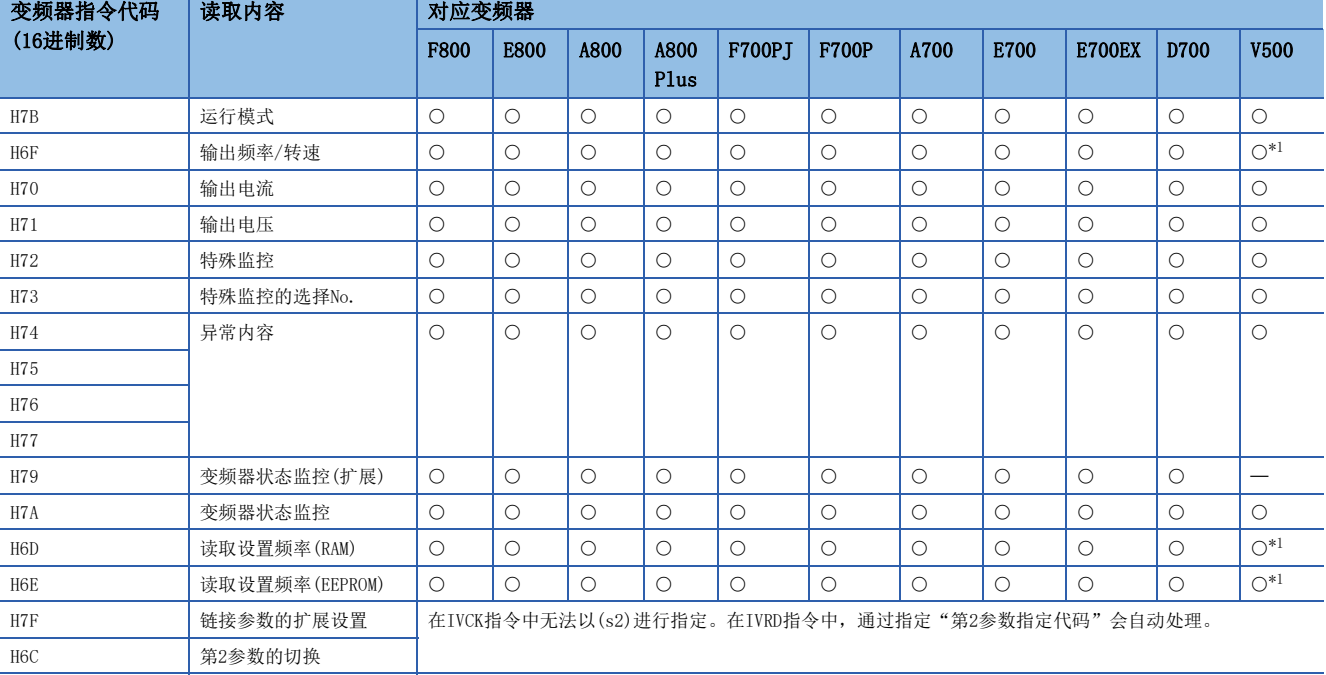

<span id="page-319-0"></span>\*1 进行频率读取时,请在执行IVCK指令前向指令代码HFF(链接参数的扩展设置)中写入"0"。没有写入"0"时,频率可能无法正常读取。

#### 变频器的运行控制

在IVDR指令(CF [363页 变频器的运行控制指令\)](#page-364-0)的操作数(s2)中指定的变频器写入专用指令代码和内容如下表所示。 关于指令代码,请参阅变频器的手册中详细说明计算机链接的章节。

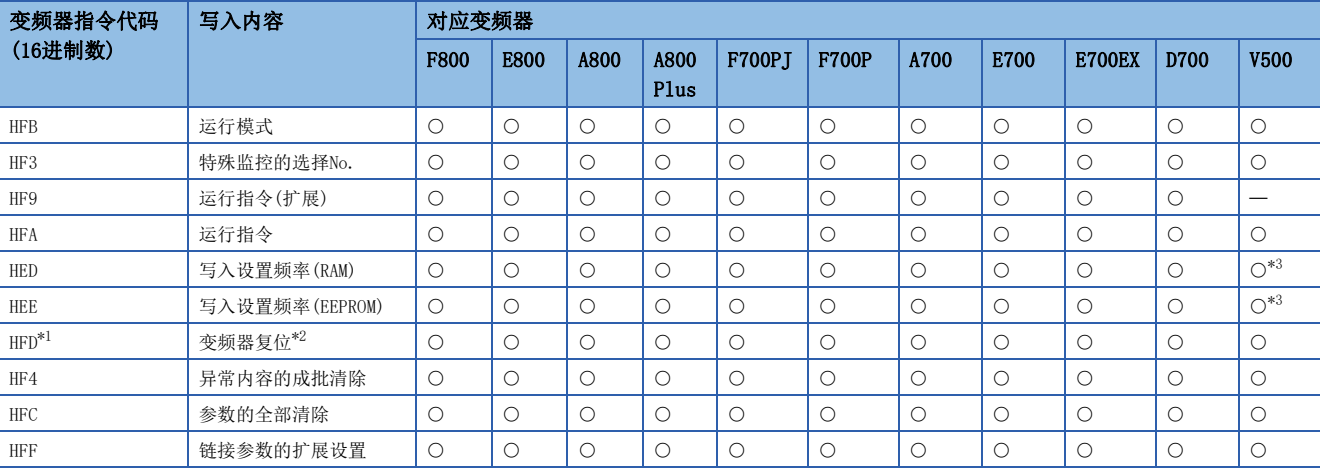

<span id="page-320-1"></span>\*1 由于变频器不会对指令代码HFD(变频器复位)给出响应,所以即使对没有连接变频器的站号执行变频器复位,也不会发生错误。此外, 变 频器的复位,到指令执行完成需要约2.2秒。

<span id="page-320-2"></span>\*2 进行变频器复位时,请在IVDR指令的操作数(s3)中指定H9696。 请不要使用H9966。

<span id="page-320-0"></span>\*3 进行频率写入时,请在执行IVDR指令前向指令代码HFF(链接参数的扩展设置)中写入"0"。没有写入"0"时,频率可能无法正常写入。

#### 参数

关于可以更改(读取/写入)的变频器参数,请参阅各变频器的手册。

# 变频器通信指令的所需时间

### 概要

1个变频器通信指令从驱动到与变频器完成通信(SM8029为ON)的时间,为变频器通信指令的所需时间。

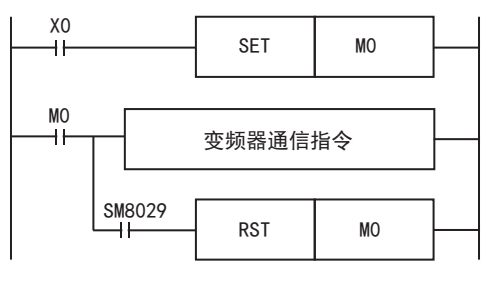

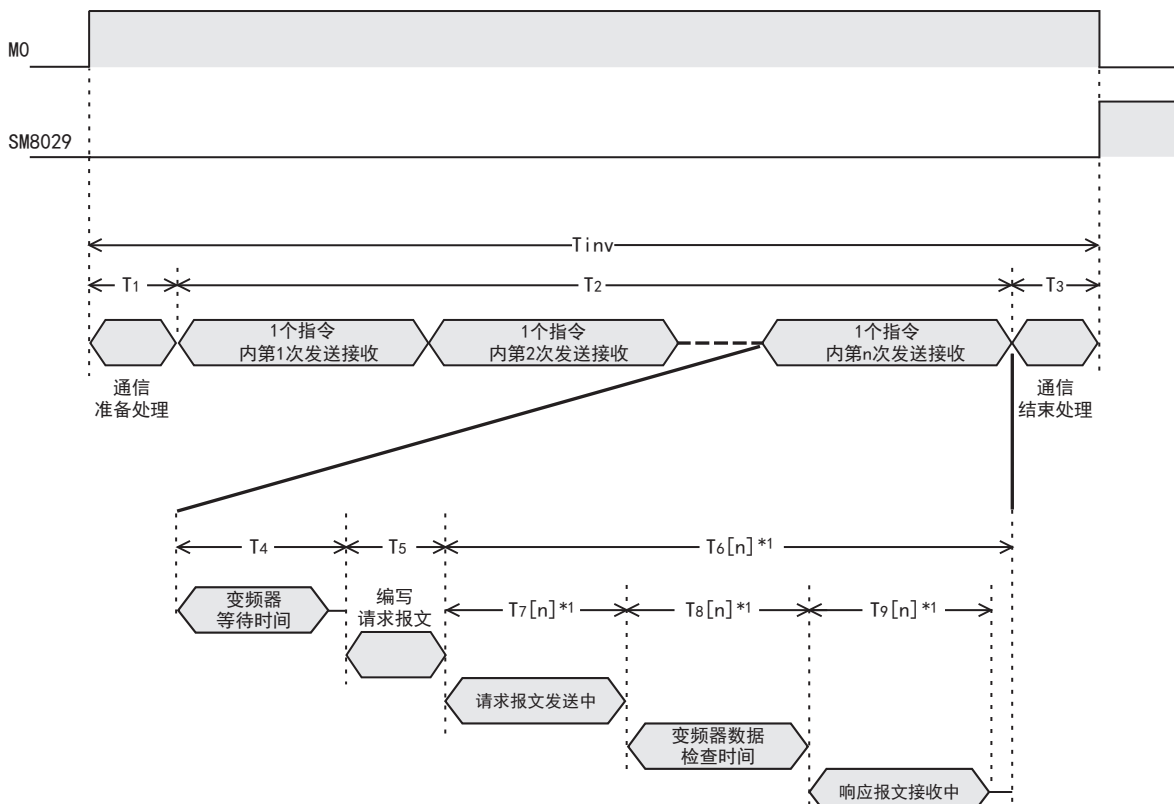

\*1 显示在1个指令中第n次发送接收所需时间。

在变频器通信指令中,有些指令会进行多次发送接收,各指令的发送接收次数如下表所示。

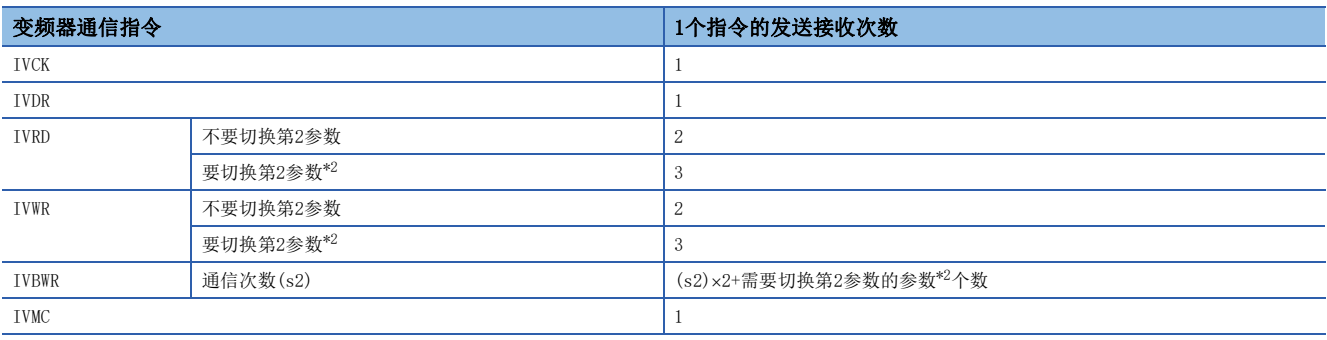

<span id="page-321-0"></span>\*2 关于需要切换第2参数的参数,请参阅に了[376页 第2参数指定代码。](#page-377-0)

## 计算方法

变频器通信指令的所需时间(Tinv)为ms单位,按以下方式计算。 另外,算式中的INT(n)中,为n舍去小数点以下数字的整数值。

#### ■1字符长度

变频器通信的通信设置如下表所示,为固定值。 此外,1字符长度如以下公式所示。

1字符长度=起始位+数据长度+奇偶校验+停止位=10[位]

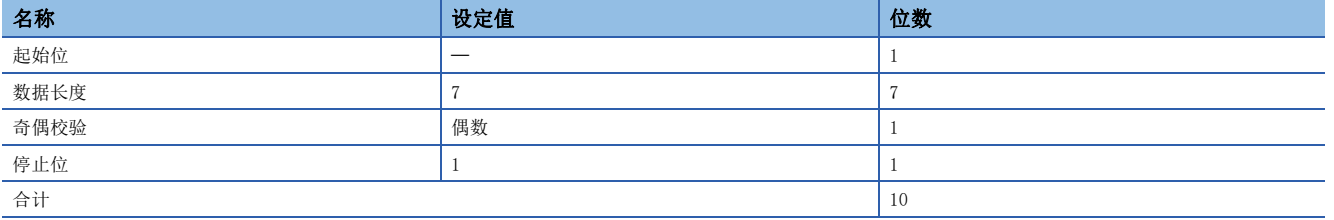

#### ■变频器通信指令的所需时间

变频器通信指令的所需时间如以下公式所示。

 $Tinv = T_1 + T_2 + T_3$ 

T1 = INT(<del> 1</del><br>扫描时间 +1)×扫描时间[ms]\*1

n: 发送接收次数  $T_2 = \{ n \times (T_4 + T_5) \} + \Sigma T_6[n] [ms]$ 

$$
T_6[1]+T_6[2]+T_6[3]+...
$$

 $T_3 = 1$  [ms]

\*1 1个指令的所需时间。

 $T_4$ 、 $T_5$ 、 $T_6$ [n]按下表计算。

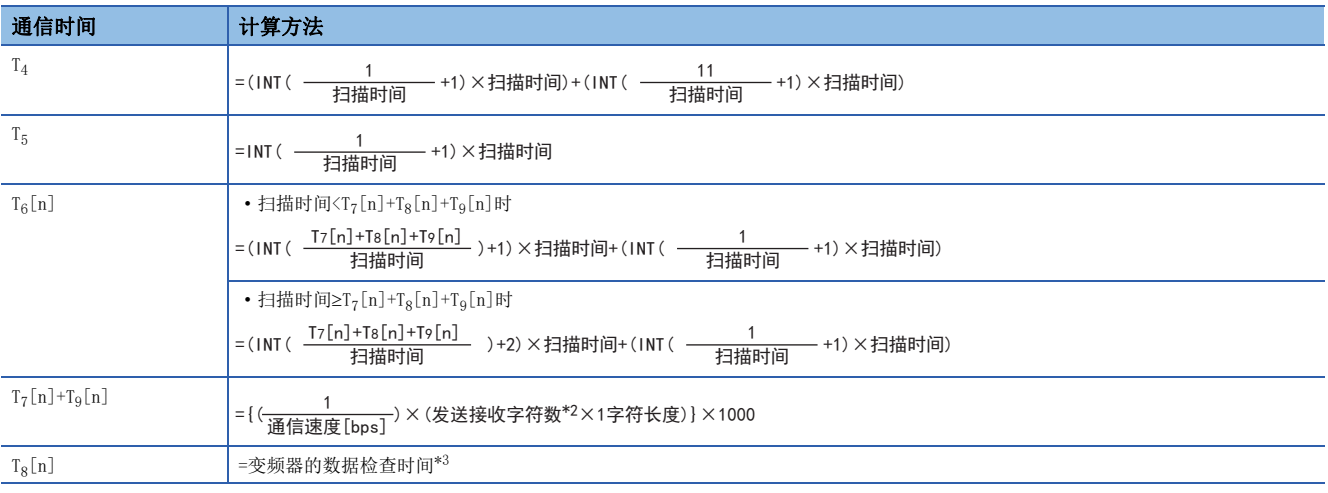

\*2 关于发送接收字符数,请参阅に了[322页 发送接收字符数](#page-323-0)。

<span id="page-322-0"></span>\*3 关于变频器的数据检查时间,请参阅に了[322页 变频器的数据检查时间](#page-323-1)。

## <span id="page-323-0"></span>■发送接收字符数

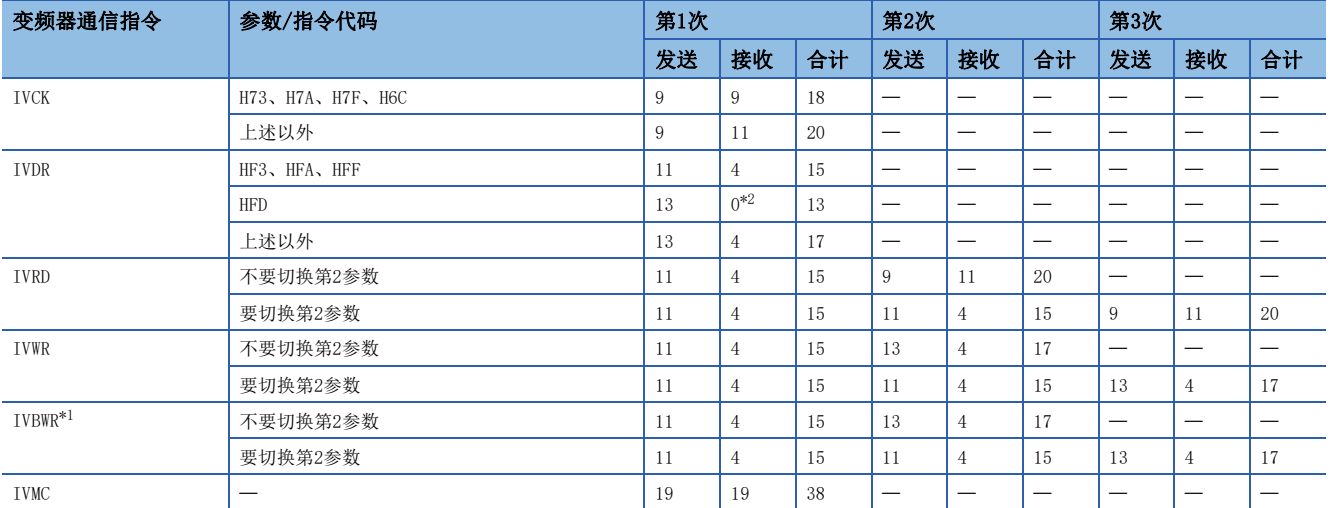

<span id="page-323-3"></span>\*1 为1次参数写入所需的发送接收字符数。IVBWR指令进行通信次数(s2)的参数写入。

<span id="page-323-2"></span>\*2 由于处于复位状态,变频器没有给出响应。待机2.2s,待变频器复位完成后,变频器通信指令执行完成。

#### <span id="page-323-1"></span>■变频器的数据检查时间

请务必参阅所使用的变频器手册,确认使用的通信指令所对应的数据检查时间。

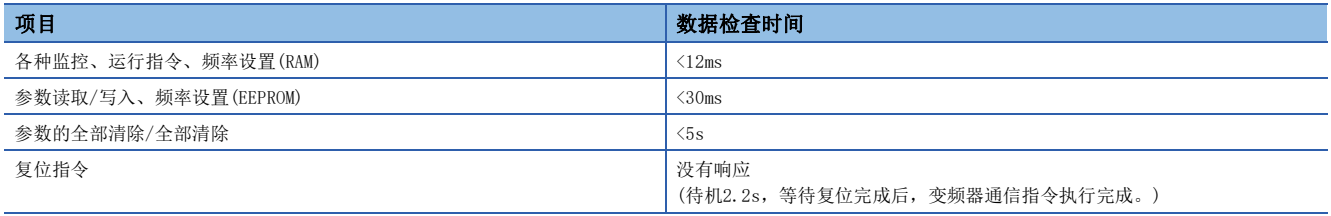

IVWR、IVRD、IVBWR指令自动切换扩展参数,或切换第2参数。

IVWR、IVRD指令最后的发送接收(第2或3次)数据检查时间,及IVBWR指令每次参数写入的最后的发送接收数据检查时间,为参 数读取/写入(<30ms)时间。

上述以外的发送接收(扩展参数切换、第2参数切换)数据检查时间,为各种监控(<12ms)时间。
### 计算例

在以下通信设置、扫描时间中,与变频器进行通信时的计算例。 通信速度=19200[bps] 1字符长度=10[位] 扫描时间=10[ms]

### ■计算例1

使用IVRD指令读取Pr.3所需时间的计算  $Tinv=T_1+T_2+T_3=181$  [ms]  $T_1=10$ [ms],  $T_3=1$ [ms] 因Pr.3为不需要进行第2参数切换的参数, T2按下列方式计算。  $T_2 = 2 \times (T_4 + T_5) + T_6[1] + T_6[2] = 2 \times (30 + 10) + 30 + 60 = 170[m_s]$  $Tinv=T_{1}+T_{2}+T_{3}=1+170+1=181$  [ms] T4 =  $(INT(\frac{1}{10}+1) \times 10) + (INT(\frac{11}{10}+1) \times 10) = 30$  [ms]  $T7[1]+T9[1]=(\frac{1}{19200})\times(11+4)\times10)\times1000=7.8[ms]$  $T8[1]=12$ [ms] T7[1]+T8[1]+T9[1]=7. 8+12=19. 8[ms]  $T_6[1] = (INT  $\frac{(17.17 \times 17.17 \times 17.17}{10}) + 1) \times 10 + (INT  $(\frac{1}{10} + 1) \times 10) = (INT (\frac{17.10}{10} + 1) \times 10) + 10 = 30 \text{ [ms]}$$$  $T_7[2]+T_9[2] = ((\frac{1}{19200}) \times (9+11) \times 10) \times 1000 = 10.4[\text{ms}]$  $T8[2] = 30$  [ms] T7[2]+T8[2]+T9[2]=10.4+30=40.4[ms]  $T_6[2] = (INT (\frac{1722 \cdot 1722)}{10} ) + 1) \times 10 + (INT (\frac{1}{10} + 1) \times 10) = (INT (\frac{40.4}{10} + 1) \times 10) + 10 = 50 [ms]$  $T7[1]+T8[1]+T9[1]$ 1 1  $T7[2]+T8[2]+T9[2]$ 1 发送接收次数 第1次发送接收 第2次发送接收  $10$  $11$ T5 = INT ( $\frac{1}{10}$ +1) × 10=10 [ms]  $10$ 19.8  $10$ 1  $10$ 40.4  $10$ 1

19

### ■计算例2

使用IVRD指令读取Pr.902所需时间的计算  $Tinv=T_1+T_2+T_3=251$  [ms]  $T_1=10$ [ms],  $T_3=1$ [ms] 因Pr.902为不需要进行第2参数切换的参数, T2按下列方式计算。  $T_2 = 3 \times (T_4 + T_5) + T_6[1] + T_6[2] + T_6[3] = 3 \times (30 + 10) + 30 + 30 + 60 = 240[m_5]$  $T_7[1] + T_9[1] = ((\frac{1}{19200}) \times (11+4) \times 10) \times 1000 = 7.8 \text{ [ms]}$  $T_6[1] = (INT (\frac{1711 \cdot 10^{-19} \cdot 171 \cdot 1}{40}) + 1) \times 10 + (INT (\frac{1}{10} + 1) \times 10) = (INT (\frac{1710}{10} + 1) \times 10) + 10 = 30$  $T8[1] = 12[ms]$ T7[1]+T8[1]+T9[1]=7. 8+12=19. 8[ms]  $T_7[2]+T_9[2] = ((\frac{1}{19200}) \times (11+4) \times 10) \times 1000 = 7.8$  [ms]  $T8[2] = 12$  [ms]  $T7[2]+T8[2]+T9[2]=7.8+12=19.8[ms]$ T6[2]=(INT ( $\frac{17.6}{10}$  +1) × 10+(INT ( $\frac{17.6}{10}$  +1) × 10) = (INT ( $\frac{17.6}{10}$  +1) × 10) +10=30 [ms]  $Tinv=T1+T2+T3=10+240+1=251$  [ms]  $T_7[3]+T_9[3]=(\left(\frac{1}{19200}\right) \times (9+11) \times 10) \times 1000=10.4[ms]$  $Ta[3]=30[ms]$  $T7[3]+T8[3]+T9[3]=10.4+30=40.4[ms]$  $T_6[3] = (INT(\frac{17.5 \times 10^{10} \text{J} \cdot 17.5 \times 10^{10} \text{J}}{10}) + 1) \times 10 + (INT(\frac{1}{10} + 1) \times 10) = (INT(\frac{40.4}{10} + 1) \times 10 = 60$  [ms]  $10$  $T7[1]+T8[1]+T9[1]$ 1 发送接收次数 第1次发送接收 第2次发送接收 第3次发送接收  $T7[2]+T8[2]+T9[2]$  $\mathbf{1}$  $T7[3]+T8[3]+T9[3]$ 1 T4 =  $(INT(\frac{1}{10} + 1) \times 10) + (INT(\frac{11}{10} + 1) \times 10) = 30$  [ms]  $10$  $11$ T5 = INT ( $\frac{1}{10}$ +1) × 10=10 [ms]  $10$ 19.8  $10$  $\mathbf{1}$  $10$ 19.8  $10$  $\mathbf{1}$  $10$ 40.4  $10$ 1

 $324$   $^{19}$  变频器通信功能

### ■计算例3

使用IVBWR指令写入Pr.10~Pr.14[(s2)=5]所需时间的计算  $Tinv=T_1+T_2+T_3=851$  [ms]  $T_1=10\times(s2)=50$ [ms],  $T_3=1$ [ms] Pr. 10~Pr. 14均为不需要进行第2参数切换的参数,每次参数的写入所需时间完全相同, T2按下列方式计算。  $T2 =$   $(2 \times (T4+T5)+T6[1]+T6[2])$  +  $(2 \times (T4+T5)+T6[3]+T6[4])$ +... **向Pr. 10写入所需时间 面Pr. 11写入所需时间** =  $5 \times (2 \times (T_4 + T_5) + T_6 [1] + T_6 [2]) = 5 \times (2 \times (30 + 10) + 30 + 50) = 800$  [ms]  $Tinv=T1+T2+T3=50+800+1=851$  [ms]  $T_7[1]+T_9[1]=(\frac{1}{19200})\times(11+4)\times10)\times1000=7.8[ms]$  $T8[1]=12[ms]$ T7[1]+T8[1]+T9[1]=7. 8+12=19. 8[ms]  $T_6[1] = (INT (\frac{17[17+16[17]+17[12]}{10}) + 1) \times 10 + (INT (\frac{1}{10}+1) \times 10) = (INT (\frac{17.6}{10}+1) \times 10 + 10 = 30$  [ms]  $T_7[2]+T_9[2] = ((\frac{1}{19200}) \times (13+4) \times 10) \times 1000=8.9$  [ms]  $T8$ [2]=30 [ms] T7[2]+T8[2]+T9[2]=8. 9+30=38. 9[ms]  $T_6[2] = (INT ($   $\frac{17[2] + 18[2] + 17[2]}{10} ) + 1) \times 10 + (INT (\frac{1}{10} + 1) \times 10) = (INT (\frac{36}{10} + 1) \times 10 + 10 = 50 [ms])$  $\mathbf{1}$ 1  $\overline{(s2)}$ T4 =  $(INT(\frac{1}{10}+1) \times 10) + (INT(\frac{11}{10}+1) \times 10) = 30$  [ms]  $10$  $11$ T5 = INT ( $\frac{1}{10}$ +1) × 10=10 [ms]  $T7[1]+T8[1]+T9[1]$  $10$ 19.8  $10$ 1  $T7[2]+T8[2]+T9[2]$  $10$ 38.9  $10$ 1

19

# 19.5 接线

本节中说明了有关接线的内容。

### 接线步骤

*1.* 选择连接方法。

请确认与变频器之间的连接方法。([326页 连接方法\)](#page-327-0)

*2.* 准备接线。

请准备接线所需的电缆(LF [329页 电缆\)](#page-330-0)、分配器(LF [331页 连接用器材\(RJ45连接器和分配器\)](#page-332-0))、终端电阻(LF [331页 终](#page-332-1) [端电阻的设置](#page-332-1))。

 $\Box$ 

*3.* 断开可编程控制器的电源。

开始接线前请务必确认可编程控制器的电源已经断开。

*4.* 在通信设备之间接线。

连接可编程控制器一侧RS-485通信设备与变频器一侧的串行端口。(L= [333页 接线图\)](#page-334-0)

*5.* 设置或连接终端电阻。

设置或连接可编程控制器一侧及最远的变频器的终端电阻。(に) [331页 终端电阻的设置\)](#page-332-1)

*6.* 连接屏蔽线(D类接地)。

使用双绞电缆的时候,请连接屏蔽线。(137 [332页 屏蔽线的接线\)](#page-333-0)

### <span id="page-327-0"></span>连接方法

与RS-485通信设备连接时,请遵照连接方法,使用10BASE-T电缆或是带屏蔽的双绞电缆进行连接。

PU接口 (RJ45接口)

散线 ……<br>(使用双绞电缆或者LAN用 10BASE-T电缆)

终端电阻 (FX5可编程控制器一侧使用内置的电阻, 变频器一侧则由用户自行准备、或者使 ⭞䙐ؗ䇴༽ѣ䱺ᑜᡌ㖤Ⲻ⭫䱱

### F800/A800/A800Plus/F700P/A700系列

### ■内置RS-485端子

• 1: 1连接的情况

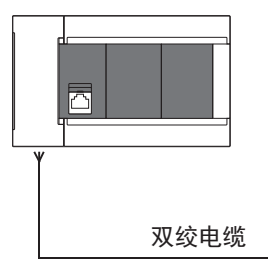

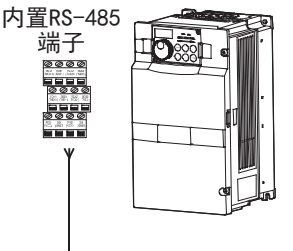

• 1: n连接的情况

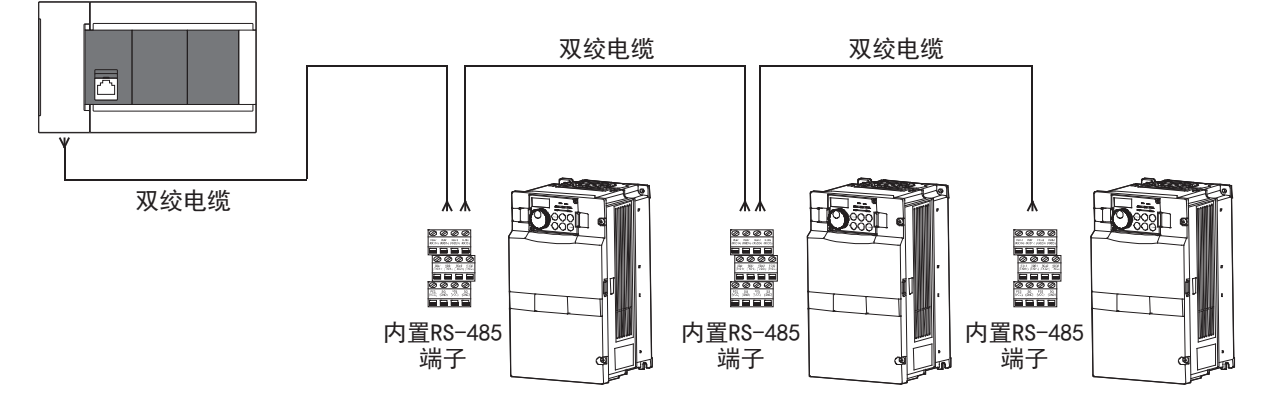

### E800/F700PJ/E700/E700EX/D700/V500系列

### ■PU连接器

• 1: 1连接的情况

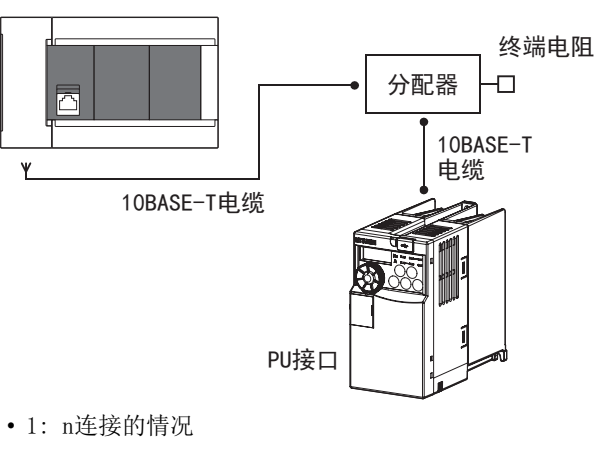

10BASE-T 终端电阻 10BASE-T 电缆 电缆 分配器 │<del>• <sup>巴颈</sup> ●</del>│ 分配器 │<mark>• <sup>巴须</sup> ●</mark>│ 分配器  $\Box$  $10BASE-T$  $10BASE-T$  $10BASE-T$  $\mathsf{Y}$ 电缆 电缆 电缆 10BASE-T电缆 PU接口  $\left|\left| \right\rangle \right|$  PU接口  $\left|\left| \right\rangle \right|$  PU接口 要点 • 由于不能在变频器一侧连接终端电阻,所以请使用分配器。

• 不能连接到CPU模块的内置以太网端口。

### ■FR-E7TR(仅限E700系列)

• 1: 1连接的情况

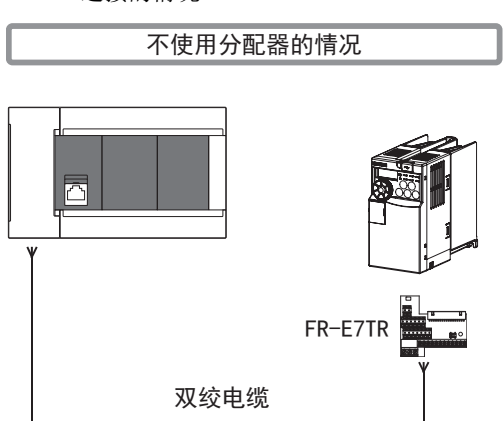

• 1: n连接的情况

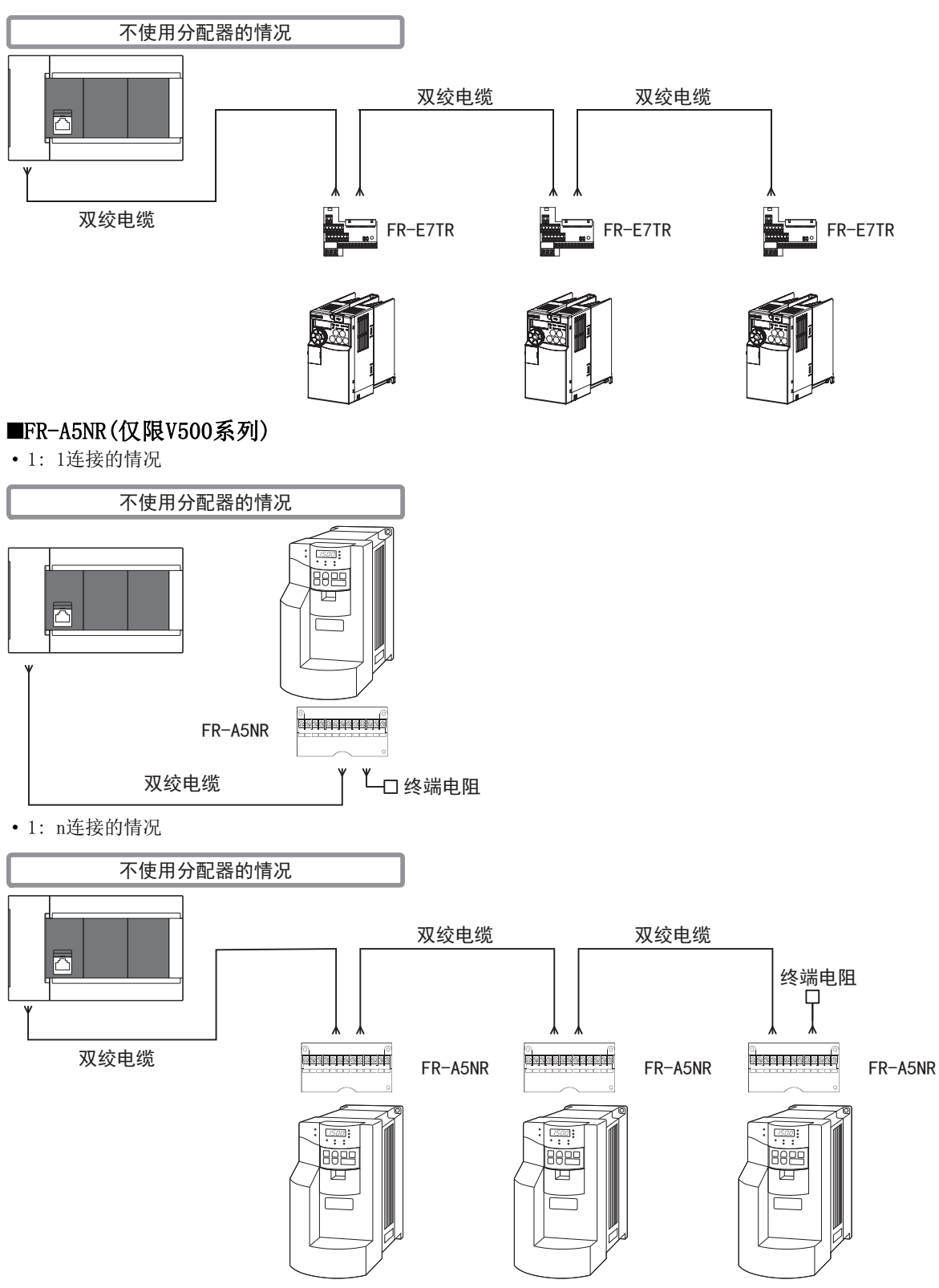

### <span id="page-330-0"></span>双绞电缆

双绞电缆请使用0.3mm2以上的3对电缆。 下面记载了在接线中使用的电缆的规格。

### ■RS-485电缆规格

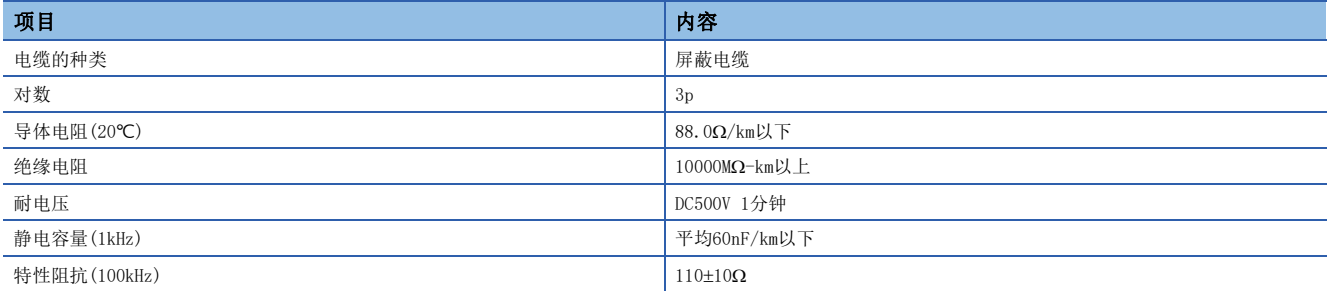

### ■电缆的结构图(参考)

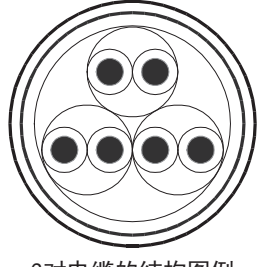

3对电缆的结构图例

### ■咨询

关于电缆的规格等详细信息,请向各电缆的生产厂商咨询。

### 10BASE-T电缆

10BASE-T电缆可以使用计算机的LAN接线用电缆。

### ■购入时的选型要领

电缆的种类:10BASE-T电缆(3类线以上) 接线规格:直型 连接器: RJ45连接器

### ■使用电缆时的注意事项

购买电缆时,必须注意以下事项。

 • 由于变频器的PU连接器向PU供电,所以输出DC5V电源。请切断电缆的第2针和第8针,不要连接这两根线。(推荐使用分配器 [BMJ-8-28N]。)

### 电线的连接

### 适用的电线及紧固扭矩如下所示。

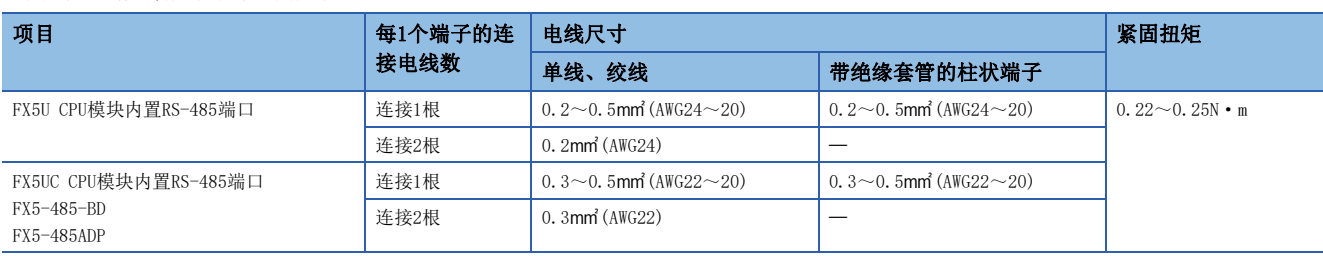

### 注意事项

拧紧端子螺丝时,请注意扭矩不要在规定值以上。否则可能导致故障、误动作。

### ■处理电线末端

处理电线末端时,或是绞线和单线保持原样使用,或是使用带绝缘套管的柱状端子。

- 绞线和单线保持原样的情况
- 绞线的末端要捻成没有金属丝发散。
- 请勿对电线的末端上锡。

### 电线末端的被覆层剥离尺寸 FX5U CPU模块内置RS-485端口 FX5UC CPU模块内置RS-485端口、FX5-485-BD、FX5-485ADP  $77777$  $\sqrt{III/II}$ PP PP

• 使用带绝缘套管的柱状端子的情况

因电线的外层厚度不同,有时会很难插入绝缘套管,此时请参考外形图选用电线。

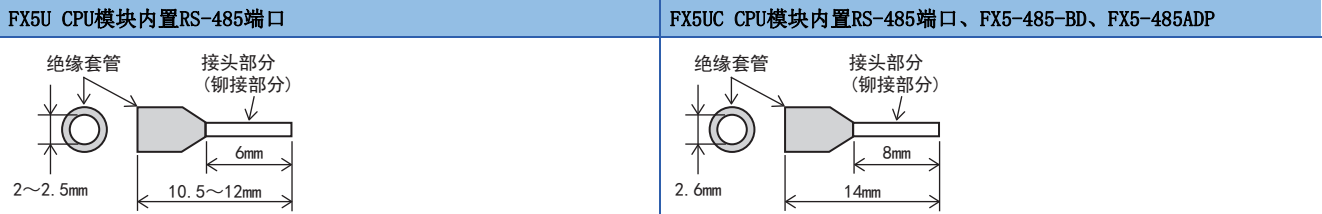

<参考>

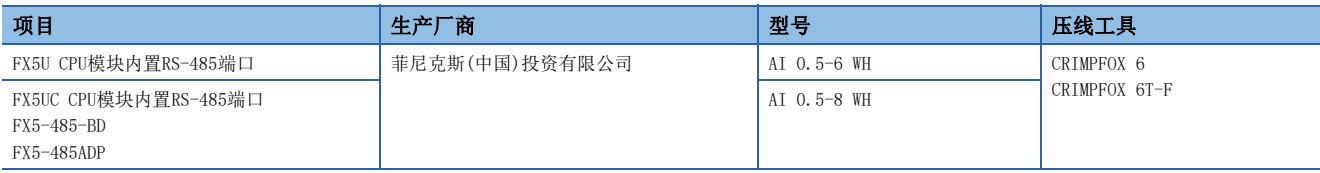

#### • 工具

拧紧端子时,请使用市场上有售的小型螺丝刀,并且请使用如下图所示的,刀头不会变宽,形状笔直的螺丝 刀。

#### ■注意事项

当使用精密螺丝刀等握柄直径较小的螺丝刀时,无法取得规定的紧固扭矩。为得到上述紧固扭矩,应使用以 下螺丝刀或与其相当的螺丝刀(握柄部直径约25mm)。

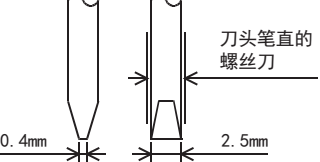

#### <参考>

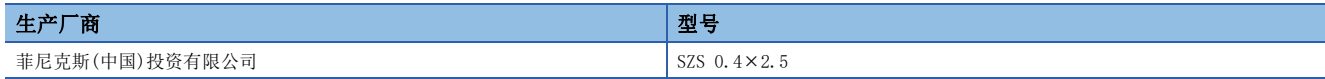

## <span id="page-332-0"></span>连接用器材(RJ45连接器和分配器)

请根据具体情况使用下列的器材。

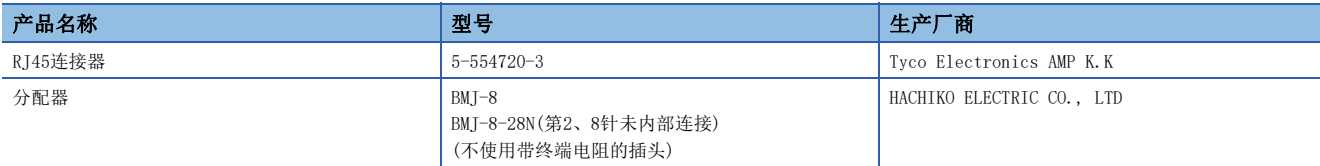

### <span id="page-332-1"></span>终端电阻的设置

请对FX5可编程控制器及最远的变频器设置或连接终端电阻。 连接的详情请参阅に了[333页 接线图。](#page-334-0)

### FX5可编程控制器一侧

内置RS-485端口、FX5-485-BD、FX5-485ADP中内置有终端电阻。

请用终端电阻切换开关设置为110Ω。

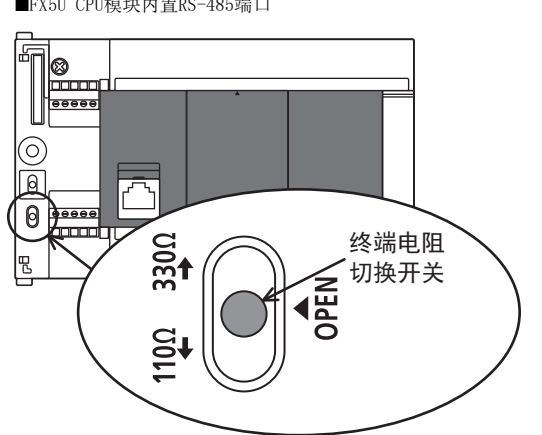

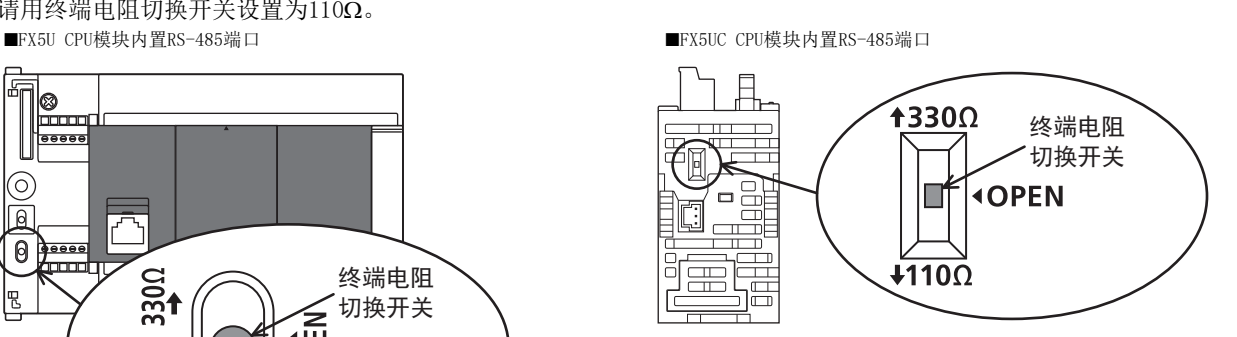

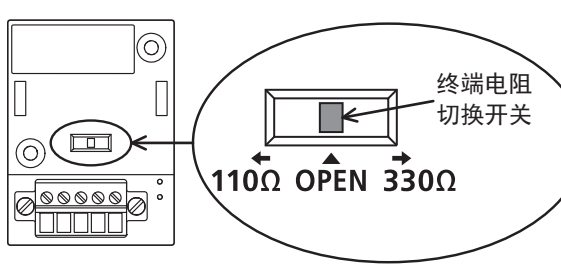

■FX5-485-BD ■FX5-485ADP

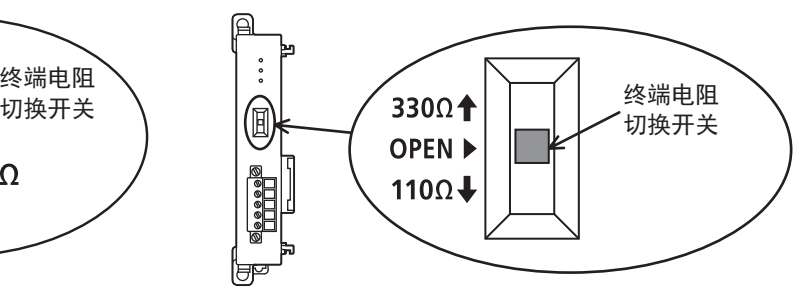

### 变频器一侧

根据传送速度、传送距离不同,有时候会受到反射的影响。当这种反射妨碍通信时,请设置终端电阻。

### ■内置RS-485端子

内置有终端电阻。请将离可编程控制器最远的变频器的终端电阻开关设置在100Ω。

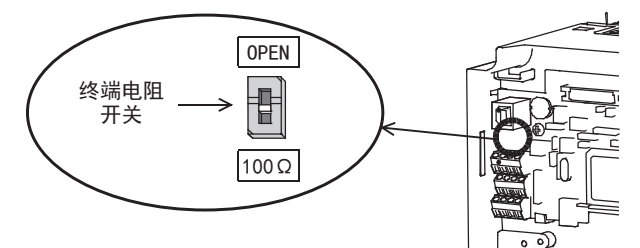

### ■PU连接器

请用户自行准备1根下列终端电阻100Ω  $1/2W$ 。

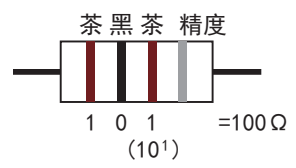

• 请在第3针(RDA)与第6针(RDB)之间连接终端电阻。

- 由于PU端子上不能安装终端电阻,所以请使用分配器。
- 只需在离可编程控制器最远的变频器上连接终端电阻。

#### ■FR-E7TR

内置有终端电阻。请将离可编程控制器最远的变频器的终端电阻开关设置在100Ω。

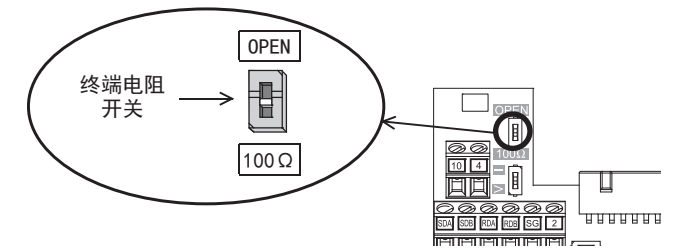

### ■FR-A5NR

请在离可编程控制器最远的变频器的[RDB]和[RDR]端子之间连接终端电阻片(FR-A5NR中附带)。

### <span id="page-333-0"></span>屏蔽线的接线

请对电缆单侧的屏蔽线进行D类接地(接地电阻: 不超过100Ω)。 连接的详情请参阅に了[333页 接线图。](#page-334-0)

### <span id="page-334-0"></span>F800/A800/A800Plus/F700P/A700系列

### ■内置RS-485端子

• 连接1台变频器的情况

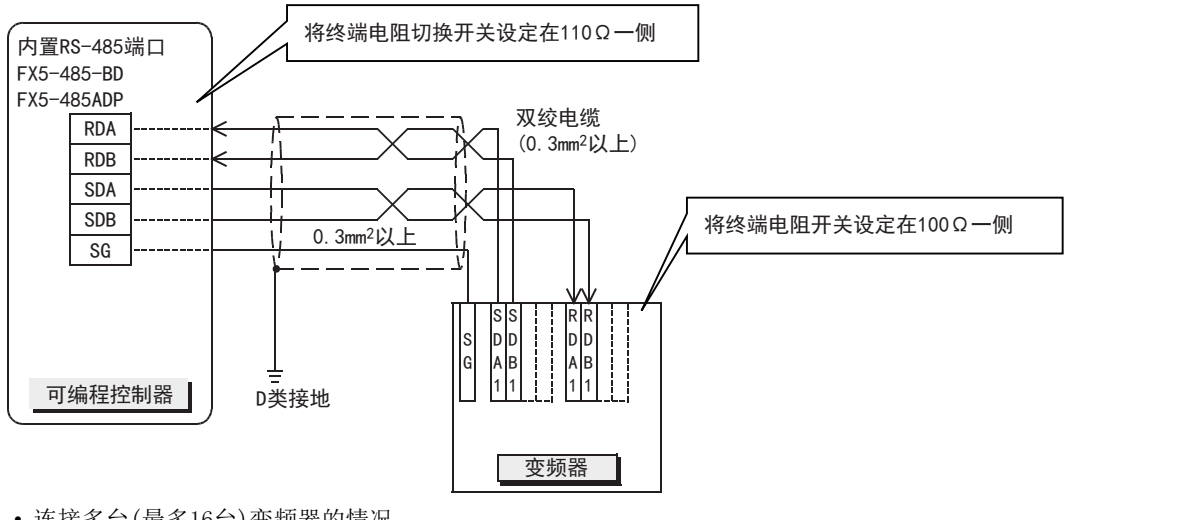

• 连接多台(最多16台)变频器的情况

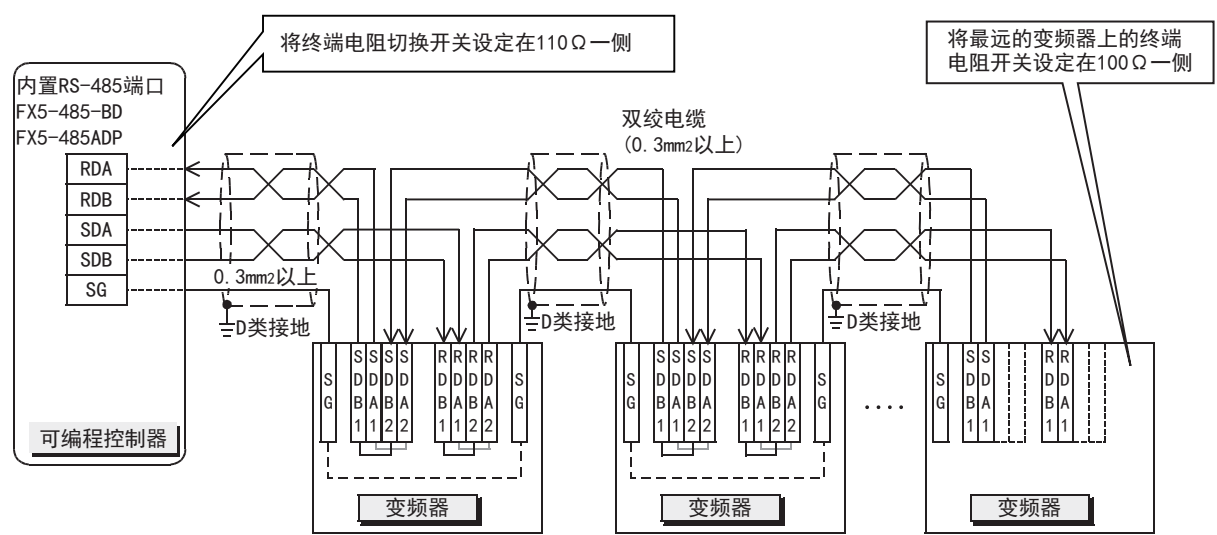

#### 有分支时请如下所示进行接线。

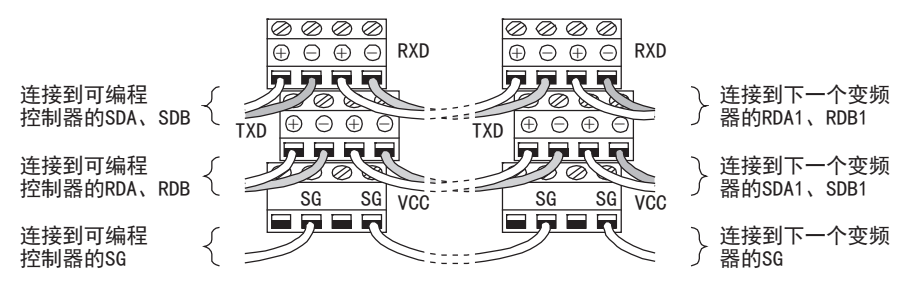

### E800/F700PJ/E700/E700EX/D700/V500系列

### ■PU连接器

• 连接1台变频器的情况(4线式)

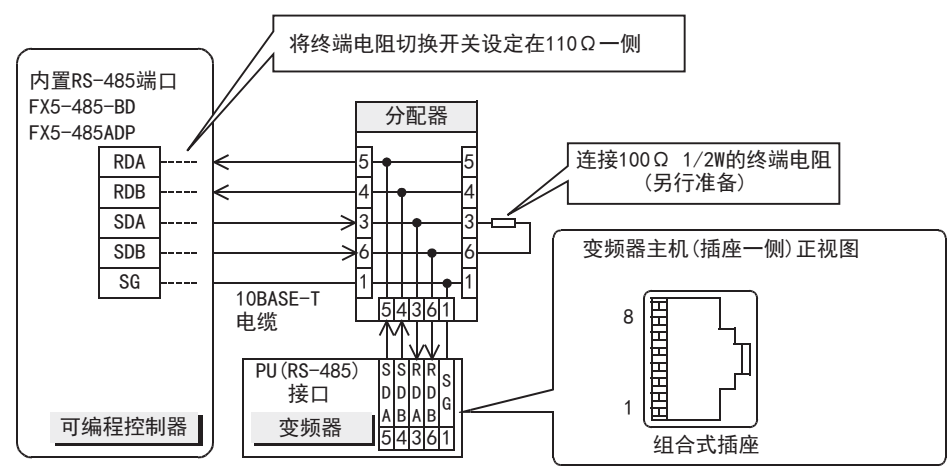

• 连接多台(最多16台)变频器的情况(4线式)

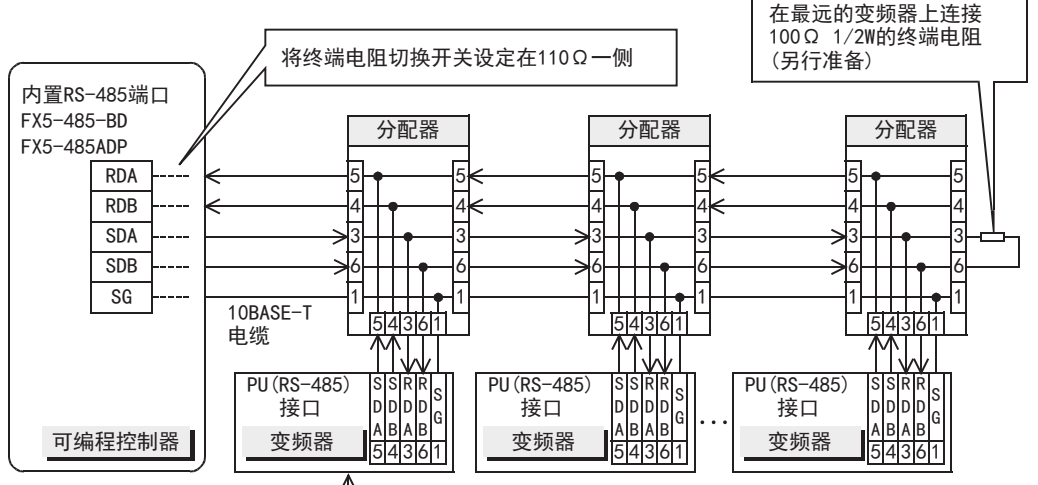

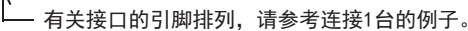

• 连接1台变频器的情况(仅限2线式、E700系列)

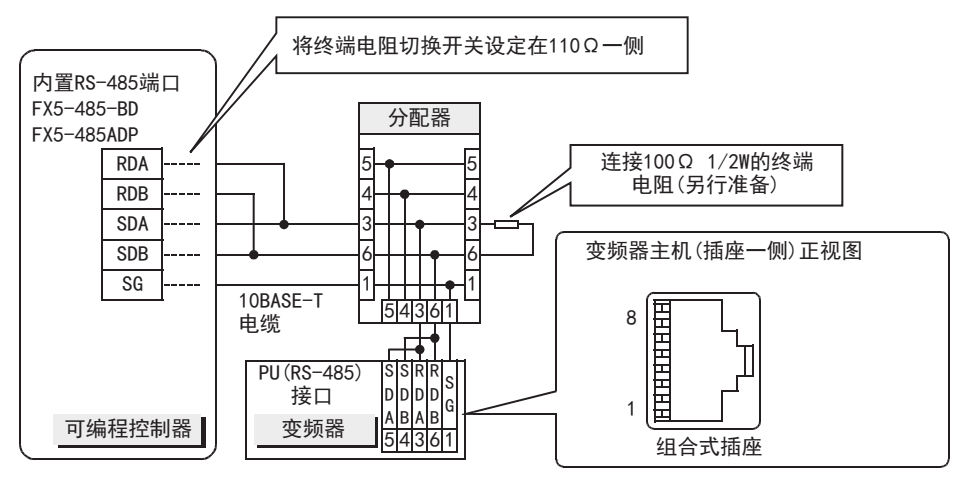

• 连接多台(最多16台)变频器的情况(仅限2线式、E700系列)

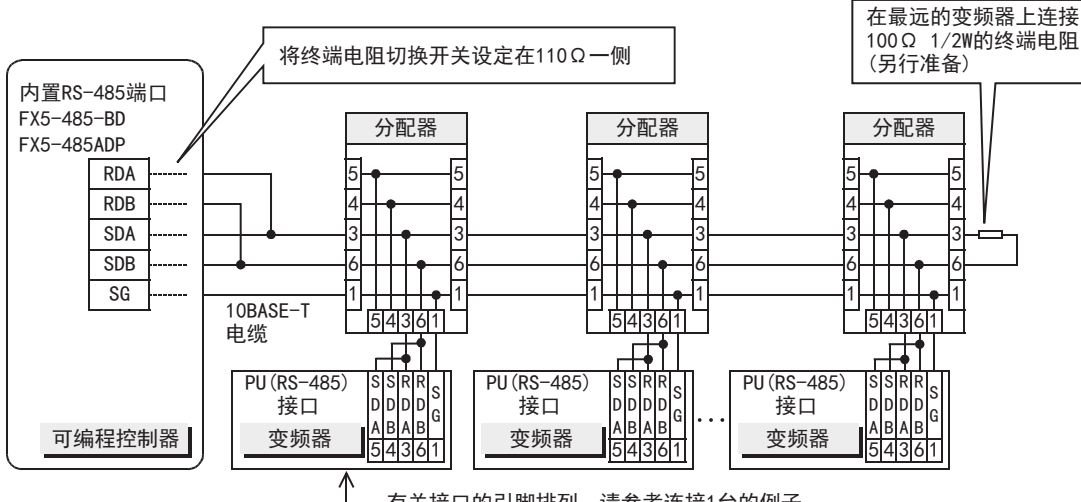

有关接口的引脚排列,请参考连接1台的例子。

### $\blacksquare$ FR-E7TR

• 连接1台变频器的情况(4线式)

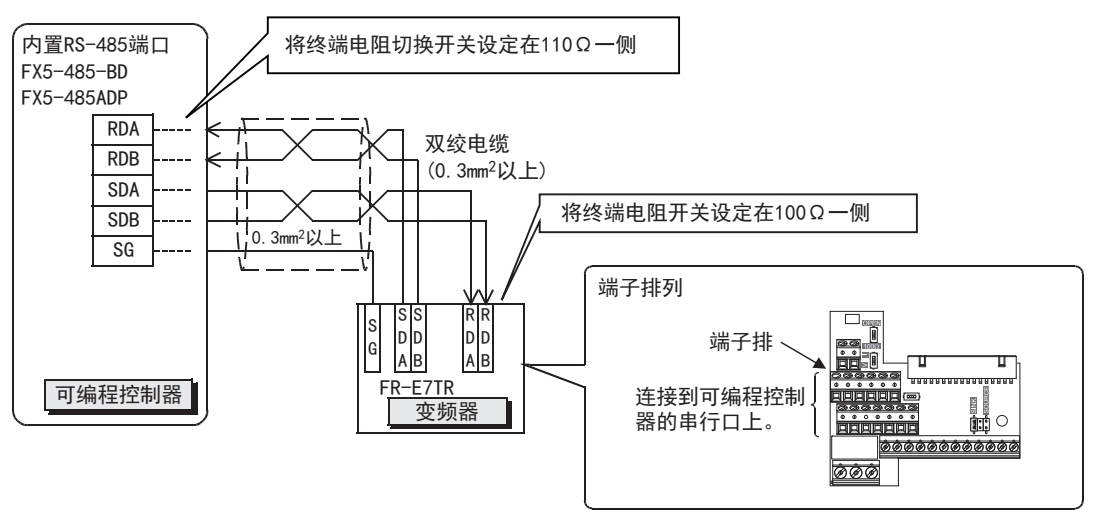

• 连接多台(最多16台)变频器的情况(4线式)

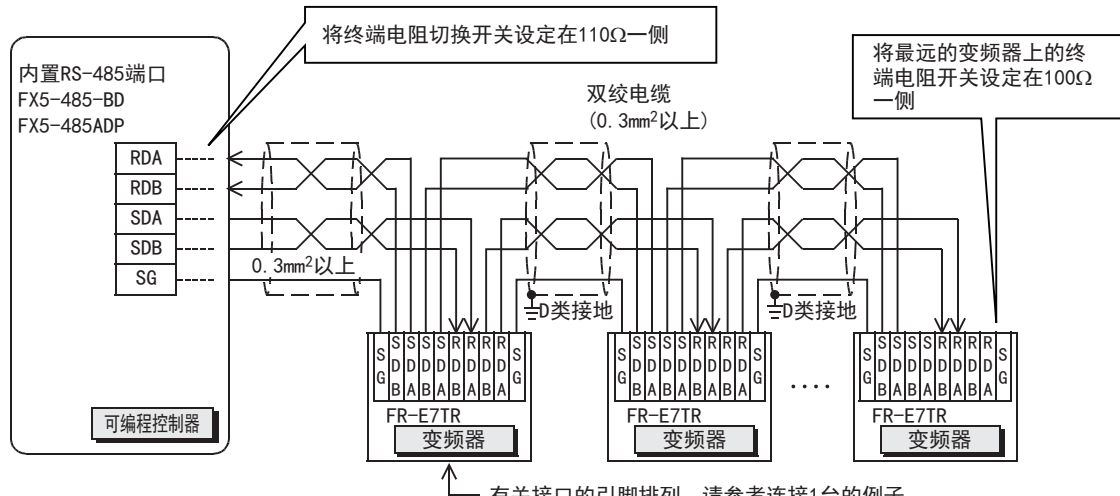

有关接口的引脚排列,请参考连接1台的例子。

#### 分支接线请如下连接。(4线式)

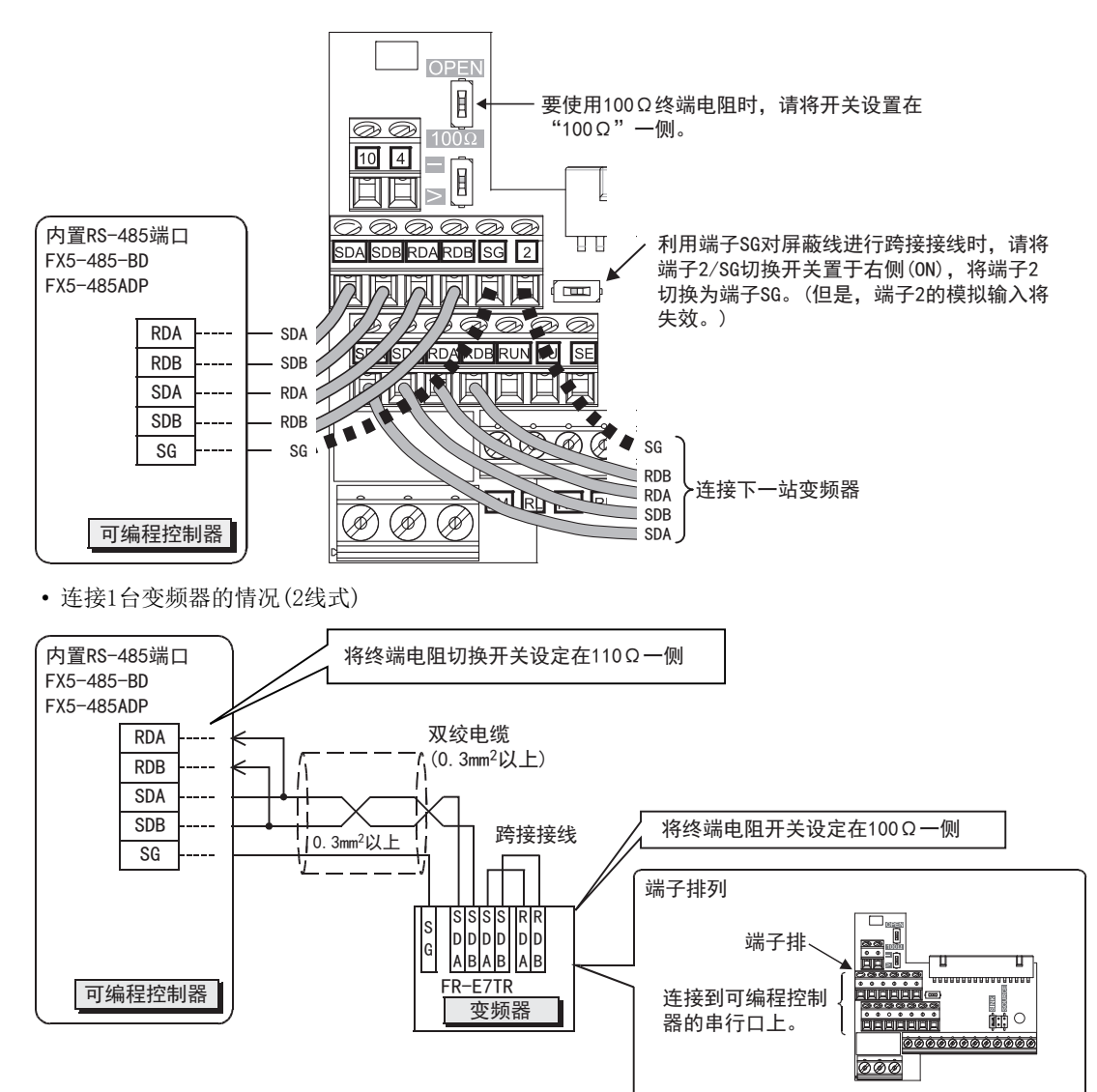

• 连接多台(最多16台)变频器的情况(2线式)

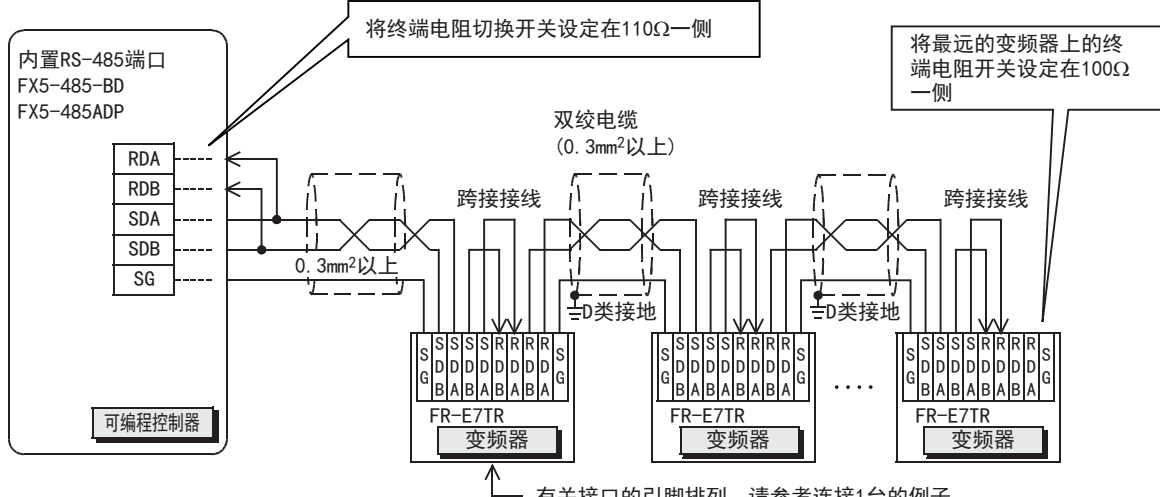

有关接口的引脚排列, 请参考连接1台的例子。

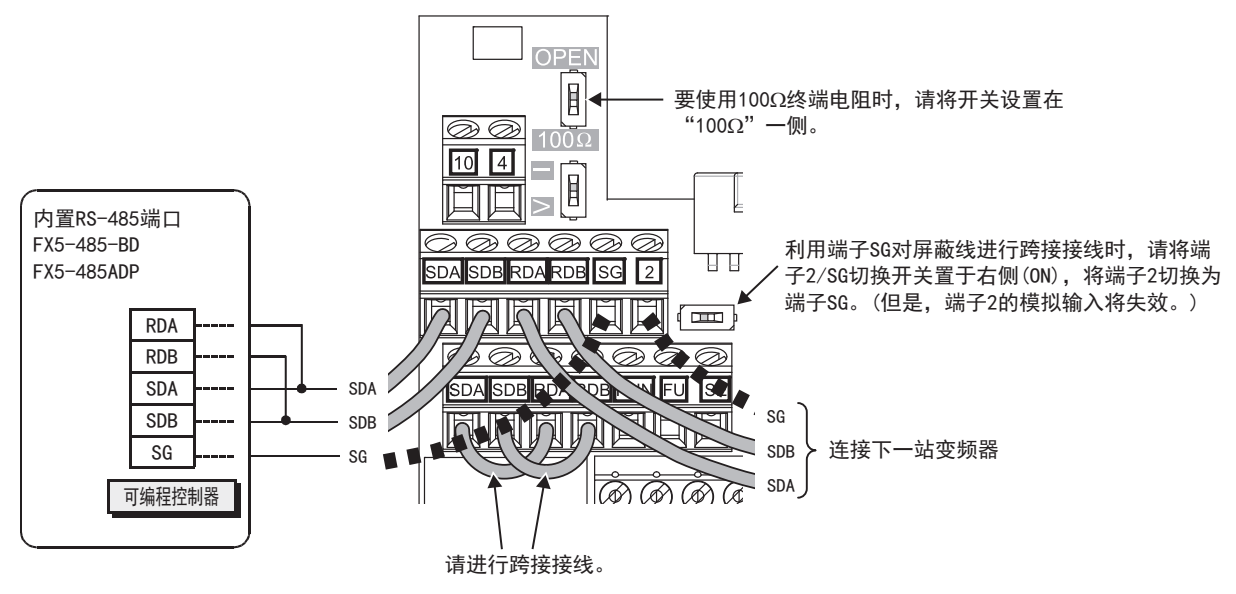

#### ■FR-A5NR

• 连接1台变频器的情况

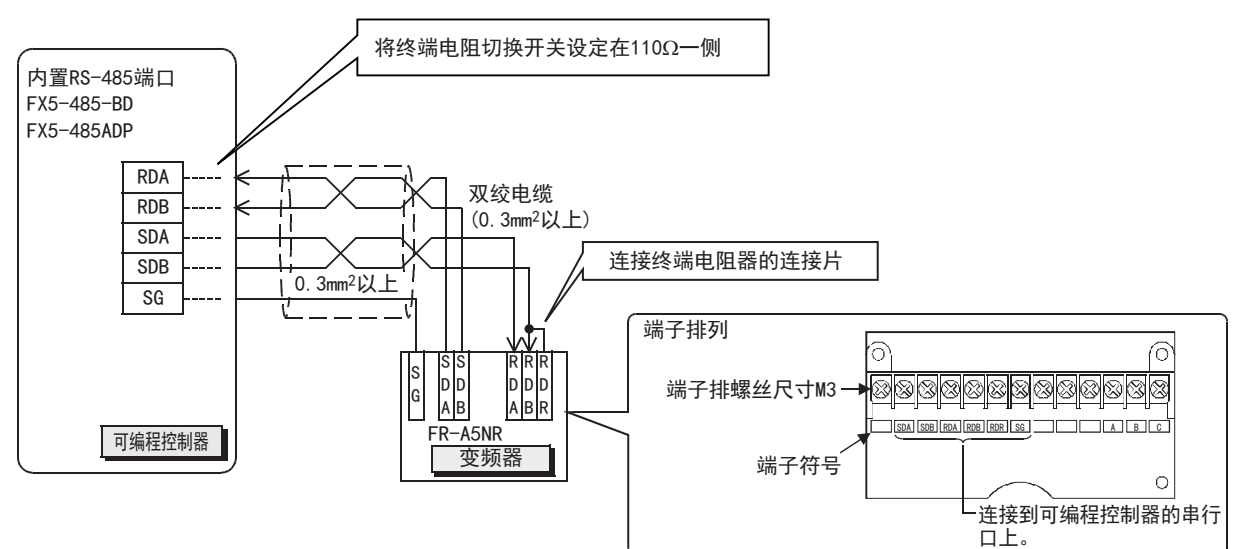

• 连接多台(最多16台)变频器的情况

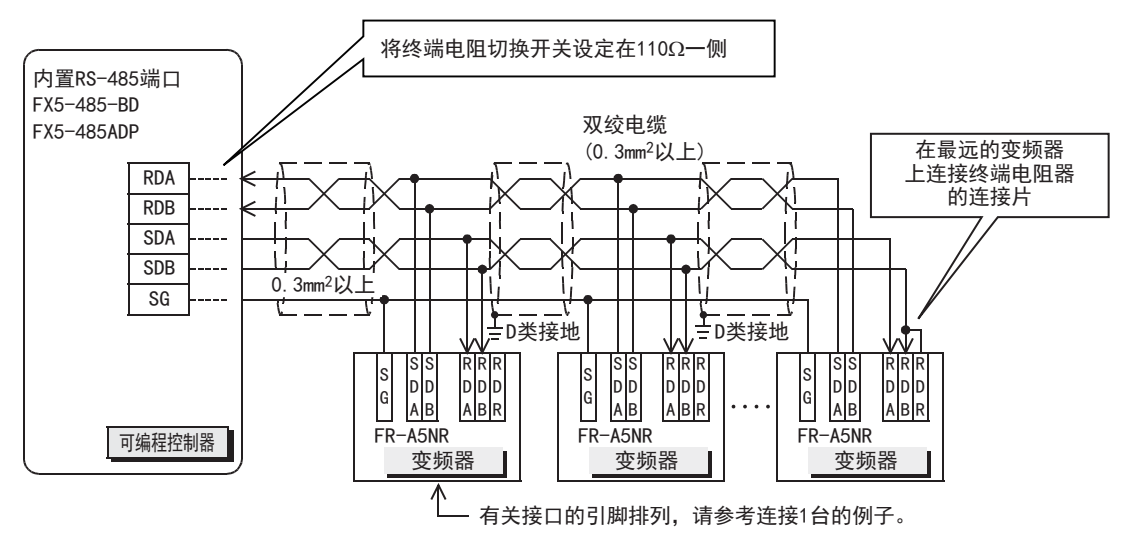

### 接地

接地时请实施以下的内容。

 $\bullet$  请采用D类接地。(接地电阻: 不超过 $100\Omega$ )

• 请尽可能采用专用接地。

无法采用专用接地时,应采用下图所示的"共用接地"。

关于详细内容,请参阅使用的CPU模块的用户手册(硬件篇)。

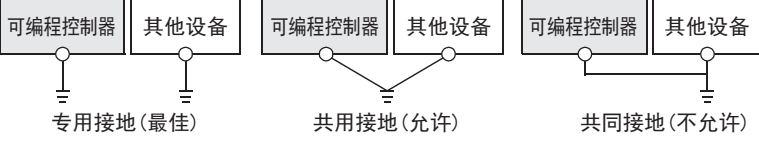

• 使用粗细至少为AWG14 $(2$ mm2)的接地线。

• 接地点与可编程控制器之间的距离应尽量靠近,缩短接地线。

# 19.6 变频器的通信设置

连接到可编程控制器之前,请用变频器的PU(参数模块)事先设置与通信有关的参数。 详细说明请参阅各系列的变频器的手册。

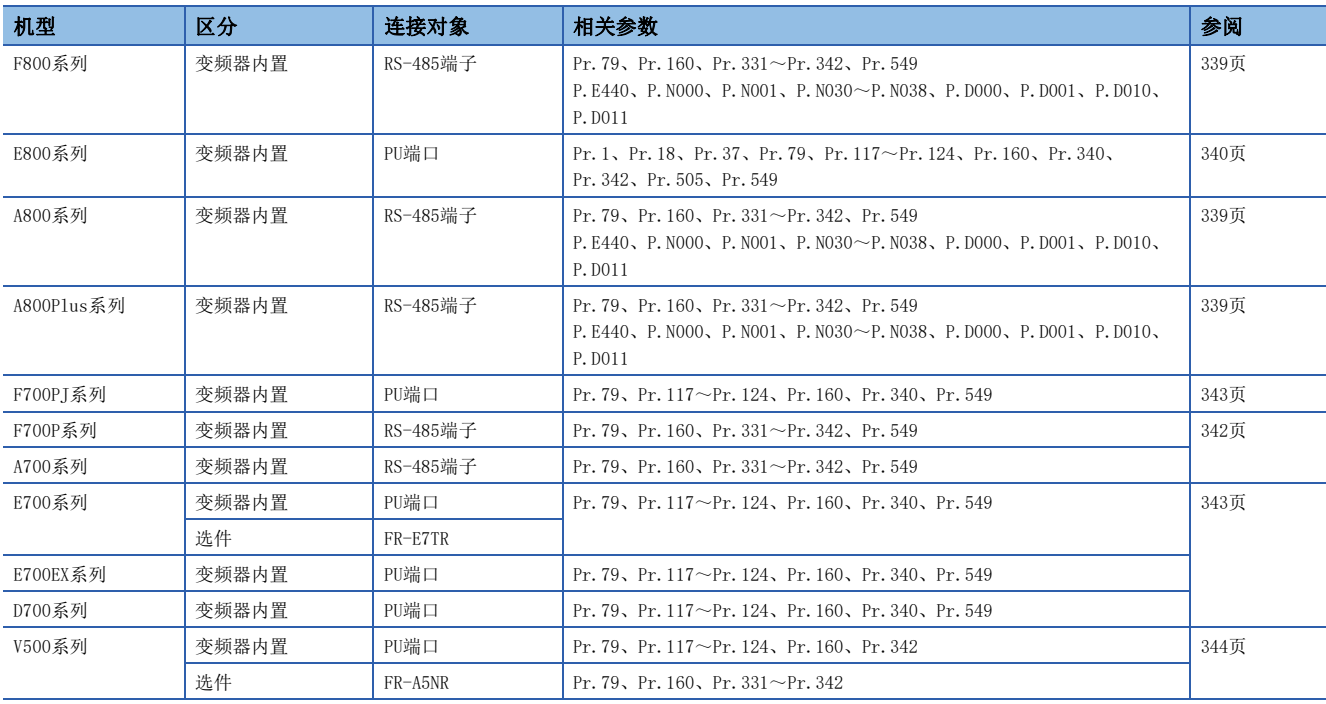

要点

连接可编程控制器后,一旦在可编程控制器中改写了这些参数,就不能通信。 所以如果错误地更改这些设置时,需要重新进行设置。

## <span id="page-340-0"></span>FREQROL-F800/A800/A800Plus系列

▶连接对象: 内置RS-485端子

### 通信设置的内容(必须项目)

必须进行设置的参数(Pr.)如下所示。

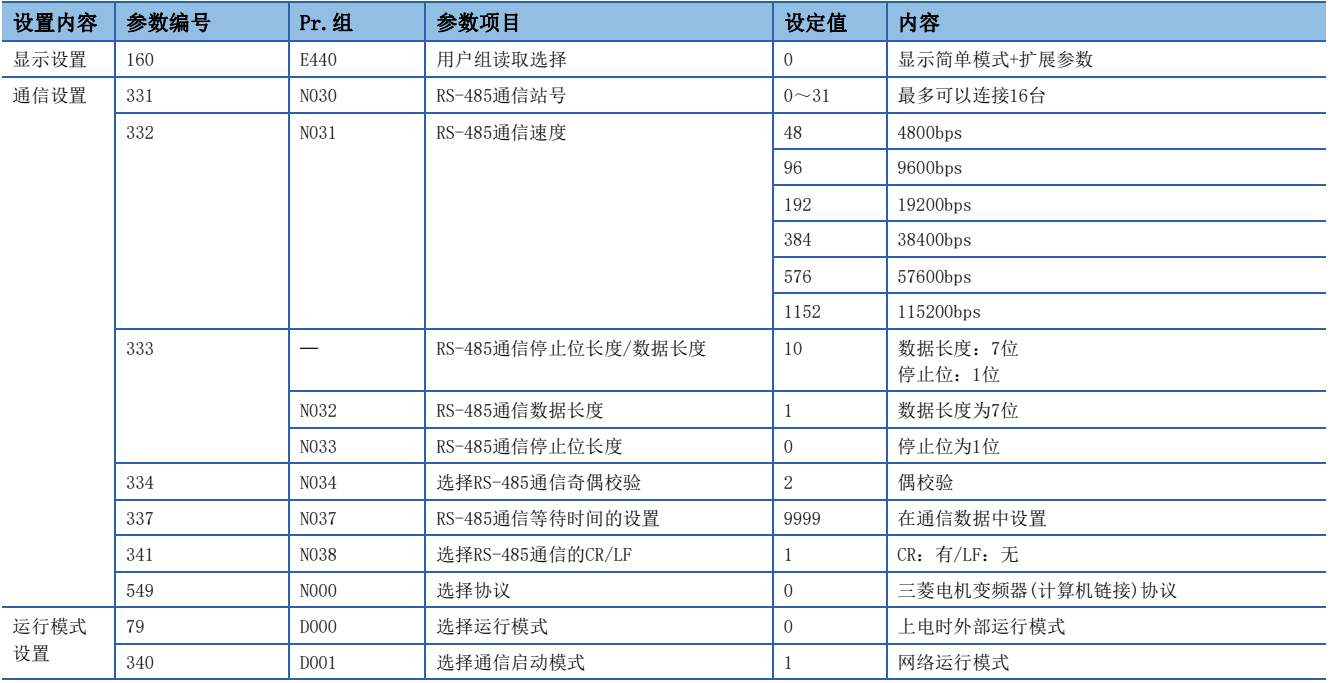

### 参数(试运行时、运行时)

试运行时和运行时需要调整数值的参数如下所示。

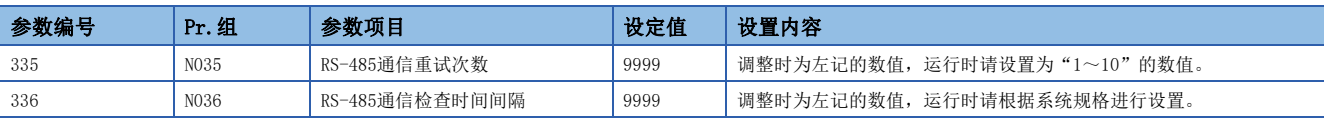

### ■设置时的注意事项

RS-485通信检查时间间隔(Pr.336、P.N036)设置时的注意事项

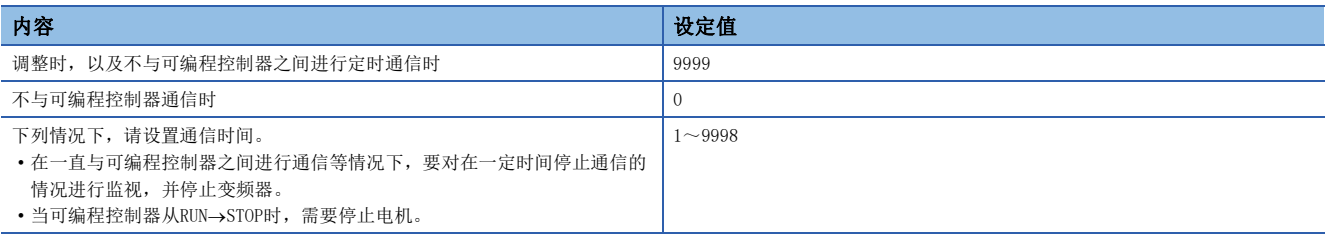

### 参数(根据需要设置)

在不同系统配置以及变频器的各种各样使用方法的情况下需要考虑的参数如下所示。 关于使用方法,请参阅各变频器的手册。

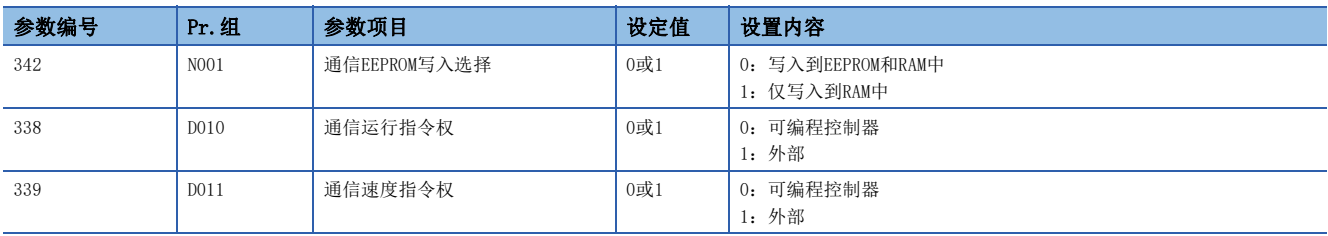

### <span id="page-341-0"></span>FREQROL-E800系列

▶连接对象: PU端口

### 通信设置的内容(必须项目)

必须进行设置的参数如下所示。

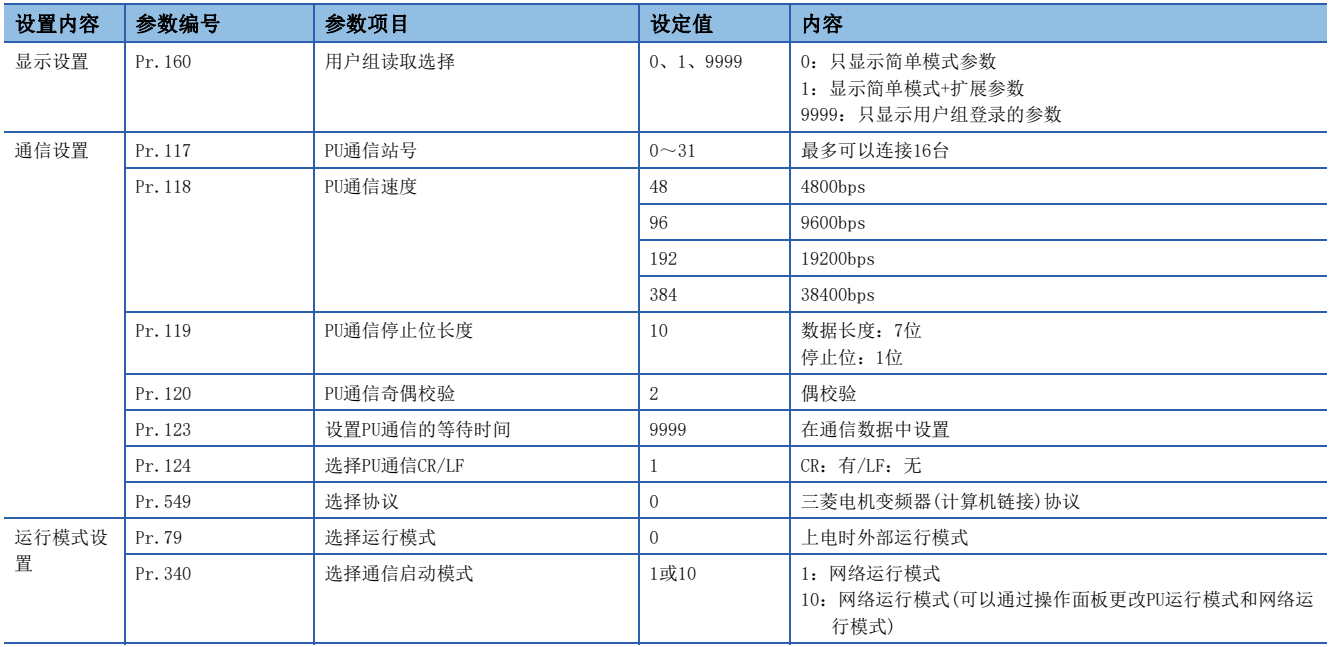

### 参数(试运行时、运行时)

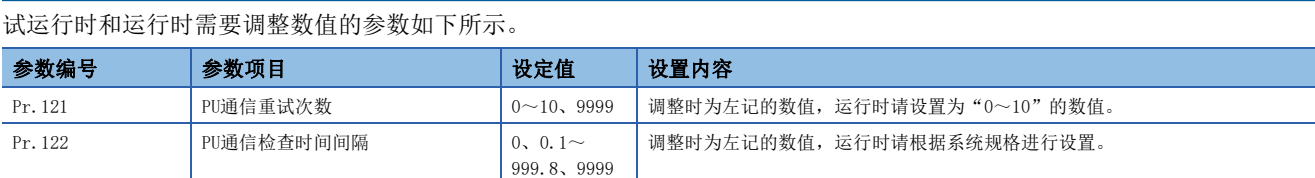

### ■设置时的注意事项

PU通信检查时间间隔(Pr.122)设置时的注意事项

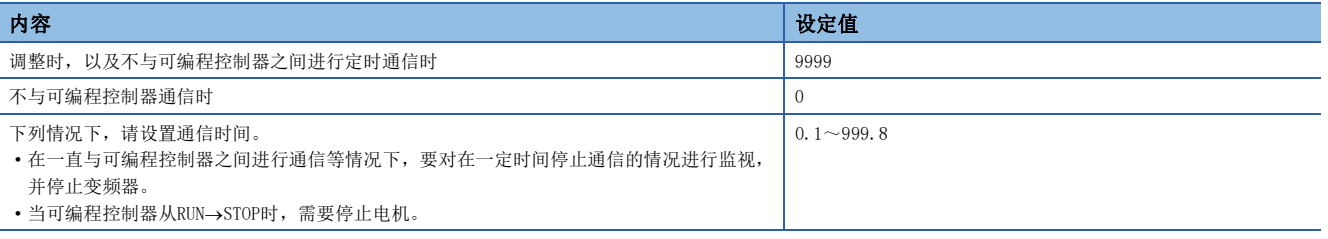

### 参数(根据需要设置)

在不同系统配置以及变频器的各种各样使用方法的情况下需要考虑的参数如下所示。 关于使用方法,请参阅各变频器的手册。

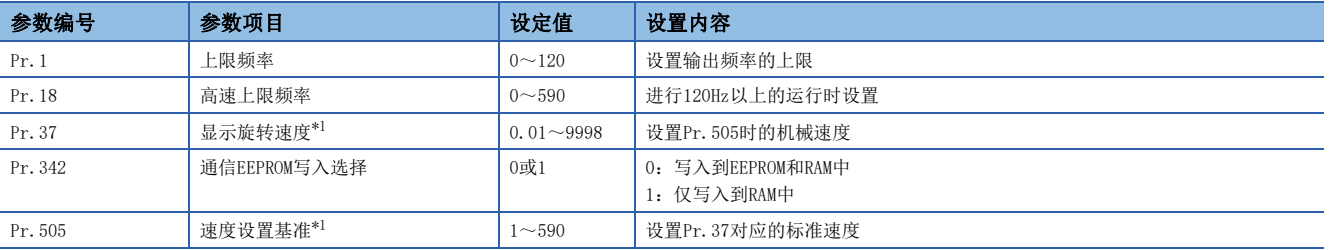

<span id="page-342-0"></span>\*1 为了使Pr.1(Pr.18)、Pr.37、Pr.505满足以下计算公式,对设置范围进行限制。 Pr. 1 (Pr. 18) × Pr. 37/Pr. 505 < 8388.607 进行机械速度以外的显示时,Pr.1(Pr.18)的设置范围不受限制,但在不满足计算公式条件的状态下,不能变更为机械速度显示。

### <span id="page-343-0"></span>FREQROL-F700P/A700系列

▶连接对象: 内置RS-485端子

### 通信设置的内容(必须项目)

必须进行设置的参数如下所示。

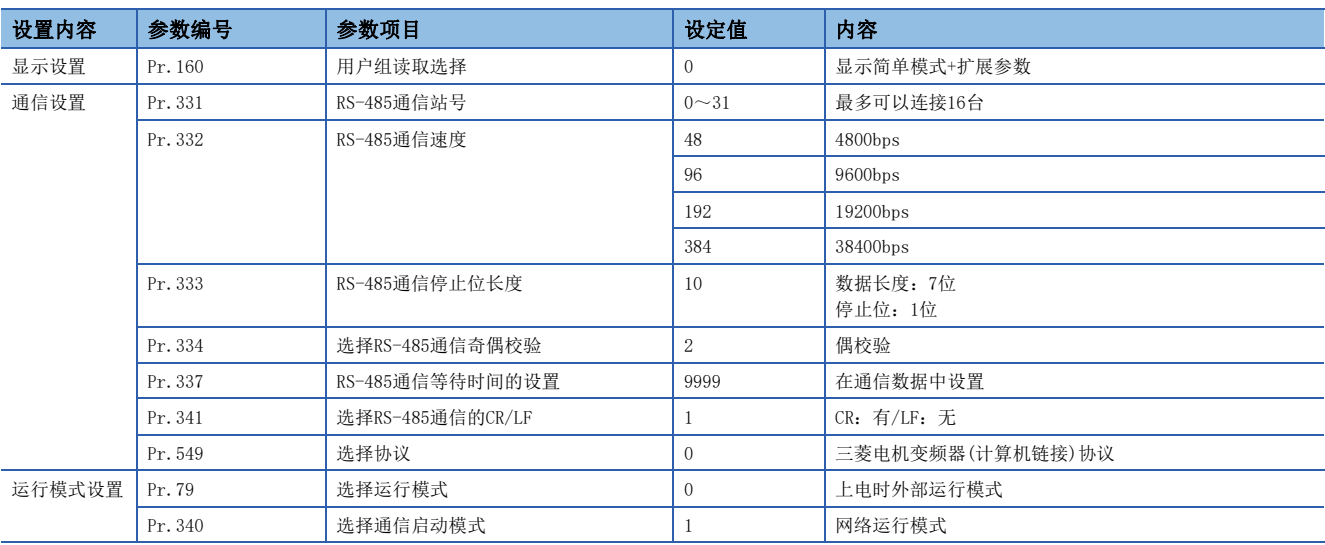

### 参数(试运行时、运行时)

试运行时和运行时需要调整数值的参数如下所示。

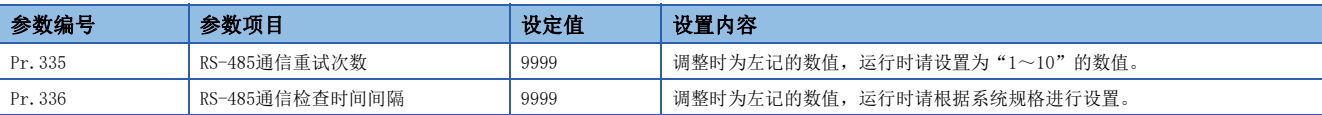

### ■设置时的注意事项

RS-485通信检查时间间隔(Pr.336)设置时的注意事项

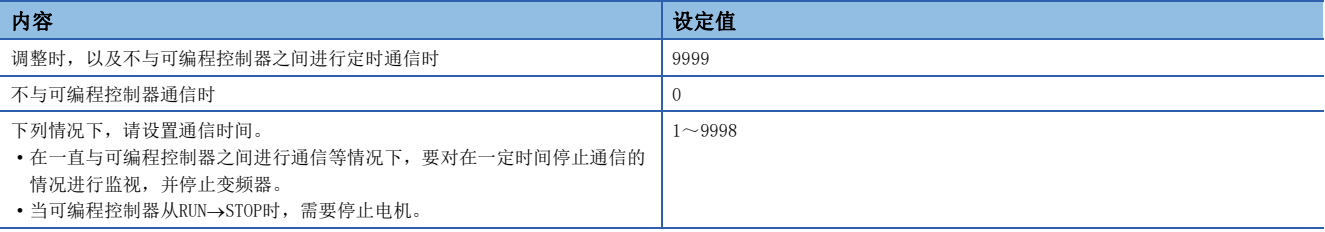

### 参数(根据需要设置)

在不同系统配置以及变频器的各种各样使用方法的情况下需要考虑的参数如下所示。 关于使用方法,请参阅各变频器的手册。

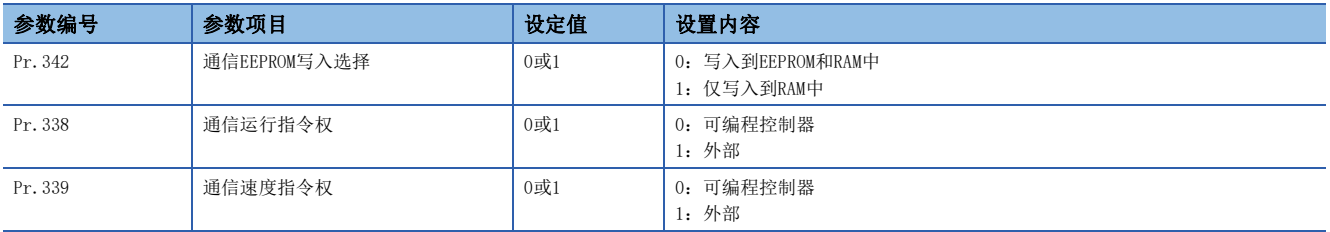

### <span id="page-344-0"></span>FREQROL-F700PJ/E700/D700/E700EX系列

连接对象:PU端口、FR-E7TR

### 通信设置的内容(必须项目)

必须进行设置的参数如下所示。

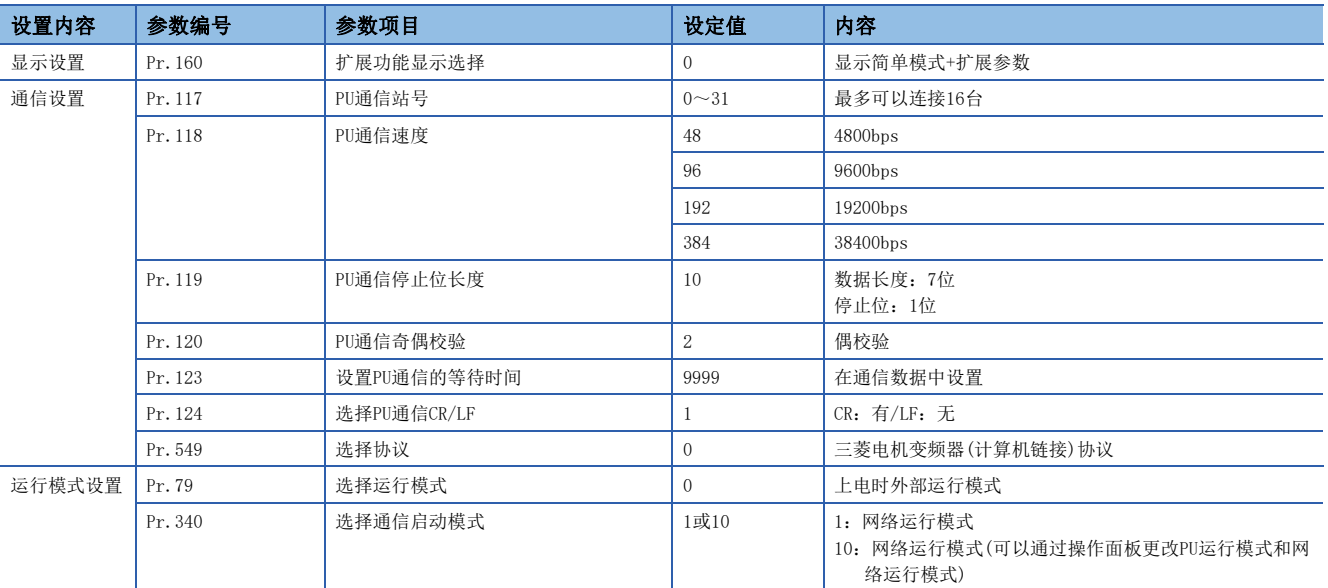

### 参数(试运行时、运行时)

试运行时和运行时需要调整数值的参数如下所示。

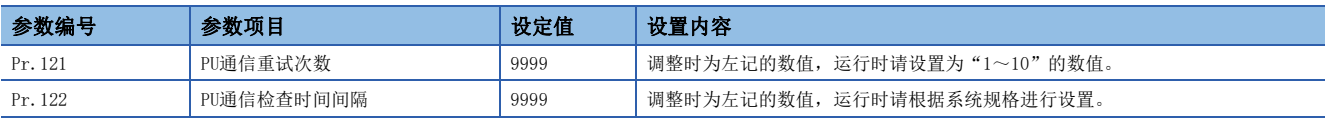

### ■设置时的注意事项

PU通信检查时间间隔(Pr.122)设置时的注意事项

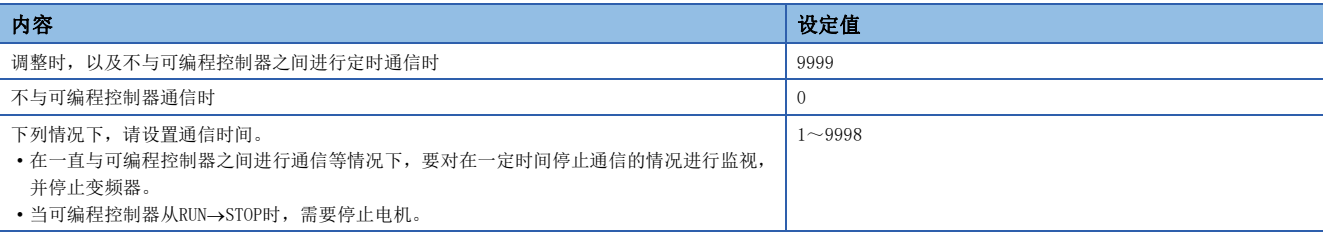

### 参数(根据需要设置)

在不同系统配置以及变频器的各种各样使用方法的情况下需要考虑的参数如下所示。 关于使用方法,请参阅各变频器的手册。

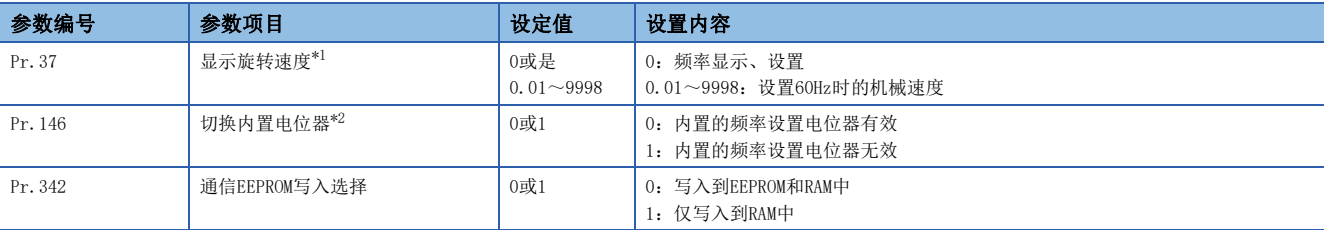

<span id="page-344-1"></span>\*1 本变频器通信功能不能进行Pr.37的读取和写入。 通过可编程控制器进行频率设置或监控时,请将Pr. 37设置为"0"。 设置为"0"以外的其他值,将指令代码HFF设置为"01"时,频率设置和监控可能无法正常进行。

<span id="page-344-2"></span>\*2 在可编程控制器中更改频率时,请设置为"1"。

### <span id="page-345-0"></span>FREQROL-V500系列

连接对象:PU端口、FR-A5NR

### 通信设置的内容(必须项目)

必须进行设置的参数如下所示。

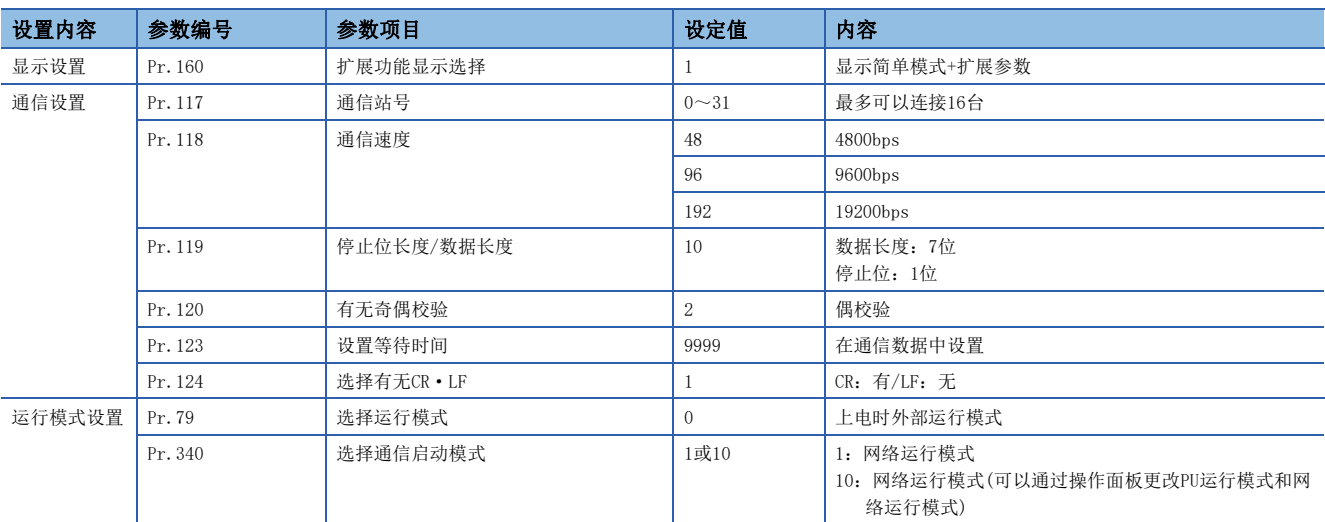

### 参数(试运行时、运行时)

试运行时和运行时需要调整数值的参数如下所示。

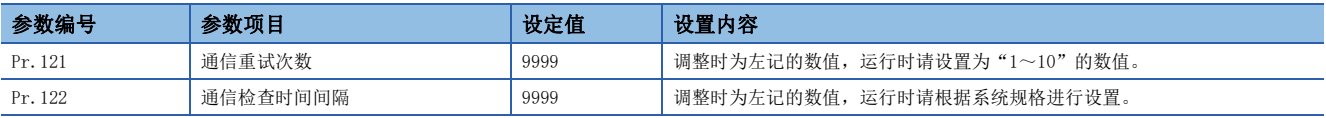

### ■设置时的注意事项

PU通信检查时间间隔(Pr.122)设置时的注意事项

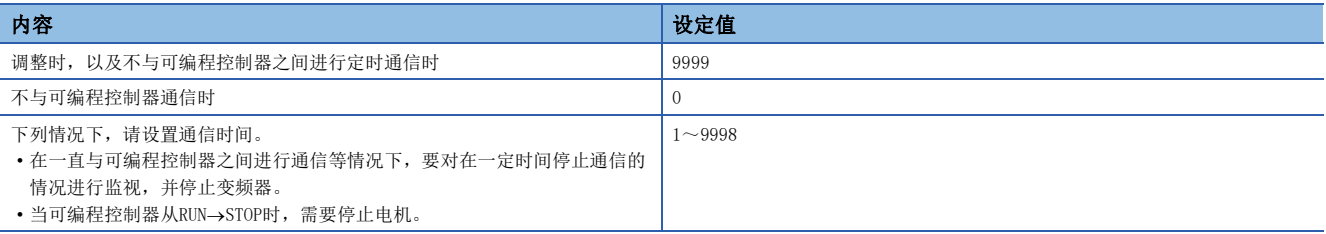

### 参数(根据需要设置)

在不同系统配置以及变频器的各种各样使用方法的情况下需要考虑的参数如下所示。

关于使用方法,请参阅V500系列变频器的手册。

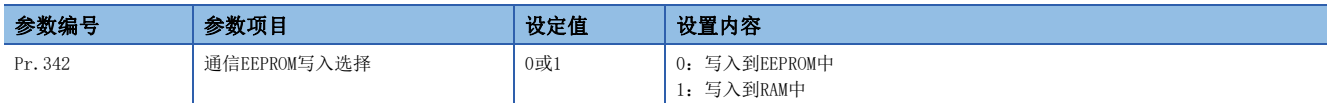

# <span id="page-346-0"></span>19.7 可编程控制器的通信设置

本功能的FX5通信设置是通过GX Works3设置参数。关于GX Works3的详细内容, 请参阅LLIGX Works3 操作手册。 参数的设置因所使用的模块而异。各模块的操作如下所示。

### 内置RS-485端口(通道1)

**で 导航窗口→参数→FX5UCPU→模块参数→485串口** 

### 画面显示

协议格式选择为[变频器通信]时,会显示以下画面。

### ■基本设置

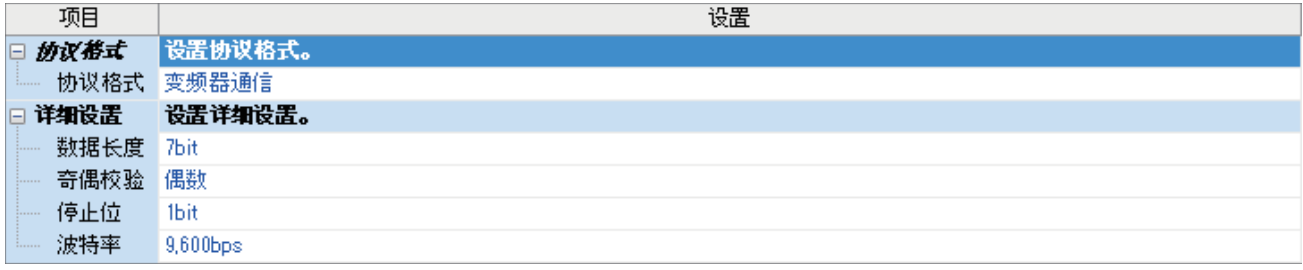

### ■固有设置

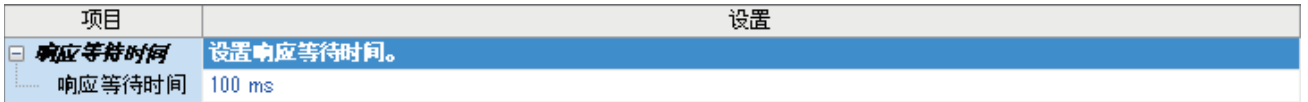

### ■SM/SD设置

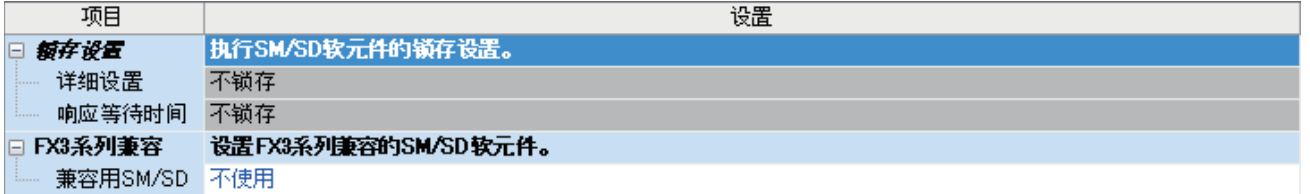

### 通信插板(通道2)

て)导航窗口→参数→模块型号→模块参数→扩展插板

### 画面显示

扩展插板选择[FX5-485-BD],协议格式选择[变频器通信]后,会显示下列画面。固有设置和SM/SD设置与内置RS-485端口(通道 1)的情况相同。

### ■基本设置

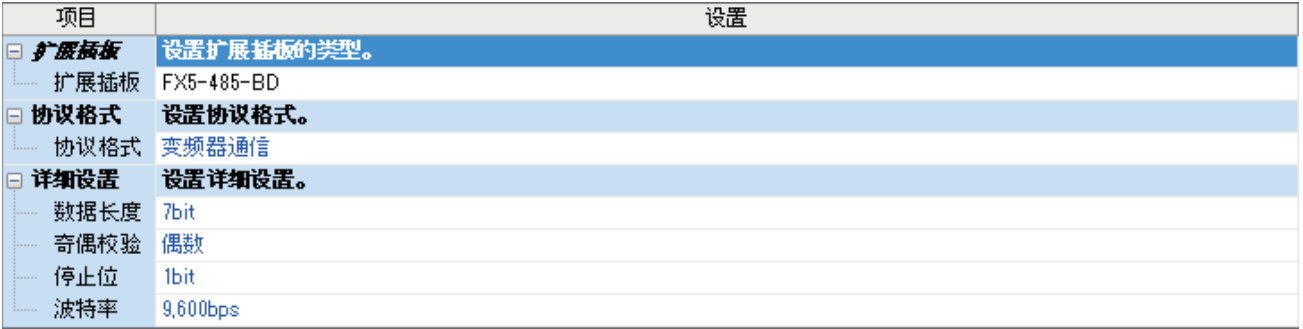

### 通信适配器(通道3/通道4)

使用扩展适配器时,应将要使用的扩展适配器添加至模块信息中后再执行。

◇ 导航窗口⇒参数⇒模块信息⇒右击⇒添加新模块

添加扩展适配器后,通过以下操作中显示的各画面进行设置。

文) 导航窗口⇔参数⇔模块信息⇒ADP1~ADP6(通信适配器)⇒模块参数

### \_\_画面显示\_\_\_\_\_\_\_\_\_

各设置画面与内置RS-485端口(通道1)的情况相同。

### 参数设置内容

请对使用变频器通信的串行口设置下列内容。

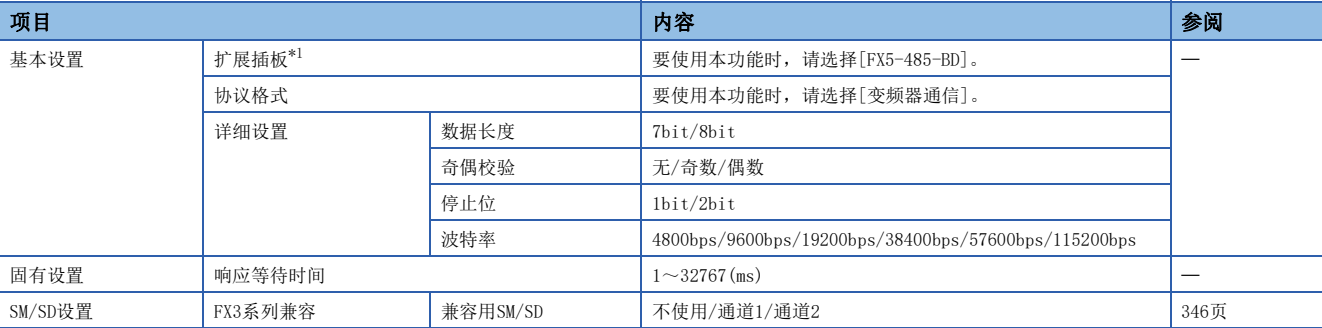

<span id="page-347-0"></span>\*1 仅通信插板(通道2)的情况

不需要设置(固定值)的项目如下所示。

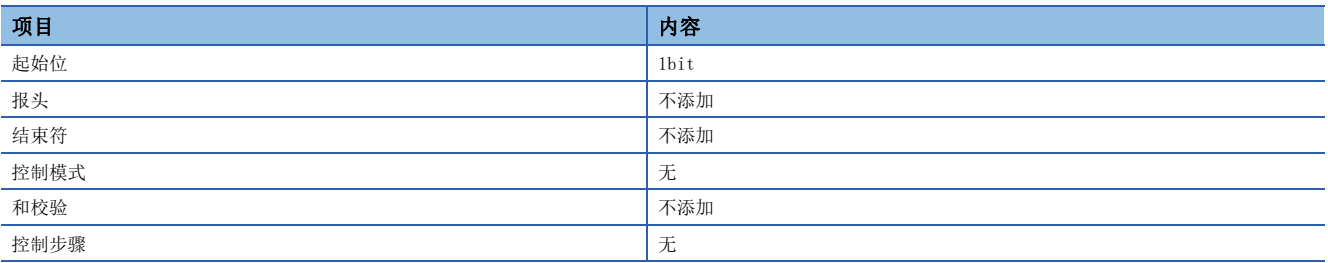

### <span id="page-347-1"></span>FX3系列兼容用SM/SD

要使用FX3系列兼容用SM/SD时,设置FX3的通道1或者通道2使用特殊软元件。指定通道对应的FX3系列兼容用软元件可以使用。 关于软元件的详细内容,请参阅に了381页相关软元件。

# 19.8 编程

本节中主要说明了更改变频器参数、执行运行指令的程序编写要领。 以下采用各个变频器通信指令的程序示例进行说明。 关于相关软元件,请参阅に了[381页 相关软元件。](#page-382-0)

### 变频器通信指令的通用事项

### 变频器通信指令的种类

可编程控制器与变频器使用下列变频器通信指令进行通信。 在变频器通信指令中,根据数据通信的方向和参数的写入/读取方向,有以下6种指令。

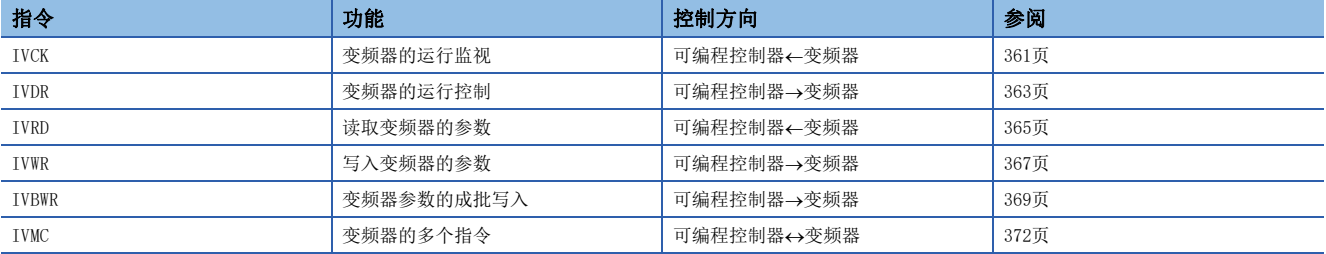

### 功能及动作

### ■开始通信的时机

变频器通信指令的驱动触点处于OFF→ON的上升沿时, 开始与变频器进行通信。 与变频器进行通信时,即使驱动触点变为OFF也会将通信执行到最后。 当驱动触点一直为ON时,执行反复通信。

### <span id="page-348-0"></span>■输出通信执行状态的软元件

FX5的变频器通信指令通过操作数(d)或者(d2)指定输出通信执行状态的软元件。

该软元件是根据变频器通信指令的正在执行通信/正常完成/异常完成各状态,进行输出的位软元件(占用3点),可以通过指定 的位软元件确认状态。

指定的位软元件(占用3点)的各动作及同时运行的对应软元件如下所示。但是,下列软元件不占用一个变频器通信指令,而是 和其他变频器通信指令共用。执行其他指令时,动作有可能会发生变化。此外,不论是正常完成还是异常完成,在变频器通信 指令执行完成时SM8029都置ON,而(d)+2或(d2)+2只在异常完成时置ON,因此可以判断正常完成/异常完成。

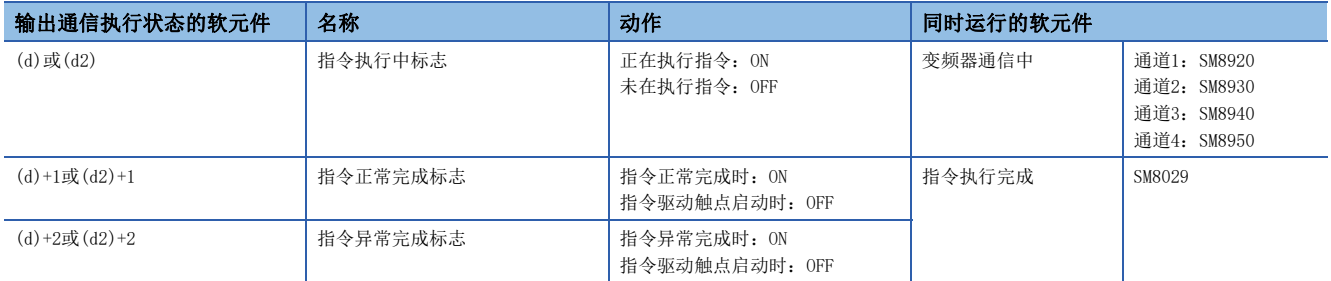

### ■指令的同时驱动以及通信的处理

1) 指令的同时驱动

- 变频器通信指令可以多个编程, 并可以同时驱动。
- 在正在通信的串行口中, 如果同时驱动多个指令, 则在与当前的变频器通信结束后, 再执行程序中的下一个变频器通信指令 的通信。

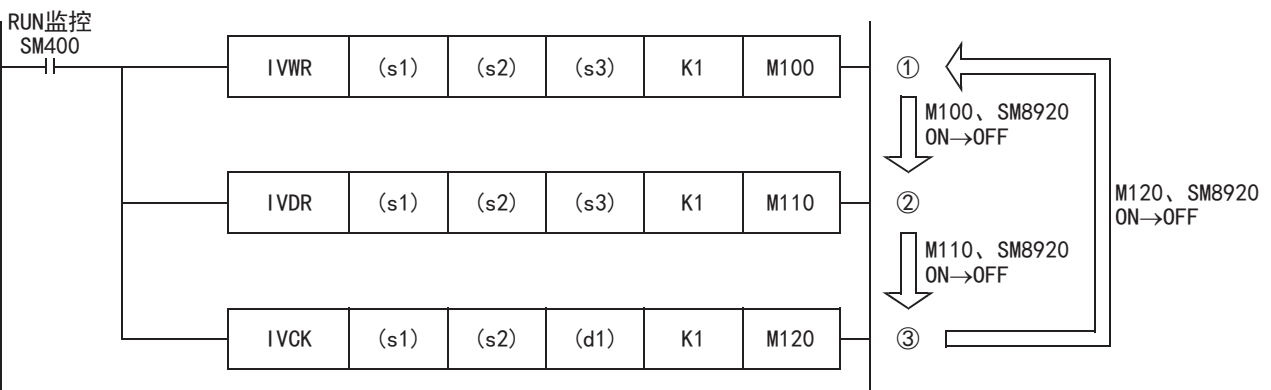

· 变频器通信指令在取得串行端口后等待11ms, 通信开始。即使变频器通信指令的驱动触点为ON, 但如果由于其他的变频器通 信指令而使变频器通信中标志(SM8920)为ON, 那么在SM8920从ON→OFF之前, 该指令会保持待机。串行端口开放后, 依次执 行下一步后的驱动的变频器通信指令。

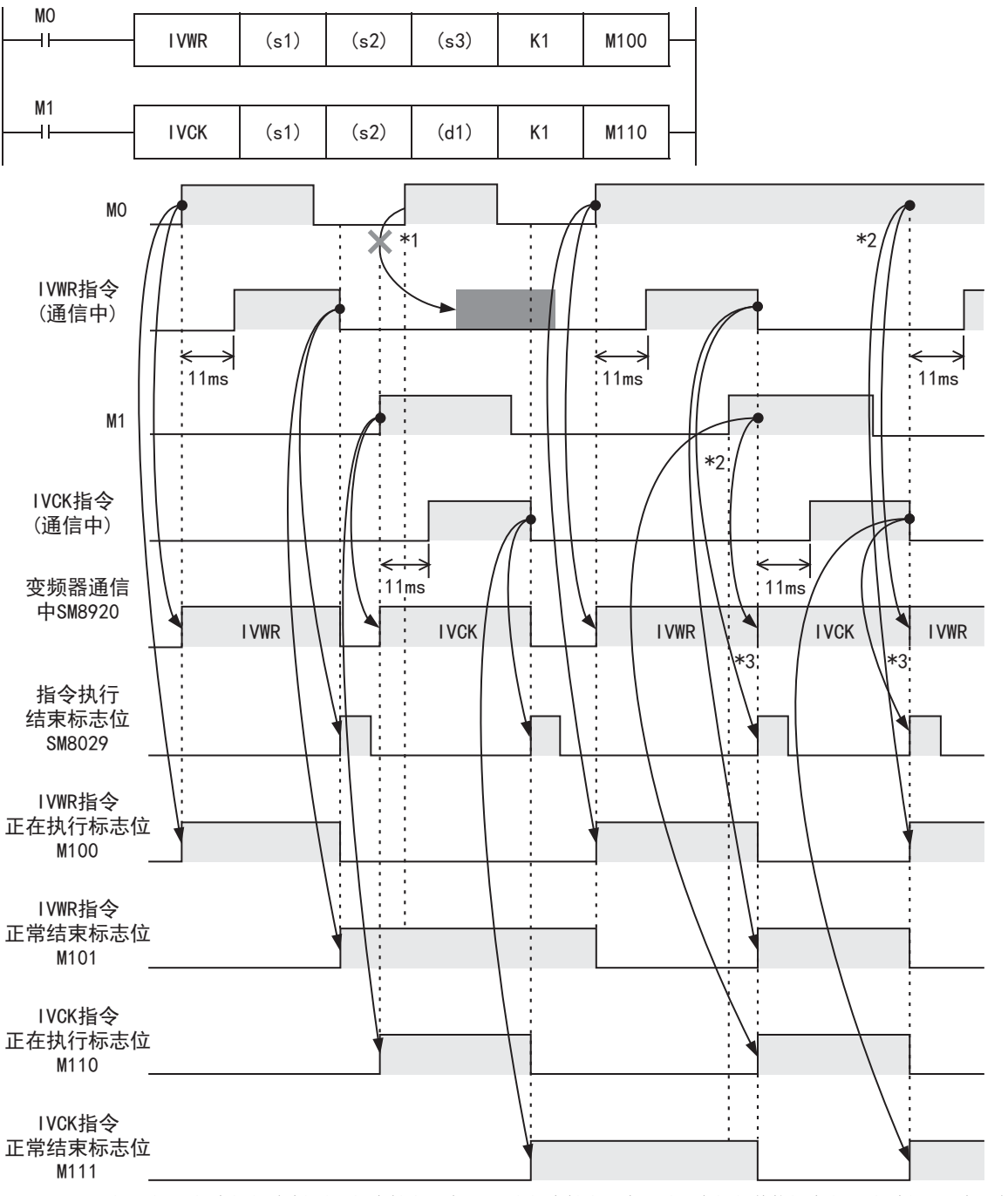

19

\*1 SM8920置OFF(IVWR指令执行结束)时,指令触点M1为OFF,当指令触点M0为ON时正在执行其他指令(IVCK指令),因此不会执行IVWR指令。

\*2 多个指令被驱动时, 正在通信的指令结束后, 方可执行下一个变频器通信指令的通信。

\*3 从通信中的变频器通信指令执行结束后, 到下一个变频器通信指令驱动之前, SM8920为OFF状态。

#### 2)编程上的注意事项

针对多个项目与变频器进行通信时,在通信完成之前,请将变频器通信指令的指令触点置ON。编写的程序应能确保在与变频器 的通信全部结束后,使用指令正常完成标志((d)+1或(d2)+1)、指令异常完成标志((d)+2或(d2)+2)或者指令执行完成标志 (SM8029)将指令触点置OFF。

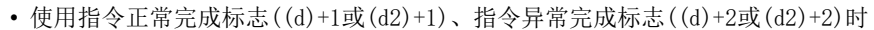

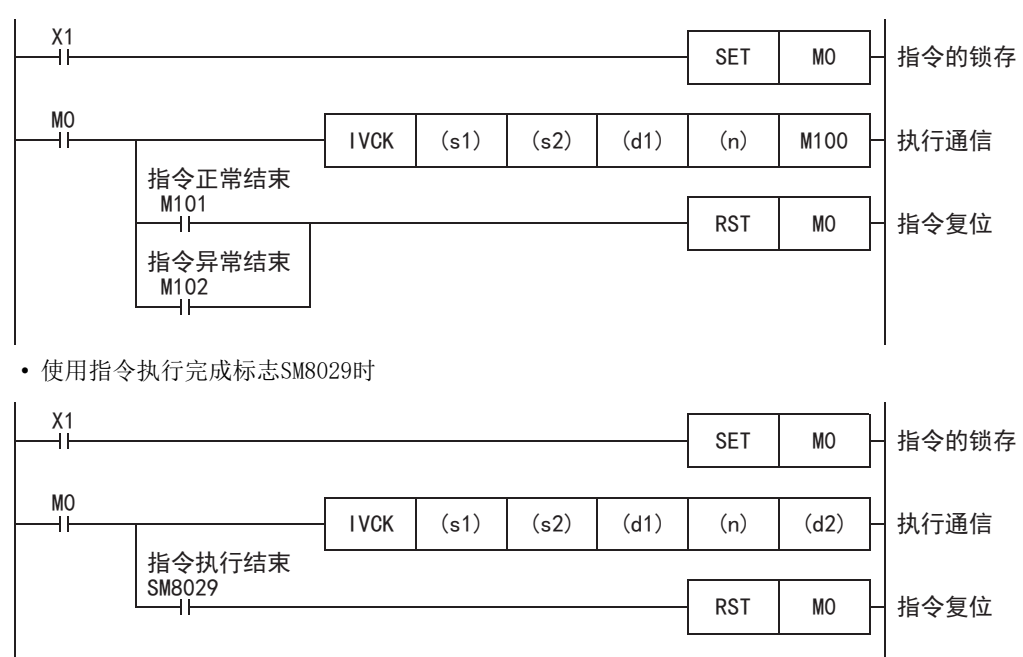

### 指令完成及错误标志的动作

编写了多个变频器通信指令时,以下标志会根据各个变频器通信指令的执行结果而变化。 希望针对各变频器通信指令获得结果时,请务必在这个变频器通信指令的正下方编程。

### ■相关软元件

• 特殊继电器

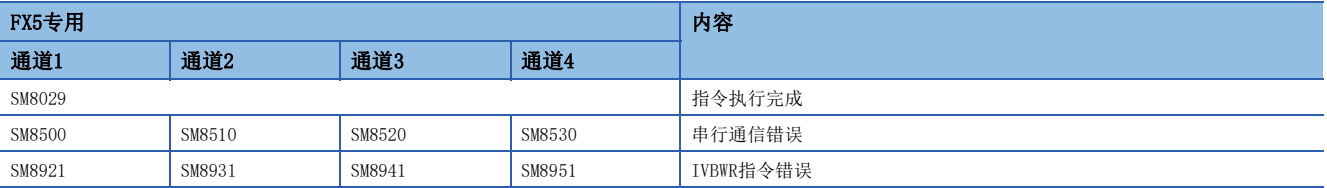

• 特殊寄存器

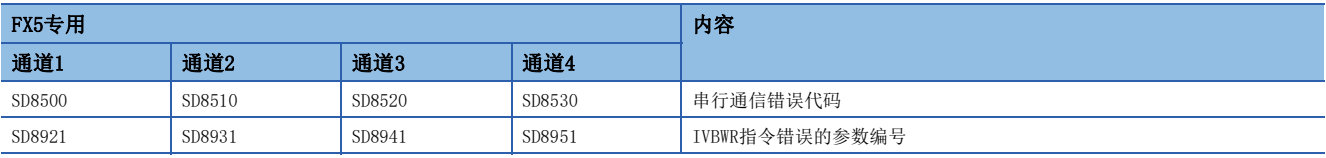

### ■指令执行完成标志的动作

与变频器之间的通信完成后,指令执行完成标志(SM8029)会维持1个运算周期为ON。 下图中SM8029的动作是,当M0、M2为OFF, M1为ON时, IVDR指令的通信处于完成的状态。 变频器通信指令正常完成时,指令正常完成标志(LM [347页 输出通信执行状态的软元件\)](#page-348-0)会和SM8029同时ON。

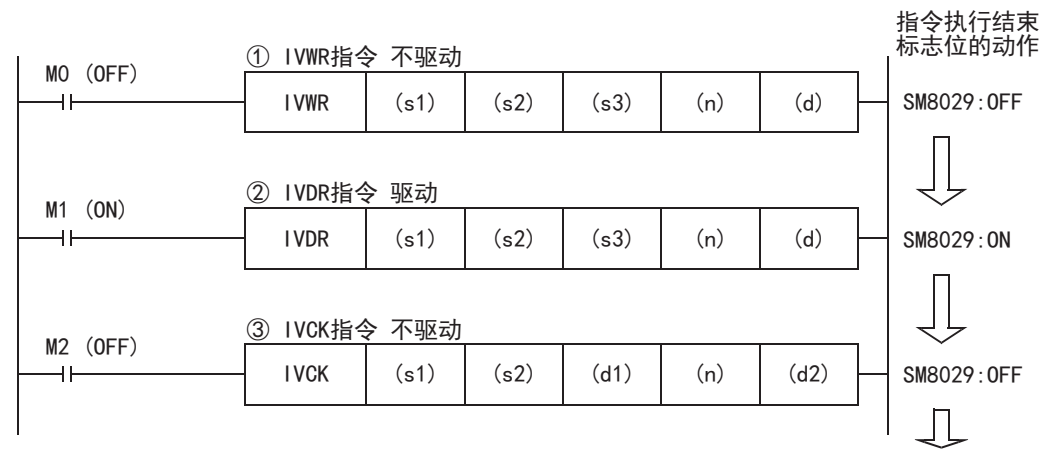

### ■关于通信错误的处理

通信错误包括串行通信功能中发生的通用错误(奇偶校验错误、溢出错误、帧错误)以及与变频器的通信中发生的错误,无论发 生何种错误,都属于串行通信错误。

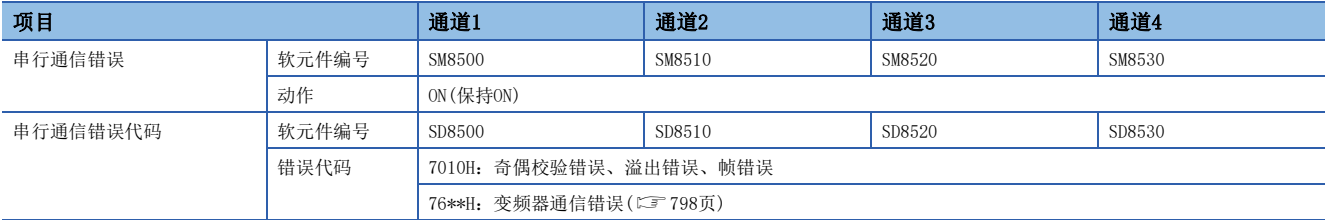

可以对相应指令编写下面的程序,确认变频器通信错误代码。

### 程序示例

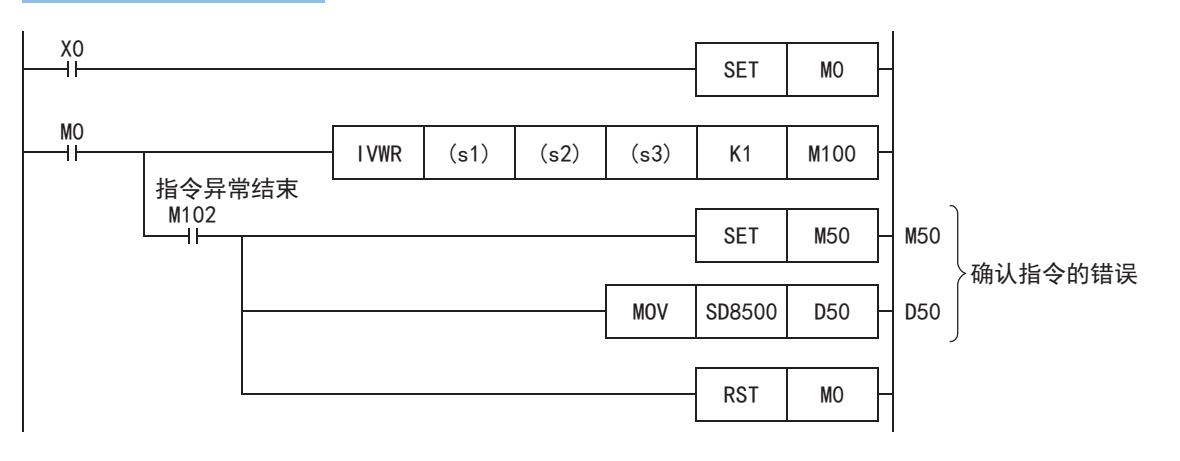

### 编程上的注意事项

### ■通信协议的设置

如果不将要使用的串行口的通信设置(L字[345页 可编程控制器的通信设置\)](#page-346-0)的协议格式设置为[变频器通信], 就无法使用变频 器通信指令。

### ■与其他指令的合用

其他通信(RS2指令等)中使用的串行口无法使用变频器通信指令和通信协议支持指令。 ([829页 关于串行通信功能的合用\)](#page-830-0)

### ■在STL指令的状态内编程的情况

在与变频器之间的通信完成前,请勿为OFF状态。请遵照下列注意事项进行编程。

- 在状态的转移条件中,请加上指令执行完成标志(SM8029)的ON条件进行互锁, 以确保在与变频器进行通信的过程中, 状态不 发生转移。此外,如果在通信过程中状态转移,则有可能无法进行正常通信。
- 请在变频器通信中(SM8920、SM8930、SM8940、SM8950)的OFF条件成立的状态下,使用ZRST指令等执行状态的成批复位。

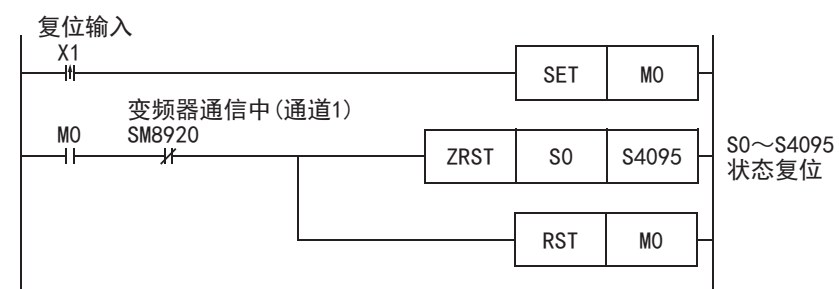

### ■在程序流程中的使用

变频器通信指令不能在以下的程序流程中使用。

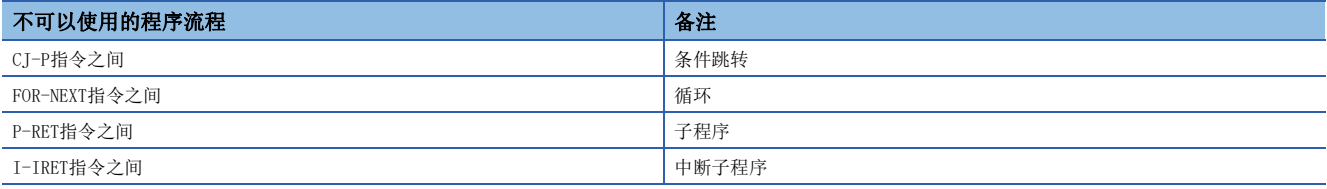

### ■在变频器一侧使用密码功能时的注意事项

在变频器一侧使用密码功能时,请注意下列事项。对应密码功能的变频器为FREQROL-F800/A800/F700PJ/F700P/A700/E700/ E700EX/D700。

• 发生通信错误时

变频器通信指令发生通信错误时,可编程控制器以3次为限\*1自动重试。

因此,对于启用Pr.297的"密码解除错误的次数显示"<sup>\*2</sup>的变频器,当发生密码解除错误时,如下所示,Pr.297的密码解除错 误次数可能和实际密码错误输入的次数不一致,请加以注意。

此外,对Pr.297进行写入时,请不要通过顺控程序执行自动重试(变频器通信指令的再驱动)。

■变频器通信指令发生密码解除错误的情况,以及此时的实际解除错误次数:

(1)由于密码输入错误等原因,将错误的密码写入Pr.297时,执行1次写入指令,而密码的解除错误次数变成3次。

(2)由于噪音等原因,无法向Pr.297正确写入密码时,密码的解除错误次数最多为3次。

#### • 登录密码时

变频器通信指令中,向变频器登录密码时,将密码写入Pr.297后,请重新读取Pr.297,确认密码的登录是否正常完成\*3。由于 噪音等原因,未能正常向Pr.297完成写入时,可编程控制器可能会自动重试,并因此将登录的密码解除。

- \*1 最多可以进行3次通信,包括初次通信和2次重试。
- \*2 当启用Pr.297的"密码解除错误的次数显示"时,密码解除错误次数到达5次后,即使输入正确密码,也不能解除读取/写入限制。要从 此状态下恢复,必须将参数全部清除。
- \*3 重新读取Pr.297的值为0~4时,密码登录正常完成。

### 程序示例

本程序通过内置RS-485端口对2台变频器(站号0、1)进行运行监视、运行控制和参数控制。

### 动作内容

通过FX5U CPU模块输入(X)控制变频器动作,通过软元件对速度进行变更。

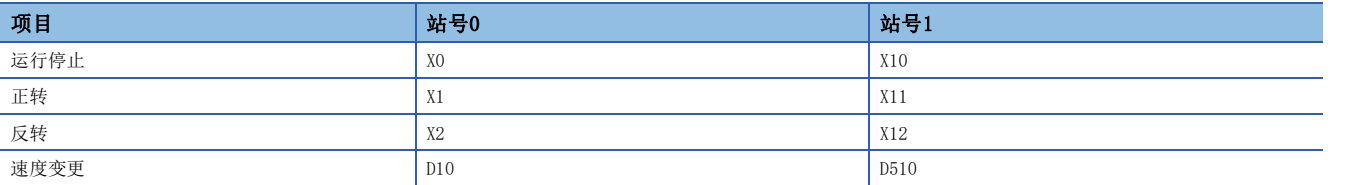

### 系统配置

FX5U CPU模块(通道1)与2台变频器(站号0, 1)链接系统的配置示例。

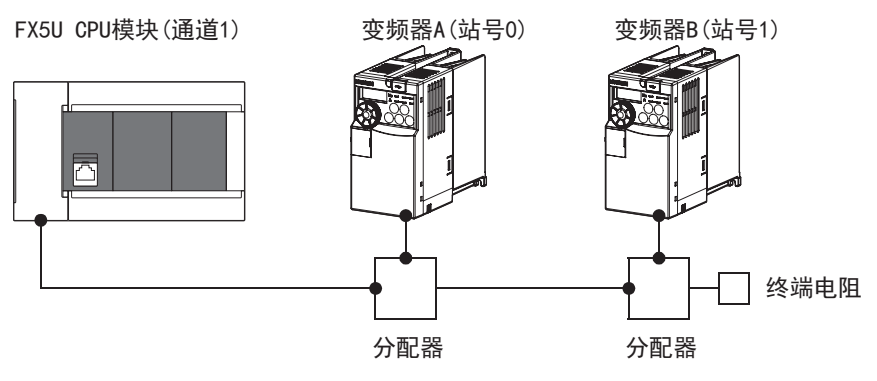

### 参数设置

将以下参数的"协议格式"设置为"变频器通信", 将详细设置的"波特率"设置为"19,200bps"。请根据所使用的变频器 规格, 对详细设置进行相应变更。

√ 导航窗口→参数→FX5UCPU→模块参数→485串口

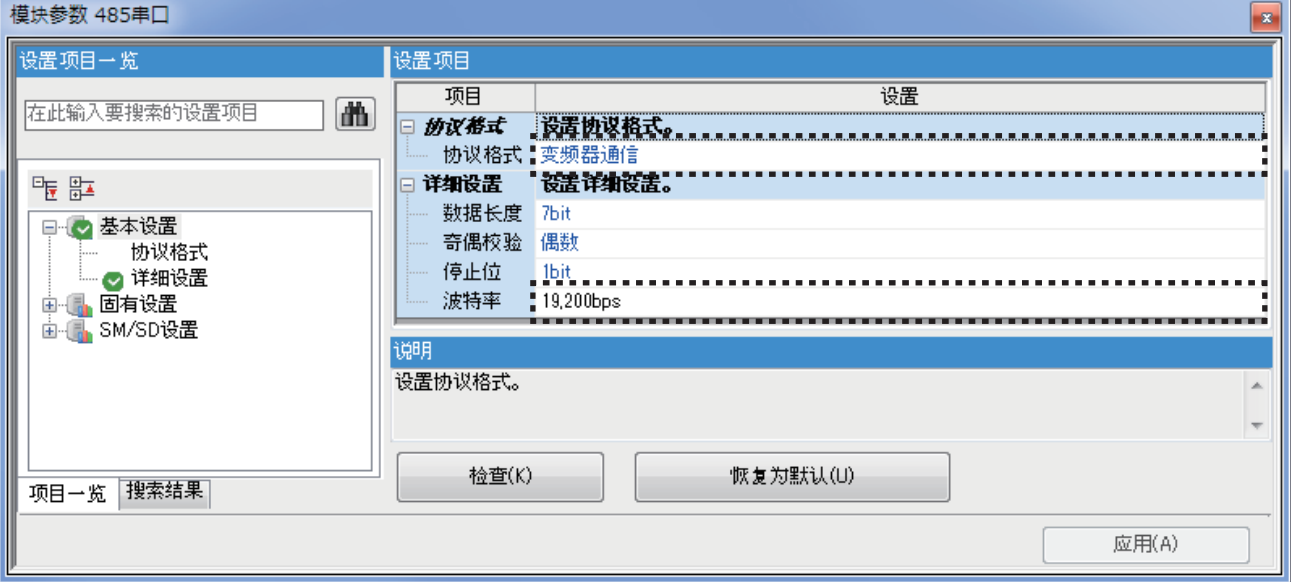

### ■在可编程控制器运行时,向变频器写入参数值

 $M10$ (或 $M510$ ) 置ON后, 向变频器A(或变频器B) 写入已编程的参数, 写入完成后将 $M10$ (或 $M510$ ) 置OFF。

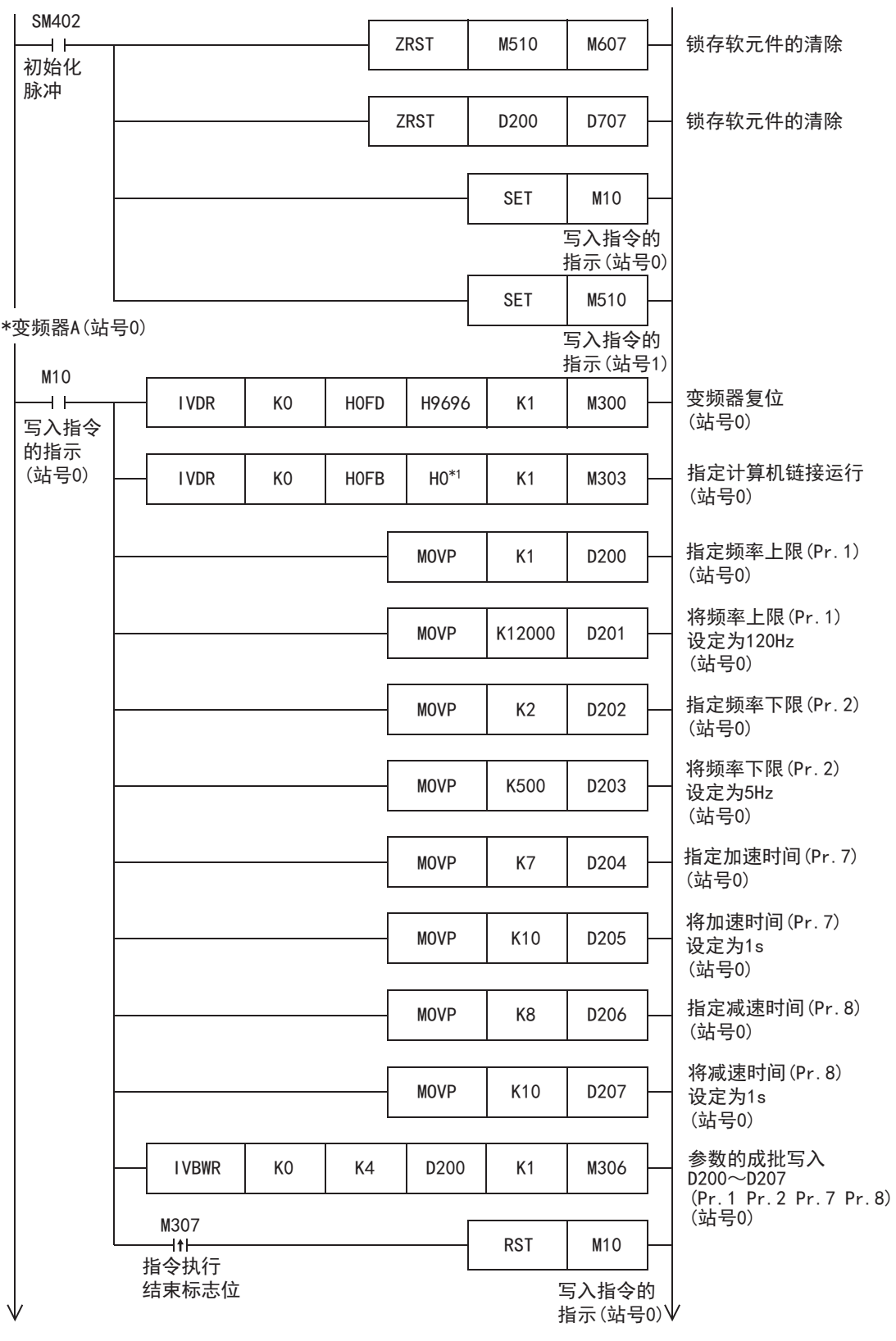

\*1 使用E700系列的变频器时, 计算机链接运行的指定为"H2"。

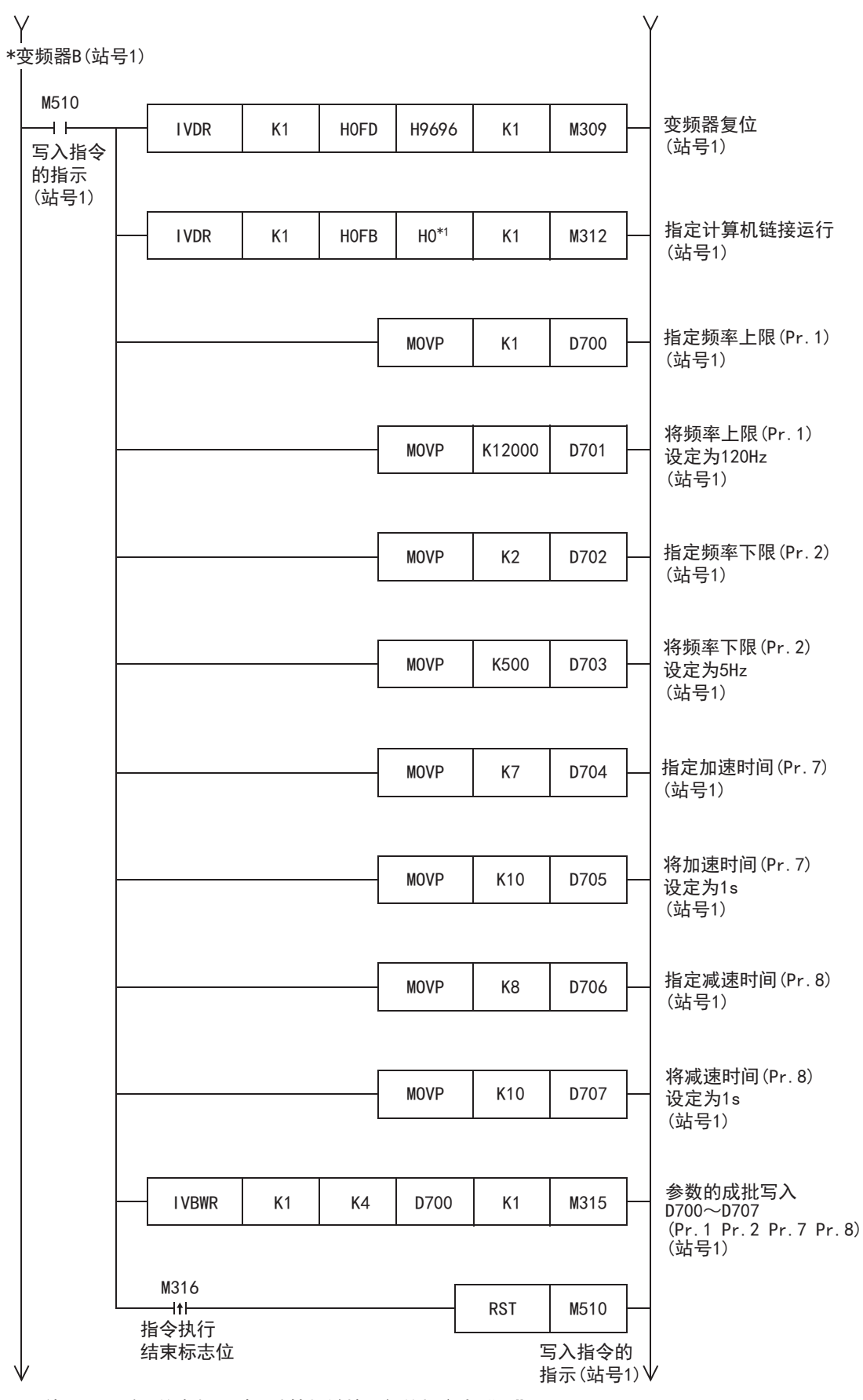

\*1 使用E700系列的变频器时, 计算机链接运行的指定为"H2"。

19

### ■通过顺控程序更改速度

M11(或M511)置ON后,向变频器A(或变频器B)写入存储在D10(或D510)的运行速度,写入完成后将M11(或M511)置OFF。

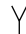

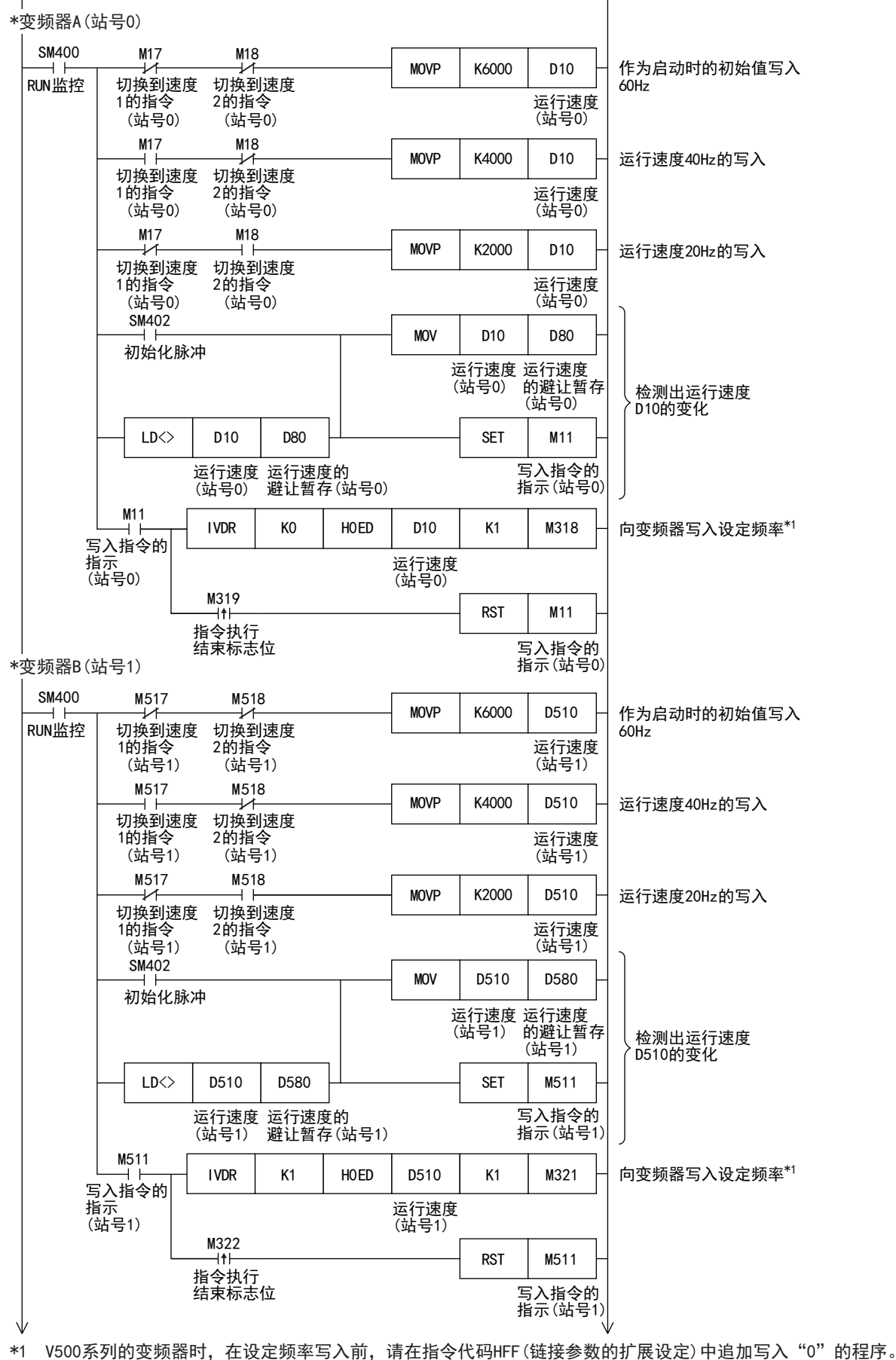

### ■变频器的运行控制

M12(或M512)置ON后,写入变频器的运行指令,写入完成后,将M12(或M512)置OFF。

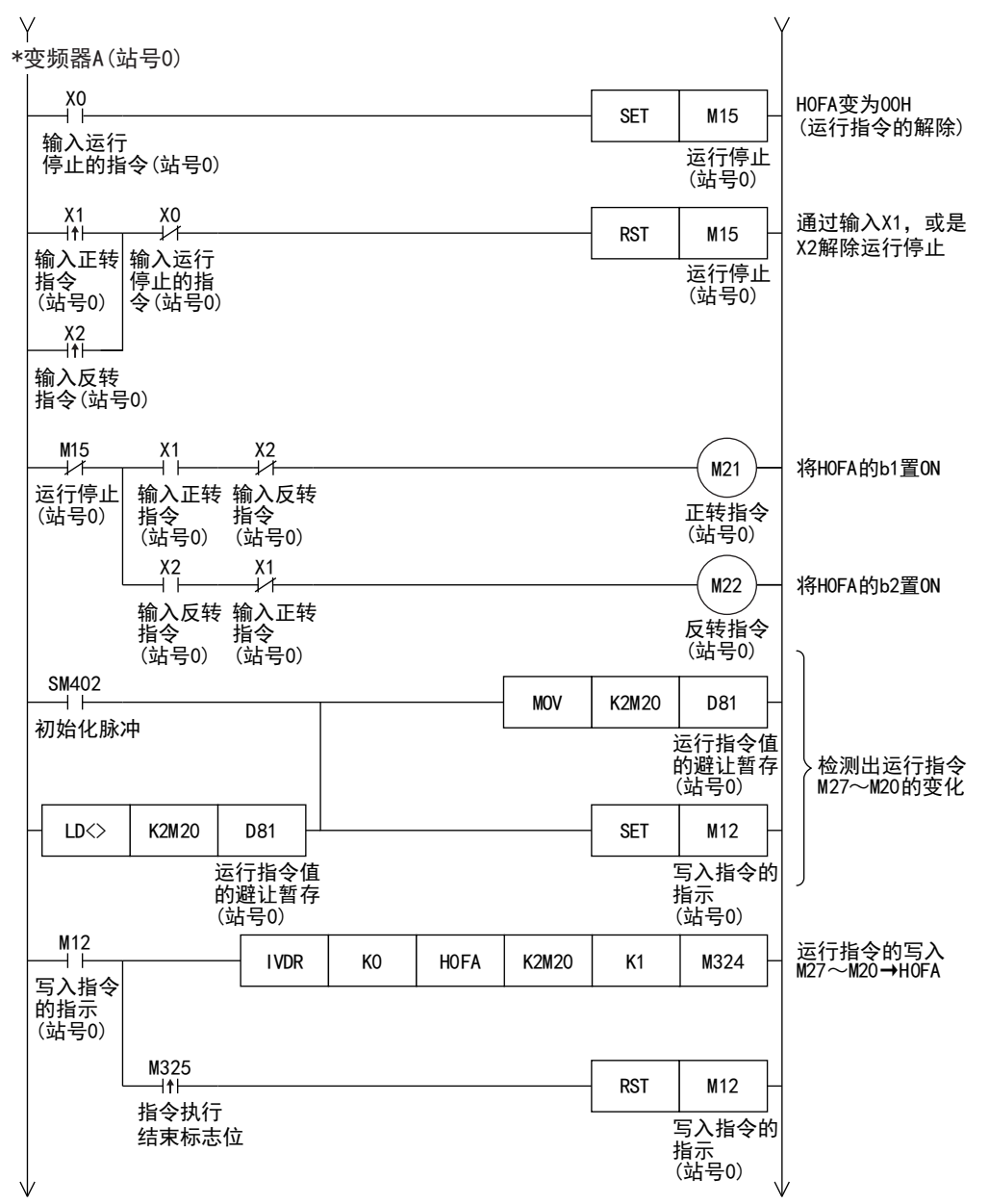

19

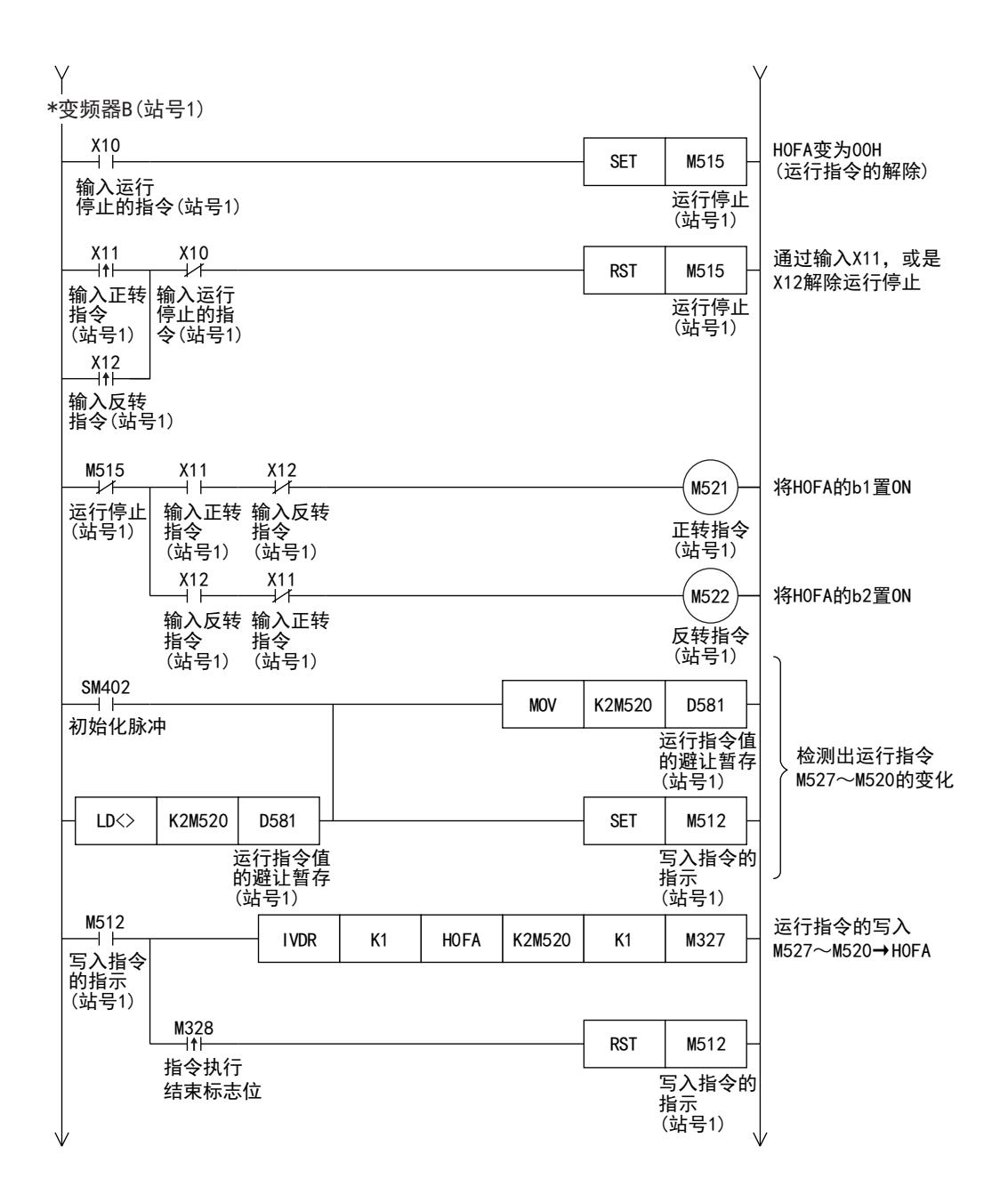
## ■变频器的运行监视

这是读取写入至变频器A(或变频器B)的状态及输出频率的程序。

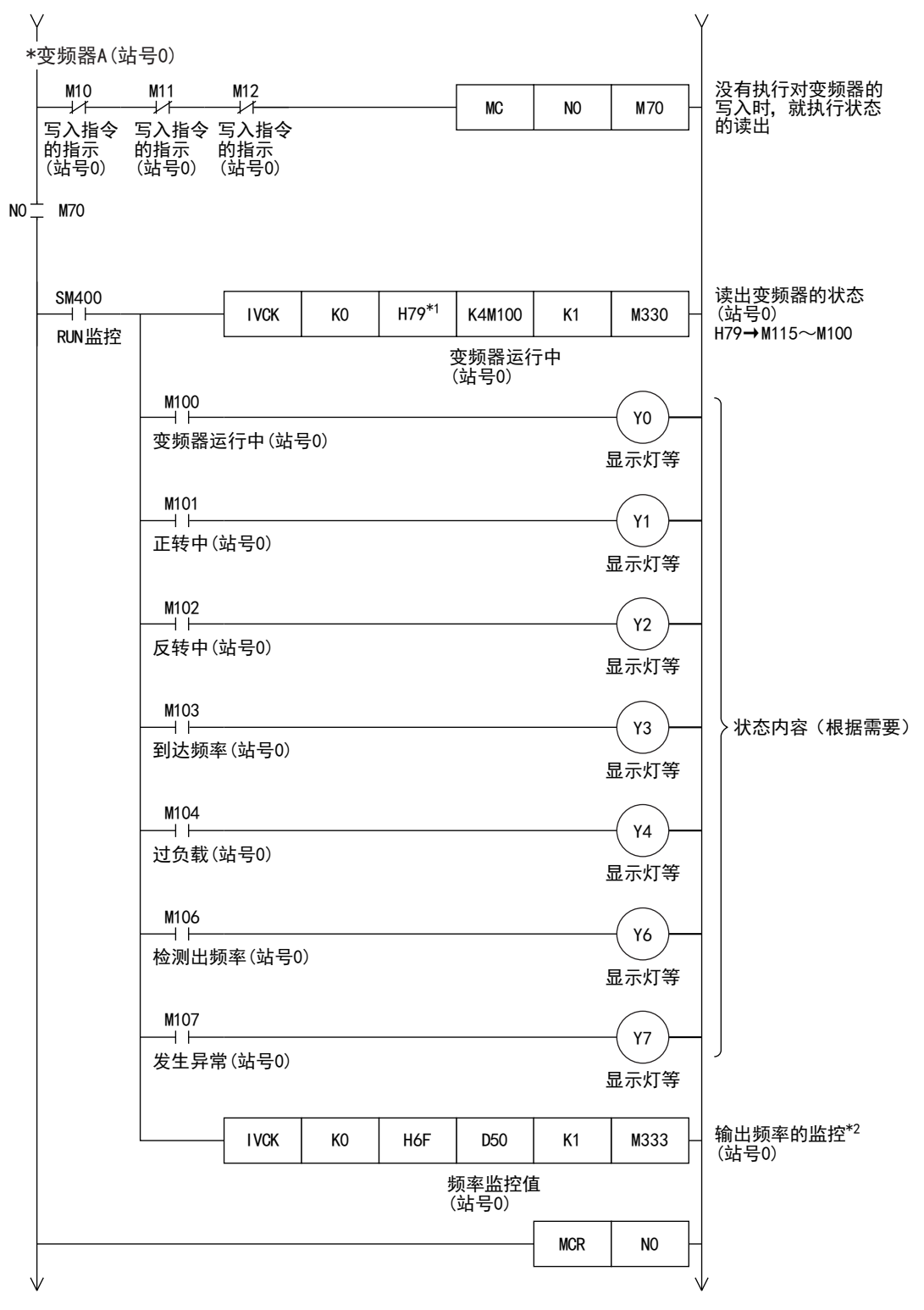

\*1 V500系列的变频器不支持指令代码H79(变频器状态监控(扩展)), 请使用指令代码H7A(变频器状态监控)。

★2 V500系列的变频器时,在输出频率监控读出前,请在指令代码HFF (链接参数的扩展设定)中追加写入"0"的程序。

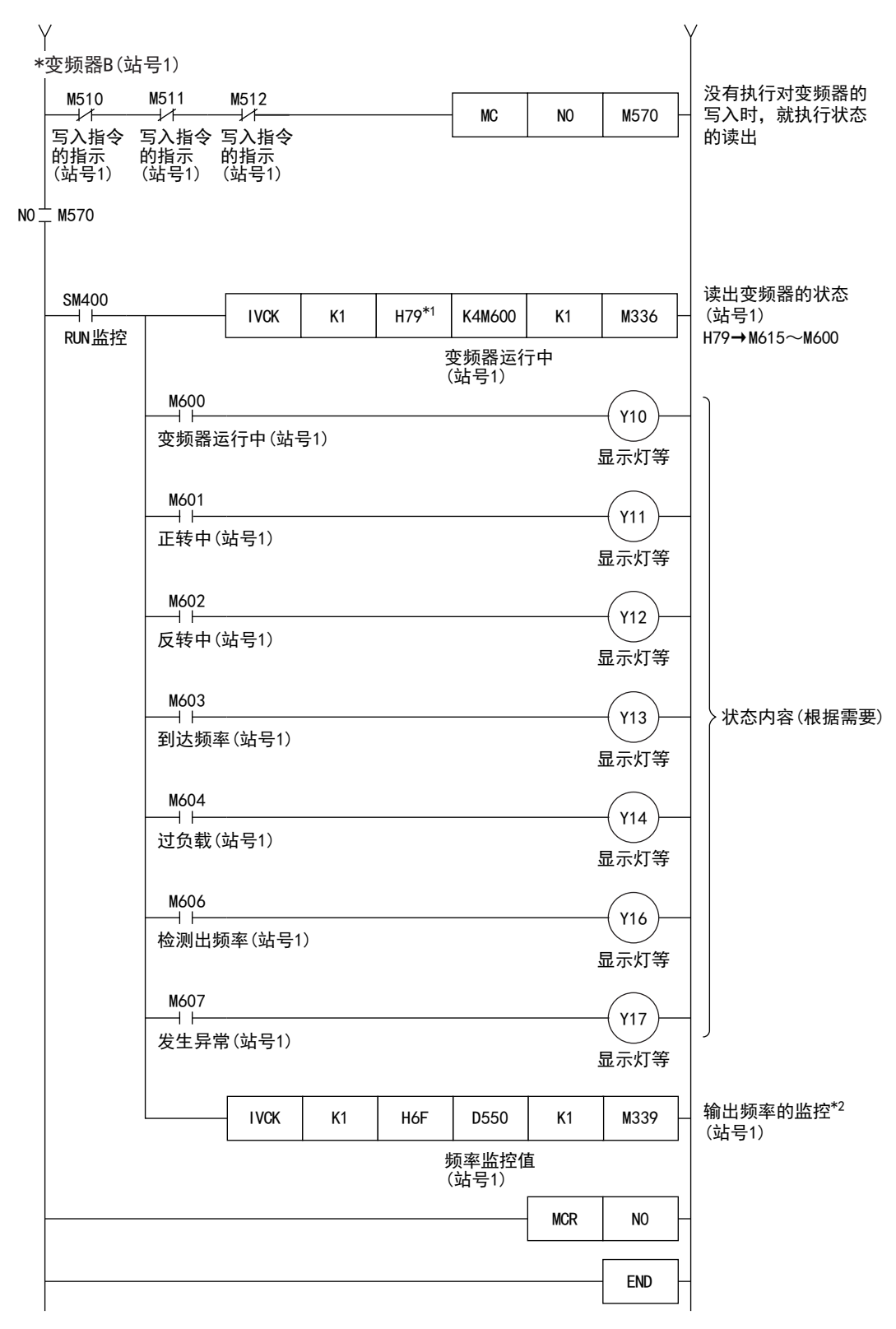

\*1 V500系列的变频器不支持指今代码H79(变频器状态监控(扩展)), 请使用指今代码H7A(变频器状态监控)。

\*2 V500系列的变频器时,在输出频率监控读出前,请在指令代码HFF(链接参数的扩展设定)中追加写入"0"的程序。

# 变频器的运行监视指令

该指令是在可编程控制器中读取变频器的运行状态。

关于变频器通信指令的表述和执行方式,请参阅LLIMELSEC iQ-F FX5编程手册(指令/通用FUN/FB篇)。

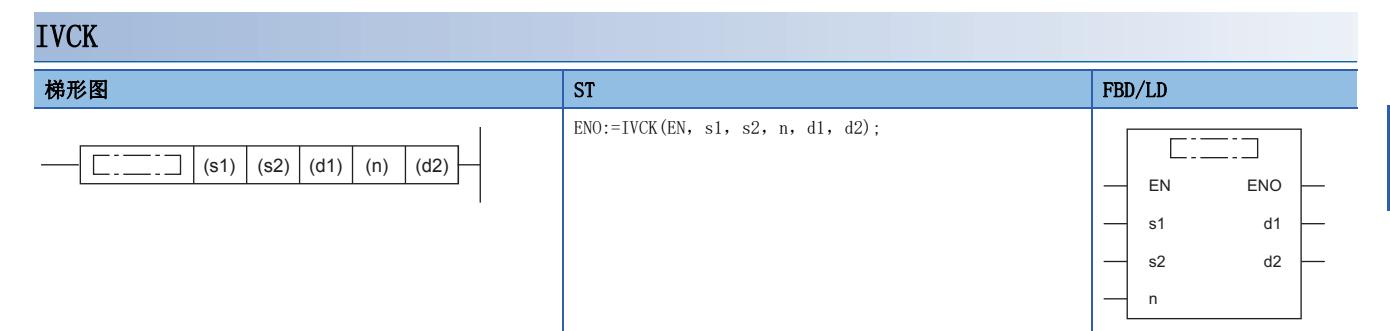

设置数据

## ■内容、范围、数据类型

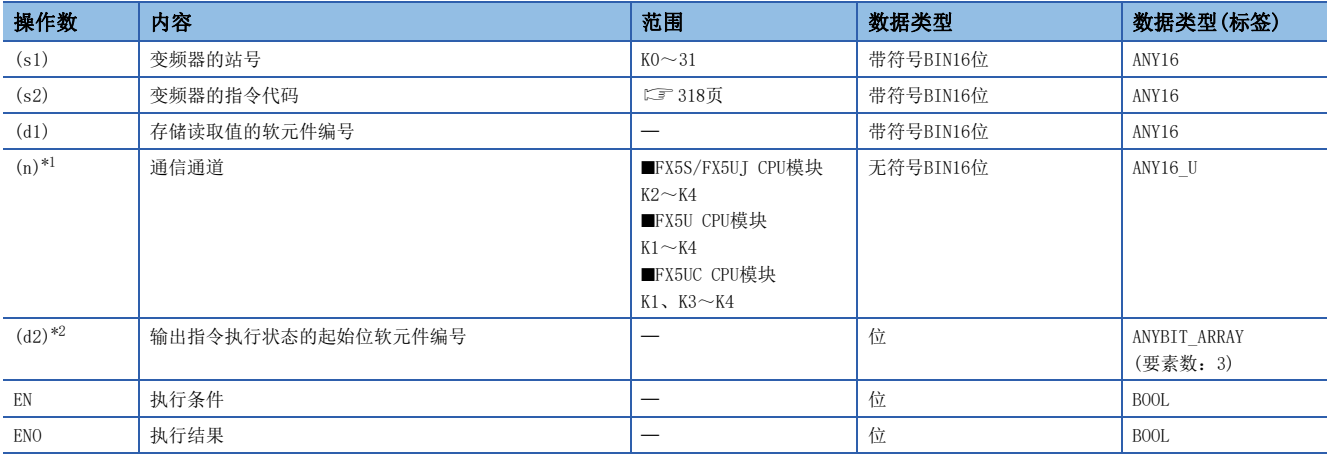

<span id="page-362-0"></span>\*1 请指定已实施了变频器通信的通信设置的通道编号。

<span id="page-362-1"></span>\*2 请注意不要与用于其他控制的软元件重复。([347页 输出通信执行状态的软元件\)](#page-348-0)

## ■可使用的软元件

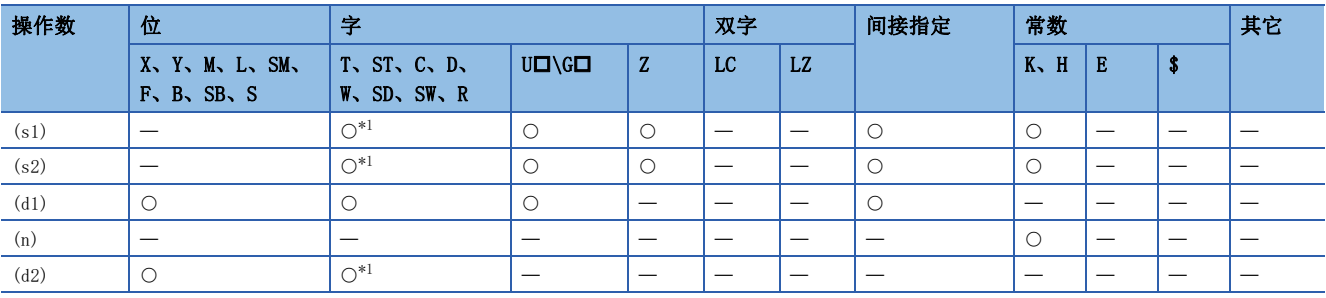

<span id="page-362-2"></span>\*1 不能使用T、ST、C。

功能

对于通信通道(n)中所连接的变频器的站号(s1), 在(d1)中读取对应(s2)的指令代码(L字[318页 变频器的运行监视](#page-319-0))的变频器 运行状态。

## 出错

#### 本指令的相关运算错误如下所示。

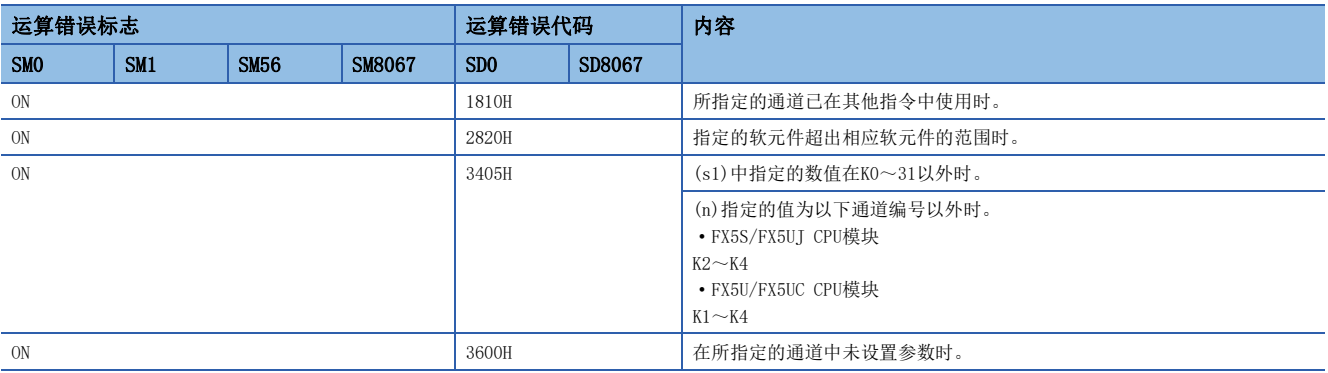

## 程序示例

在CPU模块(通道1)中读取变频器(站号0)的状态(H7A),并将读取值存储在M100~M107中,输出(Y0~Y3)到外部。 读取内容:变频器运行中=M100、正转中=M101、反转中=M102、发生异常=M107

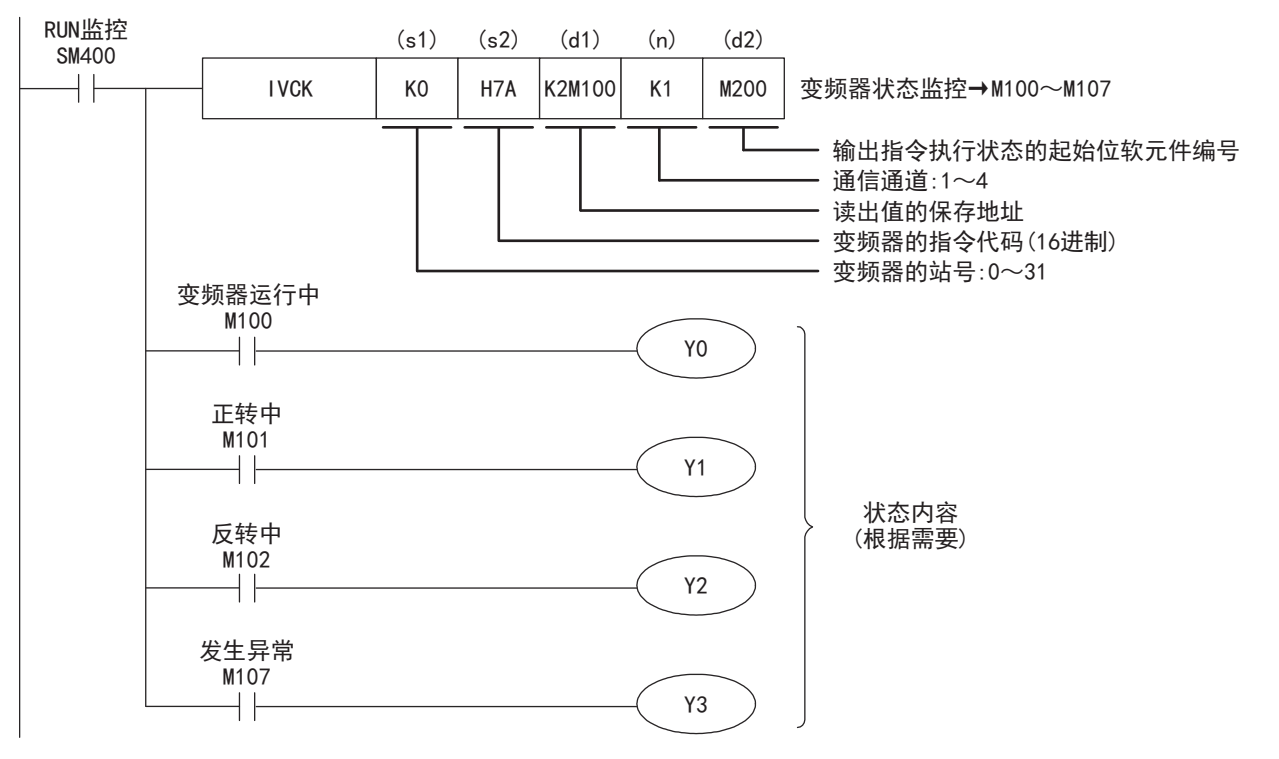

# 变频器的运行控制指令

该指令是在可编程控制器中写入变频器运行所需的设定值。

关于变频器通信指令的表述和执行方式,请参阅MELSEC iQ-F FX5编程手册(指令/通用FUN/FB篇)。

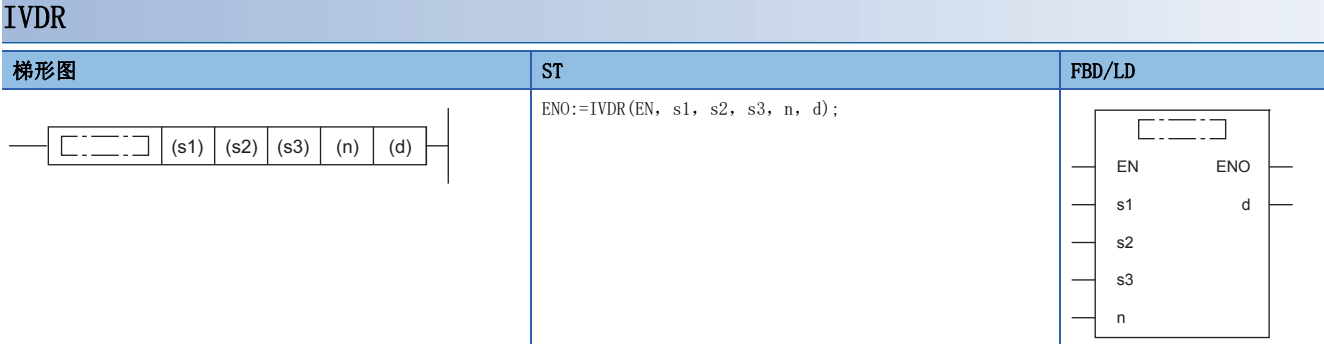

设置数据

#### ■内容、范围、数据类型

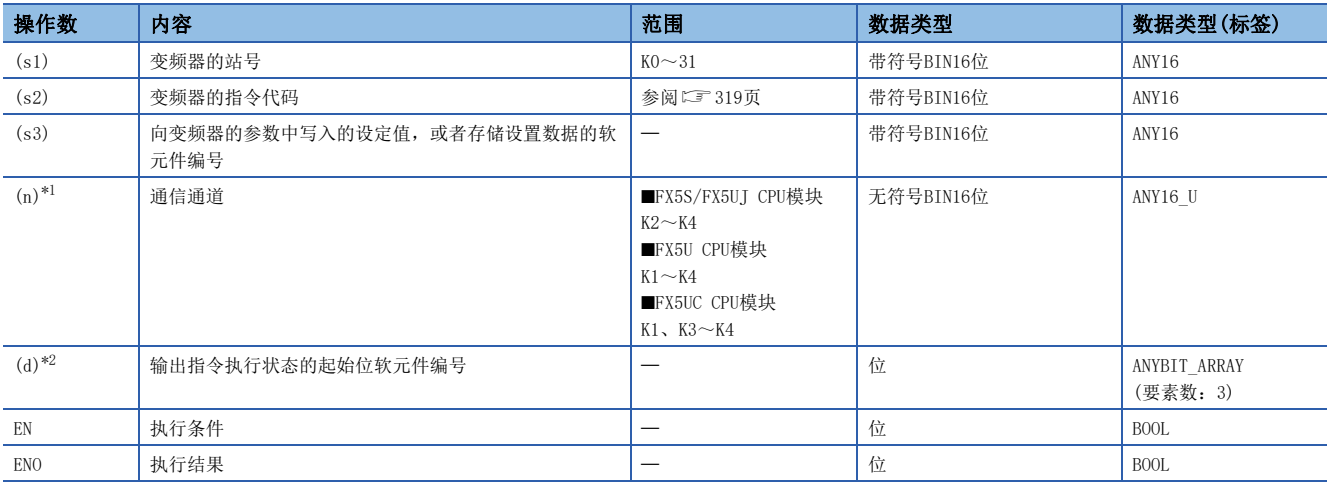

<span id="page-364-0"></span>\*1 请指定已实施了变频器通信的通信设置的通道编号。

<span id="page-364-1"></span>\*2 请注意不要与用于其他控制的软元件重复。([347页 输出通信执行状态的软元件\)](#page-348-0)

## ■可使用的软元件

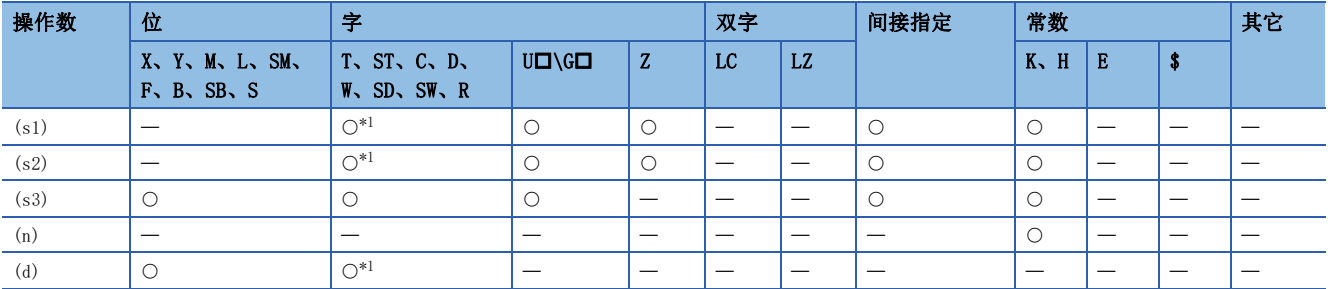

<span id="page-364-2"></span>\*1 不能使用T、ST、C。

功能

对于通信通道(n)中所连接的变频器的站号(s1),向(s2)的指令代码(L=[319页 变频器的运行控制](#page-320-0))写入(s3)设定值。

#### 出错

#### 本指令的相关运算错误如下所示。

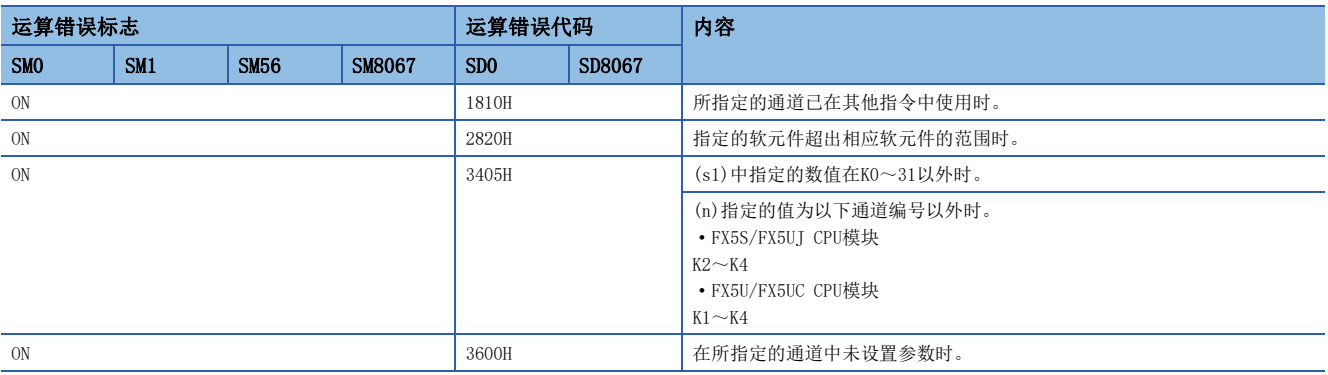

## 程序示例

将启动时的初始值设为60Hz,通过CPU模块(通道1),利用切换指令对变频器(站号3)的运行速度(HED)进行速度1(40Hz)、速度 2(20Hz)的切换。

写入内容:D10=运行速度(初期値:60Hz、速度1:40Hz、速度2:20Hz)

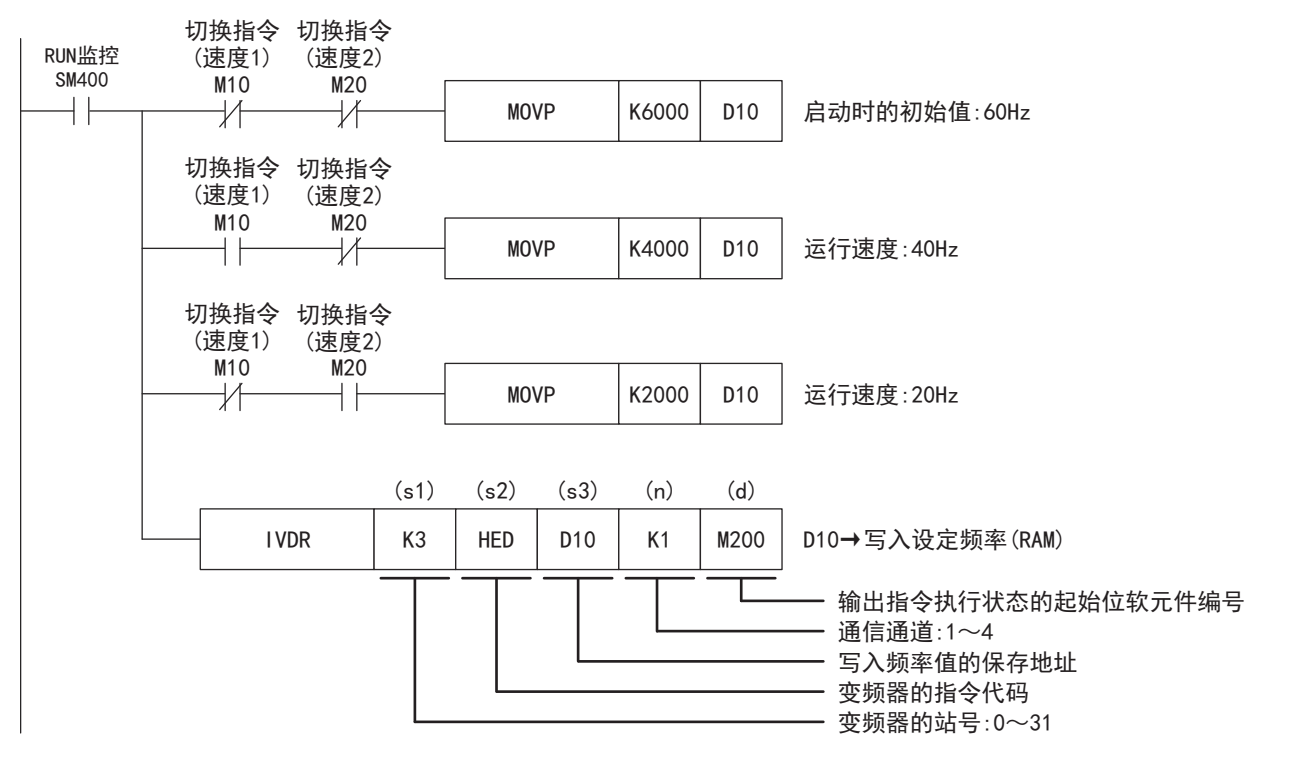

# 读取变频器的参数

该指令是在可编程控制器中读取变频器的参数。

关于变频器通信指令的表述和执行方式,请参阅MELSEC iQ-F FX5编程手册(指令/通用FUN/FB篇)。

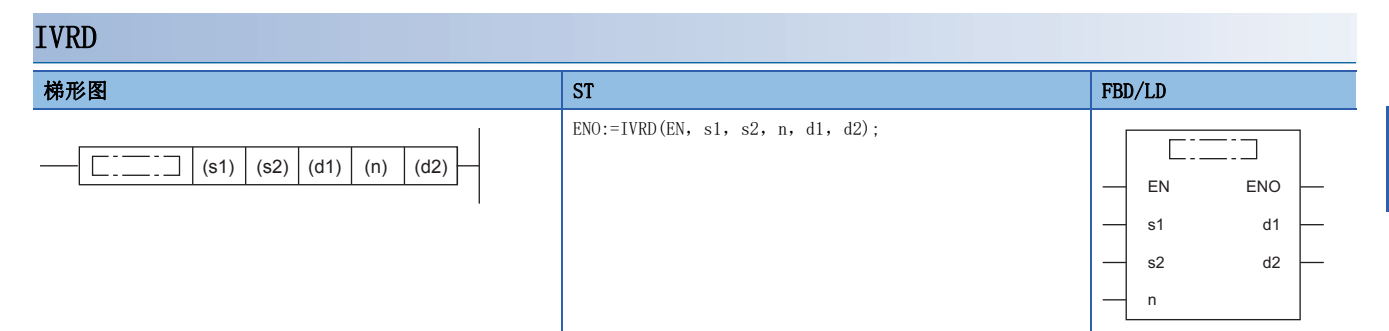

设置数据

## ■内容、范围、数据类型

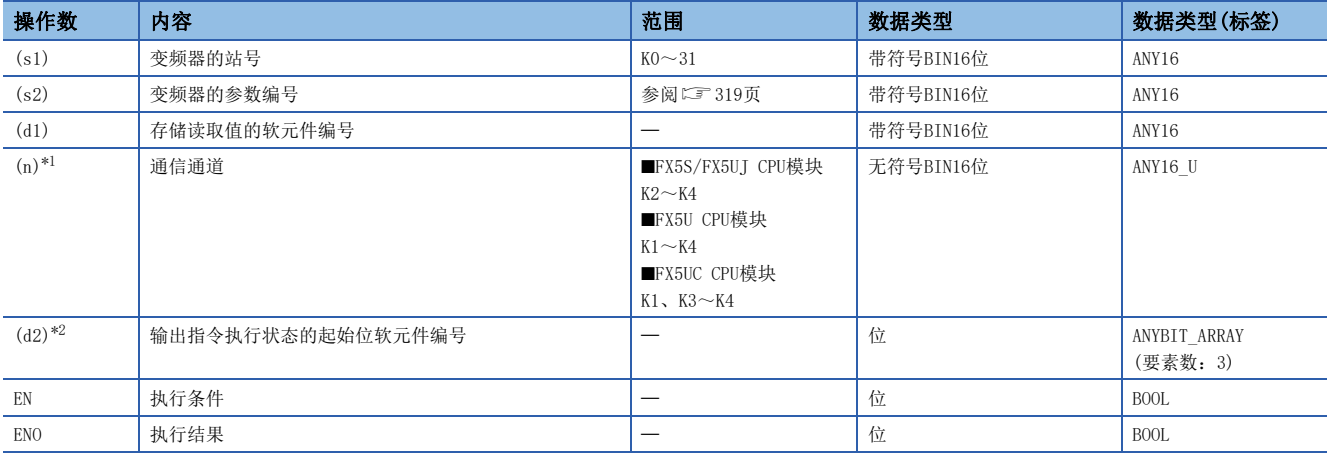

<span id="page-366-0"></span>\*1 请指定已实施了变频器通信的通信设置的通道编号。

<span id="page-366-1"></span>\*2 请注意不要与用于其他控制的软元件重复。([347页 输出通信执行状态的软元件\)](#page-348-0)

## ■可使用的软元件

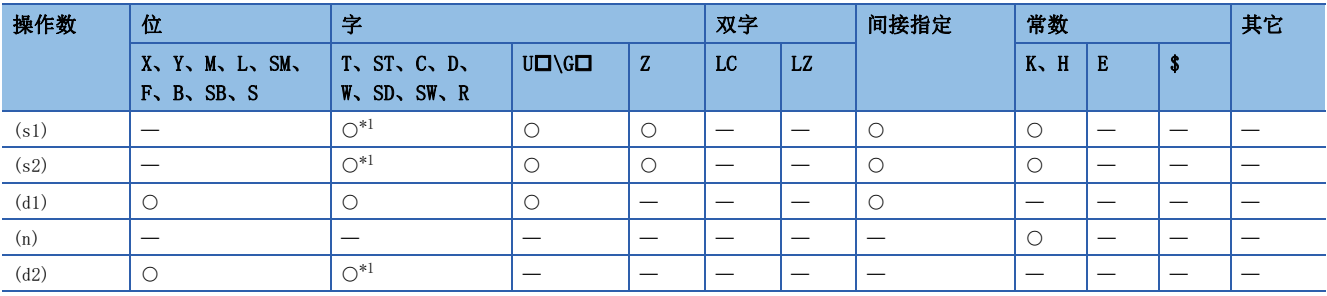

<span id="page-366-2"></span>\*1 不能使用T、ST、C。

功能

从通信通道(n)中所连接的变频器的站号(s1),在(d1)中读取参数编号(s2)的值。

#### 出错

#### 本指令的相关运算错误如下所示。

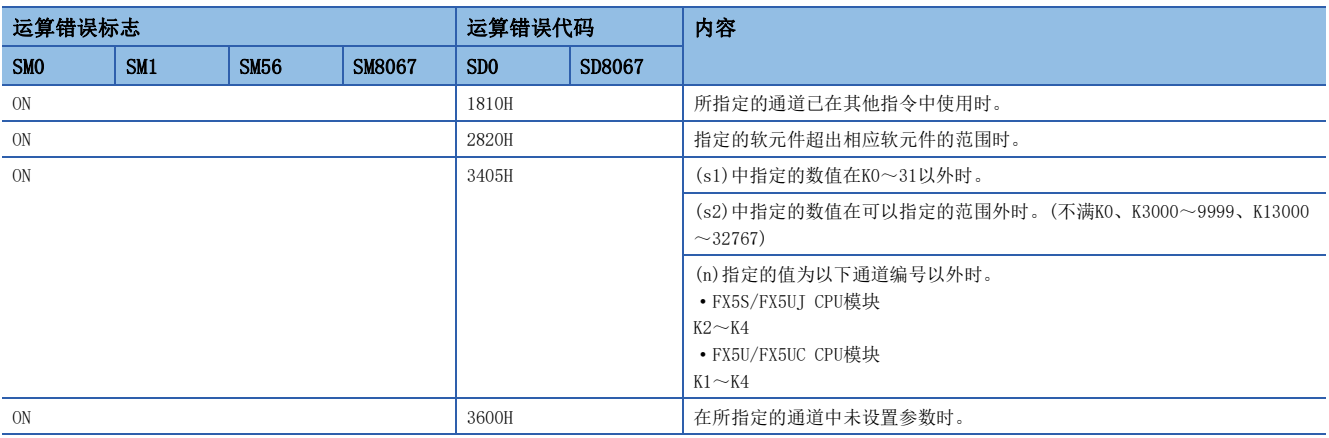

## 程序示例

在CPU模块(通道1)中,在存储用软元件中读取变频器(站号6)的下表参数值。

该程序示例是使用变频器FREQROL-F700P系列的第2参数指定代码(L字[376页 第2参数指定代码](#page-377-0))的程序。

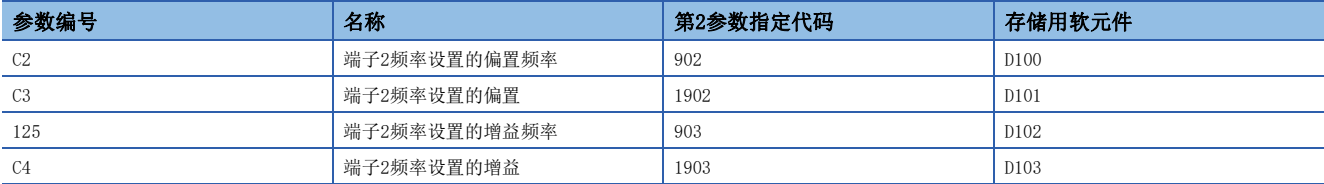

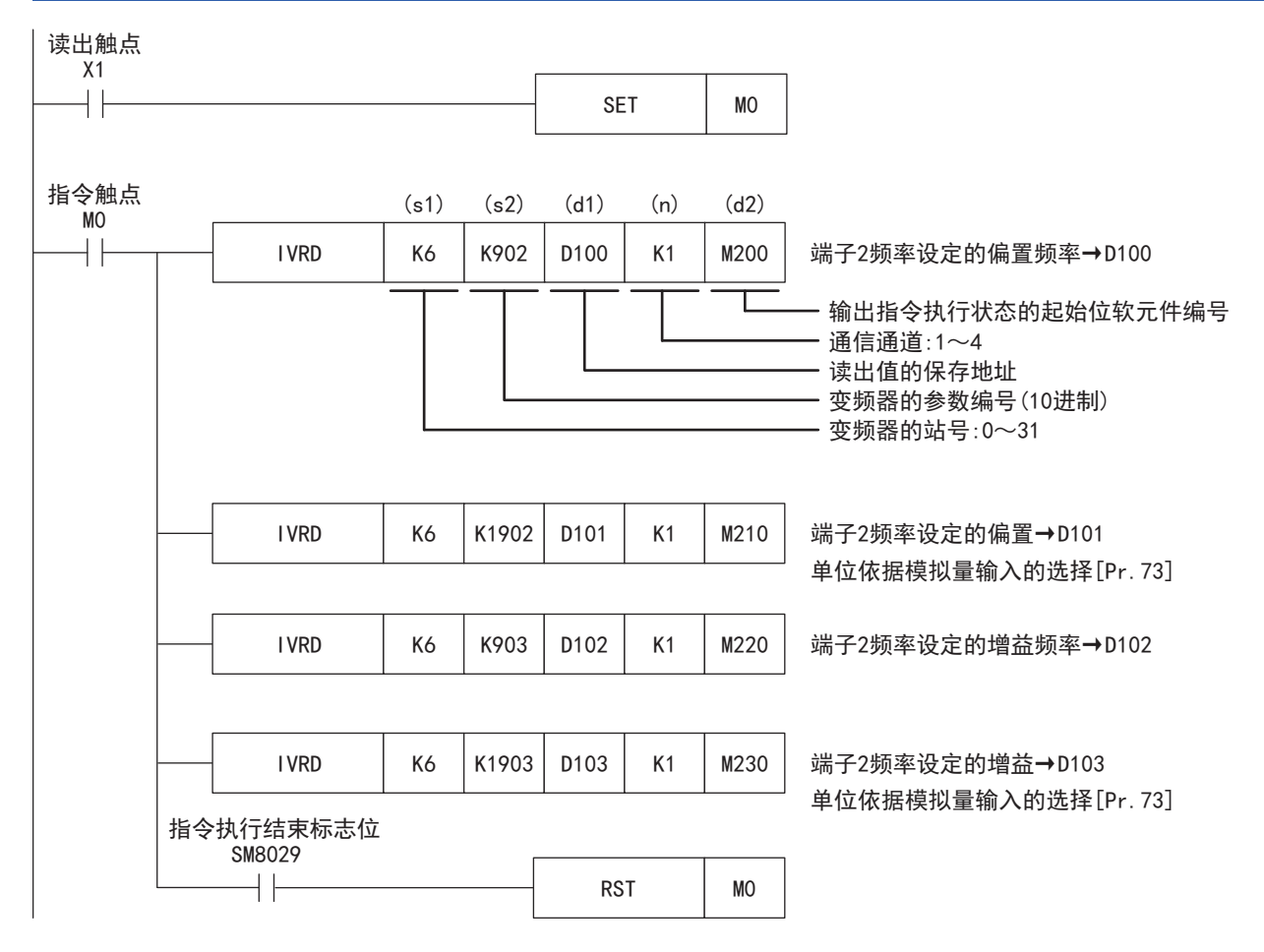

# 写入变频器的参数

从可编程控制器向变频器写入参数值。

关于变频器通信指令的表述和执行方式,请参阅MELSEC iQ-F FX5编程手册(指令/通用FUN/FB篇)。

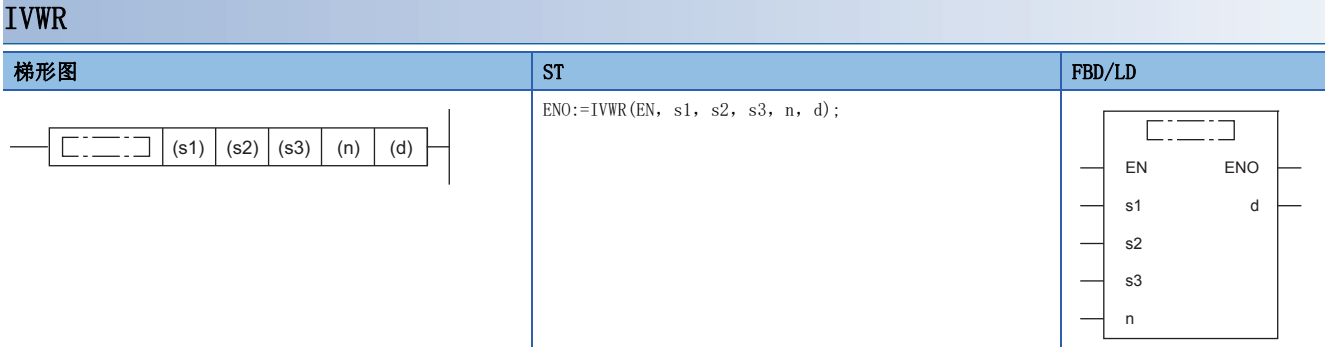

设置数据

## ■内容、范围、数据类型

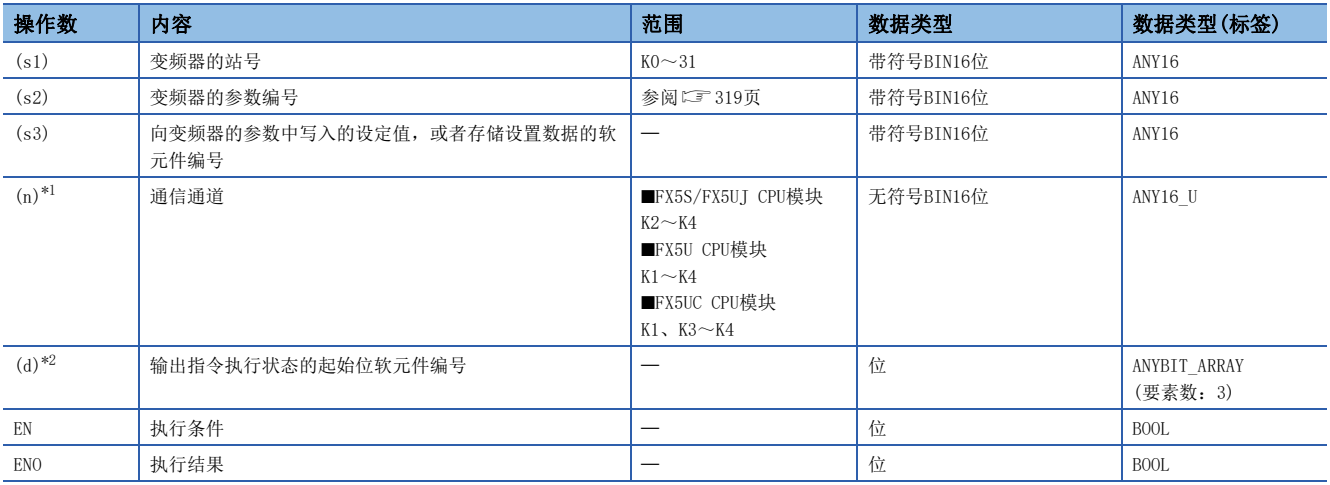

<span id="page-368-0"></span>\*1 请指定已实施了变频器通信的通信设置的通道编号。

<span id="page-368-1"></span>\*2 请注意不要与用于其他控制的软元件重复。([347页 输出通信执行状态的软元件\)](#page-348-0)

## ■可使用的软元件

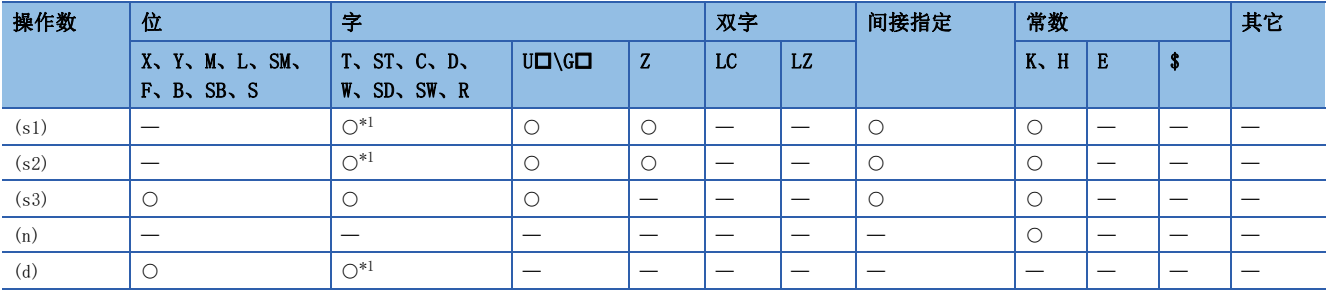

<span id="page-368-2"></span>\*1 不能使用T、ST、C。

功能

在通信通道(n)中所连接的变频器的站号(s1)的参数编号(s2)中写入(s3)的值。

#### 出错

#### 本指令的相关运算错误如下所示。

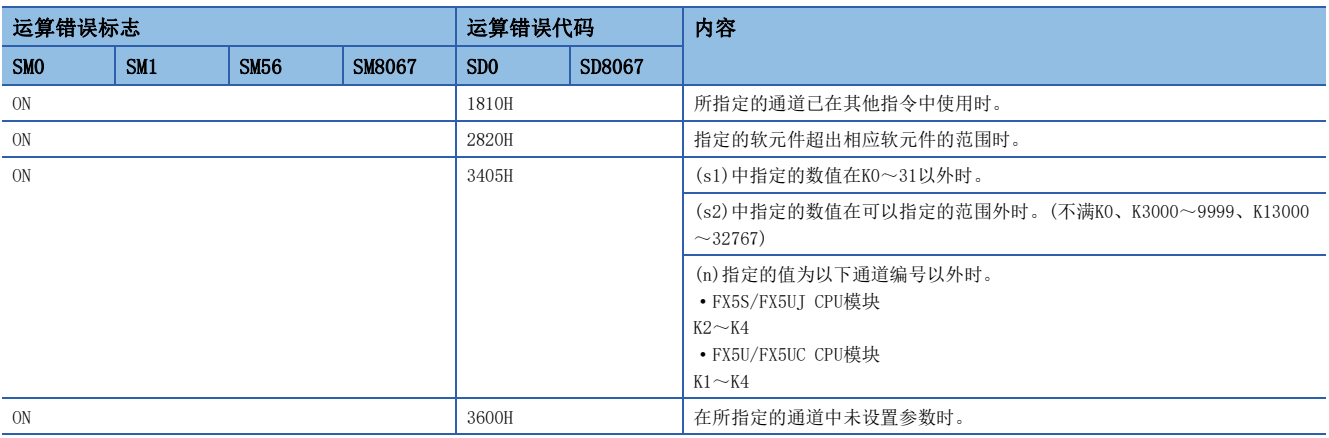

## 程序示例

针对变频器(站号6), 从CPU模块(通道1)在下表的参数中写入设定值。

该程序示例是使用变频器FREQROL-F700P系列的第2参数指定代码(L字[376页 第2参数指定代码](#page-377-0))的程序。

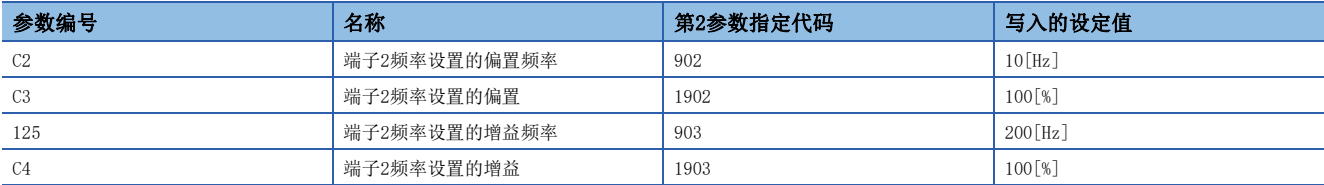

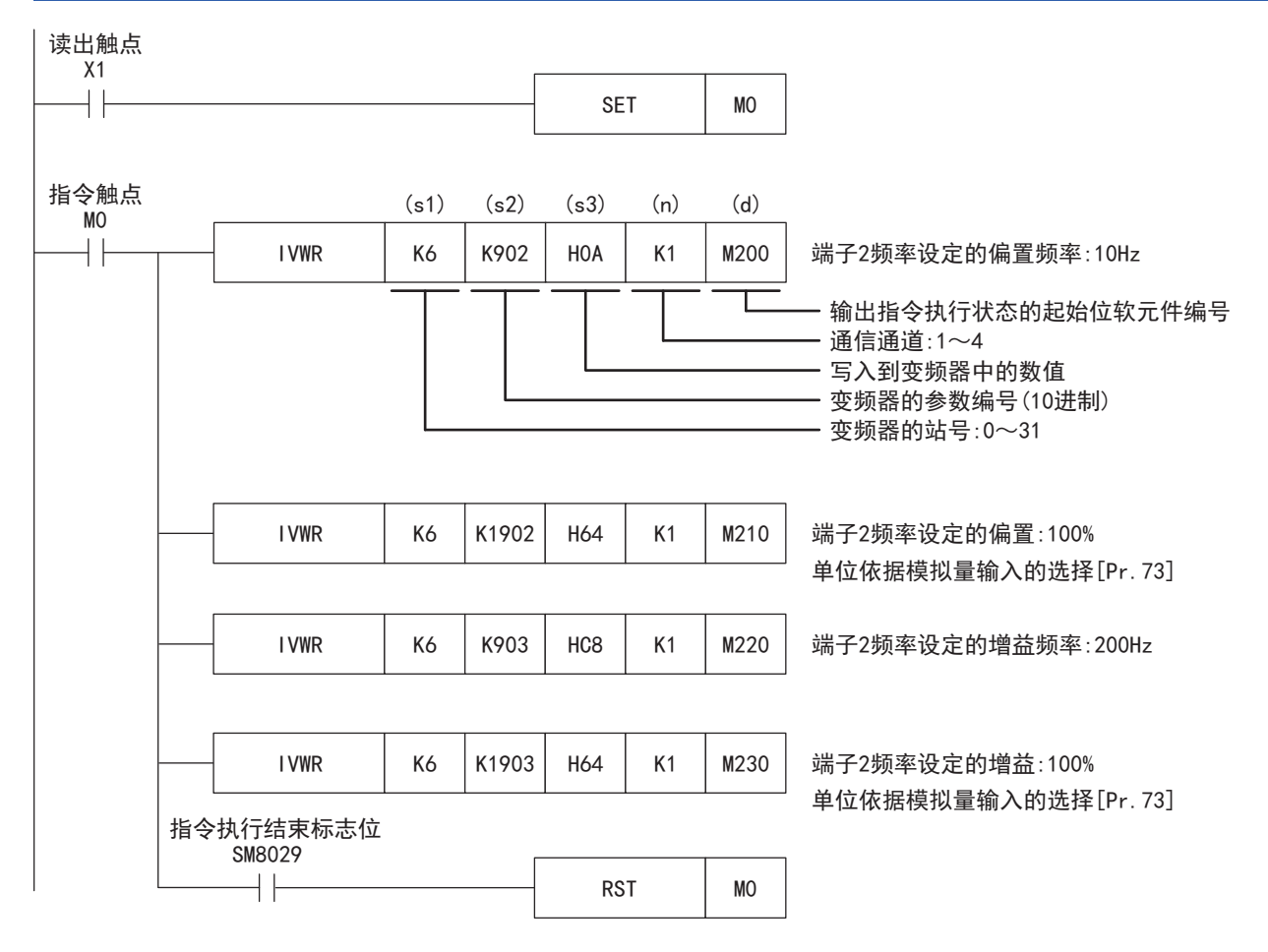

# 变频器参数的成批写入

该指令是成批地写入变频器的参数。

关于变频器通信指令的表述和执行方式,请参阅MELSEC iQ-F FX5编程手册(指令/通用FUN/FB篇)。

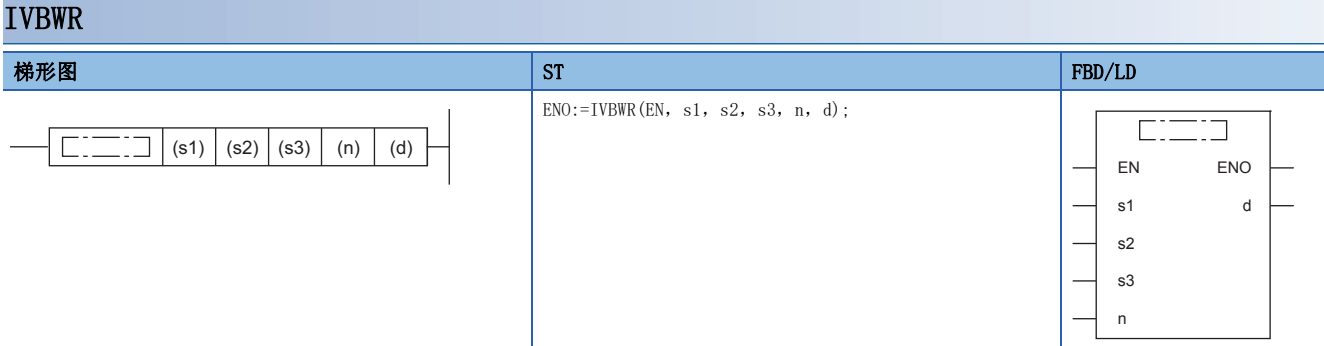

设置数据

## ■内容、范围、数据类型

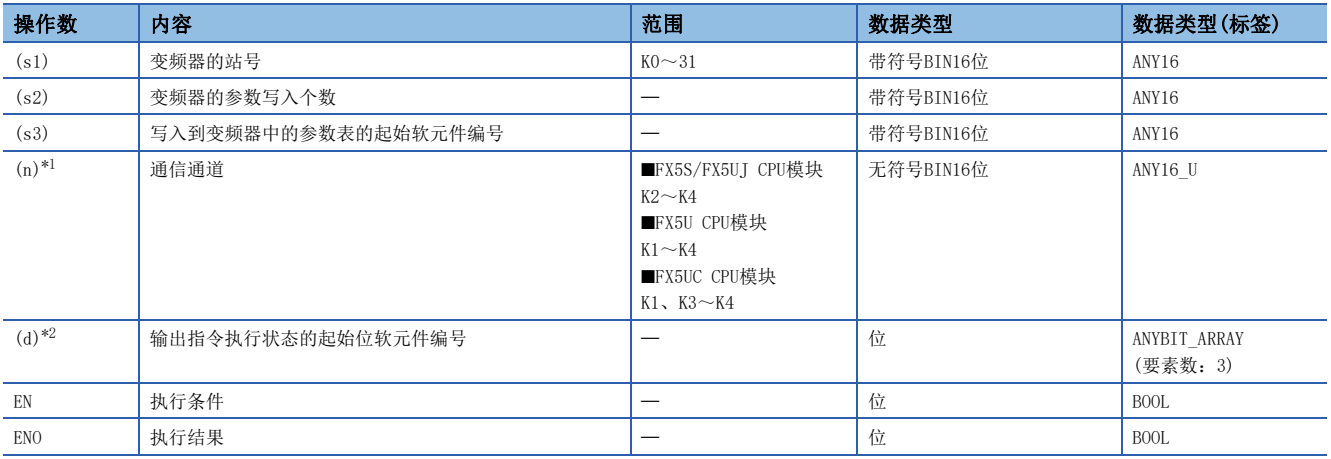

<span id="page-370-0"></span>\*1 请指定已实施了变频器通信的通信设置的通道编号。

<span id="page-370-1"></span>\*2 请注意不要与用于其他控制的软元件重复。(L3 [347页 输出通信执行状态的软元件\)](#page-348-0)

#### ■可使用的软元件

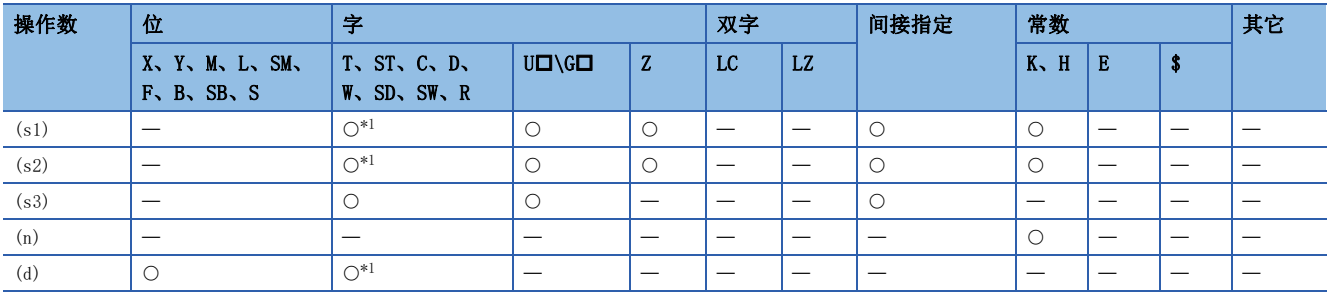

<span id="page-370-2"></span>\*1 不能使用T、ST、C。

功能

对于通信通道(n)中所连接的变频器的站号(s1),以(s3)中指定的字软元件为起始,在(s2)中指定的点数范围内,连续写入要 写入的参数编号以及写入值(2个字/1点)(写入个数没有限制)。

例

(s2):K8、(s3):D200时的写入内容

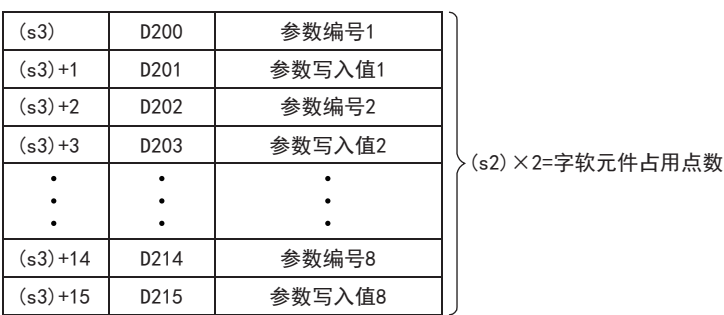

## ■出错

本指令的相关运算错误如下所示。

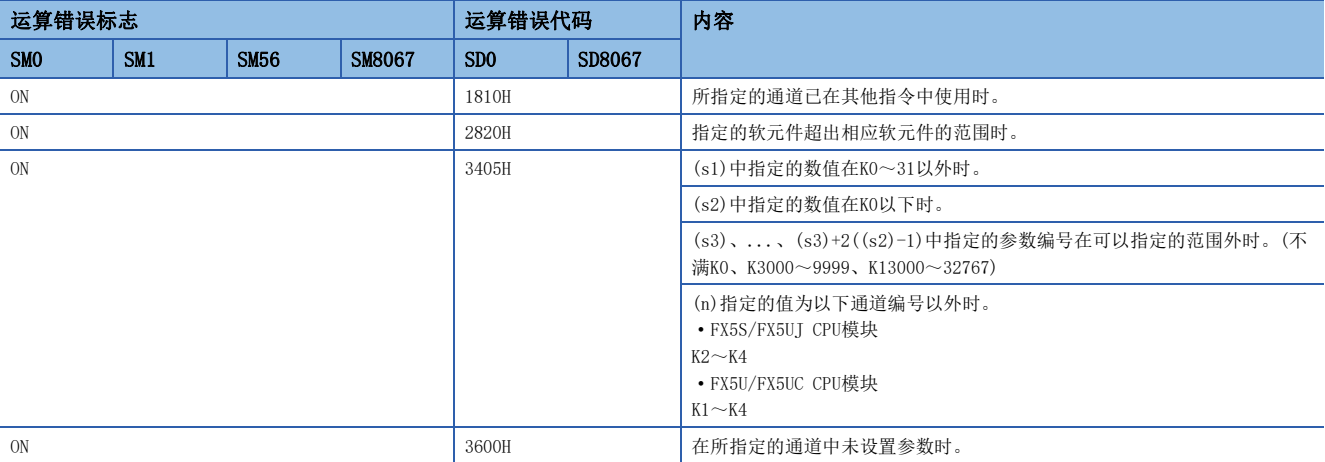

## 程序示例

从CPU模块(通道1)向变频器(站号5)写入上限频率(Pr.1):120Hz、下限频率(Pr.2):5Hz、加速时间(Pr.7):1秒、减速时间 (Pr.8):1秒。

写入内容:参数编号1=D200、2=D202、7=D204、8=D206、上限频率=D201、下限频率=D203、加速时间=D205、减速时间=D207

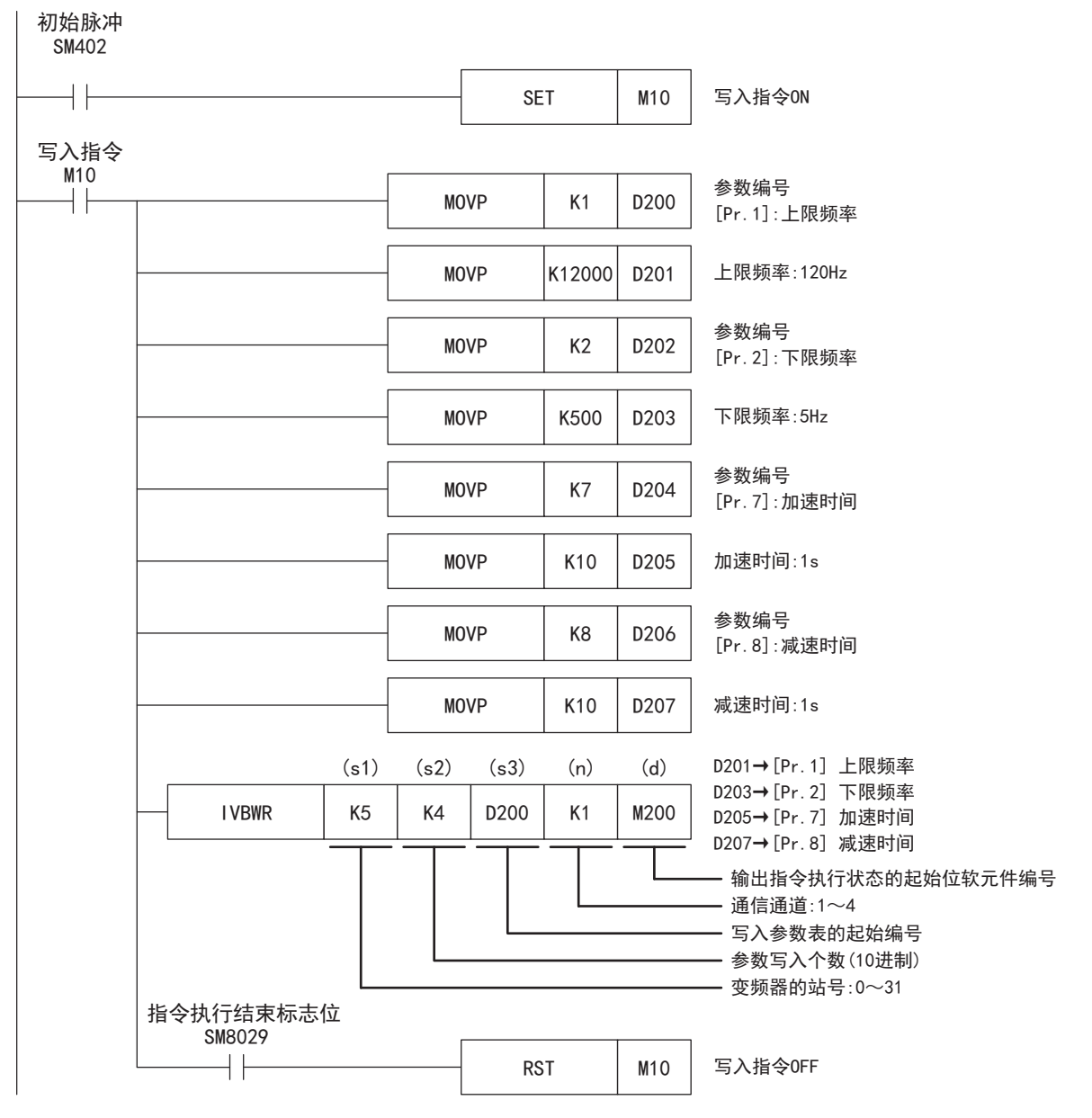

# 变频器的多个指令

该指令是向变频器写入2种设置(运行指令和设置频率)时,同时执行2种数据(变频器状态监控和输出频率等)的读取。 关于变频器通信指令的表述和执行方式,请参阅MELSEC iQ-F FX5编程手册(指令/通用FUN/FB篇)。

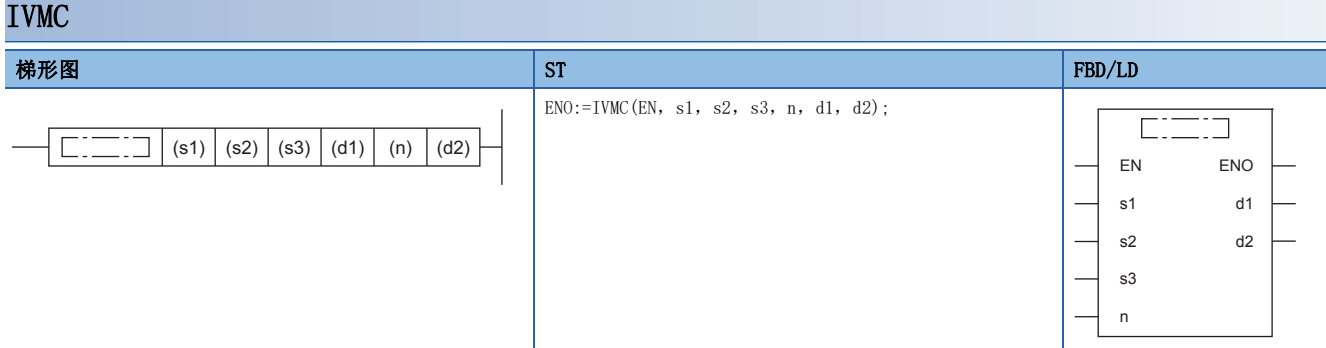

设置数据

## ■内容、范围、数据类型

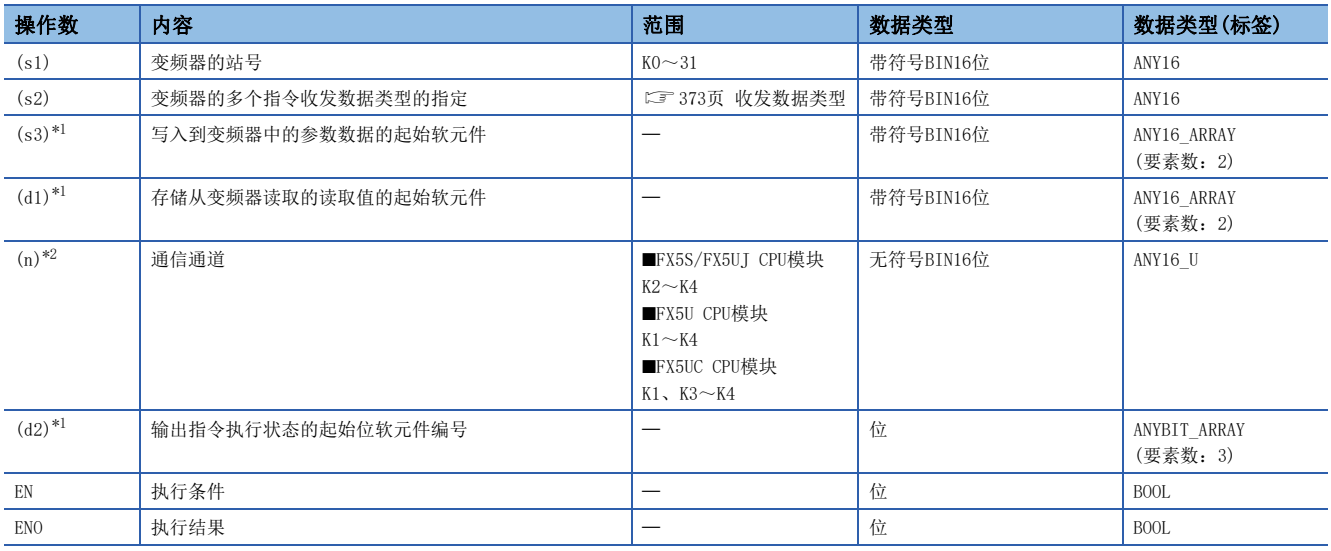

<span id="page-373-0"></span>\*1 请注意不要与用于其他控制的软元件重复。([347页 输出通信执行状态的软元件\)](#page-348-0)

<span id="page-373-1"></span>\*2 请指定已实施了变频器通信的通信设置的通道编号。

## ■可使用的软元件

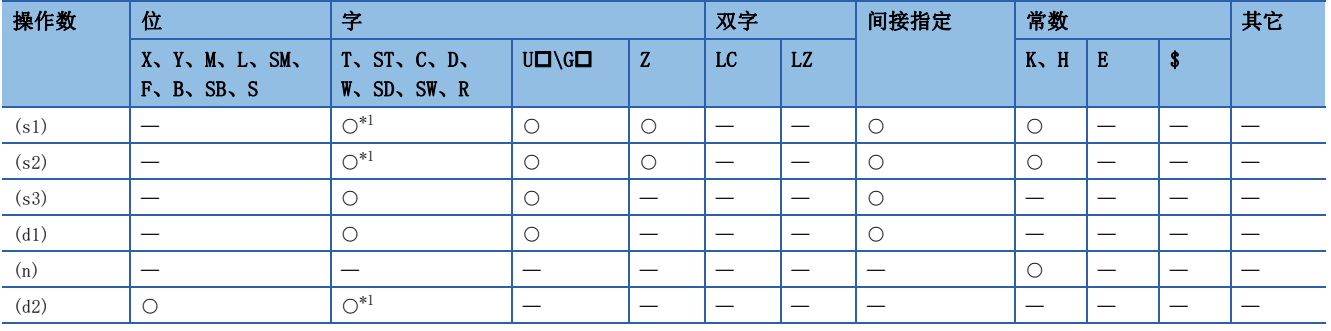

<span id="page-373-2"></span>\*1 不能使用T、ST、C。

#### 功能

对于通信通道(n)中所连接的变频器的站号(s1),执行变频器的多个指令。在(s2)中指定收发数据类型,在(s3)中指定写入变 频器中的数据的起始软元件,在(d1)中指定从变频器读取的数值的起始软元件。

#### <span id="page-374-0"></span>■收发数据类型

根据(s2)收发数据类型的设置,被指定的有效发送数据1、2及接收数据1、2如下表所示。

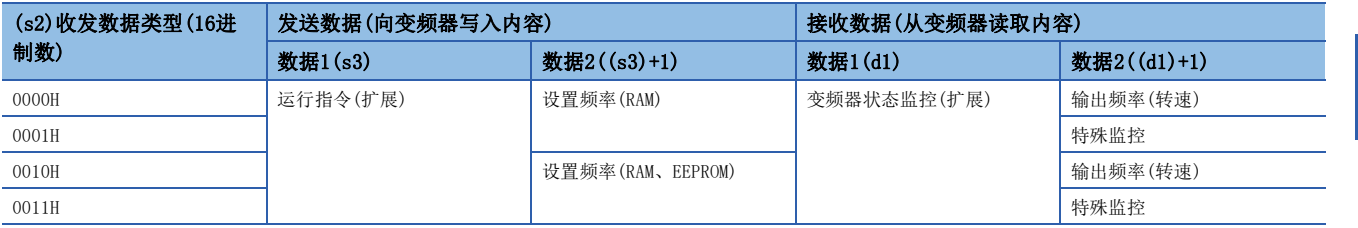

#### 注意事项

- 对(d1)进行变址修饰等范围以外的软元件编号指定时,从变频器接收的数据不被存储到(d1)中。但是, (s3)、(s3)+1中设置 的值,有可能被写入变频器中。
- 设置了(s2)中指定值以外的数值时,有可能发生向变频器写入、读取预期外数据,更新(d1)、(d1)+1数值的情况。
- IVMC指令在与变频器通信时读取变频器状态,然后存储到(d1)中。因此,通过IVMC指令写入的状态,可在下一个读取指令 (IVCK指令或IVMC指令)开始时读取。

出错

本指令的相关运算错误如下所示。

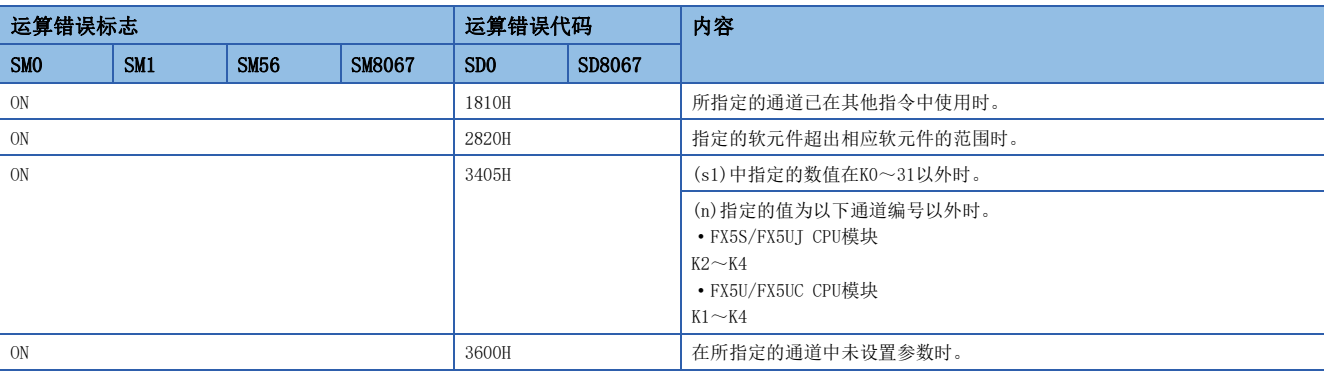

## 可对应的变频器

该指令适用的变频器如下所示。

- FREQROL-E700系列(2009年2月之后生产的产品可对应)
- FREQROL-F800/A800/F700PJ/F700P/E700EX/D700系列

#### 程序示例

通过CPU模块(通道1)向变频器(站号0)写入(s3):运行指令扩展)、(s3)+1:设置频率(RAM),并读取(d1):变频器状态监控(扩 展)、(d1)+1:读取输出频率(转速)。 收发类型代码: H0000 • (s3):运行指令(扩展) 利用正转指令(M21)、反转指令(M22)指示变频器进行正转、反转。 写入内容:D10=运行指令(M21=正转指令、M22=反转指令) • (s3)+1: 设置频率(RAM) 将启动时的初始值设为60Hz,利用切换指令切换速度1(40Hz)、速度2(20Hz)。 写入内容:D11=运行速度(初期値:60Hz、速度1:40Hz、速度2:20Hz) • (d1):变频器状态监控(扩展)

将读取值存储于M100~M115中, 输出(Y0~Y3)到外部。

读取内容:D20=变频器状态监控(扩展)(变频器运行中=M100、正转中=M101、反转中=M102、发生异常=M115)

#### • (d1)+1:输出频率(转速)

读取输出频率(转速)。

读取内容: D21=输出频率(转速)

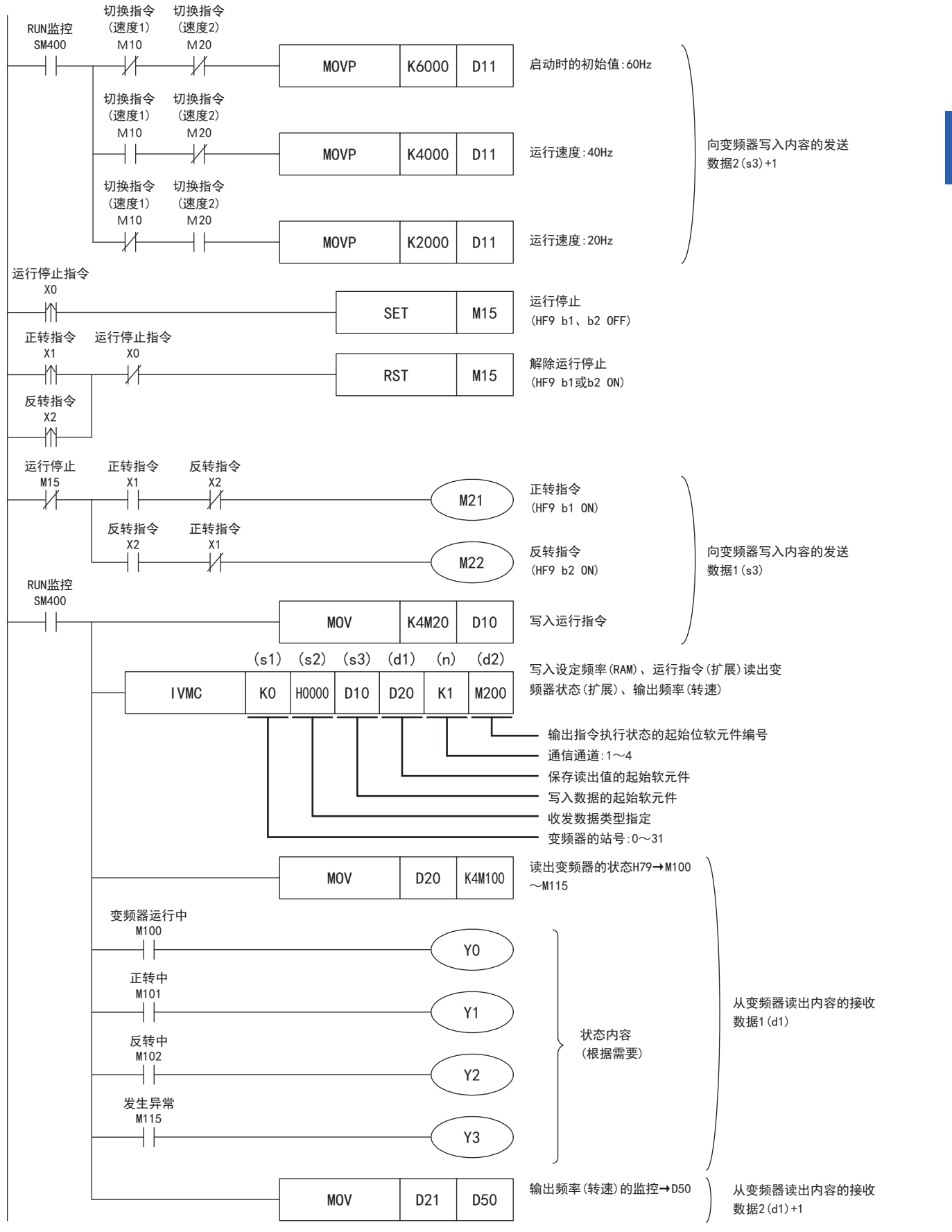

# <span id="page-377-0"></span>第2参数指定代码

在变频器通信中使用以下参数时,需要切换成第2参数,但是在IVRD、IVWR、IVBWR指令中,只要针对变频器的参数在 (s2)(IVBWR指令为(s3))中设置下表中的数值,就会自动改写成扩展参数、第2参数,然后对参数值进行读写。 关于变频器的参数详细内容,请参阅各变频器的手册。

## FREQROL-F800系列

对应参数编号Pr.125、126、C2~C19、C38~C41的第2参数指定代码

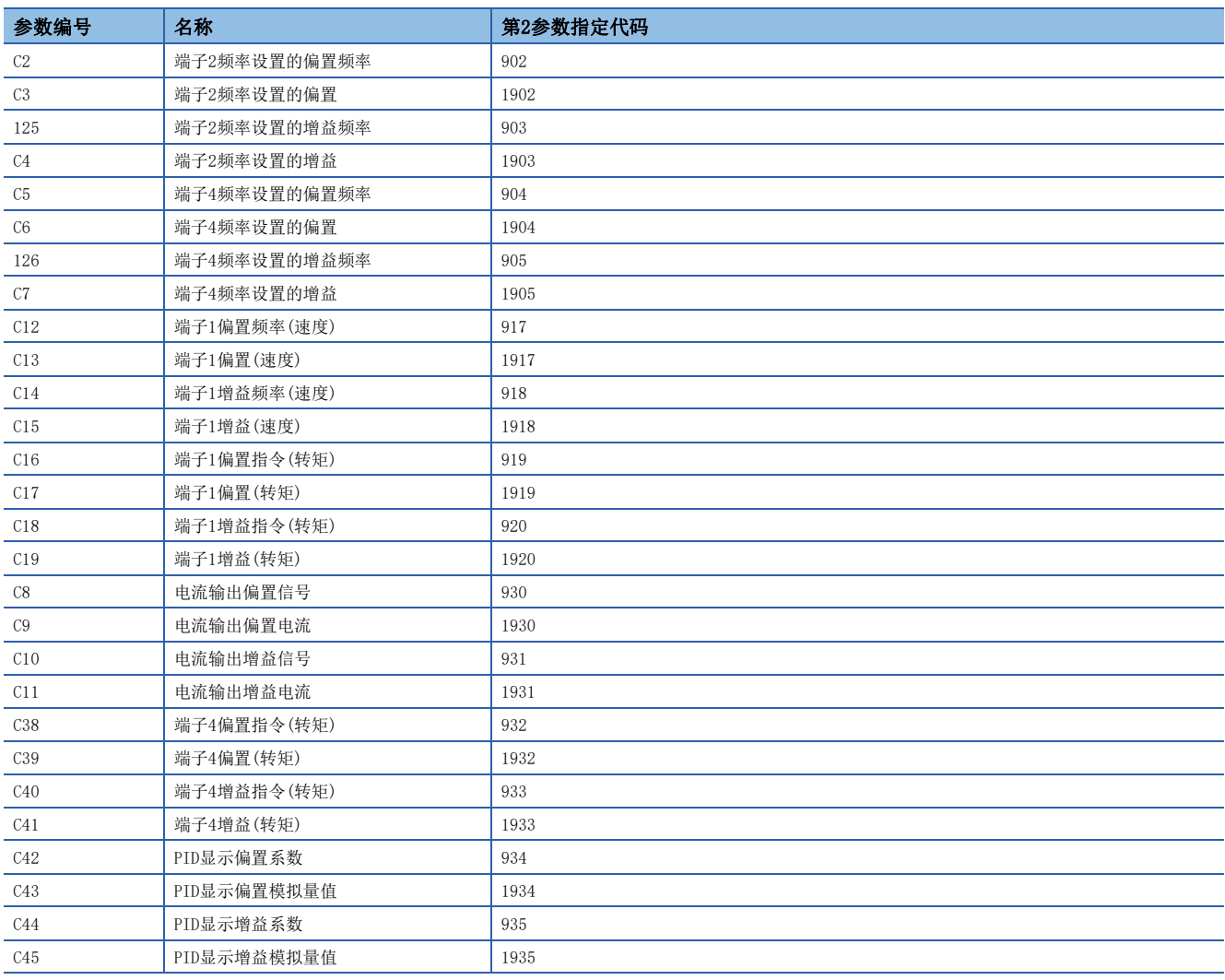

## FREQROL-E800系列

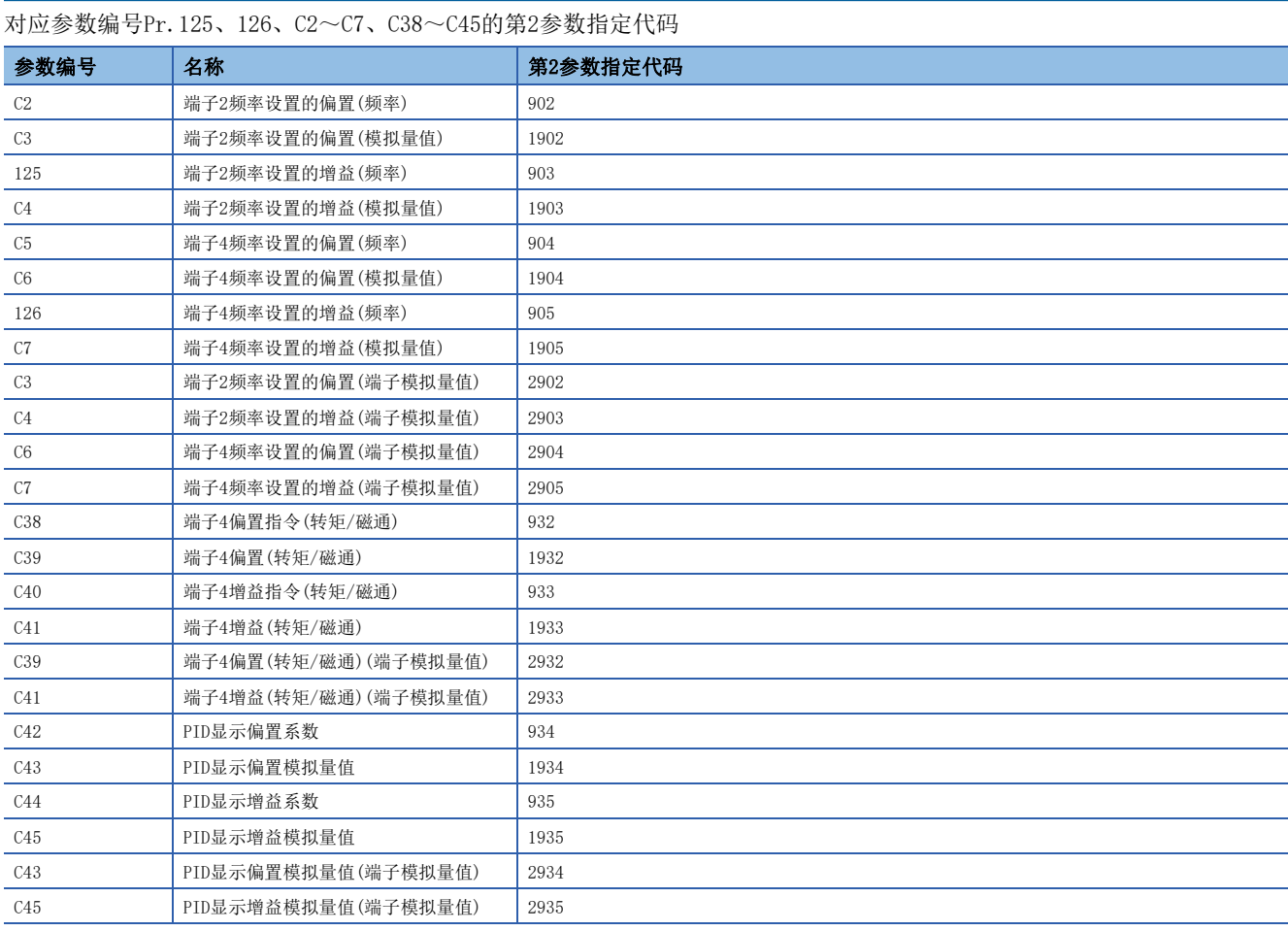

## FREQROL-A800/FREQROL-A800Plus系列

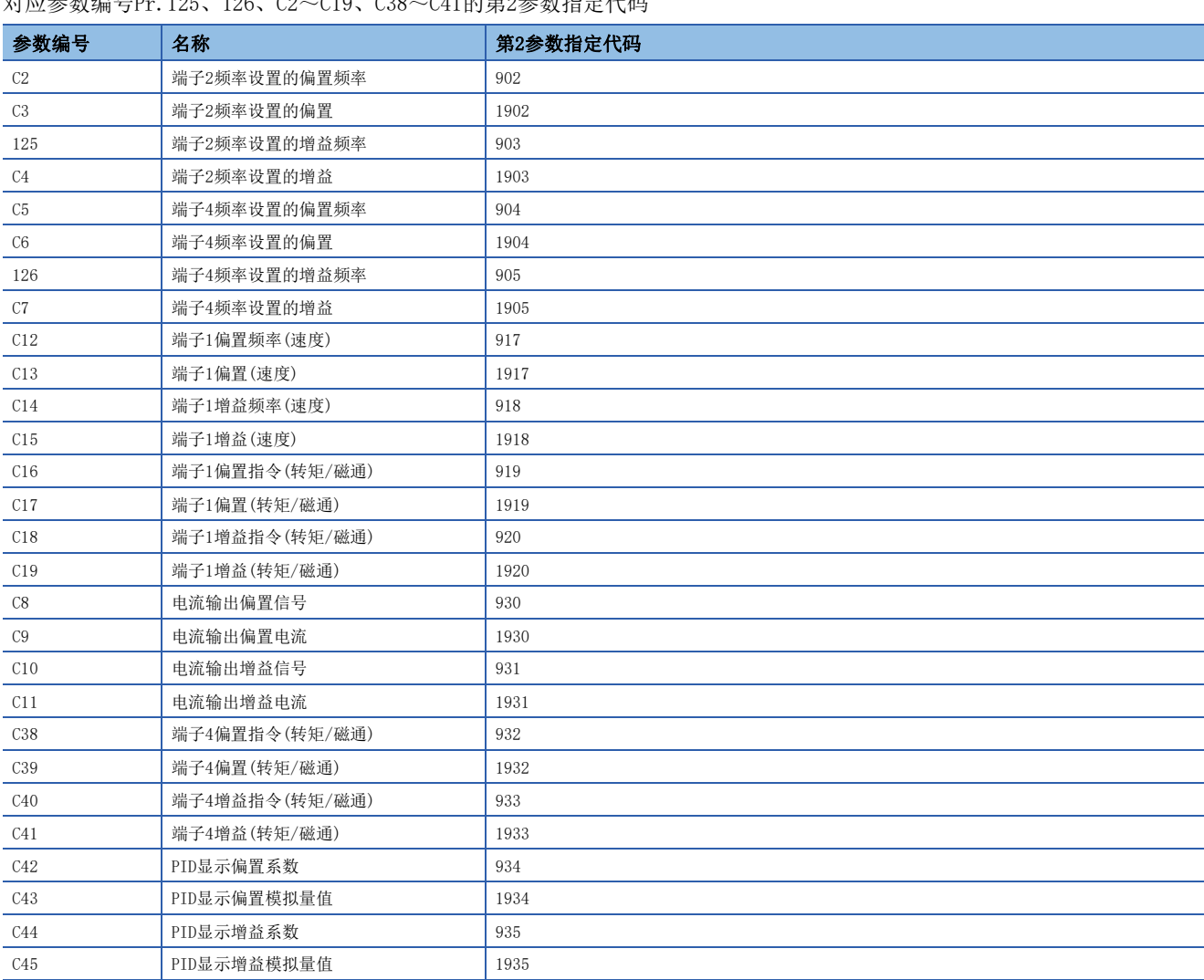

————————————————————<br>对应参数编号Pr.125—126 C2~C10 C38~C41的第2参数指空程码

## FREQROL-F700P系列

对应参数编号Pr.125、126、C2~C7的第2参数指定代码

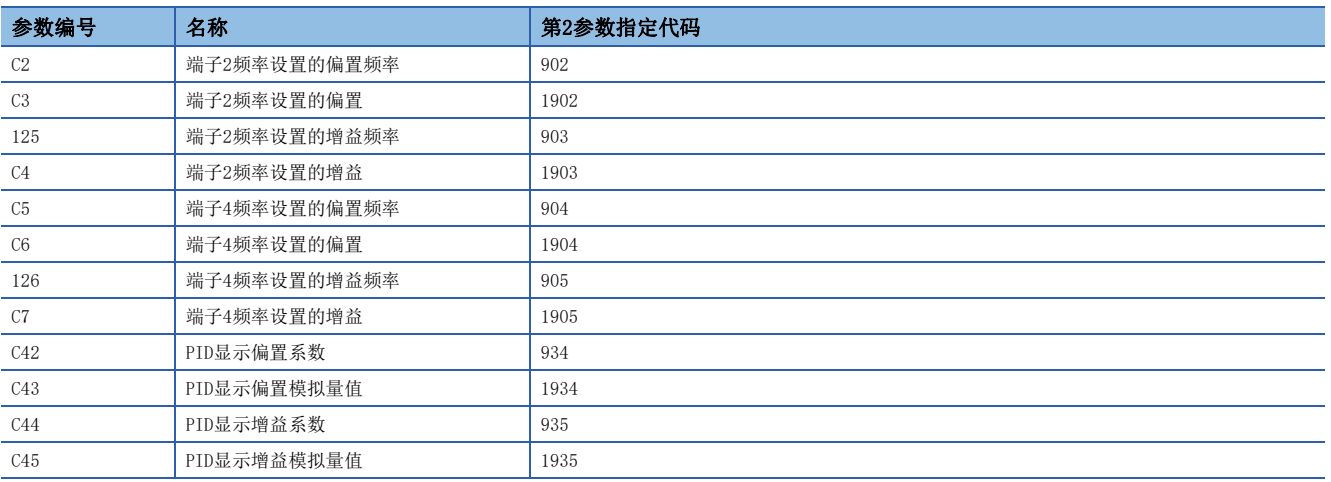

## FREQROL-A700系列

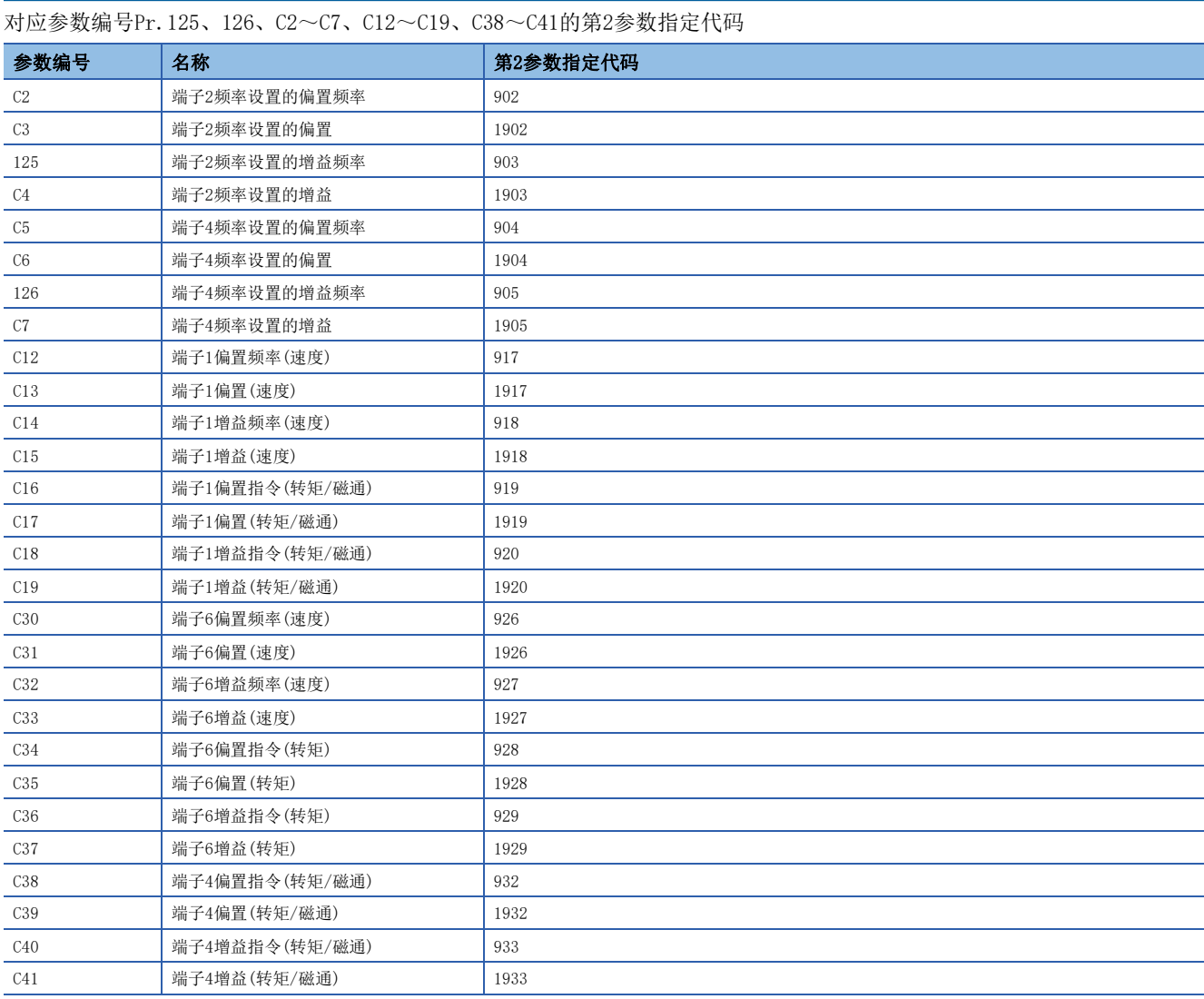

## FREQROL-F700PJ/E700/E700EX/D700系列

对应参数编号Pr.125、126、C2~C7、C22~C25的第2参数指定代码

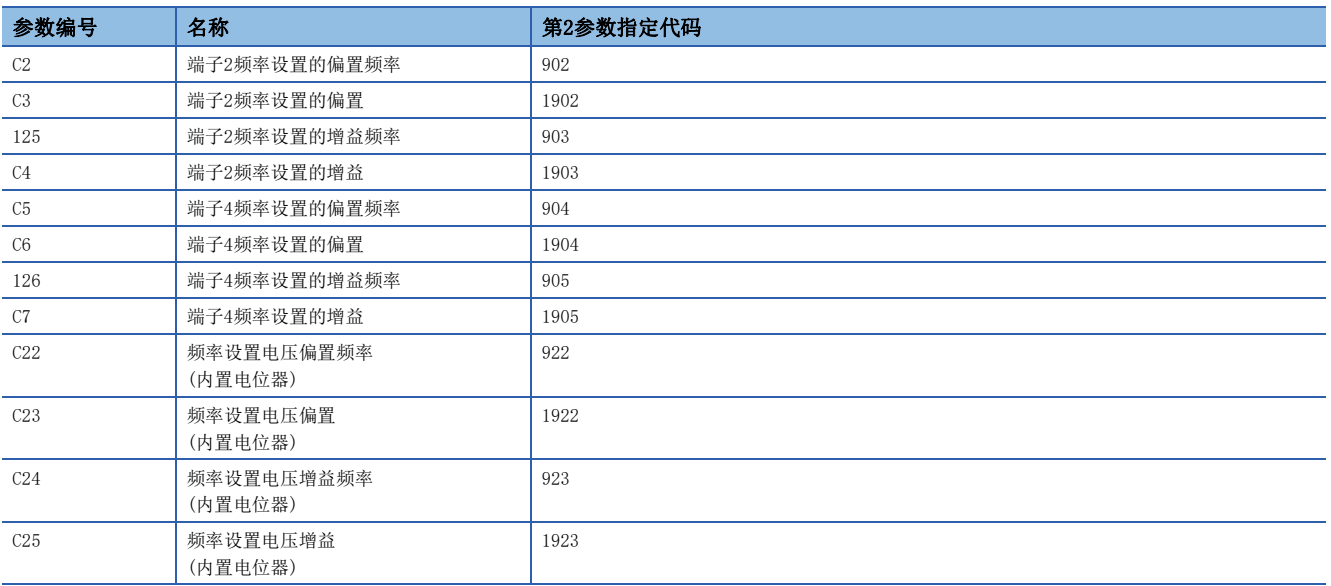

## FREQROL-V500系列

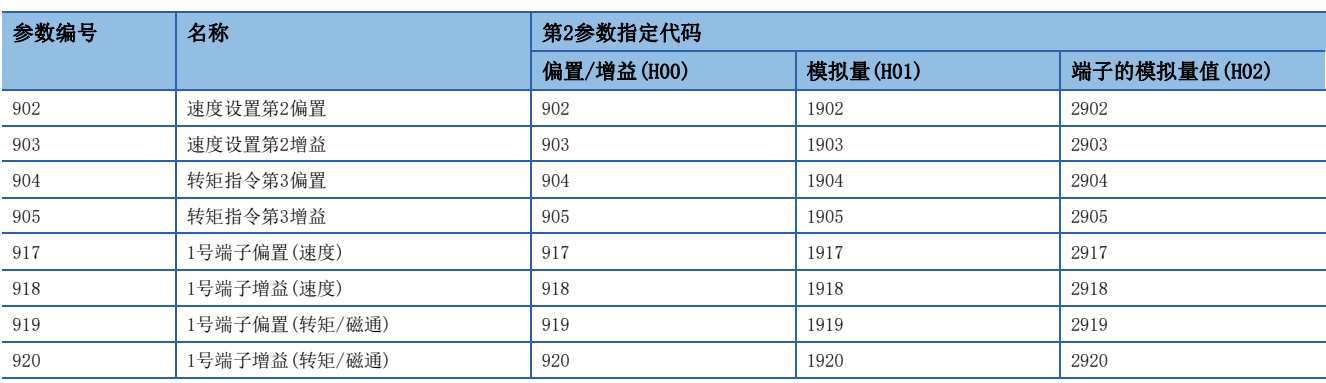

#### 对应参数编号Pr.902~905、917~920的第2参数指定代码

# 要点》

请在(s2)(IVBWR指令为(s3))中如下所示指定变频器的参数编号。

• 参数编号为0~999时,请直接写入参数编号。

• 参数编号为1000~9999时,请写入参数编号+10000。(例:参数编号为1234时,指定成K11234)

# 19.9 相关软元件

本节说明了变频器通信功能中使用的特殊继电器/特殊寄存器功能的相关内容。

## 要点

可使用的通信通道根据CPU模块和系统配置而异。 关于通信通道,请参阅に了[314页 系统配置。](#page-315-0) 关于"FX3系列兼容用"软元件,仅限在通信设置的兼容用SM/SD指定的通信通道上运行。 关于兼容用SM/SD, 请参阅に了[345页 可编程控制器的通信设置](#page-346-0)。

# 相关软元件一览

## 特殊继电器

#### ■FX5专用

R:读取专用

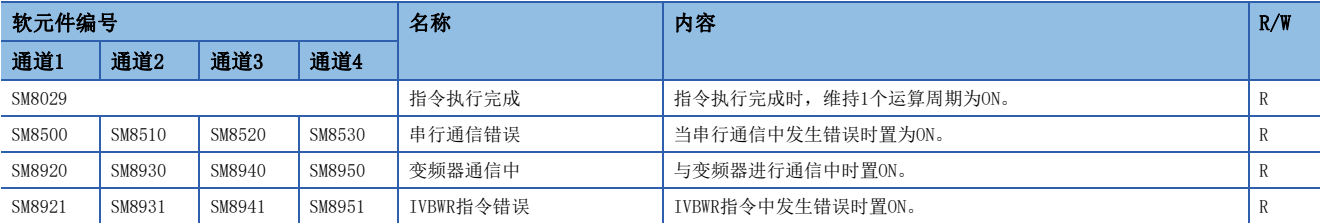

## ■FX3系列兼容用

#### R:读取专用

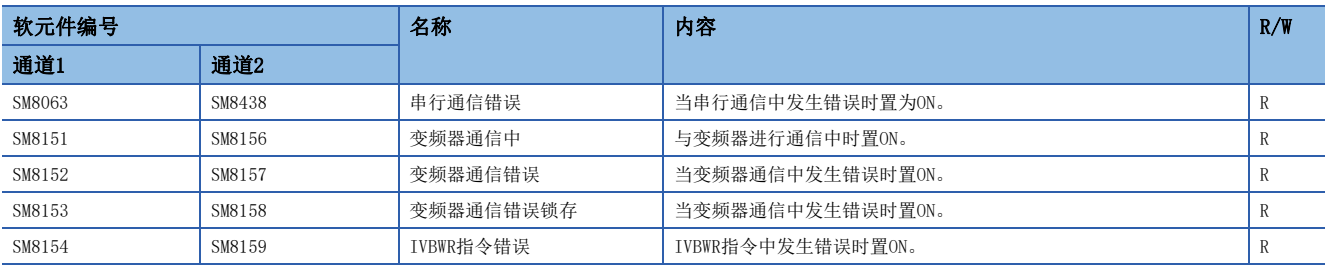

## 特殊寄存器

## ■FX5专用

R:读取专用

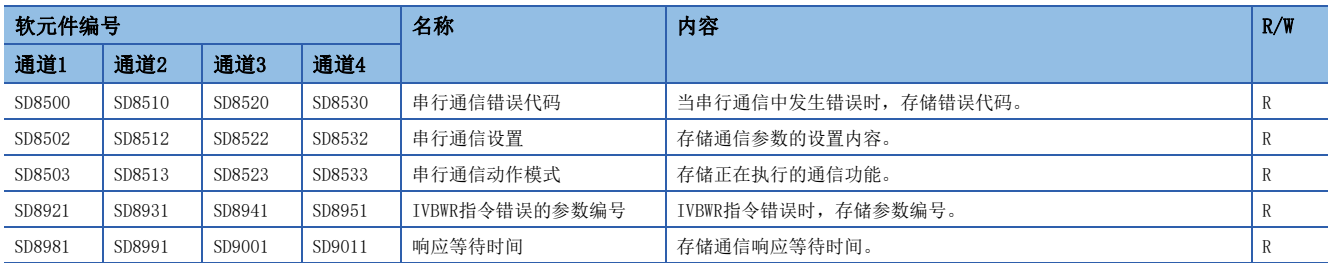

## ■FX3系列兼容用

R:读取专用

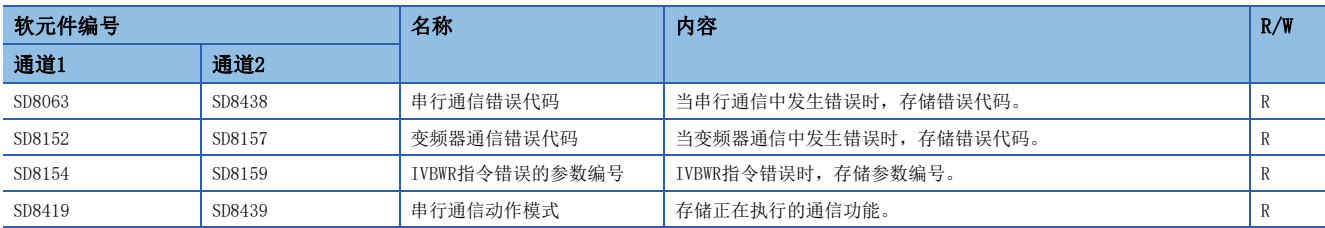

# 相关软元件的详细内容

## 指令执行完成

当变频器通信指令执行完成后,维持1个运算周期为ON。

当变频器通信指令中发生错误时,仍然维持1个运算周期为ON。

R:读取专用

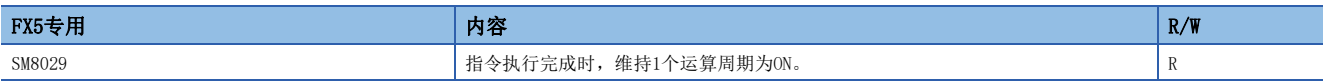

## 注意事项

请不要用程序或者工程工具使其置ON/OFF。

指令执行完成也用作为变频器通信指令以外的指令执行完成标志。(定位指令等) 使用指令执行完成时,请在确认指令执行完成的指示的正下方使用本触点。

 $382$   $^{19}$  变频器通信功能<br>382 19.9 相关软元件

## 串行通信错误

当串行通信中发生错误时置为ON。确认使用的串行通信错误用的标志。 与变频器的通信中,发生了奇偶校验错误、溢出错误、帧错误、变频器通信错误时也置ON。 R:读取专用

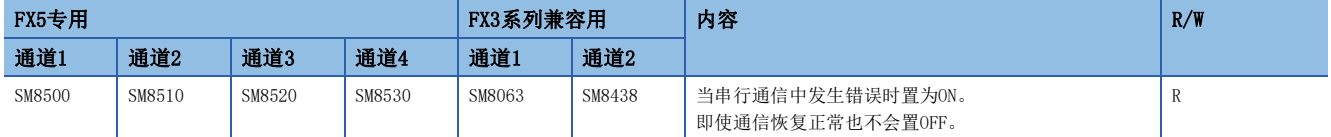

上述软元件置ON后,在对应的下列软元件中存储错误代码。

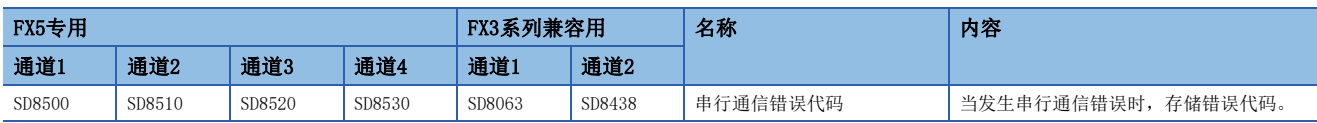

#### 注意事项

请不要用程序或者工程工具使其置ON/OFF。

即使通信恢复正常,串行通信错误也不会置OFF。请通过电源由OFF→ON、STOP→RUN、复位、SM50(解除错误)置ON使其置OFF。

#### 变频器通信中

根据变频器通信指令,正在与变频器进行通信时置ON。

R:读取专用

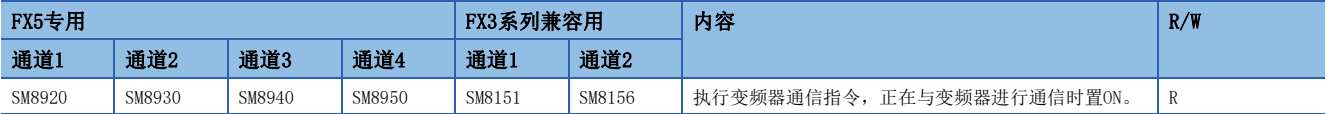

#### 注意事项

当变频器通信中为ON时,除正在执行的变频器通信指令外的其他变频器通信指令都不能执行。 请不要用程序或者工程工具使其置ON/OFF。

19

## 变频器通信错误

进行FX3系列兼容SM/SD区域设置时,当变频器通信指令中发生错误时置ON。

R:读取专用

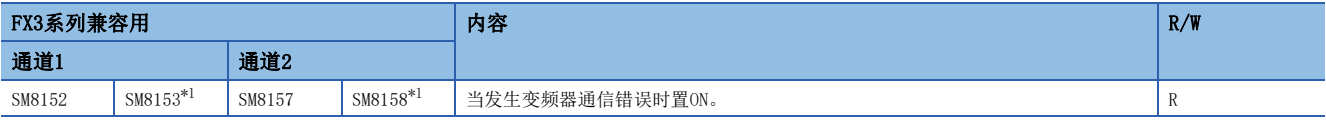

<span id="page-385-0"></span>\*1 有锁存功能。

上述软元件置ON后,在对应的下列软元件中存储错误代码。

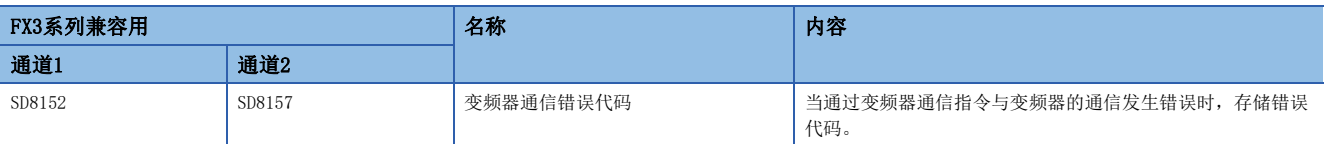

只有在首次发生错误时存储错误代码,第二次以后发生错误时,都不更新。

#### 注意事项

请不要用程序或者工程工具使其置ON/OFF。

即使通信恢复正常, 变频器通信错误也不会清除。请通过电源由OFF→ON、STOP→RUN、复位、SM50(解除错误)置ON使其清除。

## IVBWR指令错误

当IVBWR指令中设置的参数编号或是设定值超出了设置范围时,置ON。

R:读取专用

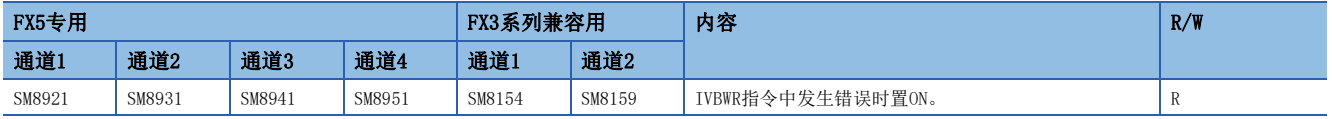

IVBWR指令错误为ON时,在对应的下列软元件中存储不能设置的参数编号。

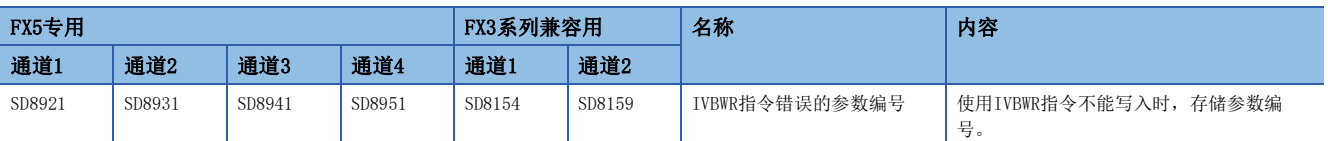

#### 注意事项

请不要用程序或者工程工具使其置ON/OFF。

即使通信恢复正常, IVBWR指令错误也不会清除。请通过电源由OFF→ON、STOP→RUN、复位、SM50(解除错误)置ON使其清除。

## 串行通信错误代码

当变频器通信指令中发生错误时,存储错误代码([798页 变频器通信错误代码一览\)](#page-799-0)。

R:读取专用

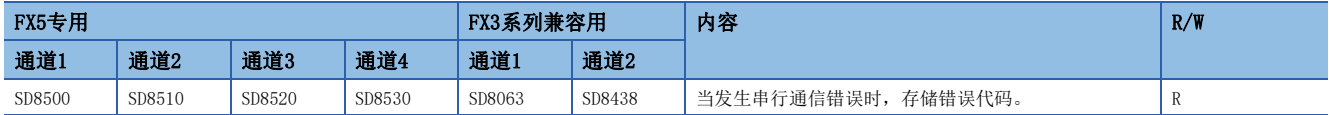

#### 注意事项

请不要用程序或者工程工具更改数值。

即使通信恢复正常,串行通信错误代码也不会清除。请通过电源由OFF→ON、STOP→RUN、复位、SM50(解除错误)置ON使其清 除。

## 串行通信设置

电源由OFF→ON、STOP→RUN、PAUSE→RUN或者复位时,存储通信设置中设置的通信参数。(L写[345页 可编程控制器的通信设](#page-346-0) [置\)](#page-346-0)

R:读取专用

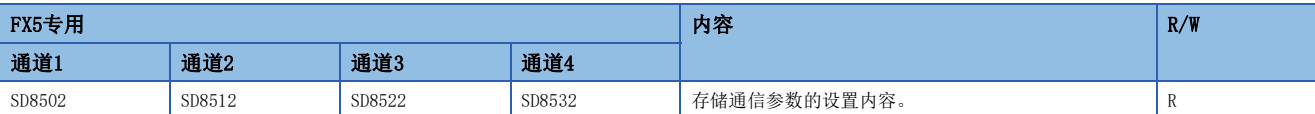

#### 通信参数的内容如下所示。

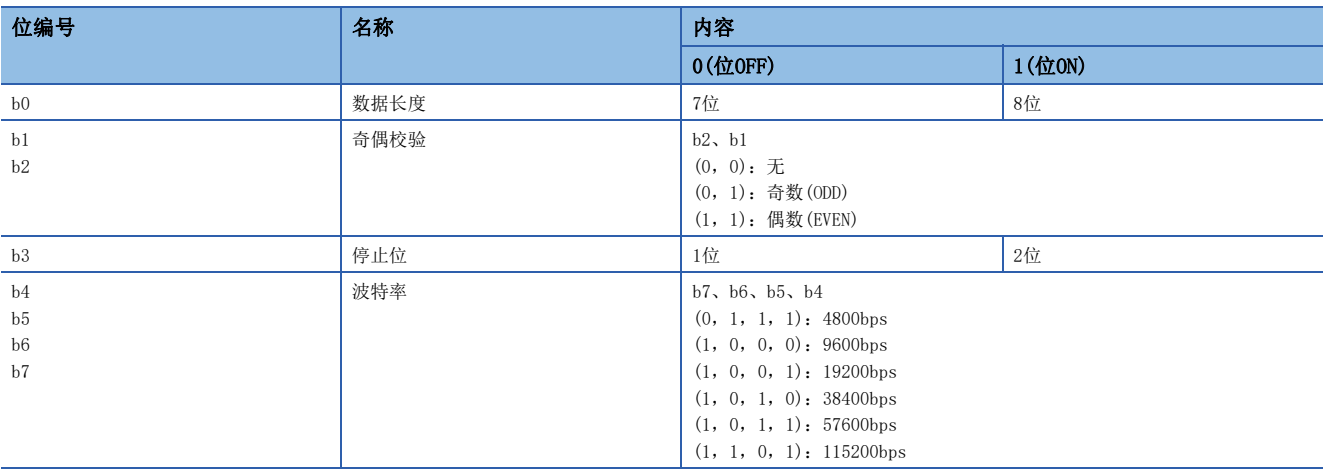

#### 注意事项

请不要用程序或者工程工具更改数值。

## 串行通信动作模式

存储正在执行串行通信的通信功能的代码。

R:读取专用

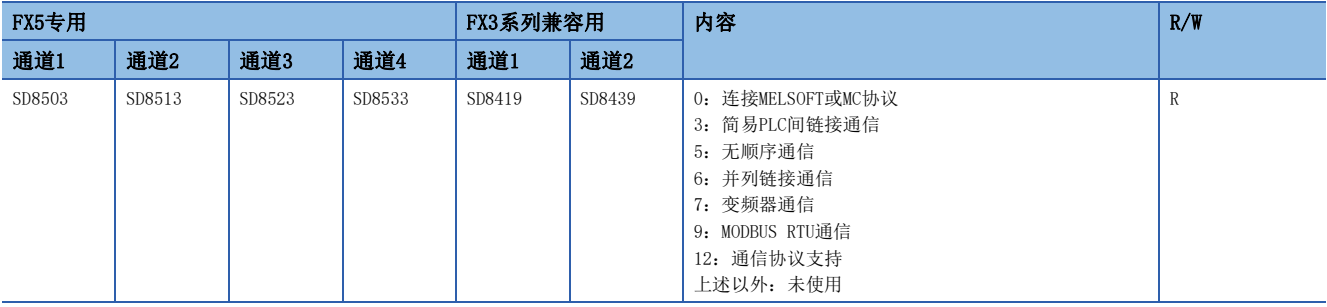

#### 注意事项

请不要用程序或者工程工具更改数值。 无论是否驱动变频器通信指令,未切换到其他模式时,存储"7"。

## 变频器通信错误代码

进行FX3系列兼容SM/SD区域设置时, 当通过变频器通信指令与变频器的通信发生错误时, 存储错误代码(LT [798页 变频器通](#page-799-0) [信错误代码一览\)](#page-799-0)。

R:读取专用

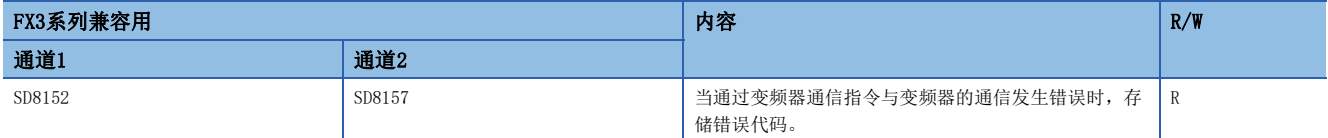

当多个指令中发生错误时,保持最先发生错误的错误代码。

#### 注意事项

请不要用程序或者工程工具更改数值。

即使通信恢复正常, 变频器通信错误代码也不会清除。请通过电源由OFF→ON、STOP→RUN、复位、SM50(解除错误)置ON使其清 除。

## IVBWR指令错误的参数编号

IVBWR指令错误为ON时,存储发生错误的参数编号。

R:读取专用

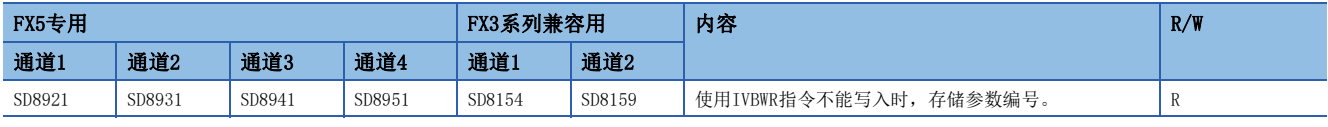

当IVBWR指令中发生多个错误时,保持最先发生错误的错误代码。

## 注意事项

请不要用程序或者工程工具更改数值。

## 响应等待时间

存储在通信设置中设置的响应等待时间。([345页 可编程控制器的通信设置\)](#page-346-0)

R:读取专用

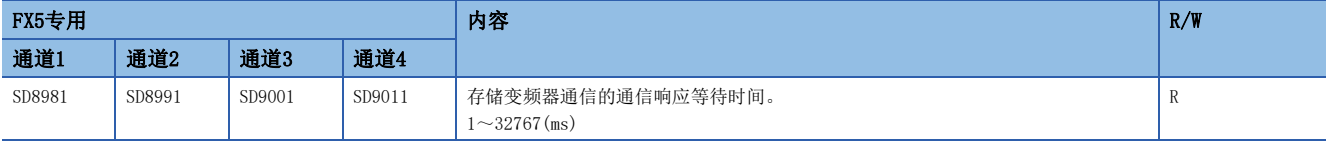

#### 注意事项

设定值不在范围内或者为100ms以下时,以响应等待时间100ms进行动作。 请不要用程序或者工程工具更改数值。

# 20 无顺序通信功能

本章中说明了有关无顺序通信功能的概要。

# 20.1 功能概要

无顺序通信功能是指无协议地与打印机、条形码阅读器等进行数据通信的功能。 可以使用RS2指令,使用无顺序通信功能。

RS2指令可以通过指定通道,同时进行最多4通道\*1的通信。

- 通信数据点数允许最多发送4096点数据,最多接收4096点数据。
- 连接支持无协议串行通信的设备,就可以执行数据的通信。
- 总延长距离最长为1200m。(仅限使用FX5-485ADP进行配置时)

#### 系统

RS-232C: 15m/RS-485: 1200m (通过FX5-485ADP以外方式连接的时候为50m)

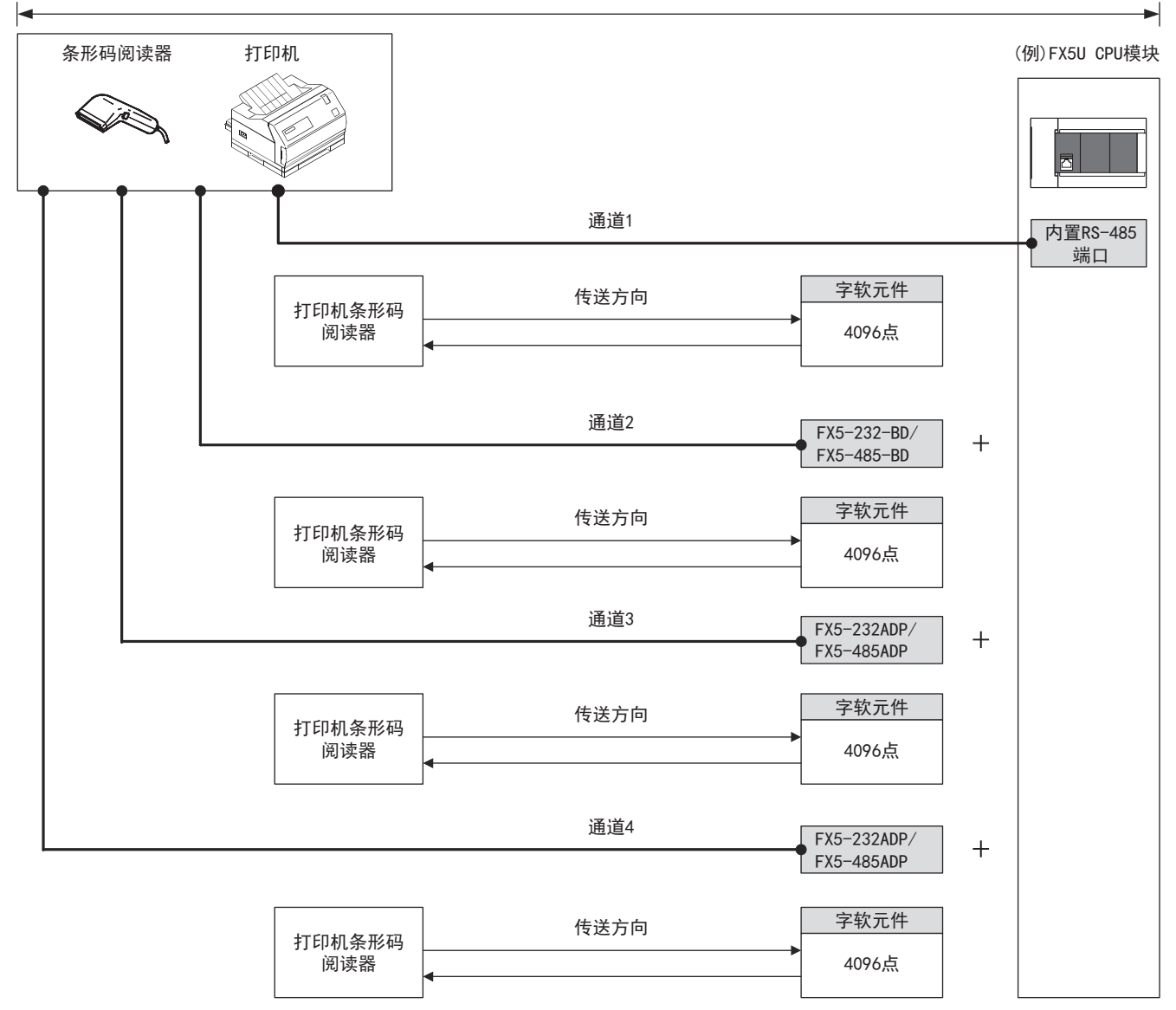

\*1 最多通道数根据CPU模块而异。(L3 [388页 系统配置\)](#page-389-0)

# 20.2 运行前的步骤

对无顺序通信进行设置,执行数据通信之前的步骤如下所示。

*1.* 通信规格的确认

关于通信规格、通信对应状况,请参阅に了[391页 规格。](#page-392-0)

*2.* 系统配置和选定

关于各可编程控制器的系统配置,请参阅に [388页 系统配置。](#page-389-0)

*3.* 接线作业

关于电缆、连接设备的选定、接线例,请参阅に了[391页 接线。](#page-392-1)

*4.* 通信设置\*1

关于通信设备的通信设置,请参阅に了[396页 通信设置。](#page-397-0)

```
5. 编写程序
```
- 关于相关软元件的详细说明、控制线的动作、程序,请参阅に [399页 编程。](#page-400-0)
- \*1 关于GX Works3的操作方法等详细内容,请参阅下述手册。
- GX Works3 操作手册

# <span id="page-389-0"></span>20.3 系统配置

说明了有关使用无顺序通信功能所需的系统配置的概要内容。

## FX5S CPU模块

FX5S CPU模块可以使用通信插板、通信适配器,连接最多2通道的串行端口。 通信通道的分配不受系统配置的影响,为固定状态。 可配置的组合如下所示。

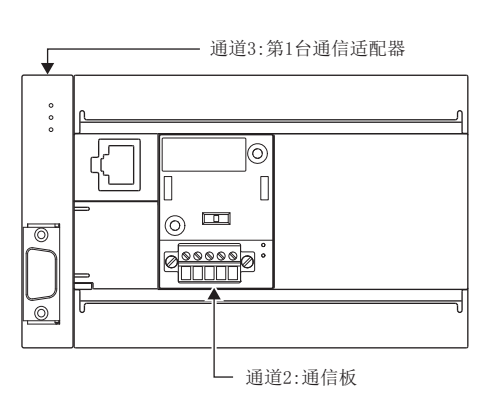

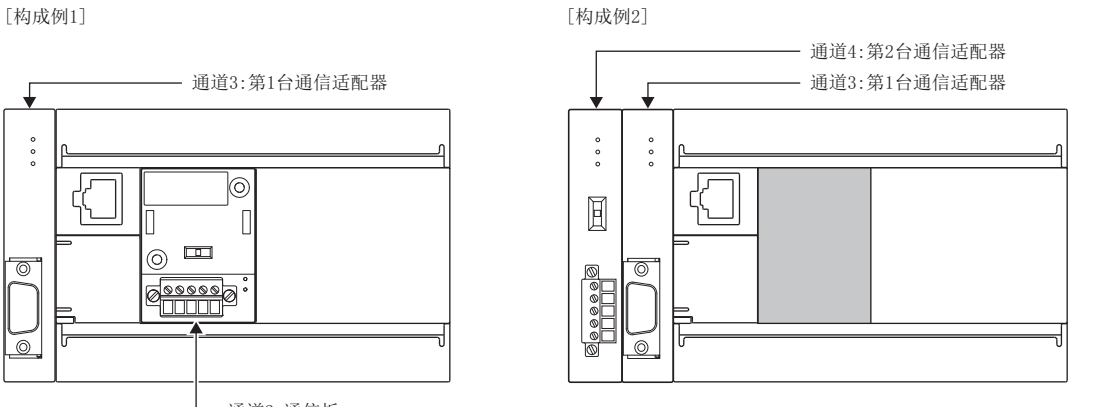

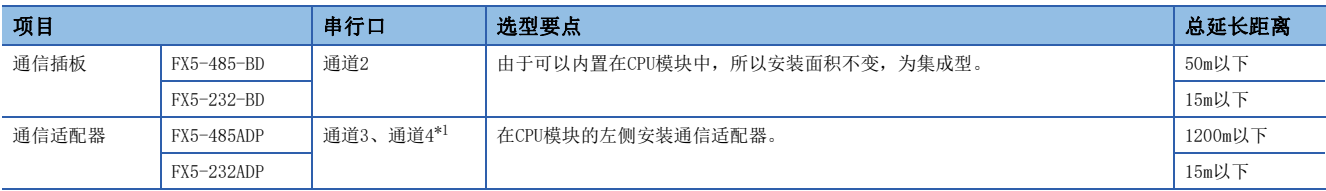

<span id="page-389-1"></span>\*1 按由近到远的顺序对CPU模块分配通道3、通道4。

#### 注意事项

不能连接合计3台以上的通信插板和通信适配器。

## FX5UJ CPU模块

FX5UJ CPU模块可以使用通信插板、通信适配器,连接最多2通道的串行端口。 通信通道的分配不受系统配置的影响,为固定状态。 可配置的组合如下所示。

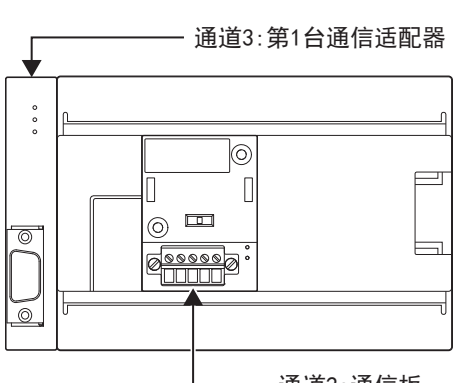

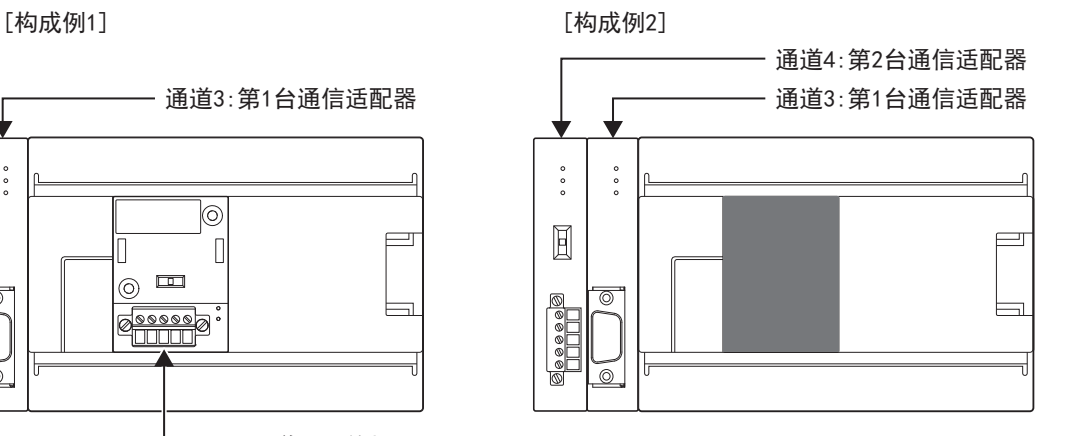

通道2:通信板

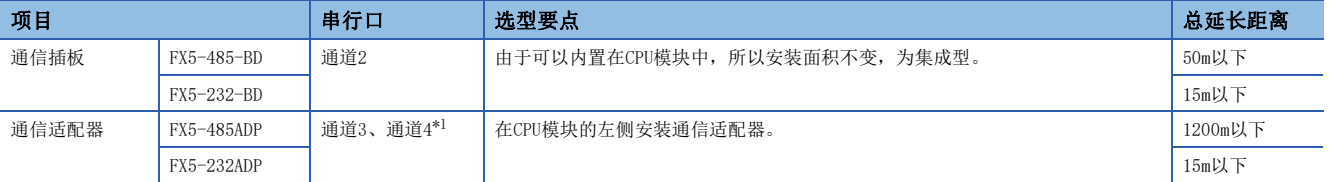

<span id="page-390-0"></span>\*1 按由近到远的顺序对CPU模块分配通道3、通道4。

注意事项

不能连接合计3台以上的通信插板和通信适配器。

## FX5U CPU模块

FX5U CPU模块可以使用内置RS-485端口、通信插板、通信适配器,连接最多4通道的串行端口。 通信通道的分配不受系统配置的影响,为固定状态。

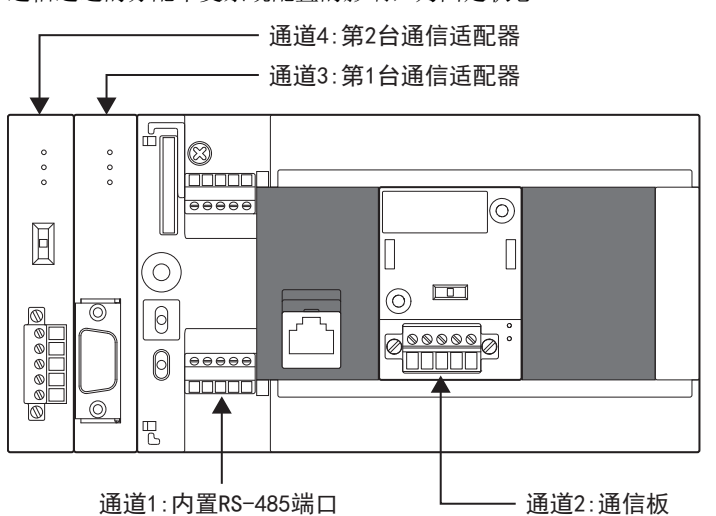

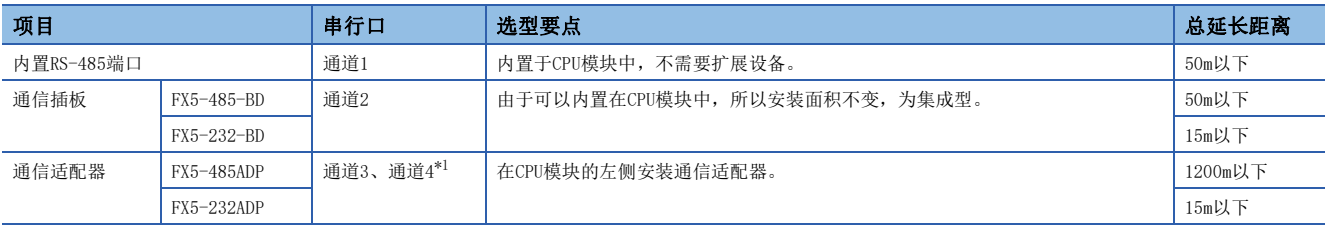

<span id="page-391-0"></span>\*1 按由近到远的顺序对CPU模块分配通道3、通道4。

## FX5UC CPU模块

FX5UC CPU模块可以使用内置RS-485端口、通信适配器,连接最多3通道的串行端口。 通信通道的分配不受系统配置的影响,为固定状态。

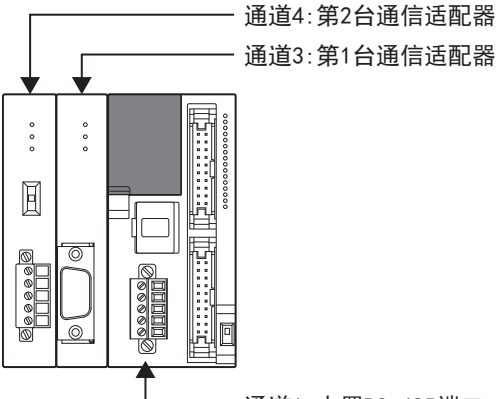

## 通道3:第1台通信适配器

通道1:内置RS-485端口

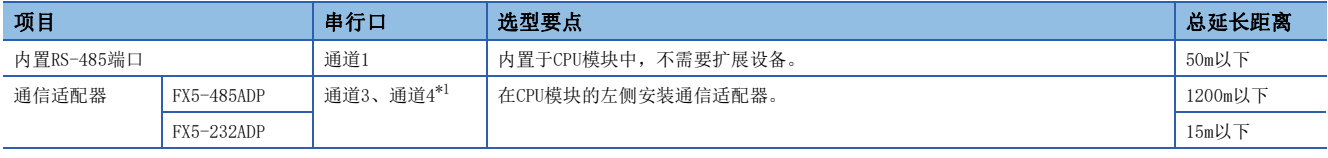

<span id="page-391-1"></span>\*1 按由近到远的顺序对CPU模块分配通道3、通道4。

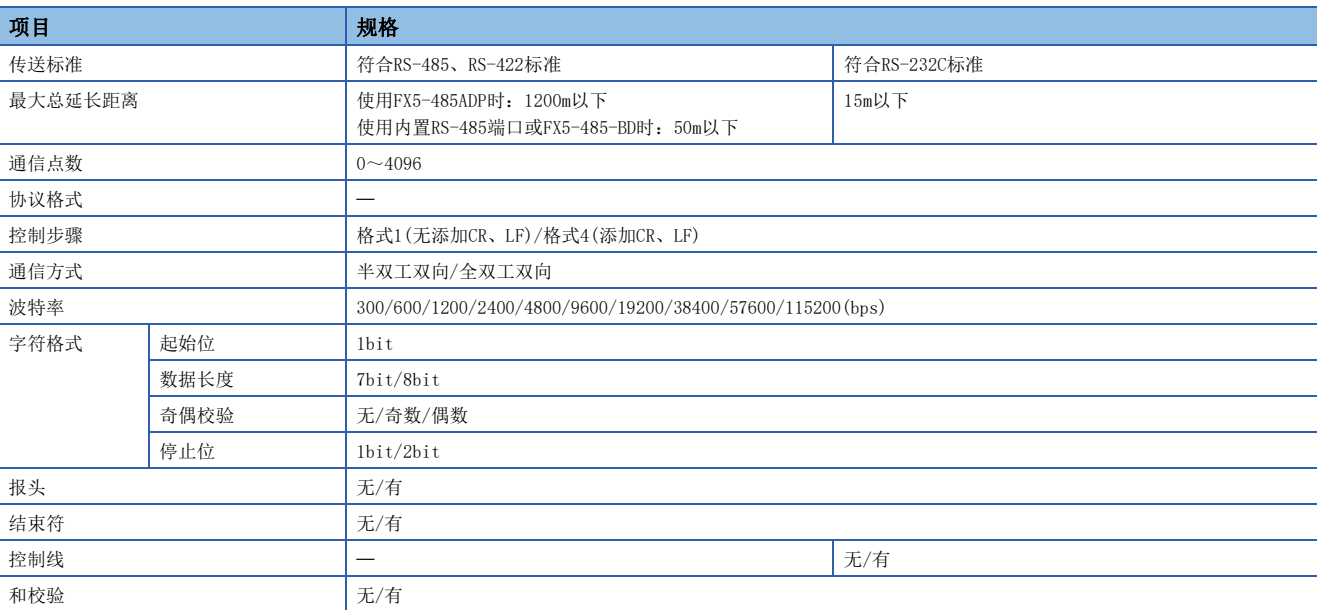

#### <span id="page-392-0"></span>本节说明了无顺序通信功能的通信规格及性能的相关内容。

# <span id="page-392-1"></span>20.5 接线

本节中说明了有关接线的内容。

# 接线步骤

*1.* 准备接线。 请准备好接线所需的电缆及终端电阻。([391页 电缆\)](#page-392-2)

*2.* 断开可编程控制器的电源。

开始接线前请务必确认可编程控制器的电源已经断开。

*3.* 在通信设备之间接线。 连接RS-485、RS-232C通信设备之间的接线。(LF [394页 接线图](#page-395-0))

## <span id="page-392-2"></span>电缆

请按照下列要领选用电缆。

## 双绞电缆

与RS-485通信设备连接时,使用带屏蔽的双绞电缆。 下面记载了在接线中使用的电缆的规格。

### ■RS-485电缆规格

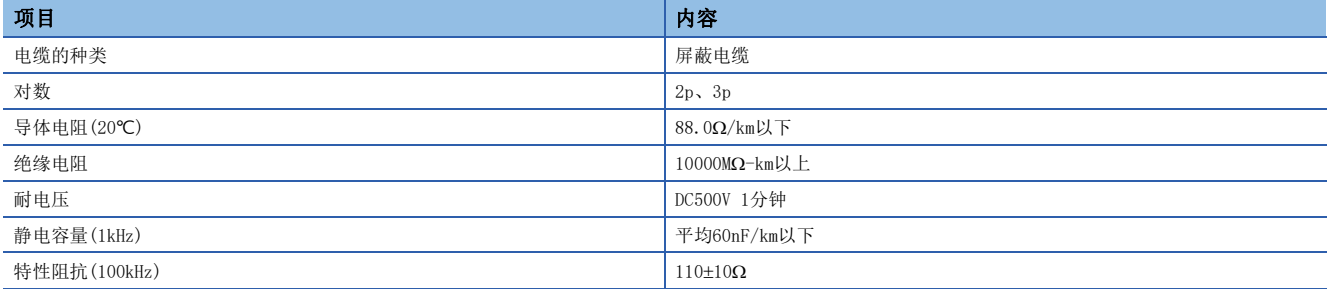

## ■电缆的结构图(参考)

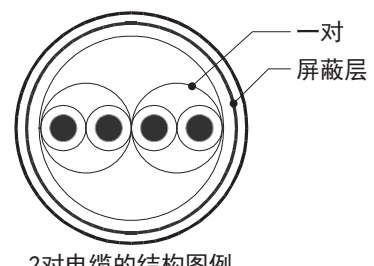

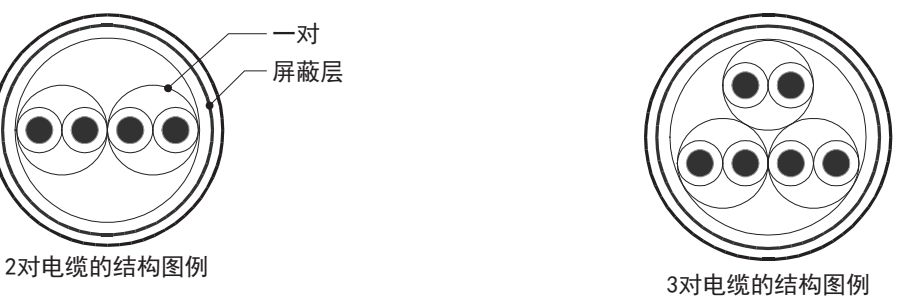

电线的连接

#### 适用的电线及紧固扭矩如下所示。

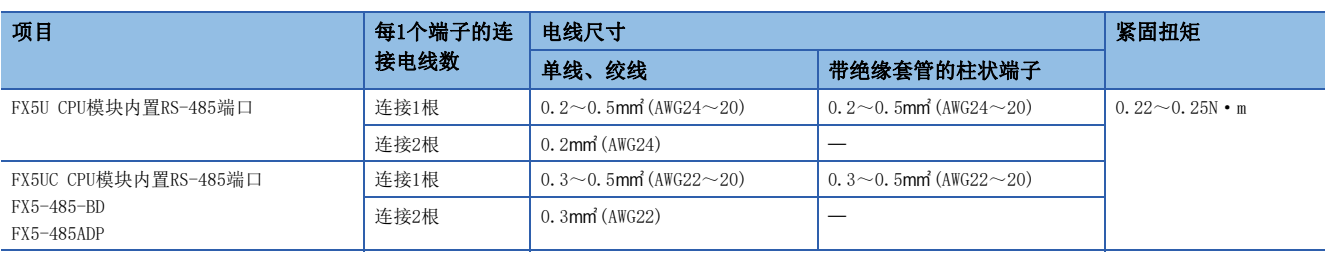

#### 注意事项

拧紧端子螺丝时,请注意扭矩不要在规定值以上。否则可能导致故障、误动作。

#### ■处理电线末端

处理电线末端时,或是绞线和单线保持原样使用,或是使用带绝缘套管的柱状端子。

- 绞线和单线保持原样的情况
- 绞线的末端要捻成没有金属丝发散。
- 请勿对电线的末端上锡。

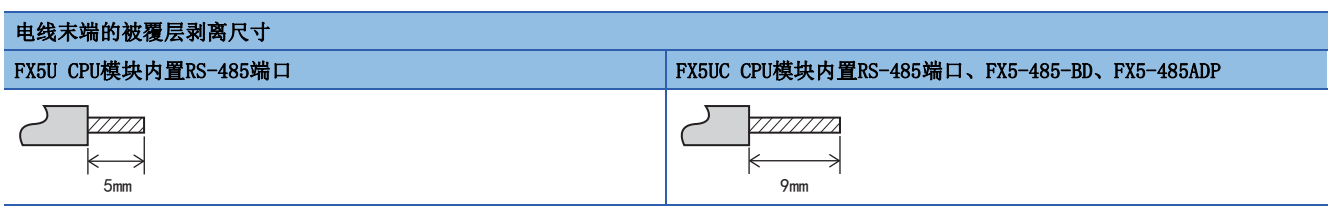

• 使用带绝缘套管的柱状端子的情况

因电线的外层厚度不同,有时会很难插入绝缘套管,此时请参考外形图选用电线。

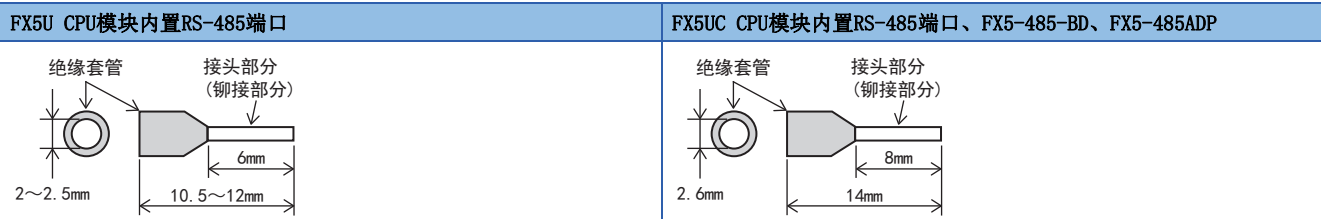

<参考>

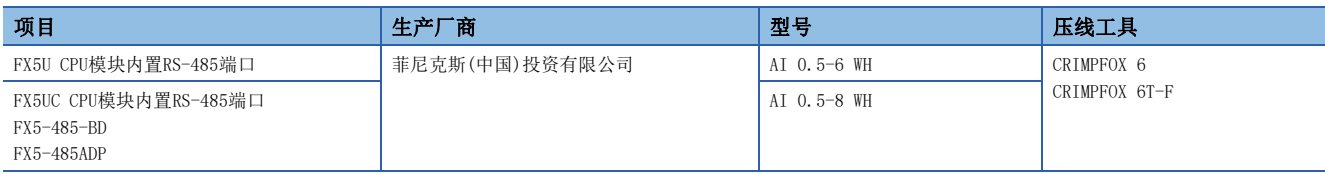

#### • 工具

拧紧端子时,请使用市场上有售的小型螺丝刀,并且请使用如下图所示的,刀头不会变宽,形状笔直的螺丝 刀。

#### ■注意事项

当使用精密螺丝刀等握柄直径较小的螺丝刀时,无法取得规定的紧固扭矩。为得到上述紧固扭矩,应使用以 下螺丝刀或与其相当的螺丝刀(握柄部直径约25mm)。

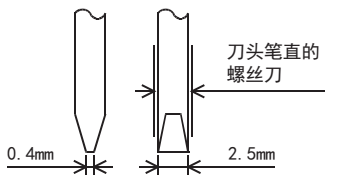

<参考>

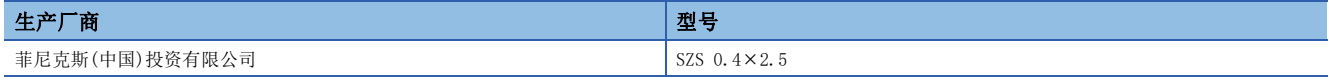

# 终端电阻的设置

请务必在回路的两端设置终端电阻。

内置RS-485端口、FX5-485-BD、FX5-485ADP中内置有终端电阻。

请用终端电阻切换开关进行如下设置。

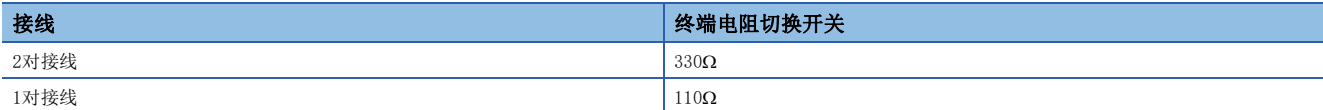

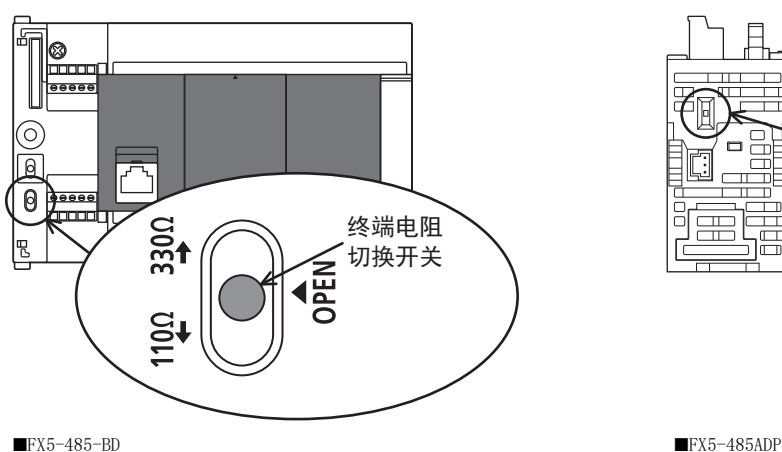

■FX5U CPU模块内置RS-485端口 ■FX5UC CPU模块内置RS-485端口

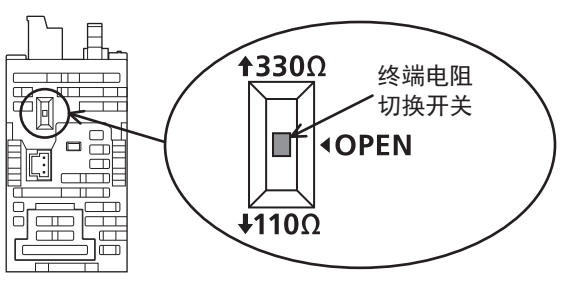

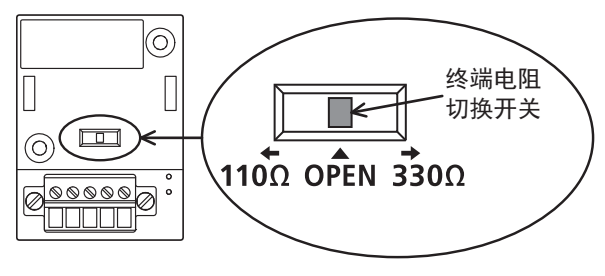

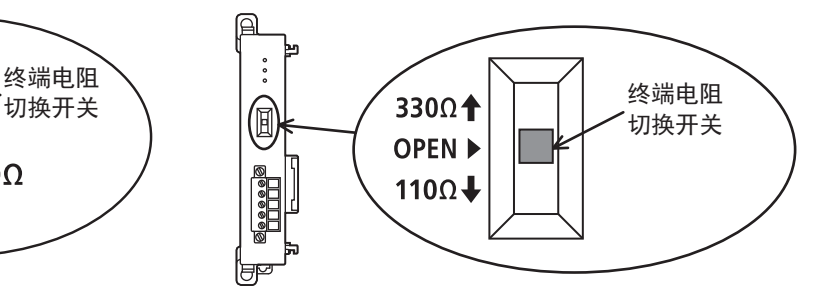

## <span id="page-395-0"></span>RS-232C通信设备

## ■连接器引脚排列

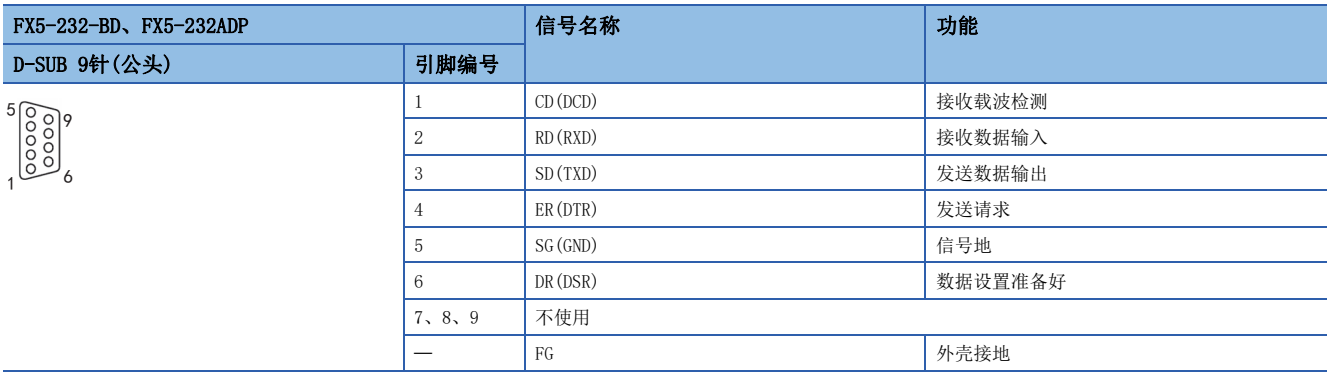

#### ■接线

以下例举了典型的接线例。对象设备一侧的引脚编号不同的情况下,请如下所示按引脚名称进行接线。

• 连接设备为终端规格的情况

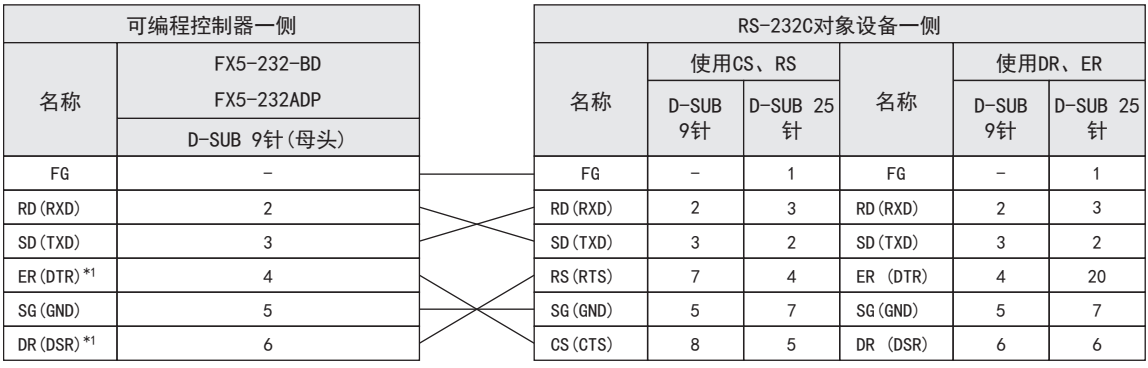

\*1 不使用控制线时,不需要对这个信号进行接线。 由于相互链接模式使用控制线,所以需要对这个信号进行接线。

• 连接设备为调制解调器规格的情况

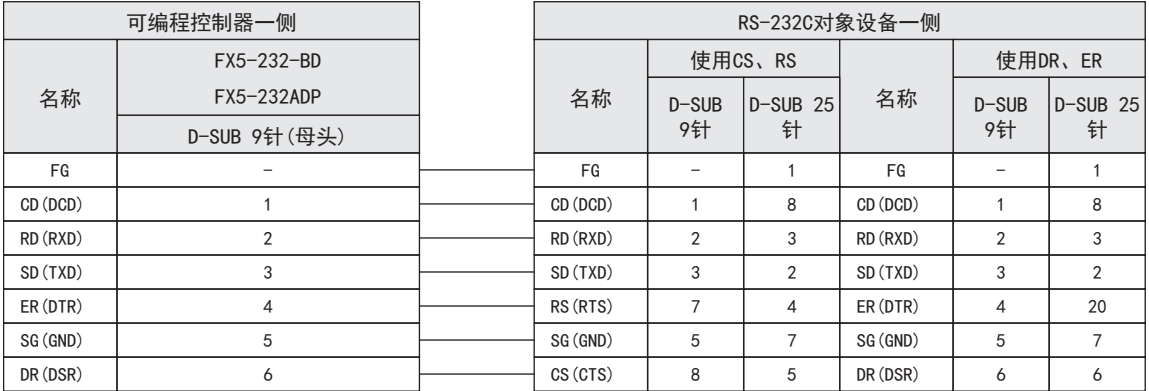
#### RS-485通信设备

在RS-485通信中有1对接线和2对接线(RS-422)。请根据对象设备采取相应的接线。 根据通信设置中控制线的设置([396页 通信设置\)](#page-397-0),可使用的接线受到限制。

O: 支持、 ×: 不支持

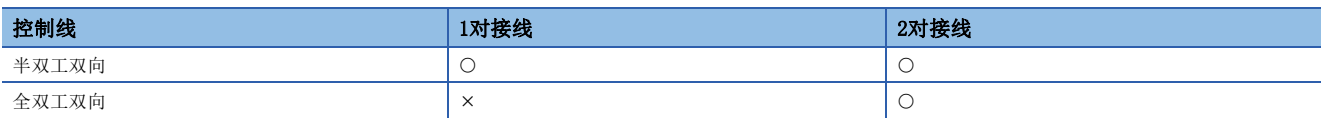

#### ■1对接线的情况

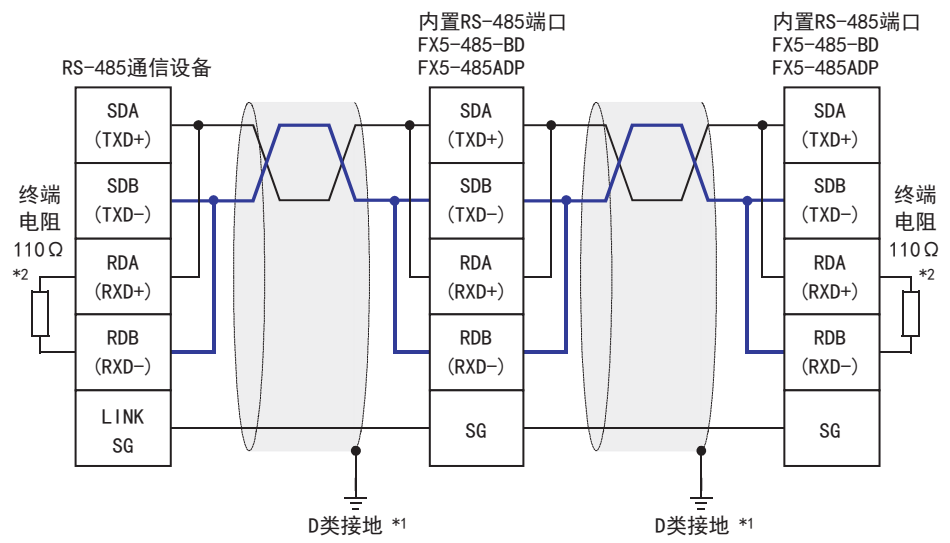

\*1 连接的双绞电缆的屏蔽层请务必采取D类接地。

\*2 请务必在回路的两端设置终端电阻。对于内置RS-485端口、FX5-485-BD、FX5-485ADP,请使用终端电阻切换开关设置为110Ω。

#### 注意事项

将控制线设置为[全双工双向]时,内置RS-485端口、FX5-485-BD以及FX5-485ADP会变为全双工的接口,所以会产生回波通信。

#### ■2对接线的情况

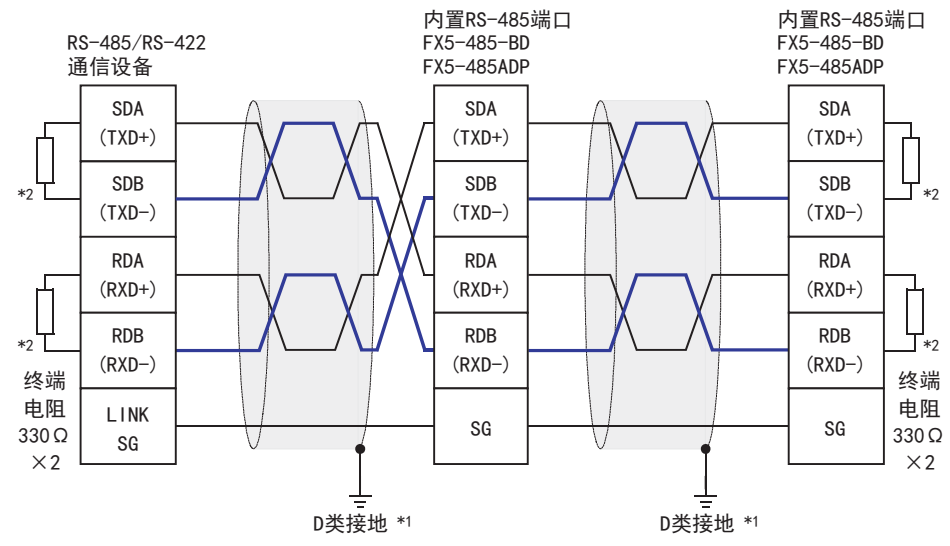

\*1 连接的双绞电缆的屏蔽层请务必采取D类接地。

\*2 请务必在回路的两端设置终端电阻。对于内置RS-485端口、FX5-485-BD、FX5-485ADP,请使用终端电阻切换开关设置为330Ω。

## 接地

接地时请实施以下的内容。

 $\bullet$  请采用D类接地。(接地电阻: 不超过 $100\Omega$ )

• 请尽可能采用专用接地。

无法采用专用接地时,应采用下图所示的"共用接地"。

关于详细内容,请参阅使用的CPU模块的用户手册(硬件篇)。

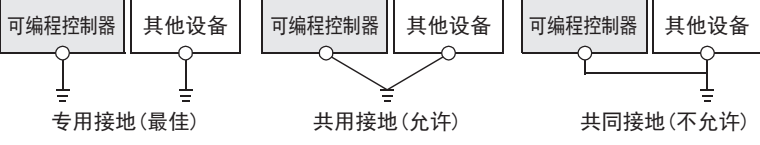

• 使用粗细至少为AWG14(2mm2)的接地线。

• 接地点与可编程控制器之间的距离应尽量靠近,缩短接地线。

## <span id="page-397-0"></span>20.6 通信设置

本功能的FX5通信设置是通过GX Works3设置参数。关于GX Works3的详细内容,请参阅GX Works3 操作手册。 参数的设置因所使用的模块而异。各模块的操作如下所示。

内置RS-485端口(通道1)

文) 导航窗口→参数→FX5UCPU→模块参数→485串口

#### 画面显示

协议格式选择为[无顺序通信]时,会显示以下画面。

#### ■基本设置

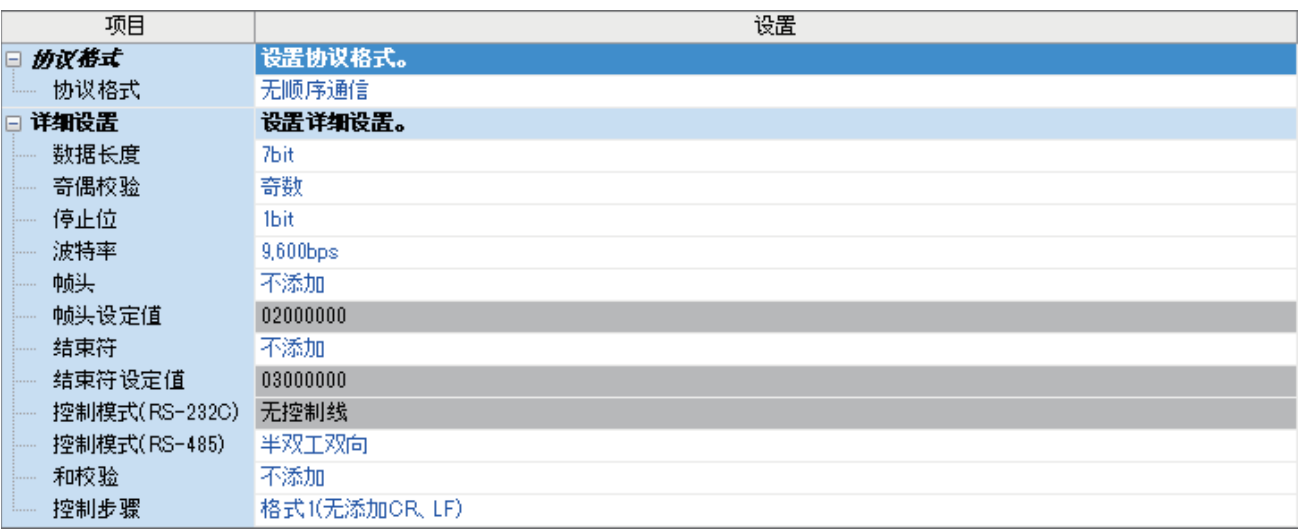

#### ■固有设置

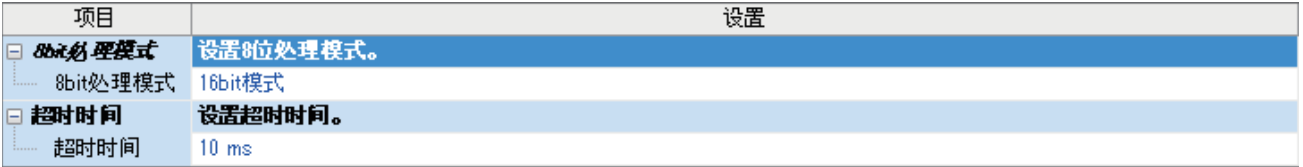

#### ■SM/SD设置

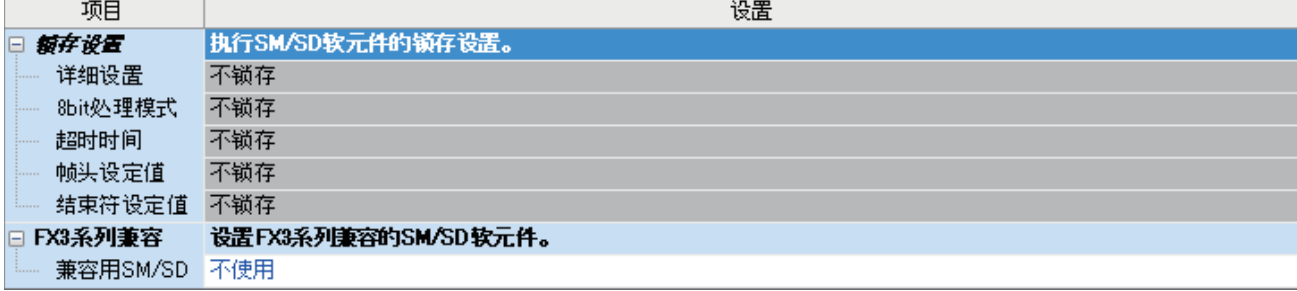

#### 通信插板(通道2)

で)导航窗口⇒参数⇒模块型号⇒模块参数⇒扩展插板

#### 画面显示

扩展插板选择[FX5-232-BD]或[FX5-485-BD],协议格式选择[无顺序通信]后,会显示下列画面。固有设置和SM/SD设置与内置 RS-485端口(通道1)的情况相同。

#### ■基本设置

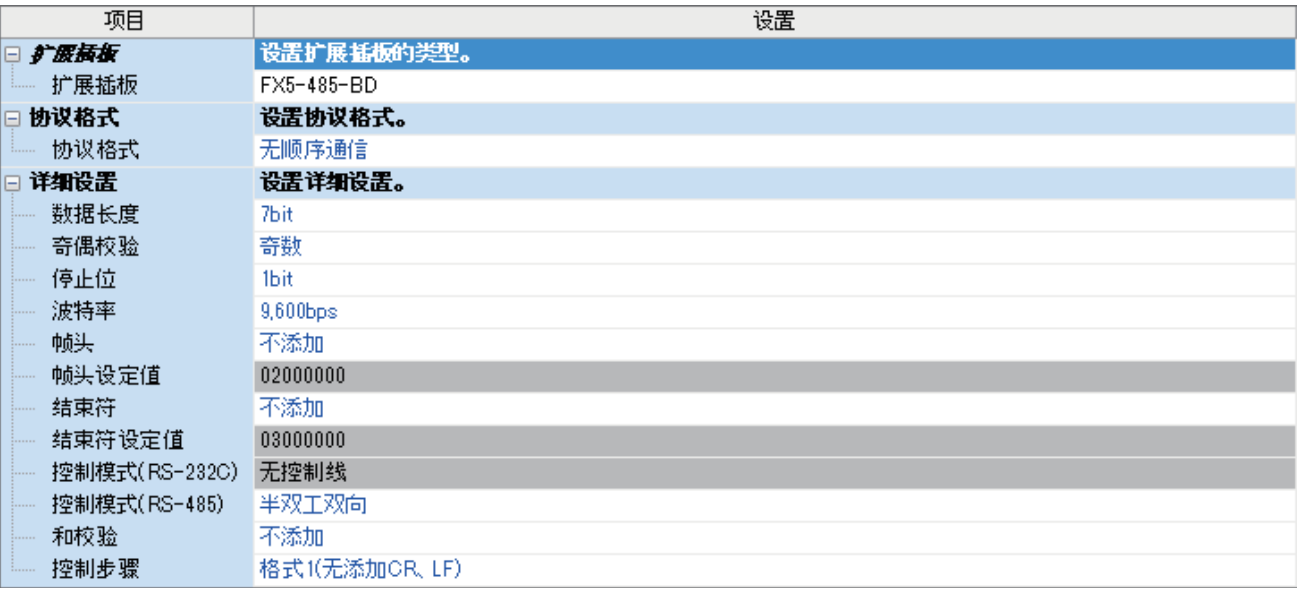

#### 通信适配器(通道3/通道4)

使用扩展适配器时,应将要使用的扩展适配器添加至模块信息中后再执行。

▼)导航窗口⇔参数⇒模块信息⇒右击⇒添加新模块

添加扩展适配器后,通过以下操作中显示的各画面进行设置。

▼) 导航窗口⇒参数⇒模块信息⇒ADP1~ADP6(通信适配器)⇒模块参数

#### 画面显示

各设置画面与内置RS-485端口(通道1)的情况相同。

#### 参数设置内容

#### 请对使用无顺序通信的串行口设置下列内容。

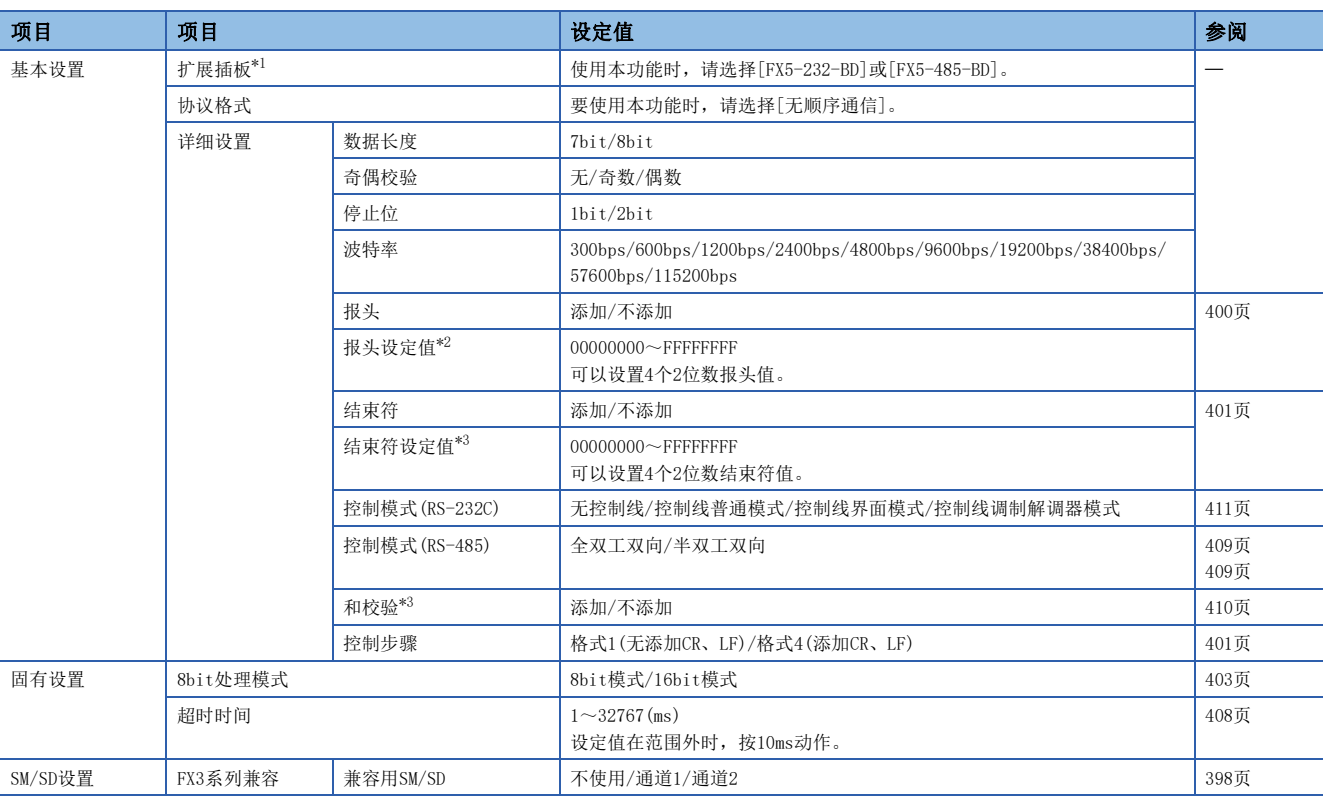

<span id="page-399-0"></span>\*1 仅通信插板(通道2)的情况

<span id="page-399-1"></span>\*2 报头的设置在[添加]时有效。

<span id="page-399-2"></span>\*3 结束符的设置在[添加]时有效。

#### <span id="page-399-3"></span>FX3系列兼容用SM/SD

要使用FX3系列兼容用SM/SD时,设置FX3的通道1或者通道2使用特殊软元件。指定通道对应的FX3系列兼容用软元件可以使用。 关于软元件的详细内容,请参阅に了417页相关软元件。

## 20.7 编程

本节中主要说明了使用RS2指令进行无顺序通信的编程要领和动作。 关于相关软元件,请参阅に了[417页 相关软元件。](#page-418-0) 关于通信设置,请参阅に了[396页 通信设置。](#page-397-0)

## 串行数据传送

说明了有关RS2指令的功能及动作、编程方法。

关于RS2指令的表述和执行方式,请参阅MELSEC iQ-F FX5编程手册(指令/通用FUN/FB篇)。

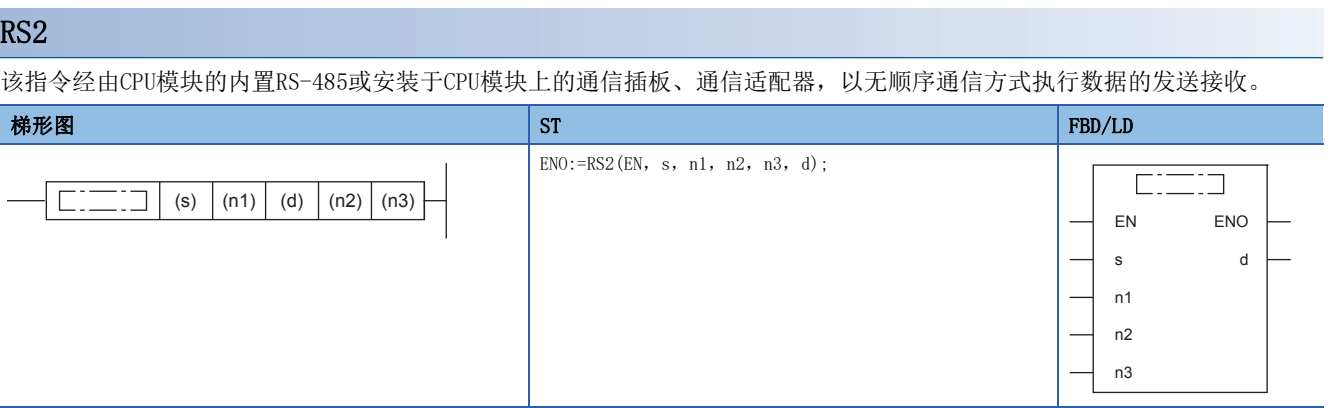

设置数据

#### ■内容、范围、数据类型

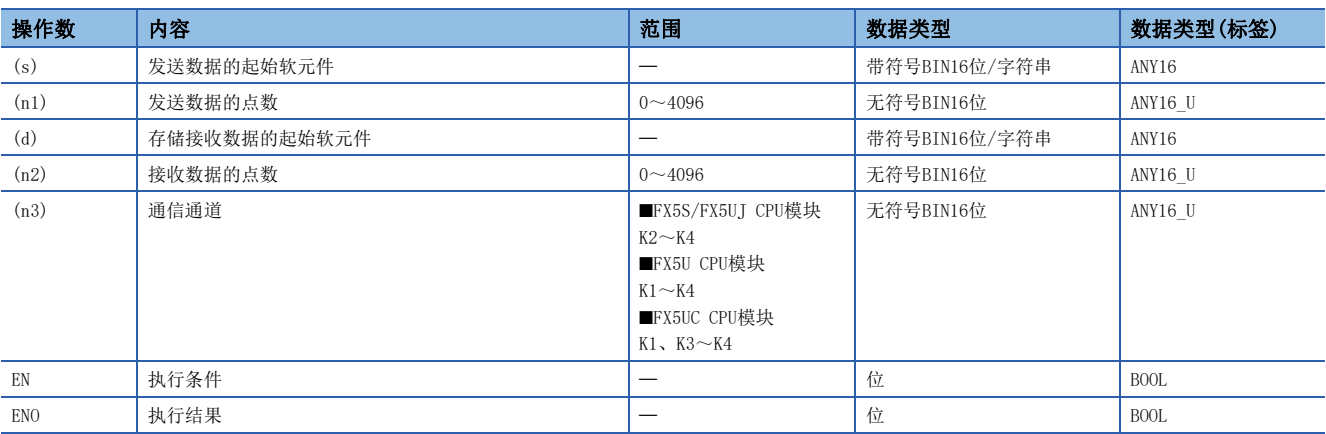

#### ■可使用的软元件

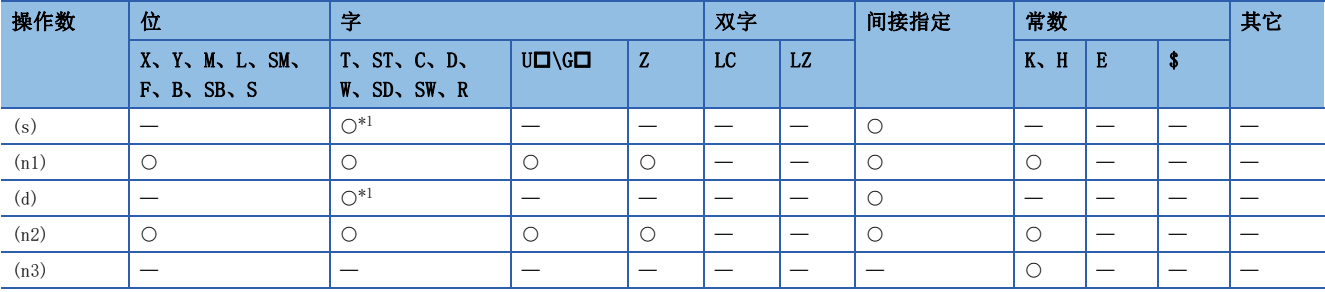

<span id="page-400-0"></span>\*1 不能使用T、ST、C。

#### 功能

该指令经由内置RS-485端口、通信插板、通信适配器,以无顺序通信方式执行数据的发送接收。用于指定从CPU模块发出的发 送数据的起始软元件和数据点数,以及存储接收数据的起始软元件和可以接收的最大点数。

#### 注意事项

- RS2指令不能与变频器通信指令、通信协议支持指令使用相同的串行口。
- 要更改报头、结束符、超时时间、8bit处理模式时,请在RS2指令驱动前(OFF中)进行更改。RS2指令驱动后有效。RS2指令驱 动期间,请勿更改报头、结束符、超时时间、8bit处理模式。

#### 可以使用的帧

可以通过通信参数设置,选择要在通信中使用的报文帧。 在RS2指令中可以使用的报文帧如下所示。

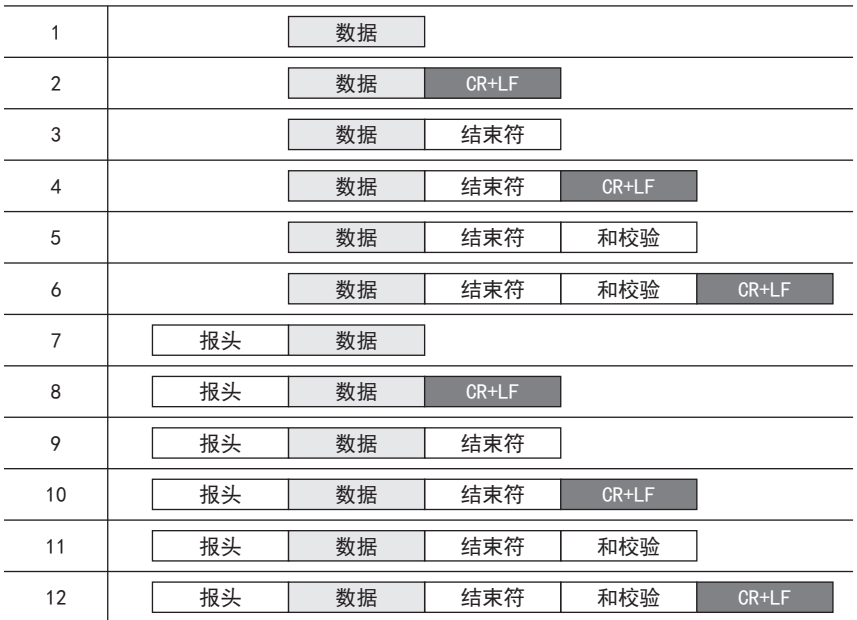

#### <span id="page-401-0"></span>■报头

在通信设置(LF [396页 通信设置\)](#page-397-0)中设置报头时,通道1在SD8623、SD8624中存储设定值,通道2在SD8633、SD8634中存储设定 值,通道3在SD8643、SD8644中存储设定值,通道4在SD8653、SD8654中存储设定值。 最多可以设置4个报头。

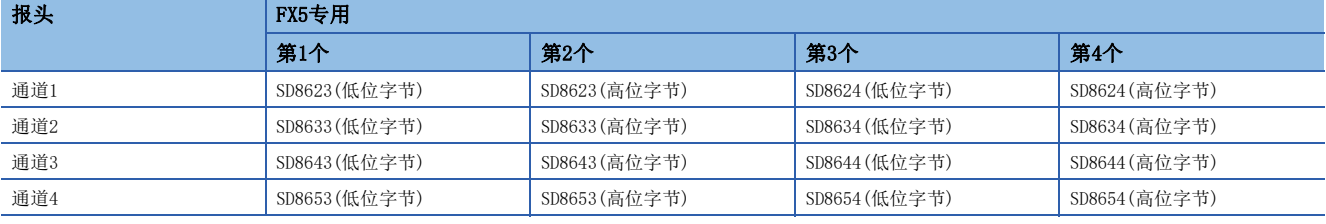

发送数据时,在指定的发送数据的开头处添加上述软元件中存储的数据后进行发送。

接收数据时,在连续接收到上述软元件中存储的数据时表示开始接收。

第1个报头的数值为"00H"时,表示没有设置报头。此外,以字节为单位在"00H"之前的部分是报头的设置。

#### <span id="page-402-0"></span>■结束符

在通信设置(LF [396页 通信设置\)](#page-397-0)中设置结束符时,通道1在SD8625、SD8626中存储设定值,通道2在SD8635、SD8636中存储设 定值, 通道3在SD8645、SD8646中存储设定值, 通道4在SD8655、SD8656中存储设定值。 最多可以设置4个结束符。

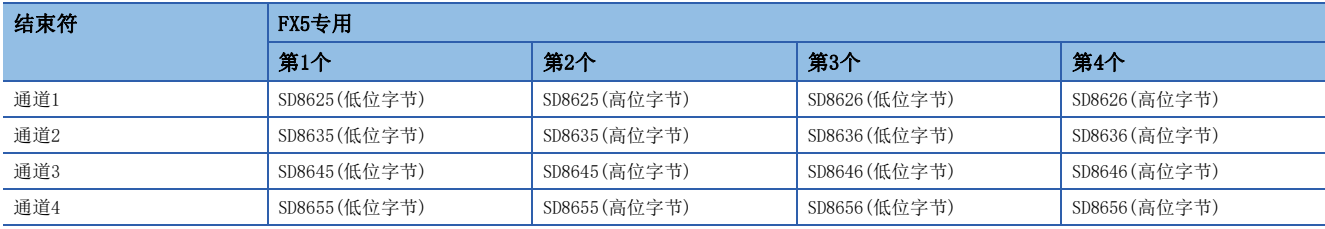

发送数据时,在指定的发送数据的结尾处添加上述软元件中存储的数据后进行发送。 接收数据时,在接收到上述软元件中存储的数据时表示接收完成\*1。

第1个结束符的数值为"00H"时,表示没有设置结束符。此外,以字节为单位在"00H"之前的部分是结束符的设置。

\*1 在接收到RS2指令中指定的接收点数时,或是数据的接收发生中断,且经过了设置的超时时间后也都表示接收完毕。

#### ■和校验

在通信设置([396页 通信设置\)](#page-397-0)中和校验码选择了[添加]时,执行发送接收数据的和校验。

选择[添加]时,请务必设置结束符。

发送数据时,计算数据+结束符的和,添加在发送数据中。

接收数据时,检查接收到的和是否与可编程控制器中计算得出的和相同。

#### <span id="page-402-1"></span>■CR+LF

在通信设置([396页 通信设置\)](#page-397-0)中控制步骤选择了[添加CR、LF]时,会在发送数据的最后加上CR+LF的字符代码后发送。 接收数据时,如果连续接收到CR+LF,则表示接收完成。

但是,如果已接收到指定的接收点数,或是数据的接收发生中断,且经过超时时间后,那一时刻也视为接收完成。 此外,在报文中请勿包含CR。

#### 功能及动作

RS2指令用于指定发送数据的起始软元件和数据点数,或者存储接收数据的起始软元件和可以接收的最大点数。 请按照下列要领编程。

#### $|\n|$

串行通信设置(通道1)

#### 驱动触点  $M<sup>0</sup>$ RS2 | D<sub>100</sub> DO | D200 | K30 | K1 · 驱动触点 (MO) 为ON后, 变为发送接收的等待状态。\*1 发送指令 (脉冲)  $M<sub>1</sub>$ \$MOV | "TEST SEND1" | D100  $+1$ 发送数据的写入程序 实例 MOV | K10 | DO ·请将发送指令(M1) 置ON, 将要发送的数据写入到D100开始的软元件(指定的点数部分)。请以脉冲 方式执行发送指令。 上述示例是将要发送的字符串"TEST SEND1"写入D100开始的软元件中,将发送字符串的点数 (10点) 保存于D0中。 ·写入发送数据后, 请将发送请求(SM8561)置位。执行数据的发送。 发送请求 SET | SM8561 · 发送结束时, 发送请求(SM8561)会自动复位。请勿用程序对其复位。\*2 接收结束 SM8562 接收数据的移动程 BMOV | D200 | D500 | K15 序实例 · 从对象设备接收到数据后, 接收结束标志位 (SM8562) 置ON。SM8562为ON 后, 请将D200中保存的接收数据移动到其他的软元件中。 上述示例是在处理模式为16位模式下,将接收到的数据(保存于D200开始的软元件中的数据)移动 到D500开始的软元件中, 移动数据寄存器中的15点数据。 接收结束 RST | SM8562 ·移动了接收的数据后,请将接收结束标志位(SM8562)复位。SM8562为ON 时, 不能获取下一个要接收的数据。\*3 \*1 关于发送数据和接收数据的处理,请参阅に了[403页 发送接收的数据及数据点数。](#page-404-0)

\*2 关于发送时的动作,请参阅に了[407页 发送数据时的动作](#page-408-0)。

\*3 关于接收时的动作,请参阅に了[407页 接收数据时的动作](#page-408-1)。

#### <span id="page-404-0"></span>发送接收的数据及数据点数

RS2指令可以在16位和8位2种处理模式下对发送接收的数据进行处理。处理模式在通信设置(L字[396页 通信设置\)](#page-397-0)中设置,RS2 指令驱动时,切换为设置的模式。

各数据的处理如下所示。

#### 例

串行通信设置(通道1)

#### ■16位模式

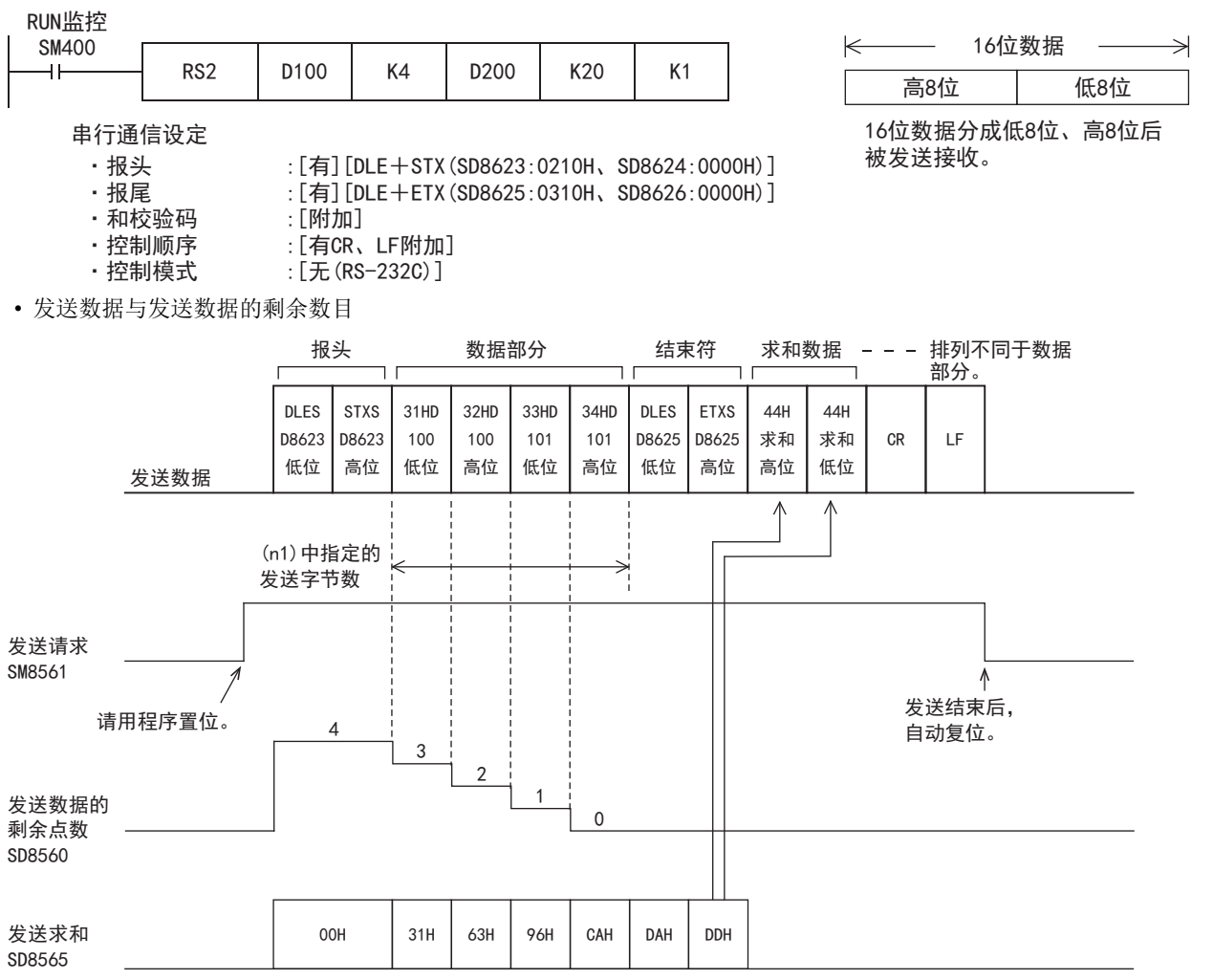

#### • 接收数据与接收数据数

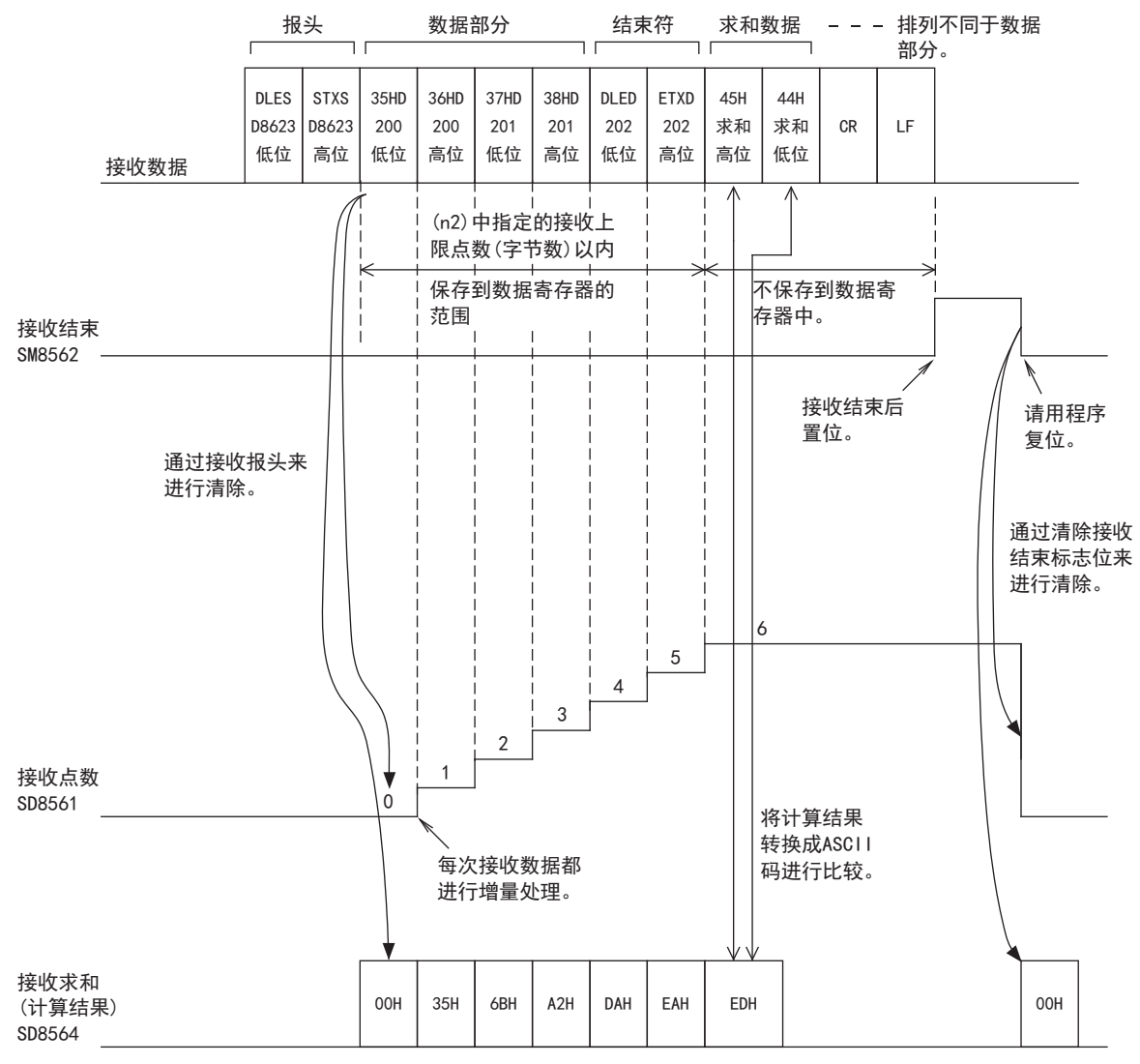

#### 注意事项

接收到奇数数据时,最后的软元件高8位的数据为保留之前接收到的数据的状态。

#### ■8位模式

#### onallo

SM8561 发送请求

SD8565 发送求和

剩余点数 SD8560

发送数据的

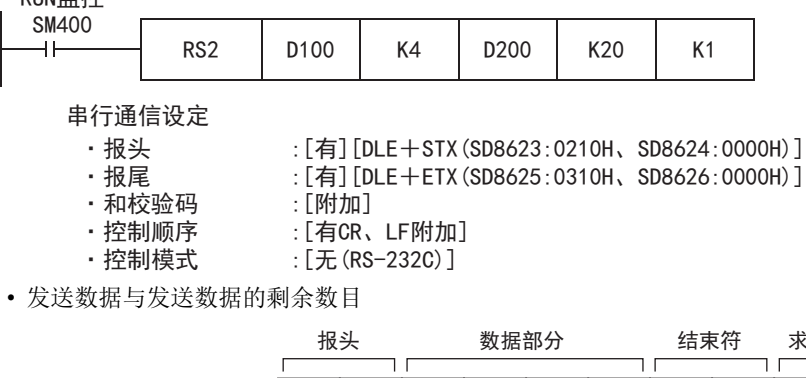

00H | 31H | 63H | 96H | CAH | DAH | DDH

 $\overline{1}$ 

 $\mathbf 0$ 

DLES D8623

**STXS** D8623 高位

31HD 100 低位 32HD 101 低位 33HD 102 低位

34HD 103 低位

 $DLES$ D8625 低位

ETXS

儎փ

D8625 | 求和 | 求和 | CR | LF

44H ≸ૂ 低位

44H ≸ૂ 高位

 $\wedge$ 

低位

发送字节数 (n1) 中指定的

发送数据

请用程序置位。

 $\overline{4}$ 

 $\overline{3}$ 

 $\overline{2}$ 

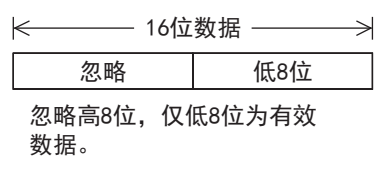

部分。 求和数据 --- 排列不同于数据

> 自动复位。 发送结束后,

 $\uparrow$ 

20

#### • 接收数据与接收数据数

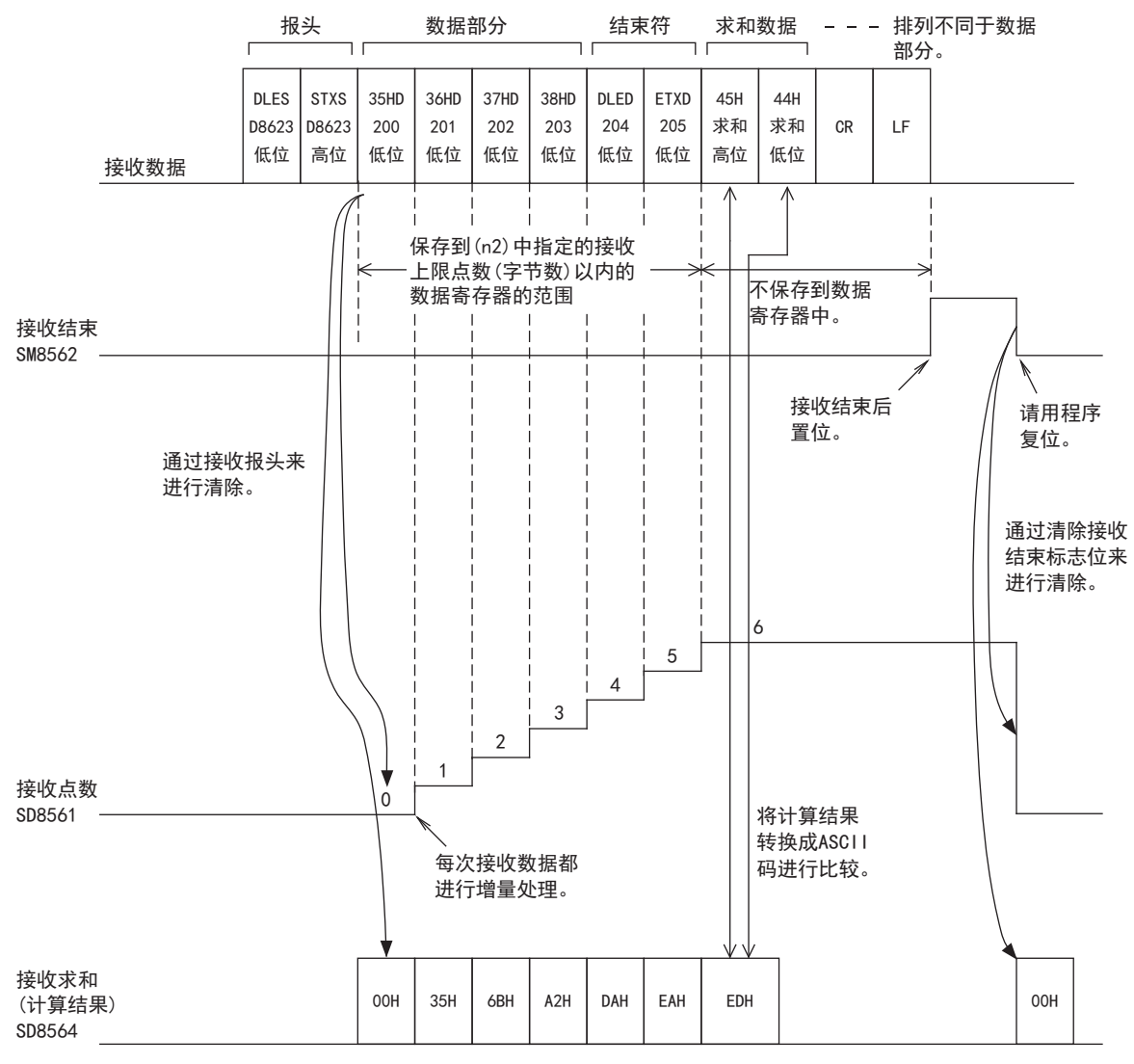

#### 注意事项

存储接收数据的软元件的高8位数据为保留之前接收到的数据的状态。

#### <span id="page-408-0"></span>发送数据时的动作

在RS2指令被驱动的状态下,将发送请求标志置位后,发送(s)~((s)+(n1)-1)中存储的数据。

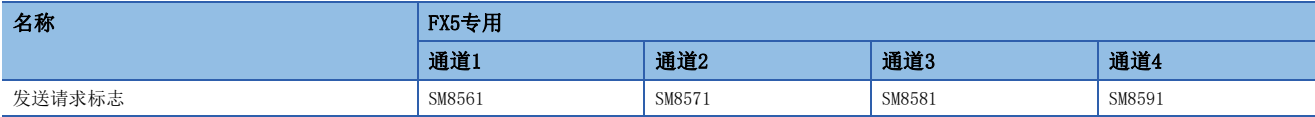

数据发送完成后,自动复位发送请求标志。

#### ■开始发送的时机

在将发送请求标志置位后通过RS2指令开始执行发送。 发送开始后,对用RS2指令设置的数据执行中断发送,与运算周期无关。

#### ■发送完成的时机

发送数据\*1全部被发送后,发送完成。

\*1 还包括结束符、和校验、CR+LF。

#### ■发送时的注意事项

发送数据时请注意以下事项。

- 在发送请求标志为ON期间,请勿更改发送数据点数或是发送数据的内容。
- 请勿用程序对发送请求标志进行复位。如果更改发送数据,或是将发送请求标志复位,则不能发送正确的数据。

#### <span id="page-408-1"></span>接收数据时的动作

执行了RS2指令后,变为等待接收状态。从对象设备接收数据,接收数据完成时,接收完成标志置ON。

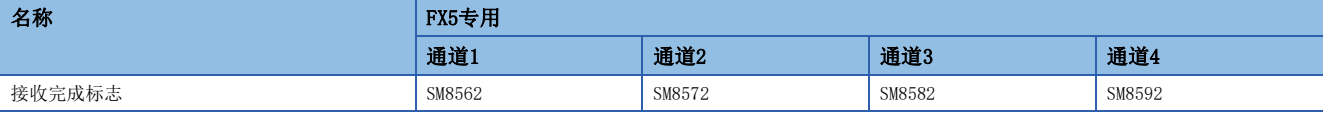

接收数据时, 在(d)~((d)+(n2)-1)中存储接收到的数据。 在接收完成标志为ON期间,不能接收新的数据。

#### ■开始接收的时机

在等待接收状态下接收到数据后,数据的接收就开始了。

数据接收开始后,以中断方式存储接收数据,而与运算周期无关。

但是,当在通信设置中指定了报头时,连续接收到报头中设置的代码时,接收才开始。除报头以外的接收数据被存储。

#### ■接收完成的时机

接收完成的时机有以下3种。只要下列条件中任一条件成立,就完成接收。

- 接收到了RS2指令中设置的接收点数部分的数据时。
- 正确地接收到通信设置([396页 通信设置\)](#page-397-0)中设置的结束符、和校验、CR+LF时。

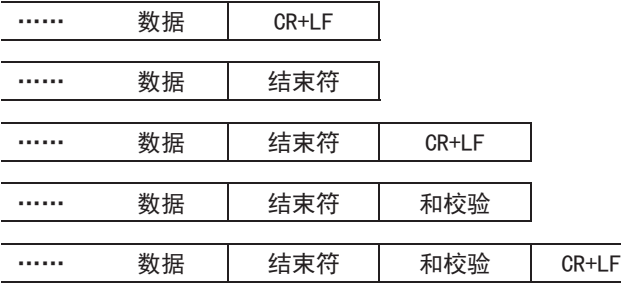

• 当接收数据中断, 从这一刻开始, 经过了超时时间却依然没有接收到下一个数据, 则超时判断标志置ON。

#### <span id="page-409-0"></span>■超时判断标志的动作

当接收数据中途中断,从这一刻开始,经过了超时时间却依然没有接收到下一个数据,则超时判断标志置ON。

此时接收完成标志也同时置ON。

超时时间可以设置为1~32767(ms)范围内的数值。设定值在范围外时,按10ms动作。

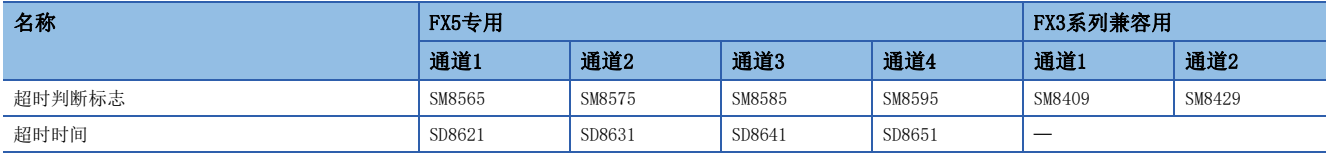

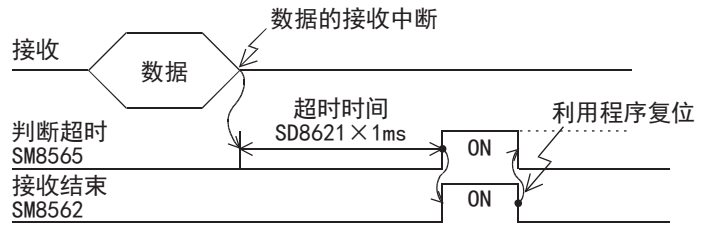

超时判断标志不会自动为OFF。请用程序复位。接受完成标志复位后,超时判断标志变为OFF。 若使用这个功能,则对于发送数据数目会改变的设备,也可以无需结束符进行接收。

#### ■控制线为相互链接模式的情况

将通信参数设置为相互链接模式时,从开始接收到完成接收为止的顺序如下所示。

- *1.* 接收的数据数目变为"设置的接收数据数-30"后,控制线ER(DTR)变为OFF。当控制线ER(DTR)为OFF时,请中断对象设备 侧数据的发送。当控制线ER(DTR)为OFF后,可编程控制器一侧最多还可以接收30个字符(字节)。
- *2.* 若对象设备中断数据发送,则可编程控制器一侧经过超时时间后,超时判定标志和接收完成标志会置ON。用顺控程序移 动接收数据后,请将接收完成标志复位。
- 3. 将接收完成标志复位后,控制线ER(DTR)变为ON,超时判定标志变为OFF。控制线ER(DTR)变为ON后,请重新从对象设备开 始发送数据。
- *4.* 在数据接收完成之前,请重复1~3的动作。

#### ■接收时的注意事项

接收数据时请注意以下要点。

- 在接收完成标志为ON期间,不能接收下一个要接收的数据。接收完成标志复位后,变为等待接收状态。
- 接收数据点数(n2)为0,驱动RS2指令后,接收完成标志变为ON。要进入等待接收状态,请将接收数据点数(n2)设置为1以 上,将接收完成标志从ON→OFF。
- 请将接收数据点数设置为包含了结束符、和校验、CR+LF的点数。点数较少的情况下,串行通信错误会置ON。(L=[396页 通](#page-397-0) [信设置\)](#page-397-0)中将结束符设置为[不添加]时,不会发生错误。

#### <span id="page-410-0"></span>全双工双向通信的动作

#### ■发送完成→开始发送的动作

数据发送完成后,自动复位发送请求标志。 在发送请求标志再次置位后,通过执行RS2指令开始执行发送。

#### ■发送完成→开始接收的动作

全双工双向通信的情况下,可以同时进行发送和接收。 发送完成、开始接收的动作时机请参阅下述内容。

- 发送数据时的动作(1) [407页 发送数据时的动作\)](#page-408-0)
- 接收数据时的动作(13 [407页 接收数据时的动作\)](#page-408-1)

#### ■接收完成→开始发送的动作

全双工双向通信的情况下,可以同时进行发送和接收。 发送完成、开始接收的动作时机请参阅下述内容。

- 发送数据时的动作(1) [407页 发送数据时的动作\)](#page-408-0)
- 接收数据时的动作(に了[407页 接收数据时的动作\)](#page-408-1)

#### ■接收完成→开始接收的动作

当数据接收完成后,接收完成标志会变为ON。 在接收完成标志为ON期间,不能接收新的数据。 接收完成标志复位后,变为等待接收状态(可以接收数据的状态)。

#### <span id="page-410-1"></span>半双工双向通信的动作

#### ■发送完成→开始发送的动作

数据发送完成后,自动复位发送请求标志。 在发送请求标志再次置位后,通过执行RS2指令开始执行发送。

#### ■发送完成→开始接收的动作

发送完成、开始接收的动作时机请参阅下述内容。

- 发送数据时的动作(13 [407页 发送数据时的动作\)](#page-408-0)
- 接收数据时的动作(1) [407页 接收数据时的动作\)](#page-408-1)
- 但是, 请在发送完成→开始接收之间空出100μs以上。

#### ■接收完成→开始发送的动作

发送完成、开始接收的动作时机请参阅下述内容。

- 发送数据时的动作)
- 接收数据时的动作(1) [407页 接收数据时的动作\)](#page-408-1)

#### ■接收完成→开始接收的动作

当数据接收完成后,接收完成标志会变为ON。 在接收完成标志为ON期间,不能接收新的数据。 接收完成标志复位后,变为等待接收状态(可以接收数据的状态)。

#### <span id="page-411-0"></span>和校验码

和校验码就是将作为和校验对象的数据按16进制数据进行加法运算,并将得出的结果(求和)的低位字节(8位)转换成2位数的 ASCII代码。

通过通信设置([396页 通信设置\)](#page-397-0),可以设置在报文中是否添加和校验码。

- 有和校验的情况下,发送时在报文中添加和校验码,接收时将和校验码与接收到的数据计算得出的数值进行比较,以检查接 收的报文。
- 无和校验的情况下,不添加和校验码,也不对接收数据进行检查。和校验码的计算例如下所示。

#### 例

串行通信设置(通道1)

- 报头: 报头: [添加] [DLE+STX (SD8623: 0210H、SD8624: 0000H)]
- 结束符: 结束符: [添加][DLE+ETX(SD8625: 0310H、SD8626: 0000H)]
- 和校验码:[添加]
- 控制步骤:[添加CR、LF]
- 控制模式: [无(RS-232C)]

#### ■发送数据的情况

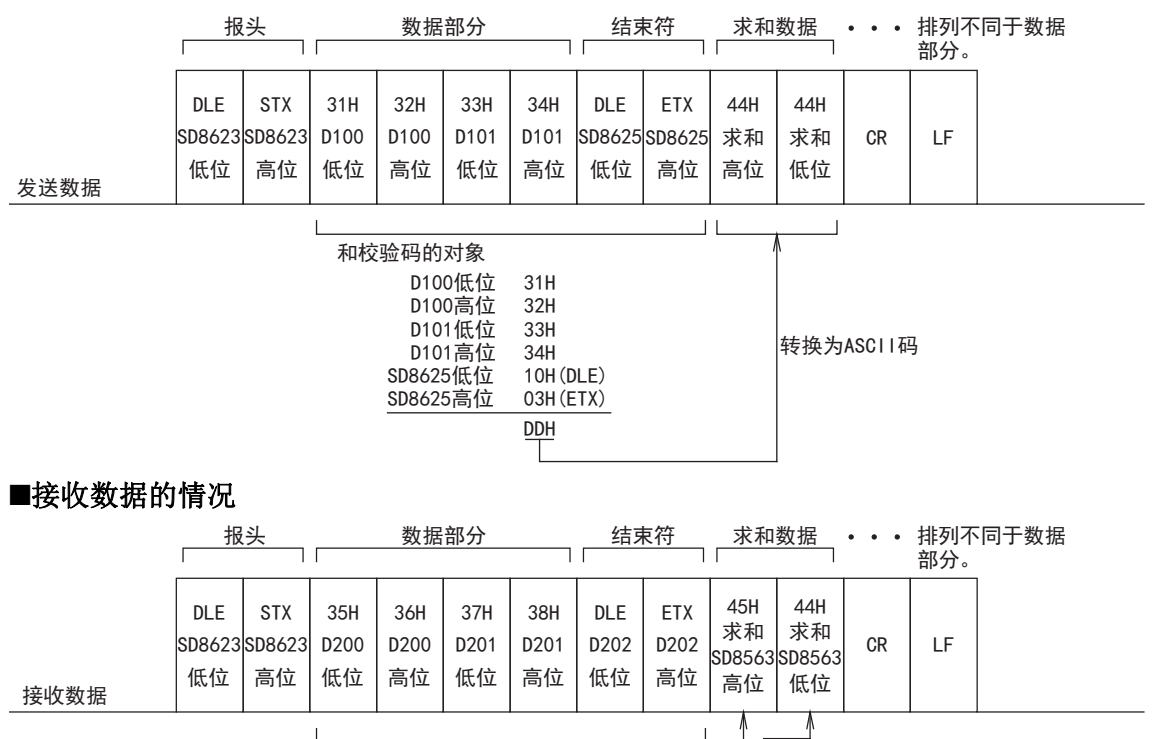

转换为ASCII码 4544H 比较  $EDH$ D200低位 D200高位 D201低位 D201高位 D202低位 D202高位  $35H$ 36H  $37H$ 38H 10H 03H

和校验码的对象

## <span id="page-412-0"></span>控制线的动作(RS-232C时)

RS-232C通信为全双工双向通信。如果是半双工双向通信,请注意在接收过程中不要将发送标志置ON。如果置ON,会开始发 送,因此对象设备一侧变得不能接收,有可能会破坏发送接收的数据。

此外,由于是全双工双向通信,所以等待发送标志不置ON。

但是,当控制线为普通模式或者相互链接模式时,DR(DSR)为OFF处于等待发送状态时,等待发送标志会置ON。

#### 无控制线

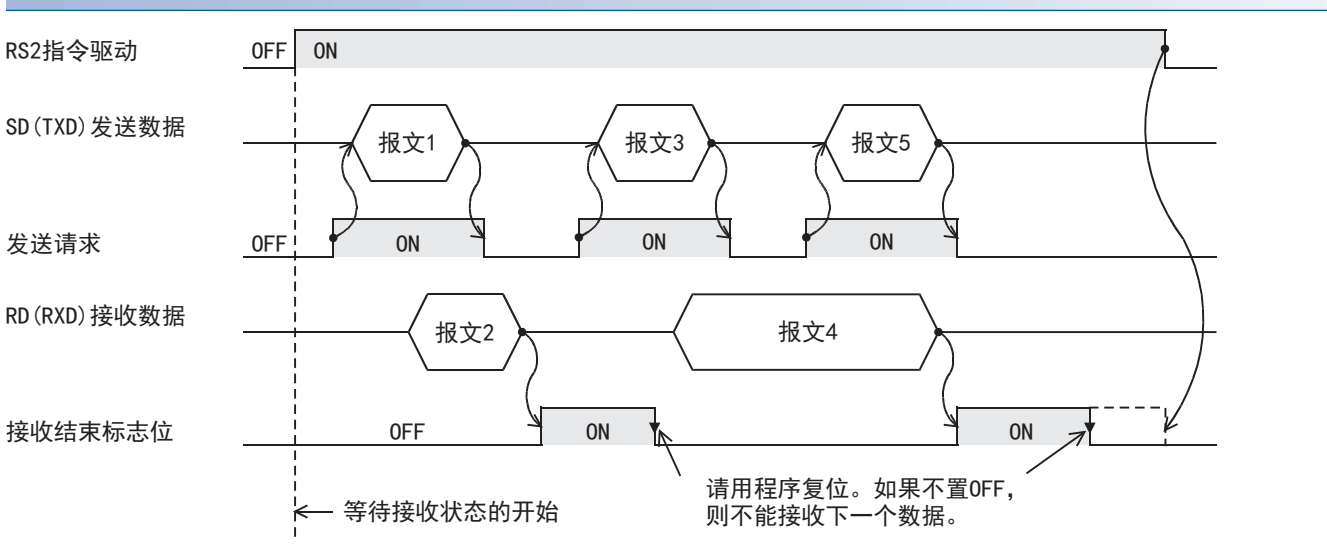

#### 普通模式

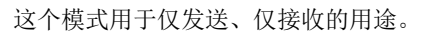

#### ■仅发送的情况

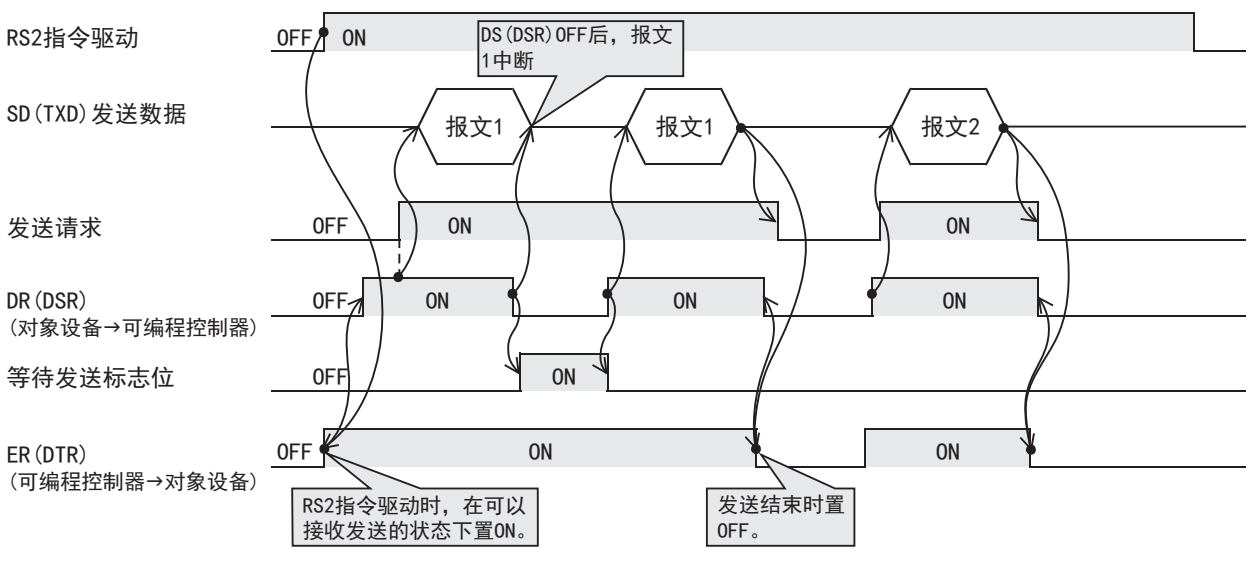

#### ■仅接收的情况

不使用DR(DSR)信号。

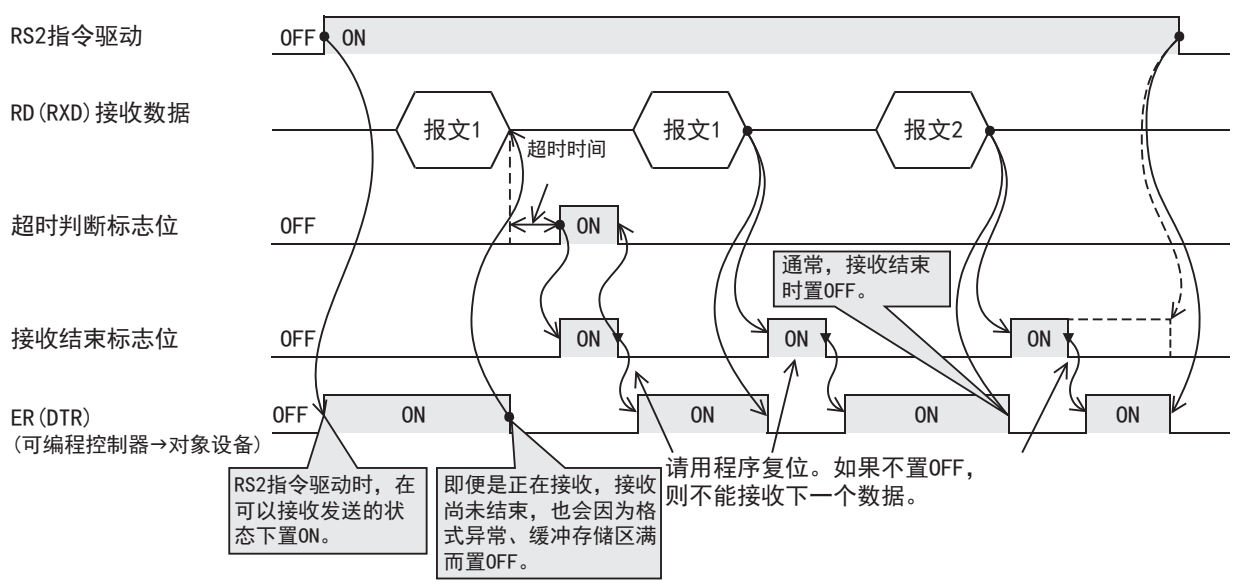

#### 调制解调器模式

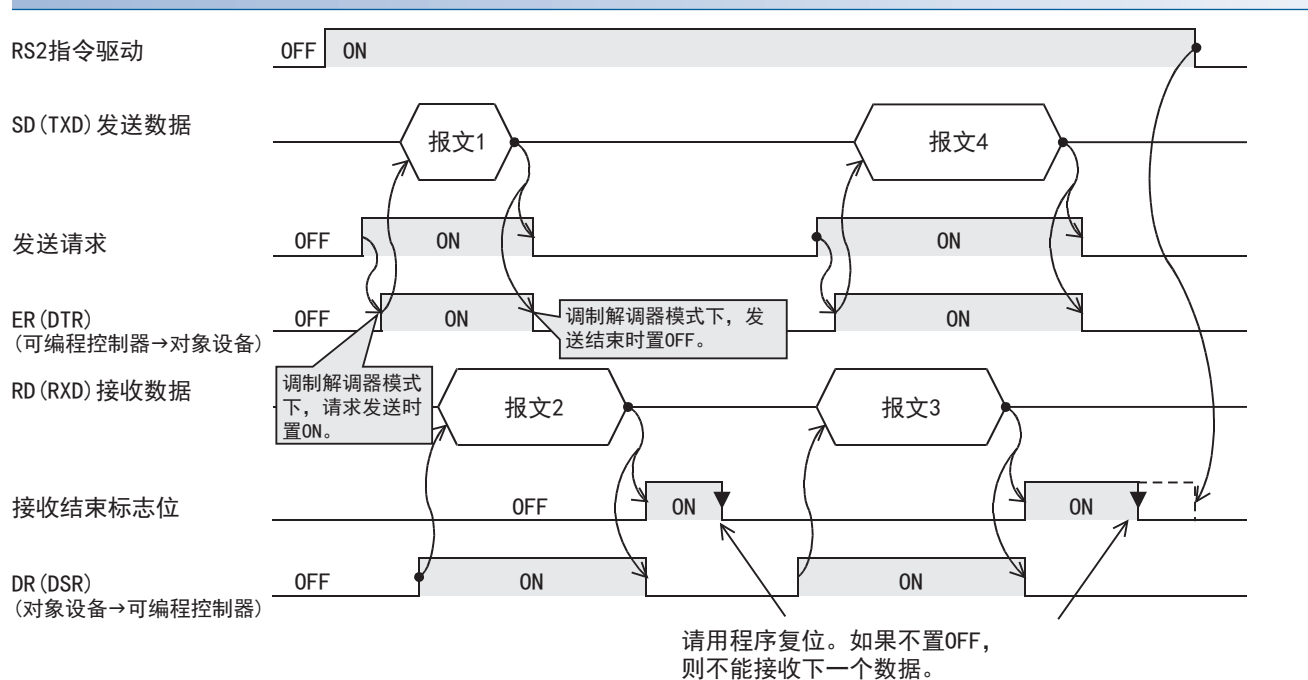

#### 界面模式

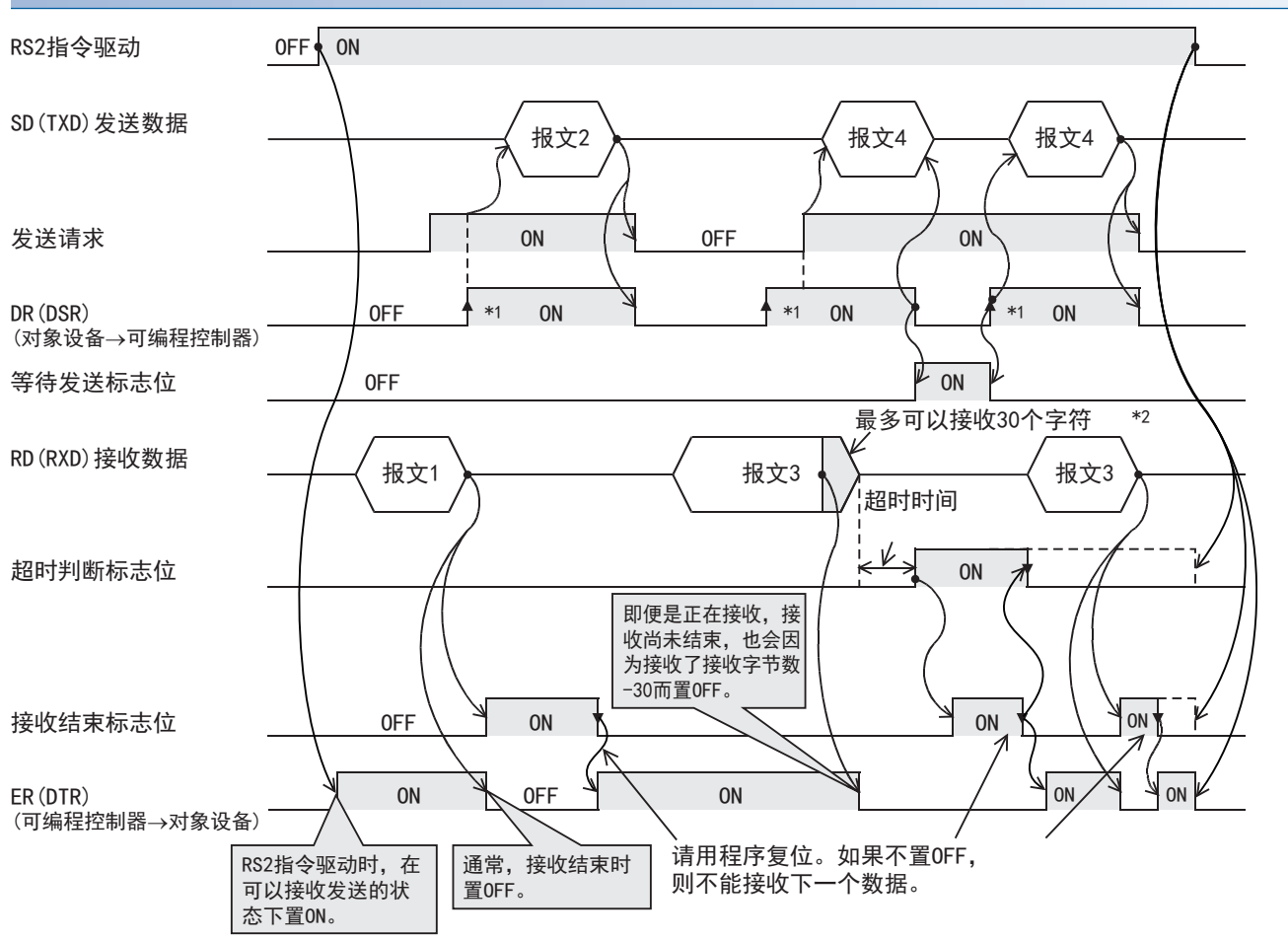

\*1 对象设备一侧在允许接收的状态下,请将DR(DSR)信号置ON。

当DR(DSR)信号和发送请求都为ON时,FX5可编程控制器一侧发送要发送的数据。

\*2 在相互链接模式下,当接收的数据数为"接收字节数-30"时,将关闭ER(DTR),并向对象设备一侧发出停止发送的请求。在这个发送请 求之后,最多可以接收30个字符,但是不能接收30个以上的字符,因此对象设备一侧请暂停发送,在ER(DTR)再次置ON后,发送剩余的数 据。

当发送停止时,经过超时判断时间以后将接收完成标志置ON,完成接收。

此外,发送不停止的情况时,在接收到发送数据的最终数据点数,或是接收到30个字符时表示接收完成。因此,请将接收数据点数设置 为30+。

## 编程上的注意事项

#### 关于使用多个RS2指令

RS2指令在程序中可以无数次地使用,但是每个串行口中只允许驱动1个指令。切换到要使用的RS2指令时,请设置1个运算周期 以上的OFF。

#### 通信协议的设置

如果不将要使用的串行口的通信设置(L [396页 通信设置\)](#page-397-0)的协议格式设置为[无顺序通信],就无法使用RS2指令。

#### 与其他指令的合用

其他通信(变频器指令等)中使用的串行口无法使用RS2指令。 ([829页 关于串行通信功能的合用\)](#page-830-0)

#### 关于控制线的相互链接模式

在相互链接模式下使用时, 请将接收数据点数(n)设置为31点以上。设置在30点以下时, 在接收到数据的瞬间, 控制线ER(DTR) 会变为OFF。

#### 关于在RS-485半双工双向通信中使用时

请注意以下内容。

- 请在发送完成→开始接收之间空出100μs以上。
- 在接收过程中请不要将发送标志置ON。
- 在发送过程中无法接收数据,所以请不要从对象设备一侧向可编程控制器发送数据。
- 使用报头、结束符时,请在RS2指令驱动之前进行设置。此外,RS2指令驱动过程中请勿更改设置。

## 使用RS2指令的打印机打字例

此例中,设置的数据被发送到与扩展插板连接的打印机中。

#### 动作内容

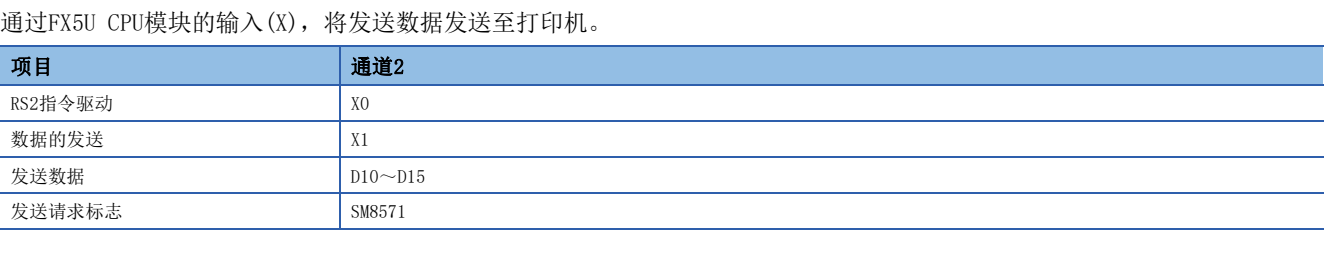

#### 参数设置

设置以下参数。

- 扩展插板: FX5-232-BD
- 协议格式:无顺序通信
- 数据长度:8bit
- 奇偶校验:偶数
- 停止位:2bit
- 波特率:2、400bps
- 控制模式(RS-232C):控制线普通模式

文) 导航窗口⇒参数⇒FX5UCPU⇒模块参数⇒扩展插板

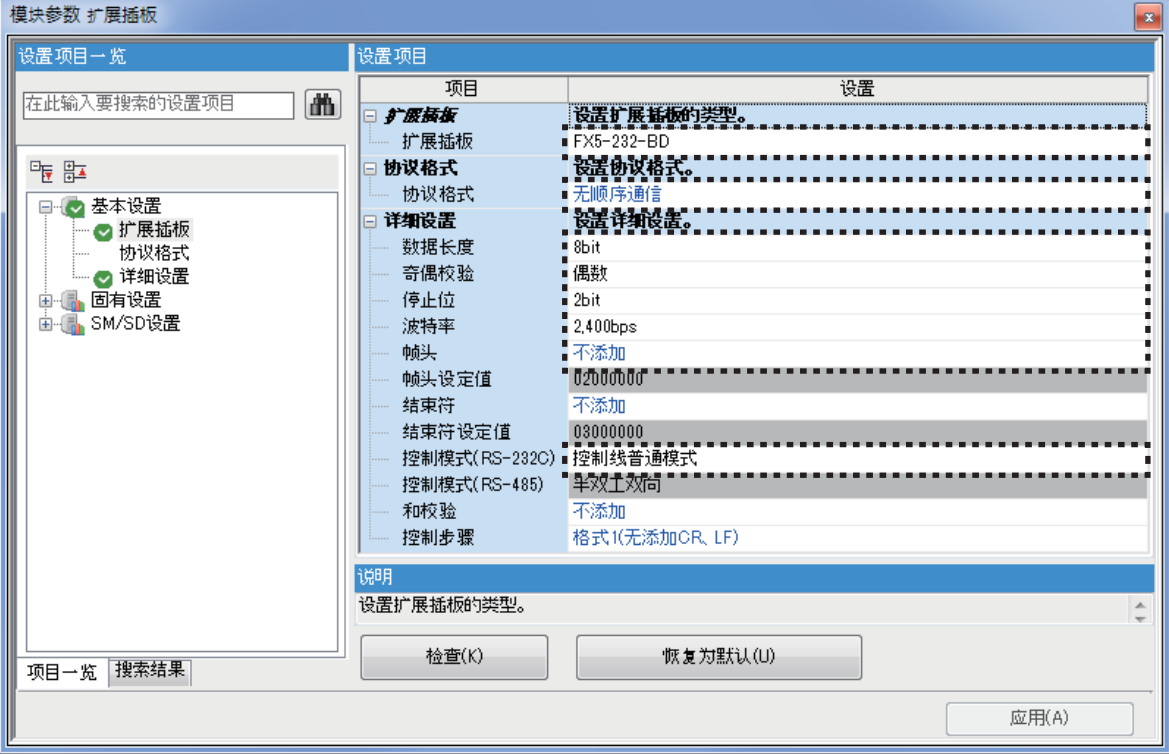

#### 系统配置

连接与FX5U CPU模块连接的扩展插板(通道2)和带RS-232C接口的打印机,打印从FX5U CPU模块发送的数据系统的配置示例。

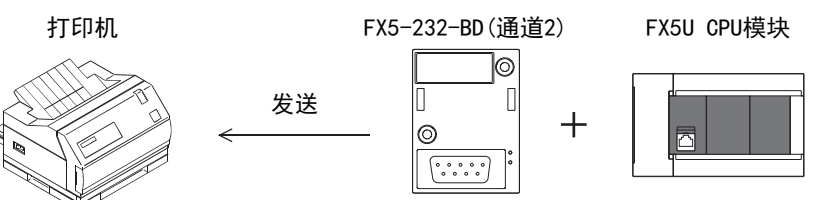

通信用电缆请选用符合打印机的连接器引脚排列的电缆。

#### ■程序示例

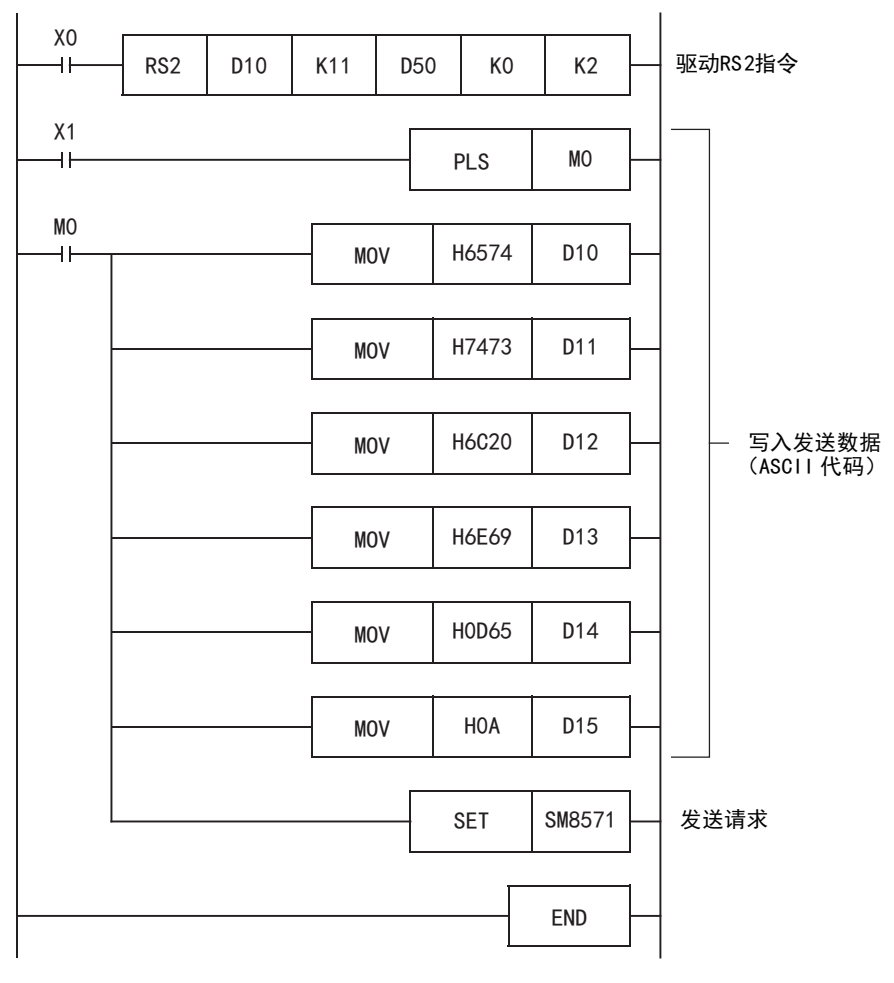

## 20.8 执行RS2指令时RUN中写入操作的注意事项

由于在RUN中写入,若删除RS2指令则会立即停止通信。

## <span id="page-418-0"></span>20.9 相关软元件

本节说明了无顺序通信功能中使用的特殊继电器/特殊寄存器功能的相关内容。

#### 要点

可使用的通信通道根据CPU模块和系统配置而异。 关于通信通道,请参阅に了[388页 系统配置。](#page-389-0) 关于"FX3系列兼容用"软元件,仅限在通信设置的兼容用SM/SD指定的通信通道上运行。

关于兼容用SM/SD, 请参阅に [396页 通信设置](#page-397-0)。

## 相关软元件一览

#### 特殊继电器

#### ■FX5专用

R:读取专用、R/W:读取/写入用

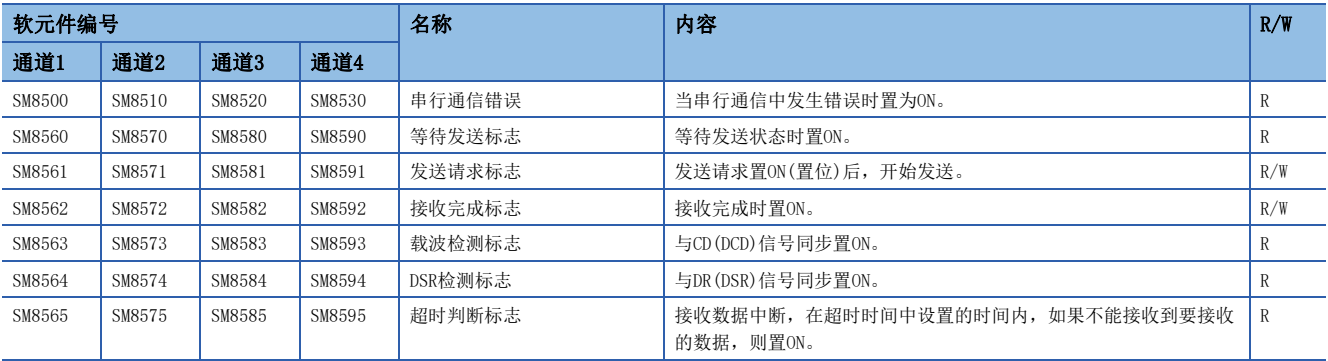

#### ■FX3系列兼容用

#### R:读取专用

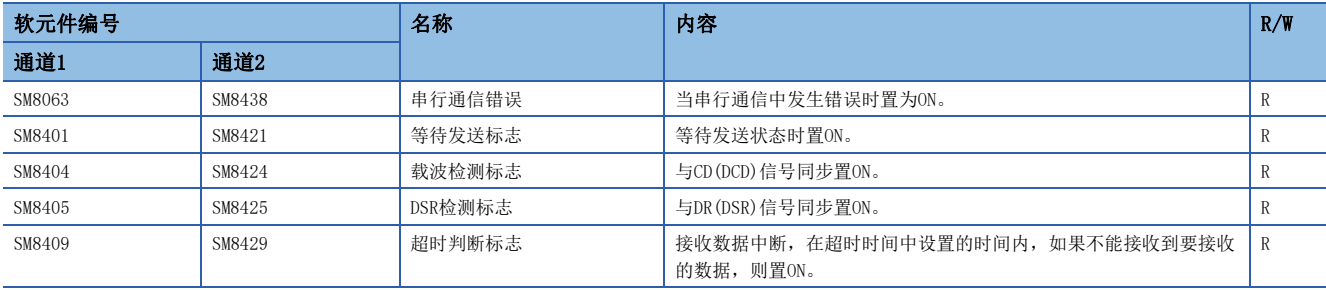

## 特殊寄存器

#### ■FX5专用

R:读取专用、R/W:读取/写入用

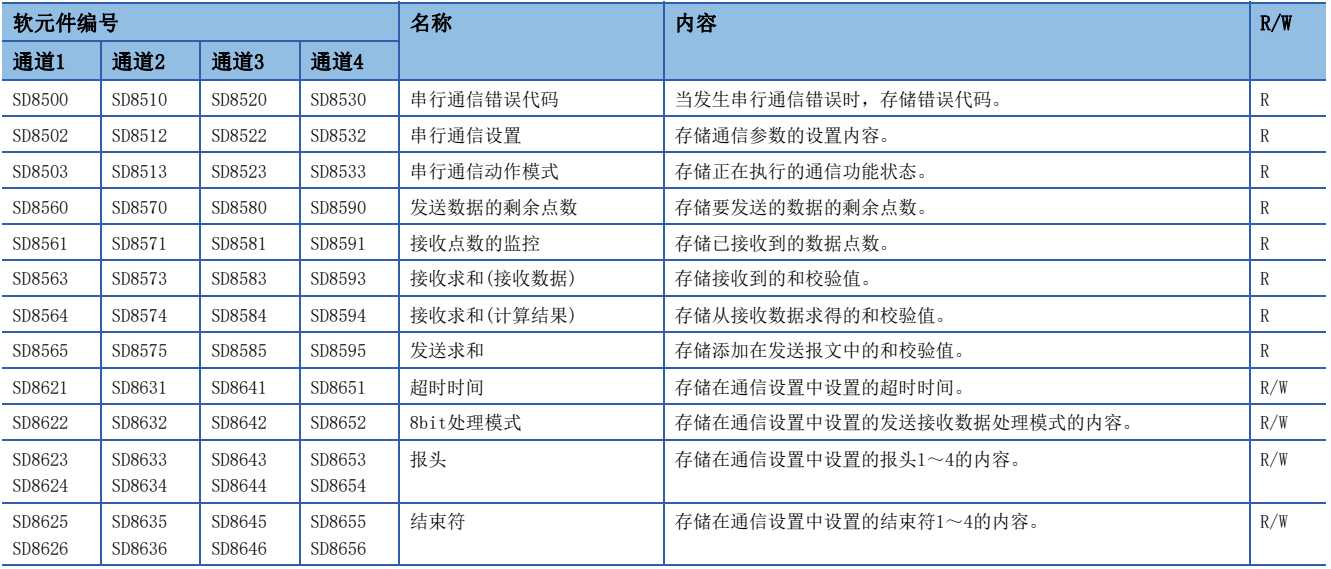

#### ■FX3系列兼容用

#### R:读取专用

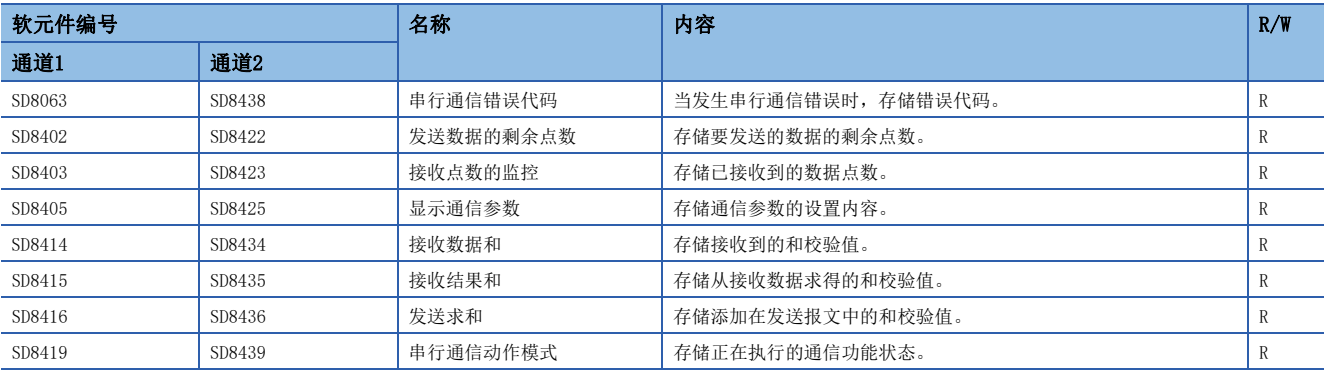

## 相关软元件的详细内容

#### 串行通信错误

当串行通信中发生错误时置为ON。确认使用的串行通信错误用的标志。 R:读取专用

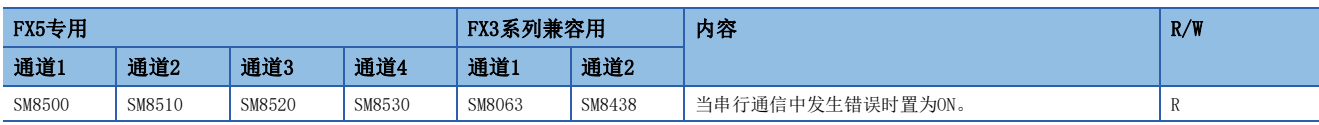

上述软元件置ON后,在对应的下列软元件中存储错误代码。

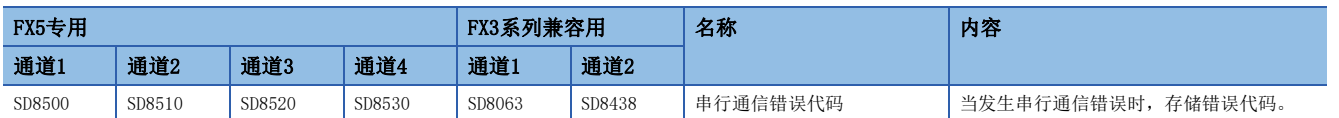

#### 注意事项

请不要用程序或者工程工具使其置ON/OFF。

即使通信恢复正常,串行通信错误也不会置OFF。在电源OFF→ON、STOP→RUN、系统复位或SM50(解除错误)置ON时置OFF。

#### 等待发送标志

处于等待发送的状态时为ON。

R:读取专用

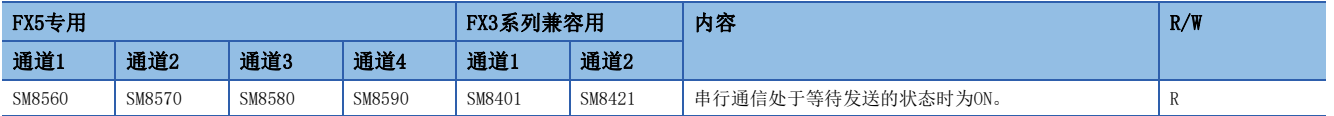

• RS-232C

在通信设置中,将控制线设置为普通模式、相互链接模式时,在数据发送过程中控制线DR(DSR)为OFF后,变为等待发送,标志 置ON。

• RS-485

变成发送待机中不会置ON。

#### 注意事项

请不要用程序或者工程工具使其置ON/OFF。

#### 发送请求标志

用SET指令将发送请求标志置ON后,开始发送。发送完成后,自动复位发送请求。

R/W:读取/写入用

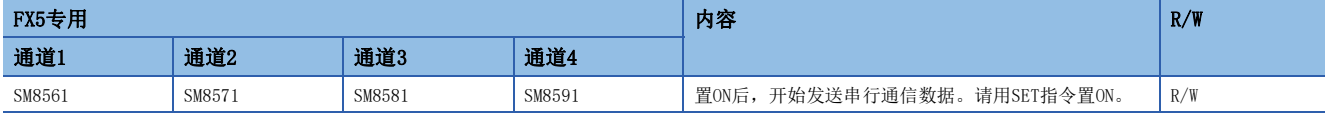

#### 注意事项

将发送请求标志置位的时候,请在脉冲方式下执行驱动条件。

#### 接收完成标志

当数据接收完成后,将接收完成标志置ON。当接收完成标志为ON时,不能再接收数据。

R/W:读取/写入用

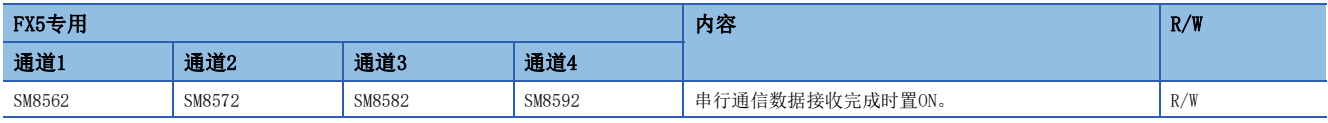

接收完成的条件如下所示。

• 接收到了RS2指令中指定的接收点数部分的数据时。

• 设置结束符,在接收数据中已经接收到设置的结束符代码时。

• 接收数据中断,并且经过了比超时时间更长的时间后,仍然没有接收到数据时。

如果接收完成标志为ON,请将接收数据传送至其他的存储地址后,执行复位。

一旦这个标志被复位,则变为等待接收的状态。

#### 注意事项

驱动的RS2指令接收点数为"0"时,不会变为等待接收状态。要将这个状态转变为等待接收状态的情况下,请将接收点数设置 为1以上,并且将接收完成标志从ON→OFF。

#### 载波检测标志

与CD(DCD)信号同步ON/OFF。

R:读取专用

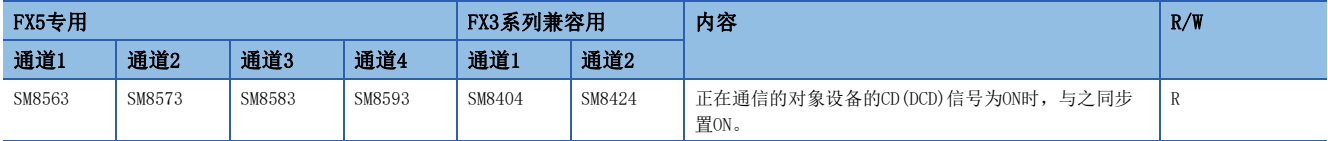

载波检测标志为ON时,可以发送接收数据。

注意事项

请不要用程序或者工程工具使其置ON/OFF。

#### DSR检测标志

与DR(DSR)信号同步ON/OFF。当RS2指令动作时,可以确认DR(DSR)信号的状态。 R:读取专用

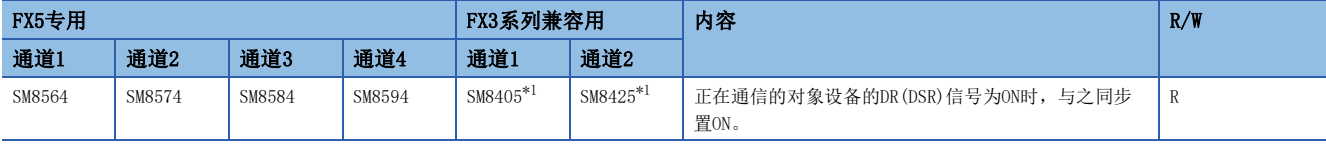

<span id="page-421-0"></span>\*1 通过END处理更新。

注意事项

请不要用程序或者工程工具使其置ON/OFF。

#### 超时判断标志

当接收数据中断,在超时时间中设置的时间范围内,如果不能重新开始接收,则置ON。并且,接收完成标志也会置ON。 R:读取专用

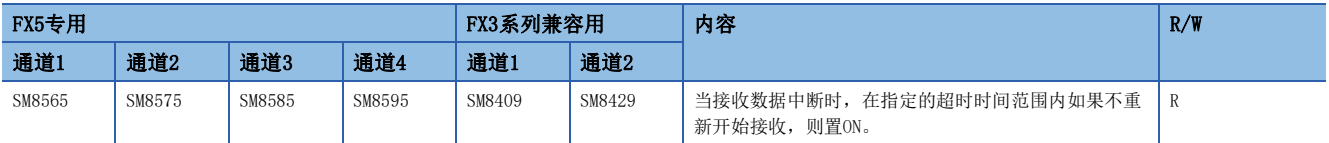

对应上述软元件的超时时间存储于下列软元件中。

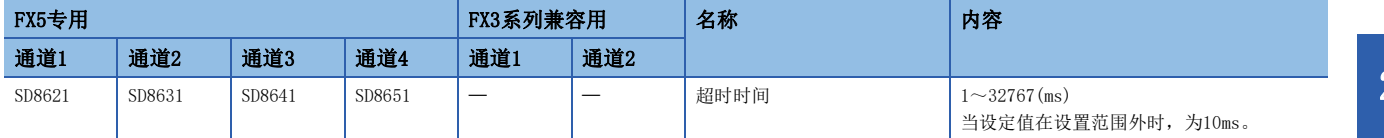

当变为等待接收状态时,超时判断标志变为OFF。

若使用这个功能,则对于发送数据数目会改变的设备,也可以无需结束符进行接收。

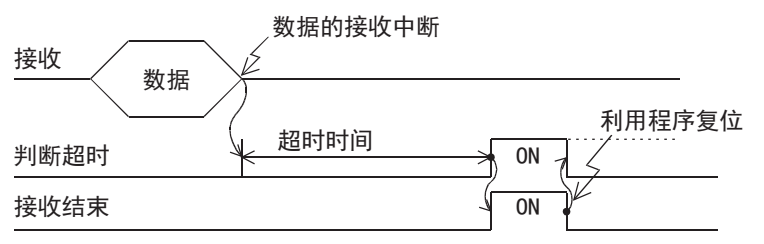

根据开始接收时所设置的1ms自由计数器,在END处理内进行超时判断,将超时判断标志置ON。由于是在END处理内进行处理, 所以最多会发生1个运算周期的误差。

#### 注意事项

请不要用程序或者工程工具使其置ON/OFF。

#### 串行通信错误代码

发生串行通信错误时,存储错误代码(CT [800页 无顺序通信功能有无发生错误的确认\)](#page-801-0)。

R:读取专用

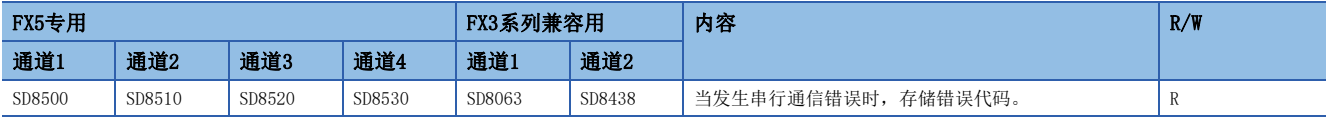

#### 注意事项

请不要用程序或者工程工具更改数值。

即使通信恢复正常,串行通信错误代码也不会清除。在电源OFF→ON、STOP→RUN、系统复位或SM50(解除错误)置ON时清除。

### <span id="page-423-1"></span>串行通信设置

电源由OFF→ON、STOP→RUN或者复位时,存储通信设置中设置的通信参数。(L3 [396页 通信设置\)](#page-397-0) R:读取专用

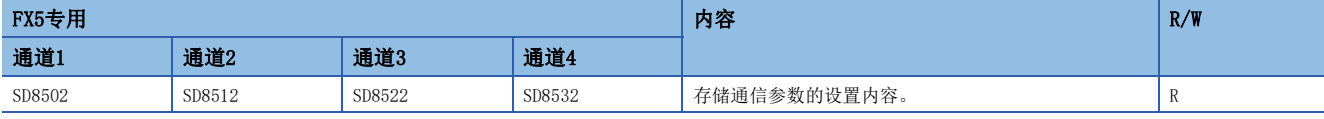

通信参数的内容如下所示。

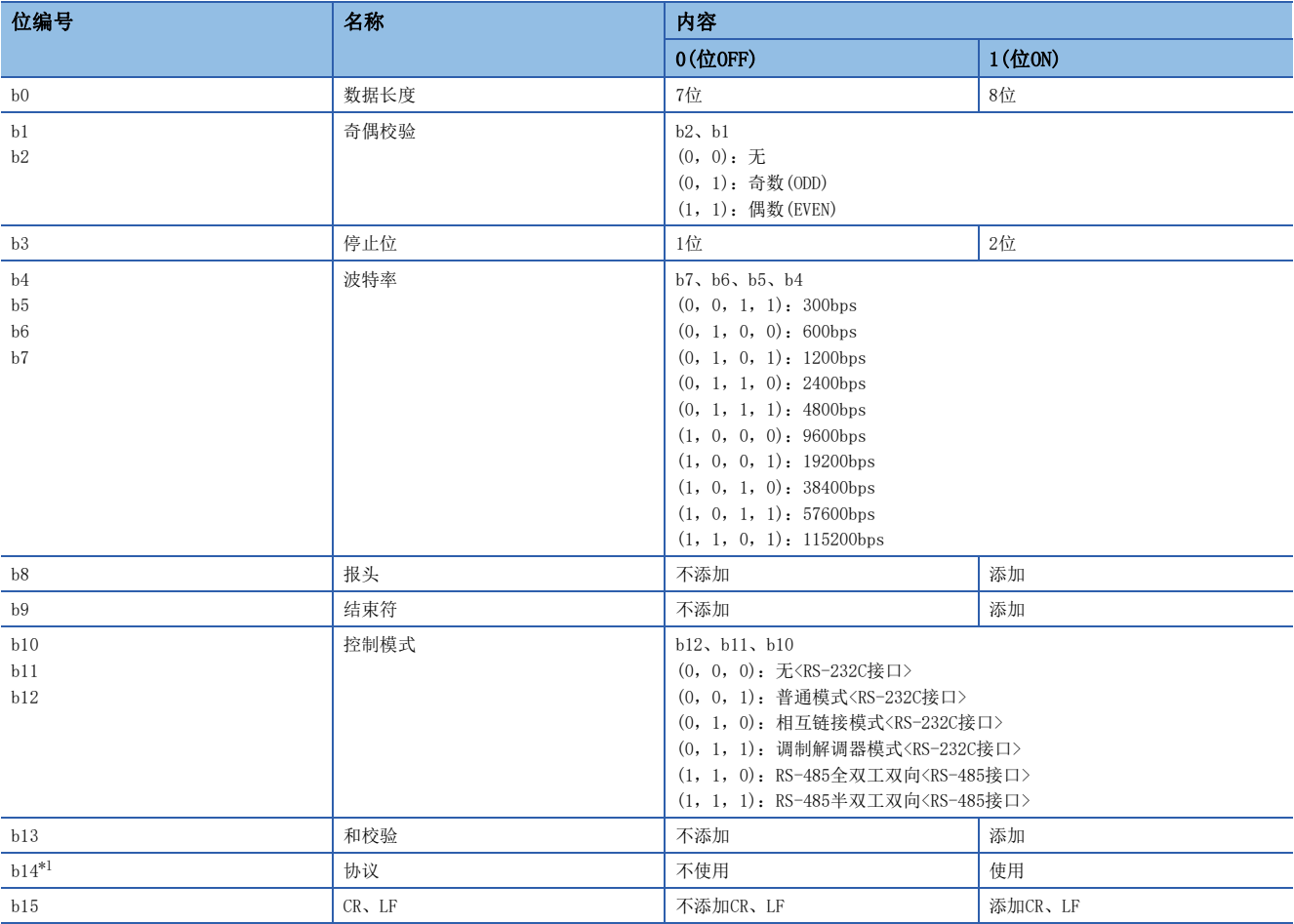

<span id="page-423-0"></span>\*1 使用无顺序通信时为0(固定)。

## 注意事项

请不要用程序或者工程工具更改数值。

#### 串行通信动作模式

存储正在执行串行通信的通信功能的代码。

R:读取专用

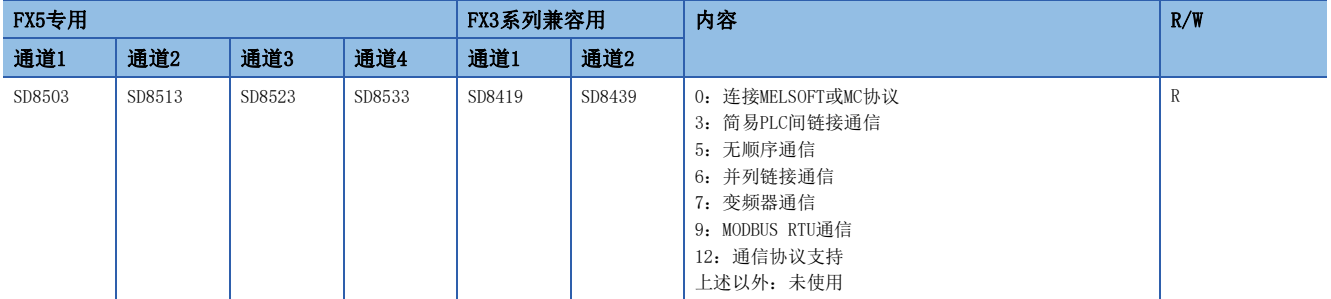

注意事项

请不要用程序或者工程工具更改数值。 无论是否驱动RS2指令,未切换到其他模式时,存储"5"。

#### 发送数据的剩余点数

存储要发送的数据的剩余点数。以8位(1个字节)为单位存储计数值。

R:读取专用

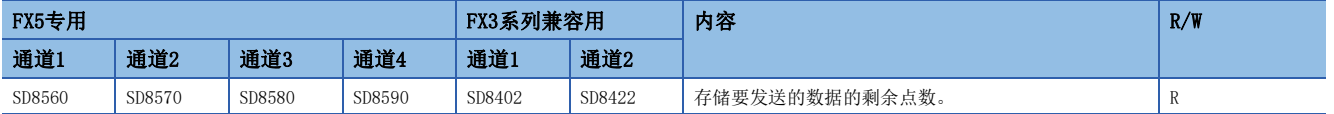

注意事项

请不要用程序或者工程工具更改数值。

#### 接收点数的监控

存储接收到的数据点数。以8位(1个字节)为单位存储计数值。

R:读取专用

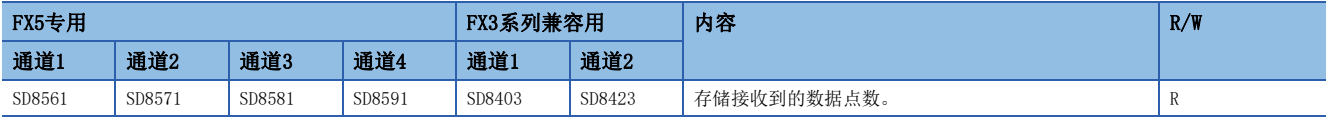

#### 注意事项

请不要用程序或者工程工具更改数值。

#### 显示通信参数

电源由OFF→ON或者复位时,存储通信设置(L下[396页 通信设置](#page-397-0))中设置的通信参数。存储的数值和串行通信设置的值相同。 ([422页 串行通信设置\)](#page-423-1)

R:读取专用

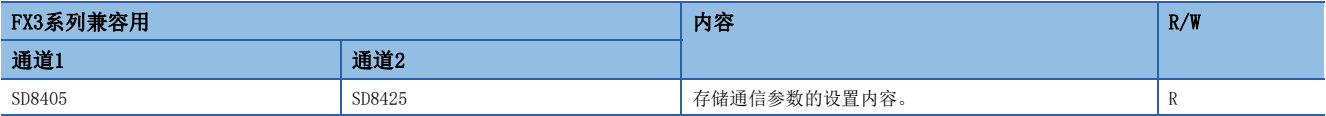

注意事项

请不要用程序或者工程工具更改数值。

20

#### 接收数据和

存储接收到的和校验值。在通信设置([396页 通信设置\)](#page-397-0)中和校验码设置为[添加]时,执行接收数据的和校验。接收数据和 对添加在从对象设备接收到的数据上的和加以存储。

R:读取专用

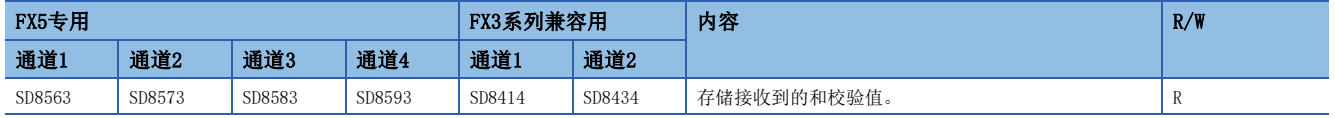

注意事项

请不要用程序或者工程工具更改数值。

在通信设置中和校验码设置为[添加]时,结束符请务必选择[添加]。

#### 接收结果和

在通信设置(LF [396页 通信设置\)](#page-397-0)中和校验码设置为[添加]时,执行接收数据的和校验。接收结果和对CPU模块根据从对象设 备接收到的数据算出的和加以存储。

R:读取专用

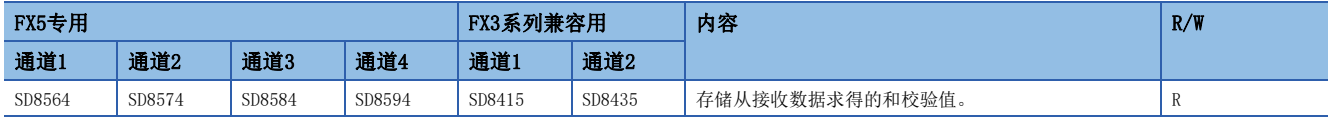

#### 注意事项

请不要用程序或者工程工具更改数值。

在通信设置中和校验码设置为[添加]时,结束符请务必选择[添加]。

#### 发送求和

在通信设置([396页 通信设置\)](#page-397-0)中和校验码设置为[添加]时,执行发送数据的和校验。发送求和就是CPU模块从发送的数据 求和并加以存储。

R:读取专用

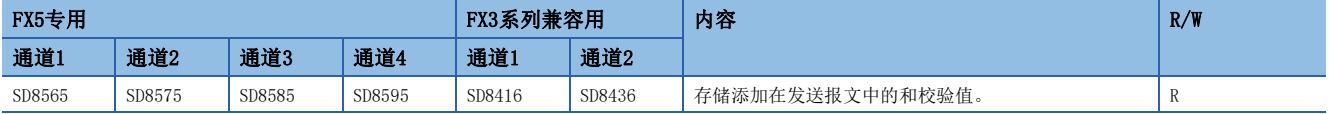

注意事项

请不要用程序或者工程工具更改数值。 在通信设置中和校验码设置为[添加]时,结束符请务必选择[添加]。

#### 超时时间

设置从接收数据中断时开始,到错误为止的判断时间。(单位:ms) R/W:读取/写入用

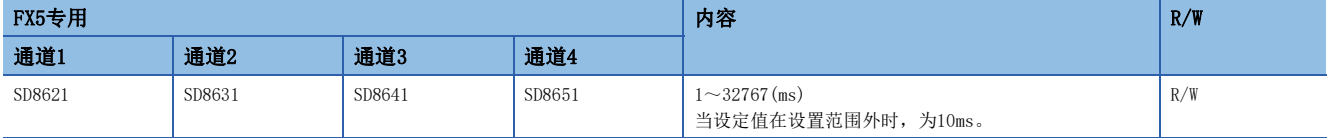

#### 注意事项

在RS2指令驱动过程中,请不要更改超时时间。要更改时,请在RS2指令驱动前(OFF中)进行更改。RS2指令驱动后有效。

#### 8bit处理模式

存储在通信设置([396页 通信设置\)](#page-397-0)中设置的处理模式的设定值。 R/W:读取/写入用

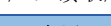

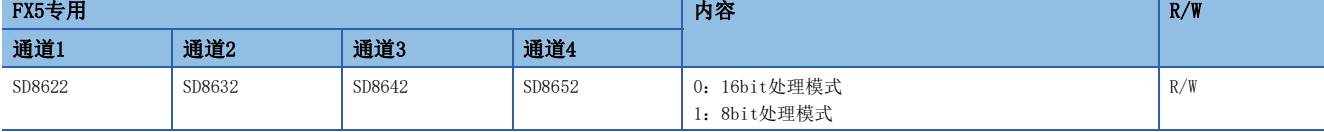

#### 注意事项

在RS2指令驱动过程中,请勿更改8bit处理模式。要更改时,请在RS2指令驱动前(OFF中)进行更改。RS2指令驱动后有效。 电源由OFF→ON、由STOP→RUN或者复位时,存储通信设置中设置的设定值。

#### 报头

存储在通信设置([396页 通信设置\)](#page-397-0)中设置的报头1~4的内容。在通信设置中将报头设置为[添加]时,对发送接收的数据添 加报头。每个通道最多可以添加4个报头。

R/W:读取/写入用

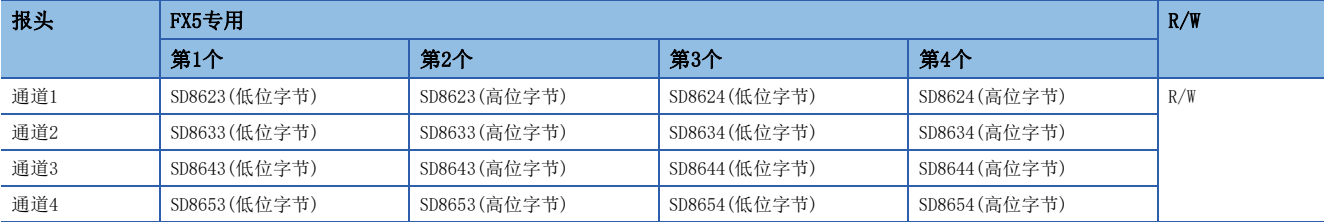

发送数据时,在指定的发送数据的开头处添加上报头中设置的数值后发送。

接收数据时,在接收到报头中设置的数值时表示开始接收数据。

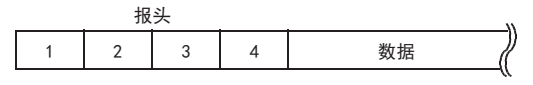

#### 注意事项

即使通信设置中报头设置为[添加],但如果第1个报头的数值为"00H",则为[不添加]的状态。此外,以字节为单位在 "00H"之前的部分是报头的设置。

在RS2指令驱动过程中,请不要更改报头。要更改时,请在RS2指令驱动前(OFF中)进行更改。RS2指令驱动后有效。 电源由OFF→ON、由STOP→RUN或者复位时,存储通信设置中设置的设定值。

#### 结束符

存储在通信设置([396页 通信设置\)](#page-397-0)中设置的结束符1~4的内容。在通信设置中将结束符设置为[添加]时,对发送接收的数 据添加结束符。各通道最多可以添加4个结束符。

R/W:读取/写入用

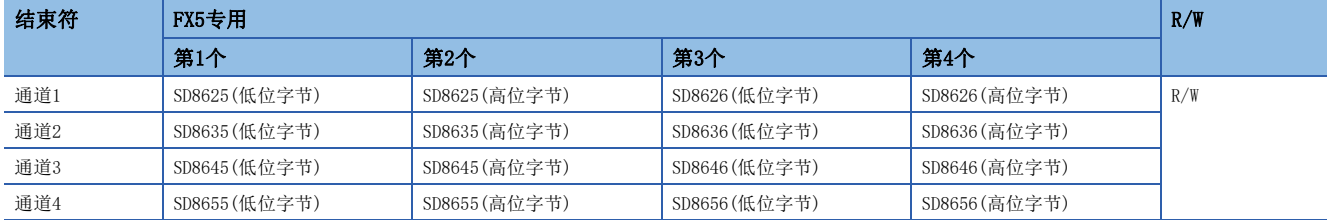

发送数据时,在指定的发送数据的最后添加上结束符中设置的数值后发送。

接收数据时,在接收到完成符中设置的数值时表示接收完成。

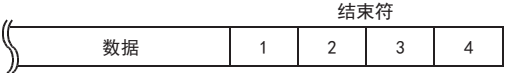

#### 注意事项

即使通信设置中结束符设置为[添加],但如果第1个结束符的数值为"00H",则为[不添加]的状态。此外,以字节为单位在 "00H"之前的部分是结束符的设置。

在RS2指令驱动过程中,请不要更改结束符。要更改时,请在RS2指令驱动前(OFF中)进行更改。RS2指令驱动后有效。 电源由OFF→ON、由STOP→RUN或者复位时,存储通信设置中设置的设定值。

# 21 通信协议支持功能

本章针对通信协议支持功能(串行通信协议支持功能)的概要进行说明。 关于通信协议支持功能(内置以太网协议支持)的详细内容,请参阅下述内容。 [94页 通信协议支持功能](#page-95-0)

## 21.1 功能概要

通信协议支持功能根据对象设备的协议,在对象设备与CPU模块间发送接收数据。

可利用S(P).CPRTCL指令使用通信协议支持功能。

S(P).CPRTCL指令可以通过指定通道,同时进行最多2通道的通信。

- 可连续执行最多8个协议。
- 可使用事先登录在串行通信协议支持工具中的协议。另外还可登录(新编写)协议。每个协议最多可登录1个发送数据包和16 个接收数据包。
- 连接支持无协议串行通信的设备,就可以执行数据的通信。
- 总延长距离最长为1200m。(仅限由FX5-485ADP构成时)

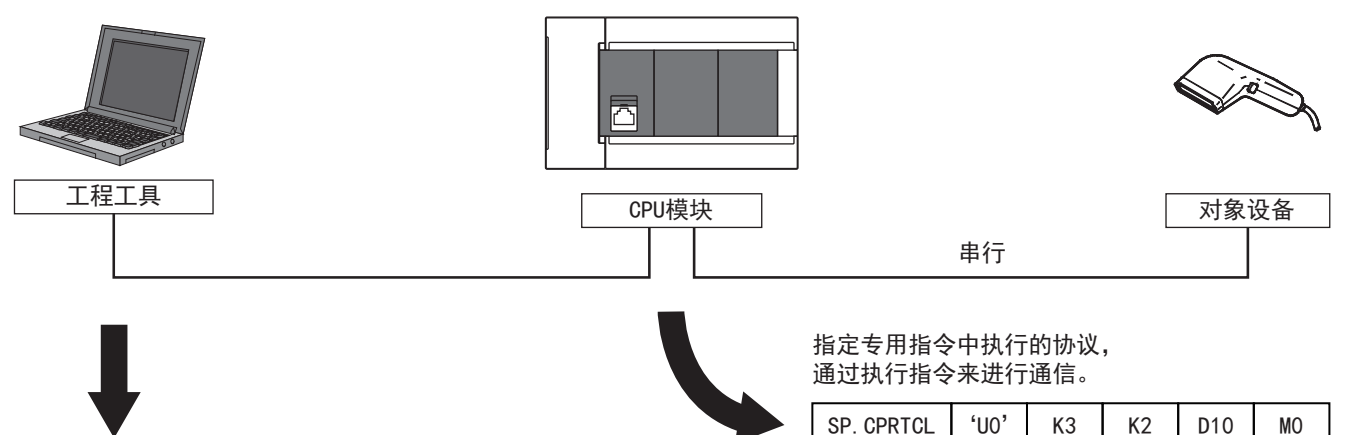

#### 选择所需的协议, 将协议设定数据写入CPU模块。

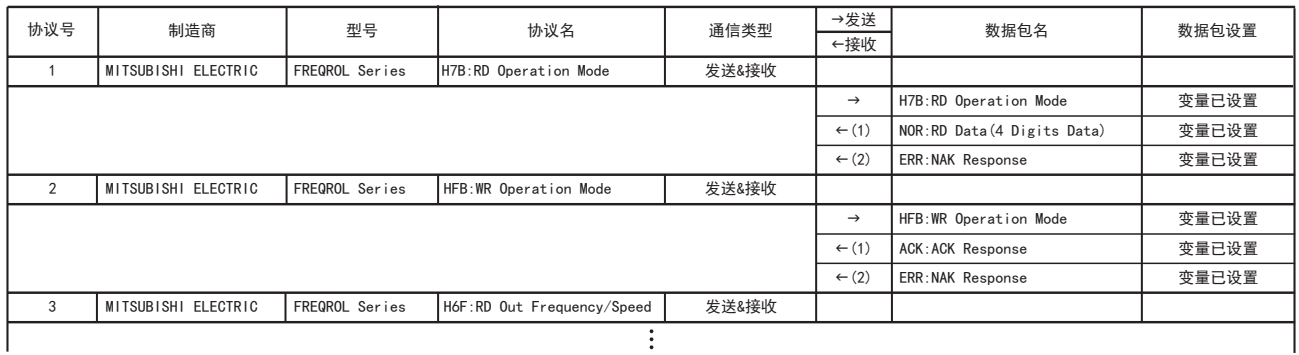

## 21.2 运行前的步骤

从对通信协议支持功能进行设置,并编写顺控程序,再到与对象设备进行通信的步骤如下所示。

*1.* 通信规格的确认

关于通信规格、通信协议规格,请参阅に了431页规格。

*2.* 系统构成和选定

关于系统构成、通信设备的选定,请参阅に了[428页 系统构成。](#page-429-0)

*3.* 接线作业

关于电缆、连接设备的选定、接线例,请参阅无顺序通信(L=[391页 接线\)](#page-392-0)。

*4.* 通信设置

关于通信设备的通信设置,请参阅に了[432页 通信设置。](#page-433-0)

*5.* 协议设置

关于各协议设置, 请参阅に 34页 协议设置[、439页 数据包设置。](#page-440-0)

*6.* 编写程序

关于相关软元件的详细说明、程序,请参阅に了[454页 编程。](#page-455-0)

## <span id="page-429-0"></span>21.3 系统构成

说明了有关使用通信协议支持功能所需的系统构成的概要内容。

```
限制事项\"|
```
1台CPU模块中2个通道可以使用通信协议支持功能。

#### FX5S CPU模块

FX5S CPU模块可以使用通信插板、通信适配器,使用通信协议支持功能。 通信通道的分配不受系统构成的影响,为固定状态。 可构成的组合如下所示。

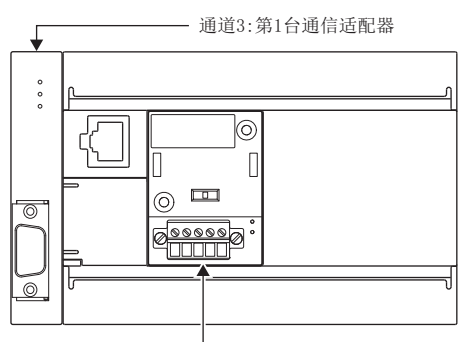

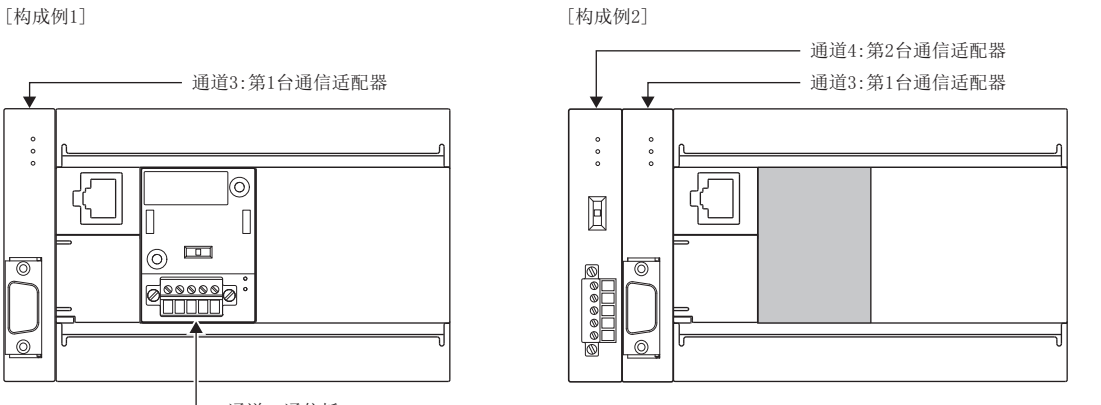

└ 通道2:通信板

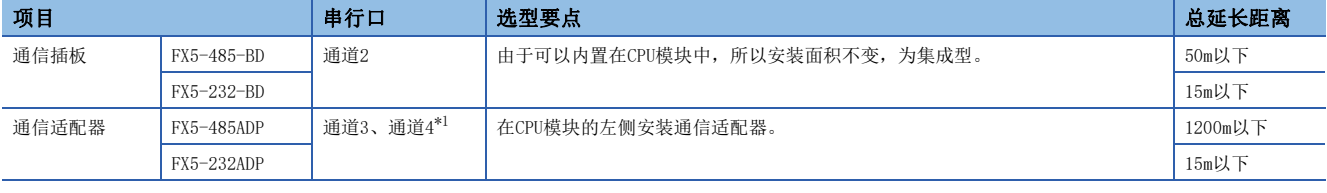

<span id="page-429-1"></span>\*1 按与CPU模块由近到远的顺序分配通道3、通道4。

#### —注意事项 ————

不能连接合计3台以上的通信插板和通信适配器。

#### FX5UJ CPU模块

FX5UJ CPU模块可以使用通信插板、通信适配器,使用通信协议支持功能。 通信通道的分配不受系统构成的影响,为固定状态。 可构成的组合如下所示。

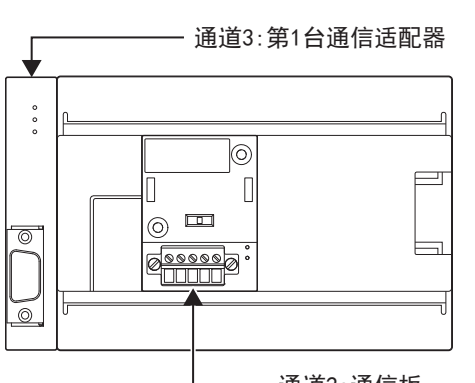

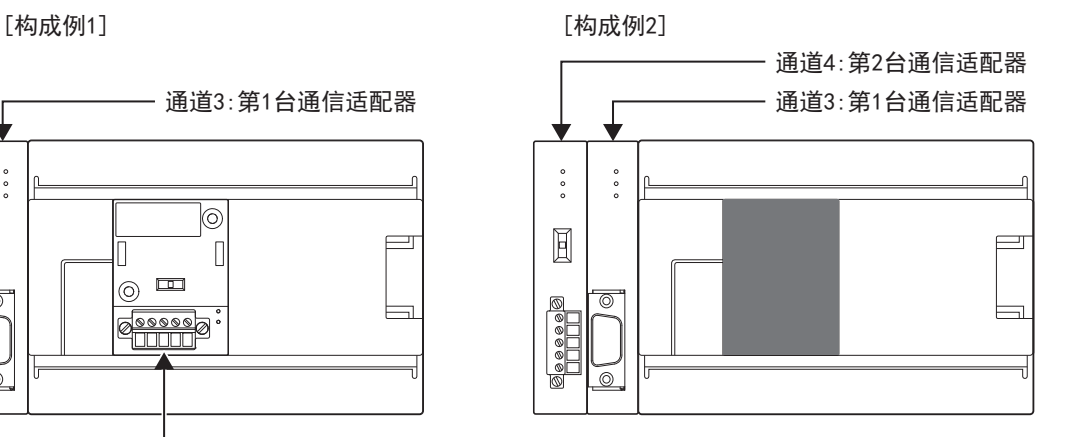

通道2:通信板

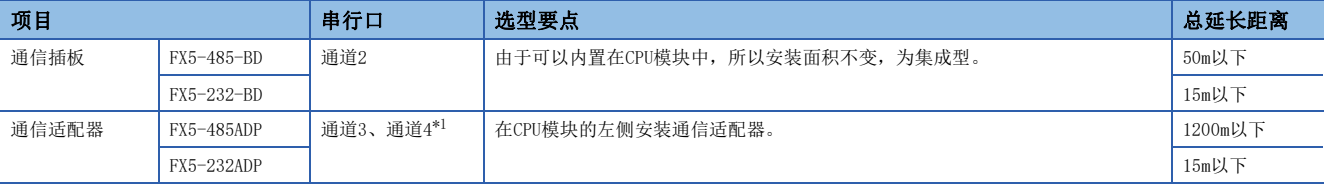

<span id="page-430-0"></span>\*1 按与CPU模块由近到远的顺序分配通道3、通道4。

注意事项

不能连接合计3台以上的通信插板和通信适配器。

#### FX5U CPU模块

FX5U CPU模块可以使用内置RS-485端口、通信插板、通信适配器,使用通信协议支持功能。 通信通道的分配不受系统构成的影响,为固定状态。

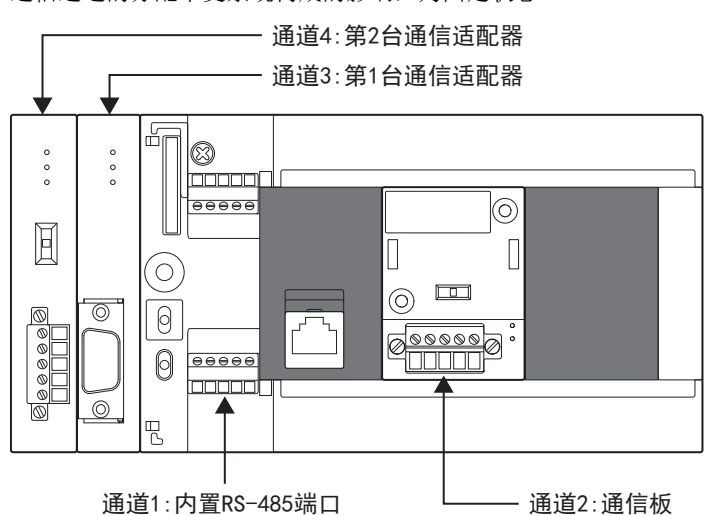

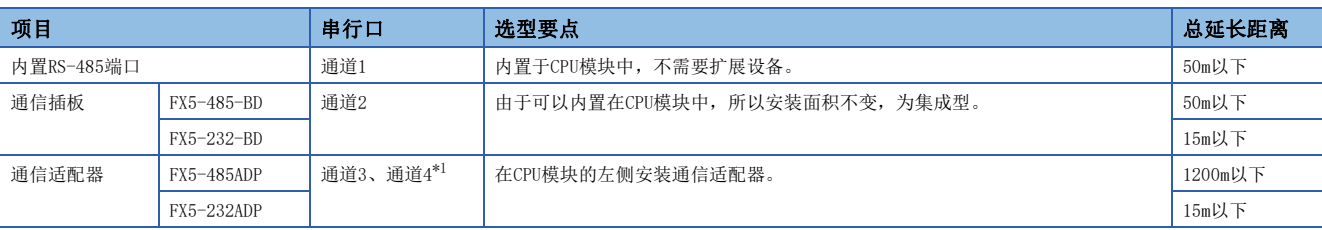

<span id="page-431-0"></span>\*1 按与CPU模块由近到远的顺序分配通道3、通道4。

#### FX5UC CPU模块

FX5UC CPU模块可以使用内置RS-485端口、通信适配器,使用通信协议支持功能。 通信通道的分配不受系统构成的影响,为固定状态。

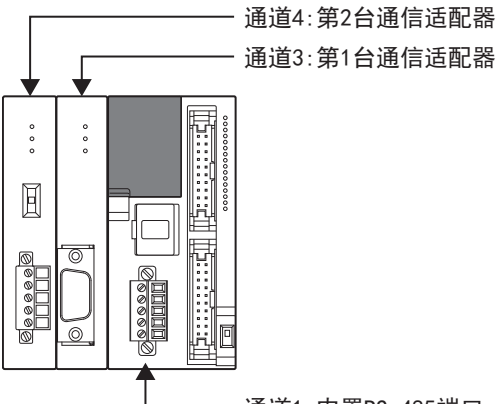

通道3:第1台通信适配器

#### 通道1:内置RS-485端口

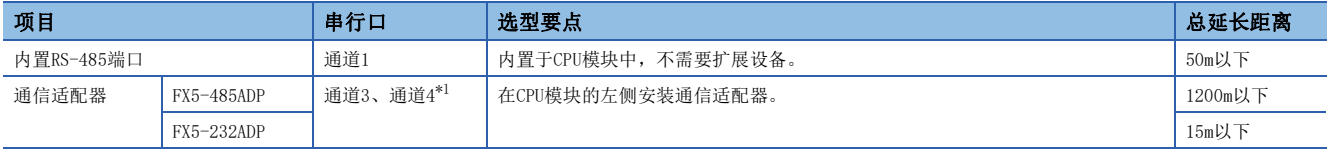

<span id="page-431-1"></span>\*1 按与CPU模块由近到远的顺序分配通道3、通道4。
# 21.4 规格

本节针对通信协议支持功能的通信规格及性能进行说明。

## 通信规格

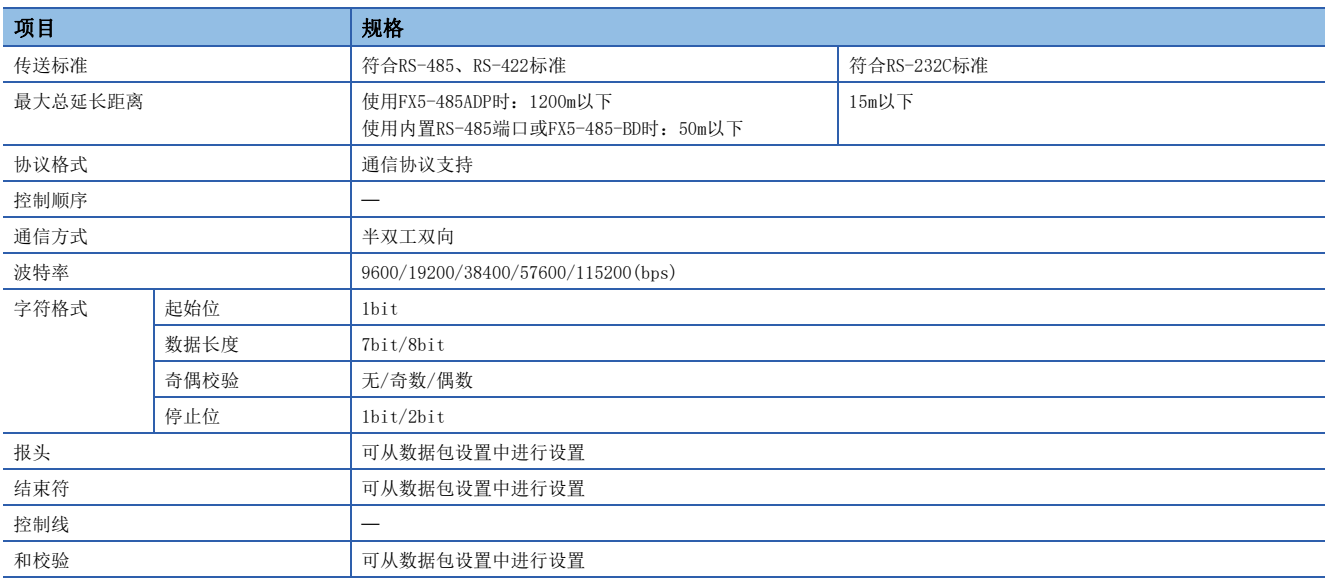

## 通信协议规格

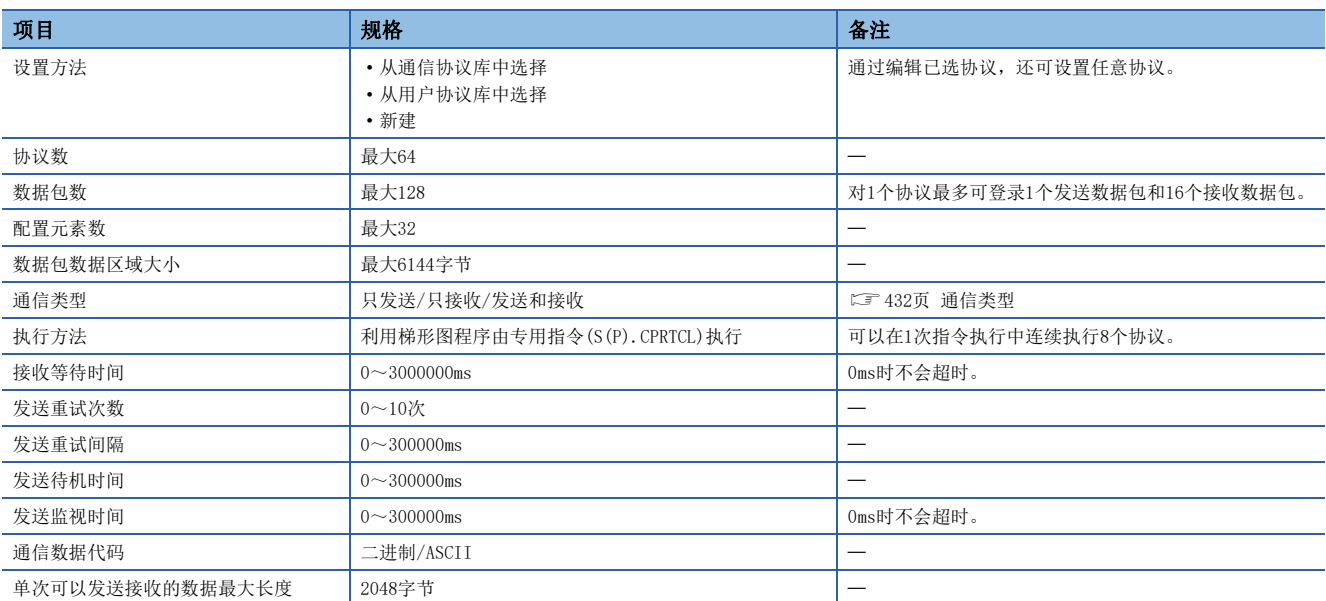

## <span id="page-433-0"></span>通信类型

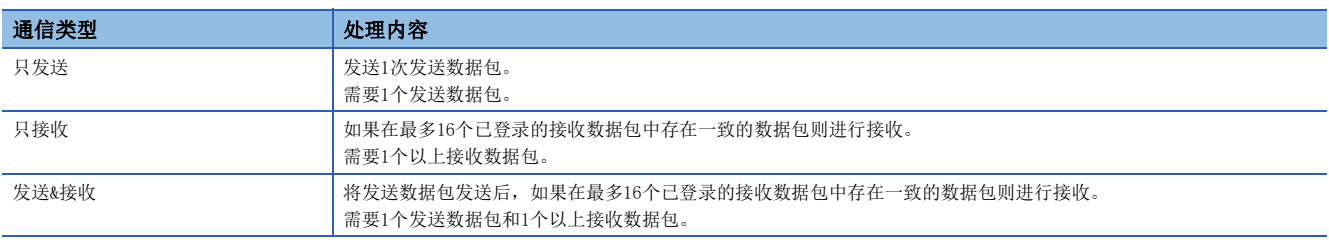

通信协议支持功能以如下步骤(通信类型)与对象设备进行通信。

关于各通信类型的动作,请参阅に了[830页 各通信类型的动作示意图。](#page-831-0)

## 数据包

协议中已登录执行处理时向对象设备发送的数据包和对象设备接收的数据包。 数据包配置元素的详细内容请参阅に了[439页 数据包设置。](#page-440-0)

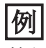

数据包的构成例

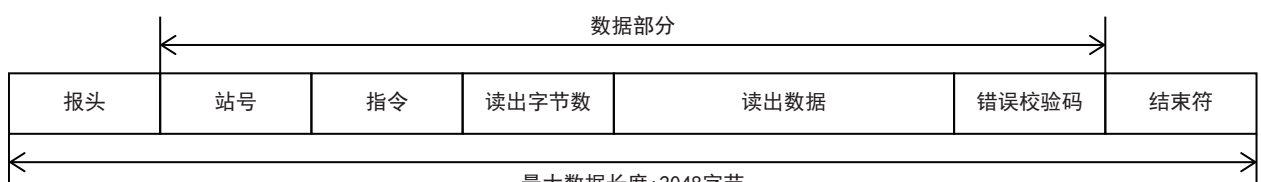

最大数据长度: 2048字节

# <span id="page-433-1"></span>21.5 通信设置

本功能的通信设置是通过GX Works3设置参数。关于GX Works3的详细内容,请参阅GX Works3 操作手册。 参数设置根据所使用的模块而不同。各模块的操作如下所示。

## 内置RS-485端口(通道1)

▼) 导航窗口⇔参数⇒FX5UCPU⇒模块参数⇒485串行口

画面显示

协议格式选择[通信协议支持]后,会显示如下画面。

#### ■基本设置

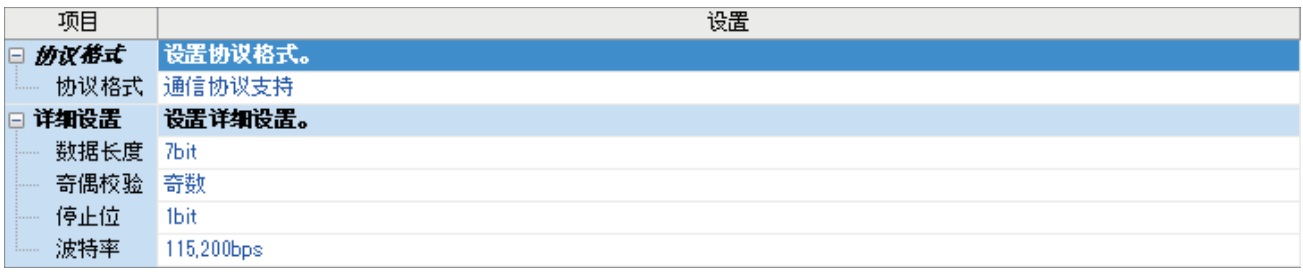

## 通信插板(通道2)

て)导航窗口⇒参数⇒模块型号⇒模块参数⇒扩展插板

#### 画面显示

选择要使用的扩展板,并且协议格式选择[通信协议支持]后,会显示如下画面。

#### ■基本设置

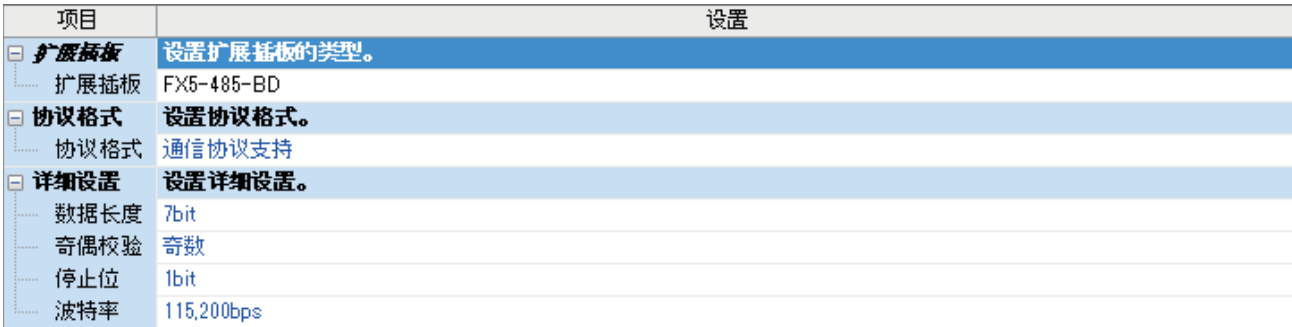

## 通信适配器(通道3/通道4)

使用扩展适配器时,请将要使用的扩展适配器追加到模块信息中后再使用。

◇ 导航窗口→参数→模块信息→右键点击→追加新模块

追加扩展适配器后,在通过下列操作显示的各画面中进行设置。

▼) 导航窗口→参数→模块信息→ADP1~ADP6(通信适配器)→模块参数

### 画面显示

设置画面与内置RS-485端口(通道1)的情况相同。

### 参数设置内容

请在使用通信协议支持功能的串行口中设置如下项目。但是通信协议支持功能仅2个通道可以设置。

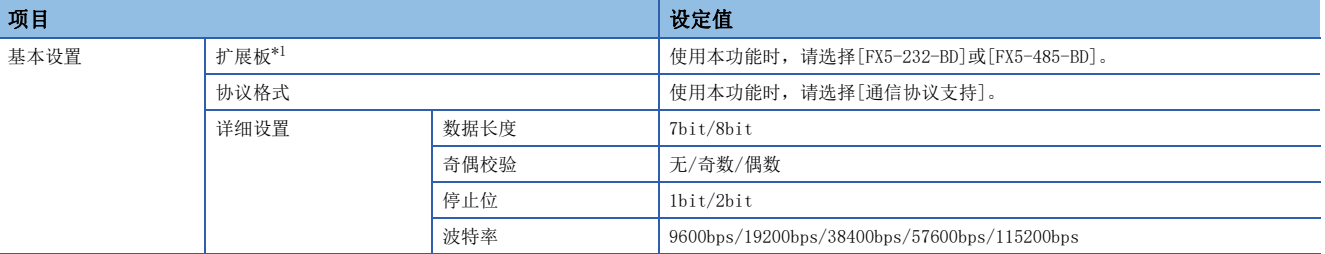

<span id="page-434-0"></span>\*1 仅通信插板(通道2)的情况

下列内容不需要设置(固定值)。

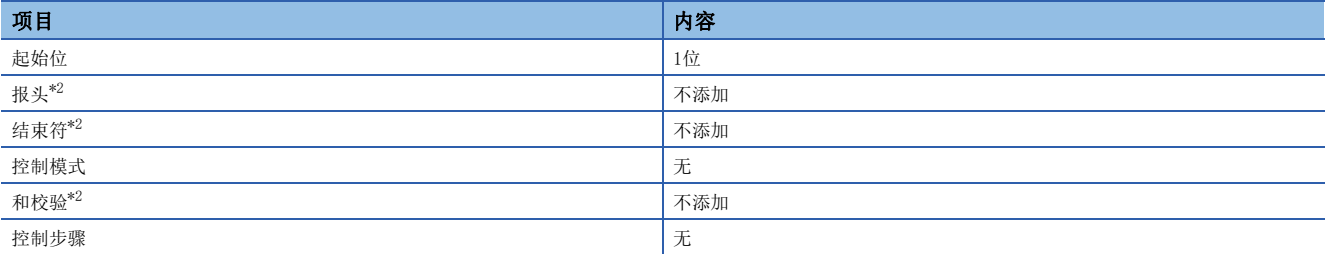

<span id="page-434-1"></span>\*2 可从数据包设置中进行设置。

# <span id="page-435-0"></span>21.6 协议设置

可从GX Works3中事先登录的程序库或用户登录的程序库中选择或编辑协议。 在通过GX Works3下列操作显示的协议设置画面中进行协议设置。

。<br>协议行<br>发送数据包行

接收数据包行

登录数据包数

 $6/128$ 

┓

#### ▼ 工具⇒通信协议支持功能⇒CPU(串行)⇒新建

#### 画面显示 通信协议支持功能  $\overline{\mathbb{R}}$ 模块类型(U) CPU(串行)  $\overline{\phantom{a}}$ <注意事项><br>·通信协议支持功能中的连接目标设置仅在通信协议支持功<br>能起动时同步 。通信协议支持功能起动后,通过SC Works3<br>更改了连接目标设置対:将无法执行通信协议支持功能的<br>注解目标设置。同步连接目标时,请重新起动通信协议支持<br>功能。 <mark>句</mark> MELSOFT系列<通信协议支持功能-CPU(串行)> - [协议设置 - 无标题] : [1] 文件(E) 编辑(E) 在线(Q) 工具(I) 调试(B) 窗口(W) **DBPIBBB**PP →发送<br>←接收 燮 制造商 型묵 协议名 通信类型 数据包名 数据包设置 MITSUBISHI : FREQROL Series HTB: RD Operation Mode 发送&接收 <del>変重已设置</del><br>変量已设置<br>変量已设置 L. H7B: RD Operation Mode  $\frac{1}{\left(1\right)}$ NOR: RD Data (4 Digits Data ← (2) ERR: NAK Response 协议1 发送&接收  $\overline{2}$ 发送<br>接收1<br>接收2 变量已设置  $\frac{1}{\frac{1}{1-\frac{1}{2}}\left(\frac{1}{2}\right)}$ 添加 通信协议库中的协议 可<mark>编辑的协</mark>议·

 $\sim$   $\bar{e}$   $\times$ 

 $<sup>c</sup>$ </sup>

### 协议设置画面的显示项目如下。

登录协议数 2/64

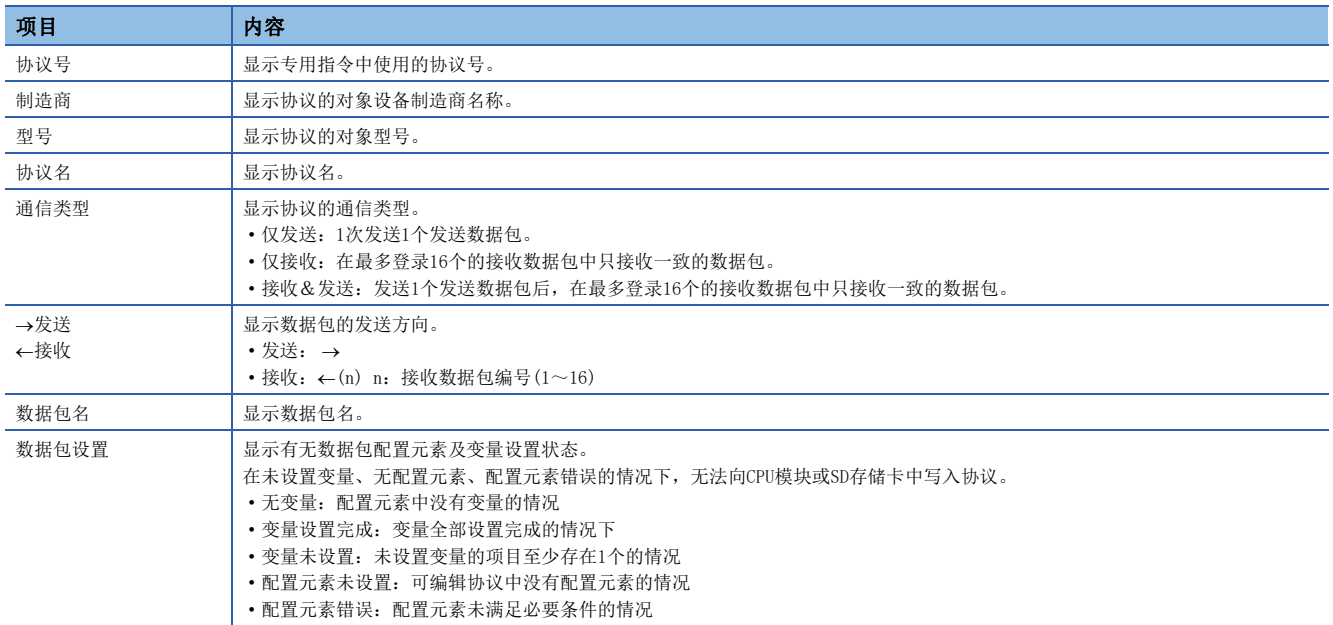

协议行<br>发送数据包行

接收数据包行

调试对象模块

数据包数据区域使用率 1.9%

在协议设置画面中设置协议的步骤如下所示。

*1.* 协议的追加 从程序库中选择或新建协议。(仁子[435页 协议的追加\)](#page-436-0)

*2.* 协议的详细设置 设置协议的信息和动作。(13 [436页 协议的详细设置\)](#page-437-0)

*3.* 数据包的设置 设置协议的数据包。(二 [439页 数据包设置\)](#page-440-0)

## <span id="page-436-0"></span>协议的追加

从通信协议库、用户协议库中追加协议或者新编写协议。在通过下列操作显示的画面中进行协议追加。

◇ 协议设置画面→编辑→协议添加

画面显示

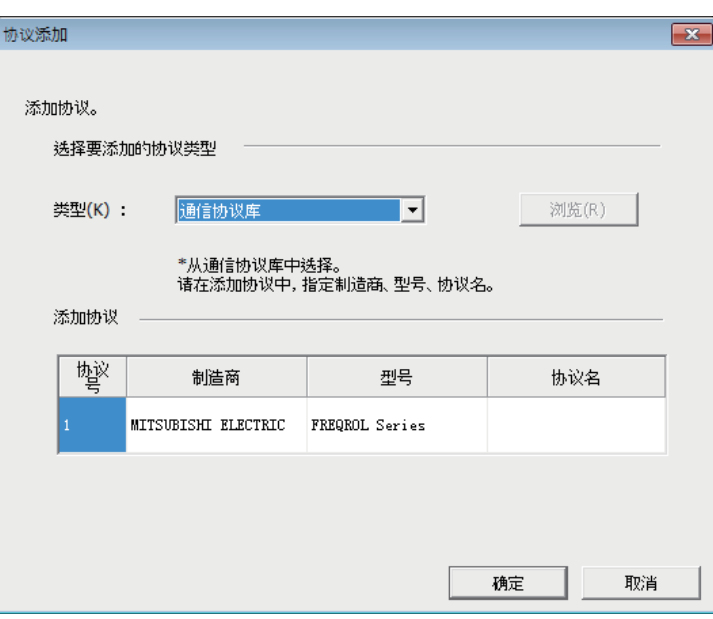

#### 上述画面的设置项目如下。

O: 需要设置, ×: 无需设置

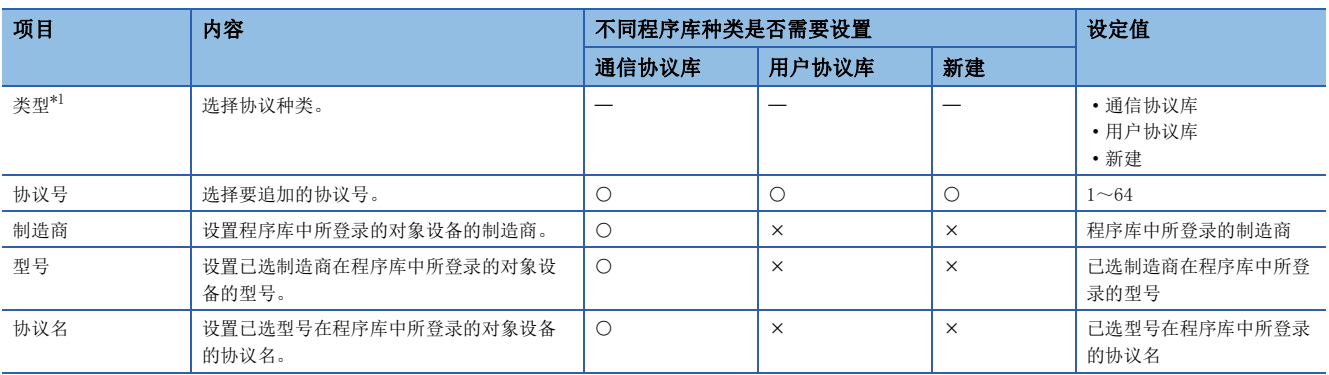

<span id="page-436-1"></span>\*1 通信协议库:GX Works3中事先登录的通信协议库 用户协议库:用户登录的协议程序库

## <span id="page-437-0"></span>协议的详细设置

设置已追加协议的发送接收参数。在通过下列操作显示的画面中进行协议的详细设置。

◇ 协议设置画面⇔选择任意协议行⇔编辑⇒协议详细设置

## 画面显示

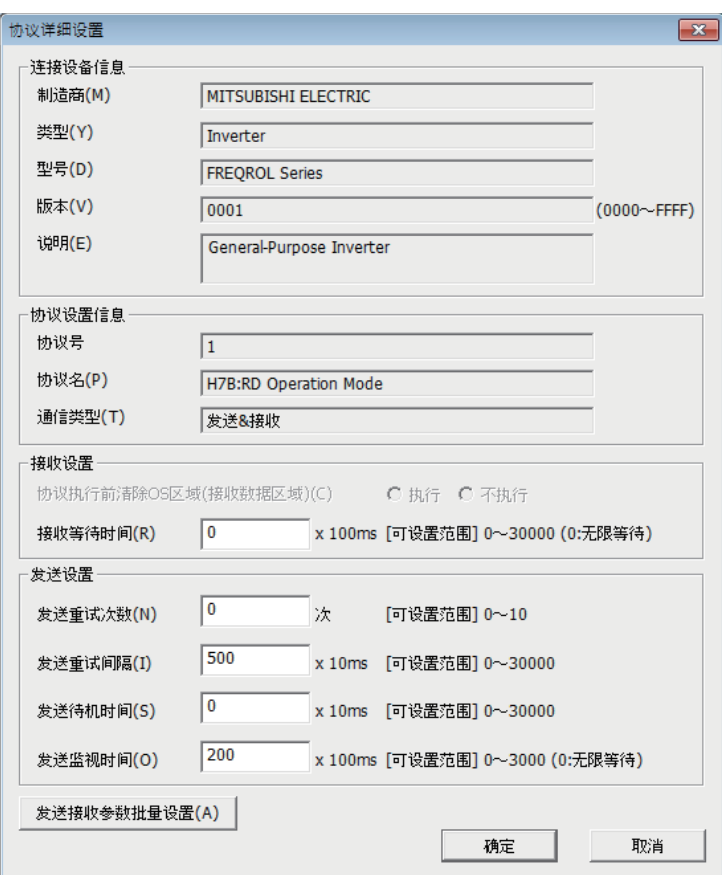

上述画面的设置项目如下。

O: 需要设置, ×: 无需设置

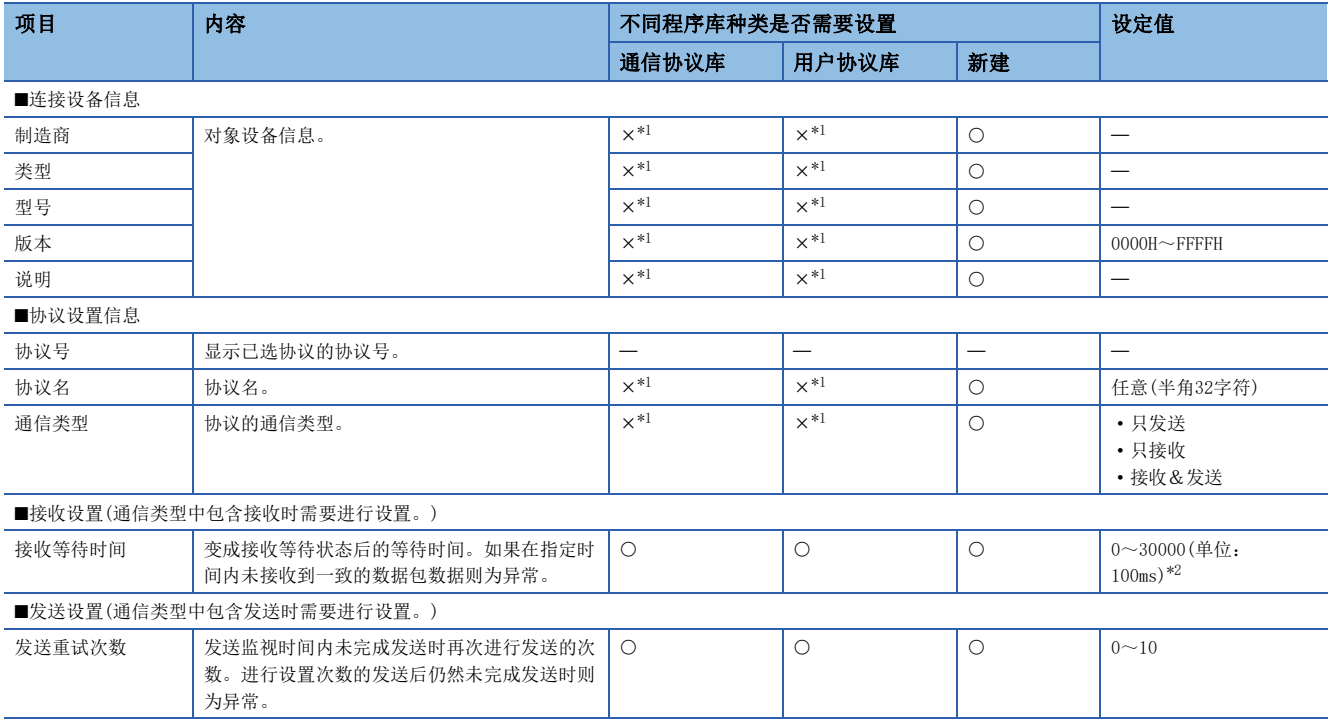

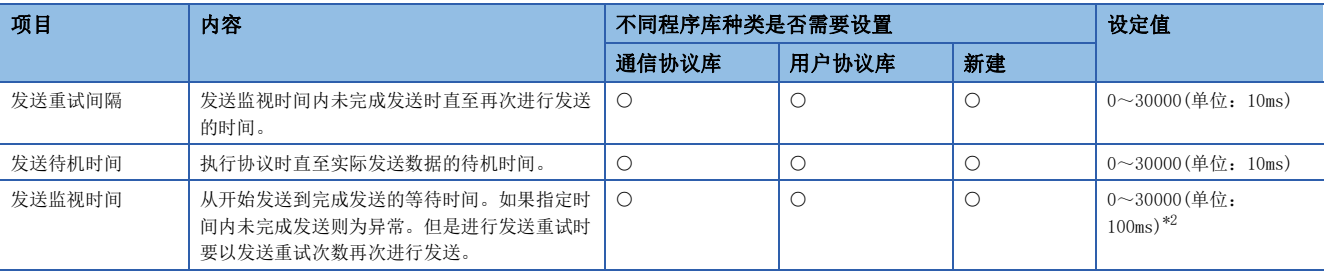

<span id="page-438-0"></span>\*1 如果在协议设置画面变更成可编辑工程则可以设置。

<span id="page-438-1"></span>\*2 设置0时则无限等待。

## 男点

点击[发送接收参数批量设置]按钮,通过设置设置协议号范围、接收设置及发送设置,可以对多个协议设置发 送接收参数。

## 协议设置数据的各操作

可以将协议设置数据写入CPU内置存储器或SD存储卡。还可以读取并核查写入存储器中的协议数据。协议设置数据的各操作如 下。

## 协议设置数据写入

在通过下列操作显示的画面中对协议设置数据进行写入。

○ 在线⇔模块写入

#### 画面显示

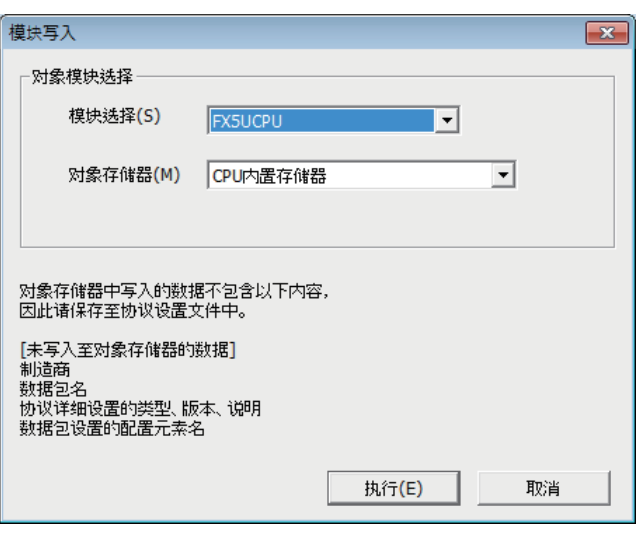

#### 写入步骤如下。

- *1.* 从模块选择中选择要写入协议设置数据的CPU模块。但是 可选择的CPU模块只有利用GX Works3连接对象指定所指 定的CPU模块。
- *2.* 从对象存储器中选择要写入协议设置数据的存储器。
- *3.* 点击[执行]后执行写入。

## 注意事项

已写入的协议设置数据在电源由OFF→ON或CPU模块复位时进行反映。

## 要点

- 协议设置数据作为模块扩展参数(UEX3FF01.PPR)写入。
- 使用已写入SD存储卡的协议设置数据时,请设置成在引导(boot)运行中将协议设置数据传送到CPU内置存储 器中。详细说明请参阅LLIMELSEC iQ-F FX5用户手册(应用篇)。

### 协议设置数据读取

在通过下列操作显示的画面中对协议设置数据进行读取。

○ 在线⇒模块读取

#### 画面显示

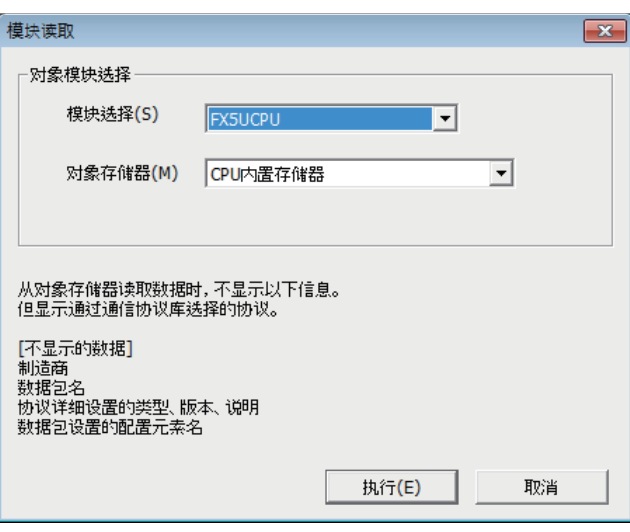

读取步骤如下。

- *1.* 从模块选择中选择要读取协议设置数据的CPU模块。但是 可选择的CPU模块只有利用GX Works3连接对象指定所指 定的CPU模块。
- *2.* 从对象存储器中选择要读取协议设置数据的存储器。
- *3.* 点击[执行]后执行读取。

要点

- 下列数据未作为协议设置数据写入,因此即便读取也不显示。但是从通信协议库中选择的协议会显示。
- 制造商
- 数据包名
- 协议详细设置的种类、版本、说明
- 数据包设置的配置元素名

## 协议设置数据校验

当前已设置的协议设置与写入存储器的协议设置数据的校验在通过下列操作显示的画面中进行。

◇ 在线→模块校验

画面显示

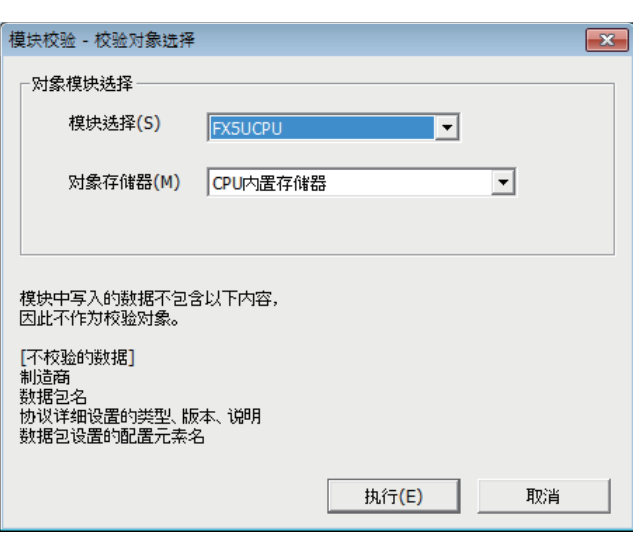

校验步骤如下。

- *1.* 从模块选择中选择已写入协议设置数据的校验对象CPU模 块。但是可选择的CPU模块只有利用GX Works3连接对象 指定所指定的CPU模块。
- *2.* 从对象存储器中选择已写入协议设置数据的存储器。
- *3.* 点击[执行]后执行校验,显示校验结果。

# <span id="page-440-0"></span>21.7 数据包设置

协议中已登录执行处理时向对象设备发送的数据包和对象设备接收的数据包。使用通信协议支持功能设置的数据包组合配置元 素编写。在1个数据包中可设置的配置元素最大为32个。

## 例

数据包的构成例

对象设备的数据包格式

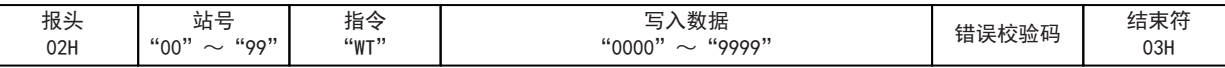

针对上述格式使用通信协议功能设置数据包配置元素

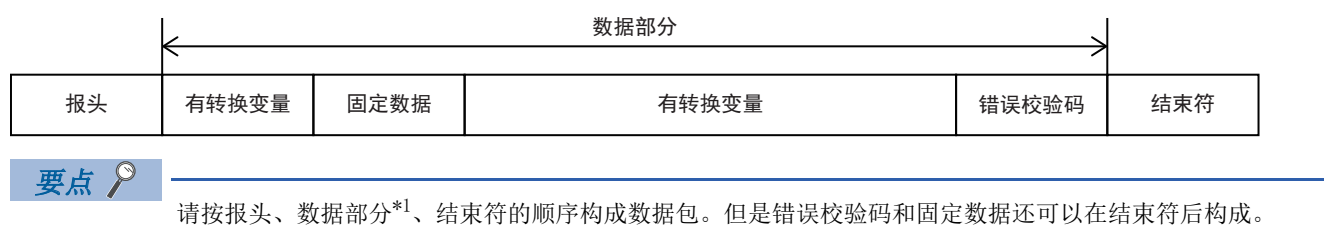

\*1 配置元素:长度/固定数据/无转换变量/有转换变量/错误校验码/无核查接收 在通过GX Works3下列操作显示的数据包设置画面中进行数据包设置。

▼ 协议设置画面⇒任意的数据包设置

#### 画面显示

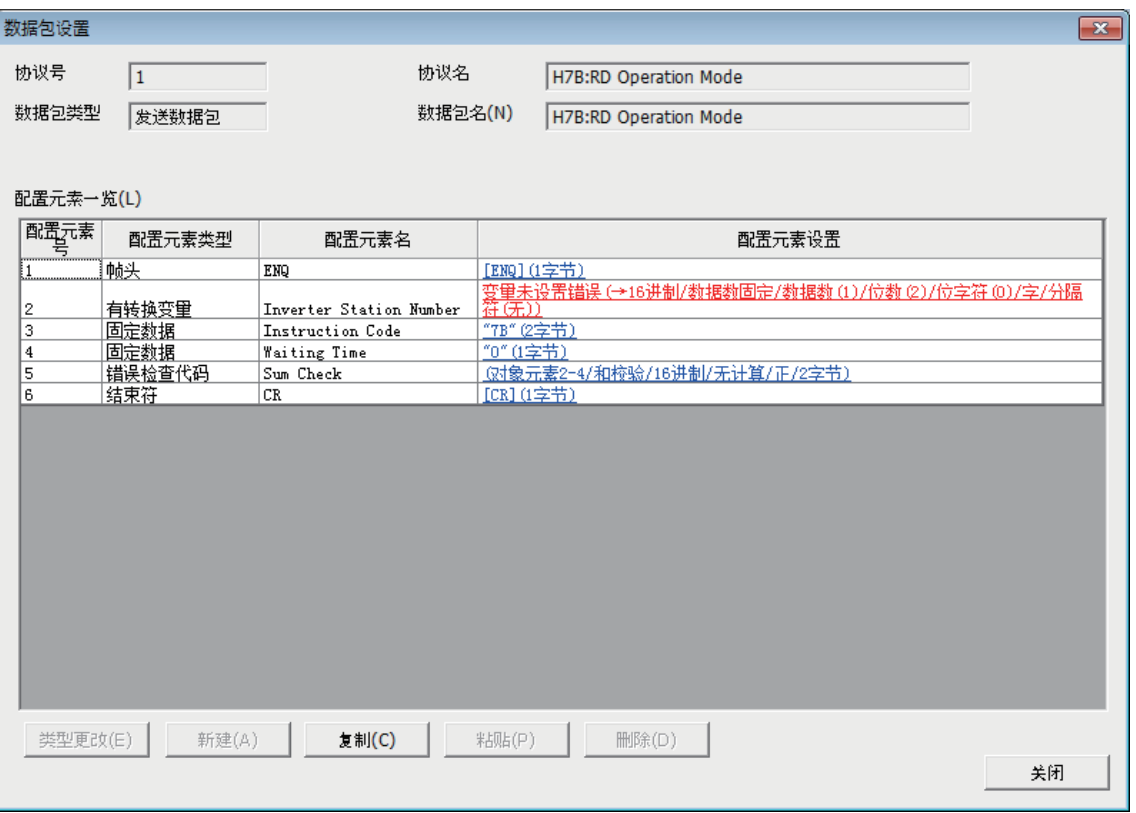

#### 上述画面的设置项目如下。

O: 需要设置, ×: 无需设置

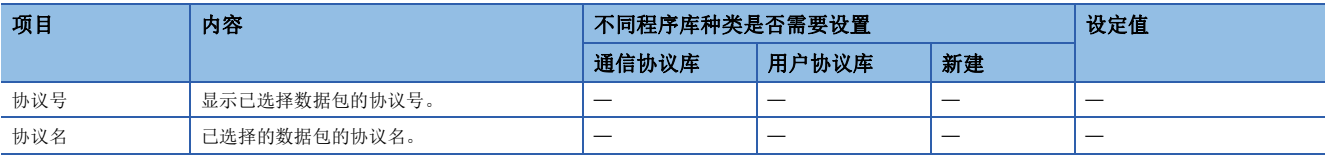

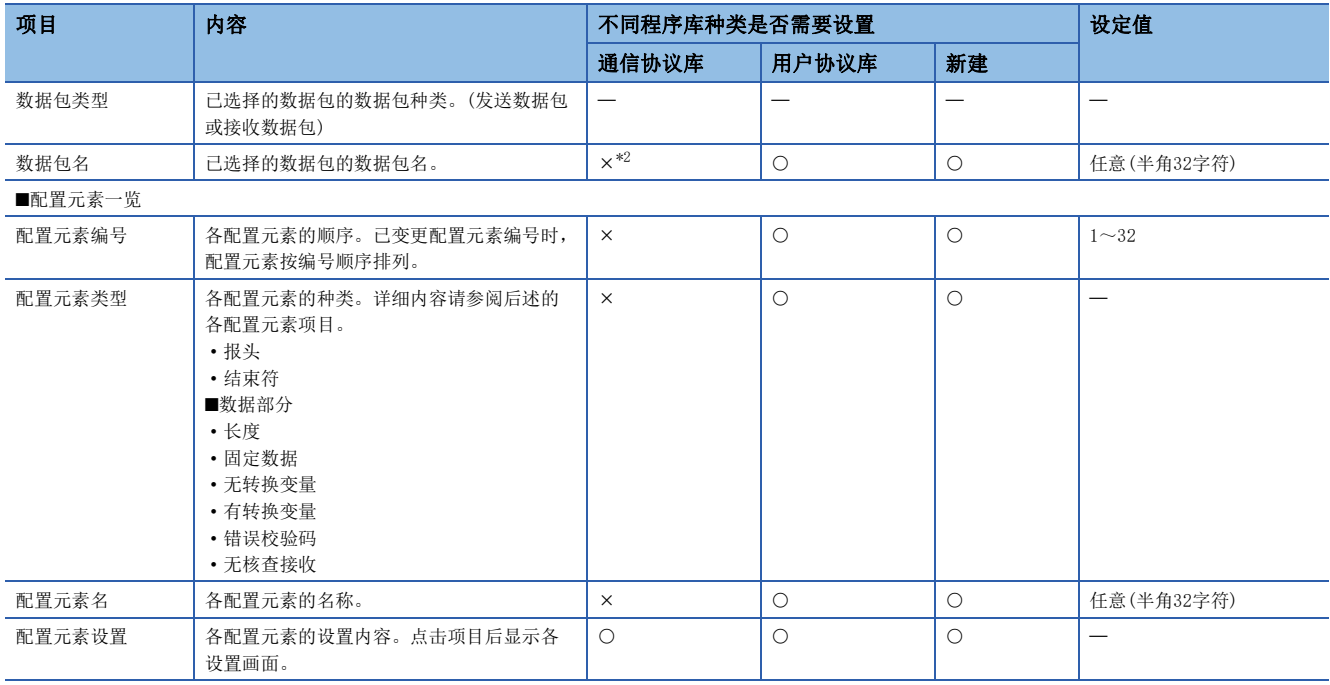

<span id="page-441-0"></span>\*2 如果在协议设置画面变更成可编辑工程则可以设置。

## 报头

数据包的起始存在特定代码、字符串时使用。

- 发送时:发送所指定的代码、字符串。
- 接收时: 核查报头和接收数据。

## 画面显示

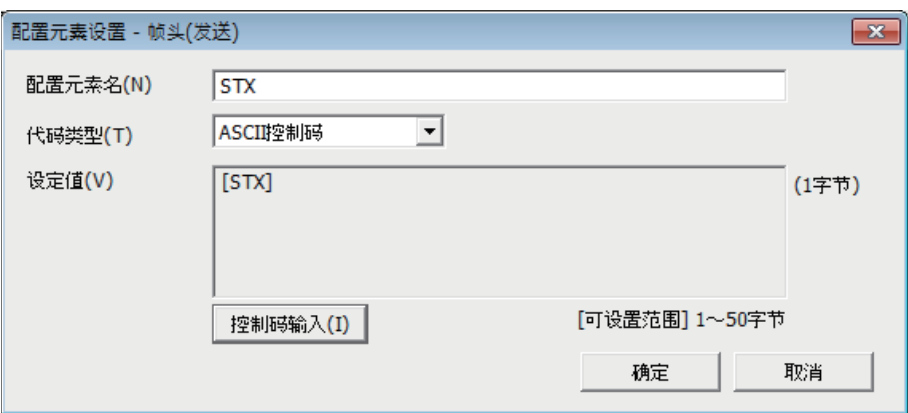

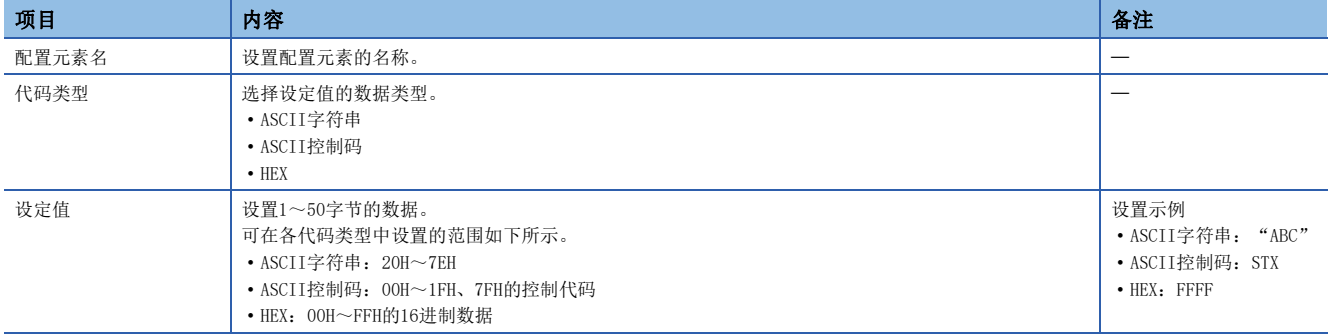

## 构成数据包时的限制事项

- 报头在1个数据包中可设置1个。
- 报头只可在数据包的起始构成。

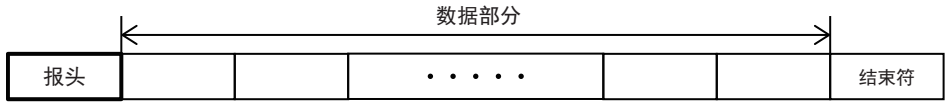

## 结束符

存在表示数据包结束的代码、字符串时使用。

## 画面显示

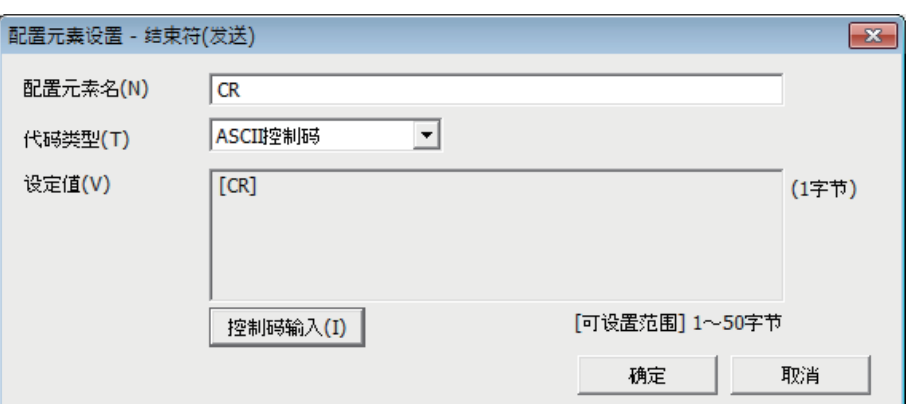

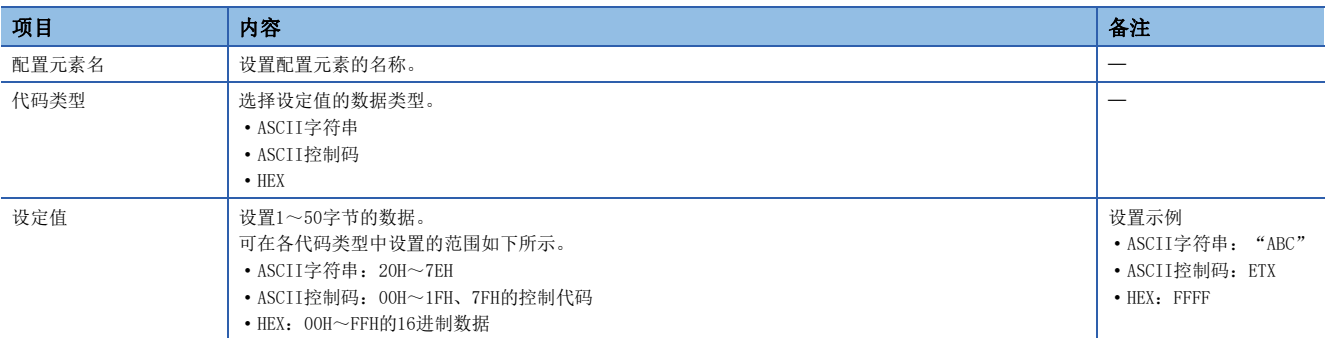

## 构成数据包时的限制事项

• 结束符在1个数据包中可设置1个。

• 结束符可在数据包的最后构成。但是只有错误校验码和固定数据可以在结束符后构成。

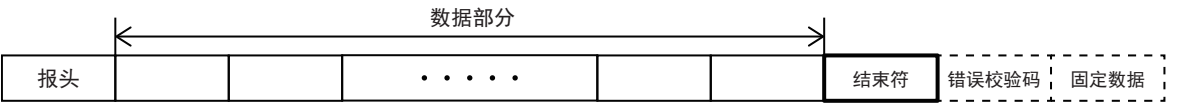

长度

数据包中存在表示数据长度的配置元素时使用。

- 发送时:自动计算出指定范围的数据长度,并添加在数据包中发送。
- 接收时:在接收的数据中,将与长度相应的数据(值)作为指定范围的数据长进行校验。
- 关于长度的数据例,请参阅に了[834页 长度的数据例。](#page-835-0)

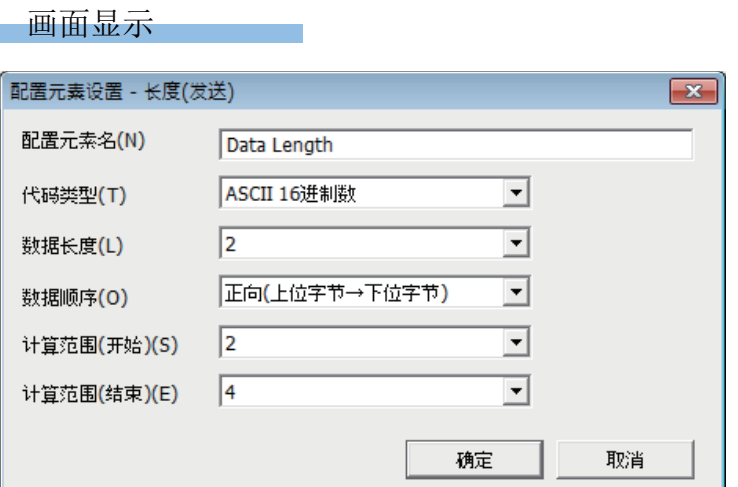

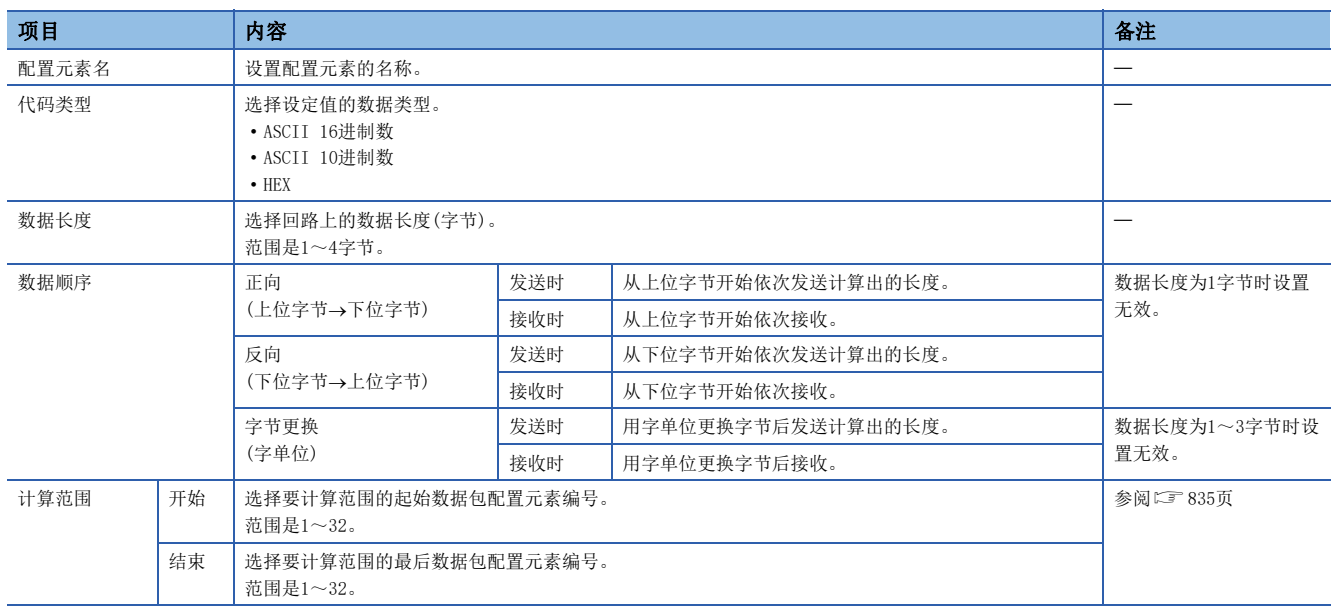

## 构成数据包时的限制事项

• 长度在1个数据包中可设置1个。

• 构成长度时, 其他配置元素需要1个以上。

#### 注意事项

• 计算结果溢出在数据长度中所设置的位数时,溢出位数的数值舍去(无效)。

## 例

数据长度为2字节且数据大小的计算结果为123字节时,数据长度为23。

- 长度后面具有无转换变量(可变长度)/有转换变量(数据数可变)/有转换变量(数据数固定/位数可变\*1)/无核查接收(字数可 变),且长度的计算范围中不包含这些时,请在无转换变量/有转换变量/无核查接收后立即配置如下任意数据。
- 固定数据
- 结束符
- 错误校验码+固定数据
- 错误校验码+结束符
- 代码类型设置为ASCII 16进制数时,如果接收0~9、A~F、a~f以外的字符串,则将该对应数据包判断为不一致。
- 代码类型设置为ASCII 10进制数时,如果接收0~9以外的字符串,则将该对应数据包判断为不一致。
- \*1 数据数为1且具有分隔符时除外。

## 固定数据

数据包中存在指令等特定代码、字符串时使用。

- 发送时:发送所指定的代码、字符串。
- 接收时:校验接收数据。

#### 画面显示

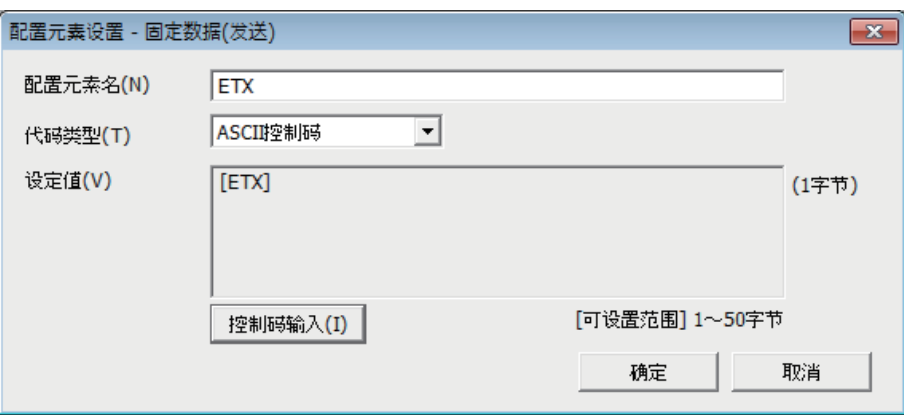

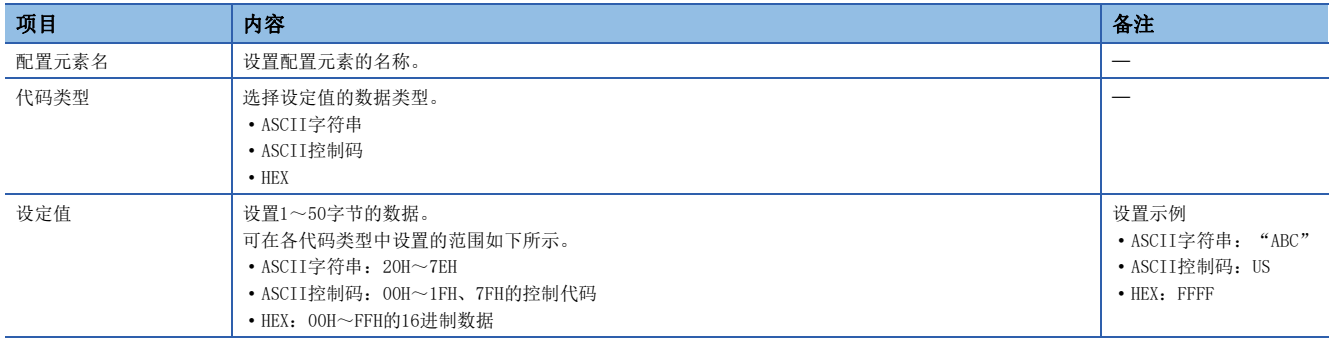

要点

可在数据部分的任意位置配置多个。

将软元件数据作为发送数据包的一部分发送,或者将接收数据包的一部分存储在软元件中。数据包格式中存在依赖系统的可变 要素时使用。

关于无转换变量的数据例,请参阅に了[836页 无转换变量的数据例。](#page-837-0)

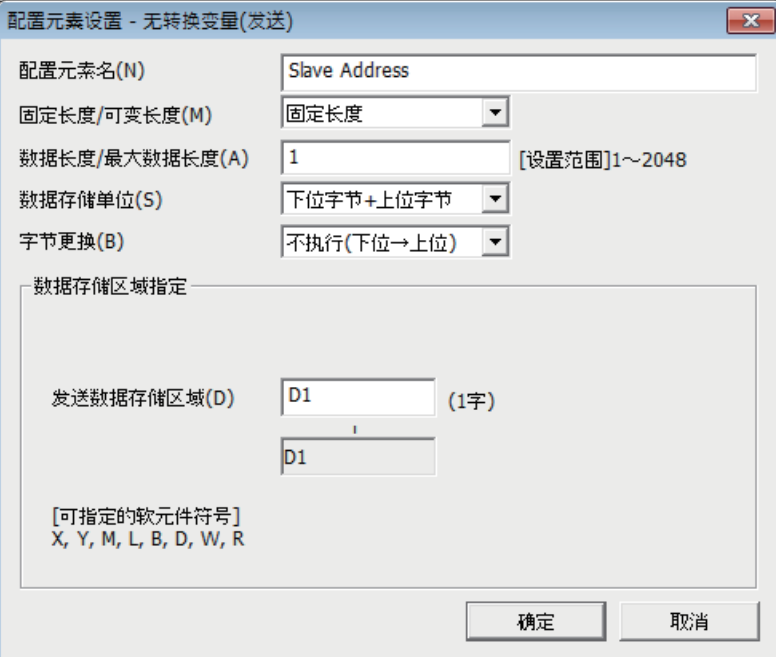

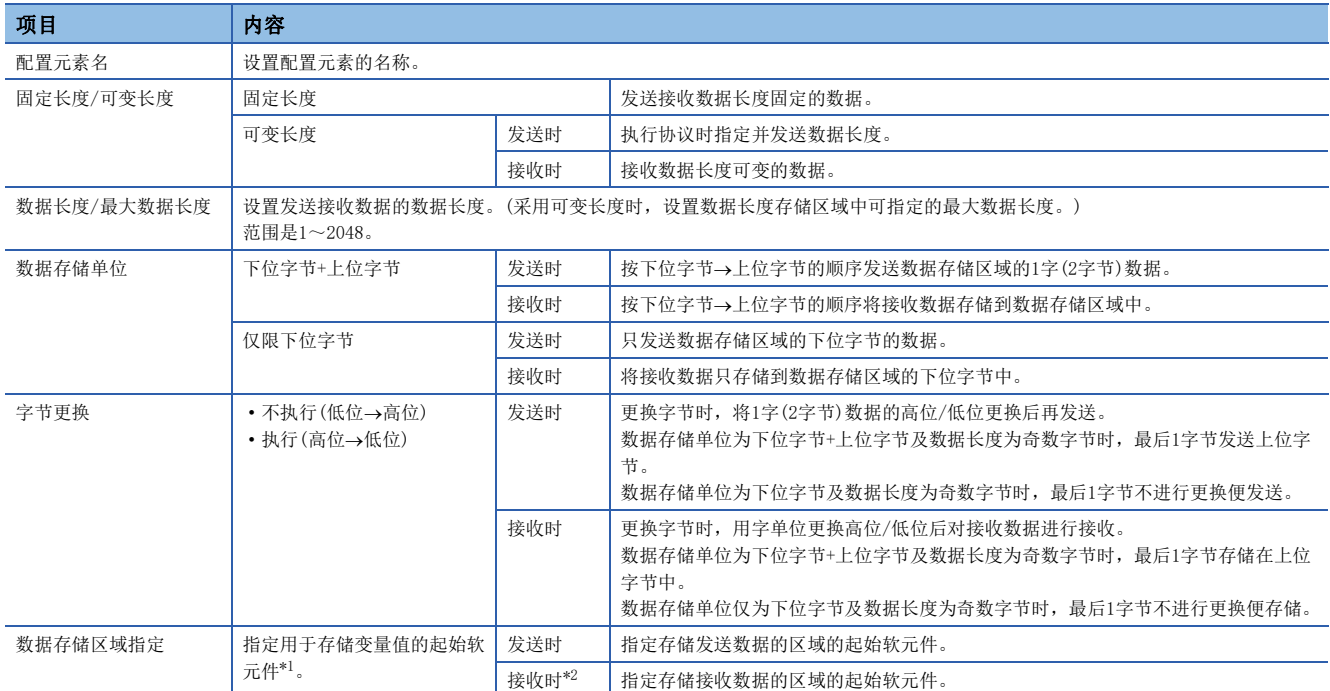

<span id="page-445-0"></span>\*1 [446页 可以指定的软元件](#page-447-0)参阅

<span id="page-445-1"></span>\*2 数据长度为可变长度时,如果指定数据长度存储区域,则数据存储区域确定。([445页 数据长度为可变长度时](#page-446-0))

### 数据存储区域的构成

#### ■数据长度为固定长度时

配置元素的设置画面中所指定的软元件编号的后面为数据存储区域。要占有的数据存储区域根据数据存储单位而不同。

• 采用下位字节+上位字节时,占有与数据长度相同的大小。

(但是发送数据包中数据长度为奇数时,不发送最后软元件的上位字节(更换字节时为下位字节)。接收数据包中数据长度为奇 数时,在最后的数据中添加1字节后存储00H。)

• 采用仅限下位字节时,占有2倍数据长度的大小。

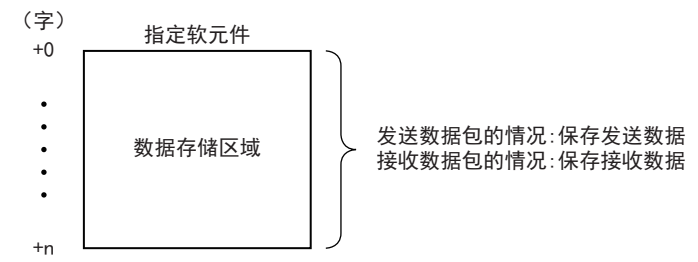

#### <span id="page-446-0"></span>■数据长度为可变长度时

配置元素的设置画面中所指定的软元件编号为数据长度存储区域,软元件编号+1后面为数据存储区域。要占有的数据存储区域 根据数据存储单位而不同。

• 采用下位字节+上位字节时,占有与数据长度相同的大小+1字(数据长度存储区域)。

(但是发送数据包中数据长度为奇数时,不发送最后软元件的上位字节(更换字节时为下位字节)。接收数据包中数据长度为奇 数时,在最后的数据中添加1字节后存储00H。)

• 采用仅限下位字节时,占有2倍数据长度的大小+1字(数据长度存储区域)。

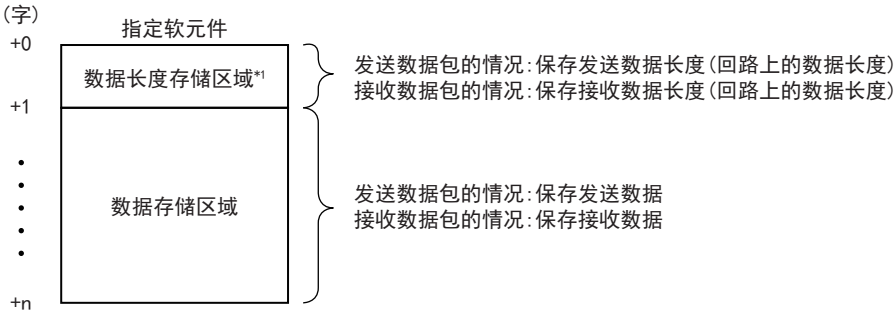

\*1 数据长度的单位是字节。存储回路上的数据长度。

## <span id="page-447-0"></span>■可以指定的软元件

数据存储区域中可以指定的软元件如下。

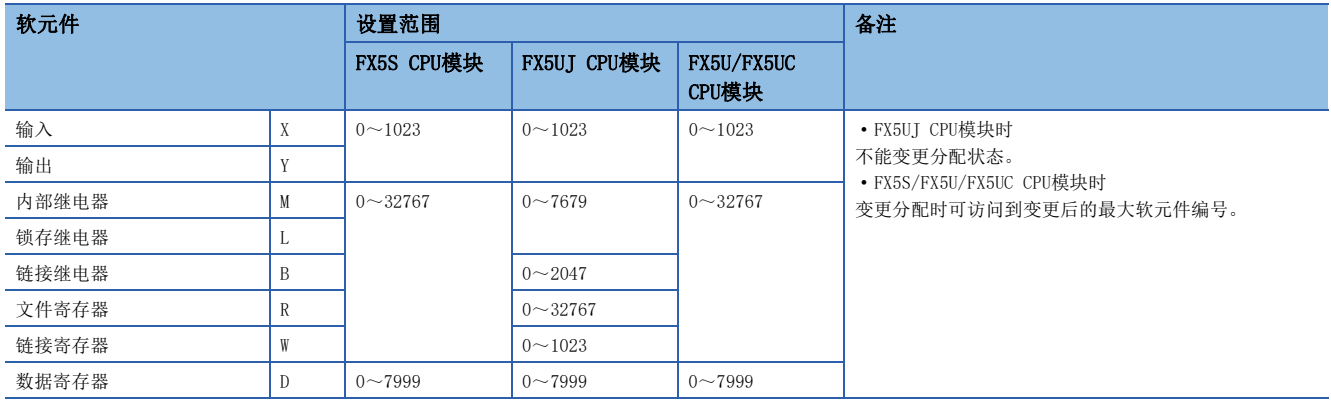

## 构成数据包时的限制事项

采用发送数据包或固定长度时,在1个数据包中可设置多个。接收数据包中作为可变长度使用时,在1个数据包中只可设置1 个,需要满足以下任意条件。

- 在无转换变量后立即配置以下任意一个。
- 固定数据
- 结束符
- 错误校验码+固定数据
- 错误校验码+结束符
- 将长度配置得比无转换变量靠前,在计算范围中包含无转换变量。
- 而且以下4个配置元素在同一数据包中无法设置2个以上。
- 数据数可变的有转换变量
- 数据数固定且位数可变的有转换变量(但是数据数为1且具有分隔符时除外)
- 可变长度的无转换变量
- 字数可变的无核查接收

### 注意事项

- 以可变长度接收数据时,如果接收的数据数多于最大数据长度的数据数,则只存储最大数据长度的数据,剩余的接收数据舍 去。(协议正常完成。)
- 从对象设备接收的数据包数据中与变量对应的数据需要能够与结束符或紧跟无转换变量后的固定数据进行区别。无法区别 时,可能无法正常进行接收处理。

## $|\n$

如果在无转换变量中使用结束符或紧跟无转换变量后的固定数据的值,则CPU模块识别成结束符或紧跟无转换变量后的固定数 据,并进行核查和接收处理。

## 有转换变量

将软元件的数值数据转换成ASCII字符串后发送,或者将接收数据(ASCII字符串)转换成数值数据后存储在软元件中。数据包格 式中存在依赖系统的可变要素时使用。

关于有转换变量的数据例,请参阅に了[837页 有转换变量的数据例。](#page-838-0)

 $\mathcal{L}_{\text{max}}$  , and  $\mathcal{L}_{\text{max}}$ 

## 画面显示

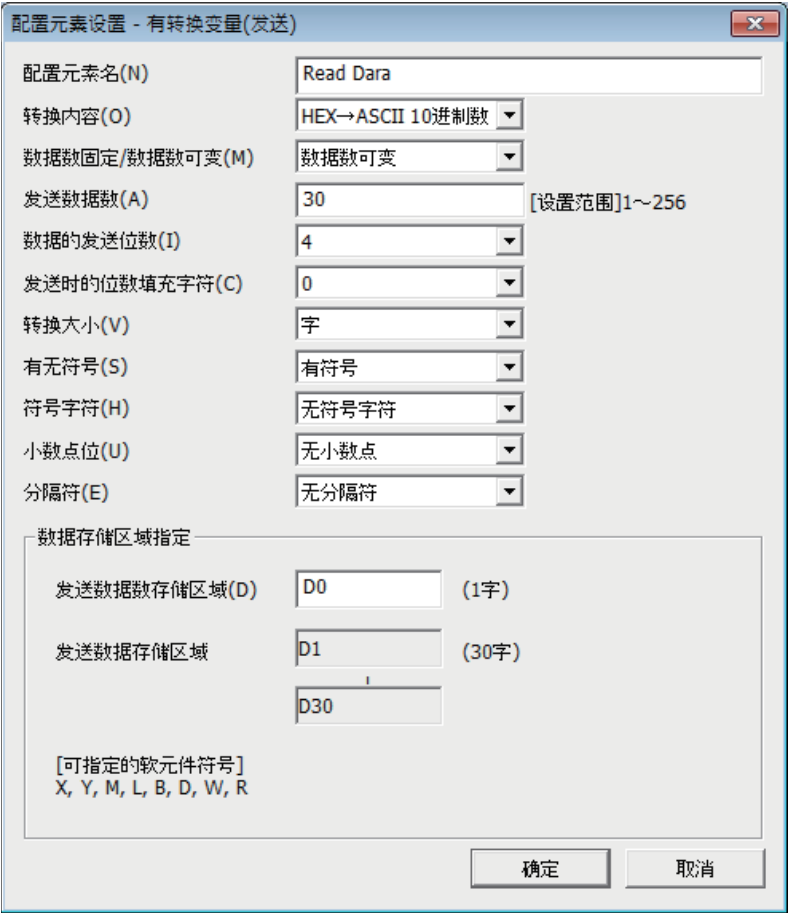

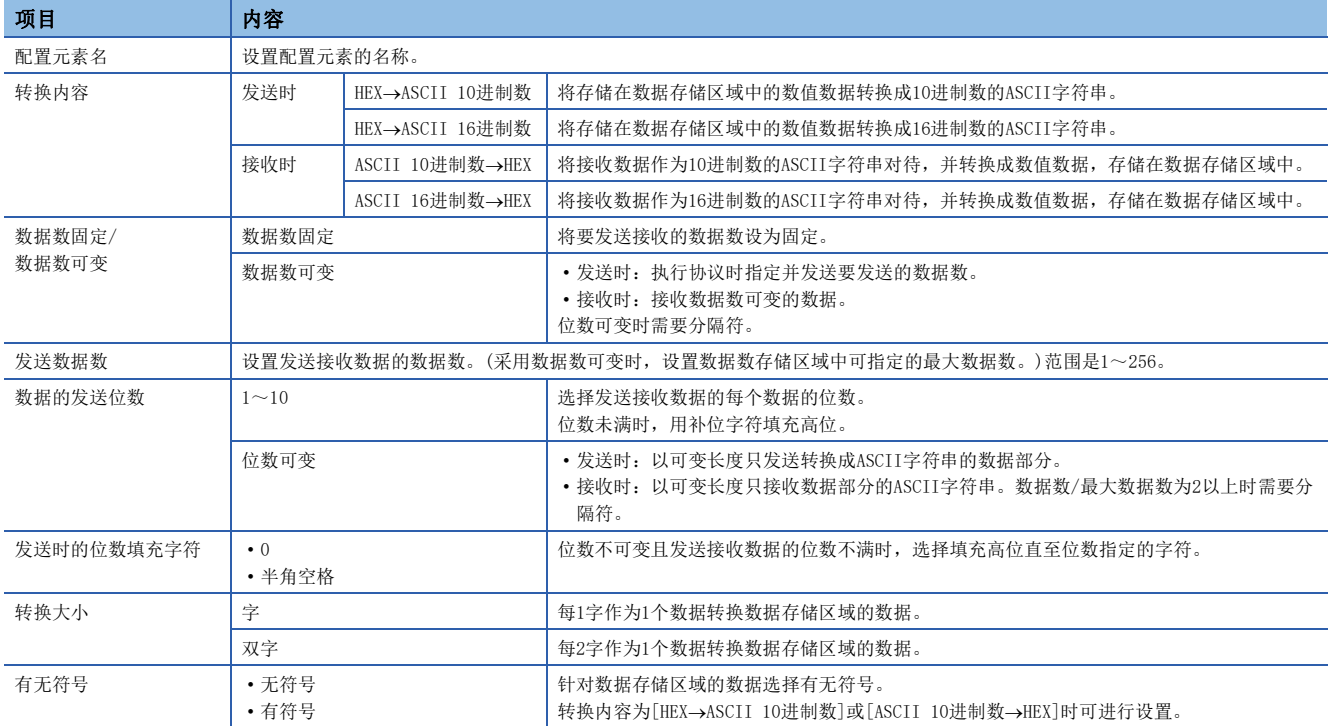

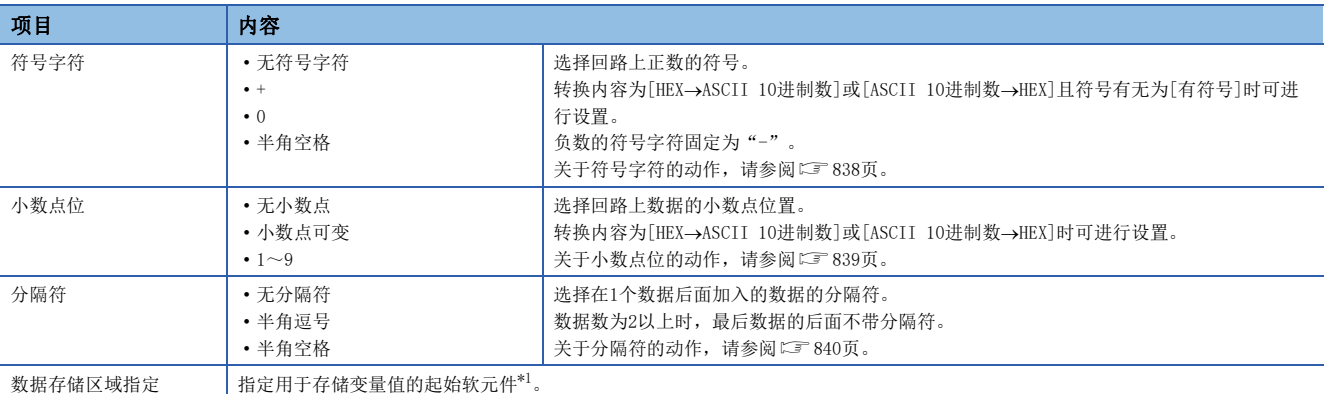

<span id="page-449-0"></span>\*1 [450页 可以指定的软元件](#page-451-0)参阅

#### 数据存储区域的构成

### ■数据长度为固定长度时

配置元素的设置画面中所指定的软元件编号的后面为数据存储区域。

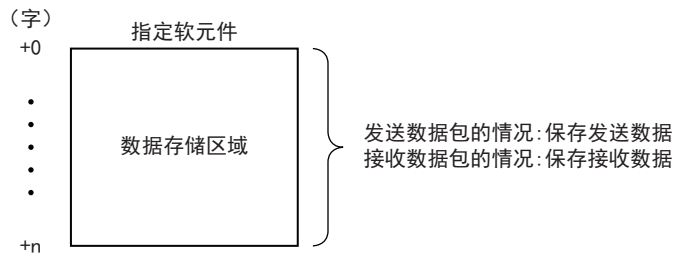

#### ■数据长度为可变长度时

配置元素的设置画面中所指定的软元件编号为数据长度存储区域,软元件编号+1后面为数据存储区域。

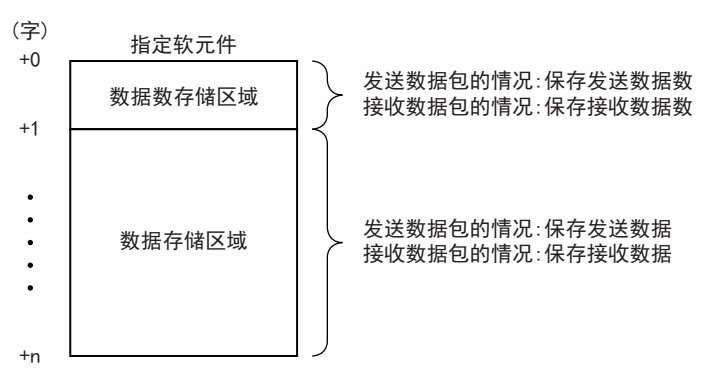

### ■数据存储区域的占有大小

占有数据存储区域的大小根据转换大小及小数点位的设置而不同。

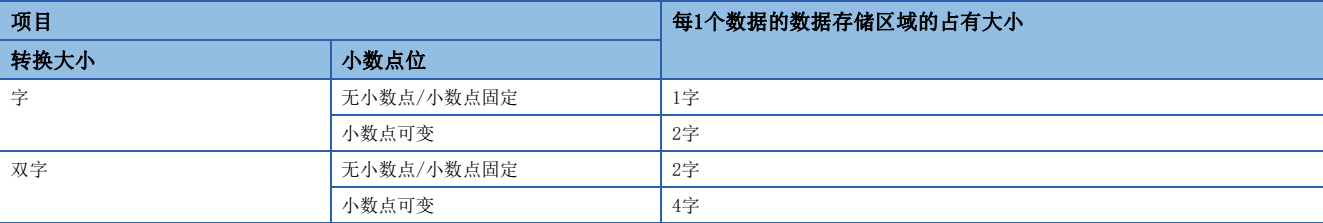

## ■每1个数据的数据存储区域构成

每1个数据的数据存储区域构成如下。

• 转换大小为字时

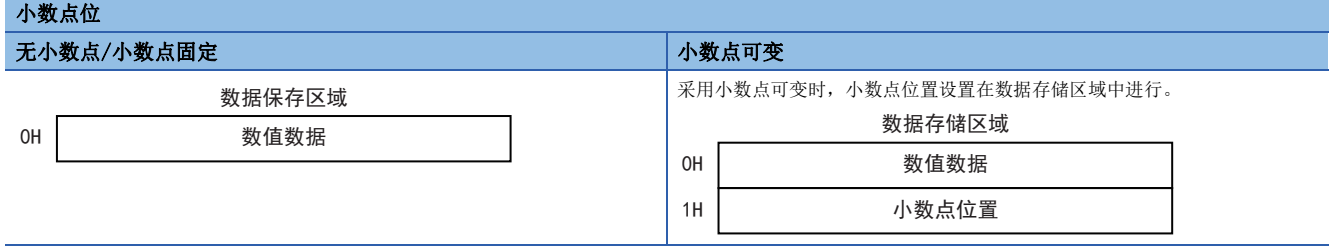

如下表所示在小数点位置中存储发送/接收数据的小数点位置。

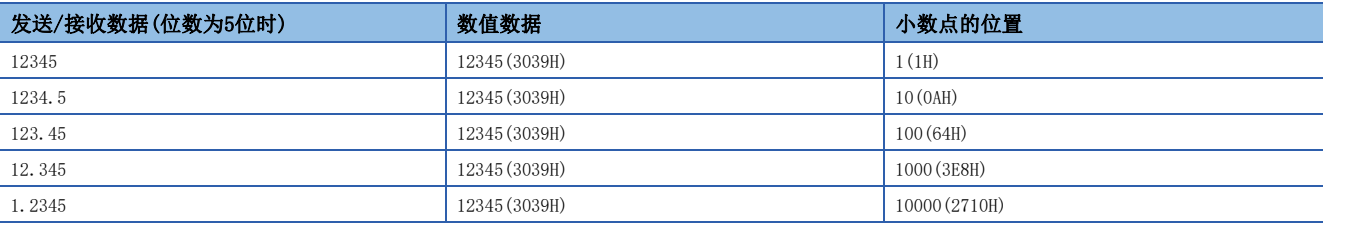

• 转换大小为双字时

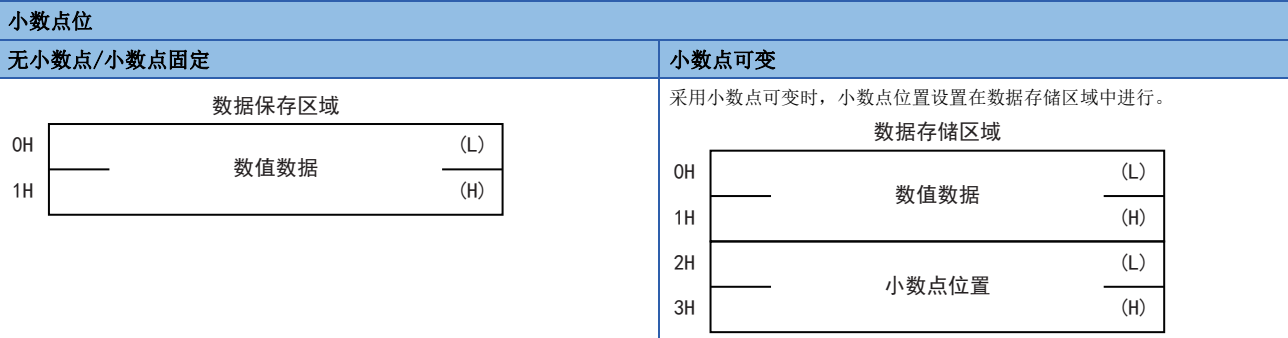

#### 如下表所示在小数点位置中存储发送/接收数据的小数点位置。

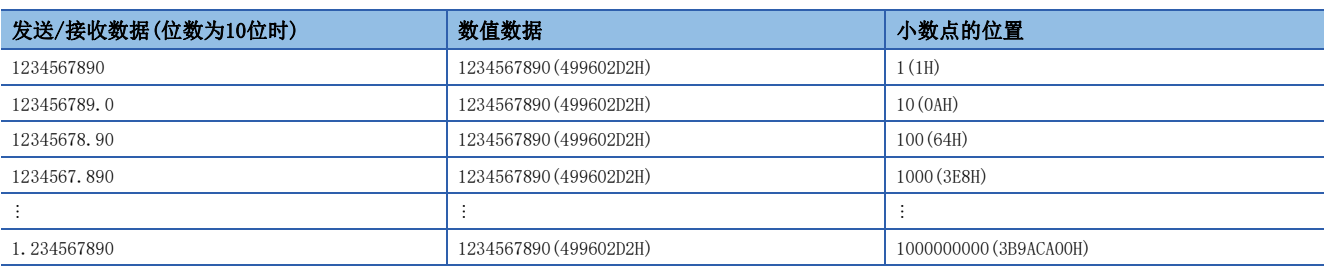

## ■数据存储区域中使用的数值的范围

数据存储区域中使用的数值的范围如下所示。

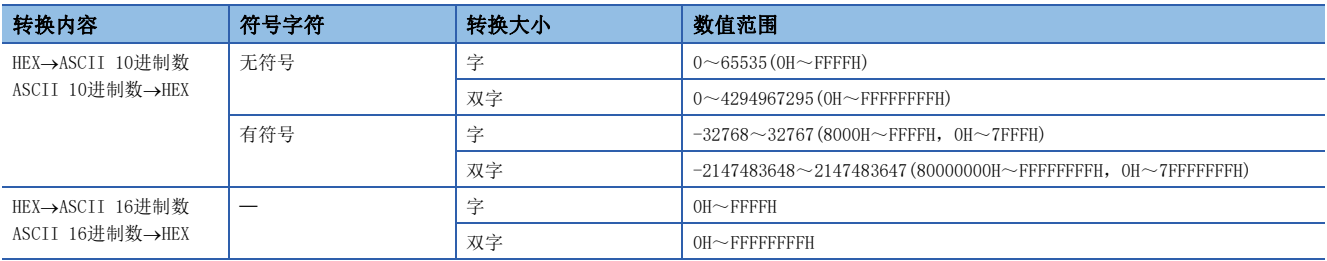

## <span id="page-451-0"></span>■可以指定的软元件

数据存储区域中可以指定的软元件如下。

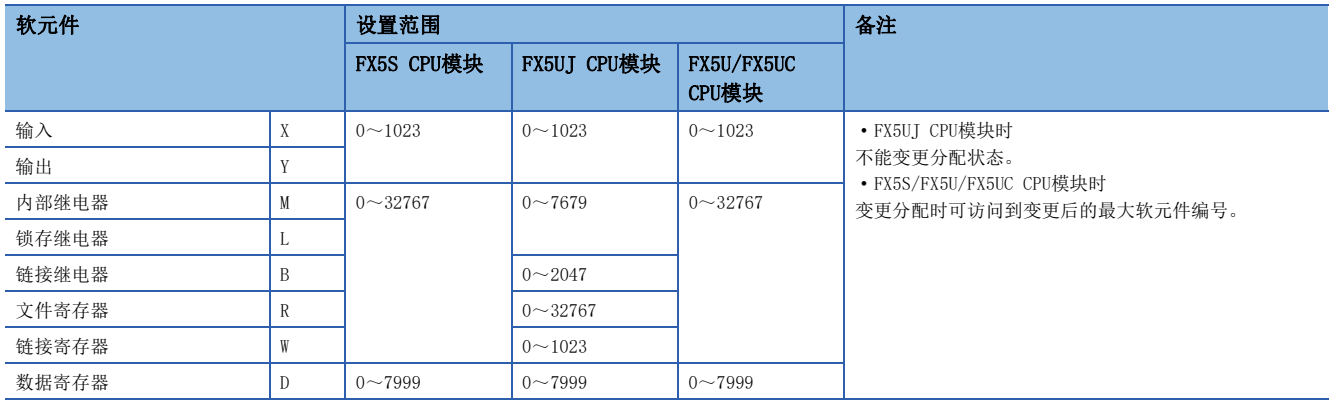

## 构成数据包时的限制事项

将有转换变量设置成数据包时,需要满足下列条件。

#### ■设置成发送数据包时

每1个数据包中可使用多个,并且可配置在数据部分的任意位置。

#### ■定成接收数据包时

不符合下列条件(1)、(2)及(3)时可以在1个数据包中设置多个。

- 采用数据数可变时(1个数据包中可设置1个,需要满足(1)、(2)的任意一个。)
- (1)根据如下项目判断有转换变量的数据长度,因此紧跟有转换变量后设置有如下项目。
- 固定数据
- 结束符
- 错误校验码+固定数据
- 错误校验码+结束符

(2)长度设置得比有转换变量靠前。(计算范围中要包含有转换变量)

#### • 采用数据数固定时

■采用位数可变时

(3)数据数为2以上或数据数为1且无分隔符时,在1个数据包中可设置1个,以与数据数可变时相同的排列顺序进行了设置。

- (4)将数据数为1且具有分隔符的位数可变的有转换变量与下列4个配置元素设置在同一数据包时,下列4个配置元素比位数可变(数据数为1且具有分隔符)的有转 换变量设置得靠后。
- 数据数可变的有转换变量
- 数据数固定且位数可变的有转换变量(符合(3)时、数据数为1且具有分隔符时除外)
- 可变长度的无转换变量
- 字数可变的无核查接收
- 而且以上4个配置元素在同一数据包中无法设置2个以上。
- ■采用位数固定(1~10)时

(5)将小数点可变的有转换变量与(4)的4个配置元素设置在同一数据包时,(4)的4个配置元素比小数点可变的有转换变量设置得靠后。

(6)将无符号字符的有转换变量与(4)的4个数据设置在同一数据包时,(4)的4个配置元素要设置得比无符号字符的有转换变量靠后。

#### 注意事项

#### ■接收0~9、A~F、a~f以外的字符串

转换内容为「ASCII 16进制数→HEX]时, 如果接收0~9、A~F、a~f以外的字符串, 则为错误。

#### ■接收0~9以外的字符串

转换内容为「ASCII 10进制数→HEX]时, 如果接收0~9以外的字符串, 则为错误。但是下列情况不属于错误对象。

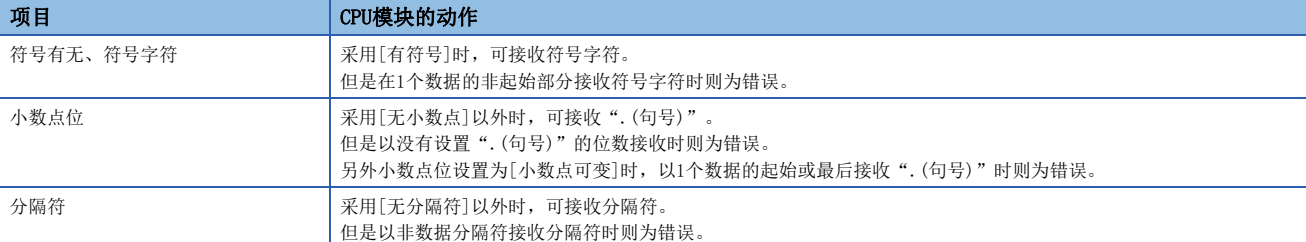

#### ■接收位数超过上限的数据

位数设置为[位数可变]时,已接收数据的位数超过下列上限时,则为错误。

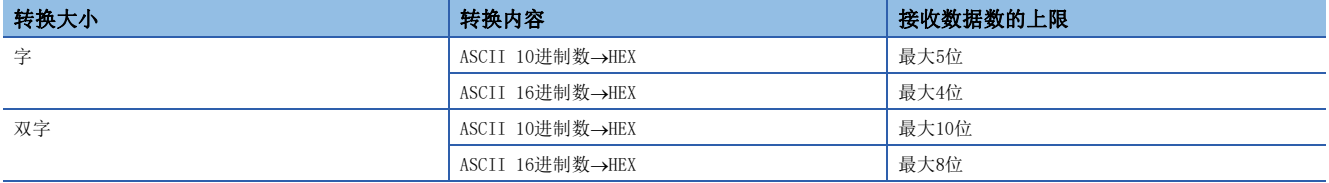

#### ■指定小数点位置大于位数的数据

小数点位设置为[小数点可变]且采用发送数据包时,如果小数点位置大于位数,则为小数点位置指定错误(7D21H)。

#### ■接收0位数据

采用数据数固定时,如果位数设置为[位数可变]且已接收数据为0位,则为位数异常错误(7D19H)。

#### ■接收位数少于指定位数的数据

采用数据数可变时,如果接收数据接收时位数少于指定位数的数据,则为位数不足错误(7D18H)。

#### 例

位数设置为4位时

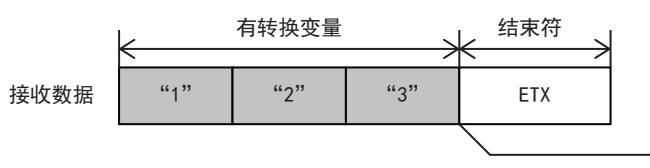

如果位数设定是4位, 而接收的数据是3位并且位于有 转换变量的末尾, 则发生错误。

#### ■接收数据数多于最大数据数的数据数

采用数据数可变时,如果数据接收时接收的数据数多于最大数据数,则只存储最大数据数的数据,剩余的接收数据舍去。(协 议正常完成。)

#### ■接收无法与结束符或刚经过转换的固定数据进行区别的数据

从对象设备接收的数据包数据中与变量对应的数据需要能够与结束符或紧跟有转换变量后的固定数据进行区别。无法区别时, 可能无法正常进行接收处理。

#### 例

如果在有转换变量中使用结束符或紧跟有转换变量后的固定数据的值,则CPU模块识别成结束符或紧跟有转换变量后的固定数 据,并进行核查和接收处理。

## 错误校验码

存在表示错误校验码数据的数据包配置元素时使用。

CPU模块自动计算发送接收时所指定的错误校验码,并添加到发送数据包中,或者对接收数据包进行错误检测。

## 画面显示

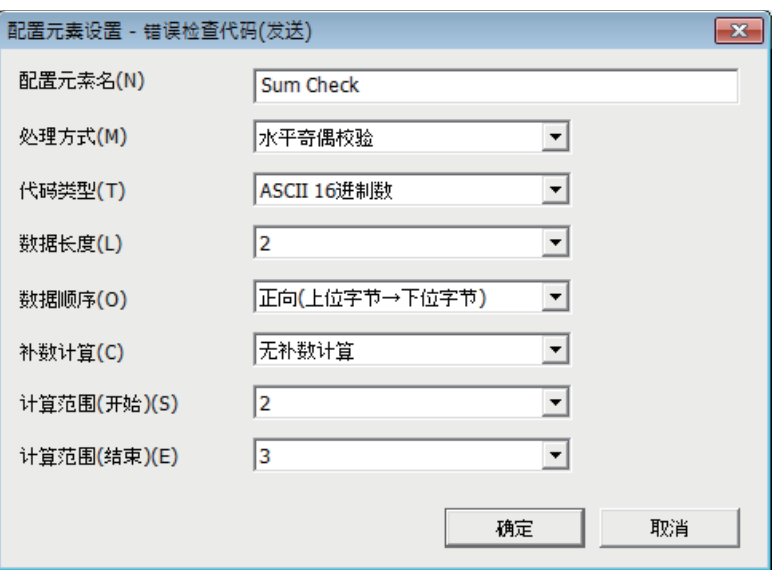

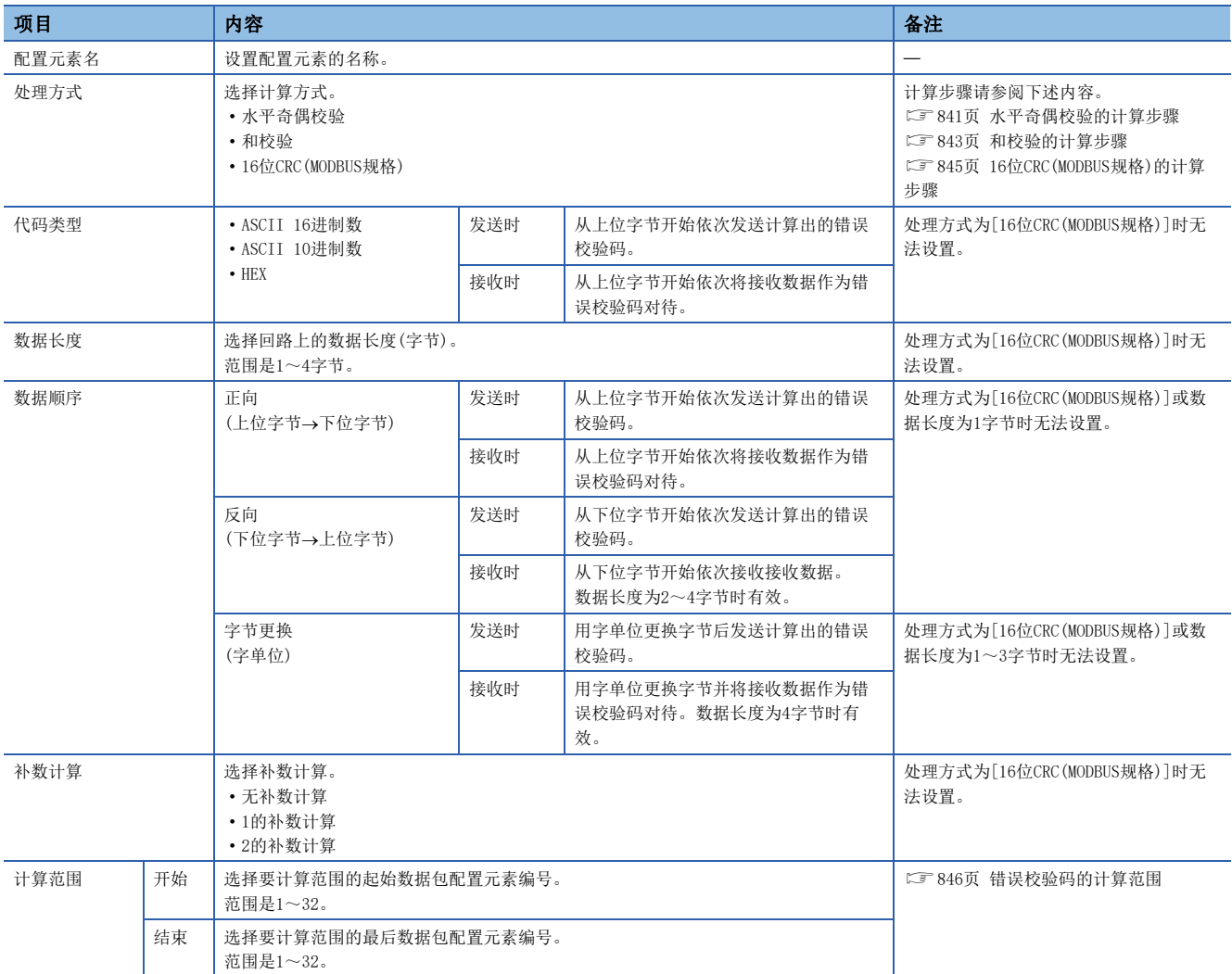

### 构成数据包时的限制事项

- 错误校验码在1个数据包中可设置1个。
- 错误校验码可配置在数据部分的任意位置或结束符后。但是错误校验码前需要1个以上的配置元素。

#### 注意事项

- 代码类型为[ASCII 16进制数]时,如果接收0~9、A~F、a~f以外的字符串,则为错误。
- 代码类型为[ASCII 10进制数]时,如果接收0~9以外的字符串,则为错误。
- 计算(和校验/水平奇偶校验/16位CRC)的错误校验码与接收的错误校验码不一致时则为错误。

## 无核查接收

接收数据中包含希望忽略的数据时使用。

如果接收数据包中存在无核查接收,则CPU模块跳过所指定的字数。 关于无核查接收的数据例,请参阅に了[847页 无核查接收的数据例。](#page-848-0)

#### 画面显示

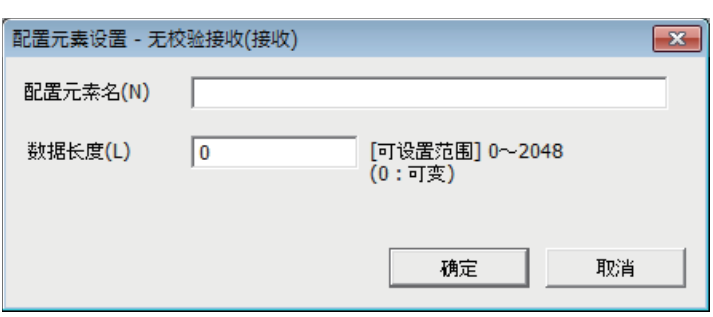

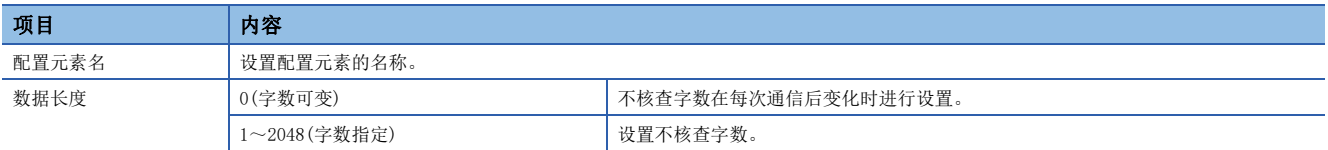

#### 构成数据包时的限制事项

#### ■数据长度为字数指定(1~2048)时

无核查接收在1个数据包中可多次使用,并且可配置在数据部分的任意位置。

#### ■数据长度为字数可变(0)时

无核查接收在1个数据包中可设置1个,需要满足下列任意条件。

- 在无核查接收后立即配置以下任意一个。
- 固定数据
- 结束符
- 错误校验码+固定数据
- 错误校验码+结束符

• 将长度配置得比无核查接收靠前,在计算范围中包含无转换变量。

而且以下4个配置元素在同一数据包中无法设置2个以上。

- 数据数可变的有转换变量
- 数据数固定且位数可变的有转换变量(但是数据数为1且具有分隔符时除外)
- 可变长度的无转换变量
- 字数可变的无核查接收

21

# 21.8 编程

本节针对使用S(P).CPRTCL指令执行协议支持功能的编程要领和动作进行说明。 关于相关软元件,请参阅に了[462页 相关软元件。](#page-463-0) 关于通信设置,请参阅に了[432页 通信设置。](#page-433-1) 关于协议设置,请参阅に了[434页 协议设置。](#page-435-0)

## 通信协议支持指令

针对S(P).CPRTCL指令的功能、动作和编程方法进行说明。 关于S(P).CPRTCL指令的表述和执行方式,请参阅LLIMELSEC iQ-F FX5编程手册(指令/通用FUN/FB篇)。

## S(P).CPRTCL

该指令经由CPU模块的内置RS-485或安装在CPU模块上的通信插板、通信适配器,执行工程工具中已登录的通信协议。

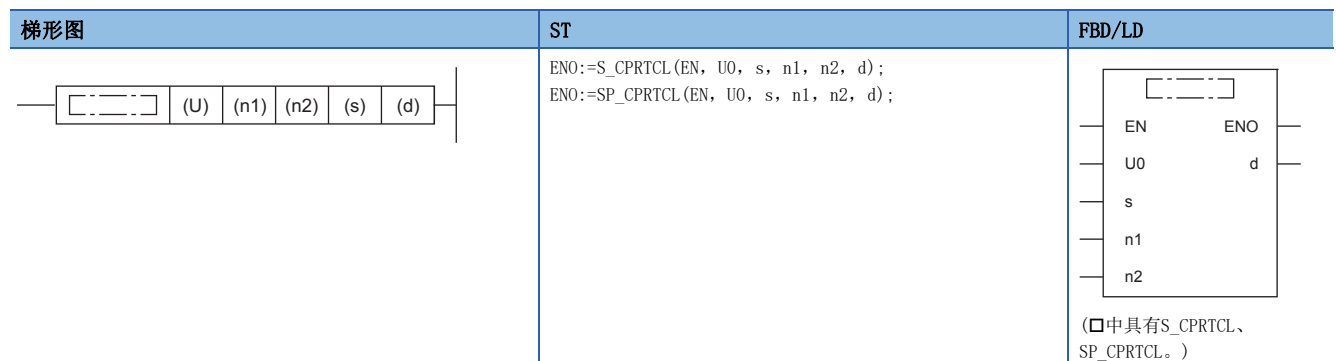

设置数据

#### ■内容、范围、数据类型

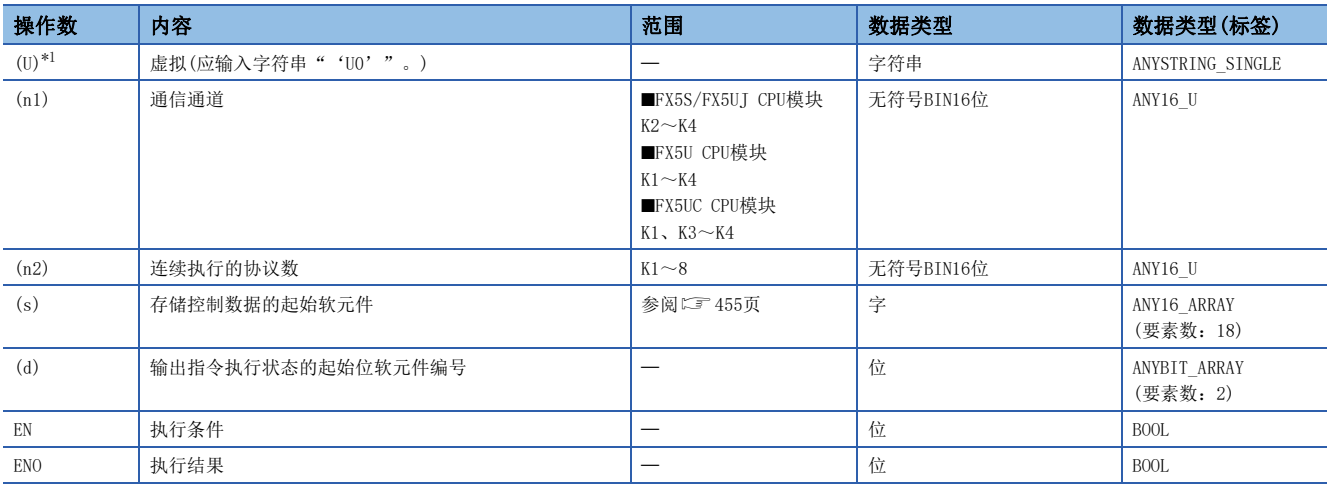

<span id="page-455-0"></span>\*1 在ST语言、FBD/LD语言中显示为U0。

## ■可以使用的软元件

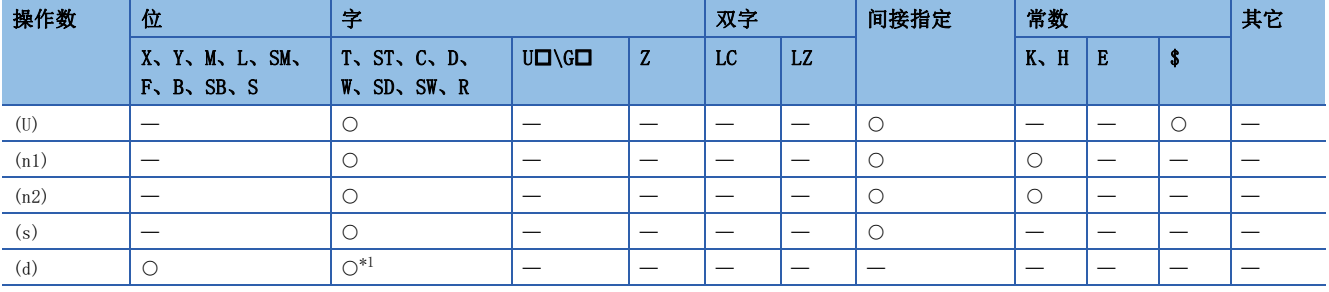

<span id="page-456-1"></span>\*1 不能使用T、ST、C。

#### <span id="page-456-0"></span>■控制数据

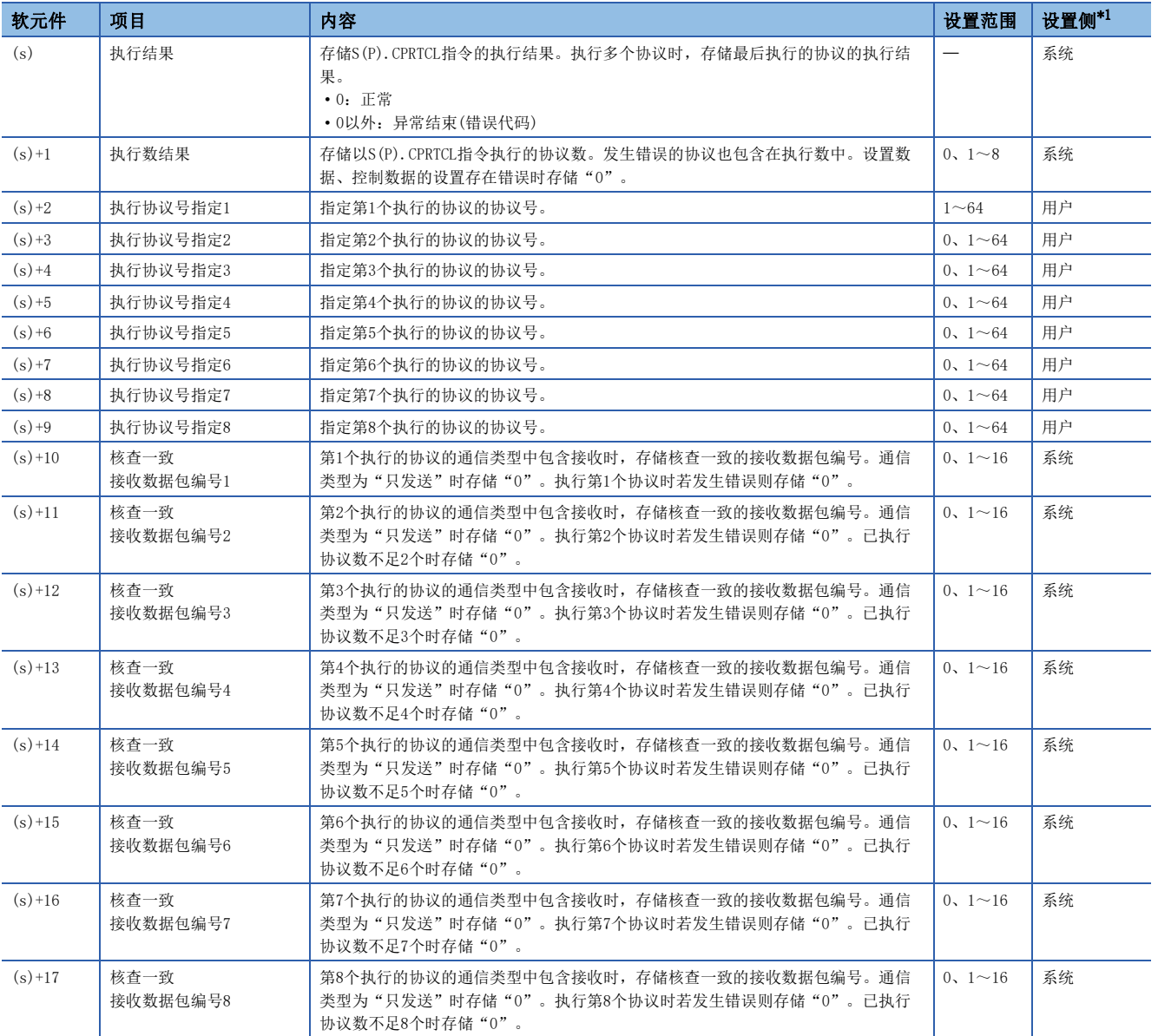

<span id="page-456-2"></span>\*1 用户:执行S(P).CPRTCL指令前用户设置的数据 系统:CPU模块设置S(P).CPRTCL指令执行结果的数据

#### 功能

- 执行工程工具中已登录的协议。使用以(n1)指定的通信通道,要执行的协议依据以(s)指定的软元件后的控制数据。
- 通过执行1次指令连续执行(n2)所指定数量(最大8)的协议。
- 执行协议的数量存储为执行数结果(s)+1。

• S(P).CPRTCL指令执行及正常/异常完成可通过完成软元件(d)、完成时的状态显示软元件(d)+1进行确认。

■完成软元件(d)

S(P).CPRTCL指令完成的运算周期在END处理后ON,在下次END处理后OFF。

■完成时的状态显示软元件(d)+1

根据S(P).CPRTCL指令完成时的状态而进行ON/OFF。

正常完成时:

保持OFF不变化。

异常完成时:

S(P).CPRTCL指令完成的运算周期在END处理后ON,在下次END处理后OFF。异常完成时将错误代码存储到(s)的执行结果中。

## 指令执行时序

S(P).CPRTCL指令的执行时序如下。

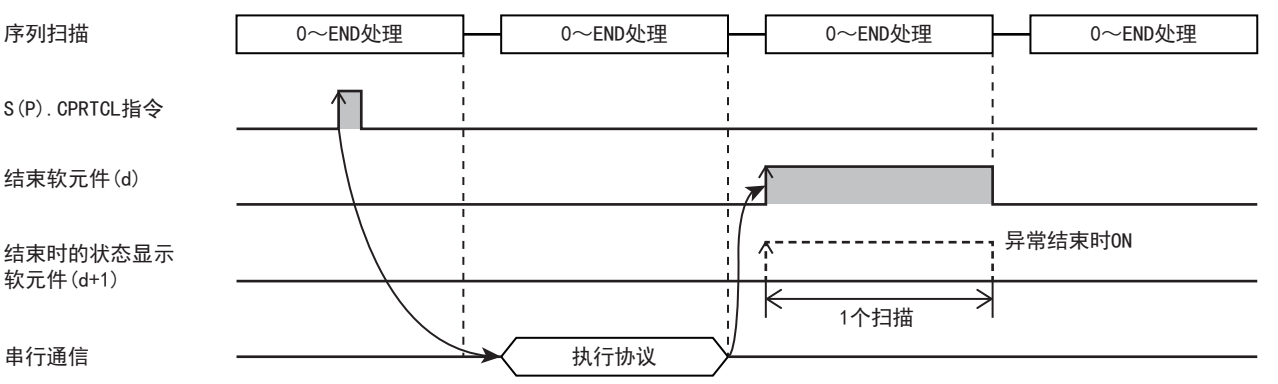

## 协议的执行状态

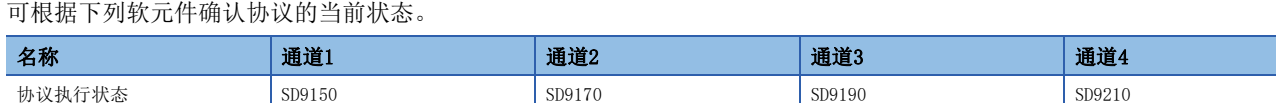

以上软元件中存储与当前协议执行状态对应的值。存储在上述软元件中的值如下所示。

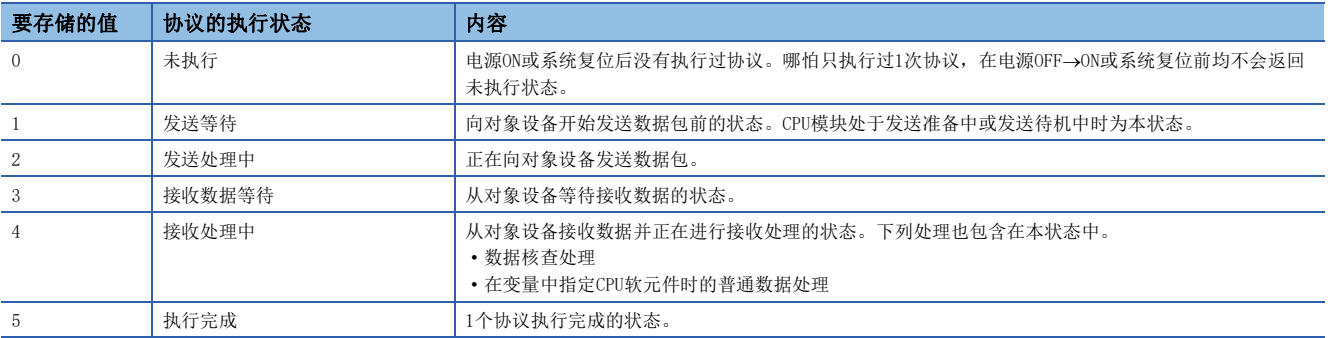

## <span id="page-458-0"></span>通信协议是否可执行的信息

通信协议准备完成(SD9102)后可判断是否可执行协议。

• SD9102=0:因协议设置异常而不可执行协议

 • SD9102=1:因协议设置正常而可执行协议 判断时序如下所示。

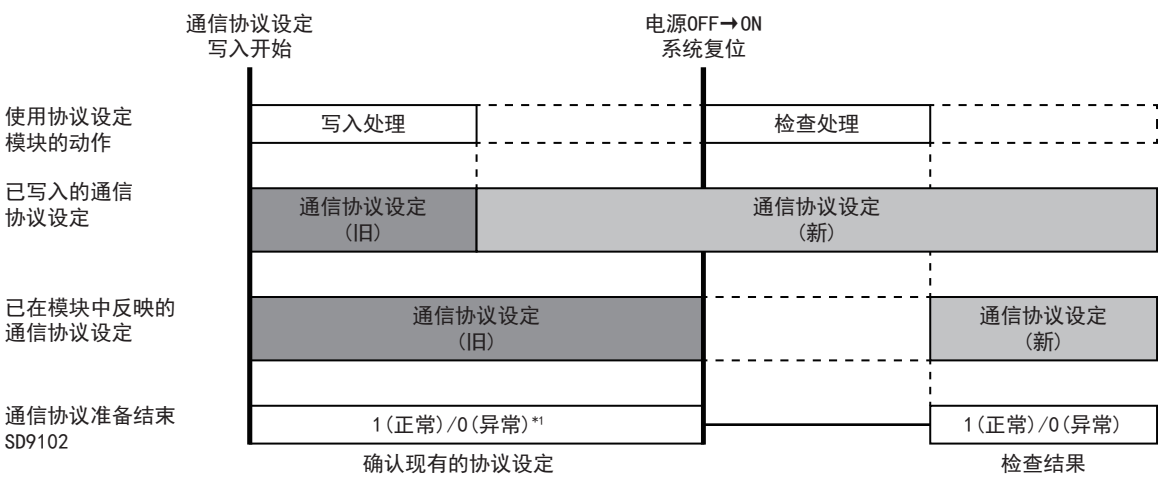

\*1 协议设置未写入时为0(异常)。

#### 协议取消

如果执行中的协议取消请求(在协议取消指定中设置1)则可取消协议执行。(KF [468页 协议取消指定\)](#page-469-0)所取消的协议结束, 为 异常完成。另外连续执行多个协议时,结束执行中的协议,后面的协议不执行。

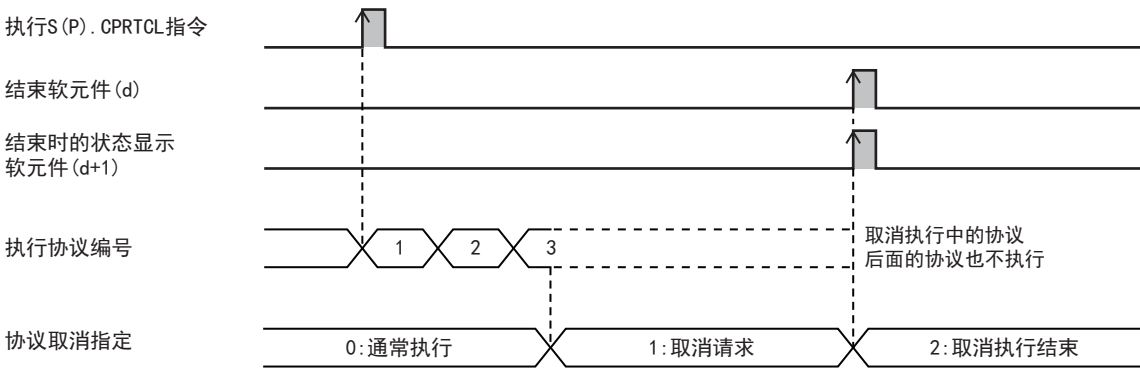

根据执行中协议通信及取消请求的时序(协议执行状态),动作会有如下不同。

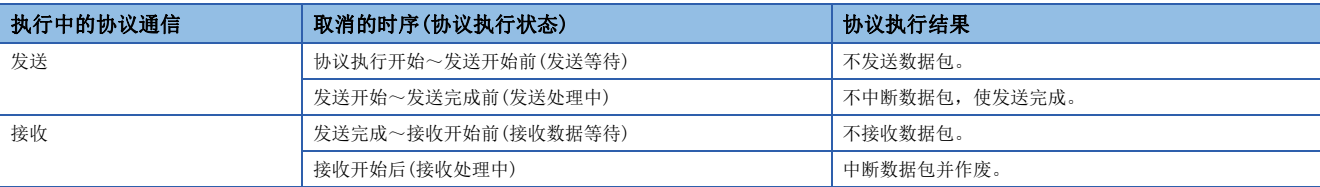

#### 注意事项

• 在没有执行中协议的状态下进行取消请求时,不用处理便可取消完成。

• 通过定期处理确认是否有取消请求。因此从指示取消请求到进行取消处理可能耗费时间。

## 发送接收数据监控功能

发送接收数据监控功能在与对象设备的通信中监控发送接收数据。 监控执行、发送接收数据的存储地址数据软元件的指定等由下列软元件设置。

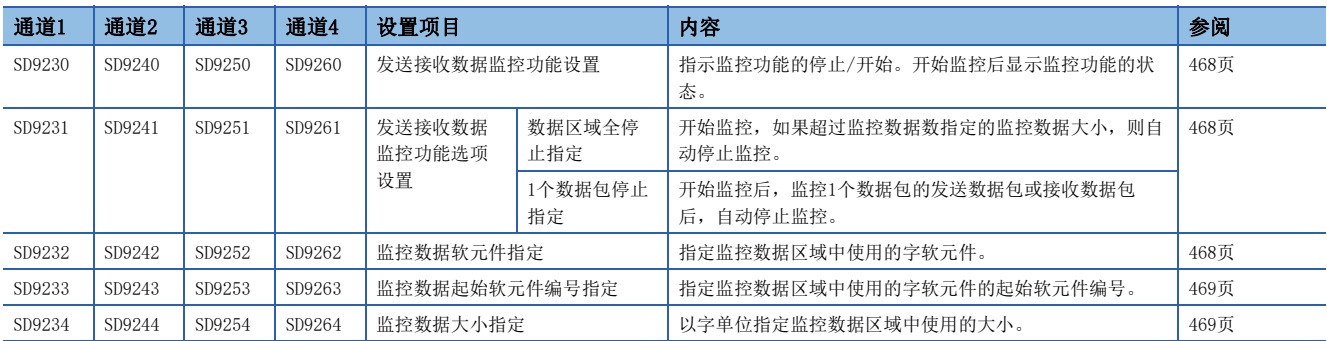

#### ■监控开始

如果在发送接收数据监控功能设置中设置0001H,则监控数据软元件编号、监控数据数初始化,并开始监控。如果监控开始, 则在发送接收数据监控功能设置中写入监控中(0002H)。

#### ■监控中

开始监控后,从监控数据区域的起始以接收、发送、发生接收错误的顺序存储数据。数据的存储时序如下。

- 接收数据:数据接收时
- 发送数据:数据发送时
- 接收错误数据:检测出接收错误时
- 监控的数据超过监控数据区域的大小时,为下列动作。
- 将数据区域全停止指定设为监控继续执行(bit0:0FF)时

从旧数据开始覆盖数据,继续执行监控。

- 将数据区域全停止指定设为监控停止(bit0:0N)时
- 停止监控,在发送接收数据监控功能设置中写入监控停止(1002H)。

#### ■监控停止

监控的停止方法如下。

- 如果在发送接收数据监控功能设置中设置0000H,则停止监控。
- 将数据区域全停止指定设置为监控停止(Obit: ON)时

开始监控,如果存储数据直至达到监控数据区域的大小,则停止监控。此时在发送接收数据监控功能设置中写入监控停止 (1002H)。

• 将1个数据包停止设置设为有1个数据包停止指定(1bit:ON)时

开始监控后,如果将1个数据包的发送数据发送完成或者将1个数据包的接收数据接收完成,则停止监控。1个数据包的大小超 过监控数据区域的大小时,如果存储数据直至达到监控数据区域的大小,则停止监控。此时在发送接收数据监控功能设置中写 入监控停止(1002H)。开始/停止监控的数据包由协议的通信类型而定。

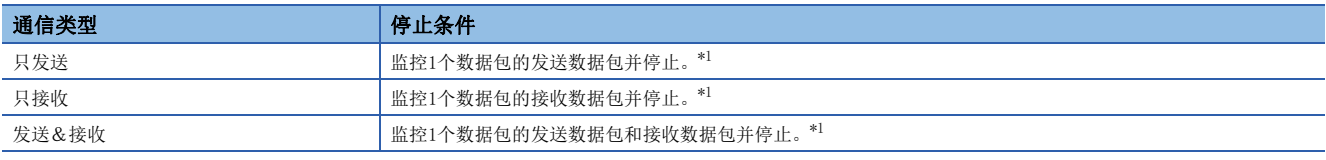

<span id="page-459-0"></span>\*1 数据包的大小超过监控数据区域的大小时,如果存储数据直至达到监控数据区域的大小,则停止监控。

#### ■监控数据

监控数据区域中存储的数据如下所示。

### 例

监控数据软元件指定:D软元件(0) 监控数据起始软元件编号指定: 0 监控数据大小指定:100

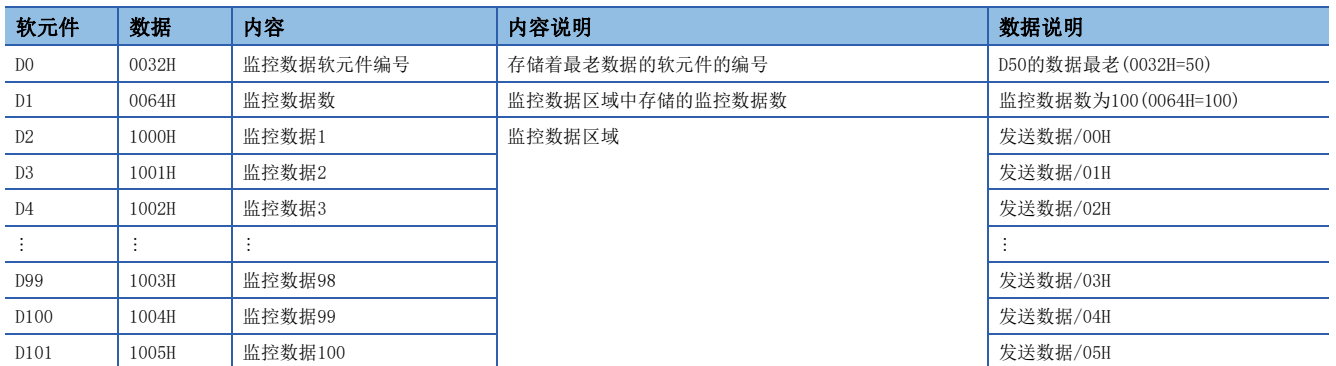

从起始软元件编号开始的2字为监控数据软元件编号,作为监控数据数使用。起始软元件编号+2后的数据大小作为监控数据区 域使用。

• 监控数据软元件编号

监控数据区域中存储的数据中,存储着最老数据的软元件的编号得到存储。在开始发送接收数据监控时进行初始化。

存储范围从监控数据区域起始~(监控数据区域起始+监控数据大小-1)。

■将数据区域全停止指定设置为监控继续执行(Obit: OFF)时

存储并设置数据的数据区域在超过监控数据大小前,存储监控数据区域的起始软元件编号。监控数据区域超过监控数据大小并覆盖保存时,存储着最老数据的软 元件编号得到更新。

■将数据区域全停止指定设置为监控停止(0bit: ON)时

存储监控数据区域的起始软元件编号。

• 监控数据数

存储监控数据区域中存储的监控数据数。在开始发送接收数据监控时进行初始化。

存储范围为0~监控数据大小。

如果监控数据数达到监控数据大小,则监控数据数不会再增加。(监控数据数=监控数据大小)

• 监控数据

监控数据为1字单位,由以下构成存储。

FE:帧错误,OVE:溢出错误,PE:奇偶校验错误

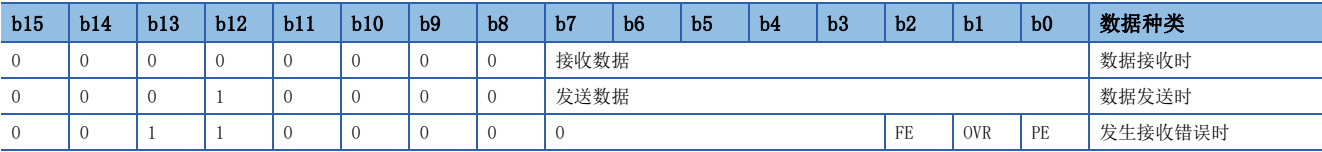

关于1字,低位8bit由发送接收数据(1字节)构成,高位8bit由数据种类/信号监控构成。

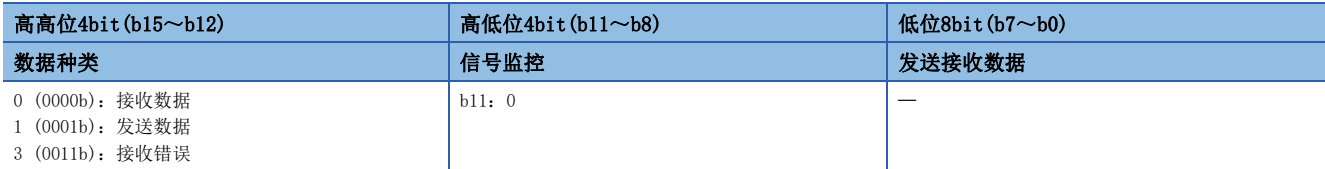

#### 注意事项

监控数据区域在各通道中重复时,从通道编号较小的开始存储数据,因此通道编号较大的数据会覆盖保存。

#### 注意事项

- 执行多个协议时,如果在第n个协议中发生错误,则不执行第n+1个以后的协议,指令异常完成。
- 对同一通道执行同一指令时,在前面正在执行的指令完成前,后面的指令被忽视而不执行。
- 将接收等待时间设置为0:无限等待时,在用协议设置指定的数据被接收前,S(P).CPRTCL指令不完成。

## 程序实例

在通信插板(通道2)中利用通信协议支持功能按协议号:4、7、5的顺序连续执行的编程例如下所示。

#### 程序示例

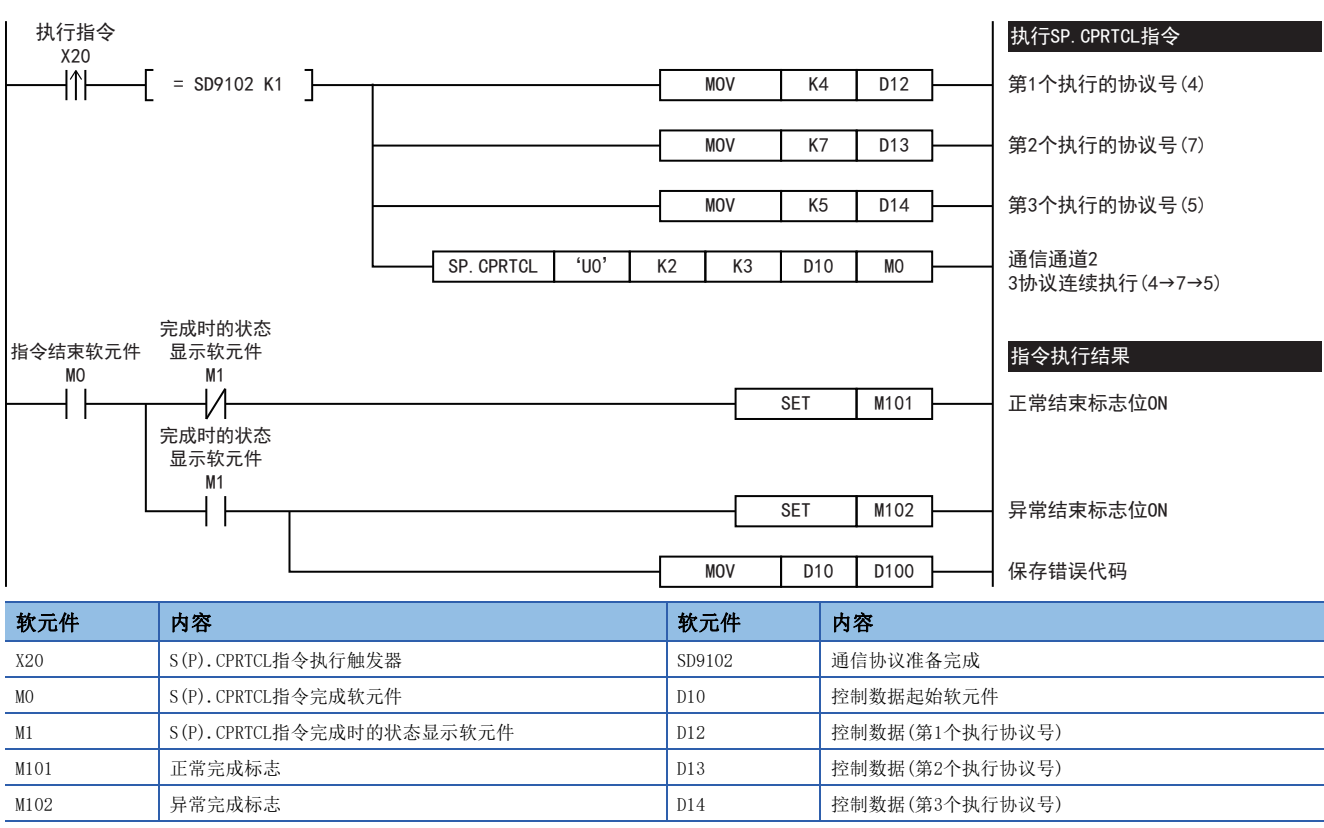

程序示例

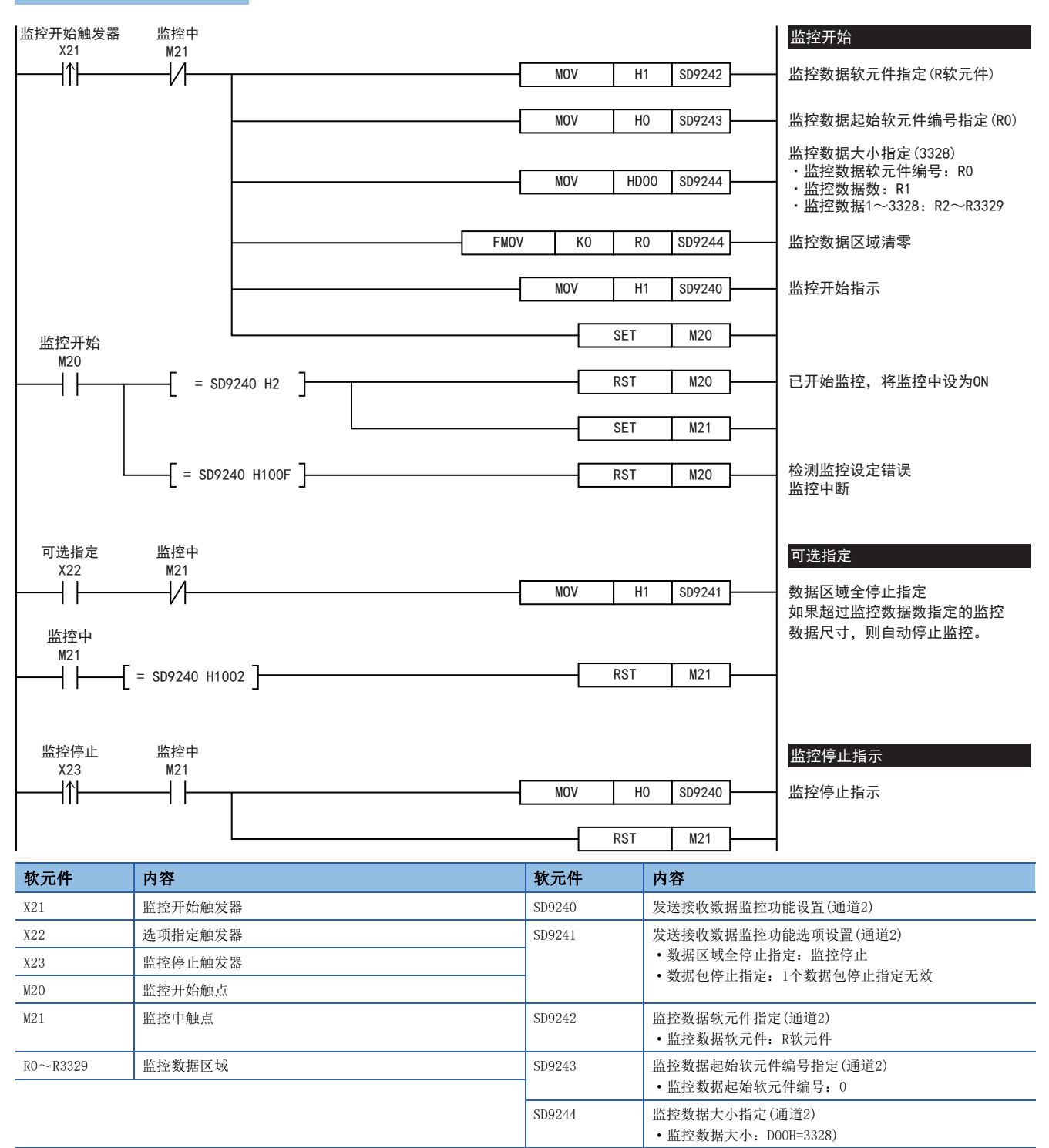

# <span id="page-463-0"></span>21.9 相关软元件

本节说明了通信协议支持功能中使用的特殊继电器/特殊寄存器功能的相关内容。

## 要点

可使用的通信通道根据CPU模块和系统构成而异。 关于通信通道,请参阅に了[428页 系统构成。](#page-429-0)

## 相关软元件一览

## 特殊继电器

#### R:读取专用

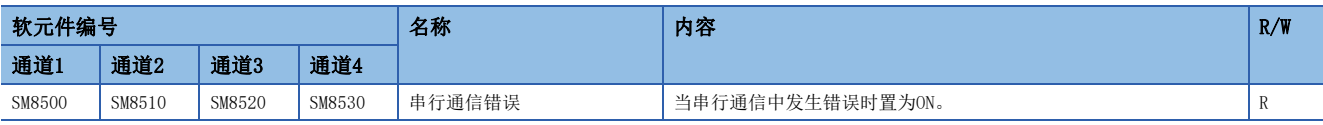

## 特殊寄存器

#### R:读取专用、W:写入专用、R/W:读取/写入用

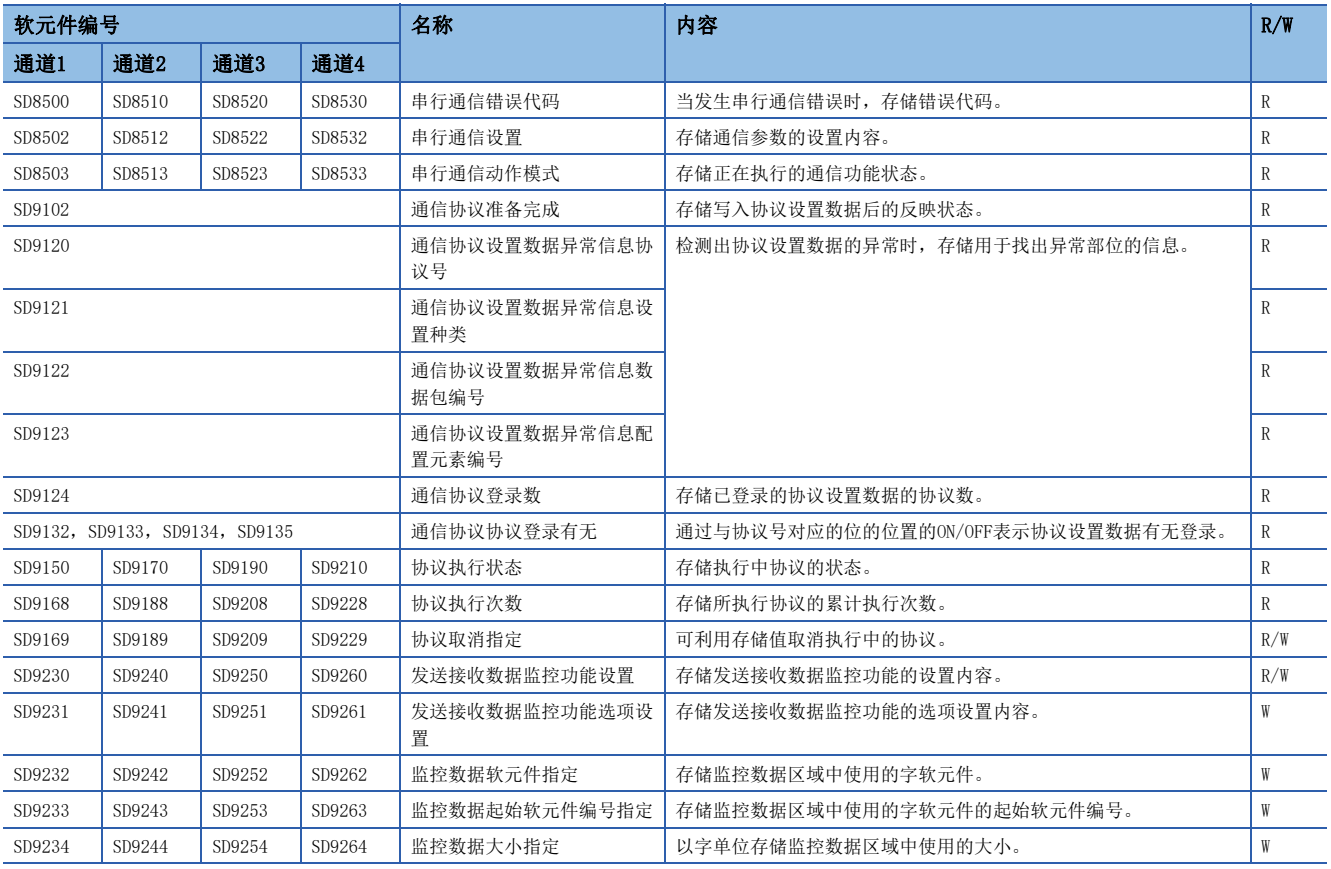

## 相关软元件的详细内容

## 串行通信错误

当串行通信中发生错误时置为ON。确认使用的串行通信错误用的标志。

R:读取专用

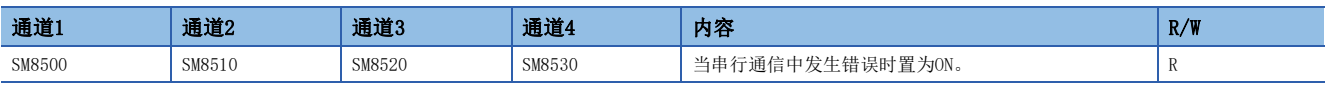

上述软元件置ON后,在对应的下列软元件中存储错误代码。

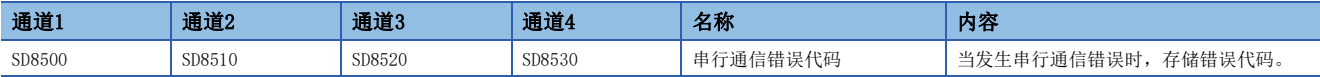

#### 注意事项

请不要用程序或者工程工具使其置ON/OFF。 即使通信恢复正常,串行通信错误也不会置OFF。在电源OFF→ON、STOP→RUN、系统复位或SM50(解除错误)置ON时置OFF。

## 串行通信错误代码

发生串行通信错误时,存储错误代码(LF [802页 通信协议支持功能有无发生错误的确认\)](#page-803-0)。

#### R:读取专用

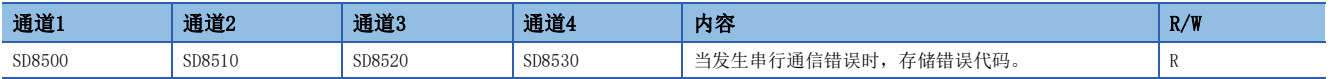

#### 注意事项

请不要用程序或者工程工具更改数值。

即使通信恢复正常,串行通信错误代码也不会清除。在电源OFF→ON、STOP→RUN、系统复位或SM50(解除错误)置ON时清除。

## 串行通信设置

电源由OFF→ON、STOP→RUN或者复位时,存储通信设置中设置的通信参数。(L3 [432页 通信设置\)](#page-433-1) R:读取专用

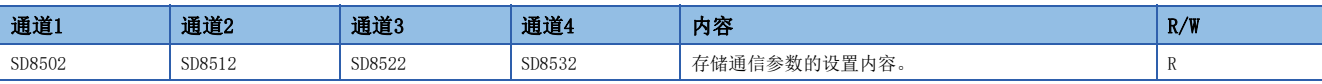

#### 通信参数的内容如下所示。

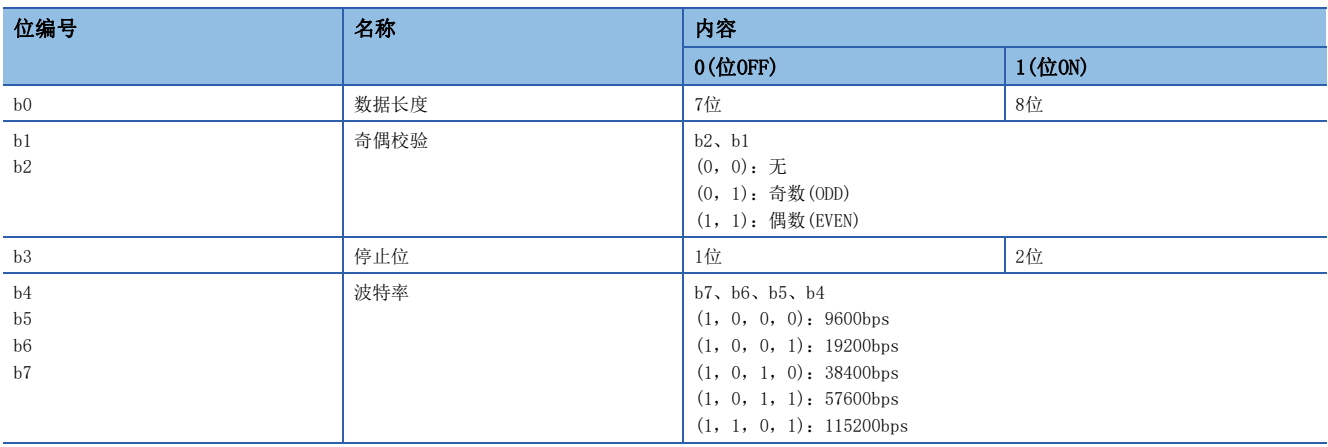

#### 注意事项

请不要用程序或者工程工具使其置ON/OFF。

## 串行通信动作模式

存储正在执行串行通信的通信功能的代码。

#### R:读取专用

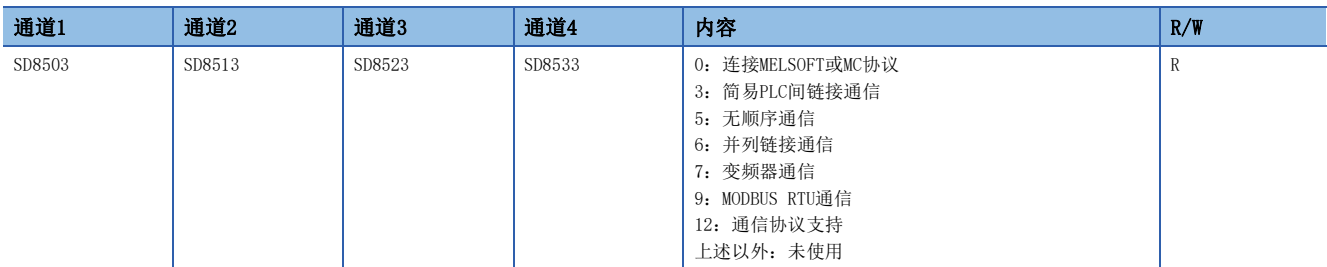

#### 注意事项

请不要用程序或者工程工具更改数值。

无论是否驱动S(P).CPRTCL指令,未切换到其他模式时,存储"12"。

## 通信协议准备完成

存储写入协议设置数据后的反映状态。动作的详细内容请参阅に了[457页 通信协议是否可执行的信息。](#page-458-0)

R:读取专用

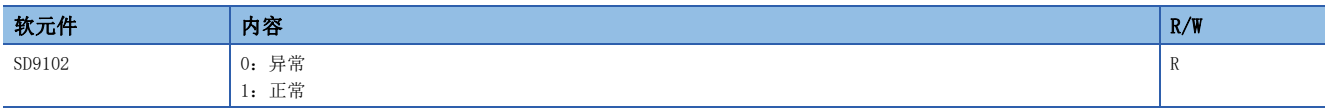

#### 注意事项

请不要用程序或者工程工具更改数值。 协议设置数据在电源OFF→ON或系统复位时进行反映。

#### 通信协议设置数据异常

检测出协议设置数据的异常时,存储用于找出异常部位的信息。

#### ■通信协议设置数据异常信息协议号

检测出协议设置数据的异常时,存储检测出异常的协议号。

从协议号较小的开始进行协议检查,存储最先检测出异常的协议的编号。

R:读取专用

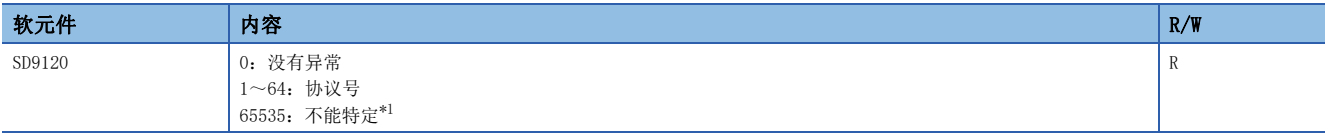

<span id="page-466-0"></span>\*1 无法查出设定值可能是因为协议设置数据已损坏(CPU模块内置存储器或SD存储卡的故障)。

#### 注意事项

请不要用程序或者工程工具更改数值。

#### ■通信协议设置数据异常信息设置种类

检测出协议设置数据的异常时,存储检测出异常的设置种类的编号。协议号(SD9120)的值为1~64时有效。 R:读取专用

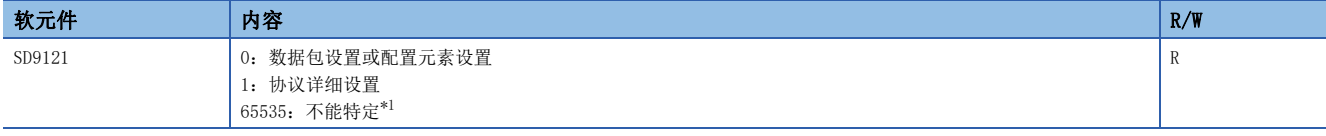

<span id="page-466-1"></span>\*1 无法查出设定值可能是因为协议设置数据已损坏(CPU模块内置存储器或SD存储卡的故障)。

#### 注意事项

请不要用程序或者工程工具更改数值。

### ■通信协议设置数据异常信息数据包编号

检测出协议设置数据的异常时,存储检测出异常的数据包编号。数据包的检查从发送数据包、接着接收数据包的(希望数据包) 小的编号开始进行,存储最初被检测出异常的数据包的编号。设置种类(SD9121)的值为0时有效。

R:读取专用

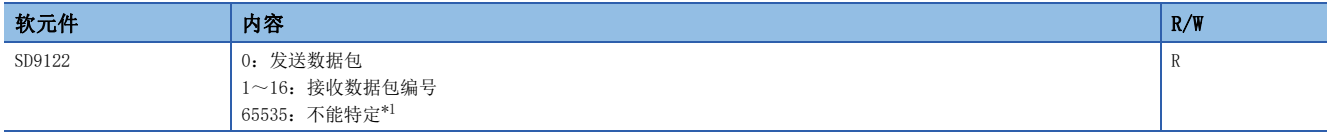

<span id="page-467-0"></span>\*1 无法查出设定值可能是因为协议设置数据已损坏(CPU模块内置存储器或SD存储卡的故障)。

#### 注意事项

请不要用程序或者工程工具更改数值。

#### ■通信协议设置数据异常信息配置元素编号

检测出协议设置数据的异常时,存储检测出异常的配置元素编号。从配置元素编号较小的开始进行配置元素检查,存储最先检 测出异常的配置元素编号。设置种类(SD9121)的值为0时有效。

R:读取专用

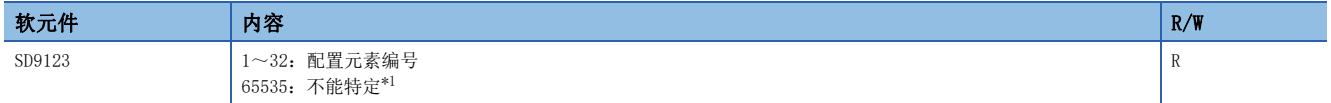

<span id="page-467-1"></span>\*1 无法查出设定值可能是因为协议设置数据已损坏(CPU模块内置存储器或SD存储卡的故障)。

#### 注意事项

请不要用程序或者工程工具更改数值。

### 通信协议登录数

存储已登录的协议设置数据的协议数。

R:读取专用

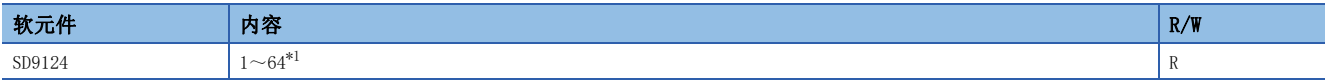

<span id="page-467-2"></span>\*1 协议设置数据存在异常时,存储0。

注意事项

请不要用程序或者工程工具更改数值。
# 通信协议登录有无

通过与协议号对应的位的位置的ON/OFF表示协议设置数据有无登录。

R:读取专用

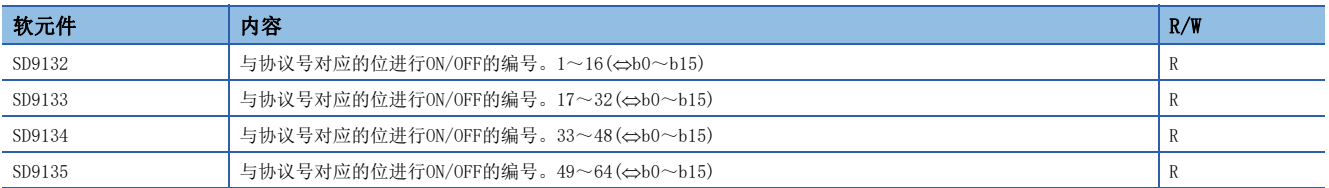

与各软元件的位对应的协议号如下。

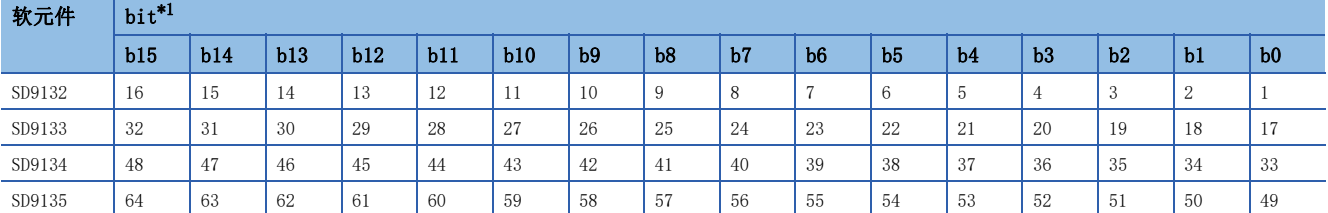

<span id="page-468-0"></span>\*1 协议设置数据存在异常时,全部存储0。

## 注意事项

请不要用程序或者工程工具更改数值。

### 协议执行状态

存储执行中协议的状态。详细内容请参阅に了[456页 协议的执行状态。](#page-457-0)

R:读取专用

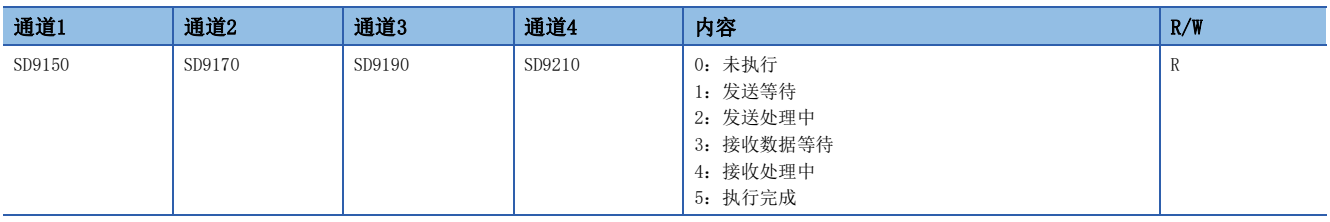

#### 注意事项

请不要用程序或者工程工具更改数值。

## 协议执行次数

存储所执行协议的累计执行次数。发生错误时还包含在累计次数中。 电源OFF→ON或系统复位后累计次数初始化为0,各协议每次启动便加1。

R:读取专用

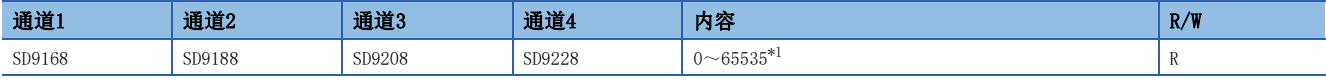

<span id="page-468-1"></span>\*1 累计次数65535以上时存储65535。

#### 注意事项

请不要用程序或者工程工具更改数值。

### 协议取消指定

可利用存储值取消执行中的协议。详细内容请参阅[457页 协议取消。](#page-458-0)

R/W:读取/写入用

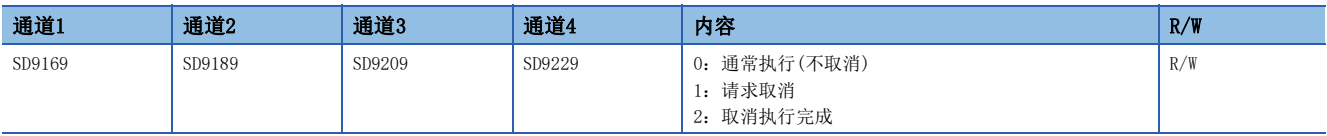

### 发送接收数据监控功能设置

可通过存储值(16进制数)指示发送接收数据监控功能的停止/开始。监控开始后存储发送接收数据监控功能的状态。详细内容 请参阅に『[458页 发送接收数据监控功能。](#page-459-0)

R/W:读取/写入用

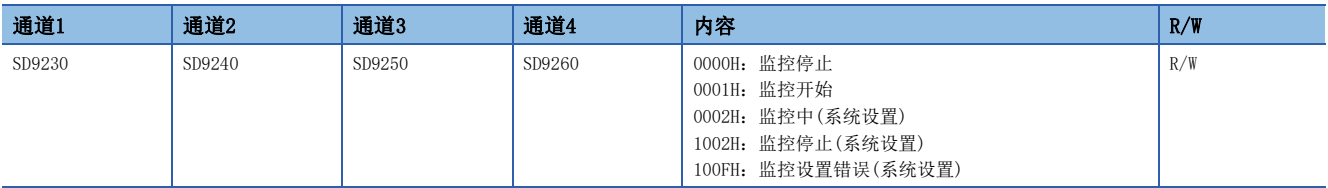

### 发送接收数据监控功能选项设置

通过存储值指示发送接收数据监控功能的数据区域全停止指定与1个数据包停止指定的有效/无效。详细内容请参阅に了458页 [发送接收数据监控功能](#page-459-0)。

W:写入专用

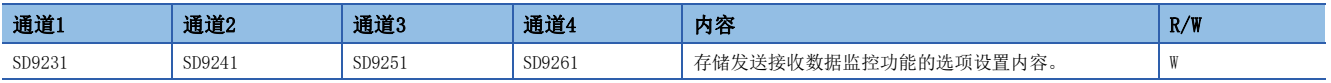

#### 发送接收数据监控功能选项设置的内容如下。

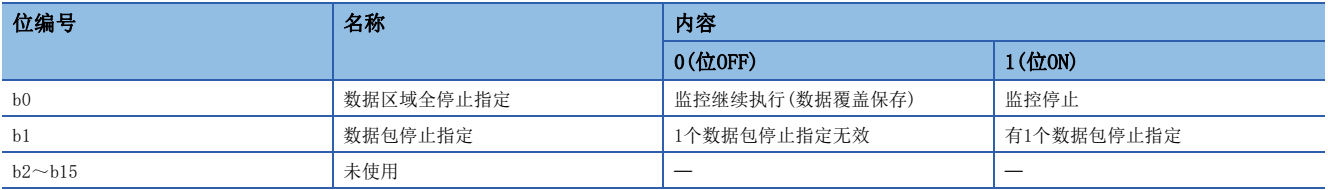

### 监控数据软元件指定

通过发送接收数据监控功能存储监控数据区域中使用的字软元件。详细内容请参阅に了[459页 监控数据。](#page-460-0) W:写入专用

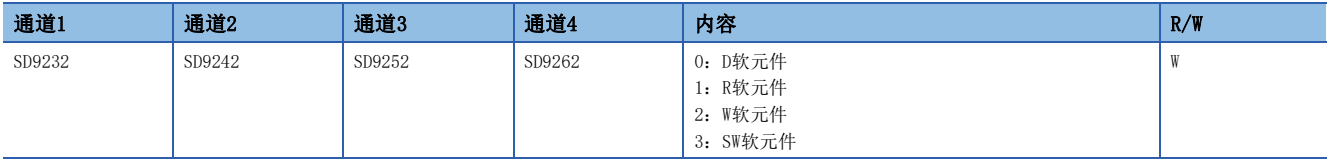

#### 注意事项

发送接收数据监控开始后变更软元件的值时,变更不进行反映。接收数据监控停止后(还包含接收错误导致的停止)开始监控则 进行反映。

监控数据的存储地址在各通道中重复时不为错误而进行覆盖保存。

# 监控数据起始软元件编号指定

通过发送接收数据监控功能存储监控数据区域中使用的字软元件的起始软元件编号。详细内容请参阅に了[459页 监控数据。](#page-460-0) W:写入专用

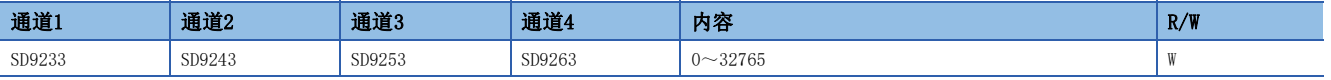

#### 注意事项

发送接收数据监控开始后变更软元件的值时,变更不进行反映。接收数据监控停止后(还包含接收错误导致的停止)开始监控则 进行反映。

监控数据的存储地址在各通道中重复时不为错误而进行覆盖保存。

### 监控数据大小指定

通过发送接收数据监控功能以字单位存储监控数据区域中使用的大小。详细内容请参阅に了[459页 监控数据。](#page-460-0) W:写入专用

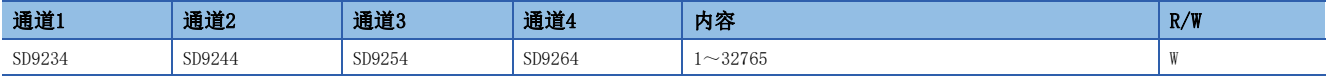

#### 注意事项

发送接收数据监控开始后变更软元件的值时,变更不进行反映。接收数据监控停止后(还包含接收错误导致的停止)开始监控则 进行反映。

监控数据的存储地址在各通道中重复时不为错误而进行覆盖保存。

# 第3部分 MODBUS/TCP通信

第3部分由以下章节构成。

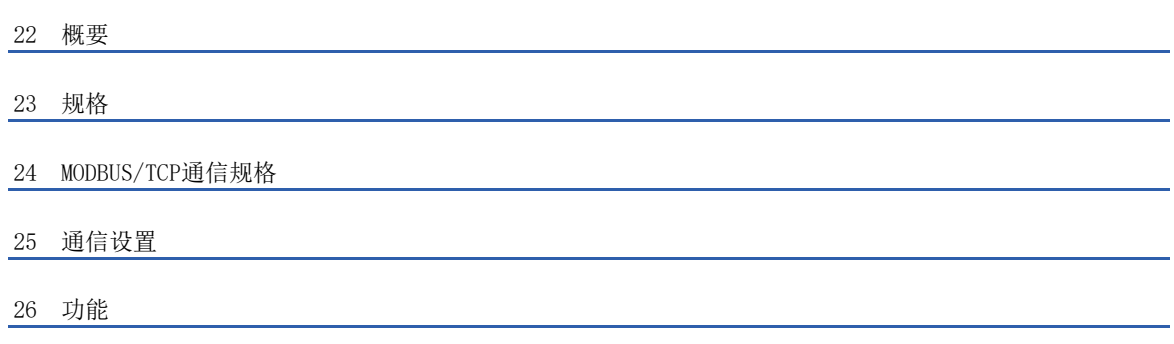

# <span id="page-473-0"></span>22 概要

本章对有关FX5的MODBUS/TCP通信(从站)的内容进行说明。 关于通信协议支持功能的详细内容,请参阅下述内容。 [94页 通信协议支持功能](#page-95-0)

# 22.1 功能概要

使用FX5的MODBUS/TCP通信功能时,可与将FX5作为从站并通过以太网连接的各种MODBUS/TCP主站设备进行通信。

- 对应主站功能及从站功能,1台FX5可同时使用为主站及从站。
- 1台CPU模块中可用作MODBUS/TCP串行通信功能的连接数最多为8个连接。
- 在主站中,使用通信协议支持功能控制从站。

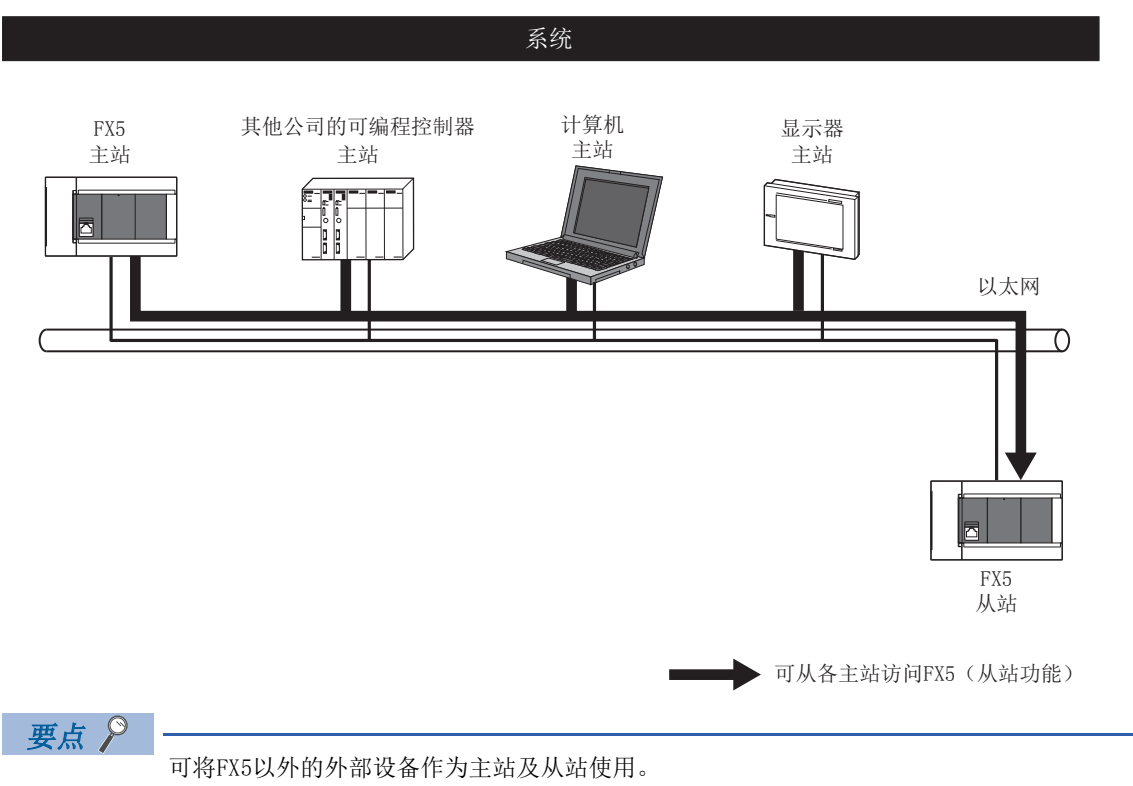

# 22.2 运行前的步骤

MODBUS/TCP通信(从站)的设置步骤如下。

*1.* 通信规格的确认

参阅[474页 通信规格和](#page-475-1)[476页 MODBUS/TCP通信规格](#page-477-0)

- 通信规格
- MODBUS/TCP通信规格

MODBUS标准功能的详细内容

#### *2.* 通信设置

参阅に『[478页 通信设置](#page-479-0)

• 通过GX Works3\*1实施的通信设置

设置参数

#### *3.* 功能确认\*2

参阅に『[482页 功能](#page-483-0)

• 从站功能

- \*1 关于GX Works3的可编程控制器的连接方法或操作方法等详细内容,请参阅以下手册。
- GX Works3 操作手册
- \*2 从站不需要程序。

# <span id="page-475-0"></span>23 规格

<span id="page-475-1"></span>本章对有关MODBUS/TCP通信功能的规格的内容进行说明。

# 23.1 通信规格

MODBUS/TCP通信通过以下规格执行。

关于下述之外的通信规格,请参阅下述内容。

[24页 规格](#page-25-0)

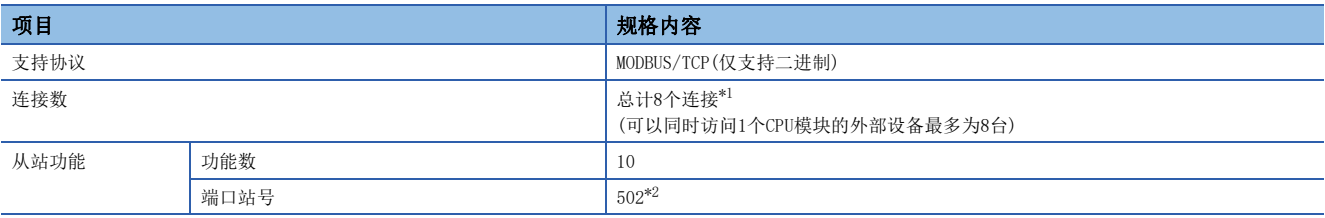

<span id="page-475-2"></span>\*1 使用其他以太网通信功能时,连接数将会减少。关于以太网通信功能,请参阅下述内容。

[22页 概要](#page-23-0)

<span id="page-475-3"></span>\*2 可通过通信设置进行变更。

# <span id="page-477-0"></span>24 MODBUS/TCP通信规格

本章对有关MODBUS/TCP通信中MODBUS协议的内容进行说明。

- 对应的MODBUS标准功能一览, 请参阅に了[476页 MODBUS标准功能对应一览](#page-477-1)
- 对应的MODBUS标准功能的相关使用方法, 请参阅に [482页 功能](#page-483-0)

# 24.1 MODBUS协议

# 帧规格

MODBUS协议的帧规格如下所示。

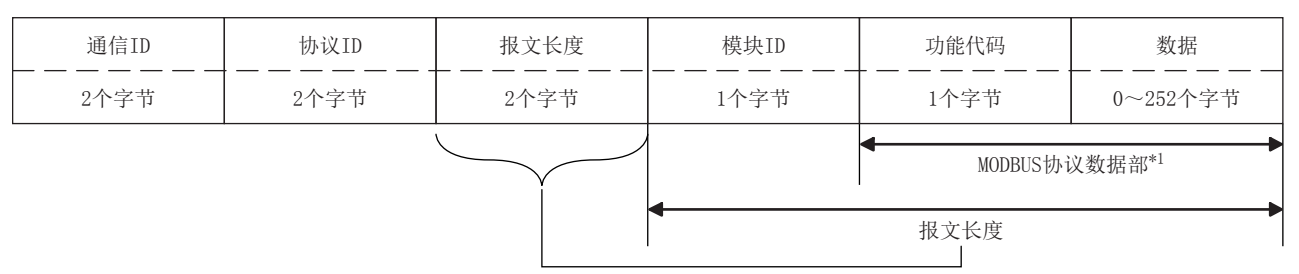

\*1 关于MODBUS协议数据部的详细内容,请参阅下述内容。 [851页 MODBUS协议数据部格式](#page-852-0)

MODBUS协议的帧规格的详细内容如下所示。

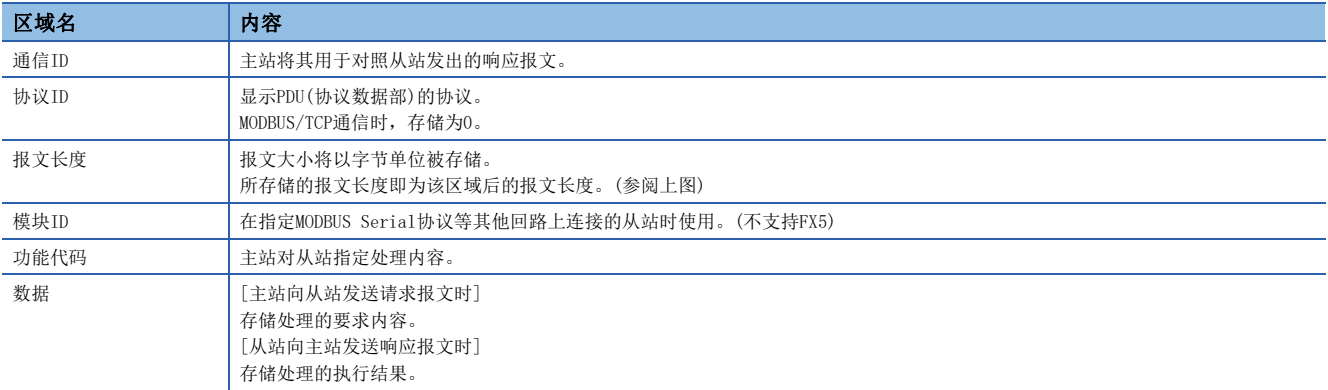

# <span id="page-477-2"></span><span id="page-477-1"></span>MODBUS标准功能对应一览

FX5的MODBUS/TCP通信所对应的MODBUS标准功能如下所示。

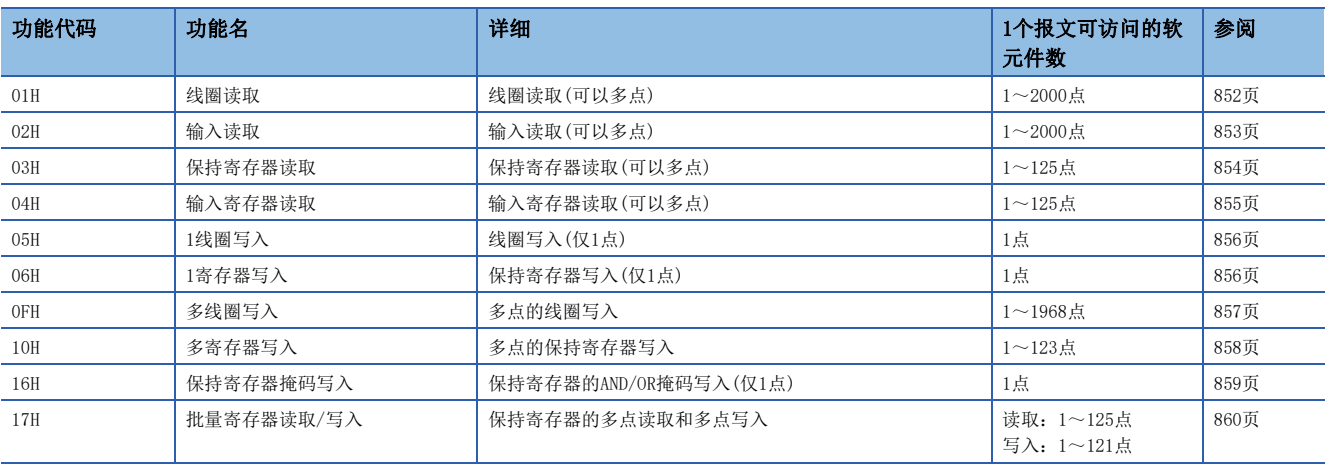

# <span id="page-479-0"></span>25 通信设置

本章对在MODBUS/TCP通信中将FX5作为从站使用的设置方法进行说明。

# <span id="page-479-1"></span>25.1 端口号的设置方法

设置用于识别从站主站之间的通信的端口号。

て )导航窗口⇒[参数]⇒模块型号⇒[模块参数]⇒[以太网端口]⇒[基本设置]⇒[对象设备连接配置设置]⇒双击"对象设备连 接配置设置"的〈详细设置〉

画面显示

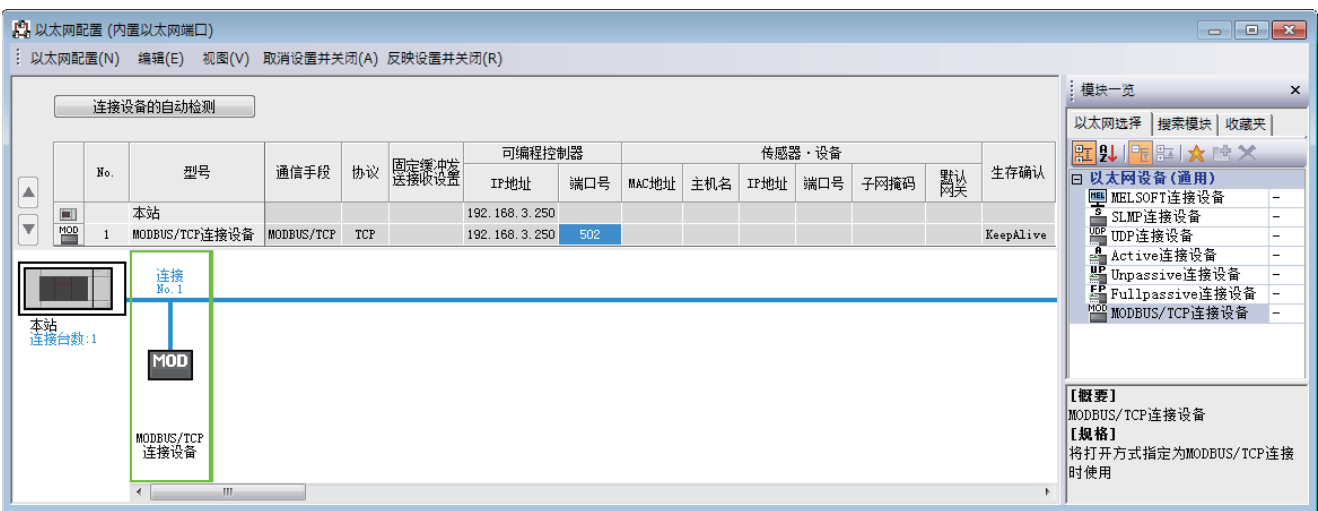

将"模块一览"的"MODBUS/TCP连接设备"拖放到画面左侧,并进行如下设置。

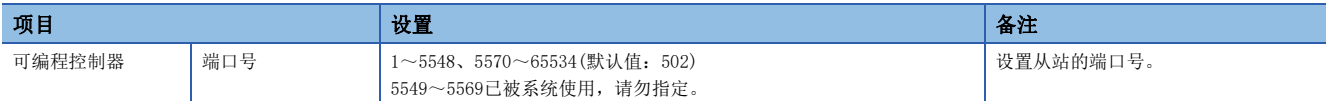

关于从站的IP地址的设置方法,请参阅下述内容。 [36页 经由集线器连接](#page-37-0)

#### 注意事项

建议本站端口编号使用502。更改端口编号时,应使用1024~5548、5570~61439(0400H~15ACH、15C2H~EFFFH)。 使用下述功能时,请勿指定MODBUS/TCP通信功能中所用功能的端口号。

- 文件传送功能(FTP服务器):20(14H)、21(15H)
- Web服务器功能:80(50H)\*1
- 时间设置功能(SNTP客户端):123(7BH)
- SLMP功能: 61440(F000H)、61441(F001H)
- CC-Link IE现场网络Basic:61450(F00AH)
- \*1 可更改端口号。(默认:80)

# 25.2 MODBUS/TCP通信的设置方法

FX5的MODBUS/TCP通信设置通过GX Works3设置参数。

℃) 导航窗口⇔[参数]⇒模块型号⇔[模块参数]⇒[以太网端口]⇒[基本设置]⇒[MODBUS/TCP设置]

## 画面显示

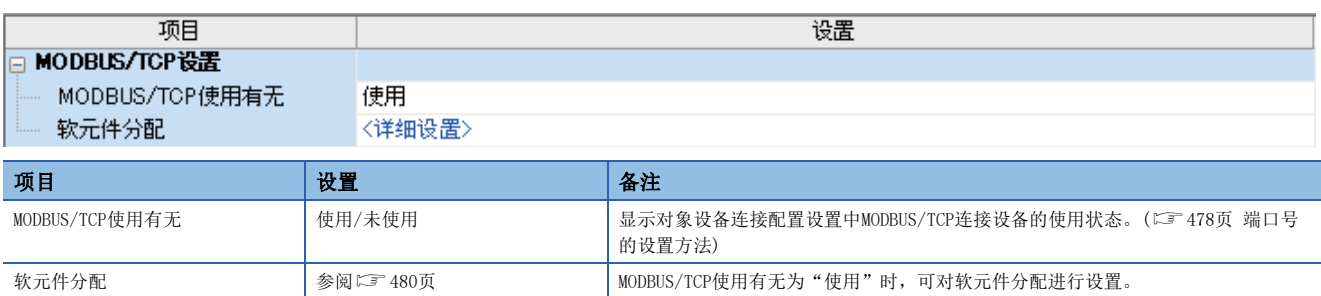

# 参数设置内容

MODBUS/TCP串行通信的参数设置中使用的软元件分配如下所示。

### <span id="page-481-1"></span><span id="page-481-0"></span>MODBUS软元件分配

MODBUS软元件分配在参数中设置了初始值。(参阅に P[861页 FX5专用类型](#page-862-0)) 可在GX Works3的以下画面中更改参数。

℃)导航窗口⇔[参数]⇒模块型号⇔[模块参数]⇒[以太网端口]⇒[基本设置]⇒[MODBUS/TCP设置]⇒双击"软元件分配"的< 详细设置>

画面显示

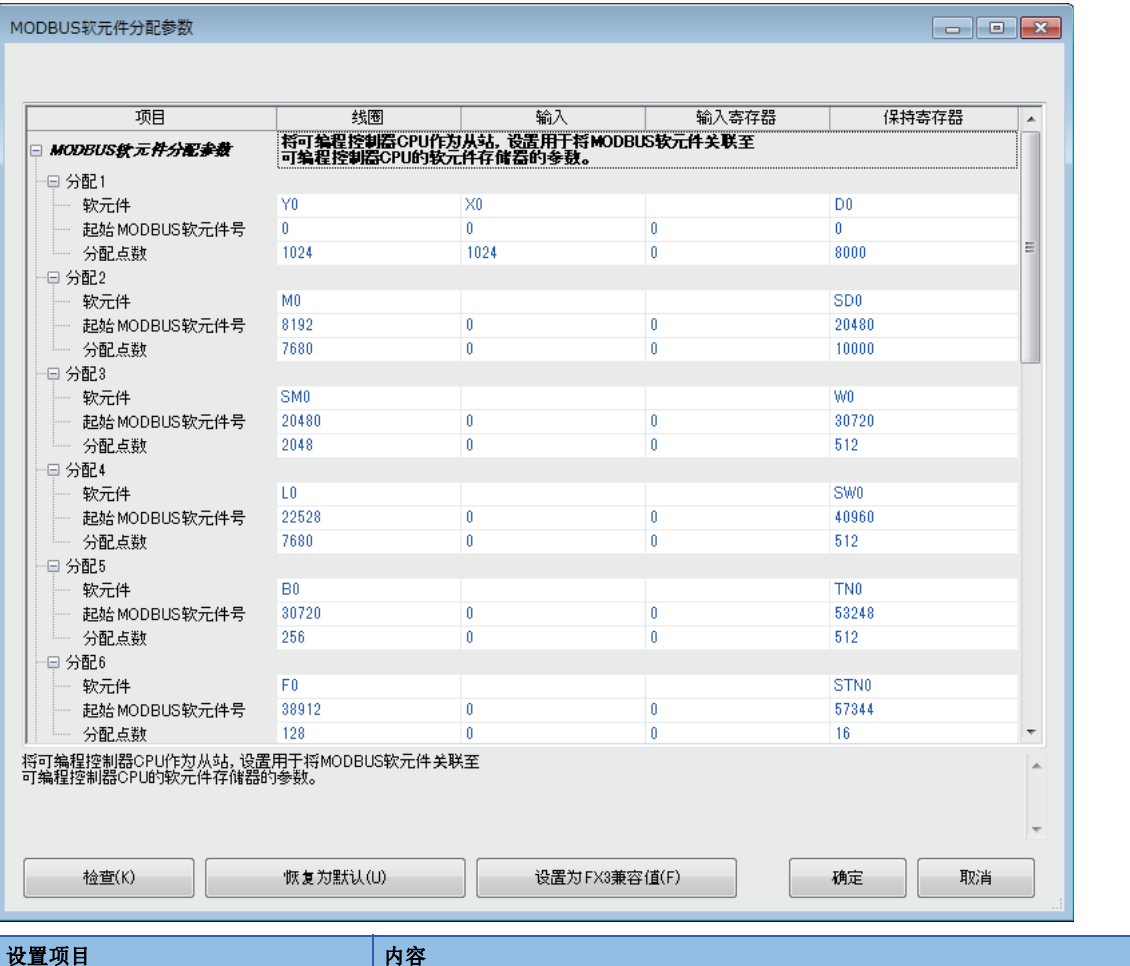

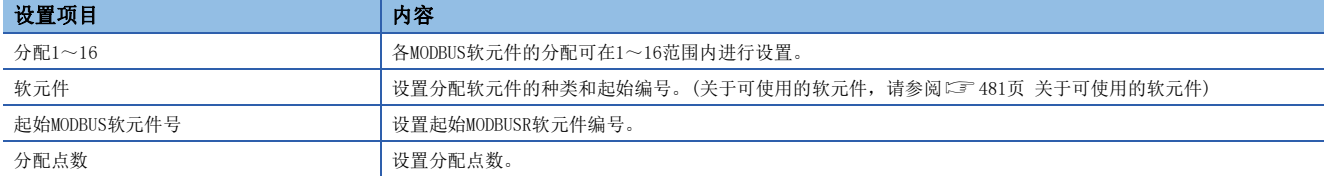

## <span id="page-482-0"></span>■关于可使用的软元件

线圈、输入、输入寄存器、保持寄存器中可设置的软元件如下所示。

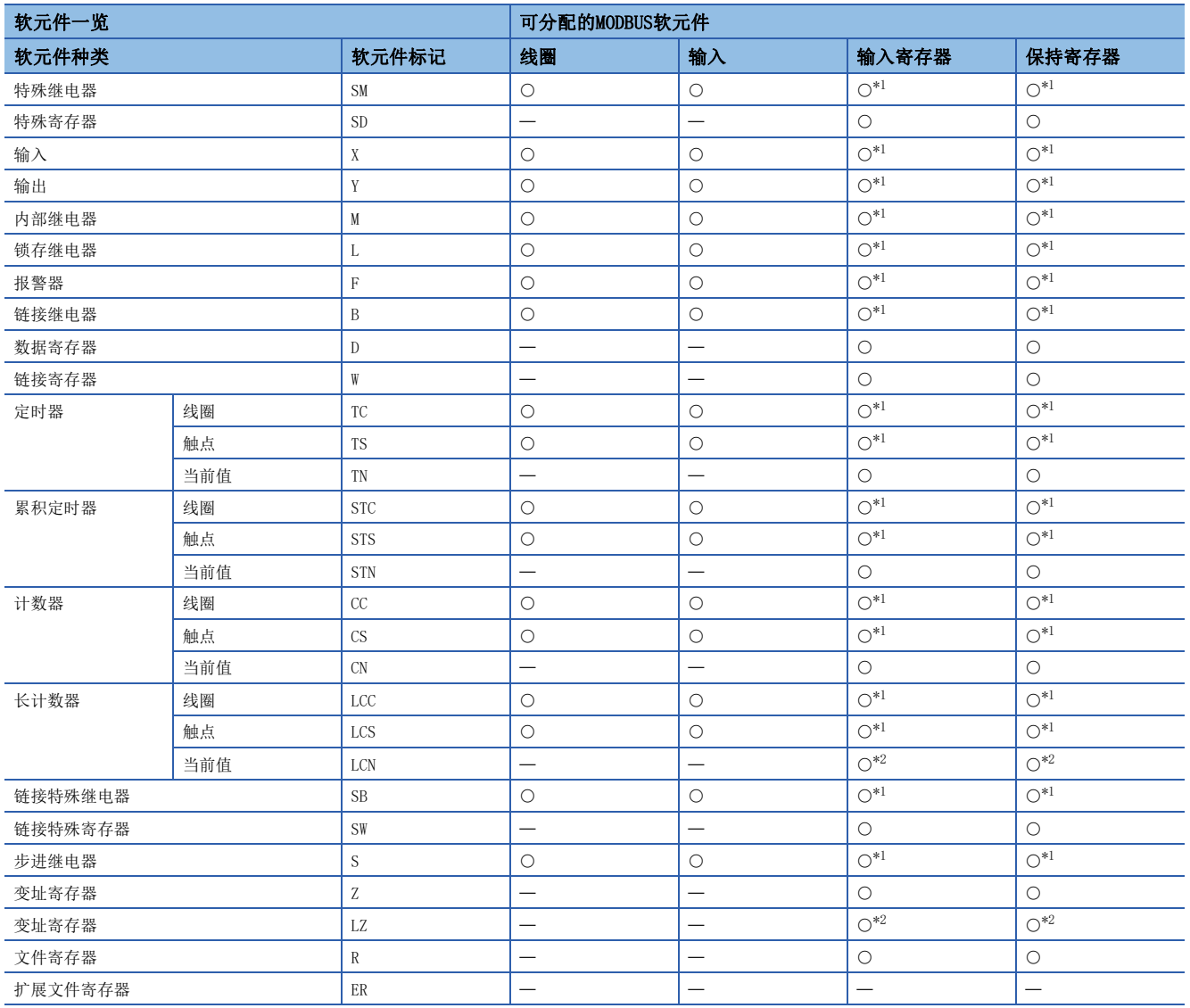

<span id="page-482-1"></span>\*1 软元件编号及分配点数应设置为16的倍数。如不是16的倍数,则GX Works3会发生参数设置错误。

<span id="page-482-2"></span>\*2 MODBUS软元件为长型软元件,因此需要使用2点分配点数。

## 注意事项

• 不能在线圈和输入中设置相同的软元件。

• 不能在输入寄存器和保持寄存器中设置相同的软元件。

• 指定的起始软元件编号+分配点数超过可编程控制器软元件的有效范围时,GX Works3会发生参数设置错误。

# <span id="page-483-0"></span>26 功能

本章对有关MODBUS/TCP通信的功能的内容进行说明。

# 26.1 主站功能

FX5的主站使用通信协议支持功能进行主站与从站的通信。执行通信协议支持功能的CPU模块是主站。 MODBUS/TCP通信(主站)的通信设置方法和程序步骤如下所示。 关于各项操作及应用指令的详情,请参阅下述内容。 [22页 概要](#page-23-0)

### 连接设置

℃ 导航窗口⇒「参数]⇒模块型号⇒「模块参数]⇒[以太网端口]⇒[基本设置]⇒[对象设备连接配置设置]⇒双击"对象设备连 接配置设置"的<详细设置>

#### 画面显示

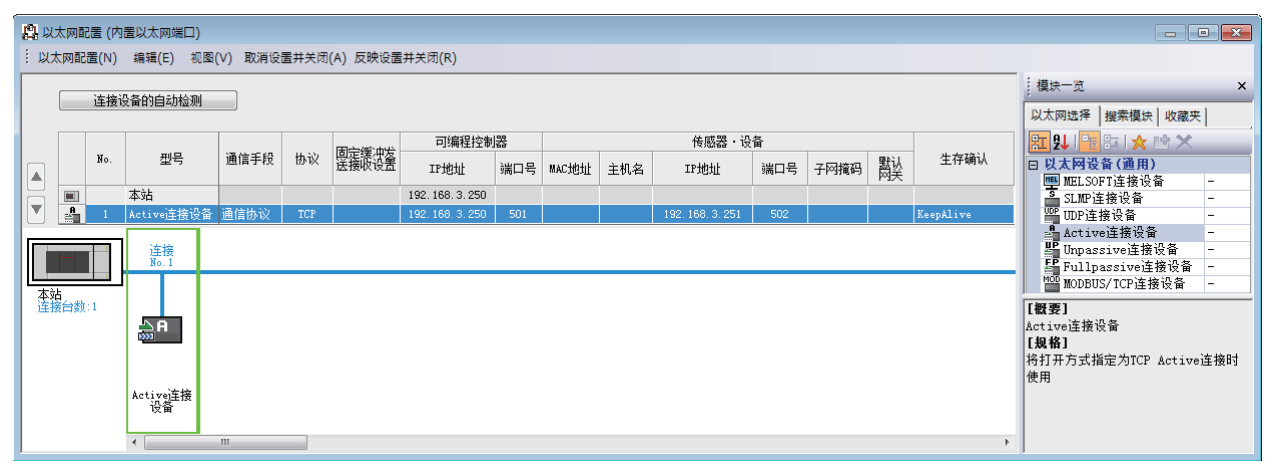

将"模块一览"的"Active连接设备"拖放到画面左侧,并进行如下设置。

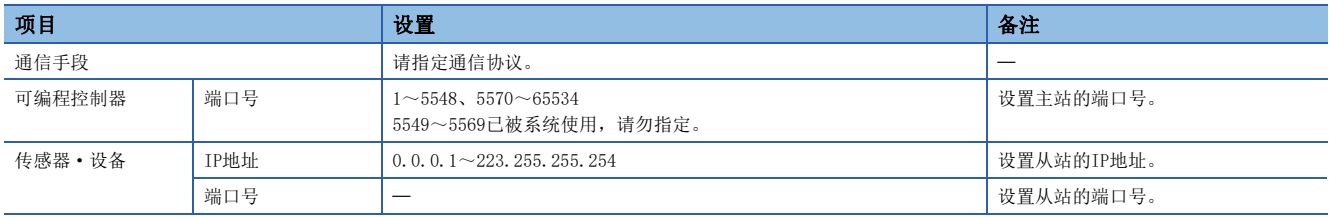

## 协议设置

将要求报文从主站发送至从站时,会使用协议支援功能。创建向从站要求的MODBUS功能的协议数据。

て [工具] = [通信协议支持功能] = [文件] = [新建] = "协议设置"画面= [编辑] = [协议添加]

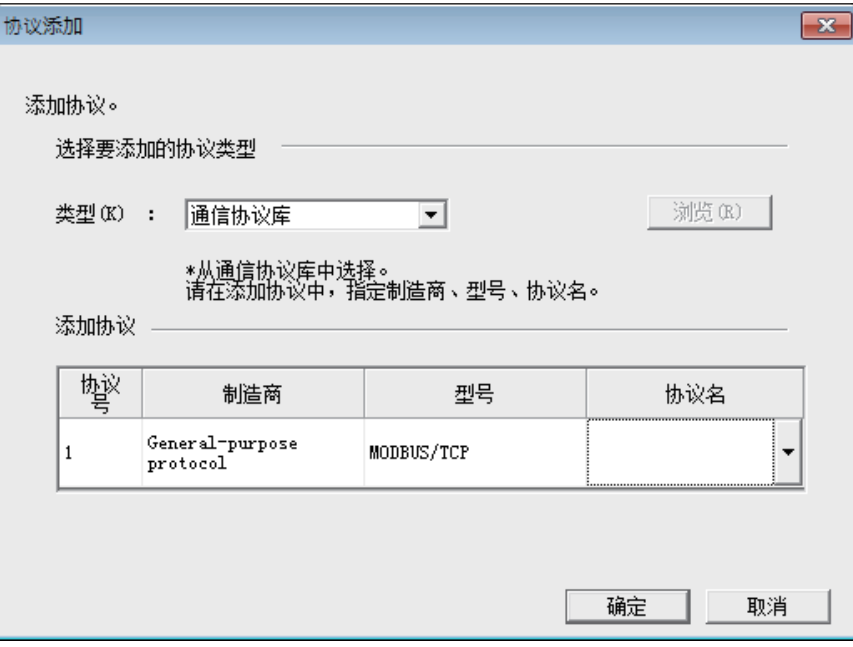

请如下设置,并追加MODBUS/TCP通信的协议。

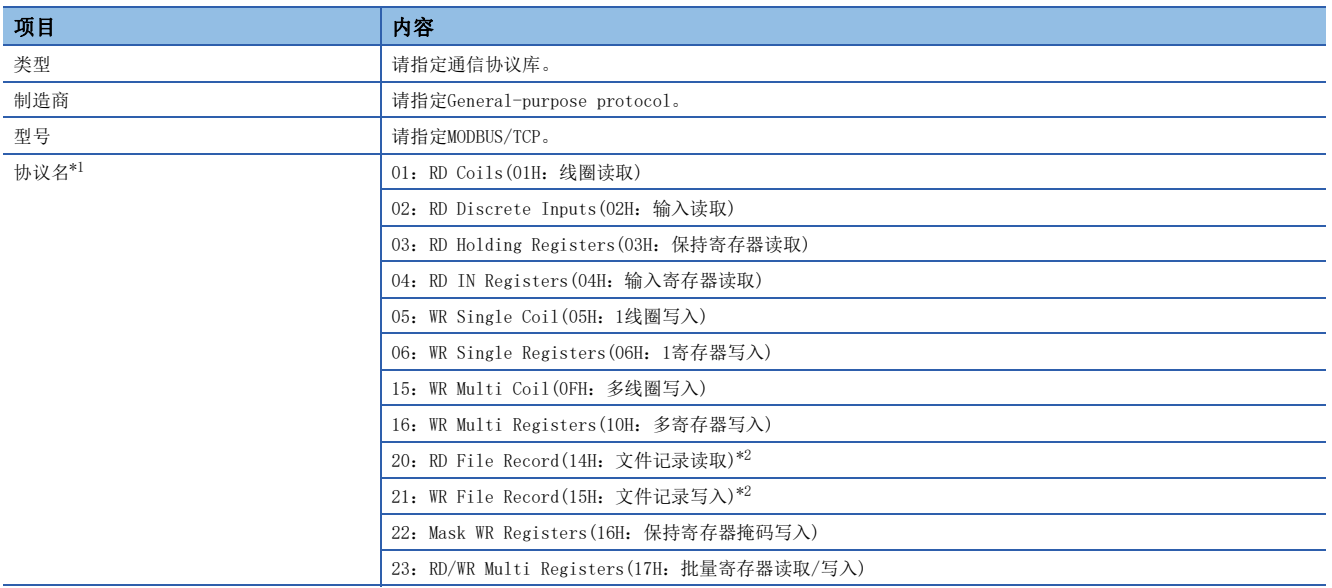

<span id="page-484-0"></span>\*1 ( )是与各协议名对应的MODBUS标准功能。

<span id="page-484-1"></span>\*2 仅支持主站。

请根据MODBUS软元件的读取/写入内容,在追加的协议中设置数据包。

## 要点

对FX5的从站设置数据包时,请使用分配了MODBUS软元件的软元件作为指定为变量的软元件。(LF 480页 [MODBUS软元件分配](#page-481-1))

### 程序

FX5的主站中实施MODBUS/TCP通信的程序的流程如下所示。

*1.* 建立连接

利用SP.SOCOPEN指令将要进行通信的从站打开连接。

*2.* 协议执行

利用SP.ECPRTCL指令对要进行通信的从站执行所设置的协议(MODBUS标准功能)。

*3.* 切断连接

利用SP.SOCCLOSE指令将正在通信的从站关闭连接。

# 26.2 从站功能

FX5的从站功能如下。

# 自动响应

通过与主站之间的通信,依照对应的功能代码进行动作。 关于对应的功能代码,请参阅に了[476页 MODBUS标准功能对应一览。](#page-477-2)

### MODBUS软元件分配

对从站MODBUS软元件的访问自动转换为对CPU模块的访问。针对通信设置中设置的软元件,进行MODBUS软元件的分配。 详细内容请参阅に 到[480页 MODBUS软元件分配。](#page-481-1)

## 以太网诊断

可在发生异常时进行故障排除。 详细内容请参阅下述内容。 [761页 以太网诊断](#page-762-0)

# 26.3 相关软元件

本章对有关在MODBUS/TCP通信中使用的特殊寄存器的功能的内容进行说明。

在FX5的MODBUS/TCP通信中使用的特殊寄存器如下表所示。

R:读取专用

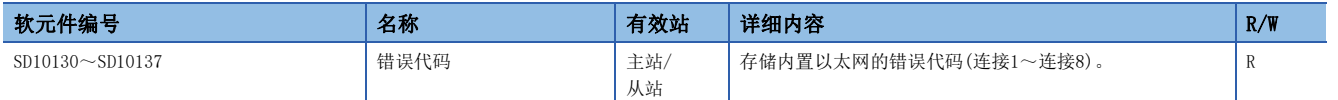

# 相关软元件的详细内容

以下软元件为MODBUS/TCP通信中使用的软元件。

## 错误代码

存储内置以太网的最新错误代码。(LF [805页 MODBUS串行通信\)](#page-806-0) R:读取专用

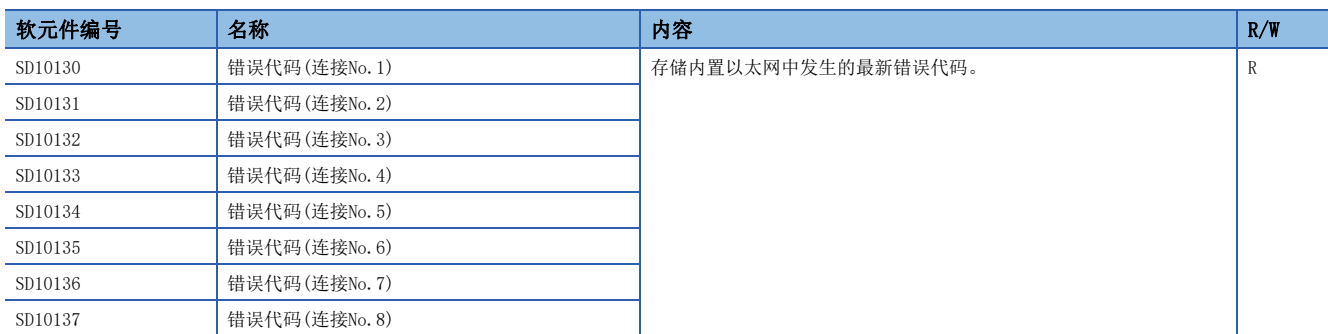

注意事项

请勿用程序或工程工具进行更改。

# 第4部分 MODBUS串行通信

第4部分由以下章节构成。

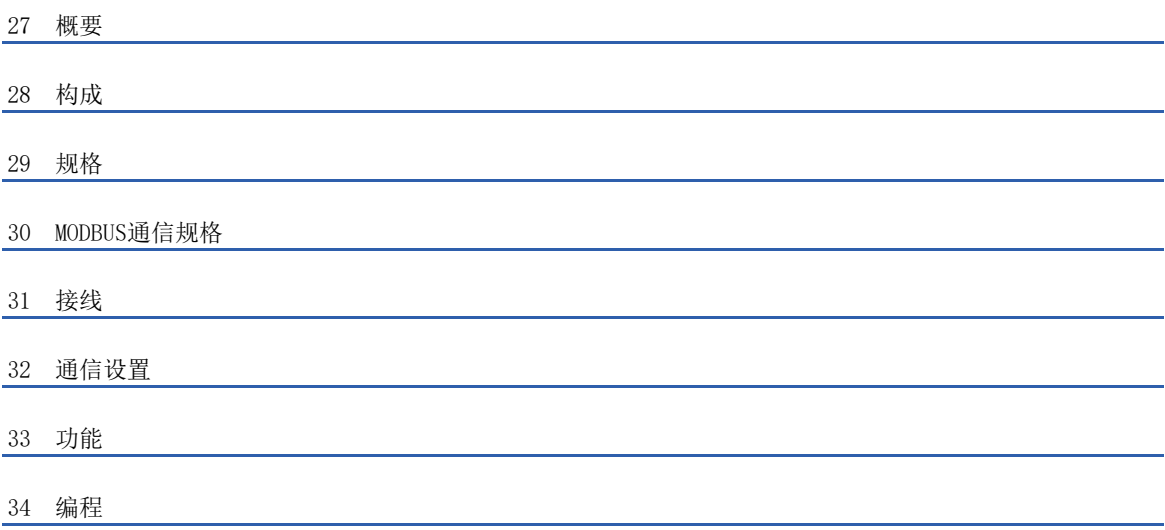

# <span id="page-489-0"></span>27 概要

本章对有关FX5的MODBUS串行通信的内容进行说明。

- 使用通信协议支持功能时,请参阅下述内容。
- [427页 通信协议支持功能](#page-428-0)

# 27.1 功能概要

FX5的MODBUS串行通信功能通过1台主站,在RS-485通信时可控制32个从站,在RS-232C通信时可控制1个从站。

- 对应主站功能及从站功能,1台FX5可同时使用为主站及从站。(但是,主站仅为单通道)
- 1台CPU模块中可用作MODBUS串行通信功能的通道数最多为4个\*1。
- 在主站中,使用MODBUS串行通信专用顺控指令控制从站。
- 通信协议支持RTU模式。

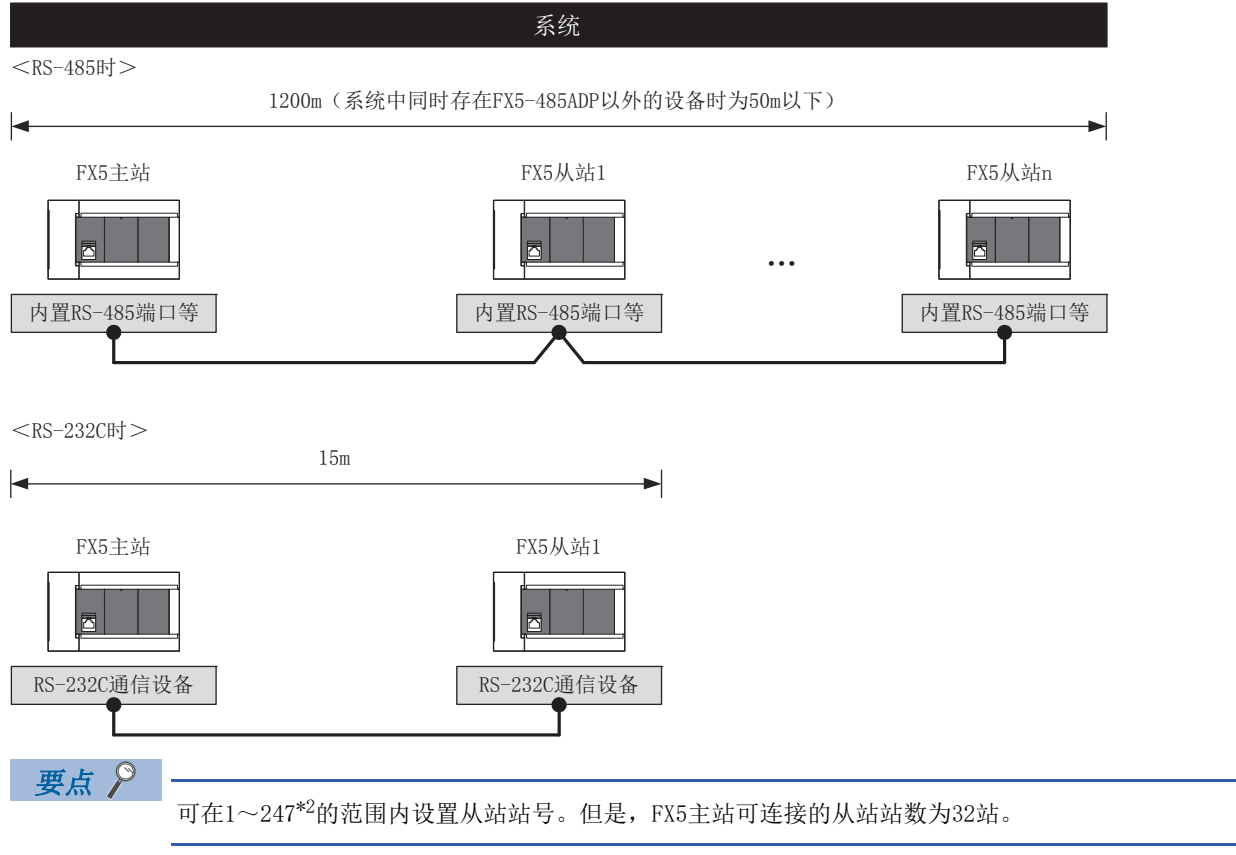

\*1 最多通道数根据CPU模块而异。([490页 系统配置\)](#page-491-1)

\*2 FX5主站中可设置的从站站号因版本而异。([885页 功能的添加和更改\)](#page-886-0)

# 27.2 运行前的步骤

MODBUS串行通信网络的设置步骤如下。

*1.* 通信规格的确认

参阅[493页 规格和](#page-494-0)[497页 MODBUS通信规格](#page-498-0)

• 通信规格

链接时间

• MODBUS串行通信规格

MODBUS串行通信协议、MODBUS标准功能的详细内容

*2.* 系统配置和选定

参阅に『[490页 构成](#page-491-0)

• 系统配置

通信设备的选定

*3.* 接线作业

参阅に『[499页 接线](#page-500-0)

• 接线要领

接线示例

*4.* 通信设置

参阅に了[504页 通信设置](#page-505-0)

• 通过GX Works3\*1实施的通信设置

\*1 关于GX Works3的可编程控制器的连接方法或操作方法等详细内容,请参阅以下手册。 GX Works3 操作手册

设置参数、相关的特殊软元件

*5.* 编程

参阅[509页 功能和](#page-510-0)[520页 编程](#page-521-0)

• 功能

主站功能、从站功能、相关的特殊软元件

• MODBUS串行通信程序

使用ADPRW指令的主站程序编写示例

27

# <span id="page-491-0"></span>28 构成

<span id="page-491-1"></span>本章对有关FX5的RS-485、RS-232C通信构成的内容进行说明。

# 28.1 系统配置

以下对有关使用MODBUS串行通信所需的系统配置的概要内容进行说明。

## FX5S CPU模块

FX5S CPU模块使用通信插板、通信适配器,最多可连接2通道的通信端口。 通信通道的分配为固定,不受系统配置影响。 可配置的组合如下图所示。

[构成例1] [构成例2]

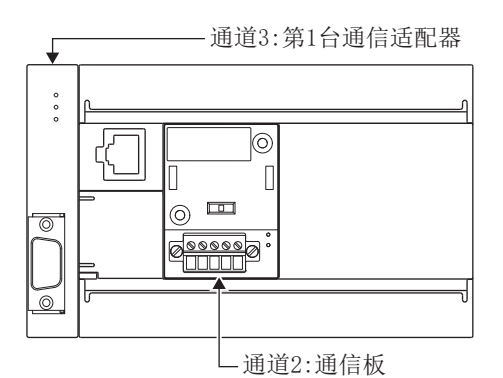

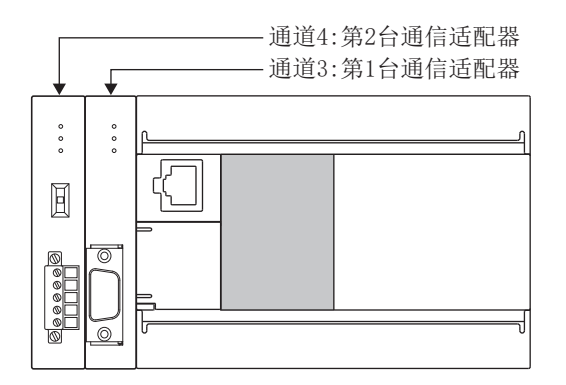

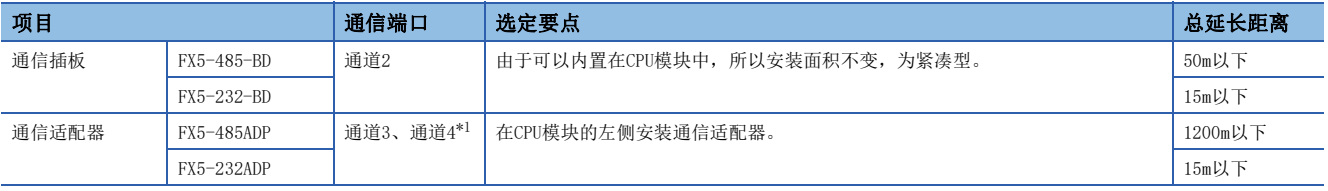

\*1 按与CPU模块由近到远的顺序分配通道3、通道4。

# FX5UJ CPU模块

FX5UI CPU模块使用通信插板、通信适配器,最多可连接2通道的通信端口。 通信通道的分配为固定,不受系统配置影响。 可配置的组合如下图所示。

 $[\n\Pi$ 習示例1] 2007年2月10日 - 2007年2月20日 - 2008年2月20日 - 2008年2月20日 - 2008年2月20日 - 2008年2月20日 - 2008年2月20日 - 2008年2月20日 - 2008年2月20日 - 2008年2月20日 - 2008年2月20日 - 2008年2月20日 - 2008年2月20日 - 2008年2月20日 - 2008年2月20日 - 2008年2月20日 -

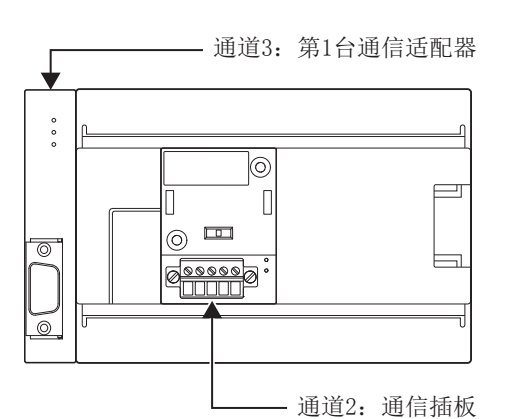

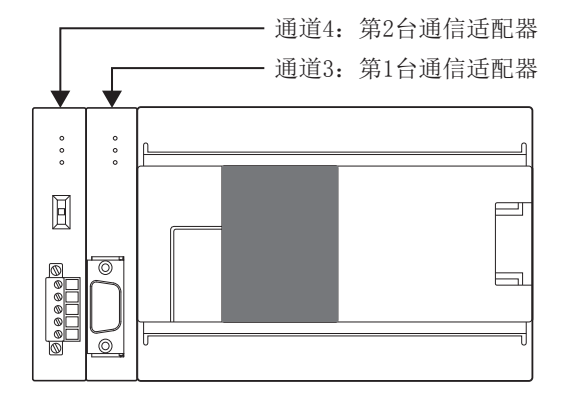

项目 选定要点 总延长距离 通信插板 FX5-485-BD 通道2 由于可以内置在CPU模块中,所以安装面积不变,为紧凑型。 50m以下 FX5-232-BD 15m以下 通信适配器  $\begin{array}{|l|l|}$  FX5-485ADP 通道3、通道4[\\*1](#page-492-0) 在CPU模块的左侧安装通信适配器。 1200m以下 FX5-232ADP 15m以下

<span id="page-492-0"></span>\*1 按与CPU模块由近到远的顺序分配通道3、通道4。

### FX5U CPU模块

FX5U CPU模块使用内置RS-485端口、通信插板、通信适配器,最多可连接4通道的通信端口。 通信通道的分配为固定,不受系统配置影响。

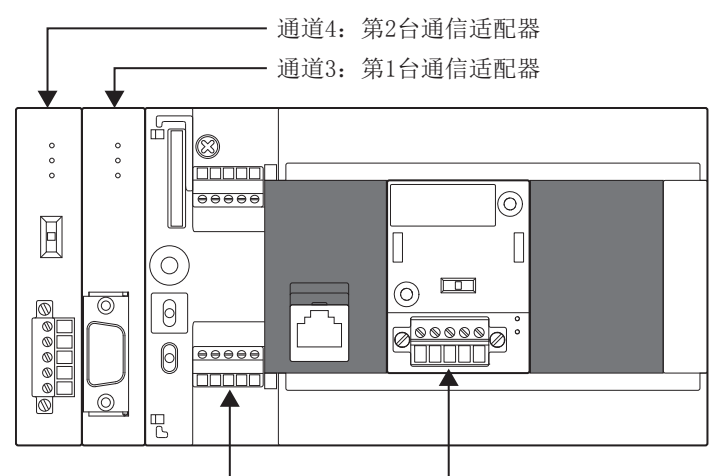

通道1: 内置RS-485端口 → 画道2: 通信插板

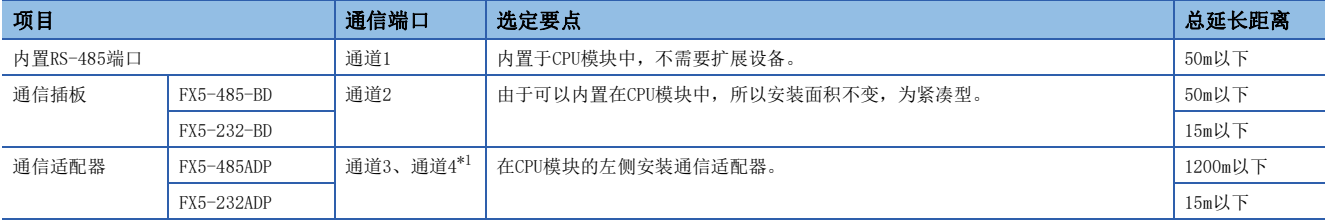

<span id="page-492-1"></span>\*1 按与CPU模块由近到远的顺序分配通道3、通道4。

# FX5UC CPU模块

FX5UC CPU模块使用内置RS-485端口、通信适配器,最多可连接3通道的通信端口。 通信通道的分配为固定,不受系统配置影响。

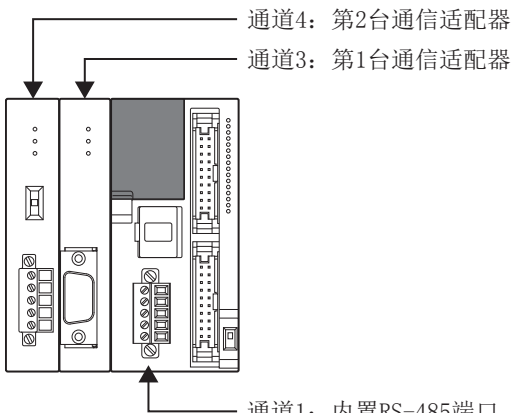

- 通道1: 内置RS-485端口

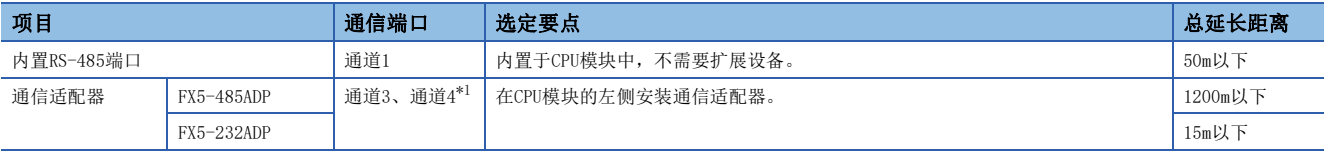

<span id="page-493-0"></span>\*1 按与CPU模块由近到远的顺序分配通道3、通道4。

<span id="page-494-0"></span>本章对有关MODBUS串行通信功能的规格的内容进行说明。

# 29.1 通信规格

按照以下规格执行MODBUS串行通信,波特率等内容是通过GX Works3的参数进行设置的。

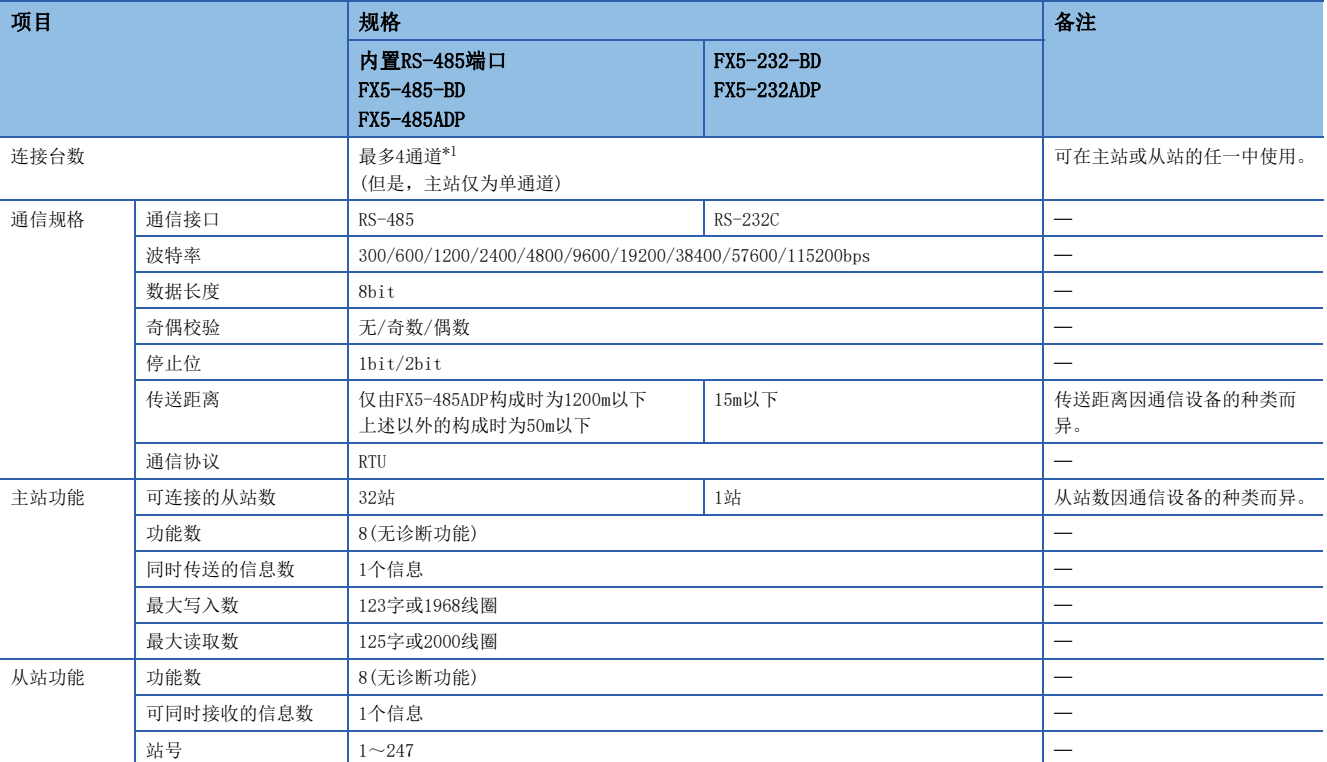

<span id="page-494-1"></span>\*1 最多通道数根据CPU模块而异。([490页 系统配置\)](#page-491-1)

# 29.2 链接时间

链接时间是指如下图所示,在主站和1台从站中将1个指令执行完成的周期时间。

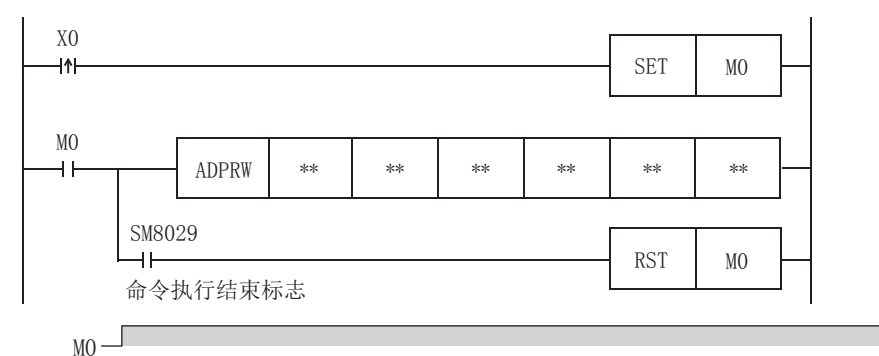

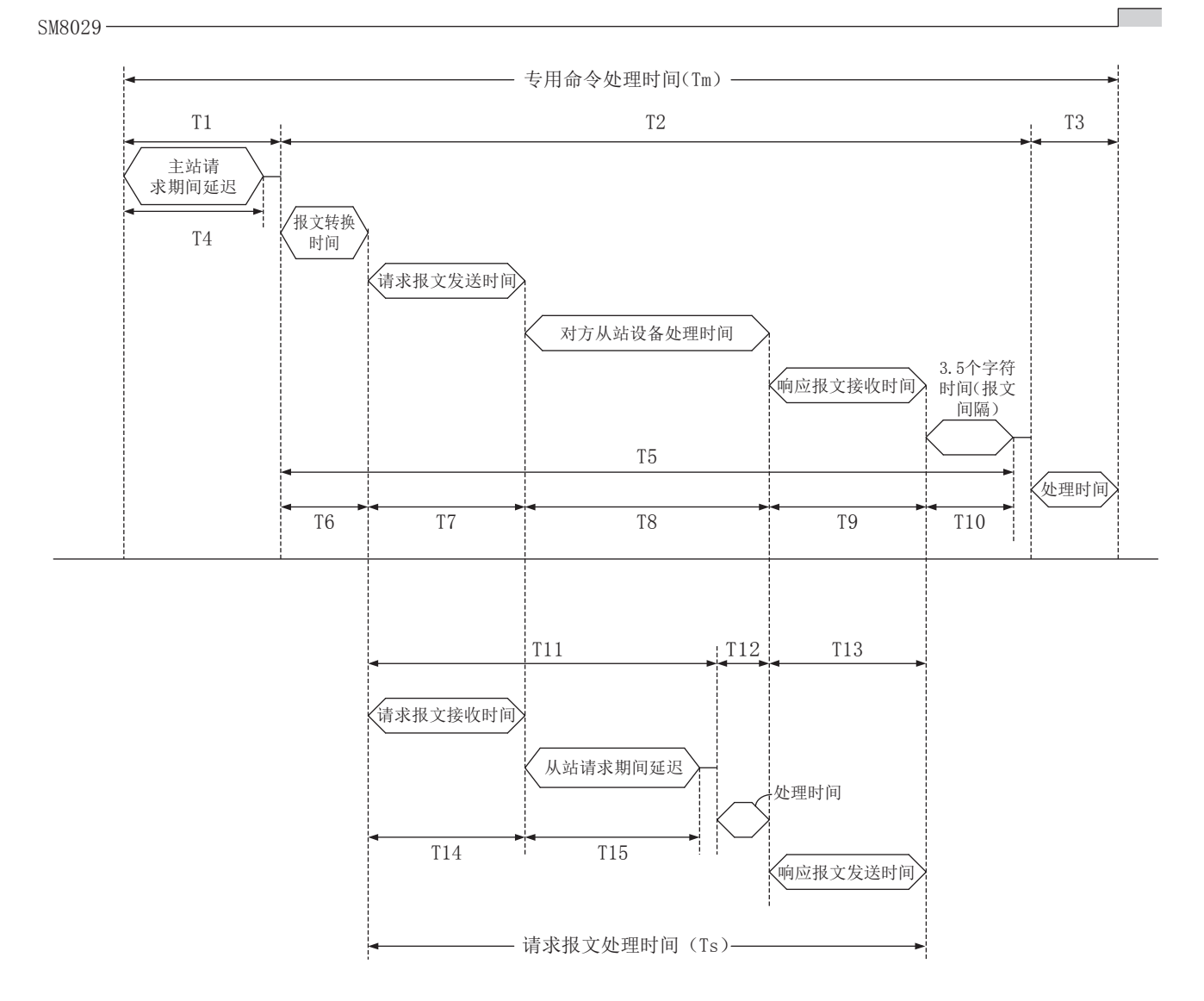

```
专用指令处理时间(Tm)通过以下计算式以ms单位计算。INT(n)为舍去小数点以后的整数值。
  字符长度(位):
```
起始位(1bit)+数据长度(8bit)+奇偶位(0bit/1bit)+停止位(1bit/2bit)

 $Tm = T1+T2+T3$ 

$$
T1 = \left( \text{INT} \left( \frac{T4}{-\frac{1}{\text{R}} \times \text{1\#H} \text{min}} \right) + 1 \right) \times \frac{1}{\text{R}} \times \text{1\#H} \text{min} \text{1\#H}
$$
\n
$$
T4 = \text{SD8864}, \quad \text{SD8874}, \quad \text{SD8884}, \quad \text{SD8894} + \text{f} \times \frac{1}{\text{R}} = \text{P} \times (\text{R} \cdot \text{R} \cdot \text{H} \cdot \text{H} \cdot \text
$$

T2=
$$
\left(\text{INT}\left(\frac{T5}{\frac{1}{10}\times 1} + 1\right) \times \frac{1}{10}\times \frac{1}{10}\times \frac{1
$$

T10=
$$
\frac{3.5\text{\textbackslash}\text{\textbackslash}\text{\textbackslash}\text{\textbackslash}\text{\textbackslash}\text{\textbackslash}}{\text{\textbackslash}\text{\textbackslash}\text{\textbackslash}}\text{\textbackslash}\text{\textbackslash}\text{\textbackslash}\text{\textbackslash}} \times 1000\text{\text{(ms)}} + 1\text{ms}
$$

T3=不足1ms

请求报文处理时间(Ts)通过以下计算式以ms单位计算。

字符长度(位):

起始位(1bit)+数据长度(8bit)+奇偶位(0bit/1bit)+停止位(1bit/2bit)

Ts=T11+T12+T13

T11=T14+T15+最大扫描时间

T15=SD8864、SD8874、SD8884、SD8894中的任意一个(依据通信通道) **一波特率(bps)**  $T14 = \frac{\frac{3\pi}{4} \frac{1\pi}{2} \frac{1\pi}{2} \frac{1\pi}{2} \times \frac{1\pi}{2} \times \frac{1\pi}{2}}{\frac{1\pi}{2} \frac{1\pi}{2} \frac{1\pi}{2} \times \frac{1\pi}{2} \times \frac{1\pi}{2}} \times 1000 \text{ (ms)} + 1\text{ ms}$ 

 $T12 = \overline{K} F1ms$ 

```
波特率(bps)
T13= - 响应报文发送字节数×字符长度(位)<br>
\frac{m}{2} × 1000 (ms) + 1ms
```
#### 链接时间计算示例:

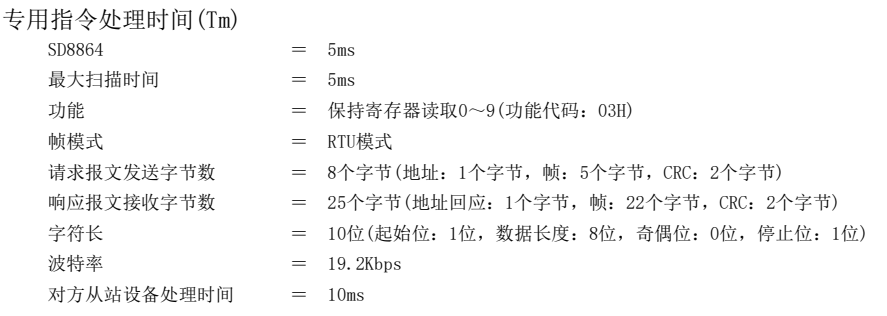

 $T4=5ms$ 

T61ms T8=10ms hPV˙ˇhPV˙PV PV PV ,177˙ ˇ ESV њᆇ㢲hս 7˙ hPVˇPVĬPV

T9=
$$
\frac{25\hat{\gamma} \frac{\hat{\gamma}}{\hat{\gamma}} \times 10\hat{0} \times 1000 \text{ (ms)} + 1 \text{ ms} \approx 14.0 \text{ ms}}{19200 \text{bps}} \times 1000 \text{ (ms)} + 1 \text{ ms} \approx 14.0 \text{ ms}
$$
  
T10=
$$
\frac{3.5\hat{\gamma} \frac{\hat{\gamma}}{\hat{\gamma}} \times 10\hat{0} \times 1000 \text{ (ms)} + 1 \text{ ms} \approx 2.8 \text{ ms}}{19200 \text{bps}}
$$

 $T5 = 1ms + 5.2ms + 10ms + 14.0ms + 2.8ms = 33ms$ 

$$
T2 = \left(\text{INT}\left(\frac{33\text{ms}}{5\text{ms}}\right) + 1\right) \times 5\text{ms} = (6+1) \times 5\text{ms} = 35\text{ms}
$$
  

$$
T3 = 1\text{ms}
$$

 $Tm = 5ms + 35ms + 1ms = 41ms$ 

请求报文处理时间(Ts)

功能 = 保持寄存器读取0~9(功能代码: 03H) 帧模式 = RTU模式 请求报文发送字节数 = 8个字节(地址:1个字节,帧:5个字节,CRC:2个字节) 响应报文接收字节数 25个字节(地址回应: 1个字节, 帧: 22个字节, CRC: 2个字节) 字符长 = 10位(起始位:1位,数据长度:8位,奇偶位:0位,停止位:1位) 波特率  $=$  19.2Kbps  $SD8864 = 5ms$ 最大扫描时间  $= 5$ ms

 $T15=5$ ms T14=  $\frac{8\text{\textcircled{\char'13}x10@}}{19200 \text{bps}}$ ×1000 (ms) +1ms≈5.2ms

 $T11=5.2$ ms+5ms+5ms=15.2ms  $T12 = 1ms$  $19200$ bps T13=  $\frac{25\text{\textcircled{25}}\#\text{#} \times 100\text{\textcircled{2}}}{10000\text{kg}}$  × 1000 (ms) + 1ms≈14. 0ms

Ts=15.2ms+1ms+14.0ms=30.2ms

# <span id="page-498-0"></span>30 MODBUS通信规格

本章对有关MODBUS串行通信中MODBUS协议的内容进行说明。

- 对应的MODBUS标准功能一览, 请参阅に了[498页 MODBUS标准功能对应一览](#page-499-0)
- 对应的MODBUS标准功能的相关使用方法, 请参阅に [509页 功能](#page-510-0)

# 30.1 MODBUS协议

MODBUS协议的帧规格如下所示。

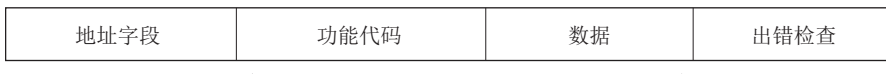

MODBUS协议数据部\*1

\*1 关于MODBUS协议数据部的详细内容,请参阅下述内容。 [851页 MODBUS协议数据部格式](#page-852-0) MODBUS协议的帧规格的详细内容如下所示。

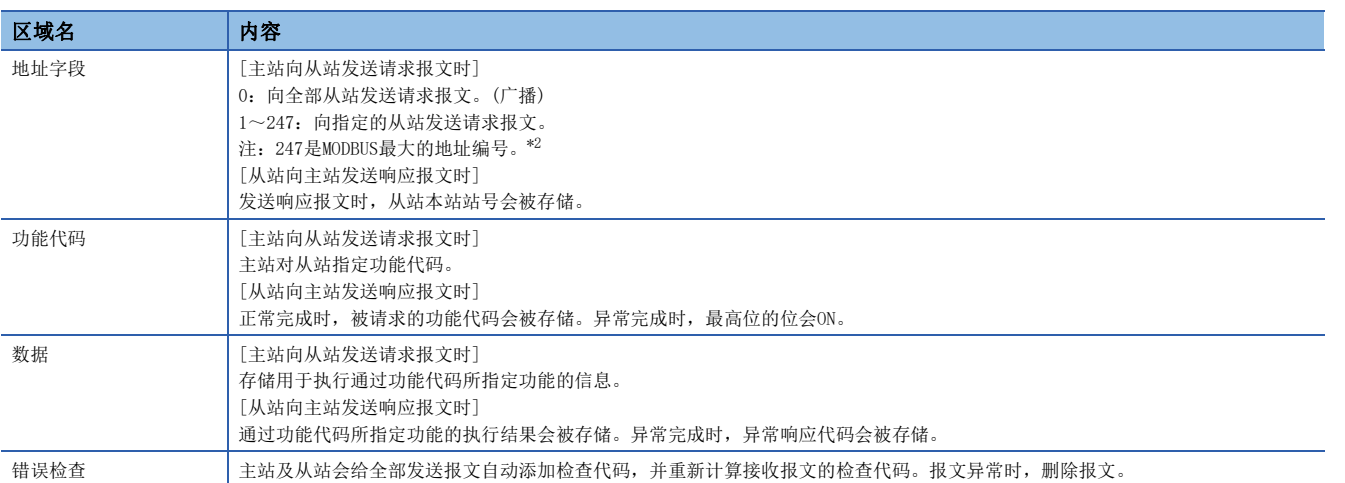

<span id="page-498-1"></span>\*2 FX5主站中可指定的地址编号因版本而异。(LF [885页 功能的添加和更改\)](#page-886-0) 关于各区域的数据大小,请参阅に了[498页 帧模式](#page-499-1)

# <span id="page-499-1"></span>帧模式

FX5可使用如下帧模式。与对方设备的帧模式不同时,无法使用。

### 可使用的帧模式

#### ■RTU模式

是使用二进制代码收发帧的模式。 帧规格依据MODBUS协议的规格。

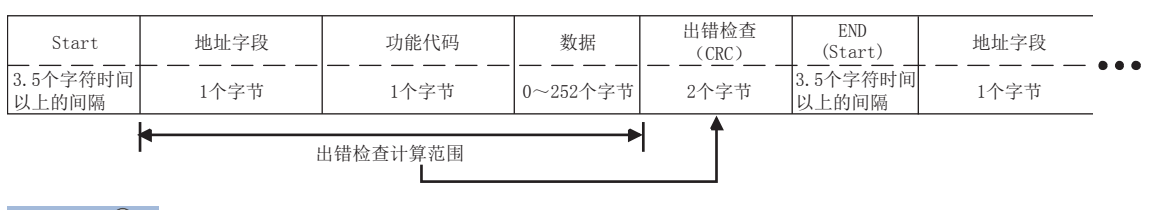

# 要点

RTU模式的错误检查通过CRC(Cyclical Redundancy Checking)进行。

CRC是16位(2个字节)的二进制值。CRC值由发送设备计算,并添加到报文中。接收设备在报文接收过程中重新 计算CRC,并和接收的实际值进行比较。进行比较的值如果不同则会发生错误。(关于CRC的计算步骤,请参阅 [849页 关于帧规格\)](#page-850-0)

# <span id="page-499-0"></span>MODBUS标准功能对应一览

FX5所对应的MODBUS标准功能如下所示。

O: 对应, ×: 未对应

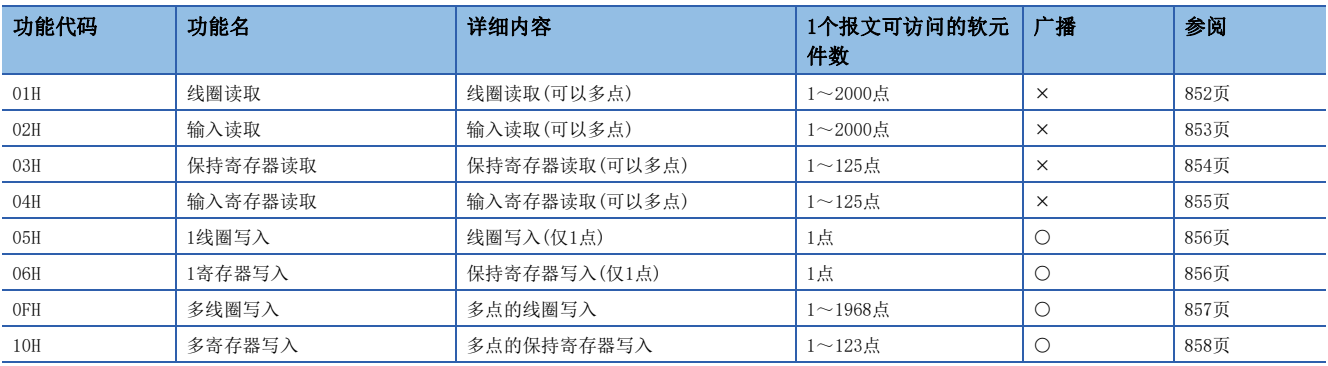

# <span id="page-500-0"></span>31 接线

本章对有关接线的内容进行说明。

# 31.1 接线步骤

*1.* 准备接线。

准备好接线所需的电缆。(17 [499页 电缆的选定\)](#page-500-1)

*2.* 断开可编程控制器的电源。

进行接线作业前,必须确认可编程控制器的电源已断开。

*3.* 在通信设备之间接线。

连接RS-485/RS-232C通信设备之间的接线。(に [502页 接线图\)](#page-503-0)

# <span id="page-500-1"></span>31.2 电缆的选定

请按照下列要领选用电缆。

# RS-232C时

RS-232C电缆,应使用依照RS-232标准的、15m以内的电缆。

# RS-485时

与RS-485通信设备连接时,使用屏蔽双绞电缆。

### 双绞电缆

#### ■RS-485电缆规格

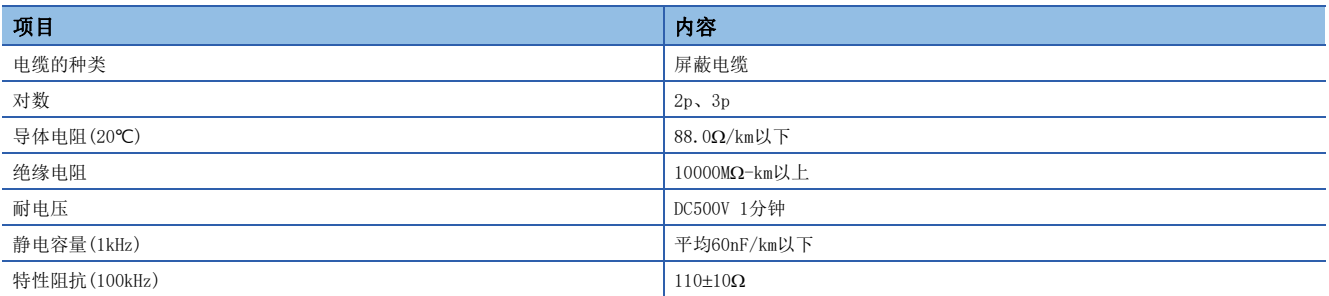

### ■电缆的结构图(参考)

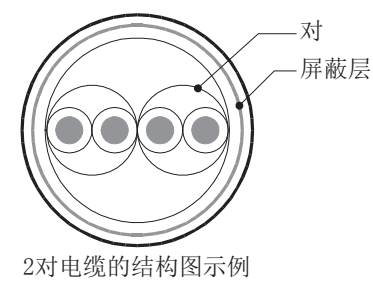

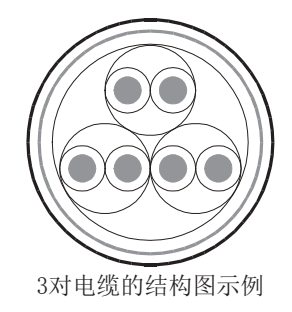

# 电线的连接

适用的电线及紧固扭矩如下所示。

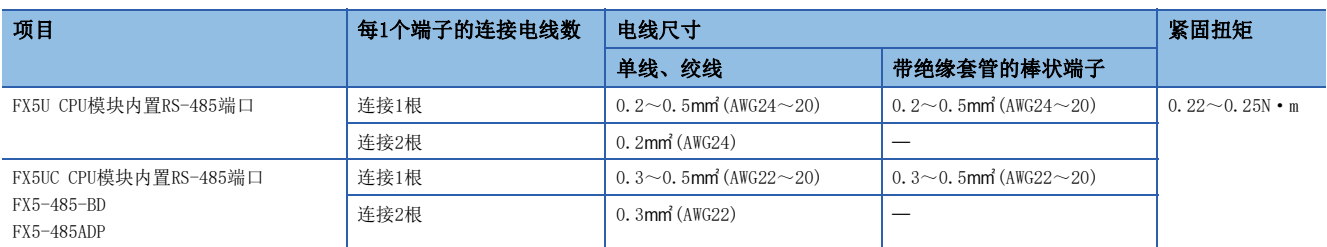

注意事项

拧紧端子螺丝时,扭矩请勿超出规定范围。否则可能导致故障、误动作。

### 电线的末端处理

绞线和单线保持原样使用,或使用带绝缘套管的棒状端子。

#### ■绞线和单线保持原样使用时

- 绞线的末端要捻成没有金属丝发散。
- 请勿对电线的末端上锡。

<u> Tanzania (</u>

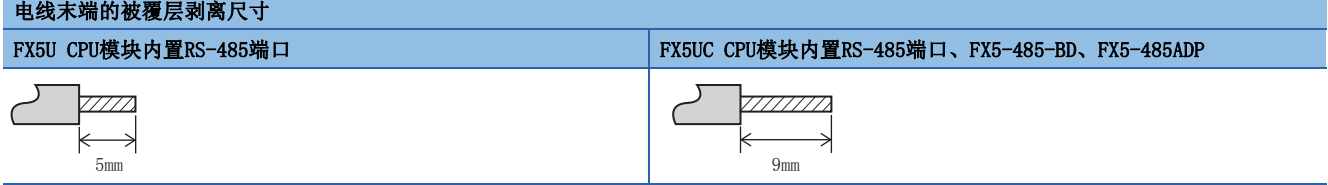

### ■使用带绝缘套管的棒状端子时

因电线的外层厚度不同,有时会很难插入绝缘套管,此时应参考外形图选定电线。

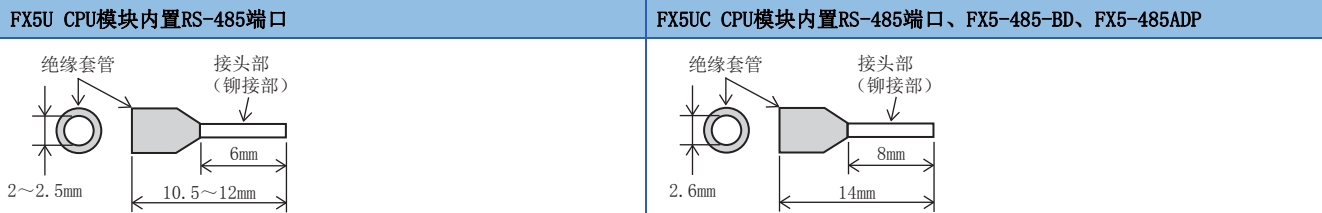

<参考>

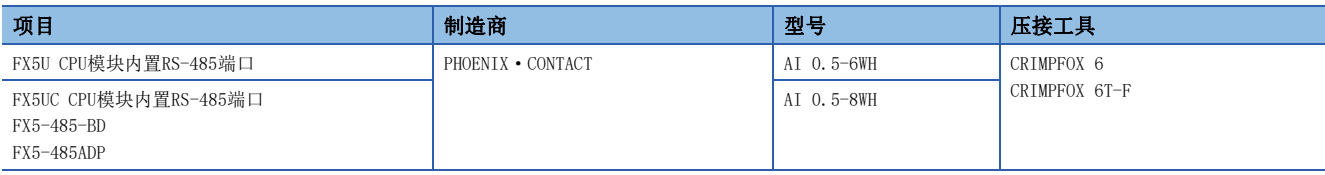

#### ■工具

拧紧端子时,应使用市售的小型螺丝刀,并且使用如下图所示的,刀头无扩宽且形状笔直的螺丝刀。

■注意事项

使用精密螺丝刀等握柄部直径较小的螺丝刀时,无法得到规定的紧固扭矩。为得到上述紧固扭矩,应使用以 下螺丝刀或与其相当的螺丝刀(握柄部直径约25mm)。

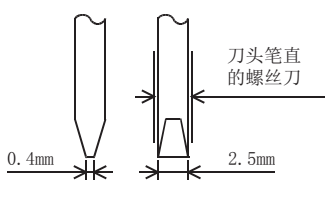

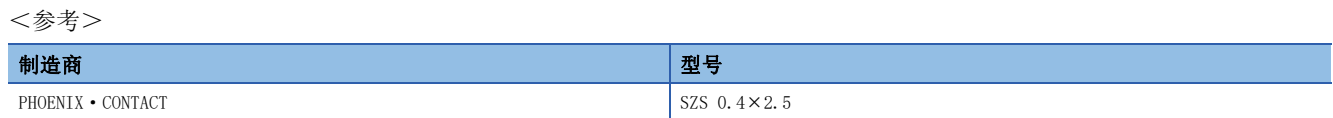

# 终端电阻的设置

必须在线路的两端设置终端电阻。

内置RS-485端口、FX5-485-BD、FX5-485ADP中内置有终端电阻。 用终端电阻切换开关进行设置。

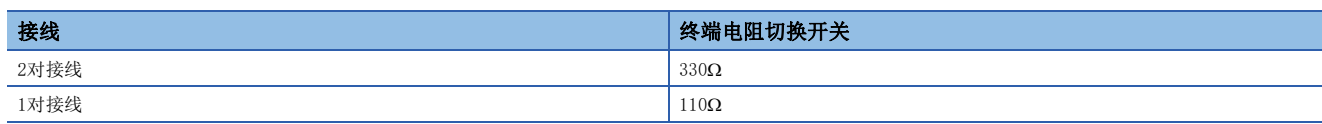

· 内置RS-485端口(FX5U CPU模块) の インスタン 中置RS-485端口(FX5UC CPU模块)

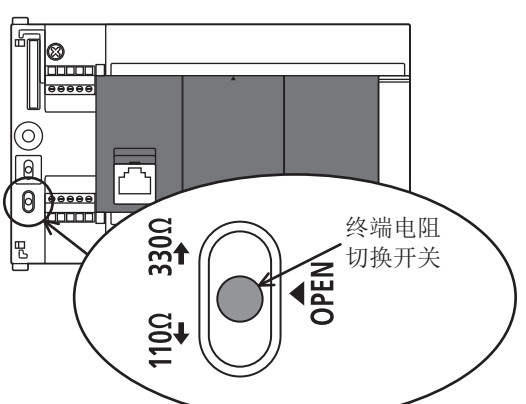

ℎ  $\mathbf{1}330\Omega$ 终端电阻 切换开关 **KOPEN** Io  $\sqrt{1100}$ 

• FX5-485-BD

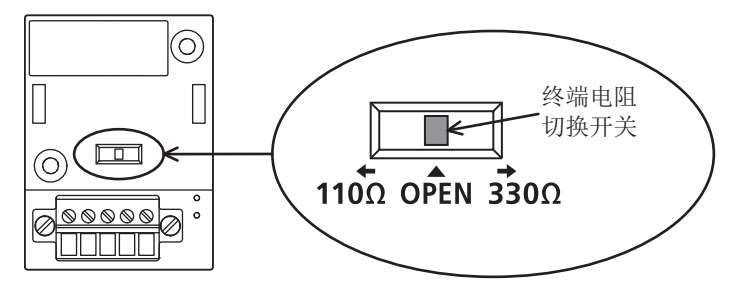

• FX5-485ADP

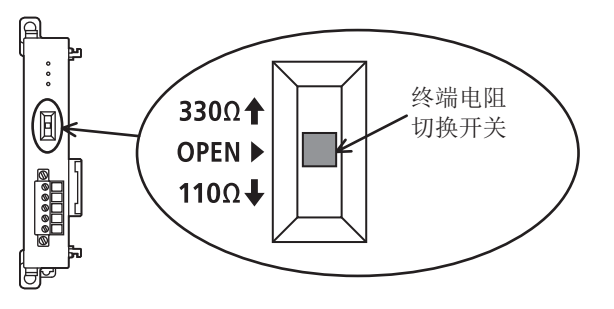

# <span id="page-503-0"></span>31.3 接线图

本节所述接线是代表性的接线示例。对方设备侧的引脚编号不同时,应根据引脚名称如下进行接线。

# RS-232C的接线图

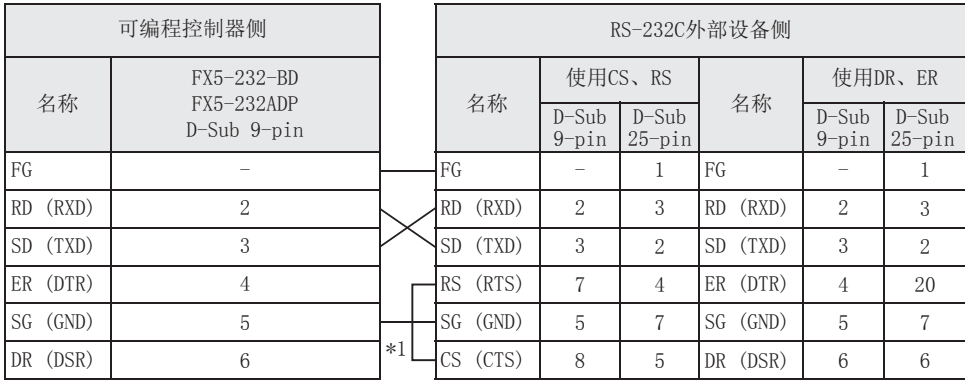

\*1 与需要控制信号的其他公司制造的外部设备连接时,应连接这些引脚。 FX5-232-BD、FX5-232ADP无需连接这些引脚。

# RS-485的接线图

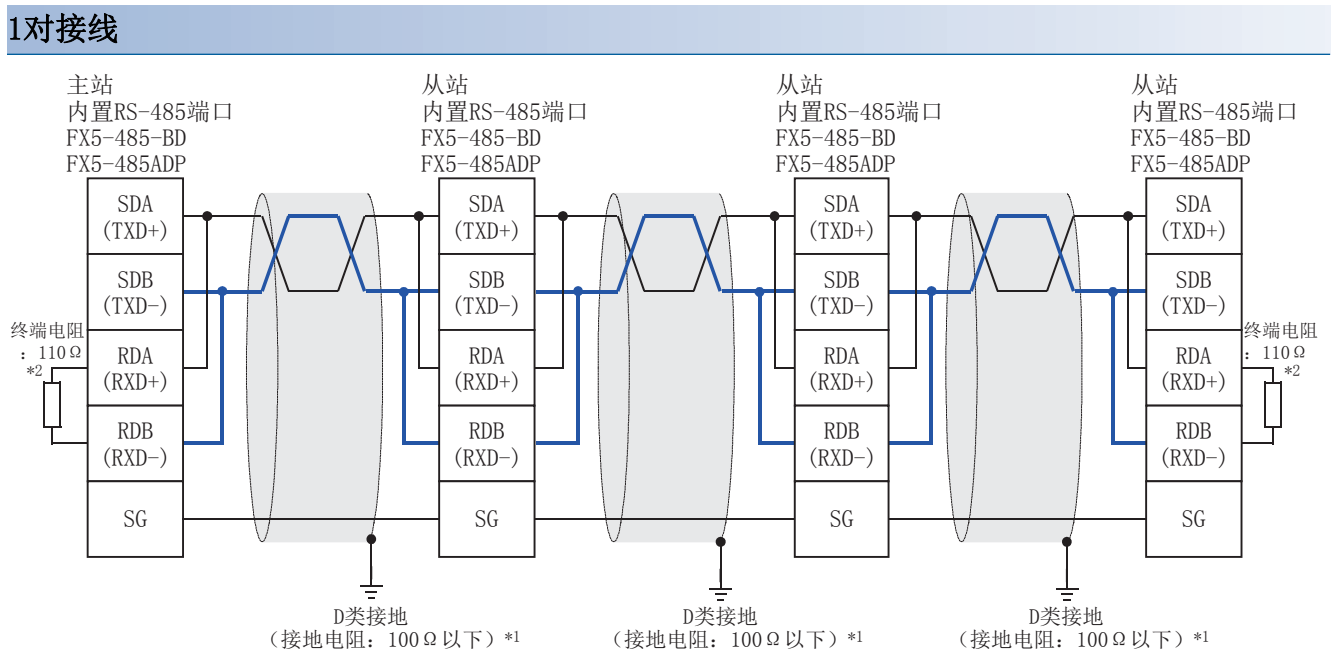

\*1 连接的双绞电缆的屏蔽层必须采用D类接地。

\*2 终端电阻必须在线路的两端设置。内置终端电阻时,应将切换开关设置为110。
### 2对接线

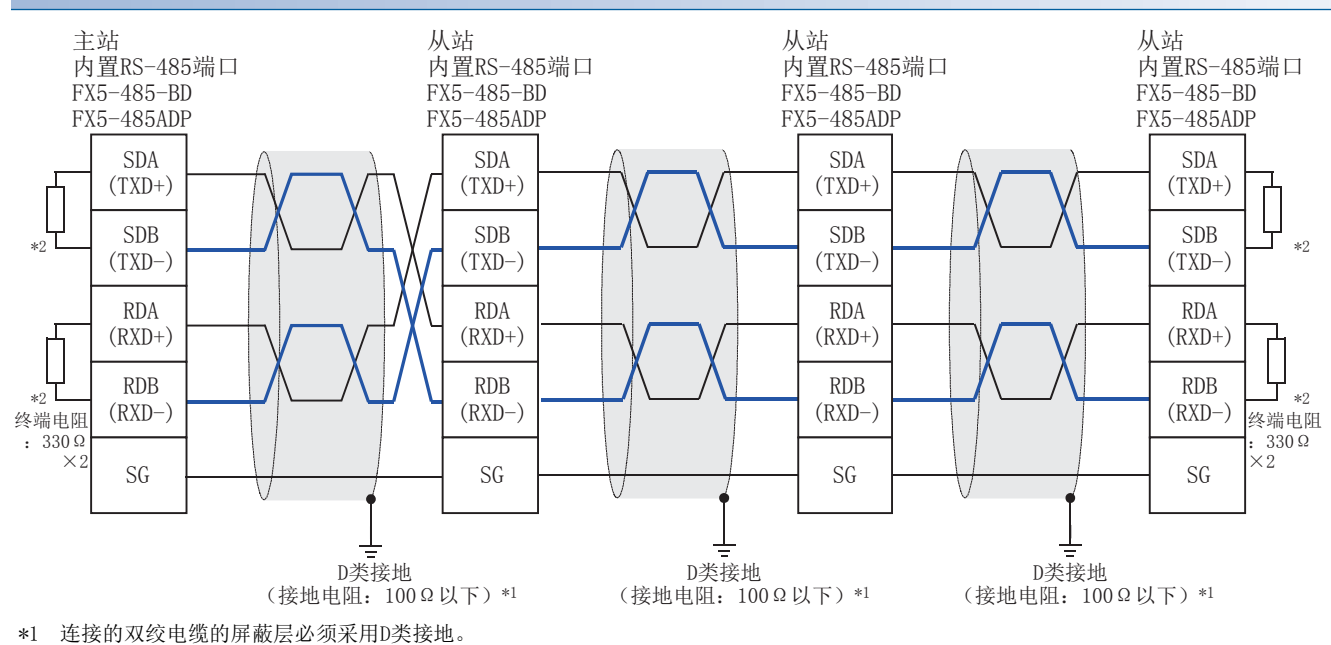

\*2 终端电阻必须在线路的两端设置。内置终端电阻时,应将切换开关设置为330。

### 31.4 接地

接地时应实施以下的内容。

- $\bullet$  采用D类接地。(接地电阻: 不超过 $100\Omega$ )
- 尽可能采用专用接地。无法采用专用接地时,应采用下图所示的"共用接地"。 详细内容请参阅使用的CPU模块的用户手册(硬件篇)。

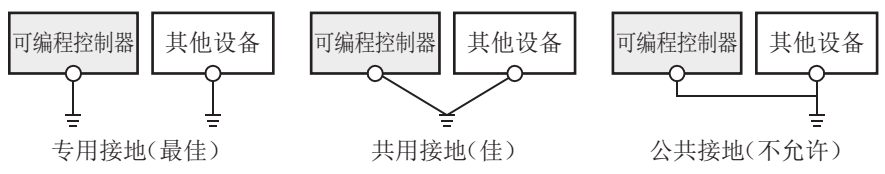

- 使用粗细至少为AWG  $14(2$ mm2)的接地线。
- 接地点应尽可能靠近相应的可编程控制器,接地线距离应尽可能短。

### 31

#### 31 接线  $\frac{31}{31.4}$   $\frac{1}{164}$  503

# <span id="page-505-4"></span>32 通信设置

本章对有关FX5在使用MODBUS串行通信时所需的设置方法的内容进行说明。

# 32.1 MODBUS串行通信的设置方法

FX5的MODBUS串行通信设置通过GX Works3设置参数。 参数的设置因所使用的模块而异。各模块的操作如下所示。

### <span id="page-505-2"></span>使用CPU模块时

【 导航窗口⇒[参数]⇒模块型号⇒[模块参数]⇒[485串口]

画面显示

协议格式选择为"MODBUS\_RTU通信"时,会显示以下画面。

### ■基本设置

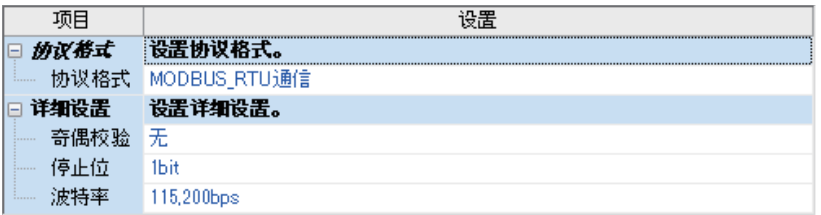

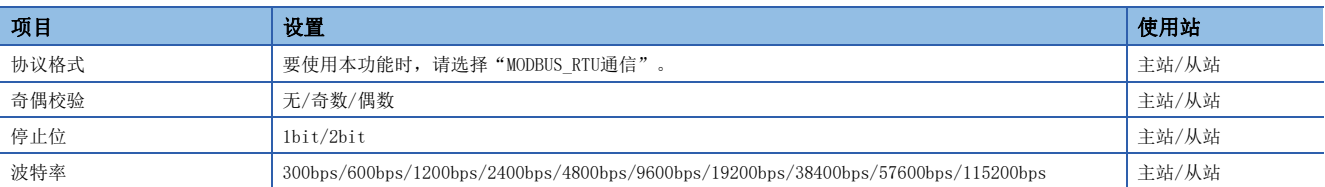

### <span id="page-505-3"></span>■固有设置

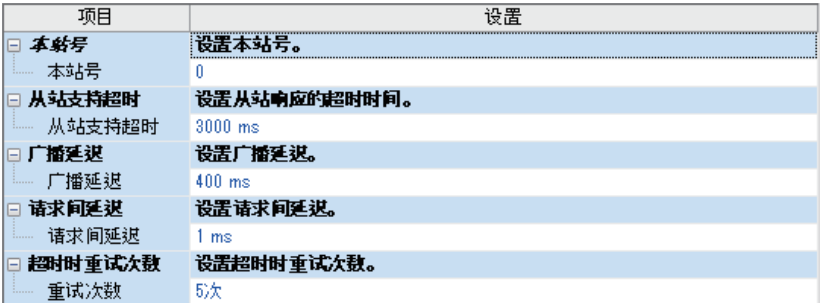

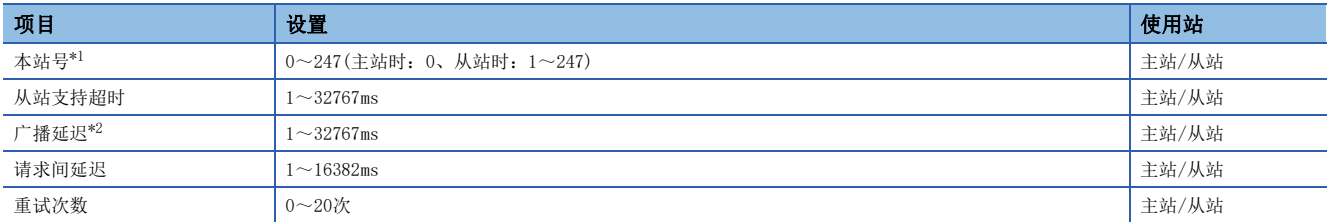

<span id="page-505-0"></span>\*1 将本站站号的设定值通过SM/SD设置设为"锁存"时,还可通过特殊寄存器进行更改。(参阅に了[508页 锁存设置](#page-509-0))但是,对于参数设置为 主站(站号0)的通道,即便设置特殊寄存器为1以上,也不会作为从站进行动作。此外,对于通过参数设置为从站(站号1~247)的通道, 即便设置特殊寄存器为0,也不会作为主站进行动作。

<span id="page-505-1"></span>\*2 将主站的广播延迟设置为与从站的扫描时间相同或比该扫描时间长。

### <span id="page-506-0"></span>■MODBUS软元件分配

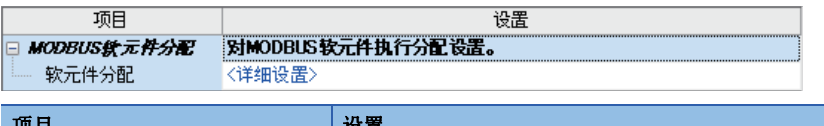

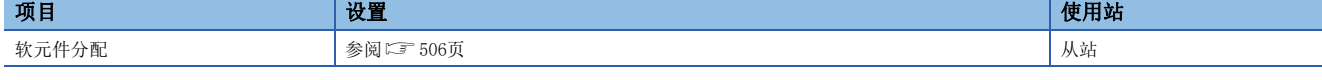

### ■SM/SD设置

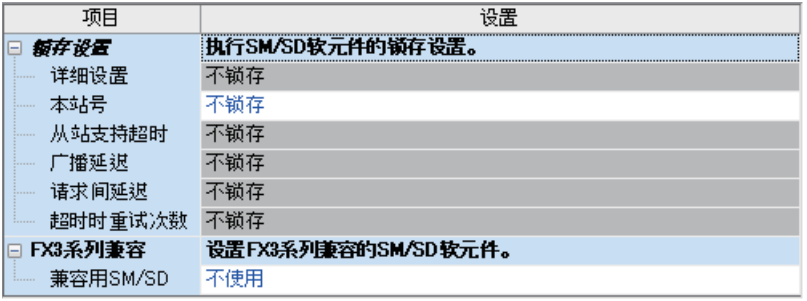

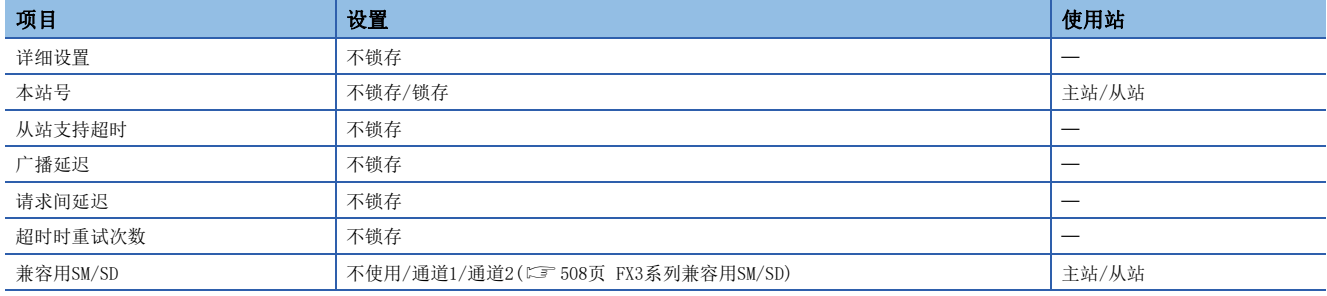

关于锁存设置的详细内容,请参阅に了[508页 锁存设置。](#page-509-0)

### 使用扩展插板时

√) 导航窗口⇒[参数] ⇒模块型号⇒[模块参数]⇒[扩展插板]

#### 画面显示

选择要使用的扩展插板,并将协议格式选择为"MODBUS RTU通信"时,会显示以下画面。

### ■基本设置画面

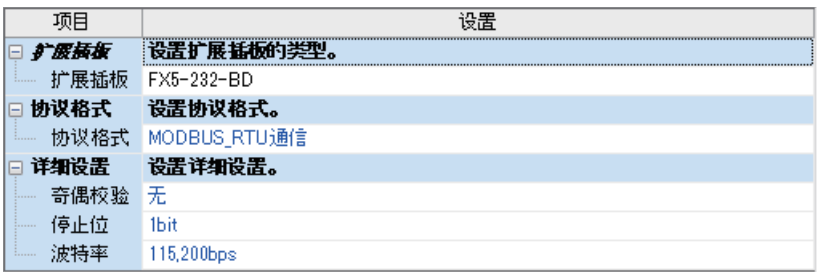

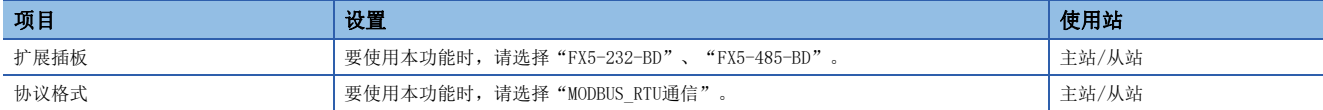

扩展插板以外的设置项目及各画面与使用CPU模块时相同。(参阅に [504页 使用CPU模块时\)](#page-505-2)

### 使用扩展适配器时

使用扩展适配器时,应将要使用的扩展适配器添加至模块信息中后再执行。

√ 导航窗口→[参数]⇒[模块信息]⇒右击⇒[添加新模块] 添加扩展适配器后,通过以下操作中显示的各画面进行设置。 √ 导航窗口⇒[参数]⇒[模块信息]⇒[ADP1~ADP6]⇒[模块参数]

### 画面显示

各设置画面与使用CPU模块时相同。(参阅に = [504页 使用CPU模块时\)](#page-505-2)

### 参数设置内容

MODBUS串行通信的参数设置中使用的MODBUS软元件分配、锁存设置、兼容用SM/SD如下所示。

### <span id="page-507-0"></span>MODBUS软元件分配

MODBUS软元件分配在参数中设置了初始值。(参阅に P[861页 FX5专用类型](#page-862-0)) 可在GX Works3的以下画面中更改参数。

### \_\_画面显示\_\_\_\_\_\_\_\_\_

**\\\** 双击 "MODBUS软元件分配"画面(LF [505页 MODBUS软元件分配\)](#page-506-0)的<详细设置>

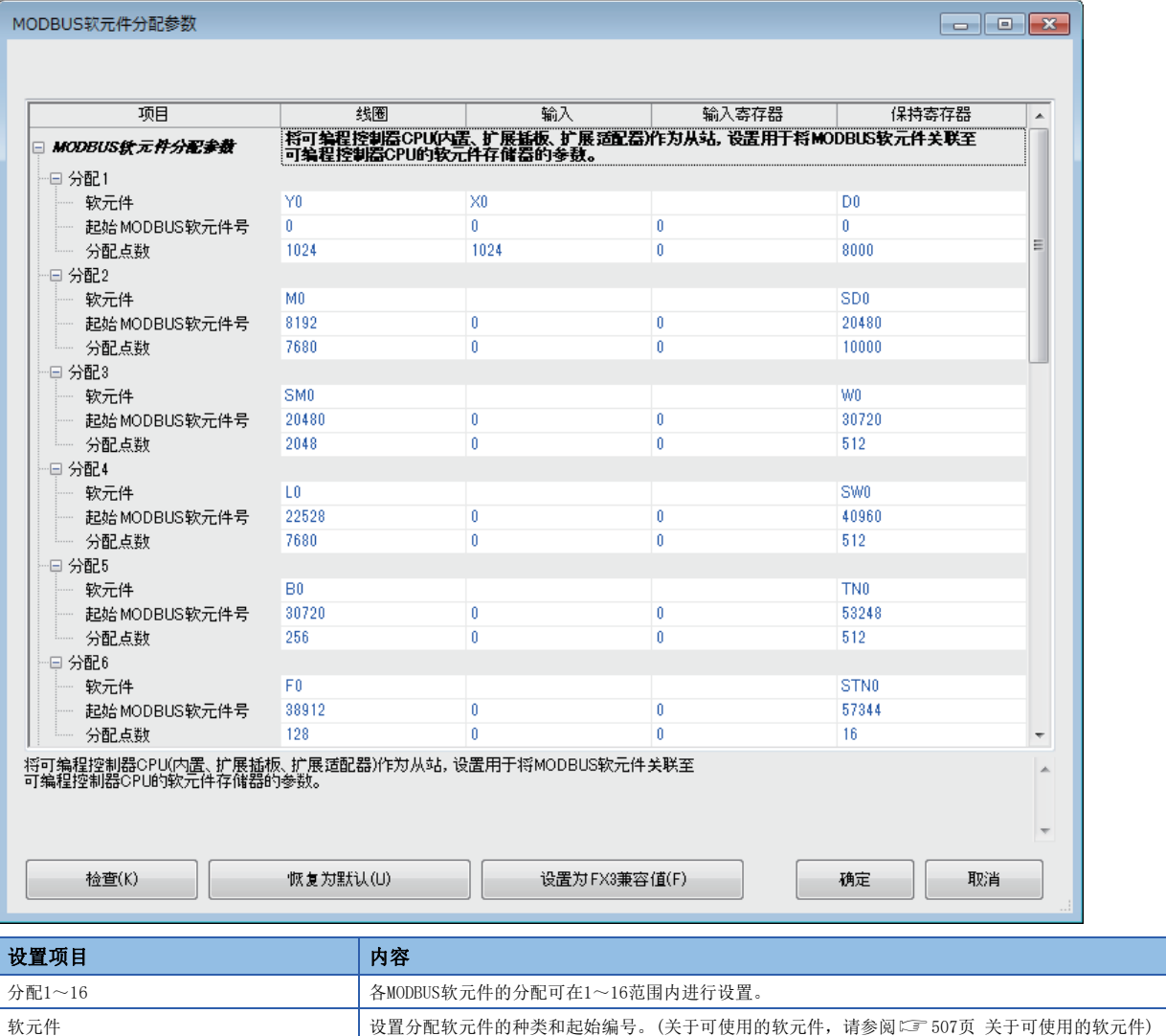

起始MODBUS软元件号 | 这置起始MODBUSR软元件编号。

分配点数 设置分配点数。

### <span id="page-508-0"></span>■关于可使用的软元件

线圈、输入、输入寄存器、保持寄存器中可设置的软元件如下所示。

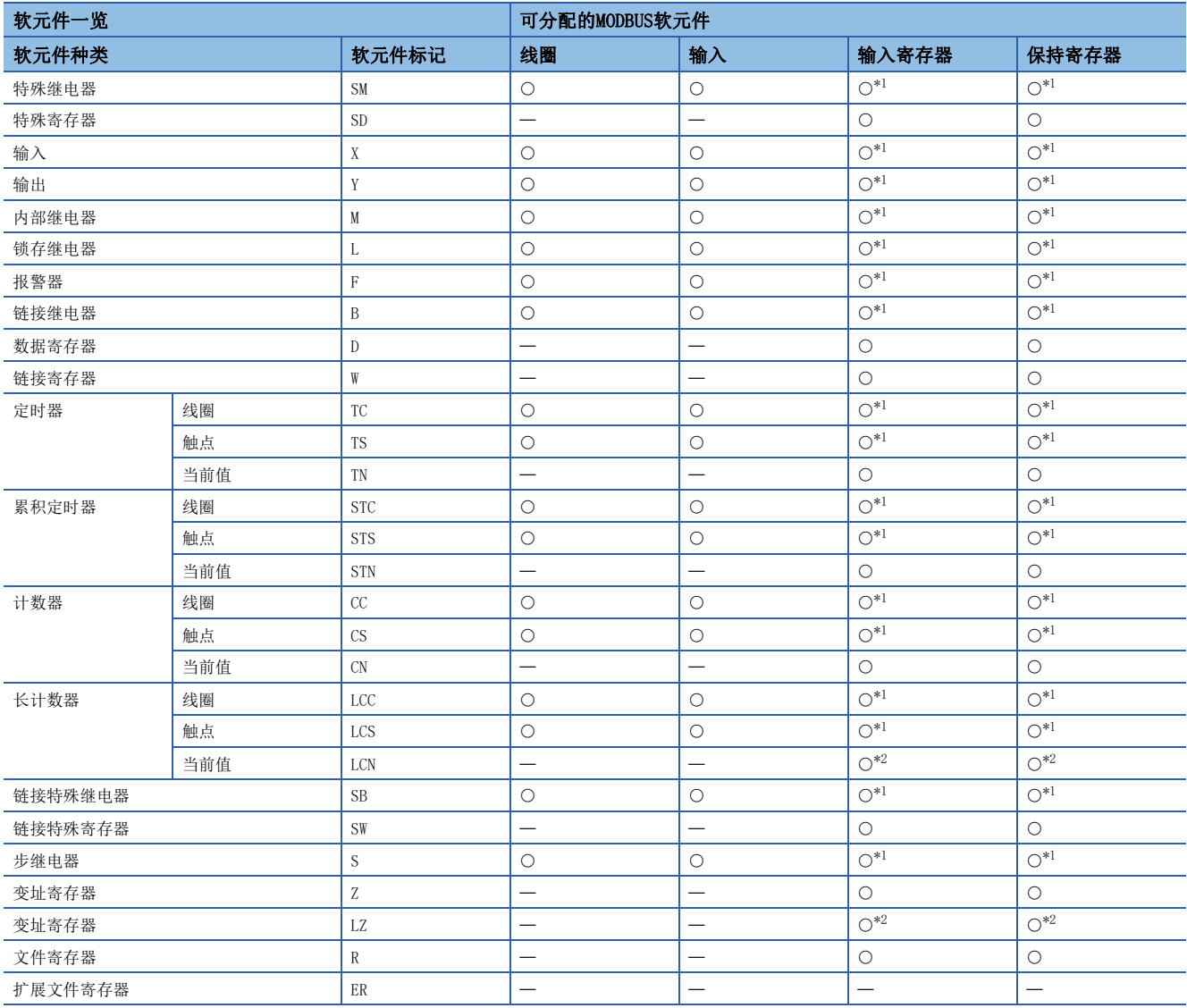

<span id="page-508-1"></span>\*1 软元件编号及分配点数应设置为16的倍数。如不是16的倍数,则GX Works3会发生参数设置错误。

<span id="page-508-2"></span>\*2 MODBUS软元件为长型软元件,因此需要使用2点分配点数。

### 注意事项

• 不能在线圈和输入中设置相同的软元件。

• 不能在输入寄存器和保持寄存器中设置相同的软元件。

• 指定的起始软元件编号+分配点数超过可编程控制器软元件的有效范围时,GX Works3会发生参数设置错误。

### <span id="page-509-0"></span>锁存设置

通过锁存设置,可以设置本站站号是通过GX Works3中设置的参数还是特殊寄存器进行动作。

- 锁存设置为"不锁存"时, 根据GX Works3的参数中设置的值进行动作。
- · 锁存设置为"锁存"时, 各通道对应的特殊继电器置为ON, 会根据特殊寄存器中设置的值进行动作。特殊寄存器可在通过程 序更改值后进行动作。各通道对应的特殊继电器及特殊寄存器如下所示。

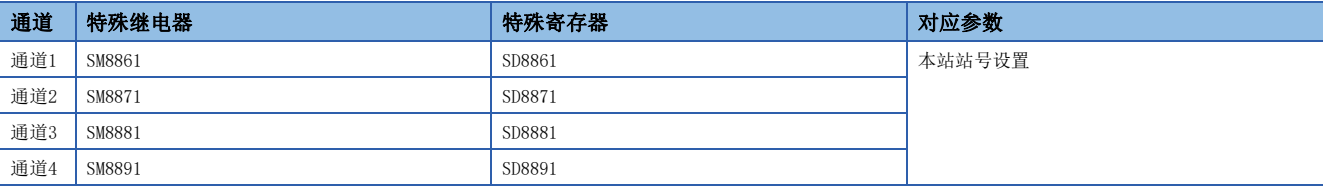

要点

参数或特殊寄存器的设定值会在电源OFF→ON或复位时被更改。

### 注意事项

参数设置中设置为"锁存"时,如通过存储器清除操作等将SD锁存设置有效信息置OFF,则在执行电源OFF→ON或复位时,参数 的设置内容变为有效。

### <span id="page-509-1"></span>FX3系列兼容用SM/SD

FX5可将FX3的特殊继电器及特殊寄存器作为兼容区域使用。通道号可能会因FX3和FX5的构成而异,应通过本设置选择使用对应 哪一个通道号(通道1或通道2)的特殊软元件,或者不使用。

• 未设置时,不使用FX3系列兼容用SM/SD。

• 有设置时, 设置在FX3系列兼容用SM/SD中使用通道1用、通道2用中的哪一个。

关于FX3系列兼容用软元件,请参阅下述内容。

[512页 相关软元件](#page-513-0)

# 33 功能

本章对有关MODBUS串行通信的功能的内容进行说明。

# 33.1 主站功能

FX5的主站功能中,使用ADPRW指令与从站进行通信。

### <span id="page-510-2"></span>ADPRW

该指令可通过主站所对应的功能代码,与从站进行通信(数据的读取/写入)。

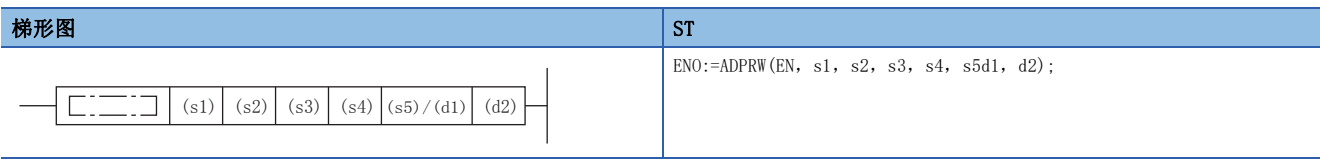

### FBD/LD

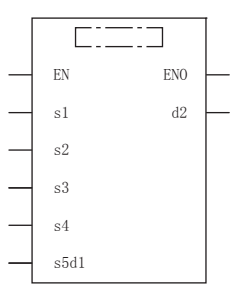

### 设置数据

### ■内容、范围、数据类型

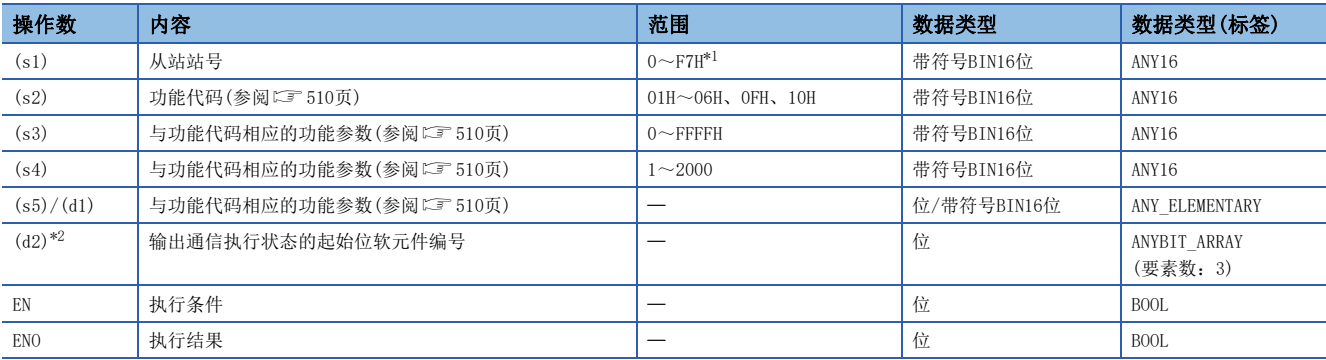

<span id="page-510-0"></span>\*1 FX5主站中可指定的地址编号因版本而异。(L<sup>3F</sup>[885页 功能的添加和更改\)](#page-886-0)

<span id="page-510-1"></span>\*2 指定为(d2)的软元件在起始处占用3点。注意避免与用于其他控制的软元件重复。

### ■可使用的软元件

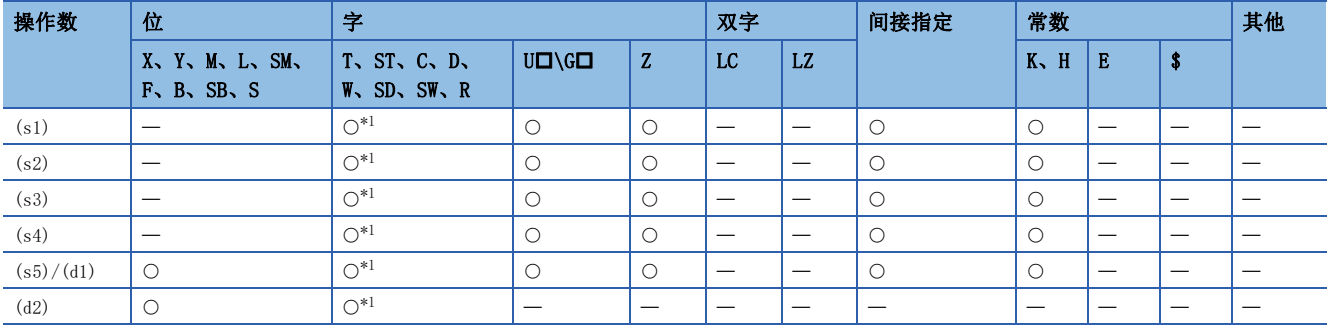

<span id="page-511-1"></span>\*1 不能使用T、ST、C。

### 力能

- 功能代码(s2)在从站站号(s1)上依照参数(s3)、(s4)、(s5)/(d1)进行动作。广播时应将从站站号(s1)指定为0。(参阅 [510页 功能代码和功能参数](#page-511-0))
- 通信执行状态(d2)依照ADPRW指令的通信执行中/正常完成/异常完成的各状态进行输出。(参阅に了[511页 通信执行状态输出](#page-512-0) [软元件\)](#page-512-0)

### <span id="page-511-0"></span>■功能代码和功能参数

根据各功能代码(s2), $(s3)$ 、 $(s4)$ 、 $(s5)/(d1)$ 的参数分配如下所示。

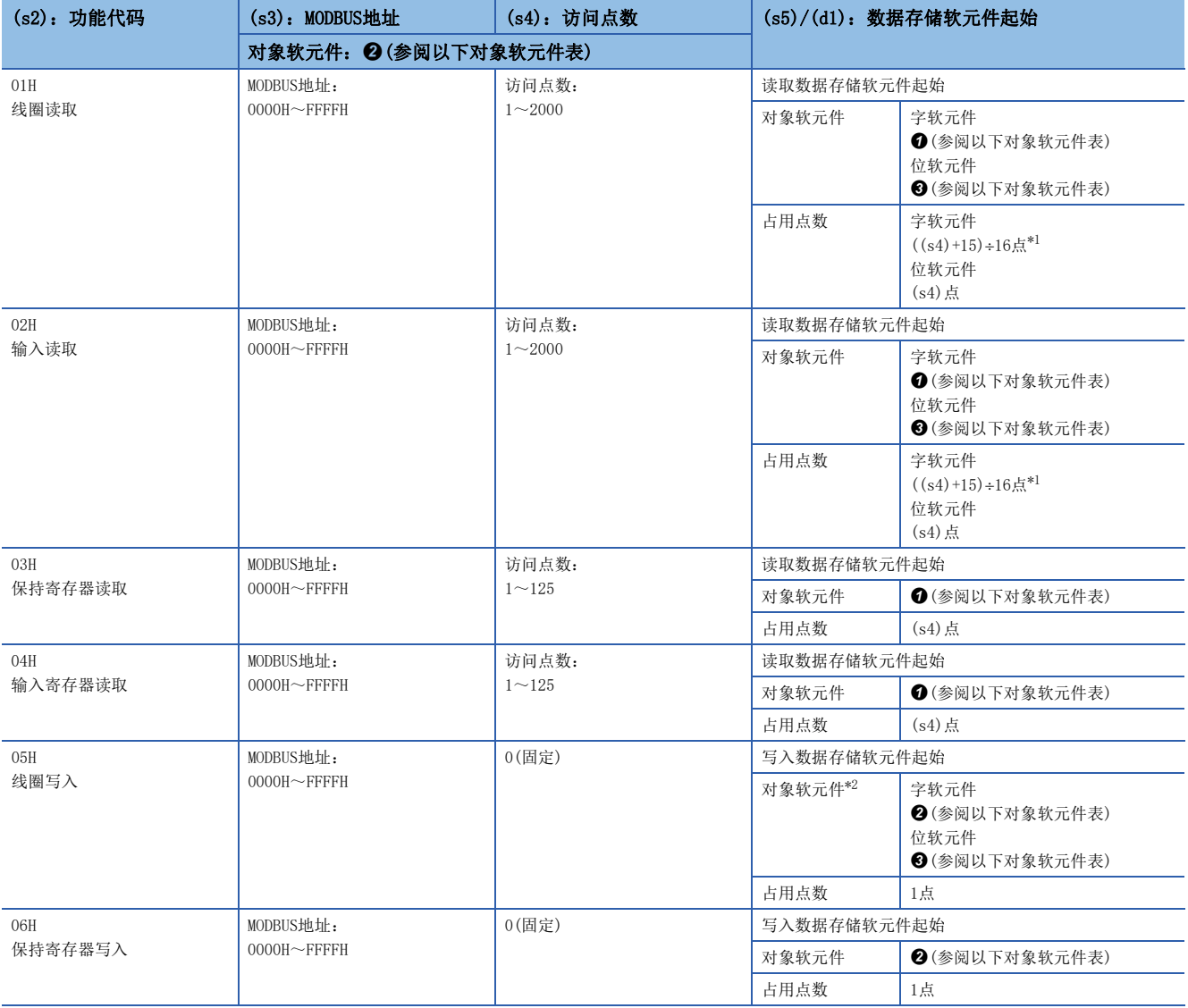

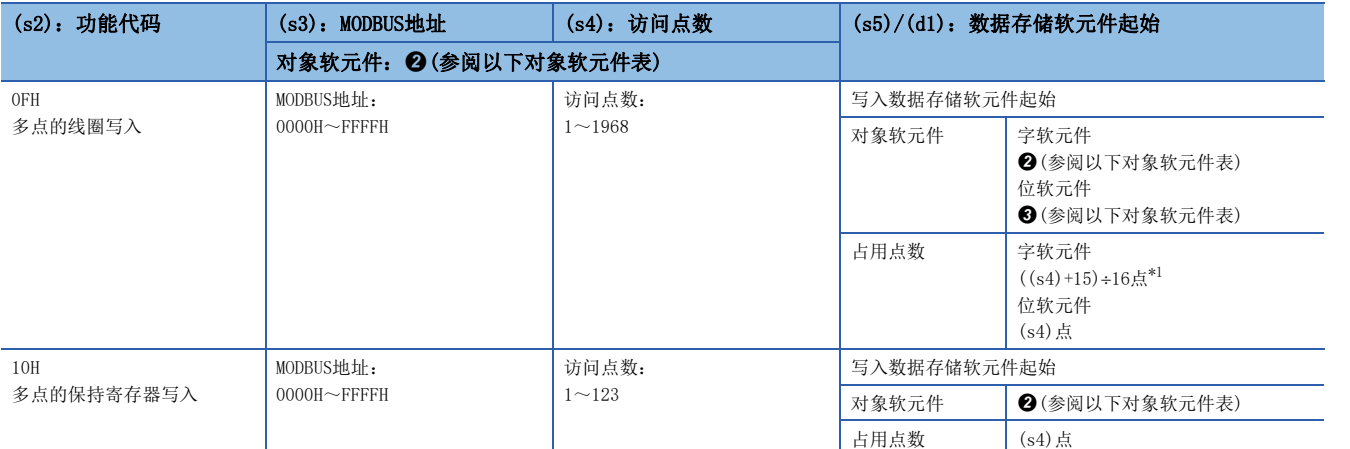

<span id="page-512-1"></span>\*1 舍去尾数。

<span id="page-512-2"></span>\*2 最低位的位为0时位OFF,为1时位ON。

对象软元件表

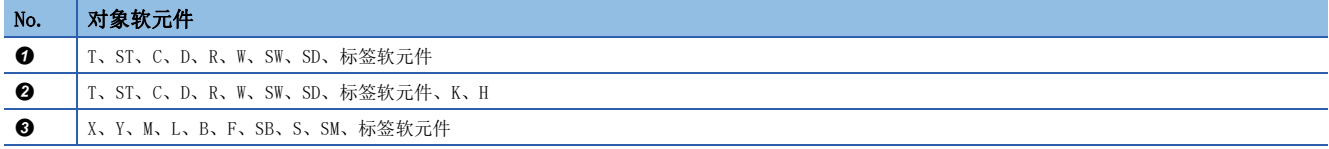

### <span id="page-512-0"></span>■通信执行状态输出软元件

通信执行状态输出软元件(d2)中与各通信状态相应的动作时间和同时动作的特殊继电器如下所示。

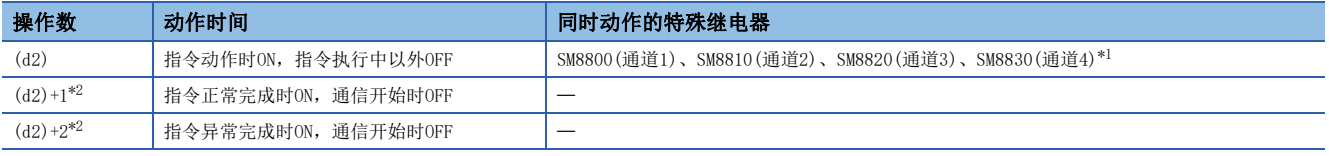

<span id="page-512-3"></span>\*1 设置了FX3系列兼容用SM/SD时,SM8401(通道1)、SM8421(通道2)为ON。

<span id="page-512-4"></span>\*2 (d2)+1在指令正常完成时为ON,(d2)+2在指令异常完成时为ON,因此可辨别正常或异常。

#### 注意事项

- 对于使用ADPRW指令的对象通道, 必须在GX Works3中进行MODBUS主站的设置(参阅に了[504页 固有设置\)](#page-505-3)。未进行设置时, 即 便执行ADPRW指令也不动作。(也不发生错误)
- 程序因出错而停止时, 如将通信状态输出软元件指定为非锁存软元件, 则软元件值置为OFF。要保留输出通信状态时, 应指 定为锁存软元件。

# 33.2 从站功能

<span id="page-513-0"></span>从站功能通过与主站之间的通信,依照对应的功能代码进行动作。 关于对应的功能代码,请参阅LCF [498页 MODBUS标准功能对应一览。](#page-499-0)

# 33.3 相关软元件

本章对有关在MODBUS串行通信中使用的特殊继电器/特殊寄存器的功能的内容进行说明。

### 要点

可使用的通信通道根据CPU模块和系统构成而异。

关于通信通道,请参阅に了[490页 系统配置。](#page-491-0)

"FX3系列兼容用"软元件仅在通信设置的兼容用SM/SD中指定的通信通道上动作。

关于兼容用SM/SD, 请参阅に [504页 通信设置](#page-505-4)。

### 相关软元件一览

### 特殊继电器

在FX5的MODBUS串行通信中使用的特殊继电器如下表所示。

### ■FX5专用

R:读取专用、R/W:读取/写入用

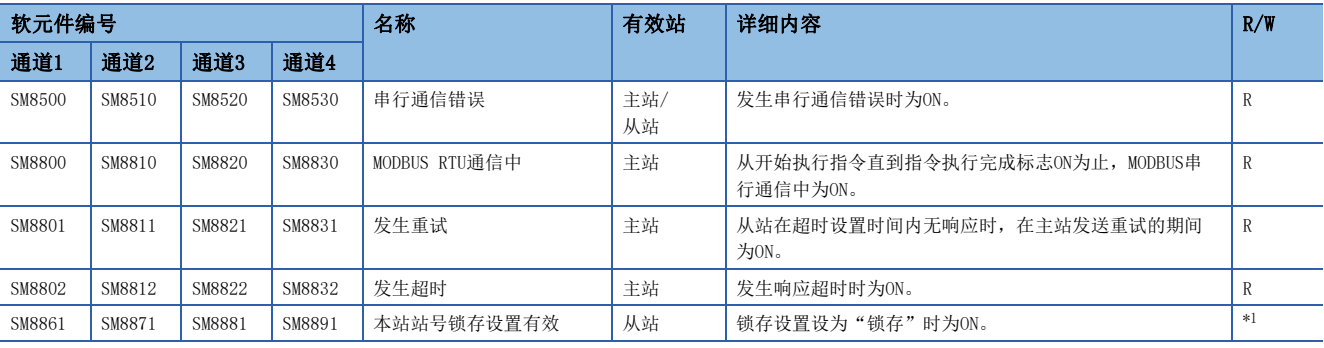

<span id="page-513-1"></span>\*1 因锁存设置不同而异。"不锁存"时变为R, "锁存"时变为R/W。

### ■FX3系列兼容用

R:读取专用

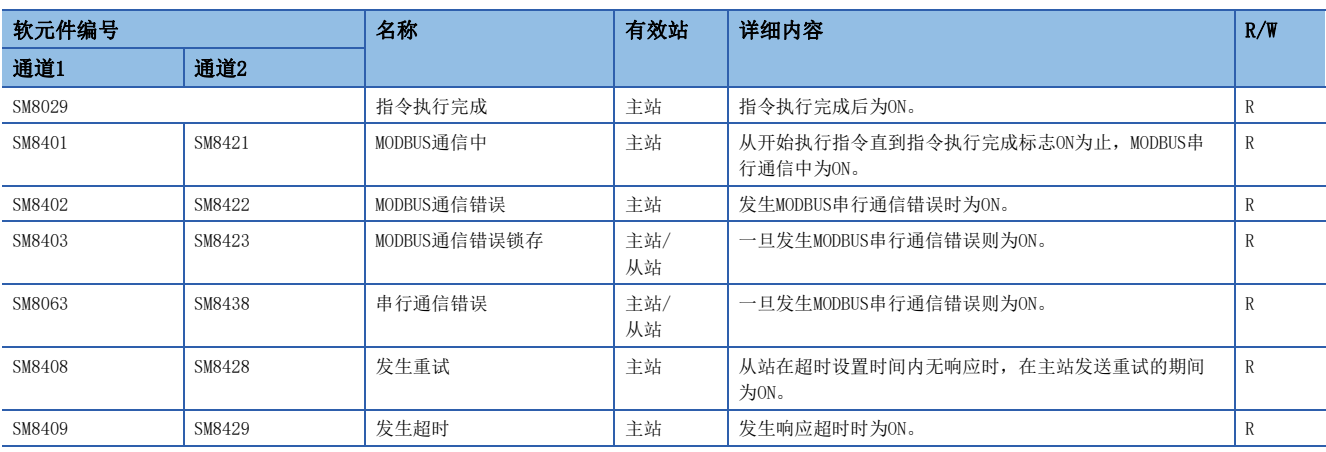

### 特殊寄存器

在FX5的MODBUS串行通信中使用的特殊寄存器如下表所示。

### ■FX5专用

R:读取专用、R/W:读取/写入用

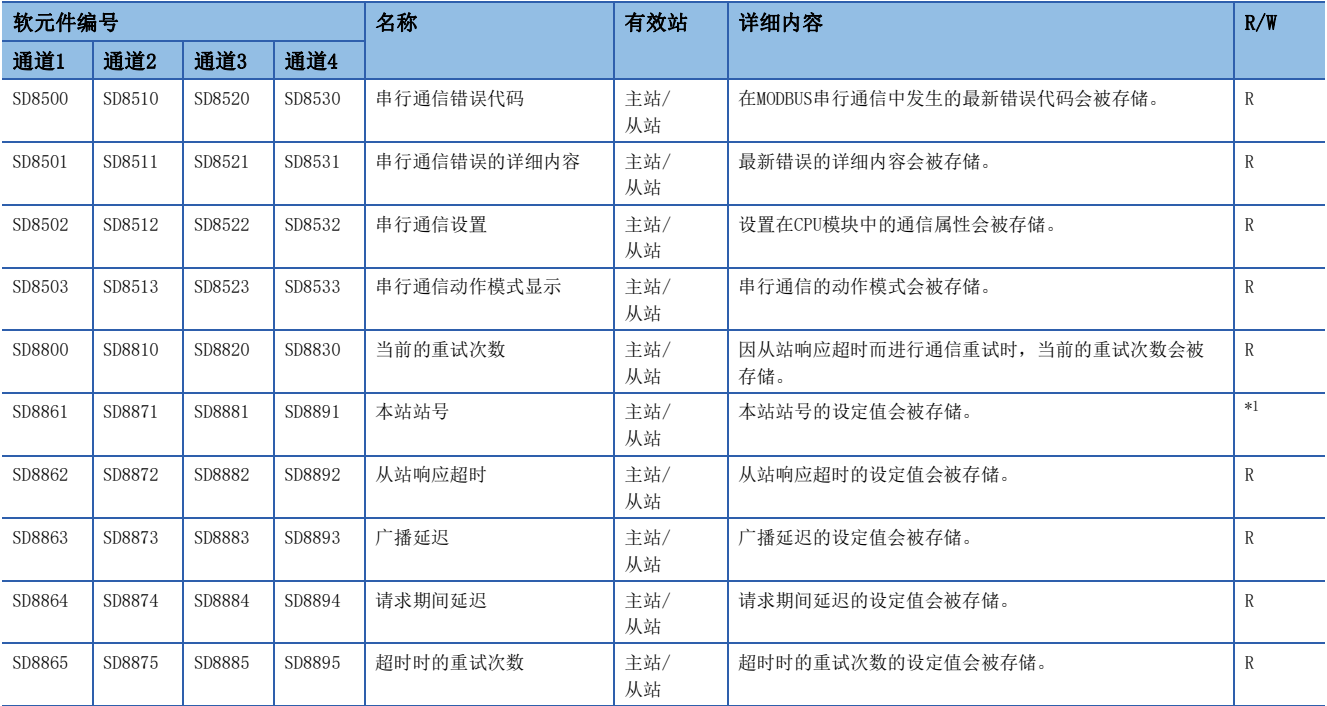

<span id="page-514-0"></span>\*1 因锁存设置不同而异。"不锁存"时变为R, "锁存"时变为R/W。

### ■FX3系列兼容用

R:读取专用

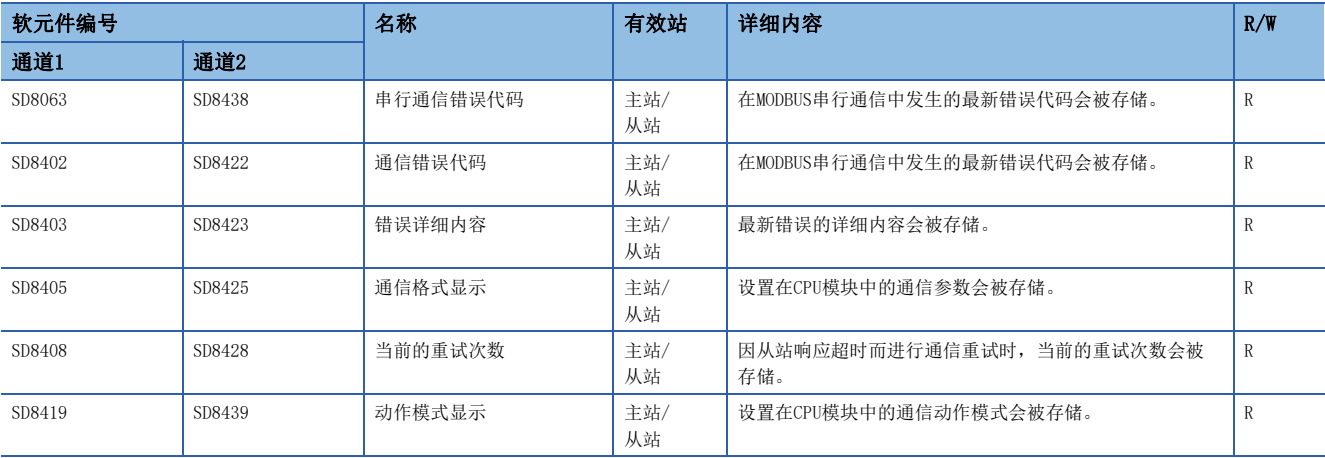

### 相关软元件的详细内容

### 指令执行完成

确认指令执行完成的软元件。

R:读取专用

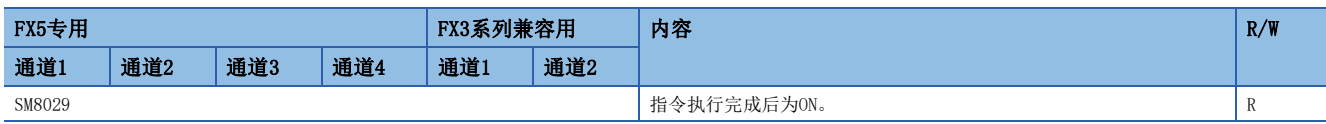

### 要点

SM8029也使用于MODBUS通信以外的指令的执行完成标志。(定位指令等) 使用SM8029时,应在确认指令执行完成的指令的正下方使用触点。

### 注意事项

请勿用程序或工程工具使其置为ON。

电源OFF→ON、复位、STOP→RUN或执行下一ADPRW指令时会被清除。

### MODBUS通信中

确认MODBUS串行通信中的软元件。

### R:读取专用

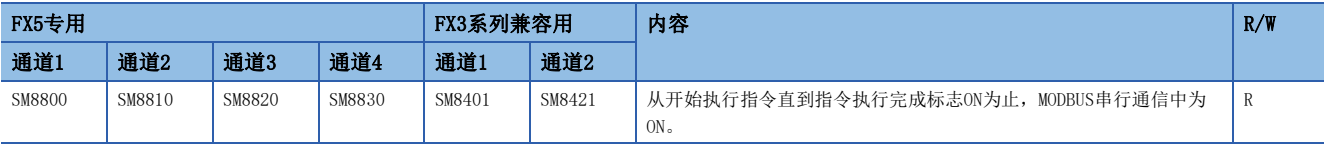

#### 注意事项

请勿用程序或工程工具使其置为ON。 电源OFF→ON、复位、STOP→RUN时会被清除。

### MODBUS通信错误

确认MODBUS串行通信错误的软元件。 R:读取专用

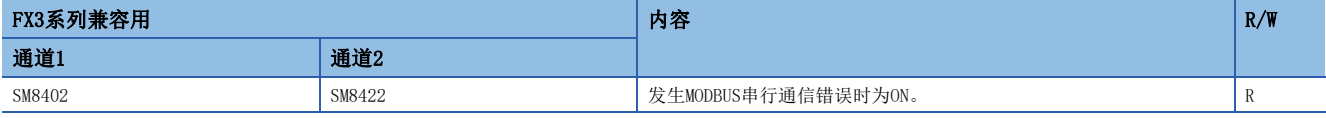

### 注意事项

请勿用程序或工程工具使其置为ON。

该软元件在通信恢复正常时也不会OFF。电源OFF→ON、复位、STOP→RUN、SM50(解除错误)置为ON时或执行下一ADPRW指令时会 被清除。

### MODBUS通信错误锁存

确认MODBUS串行通信错误的软元件。

R:读取专用

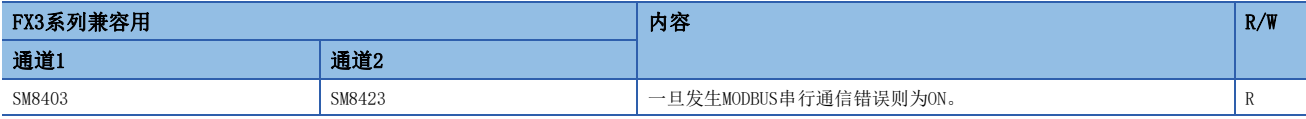

注意事项

请勿用程序或工程工具使其置为ON。 电源OFF→ON、复位、STOP→RUN时会被清除。

### 串行通信错误

确认串行通信错误的软元件。

R:读取专用

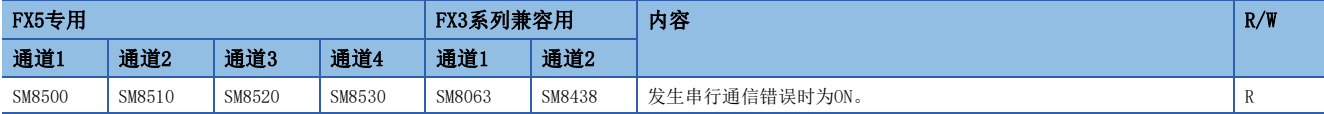

注意事项

请勿用程序或工程工具使其置为ON。

该软元件在通信恢复正常时也不会OFF。电源OFF→ON、复位、STOP→RUN、SM50(解除错误)置为ON时会被清除。

### 发生重试

确认MODBUS串行通信发生重试的软元件。

R:读取专用

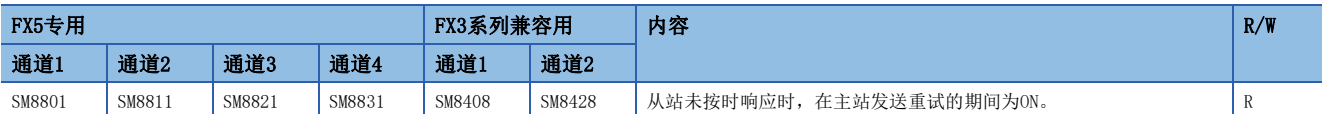

#### 注意事项

请勿用程序或工程工具使其置为ON。

电源OFF→ON、复位、STOP→RUN、SM50(解除错误)置为ON时或执行下一ADPRW指令时会被清除。

### 发生超时

确认发生MODBUS串行通信超时的软元件。

R:读取专用

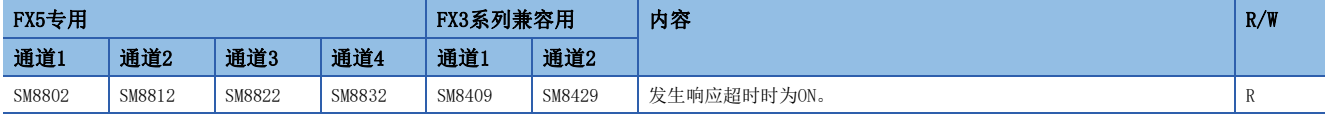

### 注意事项

请勿用程序或工程工具使其置为ON。

电源OFF→ON、复位、STOP→RUN、SM50(解除错误)置为ON时或执行下一ADPRW指令时会被清除。

重试次数为1次以上时,在超时等造成的重试次数达到设置次数前,错误标志([805页 错误标志\)](#page-806-0)不会为ON。

### 本站站号锁存设置有效

对MODBUS串行通信中本站站号设置的锁存有效/无效进行设置的软元件。

R:读取专用、R/W:读取/写入用

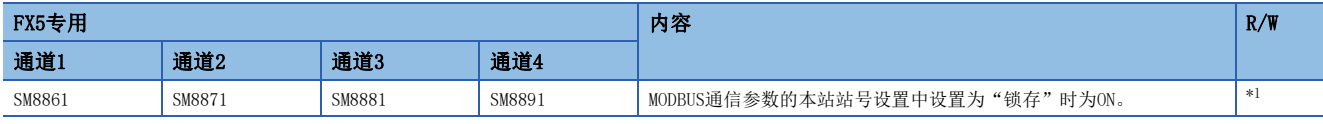

<span id="page-517-0"></span>\*1 因锁存设置不同而异。"不锁存"时变为R, "锁存"时变为R/W。

注意事项

请勿用程序或工程工具使其置为ON。 在电源OFF→ON、复位时被设置。

### 串行通信错误代码

存储串行通信的最新错误代码。(LF [805页 MODBUS串行通信\)](#page-806-1)

R:读取专用

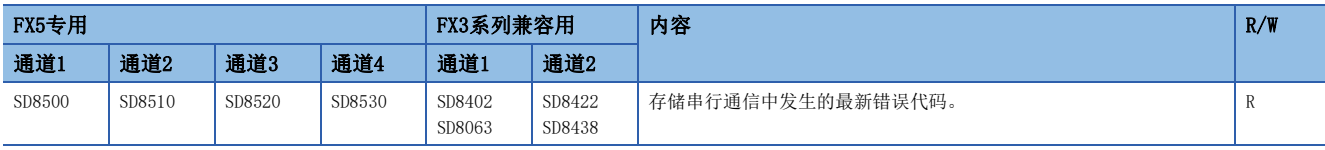

注意事项

请勿用程序或工程工具进行更改。

仅主站在电源OFF→ON、复位、STOP→RUN、SM50(解除错误)置为ON时会被清除。

### 串行通信错误的详细内容

存储串行通信最新错误的详细内容。(CF [805页 MODBUS串行通信\)](#page-806-1)

R:读取专用

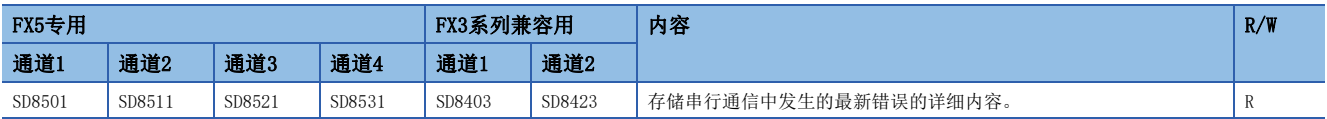

注意事项

请勿用程序或工程工具进行更改。 仅主站在电源OFF→ON、复位、STOP→RUN、SM50(解除错误)置为ON时会被清除。

### 通信格式显示

存储通信格式的设定值。

R:读取专用

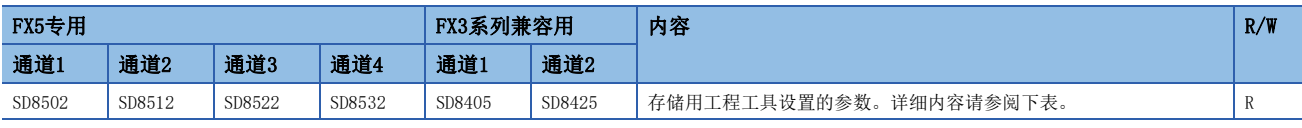

#### 通信格式的参数内容如下所示。

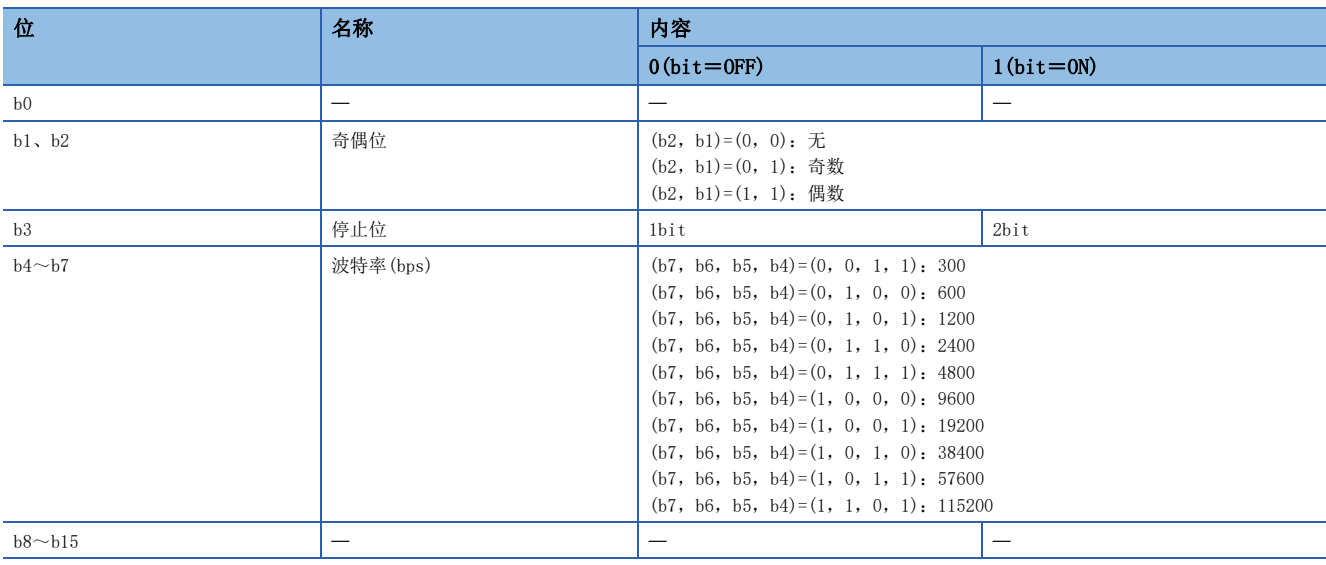

注意事项

请勿用程序或工程工具进行更改。 在电源OFF→ON或复位时设定值会被更改。

### 动作模式显示

存储串行通信执行中的动作模式。 R:读取专用

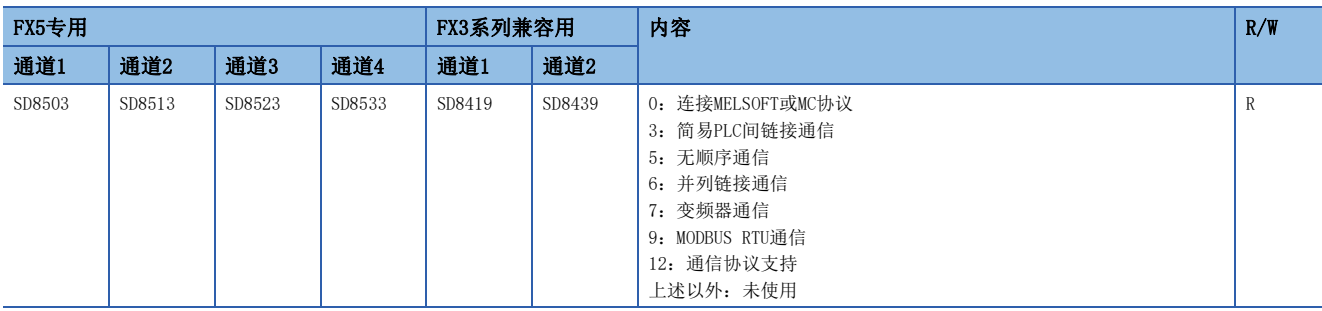

注意事项

请勿用程序或工程工具进行更改。 执行ADPRW指令时被清除。

### 当前的重试次数

存储当前的重试次数。

R:读取专用

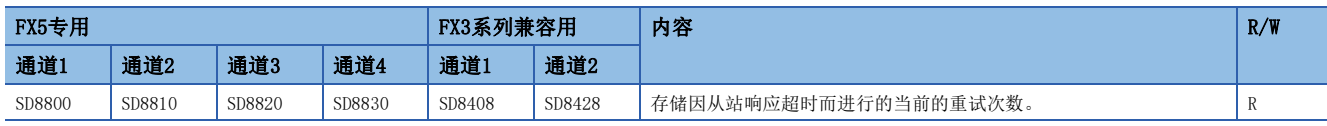

### 注意事项

请勿用程序或工程工具进行更改。

电源OFF→ON、复位、STOP→RUN、SM50(解除错误)置为ON时或执行下一ADPRW指令时会被清除。

### 本站站号

存储本站站号设定值。

R:读取专用、R/W:读取/写入用

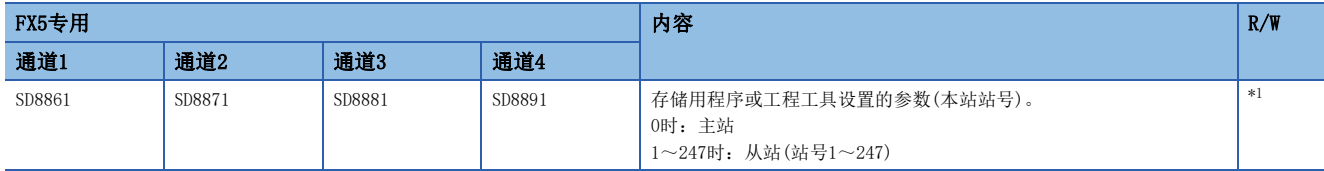

<span id="page-519-0"></span>\*1 因锁存设置不同而异。"不锁存"时变为R, "锁存"时变为R/W。

#### 注意事项

■ "不锁存"时

- 请勿用程序或工程工具更改软元件值。
- "锁存"时

可用程序更改软元件值。

■将锁存设置从"不锁存"更改为"锁存"时

由工程工具写入参数后, 在电源ON→OFF或复位时参数设定值被设置。

### 从站响应超时

存储从站响应超时的设定值。

R:读取专用

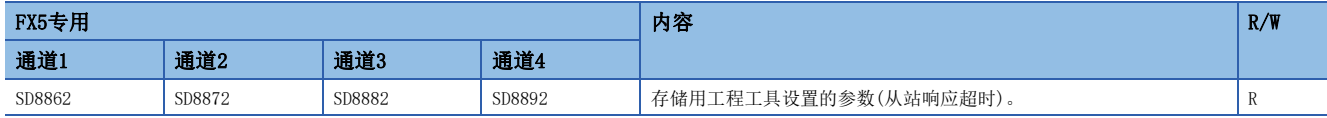

注意事项

电源OFF→ON、复位或执行下一ADPRW指令时设定值会被更改。

### 广播延迟

存储广播延迟的设定值。

R:读取专用

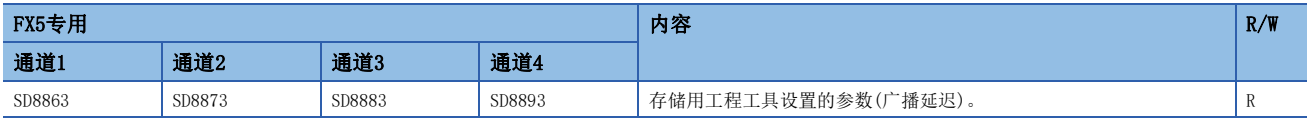

注意事项

电源OFF→ON、复位或执行下一ADPRW指令时设定值会被更改。

### 请求期间延迟

存储请求期间延迟的设定值。

R:读取专用

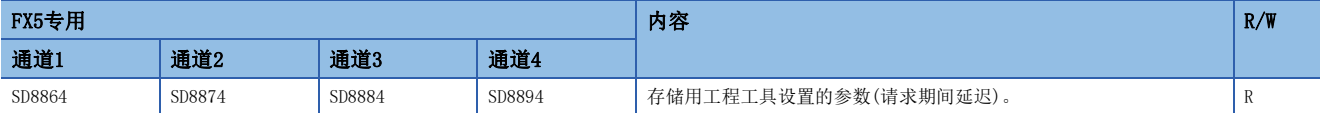

### 注意事项

电源OFF→ON、复位或执行下一ADPRW指令时设定值会被更改。

### 超时时的重试次数

存储超时时的重试次数的设定值。

R:读取专用

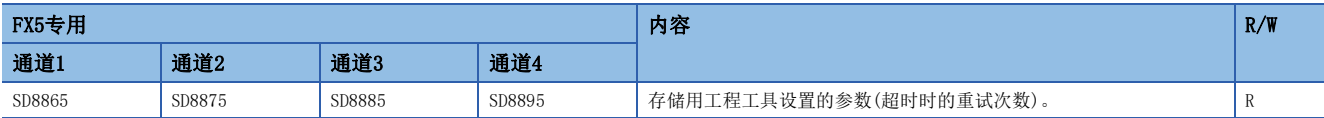

### 注意事项

电源OFF→ON、复位或执行下一ADPRW指令时设定值会被更改。

# 34 编程

本章中对有关MODBUS串行通信中主站程序的编写示例的内容进行说明。

## 34.1 编写主站程序

是从主站对从站进行软元件读取/写入的程序示例。 关于ADPRW指令,请参阅LF [509页 ADPRW](#page-510-2)。 关于编程上的注意事项,请参阅に了[521页 编程上的注意事项。](#page-522-0)

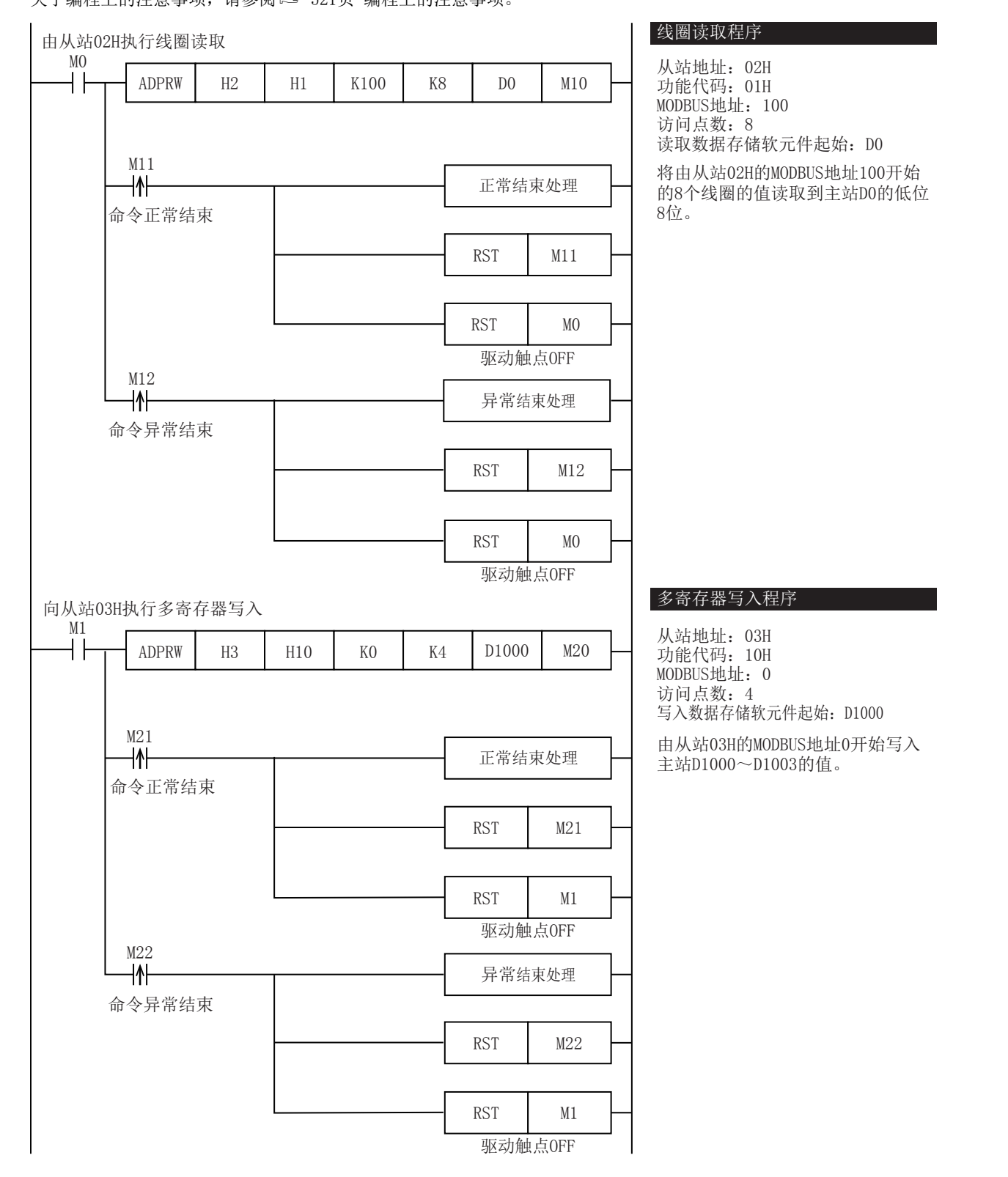

### <span id="page-522-0"></span>34.2 编程上的注意事项

- 请勿在ADPRW指令完成前将驱动触点置为OFF。
- 根据驱动状况, ADPRW指令通信开始的时间不同。使用单独ADPRW指令驱动时, 通信即时开始。同时使用多个ADPRW指令驱动 时,通过先行驱动的ADPRW指令进行的通信完成后,通过后续驱动的ADPRW指令进行的通信开始。因此,请勿在通信完成前将 ADPRW指令的驱动触点置为OFF。
- 使用线圈读取功能或输入读取功能,并在读取目标软元件中指定字软元件时,仅通过ADPRW指令的访问点数所指定的位会被 改写。字软元件的剩余位不会变化。

第5部分由以下章节构成。

第5部分 SLMP

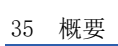

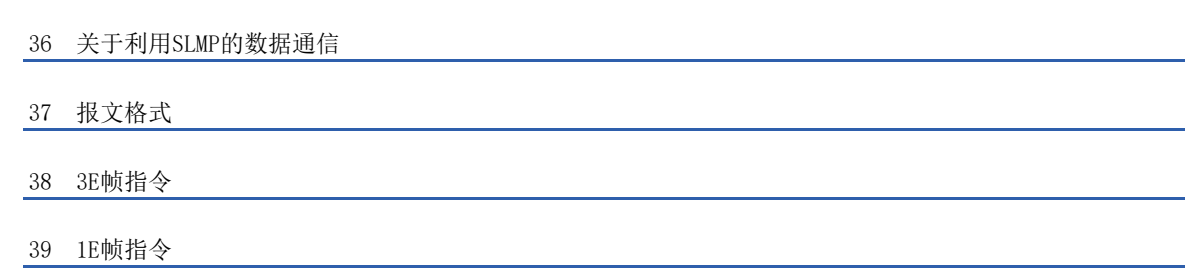

# <span id="page-525-0"></span>35 概要

本手册中说明了利用SLMP时所需要的支持设备、访问范围、通信步骤、报文格式的有关内容。 利用SLMP进行数据通信时,请务必阅读にF[527页 关于利用SLMP的数据通信。](#page-528-0)

### 35.1 SLMP的概要

SLMP是用于以太网搭载模块或外部设备(计算机或显示器等)使用以太网对SLMP支持设备进行访问的协议。

如果是通过SLMP的控制步骤可进行报文的发送接收的设备,则可以通过SLMP进行通信。

以太网搭载模块的以太网端口,可以作为SLMP服务器使用。CPU模块的以太网端口,可以作为SLMP客户端使用。 SLMP的报文格式为3E/1E帧。

关于支持1E帧的版本,请参阅に 7[885页 功能的添加和更改。](#page-886-0)

### 【服务器功能】

CPU模块基于来自外部设备的要求报文(指令),执行数据处理的收发。

### 【客户端功能】

可以使用专用指令向外部设备发送要求报文(指令),并从外部设备接收响应报文。仅CPU模块支持SLMP客户端功能,SLMP帧传 送仅支持3E帧。

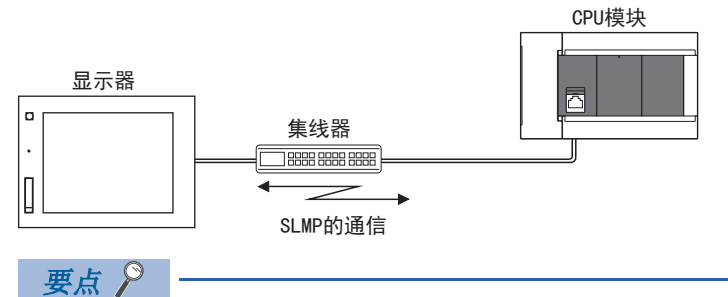

各SLMP的报文格式与MC协议的帧相同。

• 3E帧: MC协议的QnA系列3E帧

• 1E帧:MC协议的A系列1E帧

可以通过上述MC协议将使用的外部设备连接到SLMP支持设备上。

关于MC协议的详情,请参阅以下手册。

MELSEC通信协议参考手册

### 用途

- 能够通过计算机、显示器等,使用SLMP读取、写入以太网搭载模块的软元件。
- 通过读取、写入软元件,能够利用计算机、显示器等对以太网搭载模块实施动作监视、数据分析、生产管理等。
- 还能够通过远程口令功能,防止来自外部的非法访问。

### 数据通信的步骤

在开始SLMP的通信前的流程如下所示。详细内容请参阅下述内容。 [84页 SLMP功能](#page-85-0)

*1.* 电缆与外部设备的连接

进行用于SLMP通信的连接。

### *2.* 参数设置

通过工程工具设置模块参数。

### *3.* 写入至以太网搭载模块

将已设置的参数写入至以太网搭载模块。通过电源OFF→ON或复位,将参数设为有效。

*4.* 初始处理状态的确认

模块参数设置后,请确认以太网搭载模块的初始处理正常完成。

*5.* SLMP通信\*1

【服务器功能】

将从外部设备接收SLMP报文。

### 【客户端功能】\*2

将向外部设备发送SLMP报文。

\*1 由系统执行连接的建立/切断。

\*2 仅支持3E帧的CPU模块。

# 35.2 SLMP的特点

### 通过对象设备(计算机或显示器等)监视系统

通过从对象设备如下图所示发送SLMP的请求报文,能够读取以太网搭载模块的软元件,因此能够监视系统。 此外,不仅是读取软元件,还能够写入软元件或将以太网搭载模块复位等。

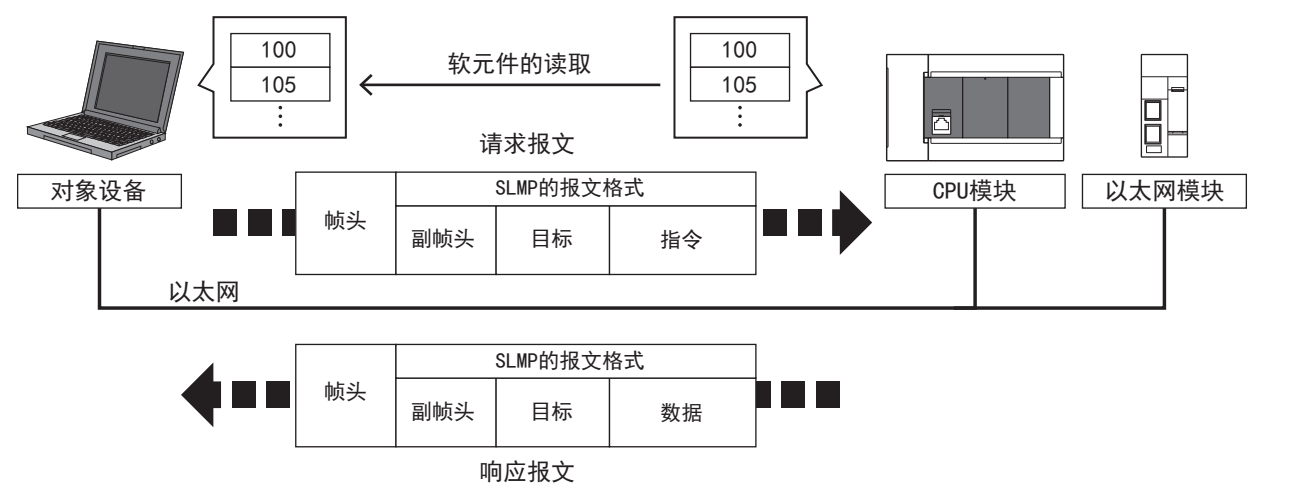

### 连接使用MC协议的对象设备

可以将使用着MC协议的QnA系列3E帧或A系列1E帧的对象设备原样不变地连接至以太网搭载模块。

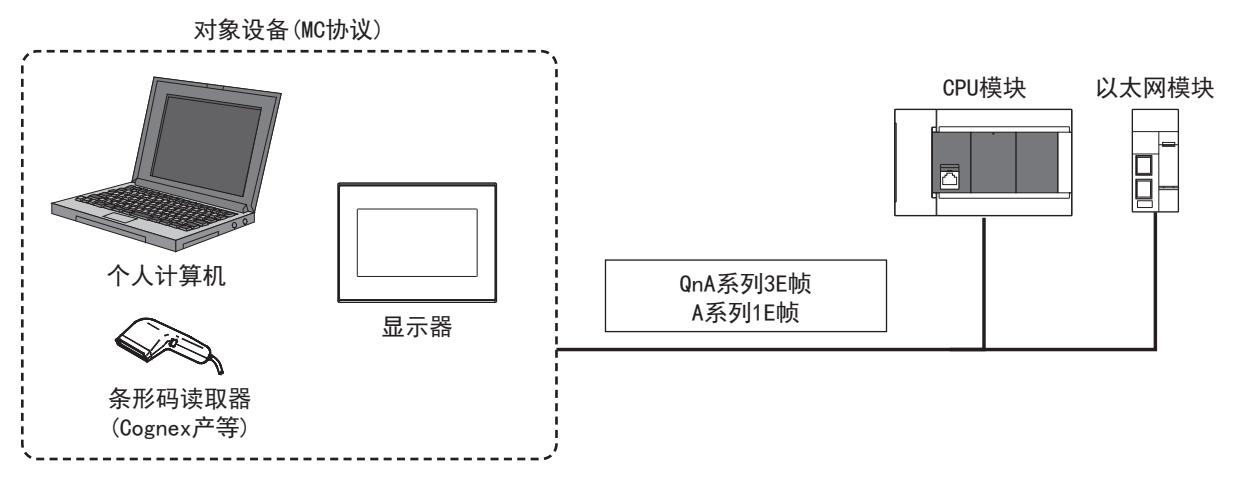

35

### 可进行经由了网络的访问

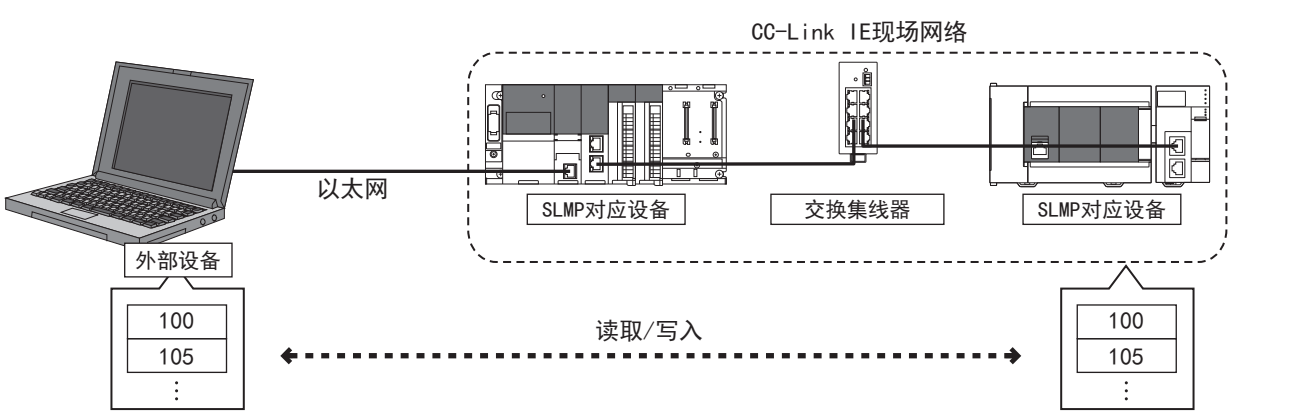

如果使用SLMP, 则也可以通过外部设备经由SLMP支持设备, 对同一网络与其他网络模块进行无缝访问。

### 可通过通信协议支持功能容易地执行SLMP

通过使用工程工具的通信协议支持功能,可以容易地进行SLMP通信。 与通过外部设备进行SLMP通信时相同,可以通过CPU模块控制SLMP支持设备。

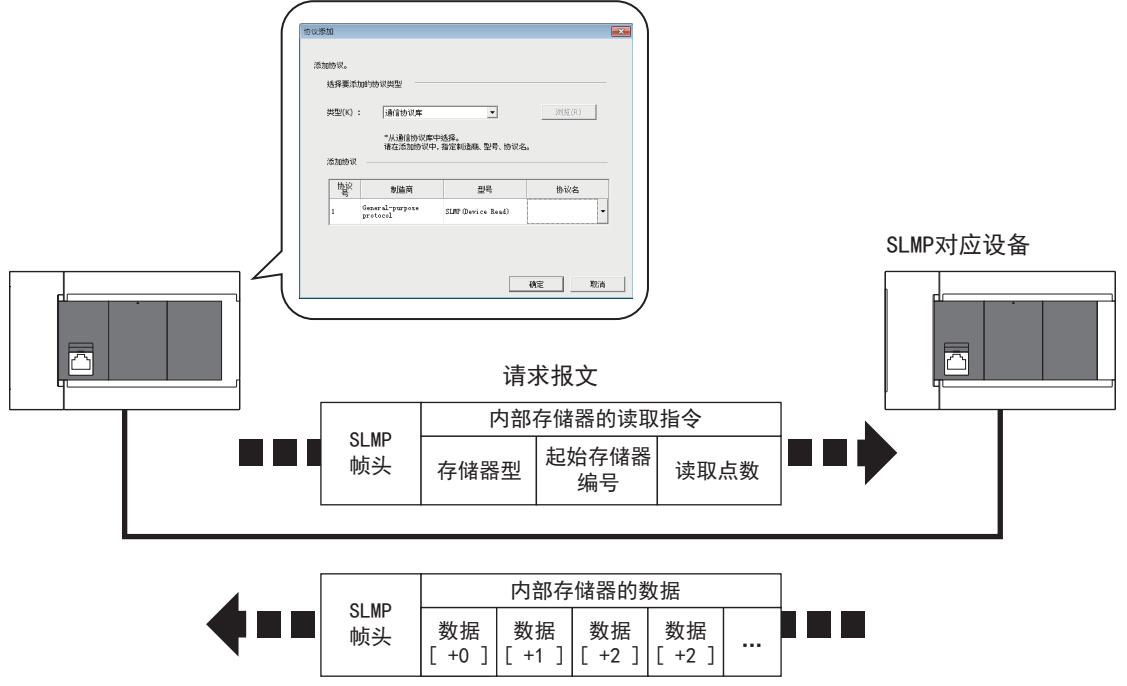

响应报文

# <span id="page-528-0"></span>36 关于利用SLMP的数据通信

以下将说明为了进行对象设备以太网搭载模块数据的读取、写入而利用的SLMP数据通信。

# 36.1 数据通信用帧的种类和用途

以下将说明用于使对象设备利用SLMP访问以太网搭载模块的帧(数据通信报文)的种类和用途。 对象设备使用以太网访问以太网搭载模块时,通过收发下述帧的指令报文(访问请求)和响应报文(响应)来进行数据通信。

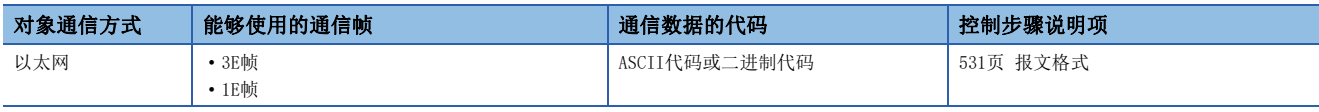

### 要点

有两种类型的ASCII代码: ASCII代码(X, Y 8进制)和ASCII代码(X, Y 16进制)。 ASCII代码(X, Y 8进制)与ASCII代码(X, Y 16进制)所访问的X(输入)与Y(输出)的软元件编号的指定方法不同。 ([576页 软元件范围](#page-577-0)[、632页 软元件范围](#page-633-0)) • ASCII代码(X, Y 8进制): 8进制 • ASCII代码(X,Y 16进制):16进制

无特别指定的情况下,这两种类型统称为ASCII代码。 有关FX5U/FX5UC CPU模块的ASCII代码(X, Y 16讲制)兼容版本,请参阅に了[885页 功能的添加和更改](#page-886-0)。

### 3E帧

- 与MC协议的QnA系列3E帧相同的报文格式。
- 主要目的是从对象设备访问以太网搭载模块的所有软元件的帧。
- 可以访问CC-Link IE控制器网络、CC-Link IE现场网络。

### 要点

与利用ASCII代码的数据进行的通信相比,利用二进制代码的数据进行的通信的通信数据量仅约为一半,因此 能够缩短通信时间。

### 1E帧

- 与MC协议的A系列1E帧相同的报文格式。
- 主要目的是从对象设备轻松访问以太网搭载模块的软元件的帧。

要点 ◎

1E帧的通信与3E帧相比,通信数据量小,通信时间短。

# 36.2 每个数据通信用帧的可访问范围

SLMP中使用的报文帧和访问范围如下所示。

### SLMP帧

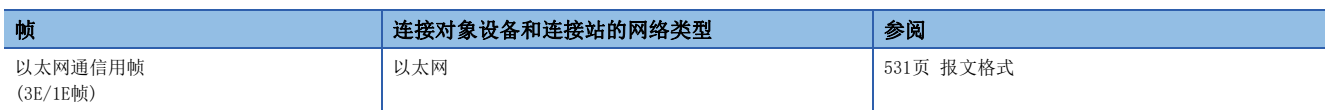

### 访问范围

### 以太网通信用帧

### ■利用以太网直接连接对象设备和以太网搭载模块的情况下

按照下图的系统结构,可从对象设备上,使用"以太网通信用帧"与以太网搭载模块进行通信。

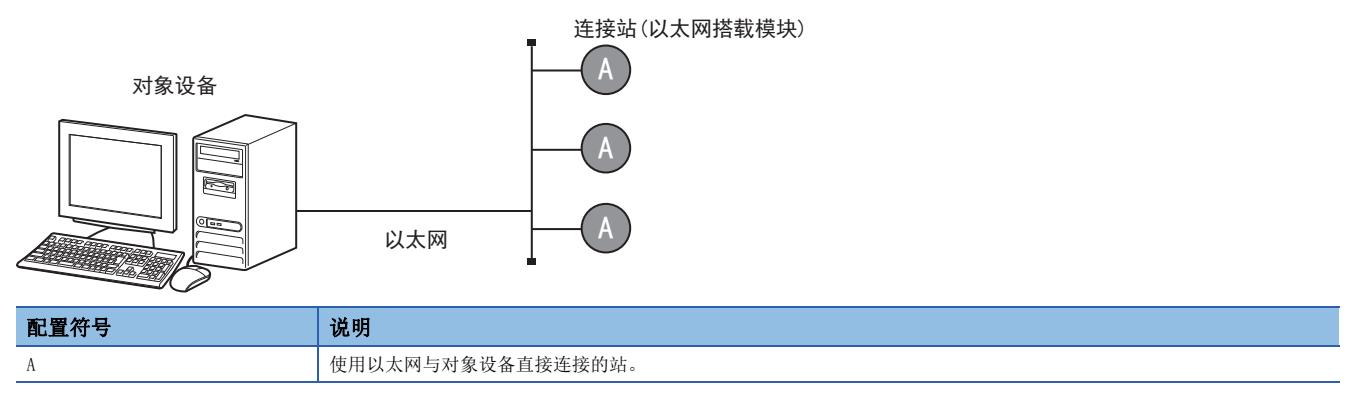

### 36.3 SLMP的控制步骤的想法

以下将说明对象设备利用SLMP访问以太网搭载模块时的步骤(控制步骤)的思路。

### 指令报文的发送

利用SLMP的数据通信采用半双工通信。

访问以太网搭载模块时,请在相对于前一个指令报文的发送,接收到来自以太网搭载模块侧的响应报文后,发送下一个指令报 文。

(在完成响应报文的接收前,不能发送下一个指令报文。)

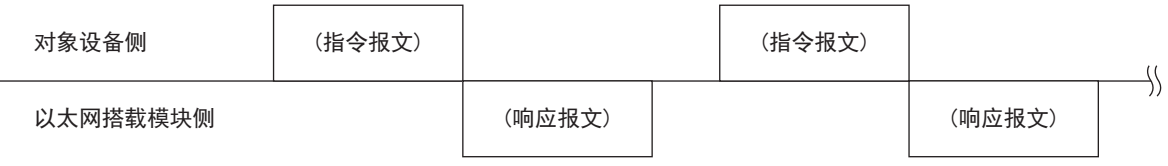

### 相对于指令报文,不能接收正常结束的响应报文的情况下

当接收到异常结束的响应报文时,请根据响应报文中的错误代码进行处理。

## 36.4 以太网搭载模块侧访问时间

显示从对象设备访问以太网搭载模块的以太网接口时的以太网搭载模块侧的访问时间。

• RUN中

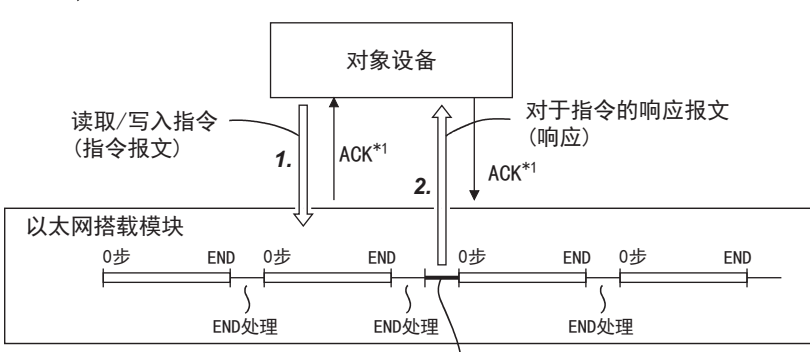

对于来自对象设备的指令的处理

• STOP中

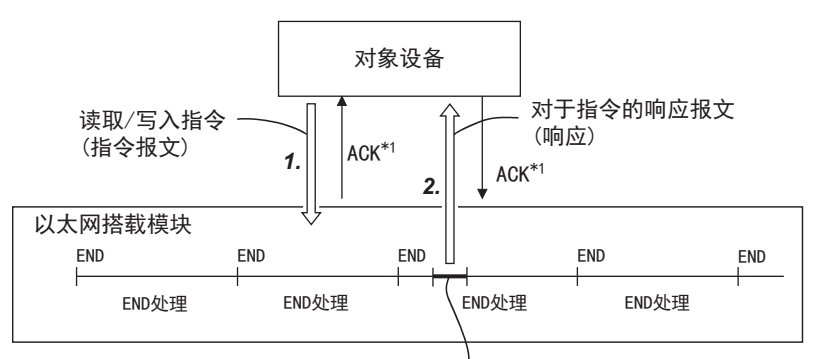

#### 对于来自对象设备的指令的处理

\*1 图中所示的ACK响应是利用TCP/IP通信从对象设备访问以太网搭载模块,在以太网搭载模块和对象设备之间进行收发的响应(相对于报文 接收的响应)。

该响应不同于相对于对象设备利用指令报文请求的处理的响应(处理结果)的响应。 利用UDP/IP通信实施经由以太网接口的访问的情况下,不进行ACK响应。

- *1.* 为了从对象设备对以太网搭载模块侧进行数据读取/写入请求,发送指令报文。
- *2.* 以太网搭载模块根据在执行顺控程序的END指令时从对象设备请求的内容,读取/写入数据,将含有处理结果的响应报文( 响应)发送给提出请求的对象设备。

### 要点

- 在相对于指令的请求,以太网搭载模块为RUN中的情况下,以END处理为单位处理对象设备与以太网搭载模块 的访问。(扫描时间会延长指令的请求处理时间。)
- 从多个对象设备同时对以太网搭载模块发出访问请求的情况下,根据请求时间,有时请求自对象设备的处理 会发送等待,直至实施多次END处理。

# 36.5 通信时间

以下将说明CPU模块链接时间的计算方式。

要点

根据其他智能功能模块的使用状况,以太网模块的链接时间会发生变动。

### 链接时间

### ■计算方法

请按照下述计算式,计算利用SLMP的通信的最小处理时间。

但是,根据网络的负荷率(线路拥挤状况)、各连接设备的窗口大小、同时使用的连接数及系统配置,处理时间可能会进一步延 长。请将通过下述计算式计算出的值作为仅使用1个连接进行通信的情况下的标准处理时间。

• SLMP通信的最小处理时间(批量读取、批量写入时)

Tfs=Ke+(KdtxDf)+Scrx处理所需的扫描次数+对象设备的ACK处理时间

Tfs: 从接收计算机的请求数据到CPU模块完成处理的时间(单位: ms)\*1

Ke、Kdt:常数(参阅下表)

Df:请求数据的字数+响应数据的字数(应用程序数据区)

Scr:最大扫描时间

\*1 从接收计算机的请求数据到CPU模块完成处理的时间的时序如下所示。

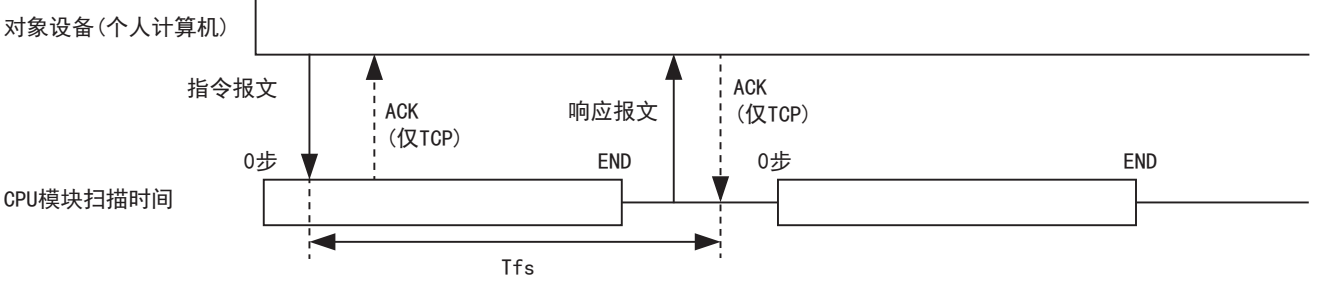

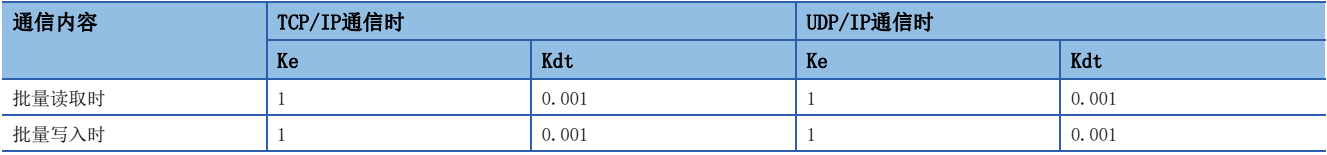

### 例

[计算示例1]

利用计算机间进行TCP/IP通信,利用SLMP的通信从本站的数据寄存器(D)中以二进制代码的数据读取32点的数据时从接收计算 机的请求数据到完成处理的时间(单位:ms)

安装站扫描时间为40ms。

Tfs=1+(0.001×32)+40×1+对象设备的ACK处理时间

[计算示例2]

利用计算机间进行TCP/IP通信,利用SLMP的通信以二进制代码的数据将32点的数据写入本站的数据寄存器(D)中时从接收计算 机的请求数据到完成处理的时间(单位: ms)

安装站扫描时间为40ms。

Tfs=1+(0.001×32)+40×1+对象设备的ACK处理时间

# <span id="page-532-0"></span>37 报文格式

本章中,将说明对以太网接口进行SLMP的数据通信时报文的数据格式、数据的指定方法、限制等。

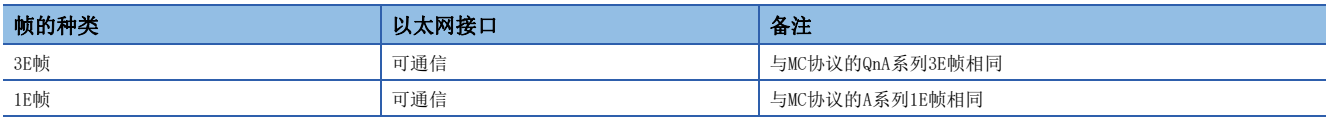

# 37.1 3E帧

显示3E帧中数据通信时的各指令的报文格式。

### 报文格式、控制步骤

显示数据通信时的报文格式、控制步骤。

### 数据格式

用于通信的数据格式由"帧头"和"应用数据"构成。

### ■请求报文

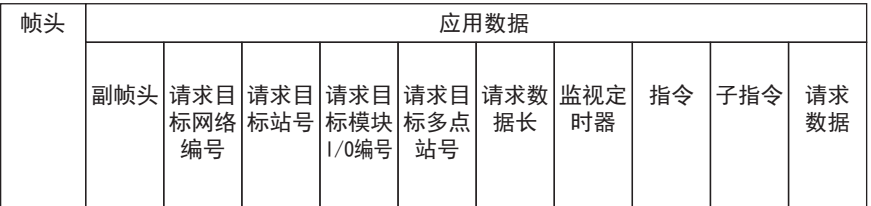

### ■响应报文

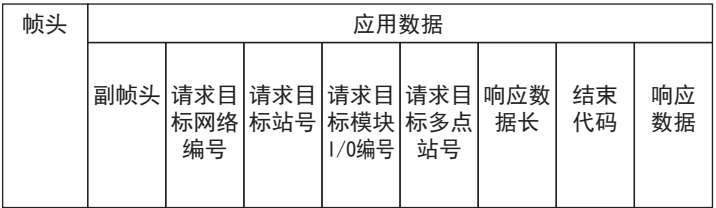

### 帧头

TCP/IP和UDP/IP用帧头。

请在对象设备侧添加(通常会自动添加)对象设备侧以太网搭载模块侧(指令报文)的帧头后,再发送。 以太网搭载模块会自动添加以太网搭载模块侧→对象设备侧(响应报文)的帧头,因此无需用户设置。

### 应用数据

应用数据大致分为"副帧头"和"文本"。 副帧头显示其为指令报文还是响应报文。([532页 副帧头的构成\)](#page-533-0) 文本是各功能的请求数据(指令)、响应数据(响应)。(に [569页 3E帧指令\)](#page-570-0)

### ■以ASCII代码进行通信时

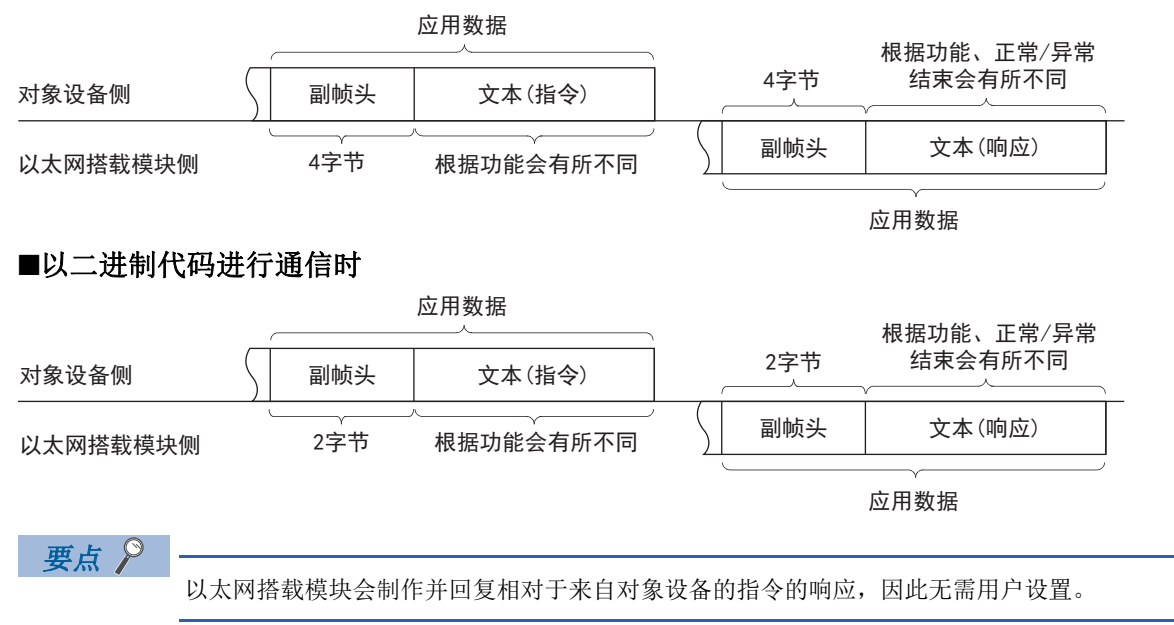

### <span id="page-533-0"></span>副帧头的构成

显示副帧头部分的构成。

### ■以ASCII代码进行通信时

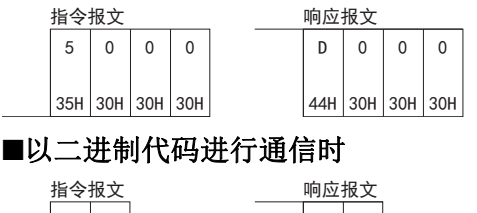

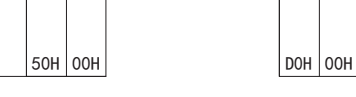

### 控制步骤

显示控制步骤、应用数据部分的格式。

本项的报文说明图中显示的口(粗线)部分在各指令中共通,与报文说明图(に了575页软元件访问)的\*部分对应。 关于口(粗线)部分的数据的内容、数据的指定方法,请参阅に [537页 应用数据指定项目。](#page-538-0)

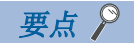

根据GX Works3的参数决定通信时使用的数据代码(ASCII/二进制)。

#### 【CPU模块】

导航窗口⇒[参数]⇒模块型号⇒[模块参数]⇒[以太网端口]⇒[基本设置]=)[自节点设置]=>"通信数据代码" 【以太网模块】

导航窗口⇔[参数]⇔[模块信息]⇒[FX5-ENET]或[FX5-ENET/IP]⇒[基本设置]⇒[自节点设置]⇒"通信数据代码 "

### ■以ASCII代码进行通信的情况下

• 对象设备从以太网搭载模块读取数据的情况下

对象设备侧 以太网搭载模块侧(指令报文) 字符A部 文本(指令) 网络编号 1 请<br>
2 目 子指今 帧头 副帧头 请求目 监视定时器 指令 请求目标多点站号 请求数据长 帧头  $\vdots$ 网络编号 →<br>→<br>→<br>→<br>→<br>→ I/O编号 请求目标模块 请求目标多点站号 **有效的** 监视定时器 指令 子指令 9 编号<br>号<br>块模块 1标站号 (数据名) H L H L H L H - - L  $\vert H \vert =$ --L  $H = -L$  $H^- = -1$  $H = -1$ (例) 0 0 0 0 5 0 0 0 F F 0 3 F F 0 1 8 0 00 0 0

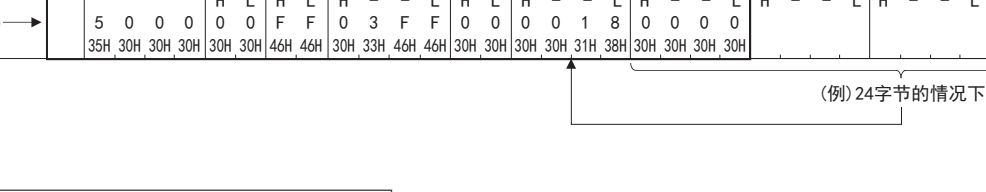

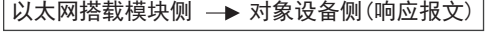

(正常结束时)

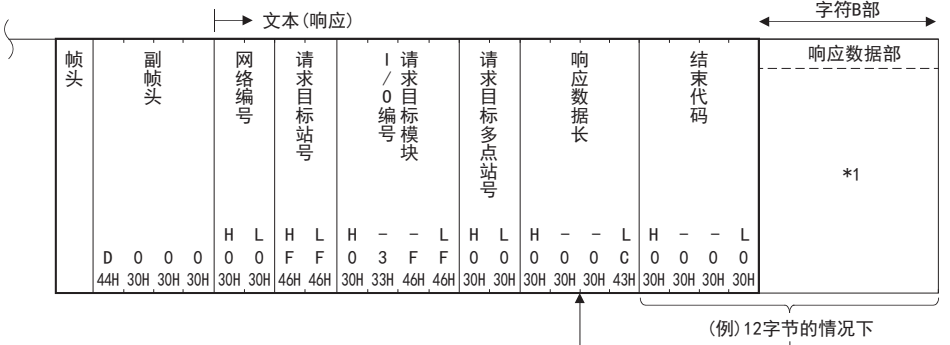

#### (异常结束时)

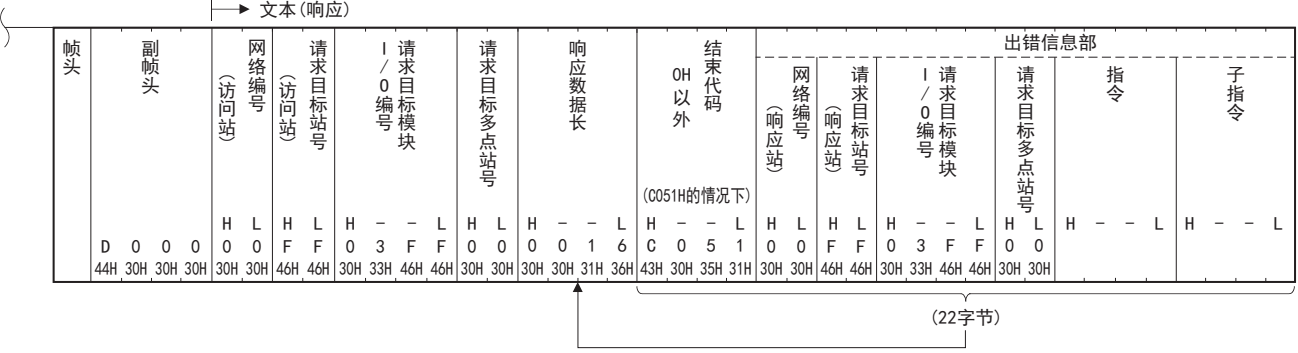

\*1 数据项目的排列会根据指令、子指令而有所不同。详情请参阅[575页 软元件访问](#page-576-0)。

\*1

请求数据部

• 从对象设备向以太网搭载模块写入数据的情况下

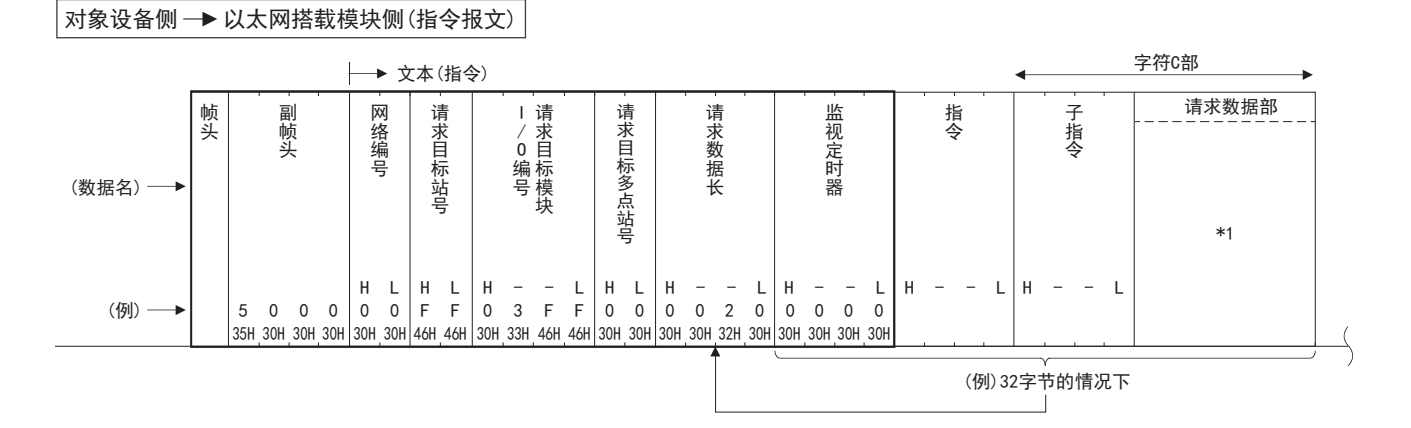

#### 以太网搭载模块侧 → 对象设备侧(响应报文)

 $\overline{a}$ 

(正常结束时)

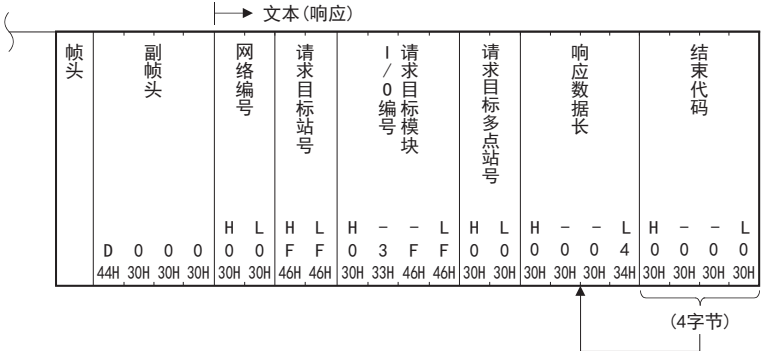

#### (异常结束时)

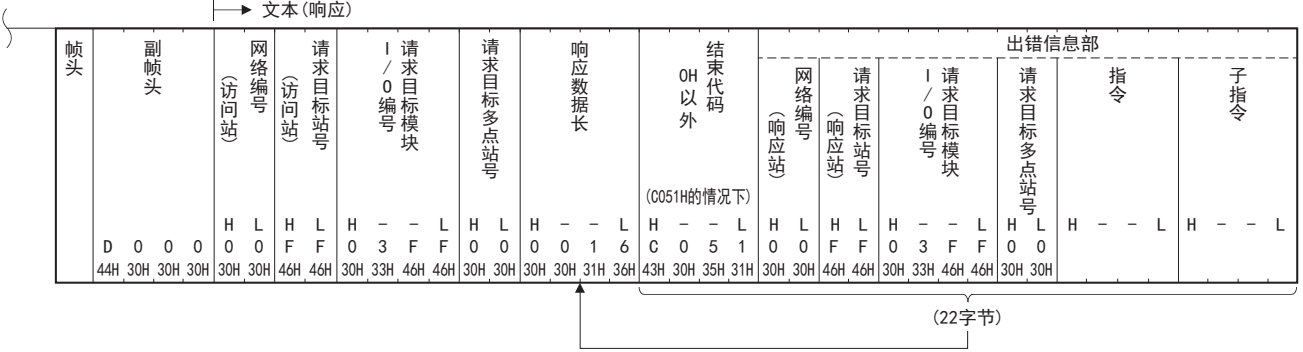

\*1 数据项目的排列会根据指令、子指令而有所不同。详情请参阅[575页 软元件访问](#page-576-0)。

### ■以二进制代码进行通信的情况下

• 对象设备从以太网搭载模块读取数据的情况下

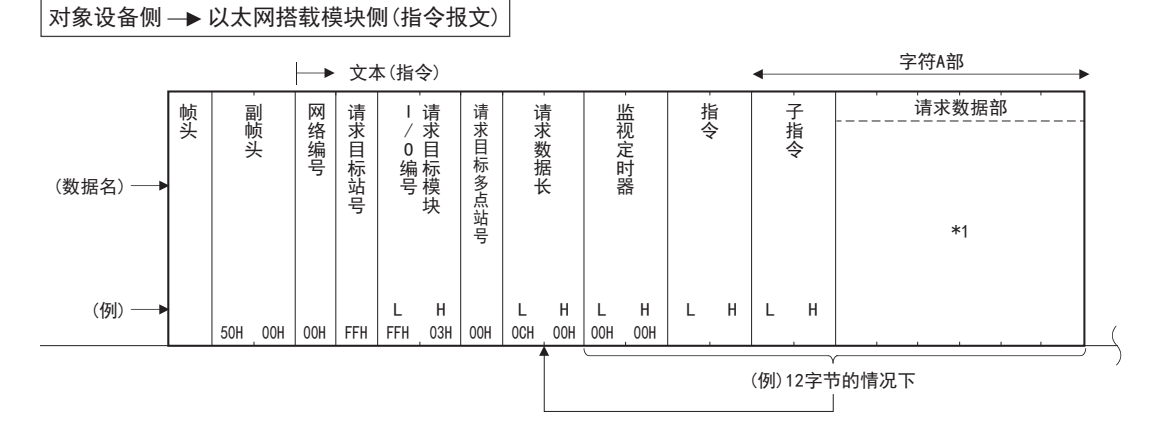

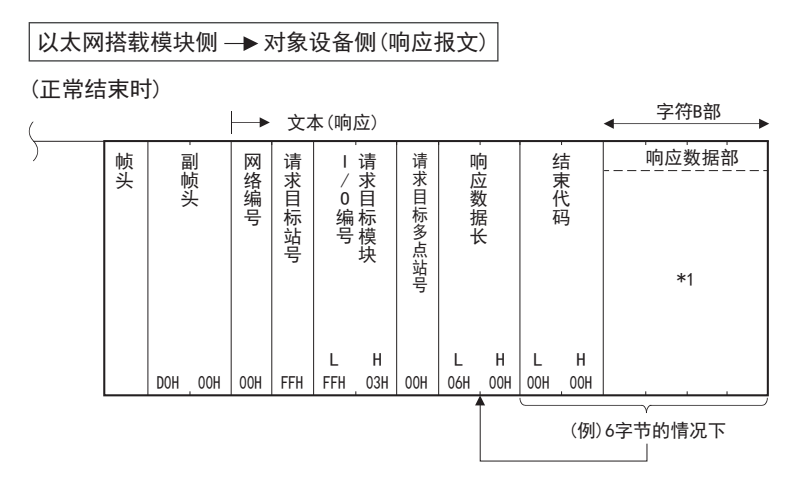

#### (异常结束时)

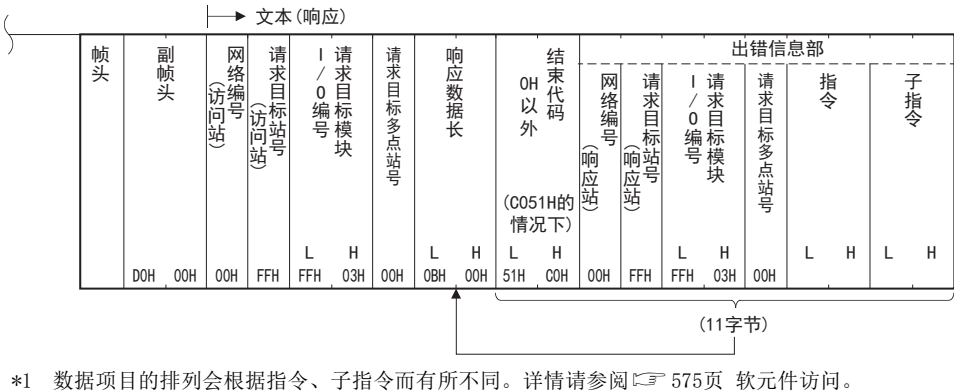

• 从对象设备向以太网搭载模块写入数据的情况下

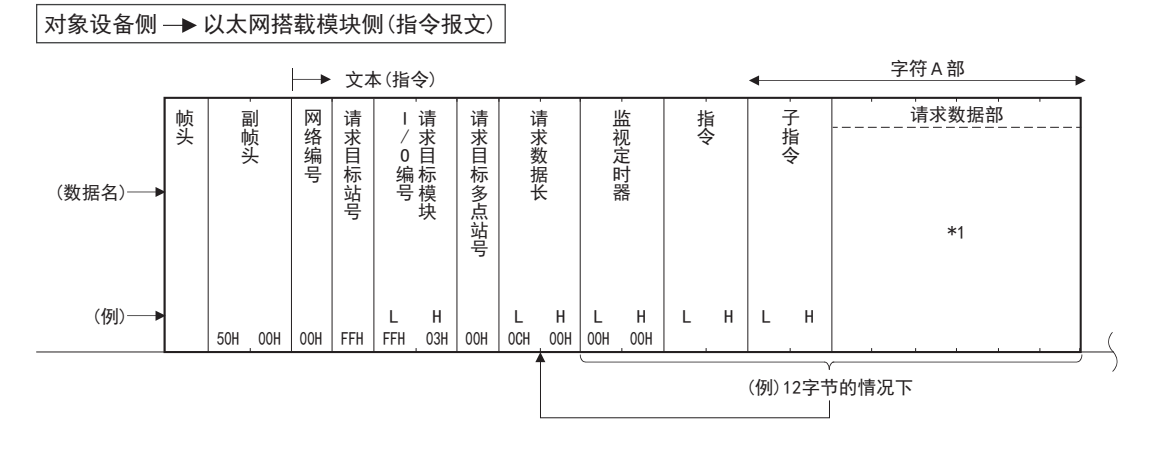

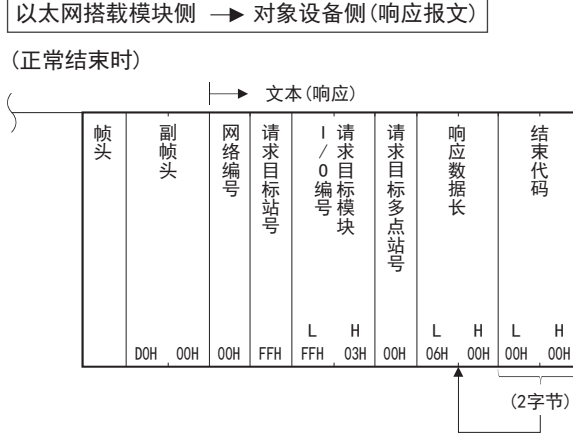

(异常结束时)

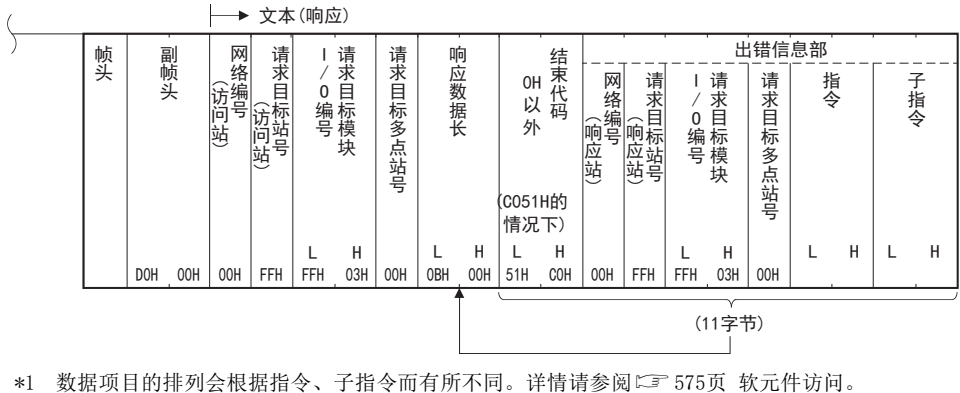

### <span id="page-538-0"></span>应用数据指定项目

说明数据通信时各报文的应用数据部分的共通数据项目的内容和指定方法。

### 请求目标网络编号、请求目标站号

### ■请求报文

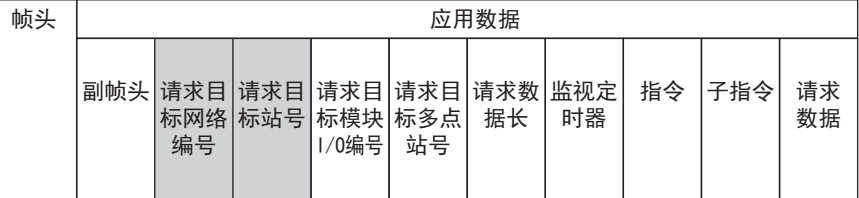

### ■响应报文

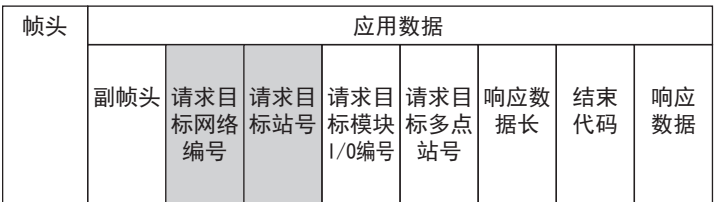

以16进制数指定作为访问目标的请求目标站的网络编号+站号。

根据访问目标站的设置条件,依据下表指定请求目标网络编号和请求目标站号。

#### "响应报文"的数据为"请求报文"中设置的值。

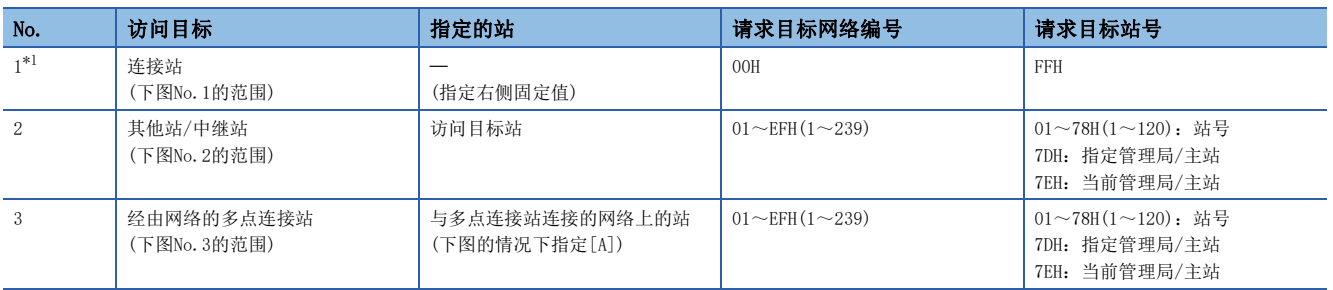

<span id="page-538-1"></span>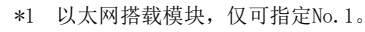

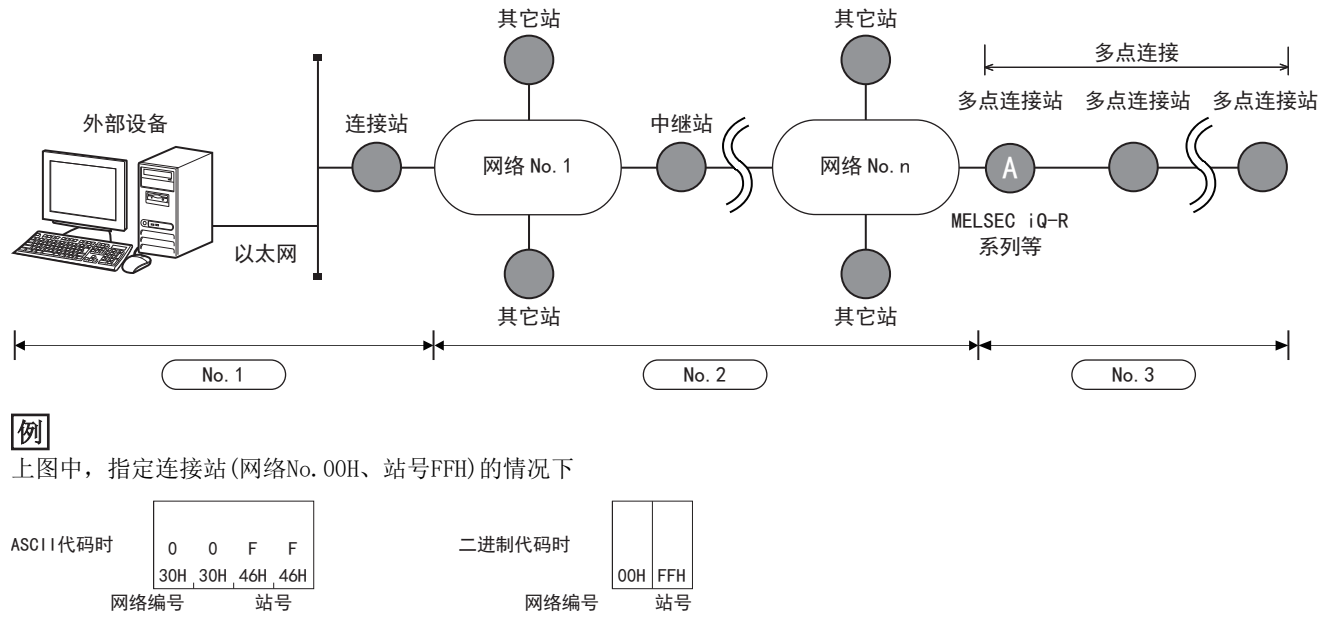

不能访问网络编号为240~255的站。 以太网搭载模块不能进行多点连接。 以太网搭载模块不能经由网络进行连接。

### 请求目标模块I/O编号

### ■请求报文

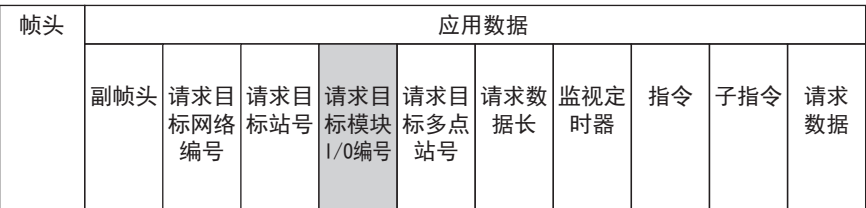

### ■响应报文

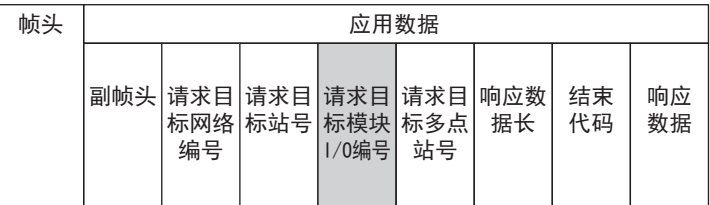

根据下表设置显示访问目标的模块的值。

"请求报文"的发送对象为连接至请求目标局的多点连接站的情况下,设置进行多点连接的串行通信模块(MELSEC iQ-R等)的 I/O编号(前3位)。

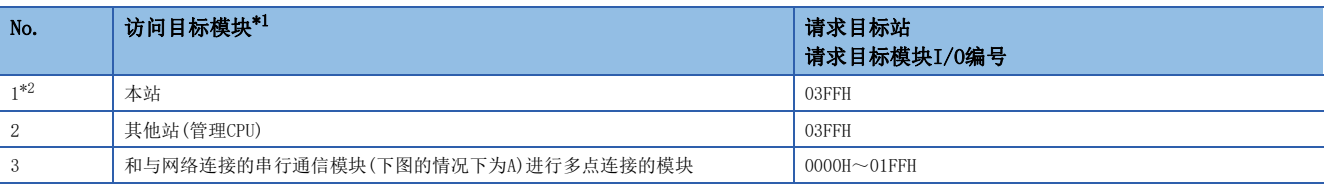

<span id="page-539-0"></span>\*1 以太网搭载模块不能进行多点连接。

<span id="page-539-1"></span>\*2 以太网搭载模块,仅可指定No.1。

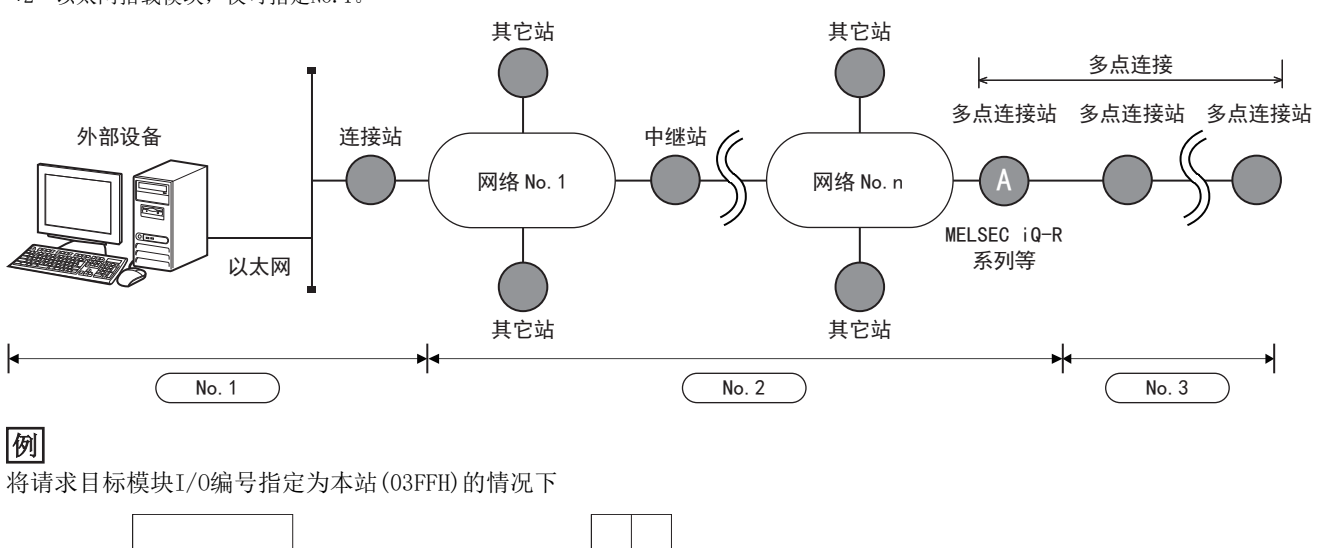

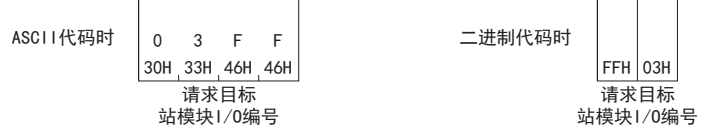
#### 请求目标多点站号

#### ■请求报文

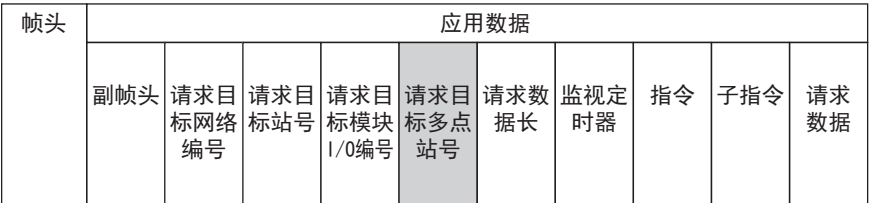

#### ■响应报文

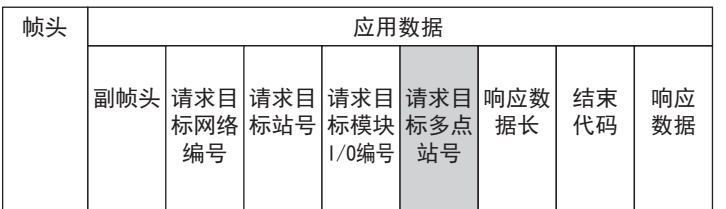

在下表的范围中,指定访问目标显示多点连接的SLMP支持设备的站号。 未指定多点连接的SLMP支持设备的情况下,设置00H。

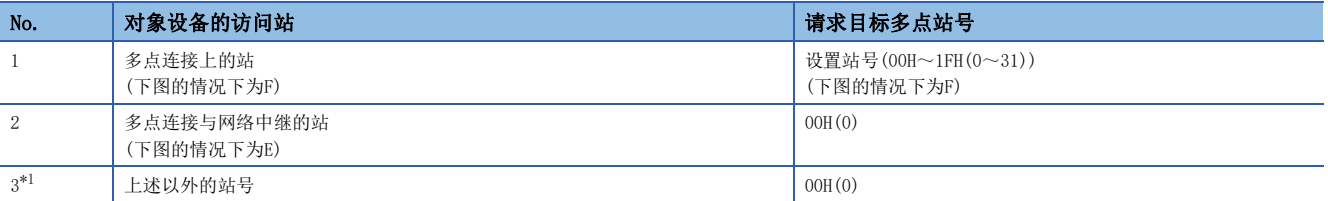

<span id="page-540-0"></span>\*1 以太网搭载模块,仅可指定No.3。

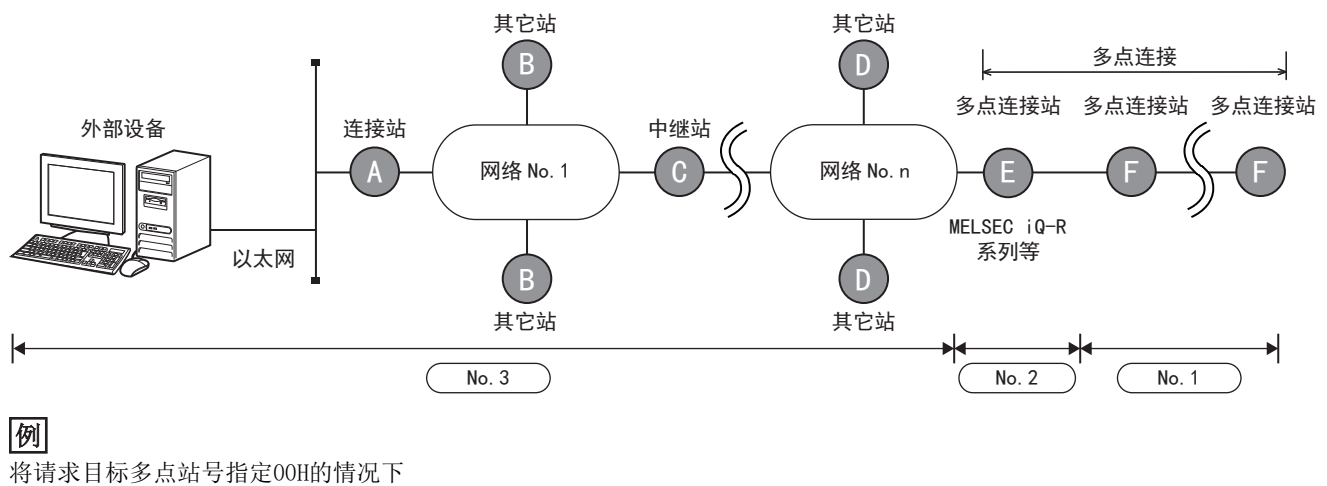

ASCII代码时 30H 30H  $0\qquad 0$ 二进制

请求目标多点站号

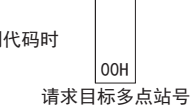

#### 请求数据长

#### ■请求报文

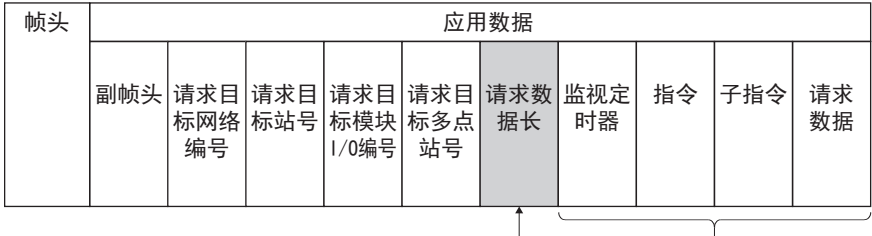

以16进制数指定"监视定时器"~"请求数据"的合计大小。(单位:字节)

## 例

请求数据长为24字节(18H)的情况下

ASCII代码时

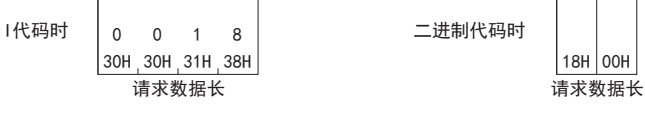

#### 响应数据长

#### ■响应报文

正常结束时,以16进制数设置"结束代码"~"响应数据"的合计大小。异常结束时,以16进制数设置"结束代码"~"错误 信息"的合计大小。(单位:字节)

#### (正常结束时)

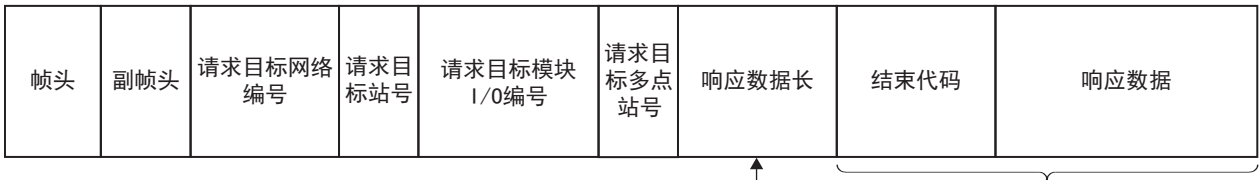

#### (异常结束时)

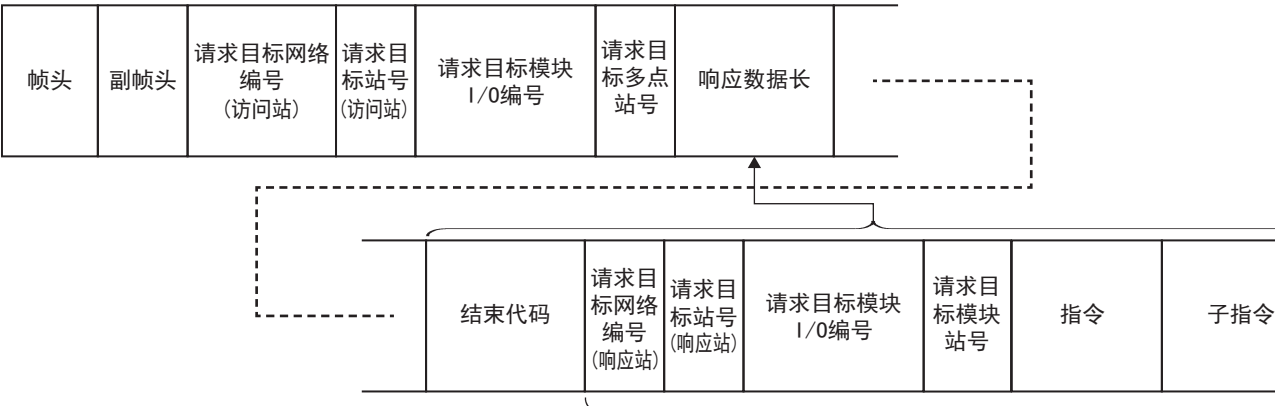

出错信息

#### 监视定时器

#### ■请求报文

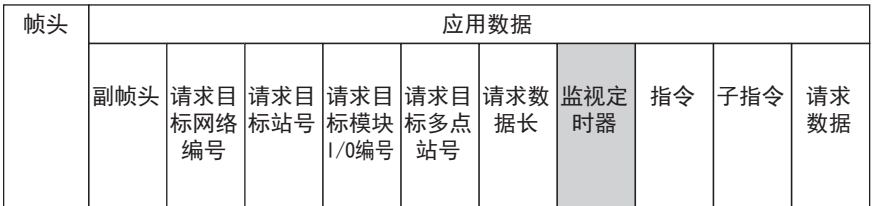

该定时器用于设置,从SLMP支持设备收到来自外部设备的请求报文,并向访问目标请求处理到返回响应的等待时间。

• 0000H(0):无限等待(处理完成前持续等待。)

• 0001H~FFFFH(1~65535)<sup>\*1</sup>: 等待时间(单位: 250ms)

\*1 仅以太网模块支持。

为进行正常的数据通信,根据通信目标,建议使用下表中的设置范围。

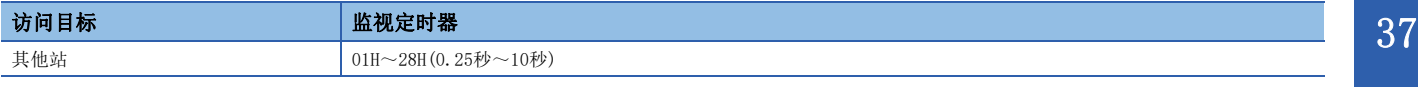

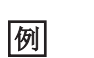

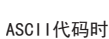

30H 30H 30H 30H  $\begin{matrix} 0 & 0 & 0 & 0 \end{matrix}$ 

二进制代码时

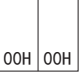

#### 从高位字节到低位字节按顺序发送。 ■以二进制代码进行数据通信时

■以ASCII代码进行数据通信时

从低位字节到高位字节按顺序发送。

#### 注意事项

CPU模块请指定为"0000H"(无限等待)。

#### 结束代码

#### ■响应报文

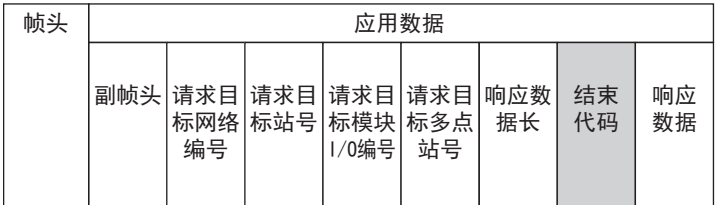

设置表示指令的执行结果的值。

正常结束时为"0000H",但异常结束时存储请求目标中设置的错误代码。

(关于设置的错误代码和与错误代码对应的错误内容,请参阅に T[809页 事件代码和](#page-810-0)响应局的SLMP支持设备的手册。)

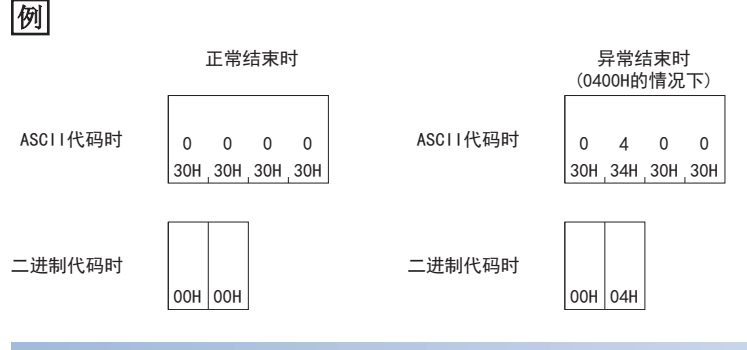

#### 请求数据

#### ■请求报文

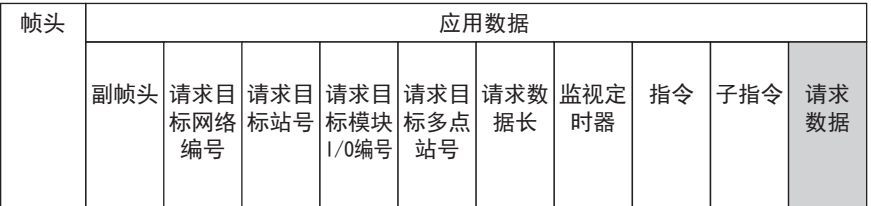

设置作为执行的指令、子指令的参数的数据。

(根据指令、子指令,有时无需指定"请求数据"。)

关于"请求数据"的详情,请参阅符合要执行的指令的相应部分。(LF [575页 软元件访问\)](#page-576-0)

#### 响应数据

#### ■响应报文

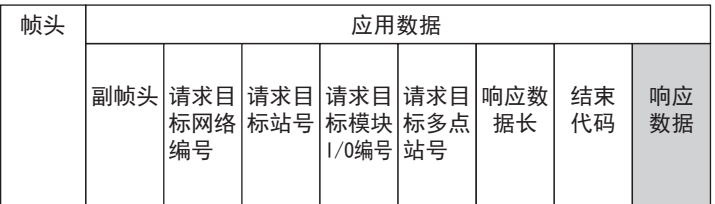

设置对于请求数据的执行结果。

(根据指令,有时不会返回响应报文。)

关于"响应数据"的详情,请参阅符合要执行的指令的相应部分。(1375页 软元件访问)

#### 错误信息部

设置返回错误响应的站的网络编号、站号、请求目标模块I/O编号、请求目标多点站号。 为了存储返回错误响应的站的信息,有时会存储与"请求报文"所指定的"请求目标局"不同的目标。 指令、子指令中存储"请求报文-请求数据"中指定的指令、子指令。

## <span id="page-544-0"></span>字符部的传送数据的想法

以下说明使用各指令在对象设备与以太网搭载模块之间收发数据的情况下利用字符部处理的位软元件、字软元件的传送方法、 传送时的排列的想法。

例中显示的传送数据在读取/监视的情况下为字符A部,在登录写入/测试/监视数据的情况下为字符C部。

#### 字符部

#### ■请求报文

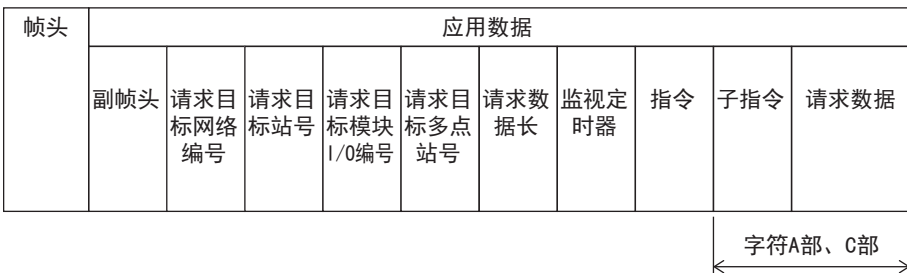

#### ■响应报文

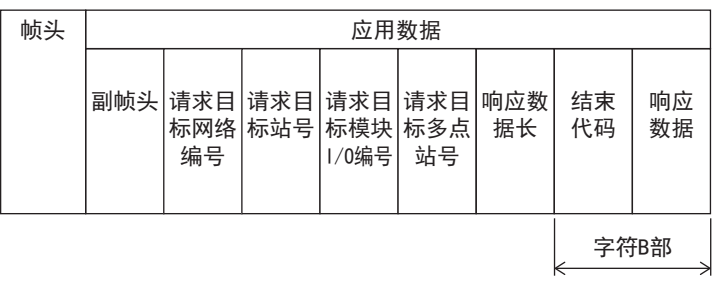

#### 以ASCII代码进行数据通信的情况下

#### ■读取、写入位软元件时

位软元件分为以位单位(1点单位)进行处理的情况和以字单位(16点单位)进行处理的情况。

以下说明各传送数据的想法。

• 位单位(1点单位)

以位单位处理位软元件的情况下,使用ASCII代码指定1点1字节,如果为0N,则表现为"1"(31H),如果为OFF,则表现为 "0"(30H)。从起始软元件开始按照软元件编号顺序指定软元件点数。

#### 例

通过M10表示5点的ON/OFF的情况下

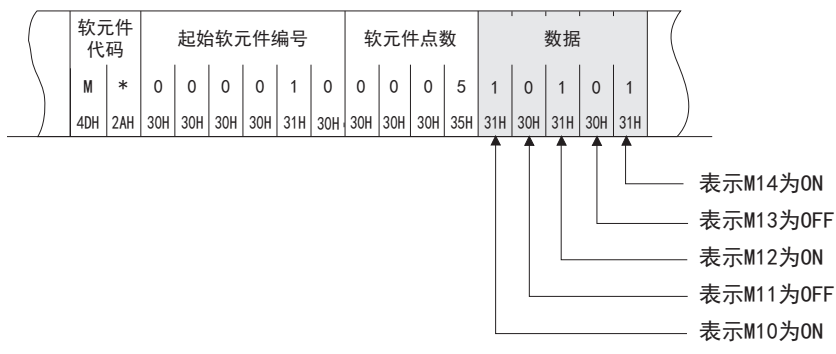

• 字单位(16点单位)

以字单位处理位软元件的情况下,使用4位ASCII代码指定1字(16位),并通过1位的ON/OFF来表现1点。从起始软元件开始以1字 单位按照从高位位到低位位(b15~b0)的顺序指定软元件点数。

#### 例

通过M16表示32点的ON/OFF的情况下

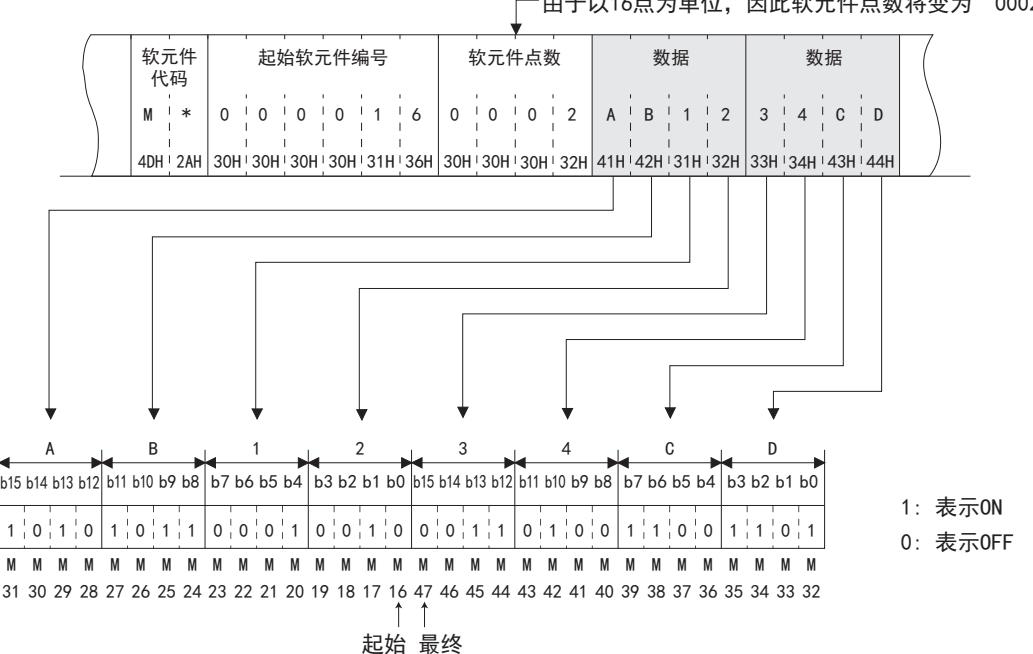

•由于以16点为单位,因此软元件点数将变为"0002"。

#### ■读取、写入字软元件时

字软元件使用1字(4字节)的4位ASCII代码(16进制数)表现1软元件。从起始软元件开始以1字单位按照从高位字节到低位字节 (b15~b0)的顺序指定软元件点数。

#### 例

表示D350、D351的数据寄存器的存储内容的情况下

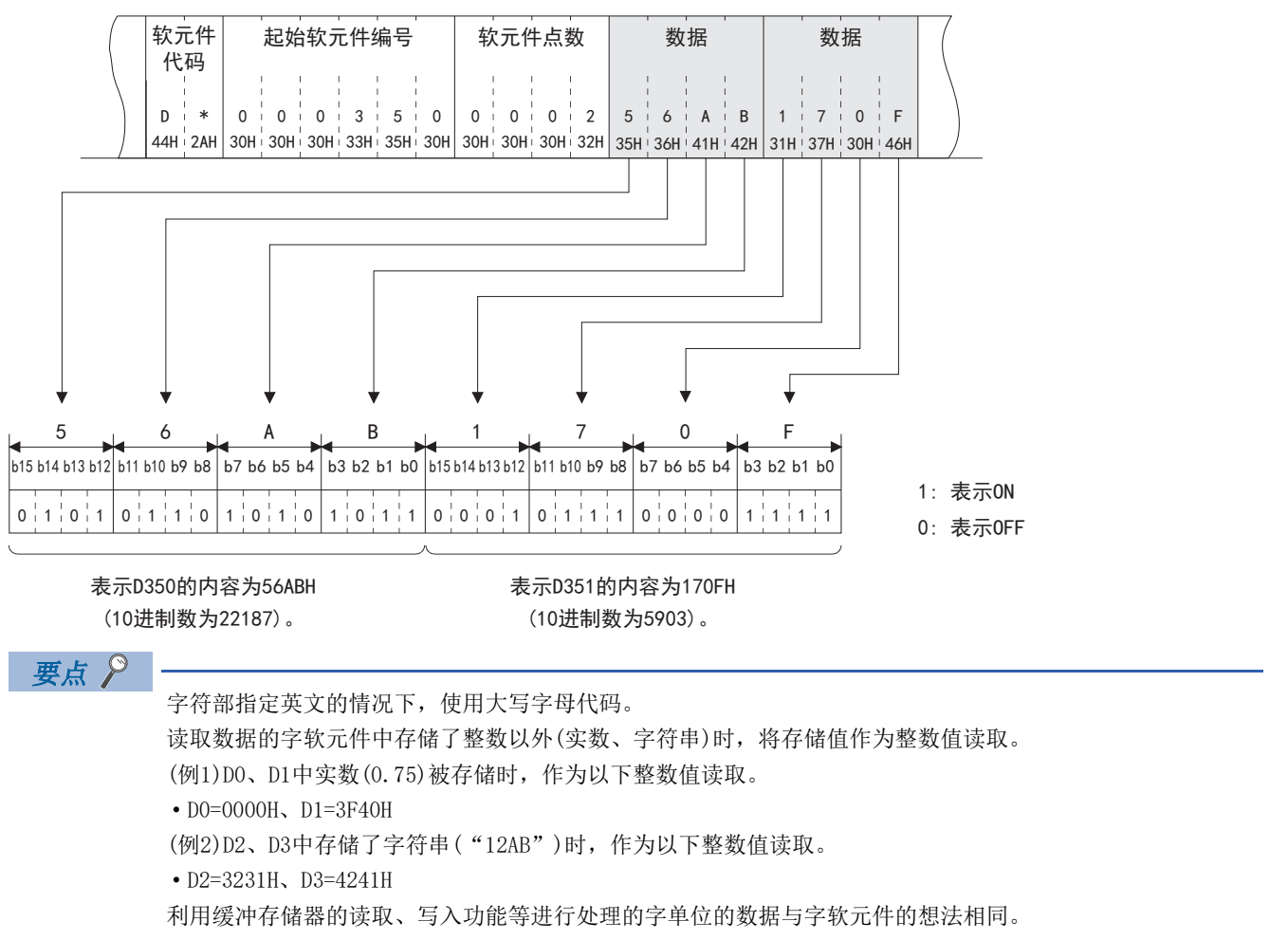

#### 以二进制代码进行数据通信的情况下

#### ■读取、写入位软元件时

位软元件分为以位单位(1点单位)进行处理的情况和以字单位(16点单位)进行处理的情况。

以下说明各传送数据的想法。

• 位单位(1点单位)

以位单位处理位软元件的情况下, 使用二进制代码指定1点4位(2点1字节), 如果为ON, 则表现为"1", 如果为OFF, 则表现为 "0"。从起始软元件开始按照从高位位到低位位的软元件编号顺序指定软元件点数。

#### 例

通过M10表示5点的ON/OFF的情况下

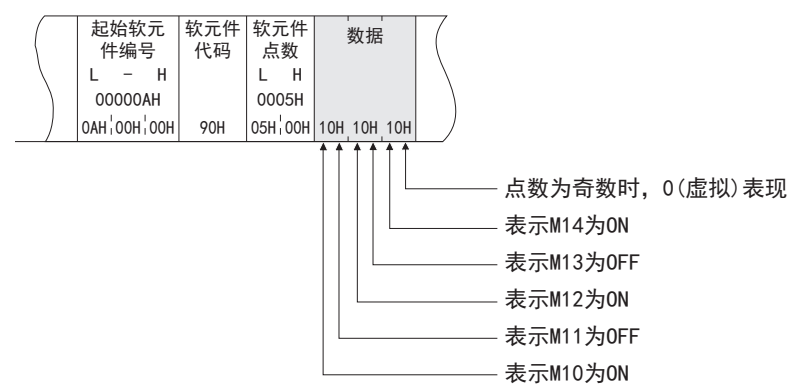

• 字单位 (16点单位)

以字单位处理位软元件的情况下, 使用二进制代码指定1字(2字节), 并通过1位的ON/OFF来表现1点。从起始软元件开始以1字 单位按照低位字节(b7~b0), 高位字节(b15~b8)的顺序指定软元件点数。

#### 例

通过M16表示32点的ON/OFF的情况下

由于以16点为单位,因此软元件点数将变为"0002"。

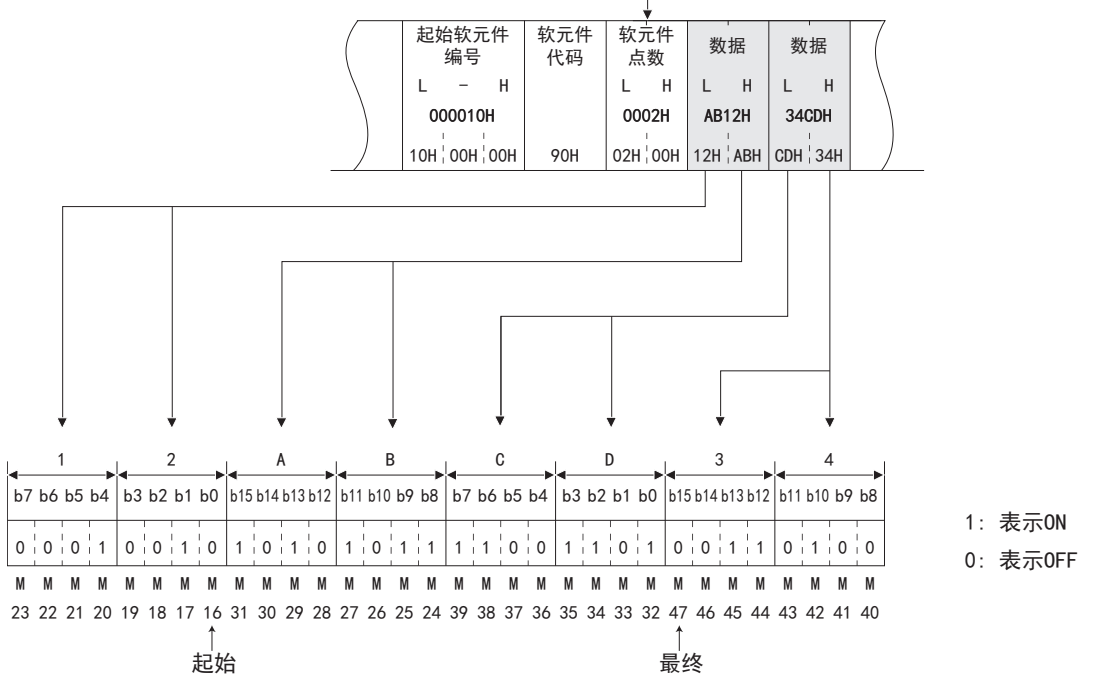

#### ■读取、写入字软元件时

字软元件使用1字(2字节)的4位二进制代码(16进制数)表现1软元件。从起始软元件开始以1字单位按照低位字节(b7~b0), 高 位字节(b15~b8)的顺序指定软元件点数。

#### 例

表示D350、D351的数据寄存器的存储内容的情况下

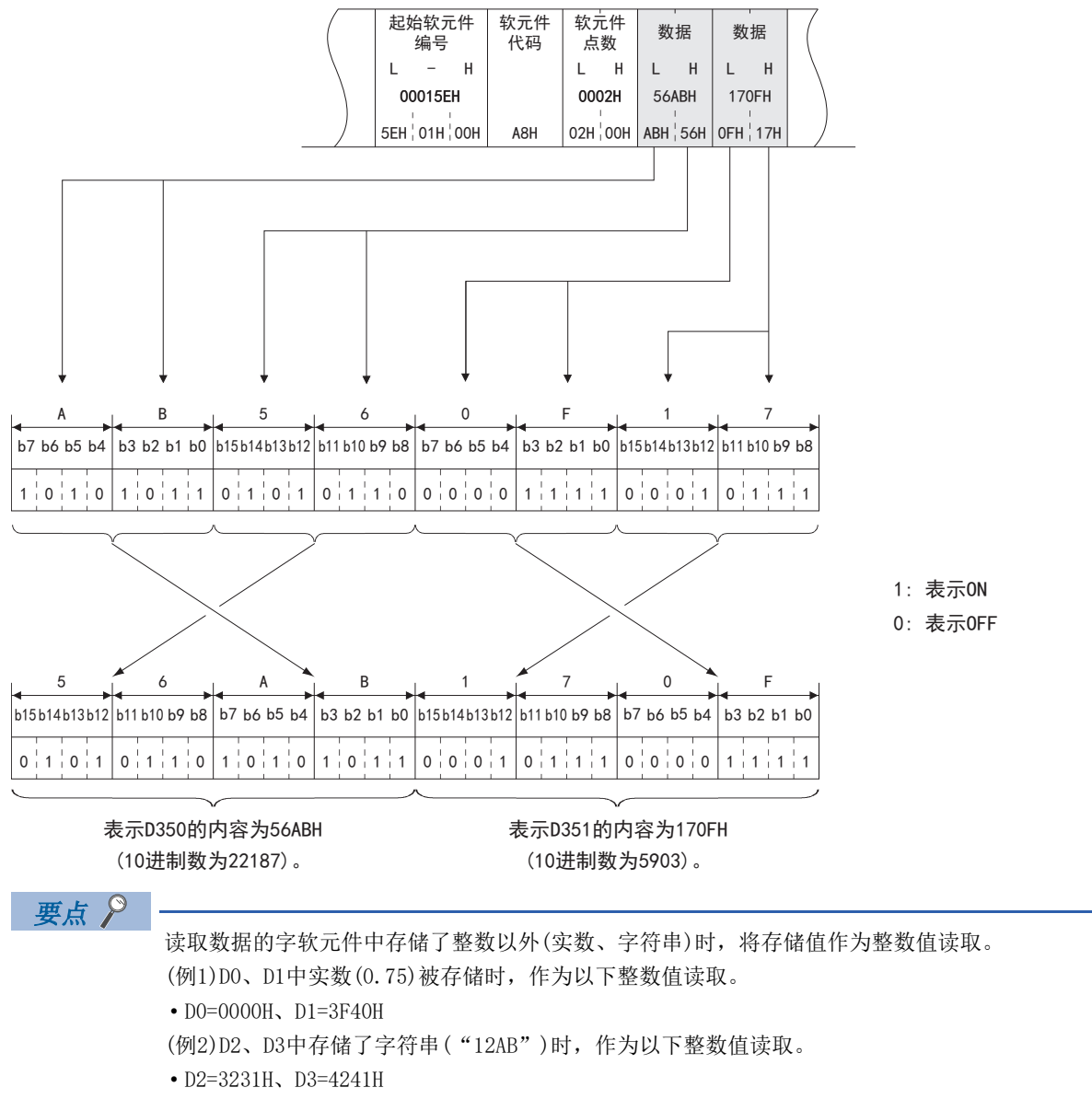

缓冲存储器的读取/写入与字软元件的想法相同。

字符部

以下说明控制步骤内的字符部(二进制代码时为数据部)。

- 字符部会根据使用的指令以及指定的内容而有所不同。本项中, 将说明直接指定进行读取、写入的软元件存储器的情况下字 符部的共通的数据内容。
- 关于仅可利用任意指令进行处理的字符部的数据, 将会显示在相应指令的说明项中。

#### 以ASCII代码进行通信时的字符部的数据

按照以ASCII代码进行通信时的控制步骤, 在相同条件下使用相同指令时, 字符A部、字符B部、字符C部的数据的排列和内容完 全相同。

#### ■读取时

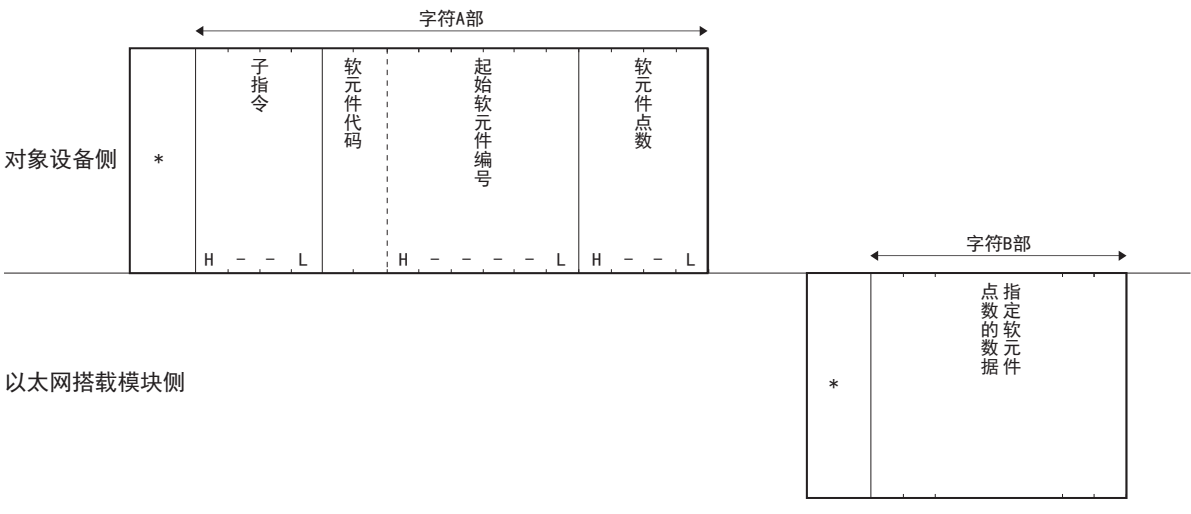

#### ■写入时

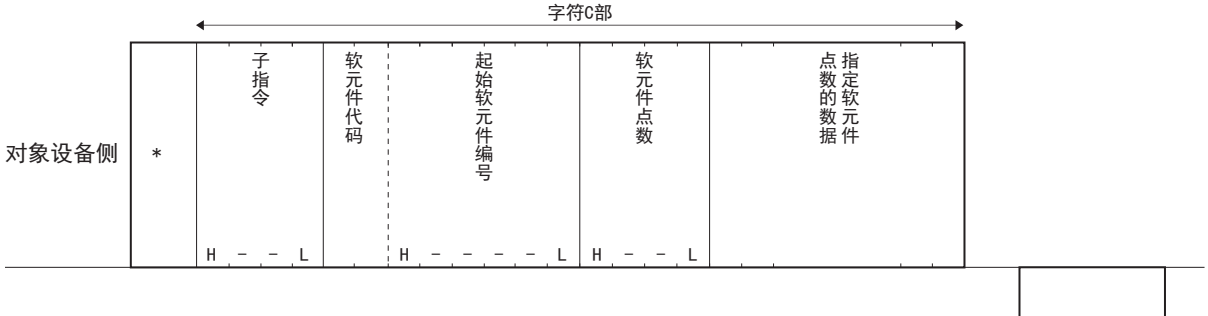

#### 以大网搭载模块侧

关于\*标志部分的数据的排列和内容,请参阅に了531页报文格式、控制步骤。

### 二进制代码时的数据部的数据

#### ■读取时

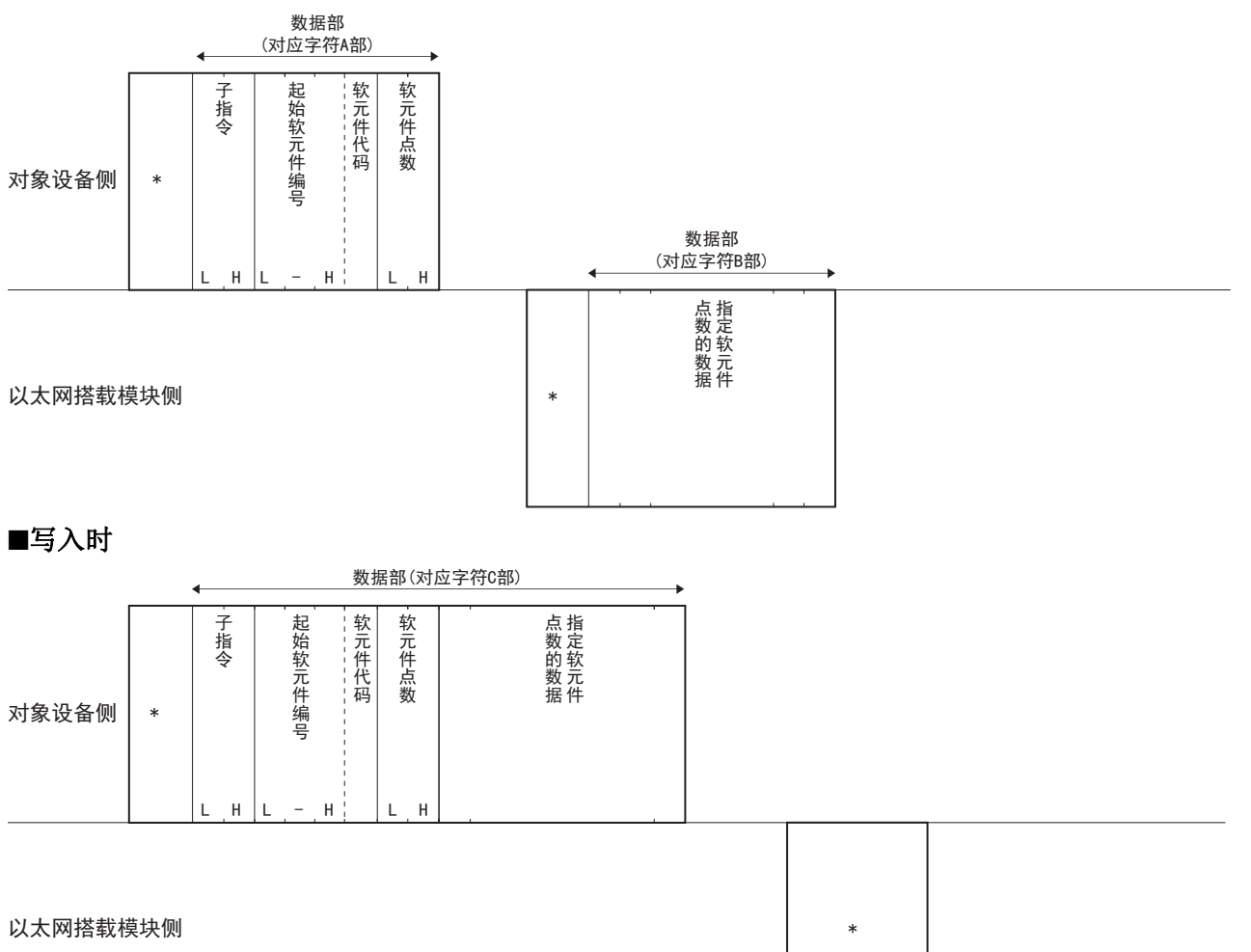

关于\*标志部分的数据的排列和内容,请参阅に了[531页 报文格式、控制步骤。](#page-532-0)

#### 字符部的共通数据的内容

#### ■子指令

用于指定读取/写入的单位、指定的软元件的种类、读取数据的条件等的数据。 设置项目的详情如下所述。

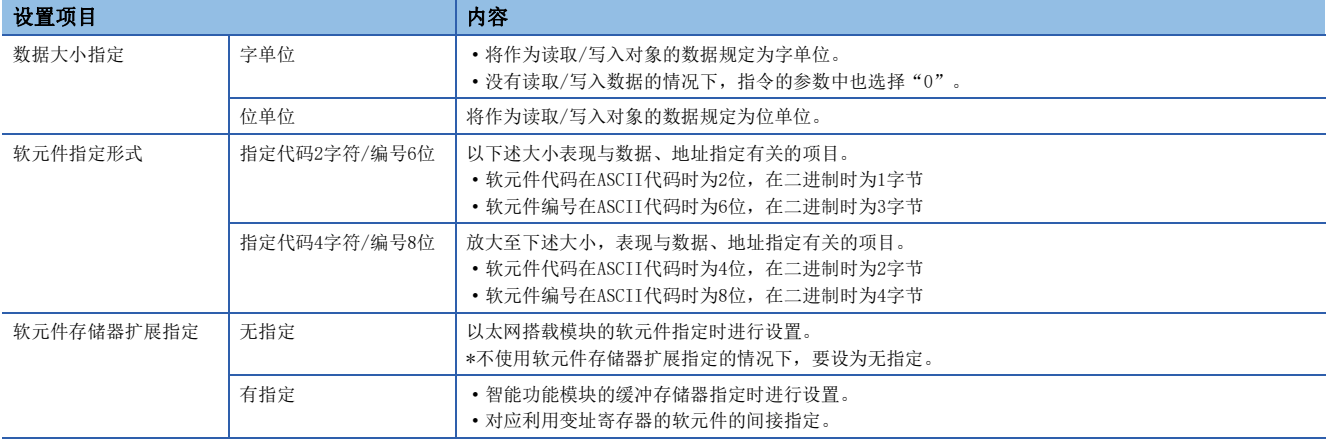

#### **4 以ASCII代码进行数据通信时**

0000H(0)或下述3数值转换为ASCII代码4位(16进制数)后使用,并从高位("0")开始发送。

2以二进制代码进行数据通信时

使用0000H或下述32字节的数值并发送。

3子指令的指定内容如下所示。

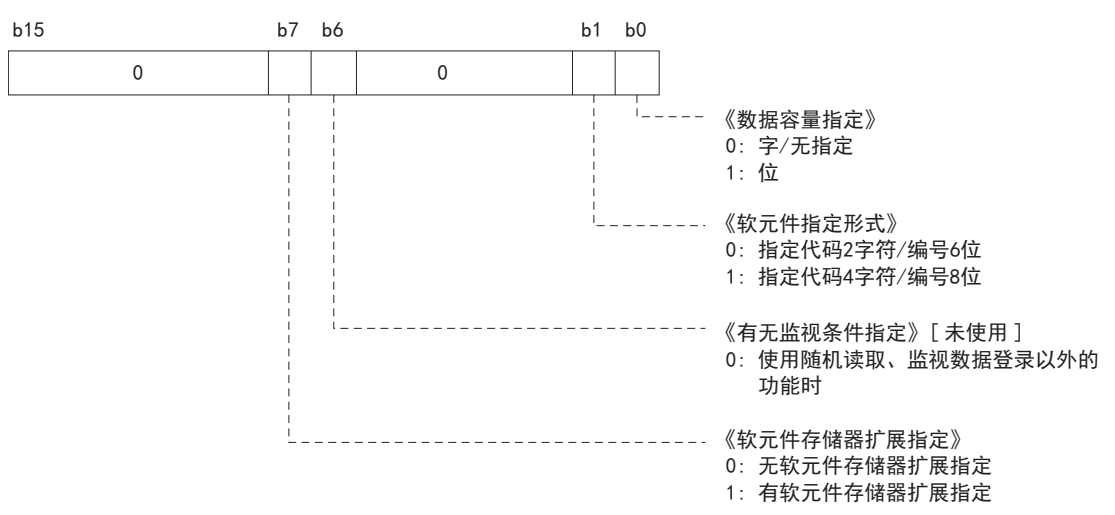

**4**以下情况下, 子指令为0000H/0001H。

- 选择监视条件无指定以及软元件存储器无扩展指定时。

- 使用无法选择监视条件指定和软元件存储器扩展指定的指令时。

#### ■软元件代码

用于识别读取/写入数据的软元件存储器的数据。

 $\boldsymbol{\chi}$ 

9CH

58H 2AH

软元件代码请参阅に 7576页 软元件范围。

**4 以ASCII代码进行数据通信时** 

将软元件代码转换为ASCII代码2位(指定代码2字符/编号6位时)或4位(指定代码4字符/编号8位时), 从高位字节向低位字节按 顺序发送。指定英字的情况下, 使用ASCII代码的大写字母。

#### 例

输入(X)的情况下

指定代码2字符/编号6位时

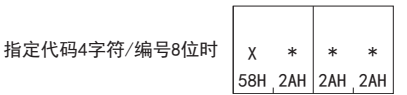

输入的软元件代码"X\*"从"X"开始按顺序发送。 另外, 第2个字符的"\*"也可利用空格(代码: 20H)来指定。 2以二进制代码进行数据通信时

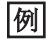

输入(X)的情况下

指定代码2字符/编号6位时

```
指定代码4字符/编号8位时
```
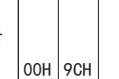

#### ■起始软元件编号(软元件编号)

用于指定读取/写入数据的软元件的编号的数据。指定连续到软元件时,指定该软元件范围的起始编号。按照与对象软元件对 应的表现方法(8进制数、10进制数或16进制数),指定起始软元件编号。

有关软元件编号和表现方法,请参阅[576页 软元件范围。](#page-577-0)

以ASCII代码进行数据通信时

软元件编号转换为ASCII代码6位(指定代码2字符/编号6位时)或8位(指定代码4字符/编号8位时),从高位字节向低位字节按顺 序发送。

另外,高位的"0"列(例表示"001234"的起始2字符的"0")也可利用空格(代码: 20H)来指定。

例

软元件编号为"1234"的情况下

30H 30H 31H 32H 33H 34H | | 30H 30H 30H 30H 31H 32H 33H 34H . . .  $\begin{matrix} 0 & 0 & 0 & 0 \end{matrix}$  ᇐԙ⸷ᆍㅜ㕌ਭփᰬ ᇐԙ⸷ᆍㅜ㕌ਭփᰬ 30H 31H 32H 33H 34H

8以二进制代码进行数据通信时

采用软元件指定形式中设置的形式,以3字节(指定代码2字符/编号6位时)或4字节(指定代码4字符/编号8位时)的二进制代码, 从低位字节向高位字节按顺序发送软元件编号。软元件编号为10进制数的软元件会转换为16进制数后进行发送。

#### $|\n$

内部继电器M1234、链接继电器B1234的情况下

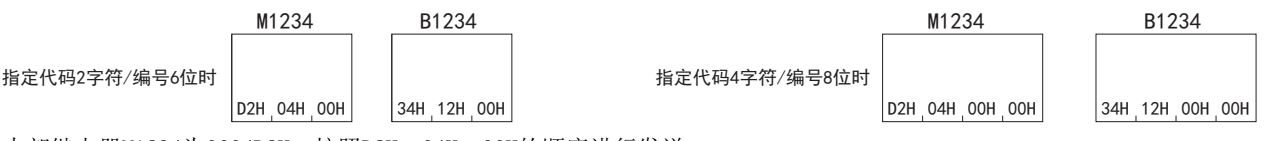

内部继电器M1234为0004D2H,按照D2H、04H、00H的顺序进行发送。 链接继电器B1234为001234H,按照34H、12H、00H的顺序进行发送。

■软元件点数

根据各指令的执行,按照用于指定进行读取/写入的点数的数据,1次通信可处理的点数以内进行指定。(1375页 指令一览) 以ASCII代码进行数据通信时

将点数转换为ASCII代码4位(16进制数)后进行使用,并从高位字节向低位字节按顺序发送。指定英文字母的情况下,使用大写 字母的代码。

#### 例

5点、20点的情况下

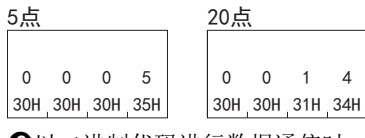

8以二进制代码进行数据通信时 使用表示处理点数的2字节的数值,从低位字节向高位字节按顺序发送。

#### 例

5点、20点的情况下

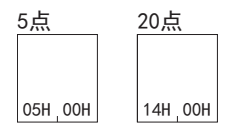

#### ■指定软元件点数的数据

显示写入指定软元件的数据内容或从指定软元件读取的数据内容,根据处理单位(字/位),数据的排列会有所变化。 关于数据的内容和排列(传送顺序),请参阅に『[543页 字符部的传送数据的想法。](#page-544-0)

#### ■位访问点数

用于指定以位单位进行访问的点数的数据,1次通信可处理的点数以内进行指定。([575页 指令一览\)](#page-576-1)  $\bigcirc$  DUASCII代码进行数据通信时

将点数转换为ASCII代码2位(16进制数),从高位开始发送。指定英字的情况下,以ASCII代码的大写字母进行指定。

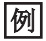

5点、20点的情况下

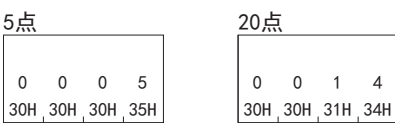

以二进制代码进行数据通信时

使用显示点数的1字节的数值(16进制数)并发送。

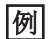

5点、20点的情况下

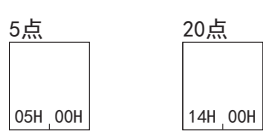

#### ■软元件存储器扩展指定(以子指令的位7进行设置)

详情请参阅に『 [863页 软元件存储器的扩展指定。](#page-864-0)

显示以模块访问软元件为对象的软元件的读取/写入以及使用变址寄存器的软元件的间接指定方法。

#### 报文格式

响应报文也同样扩展。

· 以ASCII代码进行数据通信时

指定代码2字符/编号6位时

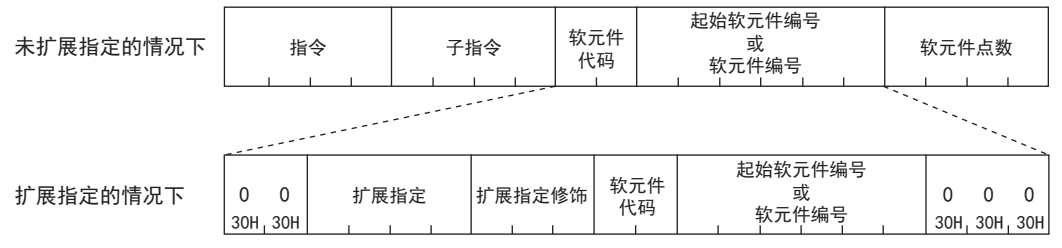

指定代码4字符/编号8位时

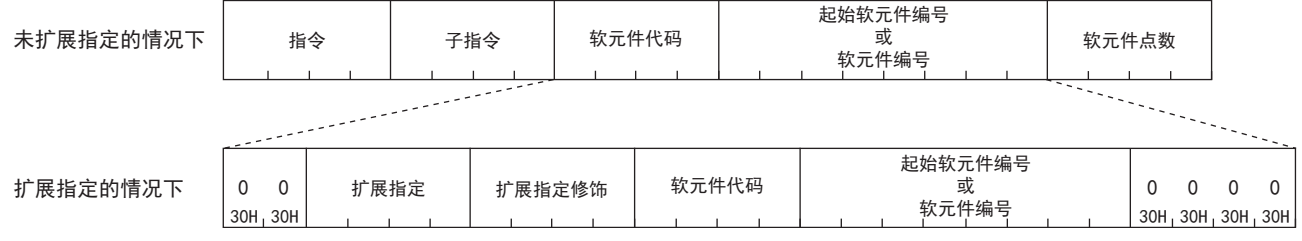

#### · 以二进制代码进行数据通信时

指定代码2字符/编号6位时

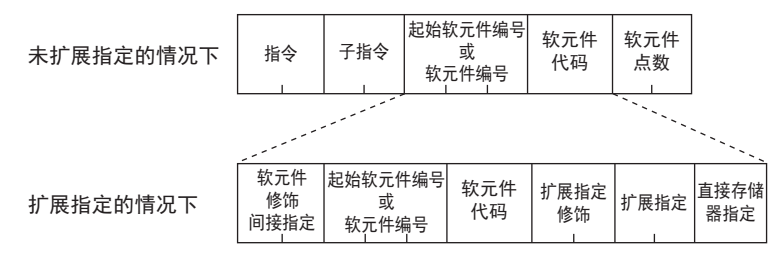

#### 指定代码4字符/编号8位时

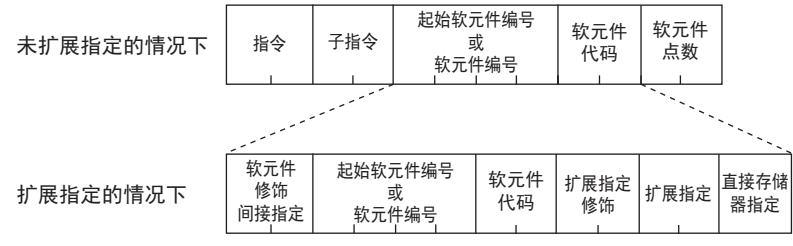

#### 模块访问软元件的指定

模块访问软元件的编程时的指定形式和请求数据的对应如下所示。

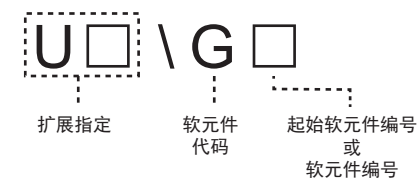

#### • 扩展指定

指定智能功能模块的起始输入输出编号。

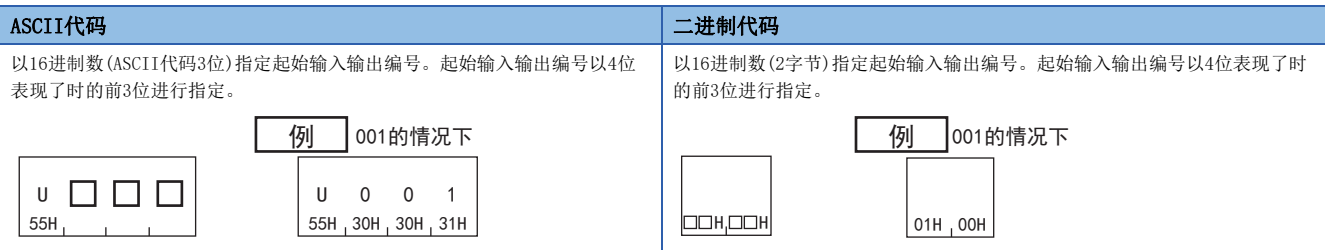

• 软元件代码

指定模块访问软元件。([576页 软元件范围\)](#page-577-0)

• 起始软元件编号或软元件编号

格式与未扩展指定的情况下的报文相同。

## 37.2 1E帧

显示1E帧中数据通信时的各指令的报文格式。

## <span id="page-555-0"></span>报文格式、控制步骤

显示数据通信时的报文格式、控制步骤。

#### 数据格式

用于通信的数据格式由"帧头"和"应用数据"构成。

#### ■请求报文

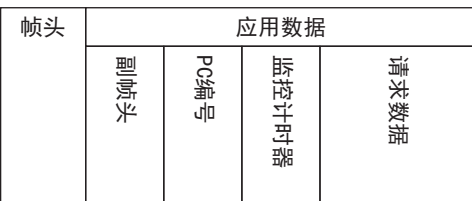

#### ■响应报文

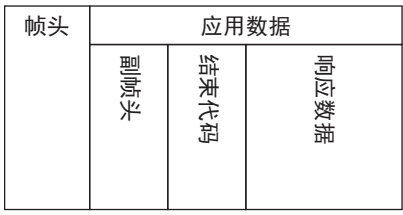

#### 帧头

TCP/IP和UDP/IP用帧头。

请在对象设备侧添加(通常会自动添加)对象设备侧以太网搭载模块侧(指令报文)的帧头后,再发送。 以太网搭载模块会自动添加以太网搭载模块侧→对象设备侧(响应报文)的帧头,因此无需用户设置。

#### 应用数据

应用数据大致分为"副帧头"和"文本"。 副帧头显示其为指令报文还是响应报文。([555页 副帧头的构成\)](#page-556-0) 文本是各功能的请求数据(指令)、响应数据(响应)。(CT [630页 1E帧指令\)](#page-631-0)

#### ■以ASCII代码进行通信时

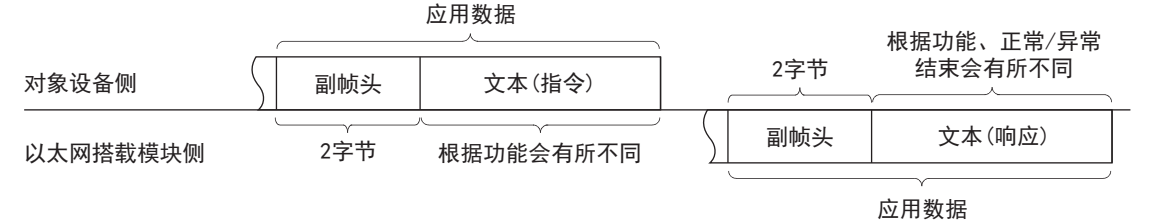

#### ■以二进制代码进行通信时

<span id="page-556-0"></span>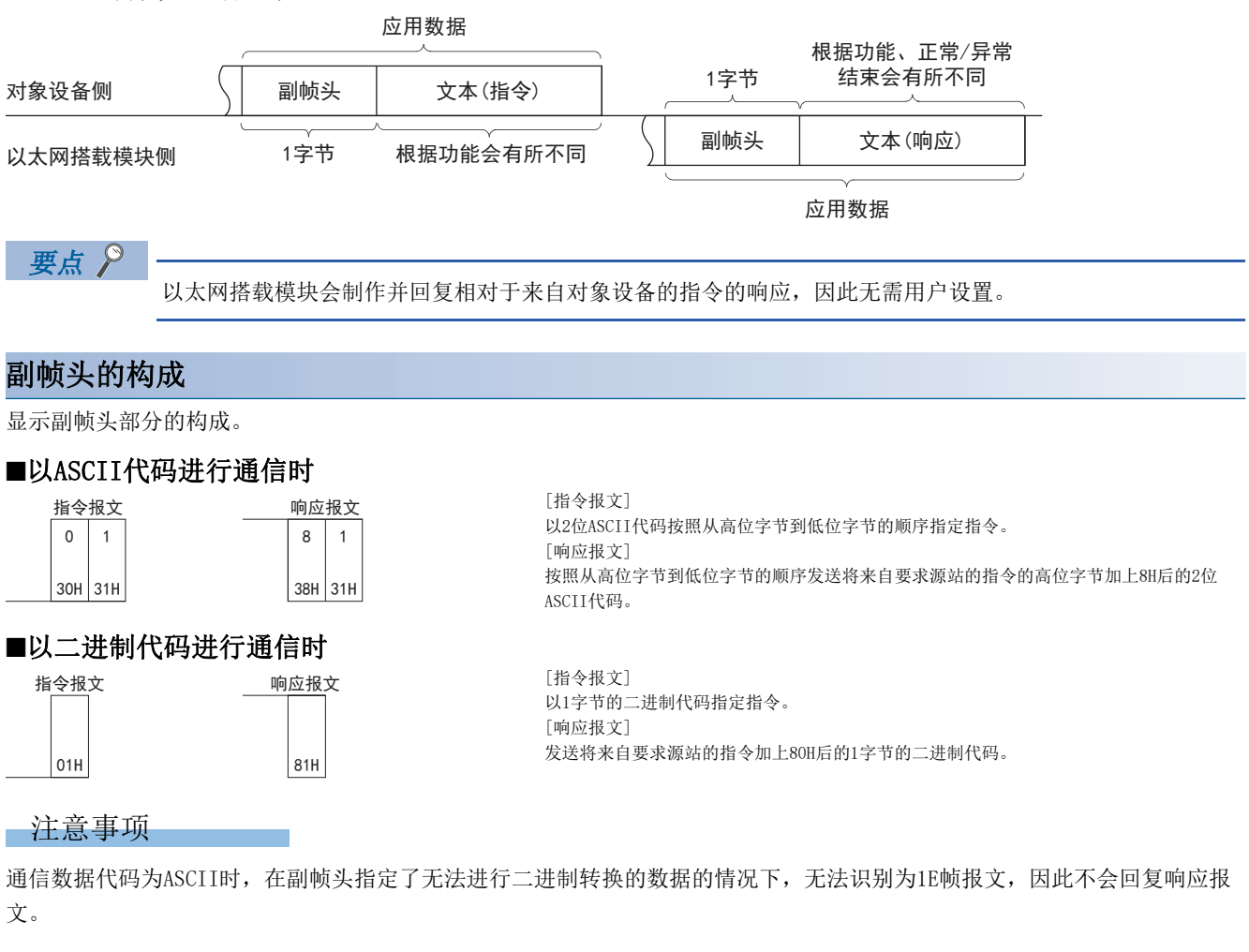

#### 控制步骤

显示控制步骤、应用数据部分的格式。

本项的报文说明图中显示的口(粗线)部分在各指令中共通。

关于口(粗线)部分的数据的内容、数据的指定方法,请参阅に了[558页 应用数据指定项目。](#page-559-0)

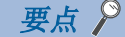

根据GX Works3的参数决定通信时使用的数据代码(ASCII/二进制)。 【CPU模块】 导航窗口⇔[参数]⇔模块型号⇔[模块参数]⇒[以太网端口]⇒[基本设置]っ[自节点设置]っ "通信数据代码" 【以太网模块】 导航窗口⇔「参数]⇔「模块信息]⇒[FX5-ENET]或[FX5-ENET/IP]⇒[基本设置]⇒「自节点设置]⇒"通信数据代码 "

#### ■以ASCII代码进行通信的情况下

• 对象设备从以太网搭载模块读取数据的情况下

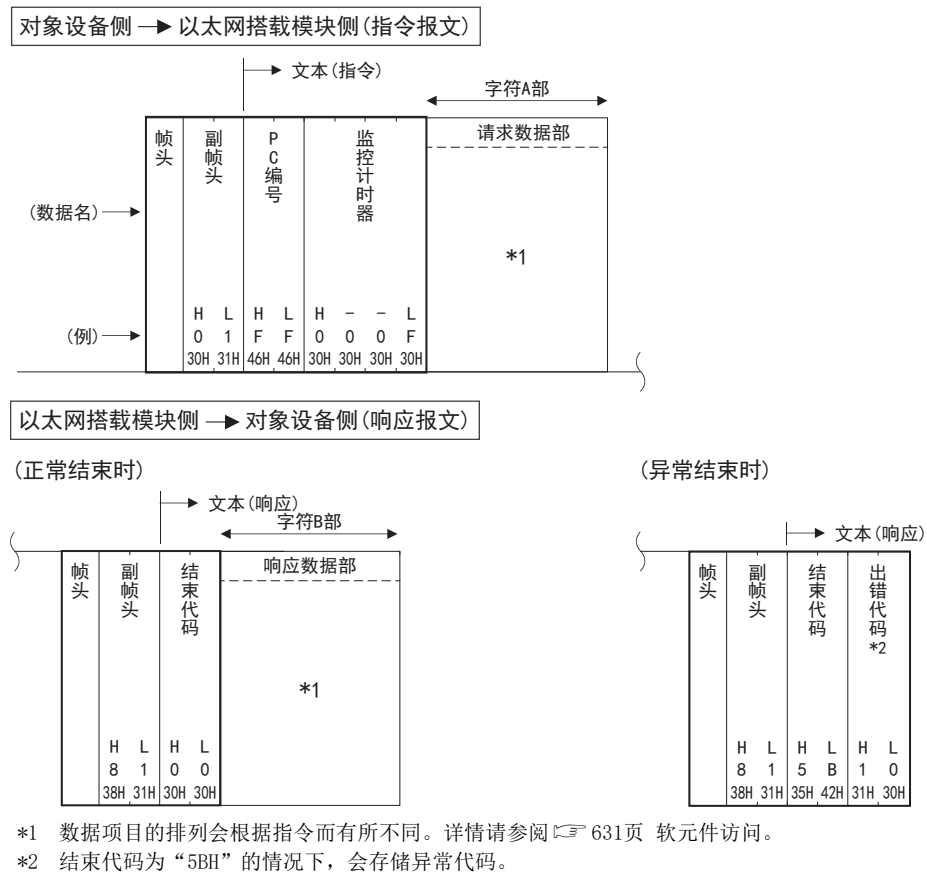

• 从对象设备向以太网搭载模块写入数据的情况下

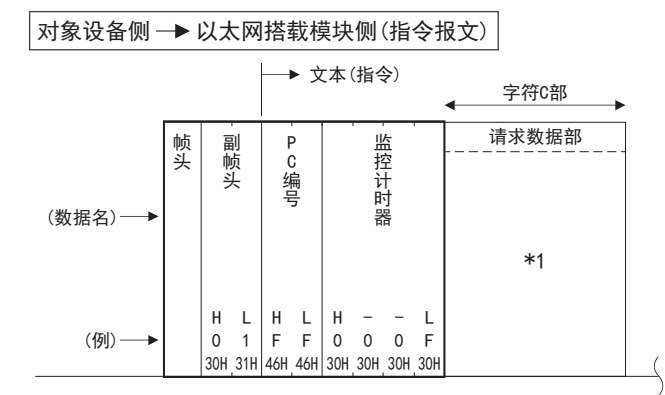

#### 以太网搭载模块侧 → 对象设备侧(响应报文)

(正常结束时)

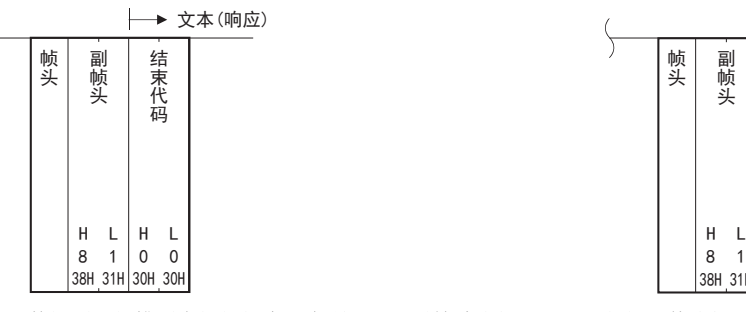

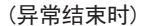

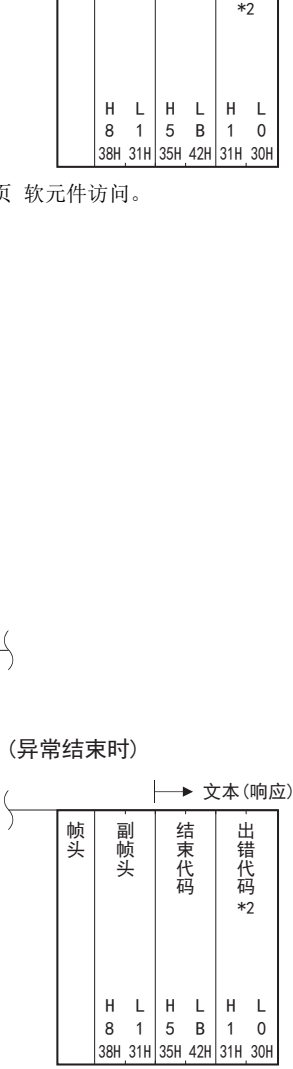

\*1 数据项目的排列会根据指令而有所不同。详情请参阅[631页 软元件访问](#page-632-0)。

\*2 结束代码为"5BH"的情况下,会存储异常代码。

#### ■以二进制代码进行通信的情况下

• 对象设备从以太网搭载模块读取数据的情况下

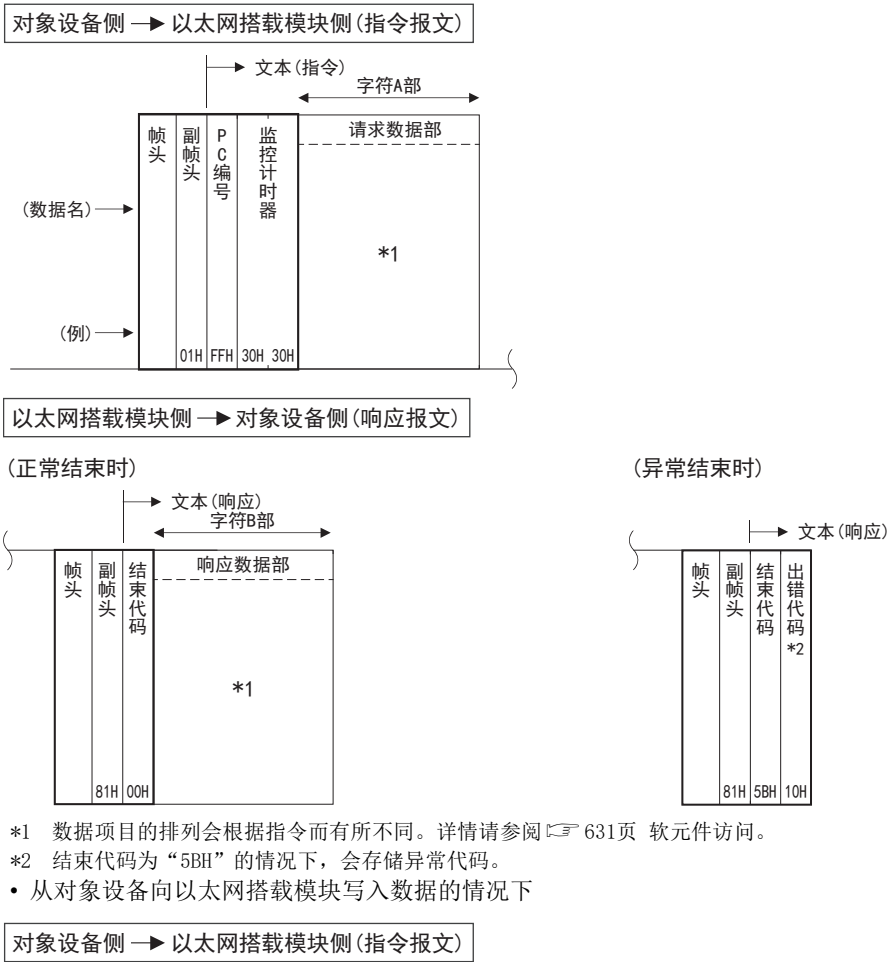

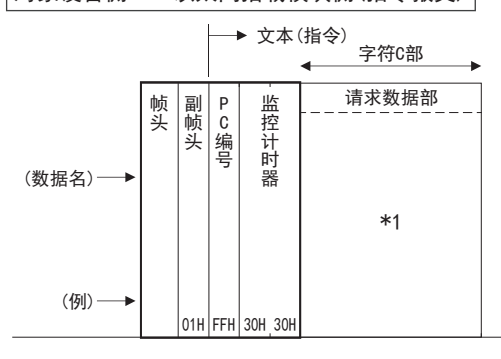

以太网搭载模块侧 → 对象设备侧(响应报文)

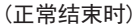

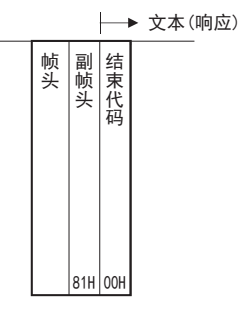

⸷䭏ԙ࠰ (异常结束时) ▶ 文本(响应) 帧头 副帧头 结束代码 出错代码2 ᑝཪ ᑝཪࢥ 㔉ᶕԙ⸷

31H

5BH | 10H

⸷䭏ԙ࠰

出错代码 2

 $10<sub>k</sub>$ 

\*1 数据项目的排列会根据指令而有所不同。详情请参阅[631页 软元件访问](#page-632-0)。

\*2 结束代码为"5BH"的情况下,会存储异常代码。

## <span id="page-559-0"></span>应用数据指定项目

说明数据通信时各报文的应用数据部分的共通数据项目的内容和指定方法。

#### PC编号

#### ■请求报文

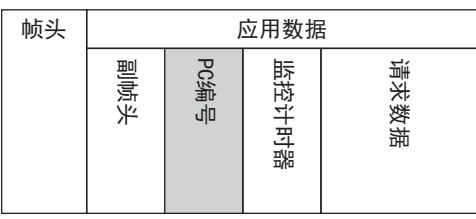

以16进制数指定作为访问目标的请求目标站的PC编号。 访问目标仅可指定连接站(FFH)。

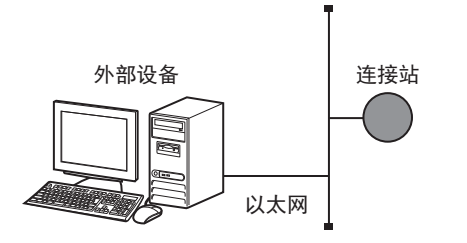

#### 例

指定连接站(PC编号FFH)的情况下

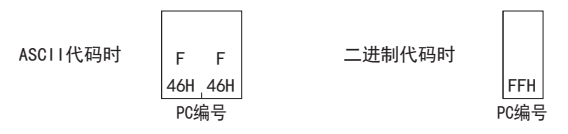

#### 注意事项

通信数据代码为ASCII时, 在PC编号指定了无法进行二进制转换的数据的情况下, 无法识别为1E帧报文, 因此不会回复响应报 文。

#### 监视定时器

#### ■请求报文

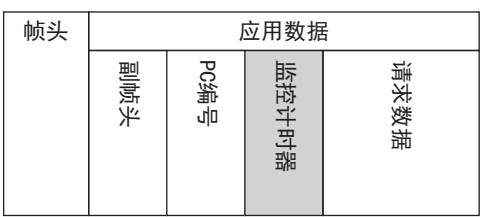

该定时器用于设置,从SLMP支持设备收到来自外部设备的请求报文,并向访问目标请求处理到返回响应的等待时间。

• 0000H(0):无限等待(处理完成前持续等待。)

• 0001H~FFFFH(1~65535)<sup>\*1</sup>: 等待时间(单位: 250ms)

\*1 仅以太网模块支持。

为进行正常的数据通信,根据通信目标,建议使用下表中的设置范围。

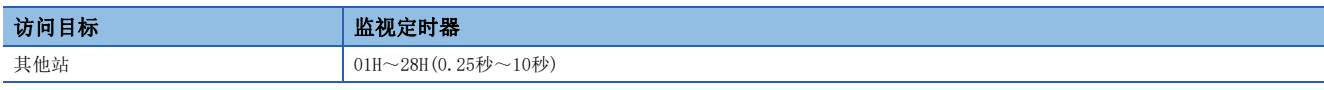

#### ■以ASCII代码进行数据通信时

从高位字节到低位字节按顺序发送。

#### ■以二进制代码进行数据通信时

从低位字节到高位字节按顺序发送。

#### 主意事项

CPU模块请指定为"0000H"(无限等待)。

#### 例

指定0000H(无限等待)的情况下

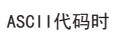

 $\overline{0}$  $\begin{matrix} 0 & 0 & 0 \end{matrix}$ 30H 30H 30H 30H 监控计时器

二进制代码时 00H 00H 监控计时器

## 结束代码

#### ■响应报文

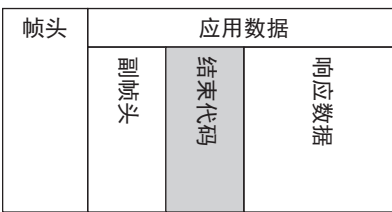

设置表示指令的执行结果的值。

正常结束时为"00H",但异常结束时存储请求目标中设置的错误代码。

(关于设置的错误代码和与错误代码对应的错误内容, 请参阅 C 309页 事件代码和响应局的SLMP支持设备的手册。)

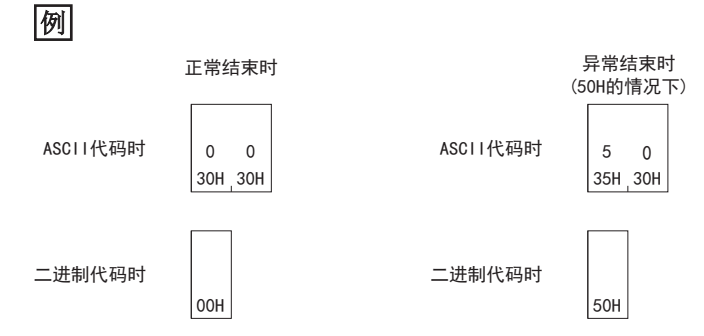

#### 请求数据

#### ■请求报文

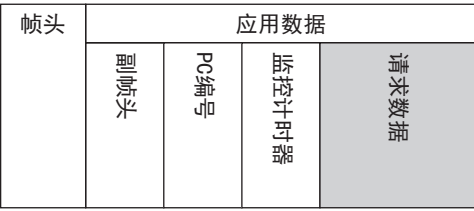

设置作为执行指令的参数数据。

(根据指令、子指令,有时无需指定"请求数据"。)

关于"请求数据"的详情,请参阅符合要执行的指令的相应部分。(LF631页 软元件访问)

#### 响应数据

#### ■响应报文

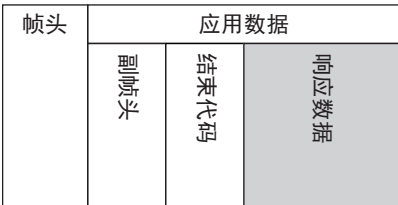

设置对于请求数据的执行结果。

(根据指令,有时不会返回响应报文。)

关于"响应数据"的详情,请参阅符合要执行的指令的相应部分。(【三 631页 软元件访问)

## 字符部的传送数据的想法

以下说明使用各指令在对象设备与以太网搭载模块之间收发数据的情况下利用字符部处理的位软元件、字软元件的传送方法、 传送时的排列的想法。

例中显示的传送数据在读取/监视的情况下为字符A部, 在登录写入/测试/监视数据的情况下为字符C部。

#### 字符部

#### ■请求报文

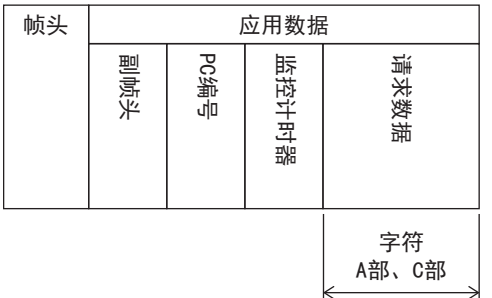

#### ■响应报文

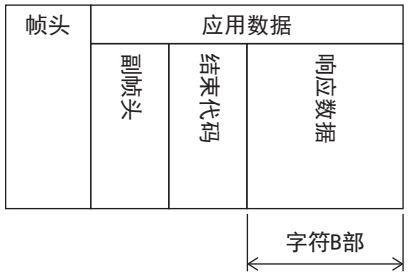

#### 以ASCII代码进行数据通信的情况下

#### ■读取、写入位软元件时

位软元件分为以位单位(1点单位)进行处理的情况和以字单位(16点单位)进行处理的情况。

以下说明各传送数据的想法。

• 位单位(1点单位)

以位单位处理位软元件的情况下,使用ASCII代码指定1点1字节,如果为0N,则表现为"1"(31H),如果为OFF,则表现为 "0"(30H)。从起始软元件开始按照软元件编号顺序指定软元件点数。

#### 例

通过M10表示5点的ON/OFF的情况下

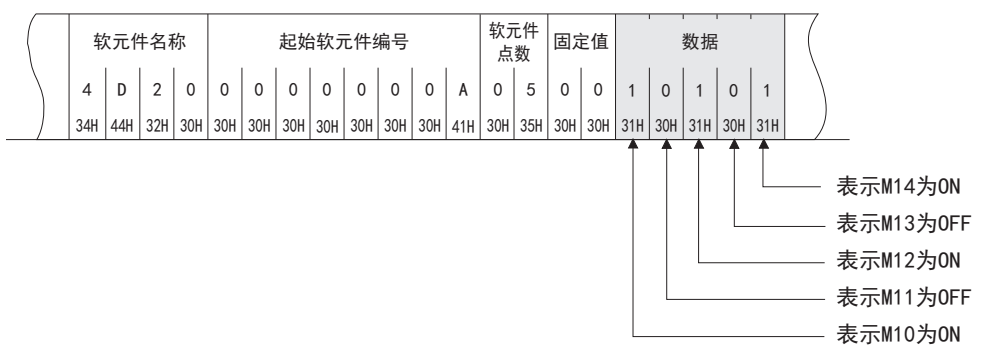

#### • 字单位(16点单位)

以字单位处理位软元件的情况下,使用4位ASCII代码指定1字(16位),并通过1位的ON/OFF来表现1点。从起始软元件开始以1字 单位按照从高位位到低位位(b15~b0)的顺序指定软元件点数。

#### 例

通过M16表示32点的ON/OFF的情况下

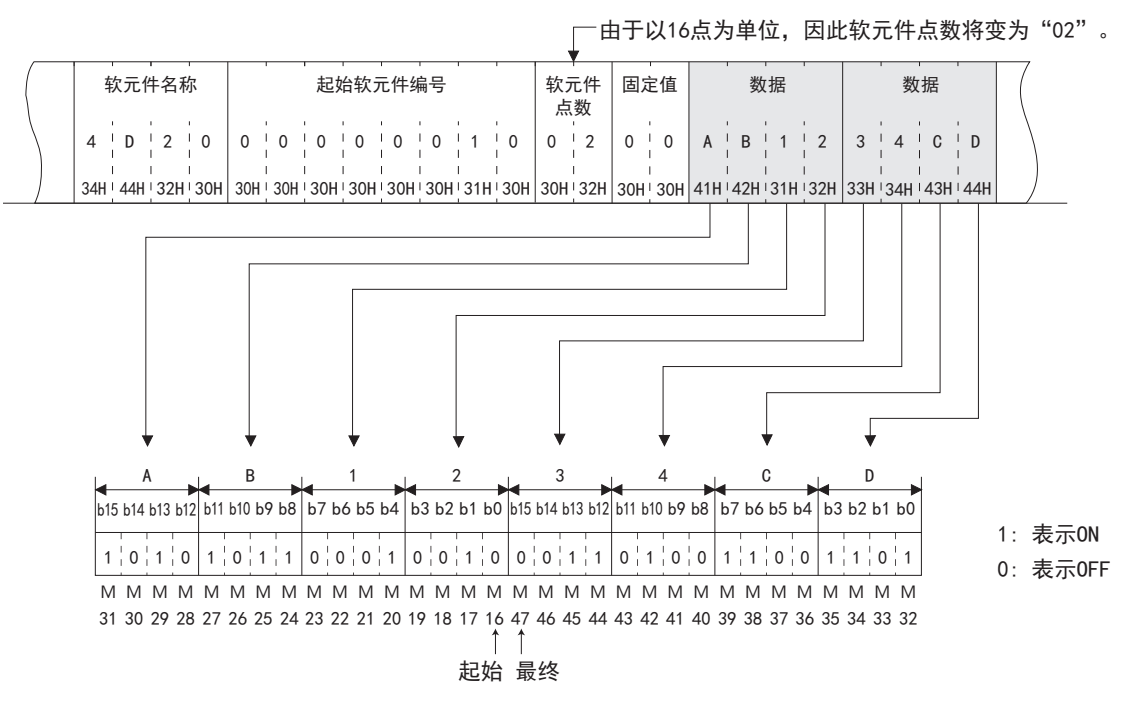

#### ■读取、写入字软元件时

字软元件使用1字(4字节)的4位ASCII代码(16进制数)表现1软元件。从起始软元件开始以1字单位按照从高位字节到低位字节 (b15~b0)的顺序指定软元件点数。

#### 例

表示D350、D351的数据寄存器的存储内容的情况下

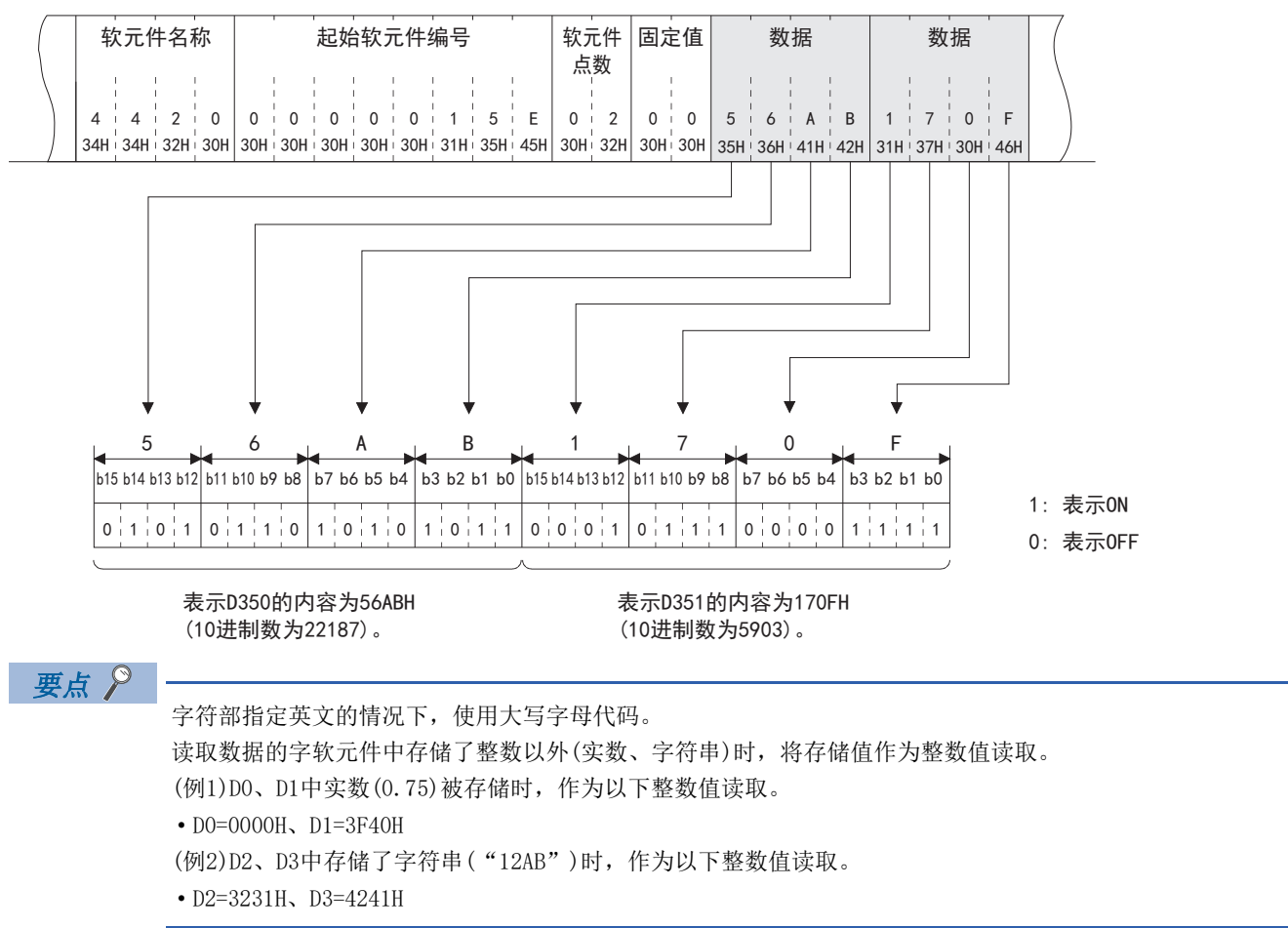

#### 以二进制代码进行数据通信的情况下

#### ■读取、写入位软元件时

位软元件分为以位单位(1点单位)进行处理的情况和以字单位(16点单位)进行处理的情况。

以下说明各传送数据的想法。

• 位单位(1点单位)

以位单位处理位软元件的情况下,使用二进制代码指定1点4位(2点1字节),如果为ON,则表现为"1",如果为OFF,则表现为 "0"。从起始软元件开始按照从高位位到低位位的软元件编号顺序指定软元件点数。

#### 例

通过M10表示5点的ON/OFF的情况下

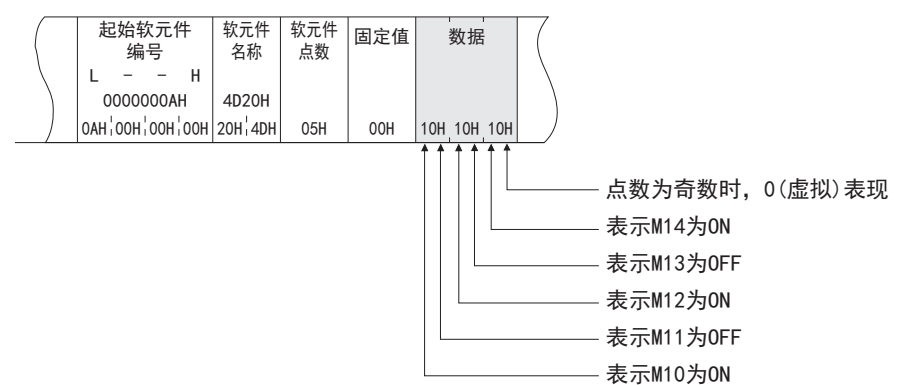

• 字单位(16点单位)

以字单位处理位软元件的情况下,使用二进制代码指定1字(2字节),并通过1位的ON/OFF来表现1点。从起始软元件开始以1字 单位按照低位字节(b7~b0), 高位字节(b15~b8)的顺序指定软元件点数。

#### 例

通过M16表示32点的ON/OFF的情况下

•由于以16点为单位,因此软元件点数将变为"02"。

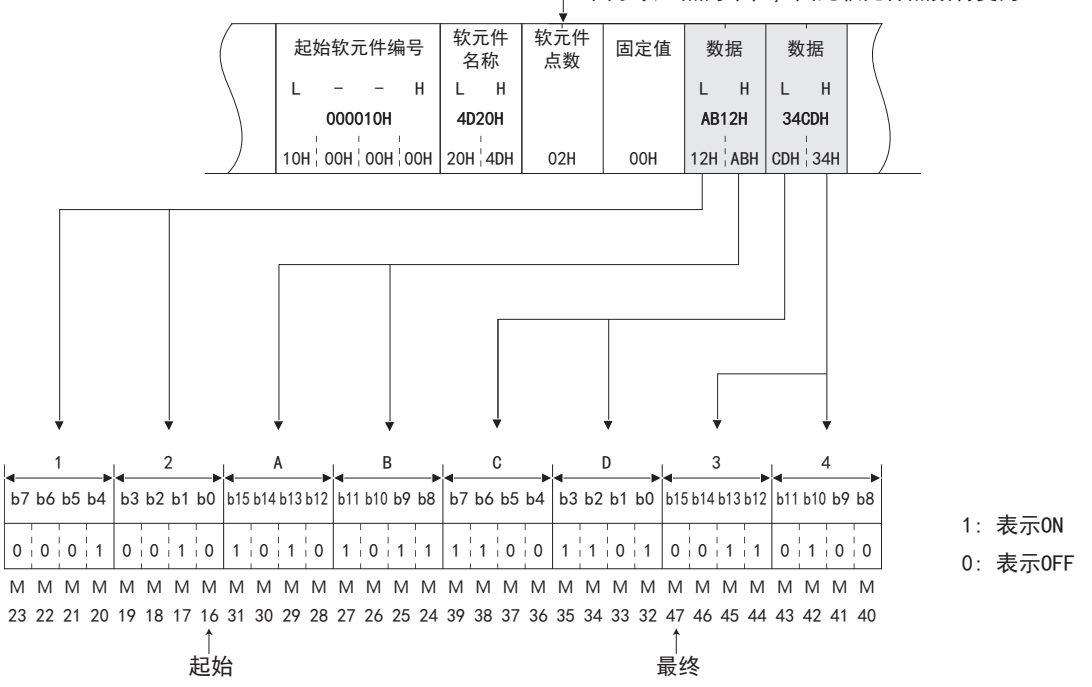

#### ■读取、写入字软元件时

字软元件使用1字(2字节)的4位二进制代码(16进制数)表现1软元件。从起始软元件开始以1字单位按照低位字节(b7~b0),高 位字节(b15~b8)的顺序指定软元件点数。

#### $|\n$

表示D350、D351的数据寄存器的存储内容的情况下

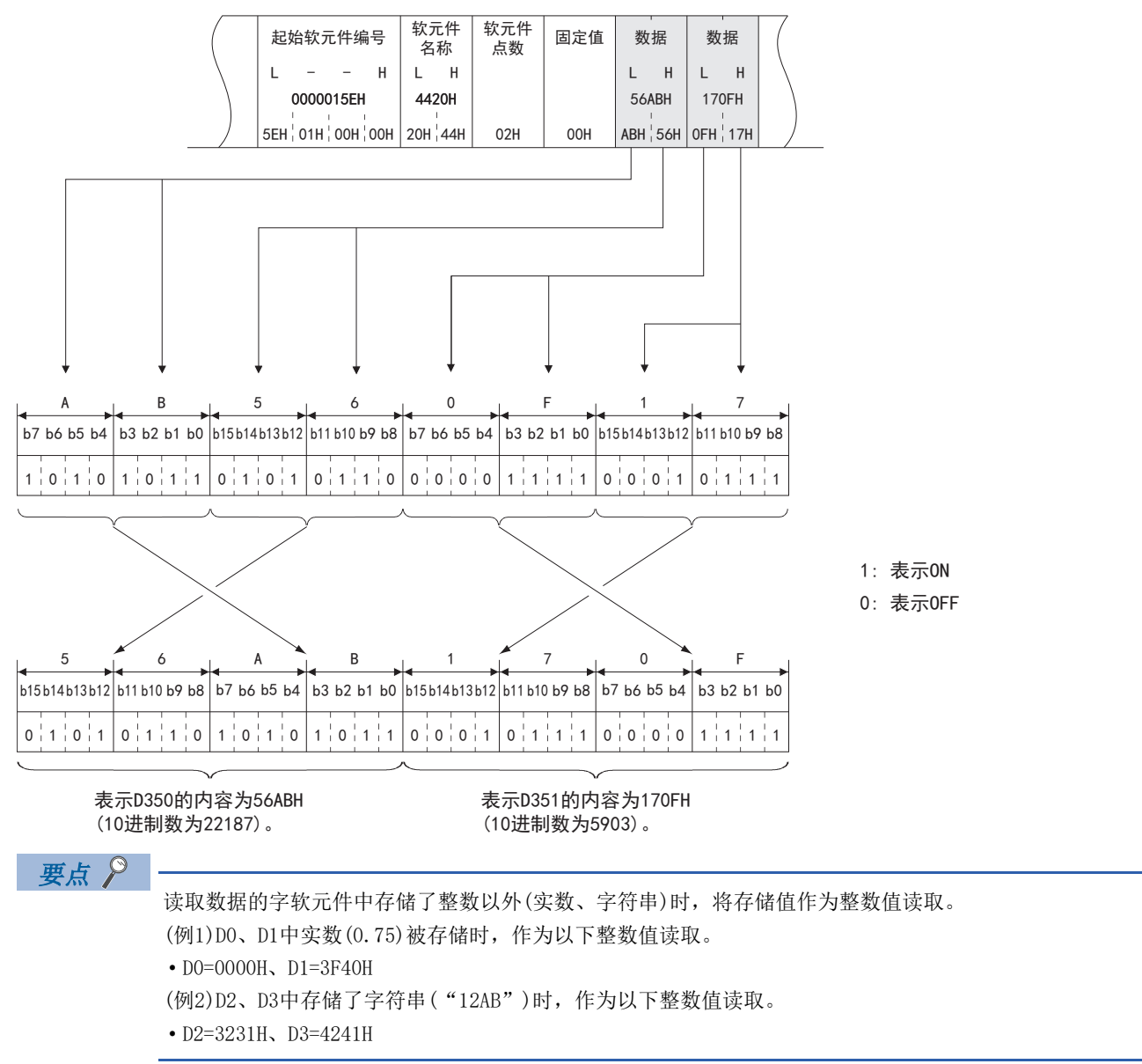

字符部

以下说明控制步骤内的字符部(二进制代码时为数据部)。

- 字符部会根据使用的指令以及指定的内容而有所不同。本项中, 将说明直接指定进行读取、写入的软元件存储器的情况下字 符部的共通的数据内容。
- 关于仅可利用任意指令进行处理的字符部的数据, 将会显示在相应指令的说明项中。

#### 以ASCII代码进行通信时的字符部的数据

按照以ASCII代码进行通信时的控制步骤, 在相同条件下使用相同指令时, 字符A部、字符B部、字符C部的数据的排列和内容完 全相同。

#### ■读取时

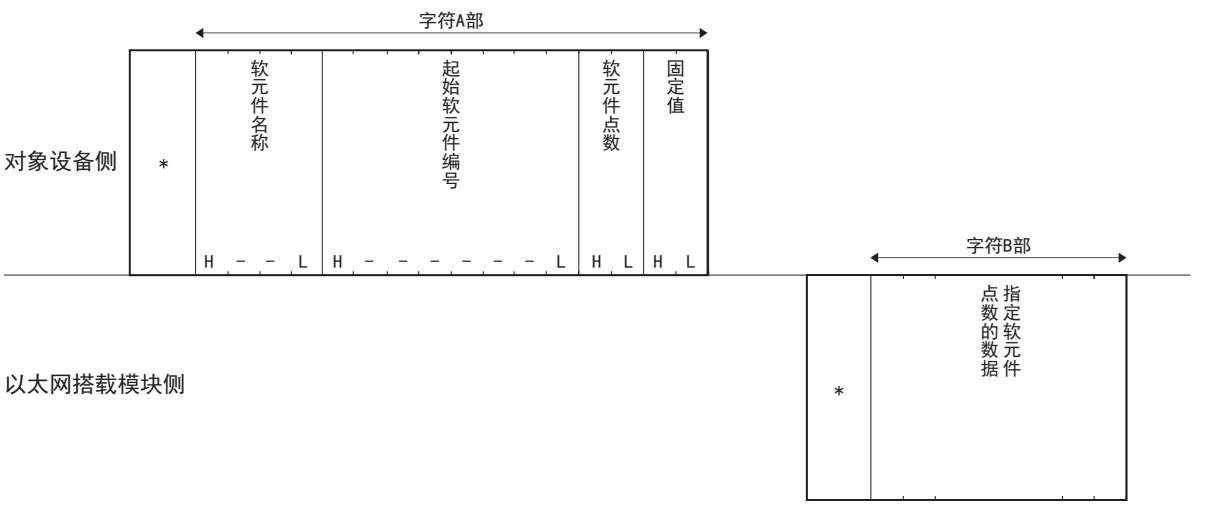

#### ■写入时

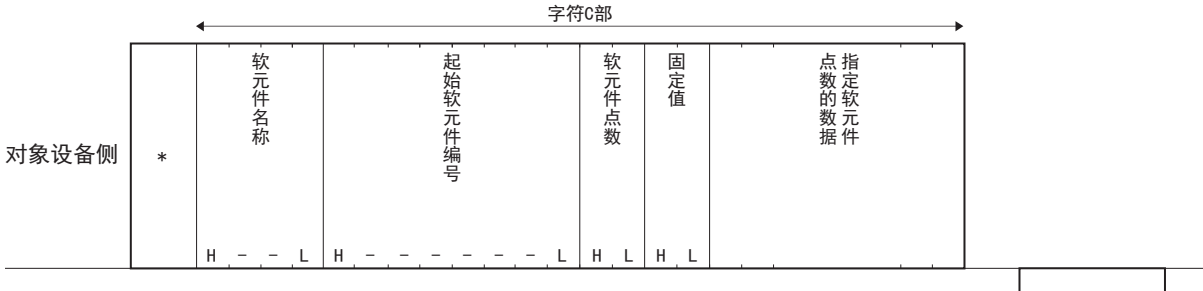

#### 以大网搭载模块侧

关于\*标志部分的数据的排列和内容,请参阅に了554页报文格式、控制步骤。

## 二进制代码时的数据部的数据

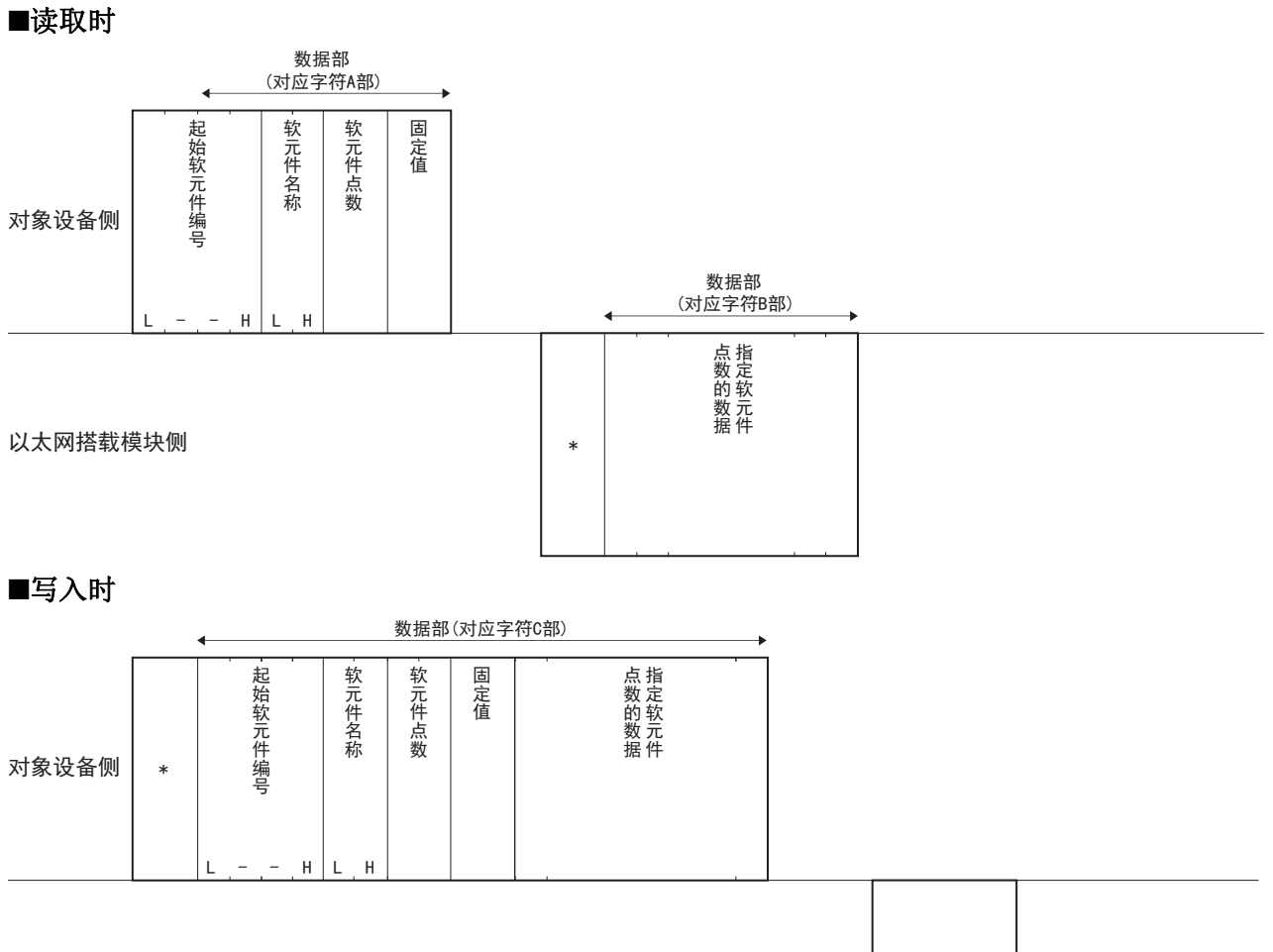

以太网搭载模块侧

 $\ast$ 

关于\*标志部分的数据的排列和内容,请参阅に了[554页 报文格式、控制步骤。](#page-555-0)

#### 字符部的共通数据的内容

#### ■软元件名称(软元件代码)

用于识别读取/写入数据的软元件存储器的数据。

软元件代码请参阅に了[632页 软元件范围。](#page-633-0)

以ASCII代码进行数据通信时

软元件编号转换为ASCII代码4位(16进制数),从高位字节向低位字节按顺序发送。指定英字的情况下,使用ASCII代码的大写 字母。

#### 例

输入(X)的情况下

 $5970$ - - - -35H 38H 32H 30H

8以二进制代码进行数据通信时

将软元件代码指定为2字节的以二进制代码从高位字节向低位字节按顺序发送。

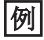

输入(X)的情况下

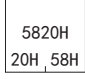

#### ■起始软元件编号(软元件编号)

用于指定读取/写入数据的软元件的编号的数据。指定连续到软元件时,指定该软元件范围的起始编号。根据与对象软元件对 应的表现方法,起始软元件编号的指定方法会有所不同。

- 8进制数:以8进制数进行指定
- 10进制数:转换为16进制数后进行指定
- 16进制数:以16进制数进行指定

指定英文字母的情况下,使用大写字母的代码。

软元件编号和表现方法请参阅に了[632页 软元件范围。](#page-633-0)

以ASCII代码进行数据通信时

软元件编号转换为ASCII代码8位从高位字节向低位字节按顺序发送。

例

软元件编号为"1234 (4D2H)"的情况下

30H 30H 30H 30H 30H 34H 44H 32H 0 0 0 0 0 4 D :

8以二进制代码进行数据通信时

按照以软元件指定形式设置的形式,以4字节的二进制代码按照从低位字节到高位字节的顺序转换为16进制数后,指定软元件 编号。

## 例

软元件编号为"1234 (4D2H)"的情况下

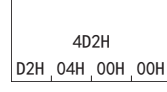

#### ■软元件点数

根据各指令的执行,按照用于指定进行读取/写入的点数的数据,1次通信可处理的点数以内进行指定。([631页 指令一览\)](#page-632-1) 以ASCII代码进行数据通信时

将点数转换为ASCII代码4位(16进制数)后进行使用,并从高位字节向低位字节按顺序发送。指定英文字母的情况下,使用大写 字母的代码。

#### $\sqrt{25}$

5点、20点的情况下

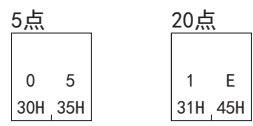

以二进制代码进行数据通信时 以1字节的二进制代码转换为16进制数后,指定点数。

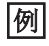

5点、20点的情况下

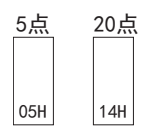

■固定值

需要在软元件点数后指定固定值(00H)。 以ASCII代码进行数据通信时 转换为2位ASCII代码后,指定固定值。

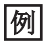

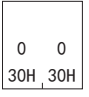

以二进制代码进行数据通信时 以1字节的二进制代码指定固定值。

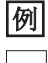

 $|_{00H}$ 

# 38 3E帧指令

本章对SLMP的3E帧指令的有关内容进行说明。

关于指令部分以外的报文格式,请参阅に了[531页 3E帧。](#page-532-1)

## 38.1 指令和功能一览

显示通过对象设备访问以太网搭载模块时的指令和功能。

#### CPU模块 名称 指令 子指令 处理内容 1次通信可处理的点数 批量读取 (Device Read) 0401H | 0001H | 通过位软元件和字软元件, 以1位为单位读取数据。 | ASCII: 1792点 BIN:3584点 0000H · 通过位软元件, 以16位为单位读取数据。 • 通过字软元件, 以1字为单位读取数据。 ASCII: 480字(7680点) BIN:960字(15360点) 0081H · 以1位为单位从智能功能模块的缓冲存储器中读取数据。 • 以1位为单位,从使用变址寄存器间接指定的软元件读取 数据。 ASCII: 1792点 BIN: 3584点 0080H • 以1字为单位从智能功能模块的缓冲存储器中读取数据。 • 以1个字为单位,从使用变址寄存器间接指定的软元件读 取数据。 ASCII: 480字(7680点) BIN:960字(15360点) 0083H • 以1位为单位从智能功能模块的缓冲存储器中读取数据。 • 以1位为单位,从使用变址寄存器间接指定的软元件读取 数据。 ASCII: 1792点 BIN: 3584点 0082H • 以1字为单位从智能功能模块的缓冲存储器中读取数据。 • 以1个字为单位,从使用变址寄存器间接指定的软元件读 取数据。 ASCII:480字(7680点) BIN:960字(15360点) 批量写入 (Device Write) 1401H | 0001H | 以1位为单位,将数据写入位软元件。 | ASCII: 1792点 BIN: 3584点 0000H · 以16位为单位, 将数据写入位软元件。 • 以1字为单位,将数据写入字软元件。 ASCII: 480字(7680点) BIN: 960字(15360点) 0081H • 以1位为单位向SLMP支持设备或智能功能模块的缓冲存储 器中写入数据。 • 利用变址寄存器间接指定位软元件、字软元件、以及缓冲 存储器。 ASCII: 1792点 **BIN: 3584占** 0080H | 以1字(16位)为单位向SLMP支持设备或智能功能模块的缓冲 存储器中写入数据。 ASCII: 480字(7680点) BIN: 960字(15360点) 0083H 以1位为单位向SLMP支持设备或智能功能模块的缓冲存储器 中写入数据。 ASCII: 1792点 BIN: 3584占 0082H 以1字(16位)为单位向SLMP支持设备或智能功能模块的缓冲 存储器中写入数据。 ASCII: 480字(7680点) BIN: 960字(15360点) 随机读取 (Device Read Random) 0403H 0000H 随机指定软元件编号,以1字为单位或以2字为单位读取字软 元件。 ASCII: (字访问点数+双字访问点数)×2≤192 BIN: 字访问占数+双字访问占数<192 0080H 以1字(16位)为单位从SLMP支持设备或智能功能模块的缓冲 存储器中读取数据。 ASCII: (字访问点数+双字访问点数)×4≤192 BIN: (字访问点数+双字访问点数)×2≤192 0082H 以1字(16位)为单位从SLMP支持设备或智能功能模块的缓冲 存储器中读取数据。 ASCII: (字访问点数+双字访问点数)×4≤192 BIN: (字访问点数+双字访问点数)×2≤192

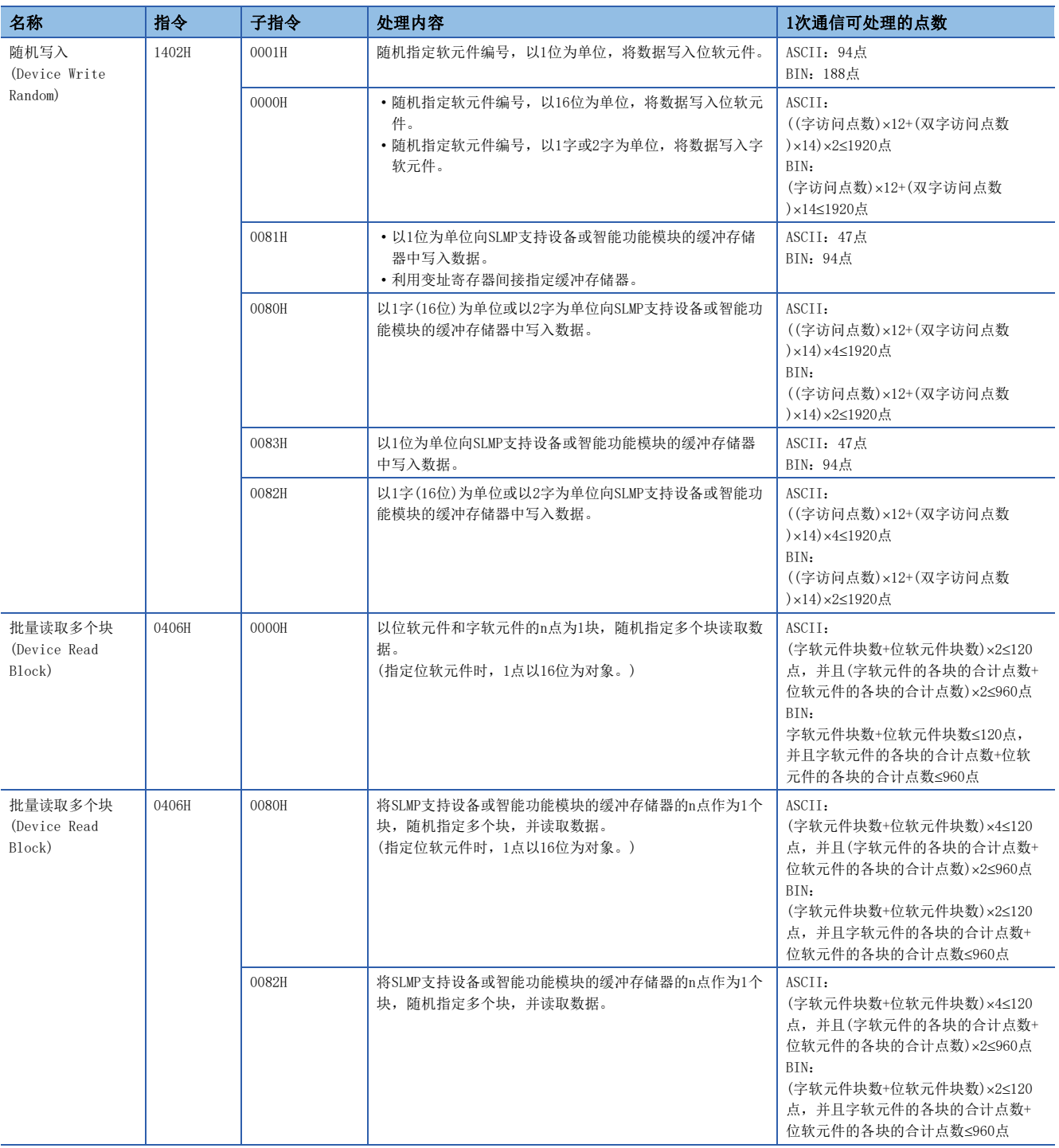

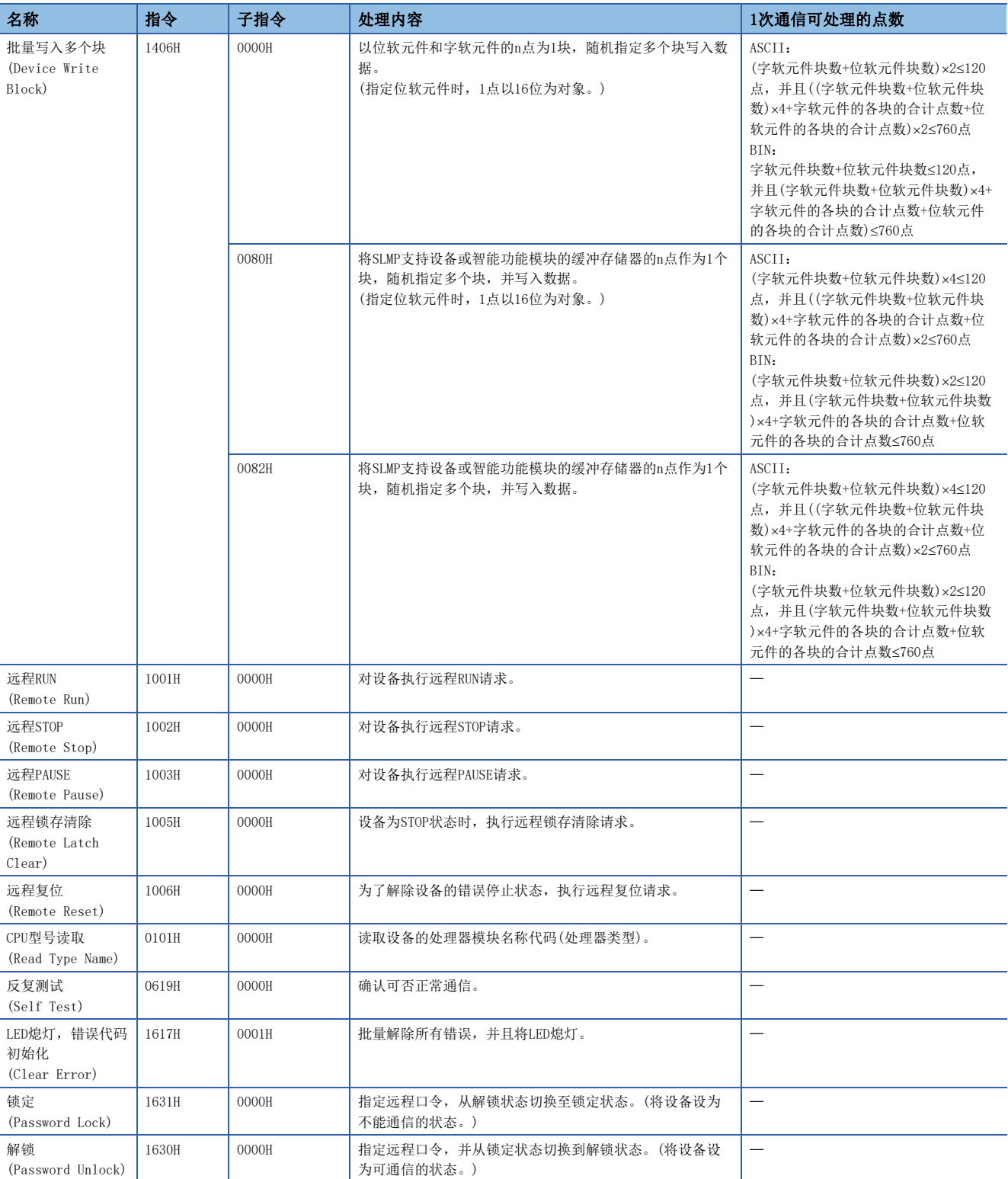

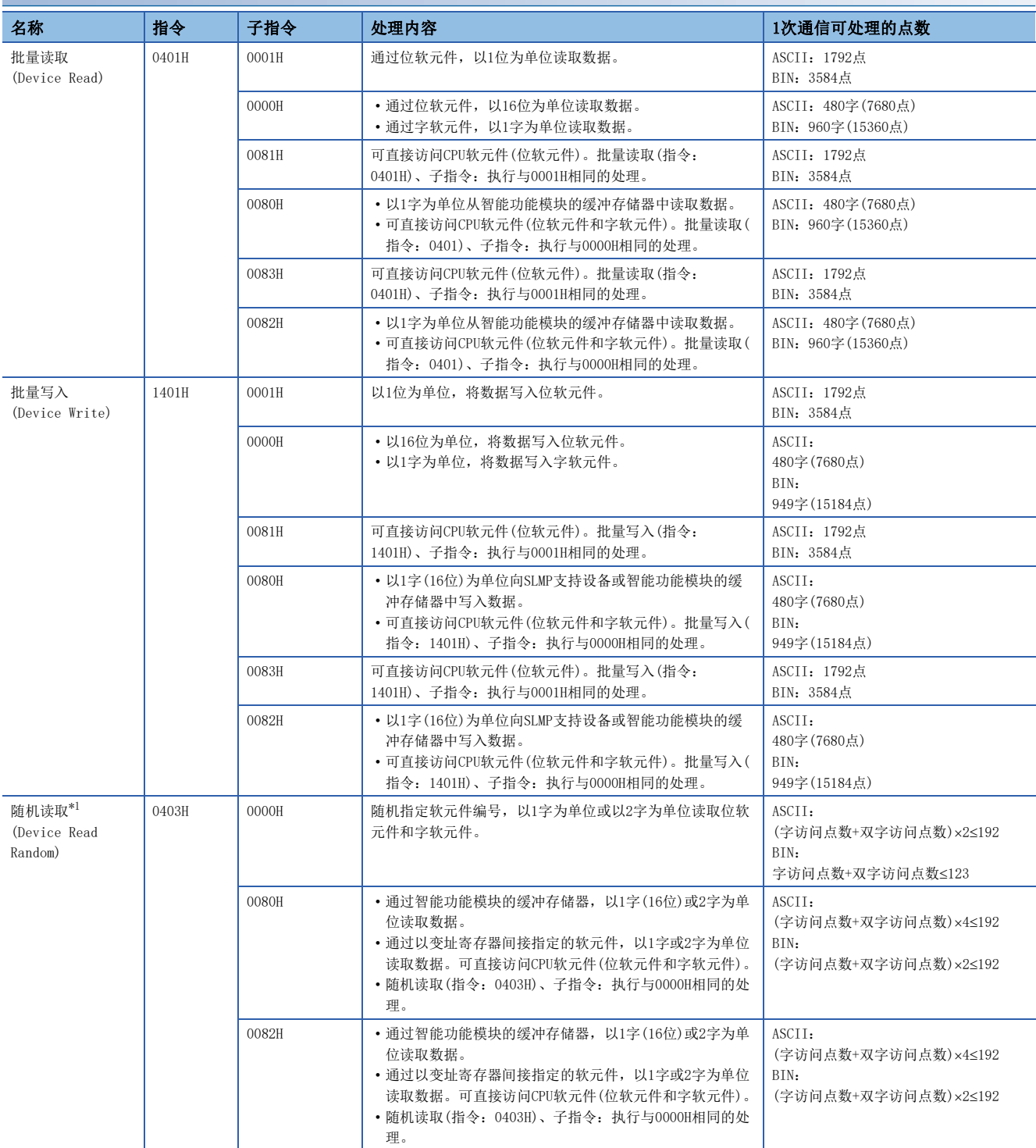

## 以太网模块、FX5-CCLGN-MS、FX5-CCLIEF、FX5-40SSC-G、FX5-80SSC-G

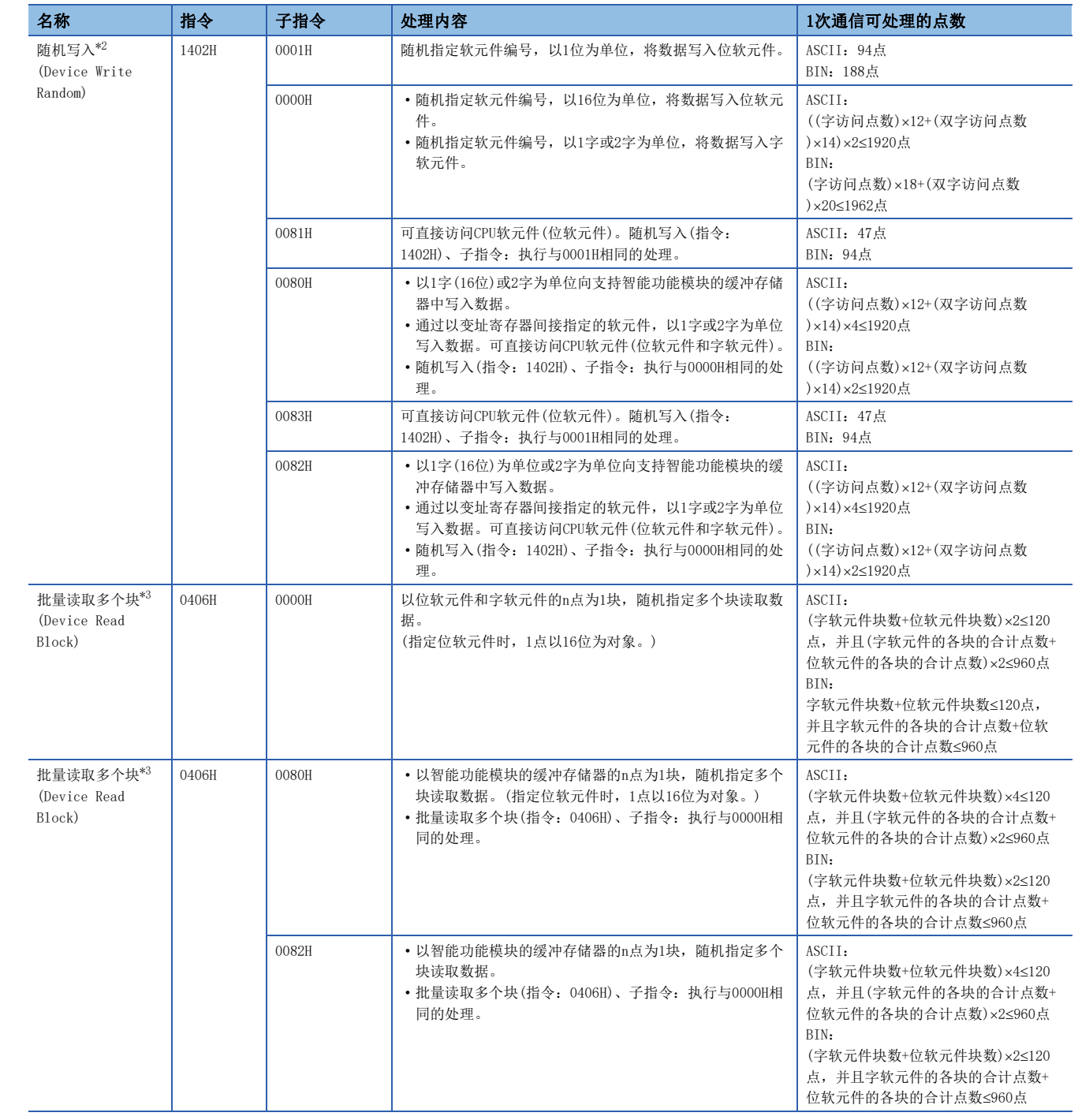

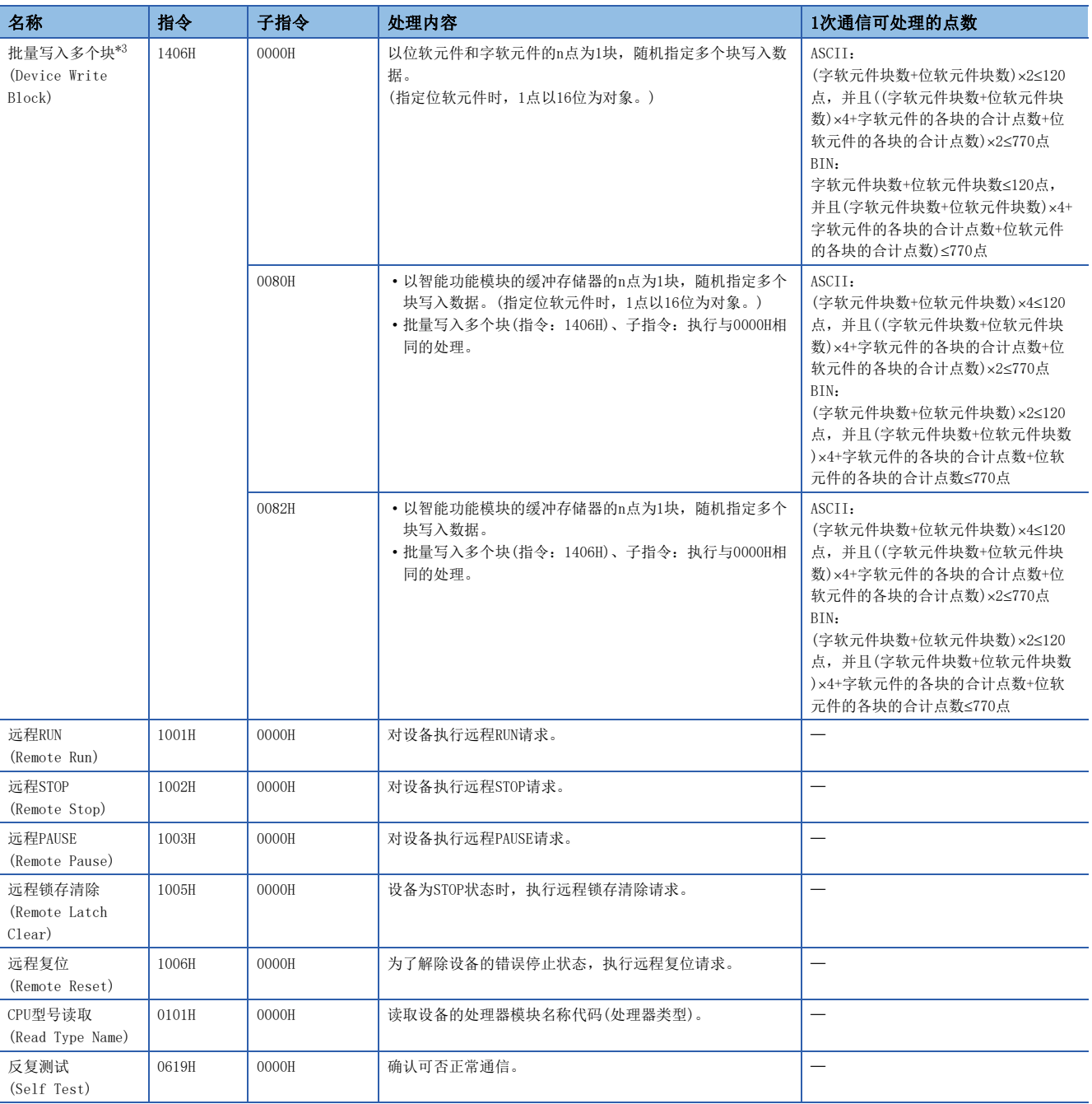

<span id="page-575-0"></span>\*1 不能指定以下软元件(触点、线圈)。

· 定时器(TS, TC)

· 累计定时器(STS, STC)

 $\cdot$  计数器(CS, CC)

· 长计数器(LCS, LCC)

<span id="page-575-1"></span>\*2 不能指定以下软元件(触点、线圈)。

· 定时器(TS, TC)

· 累计定时器(STS, STC)

 $\cdot$  计数器(CS, CC)

<span id="page-575-2"></span>\*3 不能访问双字软元件。
# 38.2 软元件访问

以下说明实施软元件存储器的读取、写入的情况下的控制步骤的指定内容以及指定示例。

## 指令

以下说明执行软元件存储器的读取、写入的情况下的指令。

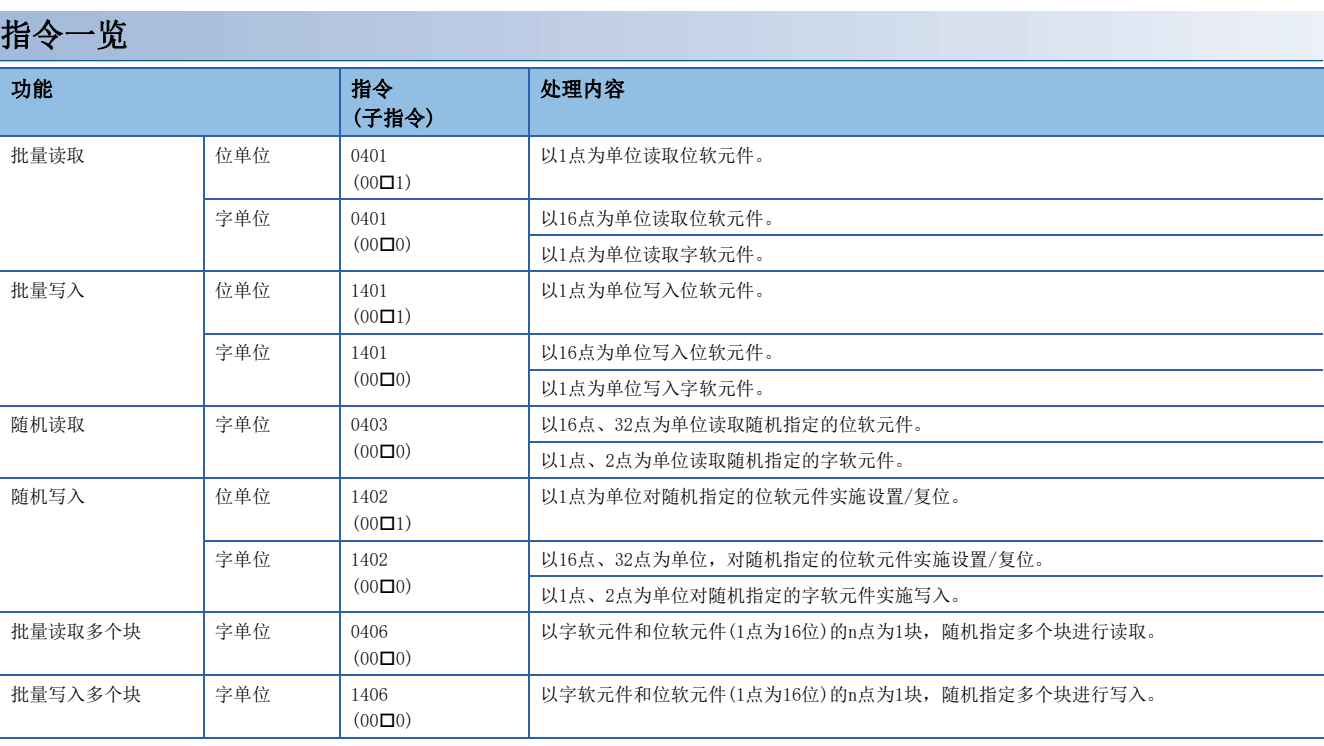

## <span id="page-577-0"></span>软元件范围

显示可访问的模块的软元件。

请指定读取、写入数据的对象模块中存在的软元件、软元件编号范围。

## 以太网搭载模块的情况下

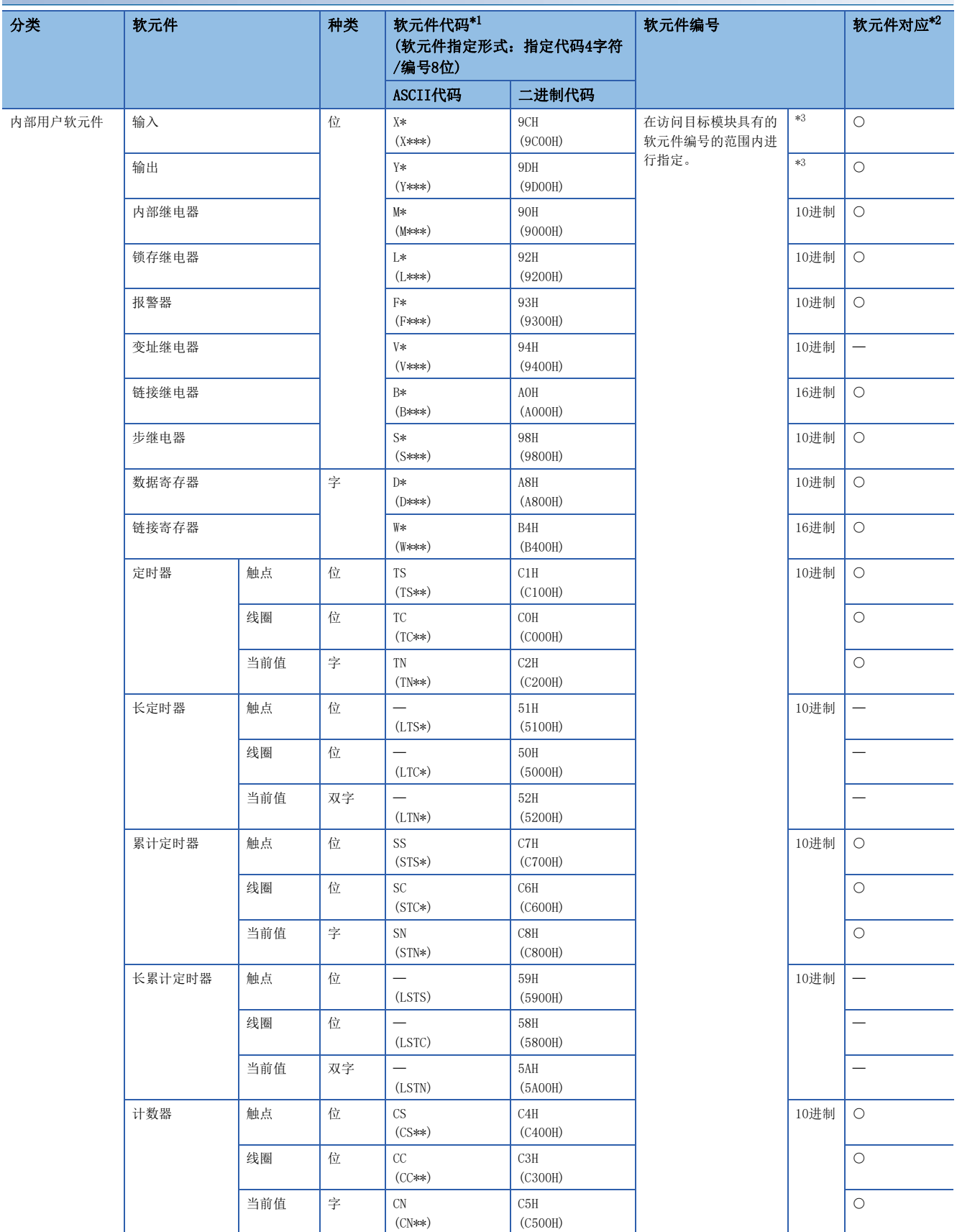

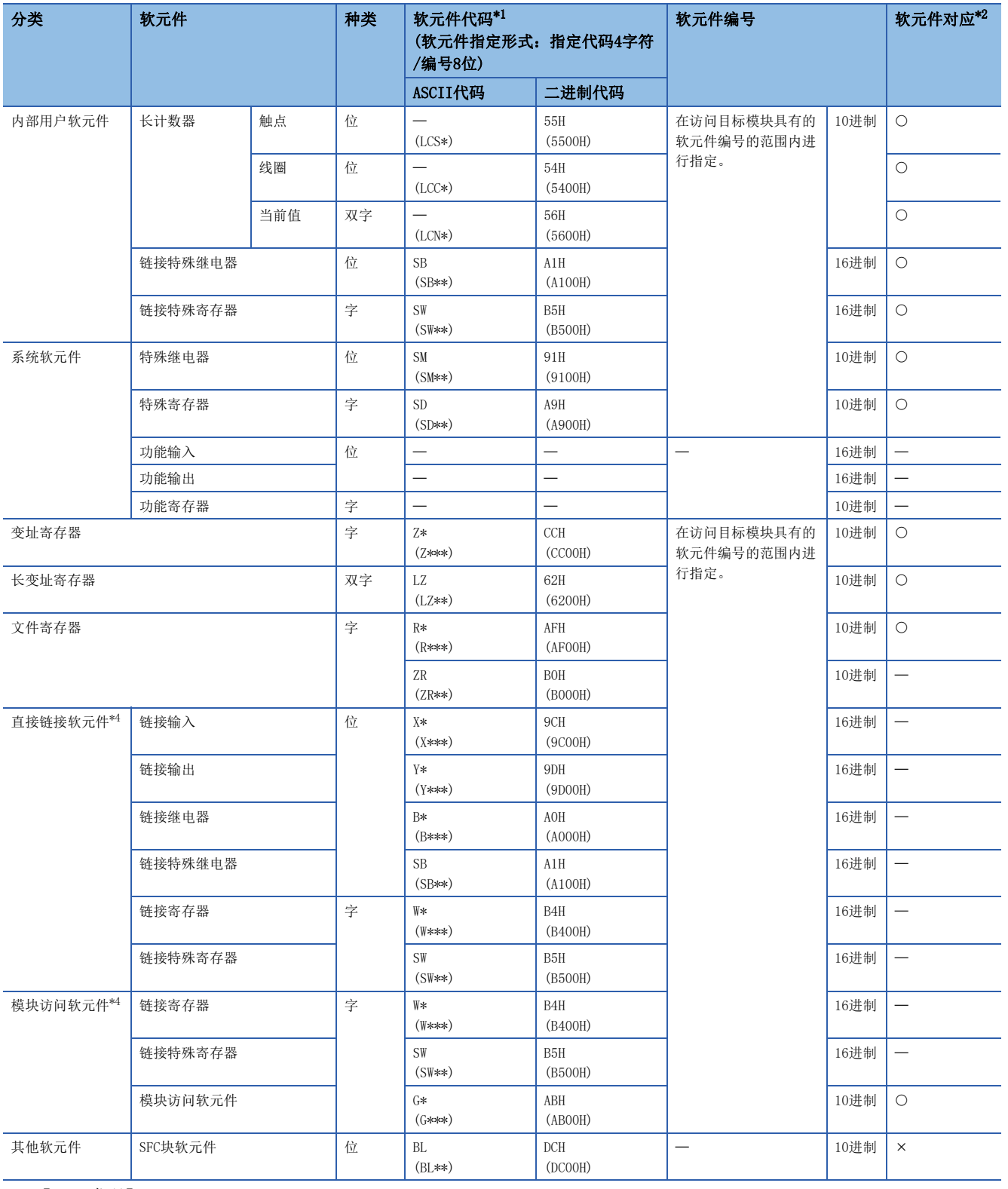

<span id="page-578-0"></span>"软元件代码"小于指定字符数的情况下,在软元件代码之后添加"\*"(ASCII代码:2AH)或<空格>(ASCII代码:20H)。

【二进制代码】

在"软元件代码"小于指定大小的情况下,在软元件代码之后添加"00H"。

<span id="page-578-1"></span>\*2 O: SLMP对应软元件

- :FX5未对应软元件
- :SLMP未对应软元件
- <span id="page-578-2"></span>\*3 根据通信数据代码如下所示。 ASCII代码(X,Y 8进制):8进制 ASCII代码(X,Y 16进制),二进制代码:16进制
- <span id="page-578-3"></span>\*4 需要将子指令的"软元件内存的扩展指定"置ON(1)。

## 批量读取

批量读取软元件的数据。

### 请求数据

### ■以ASCII代码进行数据通信时

指定代码2字符/编号6位时

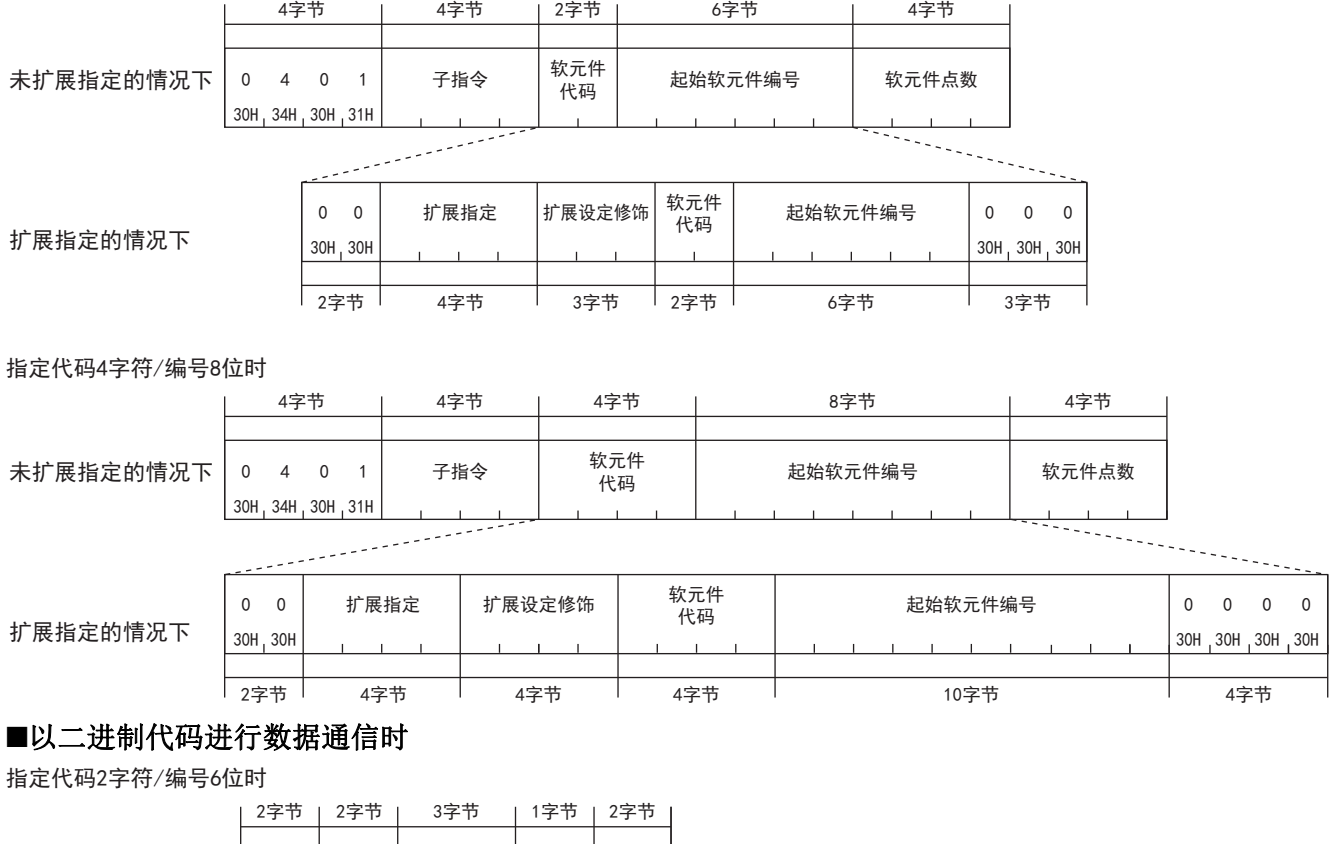

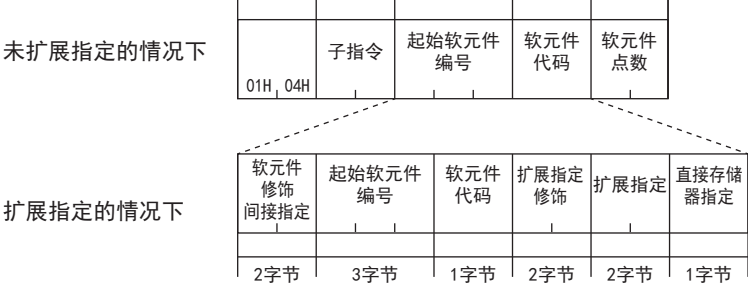

#### 指定代码4字符/编号8位时

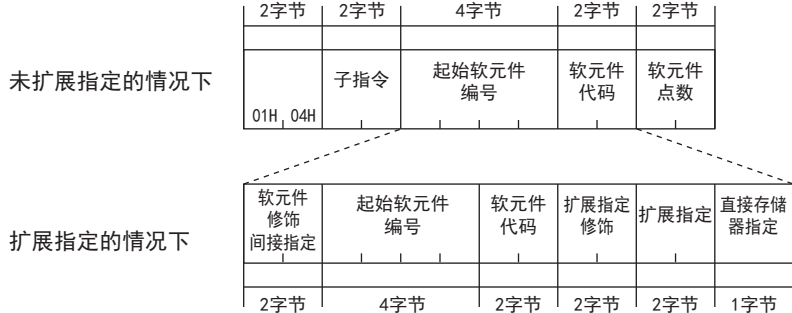

## ■子指令

指定通过项目选择的子指令。

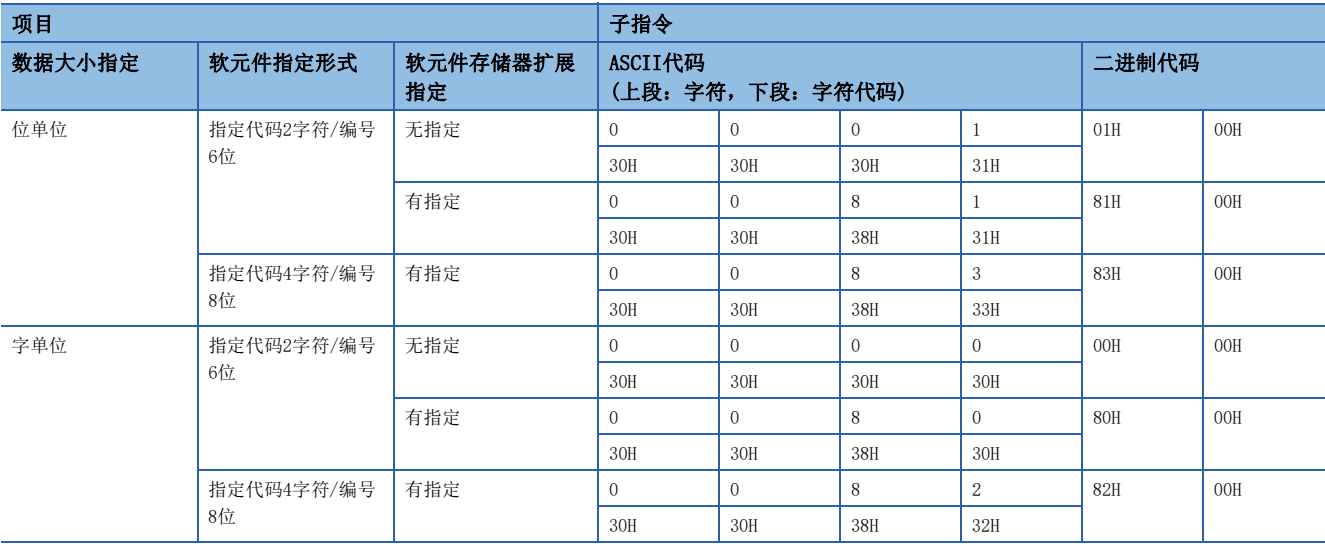

### ■软元件代码

指定对应要读取的软元件的种类的"软元件代码"。(二 [576页 软元件范围\)](#page-577-0)

注意事项

双字软元件、长变址寄存器(LZ)不能使用批量读取(0401H)。

## ■软元件编号

指定要读取的软元件的起始编号。

### ■软元件点数

指定要读取的软元件的点数。

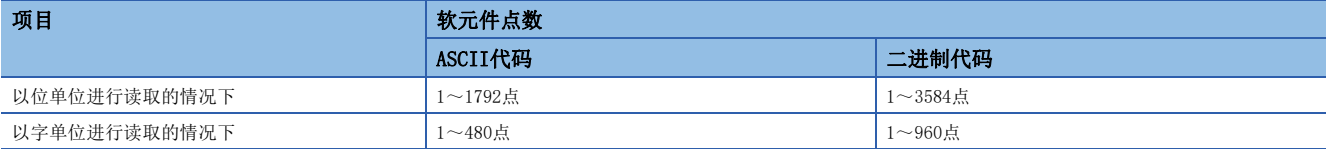

### 响应数据

以16进制数存储所读取的软元件的值。根据ASCII代码和二进制代码,数据的排列会有所不同。

读取数据

## 通信示例

## ■以位单位进行读取的情况下

读取M100~M107。

 • 以ASCII代码进行数据通信时 (请求数据)

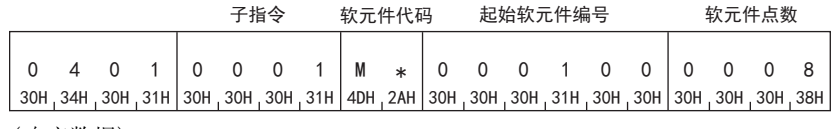

(响应数据)

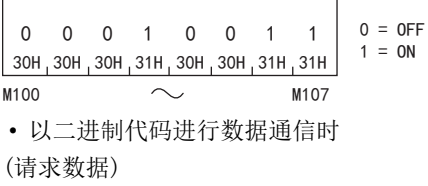

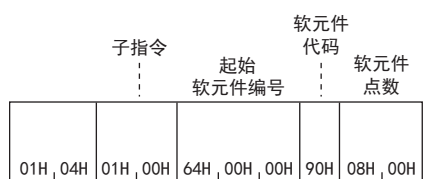

(响应数据)

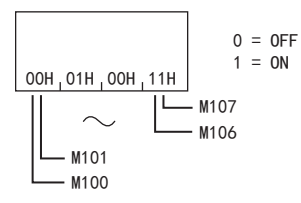

### ■以字单位读取的情况下(位软元件)

读取M100~M131(2字)。

• 以ASCII代码进行数据通信时

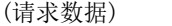

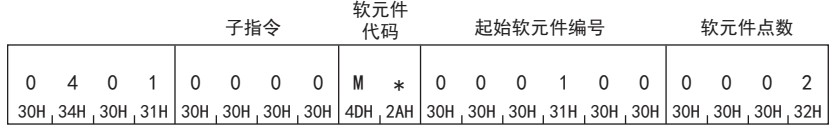

(响应数据)

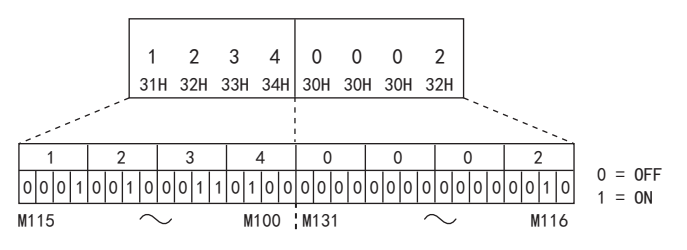

 • 以二进制代码进行数据通信时 (请求数据)

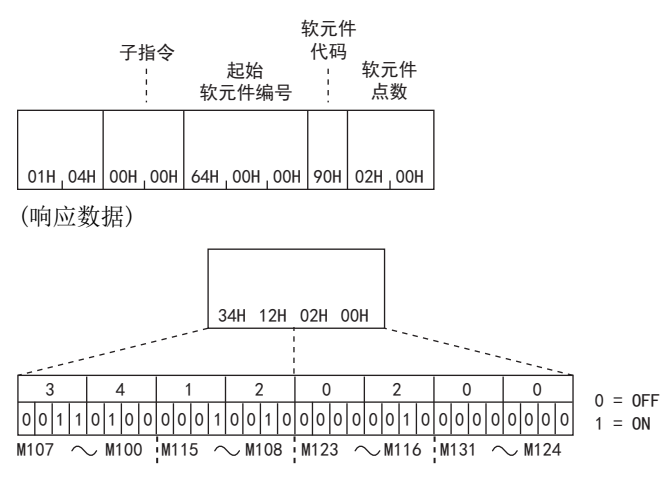

## ■以字单位读取的情况下(字软元件)

读取T100~T102的值。

将其作为存储了T100=4660(1234H)、T101=2(2H)、T102=7663(1DEFH)。

• 以ASCII代码进行数据通信时

(请求数据)

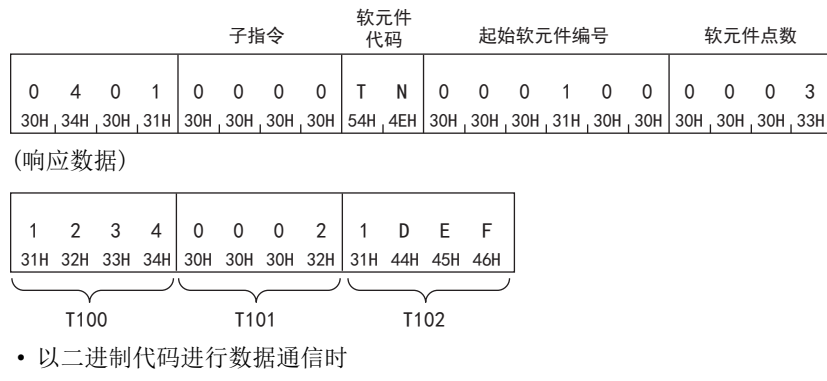

(请求数据)

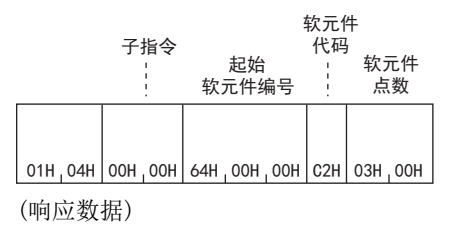

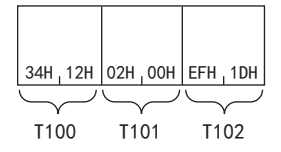

## 批量写入

批量写入软元件的数据。

### 请求数据

#### ■以ASCII代码进行数据通信时 指定代码2字符/编号6位时 4字节 | 4字节 | 2字节 | 6字节 | 4字节 软元件 未扩展指定的情况下 1 4 0 1 │ 子指令 │<sup>软﹐兀﹐忏</sup>│ 起始软元件编号 │ 软元件点数 │ 点数的写入数据 代码  $31H_134H_130H_131H$ 软元件 │<br>│扩展设定修饰 0 \_0 | 扩展指定 |扩展设定修饰| \*\*;;'-;:'' | 起始软元件编号 | 0 \_ 0 \_ 0 代码 扩展指定的情况下  $30H<sub>1</sub>$   $30H$ 30H<sub>1</sub>30H<sub>1</sub>30H <u> | 2字节 | 2字节 | 2字节 | 2字节 | 2字节 | 3字节</u> 指定代码4字符/编号8位时 4字节 | 4字节 | 1 8字节 4字节 软元件 未扩展指定的情况下 点数的写入数据 1 4 0 1│ 青指令 │ ┆┆┆┌ │ │ 起始软元件编号 │ 软元件点数 代码 31H<sub>1</sub>34H<sub>1</sub>30H<sub>1</sub>31H is L 软元件 ᢟኋᇐ 䎭ခ䖥ݹԬ㕌ਭ ᢟኋ䇴ᇐؤ侦 代码 扩展指定的情况下 30H<sub>1</sub> 30H 30H 30H 30H 30H  $\pm$  $\mathbf{r}$  $|_{2}$ 字节  $|_{4}$ 字节  $|_{4}$ 字节  $|_{4}$ 字节  $|_{4}$ 字节  $|_{4}$ 字节  $|_{4}$ 字节  $|_{4}$ 字节 ■以二进制代码进行数据通信时 指定代码2字符/编号6位时 3字节 | 1字节 | 2字节 2字节 | 2字节 | 软元件 ԙ⸷ ⛯ᮦⲺޛߏᮦᦤ 子指令 │ 起始软元件 │ 软元件 │ 软元件 未扩展指定的情况下 编号 点数  $01H$ ,  $14H$ 软元件 起始软元件 软元件  $\left| \text{f} \right|$  #展出定 扩展设定 直接 修饰 编号 代码 存储器 修饰 扩展指定的情况下 间接指定 指定 3字节 1字节 2字节 2字节 1字节 □2字节 │ 指定代码4字符/编号8位时 4字节 | 2字节 | 2字节 2字节 」 2字节 起始软元件 软元件 软元件 子指令 未扩展指定的情况下 点数的写入数据 编号 代码 点数  $01H_1$  14H 软元件 起始软元件 软元件 直接 扩展设定│<br>゛"…… 修饰 存储器 编号 代码 修饰 扩展指定的情况下 间接指定 ………<br>指定 ᆍ㢸 ᆍ㢸 ᆍ㢸 ᆍ㢸 ᆍ㢸 ᆍ㢸

## ■子指令

指定通过项目选择的子指令。

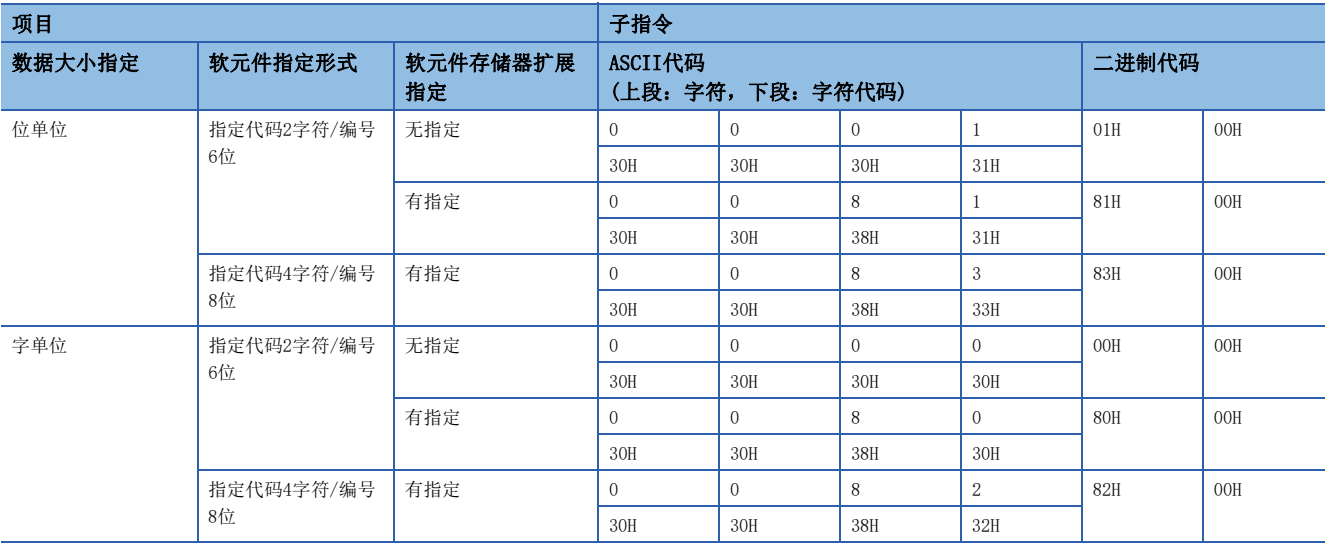

## ■软元件代码

指定对应要写入的软元件的种类的"软元件代码"。(二三[576页 软元件范围\)](#page-577-0)

注意事项

双字软元件、长变址寄存器(LZ)不能使用批量写入(1401H)。

## ■软元件编号

指定要写入的软元件的起始编号。

### ■软元件点数

指定要写入的软元件的点数。

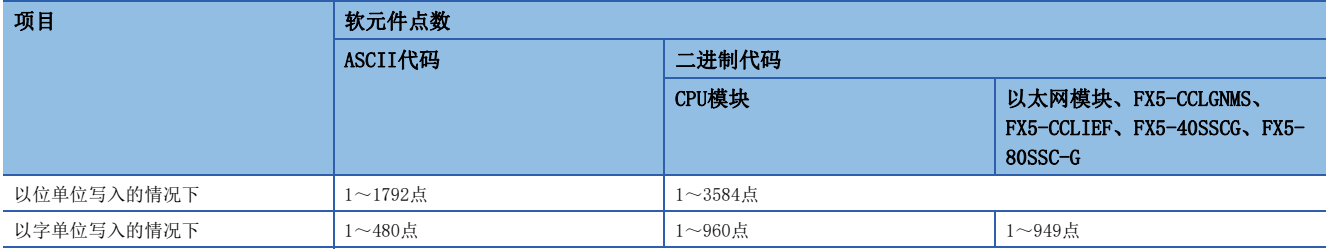

## ■写入数据

将写入软元件的值指定"软元件点数"中指定的点数。

### 响应数据

没有批量写入指令的响应数据。

## 通信示例

## ■以位单位写入的情况下

将值写入M100~M107。

• 以ASCII代码进行数据通信时

(请求数据)

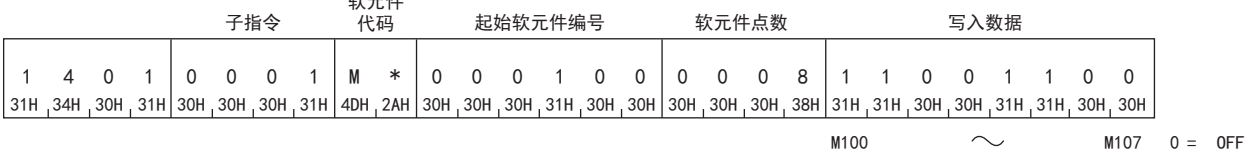

 $1 = 0N$ 

• 以二进制代码进行数据通信时

(请求数据)

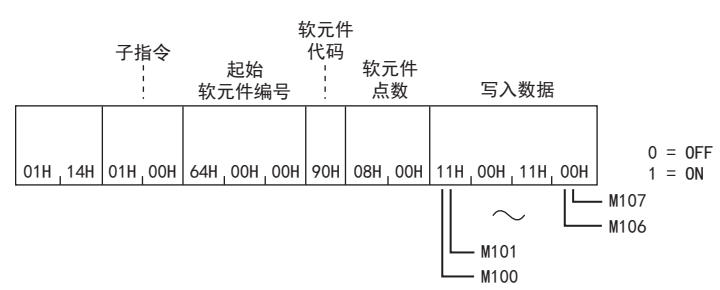

 $+$   $\mu$ 

## ■以字单位写入的情况下(位软元件)

将值写入M100~M131(2字)。

• 以ASCII代码进行数据通信时

(请求数据)

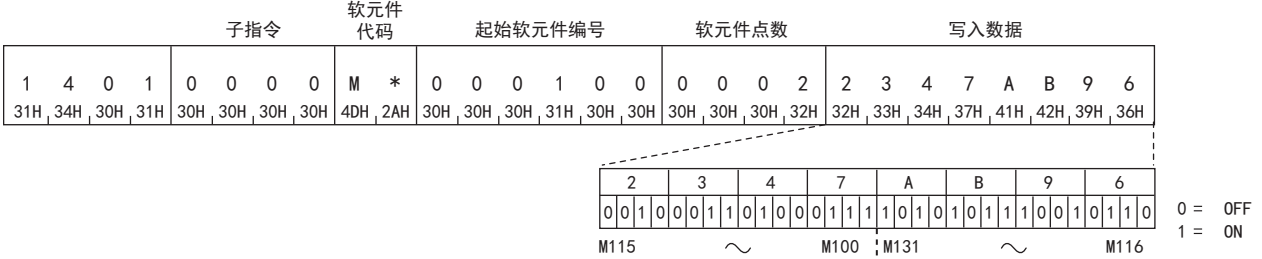

• 以二进制代码进行数据通信时

(请求数据)

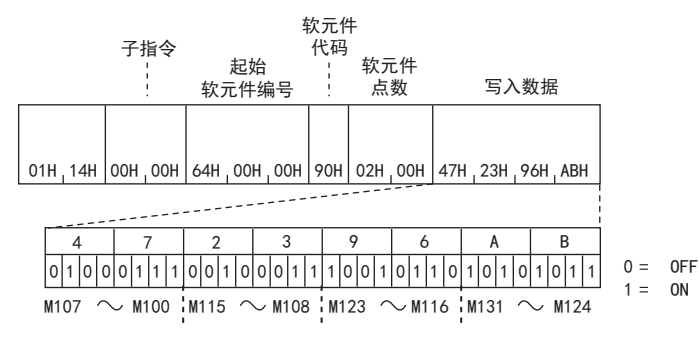

## ■以字单位写入的情况下(字软元件)

将6549(1995H)写入D100,将4610(1202H)写入D101,将4400(1130H)写入D102。

• 以ASCII代码进行数据通信时

(请求数据)

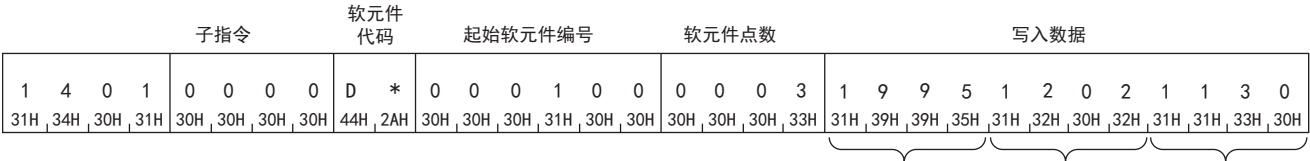

• 以二进制代码进行数据通信时

(请求数据)

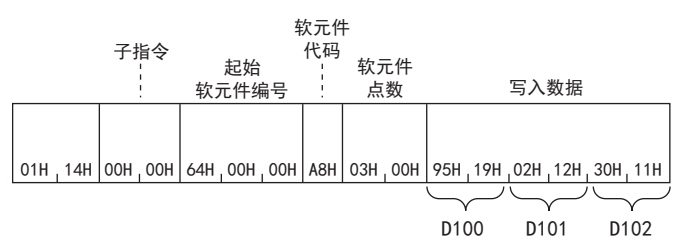

38

D100 D101 D102

## 随机读取

随机指定软元件编号,读取软元件的值。

### 请求数据

### ■以ASCII代码进行数据通信时

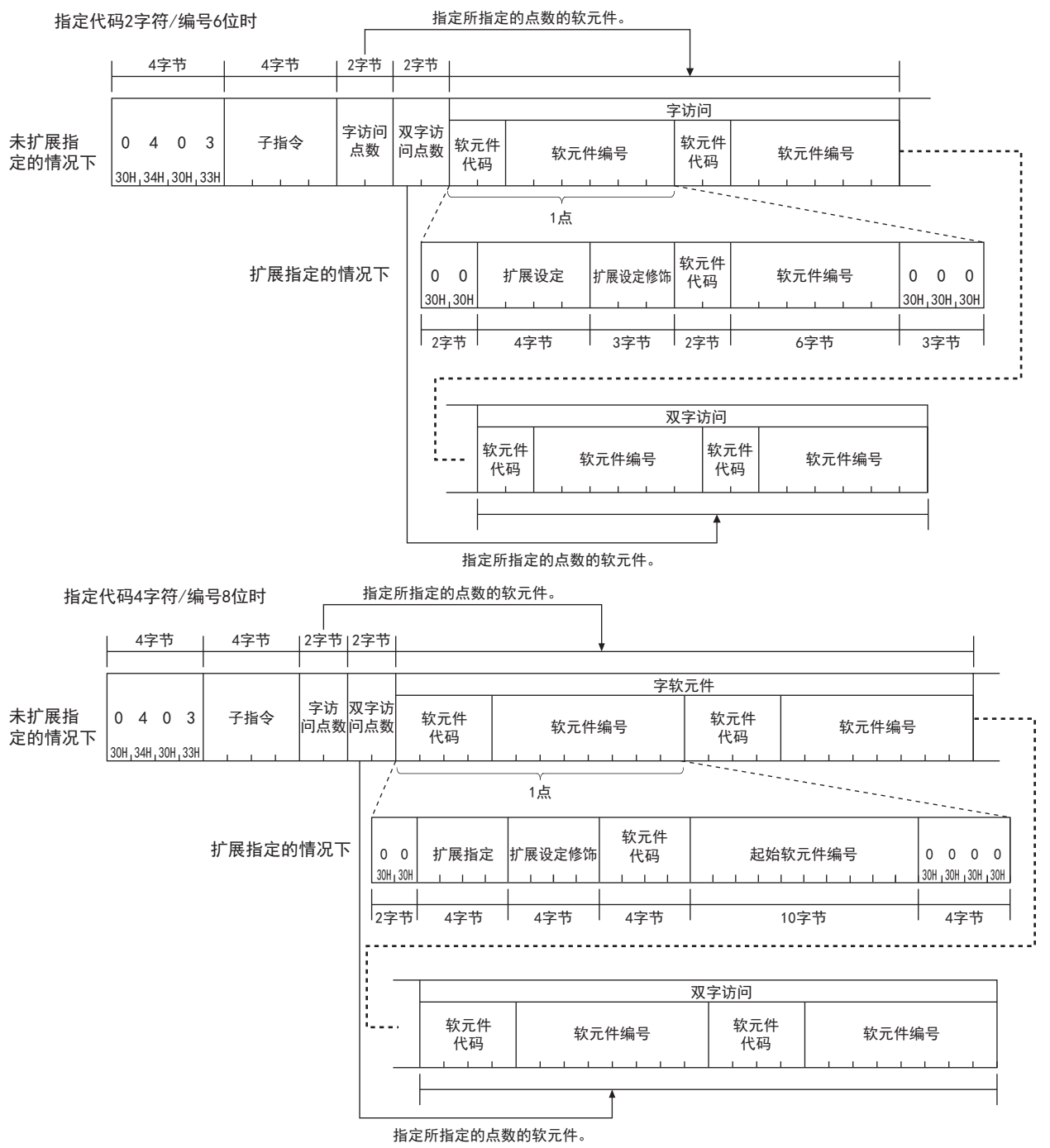

## ■以二进制代码进行数据通信时

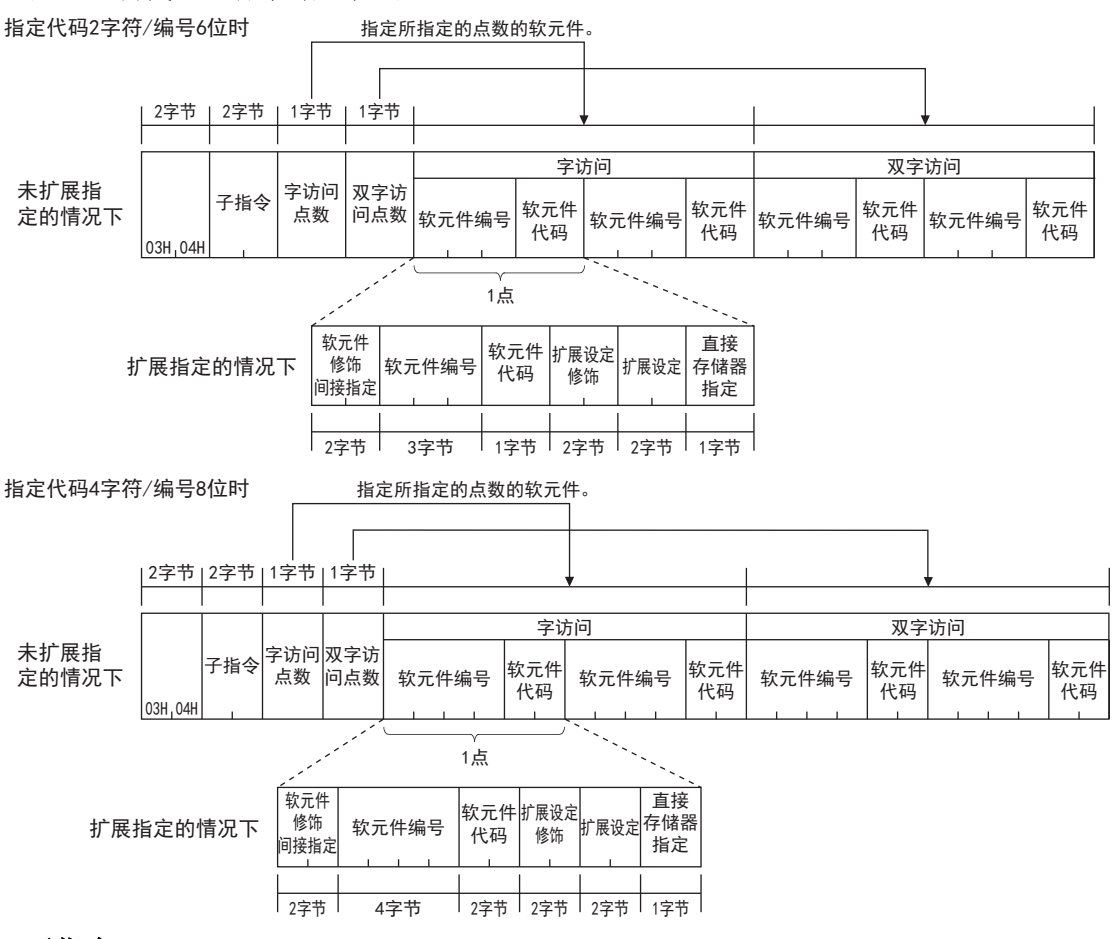

## ■子指令

指定通过项目选择的子指令。

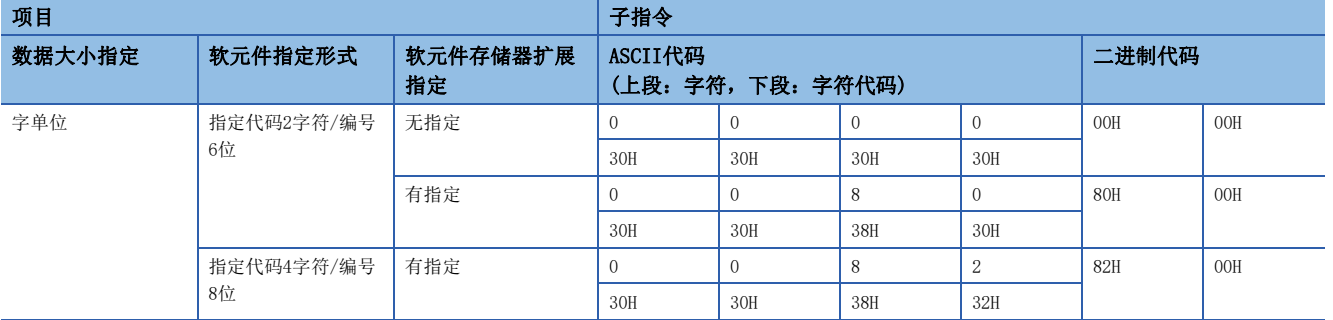

### ■字访问点数、双字访问点数

指定要读取的软元件的点数。

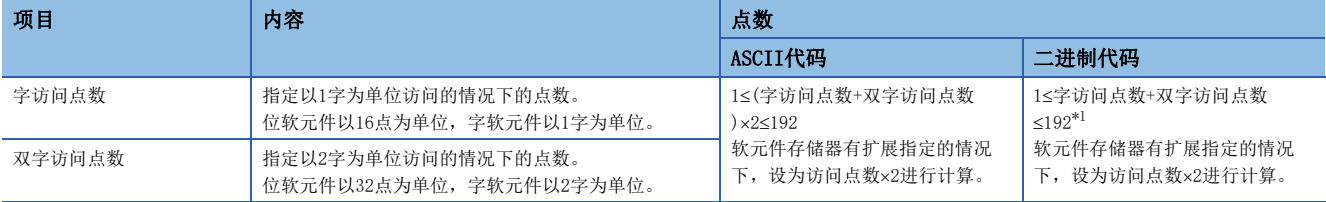

<span id="page-588-0"></span>\*1 通过以太网模块指定子指令0000H时,为123点。

## ■软元件代码、软元件编号

指定要读取的软元件。

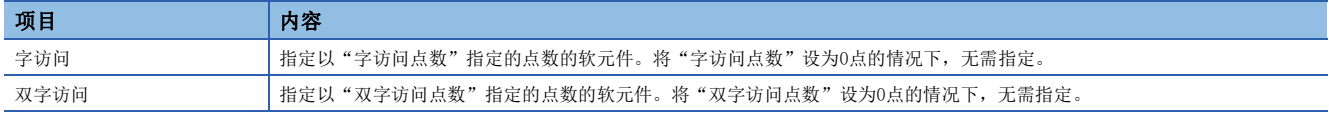

字访问的软元件一按照双字访问的软元件的顺序进行设置。

#### 注意事项

以下软元件(触点、线圈)不能使用随机读取(0403H)。

- 定时器(TS, TC)
- 累计定时器(STS, STC)
- 计数器(CS, CC)
- 长计数器(LCS, LCC)

### 响应数据

以16进制数存储所读取的软元件的值。根据ASCII代码和二进制代码,数据的排列会有所不同。

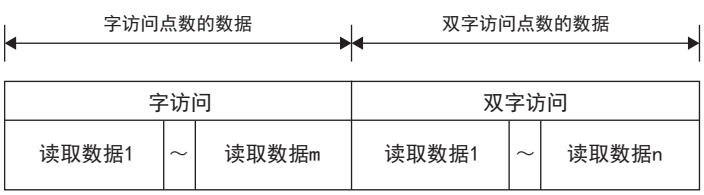

### 通信示例

字访问时, 读取D0、T0、M100~M115、X20~X37, 双字访问时, 读取D1500~D1501、Y160~Y217、M1111~M1142。 将其作为存储了D0=6549(1995H)、T0=4610(1202H)、D1500=20302(4F4EH)、D1501=19540(4C54H)。

### ■以ASCII代码(X,Y 8进制)进行数据通信时

• 请求数据

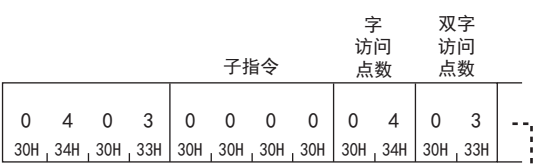

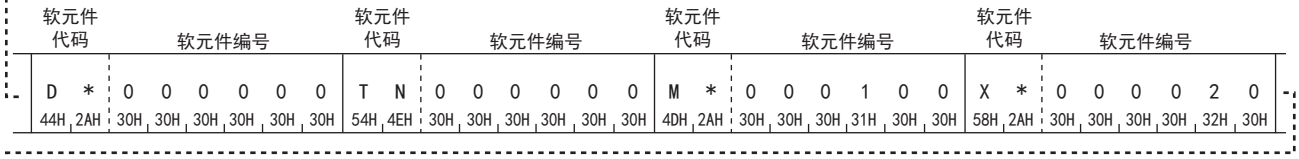

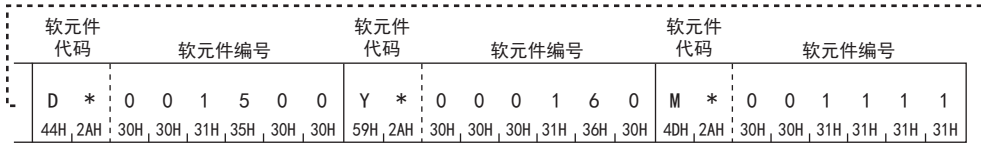

• 响应数据

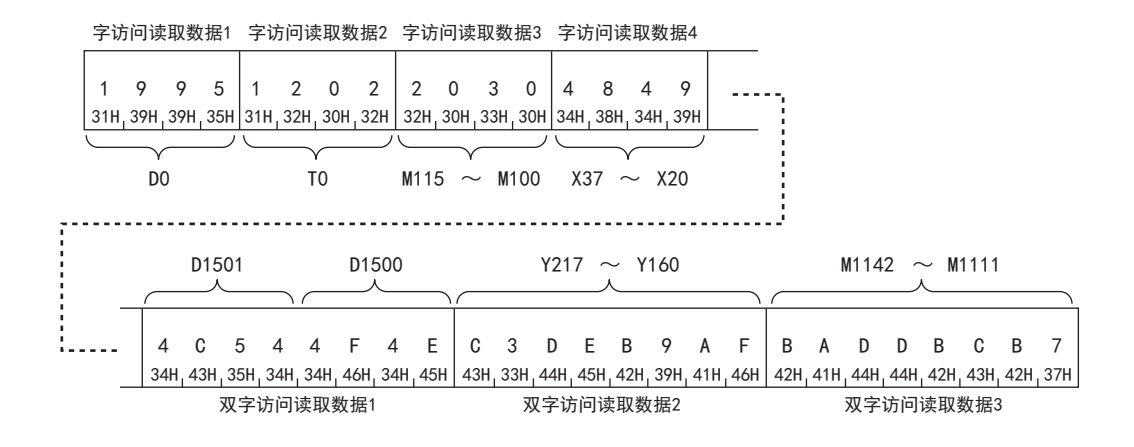

字访问读取数据3

字访问读取数据4

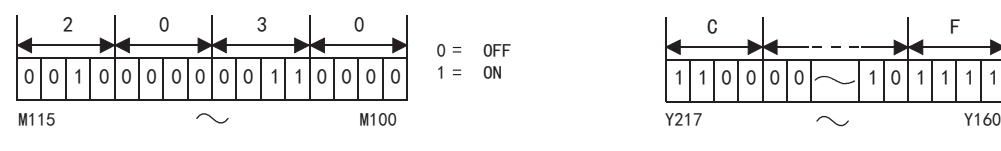

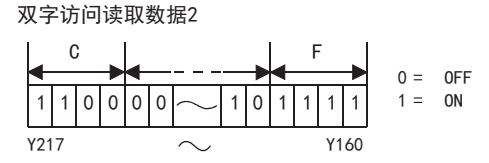

 $0 = 0FF$ <br> $1 = 0N$ 0N

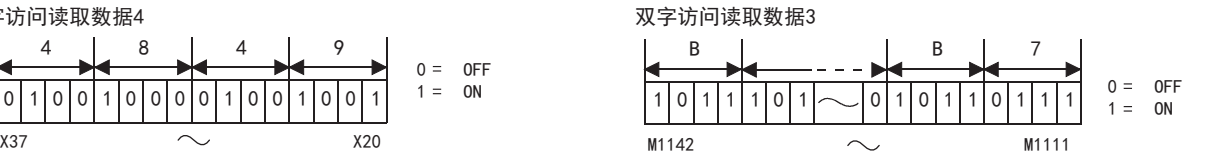

38

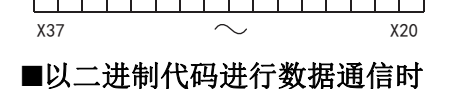

4 | 8 | 4 | 9

• 请求数据

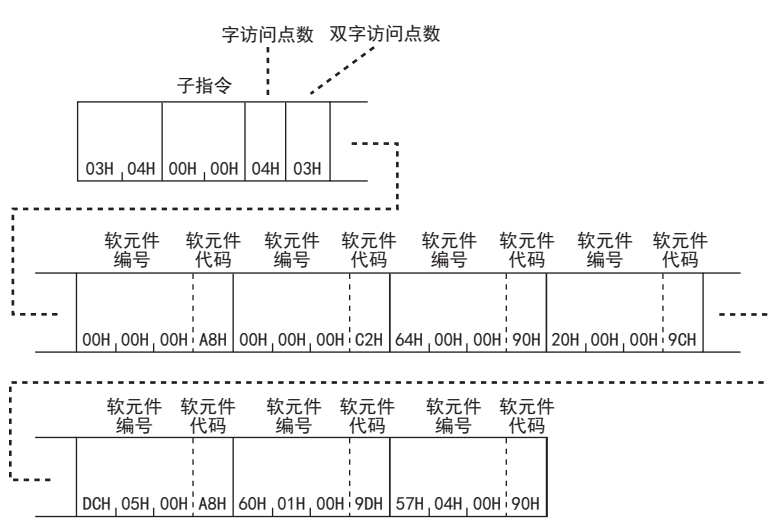

• 响应数据

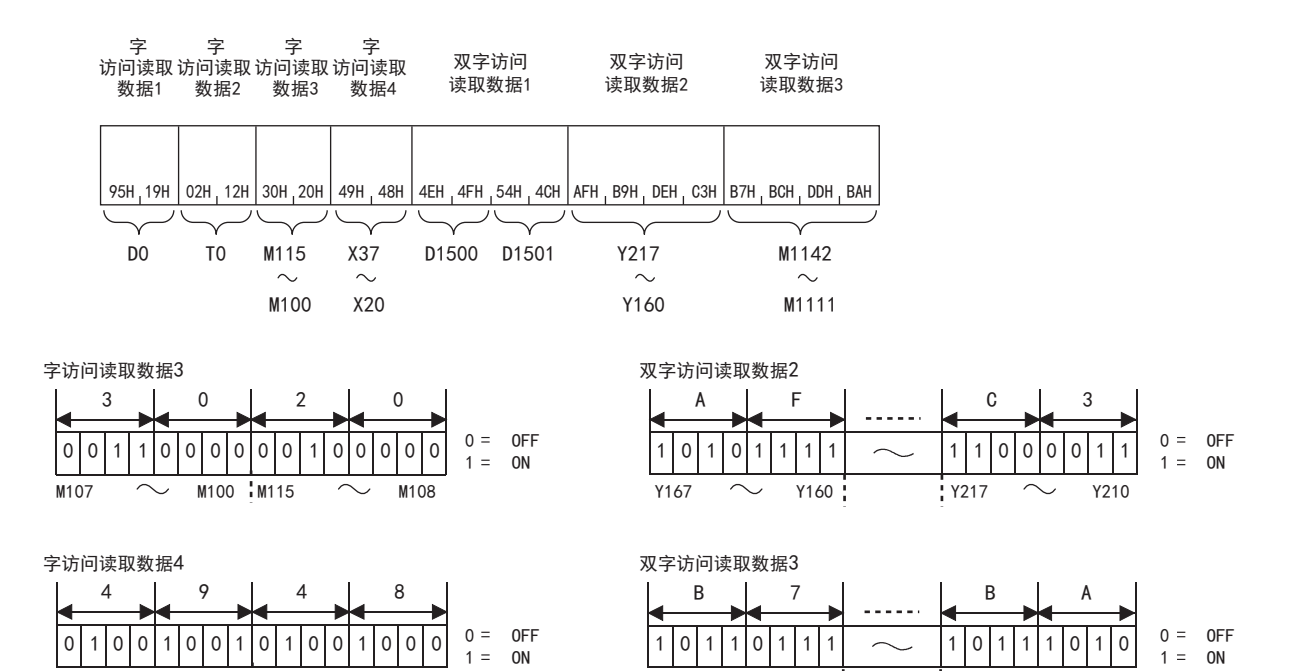

0 0 0 0

 $x_{27}$   $\sim$   $x_{20}$   $x_{37}$   $\sim$   $x_{30}$ 

## 随机写入

随机指定软元件的软元件编号,写入数据。

### 请求数据

### ■以位单位写入的情况下

• 以ASCII代码进行数据通信时

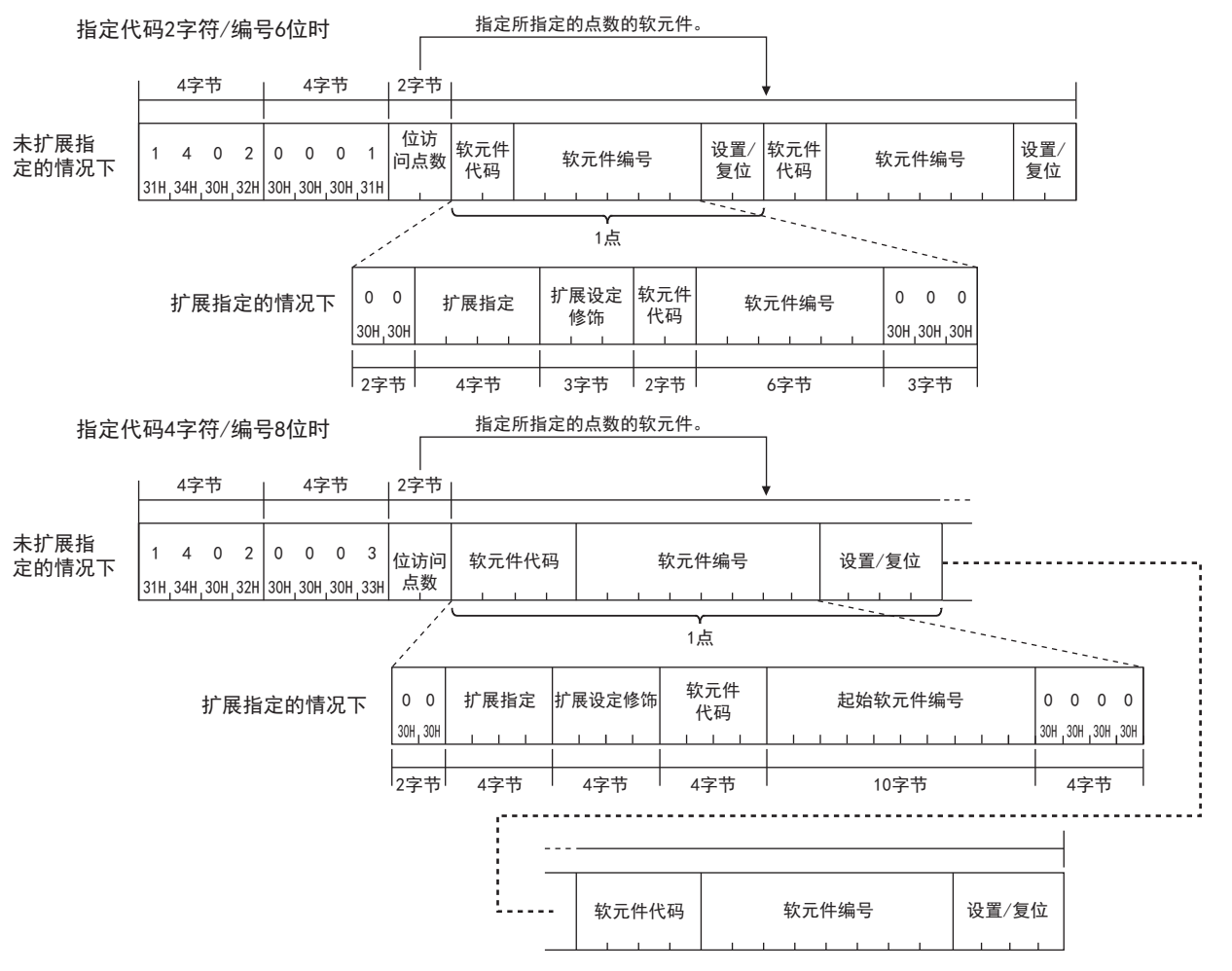

### • 以二进制代码进行数据通信时

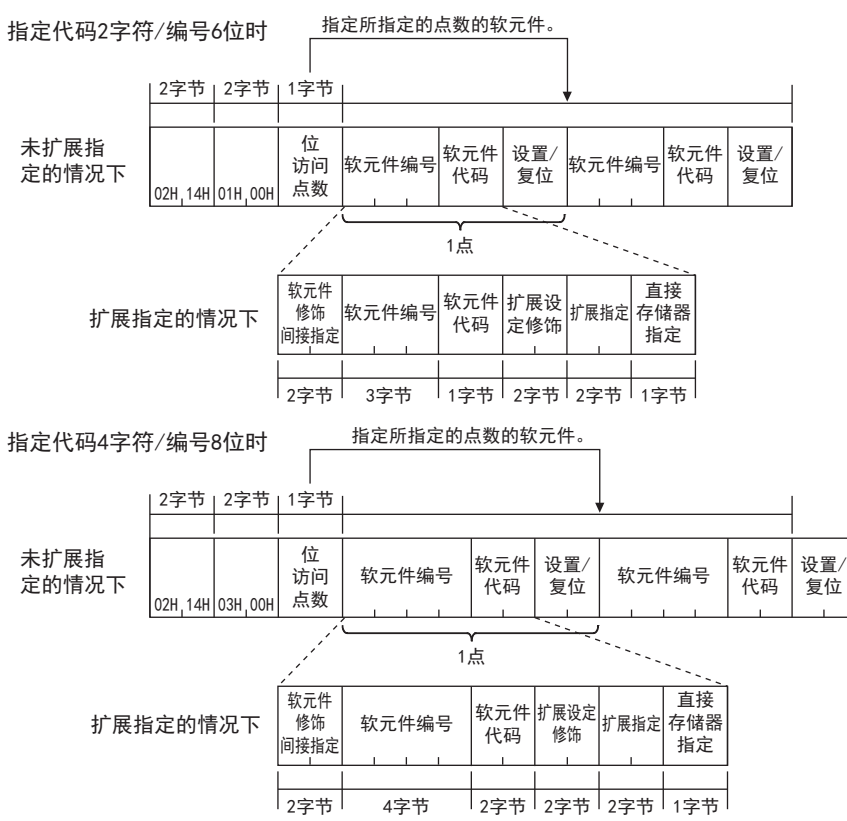

## ■以字单位写入的情况下

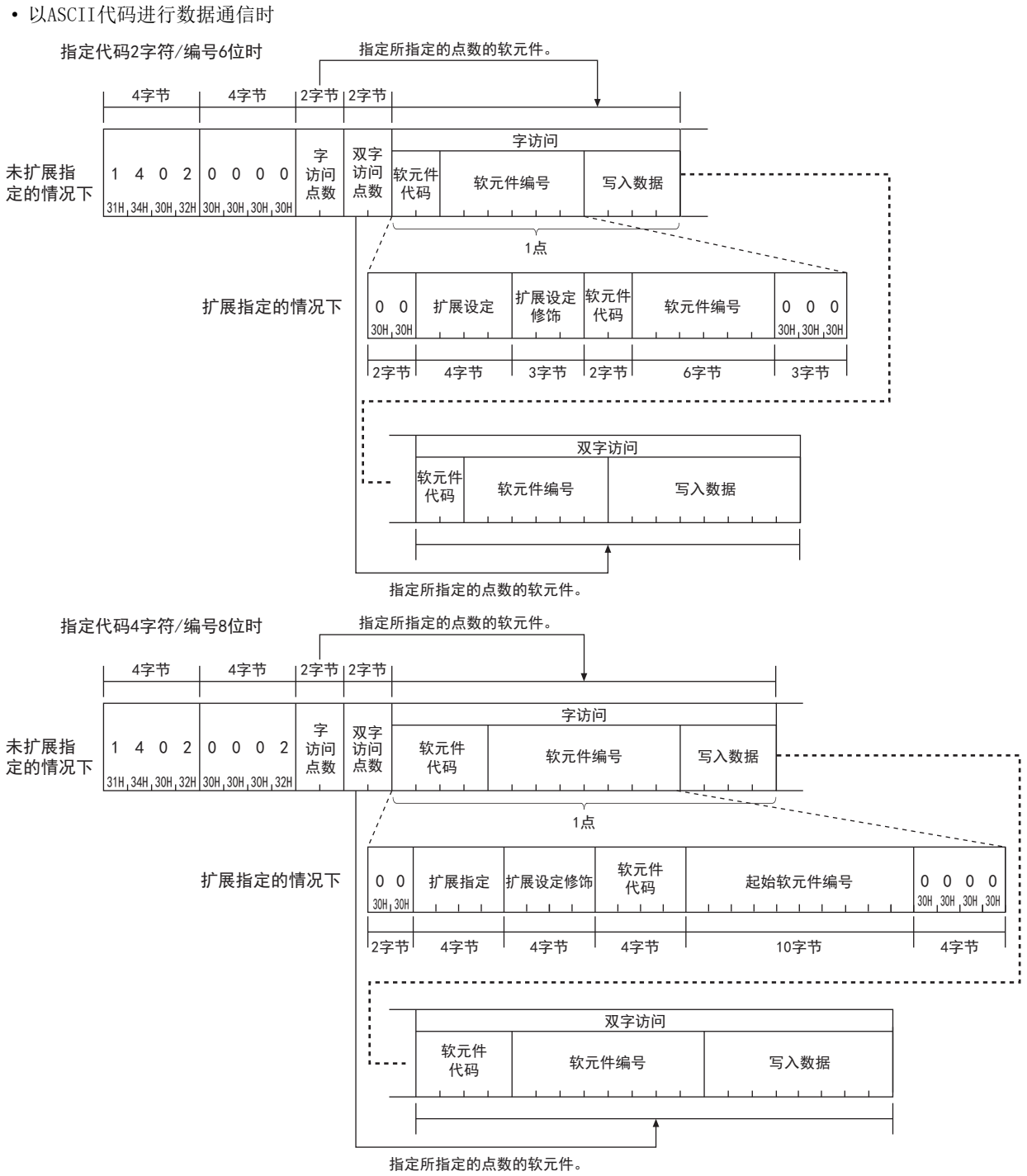

### • 以二进制代码进行数据通信时

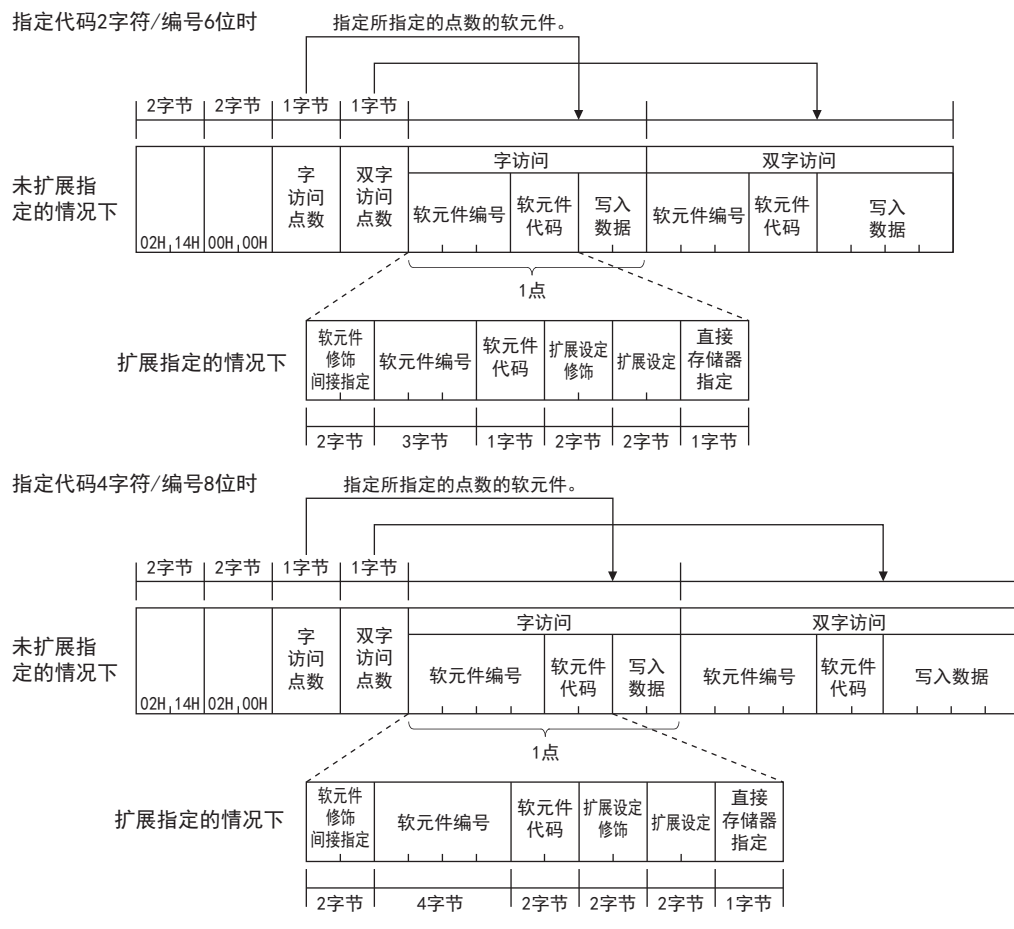

## ■子指令

指定通过项目选择的子指令。

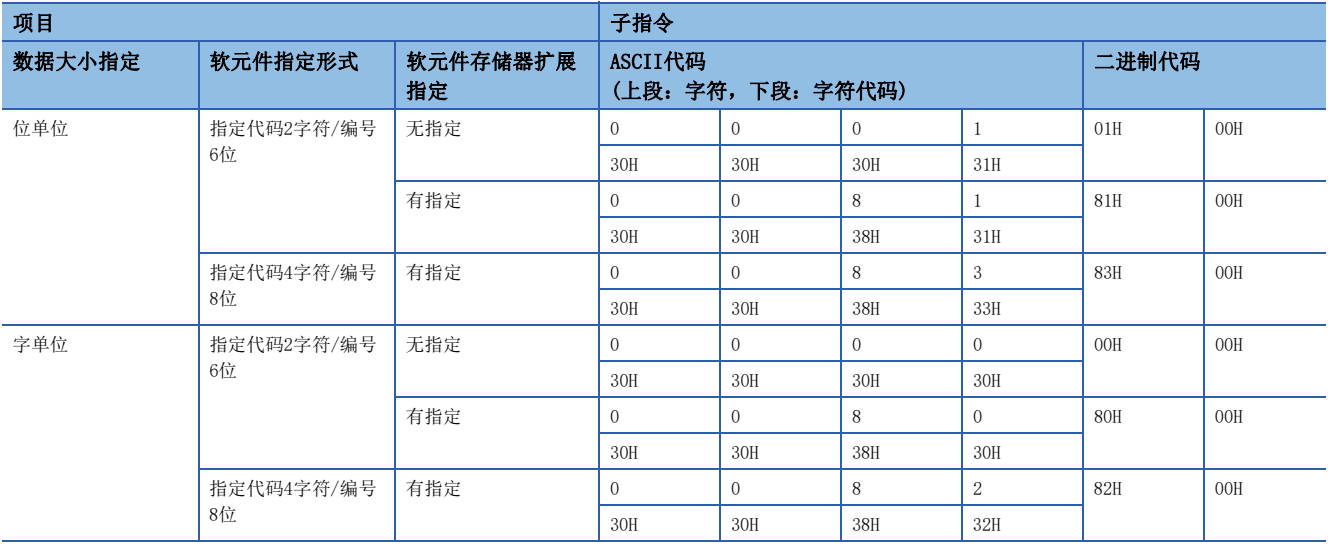

## ■位访问点数、字访问点数、双字访问点数

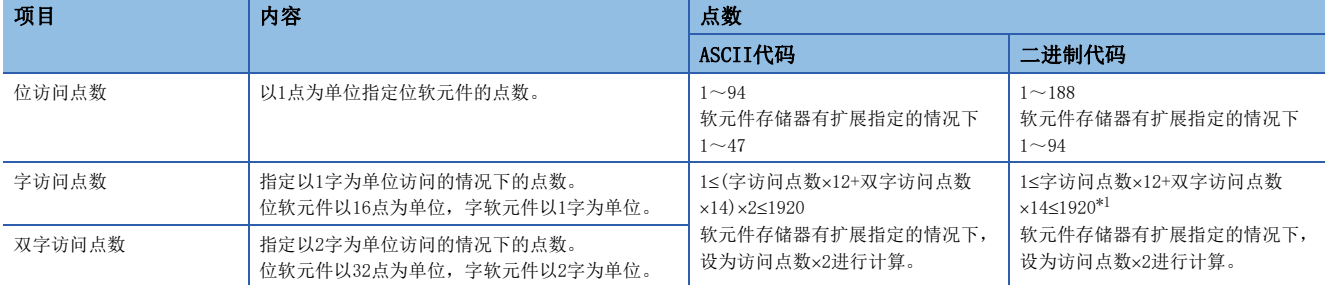

<span id="page-596-0"></span>\*1 通过以太网模块指定子指令0000H时,为以下点数。 1≤(字访问点数)×18+(双字访问点数)×20≤1962点

## ■软元件代码、软元件编号、写入数据

指定要写入的软元件。

以16进制数指定写入数据。

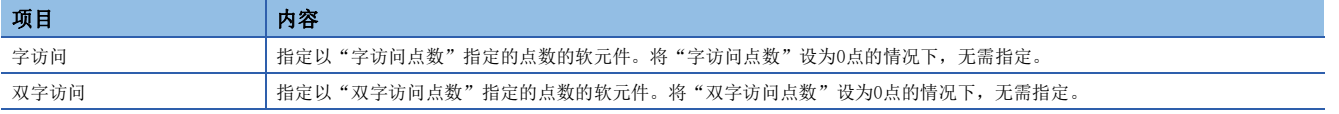

## 注意事项

以下软元件(触点、线圈)不能使用随机写入(1402H)。

- 定时器(TS, TC)
- 累计定时器(STS, STC)
- 计数器 $(CS, CC)$

## ■安装/复位

指定位软元件的ON/OFF。

• 指定代码2字符/编号6位

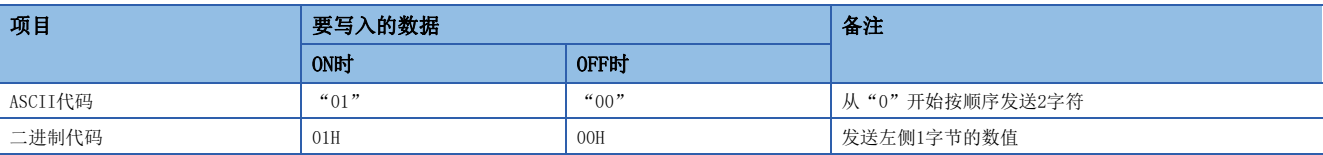

#### • 指定代码4字符/编号8位

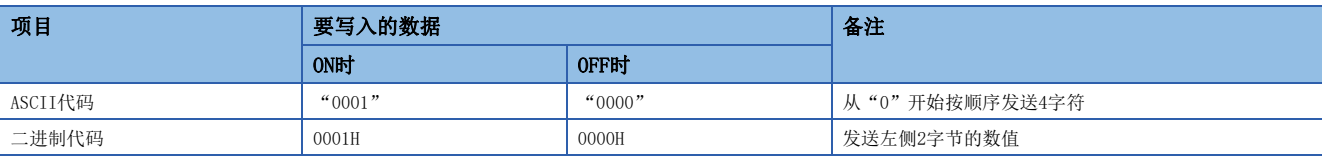

## 响应数据

没有随机写入指令的响应数据。

## 通信示例

## ■以位单位写入的情况下

将M50设为OFF,将Y27设为ON。

• 以ASCII代码(X,Y 8进制)进行数据通信时

(请求数据)

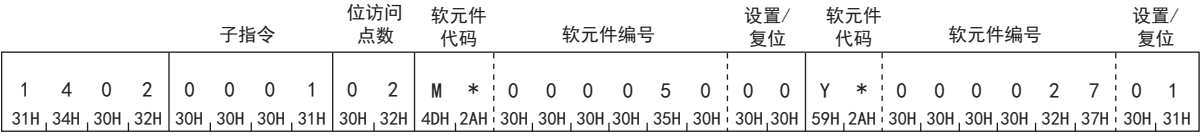

• 以二进制代码进行数据通信时

(请求数据)

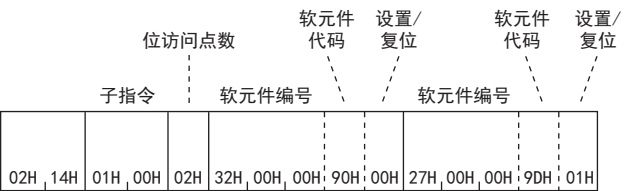

## ■以字单位写入的情况下

如下将值写入软元件。

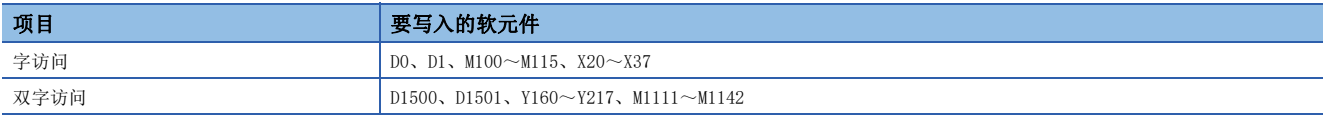

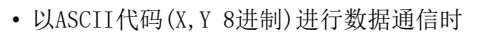

(请求数据)

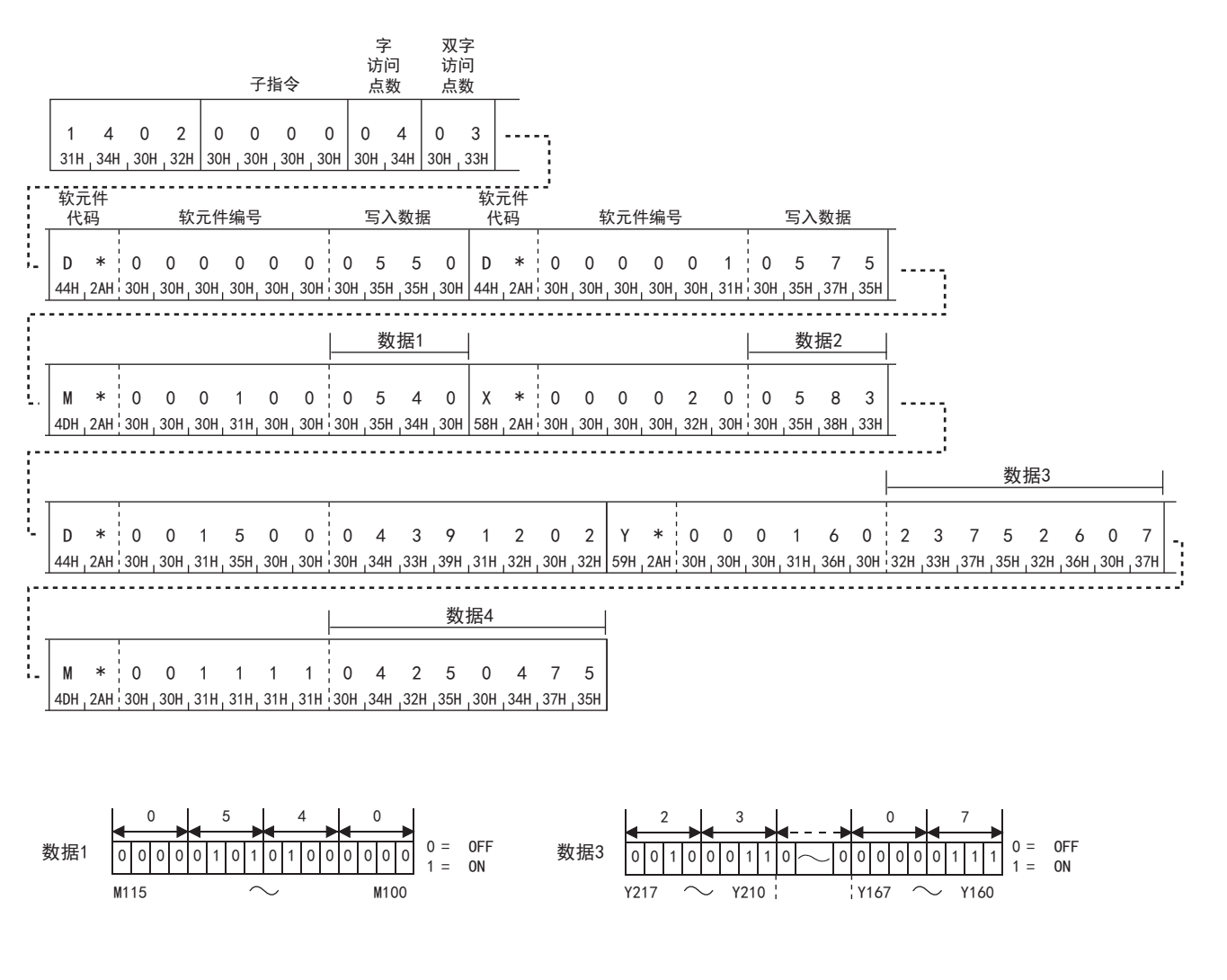

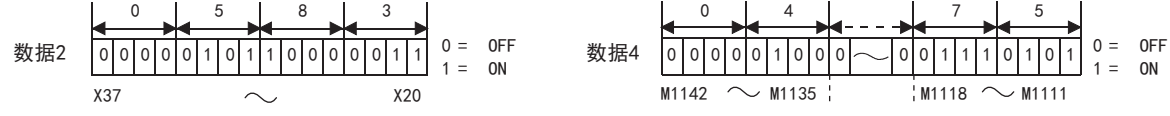

 • 以二进制代码进行数据通信时 (请求数据)

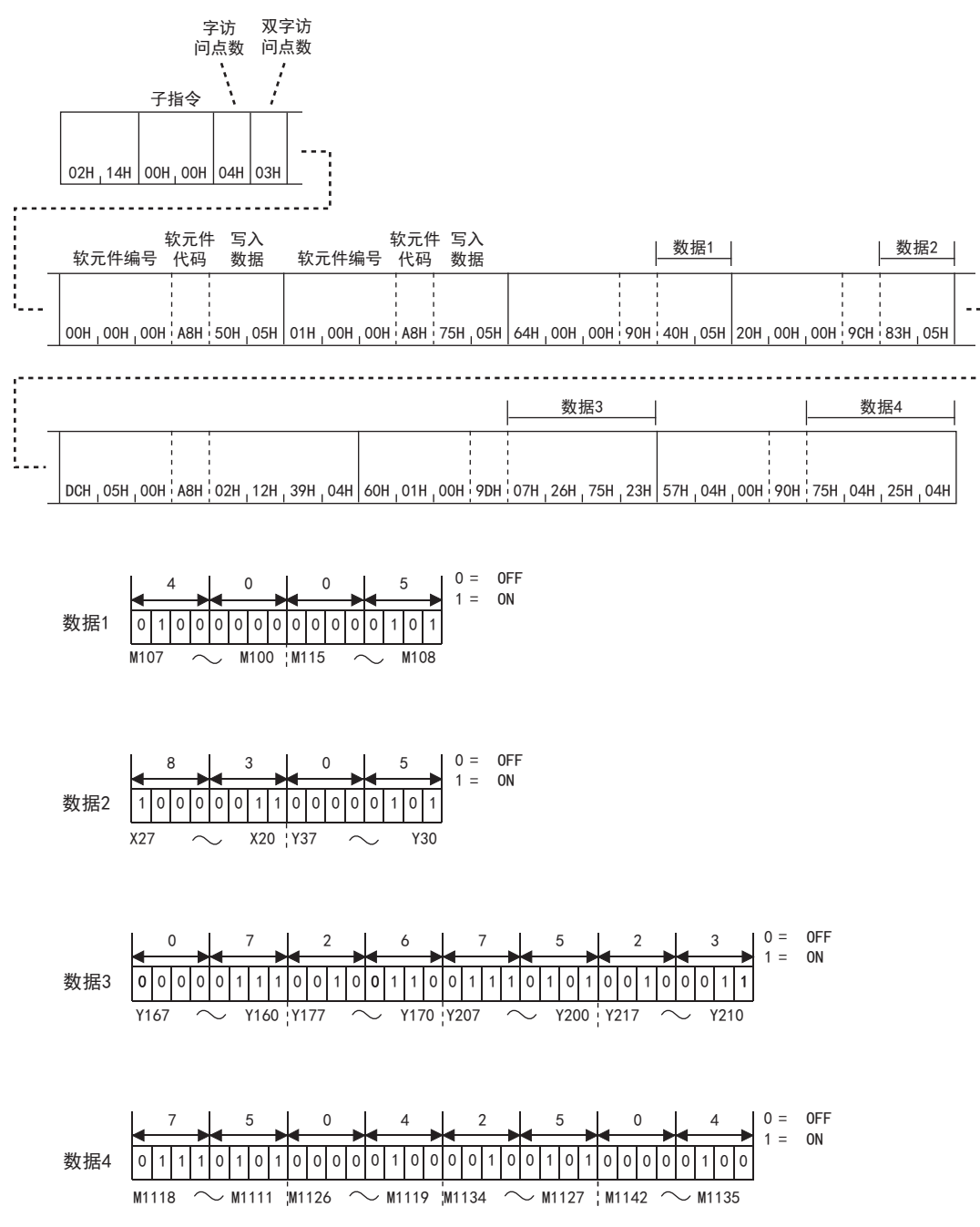

## 批量读取多个块

使用示例,说明将位软元件(1点=16位)和字软元件(1点=1字)的n点作为1块,随机指定多个块进行读取的控制步骤。

### 批量读取多个块时的字符部的数据的排列

以下说明批量读取多个块时的字符部的数据的排列。

#### ■以ASCII代码进行数据通信时

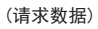

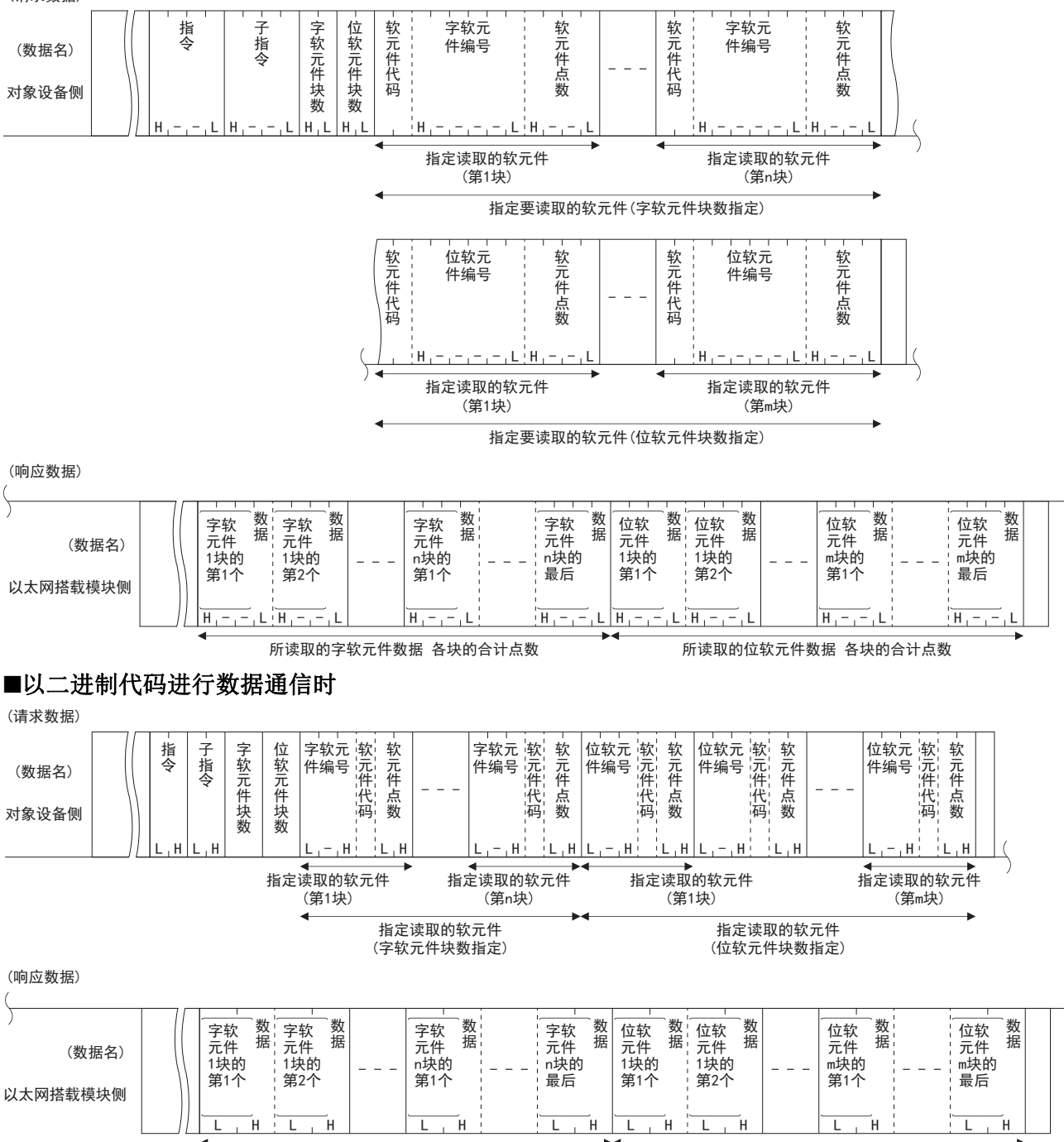

所读取的字软元件数据 各块的合计点数 【 】 所读取的位软元件数据 各块的合计点数

## 批量读取多个块时的字符部的内容

以下说明批量读取多个块时的字符部的内容。

#### ■字软元件块数、位软元件块数

对字软元件和位软元件的批量读取中,分别指定紧接着传送的字软元件的块数、位软元件的块数。

• 以ASCII代码进行数据通信时

将各块数转换为ASCII代码2位(16进制数)后进行发送。

## 例

5块的情况下: 为"05", 从"0"开始按顺序发送。 20块的情况下:为"14",从"1"开始按顺序发送。 • 以二进制代码进行数据通信时 发送表示各块数的1字节的数值。

## 例

5块的情况下:发送"05H"。 20块的情况下:发送"14H"。

• 如下指定各块数。

120字软元件块数+位软元件块数

• 将某个的块数设为0点时,无需指定相应的软元件编号、软元件代码、软元件点数、以及数据。

### ■字软元件编号、位软元件编号

将字软元件和位软元件的连续软元件设为一个块,分别指定批量读取的各块的起始字软元件和位软元件编号。

• 以ASCII代码进行数据通信时

将各块的起始软元件编号转换为ASCII代码6位后进行发送。

## 例

内部继电器M1234、链接寄存器W1234的情况下:

内部继电器M1234为"001234"或"1234",链接寄存器W1234为"001234"或"\_1234",都从"0"或""(空格)开始按顺 序发送。

• 以二进制代码进行数据通信时

以3字节的数值发送各块的起始软元件编号。

## 例

内部继电器M1234、链接寄存器W1234的情况下: 内部继电器M1234为0004D2H, 按照D2H→04H→00H的顺序发送。 链接寄存器W1234为001234H, 按照34H→12H→00H的顺序发送。

## ■软元件代码

用来识别批量读取的各块的起始软元件的数据。 各软元件的软元件代码请参阅[576页 软元件范围。](#page-577-0)

#### 注意事项

双字软元件、长变址寄存器(LZ)不能使用批量读取多个块(0406H)。 • 以ASCII代码进行数据通信时

将各软元件代码转换为ASCII代码2位(16进制数)后进行发送。

## 例

内部继电器(M)、链接寄存器(W)的情况下: 内部继电器(M)为"M\*",链接寄存器(W)为"W\*",按照"M"、"W"的顺序进行发送。 • 以二进制代码进行数据通信时

发送表示各软元件代码的1字节的数值。

## $\sqrt{m}$

内部继电器(M)、链接寄存器(W)的情况下: 内部继电器(M)发送90H,链接寄存器(W)发送B4H。

### ■软元件点数

将字软元件和位软元件的连续软元件设为一个块,指定批量读取的各块的连续软元件范围的点数(位软元件为1点=16位,字软 元件为1点=1字)。

 • 以ASCII代码进行数据通信时 将各块的点数转换为ASCII代码4位(16进制数)后进行发送。

## 例

5点的情况下: 为"0005", 从"0"开始按顺序发送。 20点的情况下:为"0014",从"0"开始按顺序发送。 • 以二进制代码进行数据通信时 发送表示各块的点数的2字节的数值。

## 例

5点的情况下:为0005H,从05H开始发送。 20点的情况下:为0014H,从14H开始发送。

• 如下指定各软元件点数。

960字软元件各块的合计点数+位软元件各块的合计点数

要点

利用批量读取多个块功能进行读取的软元件存储器能够进行扩展指定。

## 请求数据

### ■以ASCII代码进行数据通信时

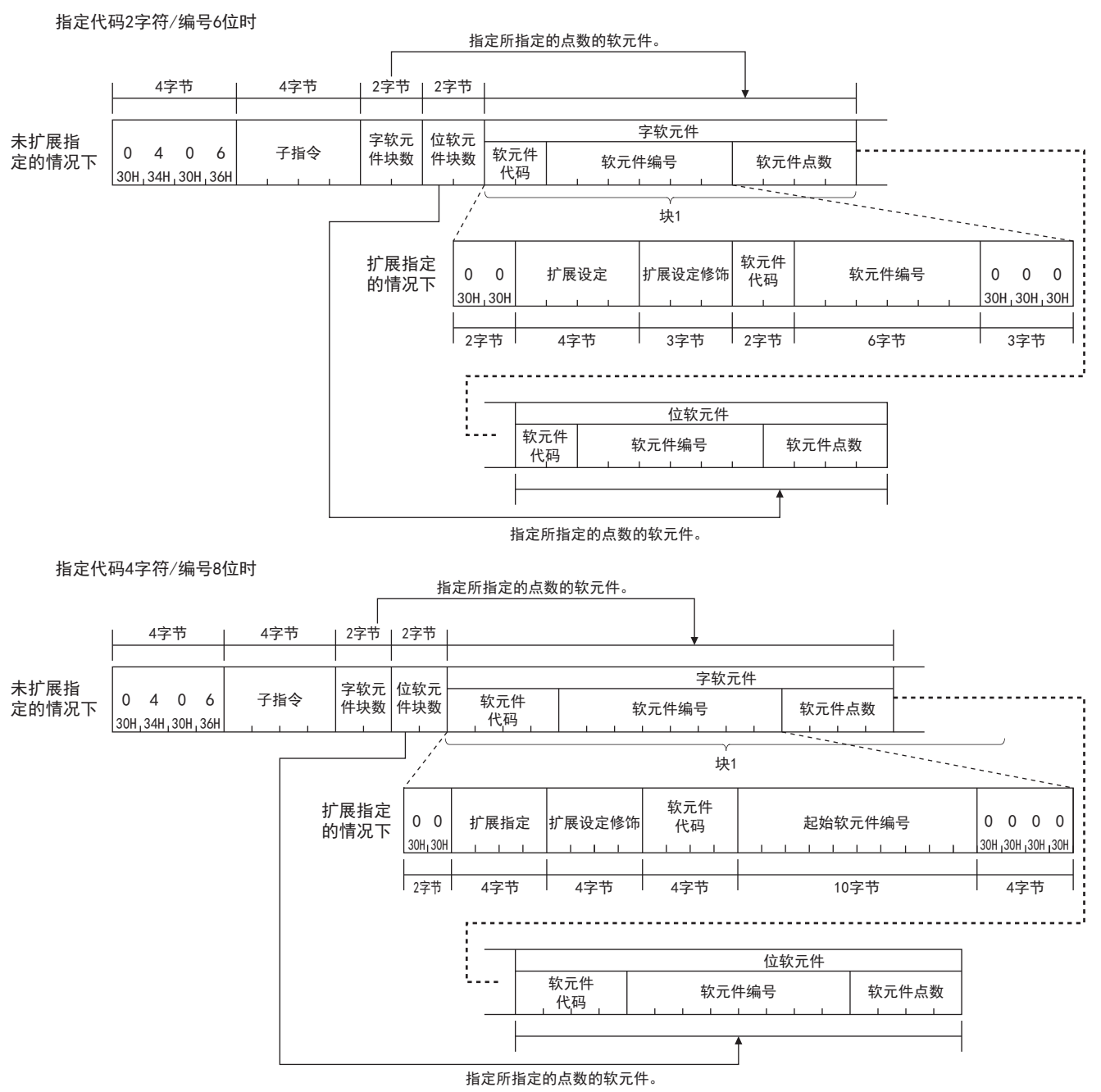

## ■以二进制代码进行数据通信时

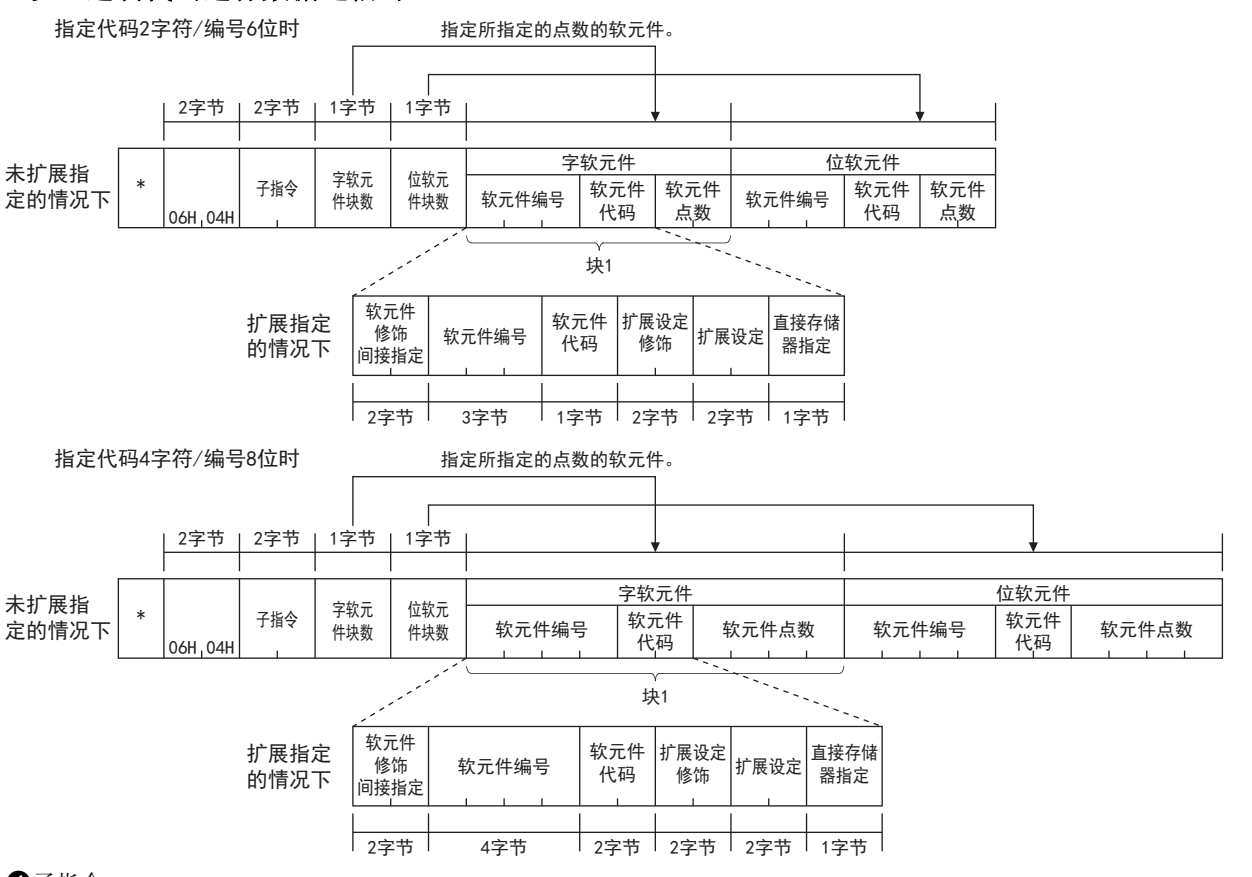

### 子指令

指定通过项目选择的子指令。

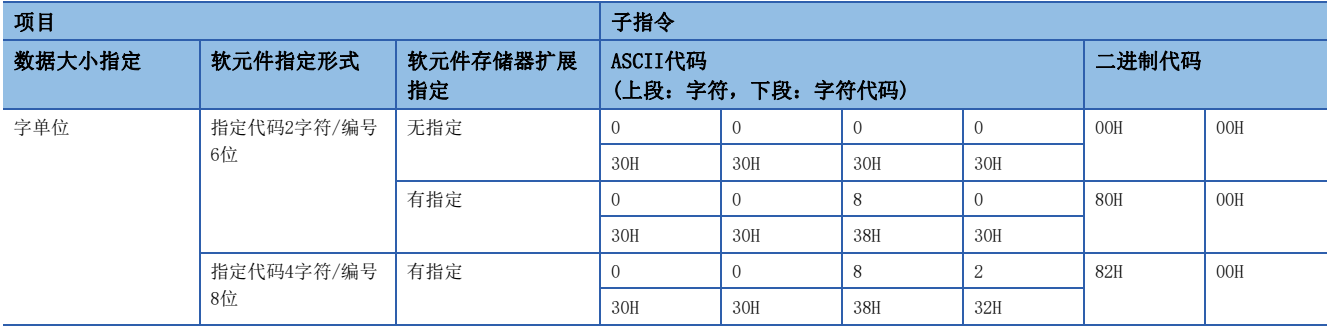

字软元件块数、位软元件块数

以16进制数指定要读取的软元件的块数。

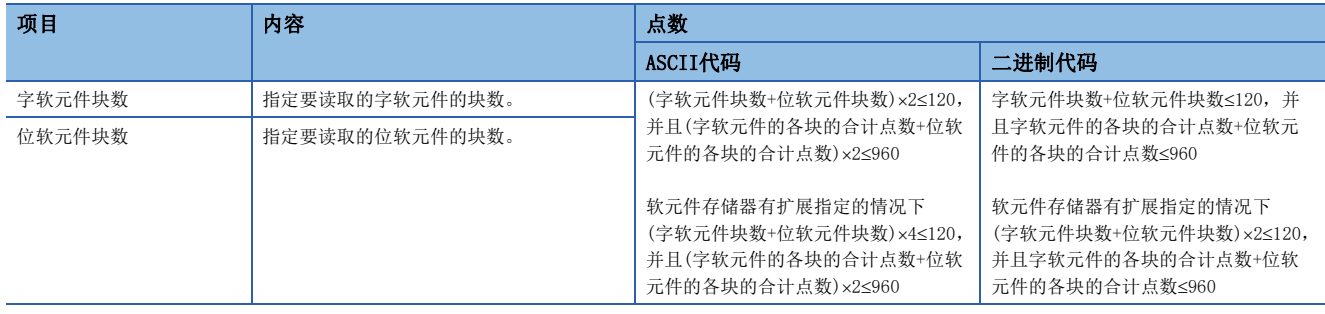

## 软元件代码、软元件编号、软元件点数

请指定软元件点数,以满足下述条件。

字软元件的各块的合计点数+位软元件的各块的合计点数≤960

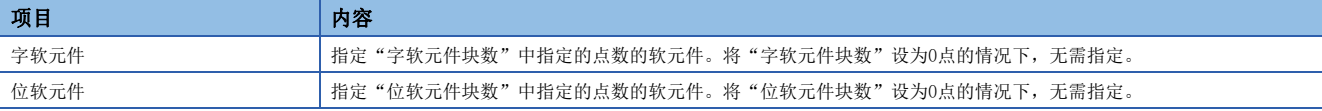

要点

指定定时器、累计定时器、计数器的触点以及线圈的情况下,请使用位软元件块。 按照字软元件→位软元件的顺序进行设置。

## 响应数据

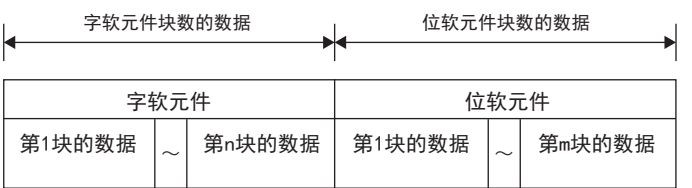

## 通信示例

如下所述,通过软元件读取值。

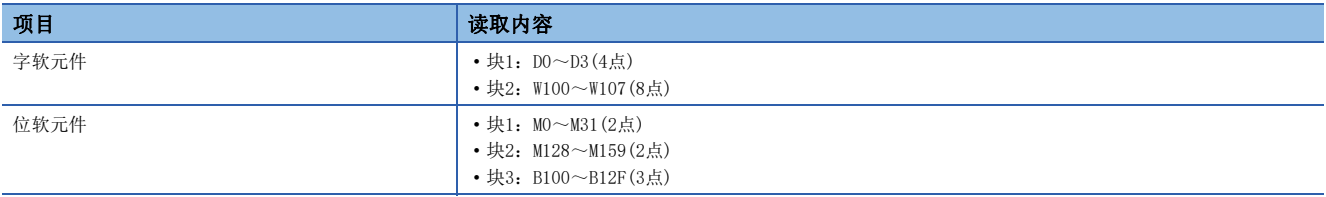

## ■以ASCII代码进行数据通信时

(请求数据)

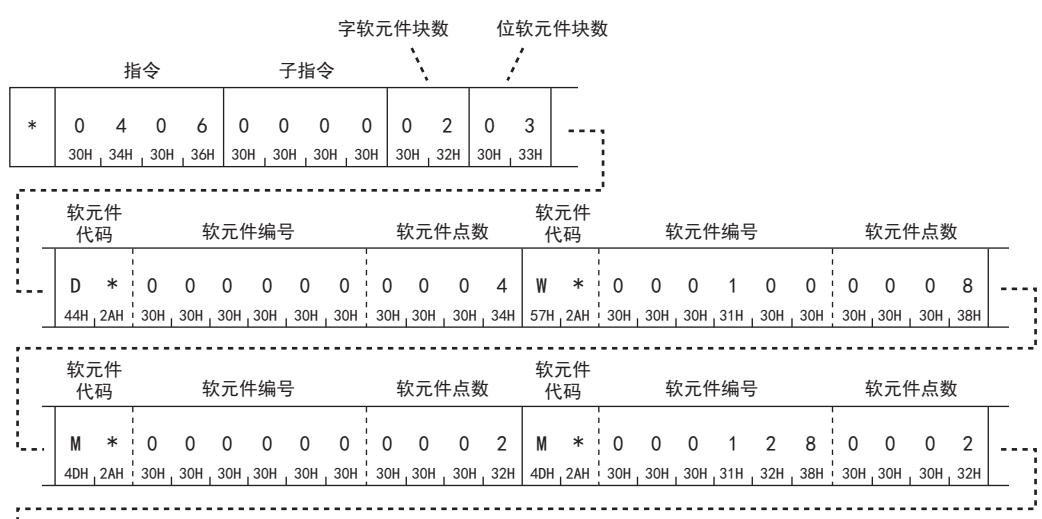

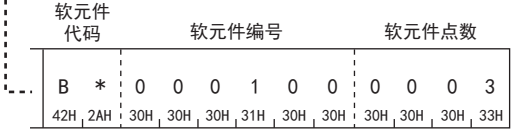

(响应数据)

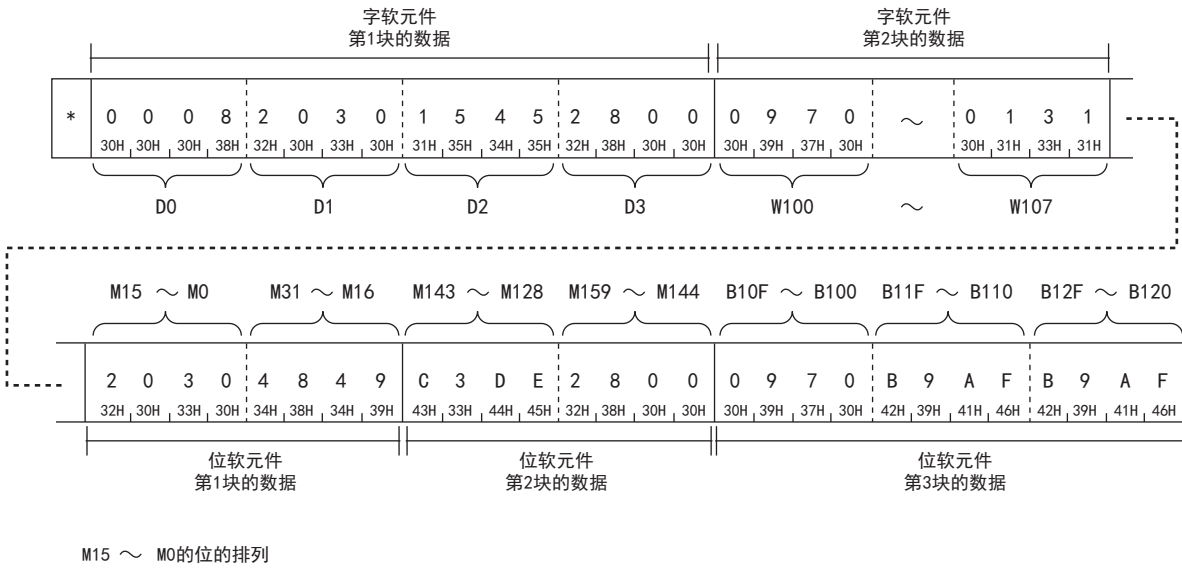

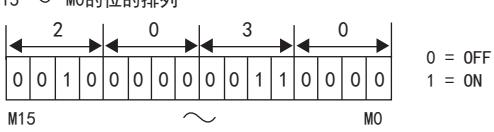

### ■以二进制代码进行数据通信时

(请求数据)

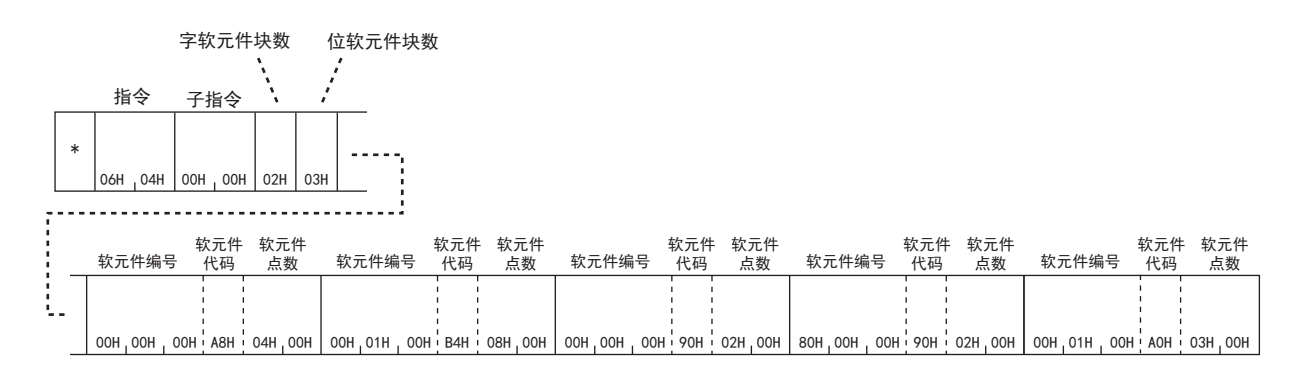

(响应数据)

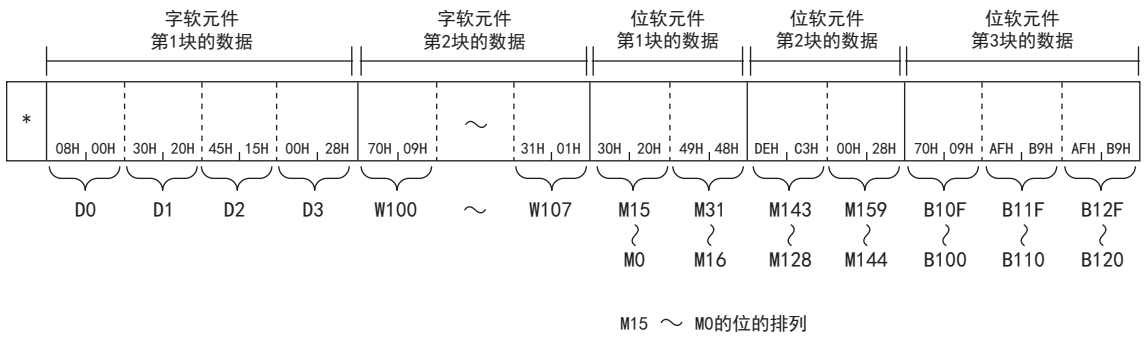

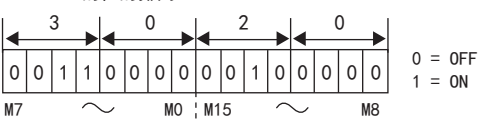

## 批量写入多个块

使用示例, 说明将位软元件(1点=16位)和字软元件(1点=1字)的n点作为1块, 随机指定多个块进行写入的控制步骤。

## 批量写入多个块时的字符部的数据的排列

以下说明批量写入多个块时的字符部的数据的排列。

### ■以ASCII代码进行数据通信时

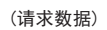

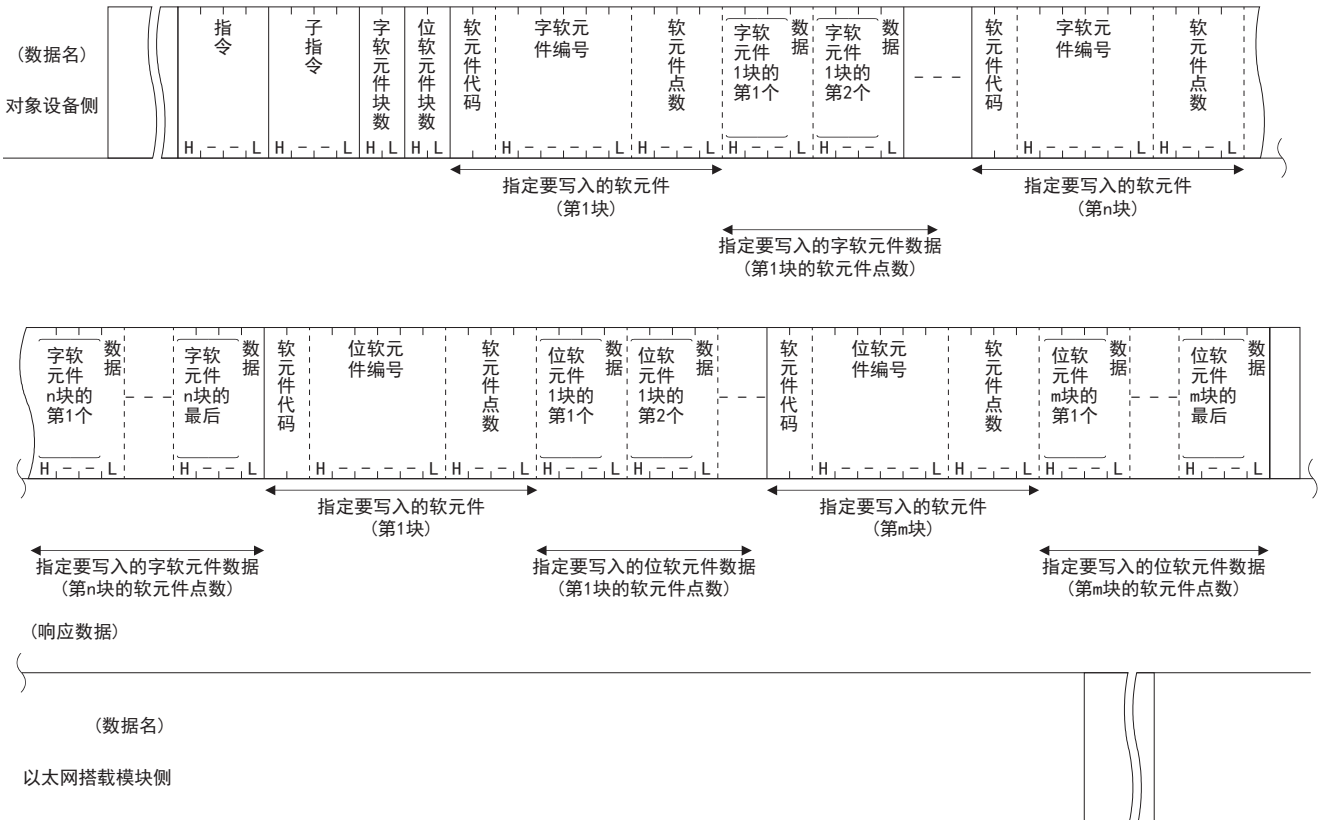

## ■以二进制代码进行数据通信时

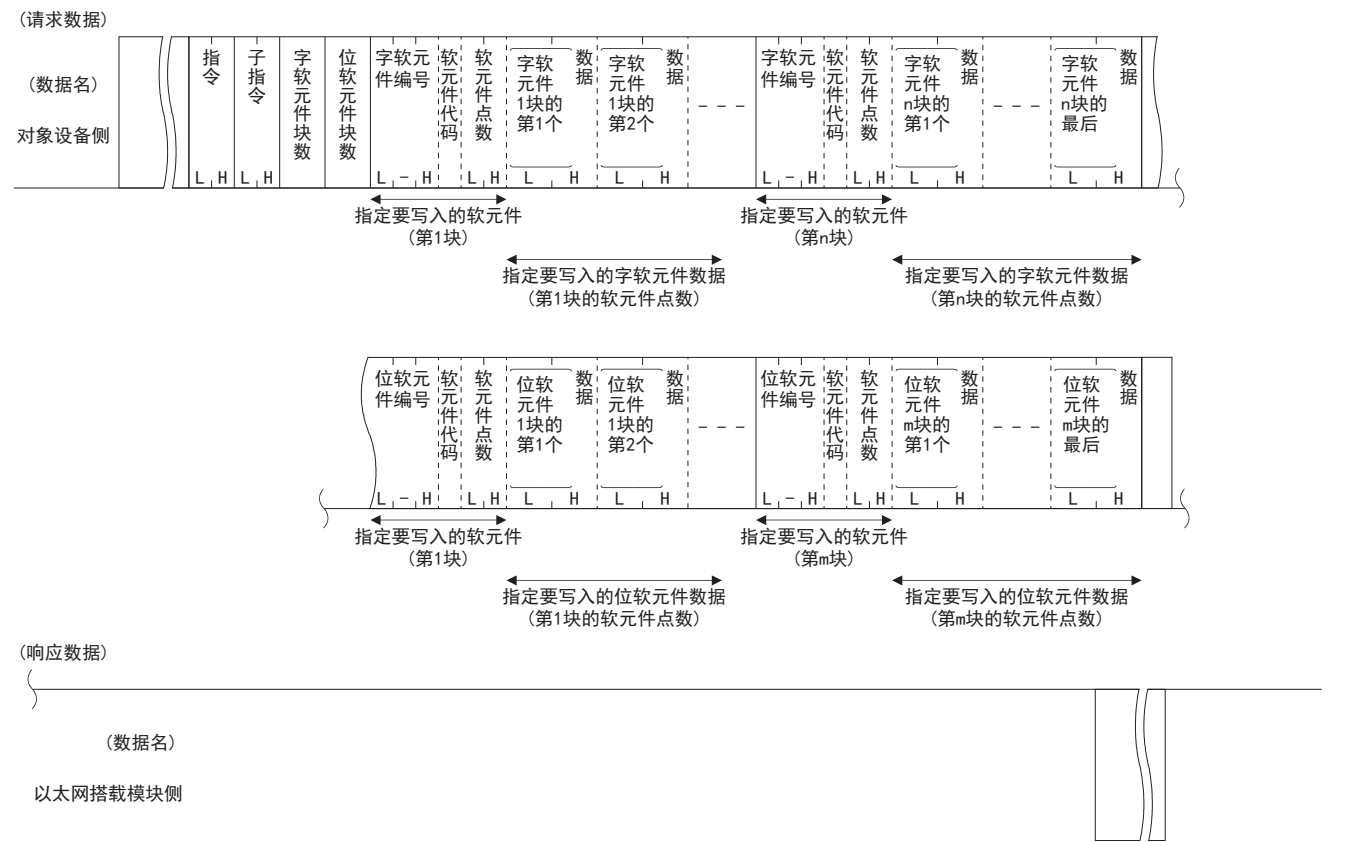

## 批量写入多个块时的字符部的内容

以下说明批量写入多个块时的字符部的内容。

#### ■字软元件块数、位软元件块数

对字软元件和位软元件的批量写入中,分别指定紧接着传送的字软元件的块数、位软元件的块数。

• 以ASCII代码进行数据通信时

将各块数转换为ASCII代码2位(16进制数)后进行发送。

## 例

5块的情况下: 为"05", 从"0"开始按顺序发送。 20块的情况下:为"14",从"1"开始按顺序发送。

• 以二进制代码进行数据通信时

发送表示各块数的1字节的数值。

## 例

5块的情况下:发送"05H"。 20块的情况下:发送"14H"。

• 如下指定各块数。

120字软元件块数+位软元件块数

• 将某个的块数设为0点时,无需指定相应的软元件编号、软元件代码、软元件点数、以及数据。

## ■字软元件编号、位软元件编号

将字软元件和位软元件的连续软元件设为一个块,分别指定批量写入的各块的起始字软元件和位软元件编号。

• 以ASCII代码进行数据通信时

将各块的起始软元件编号转换为ASCII代码6位后进行发送。

## 例

内部继电器M1234、链接寄存器W1234的情况下: 内部继电器M1234为"001234"或"1234",链接寄存器W1234为"001234"或" \_1234",都从"0"或" "(空格)开始按顺 序发送。

• 以二进制代码进行数据通信时

以3字节的数值发送各块的起始软元件编号。

## 例

内部继电器M1234、链接寄存器W1234的情况下: 内部继电器M1234为0004D2H, 按照D2H→04H→00H的顺序发送。 链接寄存器W1234为001234H, 按照34H→12H→00H的顺序发送。

### ■软元件代码

用来识别批量写入的各块的起始软元件的数据。 各软元件的软元件代码请参阅に 到[576页 软元件范围。](#page-577-0)

### 注意事项

双字软元件、长变址寄存器(LZ)不能使用多个块批量写入(1406H)。

• 以ASCII代码进行数据通信时

将各软元件代码转换为ASCII代码2位(16进制数)后进行发送。

## 例

内部继电器(M)、链接寄存器(W)的情况下: 内部继电器(M)为"M\*",链接寄存器(W)为"W\*",按照"M"、"W"的顺序进行发送。 • 以二进制代码进行数据通信时 发送表示各软元件代码的1字节的数值。

## 例

内部继电器(M)、链接寄存器(W)的情况下: 内部继电器(M)发送90H,链接寄存器(W)发送B4H。

## ■软元件点数

将字软元件和位软元件的连续软元件设为一个块,指定批量写入的各块的连续软元件范围的点数(位软元件为1点=16位,字软 元件为1点=1字)。 • 以ASCII代码进行数据通信时

将各块的点数转换为ASCII代码4位(16进制数)后进行发送。

## $\lvert \varnothing \rvert$

5点的情况下: 为"0005", 从"0"开始按顺序发送。 20点的情况下:为"0014",从"0"开始按顺序发送。 • 以二进制代码进行数据通信时 发送表示各块的点数的2字节的数值。

例

5点的情况下:为0005H,从05H开始发送。 20点的情况下:为0014H,从14H开始发送。

• 如下指定各软元件点数。

760≥4×(字软元件的块数+位软元件的块数)+字软元件各块的合计点数+位软元件各块的合计点数

要点

利用批量写入多个块功能进行写入的软元件存储器能够进行扩展指定。

38

## 请求数据

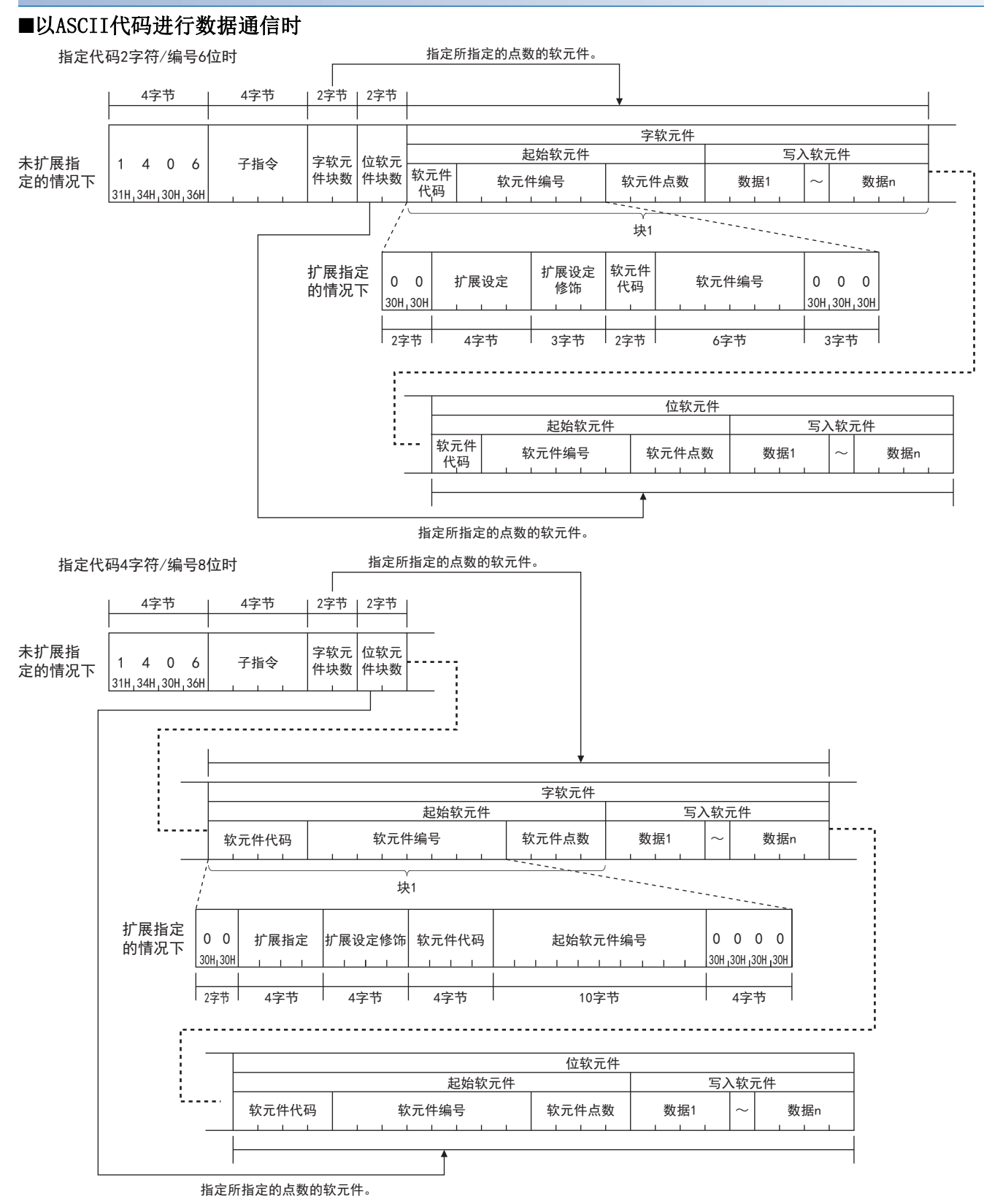
#### ■以二进制代码进行数据通信时

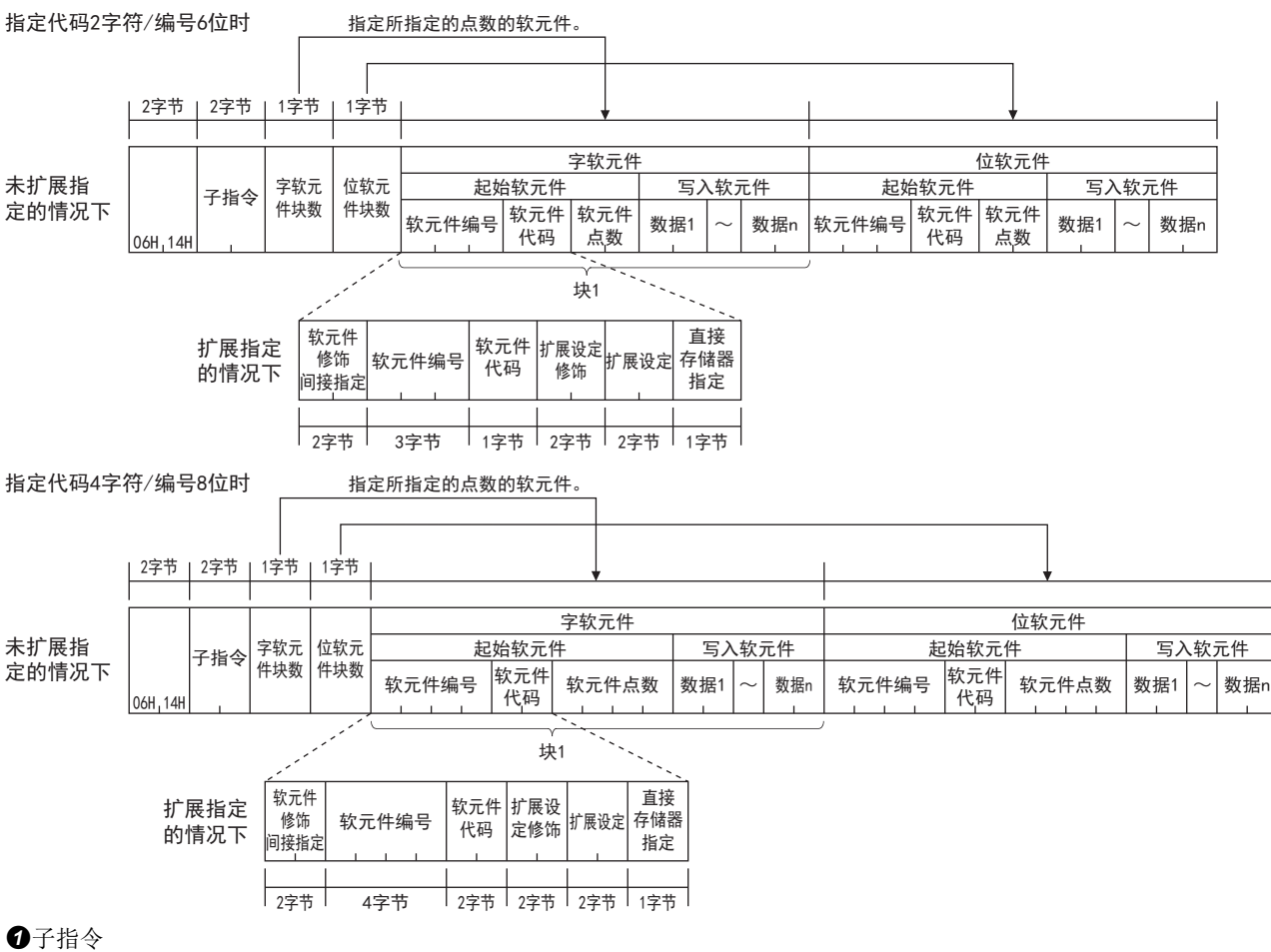

指定通过项目选择的子指令。

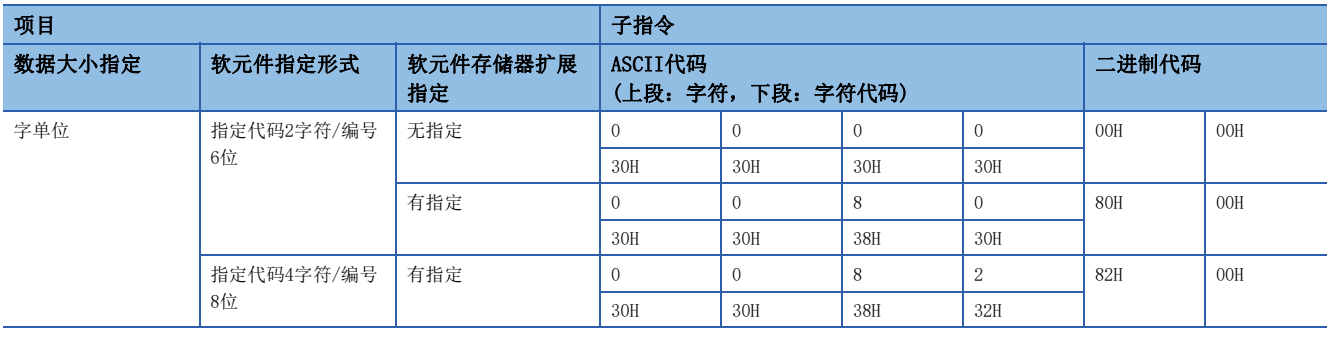

#### 字软元件块数、位软元件块数 以16进制数指定要写入的软元件的块数。

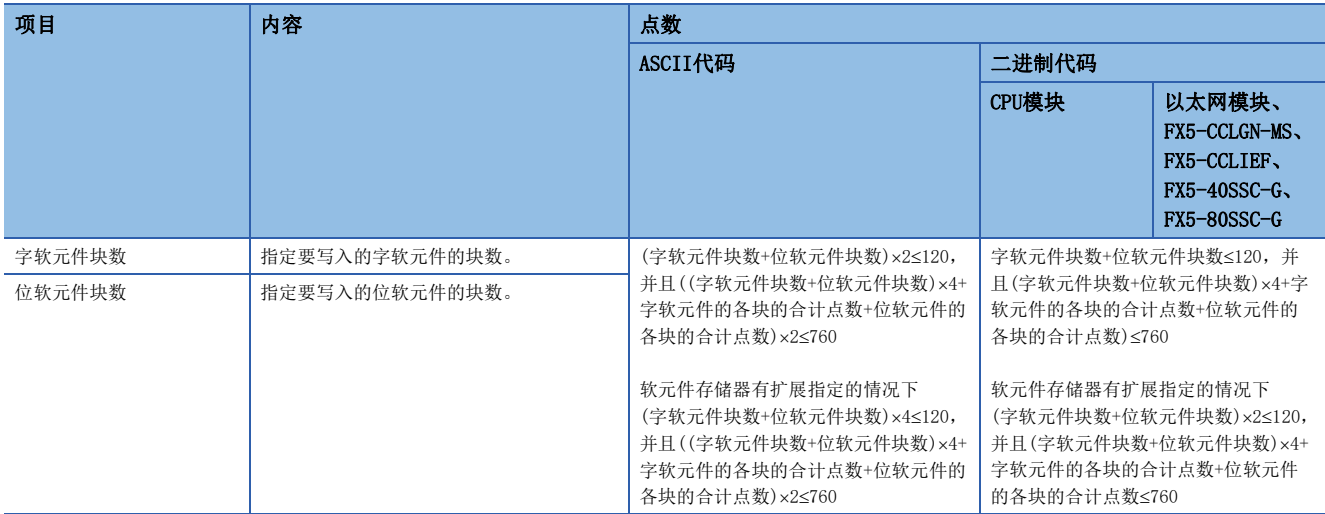

软元件代码、软元件编号、软元件点数

请指定软元件点数,以满足下述条件。

(字软元件块数+位软元件块数)×4+字软元件的各块的合计点数+位软元件的各块的合计点数≤760

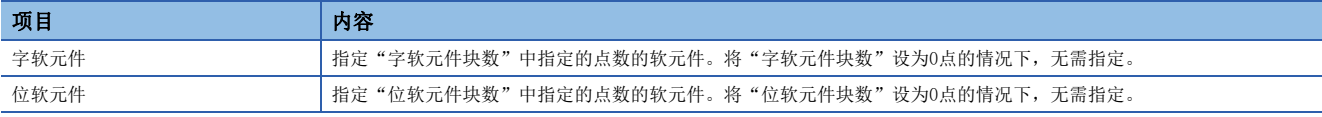

## 要点

指定定时器、累计定时器、计数器的触点以及线圈的情况下,请使用位软元件块。 按照字软元件位软元件的顺序进行设置。

#### 响应数据

没有批量写入多个块指令的响应数据。

#### 通信示例

#### 如下所述,通过软元件写入值。

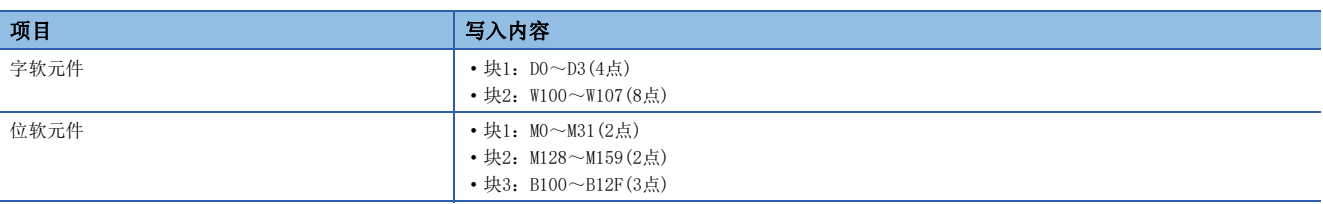

#### ■以ASCII代码进行数据通信时

(请求数据)

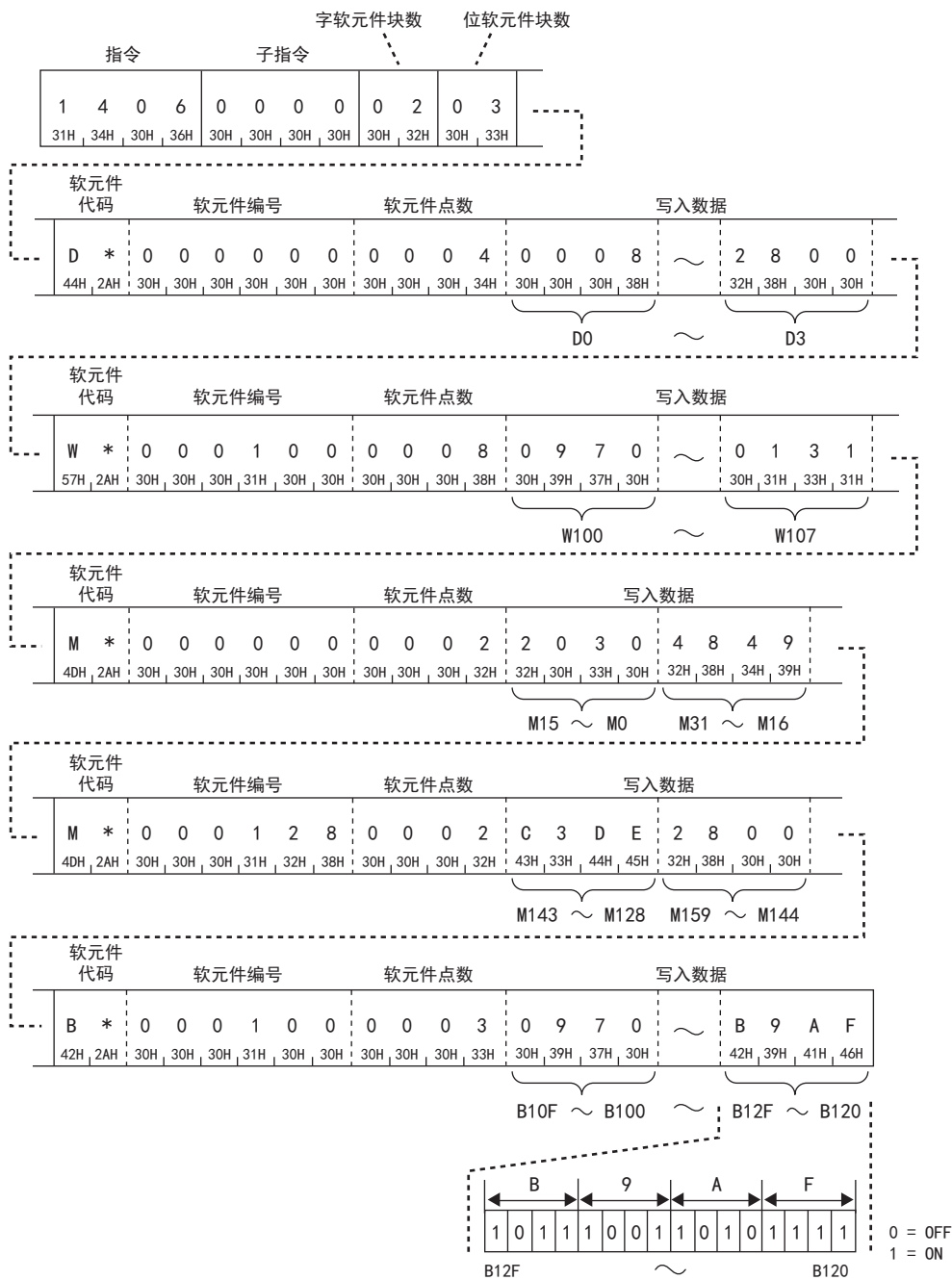

#### ■以二进制代码进行数据通信时

(请求数据)

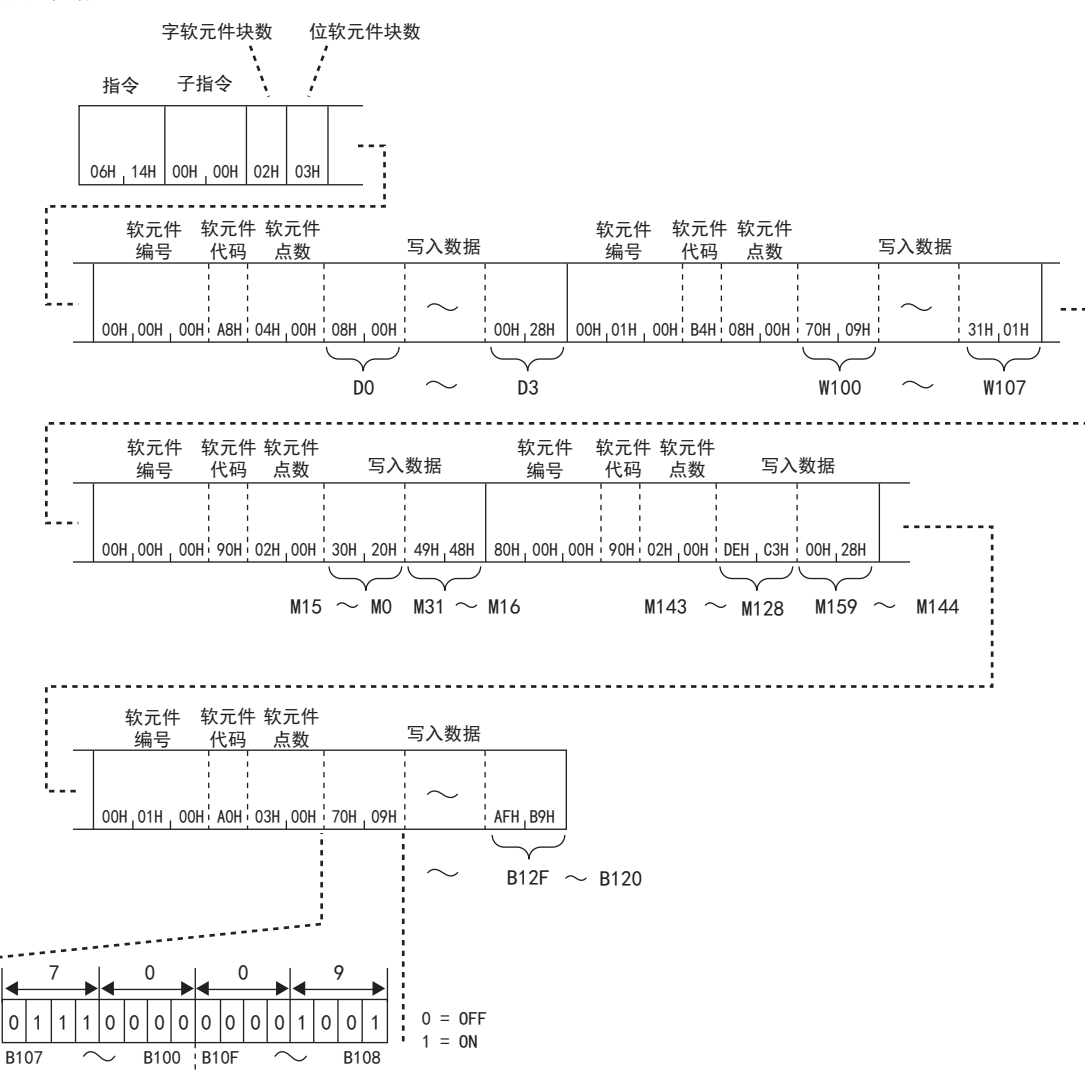

## 38.3 远程操作

以下对通过来自于对象设备的报文,将SLMP支持设备及以太网搭载模块置为RUN状态及STOP状态等的指令进行说明。

### 在远程操作之前

#### 在远程操作后进行了访问目标电源OFF→ON或复位的情况下

远程操作信息将被删除。

#### 刚

以太网搭载模块开关为RUN状态下进行远程STOP,复位以太网搭载模块时将变为RUN状态。

#### 对访问目标以太网搭载模块施加远程口令时

不可以通过对象设备进行远程操作。在访问目标中将发生错误,异常响应被回复到对象设备中。应在解除以太网搭载模块侧的 远程口令之后,再次发送请求报文。

#### 通过1次指令可操作的站

可通过1次指令仅对1站进行远程操作。

#### 对于SLMP支持设备执行远程操作的情况下

建议协议使用UDP,进行行远程操作。使用TCP的情况下,由于在复位时连接被切断,因此需要再次确立连接。

### 远程RUN

对于访问目标模块执行远程RUN。

要点

远程RUN可以在访问目标模块开关为RUN时使用。访问目标模块开关为STOP的情况下,远程RUN(指令: 1001H) 虽 然正常完成,但是访问目标不变为RUN状态。

#### 请求数据

#### ■以ASCII代码进行数据通信时

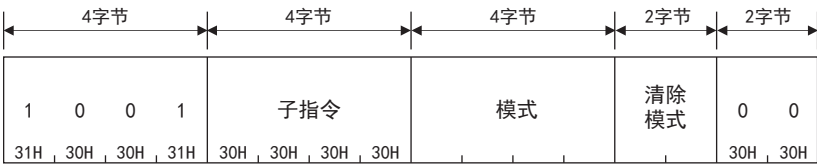

#### ■以二进制代码进行数据通信时

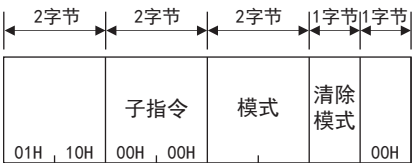

#### ■模式

对是否通过进行了远程STOP或远程PAUSE的外部设备以外强制执行远程RUN进行指定。不强制执行的情况下,仅通过进行了远程 STOP或远程PAUSE的外部设备可以进行远程RUN。

强制执行是在外部设备故障导致无法通过远程设备进行远程RUN操作时使用。

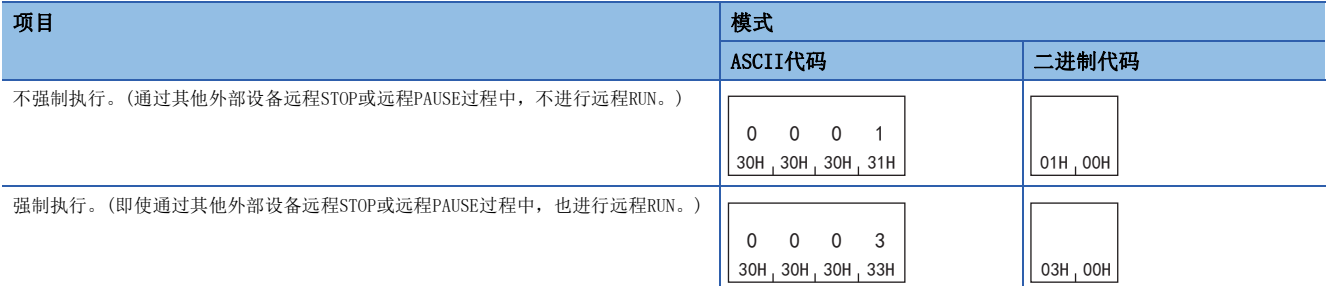

#### ■清除模式

在远程RUN的运算开始时,对是否进行软元件清除(初始化)处理进行指定。 仅00H为有效。

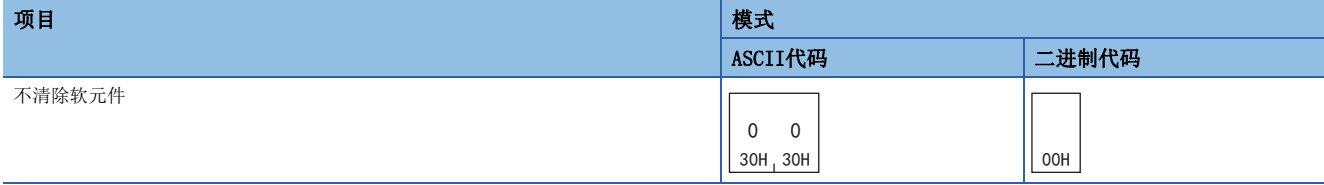

#### 响应数据

没有远程RUN指令的响应数据。

#### 通信示例

模式通过"不强制执行"进行远程RUN,清除模式通过"不清除软元件"进行远程RUN。

• 以ASCII代码进行数据通信时

(请求数据)

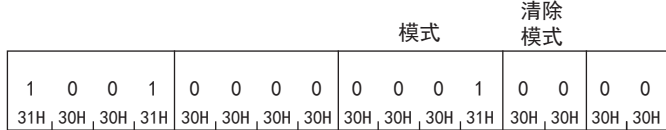

• 以二进制代码进行数据通信时

(请求数据)

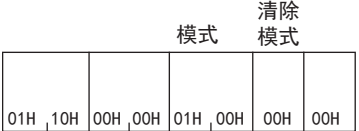

### 远程STOP

对于访问目标模块执行远程STOP。

#### 请求数据

#### ■以ASCII代码进行数据通信时

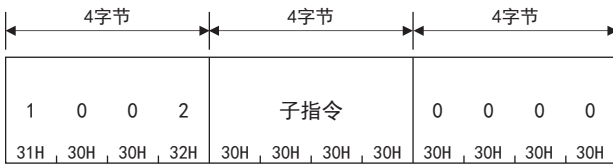

#### ■以二进制代码进行数据通信时

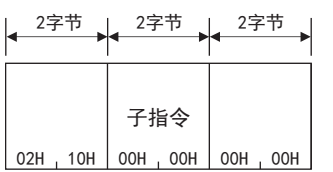

#### 响应数据

没有远程STOP指令的响应数据。

#### 通信示例

以上述"请求数据"中所示的报文格式,通过对象设备发送请求报文。

### 远程PAUSE

对于访问目标模块执行远程PAUSE。

#### 要点

远程PAUSE可以在访问目标模块开关为RUN时使用。访问目标模块开关为STOP的情况下,远程PAUSE(指令: 1003H)虽然正常完成,但是访问目标不变为PAUSE状态。

#### 请求数据

#### ■以ASCII代码进行数据通信时

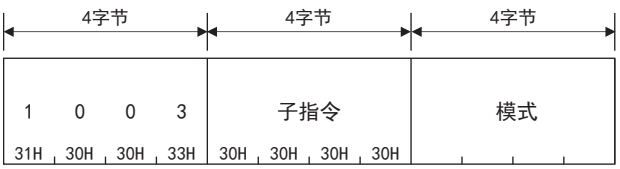

#### ■以二进制代码进行数据通信时

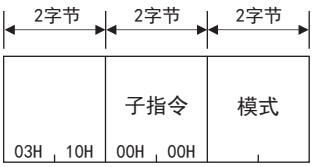

#### ■模式

对是否通过进行了远程STOP或远程PAUSE的外部设备以外强制执行远程PAUSE进行指定。不强制执行的情况下,仅通过进行了远 程STOP或远程PAUSE的外部设备可以进行远程PAUSE。

强制执行是在外部设备故障导致无法通过远程设备进行远程PAUSE操作时使用。

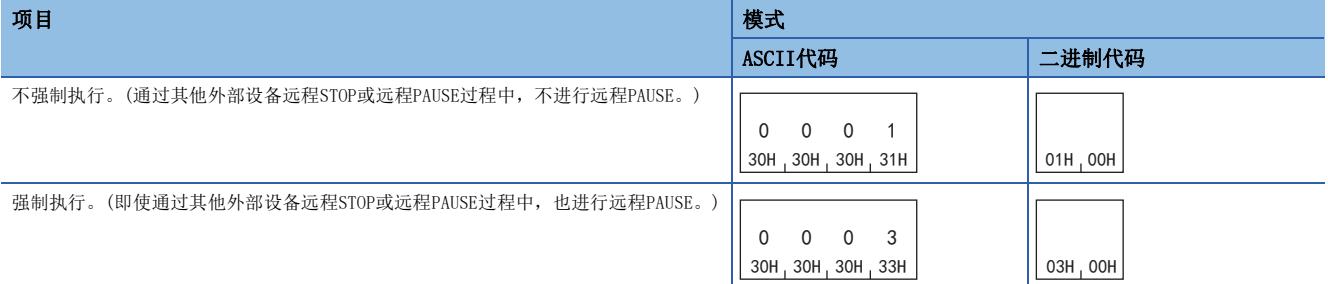

#### 响应数据

#### 没有远程PAUSE指令的响应数据。

#### 通信示例

模式通过"不强制执行"进行远程PAUSE。

#### ■以ASCII代码进行数据通信时

(请求数据)

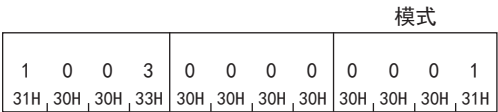

#### ■以二进制代码进行数据通信时

(请求数据)

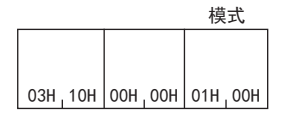

## 远程锁存清除

对于访问目标模块执行远程锁存清除。

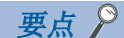

应在进行远程锁存清除之前将访问目标模块置为STOP状态。

通过来自其他外部设备等的请求,访问目标为远程STOP或远程PAUSE中的情况下:

- 不可以进行远程锁存清除。指令将异常完成。
- 应在解除远程STOP或远程PAUSE之后,再执行指令。

#### 请求数据

#### ■以ASCII代码进行数据通信时

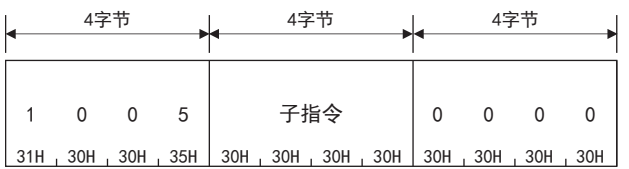

#### ■以二进制代码进行数据通信时

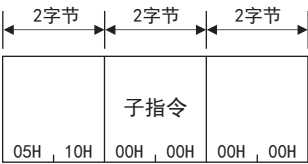

#### 响应数据

没有远程锁存清除指令的响应数据。

#### 通信示例

以上述"请求数据"中所示的报文格式,通过外部设备发送请求报文。

## 远程复位

对于访问目标模块执行远程复位。远程复位在SLMP支持设备中发生错误时进行错误修复时使用。

#### 要点 2

请在进行远程复位之前,请执行以下操作。

• 访问目标参数中有远程复位的允许/禁止设置的情况下, 请通过在GX Works3导航窗口⇔[参数]⇒模块型号  $\Rightarrow$  [CPU参数] $\Rightarrow$ [运行关联设置] $\Rightarrow$ [远程复位设置]中,为"远程复位设置"选择"允许"。(默认:禁止) • 将访问目标模块置为STOP状态。

注意事项

- 由于访问目标硬件异常等,有可能无法远程复位。
- 远程复位时,由于访问目标被复位,有可能外部设备中无法回复响应报文。

#### 请求数据

#### ■以ASCII代码进行数据通信时

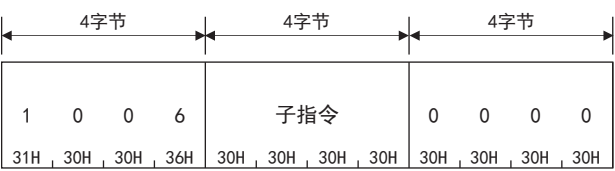

#### ■以二进制代码进行数据通信时

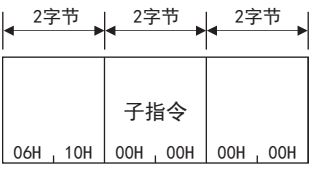

#### 响应数据

没有远程复位指令的响应数据。

#### 通信示例

以上述"请求数据"中所示的报文格式,通过外部设备发送请求报文。

## 处理器类型读取

读取访问目标的模块的处理器模块名代码(处理器类型)。

#### 请求数据

## ■以ASCII代码进行数据通信时 0 1 0 1 子指令 ᆍ㢸 ᆍ㢸

30H , 31H , 30H , 31H | 00H , 00H , 00H , 00H

#### ■以二进制代码进行数据通信时

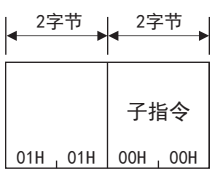

#### 响应数据

#### ■以ASCII代码进行数据通信时

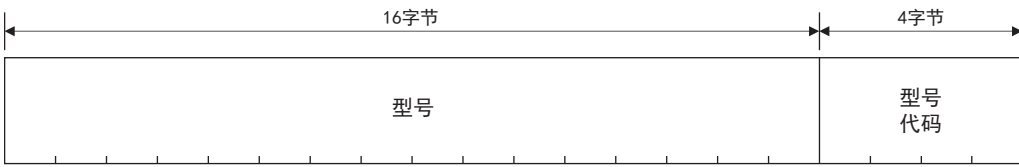

#### ■以二进制代码进行数据通信时

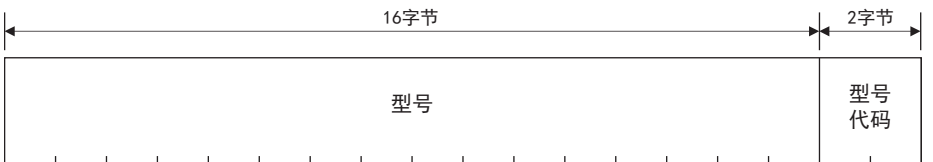

#### ■型号

模块型号从高位字节16字符被存储。

读取的型号未满足16字符的情况下,剩余字符将存储空格(20H)。模块型号在以二进制代码进行通信时,也以ASCII代码被存 储。

#### ■型号代码

存储下述型号代码。

以ASCII代码进行通信时,按照从高位字节到低位字节的顺序被存储。 以二进制代码进行通信时,按照从低位字节到高位字节的顺序被存储。

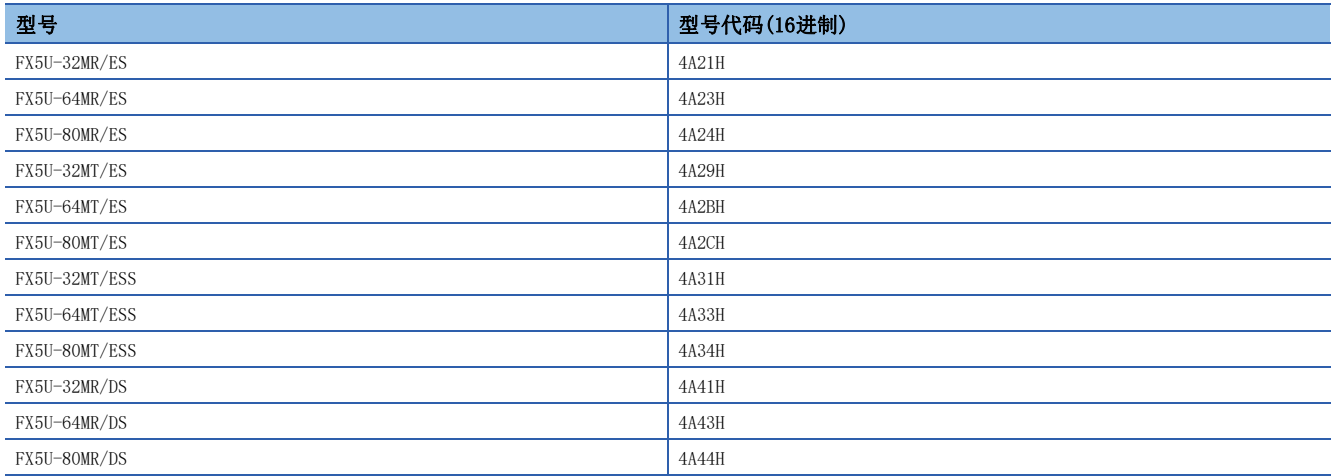

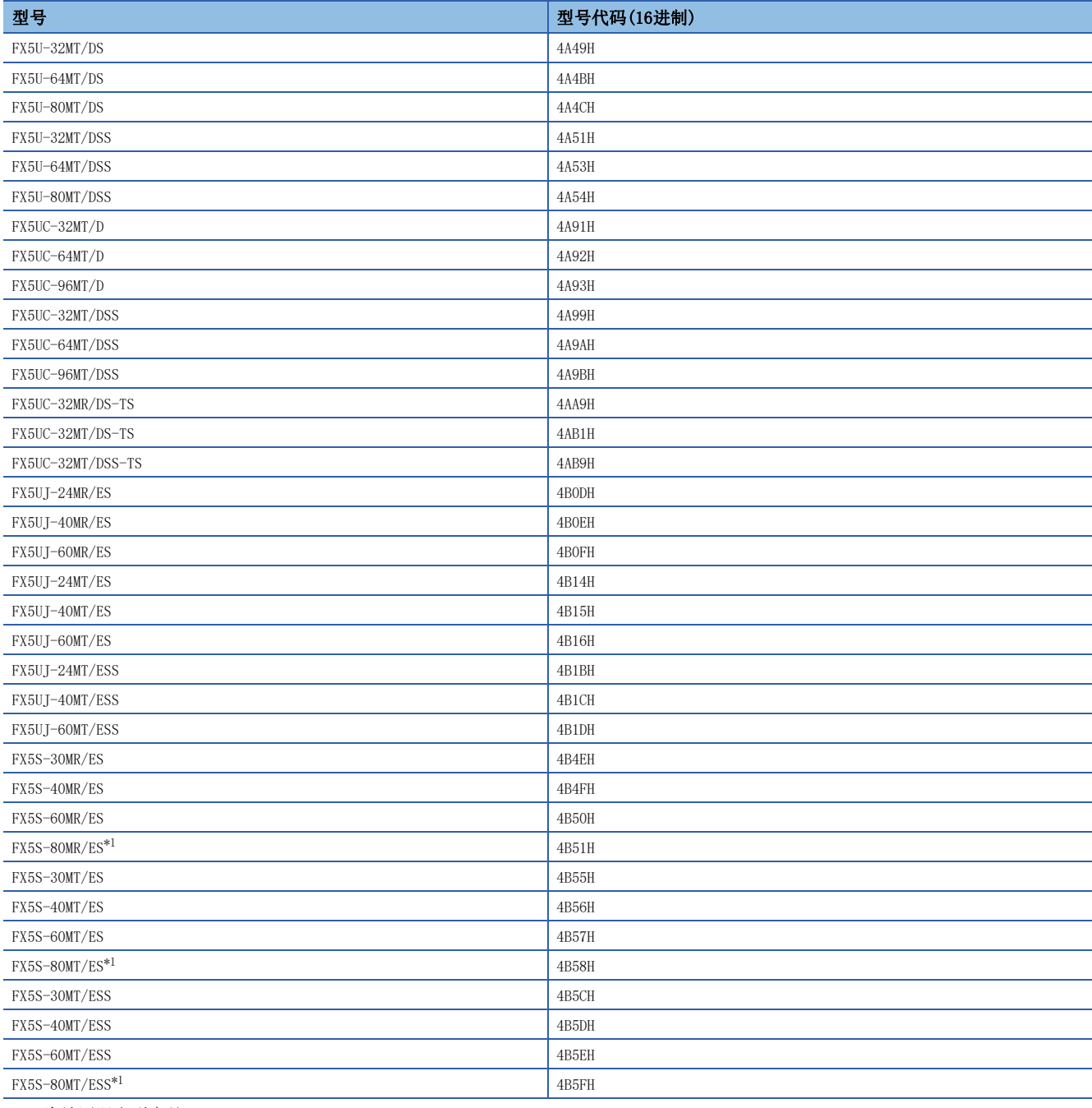

<span id="page-622-0"></span>\*1 为地区限定型产品。

要点

• CPU模块型号应以型号代码判别。

• 使用以太网模块时,将存储正在连接中的CPU模块的型号代码。

### 通信示例

#### ■以ASCII代码进行数据通信时

(请求数据)

(响应数据)  $0 \t1 \t0 \t1$ 30H, 31H, 30H, 31H  $0 \quad 0 \quad 0 \quad 0$ 30H, 30H, 30H, 30H

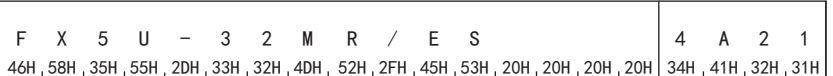

#### ■以二进制代码进行数据通信时

(请求数据)

 $|$  01H, 01H  $|$  00H  $|$  00H

(响应数据)

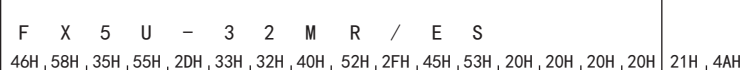

## 38.4 错误代码的初始化

对象设备使CPU模块的ERR LED熄灯或使缓冲存储器中存储的错误信息、错误代码初始化的功能。

在要将因对于指令报文的异常响应的响应等而出现的当前错误信息进行初始化,使其恢复为正常时的信息时,或者要将缓冲存 储器的错误代码存储区域进行初始化时,使用本功能。

控制步骤图中所示的\*标志部分的数据项目的排列和内容会根据通信时的帧和格式而有所不同。

要点

本功能仅可用于与对象设备连接的CPU模块。 本功能不能用于经由网络系统的其他站的CPU模块。

以下说明通过对象设备使CPU模块的显示LED熄灯或对通信错误信息进行初始化的情况下的指令以及控制步骤内的字符部(以二 进制代码进行通信时为数据部)。

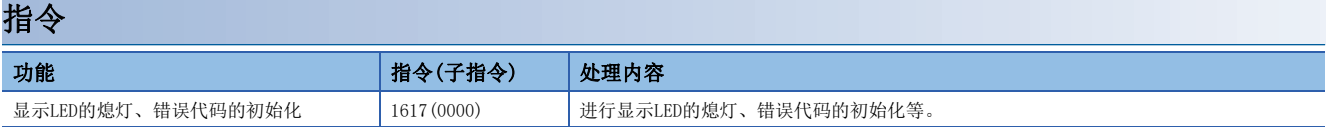

#### 请求数据

#### ■以ASCII代码进行数据通信时

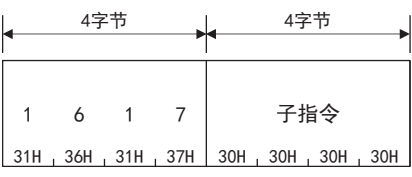

#### ■以二进制代码进行数据通信时

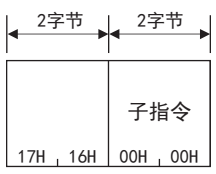

#### 响应数据

没有错误代码初始化指令的响应数据。

#### 通信示例

以上述"请求数据"中所示的报文格式,通过外部设备发送请求报文。

## 38.5 反复测试

反复测试是指测试对象设备与以太网搭载模块的通信功能是否正常运行的功能。以下使用示例,将说明使用该功能时的控制步 骤。

要点

- 以太网搭载模块启动时或发生故障时, 通过实施本反复测试, 能够确认对象设备与以太网搭载模块的连接是 否正常、数据通信功能是否正常运行。
- 本功能仅可用于与对象设备连接的以太网搭载模块(包括多点连接站)。本功能不能用于经由网络系统的其他 站的以太网搭载模块。

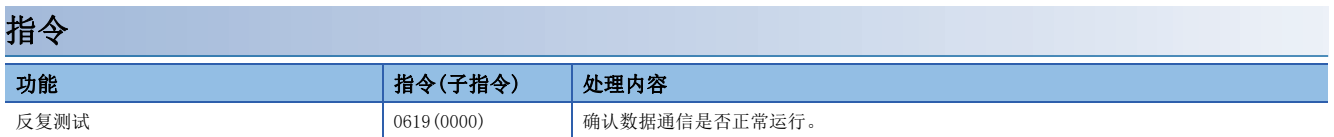

#### <span id="page-625-0"></span>请求数据

#### ■以ASCII代码进行数据通信时

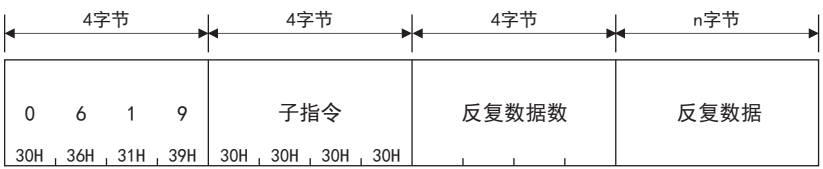

• 反复数据数(字节数)

将字节数转换为ASCII代码4位(16进制数)后使用,并从高位("0")开始发送。

• 反复数据

从起始开始发送最大960字符的半角字符串("0"~"9"、"A"~"F")的排列。

#### ■以二进制代码进行数据通信时

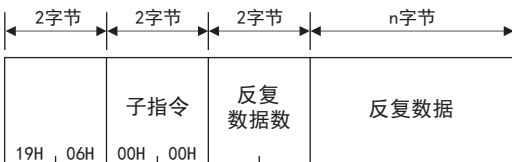

• 反复数据数(字节数)

使用表示字节数的2字节的数值,从低位字节(L:位0~7)开始发送。

• 反复数据

将半角字符("0"~"9"、"A"~"F")的排列的各字符代码作为1字节的数值,从起始开始发送最大960字节。

#### 响应数据

对象设备发送的反复数据数和反复数据原样不变地以同样内容回复对象设备。

#### 通信示例

以"请求数据"的报文格式,通过外部设备发送请求报文。(仁子[624页 请求数据\)](#page-625-0) 将反复数据设为"ABCDE"的示例。

#### ■以ASCII代码的通信进行反复测试的情况下

(请求数据)

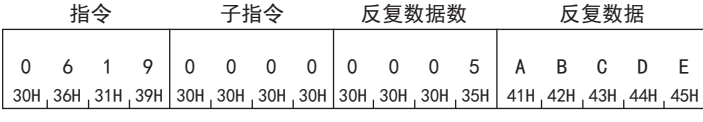

(响应数据)

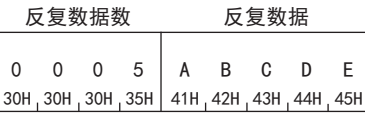

### ■以二进制代码的通信进行反复测试的情况下

(请求数据)

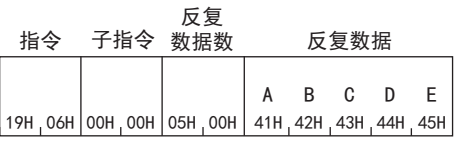

#### (响应数据)

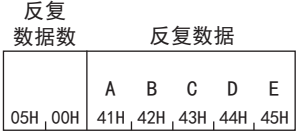

## 38.6 远程口令的解锁/锁定

远程口令功能用于防止未获得SLMP支持设备操作允许的用户进行非法访问。支持本功能的模块如下。

- FX5 CPU模块
- FX5-CCLGN-MS
- FX5-CCLIEF
- FX5-40SSC-G、FX5-80SSC-G

SLMP支持设备设有远程口令的情况下,如对SLMP支持设备进行访问,则会检查远程口令。 以下,将说明通过SLMP对远程口令进行锁定/解锁的指令的使用方法。

#### 关于远程口令检查功能的对象

SLMP支持设备设有远程口令时,在进行数据通信前,先利用本项所示的指令对远程口令实施解锁处理,然后再进行数据通信。

#### 控制步骤

以下显示SLMP支持设备设有远程口令时的控制步骤。

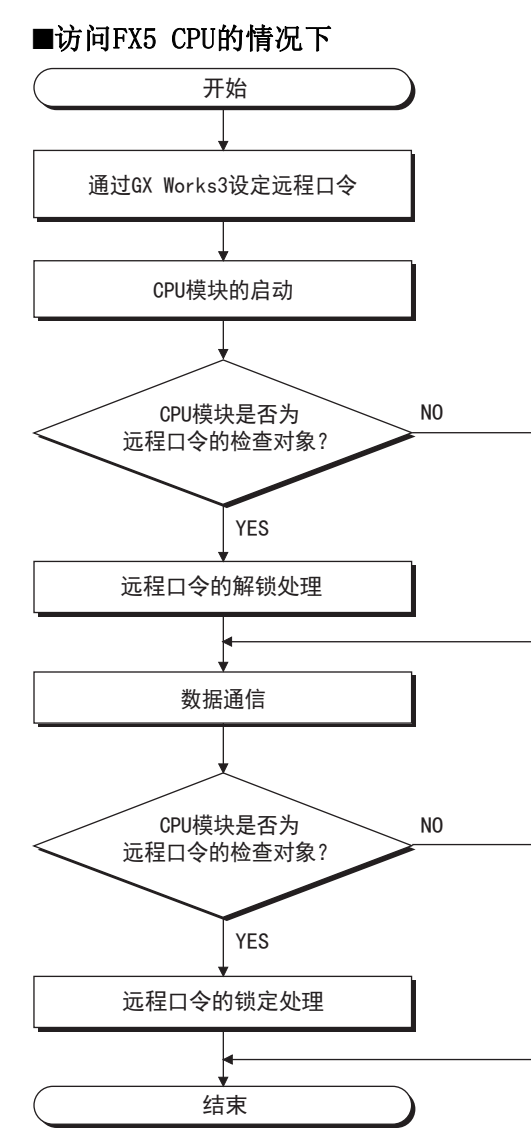

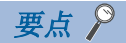

- 进行数据通信的CPU模块设置为远程口令的检查对象的情况下,从完成解锁处理至实施锁定处理的期间内, 可进行通信。
- 远程口令为锁定状态时接收的指令全都为错误响应。(请先对远程口令实施解锁处理,然后再进行通信。)
- 由于线路切断,远程口令的锁定处理会自动实施。

## 锁定

将远程口令从解锁状态切换至锁定状态。(将设备设为不能通信的状态。)

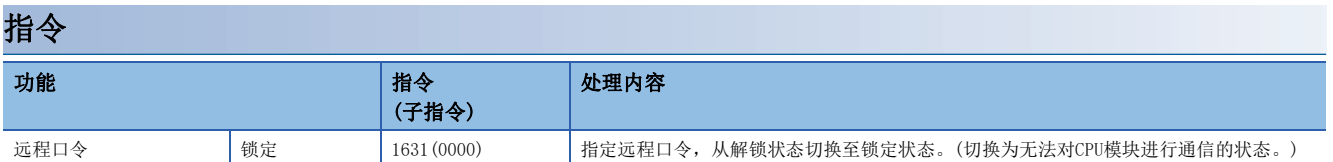

#### 请求数据

#### ■以ASCII代码进行数据通信时

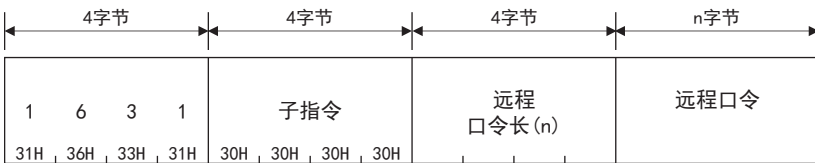

#### ■以二进制代码进行数据通信时

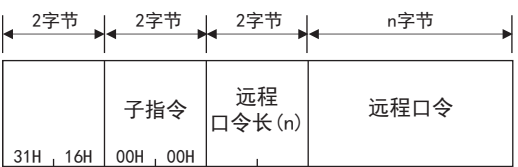

#### ■子指令

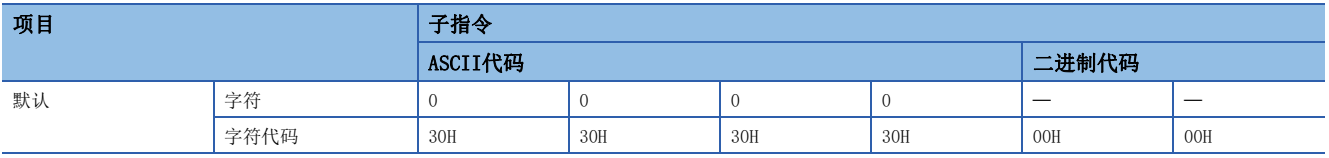

#### ■远程口令长

远程口令长为未使用。

#### ■远程口令

远程口令为未使用。

#### 响应数据

没有远程口令的锁定指令的响应数据。

#### 通信示例

#### ■通过ASCII代码的通信实施锁定处理的情况下

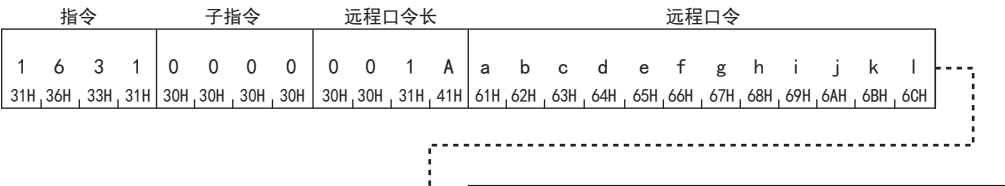

m 6DH n o p 6EH , 6FH , 70H q r s 71C 72H 73H W 74H u 75H  $V$  W  $X$ 76H, 77H, 78H  $\mathsf{y}$  z 79H, 7AH

#### ■通过二进制代码的通信实施锁定处理的情况下

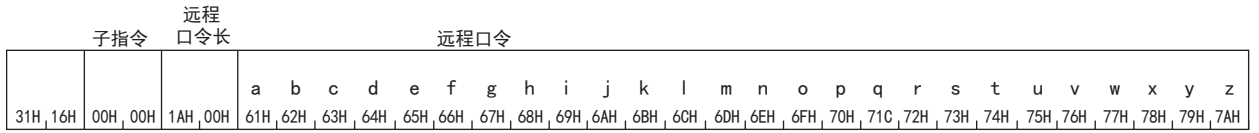

### 解锁

将远程口令从锁定状态切换至解锁状态。(将设备设为可通信的状态。)

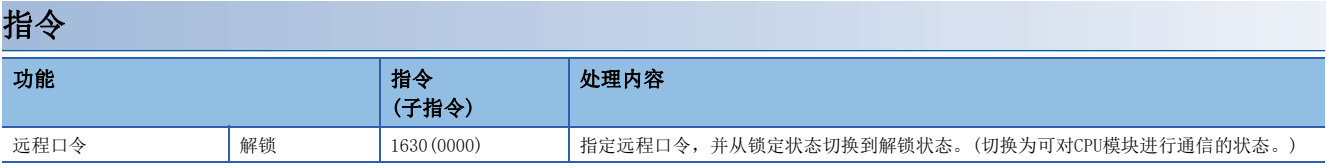

#### 请求数据

#### ■以ASCII代码进行数据通信时

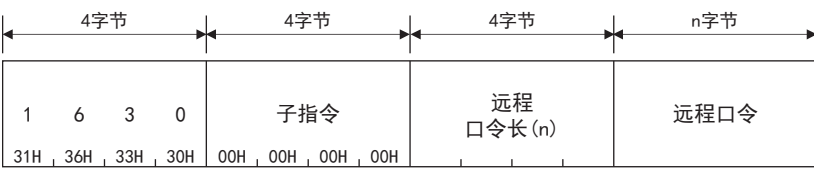

#### ■以二进制代码进行数据通信时

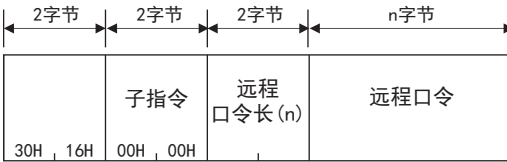

#### ■子指令

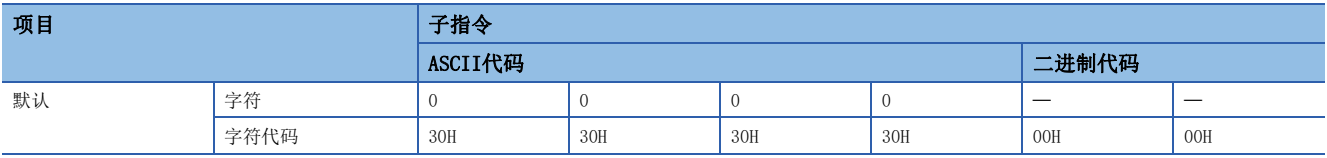

#### ■远程口令长

指定远程口令长。

成为指定的字符数的口令(6~32字符)。

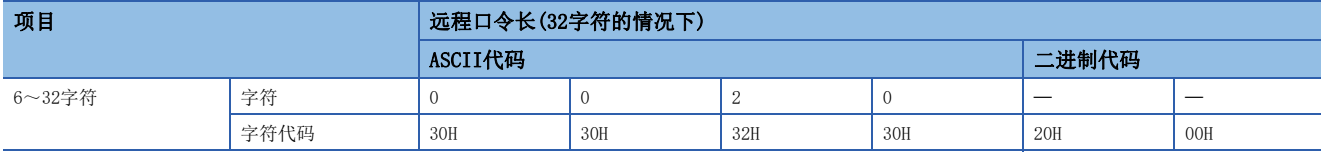

#### ■远程口令

通过GX Works3,指定SLMP支持设备、CPU模块和智能功能模块中设置的远程口令。 在以二进制代码进行通信时,也以ASCII代码指定远程口令。

#### 响应数据

没有远程口令的解锁指令的响应数据。

#### 通信示例

#### ■通过ASCII代码的通信实施解锁处理的情况下

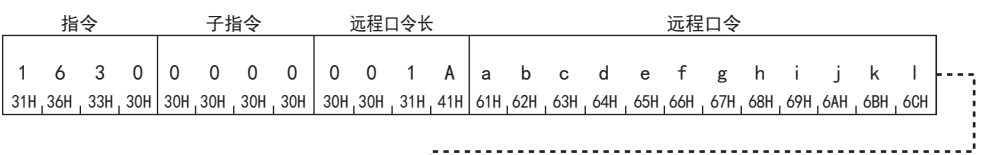

ŧ.

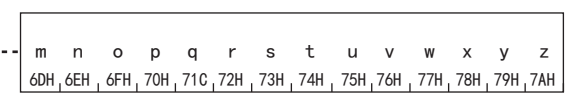

#### ■通过二进制代码的通信实施解锁处理的情况下

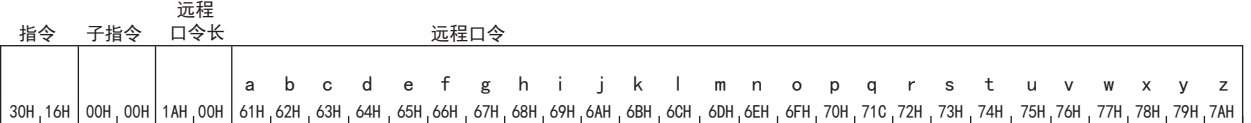

# 39 1E帧指令

本章对SLMP的1E帧指令的有关内容进行说明。

关于指令部分以外的报文格式,请参阅LCF [554页 1E帧。](#page-555-0)

## 39.1 指令和功能一览

显示通过对象设备访问以太网搭载模块时的指令和功能。

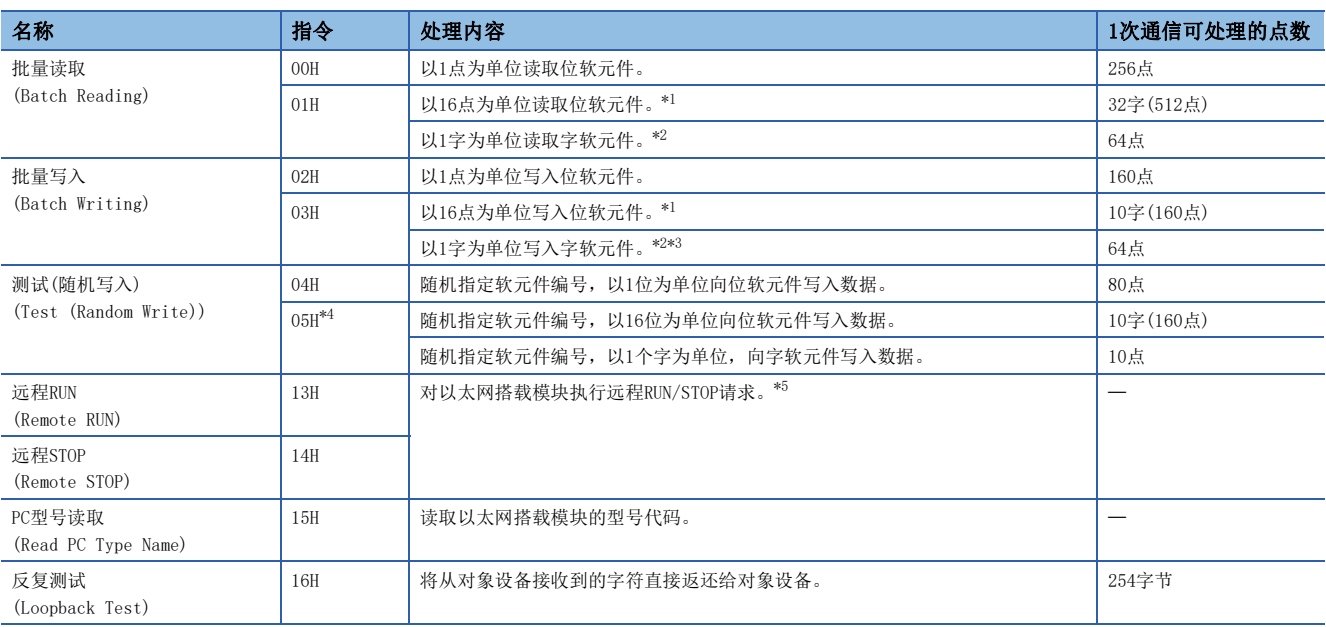

<span id="page-631-0"></span>\*1 请务必将位软元件的起始软元件编号设为16的倍数。

<span id="page-631-1"></span>\*2 要通过用户程序等读写双字数据的情况下,请一次读取/写入32位。 不能跨C199和C200进行指定。

<span id="page-631-2"></span>\*3 不能指定长计数器。

<span id="page-631-3"></span>\*4 不能通过以太网模块指定TS(定时器(触点))、CS(计数器(触点))、LCS(长定时器(触点))。

<span id="page-631-4"></span>\*5 执行远程STOP操作时,在执行远程STOP操作的通信请求源站执行远程RUN操作前,不能执行其他通信请求源站的远程RUN/STOP操作。 在远程RUN/STOP状态, CPU模块电源被置于ON→OFF→ON时, 远程RUN/STOP状态无效。远程RUN/STOP无效时, CPU模块的RUN/STOP开关设置 有效。

## 39.2 软元件访问

以下说明实施软元件存储器的读取、写入的情况下的控制步骤的指定内容以及指定示例。

## 指令

以下说明执行软元件存储器的读取、写入的情况下的指令。

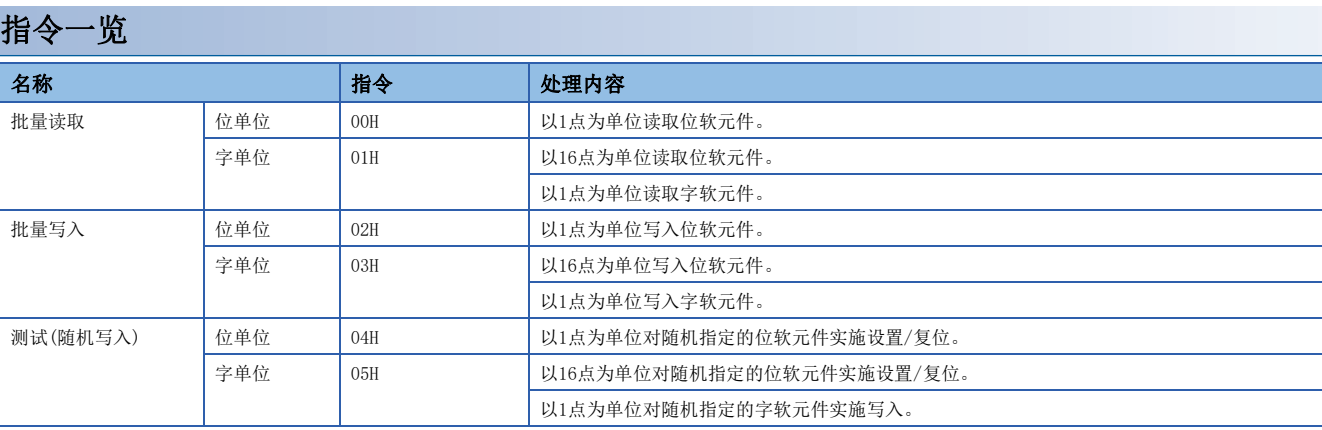

## <span id="page-633-7"></span>软元件范围

显示可访问的模块的软元件。

请指定读取、写入数据的对象模块中存在的软元件、软元件编号范围。

#### 以太网搭载模块的情况下

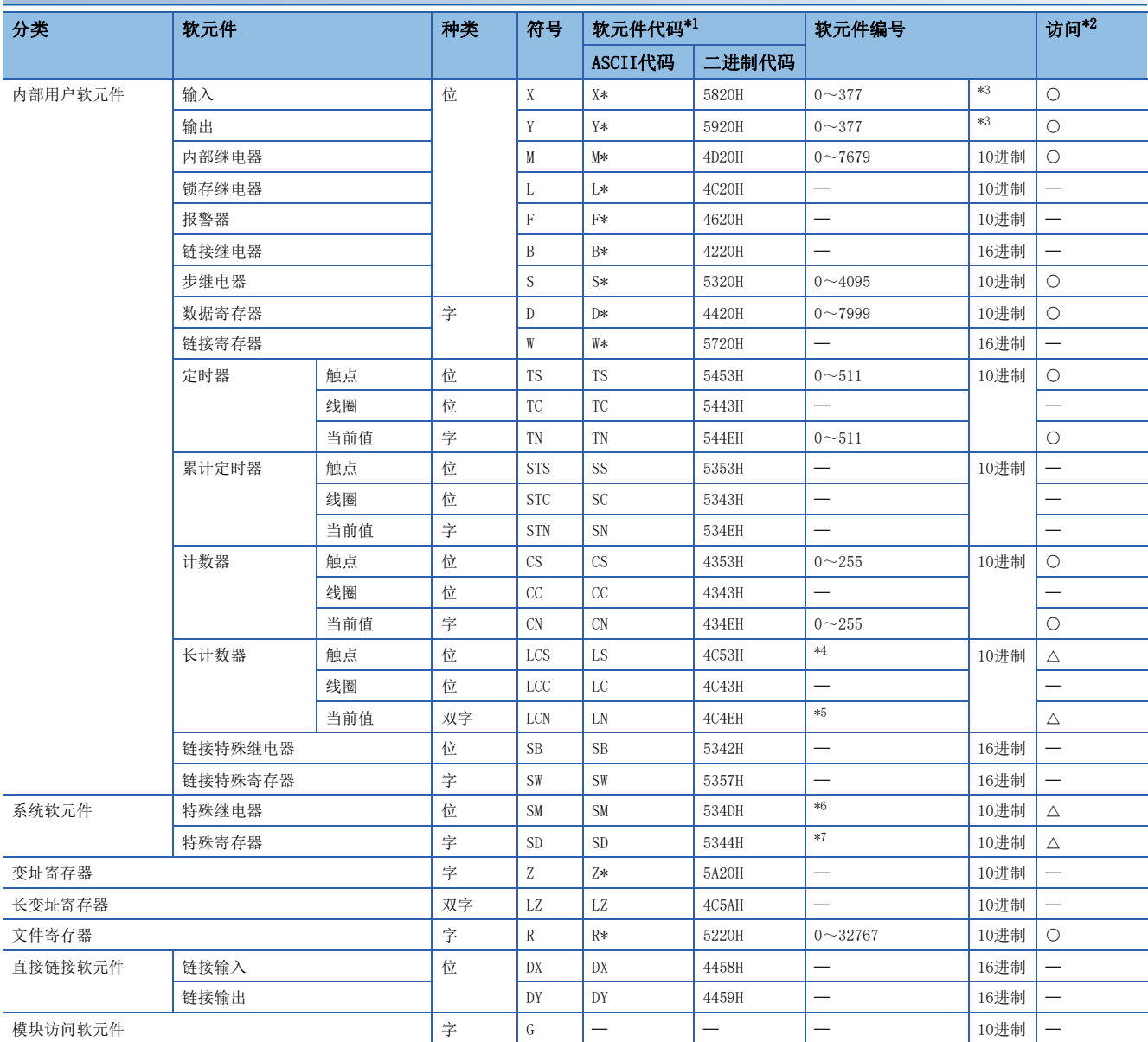

<span id="page-633-0"></span>\*1 【ASCII代码】

"软元件代码"小于指定字符数的情况下,在软元件代码之后添加<空格>(ASCII代码:20H)。

【二进制代码】

在"软元件代码"小于指定大小的情况下, 在软元件代码之后添加"20H"。

- <span id="page-633-1"></span>\*2 O: 可访问FX5 CPU模块的软元件
	- 一: 不可访问FX5 CPU模块的软元件
	- △: 可访问FX5 CPU模块的特定软元件(不可直接指定)
- <span id="page-633-2"></span>\*3 根据通信数据代码如下所示。 ASCII代码(X,Y 8进制):8进制
	- ASCII代码(X,Y 16进制),二进制代码:16进制
- <span id="page-633-3"></span>\*4 通过CS200~CS255的指定,对LCS0~LCS55进行访问。
- <span id="page-633-4"></span>\*5 通过CN200~CN255的指定,对LCN0~LCN55进行访问。
- <span id="page-633-5"></span>\*6 通过M8000~M8511的指定,对SM8000~SM8511进行访问。
- <span id="page-633-6"></span>\*7 通过D8000~D8511的指定,对SD8000~SD8511进行访问。

## 批量读取

批量读取软元件的数据。

#### 请求数据

#### ■以ASCII代码进行数据通信时

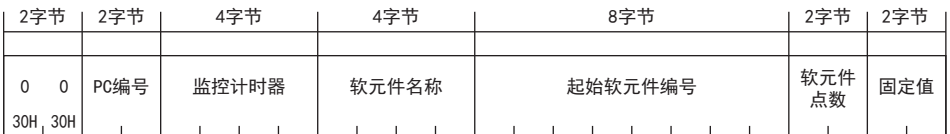

#### ■以二进制代码进行数据通信时

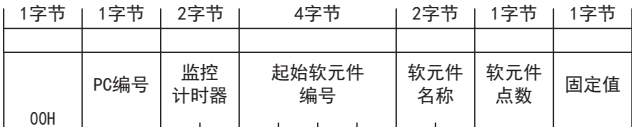

#### ■副帧头

指定通过数据大小选择的指令。

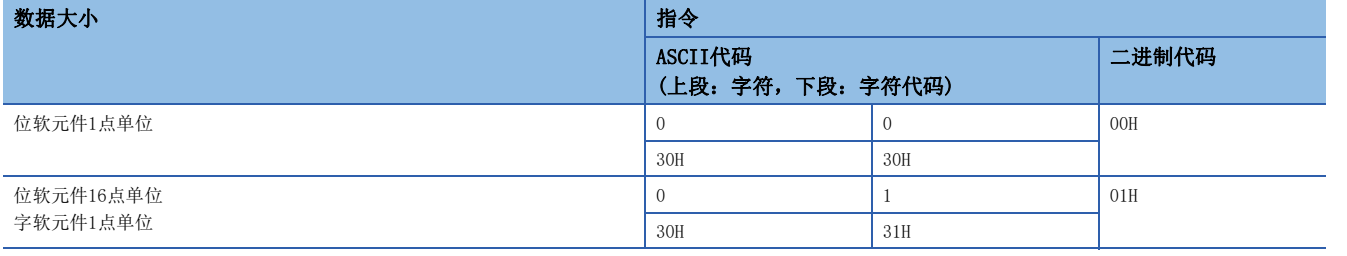

#### ■PC编号

指定"FFH"。

#### ■监视定时器

指定"0000H"。

#### ■软元件名

指定对应要读取的软元件的种类的"软元件代码"。([632页 软元件范围\)](#page-633-7)

#### ■起始软元件编号

指定要读取的软元件的起始编号。

#### ■软元件点数

指定要读取的软元件的点数。

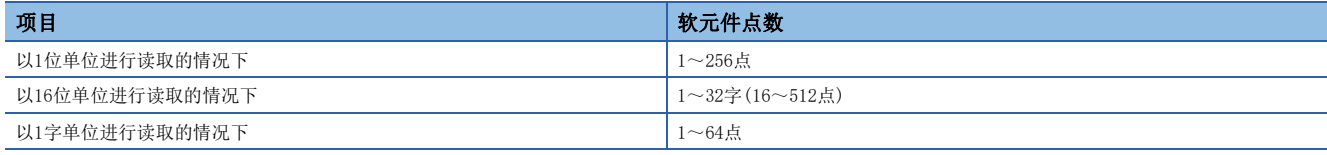

要点

将软元件点数指定为256点的情况下,请指定为"00H"。

#### ■固定值

指定"00H"。

#### 响应数据

以16进制数存储所读取的软元件的值。根据ASCII代码及二进制代码,数据排列有所不同。

读取数据

#### 通信示例

#### ■以位单位进行读取的情况下

读取M100~M111的值。

 • 以ASCII代码进行数据通信时 (请求数据)

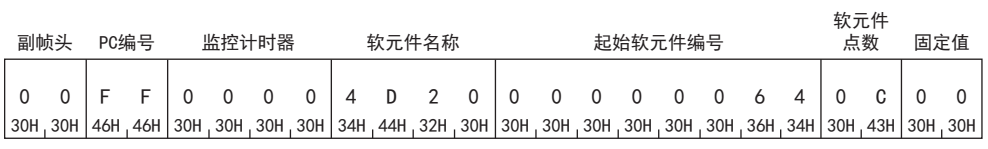

(响应数据)

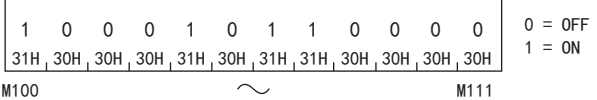

• 以二进制代码进行数据通信时

(请求数据)

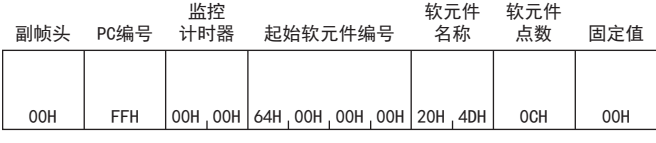

(响应数据)

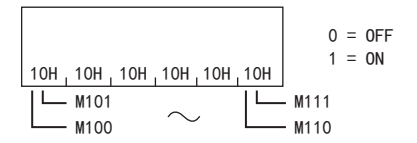

#### ■以字单位读取的情况下(位软元件)

读取Y100~Y137(2字)。

 • 以ASCII代码(X,Y16进制)进行数据通信时 (请求数据)

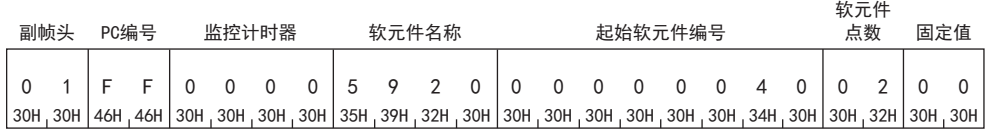

(响应数据)

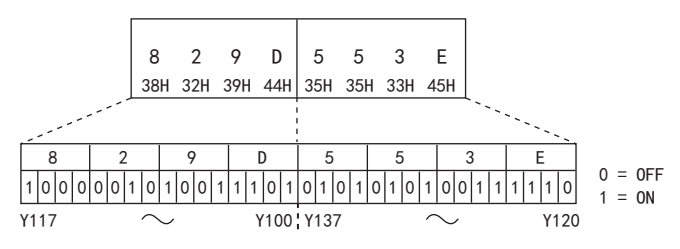

#### • 以二进制代码进行数据通信时

#### (请求数据)

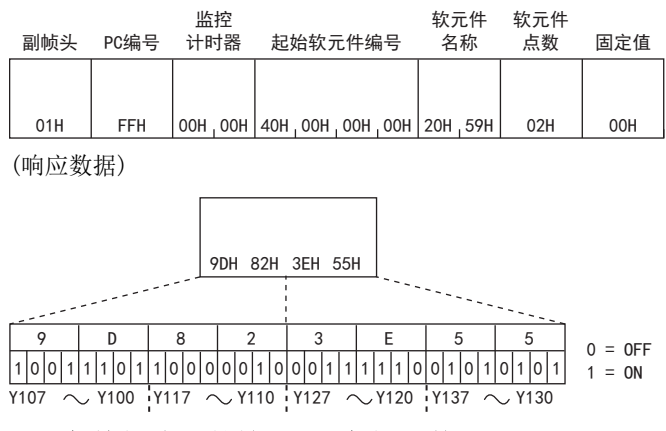

#### ■以字单位读取的情况下(字软元件)

读取D100~D102的值。

将其作为存储了D100=4660(1234H)、D101=5(5H)、D102=26505(6789H)。

• 以ASCII代码进行数据通信时

(请求数据)

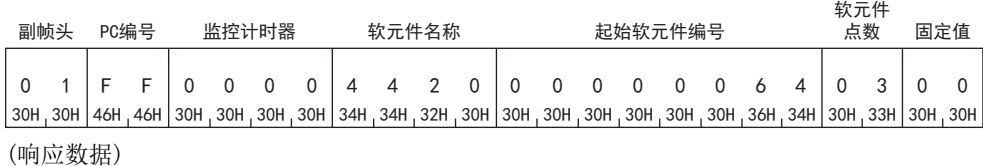

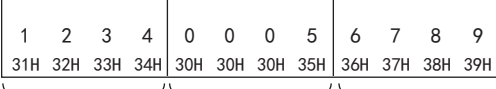

' ' '

• 以二进制代码进行数据通信时

(请求数据)

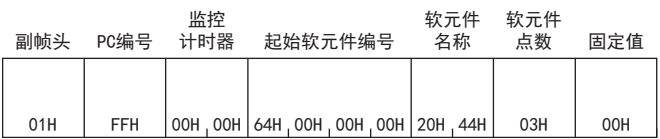

(响应数据)

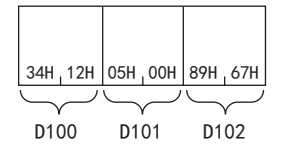

## 批量写入

批量写入软元件的数据。

#### 请求数据

#### ■以ASCII代码进行数据通信时

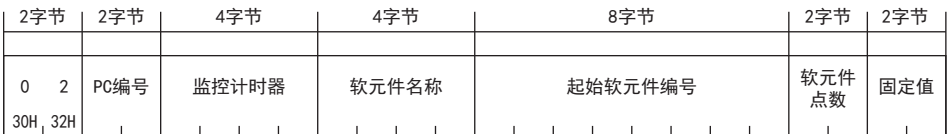

#### ■以二进制代码进行数据通信时

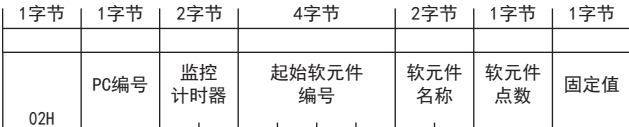

#### ■副帧头

指定通过数据大小选择的指令。

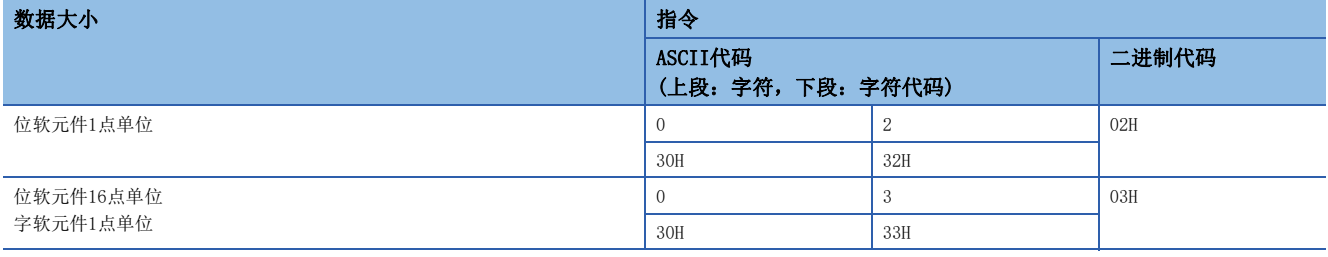

#### ■PC编号

指定"FFH"。

#### ■监视定时器

指定"0000H"。

#### ■软元件名

指定对应要读取的软元件的种类的"软元件代码"。([632页 软元件范围\)](#page-633-7)

#### 注意事项

指定指令03H时请注意以下事项。

- 通过CPU模块使用长计数器时,软元件点数请指定为长计算器点数×2。
- 以太网模块不能使用长计数器。

#### ■起始软元件编号

指定要读取的软元件的起始编号。

#### ■软元件点数

指定要读取的软元件的点数。

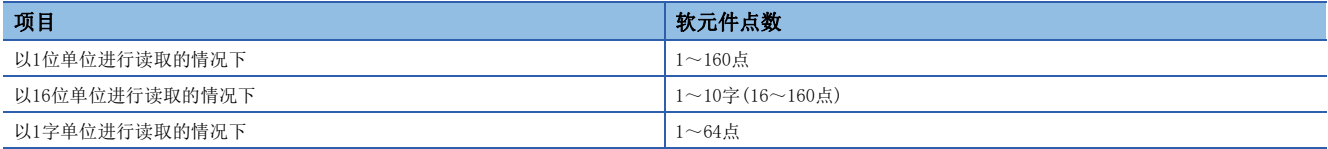

#### ■固定值

指定"00H"。

#### 响应数据

没有批量写入指令的响应数据。

#### 通信示例

#### ■以位单位写入的情况下

将值写入M50~M61。

 • 以ASCII代码进行数据通信时 (请求数据)

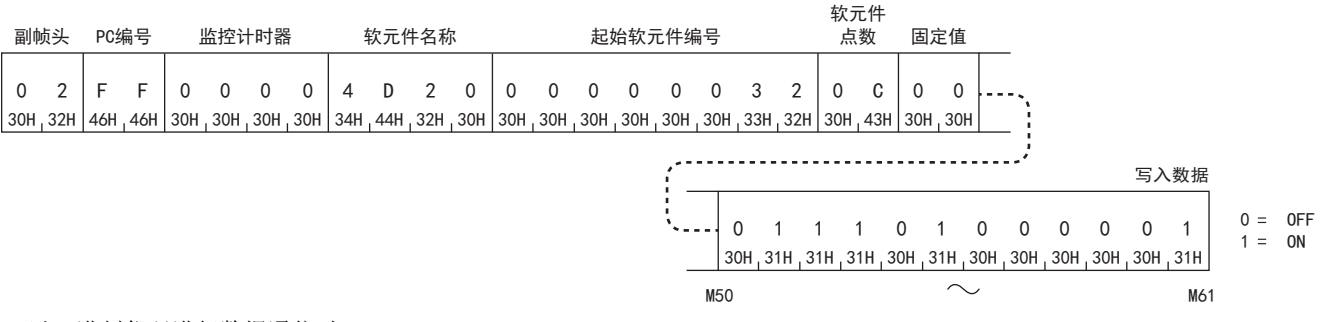

• 以二进制代码进行数据通信时

(请求数据)

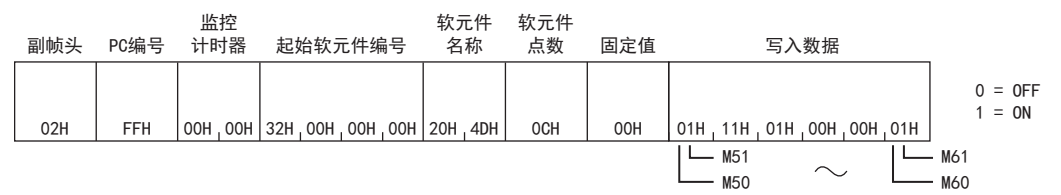

#### ■以字单位写入的情况下(位软元件)

将值写入M32~M63(2字)。

• 以ASCII代码进行数据通信时

(请求数据)

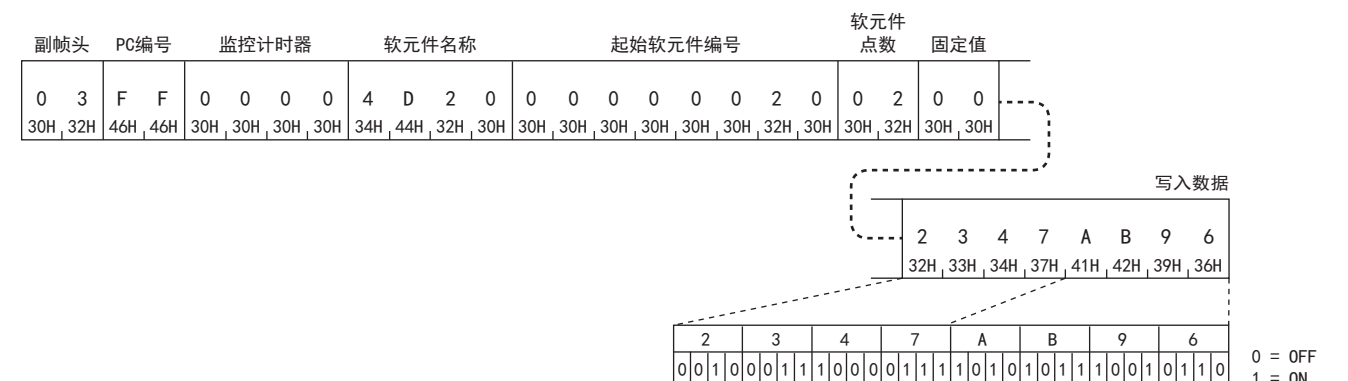

M47

#### • 以二进制代码进行数据通信时

(请求数据)

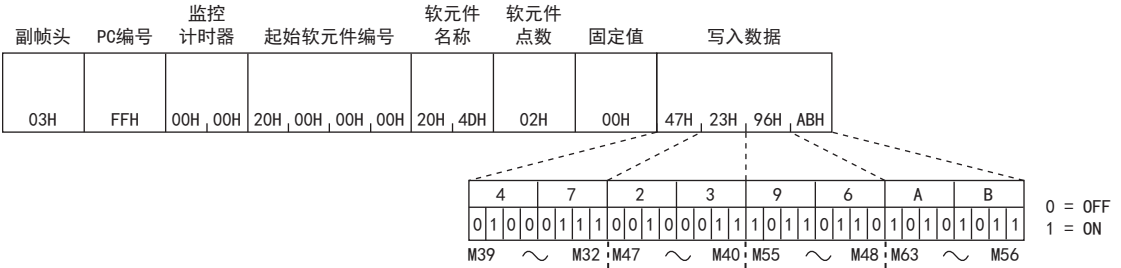

 $1 = ON$ 

0 0 0

#### ■以字单位写入的情况下(字软元件)

将4660(1234H)写入D100,将39030(9876H)写入D101,将265(109H)写入D102。

• 以ASCII代码进行数据通信时

(请求数据)

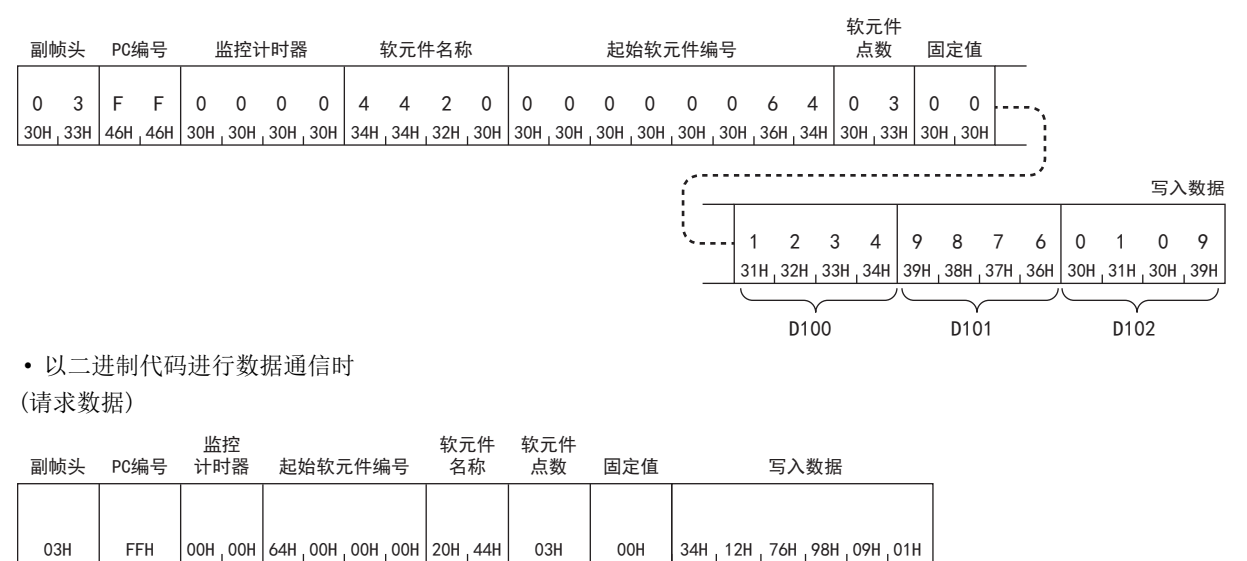

D100 D101 D102

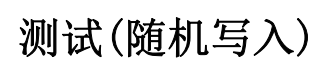

随机指定软元件的软元件编号,写入数据。

#### 请求数据

#### ■以位单位写入的情况下

• 以ASCII代码进行数据通信时

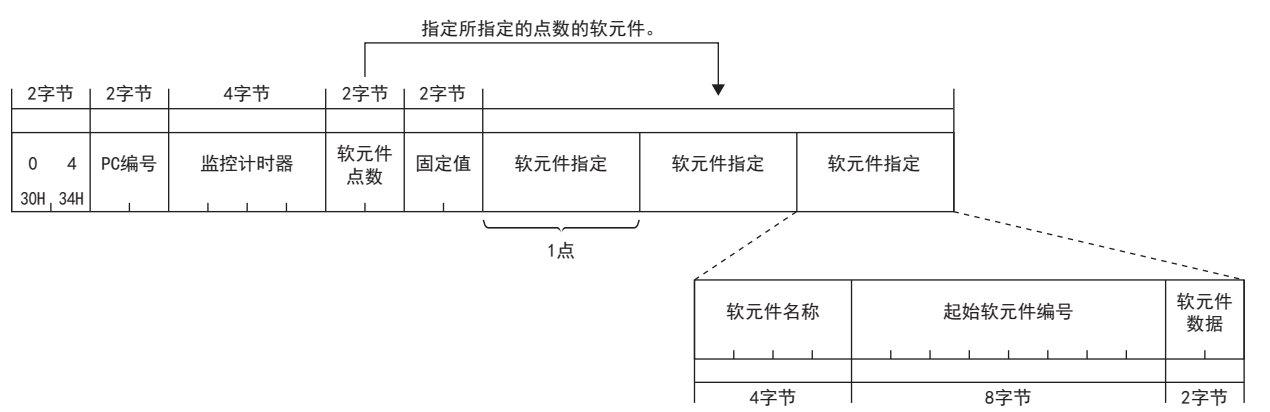

#### • 以二进制代码进行数据通信时

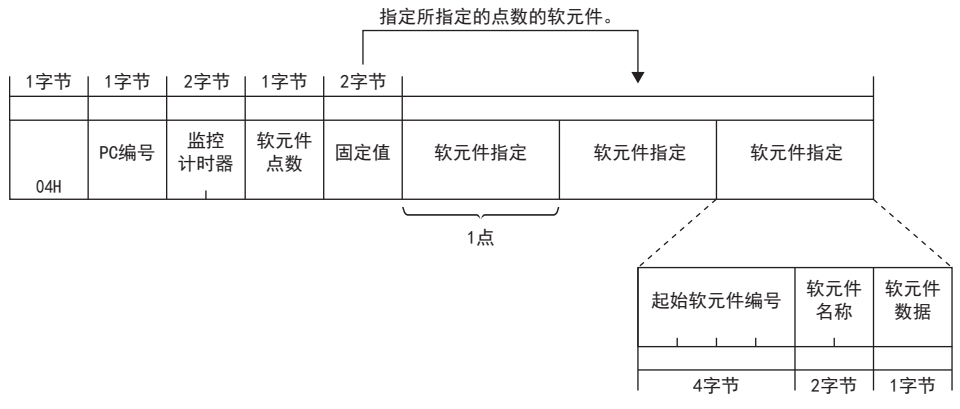

#### ■以字单位写入的情况下

• 以ASCII代码进行数据通信时

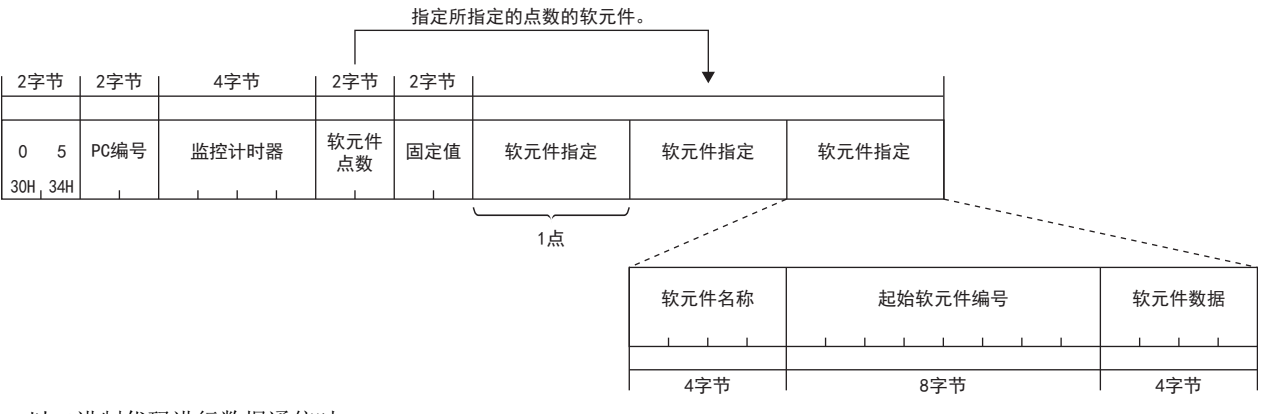

• 以二进制代码进行数据通信时

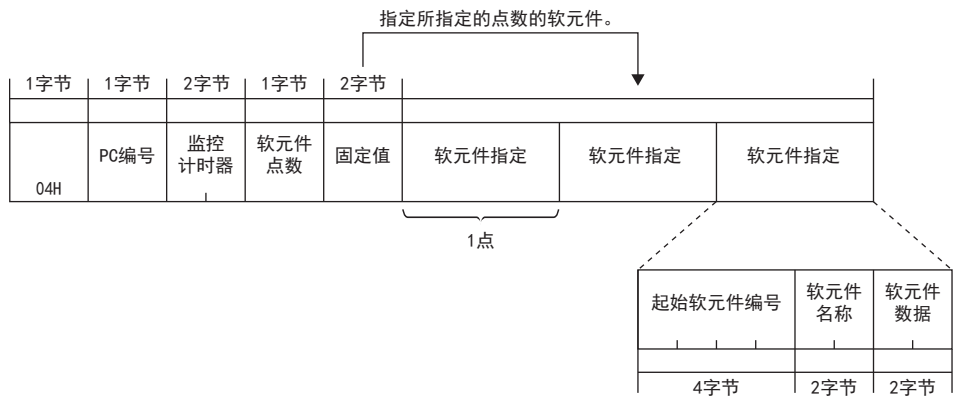

#### ■副帧头

指定通过数据大小选择的指令。

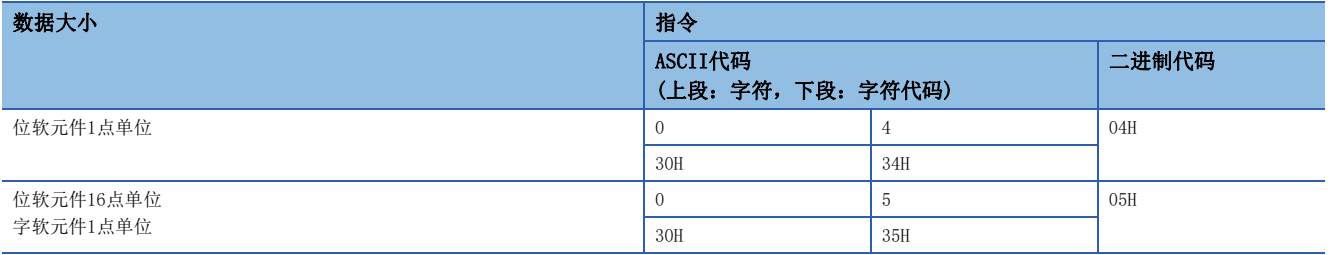

#### ■PC编号

指定"FFH"。

#### ■监视定时器

指定"0000H"。

#### ■软元件名

指定对应要读取的软元件的种类的"软元件代码"。(《三 [632页 软元件范围\)](#page-633-7)

#### 注意事项

通过以太网模块指定指令05H时,不能使用TS(定时器(触点)),CS(计数器(触点)),LCS(长定时器(触点))。

#### ■起始软元件编号

指定要读取的软元件的起始编号。

#### ■软元件点数

指定要读取的软元件的点数。

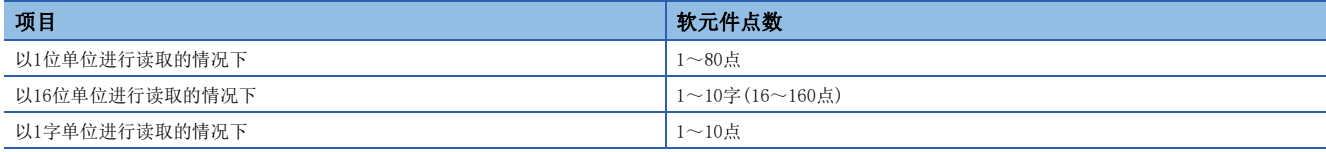

#### ■固定值

指定"00H"。

#### ■软元件数据

指定要写入软元件的值。

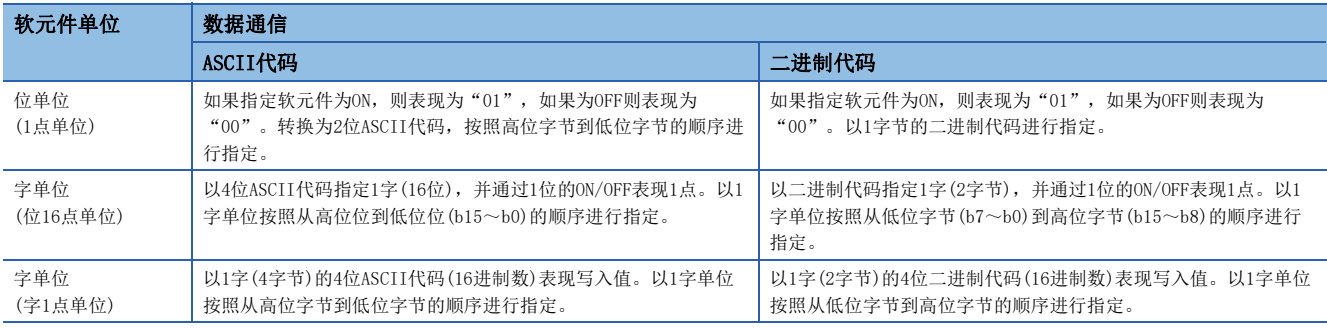

#### 响应数据

没有测试(随机写入)指令的响应数据。

#### 通信示例

#### ■以位单位写入的情况下

将Y45设为ON,将M60设为OFF,将S38设为ON。

• 以ASCII代码(X,Y 16进制)进行数据通信时

(请求数据)

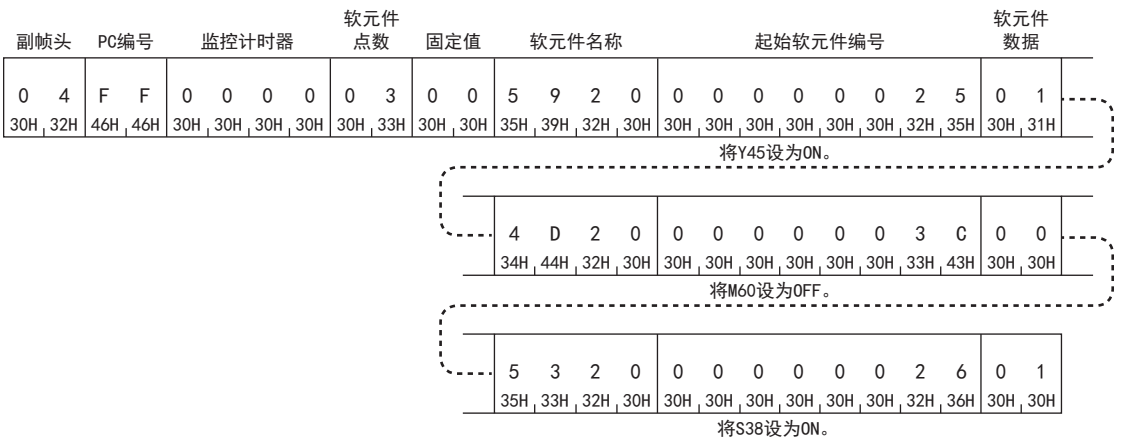

#### • 以二进制代码进行数据通信时 (请求数据)

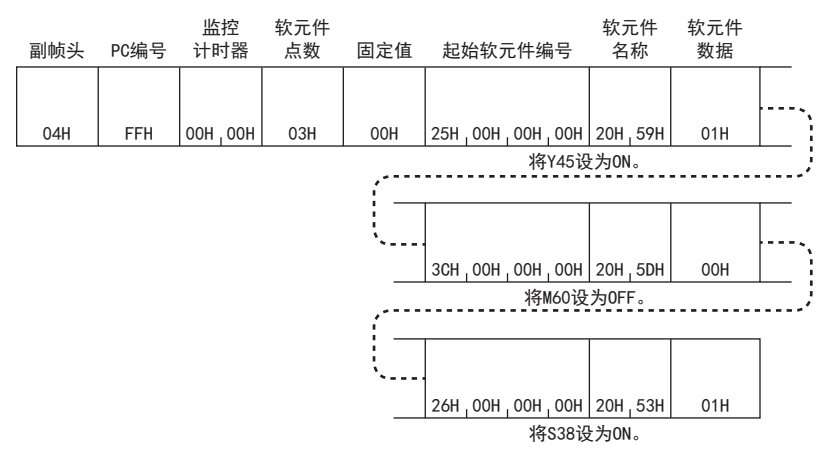

#### ■以字单位写入的情况下

将Y20~Y37设为ON/OFF,在R26写入4660(1234H),在C18写入80(50H)。

• 以ASCII代码(X,Y 16进制)进行数据通信时

(请求数据)

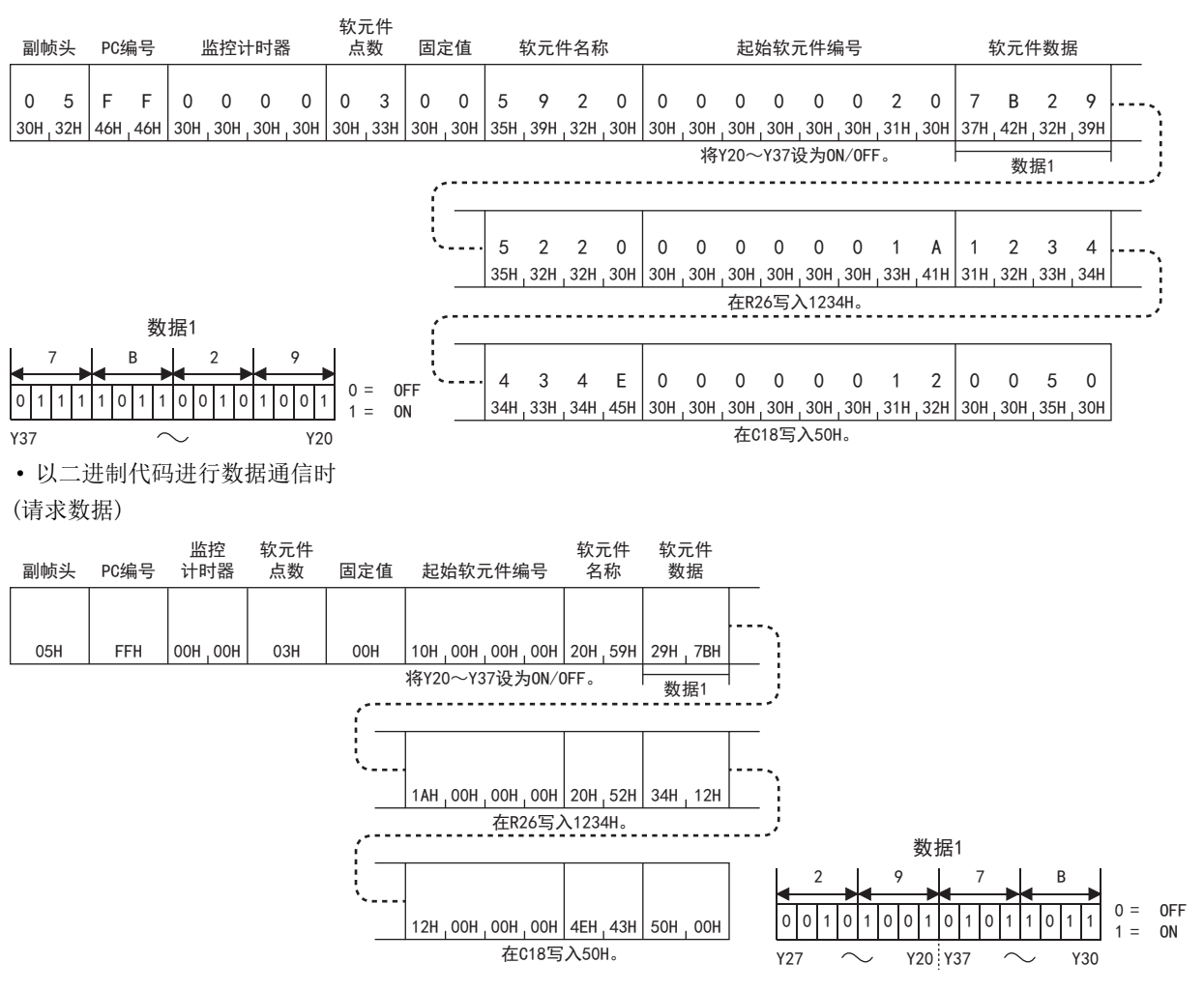

## 39.3 远程操作

以下对通过来自于对象设备的报文,将SLMP支持设备及以太网搭载模块置为RUN状态及STOP状态等的指令进行说明。

## 在远程操作之前

#### 实施了远程STOP操作的情况下

在利用实施过远程STOP操作的对象设备进行远程RUN操作前,利用其他对象设备进行的远程RUN/STOP操作都为无效。

#### 在远程操作后进行了访问目标电源OFF→ON或复位的情况下

远程操作信息将被删除。

#### 刚

以太网搭载模块开关为RUN的状态下实施远程STOP,将以太网搭载模块的电源从断开变为接通时,将变为RUN状态。

#### 对访问目标CPU模块施加远程口令(3E帧)时

不可以通过对象设备进行远程操作。在访问目标中将发生错误,异常响应被回复到对象设备中。应在解除CPU模块侧的远程口 令之后,再次发送请求报文。

### 远程RUN

通过对象设备对以太网搭载模块执行远程RUN。

要点

通过远程RUN访问CPU模块时,访问目标的CPU模块开关在RUN时可以使用。访问目标的CPU模块开关为STOP的情 况下,远程RUN(指令: 13H)虽然正常完成, 但是访问目标不变为RUN状态。

#### 请求数据

#### ■以ASCII代码进行数据通信时

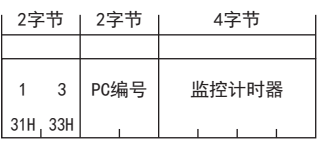

#### ■以二进制代码进行数据通信时

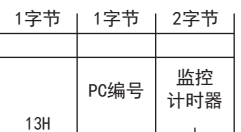

#### ■副帧头

指定指令。

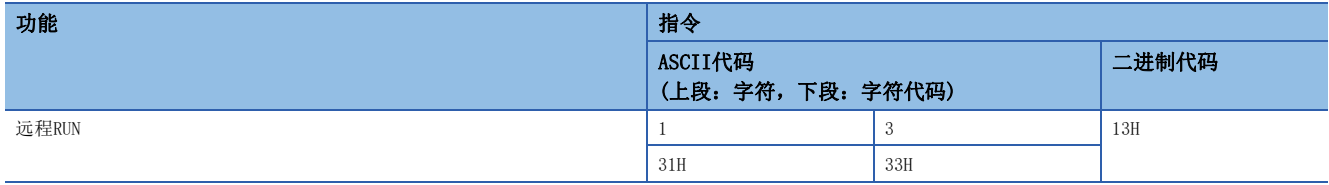

#### ■PC编号

指定"FFH"。

#### ■监视定时器

指定"0000H"。

#### 响应数据

没有远程RUN指令的响应数据。

### 远程STOP

通过对象设备对以太网搭载模块执行远程STOP。

#### 请求数据

#### ■以ASCII代码进行数据通信时

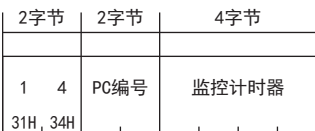

#### ■以二进制代码进行数据通信时

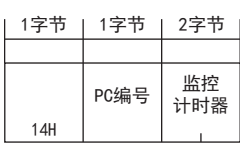

#### ■副帧头

指定指令。

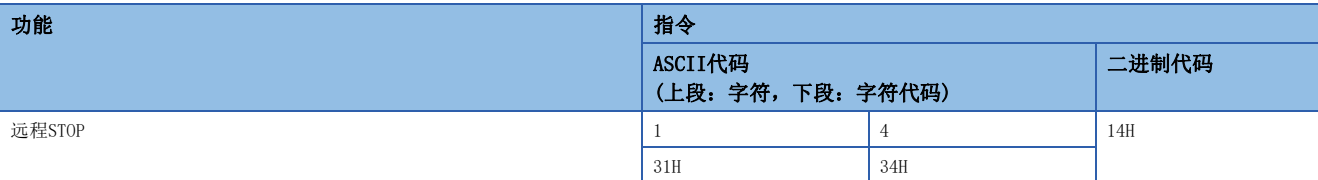

#### ■PC编号

指定"FFH"。

#### ■监视定时器

指定"0000H"。

#### 响应数据

没有远程STOP指令的响应数据。

## 39.4 PC型号读取

读取以太网搭载模块的型号代码。

#### 请求数据

#### ■以ASCII代码进行数据通信时

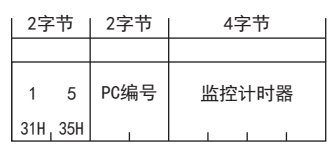

#### ■以二进制代码进行数据通信时

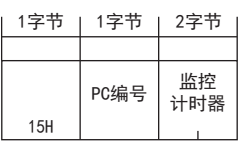

#### ■副帧头

指定指令。

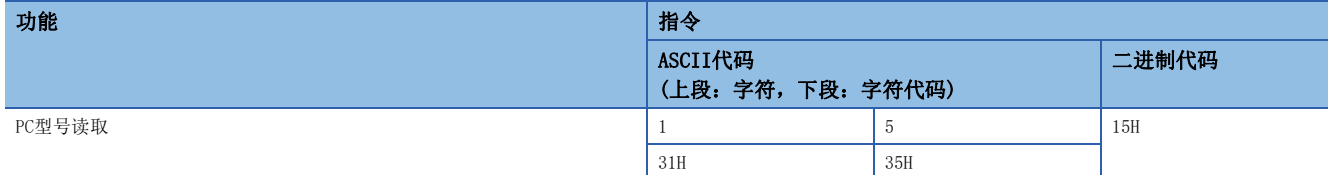

#### ■PC编号

指定"FFH"。

#### ■监视定时器

指定"0000H"。

#### 响应数据

存储型号代码"F3H"。

#### ■以ASCII代码进行数据通信时

F 3 46H 33H 2字节

#### ■以二进制代码进行数据通信时

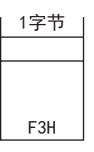

## 39.5 反复测试

反复测试是指测试对象设备与以太网搭载模块的通信功能是否正常运行的功能。以下使用示例,将说明使用该功能时的控制步 骤。

#### 要点

以太网搭载模块启动时或发生故障时,通过实施本反复测试,能够确认对象设备与以太网搭载模块的连接是否 正常、数据通信功能是否正常运行。

#### 请求数据

#### ■以ASCII代码进行数据通信时

(指定字节长 × 2) + 10字节

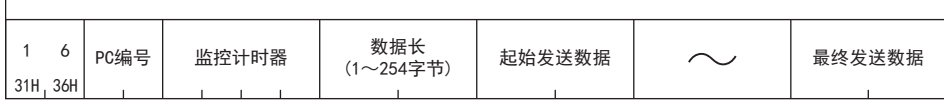

• 数据长

转换为2位ASCII代码(16进制数),从高位字节开始依序指定数据长。

• 发送数据

半角字符("0"~"9"、"A"~"F")的排列的各字符代码设为2字节的数值,从起始开始发送最大254字符。

#### ■以二进制代码进行数据通信时

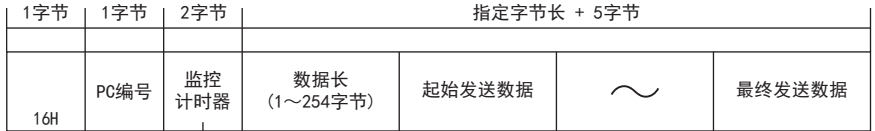

• 数据长

以1字节指定数据长。

• 发送数据

将半角字符("0"~"9"、"A"~"F")的排列的各字符代码作为1字节的数值,从起始开始发送最大254字节。

#### ■副帧头

指定指令。

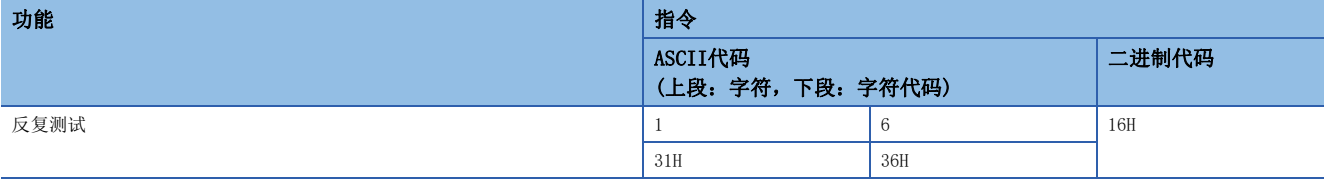

#### ■PC编号

指定"FFH"。

#### ■监视定时器

指定"0000H"。

#### 响应数据

对象设备发送的数据长度和数据,将会以同样内容从以太网搭载模块返回对象设备。

#### 通信示例

发送"ABCDE"。

#### ■以ASCII代码进行数据通信时

(请求数据)

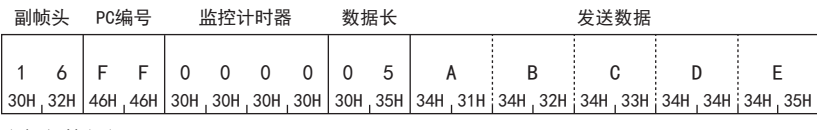

 $\overline{\mathbb{I}}$ 

(响应数据)

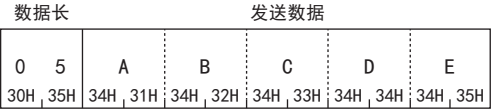

#### ■以二进制代码进行数据通信时

(请求数据)

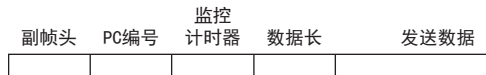

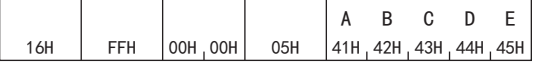

(响应数据)

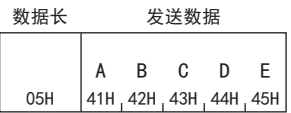
# 第6部分 MC协议

第6部分由以下章节构成。

[40 概要](#page-649-0)

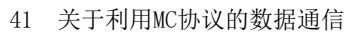

- [42 报文格式](#page-656-0)
- [43 指令](#page-673-0)
- [44 以1C帧进行通信的情况下](#page-732-0)

# <span id="page-649-0"></span>40 概要

本手册中说明了利用对象设备和MC协议的数据通信功能,对CPU模块的数据进行读取、写入等的方法。 利用MC协议进行数据通信时,请务必阅读に了[650页 关于利用MC协议的数据通信。](#page-651-0)

# 40.1 MC协议的概要

MC协议(MELSEC通信协议)是用于CPU模块或外部设备(计算机或显示器等)对MC协议支持设备进行访问的协议。 如果是通过MC协议的控制步骤可进行报文的发送接收的设备,则可以通过MC协议进行通信。 FX5的串行口的情况下,可以使用MC协议的A兼容1C帧和QnA兼容3C/4C帧进行通信。 能够通过计算机、显示器等,使用MC协议读取、写入CPU模块的软元件。 通过读取、写入软元件,能够利用计算机、显示器等对CPU模块实施动作监视、数据分析、生产管理等。 在开始MC协议的通信前的流程如下所示。 *1.* 连接电缆与外部设备

进行用来实施MC协议通信的连接。 详细内容请参阅下述内容。 □ [298页 接线](#page-299-0)

*2.* 设置参数 利用工程工具设置模块参数。

*3.* 写入CPU模块 将设置好的参数写入CPU模块。通过电源的OFF→ON或者复位, 使参数生效。

# 40.2 MC协议的特点

# 外部设备(计算机或显示器等)监视系统

通过从外部设备如下图所示发送MC协议的请求报文,能够读取CPU模块的软元件,因此能够监视系统。 此外,不仅是读取软元件,还能够写入软元件或将CPU模块复位等。

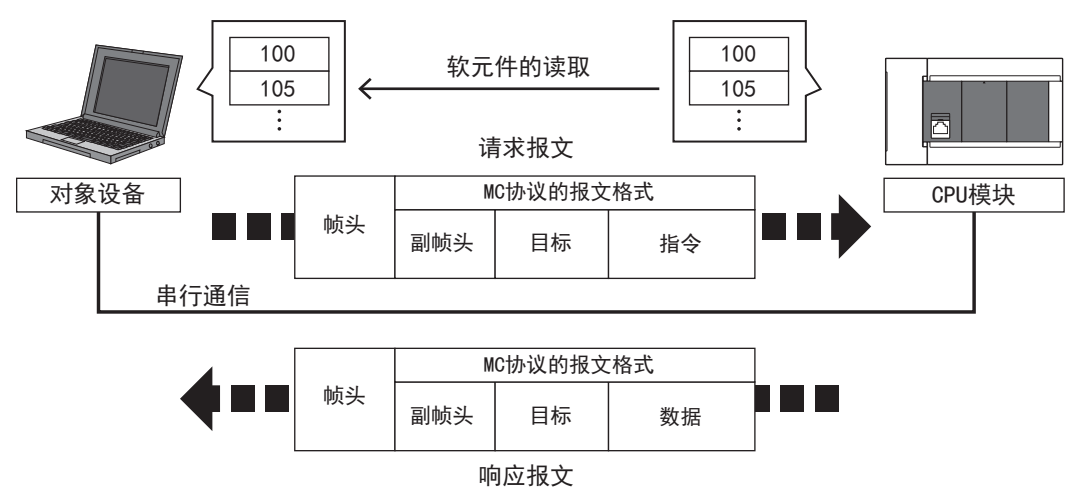

# <span id="page-651-0"></span> $41$  关于利用MC协议的数据通信

以下说明为了让对象设备对CPU模块进行数据的读取、写入等而利用MC协议的数据通信。

# 41.1 数据通信用帧的种类和用途

以下说明用于让对象设备利用MC协议访问CPU模块的帧(数据通信报文)的种类和用途。 对象设备使用串行通信访问CPU模块时,通过收发下述帧的请求报文(访问请求)和响应报文(响应)来进行数据通信。

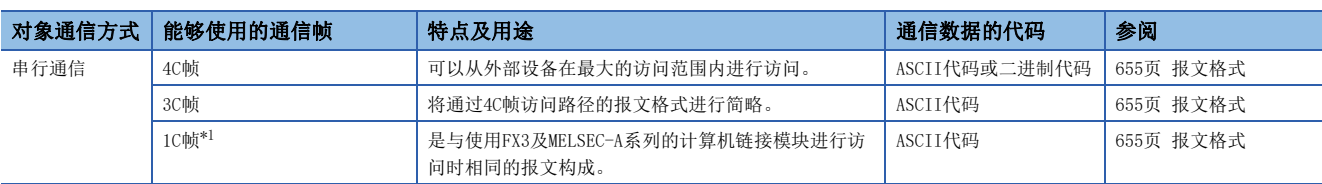

<span id="page-651-1"></span>\*1 关于FX5U/FX5UC CPU模块1C帧的支持版本,请参阅[885页 功能的添加和更改。](#page-886-0)

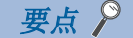

FX5 CPU模块支持MC协议的3E/1E帧(以太网通信)。

MC协议的3E/1E帧与SLMP的3E/1E帧为相同的报文格式。

关于SLMP的3E/1E帧详情,请参阅下述内容。

• LF [84页 SLMP功能](#page-85-0)

• □ [524页 概要](#page-525-0)

# 41.2 MC协议的控制步骤的想法

以下说明对象设备利用MC协议访问CPU模块时的步骤(控制步骤)的想法。

# 请求报文的发送

利用MC协议的数据通信采用半双工通信。

访问CPU模块时,请在相对于前一个请求报文的发送,接收到来自CPU模块侧的响应报文后,发送下一个请求报文。 (在完成响应报文的接收前,不能发送下一个请求报文。)

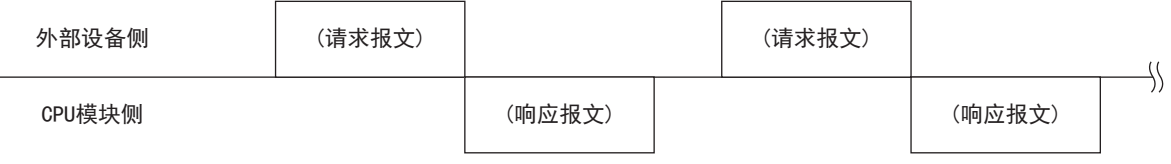

# 相对于请求报文,不能接收正常结束的响应报文的情况下

#### ■接收到异常结束的响应报文时

请根据响应报文中的错误代码进行处理。

#### ■无法接收响应报文时或无法全部接收时

请在经过响应监视定时器值的监视时间后,再次发送请求报文。 请根据需要,变更监视时间的设定值。

# 41.3 CPU模块侧访问时间

显示从外部设备访问CPU模块(串行通信接口)时的CPU模块侧的访问时间。

• RUN中

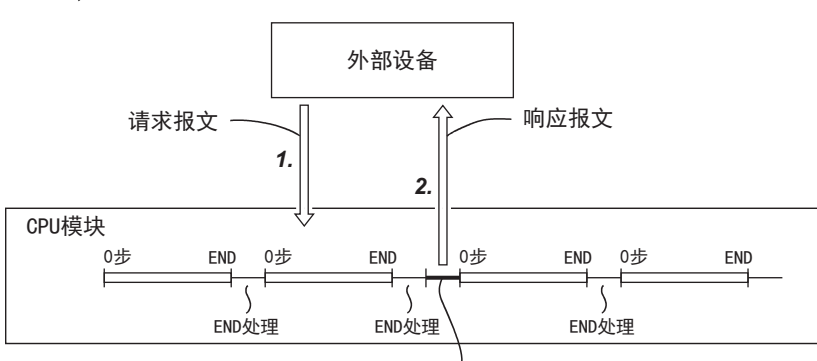

对于来自外部设备的指令的处理

• STOP中

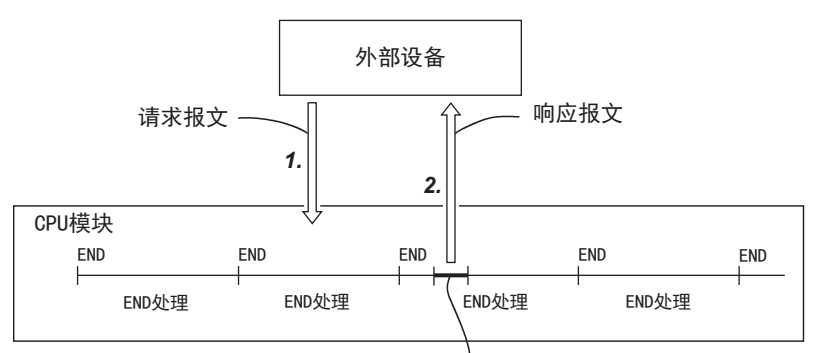

对于来自外部设备的指令的处理

- *1.* 为了从外部设备对CPU模块侧进行数据读取/写入请求,发送请求报文。
- 2. CPU模块根据在执行顺控程序的END指令时从外部设备请求的内容,读取/写入数据,将含有处理结果的响应报文(响应)发 送给提出请求的外部设备。

要点

- 在相对于指令的请求,CPU模块为RUN中的情况下,以END处理为单位处理外部设备与CPU模块的访问。(扫描 时间会延长指令的请求处理时间。)
- 从多个外部设备同时对CPU模块发出访问请求的情况下,根据请求时间,有时请求自外部设备的处理会发送 等待,直至实施多次END处理。

# 41.4 通信时间

#### 链接时间

#### ■数据通信

数据通信 しんしん あんじょう あいじょう 数据通信

间隔时间

## ■数据通信时间

R:读取点数、W:写入点数、T:每1个字符的发送接收时间、V:间隔时间、S:可编程控制器的最大扫描时间、D:报文等待 (1)1C帧

- 每个站中连续字软元件(数据寄存器等)的读取时间(ms)
- $=(21^{*1}+4\times R^{*2})\times T$  (ms) +V+S (SD8012)  $\times$ 3+D
- 每个站中连续字软元件(数据寄存器等)的写入时间(ms)
- $=(20^{*1}+4\times W^{*2})\times T$  (ms) +V+S (SD8012)+D
- \*1 格式1、无和校验的字符数。选择协议格式4时,要在这个数值上"+4"。设置为有和校验时,还要"+4"。
- \*2 点数是以1个字为单位。
- (2)3C帧
- 每个站中连续字软元件(数据寄存器等)的读取时间(ms)
- $=(43^{*3}+4\times R^{*4})\times T$  (ms) +V+S (SD524)  $\times$ 3+D
- 每个站中连续字软元件(数据寄存器等)的写入时间(ms)
- $=(42^{*3}+4\times W^{*4})\times T$  (ms) +V+S (SD524)  $\times$ 3+D
- \*3 执行成批读取/写入指令时的协议格式1、无和校验的字符数。 选择协议格式4时,要在这个数值上"+4"。设置为有和校验时,还要"+4"。要指定扩展时,还要"+7"。
- \*4 点数是以1个字为单位。
- (3)4C帧:ASCII代码的情况(使用格式1~格式4时)
- 每个站中连续字软元件(数据寄存器等)的读取时间(ms)
- $=(49^{*5}+4\times R^{*6})\times T$  (ms) +V+S (SD524)  $\times3+D$
- 每个站中连续字软元件(数据寄存器等)的写入时间(ms)
- $=(48^{*5}+4\times W^{*6})\times T$  (ms) +V+S (SD524)  $\times$ 3+D
- \*5 执行成批读取/写入指令时的协议格式1、无和校验的字符数。 选择协议格式4时,要在这个数值上"+4"。设置为有和校验时,还要"+4"。要指定扩展时,还要"+7"。
- \*6 点数是以1个字为单位。 (4)4C帧:二进制代码的情况(使用格式5时)
- 每个站中连续字软元件(数据寄存器等)的读取时间(ms)
- $=(42^{*7}+4\times R^{*8})\times T$  (ms) +V+S (SD524)  $\times$ 3+D
- 每个站中连续字软元件(数据寄存器等)的写入时间(ms)
- $=(40^{*7}+4\times W^{*8})\times T$  (ms) +V+S (SD524)  $\times$ 3+D
- \*7 执行成批读取/写入指令时的协议格式5、无和校验的字符数。 设置为有和校验时,还要"+4"。要指定扩展时,还要"+7"。 数据部存在"10H"时,为了将DLE(10H)添加到"10H"之前,要"+'10H的字符数'"。
- \*8 点数是以1个字为单位。

# ■每1个字符的发送接收时间

当设置为起始位1位、数据长度7位、奇偶校验1位、停止位1位(合计10位)时,每1个字符的发送接收时间如下所示。

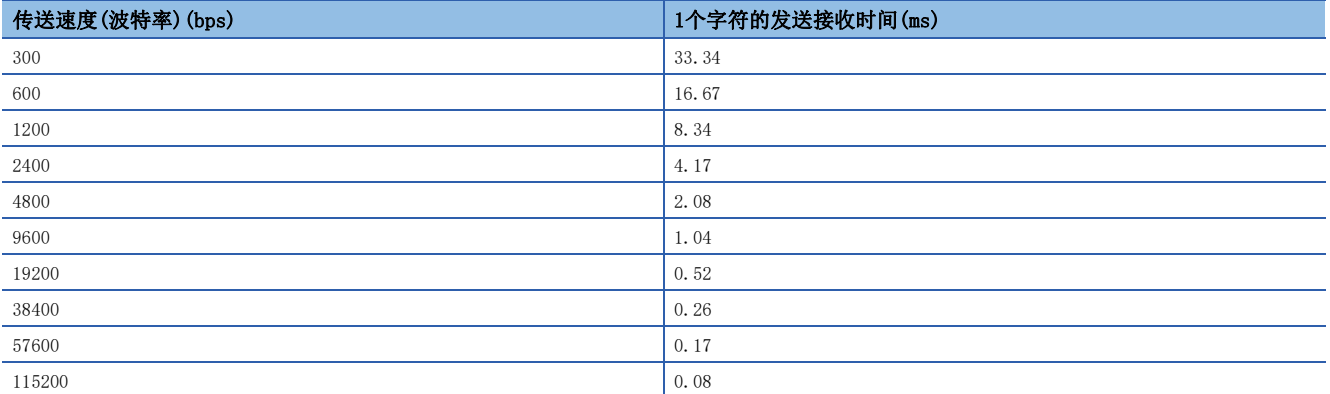

当设置报文等待为0ms\*1、最大扫描时间为20ms、间隔时间为100ms、以传送速度9600bps或是19200bps读取或写入连续的字软 元件时,点数与数据通信的时间如下所示。

• 传送速度为9600bps时(单位:秒)

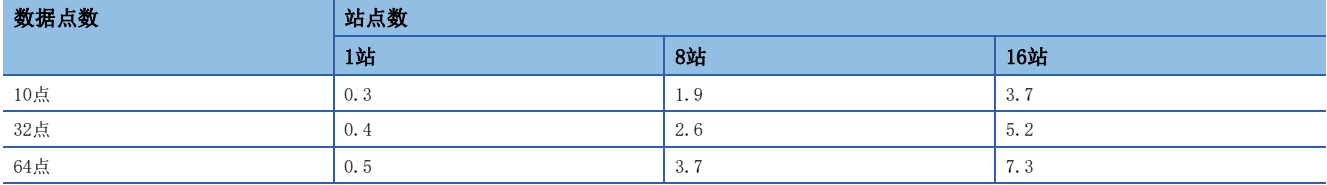

• 传送速度为19200bps时(单位:秒)

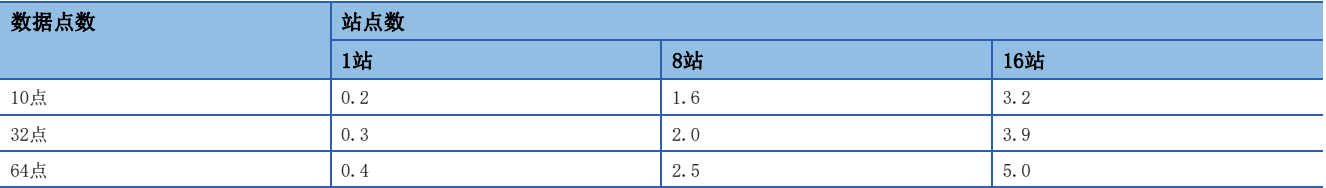

当读取或写入的软元件的种类增加时,时间为"上表中的数据通信时间×软元件的种类"。

此外,当读取或写入的点数超过64点时,通信次数也会增加这一超出部分。

因此,为了能够更加有效进行数据通信,建议尽量减少要通信的软元件种类,将要通信的软元件编号尽可能集中。

\*1 在RS-485中使用FX-485PC-IF的1对接线的情况下,报文等待需要(每1次通信)70~150ms。 在RS-485中使用2对接线或是RS-232C的情况下,报文等待为0ms。

# 41.5 MC协议的CPU模块侧的处理时间

显示通过MC协议的通信从对象设备访问CPU模块的情况下,对CPU模块侧的扫描时间的介入时间以及处理所需的扫描次数。通过 MC协议的通信,在CPU模块对于来自对象设备的处理请求执行RUN中的情况下,处理以END为单位1次能够处理的点数。

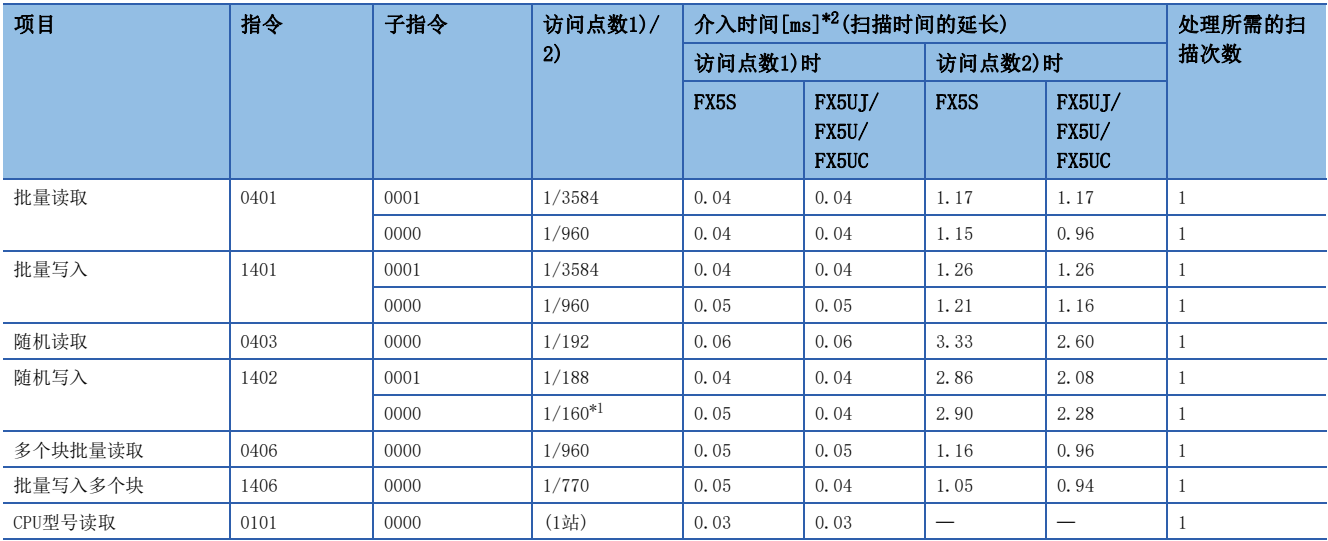

<span id="page-655-1"></span>\*1 仅指定字访问点数进行访问的情况下的处理时间。

<span id="page-655-0"></span>\*2 GX Works3的[CPU参数]  $\Leftrightarrow$  [服务处理设置]  $\Leftrightarrow$  [铱元件 • 标签访问服务处理设置]中,将[设置处理次数]设置为1次的情况下的处理时间。

# 要点 8

#### • 处理所需的扫描次数

CPU模块在END处理中仅处理任意1个指令。GX Works3、各模块等同时访问CPU模块的情况下,会待机至其他处 理结束,因此处理所需的扫描次数会进一步增加。

• 减少对扫描时间的介入时间的方法

想要减少对扫描时间的介入时间的情况下,请在[CPU参数] = [服务处理设置] = [软元件 · 标签访问服务处理设 置]中,调整CPU模块的服务处理次数。

(详细内容请参阅MELSEC iQ-F FX5用户手册(应用篇)。)

• 扫描时间的延长影响控制的情况下

请以较少的点数分成多次进行访问。

# <span id="page-656-0"></span>42 报文格式

本章中,将说明对串行通信接口进行数据通信时报文的数据格式、数据的指定方法、限制等。

# 42.1 报文类型及用途

对于MC协议的报文,根据支持设备及用途,可以按以下方式进行分类。

# 格式及代码

MC协议的报文有5种格式。

O: 对应, ×: 未对应

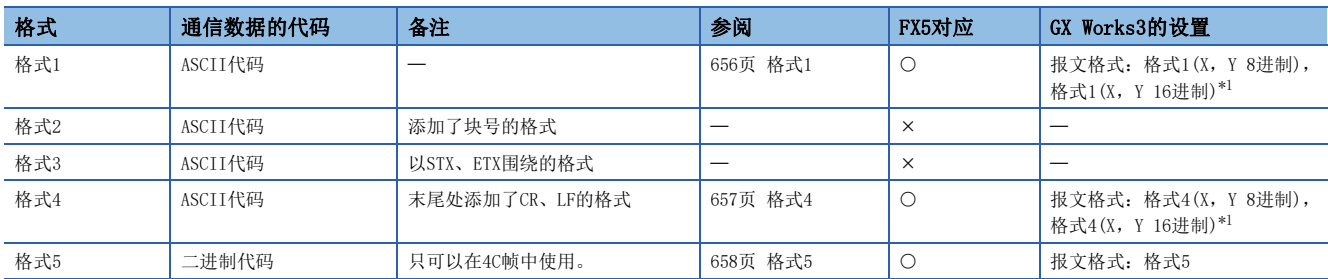

<span id="page-656-1"></span>\*1 关于FX5U/FX5UC CPU模块各格式的支持版本,请参阅に [885页 功能的添加和更改](#page-886-0)。 在GX Works3的模块参数中设置格式。

# 要点

对于通过二进制代码进行的通信,与通过ASCII代码的数据进行的通信相比,数据通信量将变为其一半左右, 因此可以缩短通信时间。

# 帧

以下对用于外部设备以MC协议访问支持设备的帧(数据通信报文)的类型及各帧的用途有关内容进行说明。 MC协议(串行通信)的帧有如下类型。

O: 对应, ×: 未对应

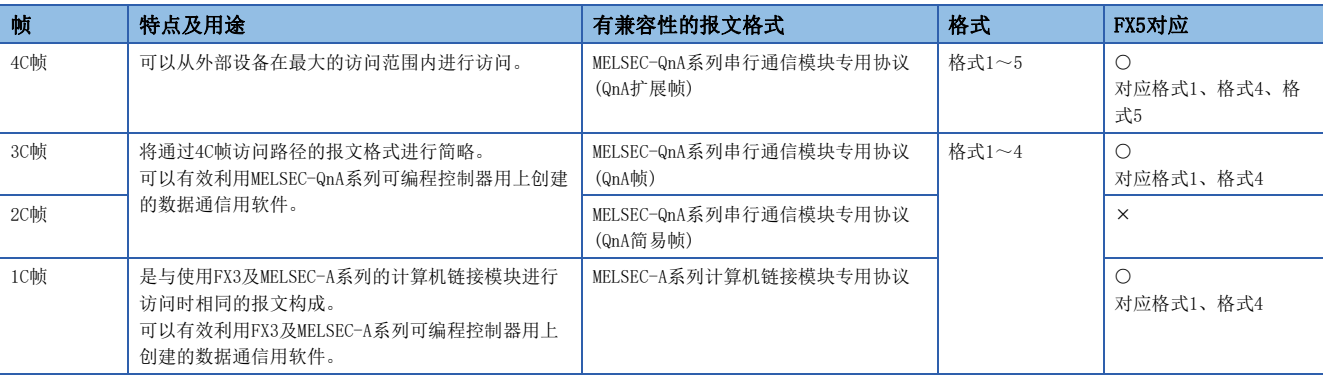

# 42.2 各格式的报文格式

各格式的报文格式及设置的数据如下所示。

# <span id="page-657-0"></span>格式1

在格式1中,有格式1(X,Y 8进制)和格式1(X,Y 16进制)。

格式1(X, Y 8进制)与格式1(X, Y 16进制)所访问的X(输入)与Y(输出)的软元件编号的指定方法不同。(に 575页 软元件访问  $\left( \right)$ 

• 格式1(X,Y 8进制):8进制

• 格式1(X,Y 16进制):16进制

无特别指定的情况下,统称为格式1。

格式1(X, Y 16进制)因版本无法使用。关于FX5U/FX5UC CPU模块的支持版本,请参阅に 7[885页 功能的添加和更改。](#page-886-0)

# 报文格式

# ■请求报文

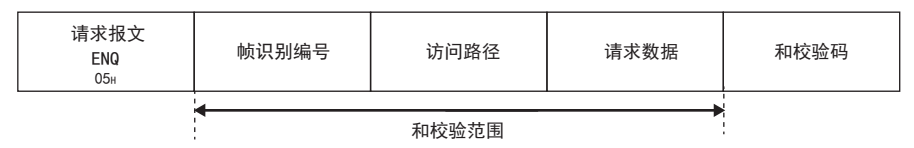

#### ■响应报文(正常结束:有响应数据)

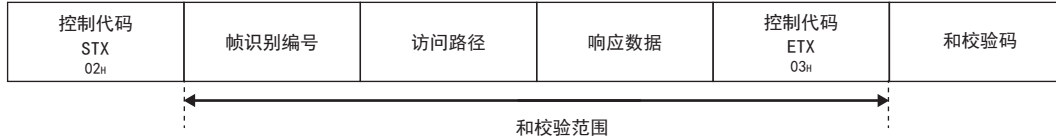

### ■响应报文(正常结束:无响应数据)

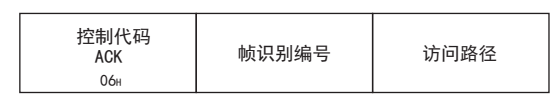

## ■响应报文(异常结束)

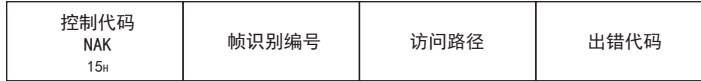

## 设置的数据

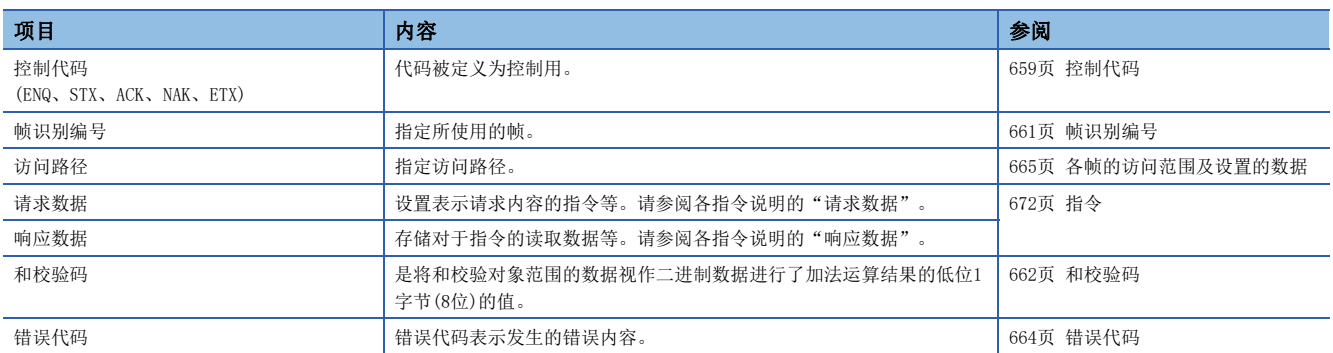

# <span id="page-658-0"></span>格式4

在格式4中,有格式4(X,Y 8进制)和格式4(X,Y 16进制)。

格式4(X, Y 8进制)与格式4(X, Y 16进制)所访问的X(输入)与Y(输出)的软元件编号的指定方法不同。(に 575页 软元件访问 )

• 格式4(X,Y 8进制):8进制

• 格式4(X,Y 16进制):16进制

无特别指定的情况下,统称为格式4。

格式4(X, Y 16进制)因版本无法使用。关于FX5U/FX5UC CPU模块的支持版本,请参阅に 7[885页 功能的添加和更改。](#page-886-0)

# 报文格式

## ■请求报文

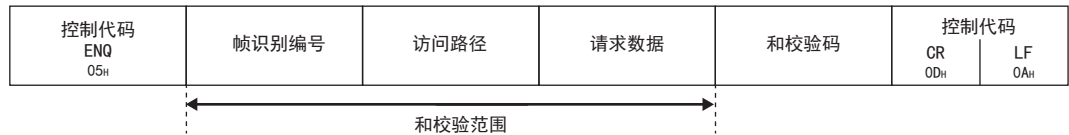

和校验范围

### ■响应报文(正常结束:有响应数据)

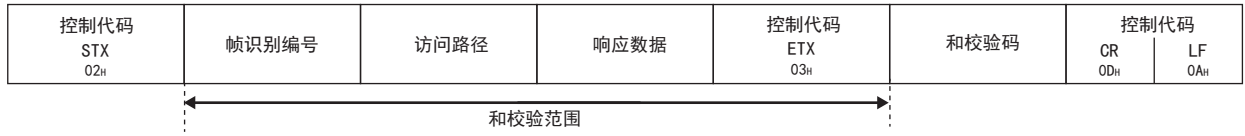

和校验范围

### ■响应报文(正常结束: 无响应数据)

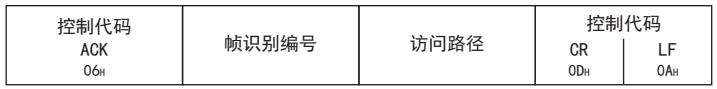

# ■响应报文(异常结束)

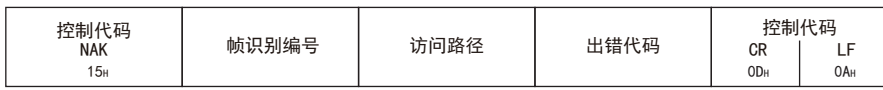

# 设置的数据

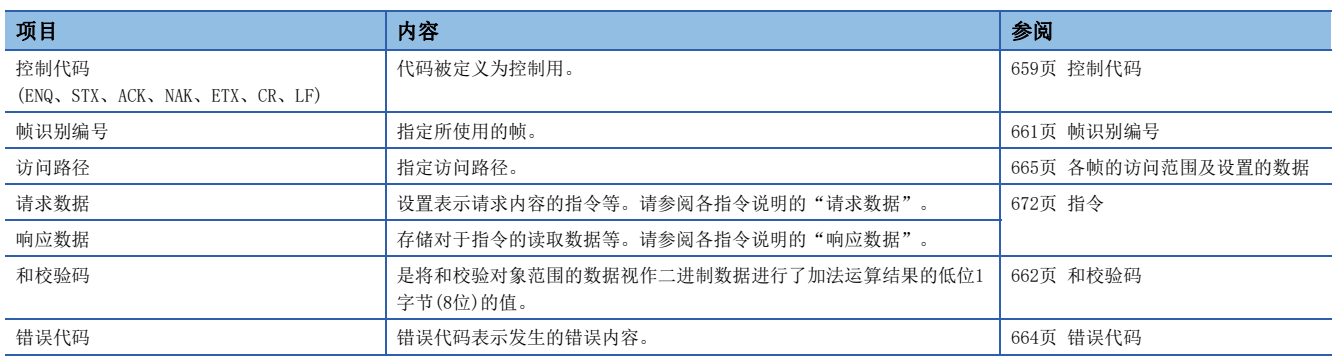

# <span id="page-659-0"></span>格式5

# 报文格式

■请求报文

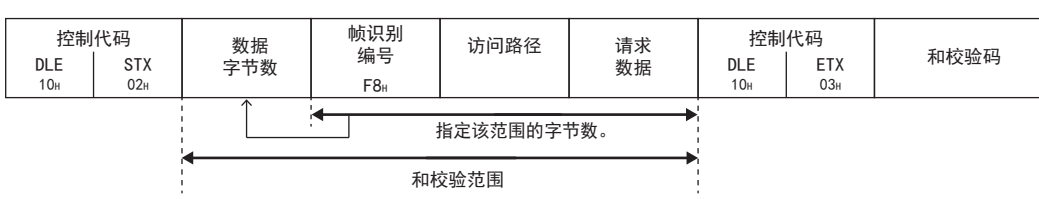

# ■响应报文(正常结束:有响应数据)

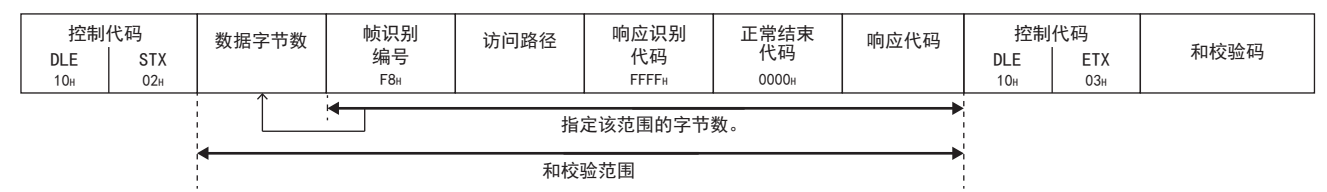

### ■响应报文(正常结束: 无响应数据)

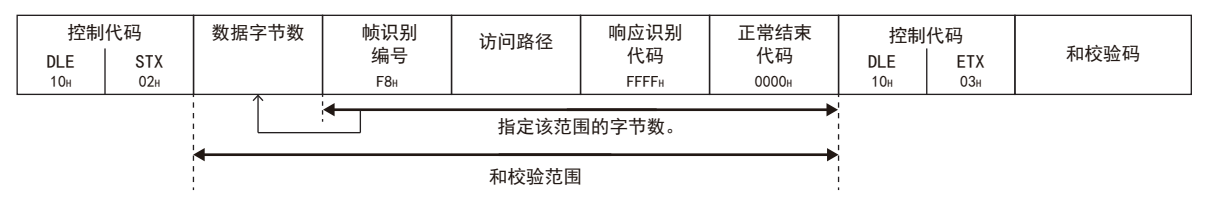

### ■响应报文(异常结束)

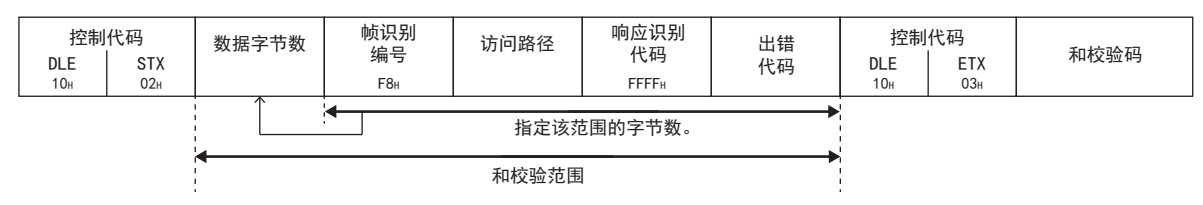

# 设置的数据

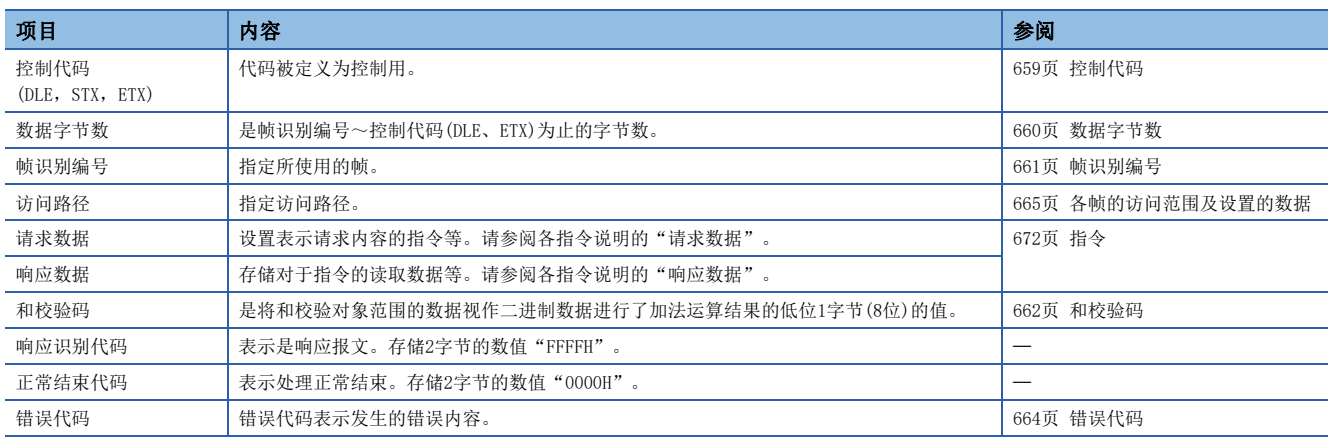

# 42.3 设置数据的详细内容(格式)

关于各报文中的共同数据项目,对内容及指定方法进行说明。

# <span id="page-660-0"></span>控制代码

控制代码是作为传送控制用具有特别意义的数据(报文的起始数据等)。

## 在ASCII代码的报文(格式1~格式4)中使用的控制代码

在ASCII代码的报文(格式1~格式4)中使用的控制代码如下表所示。

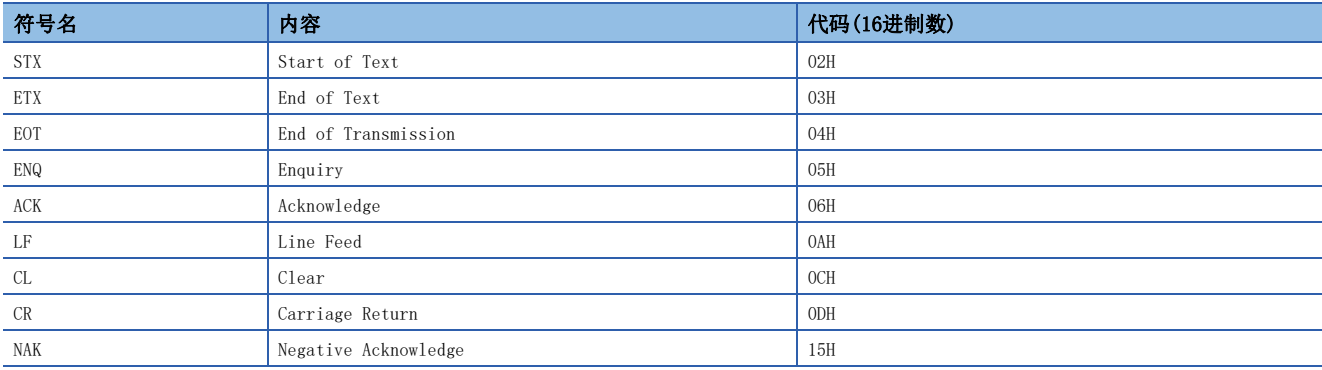

### $\blacksquare$ EOT $(04H)$ , CL $(0CH)$

EOT、CL是用于对通过MC协议的ASCII代码的数据通信的传送顺控程序进行初始化,将CPU模块置为来自于外部设备的指令接收 等待状态的代码。

使用二进制代码(格式5)时,通过指令(指令代码:1615)将传送顺控程序进行初始化。

在外部设备侧进行下述事项时,应根据使用的格式将EOT/CL从外部设备发送至CPU模块。

 • 取消通过之前发送的指令的读取/写入请求。(发送了写入请求的情况下,已经将数据写入到CPU模块中时,将无法取消写入 请求。)

• 在进行指令发送之前,应预先将CPU模块置为指令接收等待状态。

• 不能正常地进行数据通信时,应将CPU模块置为启动时的状态。

发送EOT、CL时的报文构成如下所示。

发送时只可以发送下述数据。不需要站号及可编程控制器编号等。

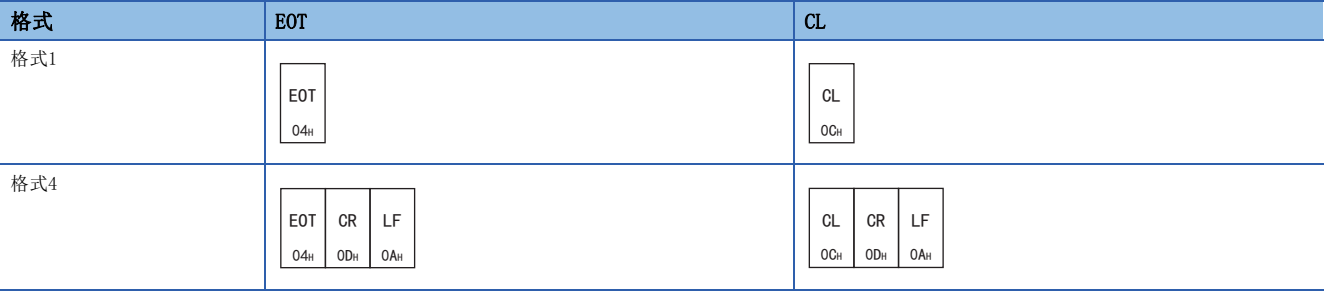

如果接收EOT/CL,CPU模块将变为如下所示。

• 在来自于外部设备的请求中,中止进行的读取/写入处理。在此情况下,不发送对于之前接收的指令的响应报文。

- MC协议传送顺控程序进行初始化后,置为来自于外部设备的指令接收等待状态。
- 没有对于EOT/CL接收的响应报文。(不发送任何信息至外部设备。)

# 在二进制代码的报文(格式5)中使用的控制代码

在二进制代码的报文(格式5)中使用的控制代码如下表所示。

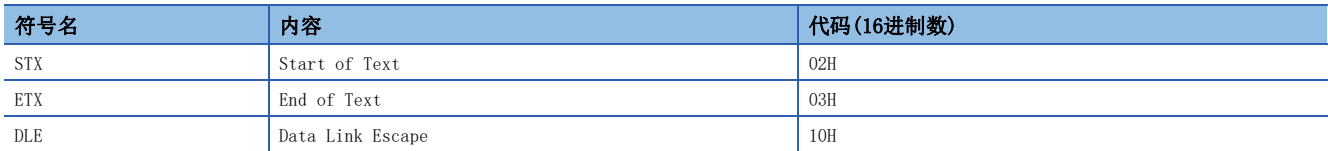

#### <span id="page-661-2"></span><span id="page-661-1"></span>■附加代码(10H)

附加代码是在格式5中当设置的数据与控制代码DLE(10H)相同时,为了区别而附加的代码。 在请求报文的"数据字节数" ~ "请求数据"中包含有"10H"的情况下,将附加代码"10H"添加到其之前。 在响应报文的"数据字节数"~"响应数据"中包含有"10H"的情况下,将添加附加代码"10H"。 (以"10H"→"10H"+"10H"进行发送接收。)

$$
\mathcal{F} \notin \mathcal{P}
$$

计算出下述值的情况下,应除去附加代码后进行计算。

- 数据字节数(格式5的设置项目)
- 和校验码

# <span id="page-661-0"></span>数据字节数

数据字节数表示从帧识别编号起至控制数据之前为止的数据的总字节数。

### 范围

关于从帧识别编号起至DLE(10H)之前为止的范围,将除去附加代码后进行计算。(L=F [660页 附加代码\(10H\)](#page-661-1))

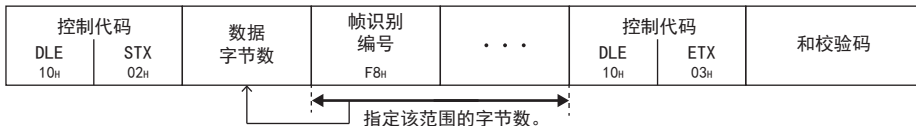

## 设置方法

以二进制代码(格式5)进行数据通信时设置。 将2字节的数值从低位字节(L:位0~7)开始发送。

### 例

响应报文(正常结束:有响应数据)的情况下

- 帧识别编号:1字节
- 访问路径:7字节
- 响应识别代码、正常结束代码: 4字节
- 响应数据:2字节+附加代码(10H)1字节

数据字节数=1+7+4+2=14(0EH)

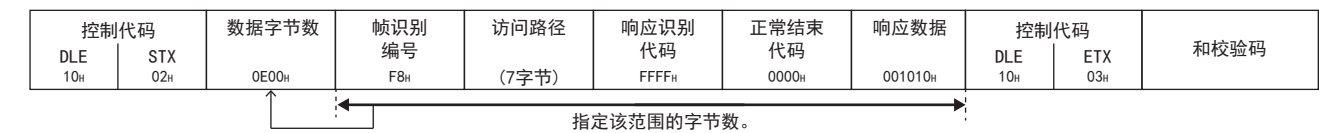

# 块号

块号是在外部设备侧添加了意义的任意的编号,用于数据整理等。 对于块号,在00H~FFH范围内转换为ASCII代码2位(16进制数)后,从高位进行发送。 CPU模块只对块号是否指定在正确范围内进行检查。不检查块号是否按顺序被发送。

# <span id="page-662-0"></span>帧识别编号

指定所使用的帧。

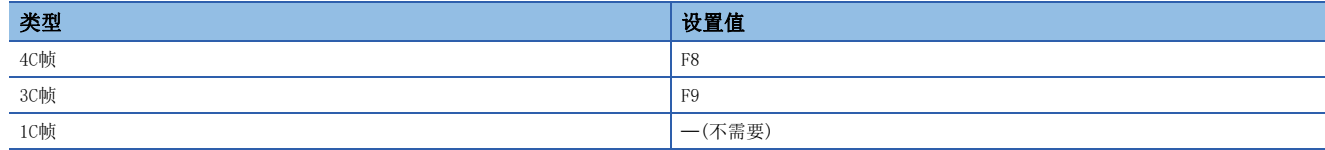

# 设置方法

#### ■以ASCII代码进行数据通信时

将数值转换为ASCII代码2位(16进制数)后从高位进行发送。

# ■以二进制代码进行数据通信时

发送1字节的数值。

## 例

4C帧(F8)的情况下

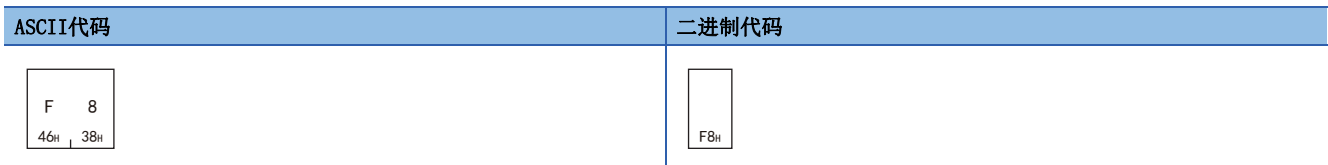

# <span id="page-663-0"></span>和校验码

进行和校验的情况下设置。 对于和校验码,为了检测出错误,设置从和校验范围的数据计算出的值。

### 和校验

和校验是在传送过程中发生了数据变化时,用于检测出错误的功能。 通过工程工具设置和校验的有无。

#### ■以有和校验进行了设置的情况下

应将和校验码添加到请求报文上。

CPU模块对和校验码进行检查。响应报文上添加和校验码。

#### ■以无和校验进行了设置的情况下

请求报文上不需要和校验码。

CPU模块不对和校验码进行检查。响应报文上无法添加和校验码。

#### 和校验范围

表示各报文格式的和校验范围。

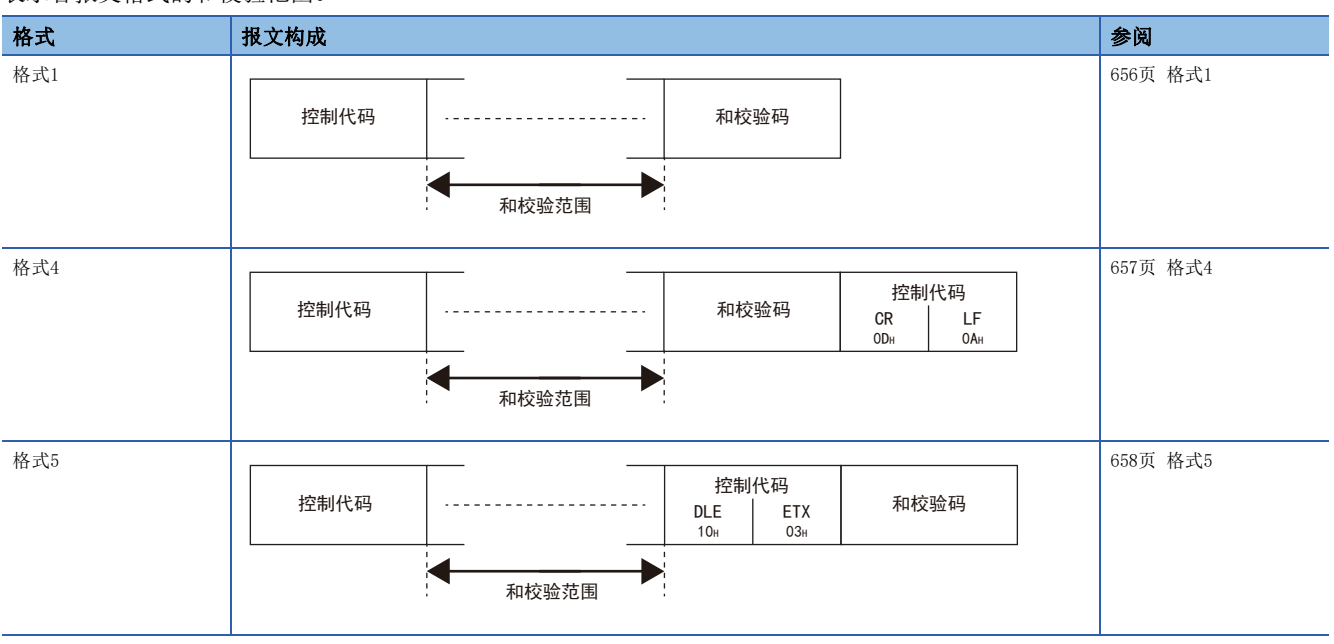

## 和校验码的算出

对于和校验码设置将和校验范围的数据作为二进制数据进行了加法运算后的结果(和)的低位1字节(8位)的数值。 除去附加代码后进行计算。(LF [660页 附加代码\(10H\)\)](#page-661-1)

## 例

3C帧格式1如下时,和校验码为"1C"。

计算公式:46H+39H+30H+30H+30H+30H+46H+46H+30H+30H+30H+34H+30H+31H+30H+30H+30H+31H+58H+2AH+ 30H+30H+30H+30H+34H+30H+30H+30H+30H+35H=61CH

和校验码: "1C"(ASCII代码31H、43H)

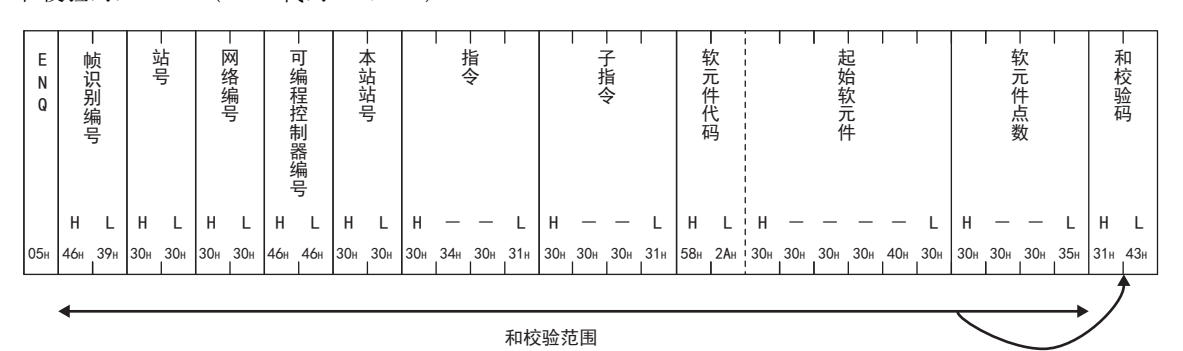

4C帧格式5如下时,和校验码为"F7"。

计算公式:12H+00H+F8H+05H+00H+FFH+FFH+03H+00H+00H+01H+04H+01H+00H+40H+00H+00H+9CH+05H+00H=3F7H 和校验码: "F7" (ASCII代码46H、37H)

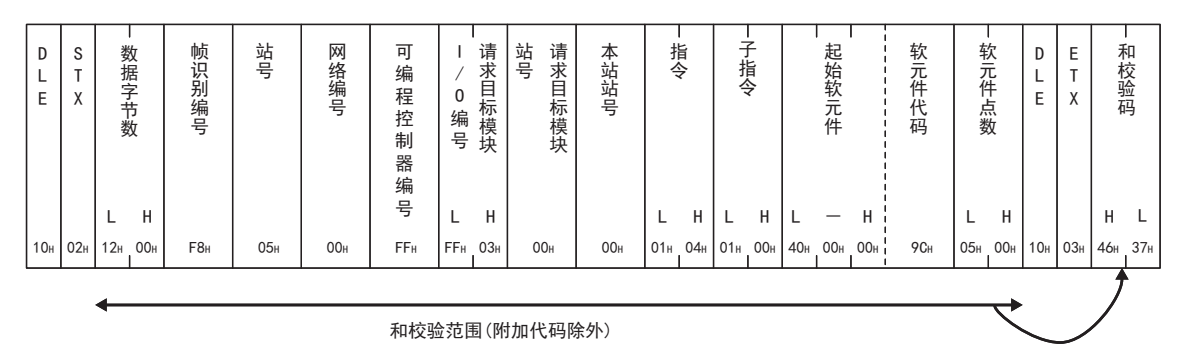

#### 设置方法

#### ■以ASCII代码进行数据通信时

将数值转换为ASCII代码2位(16进制数)后从高位进行发送。

#### ■以二进制代码进行数据通信时

与通过ASCII代码进行数据通信时相同,使用转换为ASCII代码2位(16进制数)的数值。 将2字节的数值从高位字节(H: 位8~15)开始发送。

#### 例

和校验码: "F7" (ASCII代码46H、37H)的情况下

#### ASCII代码、二进制代码

F 7  $\frac{46H}{1}$  37H

# <span id="page-665-0"></span>错误代码

错误代码表示发生的错误内容。 同时发生了多个错误的情况下,将返回最初检测的错误代码。 关于错误代码的内容及处理方法,请参阅下述内容。 [793页 1C帧](#page-794-0) MELSEC iQ-F FX5用户手册(应用篇)

# 设置方法

#### ■以ASCII代码进行数据通信时

将数值转换为ASCII代码4位(16进制数)后从高位进行发送。

#### ■以二进制代码进行数据通信时

将2字节的数值从低位字节(L:位0~7)开始发送。

# 例

错误代码7143H的情况下

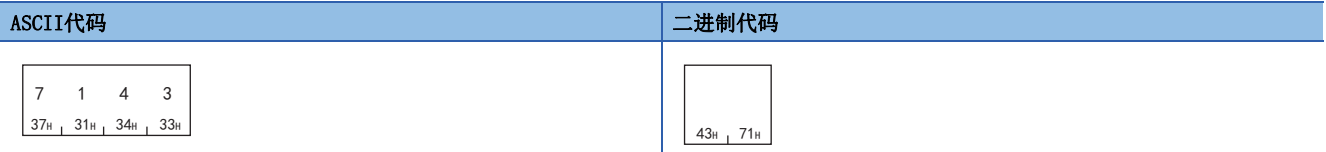

# <span id="page-666-0"></span>42.4 各帧的访问范围及设置的数据

各帧的访问范围及设置访问路径的数据项目如下所示。

# 4C帧

# 4C帧的访问范围

可以访问下述范围。

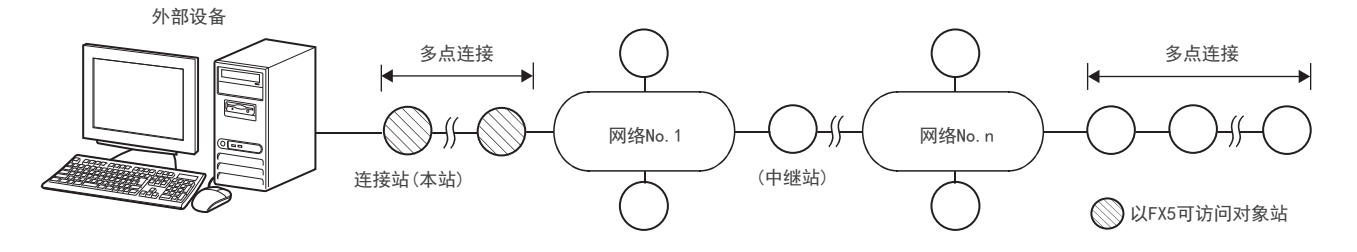

# 报文格式(连接站(本站)访问时的设置示例)

# ■以ASCII代码进行数据通信时(格式1、格式4)

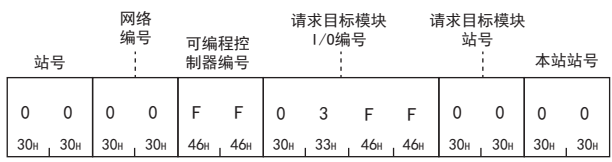

#### ■二进制代码进行数据通信时(格式5)

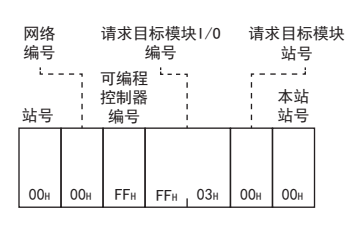

# 设置的数据

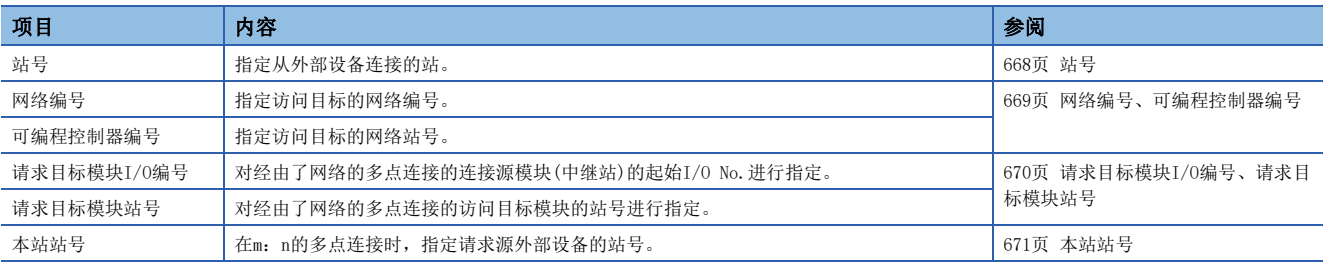

# 3C帧

# 3C帧的访问范围

#### 可以访问下述范围。

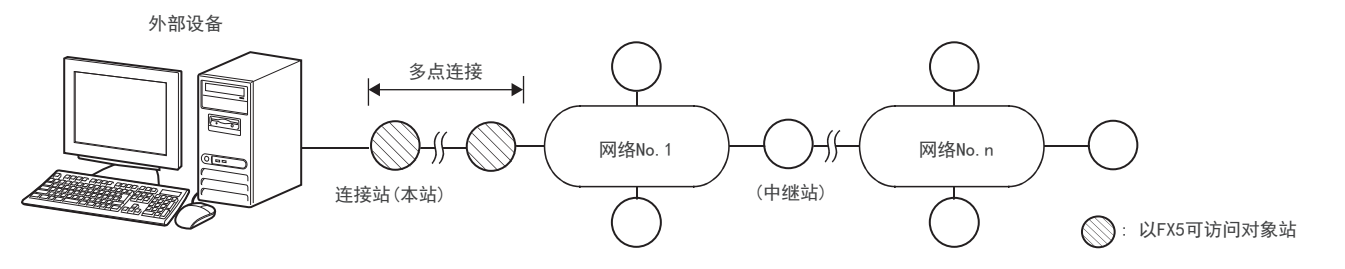

# 报文格式(连接站(本站)访问时的设置示例)

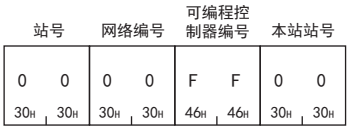

# 设置的数据

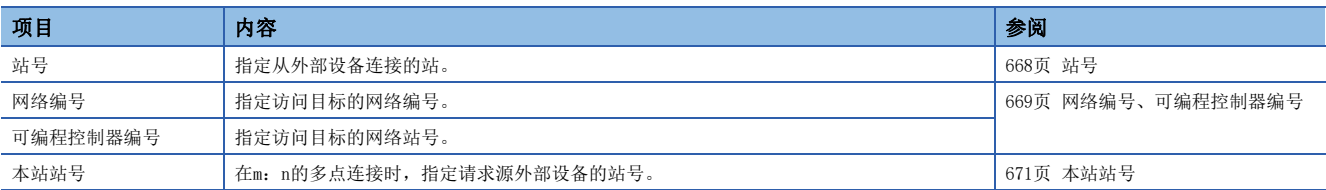

# 1C帧

# 1C帧的访问范围

### 可以访问下述范围。

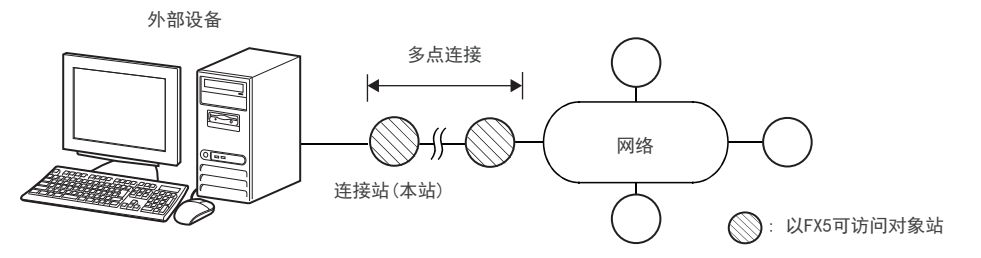

# 报文格式(连接站(本站)访问时的设置示例)

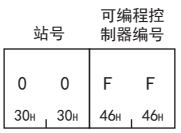

# 设置的数据

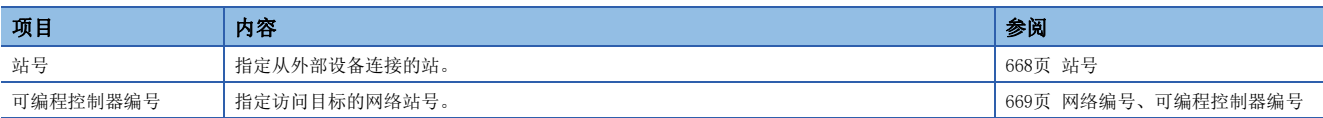

# 42.5 设置数据的详细内容(帧)

关于设置访问路径的数据项目,对内容及指定方法进行说明。

○: 需要设置, 一: 无需设置

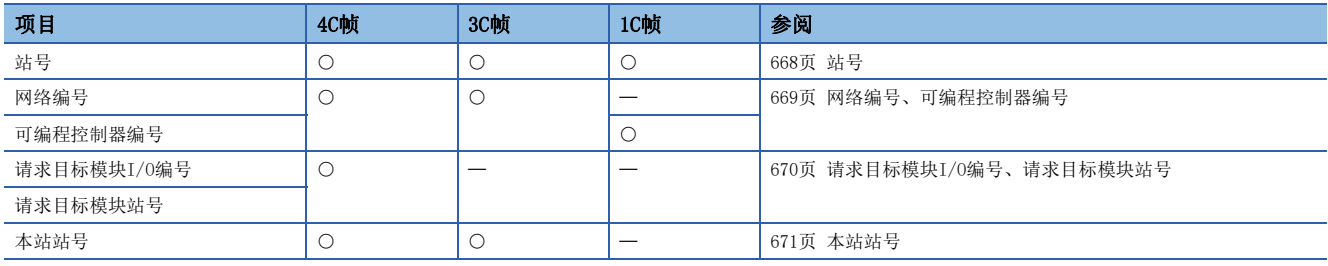

# <span id="page-669-0"></span>站号

指定从外部设备进行访问的站。

# 访问连接站(本站)的情况下

访问连接站(本站)的情况下,将指定0。

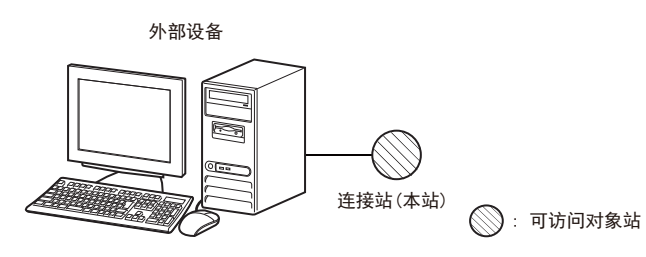

# 访问多点连接站的情况下

进行了多点连接的情况下,指定进行访问站的站号0~15(00H~0FH)。 1C帧的全局功能以全站为对象时,指定FFH。

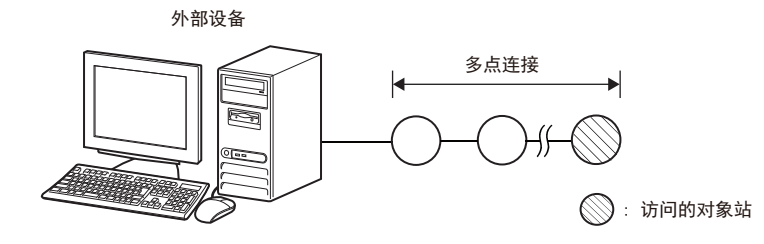

# 设置方法

站号通过工程工具的下述参数项目指定后,将"模块参数"写入到CPU模块中。

• GX Works3: "模块参数"的"站号设置"

#### ■以ASCII代码进行数据通信时

将数值转换为ASCII代码2位(16进制数)后从高位进行发送。

#### ■以二进制代码进行数据通信时

发送1字节的数值。

# 例

访问的CPU模块站号设置为"5"的情况下

#### ASCII代码 二进制代码

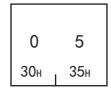

 $05H$ 

# <span id="page-670-0"></span>网络编号、可编程控制器编号

指定在访问目标的网络模块的参数中设置的网络No.及站号。 访问连接站的情况下,将指定固定值。 1C帧不进行网络编号的设置。

# 要点 ◎

网络编号应以如下所示的值进行设置。 指定了不正确的值时有可能不会返回响应。

# 访问连接站(本站)的情况下

指定网络编号0、可编程控制器编号FF。

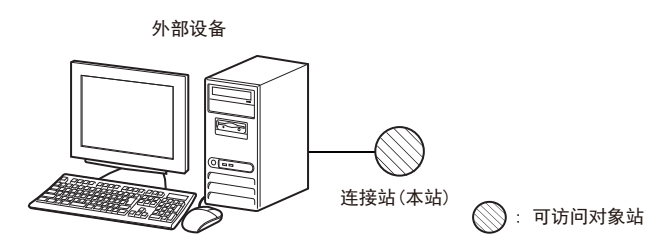

# 访问多点连接站的情况下

指定网络编号0、可编程控制器编号FF。

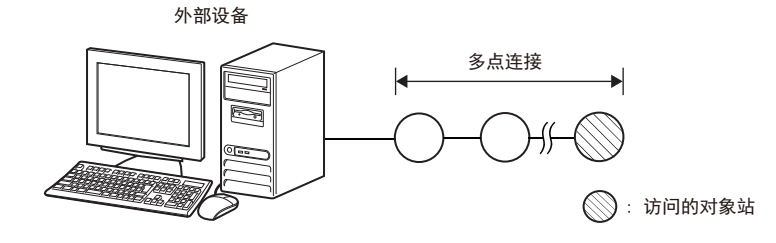

# 设置方法

#### ■以ASCII代码进行数据通信时

将数值转换为ASCII代码2位(16进制数)后从高位进行发送。

# ■以二进制代码进行数据通信时

发送1字节的数值。

# 刚

访问连接站(本站)、多点连接站的情况下

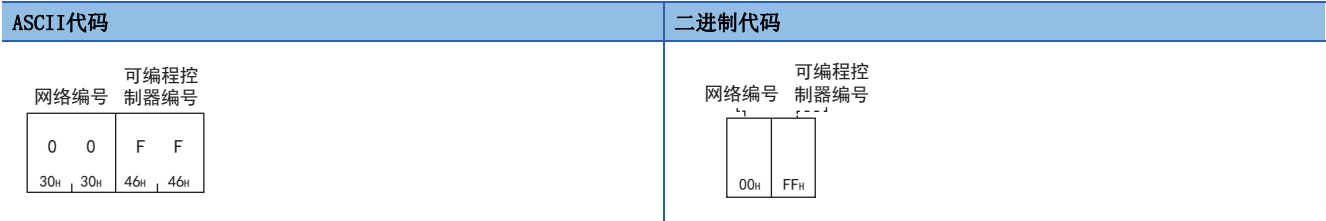

# <span id="page-671-0"></span>请求目标模块I/O编号、请求目标模块站号

在FX5 CPU模块指定以下固定值。

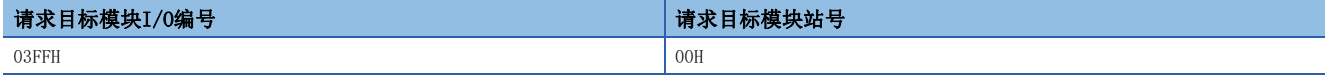

# 设置方法

#### ■以ASCII代码进行数据通信时

对于请求目标模块I/O编号,将数值转换为ASCII代码4位(16进制数)后从高位进行发送。 对于请求目标模块站号,将数值转换为ASCII代码2位(16进制数)后从高位进行发送。

#### ■以二进制代码进行数据通信时

对于请求目标模块I/O编号,将2字节的数值从低位字节(L:位0~7)开始发送。 对于请求目标模块站号,发送1字节的数值。

#### 例

访问连接站(本站)的情况下

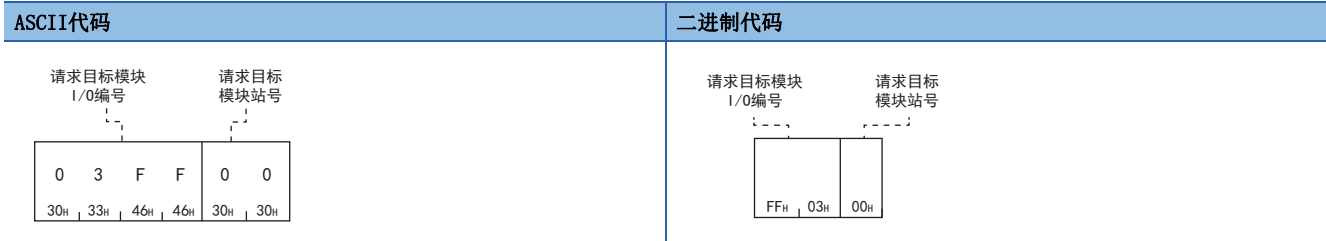

# <span id="page-672-0"></span>本站站号

在FX5 CPU模块指定以下固定值。

# 本站站号

00H

# 设置方法

# ■以ASCII代码进行数据通信时

将数值转换为ASCII代码2位(16进制数)后从高位进行发送。

### ■以二进制代码进行数据通信时

发送1字节的数值。

## 例

00H指定的情况下

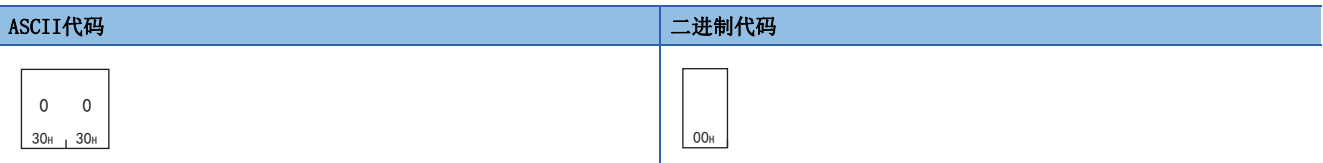

# <span id="page-673-0"></span>43 指令

本章对MC协议指令有关内容进行说明。

# 43.1 指令和功能一览

报文的功能在每个指令被定义。请求数据与响应数据的报文格式根据指令而有所不同。对于指令,根据所使用帧的类型分配固 有的值。指令的值以请求数据的起始进行指定。

请求报文

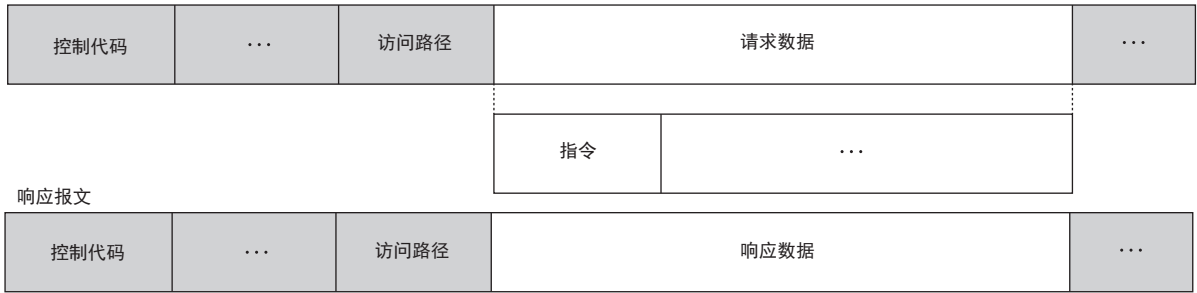

各指令的说明中,说明请求数据与响应数据部分的报文格式。 关于请求数据与响应数据部分以外的报文格式,请参阅下述内容。 [655页 报文格式](#page-656-0)

# <span id="page-674-0"></span>1C帧

关于1C帧用指令,请参阅に [735页 1C帧用指令与功能一览。](#page-736-0)

# 3C/4C帧

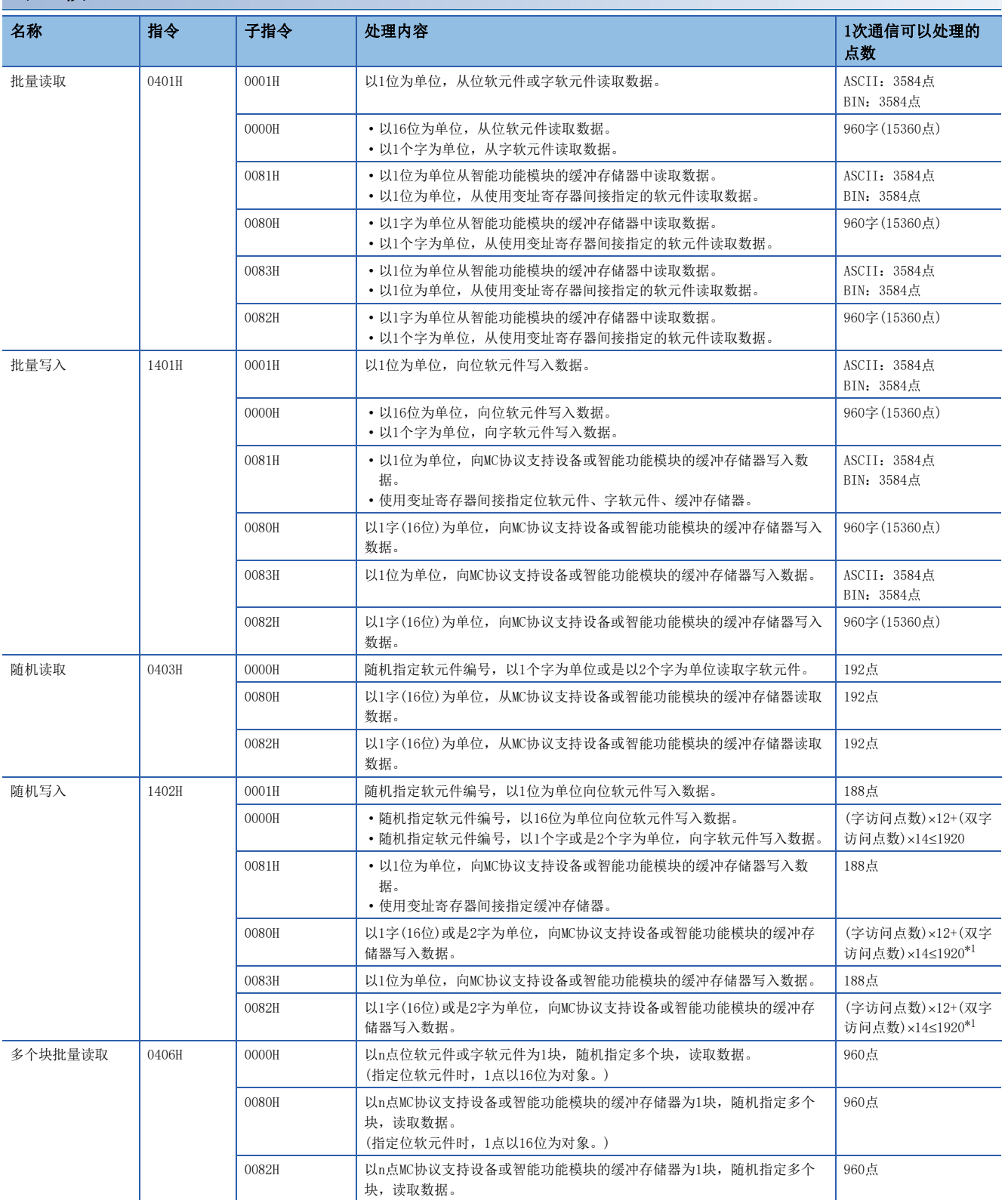

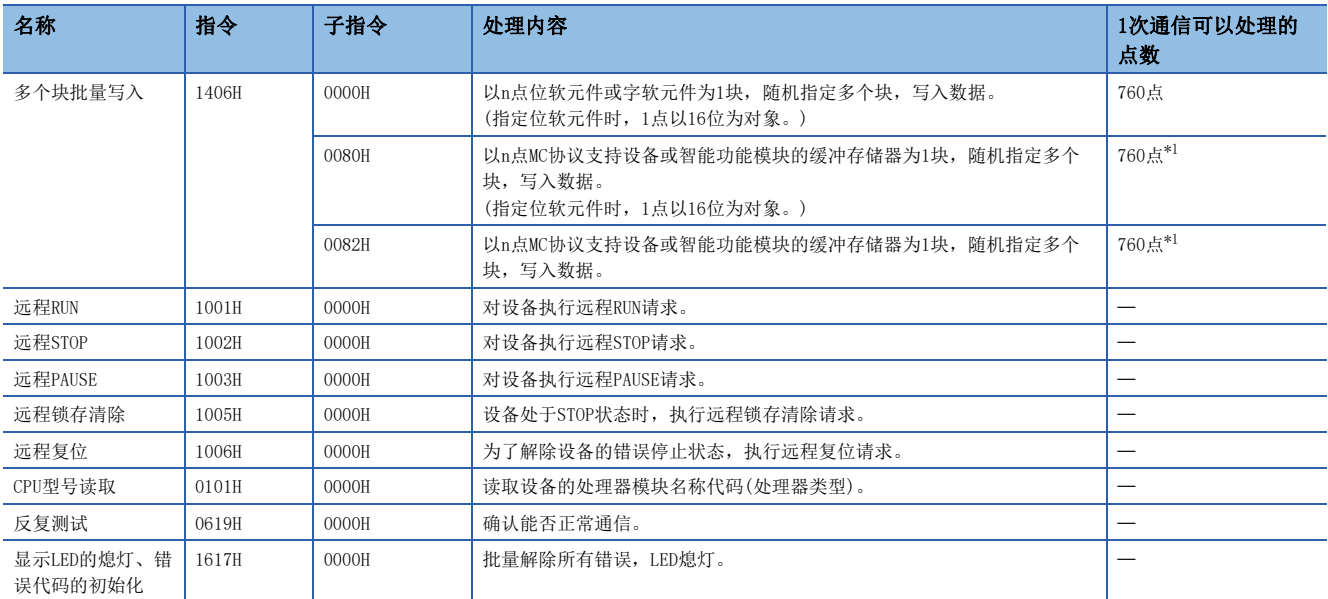

<span id="page-675-0"></span>\*1 由于软元件的扩展指定,可以设置的点数变小。有软元件内存的扩展指定时,访问点数按2倍计算。

# <span id="page-676-0"></span>43.2 软元件访问

以下说明实施软元件存储器的读取、写入的情况下的控制步骤的指定内容以及指定示例。

# 在指令内指定的数据

以下说明软元件访问相关的各指令中设置的数据项目的内容和指定方法。

# 子指令

用于指定读取/写入的单位、指定的软元件的种类、读取数据的条件等的数据。 设置项目的详情如下所述。

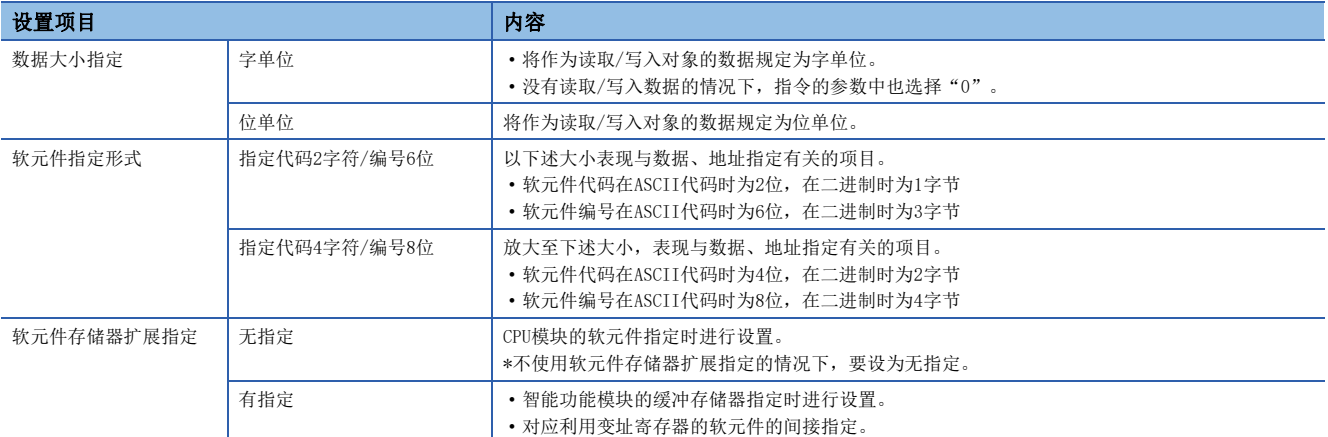

以ASCII代码进行数据通信时

0000H(0)或下述数值转换为ASCII代码4位(16进制数)后使用,并从高位("0")开始发送。

2以二进制代码进行数据通信时

使用0000H或下述32字节的数值并发送。

子指令的指定内容如下所示。

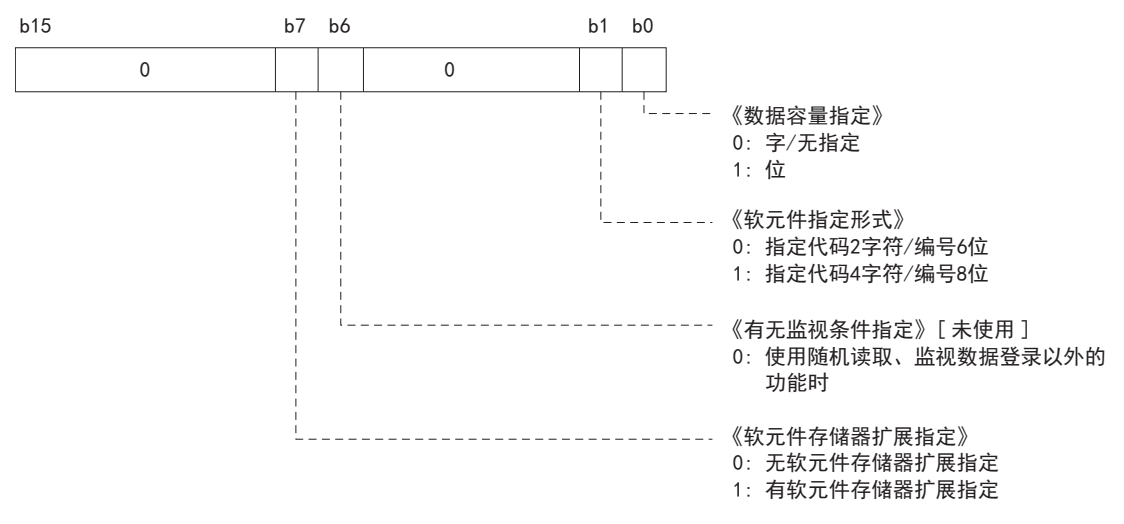

以下情况下,子指令为0000H/0001H。

- 选择监视条件无指定以及软元件存储器无扩展指定时。

- 使用无法选择监视条件指定和软元件存储器扩展指定的指令时。

# 软元件

以软元件代码及软元件编号指定访问的软元件。

- 根据ASCII代码及二进制代码,数据排列有所不同。
- 根据子指令的软元件指定形式的设置,设置的数据容量有所不同。

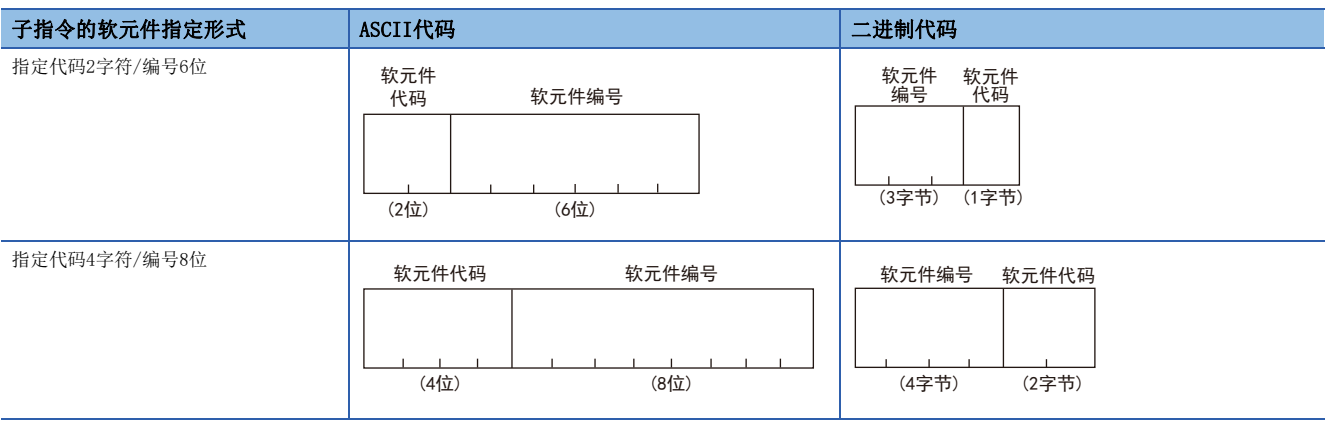

# 要点

访问下述软元件的情况下,使用软元件扩展指定(子指令:008)。

• 模块访问软元件

软元件扩展指定时的报文格式请参阅下述内容。

[874页 软元件存储器的扩展指定](#page-875-0)

## 软元件代码

指定访问的软元件名。 应指定具有访问目标模块的软元件。 各软元件的软元件代码值,请参阅下述内容。 [678页 软元件代码一览](#page-679-0)

#### ■以ASCII代码进行数据通信时

将数值转换为ASCII代码2位或4位(16进制数)后从高位进行发送。

- 指定代码2字符/编号6位:ASCII代码2位
- 指定代码4字符/编号8位: ASCII代码4位

软元件代码中的"\*"也可以通过空格(代码: 20H)指定。

#### ■以二进制代码进行数据通信时

将1字节或2字节的数值从低位字节(L: 位0~7)开始发送。

- 指定代码2字符/编号6位:1字节
- 指定代码4字符/编号8位:2字节

# 例

输入(X)的情况下

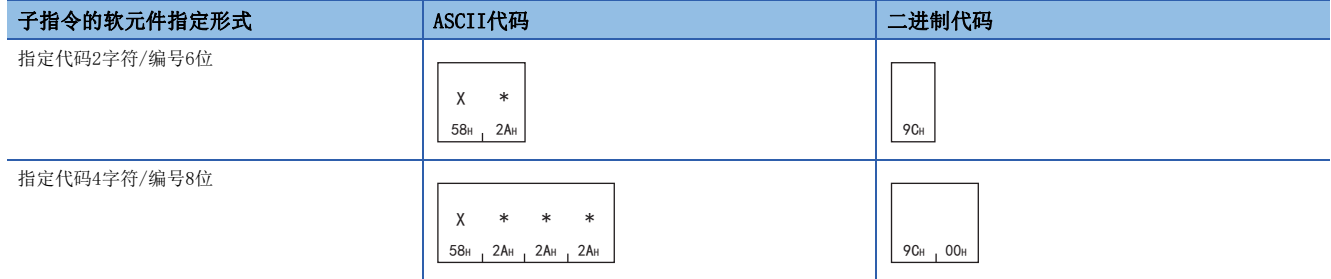

# 软元件编号

指定访问的软元件编号。 软元件编号应在具有访问目标模块的软元件编号的范围内进行指定。

#### ■以ASCII代码进行数据通信时

将数值转换为ASCII代码6位或8位后从高位进行发送。

软元件编号根据软元件类型以8进制,10进制数或16进制数进行指定。(に三[678页 软元件代码一览\)](#page-679-0)

- 指定代码2字符/编号6位:ASCII代码6位
- 指定代码4字符/编号8位: ASCII代码8位(软元件扩展指定时为10位)

高位位的"0"也可以通过空格(代码: 20H)指定。

#### ■以二进制代码进行数据通信时

将3字节或4字节的数值从低位字节(L:位0~7)开始发送。

对于软元件编号为10进制数的软元件,转换为16进制数进行指定。

- 指定代码2字符/编号6位:3字节\*1
- 指定代码4字符/编号8位:4字节\*1
- \*1 有可能会添加附加代码。([660页 附加代码\(10H\)\)](#page-661-2)

# 例

链接继电器(B)1234的情况下(软元件编号为16进制数的软元件的情况下)

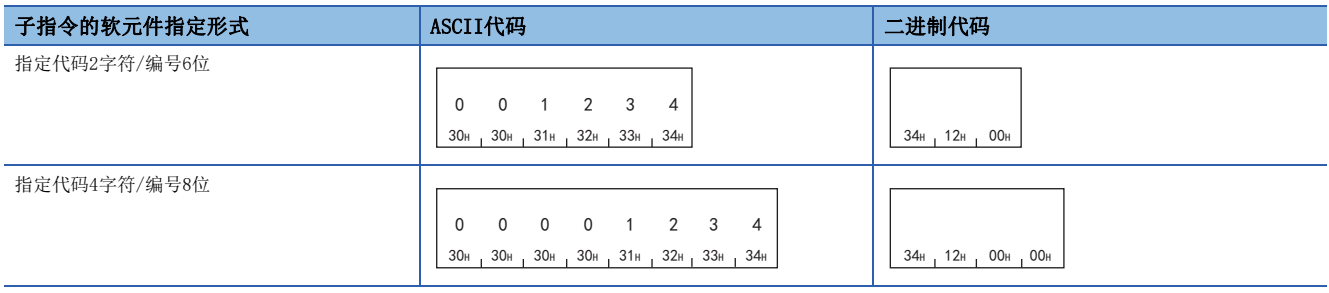

#### 内部继电器(M)1234的情况下(软元件编号为10进制数的软元件的情况下)  $\Box$ 进制代码时,将软元件编号转换为16进制数。"1234"(10进制)→"4D2"(16进制)

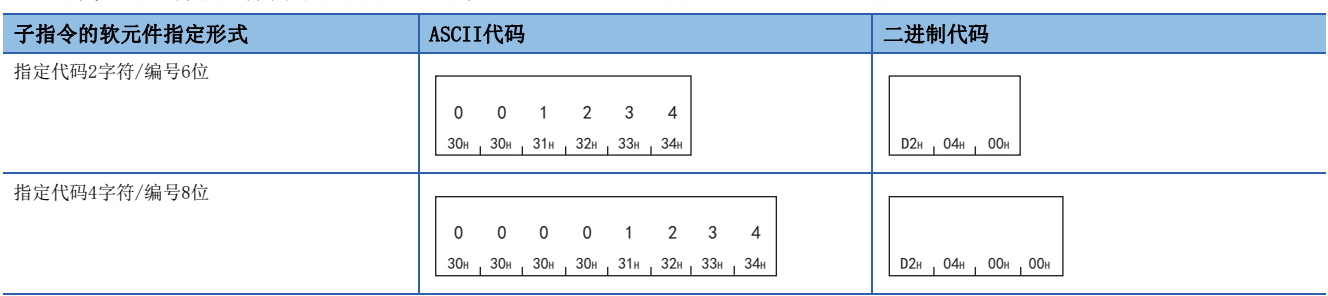

内部继电器(M)16的情况下(附加代码进入的情况下)

二进制代码时, 10H以10H+10H进行指定。(CF [660页 附加代码\(10H\)](#page-661-2))

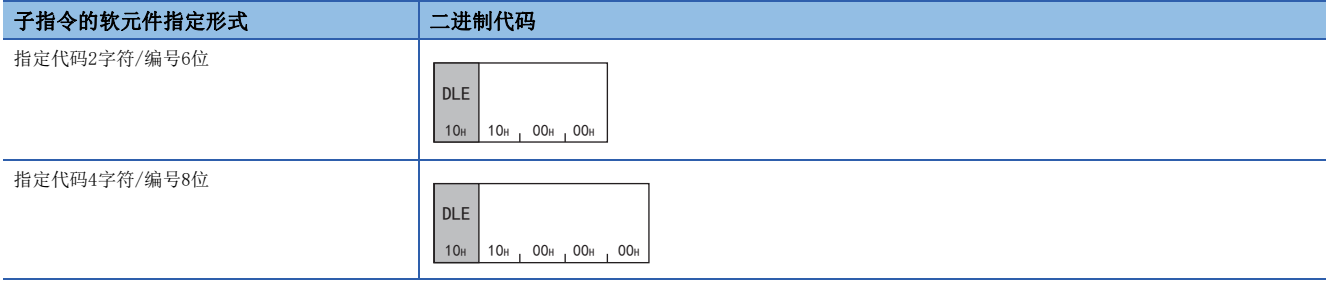

# <span id="page-679-0"></span>软元件代码一览

关于MC协议的通信功能所使用的指令中,可以处理的软元件以及软元件编号范围如下所示。 请对执行数据的读取、写入等的对象模块指定所存在的软元件、软元件编号范围。

## 1C帧

关于1C帧中使用的软元件代码,请参阅に3[736页 在指令内指定的数据。](#page-737-0)

# 3C/4C帧

3C/4C帧通过下列"软元件代码"指定要访问的软元件。

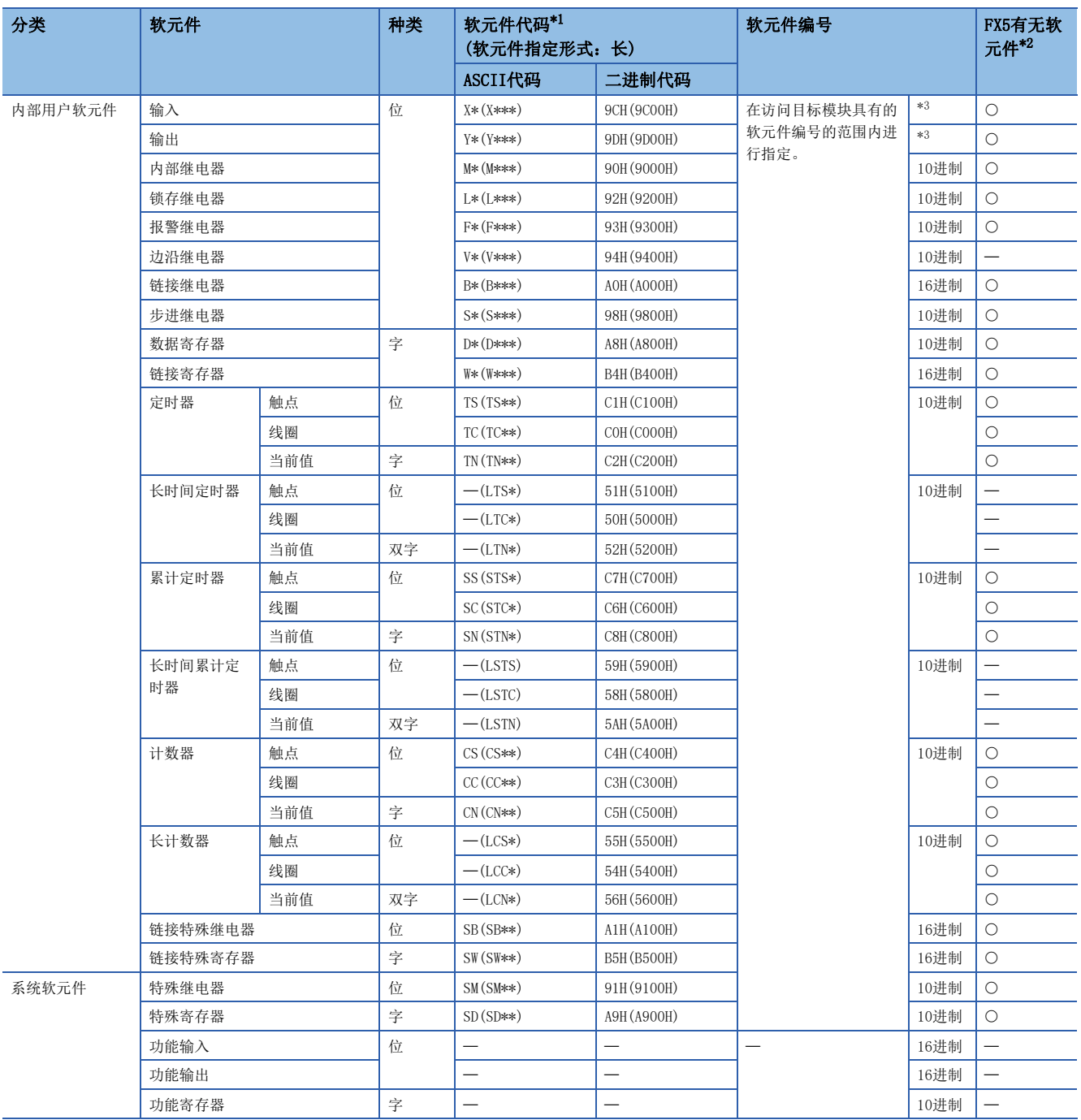

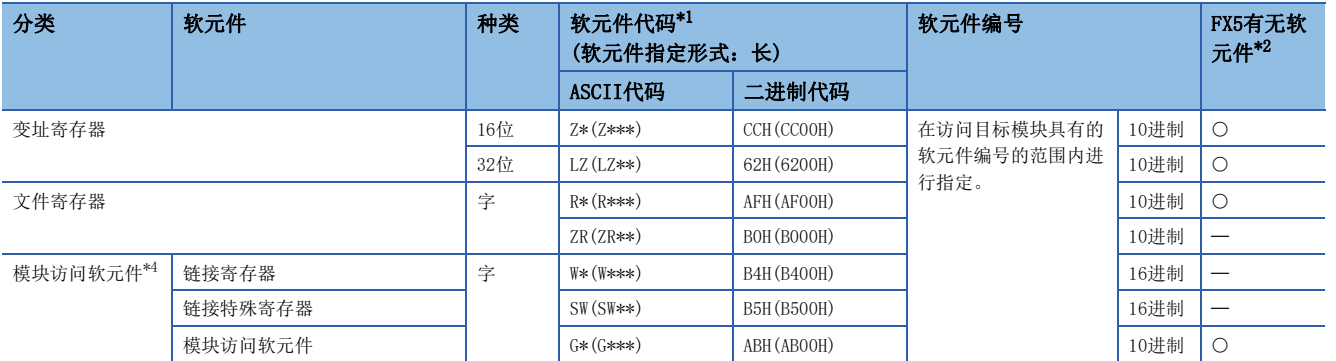

<span id="page-680-0"></span>\*1 【ASCII代码】

"软元件代码"小于指定字符数的情况下,在软元件代码之后添加"\*"(ASCII代码:2AH)或<空格>(ASCII代码:20H)。 【二进制代码】

"软元件代码"不满指定大小时,在软元件代码后添加"00H"。

<span id="page-680-1"></span>\*2 O: FX5中有软元件

- :FX5中没有软元件
- <span id="page-680-2"></span>\*3 根据报文格式如下所示。 格式1(X,Y 8进制),格式4(X,Y 8进制):8进制 格式1(X,Y 16进制),格式4(X,Y 16进制),格式5:16进制 \*4 需要将子指令的"软元件内存的扩展指定"置ON(1)。

# <span id="page-680-3"></span>软元件点数

指定进行读取或写入的软元件点数。

# 设置方法

#### ■以ASCII代码进行数据通信时

将数值转换为ASCII代码4位(16进制数)后从高位进行发送。 指定英文字母的情况下,使用大写字母代码。

#### ■以二进制代码进行数据通信时

将2字节 $^{*1}$ 的数值从低位字节(L:位0~7)开始发送。

\*1 有可能会添加附加代码。([660页 附加代码\(10H\)\)](#page-661-2)

## 例

5点、20点的情况下

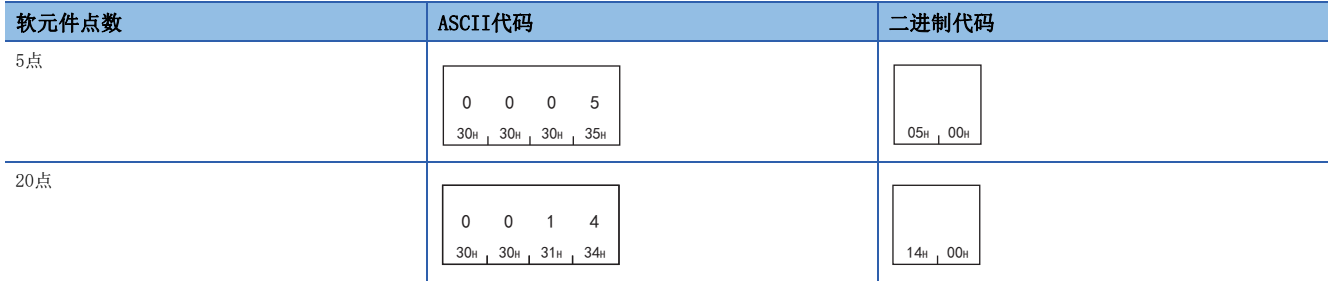

# 访问点数

指定以字单位、双字单位或位单位进行访问的软元件点数。 在指令一览表([673页 指令一览\)](#page-674-0)所示的1次通信可处理的点数以内进行指定。

# 设置方法

#### ■以ASCII代码进行数据通信时

将数值转换为ASCII代码2位(16进制数)后从高位进行发送。 指定英文字母的情况下,使用大写字母代码。

#### ■以二进制代码进行数据通信时

发送1字节\*1的数值(16进制数)。

\*1 有可能会添加附加代码。([660页 附加代码\(10H\)\)](#page-661-2)

例

5点、20点的情况下

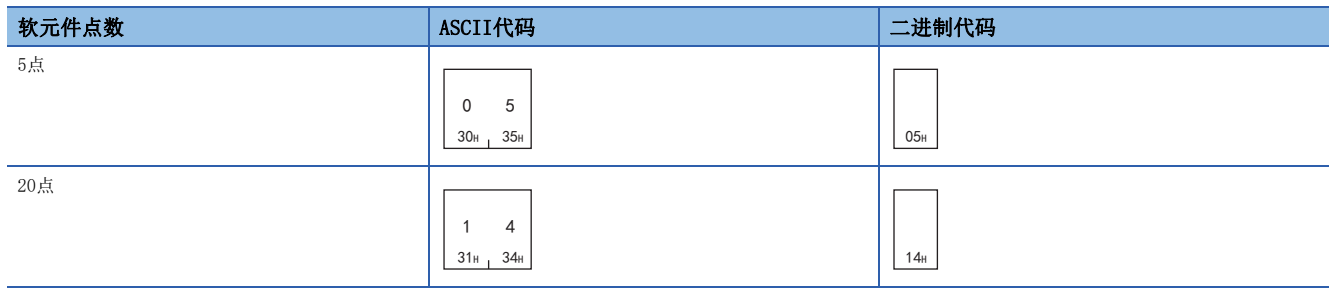

# 位访问点数

指定以位单位进行访问的软元件点数。

# 字访问点数、双字访问点数

指定以字单位或双字单位进行访问的软元件点数。

# 块数

以16进制数指定访问的软元件块数。 在以下范围内设置各块数。

• 字软元件块数+位软元件块数≤120

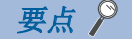

以下情况下,作为块数×2计算。

• 通过软元件扩展指定(子指令:008)访问

# 设置方法

#### ■以ASCII代码进行数据通信时

将数值转换为ASCII代码2位(16进制数)后从高位进行发送。 指定英文字母的情况下,使用大写字母代码。

#### ■以二进制代码进行数据通信时

发送1字节\*1的数值(16进制数)。

\*1 有可能会添加附加代码。([660页 附加代码\(10H\)\)](#page-661-2)

例

5点、20点的情况下

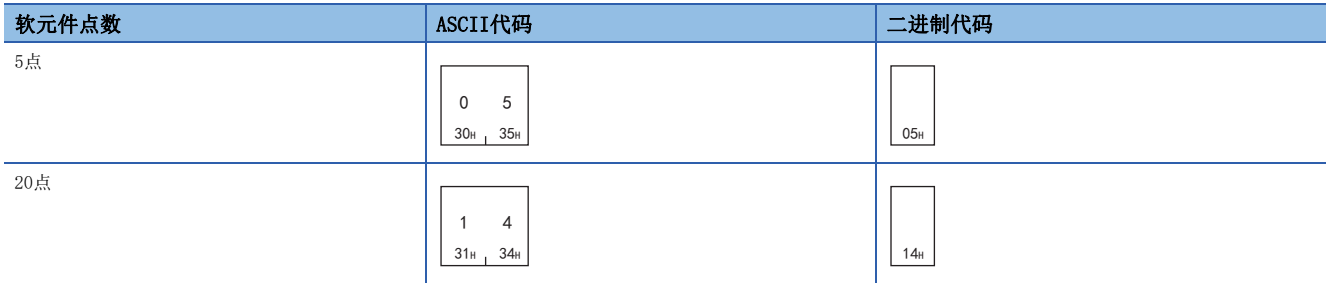

# 字软元件块数

指定字软元件的块数。

# 位软元件块数

指定位软元件的块数。

# 读取数据、写入数据

进行读取的情况下,存储读取的软元件的值。进行写入的情况下,存储写入的数据。 根据是位单位还是字单位,数据的排列有所不同。

# 位单位的情况下

以位单位读取、写入数据时的数据有关内容如下所示。

#### ■以ASCII代码进行数据通信时

以ASCII代码1位表示各软元件的ON/OFF。

- ON的情况下: "1"(31H)
- OFF的情况下: "0" (30H)

#### ■以二进制代码进行数据通信时

将1点以4位表示,且以4位表示各软元件的ON/OFF。

- ON的情况下: "1"
- OFF的情况下: "0"

点数为奇数的情况下,最低位的4位置为"0"。

# 例

显示从M10起5点ON/OFF的情况下

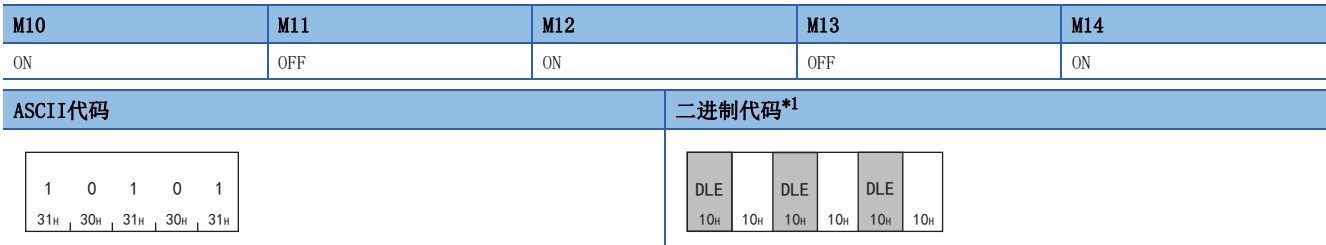

<span id="page-683-0"></span>\*1 有可能会添加附加代码。([660页 附加代码\(10H\)\)](#page-661-2)
### 字单位(位软元件16点单位)的情况下

以字单位读取、写入数据时的数据有关内容如下所示。 处理位数据以外的情况下,请参阅下述内容。 [687页 处理实数数据、字符串数据时的注意事项](#page-688-0)

#### ■以ASCII代码进行数据通信时

将1字(位软元件16点)的数值转换为ASCII代码4位(16进制数)后从高位进行发送。 指定英文字母的情况下,使用大写字母代码。 位软元件的ON/OFF将以4点为单位,置为16进制数1位的值。

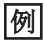

通过M16显示32点的ON/OFF的情况下

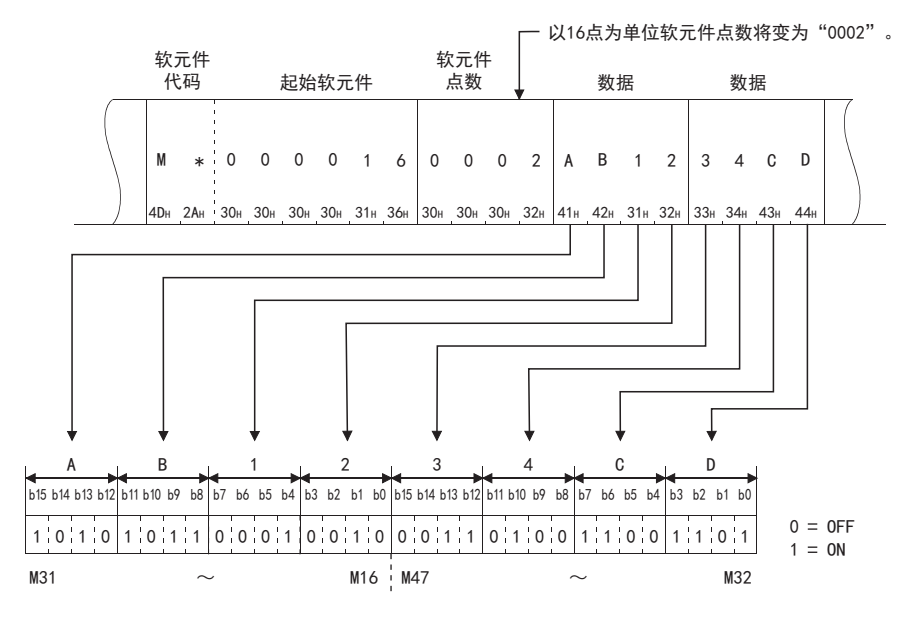

例

显示D350、D351的存储内容的情况下

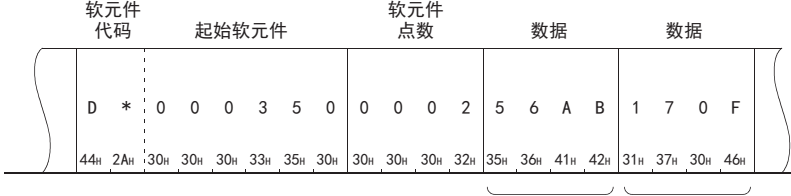

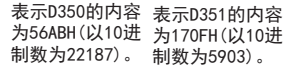

### ■以二进制代码进行数据通信时

以16点为单位, 置为2字节的数值从低位字节(L:位0~7)开始发送。

#### 例

通过M16显示32点的ON/OFF的情况下

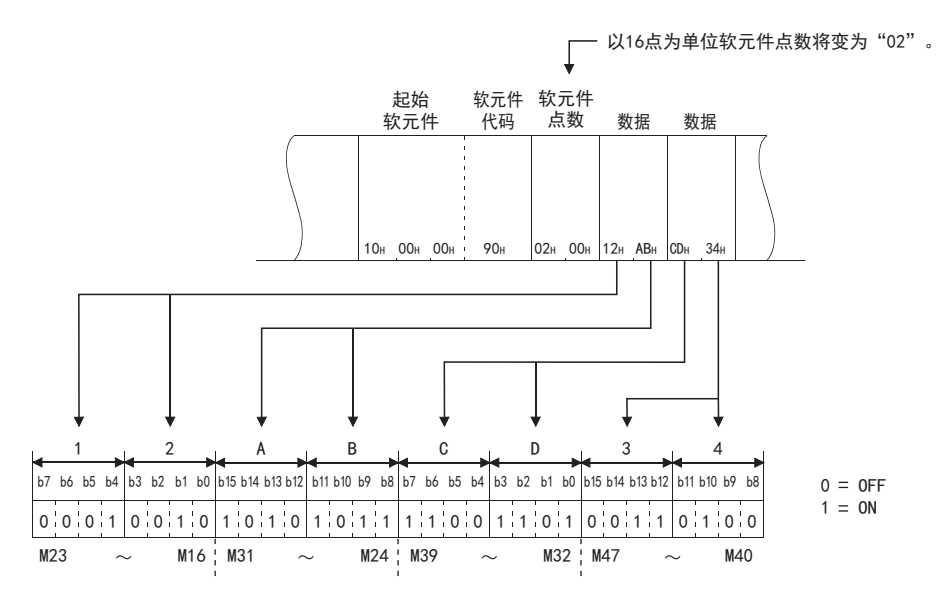

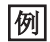

显示D350、D351的存储内容的情况下

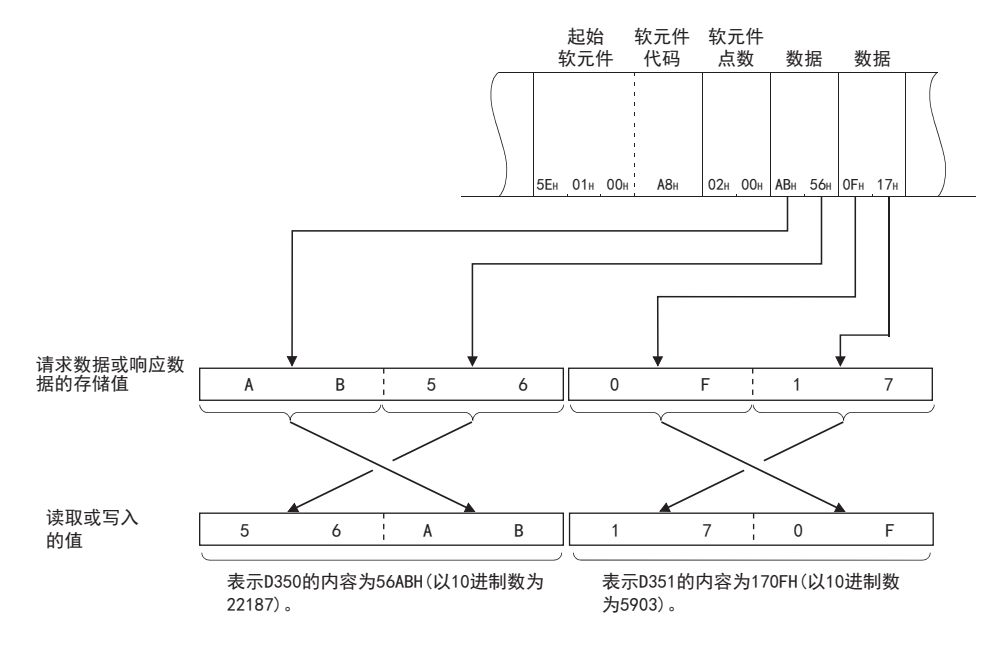

### 双字单位(位软元件32点单位)的情况下

以双字单位读取、写入数据时的数据有关内容如下所示。

#### ■以ASCII代码进行数据通信时

将2字(位软元件32点)的数值转换为ASCII代码8位(16进制数)后从高位进行发送。 指定英文字母的情况下,使用大写字母代码。 位软元件的ON/OFF将以4点为单位,置为16进制数1位的值。

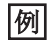

通过M16显示32点的ON/OFF的情况下

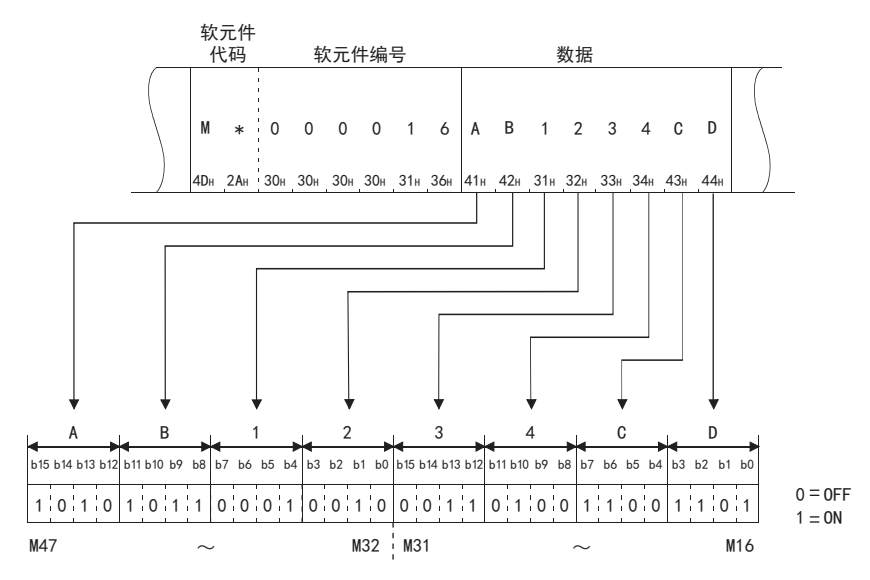

### 例

显示D350 (D351) 的存储内容的情况下

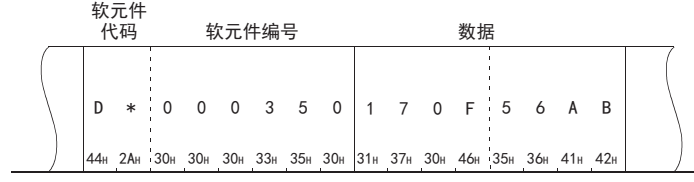

表示D351的内容为 170FH (以10进制数  $+5903$ 。 表示D350的内容为 56ABH(以10进制数 为22187)。

### ■以二进制代码进行数据通信时

以32点为单位, 置为4字节的数值从低位字节(L:位0~7)开始发送。

#### 例

通过M16显示32点的ON/OFF的情况下

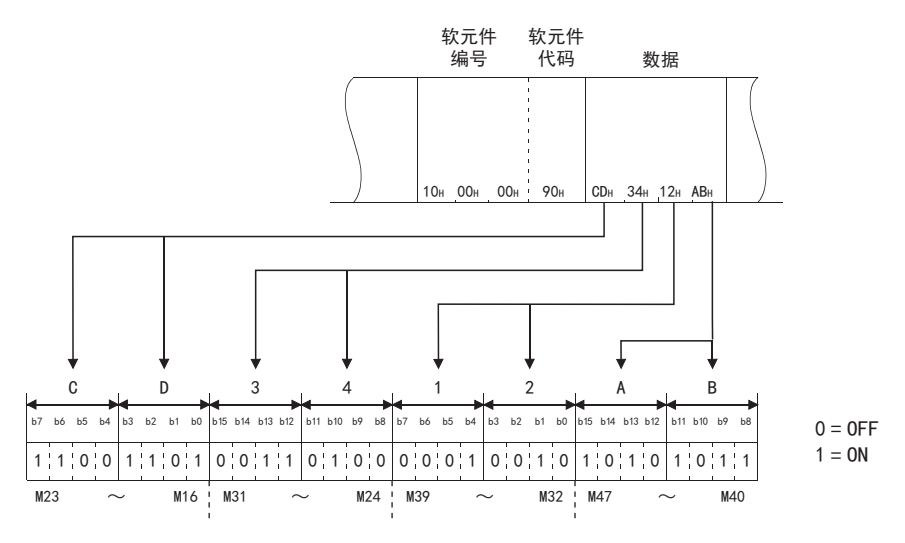

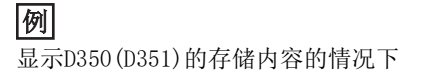

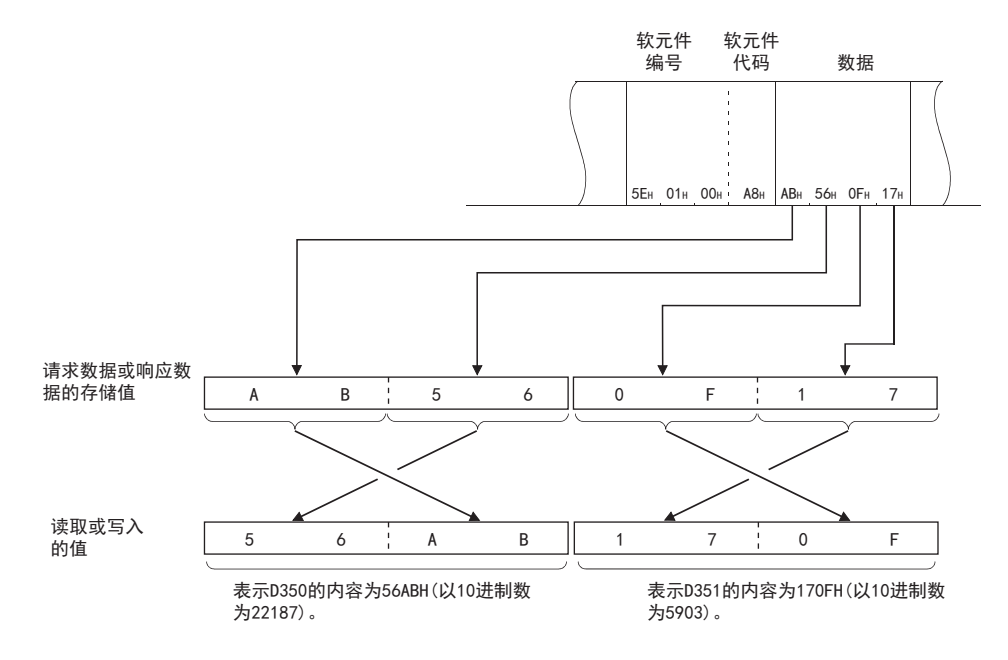

### <span id="page-688-0"></span>处理实数数据、字符串数据时的注意事项

将字数据、双字数据作为整数值(16位数据或32位数据)处理。

软元件中存储整数以外(实数、字符串)的数据的情况下,将存储值作为整数值读取。

• D0~D1中实数(0.75)被存储的情况下:D0=0000H、D1=3F40H

• D2~D3中存储字符串("12AB")的情况下:D2=3231H、D3=4241H

应将在可编程控制器指令中作为实数或字符串使用的数据,以规定的数据指定方法,写入到软元件/标签中。关于指令中使用 的数据的指定方法,请参阅LCIMELSEC iQ-F FX5编程手册(指令/通用FUN/FB篇)。

#### ■字符串数据的情况下

字符串数据的存储映像如下所示。

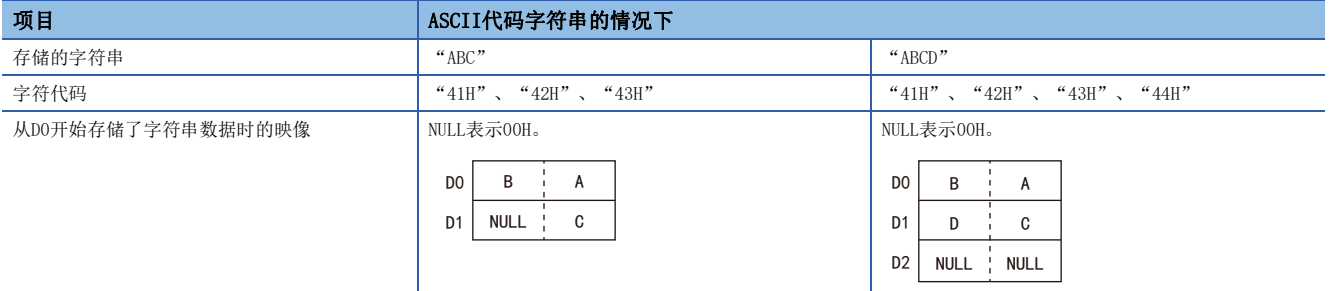

#### 例

通过处理字符串指令将使用的ASCII代码字符串数据写入到字软元件的情况下 D0~D1中存储字符串("ABCD"):D0=4241H("BA")、D1=4443H("DC") 写入数据指定下述内容。

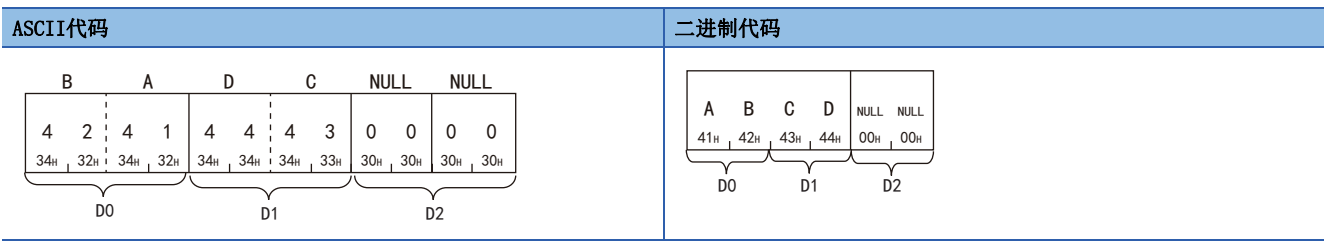

## 要点

将ASCII代码字符串数据通过ASCII代码进行数据通信的情况下,对各2字符排列替换存储。

# 软元件存储器扩展指定(以子指令的位7进行设置)

详情请参阅に『[874页 软元件存储器的扩展指定。](#page-875-0)

显示以模块访问软元件为对象的软元件的读取/写入以及使用变址寄存器的软元件的间接指定方法。

#### 报文格式

响应报文也同样扩展。

· 以ASCII代码进行数据通信时

指定代码2字符/编号6位时

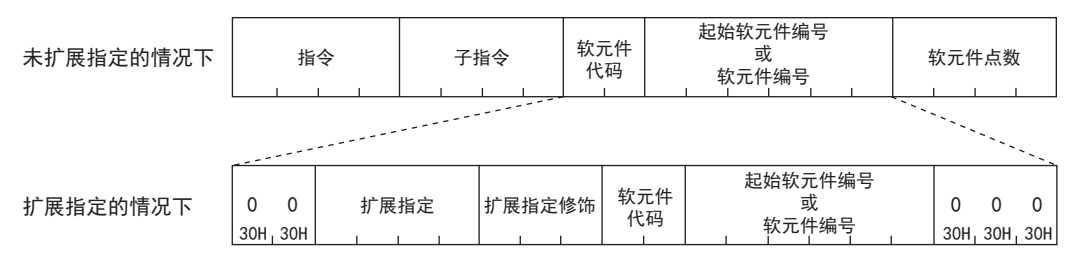

#### 指定代码4字符/编号8位时

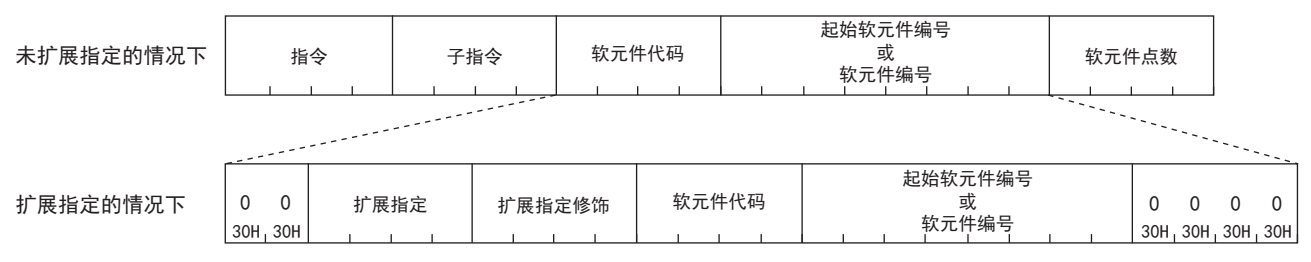

· 以二进制代码进行数据通信时

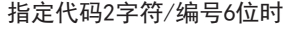

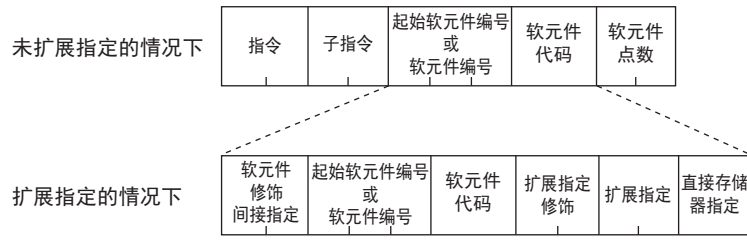

#### 指定代码4字符/编号8位时

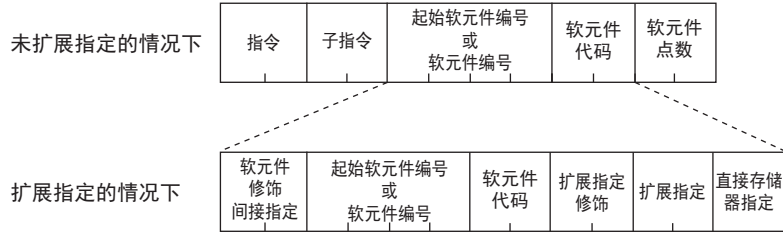

#### 模块访问软元件的指定

模块访问软元件的编程时的指定形式和请求数据的对应如下所示。

以16进制数(ASCII代码3位)指定起始输入输出编号。起始输入输出编号以4位

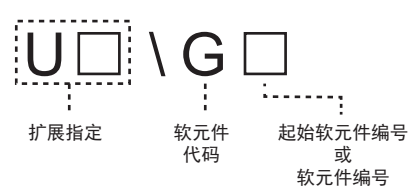

• 扩展指定

指定智能功能模块的起始输入输出编号。

### ASCII代码 二进制代码

以16进制数(2字节)指定起始输入输出编号。起始输入输出编号以4位表现了时 的前3位进行指定。

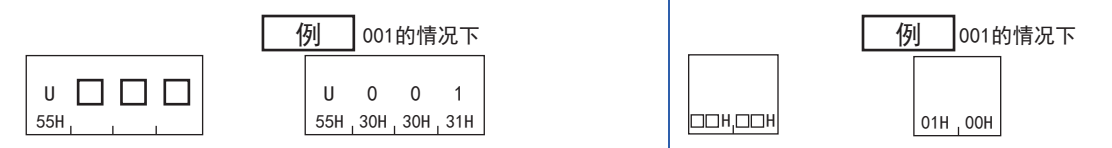

• 软元件代码

表现了时的前3位进行指定。

指定软元件范围的表([678页 软元件代码一览\)](#page-679-0)中的模块访问软元件。

• 起始软元件编号或软元件编号

格式与未扩展指定的情况下的报文相同。

• 直接存储器指定(仅在以二进制代码进行通信时)

指定访问软元件的类型(智能功能模块软元件)。

模块访问软元件:指定F8H

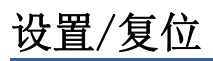

指定位软元件的ON/OFF。

• ON的情况下: "1"

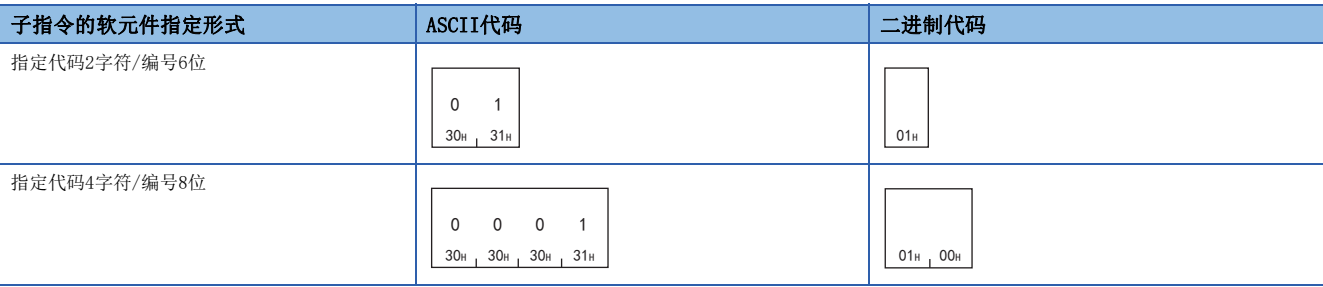

#### • OFF的情况下: "0"

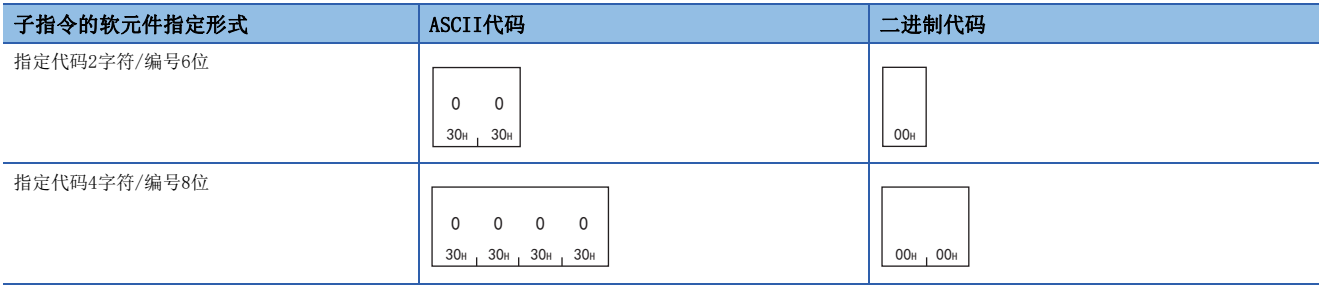

# 批量读取

批量读取软元件的数据。

#### 请求数据

#### ■以ASCII代码进行数据通信时

指定代码2字符/编号6位时

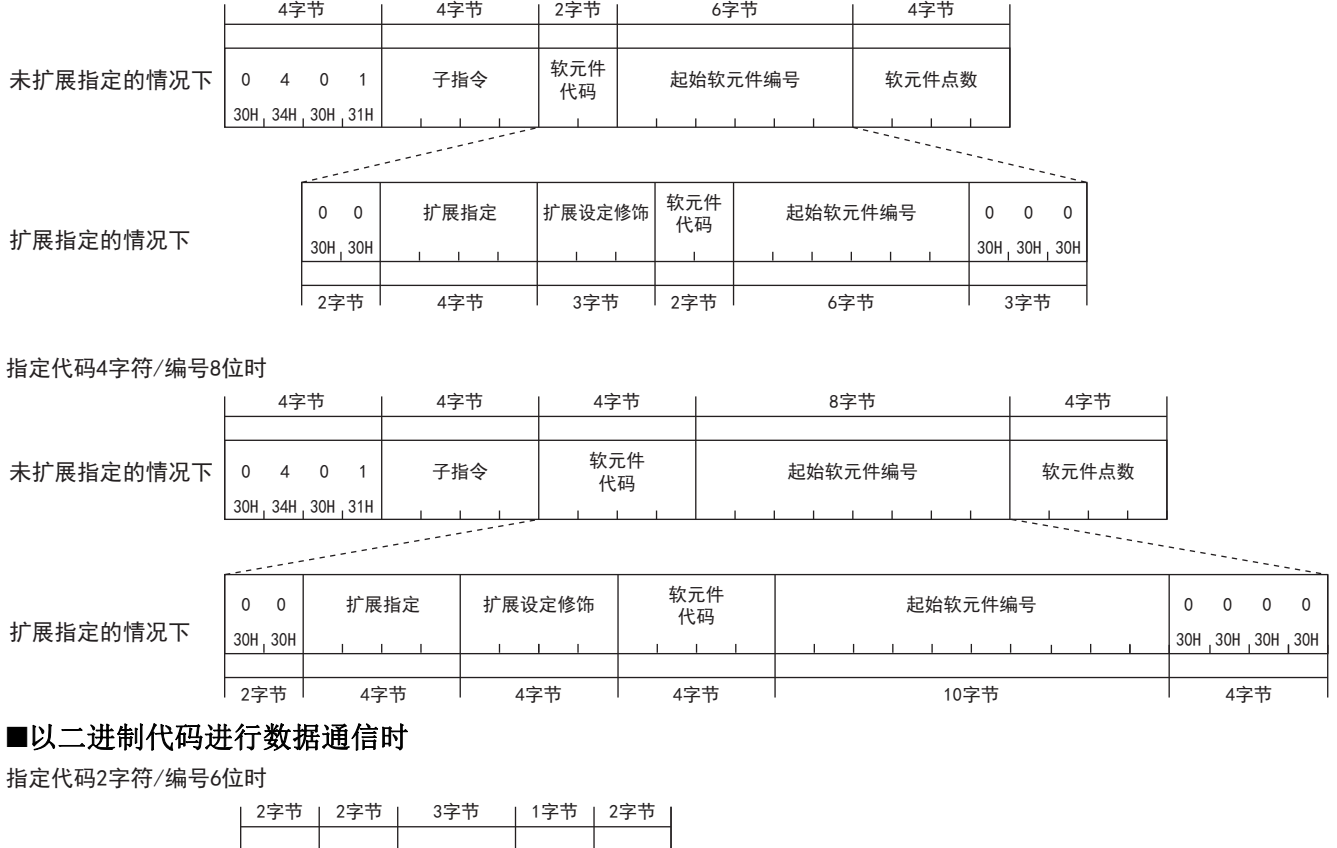

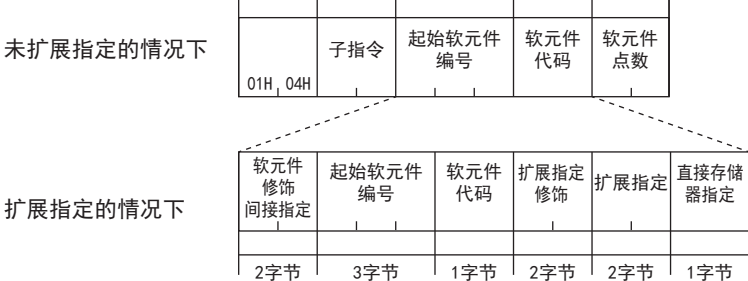

#### 指定代码4字符/编号8位时

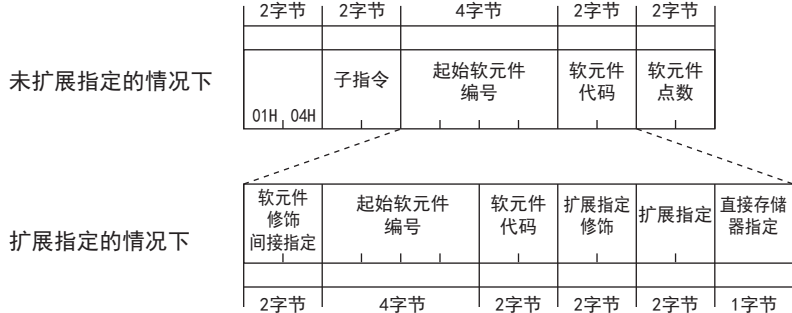

### ■子指令

指定通过项目选择的子指令。

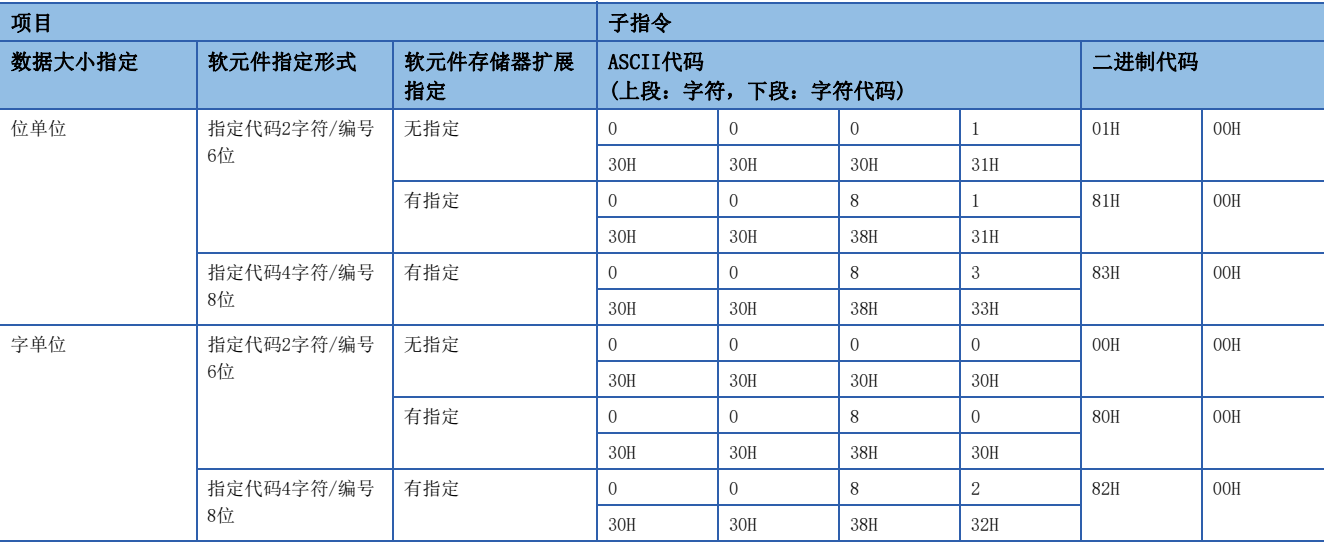

#### ■软元件代码

指定对应要读取的软元件的种类的"软元件代码"。请参阅软元件代码一览(に了[678页 软元件代码一览\)](#page-679-0)。 未对应双字软元件、长变址寄存器(LZ)。

#### ■软元件编号

指定要读取的软元件的起始编号。

#### ■软元件点数

指定要读取的软元件的点数。

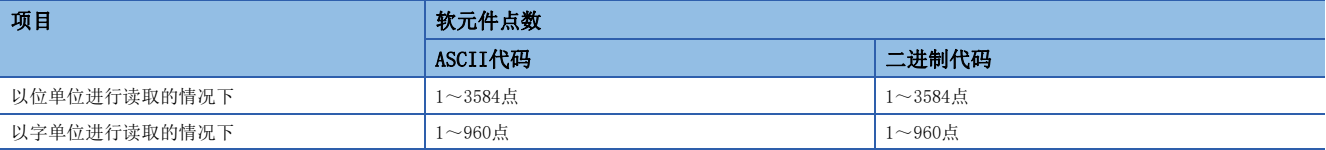

### 响应数据

以16进制数存储所读取的软元件的值。根据ASCII代码及二进制代码,数据排列有所不同。

读取数据

### 通信示例

#### ■以位单位进行读取的情况下

读取M100~M107。

• 以ASCII代码进行数据通信时

(请求数据)

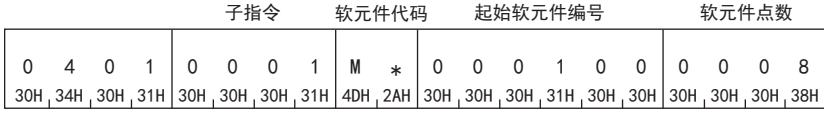

(响应数据)

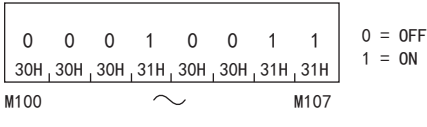

 • 以二进制代码进行数据通信时 (请求数据)

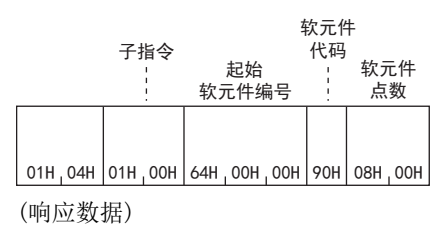

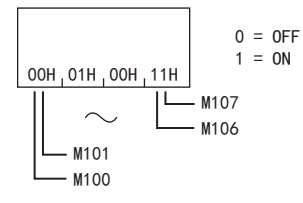

### ■以字单位读取的情况下(位软元件)

读取M100~M131(2字)。

• 以ASCII代码进行数据通信时

(请求数据)

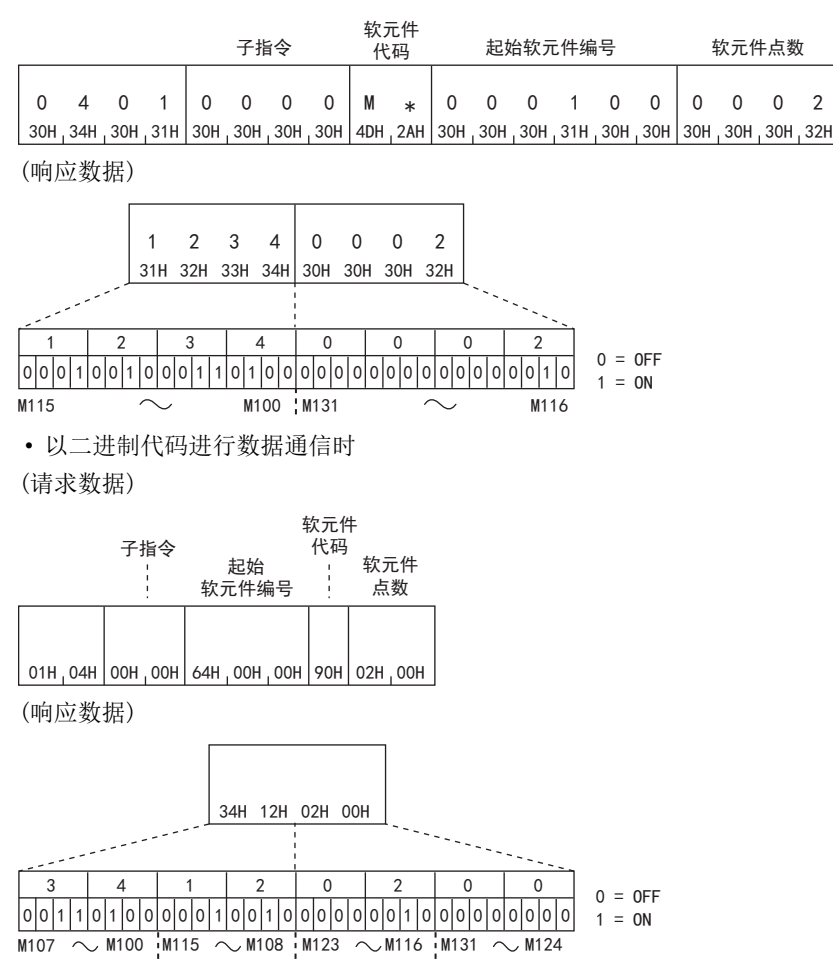

### ■以字单位读取的情况下(字软元件)

读取T100~T102的值。

将其作为存储了T100=4660(1234H)、T101=2(2H)、T102=7663(1DEFH)。

• 以ASCII代码进行数据通信时

(请求数据)

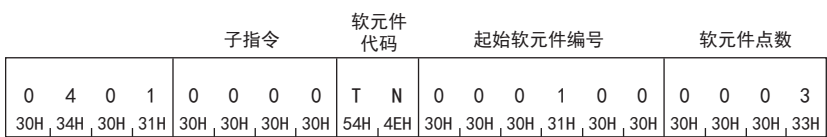

(响应数据)

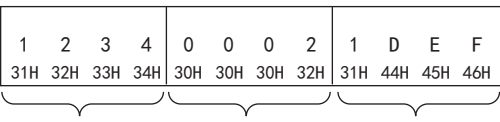

 • 以二进制代码进行数据通信时 (请求数据) T100 T101 T102

软元件 子指令 代码 起始 软元件 ŧ ÷ <sub>较元件编号</sub> ……<br>点数  $\mid$  01H  $_1$  04H  $\mid$  00H  $_1$  00H  $\mid$  00H  $\mid$  01H  $\mid$  02H  $\mid$  03H  $_1$  00H (响应数据)

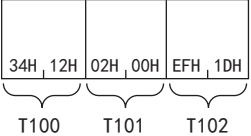

43

# 批量写入

批量写入软元件的数据。

#### 请求数据

#### ■以ASCII代码进行数据通信时 指定代码2字符/编号6位时 4字节 | 4字节 | 2字节 | 6字节 | 4字节 软元件 未扩展指定的情况下 1 4 0 1 → 子指令  $\frac{|\mathfrak{X}, \pi|^2}{\ln \pi}$  起始软元件编号 → 软元件点数 → 点数的写入数据 代码  $31H_134H_130H_131H$ 软元件 │<br>│扩展设定修饰 0 \_0 | 扩展指定 |扩展设定修饰| \*\*;;'-;:'' | 起始软元件编号 | 0 \_ 0 \_ 0 代码 扩展指定的情况下  $30H<sub>1</sub>$   $30H$ 30H<sub>1</sub>30H<sub>1</sub>30H <u> | 2字节 | 2字节 | 2字节 | 2字节 | 2字节 | 3字节</u> 指定代码4字符/编号8位时 4字节 | 4字节 | 1 8字节 4字节 软元件 未扩展指定的情况下 点数的写入数据 1 4 0 1│ 青指令 │ ┆┆┆┌ │ │ 起始软元件编号 │ 软元件点数 代码 31H<sub>1</sub>34H<sub>1</sub>30H<sub>1</sub>31H ikka l 软元件 ᢟኋᇐ 䎭ခ䖥ݹԬ㕌ਭ ᢟኋ䇴ᇐؤ侦 代码 扩展指定的情况下 30H<sub>1</sub> 30H 30H 30H 30H 30H  $\pm$  $\pm$  $\mathbf{r}$  $|_{2}$ 字节  $|_{4}$ 字节  $|_{4}$ 字节  $|_{4}$ 字节  $|_{4}$ 字节  $|_{4}$ 字节  $|_{4}$ 字节  $|_{4}$ 字节 ■以二进制代码进行数据通信时 指定代码2字符/编号6位时 3字节 | 1字节 | 2字节 2字节 | 2字节 | 软元件 ԙ⸷ ⛯ᮦⲺޛߏᮦᦤ 子指令 │ 起始软元件 │ 软元件 │ 软元件 未扩展指定的情况下 编号 点数  $01H, 14H$ 软元件 起始软元件 软元件  $\left| \text{f} \right|$  #展出定 扩展设定 直接 修饰 编号 代码 存储器 修饰 扩展指定的情况下 间接指定 指定 □2字节 │ ᆍ㢸 ᆍ㢸 ᆍ㢸 ᆍ㢸 ᆍ㢸 指定代码4字符/编号8位时 4字节 | 2字节 | 2字节 2字节 」 2字节 起始软元件 软元件 软元件 子指令 未扩展指定的情况下 点数的写入数据 编号 代码 点数  $01H_1$  14H 软元件 起始软元件 软元件 直接 扩展设定│<br>゛"…… 修饰 存储器 编号 代码 修饰 扩展指定的情况下 间接指定 ………<br>指定

ᆍ㢸 ᆍ㢸 ᆍ㢸 ᆍ㢸 ᆍ㢸 ᆍ㢸

### ■子指令

指定通过项目选择的子指令。

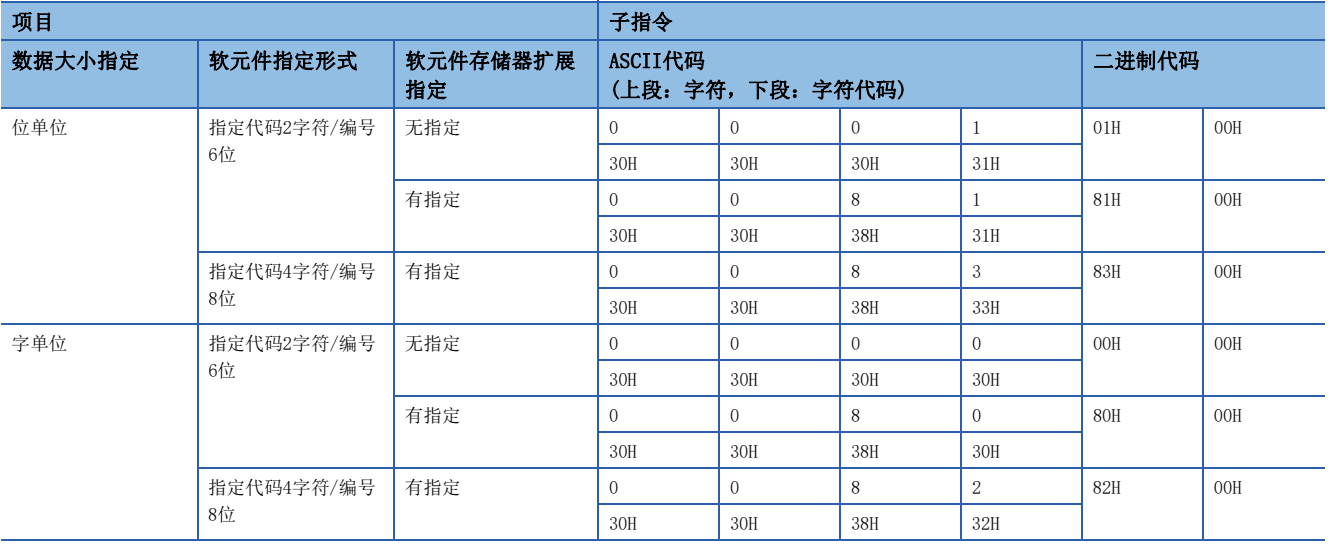

#### ■软元件代码

指定对应要写入的软元件的种类的"软元件代码"。请参阅软元件代码一览(に了[678页 软元件代码一览\)](#page-679-0)。 未对应双字软元件、长变址寄存器(LZ)。

#### ■软元件编号

指定要写入的软元件的起始编号。

### ■软元件点数

指定要写入的软元件的点数。

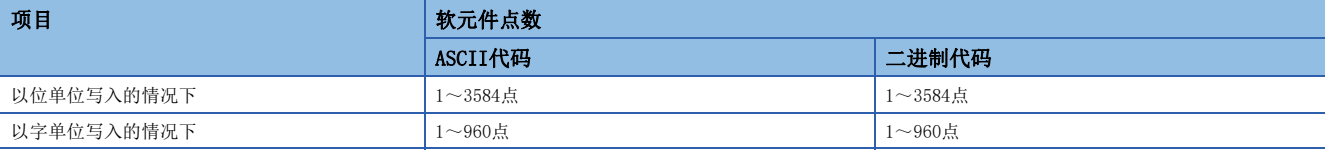

#### ■写入数据

将写入软元件的值指定"软元件点数"中指定的点数。

#### 响应数据

没有批量写入指令的响应数据。

### 通信示例

## ■以位单位写入的情况下

将值写入M100~M107。

• 以ASCII代码进行数据通信时

(请求数据)

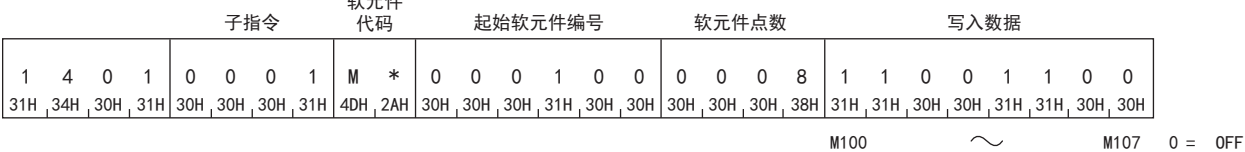

 $1 = 0N$ 

• 以二进制代码进行数据通信时

(请求数据)

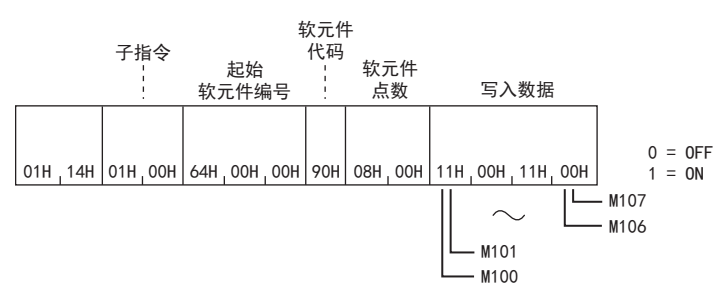

 $+$   $\mu$ 

### ■以字单位写入的情况下(位软元件)

将值写入M100~M131(2字)。

• 以ASCII代码进行数据通信时

(请求数据)

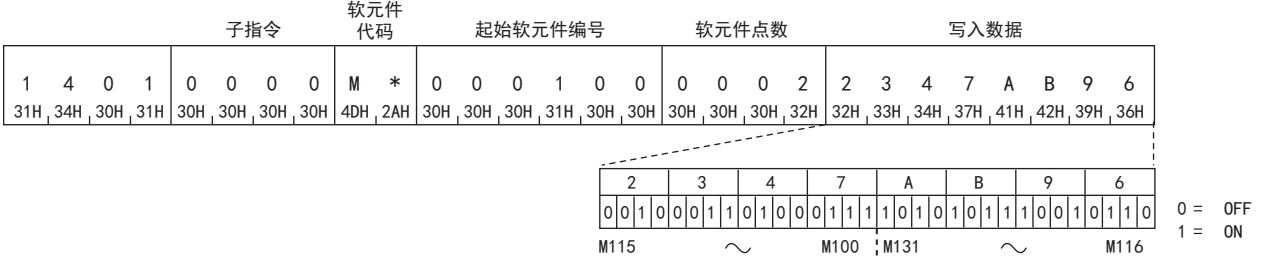

• 以二进制代码进行数据通信时

(请求数据)

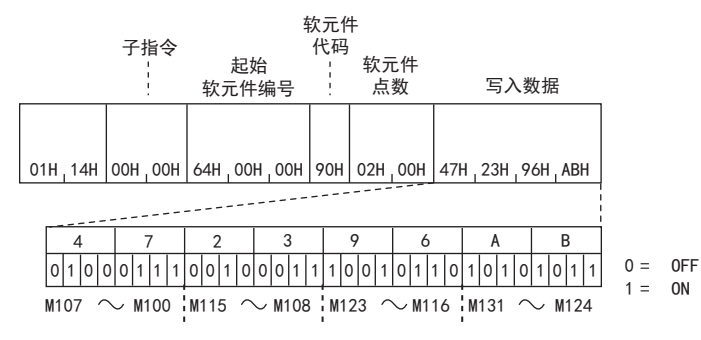

### ■以字单位写入的情况下(字软元件)

将6549(1995H)写入D100,将4610(1202H)写入D101,将4400(1130H)写入D102。

• 以ASCII代码进行数据通信时

(请求数据)

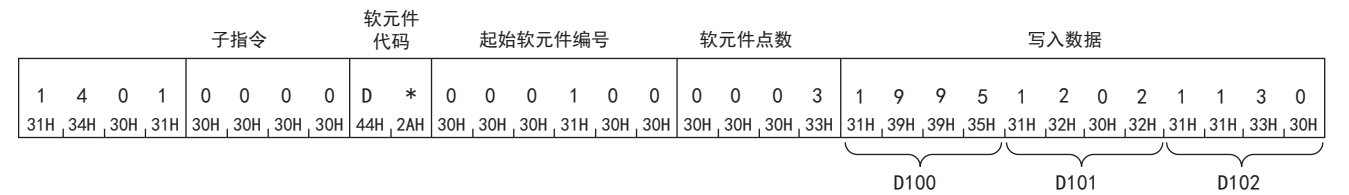

• 以二进制代码进行数据通信时

(请求数据)

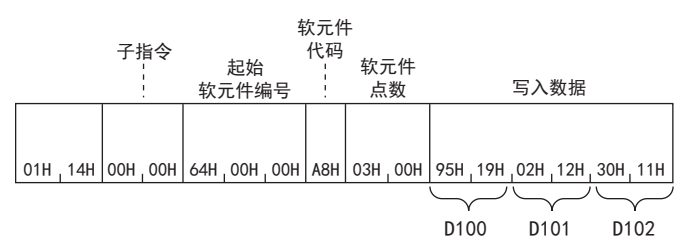

# 随机读取

随机指定软元件编号,读取软元件的值。

#### 请求数据

#### ■以ASCII代码进行数据通信时

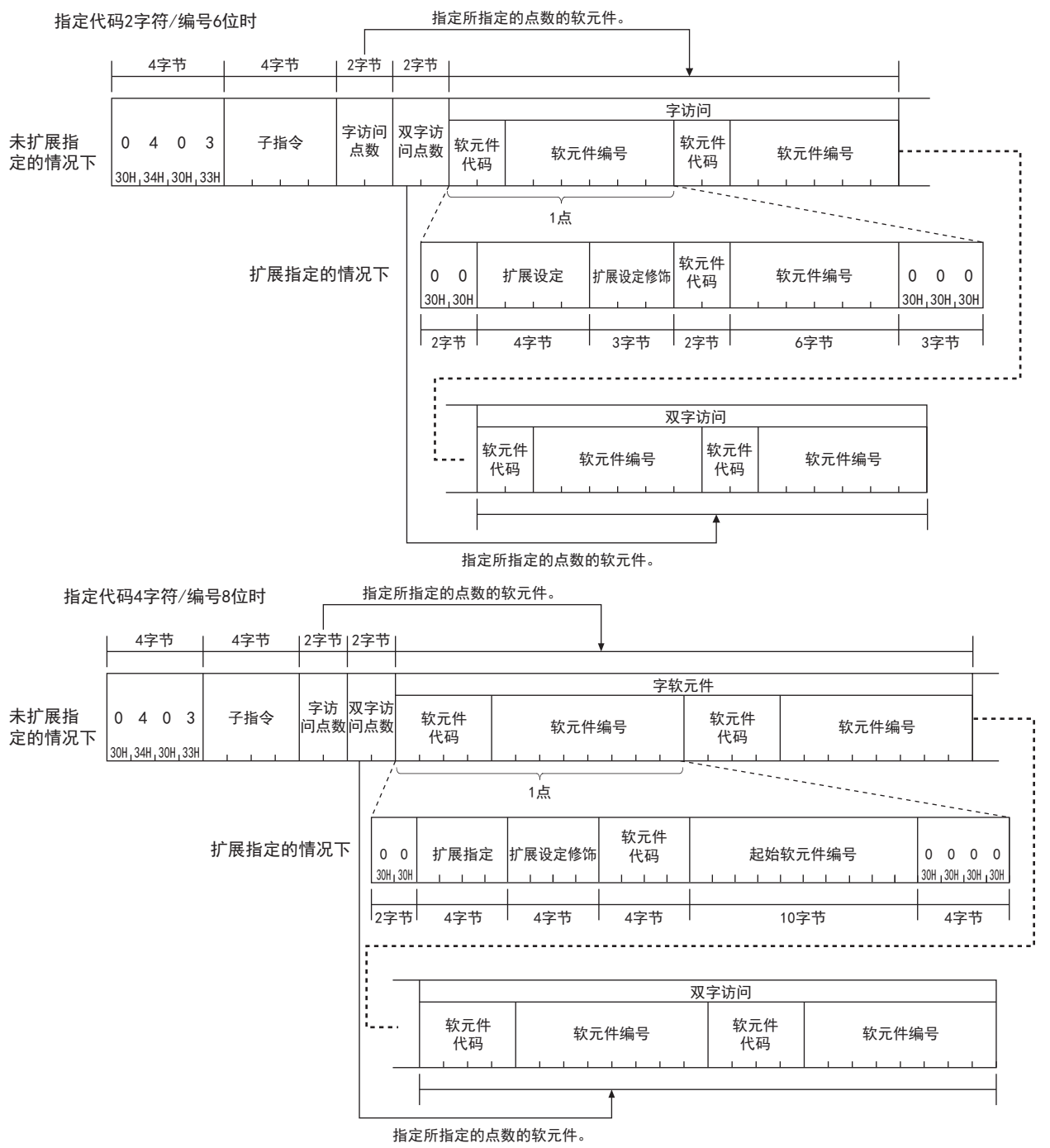

### ■以二进制代码进行数据通信时

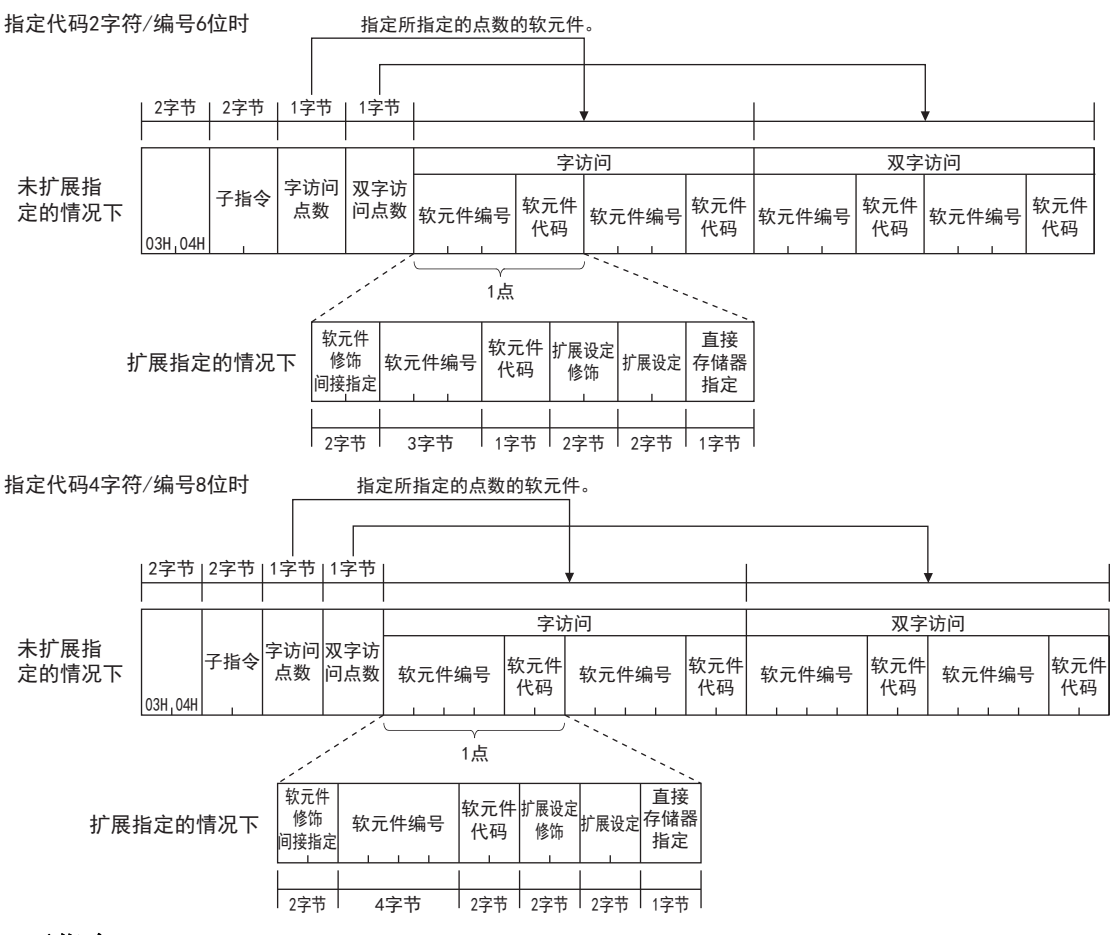

### ■子指令

指定通过项目选择的子指令。

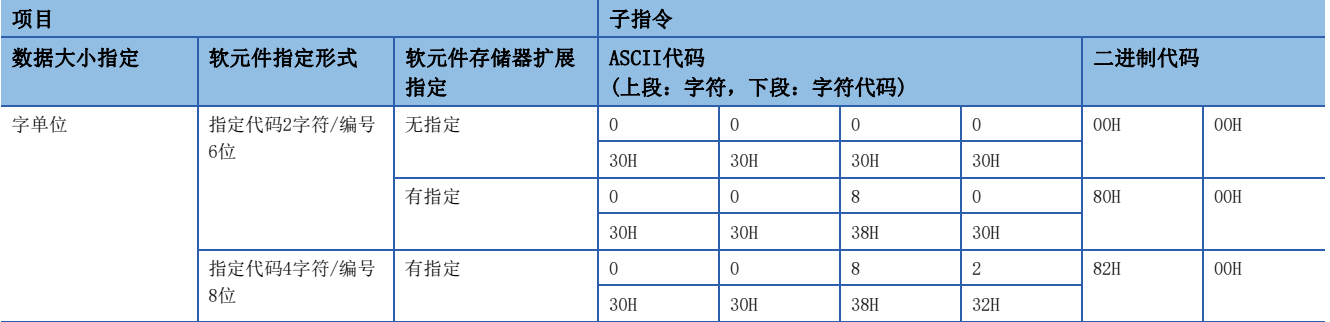

#### ■字访问点数、双字访问点数

指定要读取的软元件的点数。

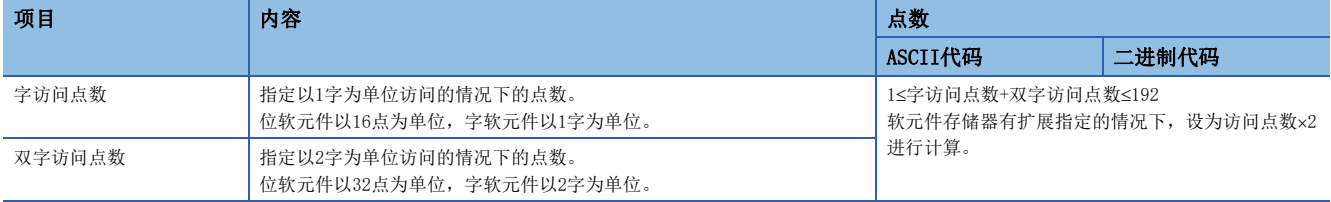

### ■软元件代码、软元件编号

指定要读取的软元件。

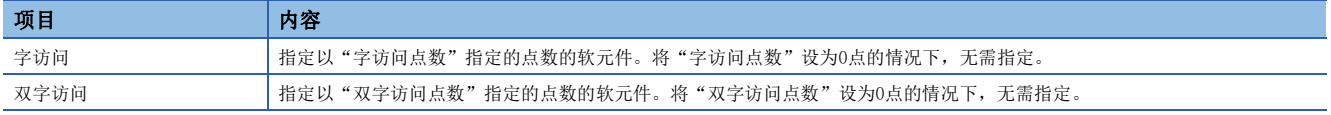

字访问的软元件→按照双字访问的软元件的顺序进行设置。

### 响应数据

以16进制数存储所读取的软元件的值。根据ASCII代码及二进制代码,数据排列有所不同。

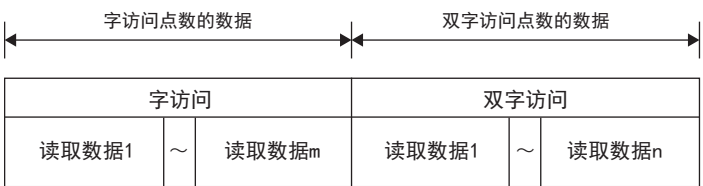

## 通信示例

字访问时,读取D0、T0、M100~M115、X20~X37, 双字访问时, 读取D1500~D1501、Y160~Y217、M1111~M1142。 将其作为存储了D0=6549(1995H)、T0=4610(1202H)、D1500=20302(4F4EH)、D1501=19540(4C54H)。

#### ■以ASCII代码(X,Y 8进制)进行数据通信时

• 请求数据

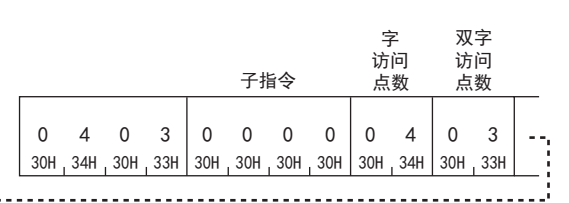

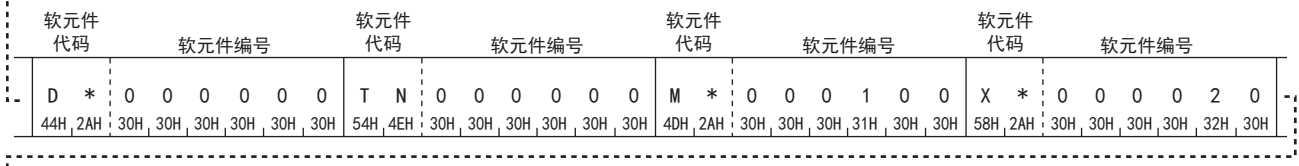

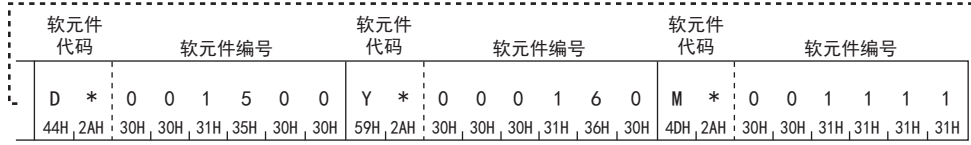

• 响应数据

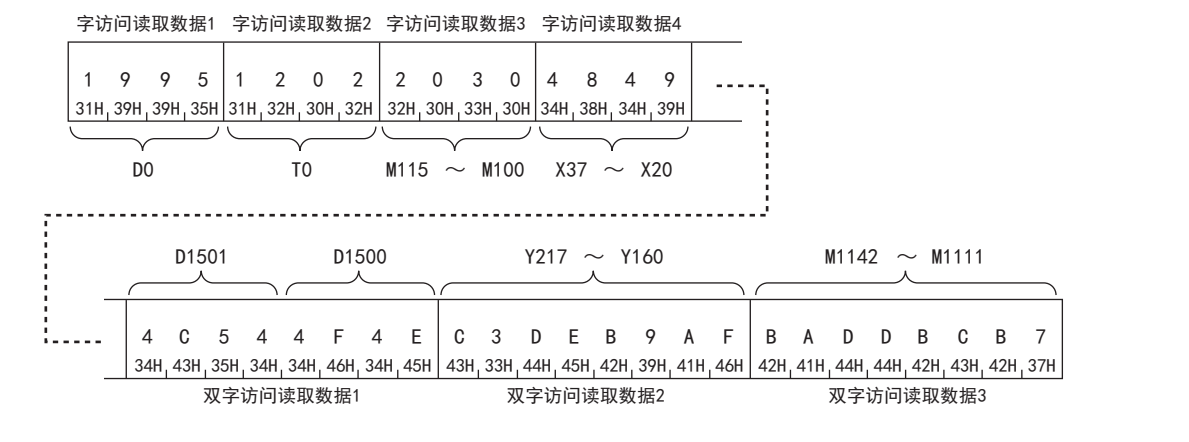

字访问读取数据3

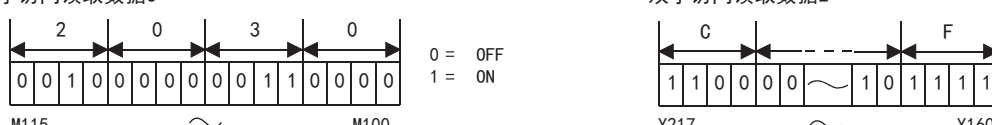

字访问读取数据4

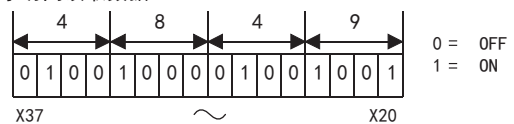

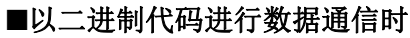

• 请求数据

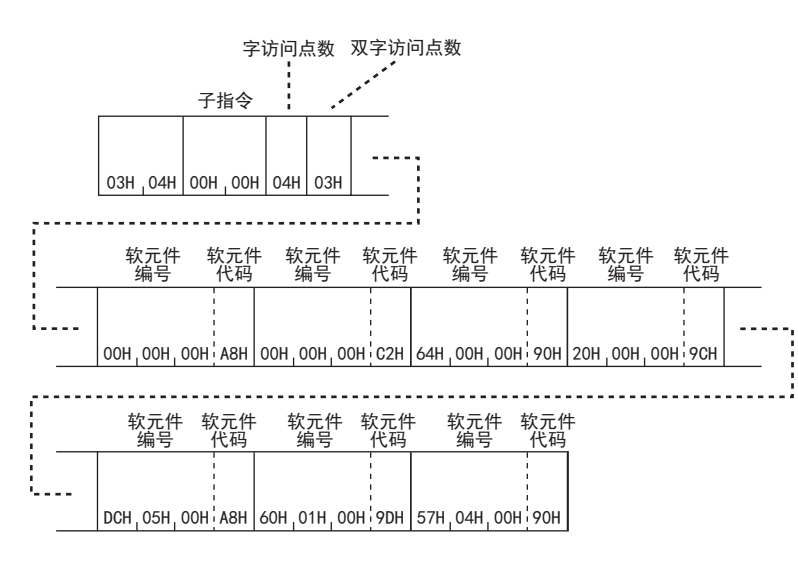

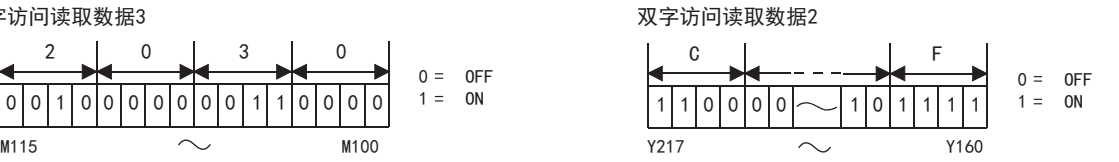

双字访问读取数据3

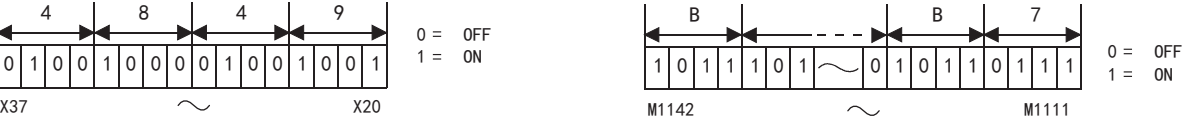

• 响应数据

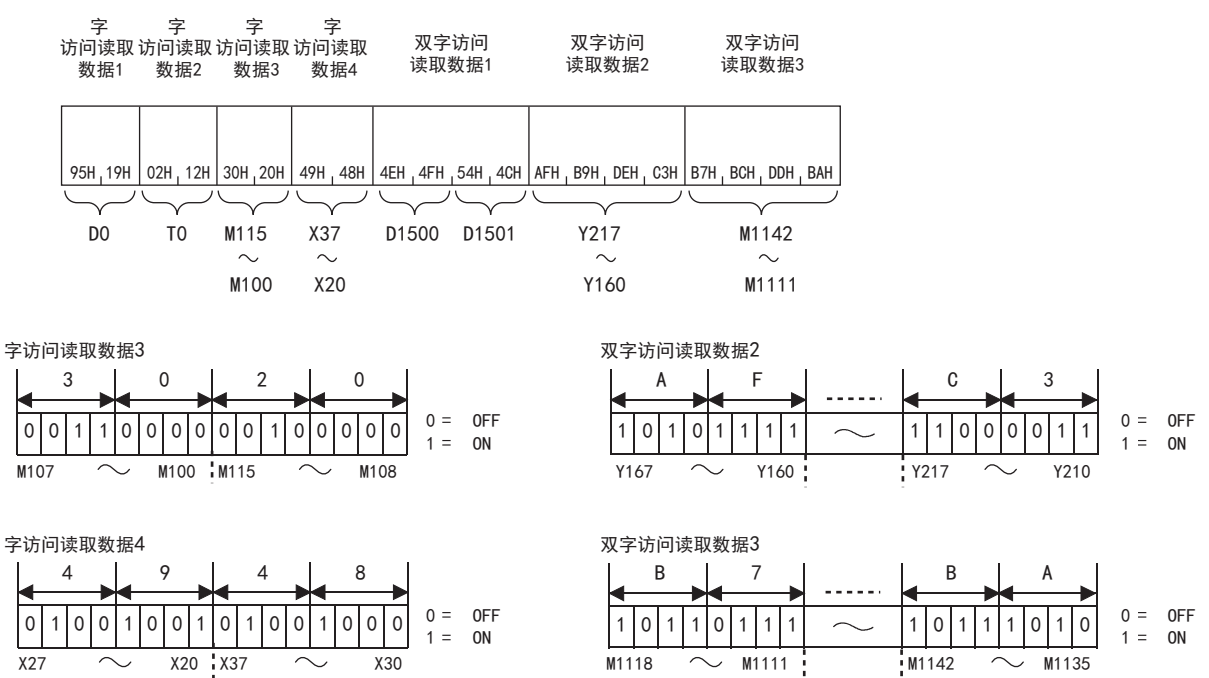

# 随机写入

随机指定软元件的软元件编号,写入数据。

#### 请求数据

#### ■以位单位写入的情况下

• 以ASCII代码进行数据通信时

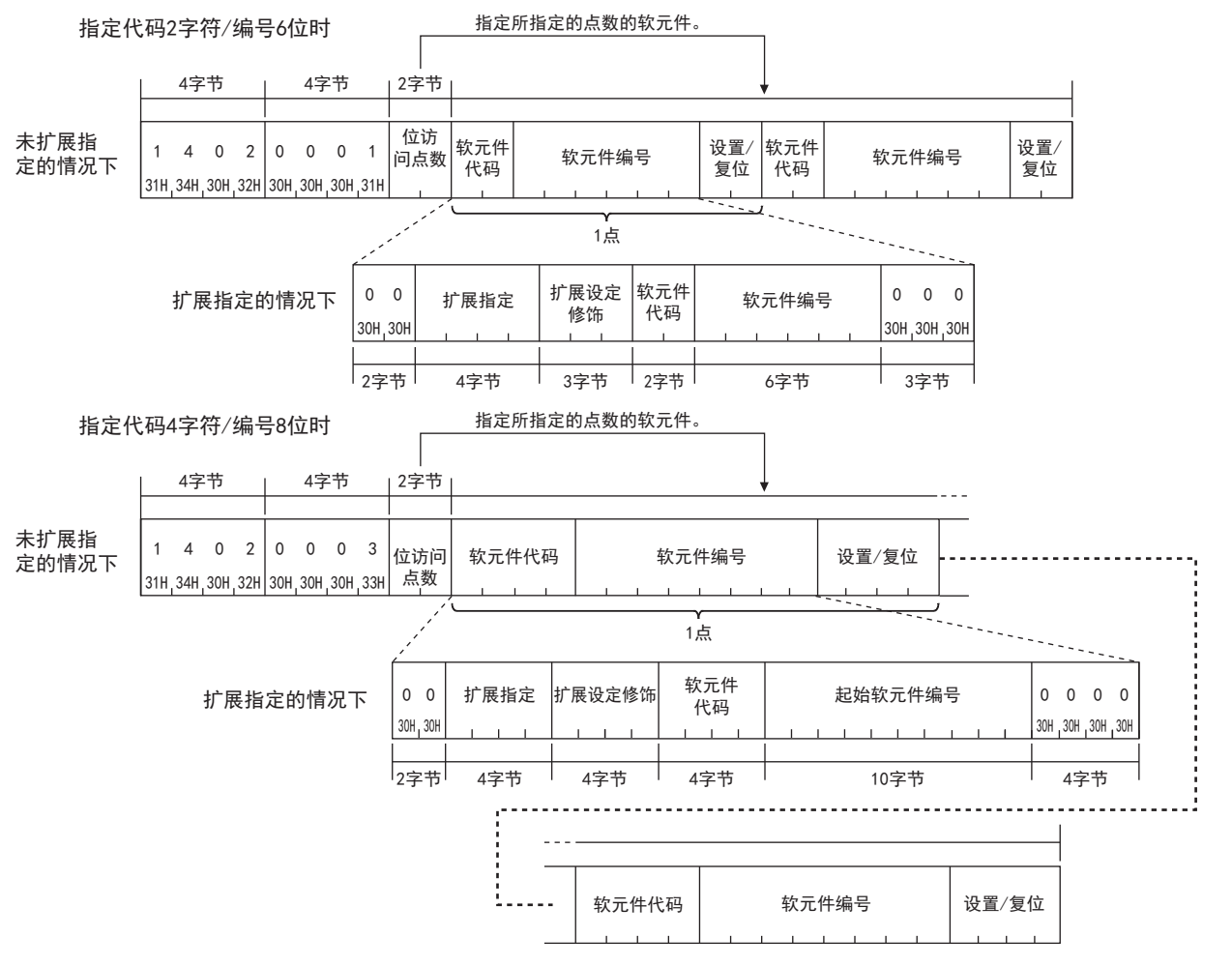

#### • 以二进制代码进行数据通信时

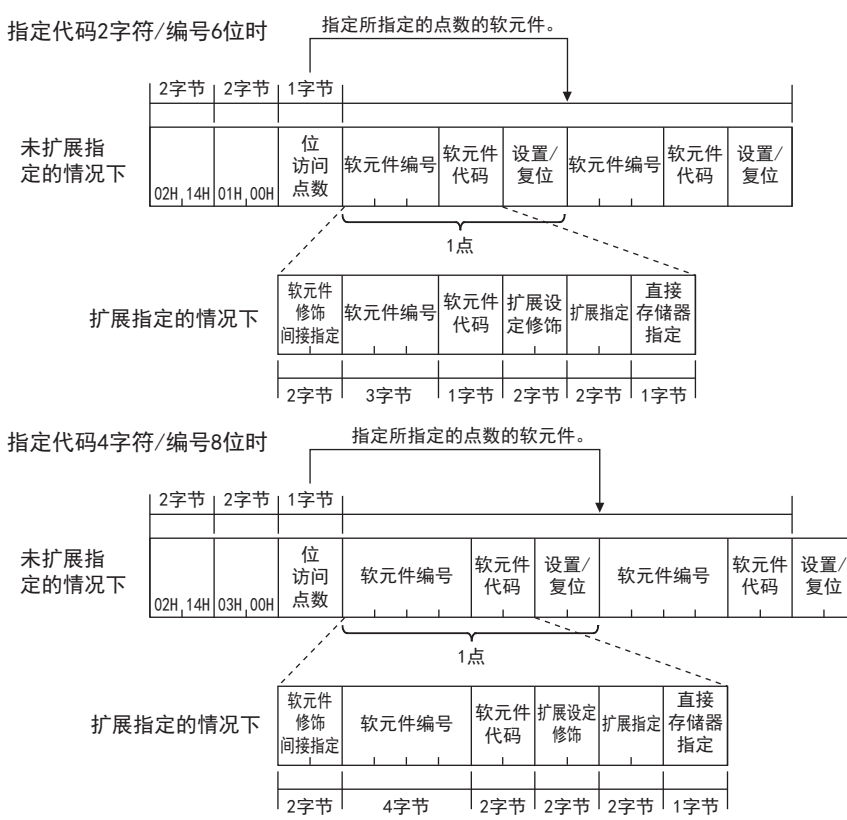

### ■以字单位写入的情况下

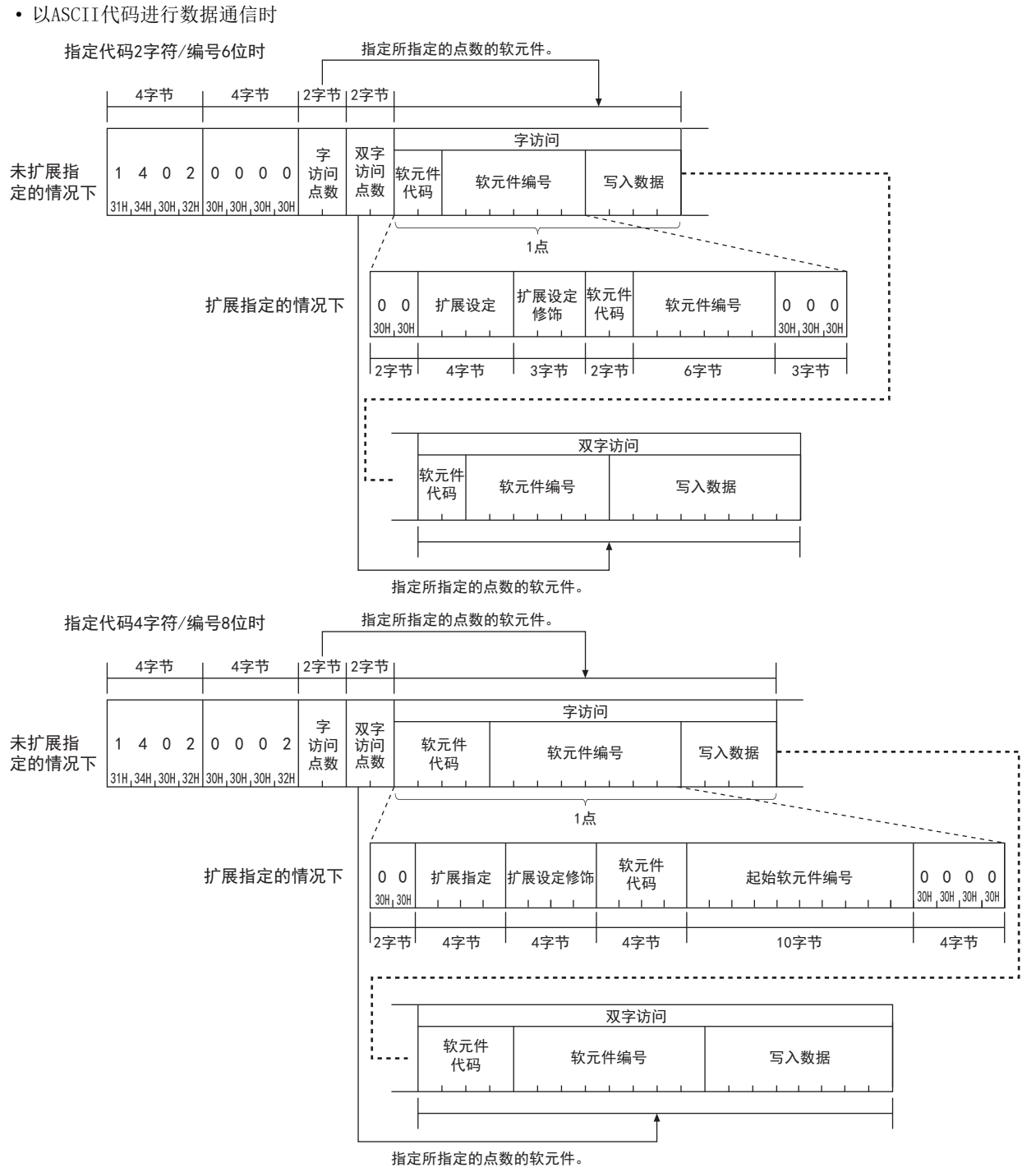

#### • 以二进制代码进行数据通信时

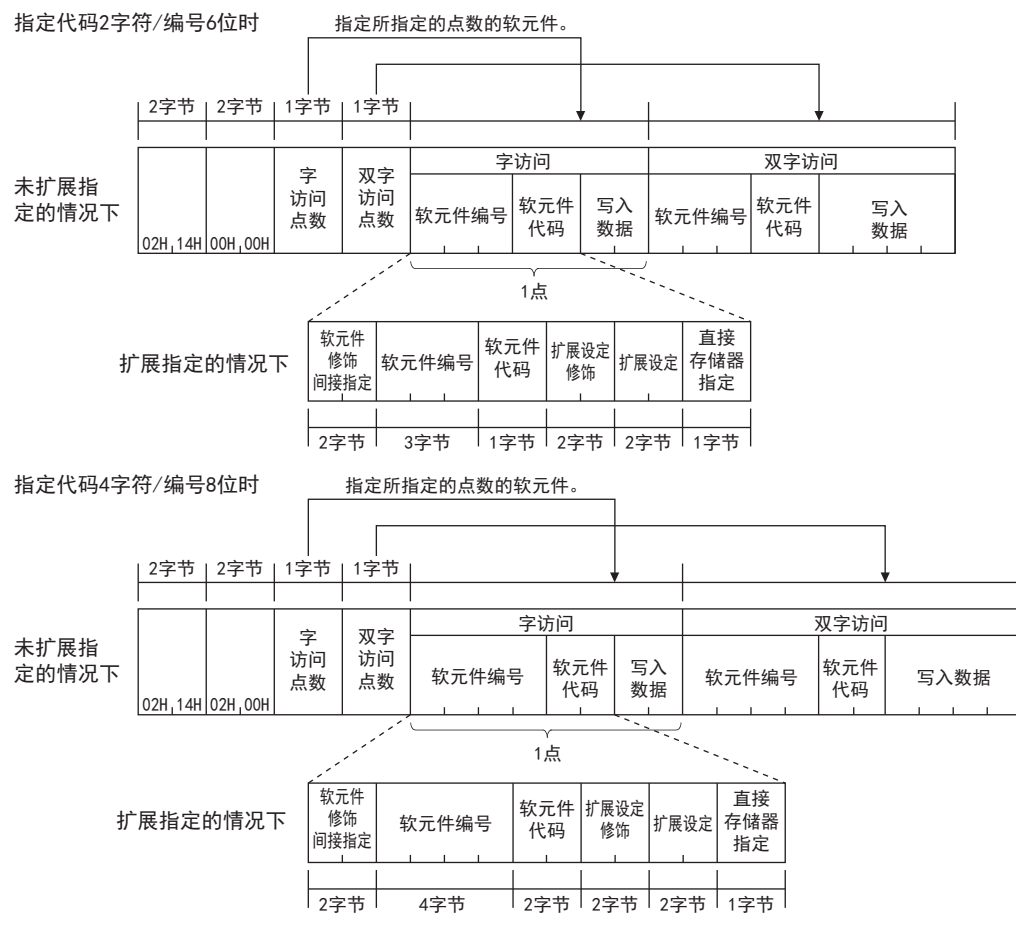

#### ■子指令

指定通过项目选择的子指令。

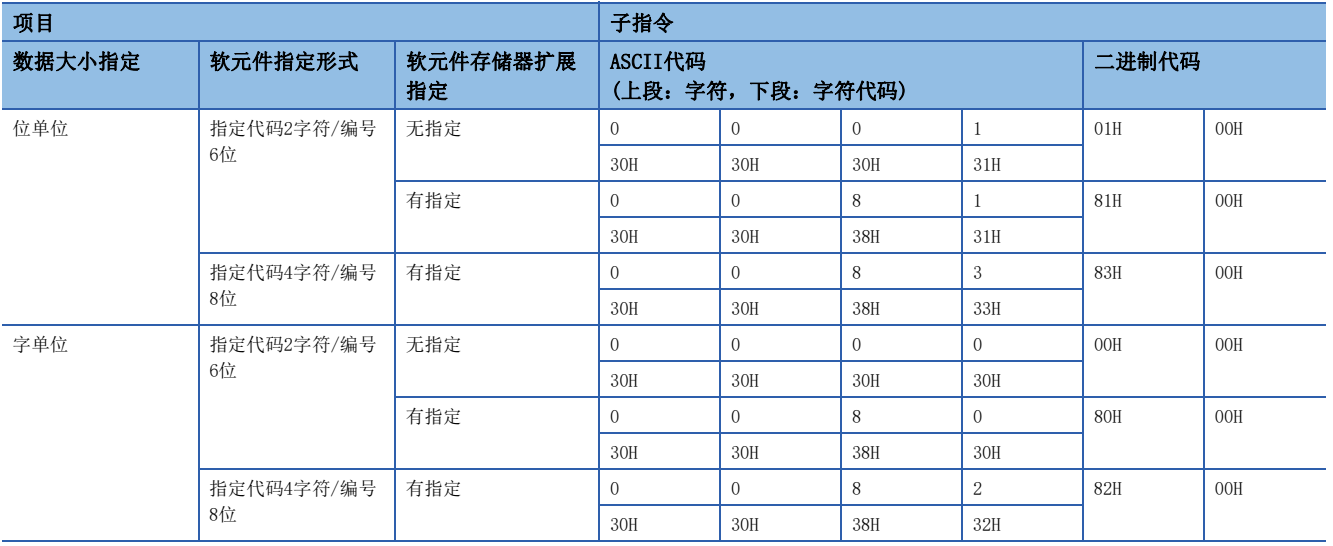

### ■位访问点数、字访问点数、双字访问点数

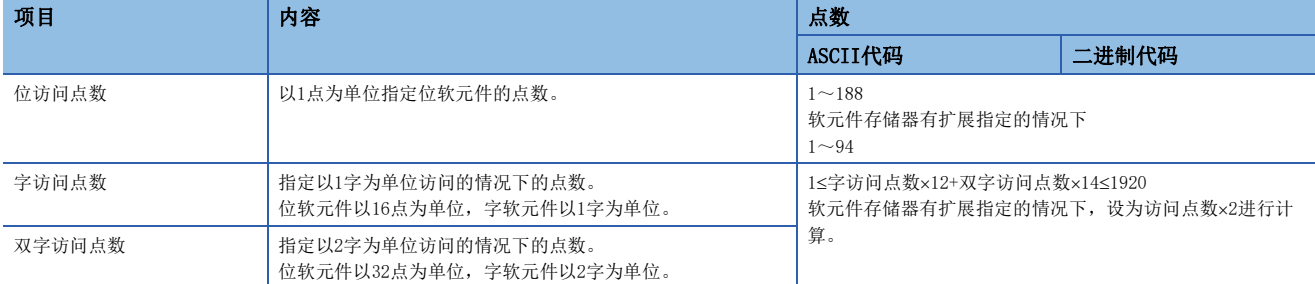

### ■软元件代码、软元件编号、写入数据

指定要写入的软元件。

以16进制数指定写入数据。

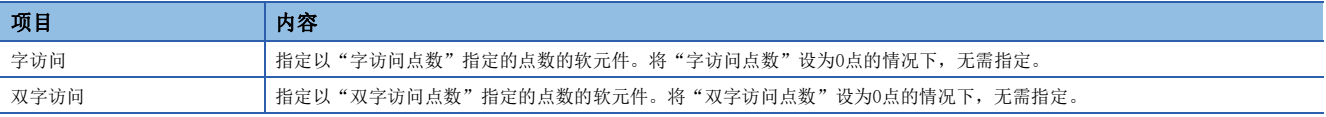

### ■设置/复位

指定位软元件的ON/OFF。

#### • 指定代码2字符/编号6位

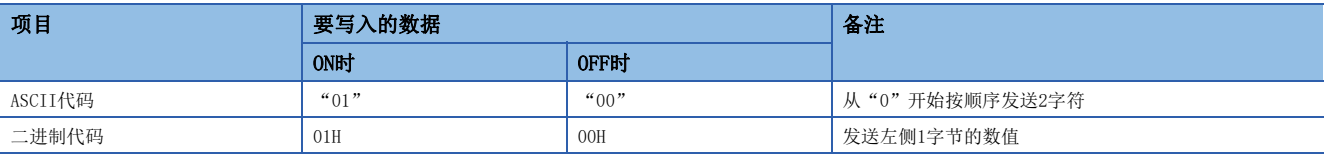

#### • 指定代码4字符/编号8位

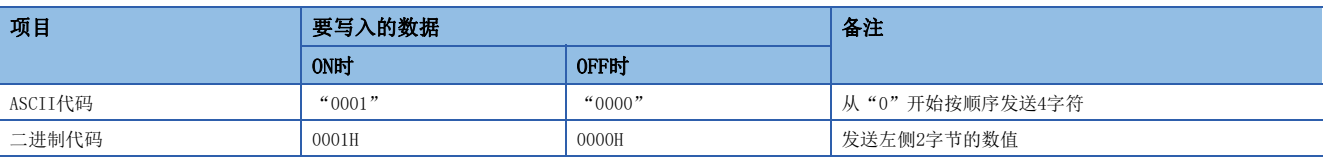

## 43

### 响应数据

没有随机写入指令的响应数据。

## 通信示例

# **■以位单位写入的情况下**

将M50设为OFF,将Y27设为ON。

• 以ASCII代码(X,Y 8进制)进行数据通信时

(请求数据)

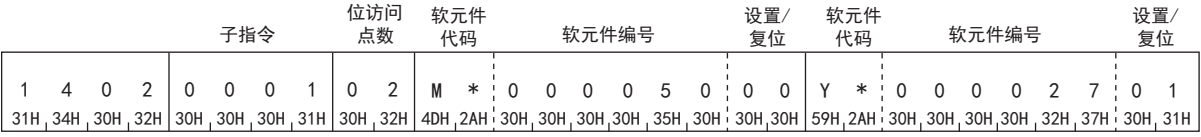

• 以二进制代码进行数据通信时

(请求数据)

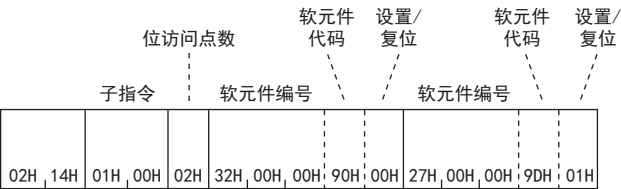

### ■以字单位写入的情况下

如下将值写入软元件。

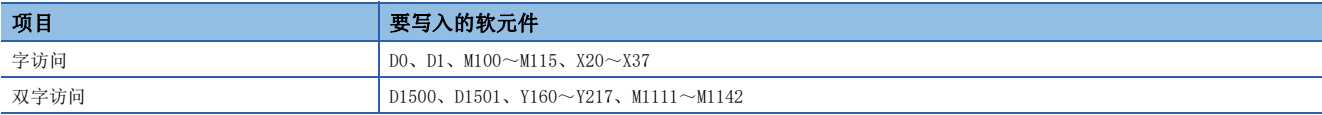

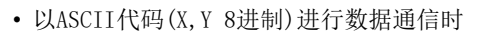

(请求数据)

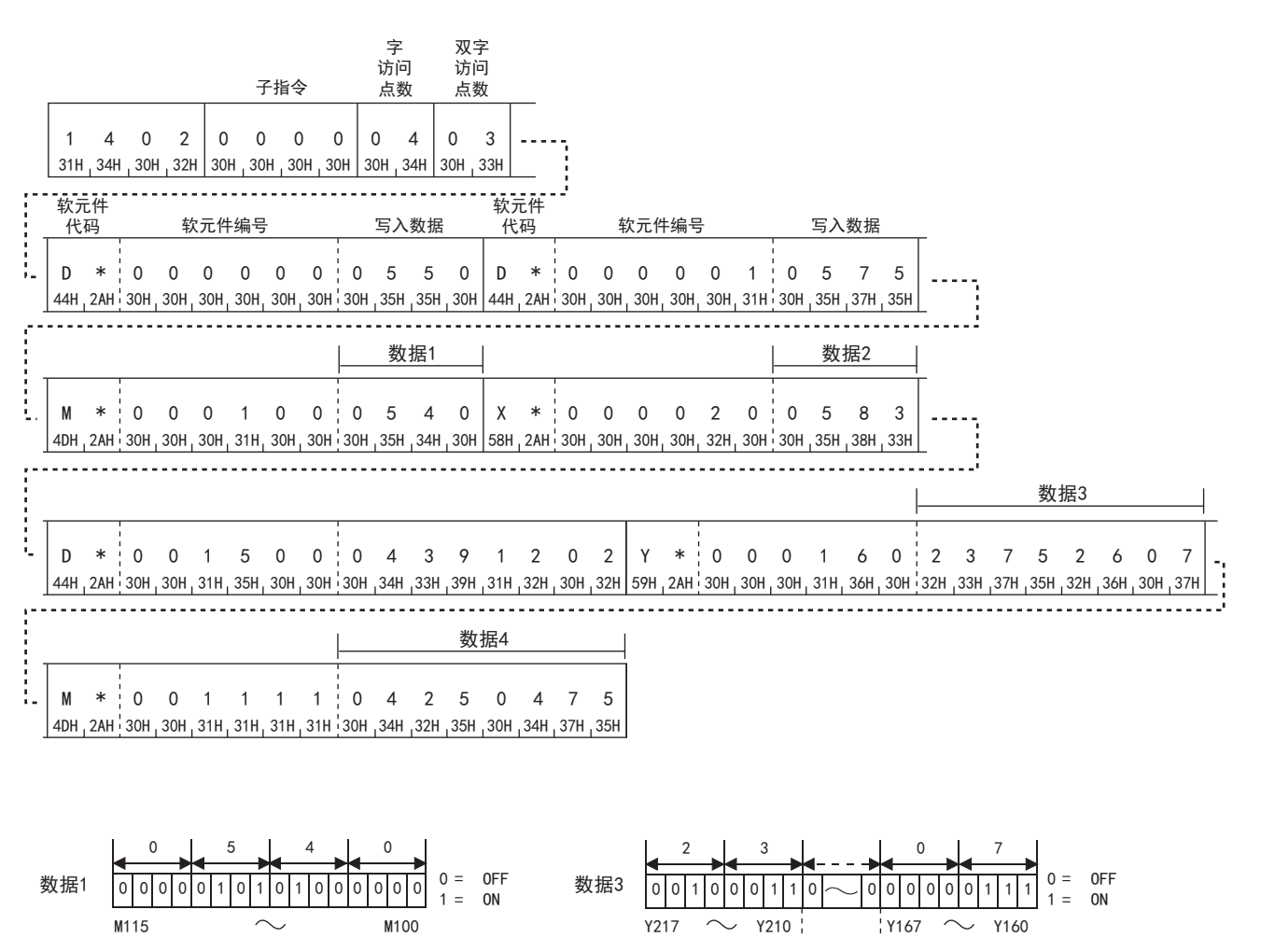

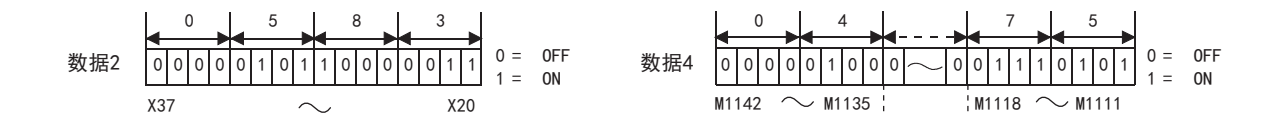

 • 以二进制代码进行数据通信时 (请求数据)

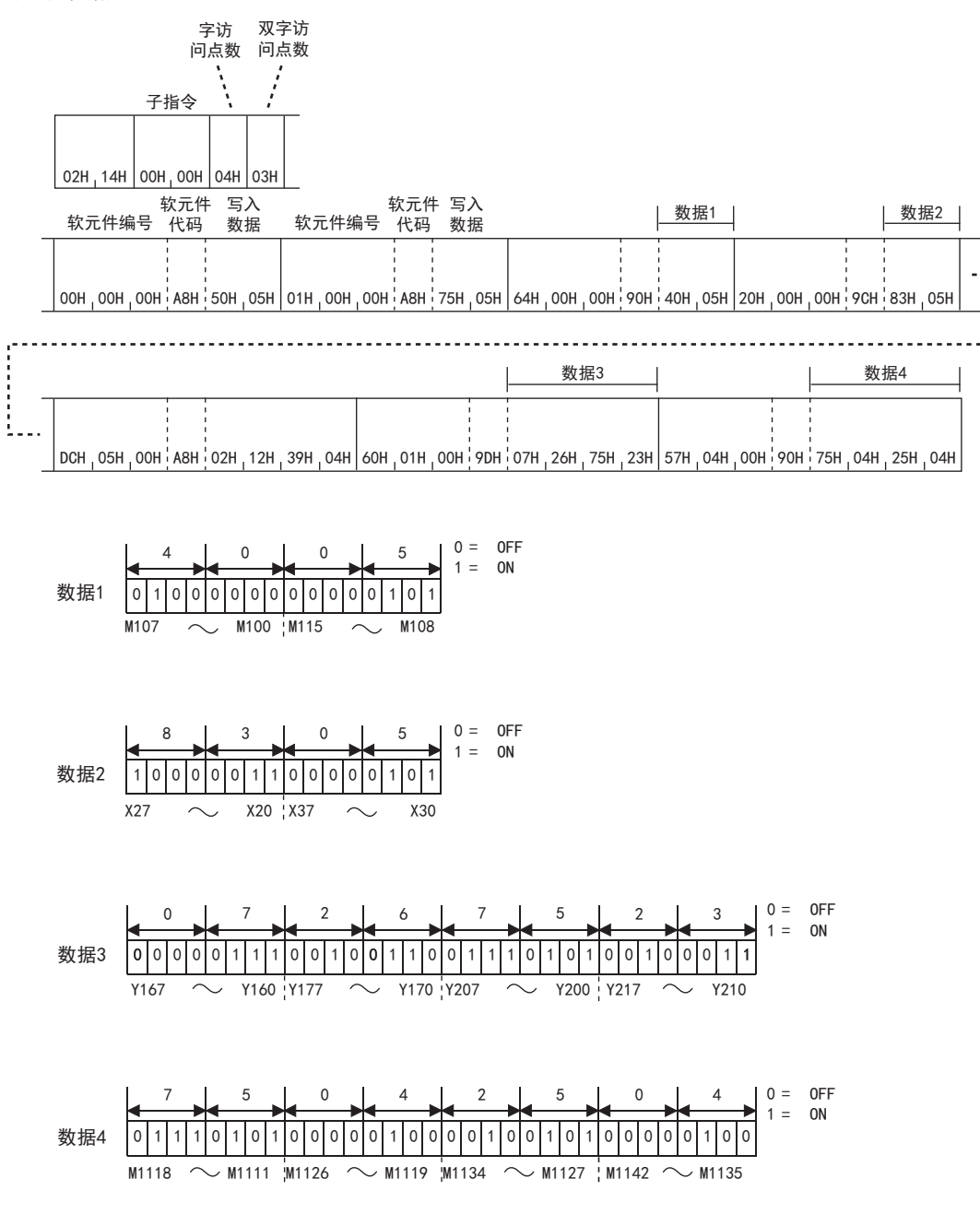

# 多个块批量读取

使用示例, 说明将位软元件(1点=16位)和字软元件(1点=1字)的n点作为1块, 随机指定多个块进行读取的控制步骤。

#### 请求数据

#### ■以ASCII代码进行数据通信时

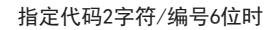

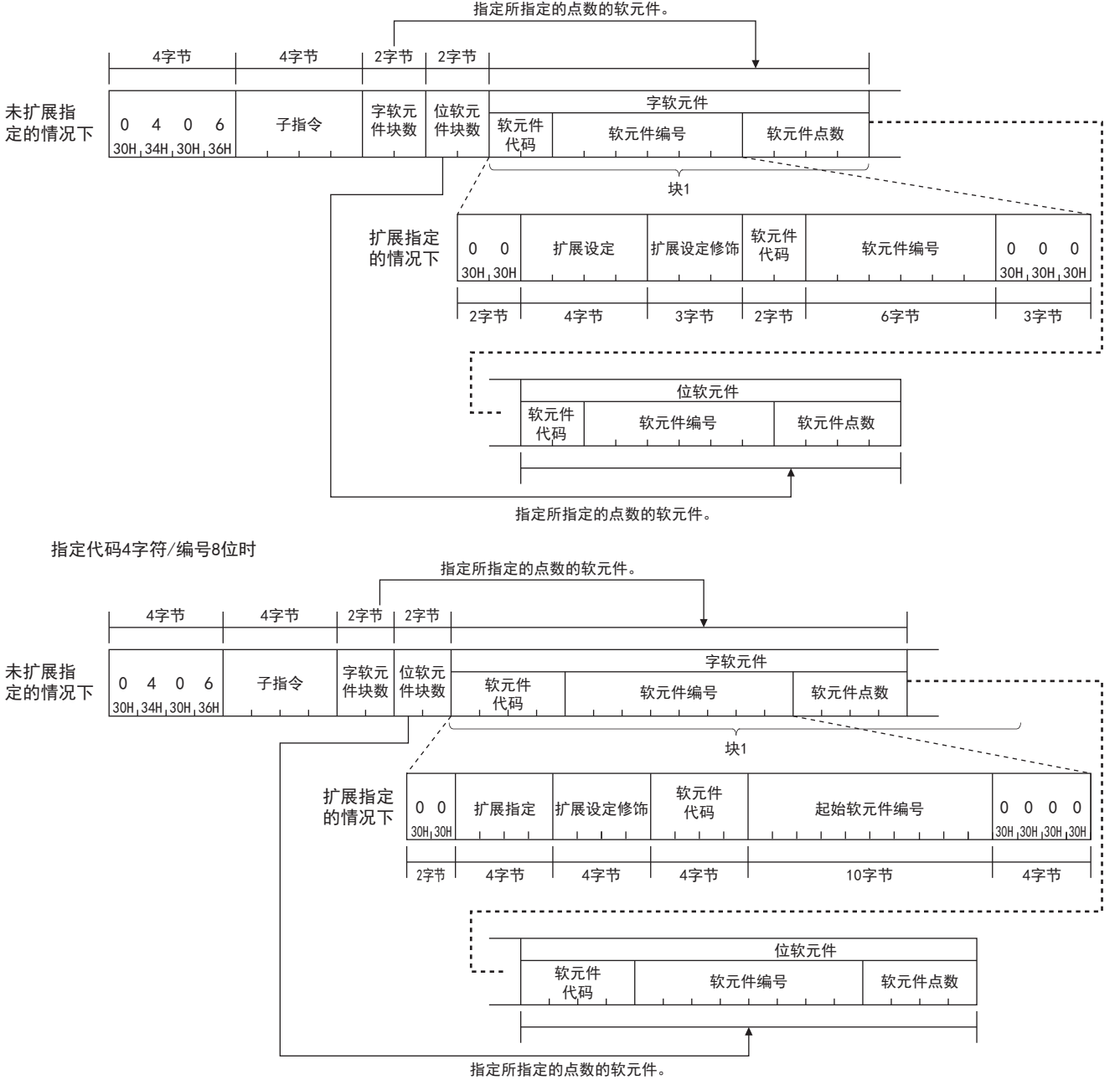

### ■以二进制代码进行数据通信时

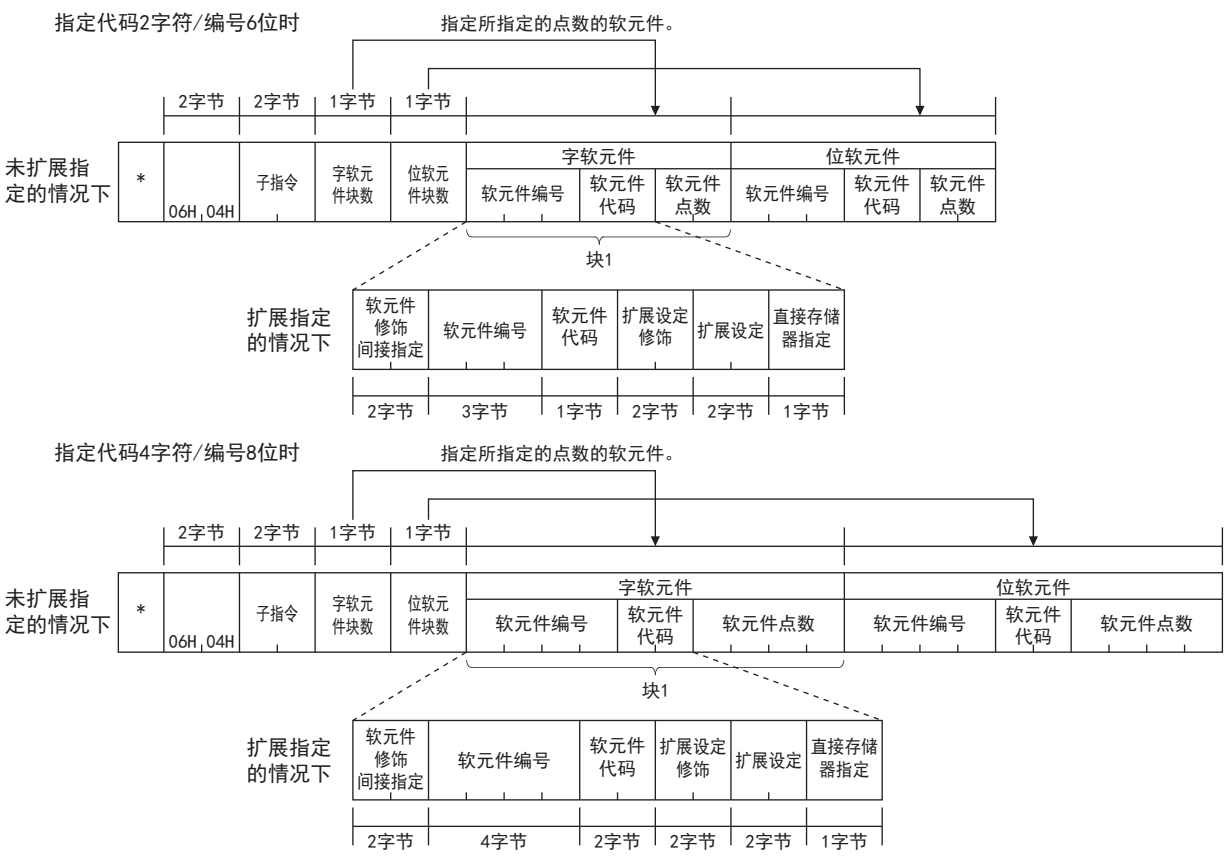

#### 子指令

指定通过项目选择的子指令。

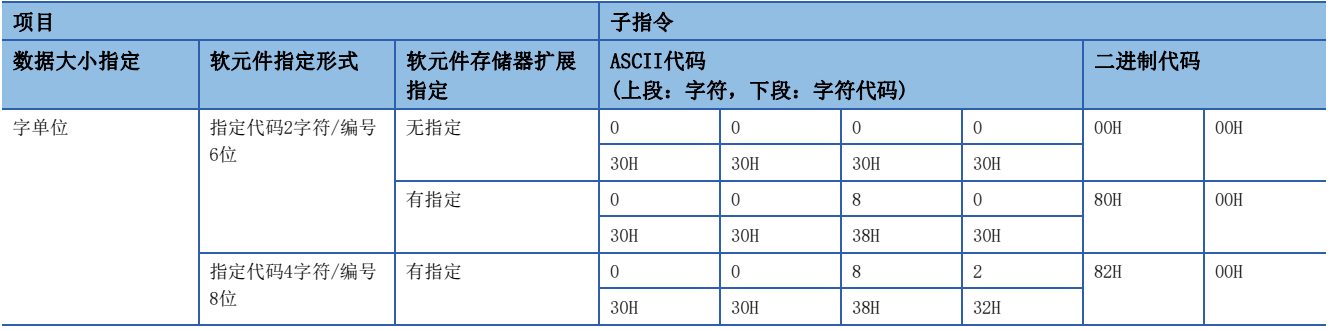

#### 字软元件块数、位软元件块数

以16进制数指定要读取的软元件的块数。

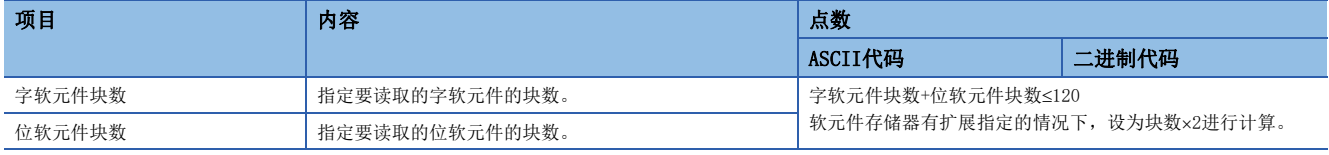

### 软元件代码、软元件编号、软元件点数

请指定软元件点数,以满足下述条件。

字软元件的各块的合计点数+位软元件的各块的合计点数≤960

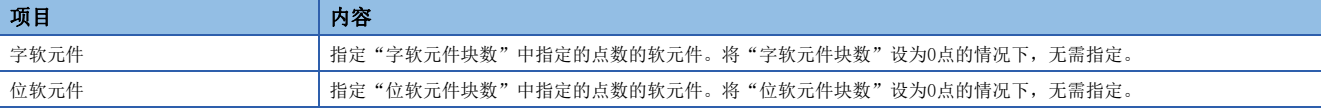

要点

指定定时器、累计定时器、计数器的触点以及线圈的情况下,请使用位软元件块。 按照字软元件位软元件的顺序进行设置。

#### 响应数据

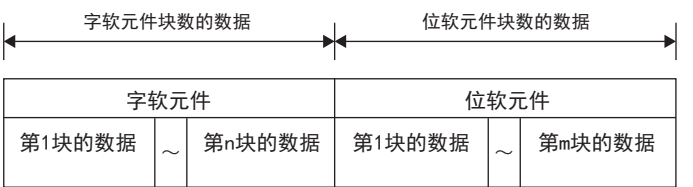

### 通信示例

如下所述,通过软元件读取值。

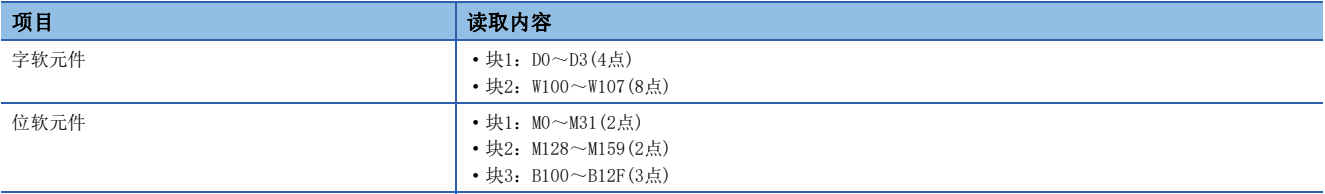

#### ■以ASCII代码进行数据通信时

(请求数据)

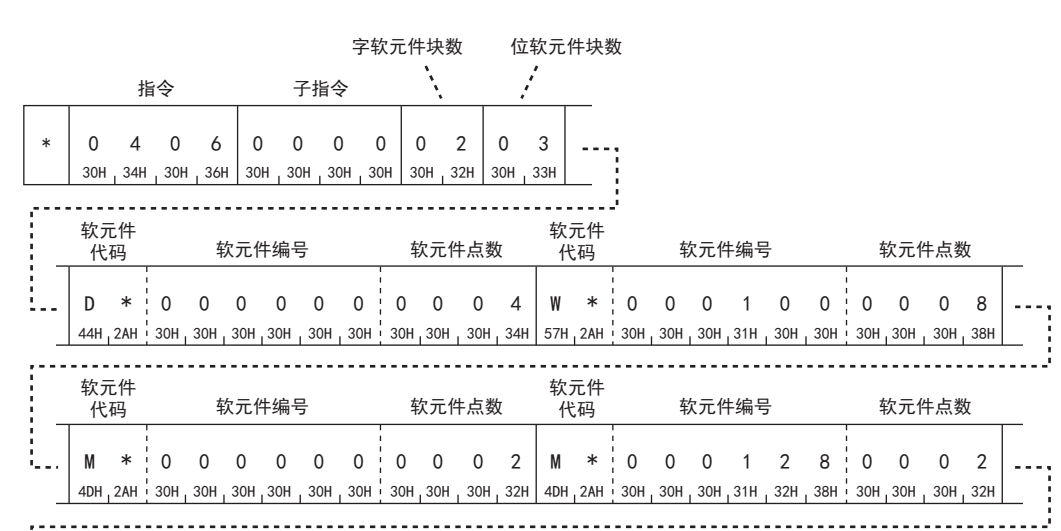

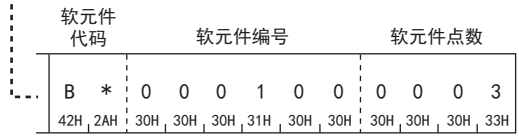

(响应数据)

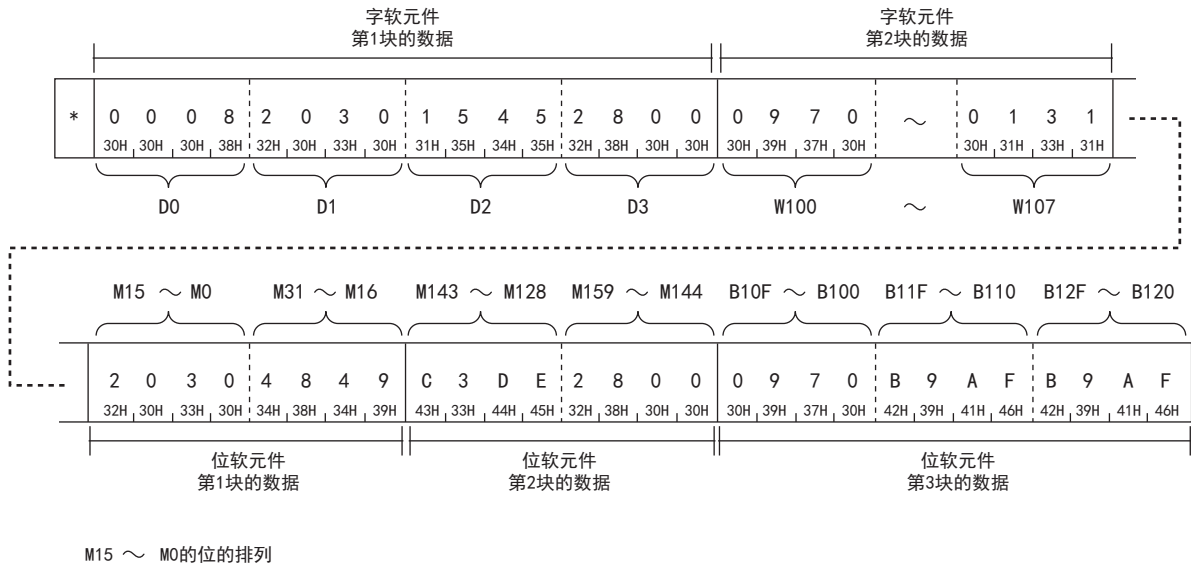

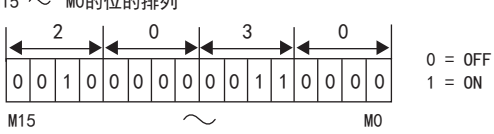

#### ■以二进制代码进行数据通信时

(请求数据)

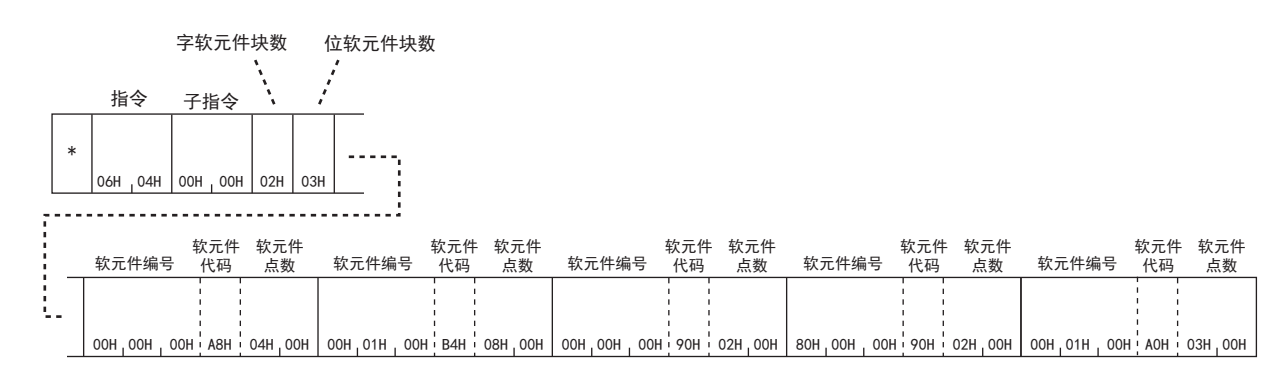

(响应数据)

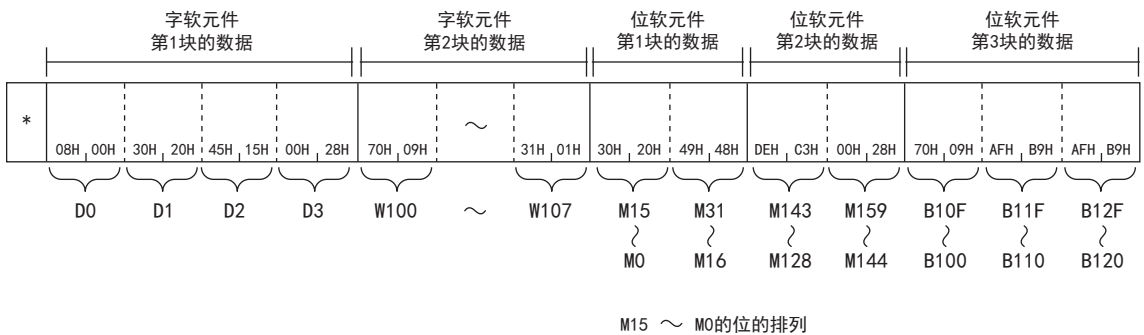

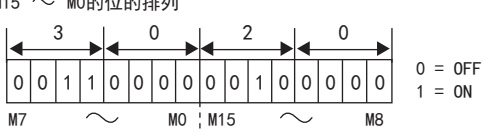

# 多个块批量写入

使用示例,说明将位软元件(1点=16位)和字软元件(1点=1字)的n点作为1块,随机指定多个块进行写入的控制步骤。

#### 请求数据

#### ■以ASCII代码进行数据通信时

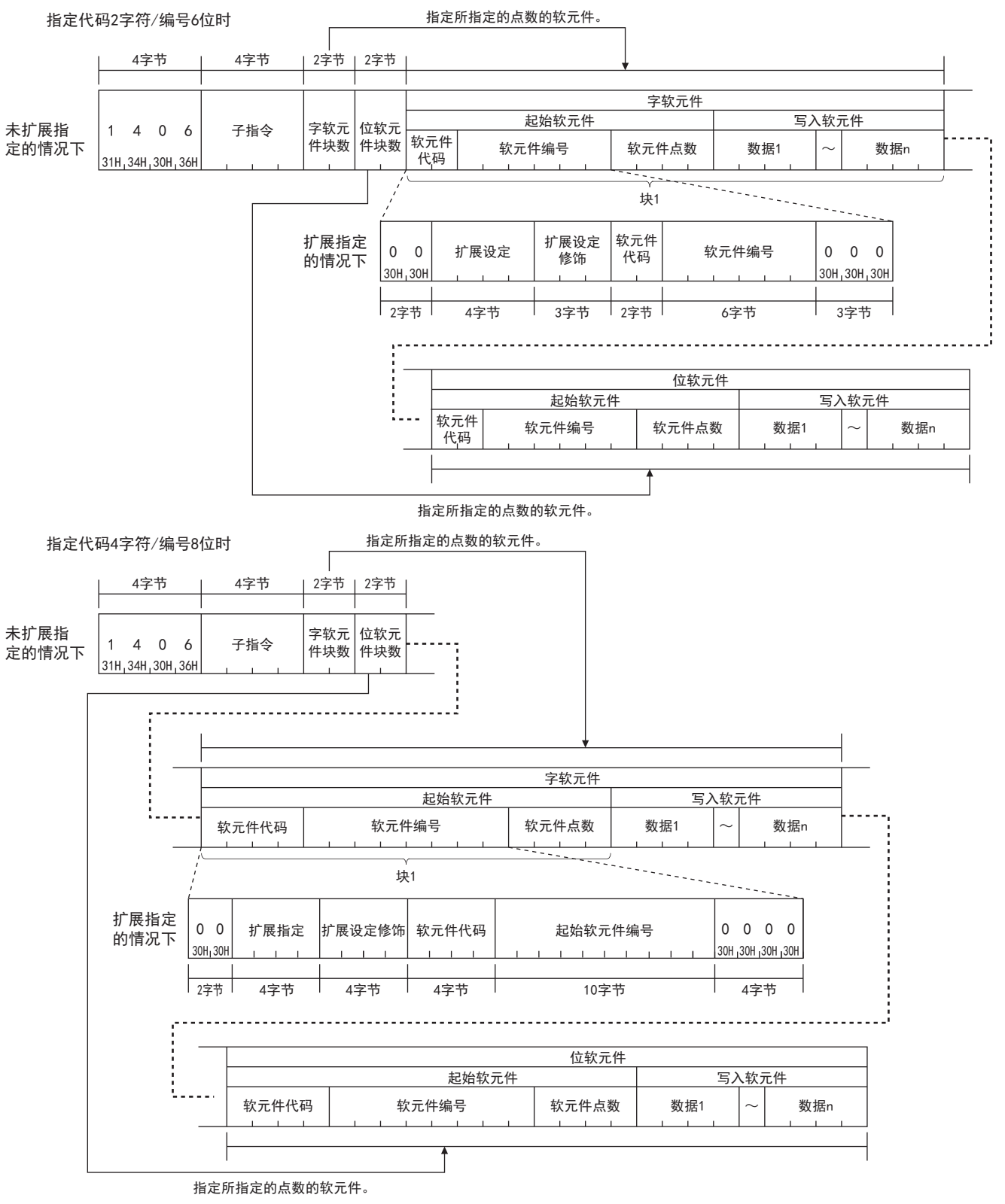

### ■以二进制代码进行数据通信时

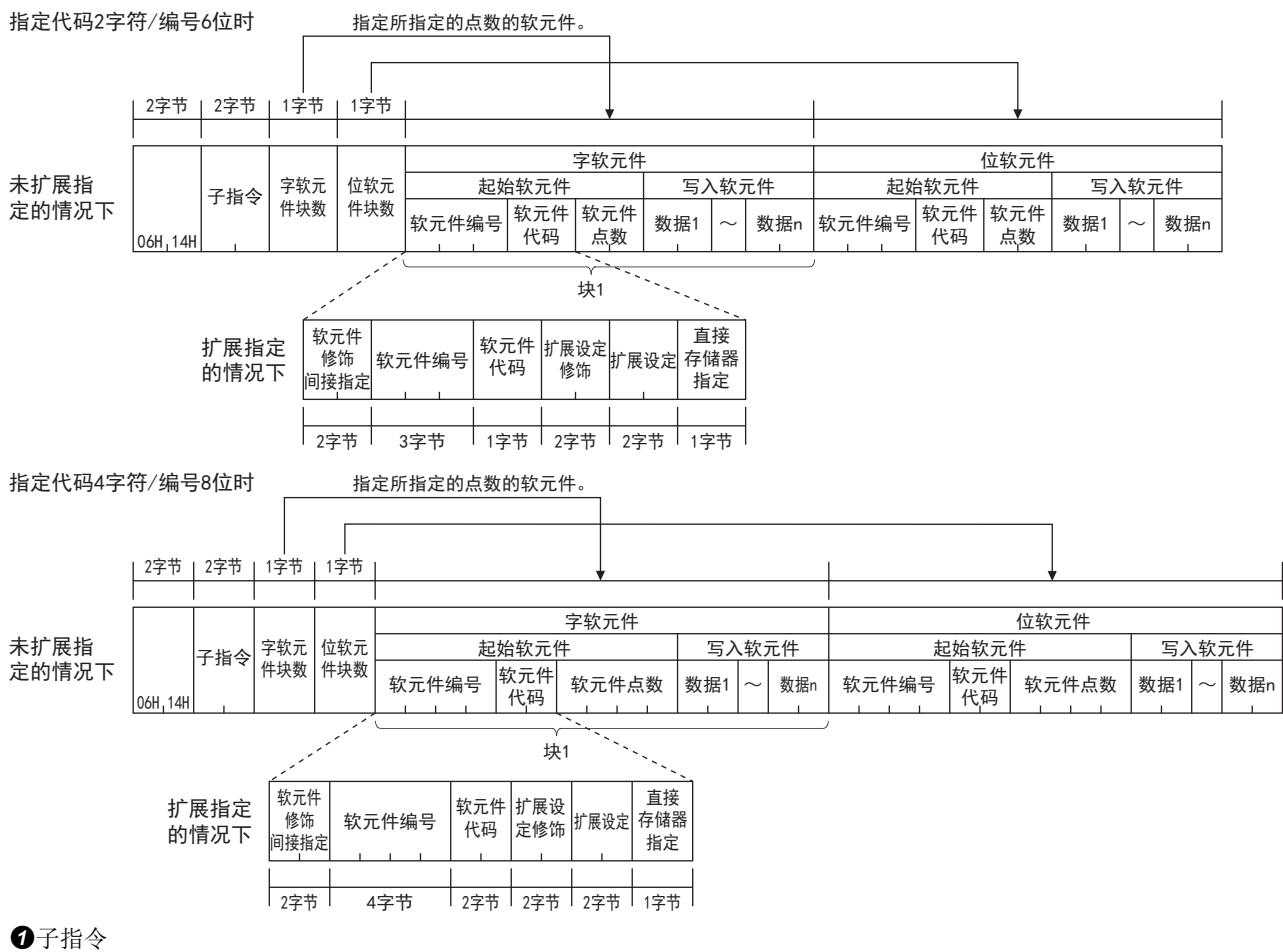

指定通过项目选择的子指令。

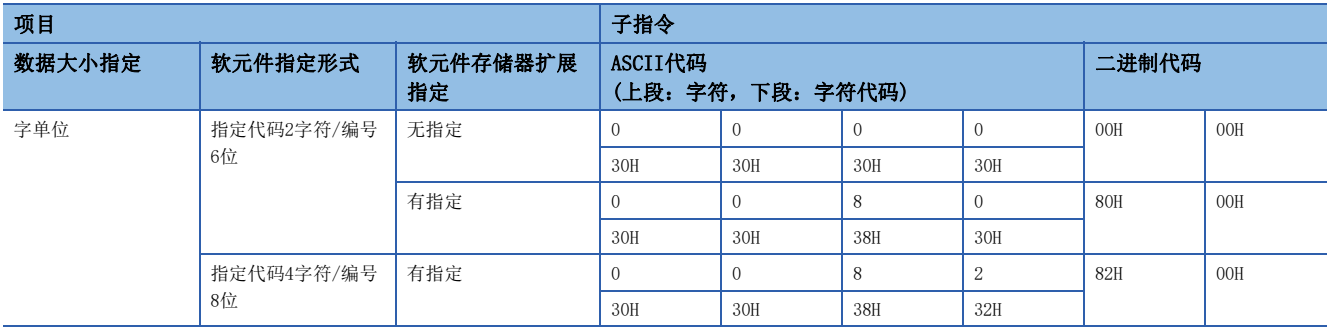

#### 字软元件块数、位软元件块数 以16进制数指定要写入的软元件的块数。

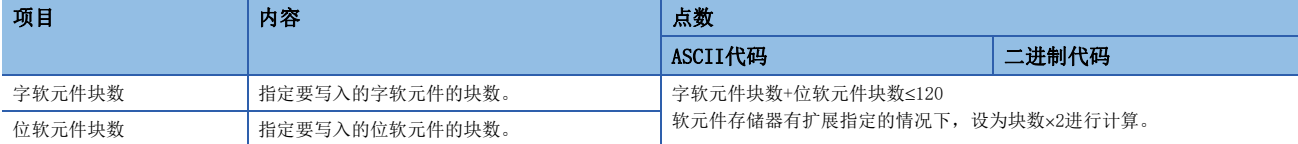

软元件代码、软元件编号、软元件点数

请指定软元件点数,以满足下述条件。

(字软元件块数+位软元件块数)×4+字软元件的各块的合计点数+位软元件的各块的合计点数≤760

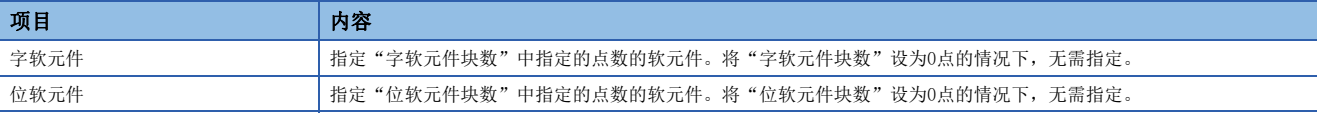

### 要点

指定定时器、累计定时器、计数器的触点以及线圈的情况下,请使用位软元件块。 按照字软元件位软元件的顺序进行设置。

### 响应数据

没有批量写入多个块指令的响应数据。

### 通信示例

#### 如下所述,通过软元件写入值。

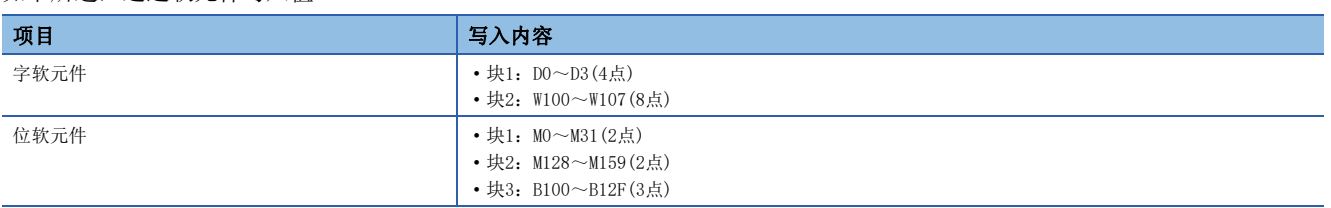

### ■以ASCII代码进行数据通信时

(请求数据)

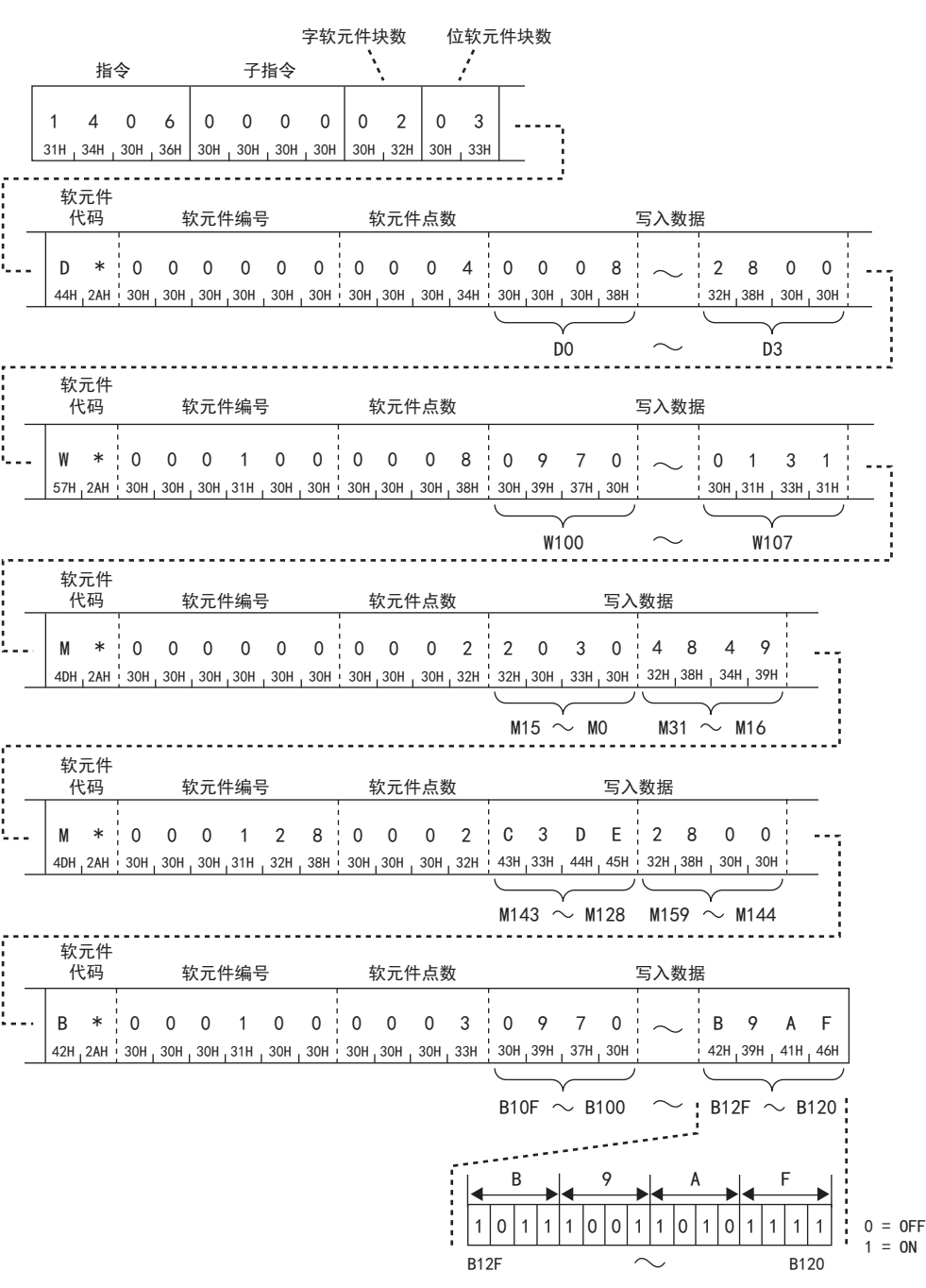
## ■以二进制代码进行数据通信时

(请求数据)

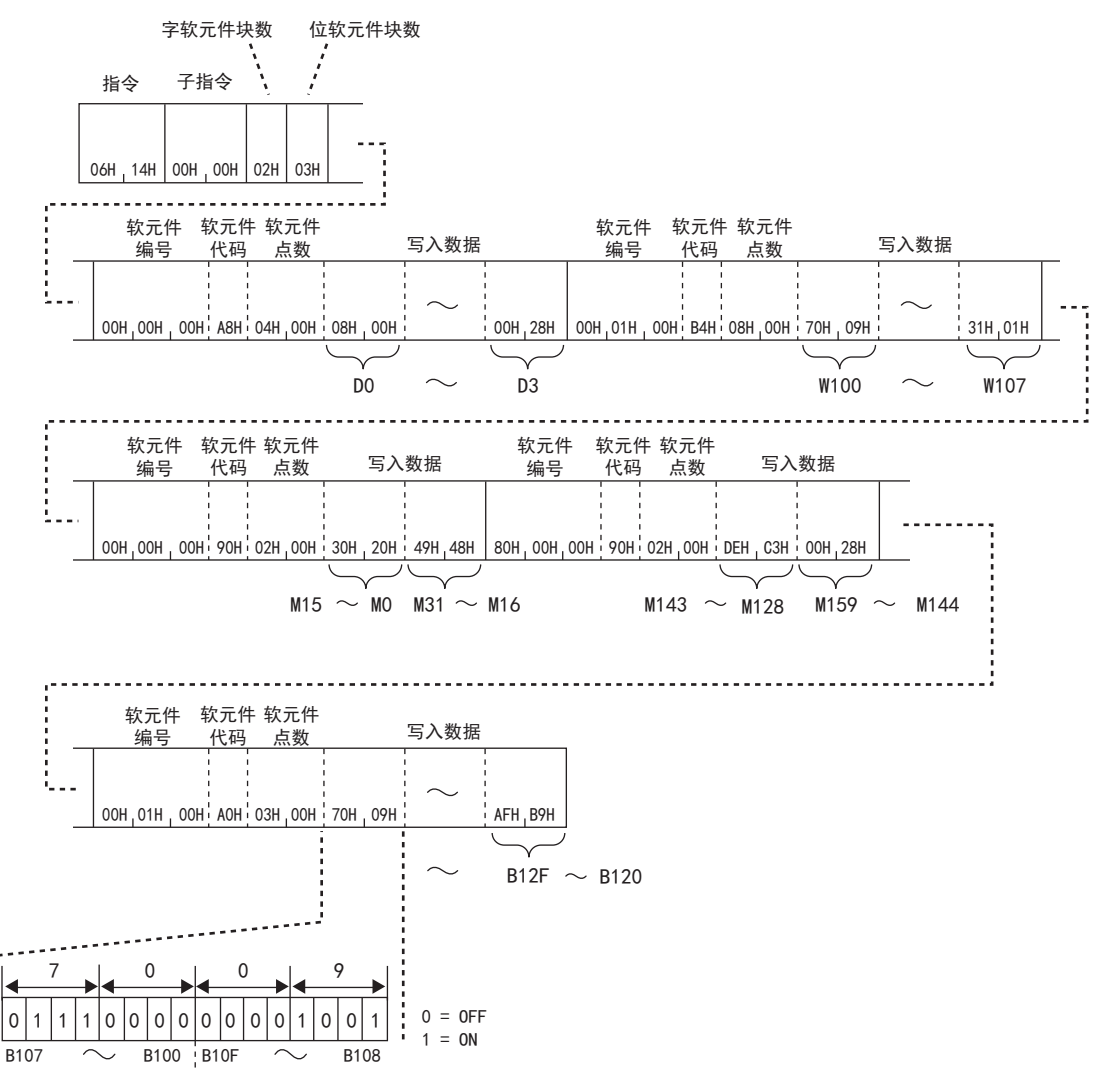

43

## 43.3 远程操作

以下对通过来自于对象设备的报文,将MC协议支持设备及CPU模块置为RUN状态及STOP状态等的指令有关内容进行说明。

## 在远程操作之前

#### 在远程操作后进行了访问目标电源OFF→ON或复位的情况下

远程操作信息将被删除。

### 例

CPU模块开关为RUN状态下进行远程STOP,复位CPU模块时将变为RUN状态。

#### 对访问目标CPU模块施加远程口令时

不可以通过对象设备进行远程操作。在访问目标中将发生错误,异常响应被回复到对象设备中。应在解除CPU模块侧的远程口 令之后,再次发送请求报文。

### 通过1次指令可操作的站

可通过1次指令仅对1站进行远程操作。

## 远程RUN

对于访问目标模块执行远程RUN。

要点

远程RUN可以在访问目标模块开关为RUN时使用。访问目标模块开关为STOP的情况下,远程RUN(指令: 1001H) 虽 然正常完成,但是访问目标不变为RUN状态。

#### 请求数据

#### ■以ASCII代码进行数据通信时

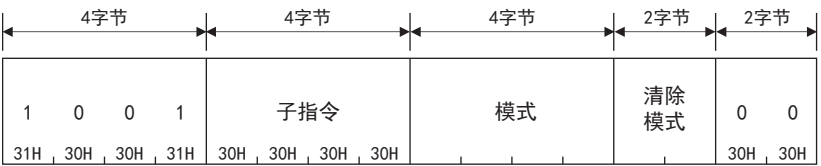

#### ■以二进制代码进行数据通信时

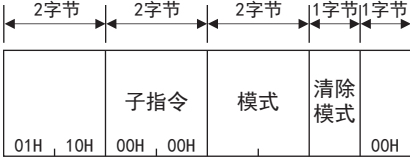

### ■模式

对是否通过进行了远程STOP或远程PAUSE的外部设备以外强制执行远程RUN进行指定。不强制执行的情况下,仅通过进行了远程 STOP或远程PAUSE的外部设备可以进行远程RUN。

强制执行是在外部设备故障导致进行了远程操作的设备无法进行远程RUN时使用。

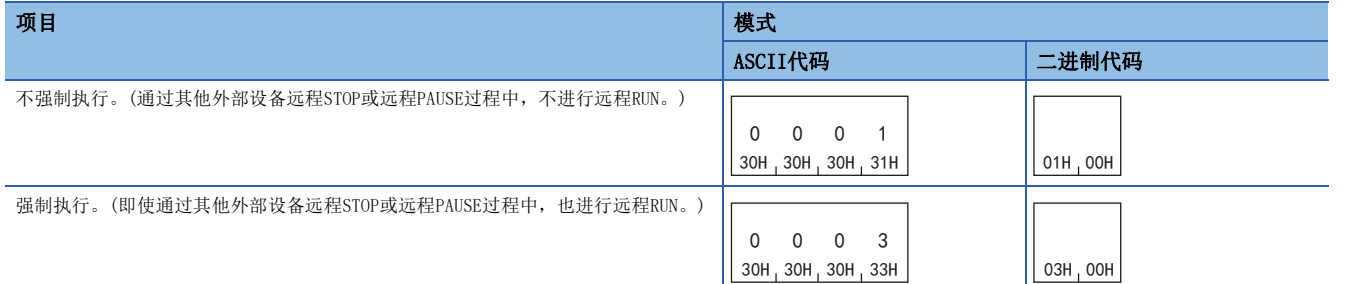

## ■清除模式

在远程RUN的运算开始时,对是否进行软元件清除(初始化)处理进行指定。 仅00H为有效。

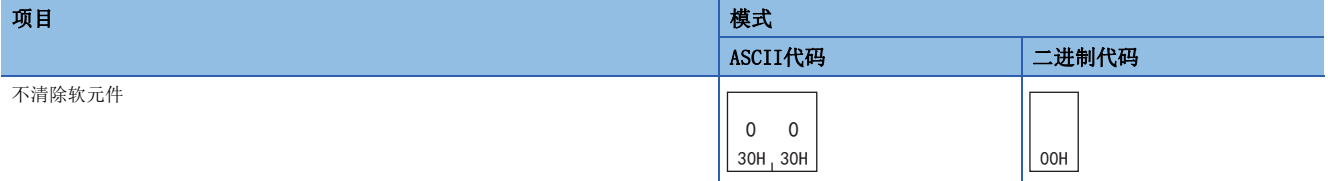

## 响应数据

没有远程RUN指令的响应数据。

## 通信示例

模式通过"不强制执行"进行远程RUN,清除模式通过"不清除软元件"进行远程RUN。

• 以ASCII代码进行数据通信时

(请求数据)

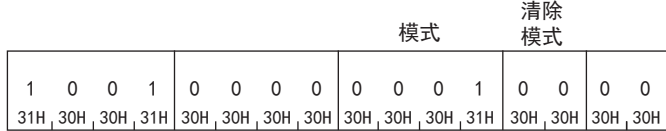

• 以二进制代码进行数据通信时

(请求数据)

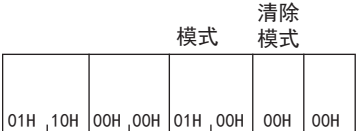

## 远程STOP

对于访问目标模块执行远程STOP。

## 请求数据

#### ■以ASCII代码进行数据通信时

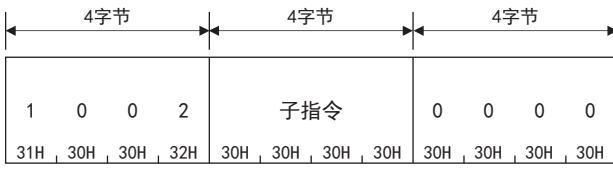

### ■以二进制代码进行数据通信时

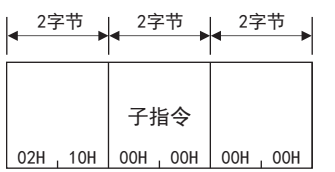

## 响应数据

没有远程STOP指令的响应数据。

## 通信示例

以上述"请求数据"中所示的报文格式,通过外部设备发送请求报文。

## 远程PAUSE

对于访问目标模块执行远程PAUSE。

## 要点

远程PAUSE可以在访问目标模块开关为RUN时使用。访问目标模块开关为STOP的情况下,远程PAUSE(指令: 1003H)虽然正常完成,但是访问目标不变为PAUSE状态。

## 请求数据

#### ■以ASCII代码进行数据通信时

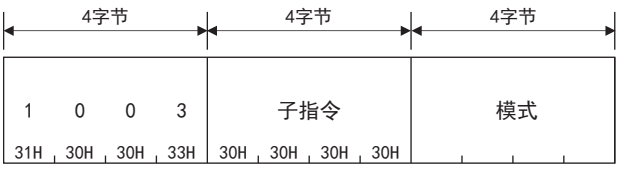

### ■以二进制代码进行数据通信时

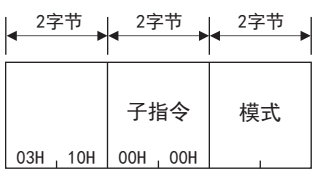

#### ■模式

对是否通过进行了远程STOP或远程PAUSE的外部设备以外强制执行远程PAUSE进行指定。不强制执行的情况下,仅通过进行了远 程STOP或远程PAUSE的外部设备可以进行远程PAUSE。

强制执行是在外部设备故障导致进行了远程操作的设备无法进行远程PAUSE时使用。

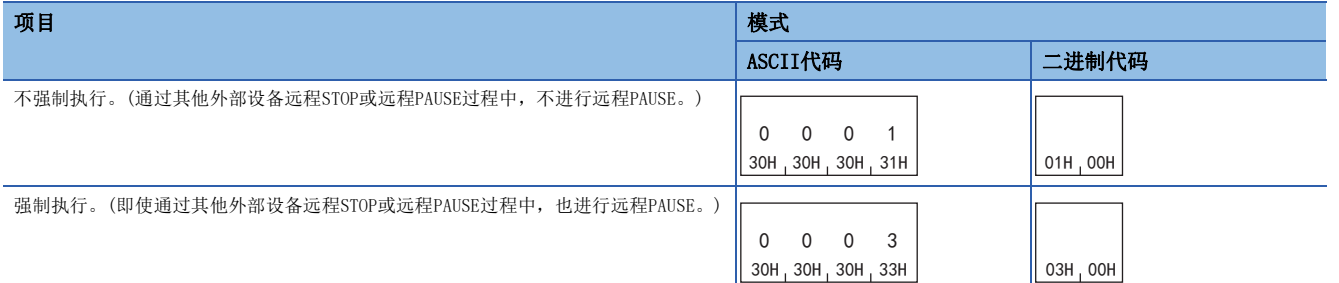

#### 响应数据

#### 没有远程PAUSE指令的响应数据。

## 通信示例

模式通过"不强制执行"进行远程PAUSE。

#### ■以ASCII代码进行数据通信时

(请求数据)

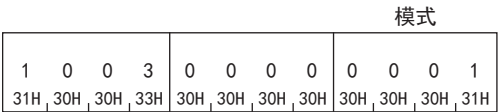

## ■以二进制代码进行数据通信时

(请求数据)

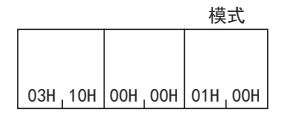

## 远程锁存清除

对于访问目标模块执行远程锁存清除。

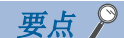

应在进行远程锁存清除之前将访问目标模块置为STOP状态。

通过来自其他外部设备等的请求,访问目标为远程STOP或远程PAUSE中的情况下:

- 不可以进行远程锁存清除。指令将异常完成。
- 应在解除远程STOP或远程PAUSE之后,再执行指令。

## 请求数据

#### ■以ASCII代码进行数据通信时

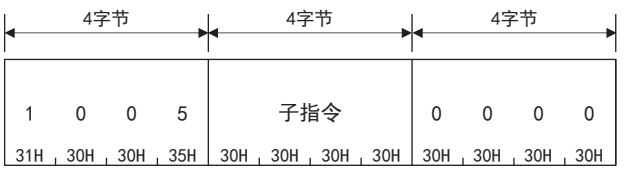

## ■以二进制代码进行数据通信时

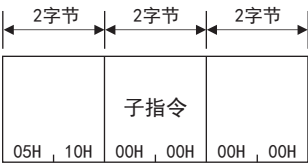

## 响应数据

没有远程锁存清除指令的响应数据。

## 通信示例

以上述"请求数据"中所示的报文格式,通过外部设备发送请求报文。

## 远程复位

对于访问目标模块执行远程复位。远程复位在MC协议支持设备中发生错误时进行错误修复时使用。

## 要点 2 -

请在进行远程复位之前,执行以下操作。

• 访问目标参数中有远程复位的允许/禁止设置的情况下, 请通过在GX Works3导航窗口⇔[参数]⇒模块型号  $\Rightarrow$  [CPU参数] $\Rightarrow$ [运行关联设置] $\Rightarrow$ [远程复位设置]中,为"远程复位设置"选择"允许"。(默认:禁止) • 将访问目标模块置为STOP状态。

注意事项

- 由于访问目标硬件异常等,有可能无法远程复位。
- 远程复位时,由于访问目标被复位,有可能外部设备中无法回复响应报文。

### 请求数据

#### ■以ASCII代码进行数据通信时

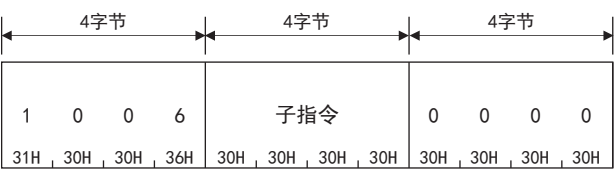

#### ■以二进制代码进行数据通信时

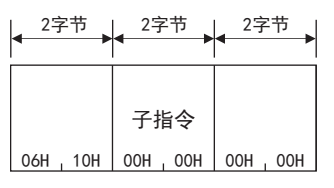

## 响应数据

没有远程复位指令的响应数据。

## 通信示例

以上述"请求数据"中所示的报文格式,通过外部设备发送请求报文。

## CPU型号读取

读取访问目标的模块的处理器模块名代码(处理器类型)。

#### 请求数据

### ■以ASCII代码进行数据通信时 ᆍ㢸 ᆍ㢸

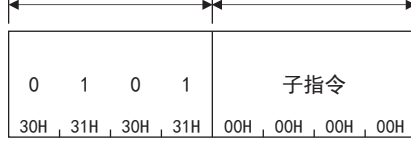

### ■以二进制代码进行数据通信时

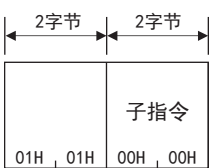

## 响应数据

## ■以ASCII代码进行数据通信时

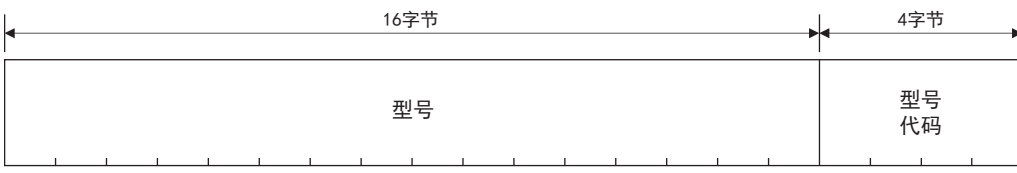

#### ■以二进制代码进行数据通信时

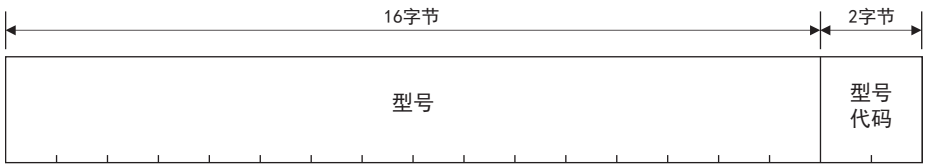

#### ■型号

模块型号从高位字节16字符被存储。

读取的型号未满足16字符的情况下,剩余字符将存储空格(20H)。模块型号在以二进制代码进行通信时,也以ASCII代码被存 储。

## ■型号代码

存储下述型号代码。

以ASCII代码进行通信时,按照从高位字节到低位字节的顺序被存储。 以二进制代码进行通信时,按照从低位字节到高位字节的顺序被存储。

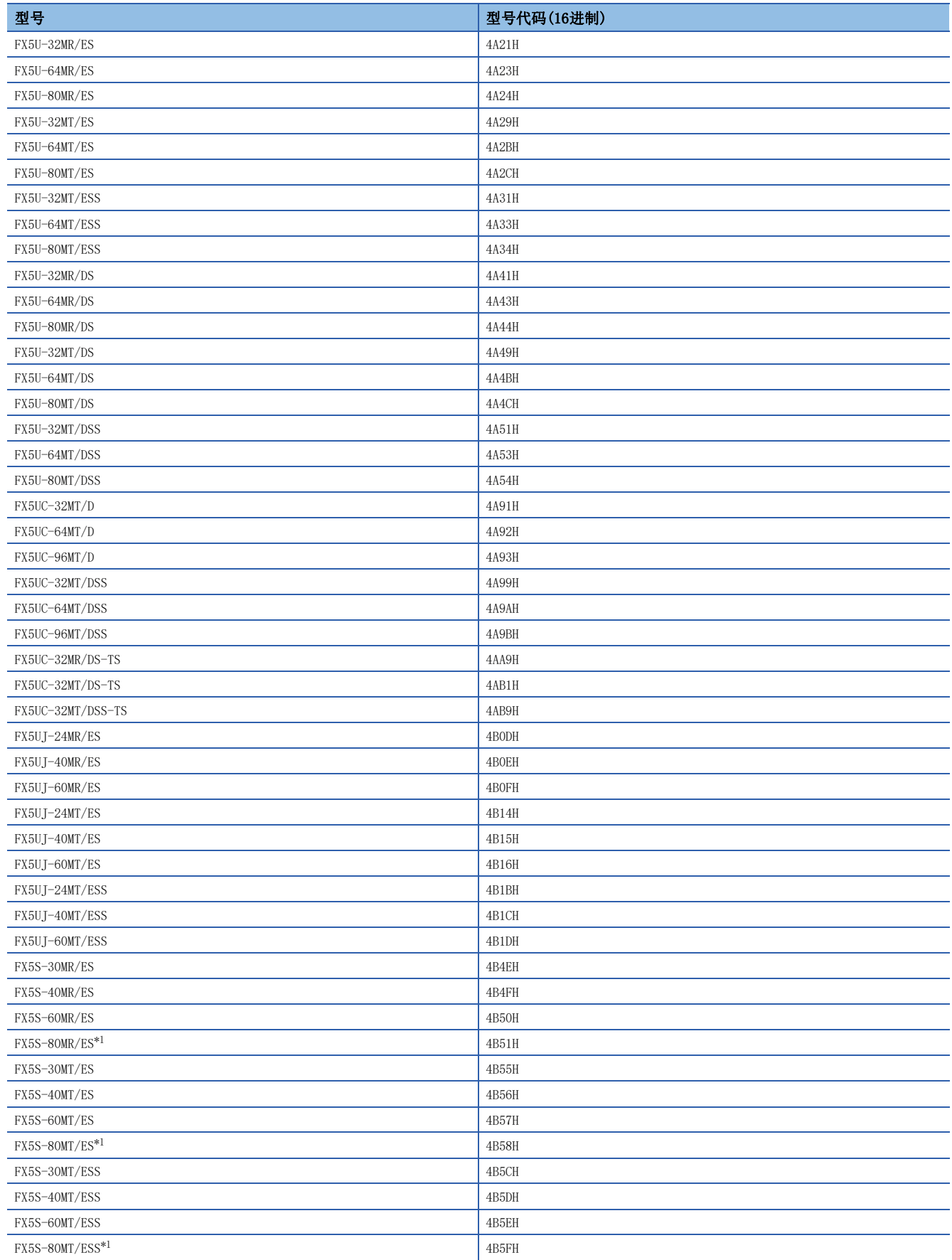

<span id="page-728-0"></span>要点》

CPU模块型号应以型号代码判别。

## 通信示例

### ■以ASCII代码进行数据通信时

(请求数据)

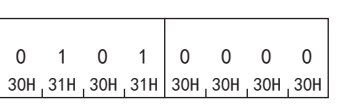

(响应数据)

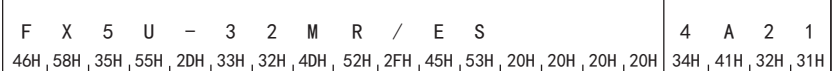

#### ■以二进制代码进行数据通信时

(请求数据)

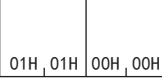

(响应数据)

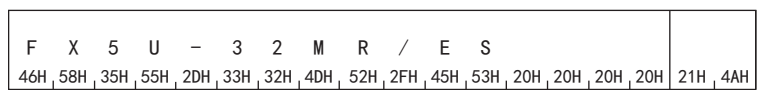

43

## 43.4 错误代码的初始化

对象设备使CPU模块的ERR LED熄灯或使缓冲存储器中存储的错误信息、错误代码初始化的功能。

在要将因对于指令报文的异常响应的响应等而出现的当前错误信息进行初始化,使其恢复为正常时的信息时,或者要将缓冲存 储器的错误代码存储区域进行初始化时,使用本功能。

控制步骤图中所示的标志部分的数据项目的排列和内容会根据通信时的帧和格式而有所不同。

要点

本功能仅可用于与对象设备连接的CPU模块。 本功能不能用于经由网络系统的其它站的CPU模块。

以下说明通过外部设备使CPU模块的显示LED熄灯或对通信错误信息进行初始化的情况下的指令以及控制步骤内的字符部(以二 进制代码进行通信时为数据部)。

## 指令

:可执行

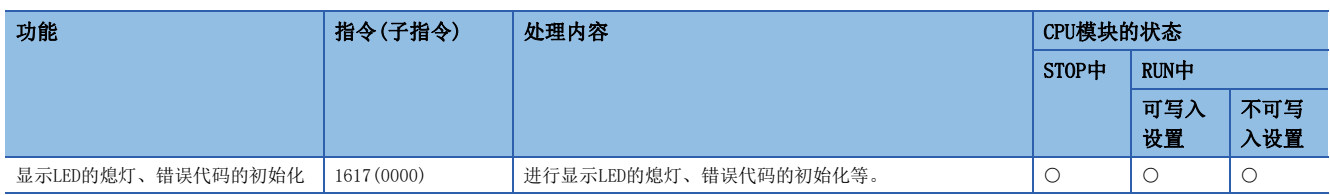

## 请求数据

## ■以ASCII代码进行数据通信时

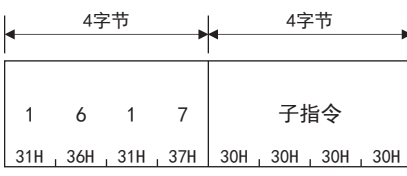

#### ■以二进制代码进行数据通信时

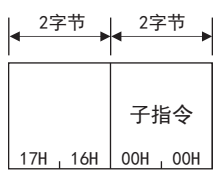

#### 响应数据

没有错误代码初始化指令的响应数据。

## 通信示例

以上述"请求数据"中所示的报文格式,通过外部设备发送请求报文。

## 43.5 反复测试

反复测试是指测试对象设备与CPU模块的通信功能是否正常运行的功能。以下使用示例,说明使用该功能的情况下的控制步 骤。

要点

- CPU模块启动时或发生故障时,通过实施本反复测试,能够确认对象设备与CPU模块的连接是否正常、数据通 信功能是否正常运行。
- 本功能仅可用于与对象设备连接的CPU模块(包括多点连接站)。本功能不能用于经由网络系统的其它站的CPU 模块。

指令

:可执行

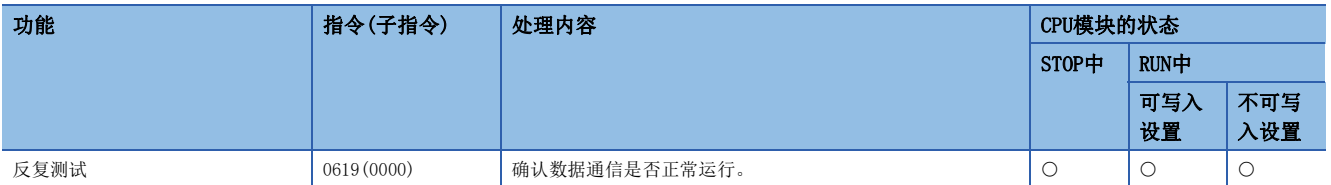

## <span id="page-730-0"></span>请求数据

#### ■以ASCII代码进行数据通信时

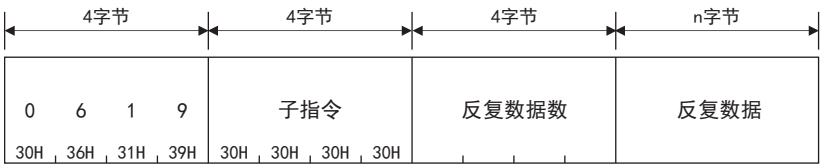

• 反复数据数(字节数)

将字节数转换为ASCII代码4位(16进制数)后使用,并从高位("0")开始发送。

• 反复数据

从起始开始发送最大960字符的半角字符串("0"~"9"、"A"~"F")的排列。

### ■以二进制代码进行数据通信时

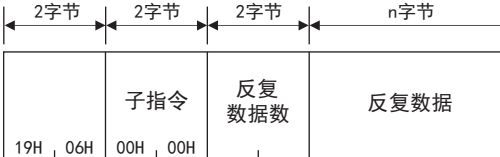

• 反复数据数(字节数)

使用表示字节数的2字节的数值,从低位字节(L: 位0~7)开始发送。

• 反复数据

将半角字符("0"~"9"、"A"~"F")的排列的各字符代码作为1字节的数值,从起始开始发送最大960字节。

#### 响应数据

对象设备发送的反复数据数和反复数据原样不变地以同样内容回复对象设备。

## 通信示例

以"请求数据"([729页 请求数据\)](#page-730-0)中所示的报文格式,通过外部设备发送请求报文。 将反复数据设为"abcdefghijkl"的示例。

#### ■以ASCII代码的通信进行反复测试的情况下

(请求数据)

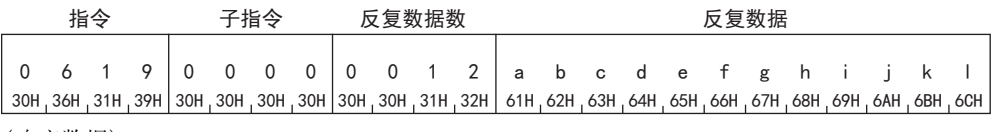

(响应数据)

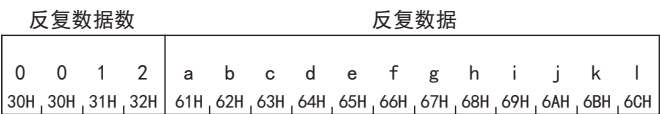

## ■以二进制代码的通信进行反复测试的情况下

(请求数据)

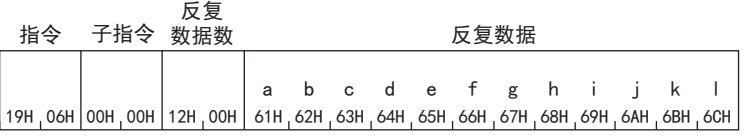

(响应数据)

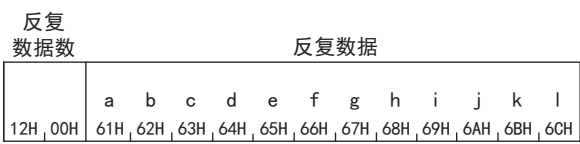

# 44 以1C帧进行通信的情况下

以1C帧进行访问时的功能与其报文格式如下所示。

1C帧与支持FX3计算机链接功能或A系列计算机链接模块的专用协议的通信功能有兼容性。 在1C帧中只可以使用本章中所示的1C帧用指令。

## <span id="page-732-0"></span>44.1 报文格式

通过1C帧进行数据通信时的报文格式有关内容如下所示。

## 报文格式

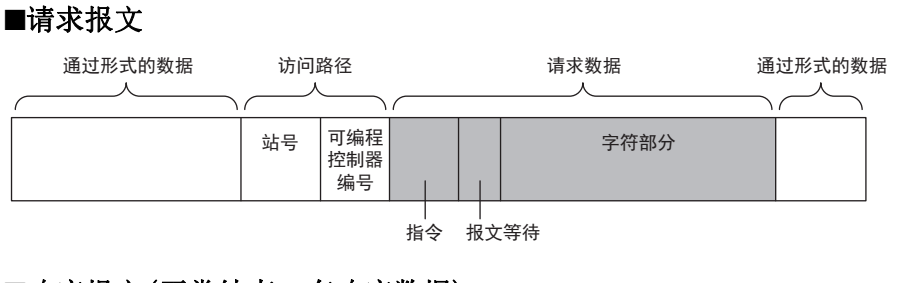

## ■响应报文(正常结束:有响应数据)

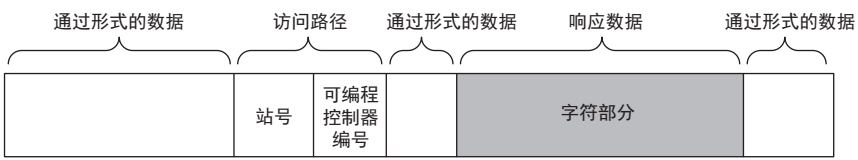

## ■响应报文(正常结束: 无响应数据)

通过形式的数据 访问路径 通过形式的数据  $\lambda$ 可编程 站号 控制器 编号

## ■响应报文(异常结束)

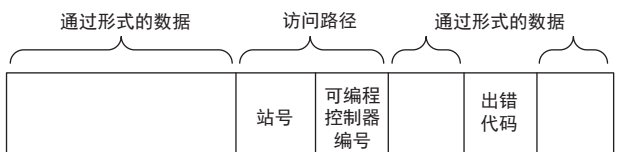

## 设置的数据

设置下述项目。

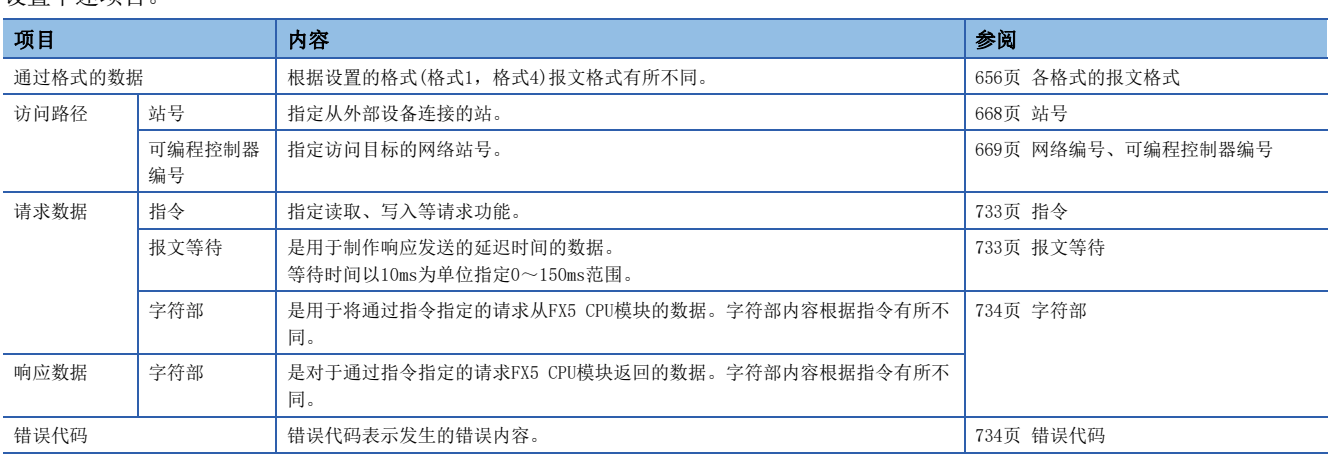

## <span id="page-734-2"></span>44.2 设置数据的详细内容

关于各报文中的通用数据项目,对内容及指定方法进行说明。

## <span id="page-734-0"></span>指令

设置指令类型。(CF [735页 1C帧用指令与功能一览\)](#page-736-0) 各指令的设置值如下所示。

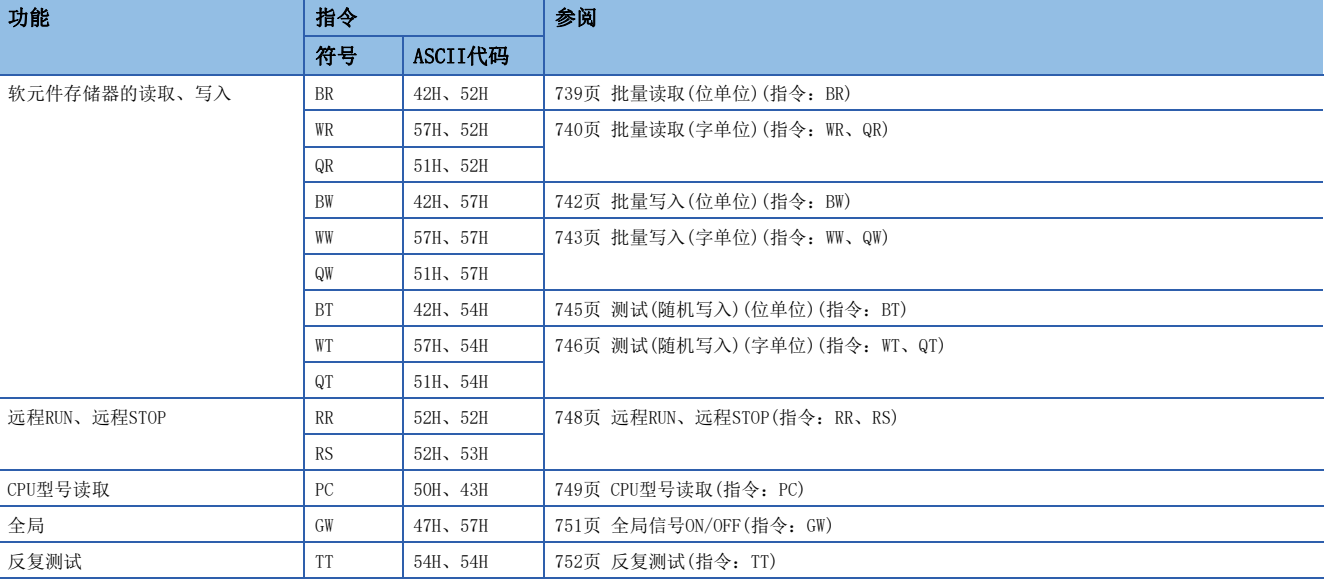

## 设置方法

转换为ASCII代码2位(16进制数)使用。

例

位单位的软元件存储器批量读取(BR)的情况下

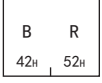

## <span id="page-734-1"></span>报文等待

报文等待是用于创建响应发送的延迟时间的数据。

根据对象设备,在发送指令之后到变为接收状态为止有可能需要一定时间。 对FX5 CPU模块从对象设备接收指令后,到发送结果为止的最低等待时间进行指定。应根据对象设备规格指定等待时间。

## 设置方法

等待时间以10ms为单位指定0~150ms范围。 将10ms作为1H后将0H~FH(0~15)转换为ASCII代码1位(16进制数)使用。

## 刚

报文等待为100ms的情况下

如果通过请求报文,对报文等待设置下述值,则经过100ms以上后开始发送响应报文。

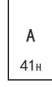

<span id="page-735-0"></span>字符部

字符部内容根据指令有所不同。

请求数据的字符部相当于FX3计算机链接功能或A系列计算机链接模块专用协议的字符A部、字符C部。响应数据的字符部,相当 于专用协议的字符B部。

- 字符A部:是用于将指令中指定的读取请求执行到FX5 CPU模块的数据。
- 字符B部:是对于通过指令指定的请求FX5 CPU模块返回的数据。
- 字符C部:是用于将指令中指定的写入请求执行到FX5 CPU模块的数据。

## 读取数据的情况下(有响应数据)

响应报文中有响应数据(专用协议的字符B分)时的,报文图像如下所示。 (图中报文数据起始是格式1的控制数据。[656页 各格式的报文格式\)](#page-657-0)

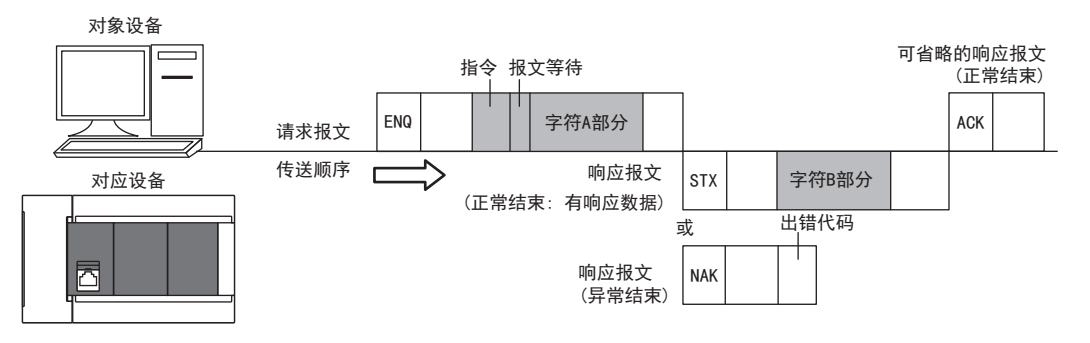

## 写入数据的情况下(无响应数据)

响应报文中无响应数据时的,报文图像如下所示。 (图中报文数据起始是格式1的控制数据。[656页 各格式的报文格式\)](#page-657-0)

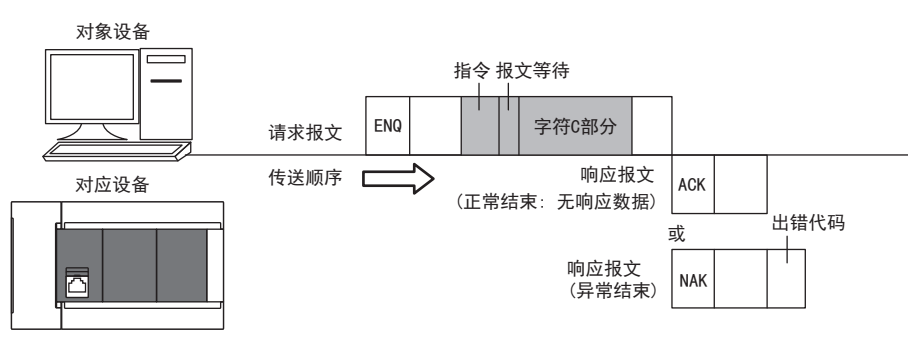

## <span id="page-735-1"></span>错误代码

错误代码表示发生的错误内容。 同时发生了多个错误的情况下,将返回最初检测的错误代码。 关于错误代码的内容及处理方法,请参阅下述内容。 MELSEC iQ-F FX5用户手册(应用篇) [793页 MC协议功能的错误代码的确认](#page-794-0)

## 设置方法

将数值转换为ASCII代码2位(16进制数)后从高位进行发送。

## 网

错误代码05H的情况下

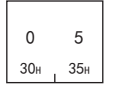

## <span id="page-736-0"></span>44.3 1C帧用指令与功能一览

1C帧的数据通信,使用如下所示的指令。

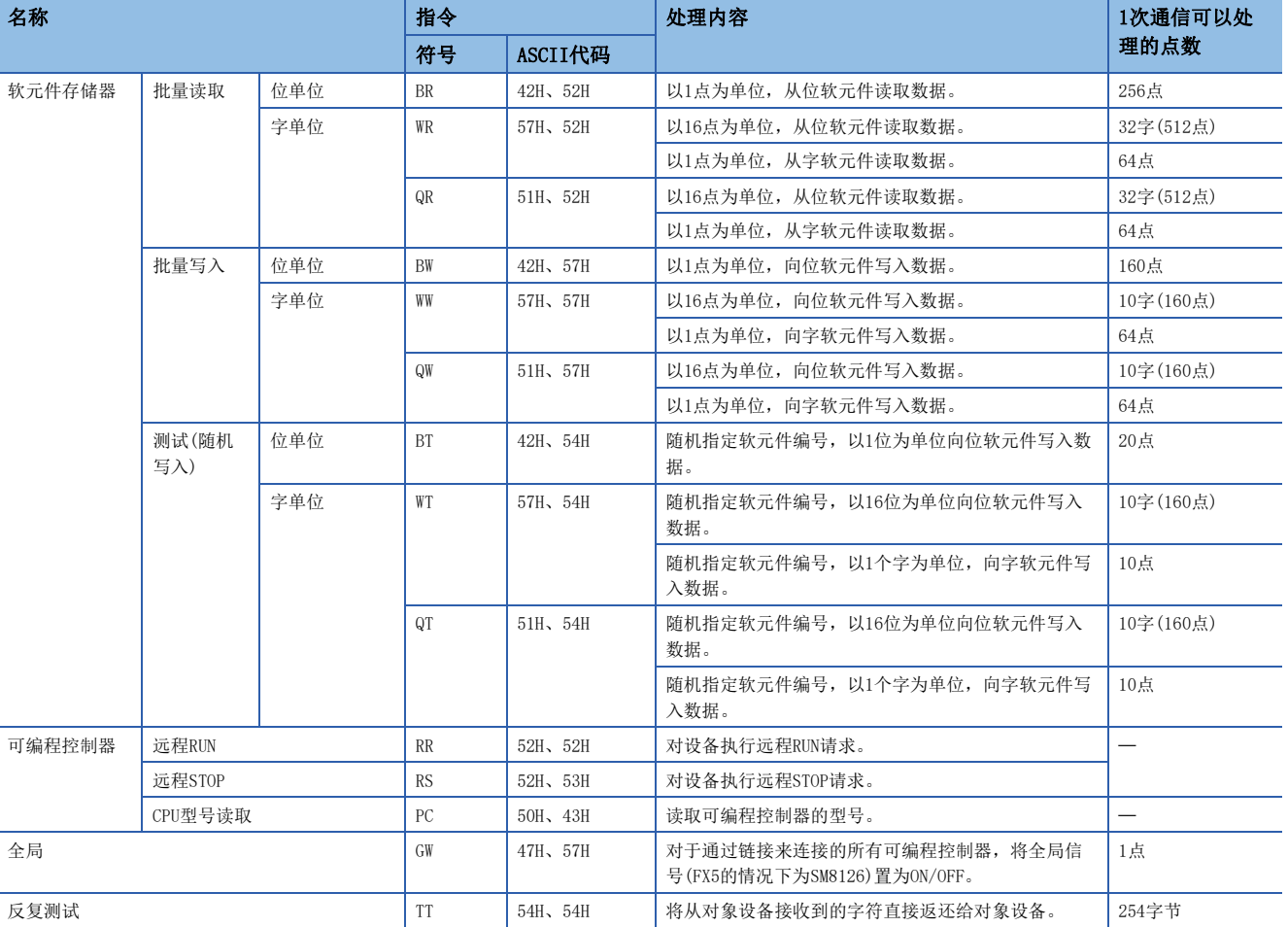

## 指令

是在通过MC协议的通信功能中,可访问的指令。 访问FX5 CPU模块以外模块的情况下,可访问的软元件范围有限制。 [736页 对于FX5 CPU模块以外模块的软元件访问时的注意事项](#page-737-0)

## 44.4 软元件存储器的读取、写入

以下对读取、写入软元件存储器时的控制步骤的指定内容及指定示例有关内容进行说明。 关于请求数据与响应数据部分以外的报文格式,请参阅下述内容。 [731页 报文格式](#page-732-0)[,733页 设置数据的详细内容](#page-734-2)

## 注意事项

以下对通过本节中所示的指令进行软元件存储器的读取、写入等时的注意事项进行说明。

#### <span id="page-737-0"></span>对于FX5 CPU模块以外模块的软元件访问时的注意事项

#### ■关于可访问软元件

仅与FX5 CPU模块中存在的软元件相同名字的软元件在下述范围内可以访问。 [737页 可访问的软元件范围](#page-738-0)

#### ■关于特殊继电器、特殊寄存器

可以在下述范围内访问。

- 通过M8000~M8511的指定,对SM8000~SM8511进行访问。
- 通过D8000~D8511的指定,对SD8000~SD8511进行访问。
- 通过CS200~CS255或CN200~CN255的指定,对于LC0~LC55进行访问。

## 在指令内指定的数据

## <span id="page-737-1"></span>软元件代码、软元件编号

软元件存储器的读取/写入中各软元件的设置,按下图所示通过软元件代码及软元件编号进行。

以软元件代码及软元件编号指定访问的软元件。

根据指令,设置的数据容量有所不同。

软元件类型为定时器或计数器的情况下,设置的数据容量有所不同。

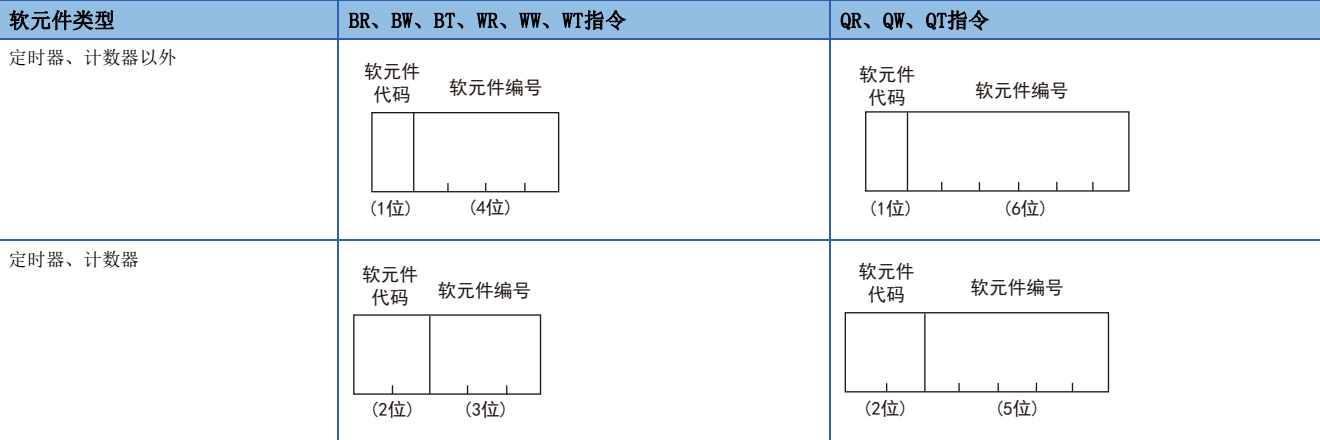

#### ■BR、BW、BT、WR、WW、WT指令

- 软元件代码: 将软元件名转换为ASCII代码1位(定时器或计数器的情况下为2位), 从高位进行发送。
- · 软元件编号: 将数值转换为ASCII代码4位(定时器或计数器的情况下为3位), 从高位进行发送。

#### ■QR、QW、QT指令

- 软元件代码: 将软元件名转换为ASCII代码1位(定时器或计数器的情况下为2位), 从高位进行发送。
- 软元件编号:将数值转换为ASCII代码6位(定时器或计数器的情况下为5位),从高位进行发送。

## $|\nmid$

输入(X)40,及定时器(T)10的当前值情况下

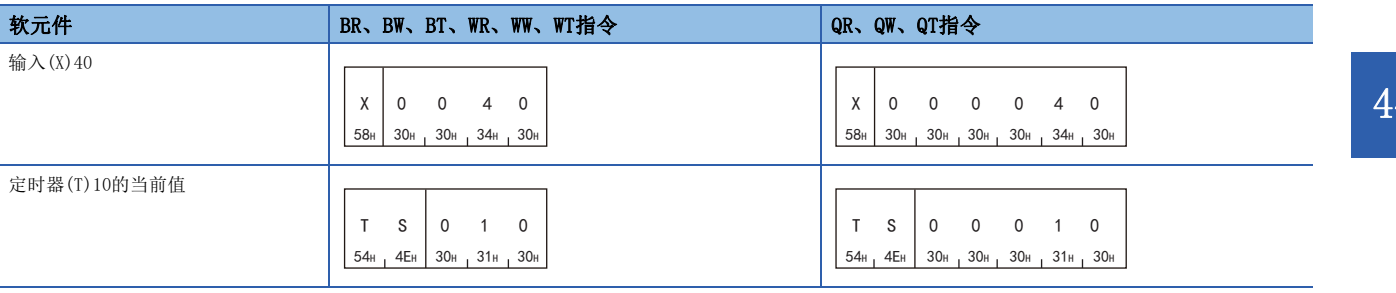

## <span id="page-738-0"></span>可访问的软元件范围

软元件存储器的访问中可指定的软元件及软元件编号范围如下所示。

应在通过指令可使用的软元件编号范围与,通过访问目标CPU模块可使用的软元件编号范围中收入的范围进行访问。(L3 [736](#page-737-0) [页 对于FX5 CPU模块以外模块的软元件访问时的注意事项\)](#page-737-0)

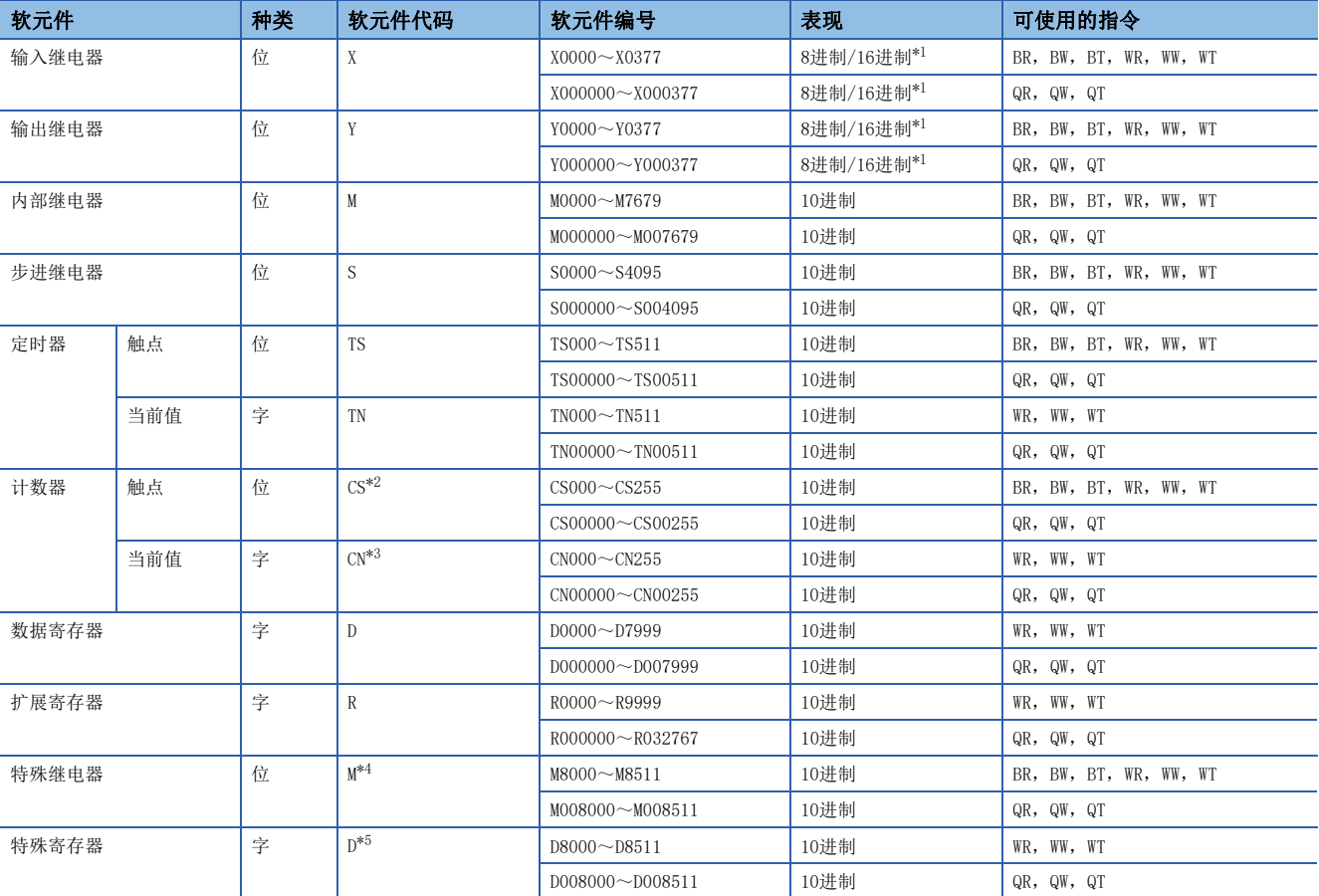

<span id="page-738-1"></span>\*1 根据报文格式如下所示。 格式1(X,Y 8进制),格式4(X,Y 8进制):8进制 格式1(X,Y 16进制),格式4(X,Y 16进制):16进制

<span id="page-738-2"></span>\*2 通过CS200~CS255(CS00200~CS00255)的指定,对于LCS0~LCS55进行访问。

<span id="page-738-3"></span>\*3 通过CN200~CN255(CN00200~CN00255)的指定,对于LCN0~LCN55进行访问。

<span id="page-738-4"></span>\*4 通过M8000~M8511(M008000~M008511)的指定,对于SM8000~SM8511进行访问。

<span id="page-738-5"></span>\*5 通过D8000~D8511(D008000~D008511)的指定,对于SD8000~SD8511进行访问。

#### 注意事项

- 字单位指定指令(WR、WW、WT、QR、QW、QT)时,位软元件的起始软元件编号必须为8的倍数。
- 特殊继电器、特殊寄存器被分为读取专用、写入专用和系统用。如果在可写入范围外进行写入,则可编程控制器可能发生错 误。关于特殊继电器、特殊寄存器的详细内容,请参阅MELSEC iQ-F FX5用户手册(应用篇)。
- 请勿跨数据寄存器与特殊寄存器进行设置。
- FX5 CPU模块在更改软元件值后,其软元件初始值不会被更改。

## 软元件点数

指定进行读取或写入的软元件点数。 将数值转换为ASCII代码2位(16进制数)后从高位进行发送。 1指令内的软元件点数应指定在1次通信中可处理点数以内。 [735页 1C帧用指令与功能一览](#page-736-0) 256点的情况下,指定"00"。

## 例

5点、20点、256点的情况下

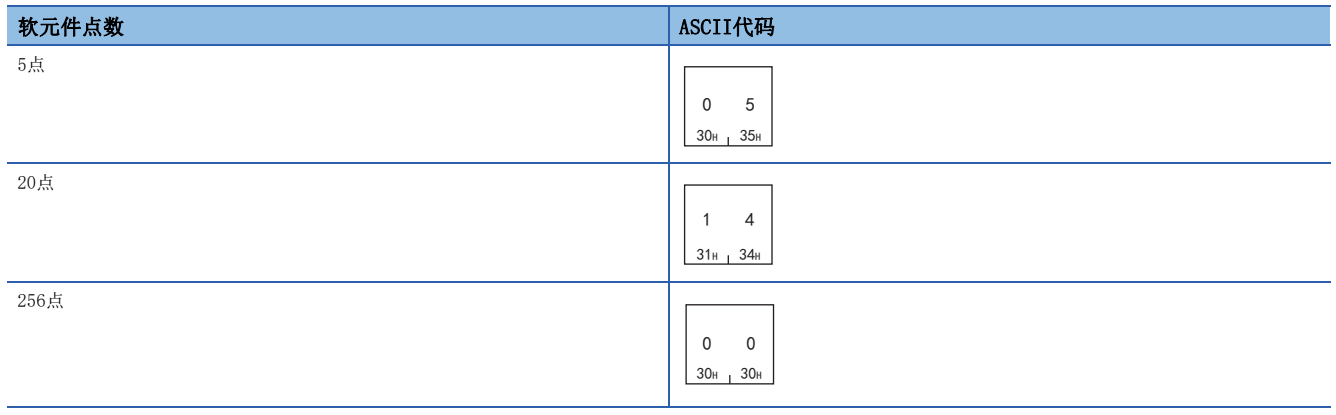

## <span id="page-739-0"></span>读取数据、写入数据

数据存储方法与通过4C/3C帧的软元件访问,读取、写入数据的情况下相同。(137[682页 读取数据、写入数据\)](#page-683-0)

## <span id="page-740-0"></span>批量读取(位单位)(指令:BR)

批量读取位软元件。

## 报文格式

显示指令的请求数据与响应数据的报文格式。

#### ■请求数据

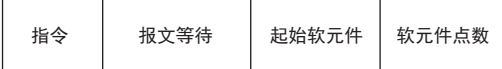

#### ■响应数据

读取的软元件值以位单位被存储。(二) [682页 读取数据、写入数据\)](#page-683-0)

## 请求数据中指定的数据

## ■指令

#### BR指令

 $B$  R  $42H$   $52H$ 

#### ■报文等待

指定响应发送的延迟时间。([733页 报文等待\)](#page-734-1)

#### ■起始软元件

指定起始软元件。([736页 软元件代码、软元件编号\)](#page-737-1)

#### ■软元件点数

将数值转换为ASCII代码2位(16进制数)后从高位进行发送。 软元件点数指定范围应指定为满足下述条件的范围。

- 1≤软元件点数≤256(256点的设置以00H指定)
- 起始软元件No.+软元件点数-1≤最大软元件No.

## 通信示例

在下述条件下进行位单位的批量读取。

- 报文等待:100ms
- 起始软元件: X40
- 软元件点数:5点

(请求数据)

#### ■使用BR时

#### 报文等待

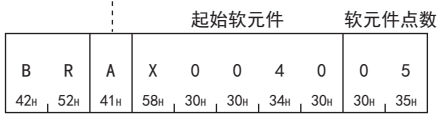

#### (响应数据)

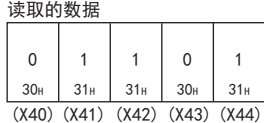

## <span id="page-741-0"></span>批量读取(字单位)(指令:WR、QR)

以16点为单位读取位软元件。 以1点为单位读取字软元件。

## 报文格式

显示指令的请求数据与响应数据的报文格式。

#### ■请求数据

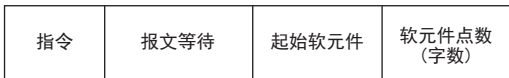

#### ■响应数据

读取的软元件值以字单位被存储。(17[682页 读取数据、写入数据\)](#page-683-0)

## 请求数据中指定的数据

#### ■指令

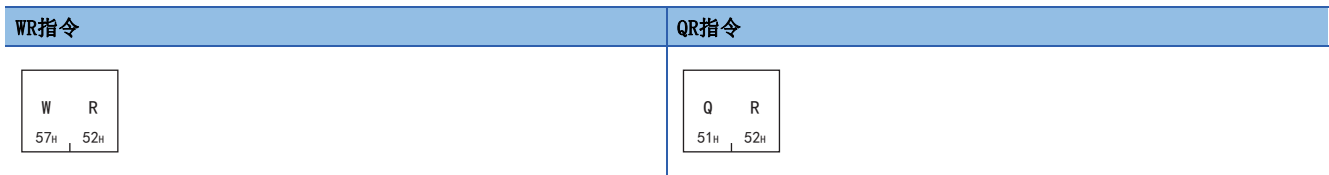

#### ■报文等待

指定响应发送的延迟时间。([733页 报文等待\)](#page-734-1)

#### ■起始软元件

指定起始软元件。([736页 软元件代码、软元件编号\)](#page-737-1)

#### ■软元件点数

将数值转换为ASCII代码2位(16进制数)后从高位进行发送。 软元件点数指定范围应指定为满足下述条件的范围。

- 位软元件时: 1≤软元件点数≤32
- 位软元件时: 起始软元件No.+软元件点数×16-1≤最大软元件No.
- 字软元件时: 1≤软元件点数≤64
- 字软元件时: 起始软元件No. +软元件点数-1≤最大软元件No.

进行CN200~CN255(CN00200~CN00255)读取时,每1个软元件为2字,软元件点数为32点。

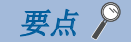

• 指定位软元件的情况下,起始软元件必须置为8的倍数。

## 通信示例(读取位软元件存储器的情况下)

在下述条件下以16点为单位读取位软元件。

- 报文等待:0ms
- 起始软元件: X40
- 软元件点数:32点(2字)

(请求数据)

#### ■使用WR时

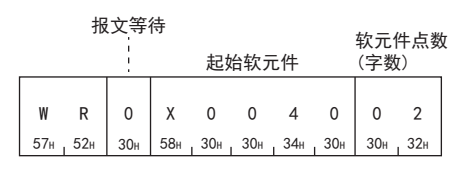

#### ■使用QR时

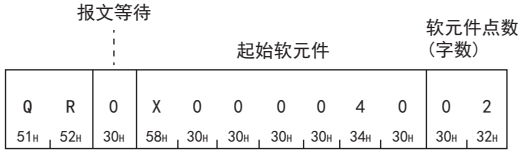

#### (响应数据)

## 读取的数据

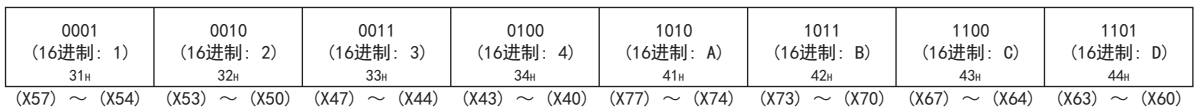

## 通信示例(读取字软元件存储器的情况下)

在下述条件下以1点为单位读取字软元件。

- 报文等待:0ms
- 起始软元件:T123的当前值
- 软元件点数:2点(2字)

(请求数据)

#### ■使用WR时

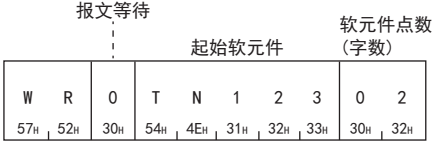

#### ■使用QR时

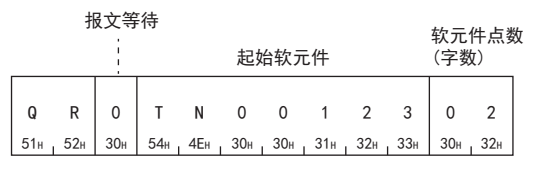

#### (响应数据)

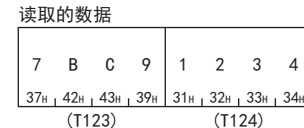

## <span id="page-743-0"></span>批量写入(位单位)(指令:BW)

批量写入位软元件。

## 报文格式

显示指令的请求数据与响应数据的报文格式。

#### ■请求数据

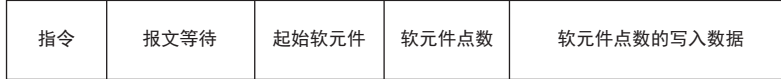

#### ■响应数据

指令没有响应数据。

### 请求数据中指定的数据

### ■指令

#### BW指令

**B W**  $42H$  57H

#### ■报文等待

指定响应发送的延迟时间。([733页 报文等待\)](#page-734-1)

### ■起始软元件

指定起始软元件。([736页 软元件代码、软元件编号\)](#page-737-1)

#### ■软元件点数

将数值转换为ASCII代码2位(16进制数)后从高位进行发送。 软元件点数指定范围应指定为满足下述条件的范围。

- 1≤软元件点数≤160
- 起始软元件No.+软元件点数-1≤最大软元件No.

#### ■软元件点数的写入数据

存储批量写入的数据。(二 [738页 读取数据、写入数据\)](#page-739-0)

### 通信示例

在下述条件下进行位单位的批量写入。

- 报文等待:0ms
- 起始软元件: M903
- 软元件点数:5点

(请求数据)

### ■使用BW时

报文等待 软元件点数(字数)

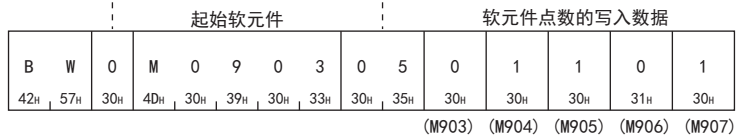

 $742$   $^{44}$  以10帧进行通信的情况下<br>742 44.4 软元件存储器的读取、写入

## <span id="page-744-0"></span>批量写入(字单位)(指令:WW、QW)

以16点为单位写入至位软元件。 以1点为单位写入至字软元件。

## 报文格式

显示指令的请求数据与响应数据的报文格式。

#### ■请求数据

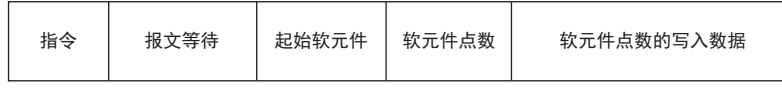

#### ■响应数据

指令没有响应数据。

## 请求数据中指定的数据

#### ■指令

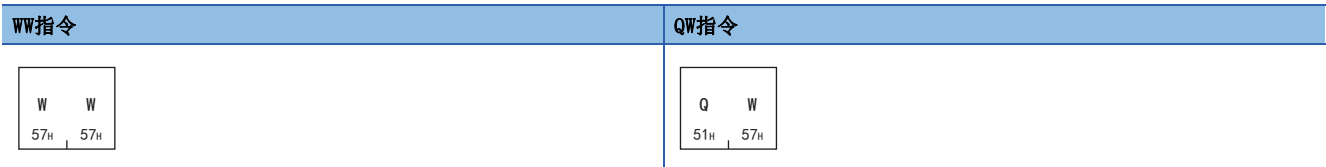

#### ■报文等待

指定响应发送的延迟时间。([733页 报文等待\)](#page-734-1)

#### ■起始软元件

指定起始软元件。([736页 软元件代码、软元件编号\)](#page-737-1)

#### ■软元件点数

将数值转换为ASCII代码2位(16进制数)后从高位进行发送。 软元件点数指定范围应指定为满足下述条件的范围。

- 位软元件时:  $1 \leq$ 软元件点数 $\leq$ 10
- 位软元件时: 起始软元件No.+软元件点数×16-1≤最大软元件No.
- 字软元件时: 1≤软元件点数≤64
- 字软元件时: 起始软元件No. +软元件点数-1≤最大软元件No.

进行CN200~CN255(CN00200~CN00255)读取时,每1个软元件为2字,软元件点数为32点。

### ■软元件点数的写入数据

每软元件点数1点,存储4位的数据。(13 [738页 读取数据、写入数据\)](#page-739-0)

## 要点 ◎

指定位软元件的情况下,起始软元件No.必须置为8的倍数。

## 通信示例(写入至位软元件存储器的情况下)

在下述条件下以16点为单位写入至位软元件。

- 报文等待:0ms
- 起始软元件: M640
- 软元件点数:32点(2字)

(请求数据)

#### ■使用WW时

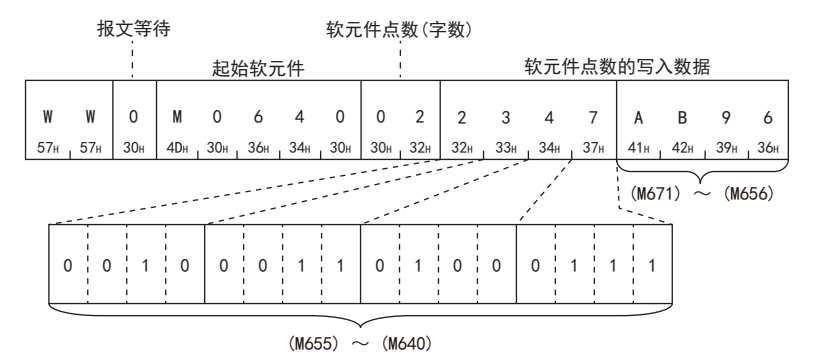

#### ■使用QW时

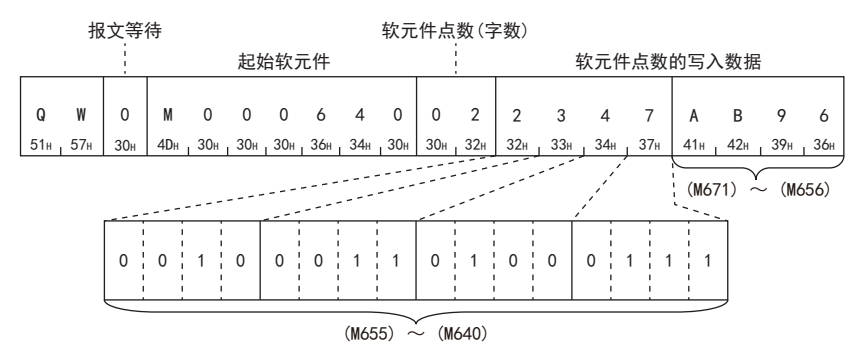

## 通信示例(写入至字软元件存储器的情况下)

在下述条件下以1点为单位写入至字软元件。

- 报文等待:0ms
- 起始软元件:D0
- 软元件点数:2点(2字)

(请求数据)

#### ■使用WW时

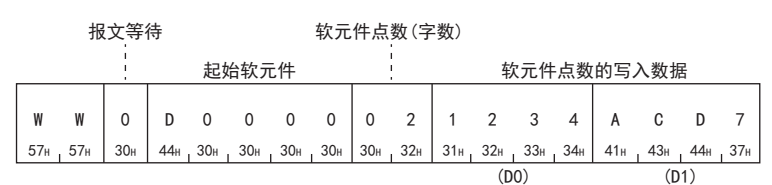

## ■使用QW时

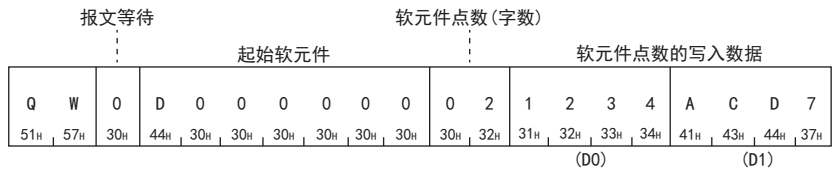

## <span id="page-746-0"></span>测试(随机写入)(位单位)(指令:BT)

以1点为单位随机指定软元件、软元件编号后设置/复位至位软元件中。

#### 报文格式

显示指令的请求数据与响应数据的报文格式。

#### ■请求数据

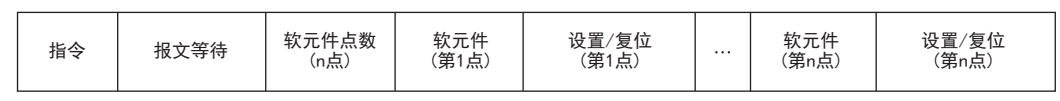

#### ■响应数据

指令没有响应数据。

#### 请求数据中指定的数据

#### ■指令

#### BT指令

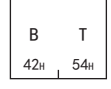

#### ■报文等待

指定响应发送的延迟时间。([733页 报文等待\)](#page-734-1)

### ■软元件点数

将数值转换为ASCII代码2位(16进制数)后从高位进行发送。 软元件点数指定范围应指定为满足下述条件的范围。

• 1≤软元件点数≤20

#### ■软元件

指定进行测试的软元件。([736页 软元件代码、软元件编号\)](#page-737-1)

#### ■设置/复位

- 0(30H): 复位(OFF)
- 1(31H): 设置(ON)

## 通信示例

在下述条件下进行位单位的测试。

 $\overline{u}$ 

- 报文等待:0ms
- 软元件点数:3点

• 软元件: 将M50置为ON, 将S100置为OFF, 将Y1置为ON (请求数据)

#### ■使用BT时

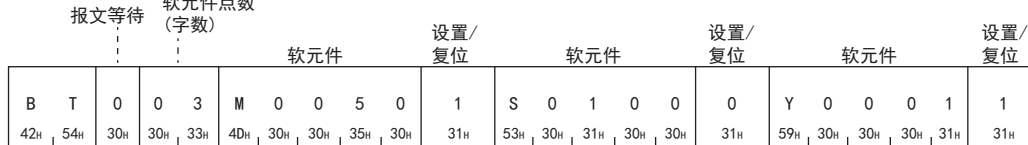

## <span id="page-747-0"></span>测试(随机写入)(字单位)(指令:WT、QT)

以16点为单位随机指定软元件·软元件编号后设置/复位至位软元件中。

以1点为单位随机指定软元件·软元件编号后写入至字软元件中。

可以混合指定字软元件与位软元件(16点为单位)。但是, 在字软元件中, LC0~LC55(CN200~CN255, CN00200~CN00255)不能 使用。

## 报文格式

显示指令的请求数据与响应数据的报文格式。

#### ■请求数据

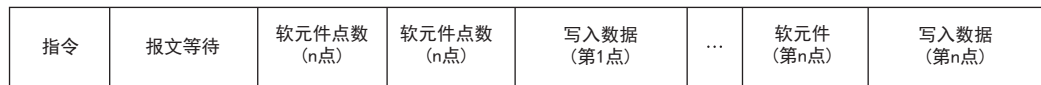

#### ■响应数据

指令没有响应数据。

### 请求数据中指定的数据

### ■指令 WT指令 QT指令 **W** T  $57<sub>H</sub>$   $54<sub>H</sub>$ 0 T  $51_H$   $54_H$

#### ■报文等待

指定响应发送的延迟时间。([733页 报文等待\)](#page-734-1)

#### ■软元件点数

将数值转换为ASCII代码2位(16进制数)后从高位进行发送。 软元件点数指定范围应指定为满足下述条件的范围。

• 1≤软元件点数≤10(位软元件时10(将16点作为1指定))

#### ■软元件

指定进行测试的软元件。([736页 软元件代码、软元件编号\)](#page-737-1)

#### ■写入数据

每软元件点数1点,存储4位的数据。(二三[738页 读取数据、写入数据\)](#page-739-0)

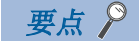

指定位软元件的情况下,起始软元件No.必须置为8的倍数。

## 通信示例

在下述条件下通过字软元件与位软元件(16点单位)的混合指定写入。

• 报文等待:0ms

• 软元件点数:3点(3字)

• 软元件: D500中设置1234H, Y100~Y117中设置BCA9H, C100的当前值中设置64H (请求数据)

#### ■使用WT时

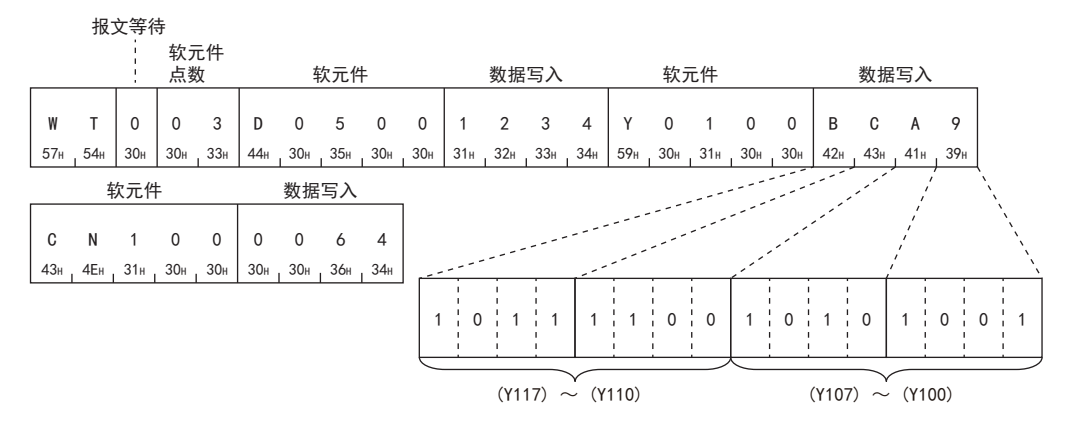

## ■使用QT时

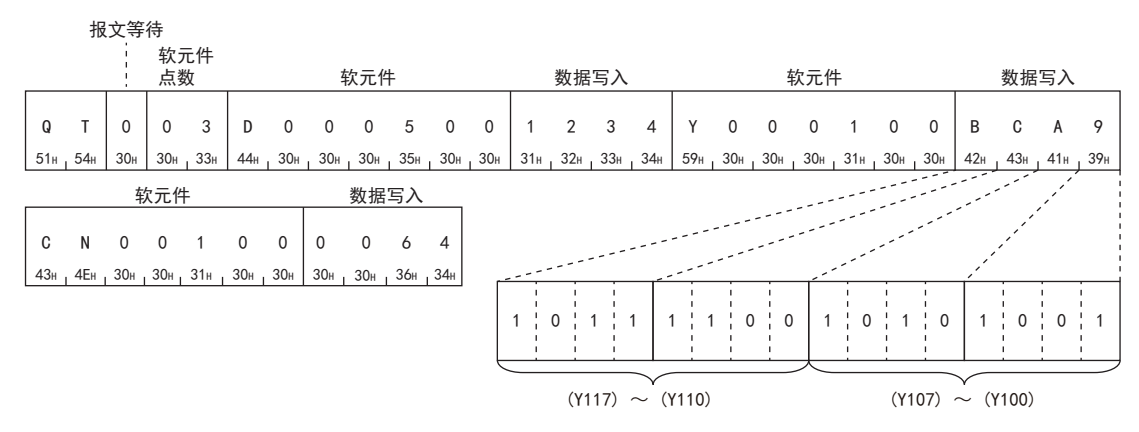

## 44

## 44.5 远程操作

## <span id="page-749-0"></span>远程RUN、远程STOP(指令:RR、RS)

从对象设备进行FX5可编程控制器的远程RUN(RR)、远程STOP(RS)。

## 报文格式

显示指令的请求数据与响应数据的报文格式。

#### ■请求数据

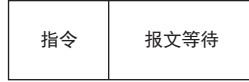

#### ■响应数据

RR、RS指令没有响应数据。

#### 请求数据中指定的数据

## ■指令

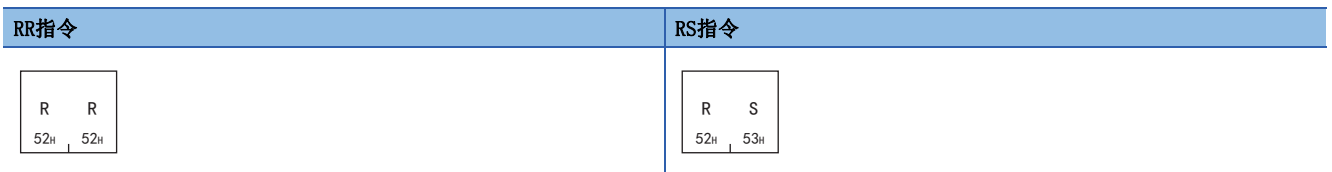

## ■报文等待

指定响应发送的延迟时间。([733页 报文等待\)](#page-734-1)

## 通信示例

按照以下条件对可编程控制器进行远程RUN或远程STOP。

• 报文等待:0ms

(请求数据)

### ■使用RR时

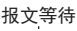

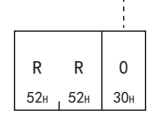

#### ■使用RS时

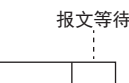

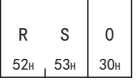

## <span id="page-750-0"></span>CPU型号读取(指令:PC)

读取和对象设备链接的相应可编程控制器的型号。

## 报文格式

显示指令的请求数据与响应数据的报文格式。

### ■请求数据

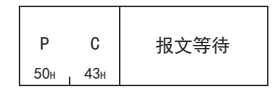

## ■响应数据

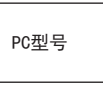

PC型号的读取内容如下所示。

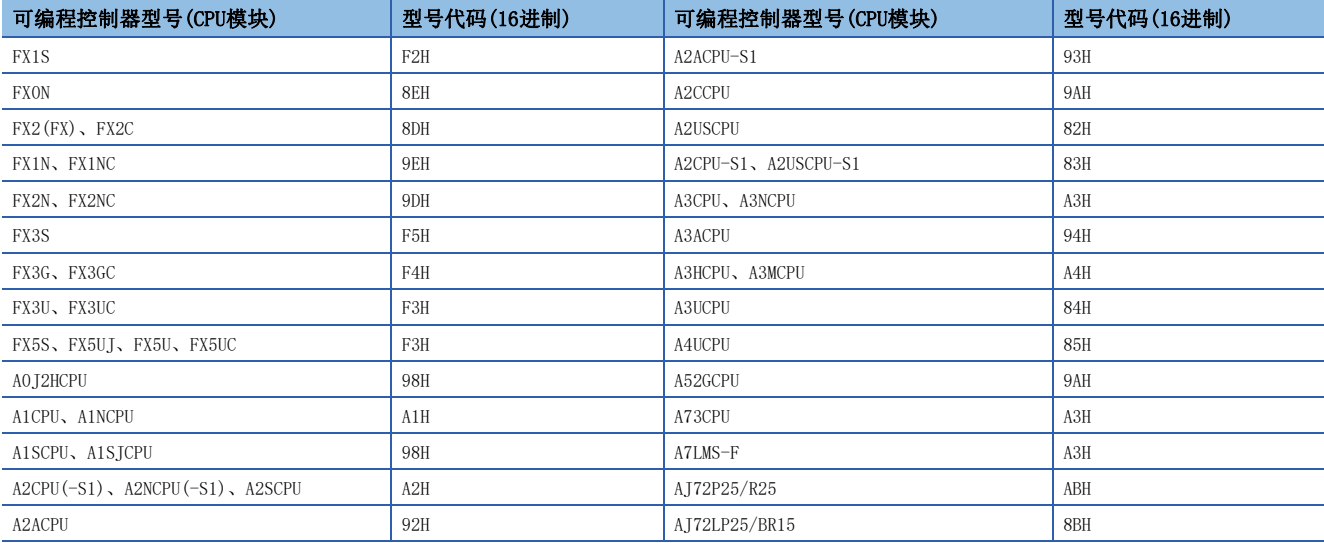

## 请求数据中指定的数据

#### ■指令

## PC指令

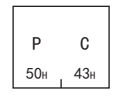

#### ■报文等待

指定响应发送的延迟时间。([733页 报文等待\)](#page-734-1)

## 通信示例

按照以下条件读取可编程控制器的型号。

• 报文等待:0ms

(请求数据)

报文等待

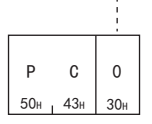

## 型号代码设置

使用特殊继电器、特殊寄存器,可对用PC指令读取的型号代码自由变更。

#### ■对应软元件

型号代码设置中使用的软元件如下所示。

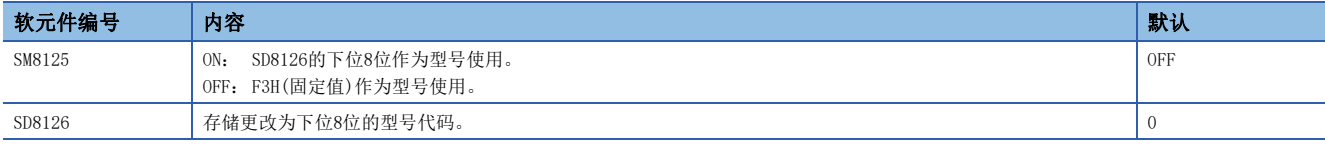

## ■设置方法

更改型号代码时,步骤如下所示。

- *1.* 在SD8126的下位8位设置型号代码。
- *2.* 对SM8125执行ON。

在SD8126的下位8位设置应答数据。

## 44.6 全局功能

## <span id="page-752-0"></span>全局信号ON/OFF(指令:GW)

对从对象设备多点链接的可编程控制器全站或指定站的特殊继电器执行ON/OFF。

## 报文格式

显示指令的请求数据与响应数据的报文格式。

#### ■请求数据

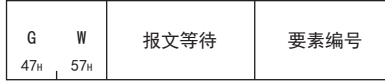

#### ■响应数据

指令没有响应数据。

### 请求数据中指定的数据

## ■指令

GW指令

 $G$   $W$  $47H + 57H$ 

### ■报文等待

指定响应发送的延迟时间。([733页 报文等待\)](#page-734-1)

#### ■要素编号

对支持下述通道的特殊继电器,为1(31H)时ON,为0(30H)时OFF。

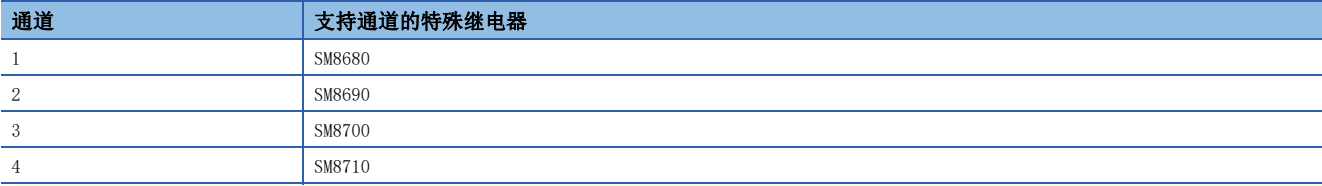

## 通信示例

按照以下条件对对象站的特殊继电器执行ON。

 • 报文等待:0ms (请求数据)

报文等待

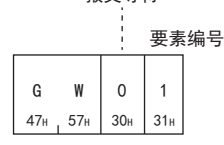

## 要点

指定全站时,请将站编号指定为FFH。 如果指定为FFH以外内容,指定站号可编程控制器的特殊继电器将执行ON/OFF。

## 44.7 反复测试

反复测试是对对象设备与FX5 CPU模块的通信功能是否正常动作进行测试的功能。

## <span id="page-753-0"></span>反复测试(指令:TT)

从对象设备接收的字符原样不变返回至对象设备。

## 报文格式

显示指令的请求数据与响应数据的报文格式。

#### ■请求数据

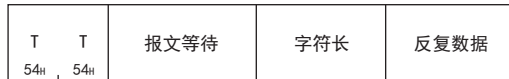

#### ■响应数据

字符长 反复数据

## 请求数据中指定的数据

## ■指令

TT指令

7 7  $54H$   $54H$ 

#### ■报文等待

指定响应发送的延迟时间。([733页 报文等待\)](#page-734-1)

#### ■字符长

将数值转换为ASCII代码2位(16进制数)后从高位进行发送。 字符长的指定范围应指定在满足下述条件的范围。

• 1≤字符长≤254

#### ■反复数据

存储字符长的反复数据。

#### 响应数据中被存储的数据

#### ■字符长

与请求数据相同的数据被存储。

## ■反复数据

与请求数据相同的数据被存储。

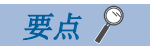

可编程控制器编号, 应指定"FF"。

## 通信示例

在下述条件下从对象设备接收的5位原样不变返回至对象设备。

- 报文等待:0ms
- 字符长:5位
- 反复数据:"ABCDE"

(请求数据)

7 7 54H 54H 30H 30H 35H 41H − С D Е<br>43н + 44н + 45н  $0\qquad 5$ 30H 35H **B** C D E 30H 30H 35H 41H 42H  $0 \mid 0 \mid 5 \mid A \mid B \mid C$ ᣛᮽㅿᖻ 反复数据

(响应数据)

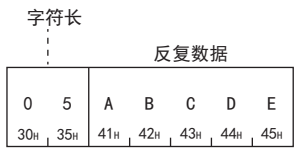
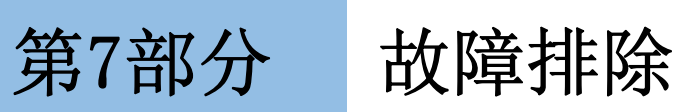

第7部分由以下章节构成。

- [45 故障排除的步骤](#page-757-0)
- [46 按现象分类的故障排除](#page-767-0)
- [47 错误代码](#page-776-0)
- [48 事件代码](#page-810-0)

# <span id="page-757-0"></span>45 故障排除的步骤

本章对FX5 CPU模块及以太网模块与对象设备通信时发生的错误内容及故障排除进行说明。 关于各模块的故障排除,请参阅各模块的手册。

#### 要点

如果事先保存发生故障时的程序及软元件等,将有助于查明故障原因。关于可编程控制器的读取,请参阅下述 手册。

发生故障时,需按下述步骤进行故障排除。

1. 应确认CPU模块的LED。(LF [756页 通过LED进行确认](#page-757-1))

GX Works3 操作手册

- 2. 应确认各智能功能模块的LED。(L口各模块的用户手册)
- *3.* 应确认各模块的安装和接线是否正确。
- 4. 应连接工程工具,然后启动系统监视。可确认出错的模块。(L=[758页 通过工程工具确认\)](#page-759-0)
- 5. 应选择出错的模块,然后启动模块诊断。可确认出错原因和处理方法。(LF [759页 模块诊断\)](#page-760-0)
- **6.** 进行模块诊断后无法确定出错原因时,应通过工程工具的事件履历确认操作和错误履历,确定出错原因。(に)[760页 事](#page-761-0) [件履历\)](#page-761-0)
- *7.* 应确认通信设置的选择是否正确。
- <span id="page-757-2"></span>8. 按照1~6的步骤无法确定出错原因时,应按出错现象进行故障排除。(LT [766页 按现象分类的故障排除\)](#page-767-0)

## <span id="page-757-1"></span>45.1 通过LED进行确认

以下对可通过模块正面的LED确认的异常进行说明。

应确认模块或通信插板/通信适配器中的"RD"、"SD"的LED显示状态。

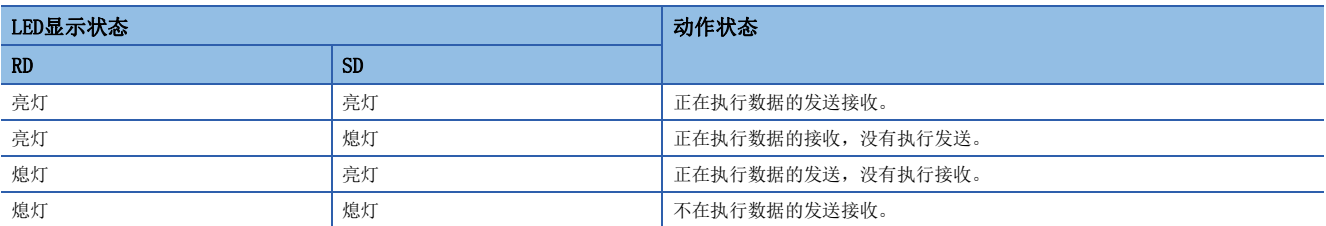

正常通信时,两个LED均处于明显闪烁状态。

当LED不闪烁时,请确认接线,或者主站、各本地站的设置情况。

#### <CPU模块LED>

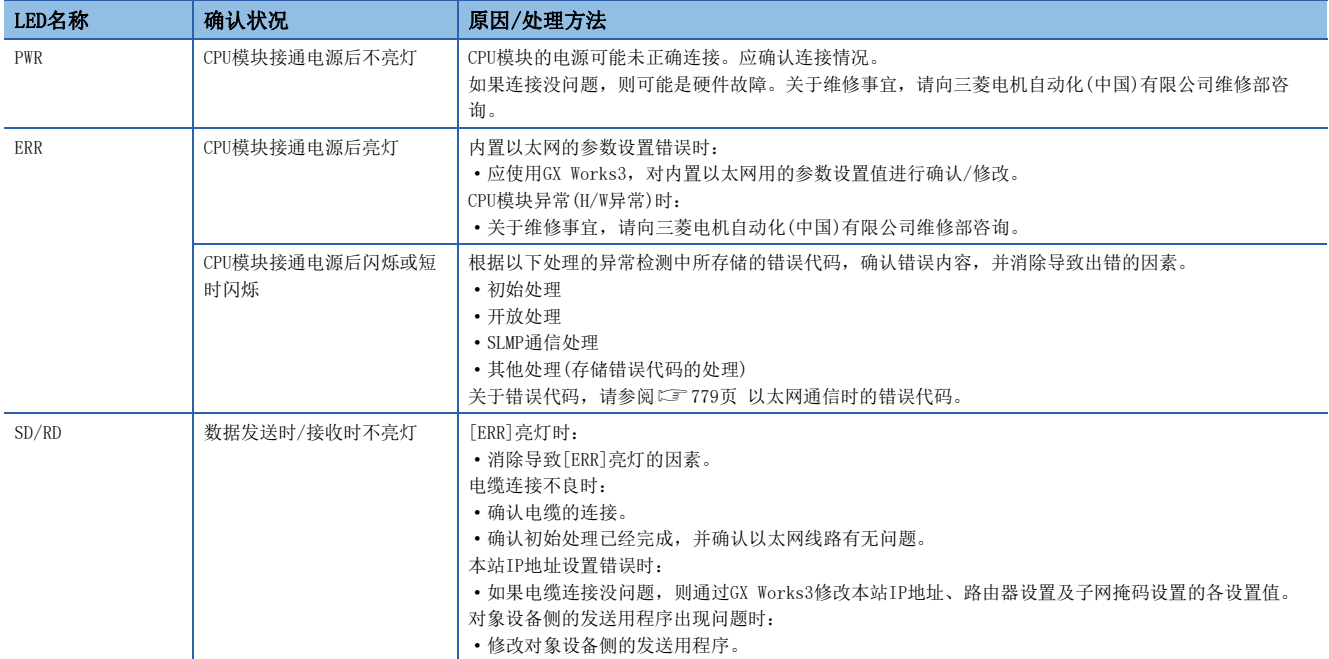

<以太网模块LED>

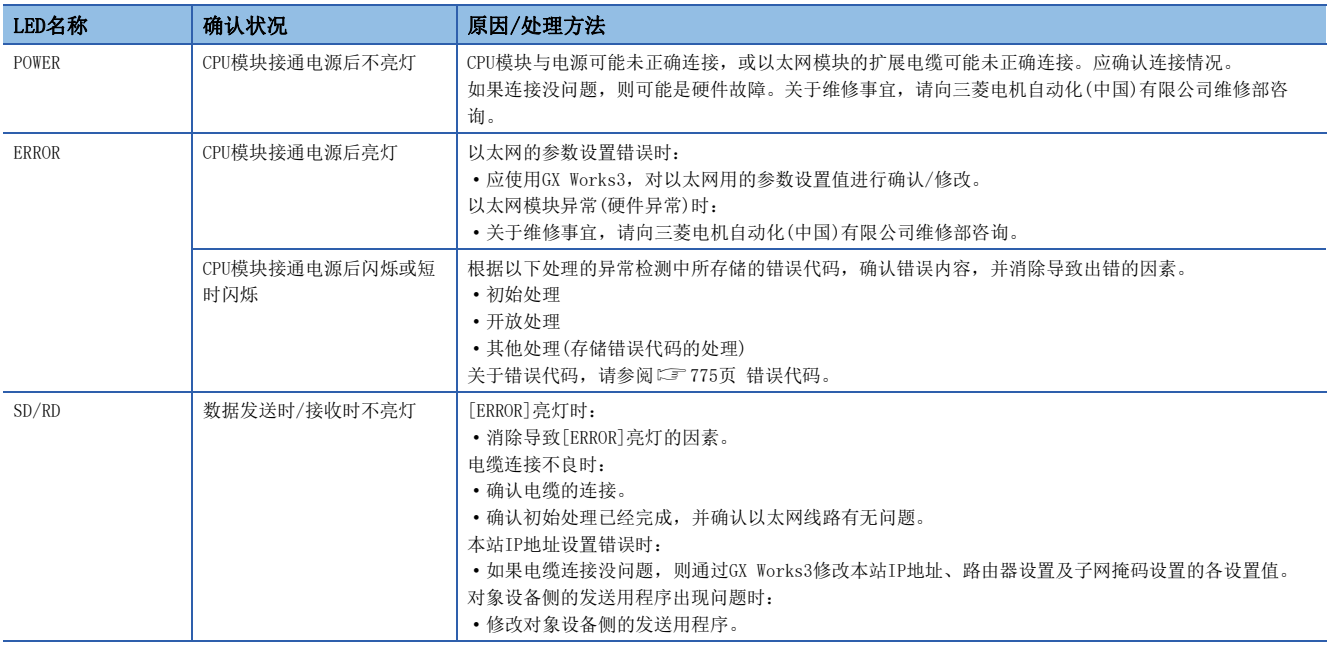

## 错误信息的读取、清除方法

通过GX Works3的以太网诊断,可以读取、清除错误信息。 关于GX Works3的以太网诊断的详情,请参阅に3[758页 通过工程工具确认。](#page-759-0)

## <span id="page-759-0"></span>45.2 通过工程工具确认

应使用工程工具,确认发生的错误及履历,确定出错原因。相较于通过LED确认,可确认到更详细的信息、出错原因及处理方 法。

#### 工程工具具有支持故障排除的下述功能。

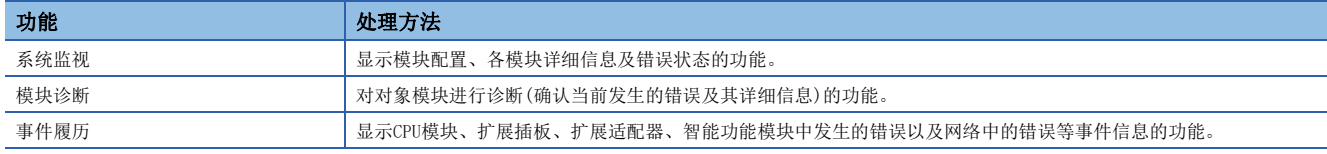

关于工程工具各种功能的详细内容,请参阅下述手册。 GX Works3 操作手册

### 系统监视

系统监视是显示模块配置、各模块详细信息及错误状态的功能。 对于发生错误的模块,可启动模块诊断。

√ [诊断] =[系统监视]

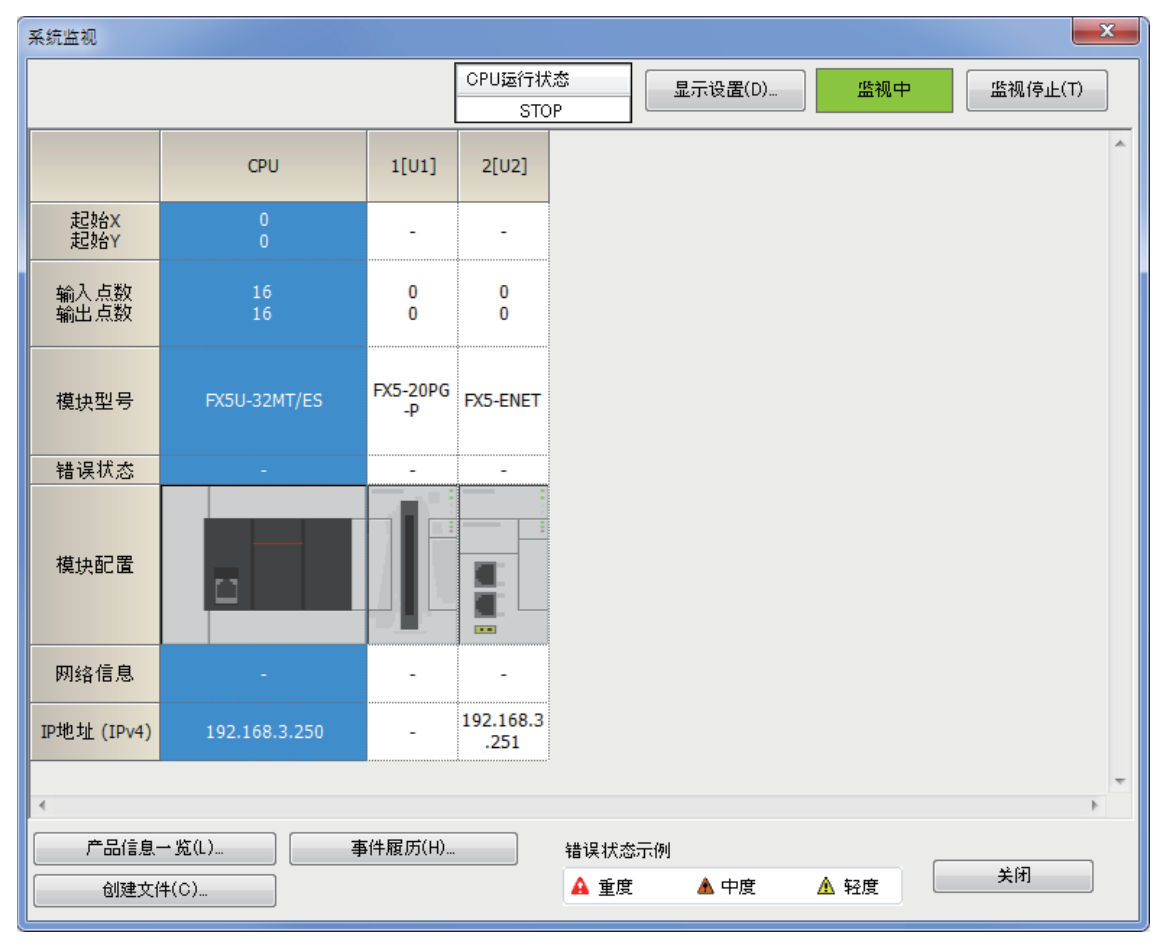

### <span id="page-760-1"></span><span id="page-760-0"></span>模块诊断

模块诊断是对对象模块进行诊断(确认当前发生的错误及其详细信息)的功能。

可通过该功能显示发生的错误、详细信息、原因及处理方法,确认故障排除所需的信息。此外,选择错误并点击[错误跳转]按 钮后,可确定参数及程序的出错位置。

可在[模块信息一览]选项卡中确认对象模块当前的LED信息及开关信息等。

#### ○ [诊断] = [系统监视] = 双击相应模块

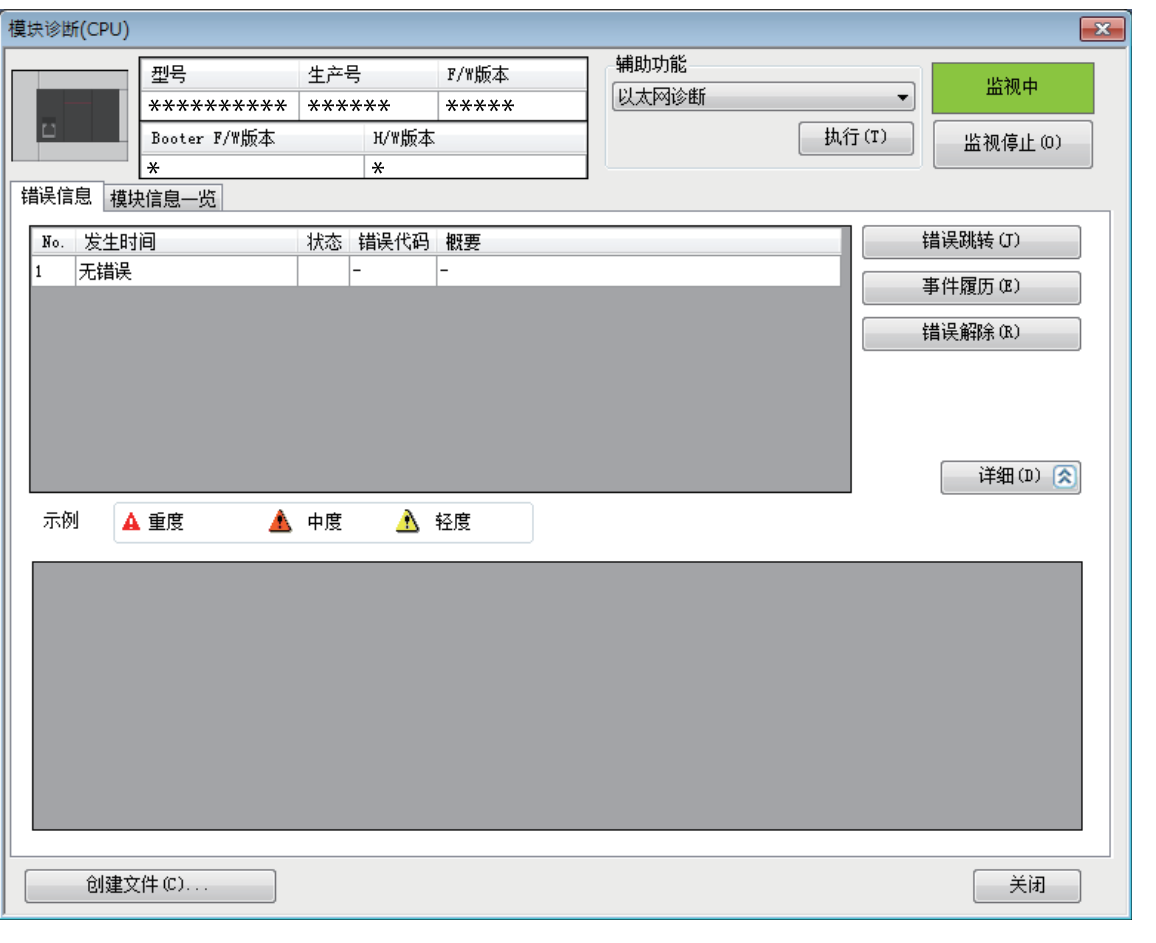

*限制事项*〔

为多CPU系统配置时,系统参数的I/O分配设置如果与实际安装模块的配置不同,则可能不会在模块信息一览中 显示正确信息。

## <span id="page-761-0"></span>事件履历

事件履历是显示各模块中发生的错误、执行过的操作以及网络中的错误等事件信息的功能。 由于可显示电源OFF或复位前收集的信息,因此可在要根据历史操作及错误的发生倾向确定异常原因时使用该功能。 显示的信息也可用CSV文件格式保存。

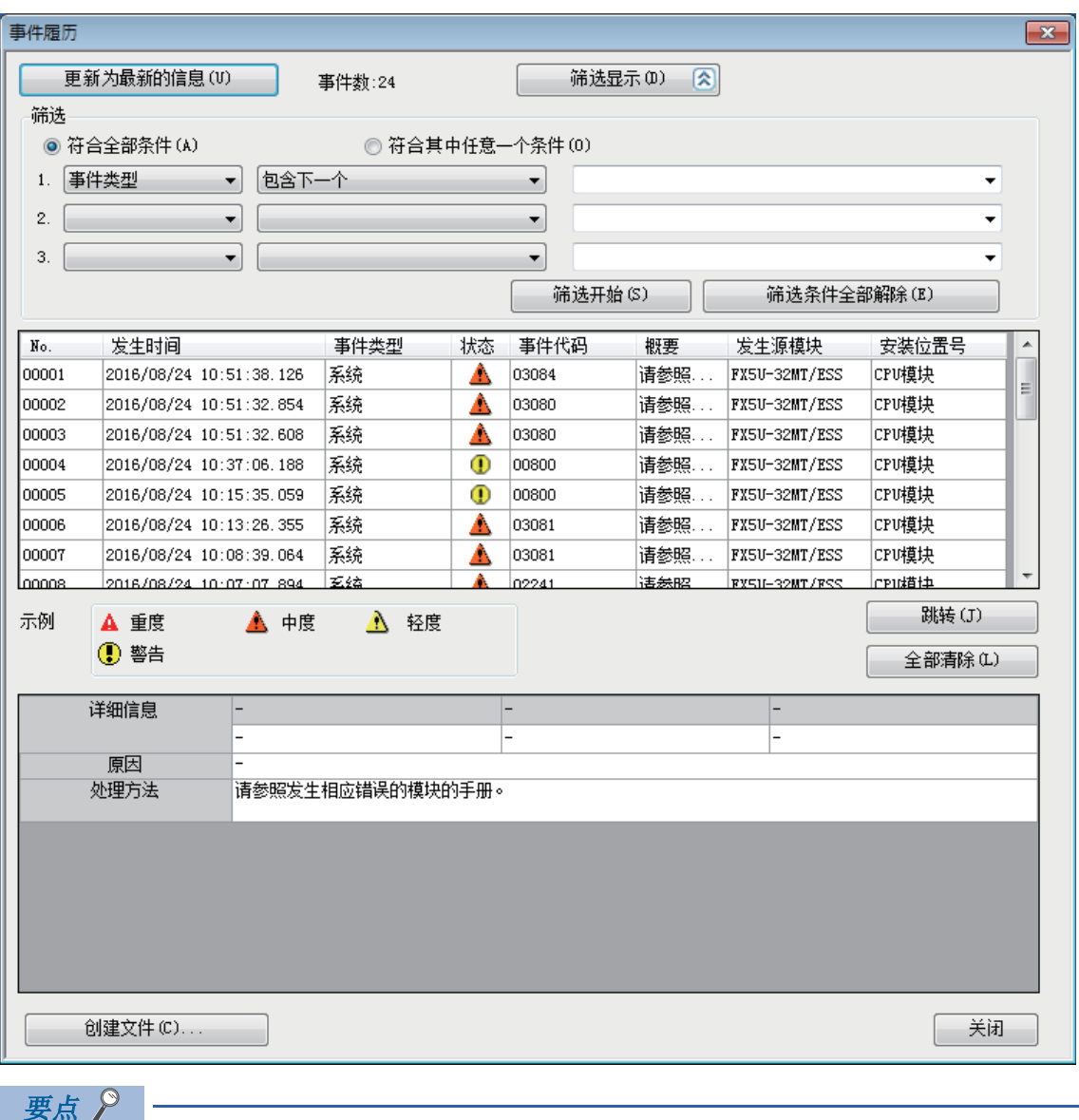

√○[诊断] =[系统监视] =[事件履历] 按钮

在下述情况下使用事件履历功能。

• 要确认错误发生状况,并查明设备/装置发生故障的原因时

• 想要确认可编程控制器的程序或参数在何时、何处被更改时

• 想要确认是否有来自第三者的非法访问时

### <span id="page-762-1"></span>以太网诊断

通过以太网诊断,可以确认以太网搭载模块与对象设备的通信状态。 在"对象模块指定"中选择进行诊断的以太网搭载模块。

• 以太网诊断的项目

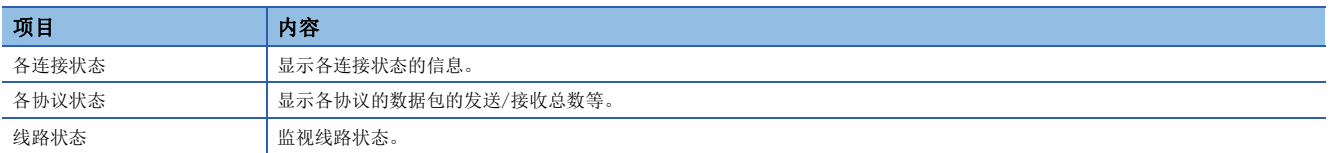

○[诊断]=[以太网诊断]

#### <span id="page-762-2"></span>各连接状态

可以确认以太网搭载模块的各连接状态。

各连接状态的显示项目如下所示。

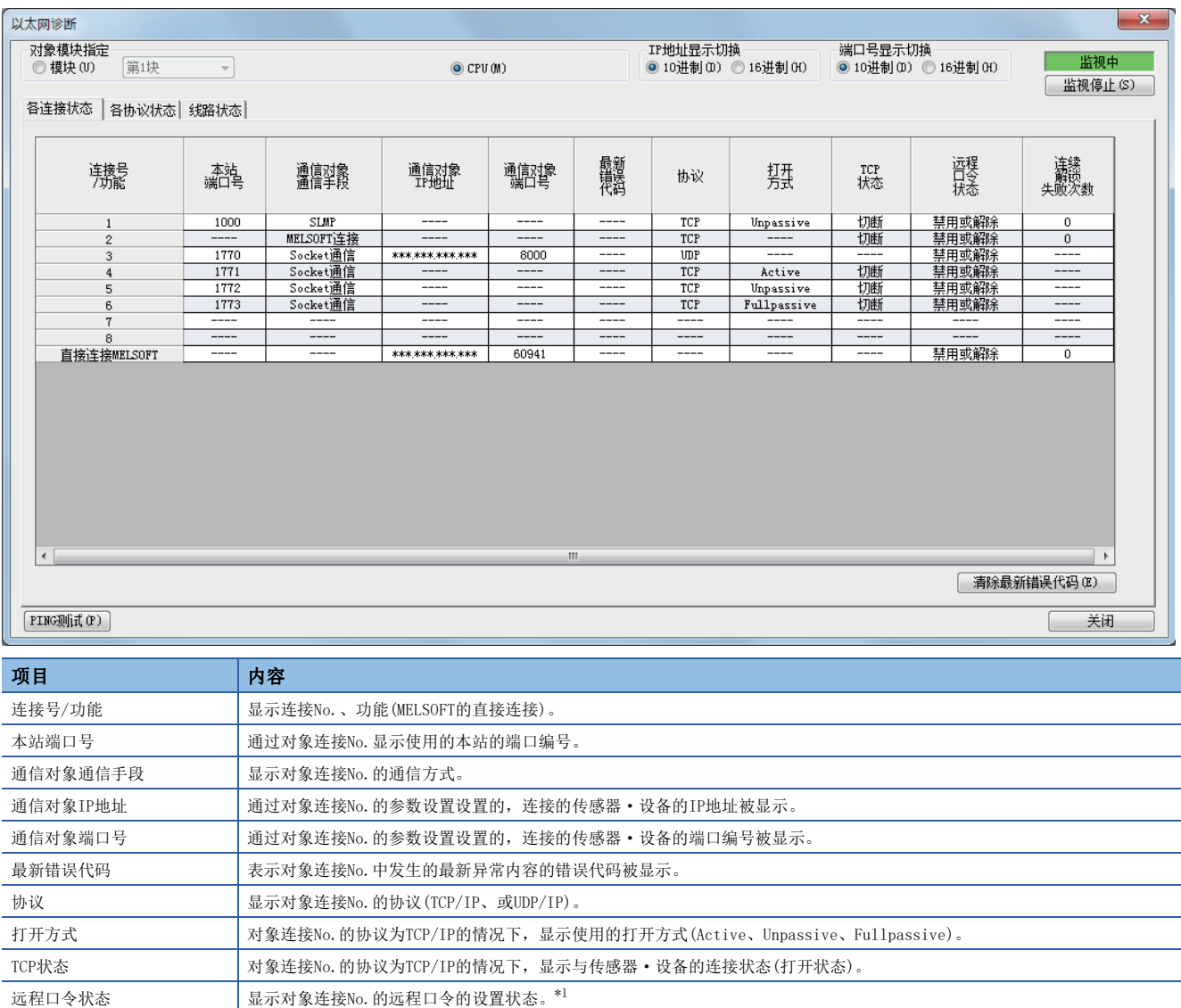

<span id="page-762-0"></span>\*1 仅支持CPU模块。

通过点击[清除最新错误代码]按钮,清除所有在各连接的"最新错误代码"中显示的错误。

连续解锁失败次数 | 显示对象连接No.的远程口令的解锁连续失败次数。

### 各协议状态

#### 可以确认以太网搭载模块各协议已发送接收的数据包的总数。

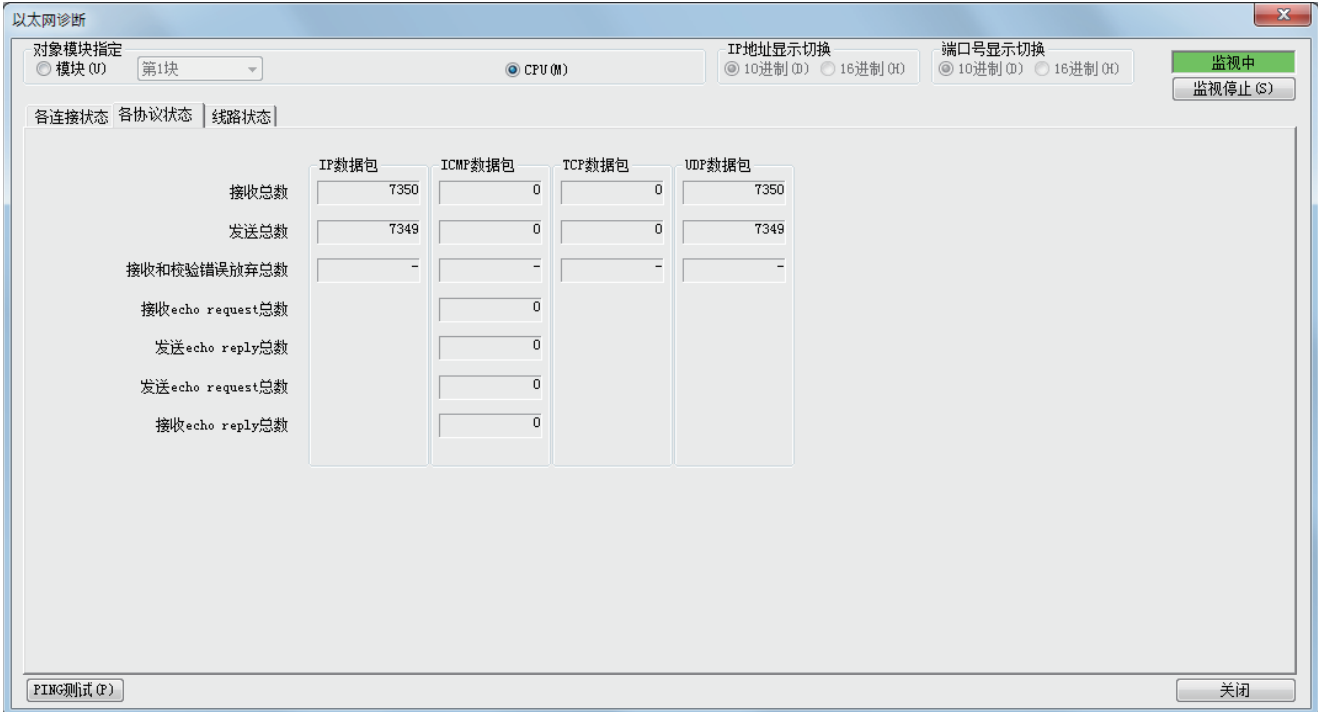

各协议状态的显示项目如下所示。

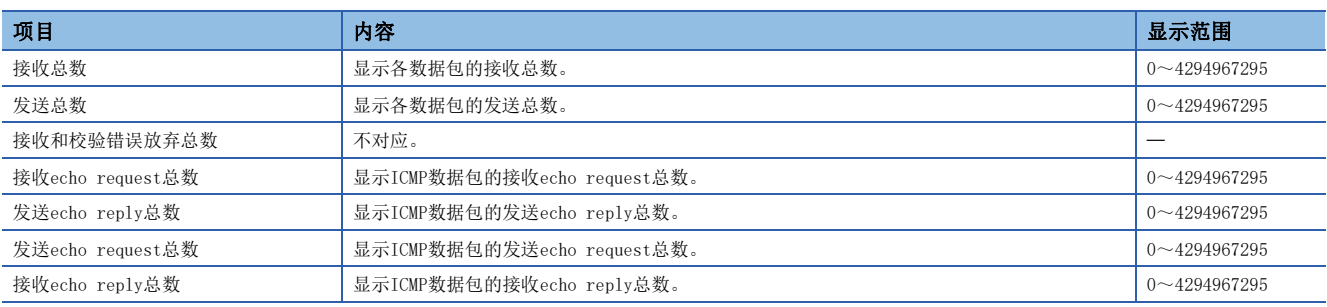

#### 线路状态

#### 可以确认以太网搭载模块的线路的通信状态。

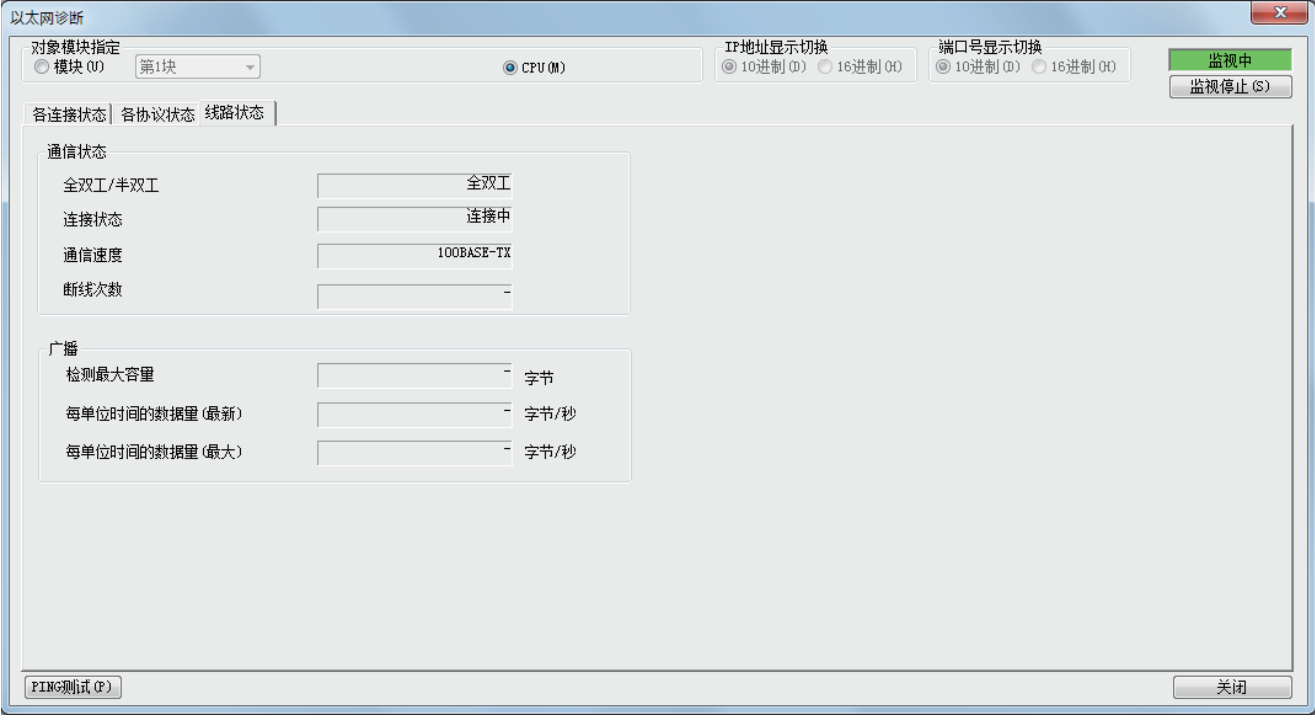

#### 线路状态的显示项目如下所示。

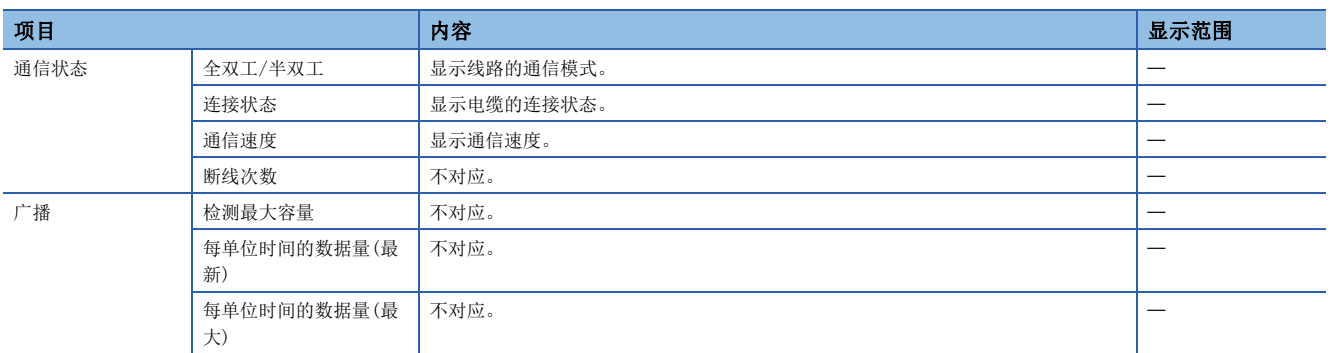

#### PING测试

PING测试是在同一以太网上确认以太网设备存在的测试。仅支持CPU模块。

发送对于GX Works3的连接目标的网络的存在确认用的数据包,通过响应返回确认可否通信。

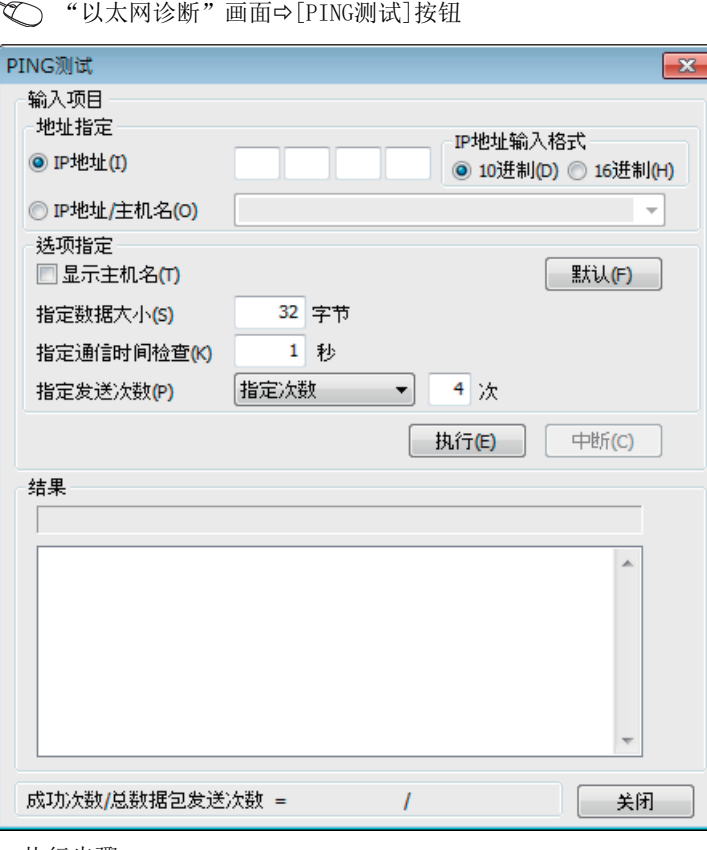

• 执行步骤

在"输入项目"中设置必要的项目,通过点击[执行]按钮,执行PING测试,并在"结果"栏里显示测试结果。

• 异常结束时的处理

异常的情况下,应确认下述内容后再次执行测试。

- 至以太网的连接状态
- 写入CPU模块的各参数的内容
- CPU模块的动作状态(是否发生异常)
- 在GX Works3与PING测试对象站中设置的各IP地址
- 更换了CPU模块时对象设备是否也复位

要点

与多个制造商的设备连接中发生线路异常等情况时,用户应使用线路分析仪等,进行故障部位的区分。

## CC-Link IE现场网络Basic诊断

通过使用GX Works3确认网络状态及异常内容来进行故障排除。 关于详细内容,请参阅下述手册。 CC-Link IE现场网络Basic参考手册

### 简单CPU通信诊断

使用GX Works3,可确认简单CPU通信功能的通信状态。 详情请参阅下述内容。 [59页 简单CPU通信的状态确认](#page-60-0)

45

# <span id="page-767-0"></span>46 按现象分类的故障排除

以下用流程图形式表示按现象分类的故障排除。详细的处理方法请参阅に了[771页 检测出IP地址重复。](#page-772-0)

## 46.1 故障排除流程

### 以太网搭载模块与对象设备间通信时的异常

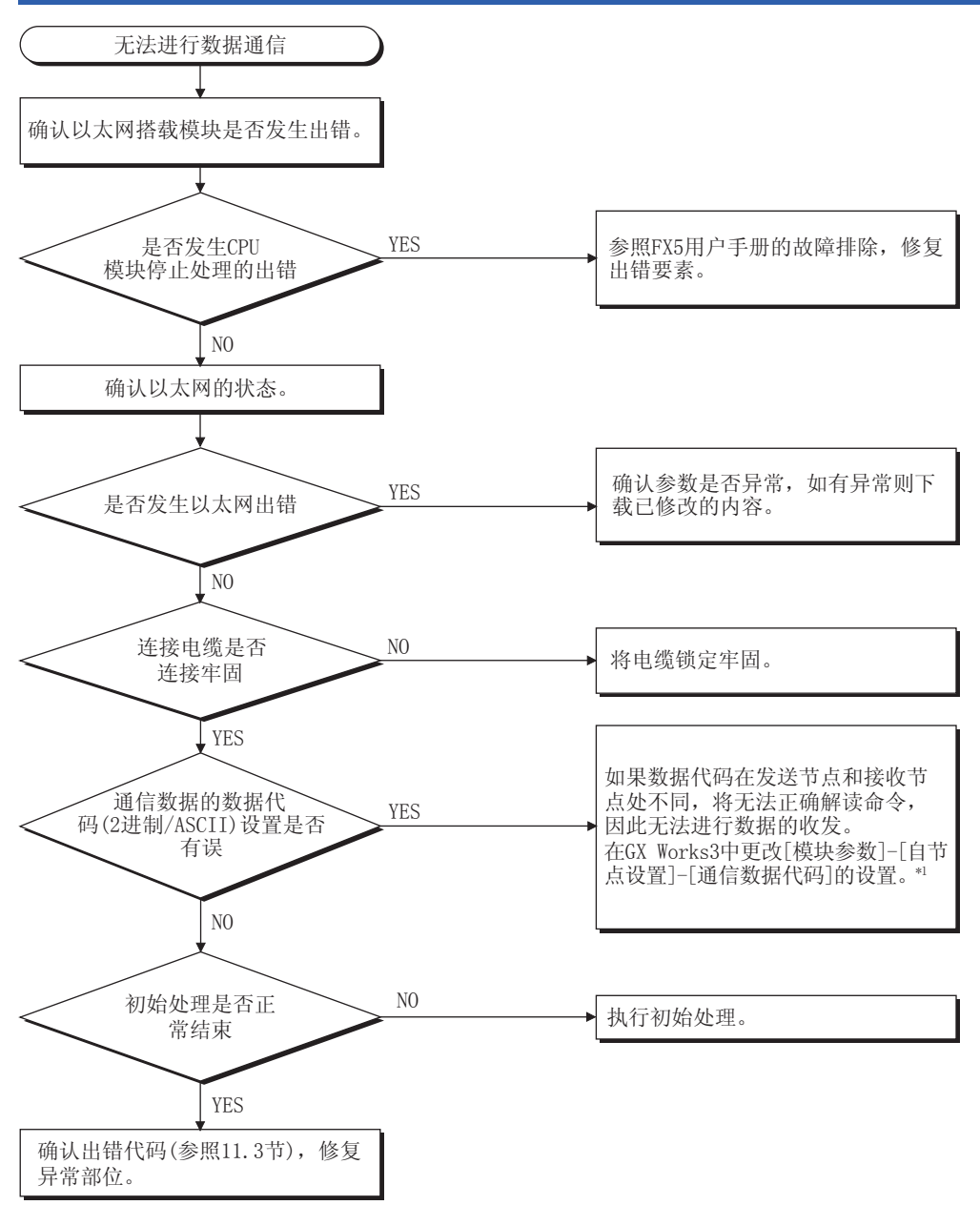

\*1 以太网的通信数据代码设置与对象设备的数据代码设置不同时,错误代码一览中没有的错误代码有可能会被返回至对象设备侧。以太网 接收到数据代码不同的数据时,无法正常解读指令。内置以太网会按照通信数据代码设置,返回错误响应。

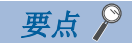

- 如果在使用以太网时发生故障,应通过GX Works3的以太网诊断功能,确认以太网的错误状态等信息。错误 内容请参阅に了[779页 以太网通信时的错误代码](#page-780-0)。
- 关于LED的[ERR]、[ERROR]亮灯时的情况, 请参阅に [756页 通过LED进行确认](#page-757-2)。
- 由于发生异常而更换以太网搭载模块后,应重新启动所有正在通信的对象设备,重新开始数据通信。(如果 对象设备保持着通信对象的以太网地址,更换以太网搭载模块时以太网地址(也包括MAC地址等模块固有的地 址)会改变,可能无法继续通信。)
- 更换了对象设备(计算机等)时,还应将CPU模块的电源OFF→ON或进行复位。
- 来自对象设备的发送报文无法在以太网侧接收的情况多次发生(错误履历较多)时,原因可能为各连接设备间 数据的发送接收造成以太网线路负荷过高。为了减轻以太网线路的负荷,需要采取分离网络·减少数据发送 次数等对策。请向网络管理员咨询,减轻以太网线路的负荷。
- 以太网搭载模块的接地端子未接地时,通信线路可能会因噪音影响而被关闭(切断),从而无法与对象设备进 行通信。

### SLMP通信时的异常

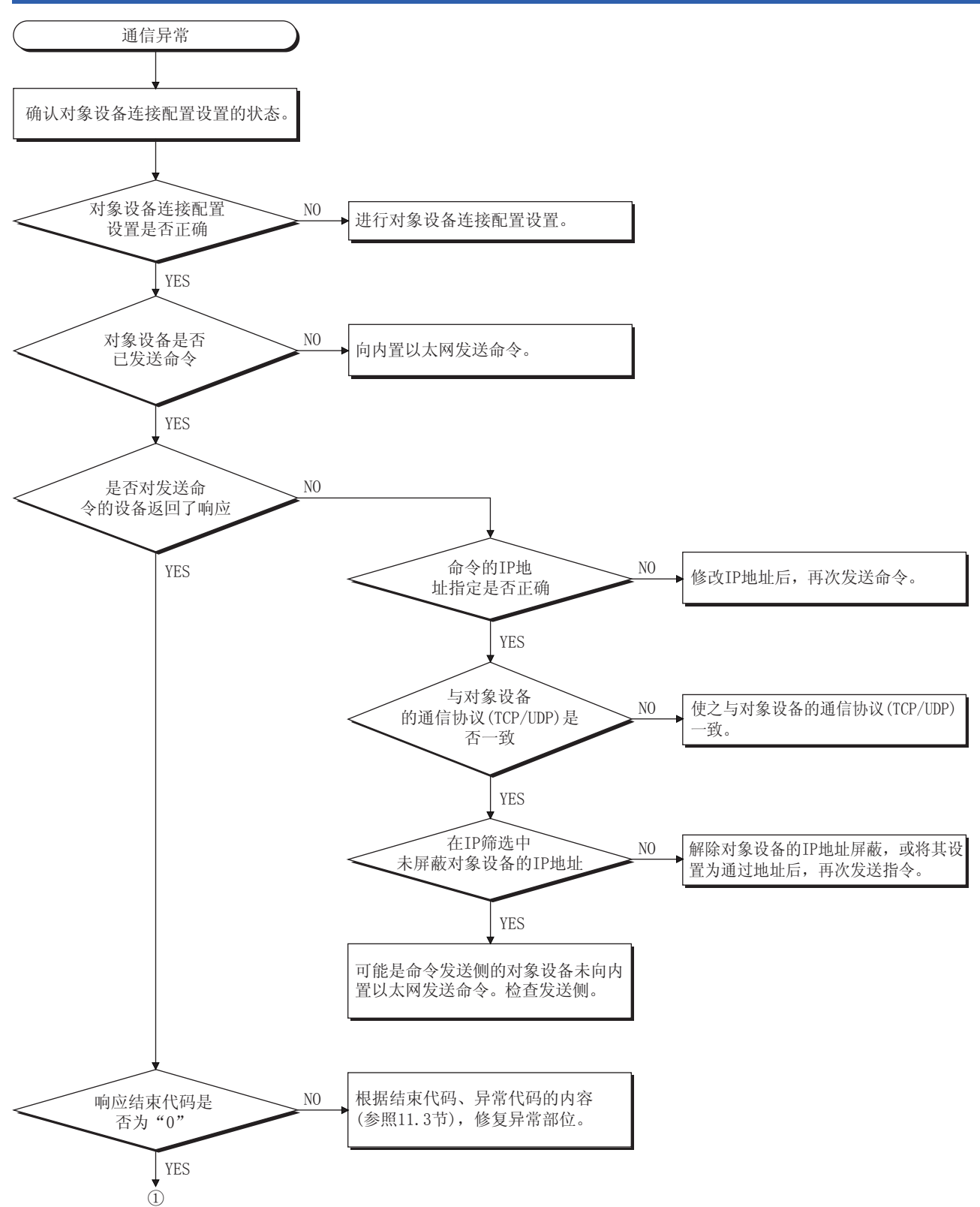

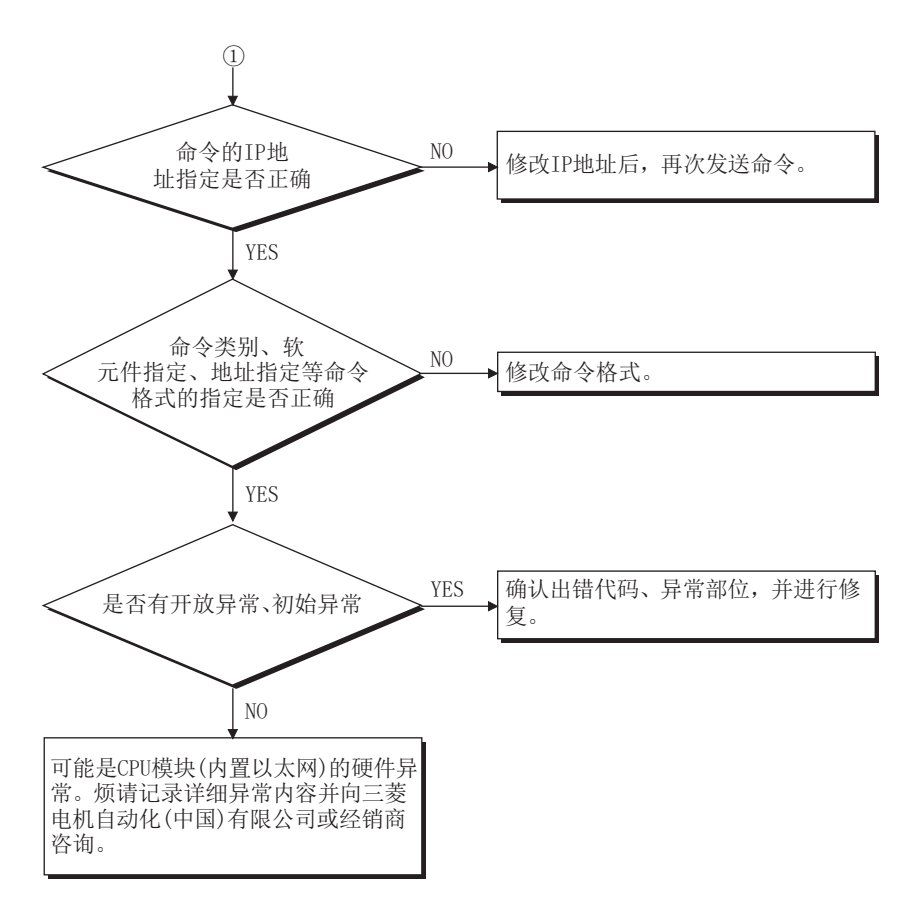

## 文件传送功能(FTP服务器)通信时的异常

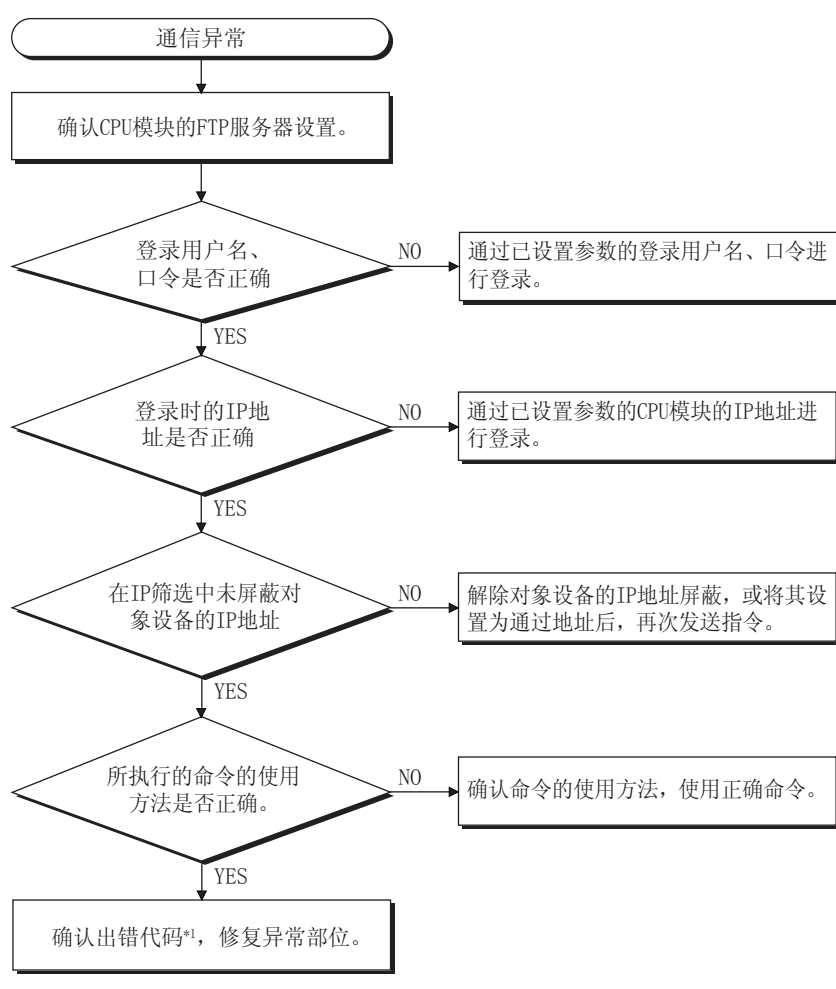

\*1 请参阅に [775页 错误代码](#page-776-0)

## 文件传送功能(FTP客户端)通信时的异常

以下内容以外的其他确认项目,请参阅[193页 注意事项。](#page-194-0)

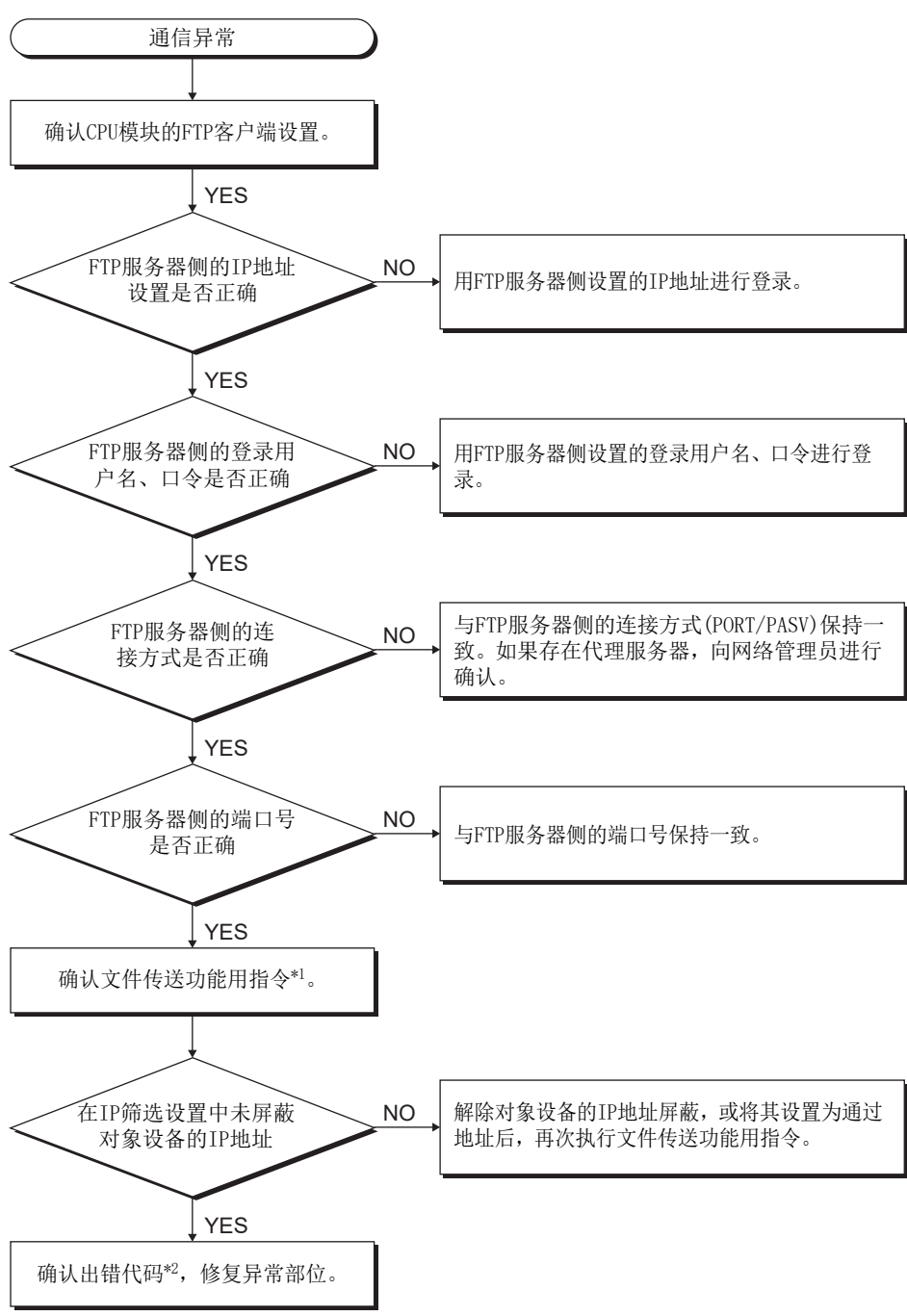

\*1 请参阅MELSEC iQ-F FX5编程手册(指令/通用FUN/FB篇)

\*2 请参阅に了[775页 错误代码](#page-776-0)

## <span id="page-772-0"></span>46.2 检测出IP地址重复

以太网搭载模块电源OFF->ON、复位或与网络连接时,对同一网络上是否存在IP地址重复的设备进行确认。检测到IP地址重复 时,将发生错误,并在事件履历中登录。同时,还可通过以下软元件,确认有无IP地址重复,以及与以太网搭载模块IP地址重 复设备的MAC地址。

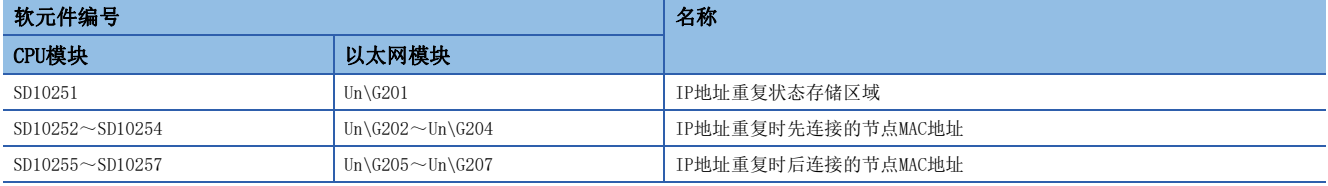

此外,检测到IP地址重复后,在电源OFF→ON、复位或错误解除前,将保持最初检测到的IP地址重复内容(错误信息、软元件、 事件履历)。

#### *限制事项\"*

FX5U/FX5UC CPU模块的固件版本低于"1.061"时,如果检测出IP地址重复,则CPU模块处理停止,网络断开。 同时,不支持上述软元件。

#### IP地址重复异常时的恢复方法

IP地址重复异常(错误代码:2160H)时的恢复方法如下所示。

- *1.* 进行模块诊断,确认是否发生IP地址重复异常。
- *2.* 因以太网通信状态不佳导致无法进行模块诊断时,请从其他网络直接连接,通过模块诊断或事件履历确认是否发生IP地 址重复异常。
- *3.* 发生IP地址重复异常时,请确认软元件后,确认IP地址重复设备。
- 4. 返回网络时,将以太网搭载模块的IP地址变更为网络内未重复的IP地址,在电源OFF→ON或复位后,与原来的网络进行连 接。

## 46.3 使用简单CPU通信功能时

#### 无法与通信对象通信

通过简单CPU通信功能无法与对象设备通信时,请确认以下内容并进行处理。

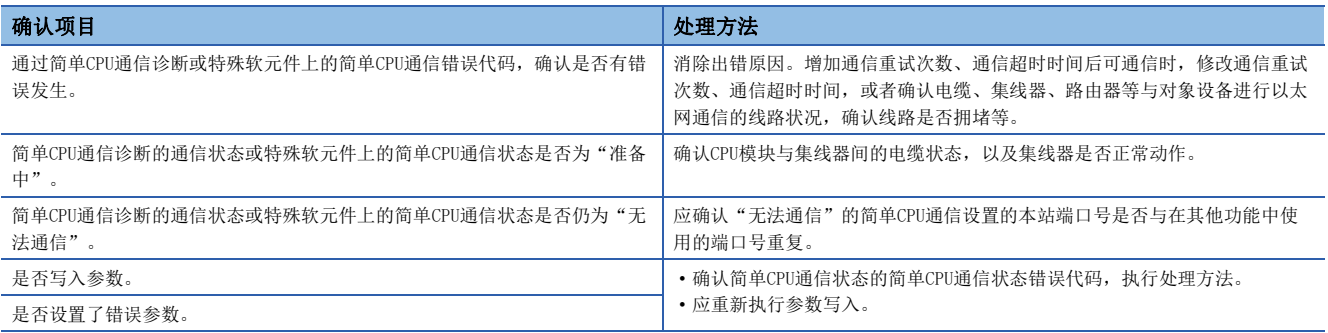

确认上述项目后仍然无法通信时,可能是硬件存在异常。请向当地三菱电机代理店咨询。

#### 与通信对象的通信不稳定

通过简单CPU通信功能与通信对象进行的通信不稳定时,请确认以下内容并进行处理。

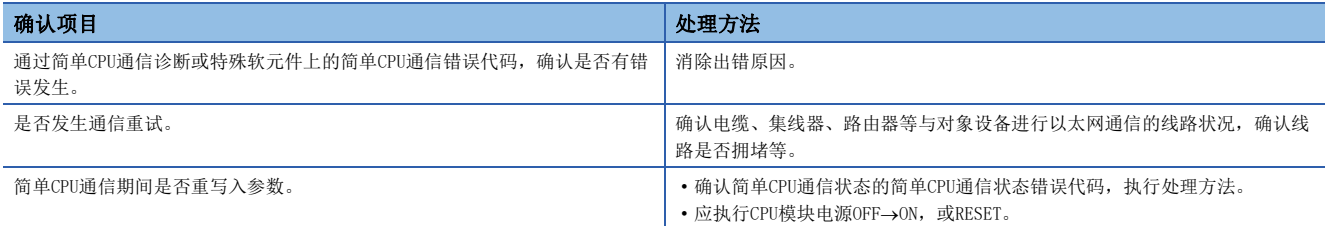

确认上述项目后仍然无法通信时,可能是硬件存在异常。请向当地三菱电机代理店咨询。

#### 按照设置的执行间隔无法通信

按照简单CPU通信功能设置的执行间隔无法通信时,请确认以下内容并进行处理。

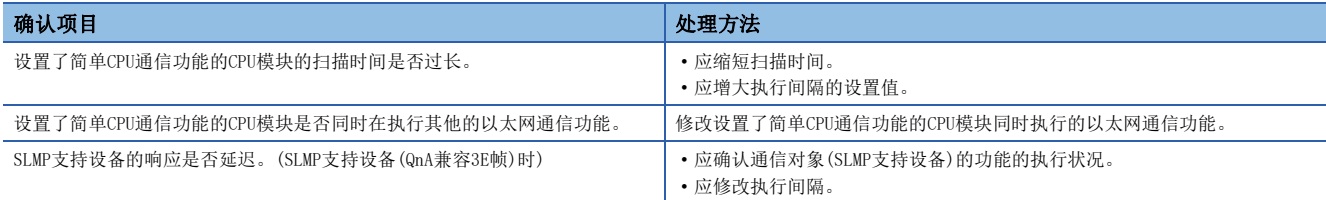

#### 通信对象持续进行监视

通过简单CPU通信功能,与特定通信对象的通信持续进行监视,无法变为执行中时,请确认以下内容并进行处理。

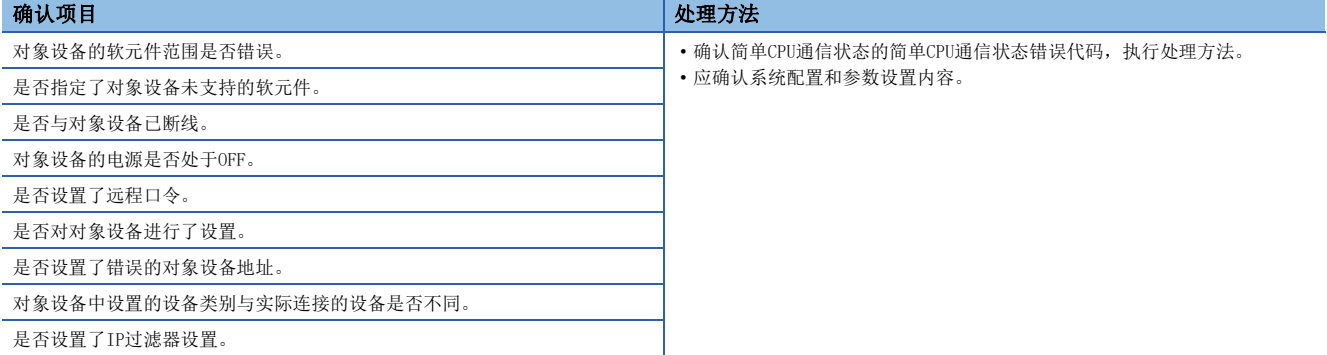

#### 通信开始后立即发生超时

简单CPU通信开始后立即发生通信超时错误时,请确认以下内容并进行处理。

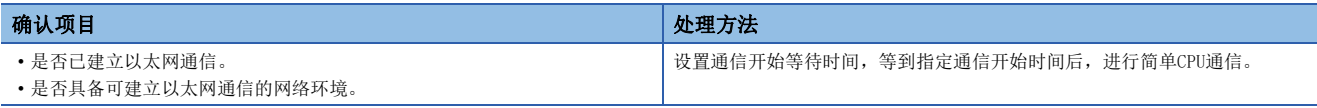

#### 无法访问CPU模块

简单CPU通信过程中,如果无法从对象设备访问CPU模块,请确认以下内容并进行处理。

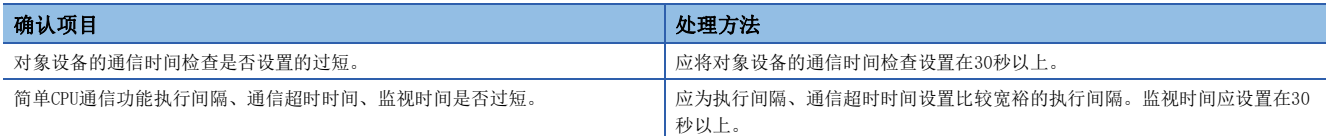

#### 连接MODBUS/TCP支持设备时,错误代码未解除

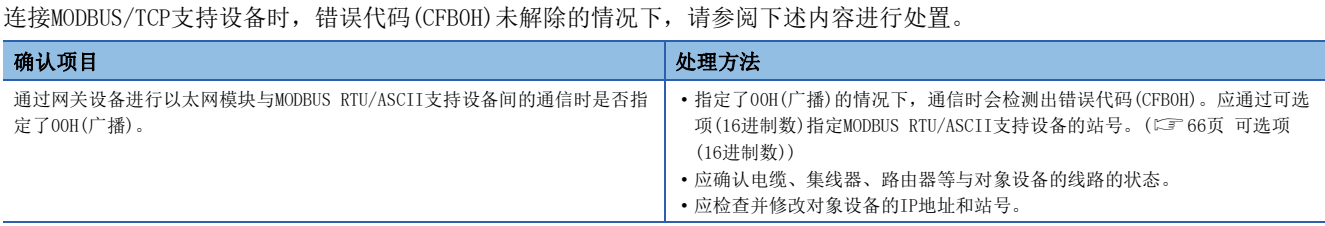

## 46.4 使用文件传送功能时

#### 不可以通过文件传送功能(FTP服务器)进行访问

无法通过文件传送功能(FTP服务器)从对象设备(FTP客户端)对CPU模块进行访问的情况下,应确认下述内容后再进行处理。

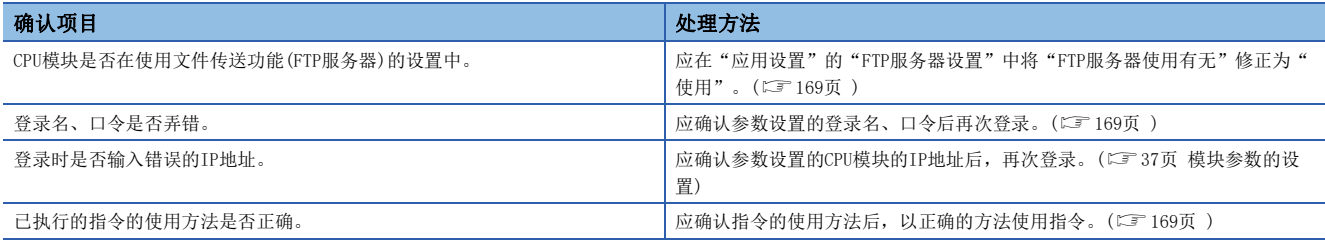

如果采用以上措施后仍无法解决问题,则应对各CPU模块进行故障排除,并确认硬件是否有异常。

#### 不可以通过文件传送功能(FTP客户端)进行访问

不可以通过文件传送功能(FTP客户端)从CPU模块对对象设备(FTP服务器)进行访问的情况下,应确认下述内容后再进行处理。

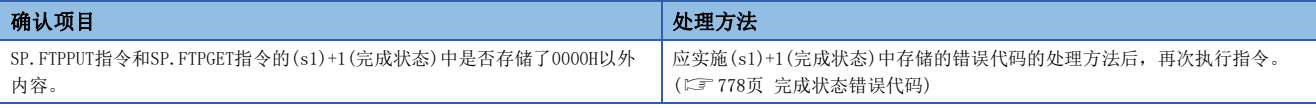

## 46.5 使用变频器通信功能时

- *1.* 变频器的运行模式没有切换到计算机链接运行模式时
- 请确认变频器是否为外部运行模式。
- 请确认外部端子STF、STR中有无信号输入。
- 请确认是否执行了正确的运行模式切换程序。
- *2.* 虽然处于计算机链接运行模式,但是变频器不能启动时
- 请确认是否正确运行了变频器的启动程序。
- 请确认运行指令、速度指令的设置是否正确。
- 请确认通信时间间隔的允许值设置是否正确。
- *3.* 运行过程中,由于变频器通信异常而报警停止时
- 请确认可编程控制器与变频器之间的通信电缆是否正确连接。(有无接触不良、断线等现象)
- 请确认是否编写了顺控程序以确保能够在一定周期内对各变频器进行通信,以及通信检查时间间隔变长后的通信状况。
- 请确认通信时间间隔的允许值设置是否正确。
- 请确认终端电阻的设置是否正确。

## 46.6 MODBUS/TCP通信

MODBUS/TCP通信中发生异常时,请通过以太网诊断确认异常内容。(LF [761页 以太网诊断\)](#page-762-1)

# <span id="page-776-0"></span>47 错误代码

## 47.1 以太网通信

关于CPU模块通用的错误代码(存储在SD0/SD8067),请参阅L MELSEC iQ-F FX5用户手册(应用篇)。

### IP地址更改功能时的错误代码

以下对在IP地址更改功能中错误时的错误代码(异常代码)内容和处理方法进行说明。

#### CPU模块

错误代码将被存储在SD8498(IP地址存储区域写入错误代码)、SD8499(IP地址存储区域清除错误代码)中。

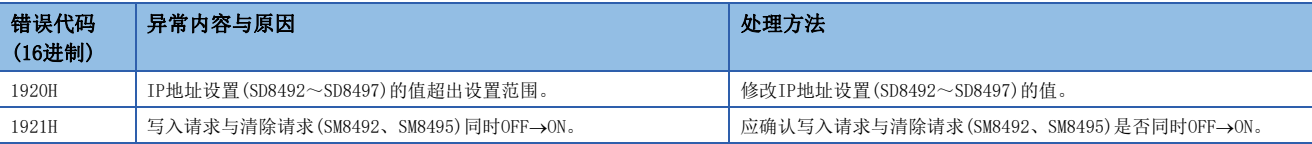

#### 以太网模块

可以通过以下方式确认各错误。

- 1920H: Un\G61(IP地址存储区域写入错误代码)
- 1921H: Un\G62(IP地址存储区域清除错误代码)
- 1810H、1DC4H: Un\G29(最新错误代码)、"模块诊断"画面的[错误信息]选项卡(に [759页 模块诊断\)](#page-760-1)

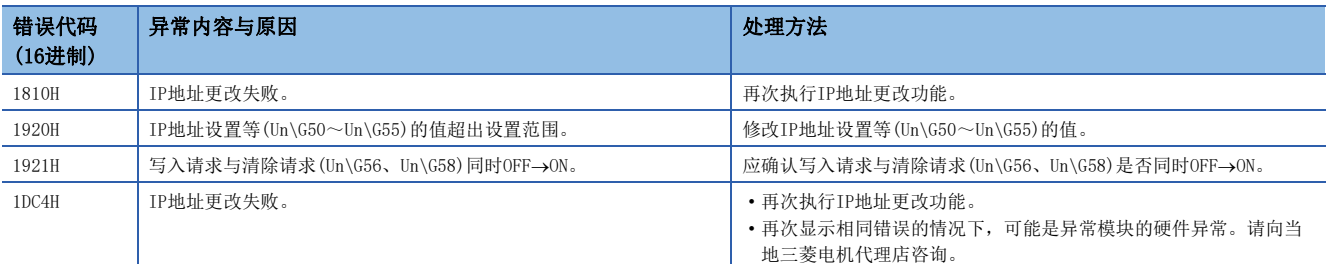

## 简单CPU通信功能时的错误代码

以下对在简单CPU通信功能中错误时的错误代码(异常代码)内容和处理方法进行说明。

#### 本站检测的错误代码

#### ■CPU模块

本站检测的的错误代码存储在简单CPU通信错误代码(FX5S/FX5UJ CPU模块: SD10412~SD10427、FX5U/FX5UC CPU模块:  $SD10412 \sim SD10443$ )中。

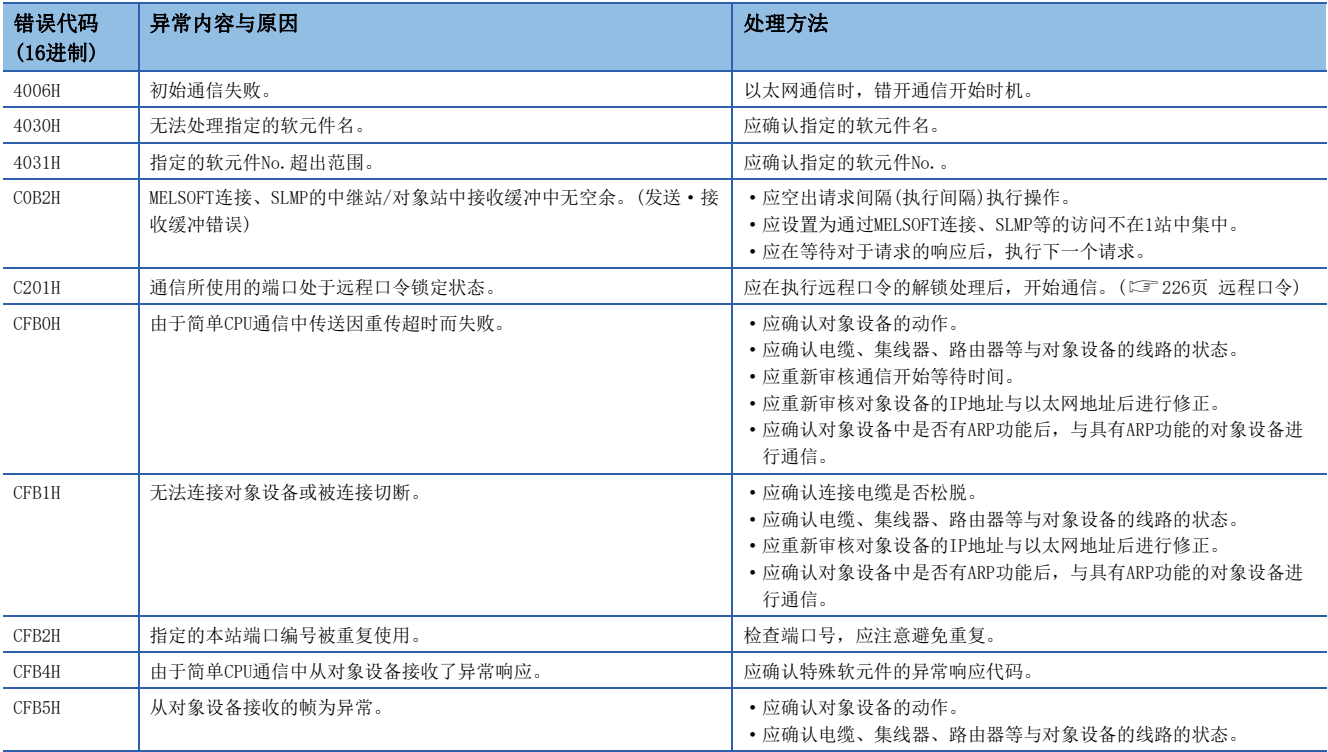

#### 要点

通信对象在其他公司产品可编程控制器、MODBUS/TCP支持设备、三菱FX3(以太网块·适配器)中检测到错误 时,将存储CFB4H。

#### ■以太网模块

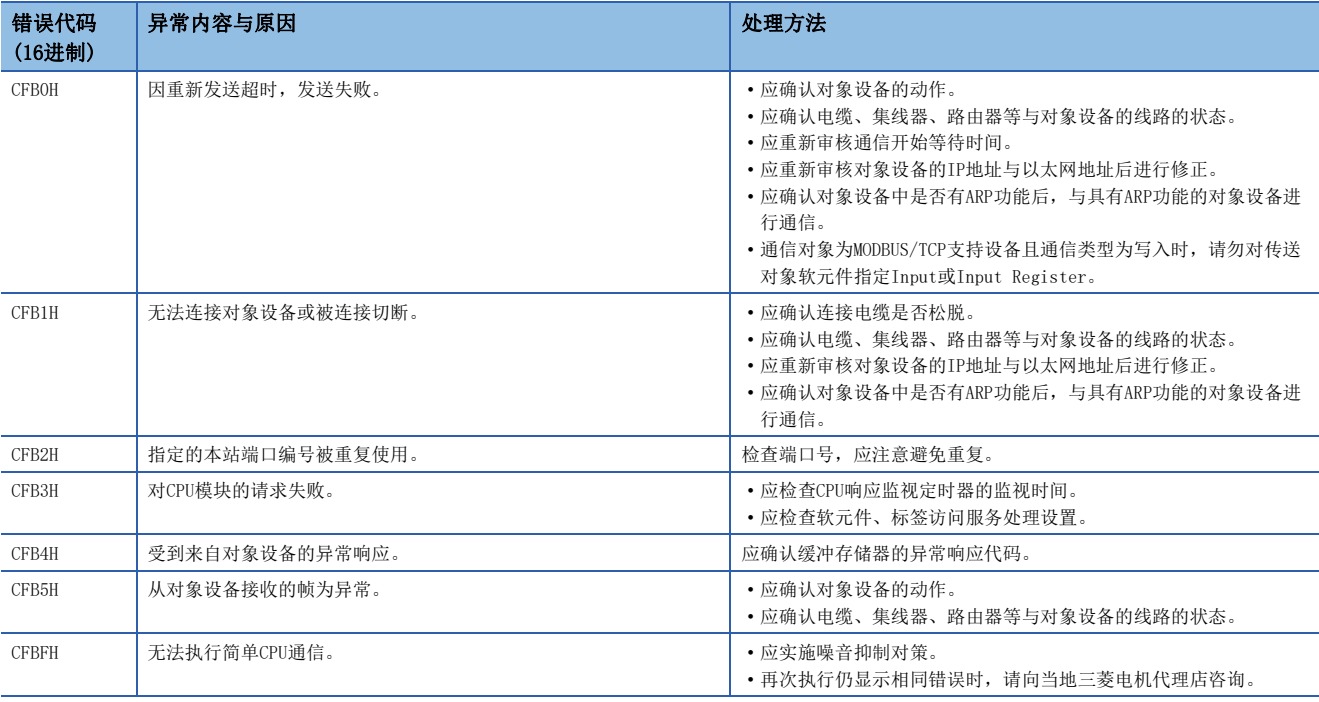

要点

通信对象在MODBUS/TCP支持设备中检测到错误时,将存储为CFB4H。

#### 通信对象中检测到的错误代码

通信对象中检测到的错误代码存储到简单CPU通信异常响应代码(FX5S/FX5UJ CPU模块:SD10476~SD10491、FX5U/FX5UC CPU模 块: SD10476~SD10507)中。关于错误代码, 请参阅各设备的手册。

仅限简单CPU通信错误代码(FX5S/FX5UJ CPU模块:SD10412~SD10427、FX5U/FX5UC CPU模块:SD10412~SD10443)中存储有 CFB4H时,简单CPU通信异常响应代码会存储错误代码。(仅限通信对象在其他公司产品可编程控制器、MODBUS/TCP支持设备、 三菱FX3(以太网块·适配器)中发生了错误时)

在以下情况下,CFB4H被存储为简单CPU通信错误代码。

当返回异常响应时

**2**收到异常响应消息时(例如, 以二进制格式通信时, 以ASCII格式接收响应消息)

如果为❹,则错误代码存储在简单CPU通信异常响应代码中。在❷的情况下,不是错误代码的值存储在简单CPU通信异常响应 代码中。

## <span id="page-779-0"></span>完成状态错误代码

对文件传送功能(FTP客户端)中发生的完成状态错误代码的内容与处理进行说明。完成状态错误代码存储在文件传送功能用指 令(SP.FTPPUT指令、SP.FTPGET指令)的控制数据((s1)+1)中。

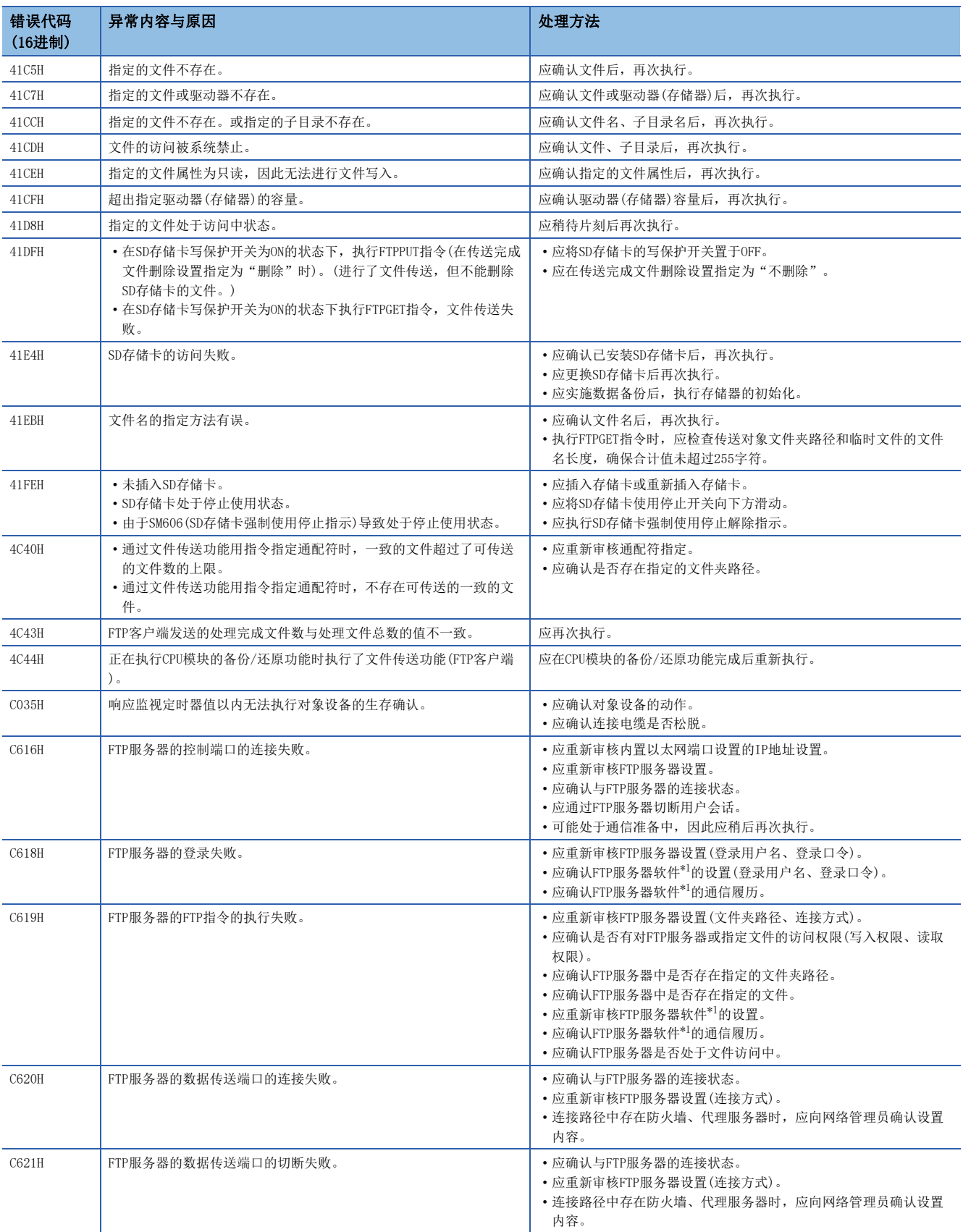

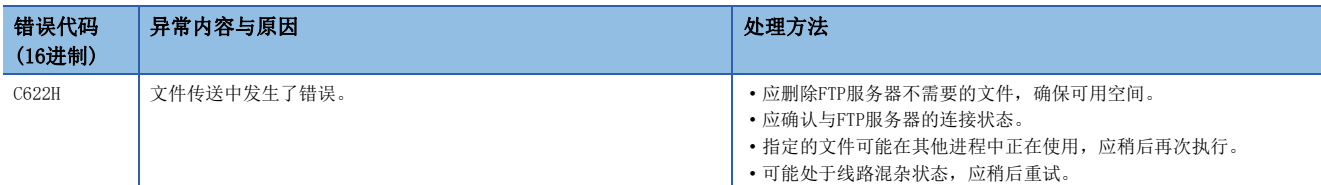

<span id="page-780-1"></span><span id="page-780-0"></span>\*1 关于FTP服务器软件的设置、操作方法,请确认FTP服务器的说明书。

### 以太网通信时的错误代码

以下对以太网模块和对象设备之间进行数据通信所需的各处理,以及本站发出的处理请求中错误时的错误代码(异常代码)的内 容及处理方法进行说明。

#### CPU模块

错误代码将被存储在内置以太网的错误代码SD10130(连接1)~SD10137(连接8)中。但是,当发生多个错误时,SD10130(连接1) ~SD10137(连接8)将存储最后错误的错误代码。

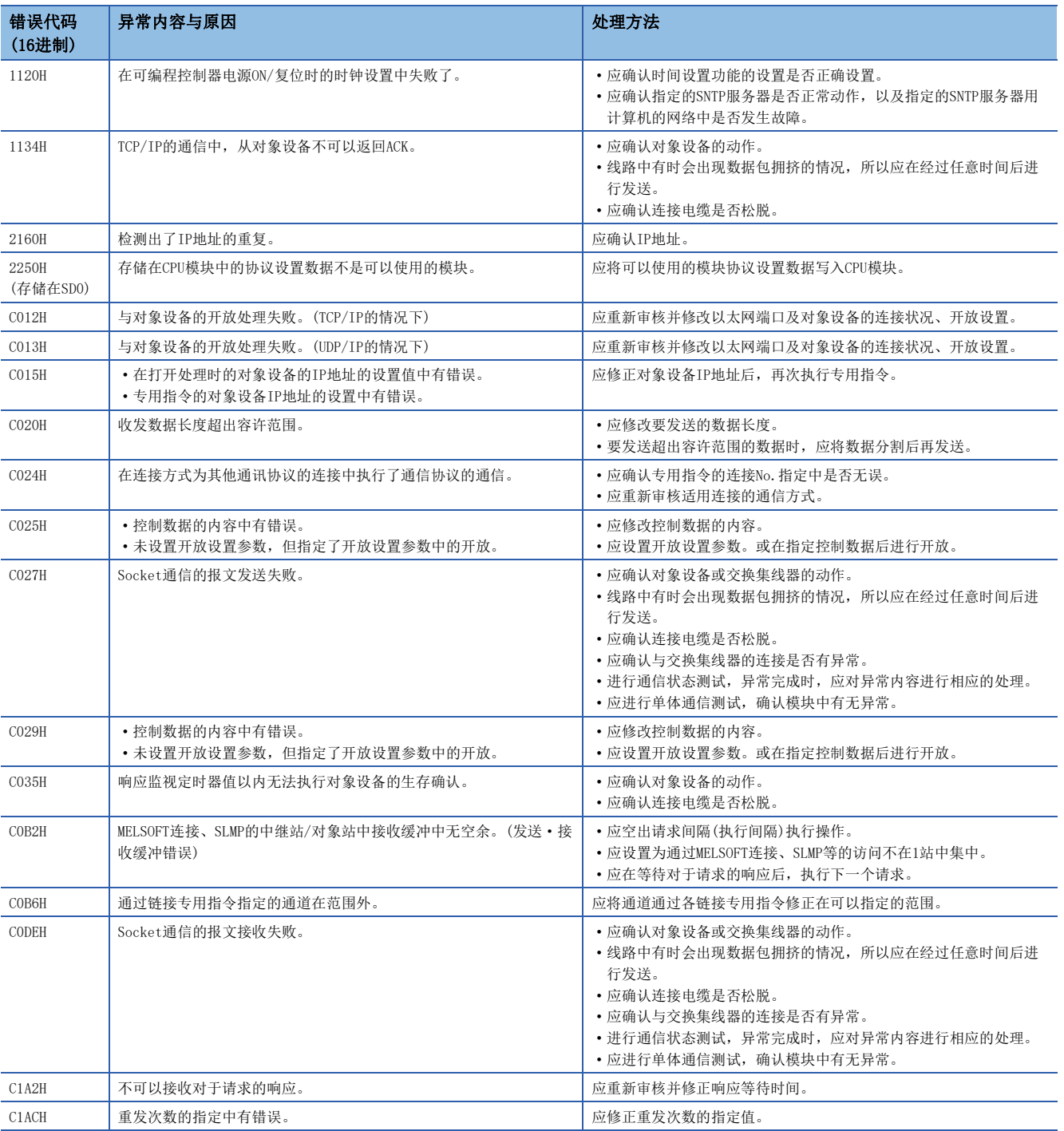

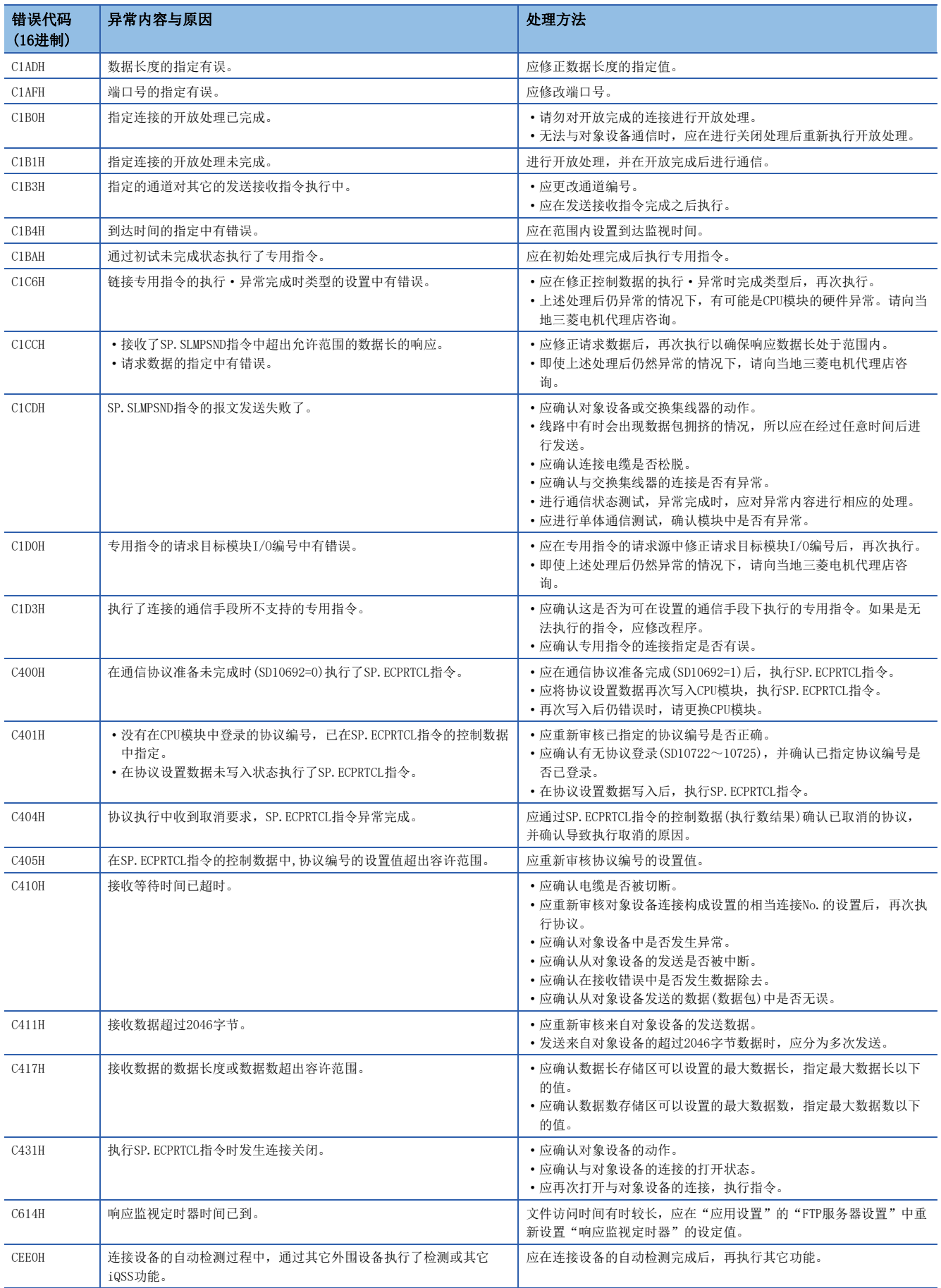

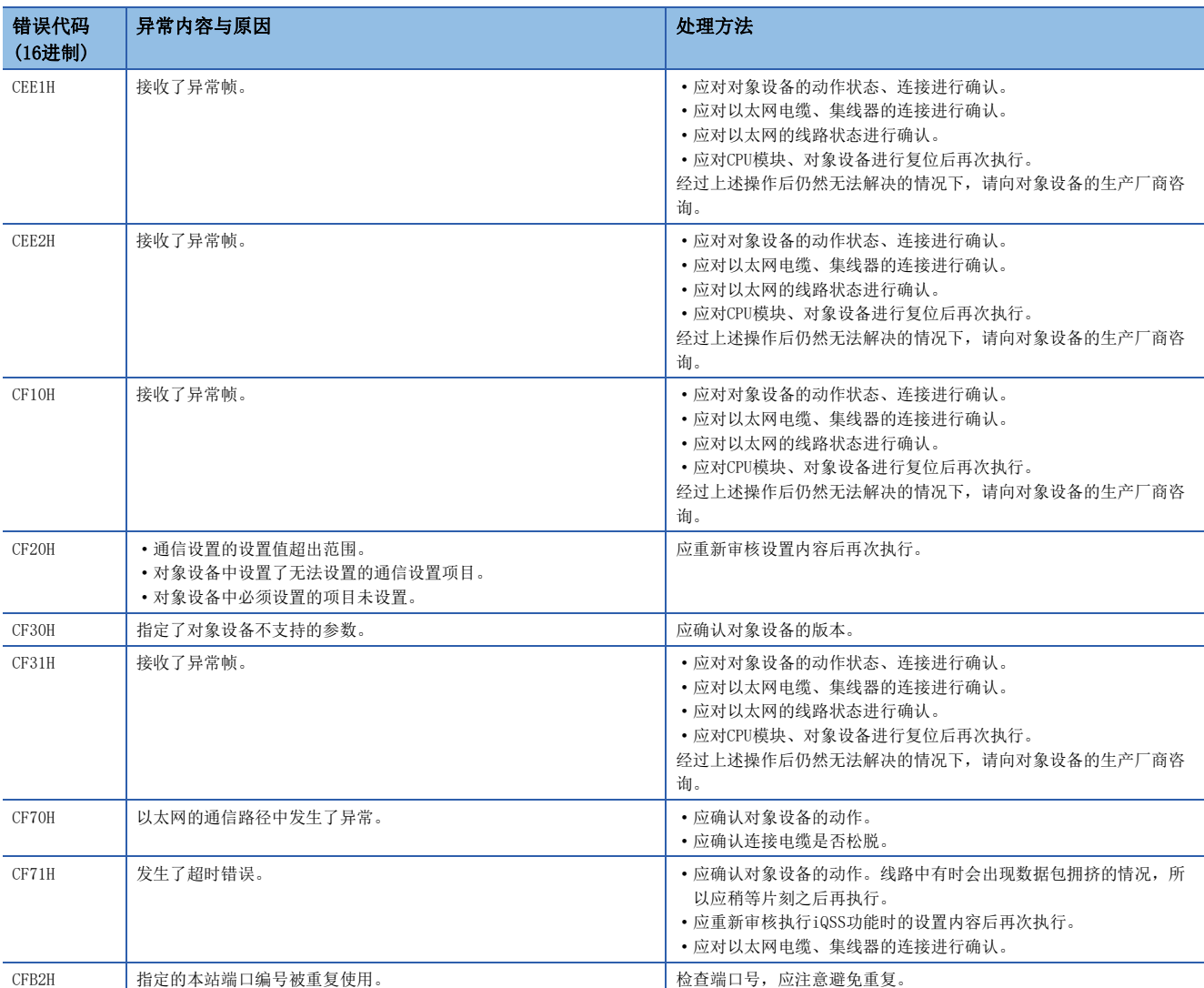

#### 以太网模块

错误代码能够通过以太网模块的"以太网诊断"画面的"各连接状态"进行确认。(17670页 各连接状态)此外,还会存储在 '错误代码'(Un\G108~Un\G139)中。

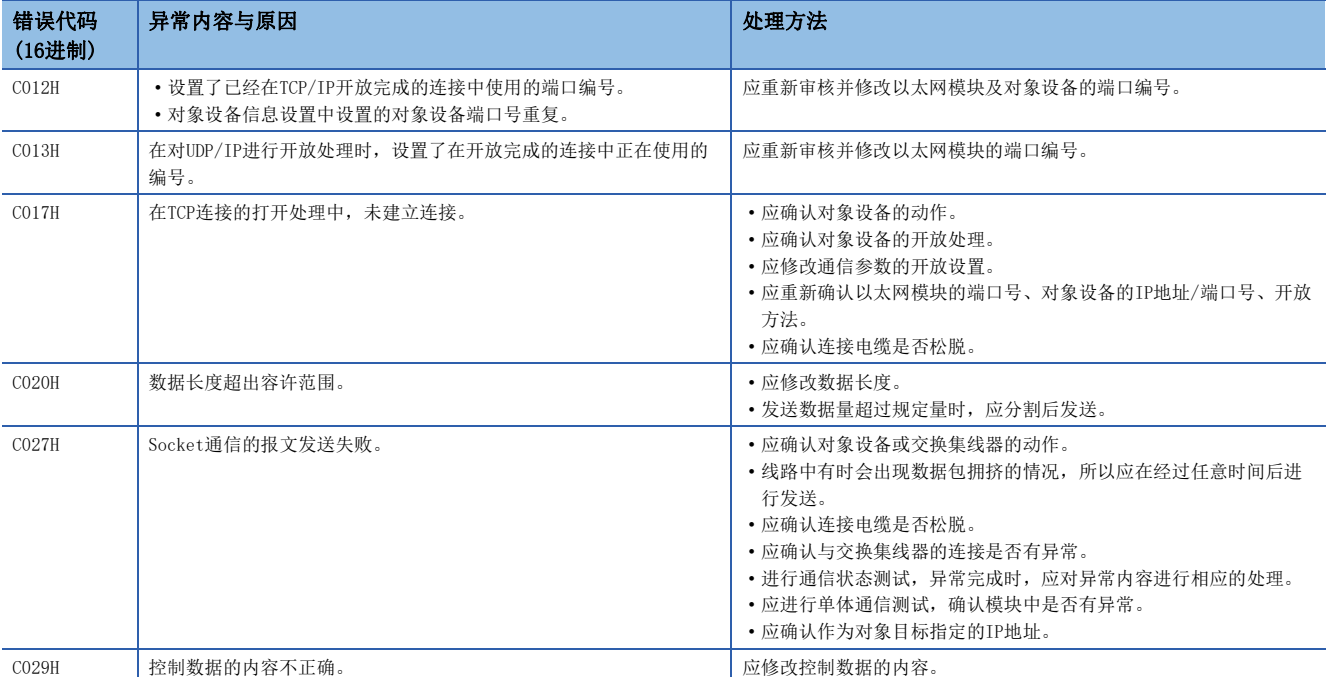

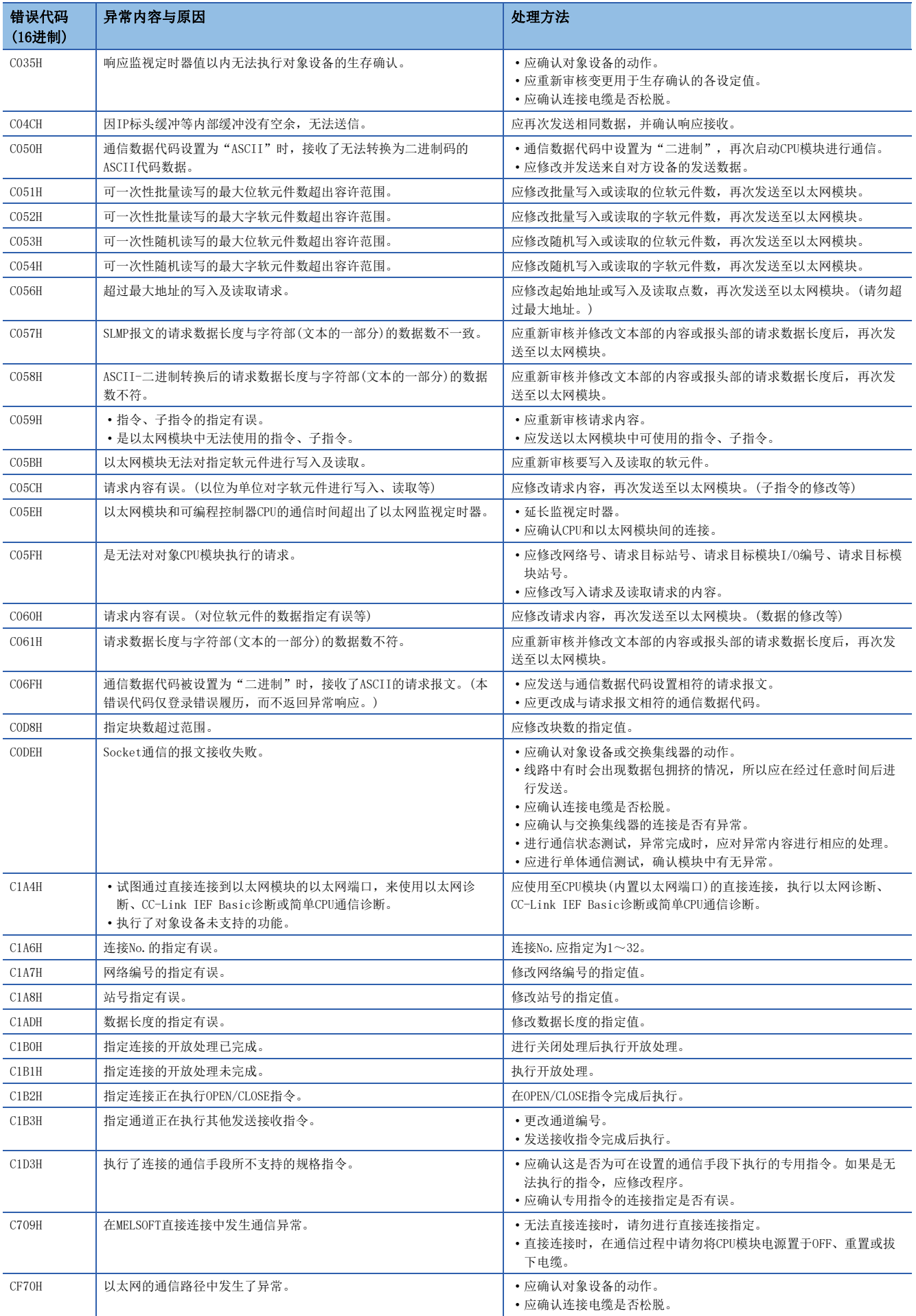

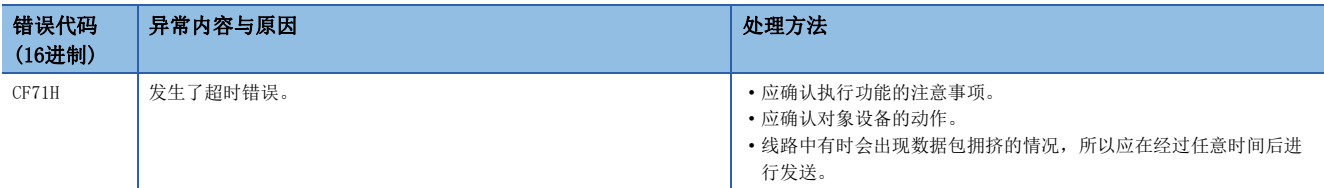

## SLMP功能的错误代码

SLMP通信中,出现异常结束时存储在结束代码中的错误代码如下表所示。

#### CPU模块

3E: 3E帧、1E: 1E帧、 O: 对应、 -: 不对应

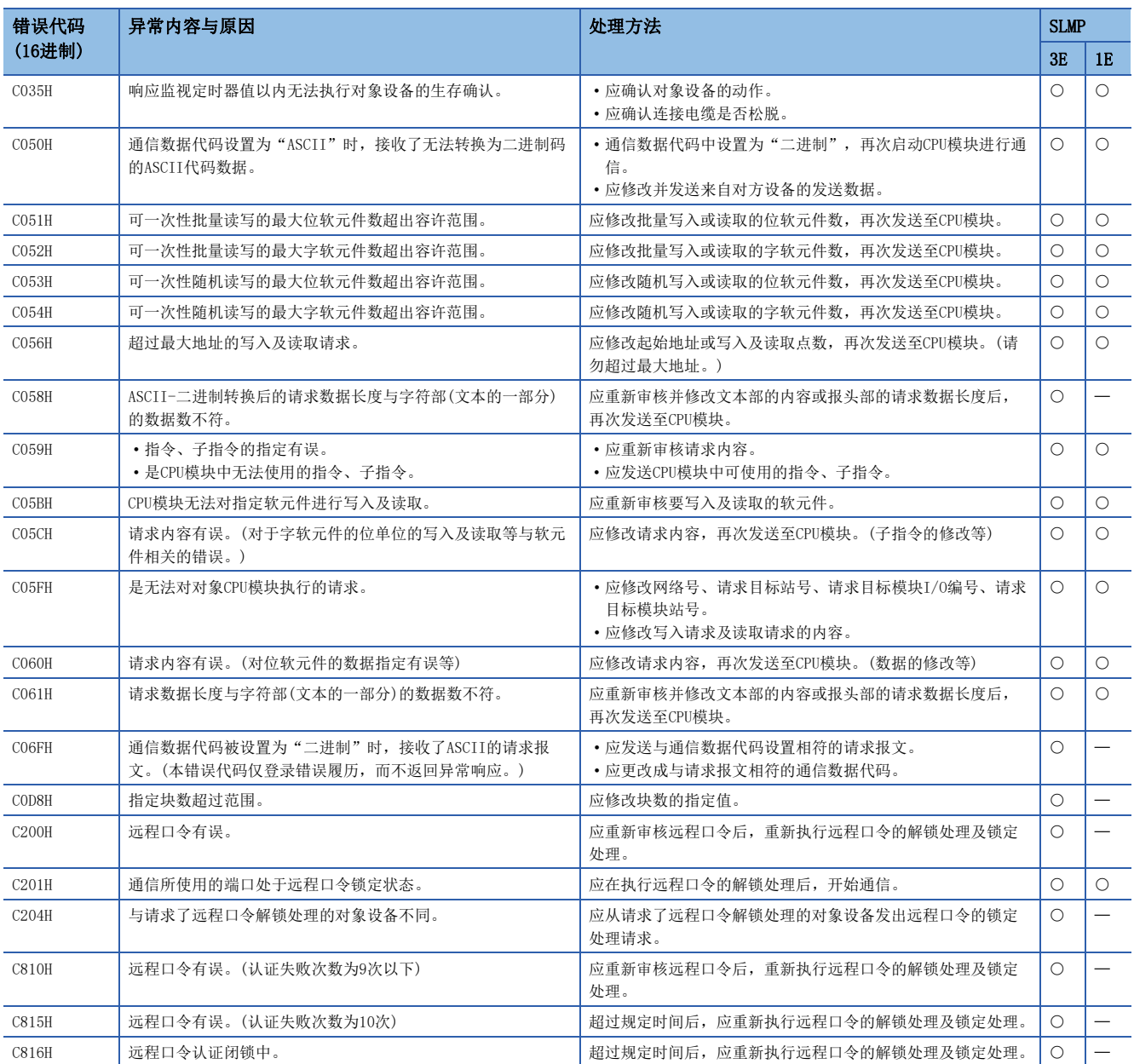

### 以太网模块

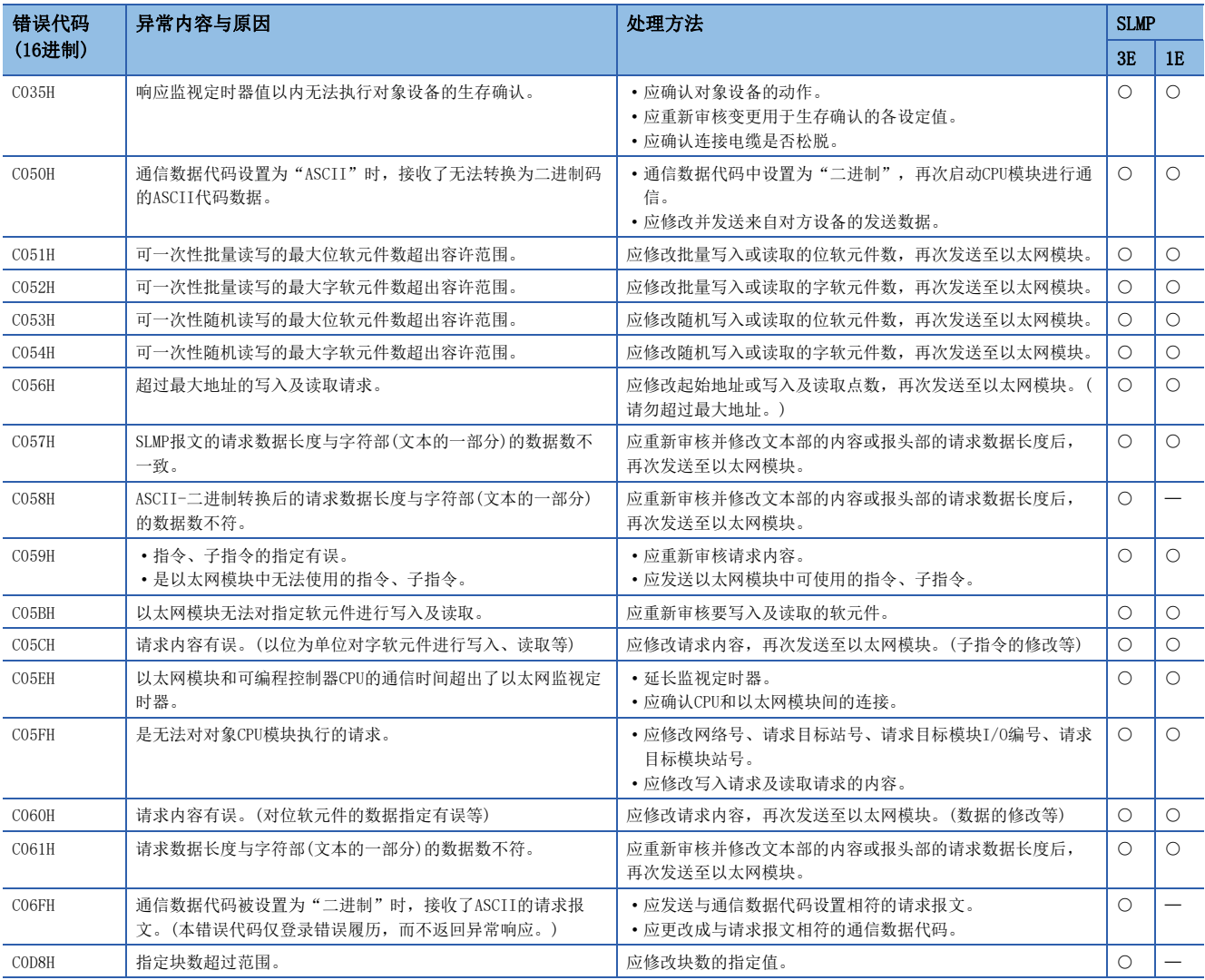

3E: 3E帧、1E: 1E帧、 〇: 对应、 -: 不对应

## 以太网模块的错误代码

模块异常时的错误代码被分类为重度异常、中度异常、轻度异常,可以通过以太网模块的"模块诊断"画面的[错误信息]选项 卡确认。(CF [759页 模块诊断\)](#page-760-1)此外,还会存储在'最新错误代码'(Un\G29)中。

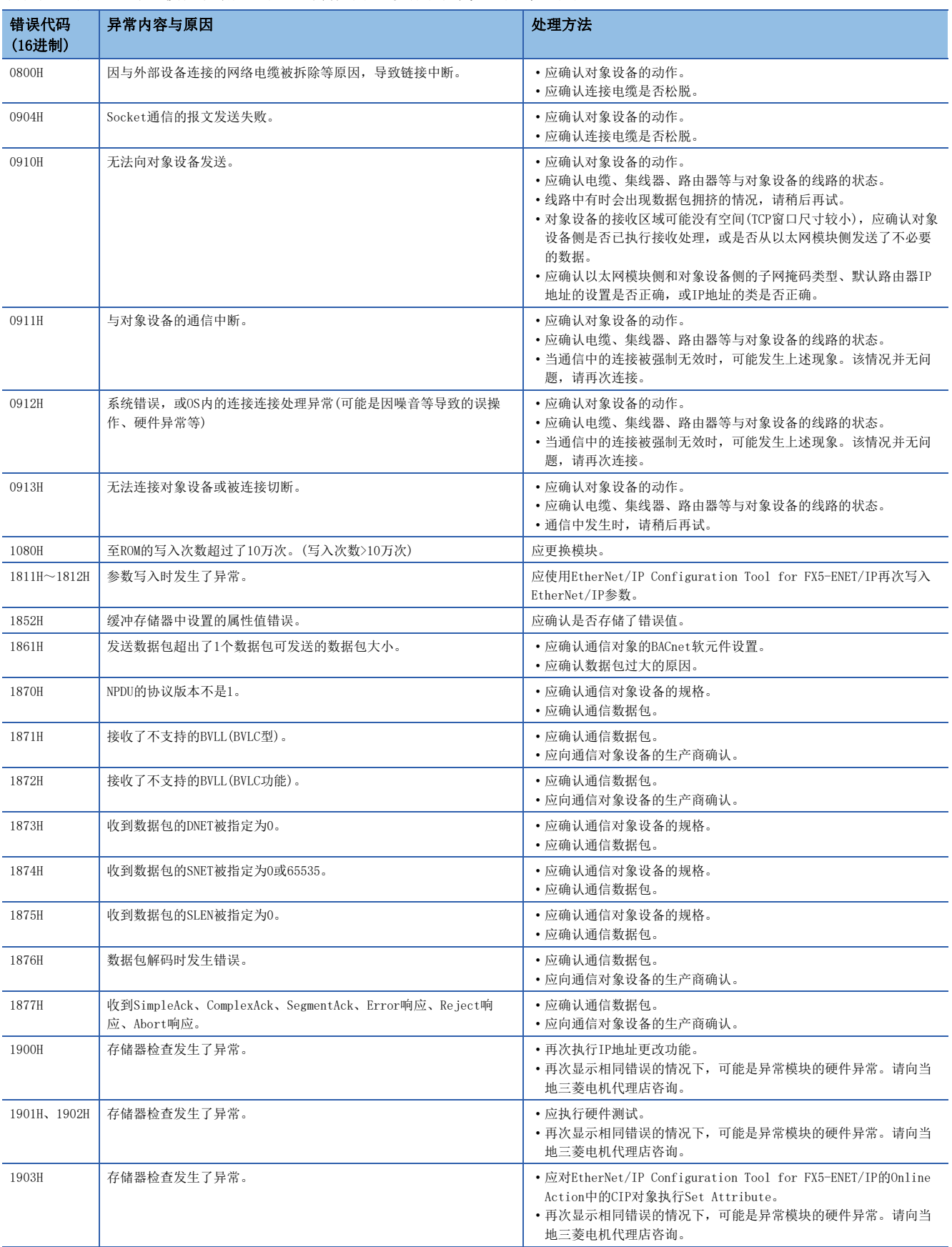

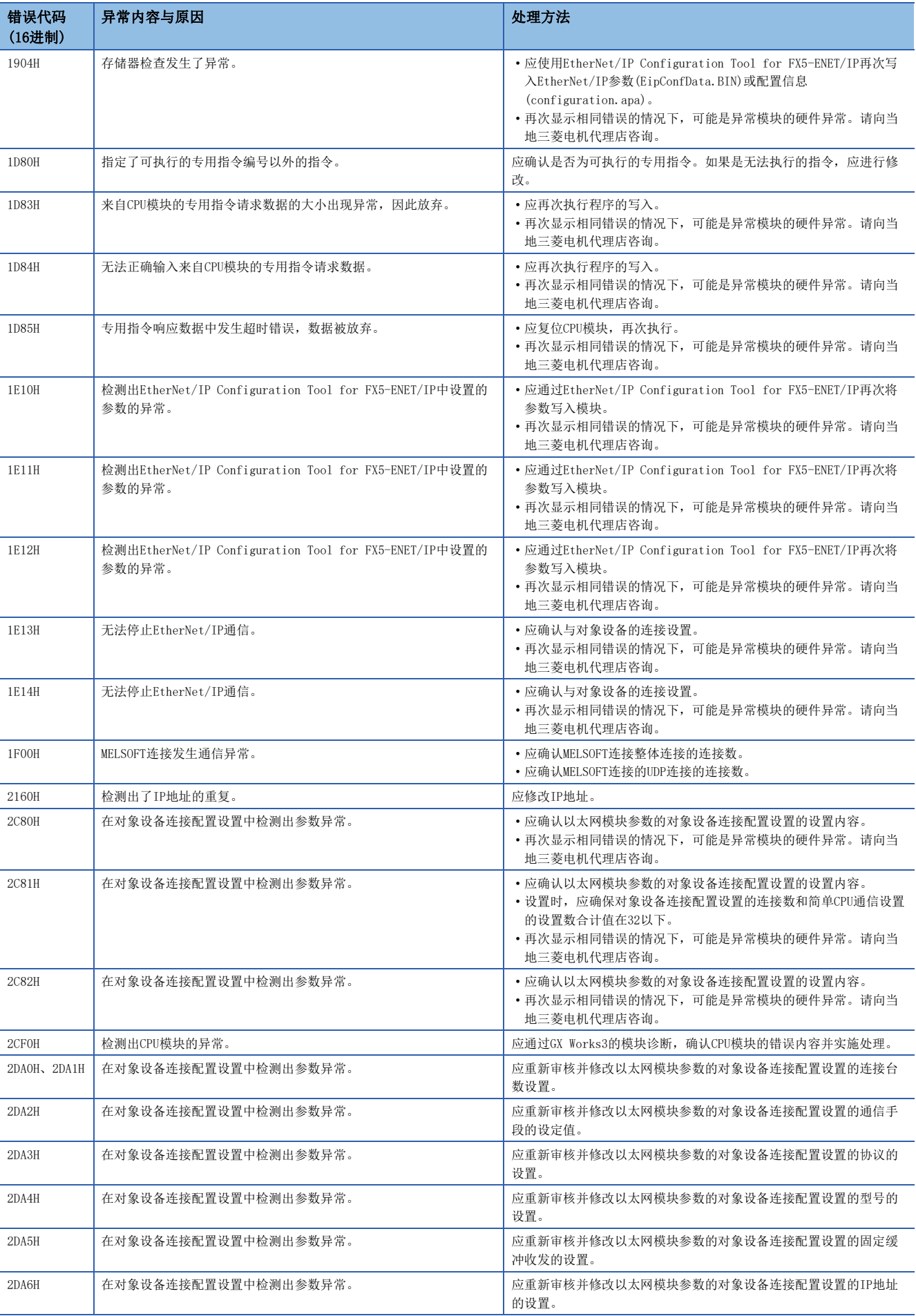

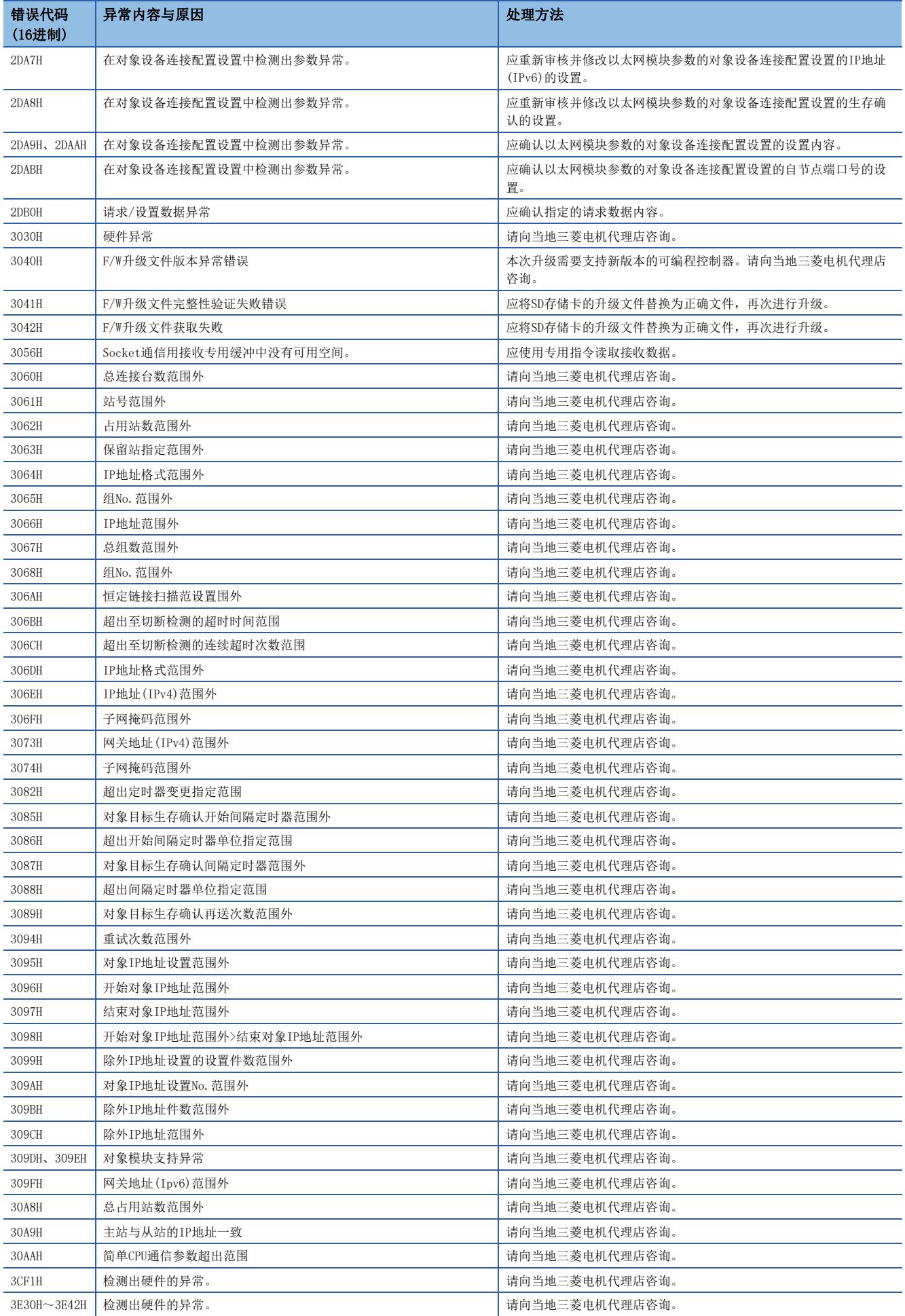

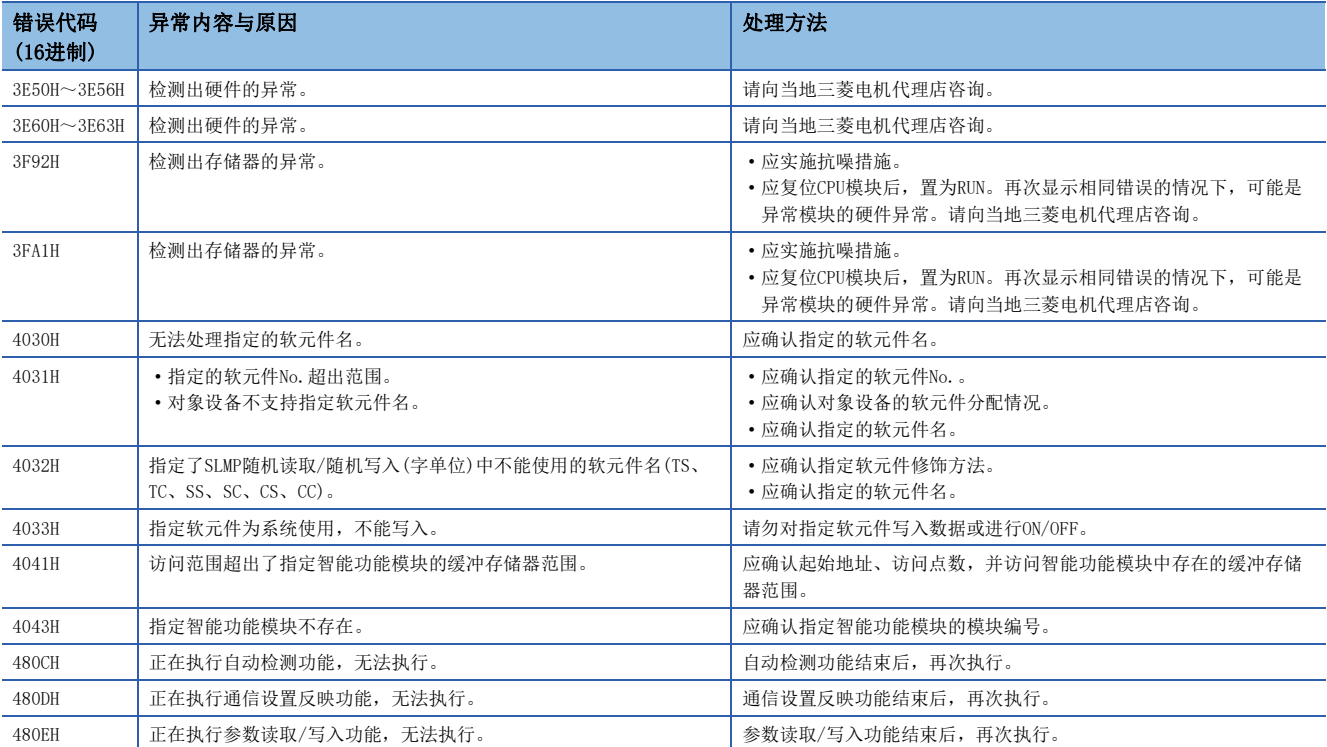

## 47.2 串行通信

### 简易PLC间链接功能有无发生错误的确认

请确认主站、各本地站中是否发生链接错误。可以使用下列标志来确认是否错误。

#### 串行通信错误

#### ■错误标志

当简易PLC间链接中发生通信错误时,串行通信错误被置ON。

请确认下列软元件是否置ON。

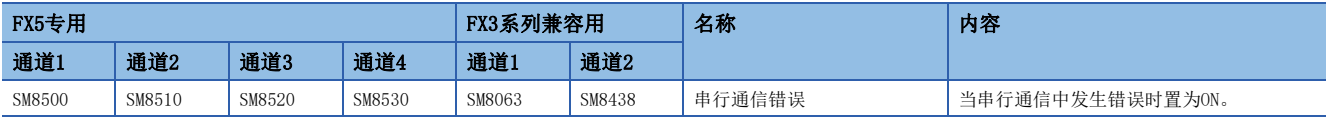

#### ■错误代码

串行通信错误标志置ON时,在下列软元件中存储错误代码。

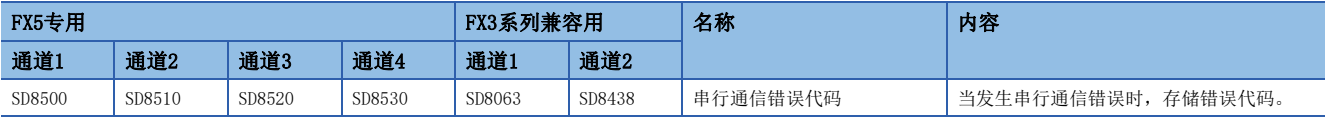

关于所存储的错误代码,请参阅に了[791页 错误代码。](#page-792-0)

#### 注意事项

即使通信恢复正常,串行通信错误也不会清除。 请通过电源由OFF→ON、STOP→RUN、复位、SM50(解除错误)置ON使其清除。

#### 数据传送序列错误

#### ■正在执行数据传送序列的确认

请确认下列软元件是否置ON。

简易PLC间链接运行的时候,正在执行数据传送序列的标志置ON。

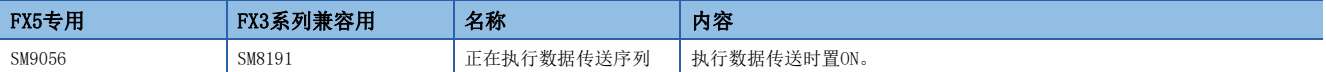

#### ■错误标志

在简易PLC间链接中主站、各本地站发生链接错误时,数据传送序列错误置ON。 请确认下列软元件是否置ON。

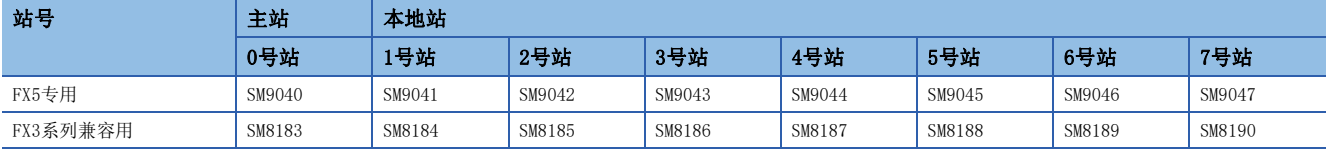

#### ■错误代码

数据传送序列错误置ON时,在下列软元件中存储错误代码。

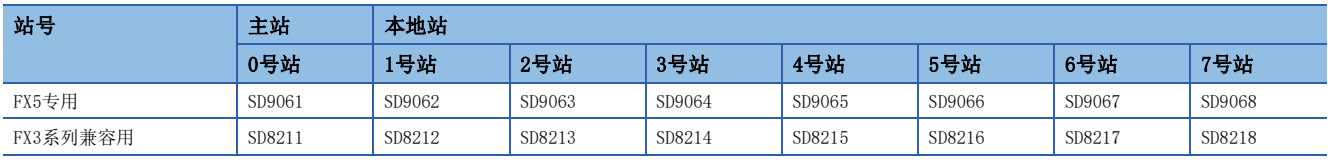

关于所存储的错误代码,请参阅に了[791页 错误代码。](#page-792-0)
# 错误代码

存储在错误代码软元件中的错误代码(16进制数)如下所述。发生错误时,请确认下列错误代码和检查要点。

M:主站、L:本地站

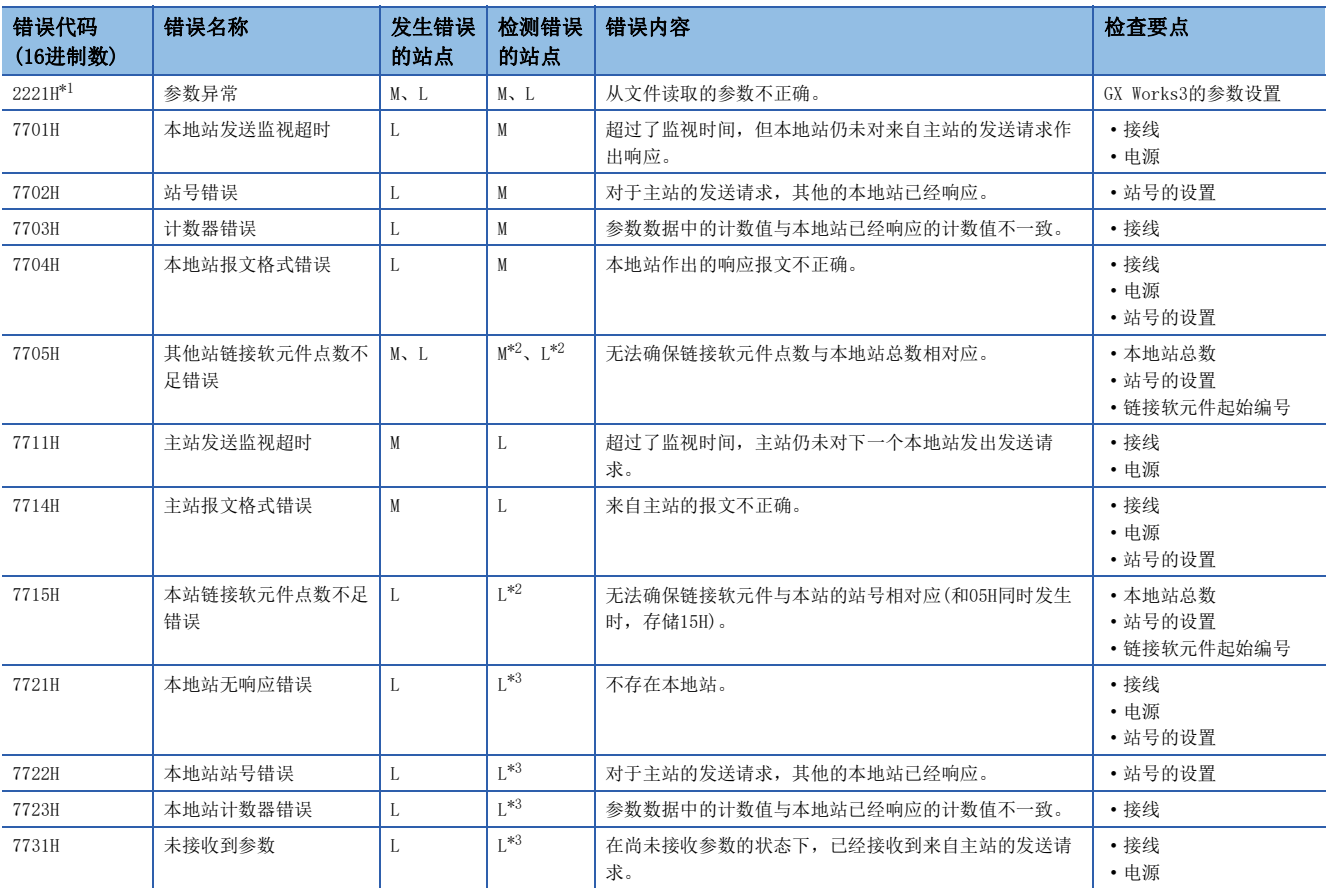

<span id="page-792-0"></span>\*1 不对应数据传送序列错误。

<span id="page-792-1"></span>\*2 发生错误的站点

<span id="page-792-2"></span>\*3 发生错误的站点以外的本地站

# 并列链接功能有无发生错误的确认

请确认主站和从站的可编程控制器中是否发生错误。可以使用下列标志来确认是否错误。

# 并列链接运行中

并列链接动作时,并列链接运行中标志置ON。  $H \neq H$ 

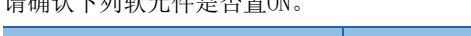

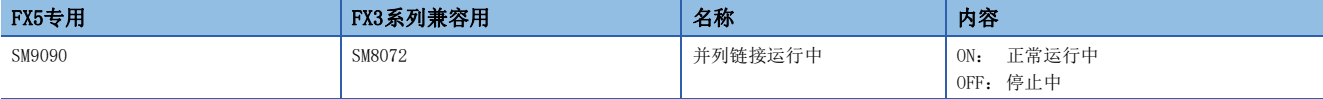

# 串行通信错误

#### ■错误标志

当并列链接中发生通信错误时,串行通信错误被置ON。

请确认下列软元件是否置ON。

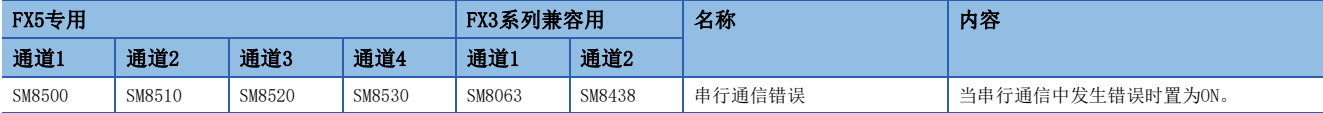

#### ■错误代码

串行通信错误标志置ON时,在下列软元件中存储错误代码。

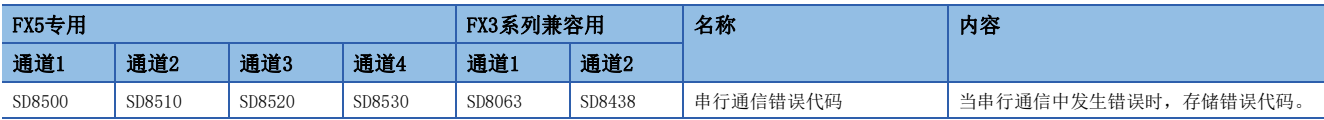

# 错误代码

存储在错误代码软元件中的错误代码(16进制数)如下所述。发生错误时,请确认下列错误代码。

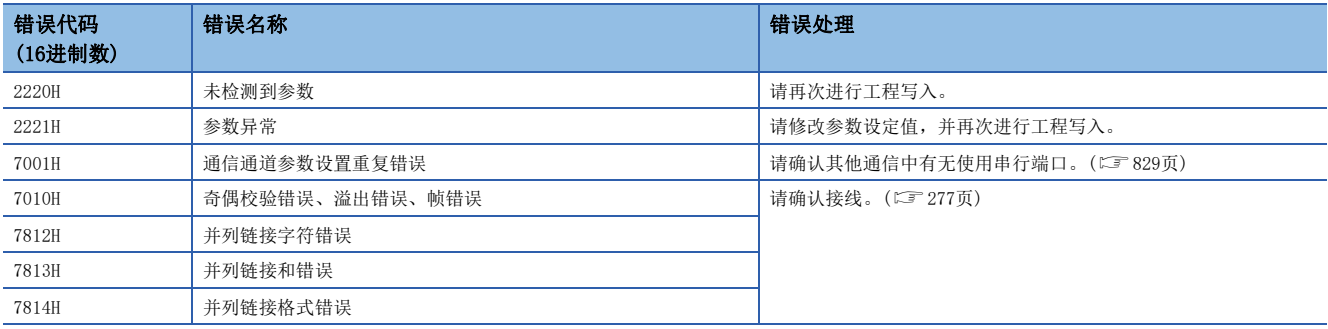

# 1C帧

## ■NAK响应时的错误代码

在对象设备与CPU模块的通信中,发送NAK时的错误代码、错误内容如下表所示。错误代码用2位数ASCII代码(16进制)发送00H ~FFH。同时发生多个错误时,优先发送先发生的错误代码。此外,发生下列错误时,传送序列全部初始化。

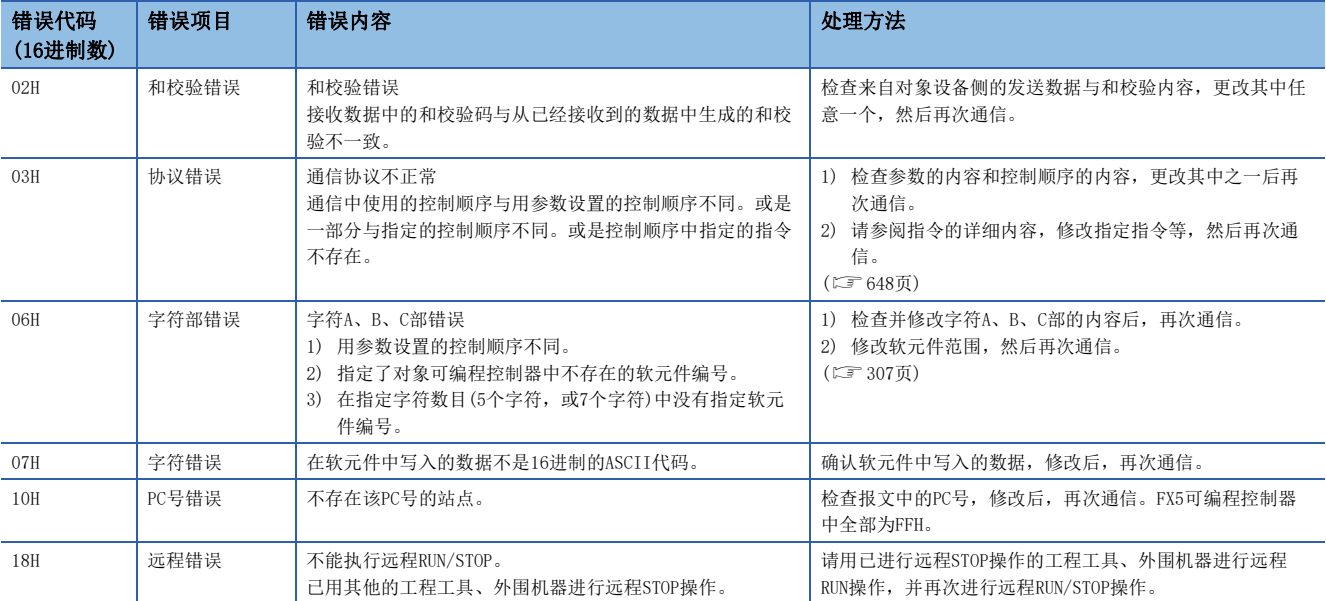

#### ■CPU模块侧的错误代码

在对象设备和CPU模块的通信中,如果来自对象设备的报文有误,CPU模块侧会发生串行通信错误。

• 错误标志

当MC协议功能中发生通信错误时,串行通信错误被置ON。

请确认下列软元件是否置ON。

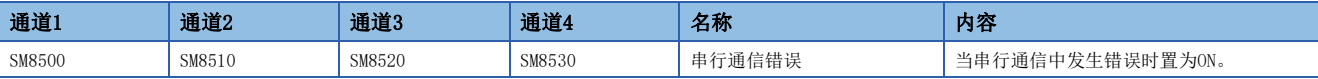

• 错误代码

串行通信错误置ON时,在下列软元件中存储错误代码。

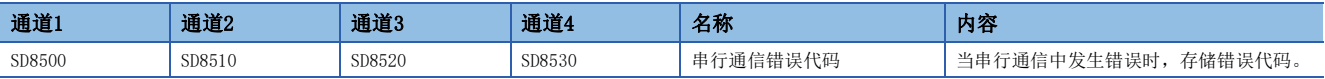

#### 错误代码一览如下所示。

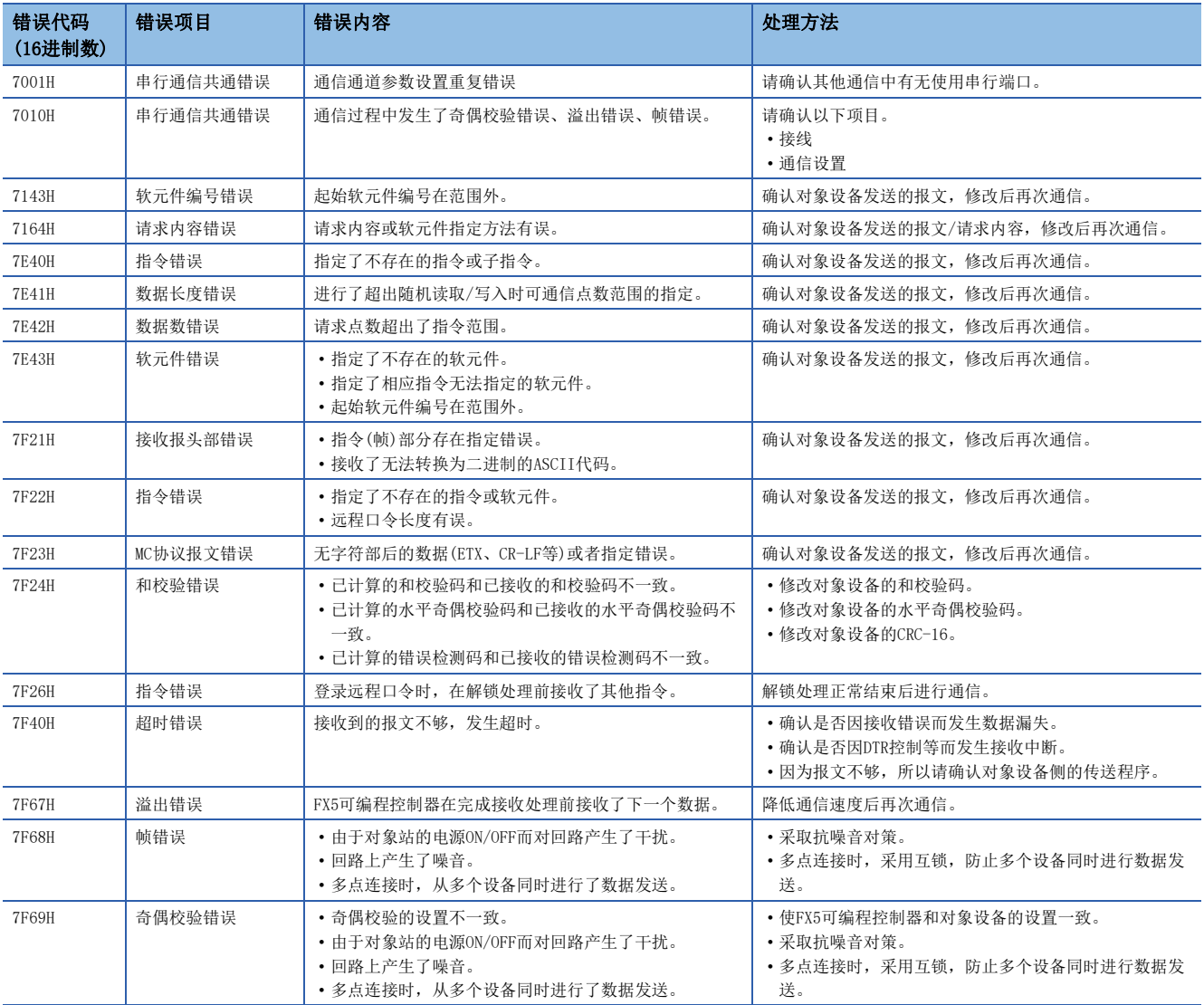

# 3C/4C帧

## ■NAK响应时的错误代码

在对象设备与CPU模块的通信中,发送NAK时的错误代码(16进制数)、错误内容如下表所示。同时发生多个错误时,优先发送号 码小的错误代码。此外,发生下列错误时,传送序列全部初始化。

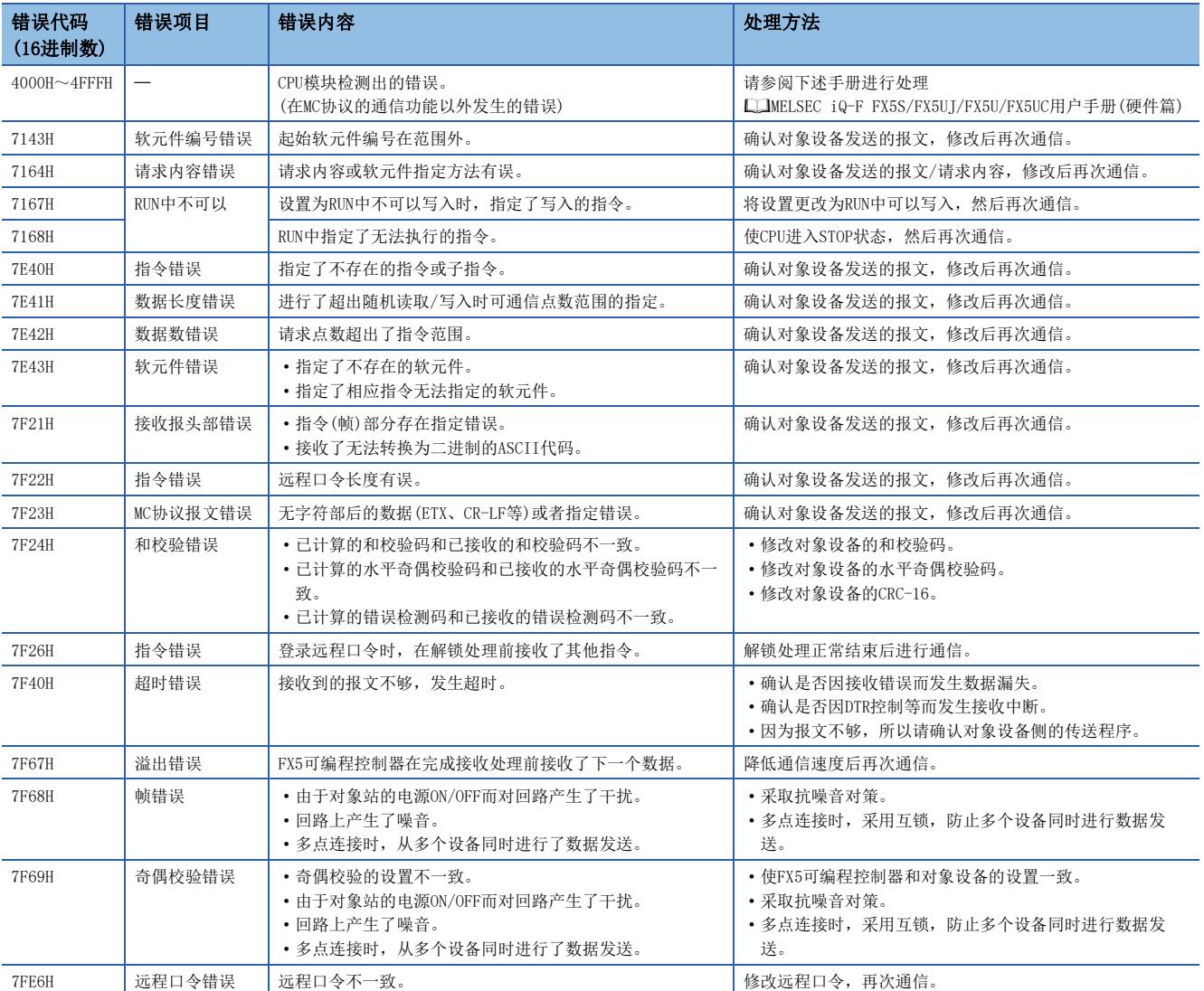

# ■CPU模块侧的错误代码

在对象设备和CPU模块的通信中,如果来自对象设备的报文有误,CPU模块侧会发生串行通信错误。

• 错误标志

当MC协议功能中发生通信错误时,串行通信错误被置ON。

请确认下列软元件是否置ON。

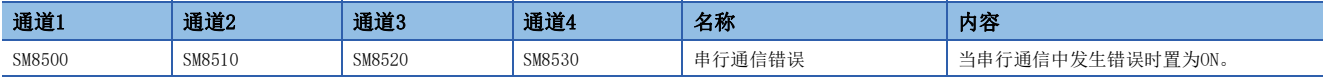

• 错误代码

串行通信错误置ON时,在下列软元件中存储错误代码。

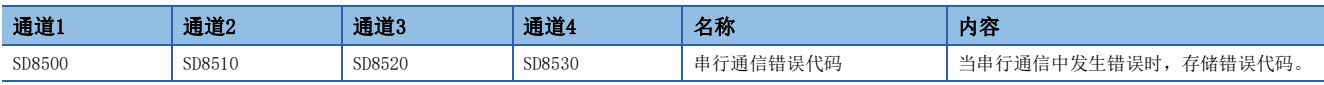

存储在各软元件中的错误代码(16进制数)如下所述。

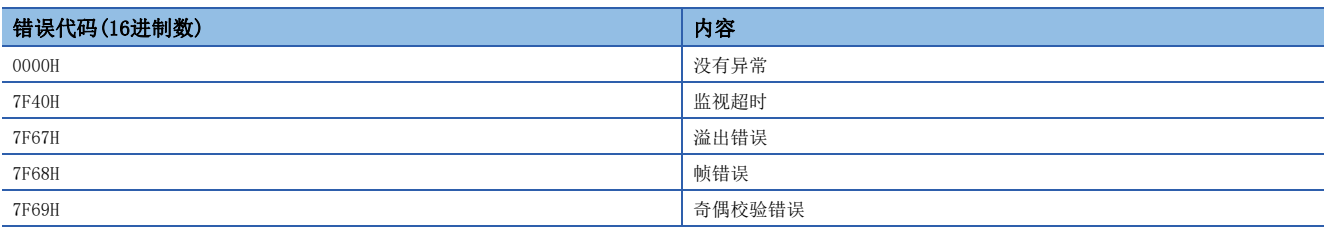

存储有上述错误代码时,请确认以下项目。

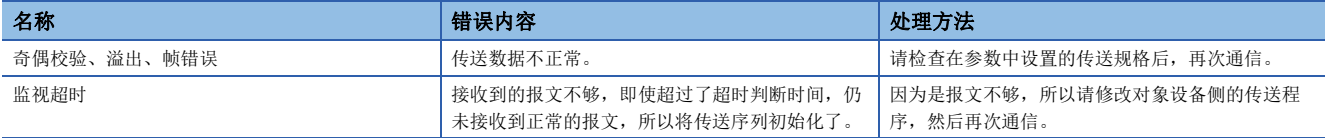

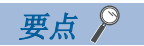

即使通信恢复正常,串行通信错误和串行通信错误代码也不会清除。 在电源由OFF→ON、由STOP→RUN或者系统复位时清除。

# 运算错误

#### ■错误标志

通信设置中发生运算错误时,运算错误标志置ON。 请确认下列软元件是否置ON。

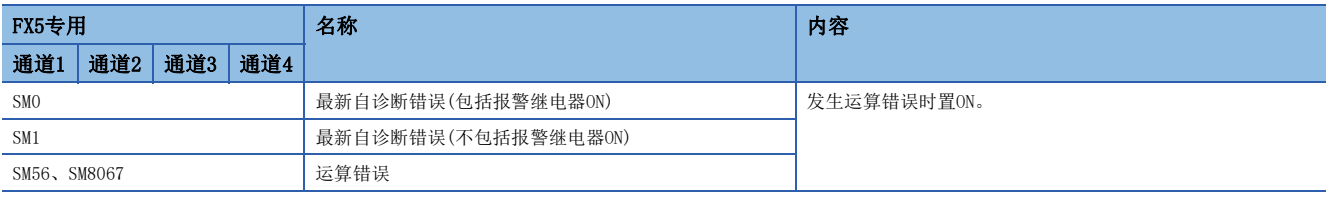

#### ■错误代码

运算错误标志为ON时,在运算错误代码(SD0/SD8067)中存储错误代码(16进制数)。

存储在软元件中的错误代码如下所述。

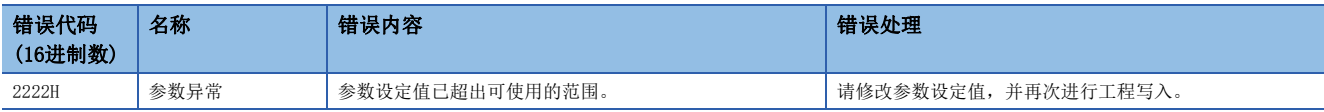

# 变频器通信功能有无发生错误的确认

即使发生变频器通信错误,仍作为串行通信错误进行处理。([351页 关于通信错误的处理\)](#page-352-0)

# 串行通信错误

# ■错误标志

当发生串行通信错误时,下列软元件置ON。

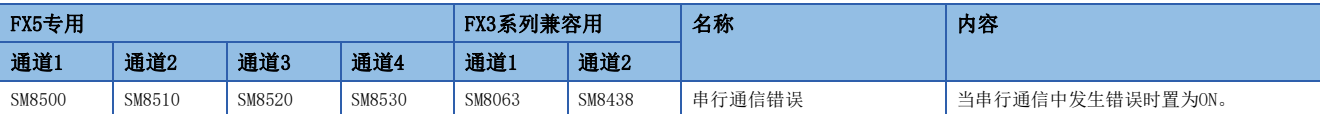

### ■错误代码

串行通信错误置ON时,在对应的下列软元件中存储错误代码。

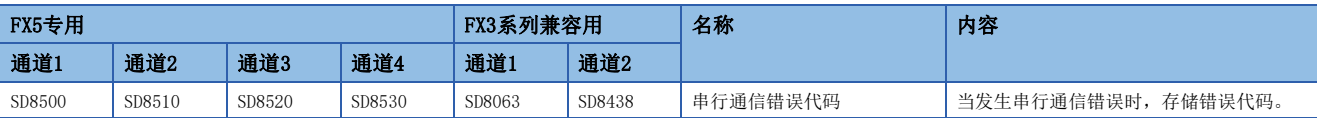

错误代码(16进制数)如下所述。

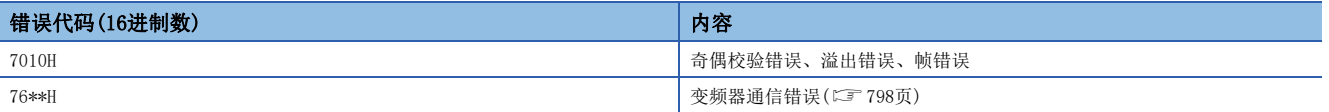

# <span id="page-799-0"></span>■变频器通信错误代码一览

当通过变频器通信指令与变频器的通信发生错误时,存储下列错误代码。

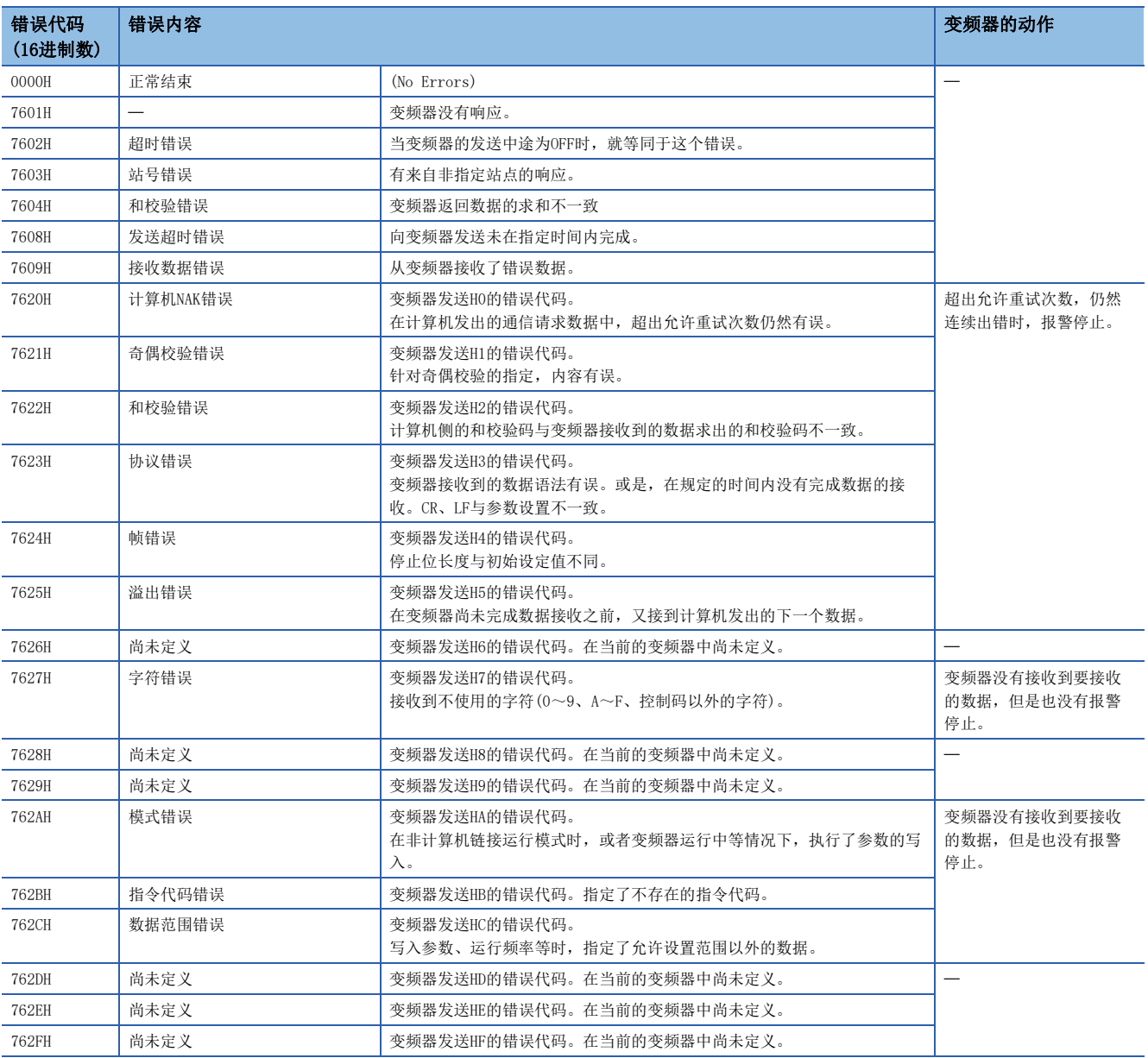

# ■IVMC指令的错误代码

IVMC指令的发送数据发生错误时,存储下列错误代码。

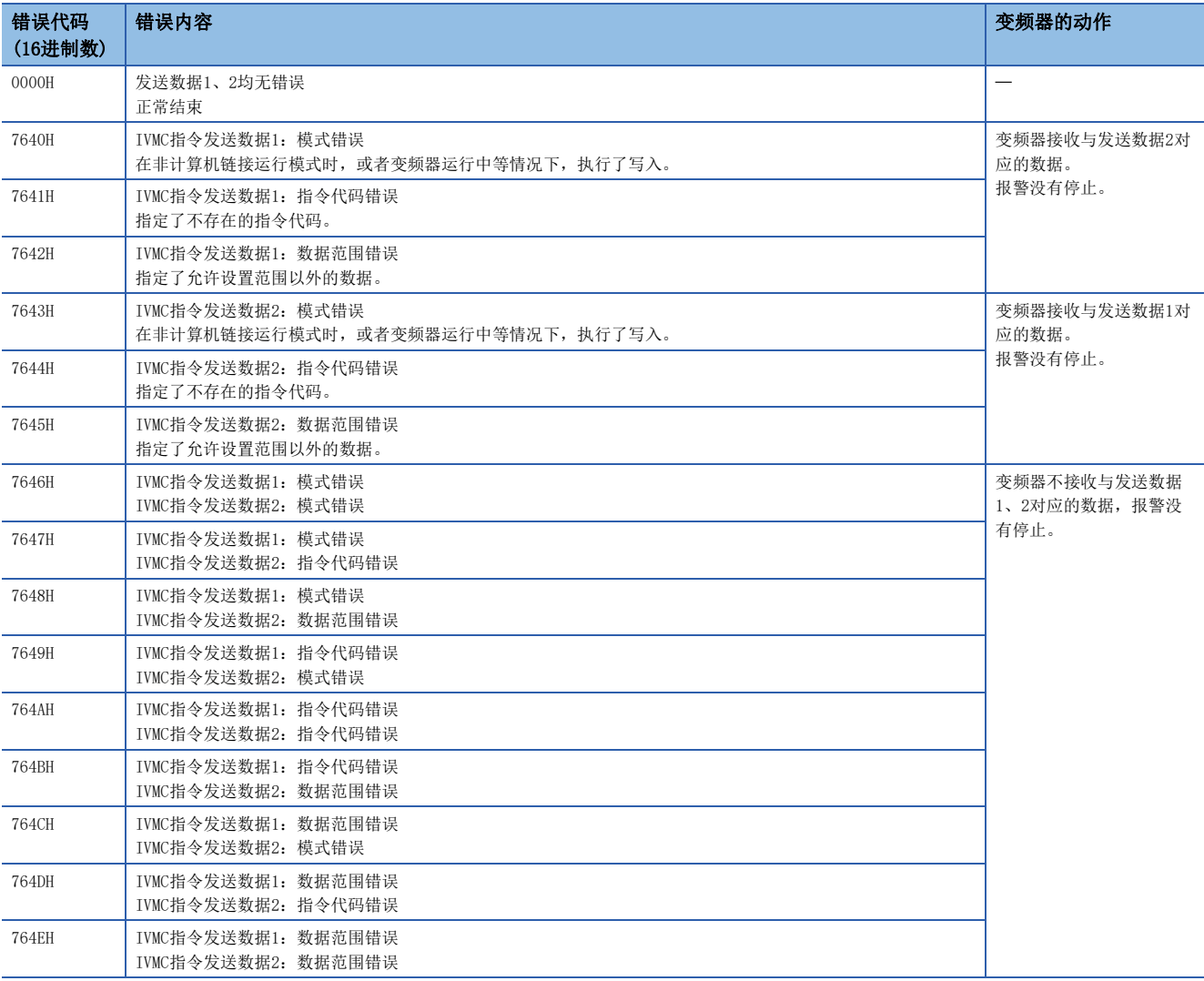

# 运算错误

#### ■错误标志

变频器通信指令中发生运算错误时,请确认下列软元件是否置ON。

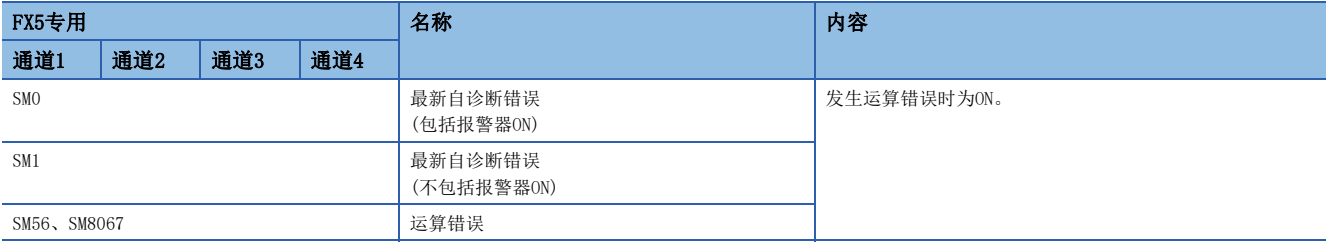

### ■错误代码

运算错误标志为ON时,在运算错误代码(SD0/SD8067)中存储错误代码(16进制数)。 关于软元件中所存储的错误代码,请参阅各变频器通信指令的错误。

# 无顺序通信功能有无发生错误的确认

# 串行通信错误

## ■错误标志

当无顺序通信中发生通信错误时,串行通信错误标志被置ON。 请确认下列软元件是否置ON。

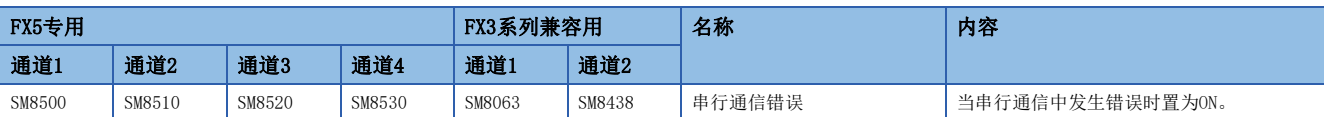

### ■错误代码

串行通信错误置ON时,在对应的下列软元件中存储错误代码。

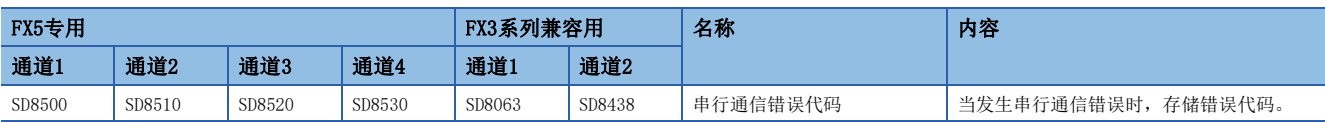

被存储在软元件中的错误代码(16进制数)如下所示。

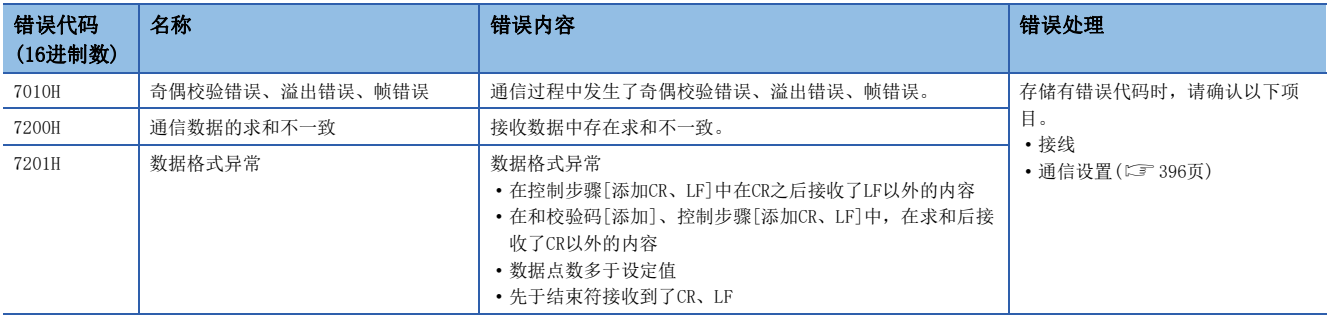

# 运算错误

# ■错误标志

RS2指令中发生运算错误时,运算错误标志置ON。 请确认下列软元件是否置ON。

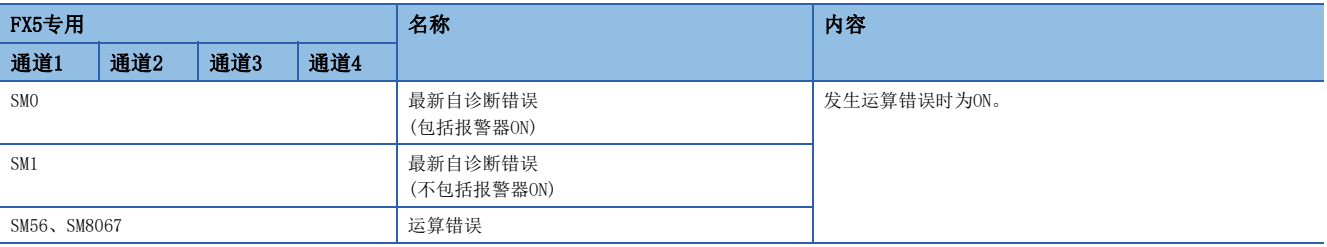

## ■错误代码

运算错误标志为ON时,在运算错误代码(SD0/SD8067)中存储错误代码(16进制数)。

存储在软元件中的错误代码如下所述。

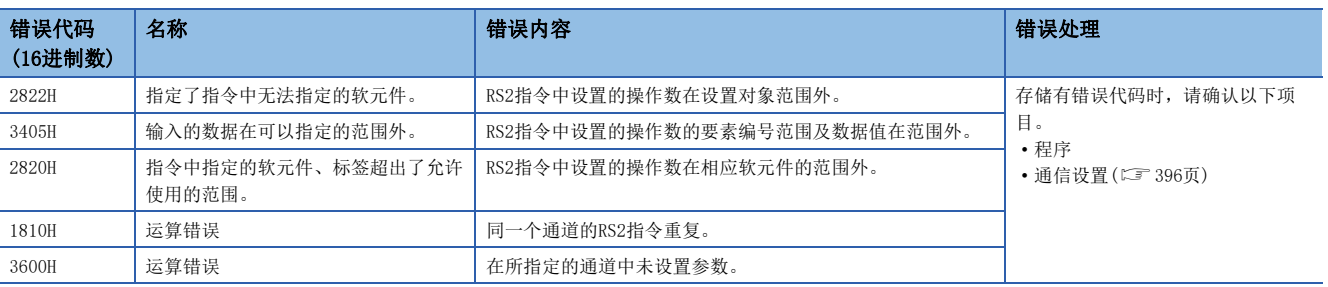

# 串行通信错误

## ■错误标志

当通信协议支持功能中发生通信错误时,串行通信错误标志置ON。

请确认下列软元件是否置ON。

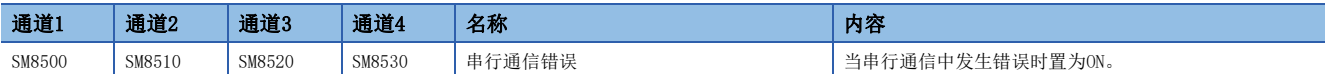

#### ■错误代码

串行通信错误置ON时,在对应的下列软元件和S(P).CPRTCL指令的执行结果(操作数(s))中存储错误代码。

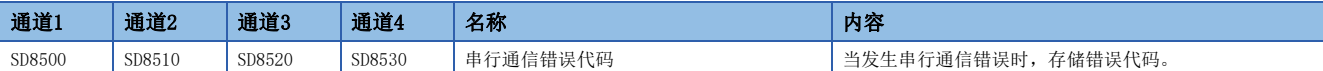

被存储在软元件中的错误代码(16进制数)如下所示。

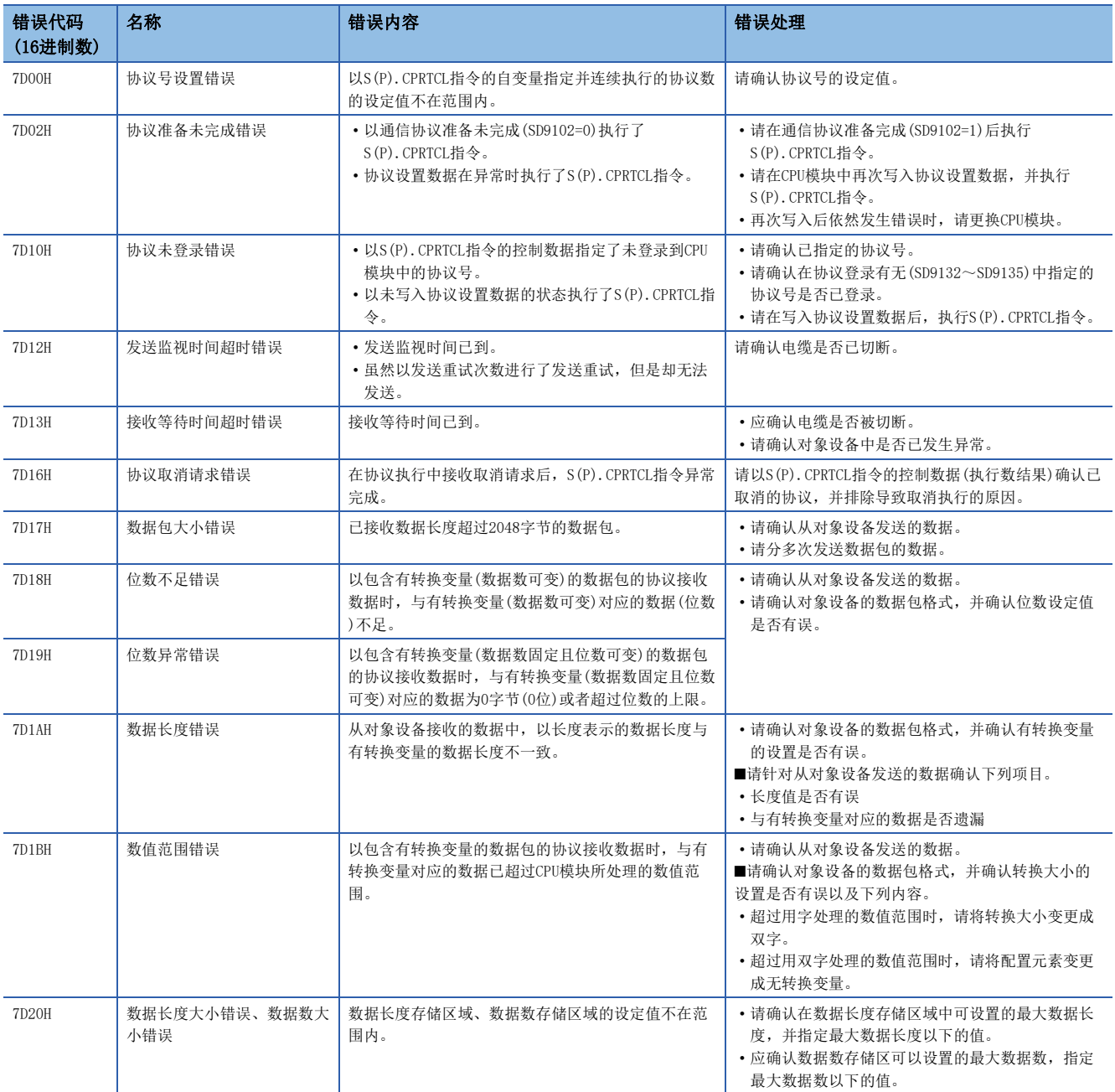

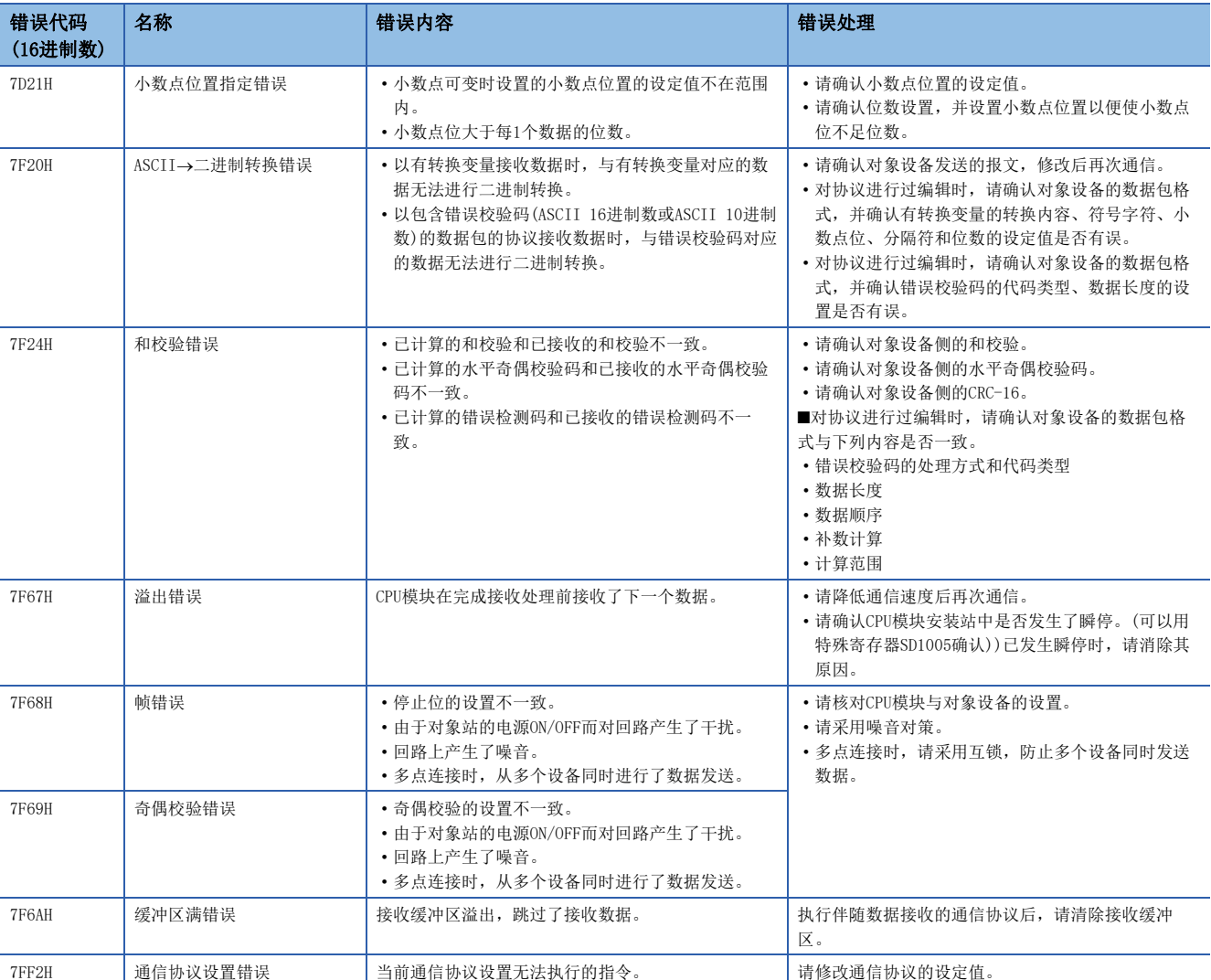

# 运算错误

# ■错误标志

S(P).CPRTCL指令中发生运算错误时,运算错误标志置ON。 请确认下列软元件是否置ON。

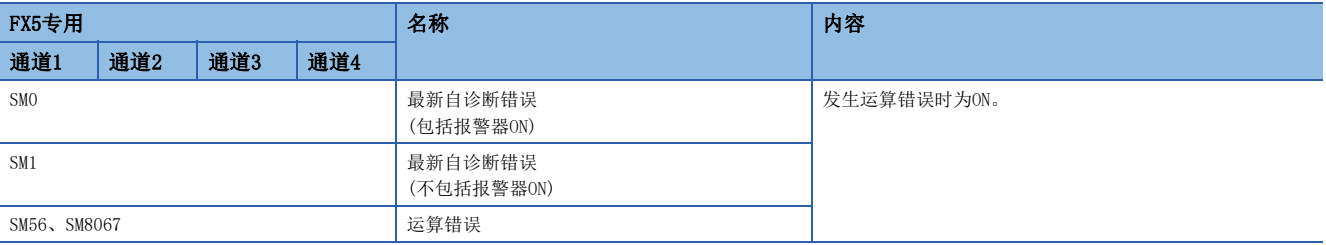

## ■错误代码

运算错误标志为ON时,在运算错误代码(SD0/SD8067)中存储错误代码(16进制数)。

存储在软元件中的错误代码如下所述。

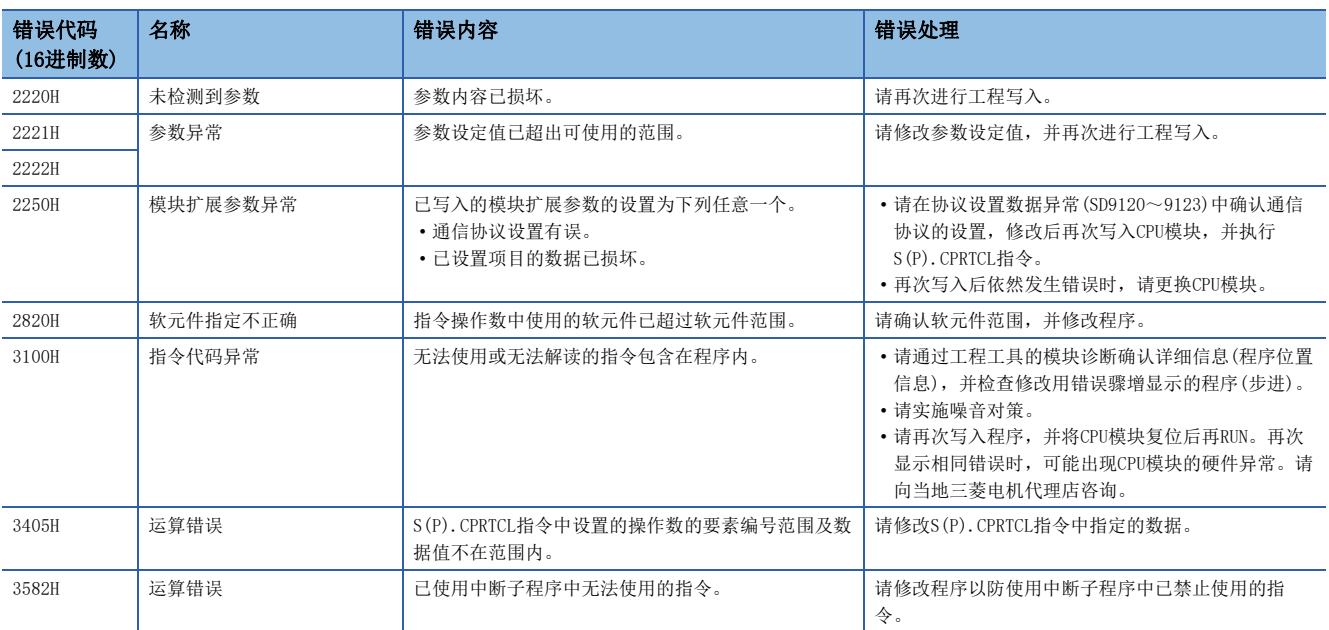

# 47.3 MODBUS串行通信

# 通信错误

■错误标志 当串行通信中发生通信错误时,串行通信错误标志为ON。 应确认以下软元件是否为ON。

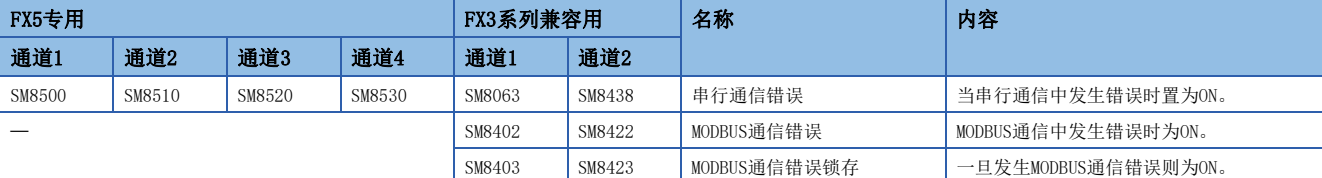

## ■错误代码

串行通信错误为ON时,会在各通道对应的软元件中存储错误代码、错误详细内容。

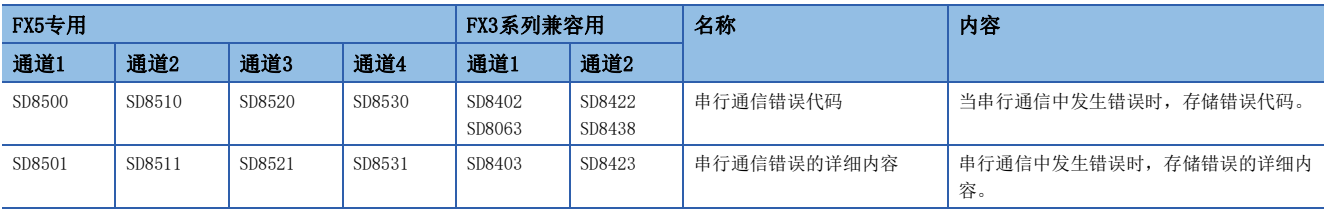

发生以太网通信错误时,错误代码将存储在对应各连接的软元件中。

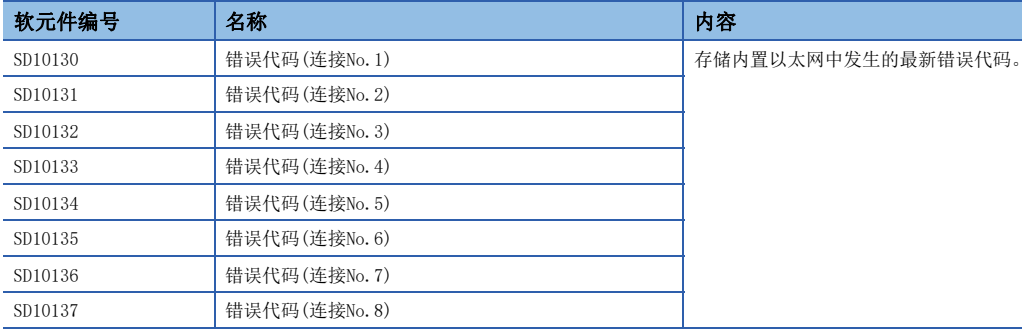

被存储在各软元件中的错误代码(16进制数)、错误详细内容如下所示。

O: 对应, ×: 未对应

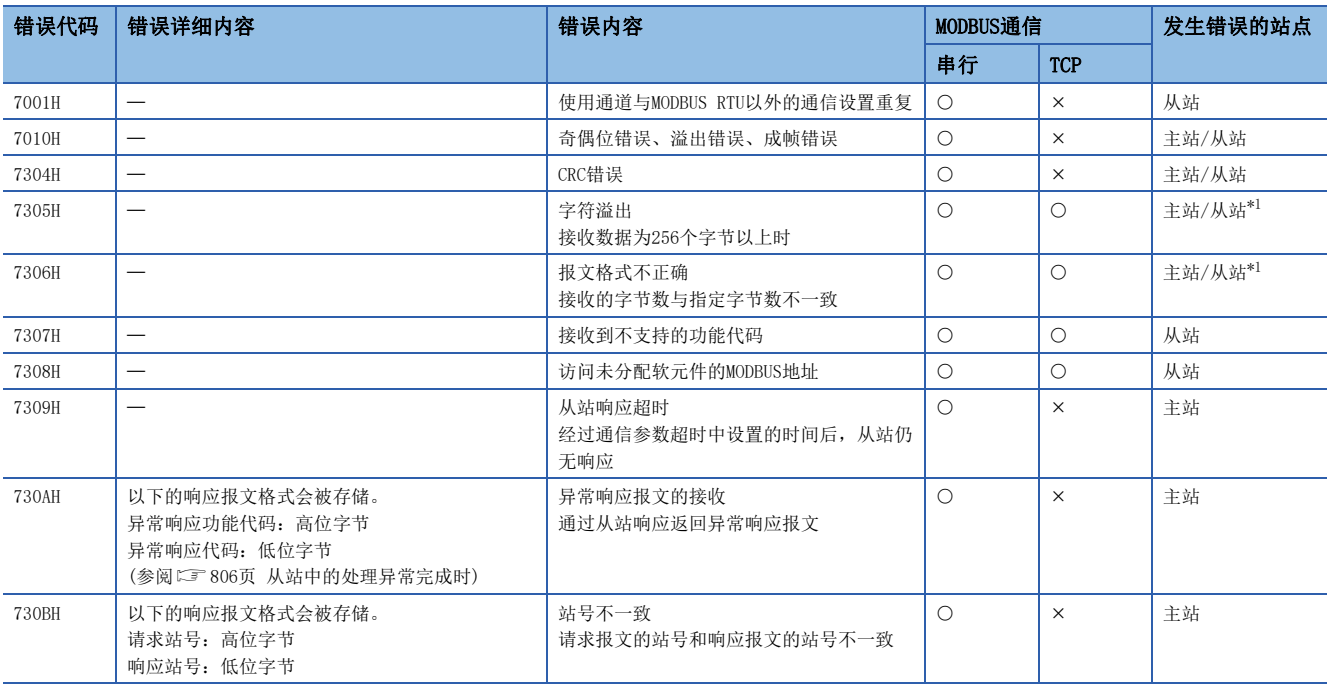

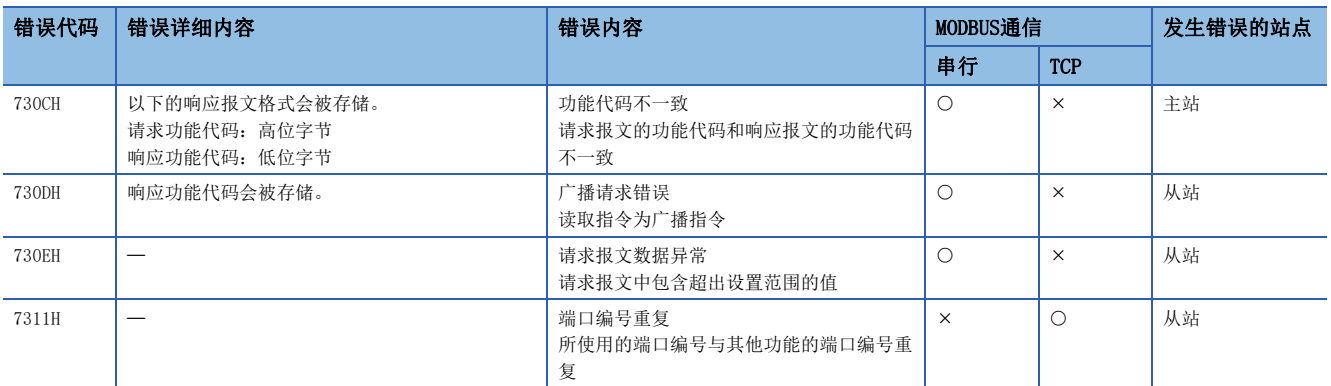

<span id="page-807-0"></span>\*1 MODBUS/TCP通信中,仅从站发生错误。

## <span id="page-807-1"></span>■从站中的处理异常完成时

主站接收到从站的异常响应时,以下的响应报文格式会被存储。

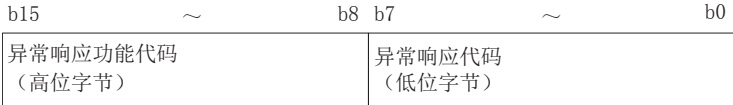

异常响应功能代码(高位字节)的详细内容如下所示。

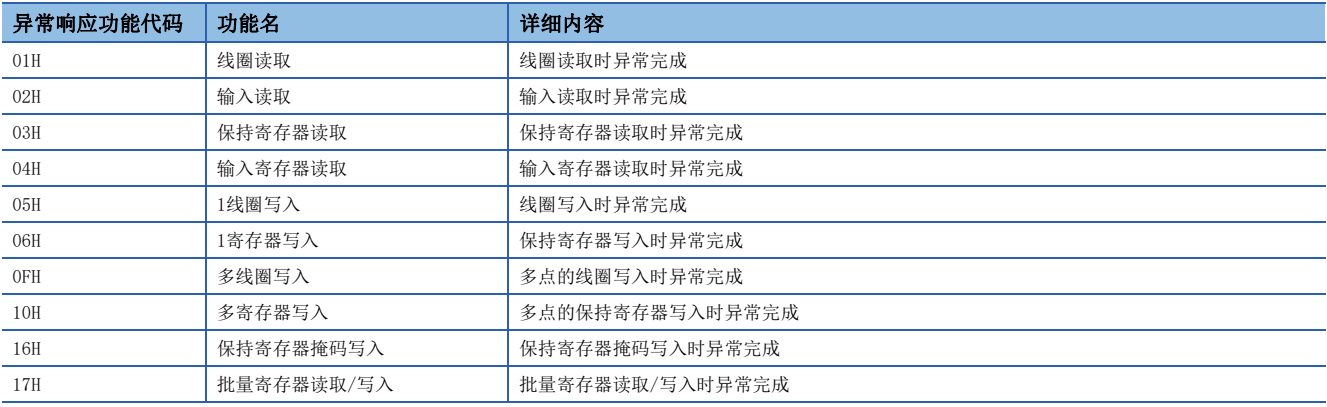

异常响应代码(低位字节)的详细内容如下所示。

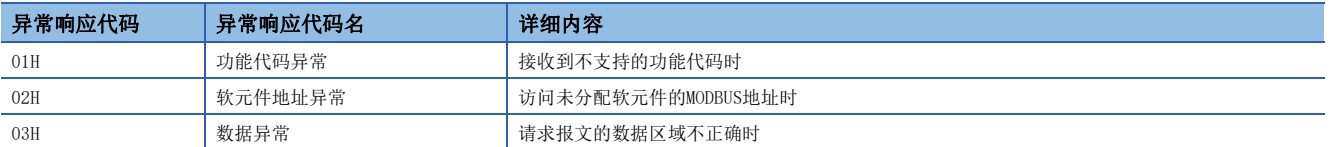

# 运算错误

## ■错误标志

ADPRW指令中发生运算错误时,运算错误标志为ON。 应确认以下软元件是否为ON。

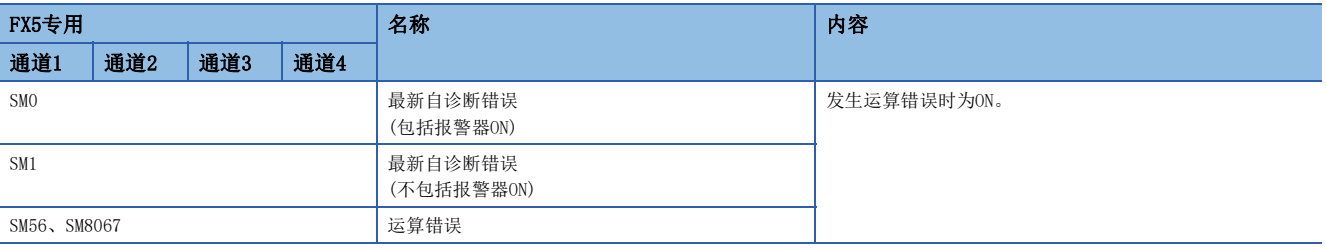

## ■错误代码

运算错误标志为ON时,在运算错误代码(SD0/SD8067)中存储错误代码(16进制数)。

被存储在软元件中的错误代码(16进制数)如下所示。

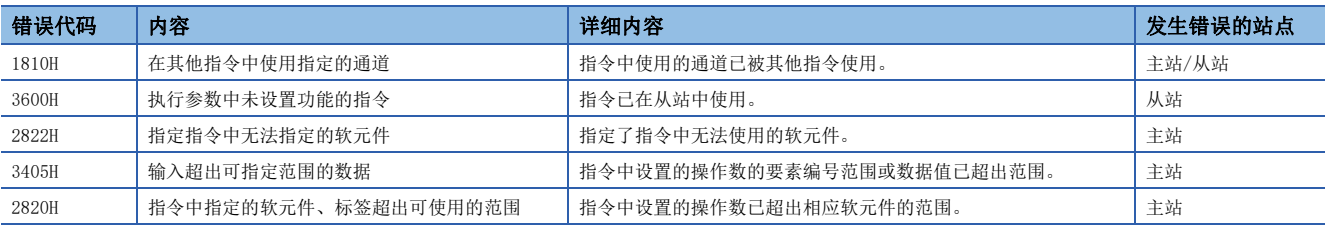

# 47.4 SLMP

SLMP通信中,出现异常结束时存储在结束代码中的错误代码如下表所示。 关于SLMP支持设备侧的故障排除,请参阅使用SLMP支持设备的手册。

# CPU模块

3E: 3E帧、1E: 1E帧、 〇: 对应、 -: 不对应

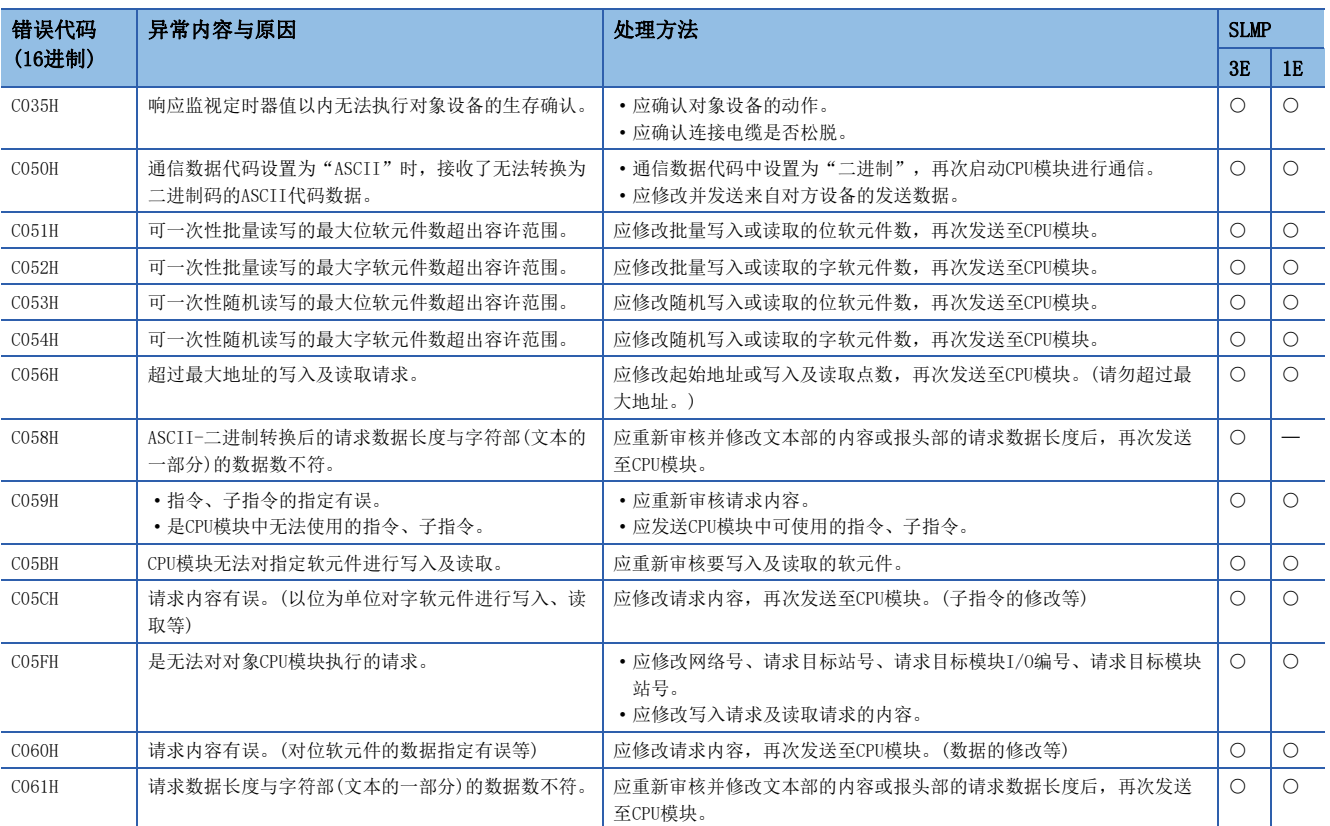

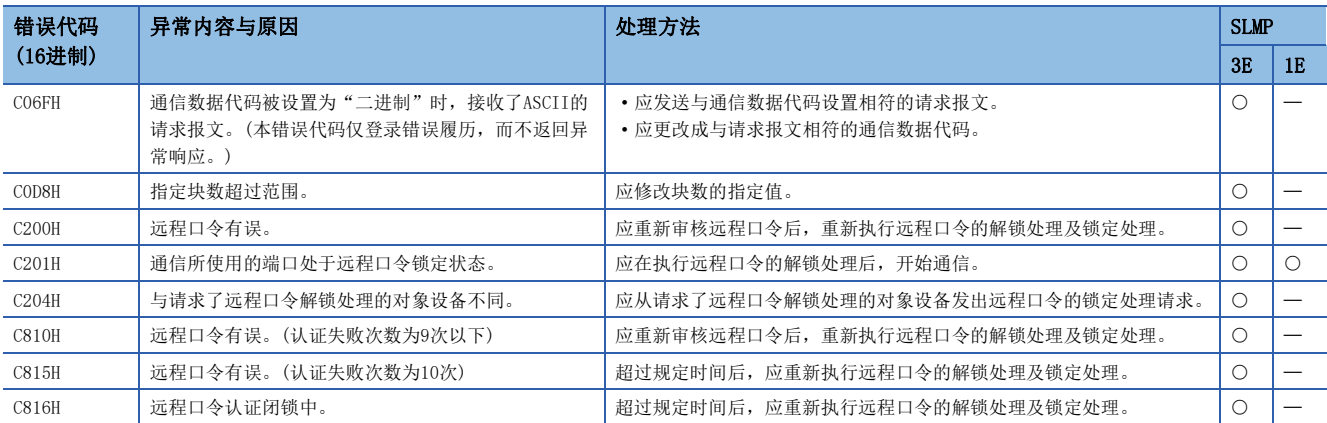

# 以太网模块

3E: 3E帧、1E: 1E帧、 〇: 对应、 -: 不对应

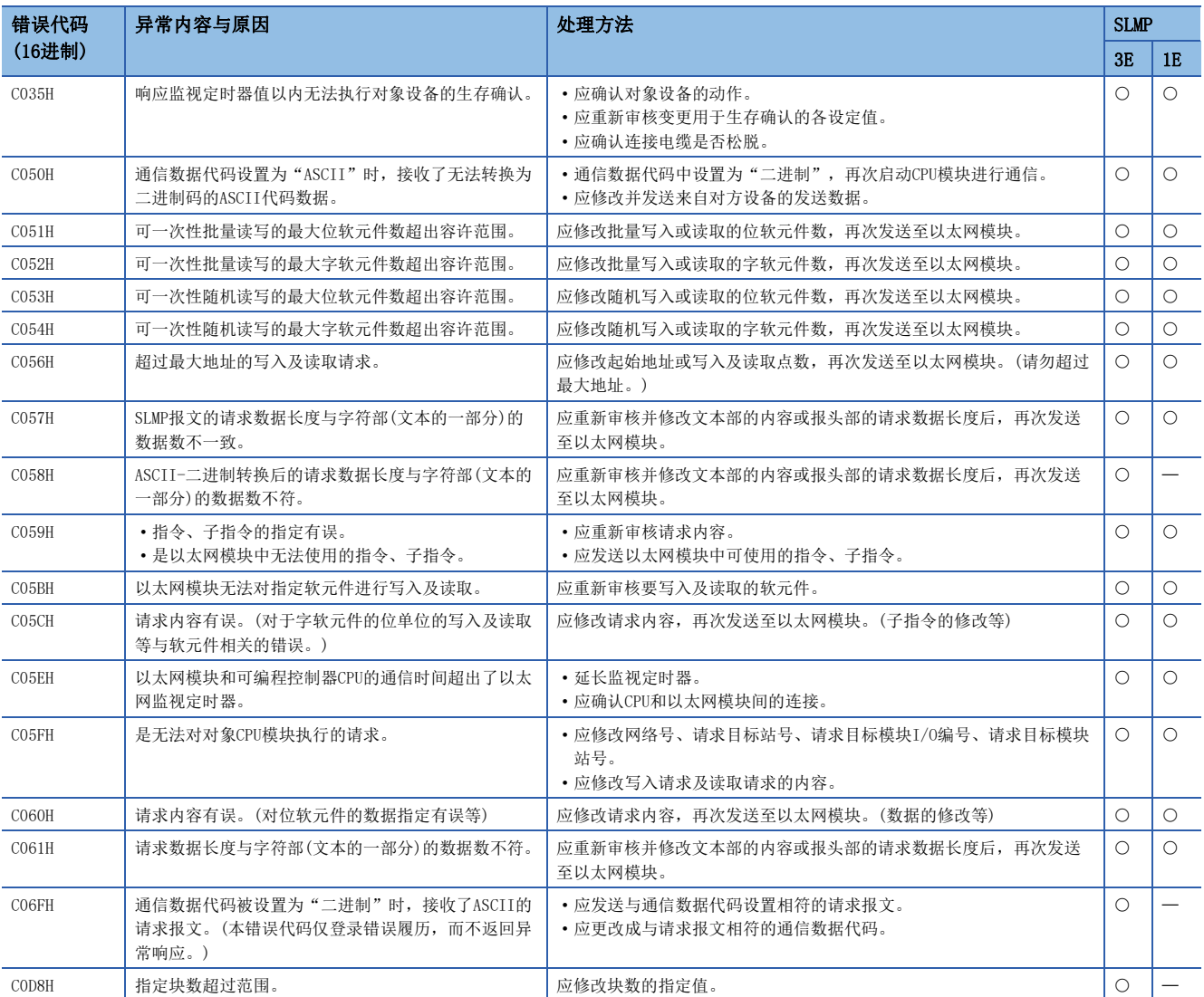

# 48 事件代码

#### 以下对在以太网模块中事件详细信息如下所示。

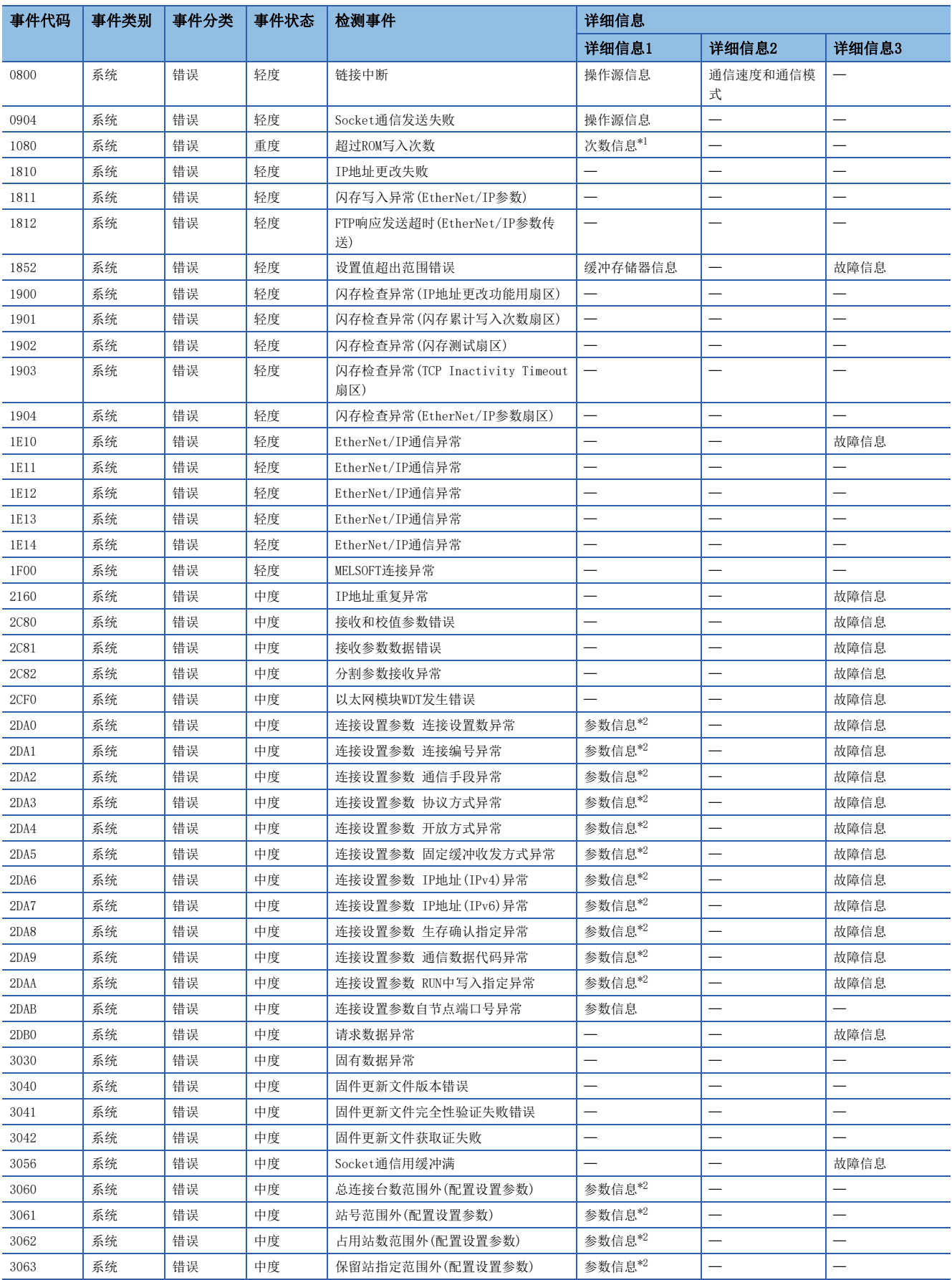

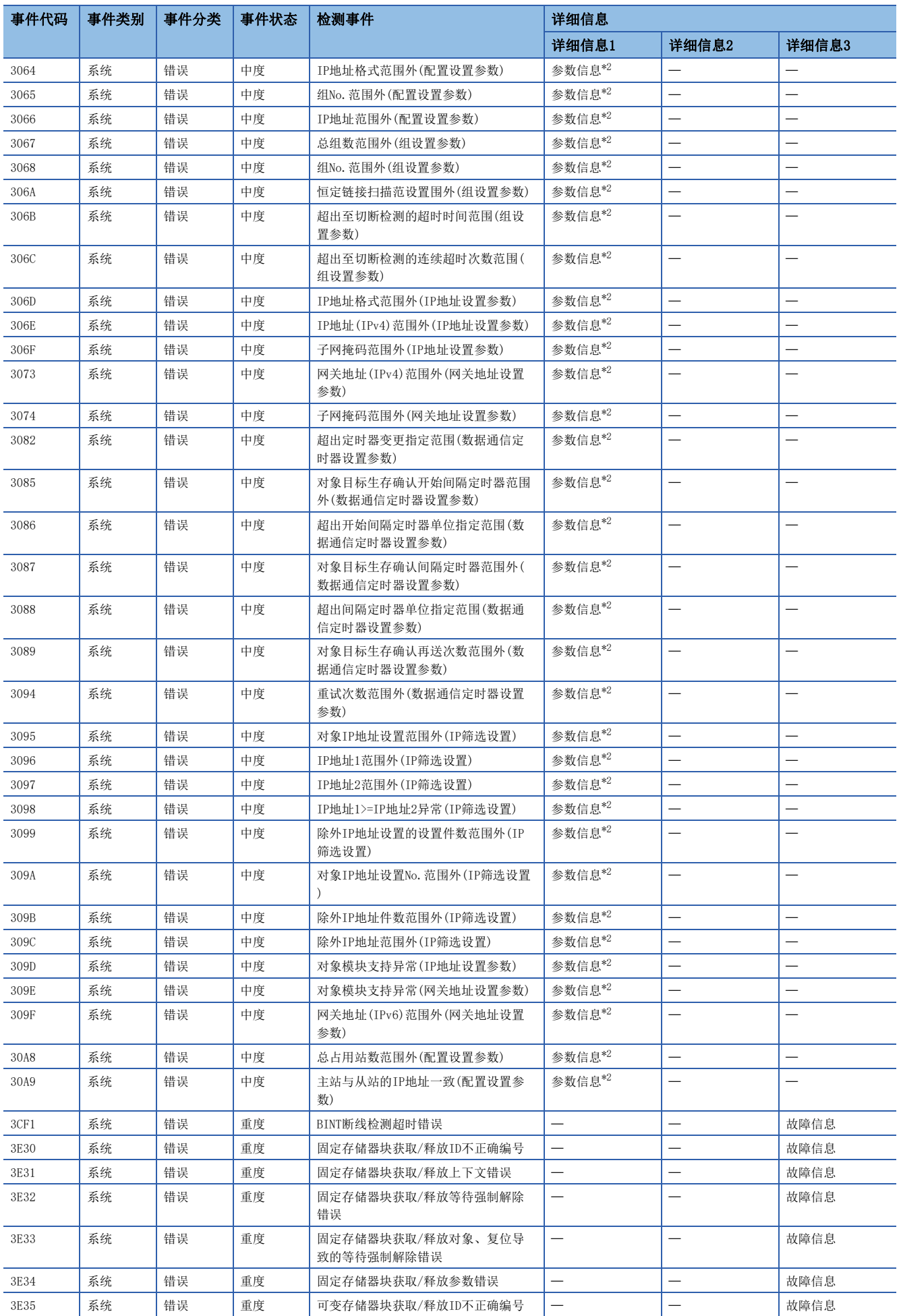

| 事件代码                | 事件类别 | 事件分类 | 事件状态 | 检测事件                            | 详细信息                     |                          |                          |
|---------------------|------|------|------|---------------------------------|--------------------------|--------------------------|--------------------------|
|                     |      |      |      |                                 | 详细信息1                    | 详细信息2                    | 详细信息3                    |
| 3E36                | 系统   | 错误   | 重度   | 可变存储器块获取/释放上下文错误                | $\overline{\phantom{0}}$ |                          | 故障信息                     |
| 3E37                | 系统   | 错误   | 重度   | 可变存储器块获取/释放等待强制解除<br>错误         | $\overline{\phantom{0}}$ |                          | 故障信息                     |
| 3E38                | 系统   | 错误   | 重度   | 可变存储器块获取/释放对象、复位导<br>致的等待强制解除错误 | $\overline{\phantom{0}}$ |                          | 故障信息                     |
| 3E39                | 系统   | 错误   | 重度   | 可变存储器块获取/释放参数错误                 |                          |                          | 故障信息                     |
| 3E3A                | 系统   | 错误   | 重度   | 电子邮箱发送/接收参数错误                   | $\overline{\phantom{0}}$ |                          | 故障信息                     |
| 3E3B                | 系统   | 错误   | 重度   | 电子邮箱发送/接收不正确ID编号                |                          |                          | 故障信息                     |
| 3E3C                | 系统   | 错误   | 重度   | 电子邮箱发送/接收上下文错误                  |                          |                          | 故障信息                     |
| 3E3D                | 系统   | 错误   | 重度   | 电子邮箱发送/接收等待强制解除错误               |                          |                          | 故障信息                     |
| 3E3E                | 系统   | 错误   | 重度   | 信号获取/解放参数错误                     | $\overline{\phantom{0}}$ |                          | 故障信息                     |
| 3E3F                | 系统   | 错误   | 重度   | 信号获取/解放ID不正确编号                  |                          |                          | 故障信息                     |
| 3E40                | 系统   | 错误   | 重度   | 信号获取/解放上下文错误                    |                          |                          | 故障信息                     |
| 3E41                | 系统   | 错误   | 重度   | 信号获取/解放排队溢出                     |                          |                          | 故障信息                     |
| 3E42                | 系统   | 错误   | 重度   | 信号获取/解放等待强制解除错误                 |                          |                          | 故障信息                     |
| 3E50                | 系统   | 错误   | 重度   | RAM校验异常                         |                          |                          |                          |
| 3E51                | 系统   | 错误   | 重度   | 和校验错误代码                         |                          |                          |                          |
| 3E52                | 系统   | 错误   | 重度   | 闪存检查访问错误                        |                          |                          |                          |
| 3E53                | 系统   | 错误   | 重度   | 闪存检查校验错误                        |                          |                          |                          |
| 3E54                | 系统   | 错误   | 重度   | 缓冲存储器访问出错                       | $\overline{\phantom{0}}$ |                          |                          |
| 3E55                | 系统   | 错误   | 重度   | BusAsic寄存器读取异常                  |                          |                          |                          |
| 3E56                | 系统   | 错误   | 重度   | 出货试验模式错误                        | $\overline{\phantom{0}}$ |                          |                          |
| $3E60 \sim$<br>3E63 | 系统   | 错误   | 重度   | MPU异常                           |                          |                          | 故障信息                     |
| 3F92                | 系统   | 错误   | 重度   | 存储器异常                           |                          |                          | 故障信息                     |
| 3FA1                | 系统   | 错误   | 重度   | 存储器异常                           |                          |                          | 故障信息                     |
| CO <sub>50</sub>    | 系统   | 错误   | 轻度   | 以太网通信异常                         | 参数信息                     |                          |                          |
| CO <sub>51</sub>    | 系统   | 错误   | 轻度   | 以太网通信异常                         | 参数信息                     |                          | —<br>—                   |
| CO <sub>52</sub>    | 系统   | 错误   | 轻度   | 以太网通信异常                         | 参数信息                     |                          |                          |
| CO <sub>53</sub>    | 系统   | 错误   | 轻度   | 以太网通信异常                         | 参数信息                     | $\overline{\phantom{0}}$ | $\overline{\phantom{0}}$ |
| CO <sub>54</sub>    | 系统   | 错误   | 轻度   | 以太网通信异常                         | 参数信息                     |                          |                          |
| CO56                | 系统   | 错误   | 轻度   | 以太网通信异常                         | 参数信息                     |                          |                          |
| CO <sub>57</sub>    | 系统   | 错误   | 轻度   | 以太网通信异常                         | 参数信息                     |                          |                          |
| CO <sub>58</sub>    | 系统   | 错误   | 轻度   | 以太网通信异常                         | 参数信息                     | —                        |                          |
| CO <sub>59</sub>    | 系统   | 错误   | 轻度   | 以太网通信异常                         | 参数信息                     |                          |                          |
| CO5B                | 系统   | 错误   | 轻度   | 以太网通信异常                         | 参数信息                     | —                        | $\overline{\phantom{0}}$ |
| C05C                | 系统   | 错误   | 轻度   | 以太网通信异常                         | 参数信息                     |                          |                          |
| CO5E                | 系统   | 错误   | 轻度   | 以太网通信异常                         | 参数信息                     | —                        | $\overline{\phantom{0}}$ |
| CO5F                | 系统   | 错误   | 轻度   | 以太网通信异常                         | 参数信息                     |                          |                          |
| CO60                | 系统   | 错误   | 轻度   | 以太网通信异常                         | 参数信息                     | -                        |                          |
| CO61                | 系统   | 错误   | 轻度   | 以太网通信异常                         | 参数信息                     |                          | -                        |
| CO6F                | 系统   | 错误   | 轻度   | 以太网通信异常                         | 参数信息                     |                          |                          |
| COD <sub>8</sub>    | 系统   | 错误   | 轻度   | 以太网通信异常                         | 参数信息                     |                          |                          |

<span id="page-812-0"></span>\*1 <次数信息>

次数(设置值)

<span id="page-812-1"></span>\*2 <参数信息>

参数存储目标

参数类别

 $.3E60(I/0 No.)$ 

(参数No.)

参数项目No.

附录

# 附1 特殊软元件的用途和分配一览

关于下表以外的特殊继电器、特殊寄存器,请参阅LLIMELSEC iQ-F FX5用户手册(应用篇)。

# 特殊继电器

#### R:读取专用、R/W:读取/写入用

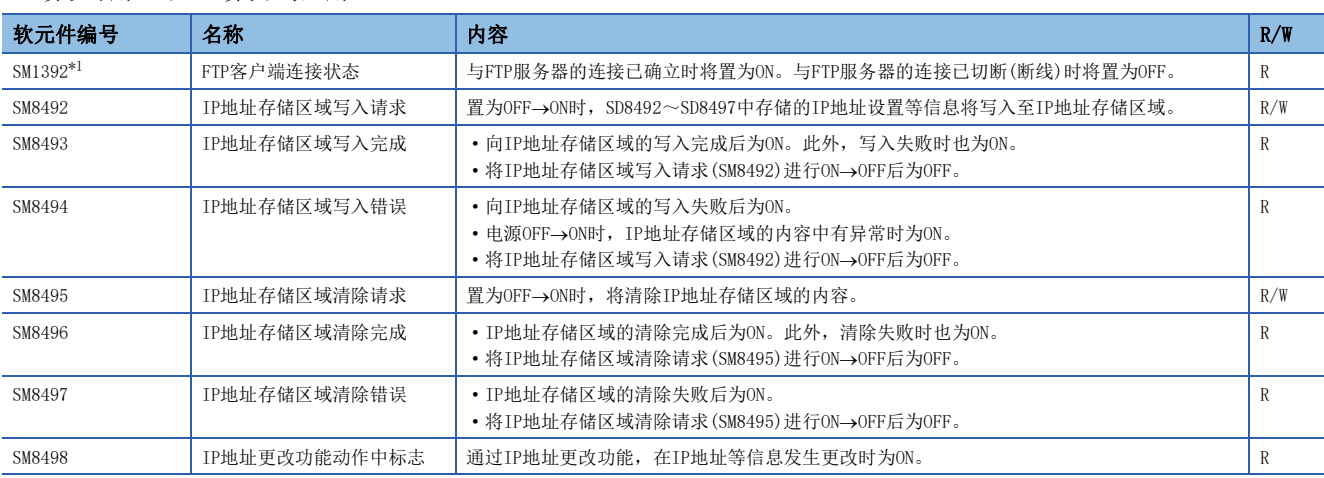

<span id="page-813-0"></span>\*1 仅支持FX5S/FX5U/FX5UC CPU模块。

# 特殊寄存器

R:读取专用、R/W:读取/写入用

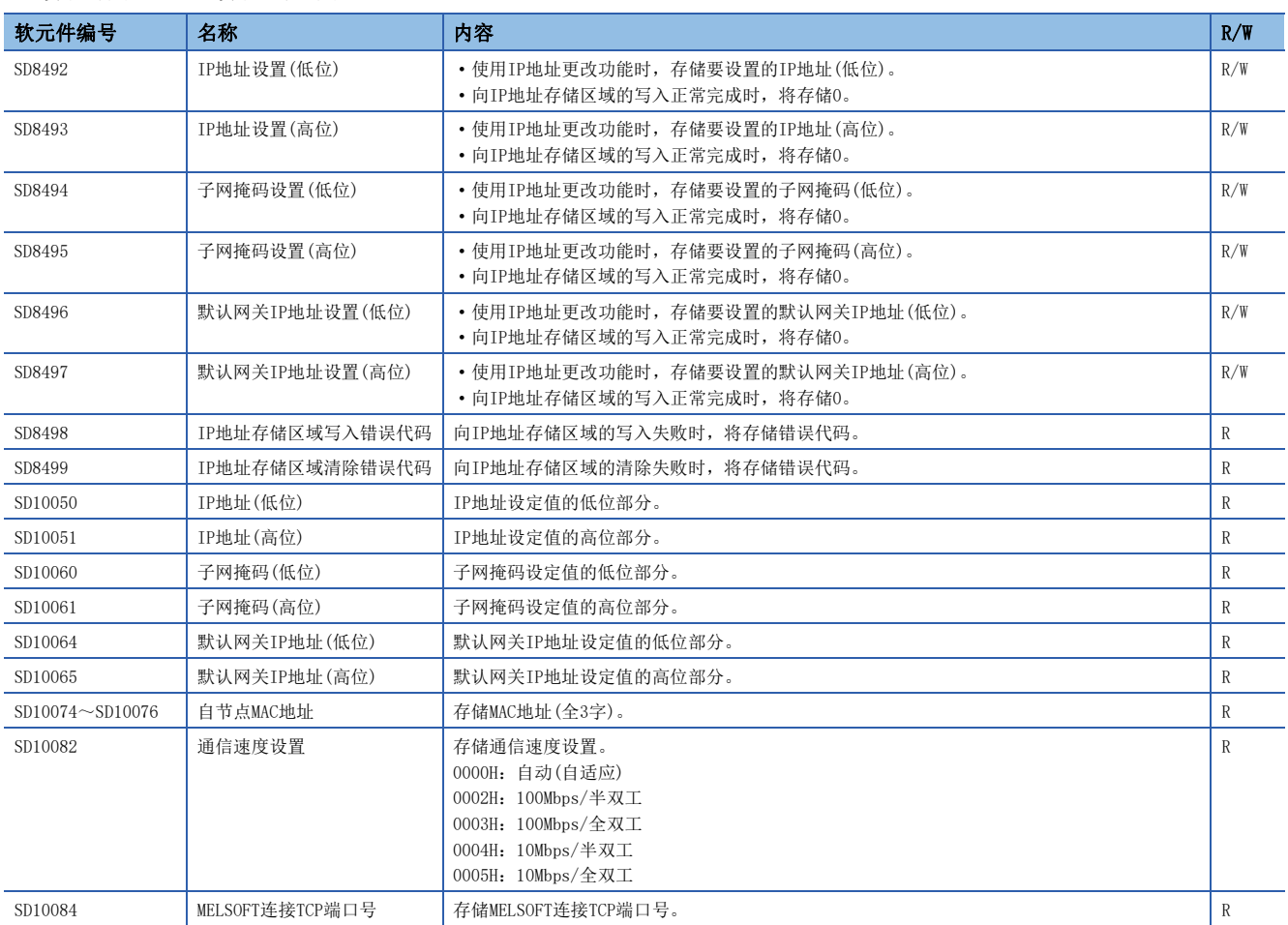

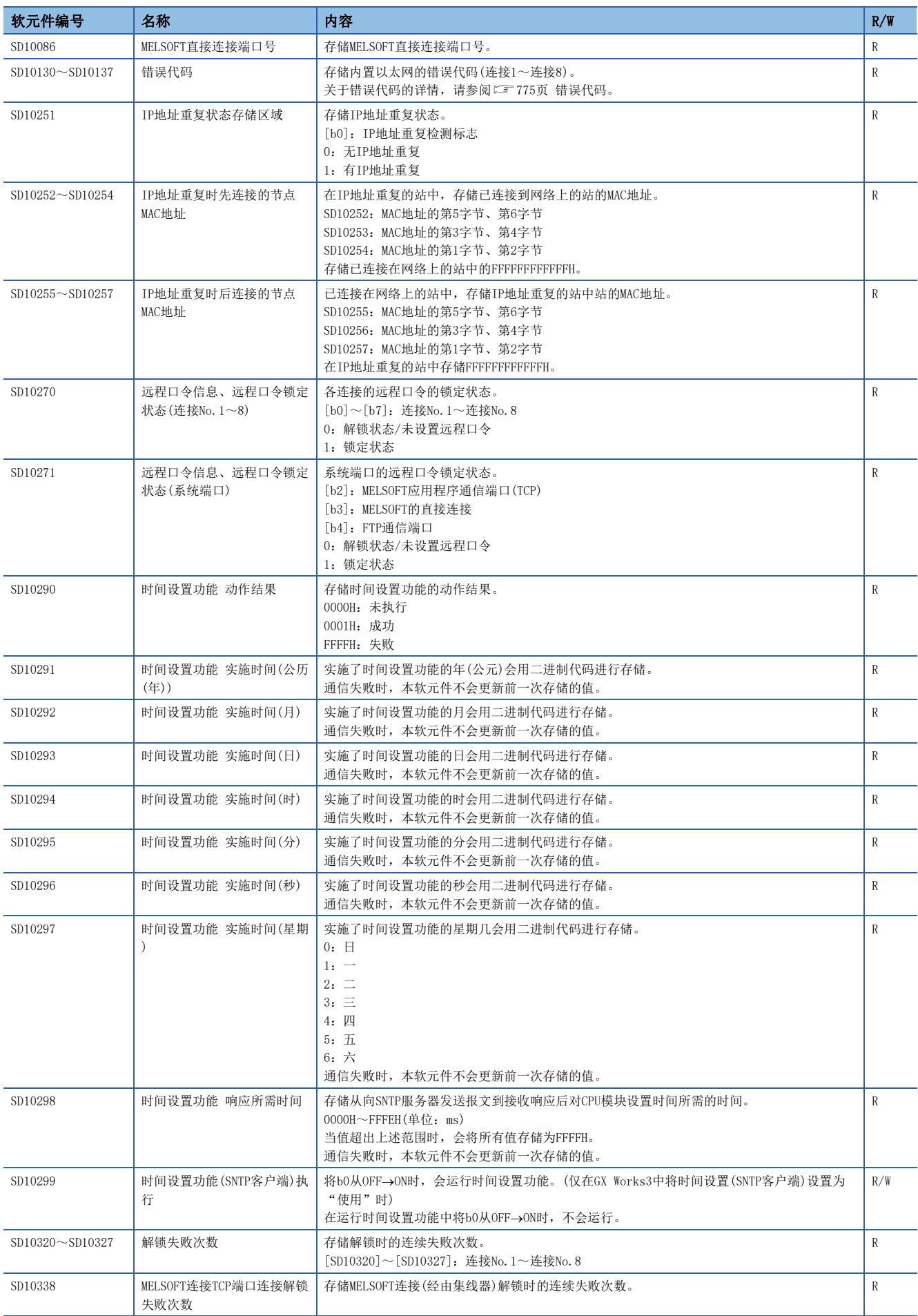

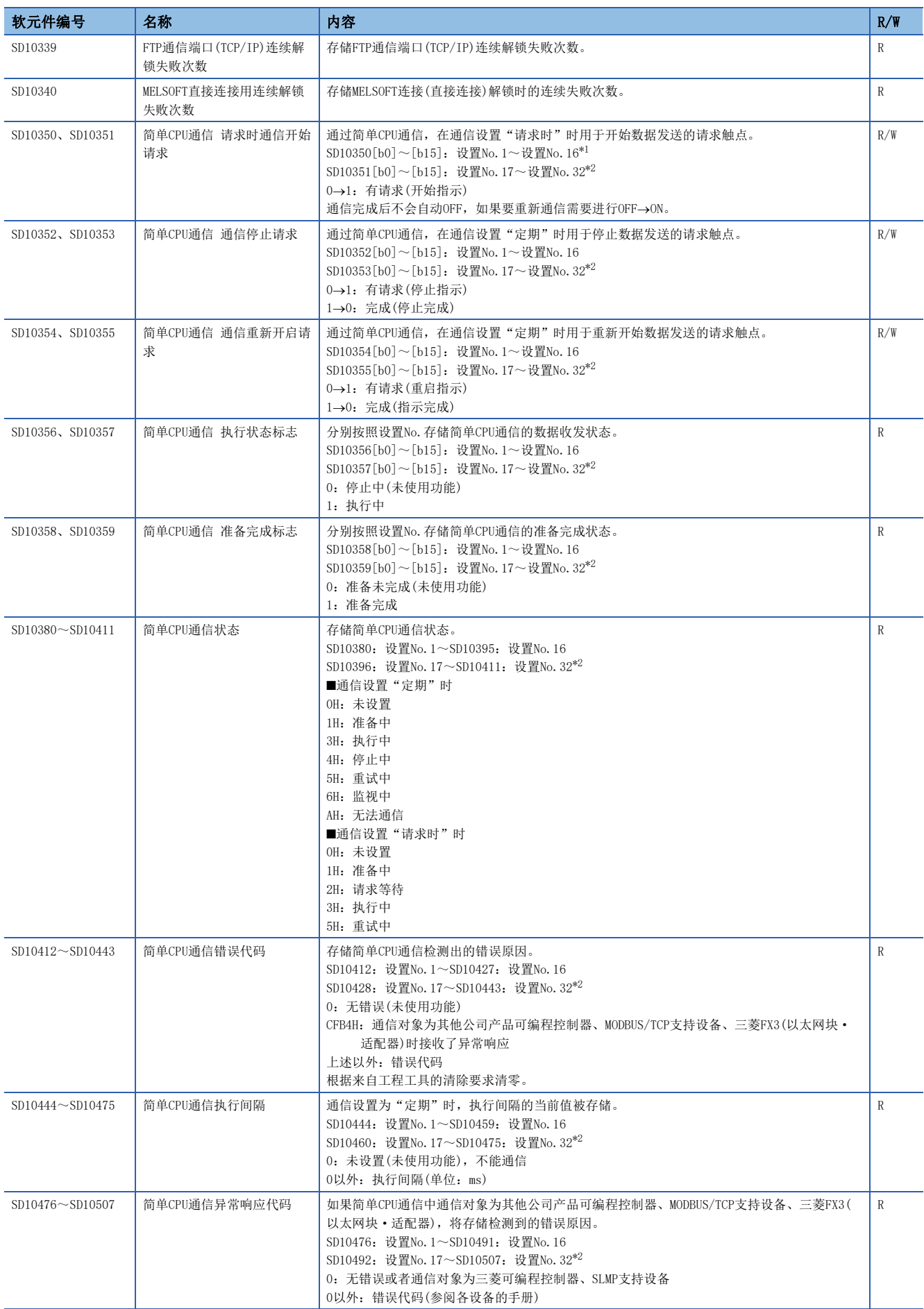

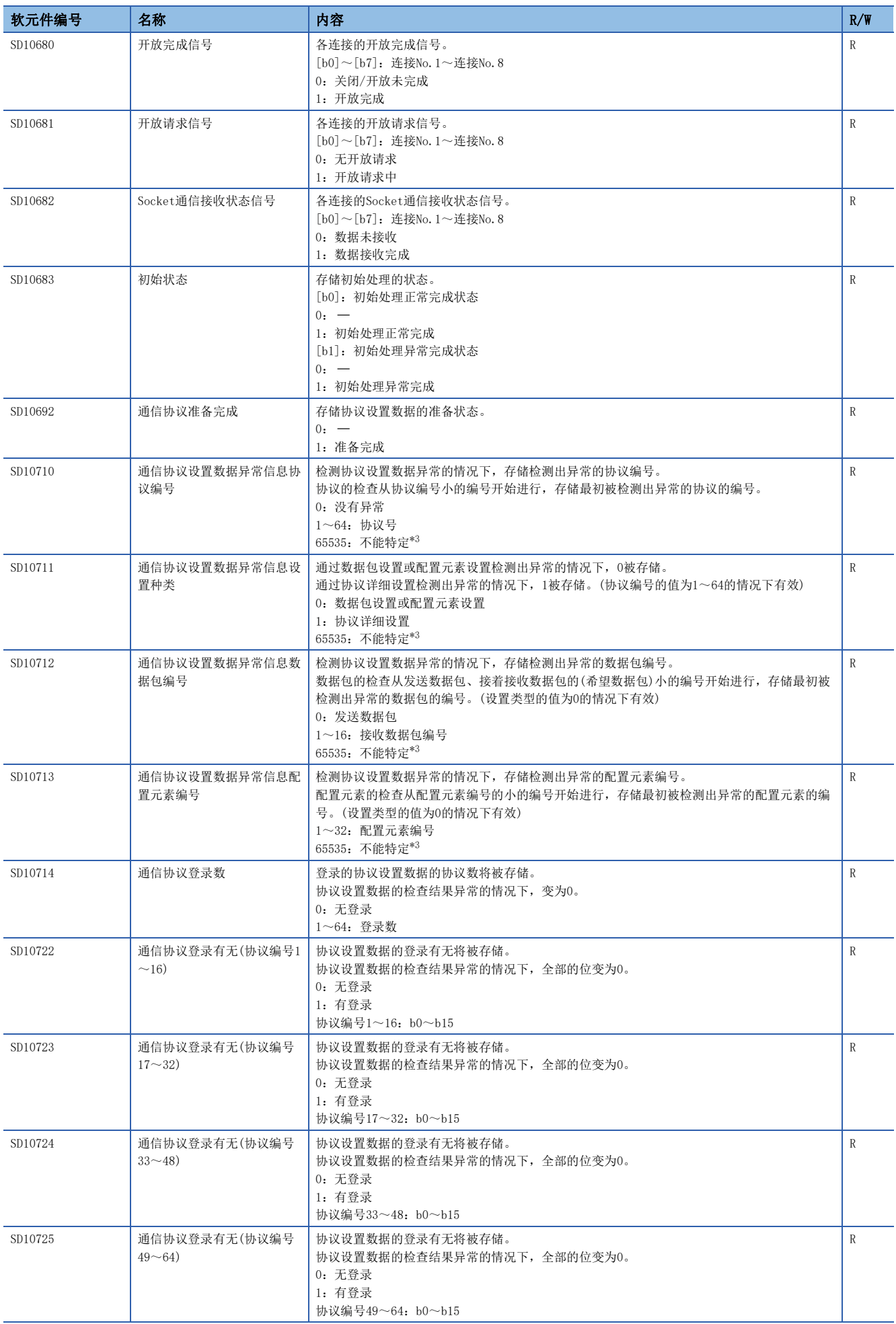

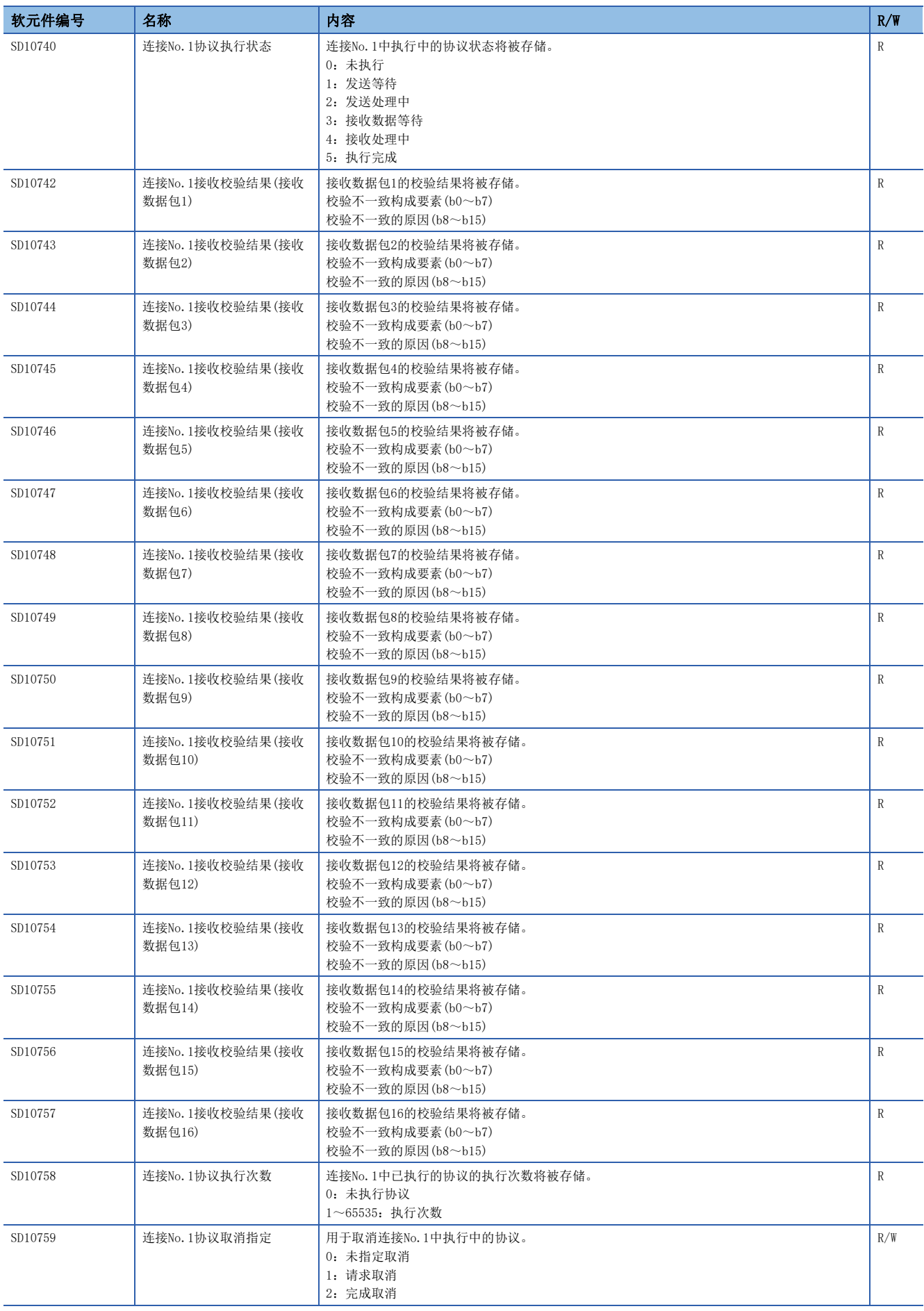

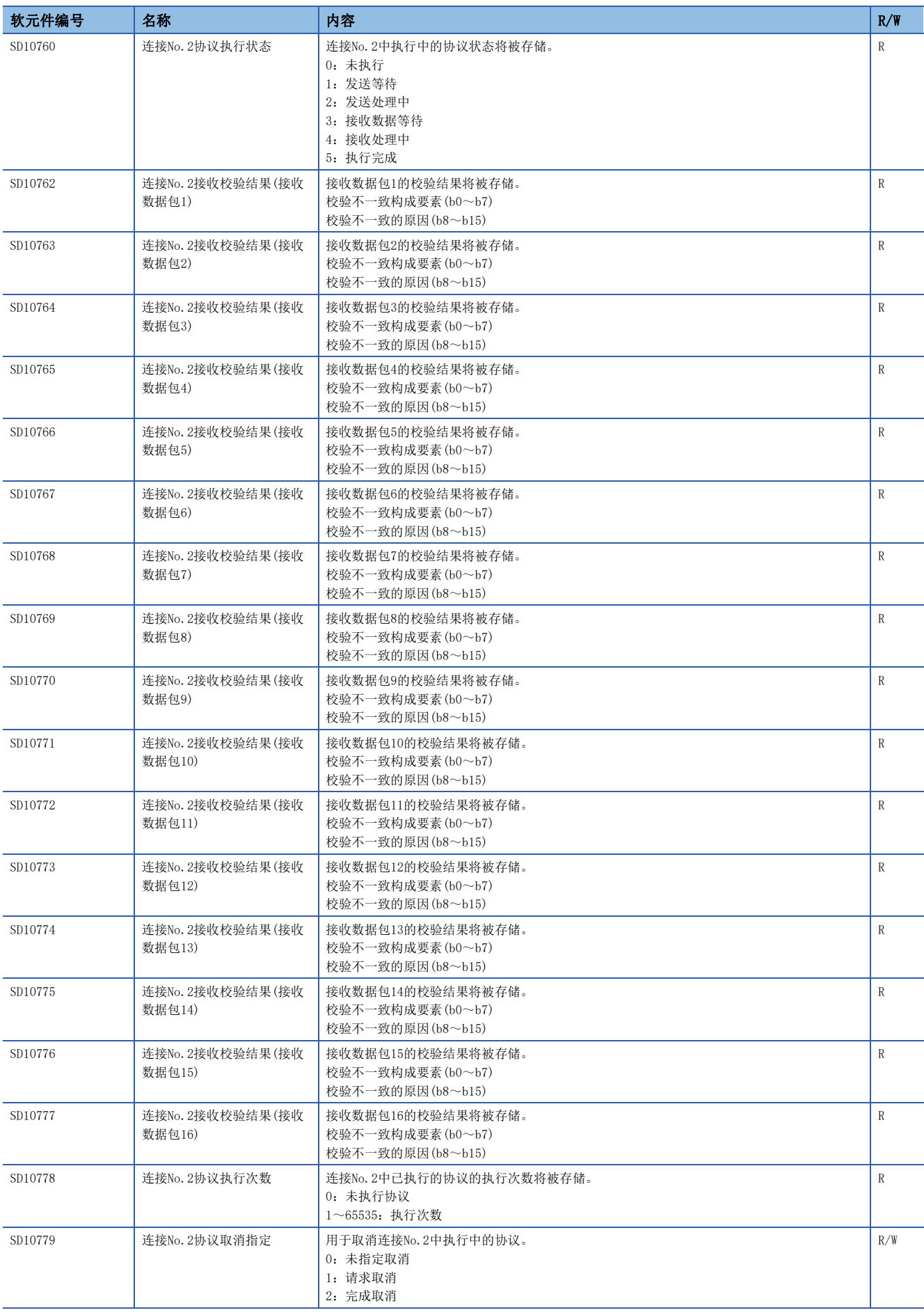

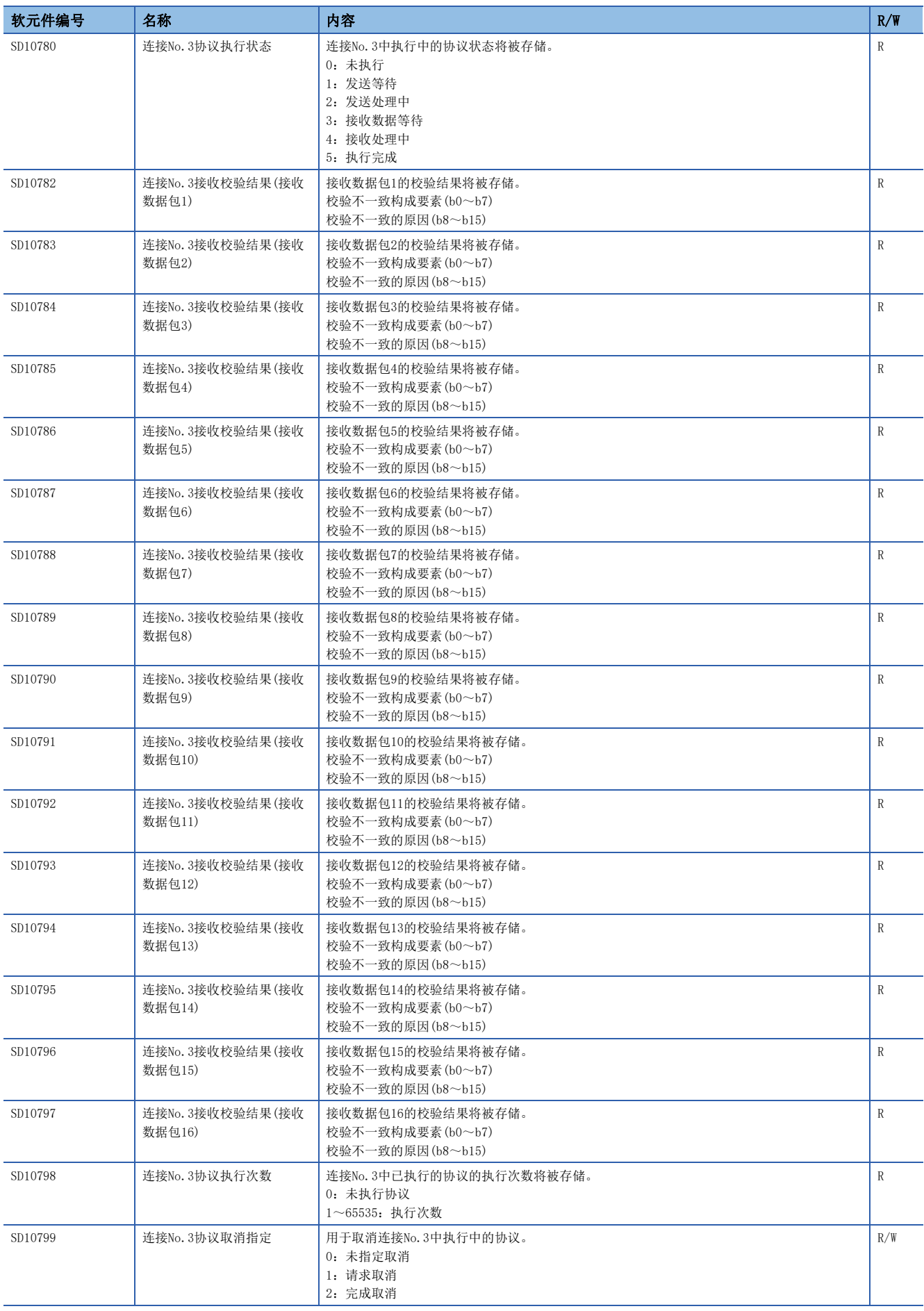

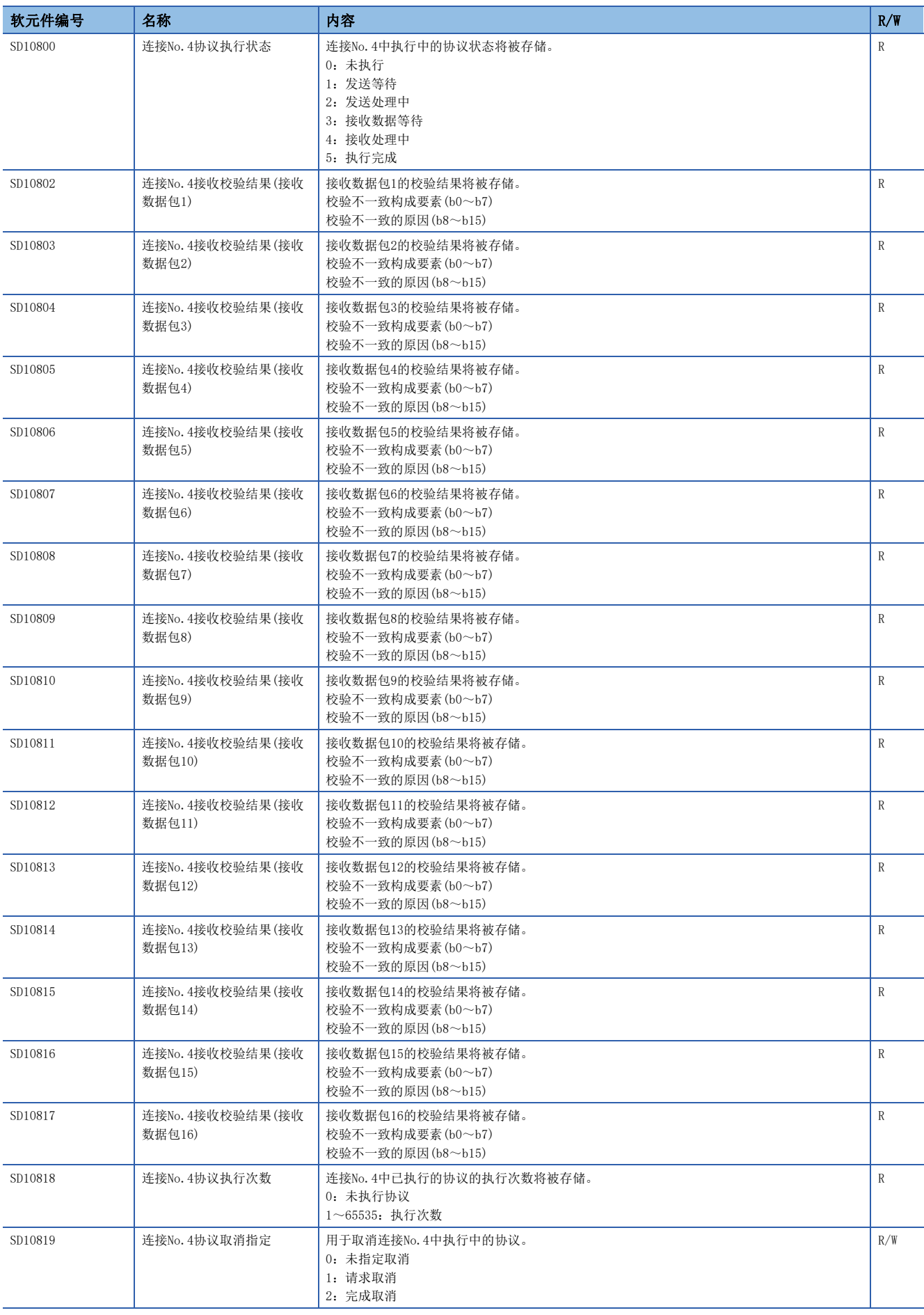

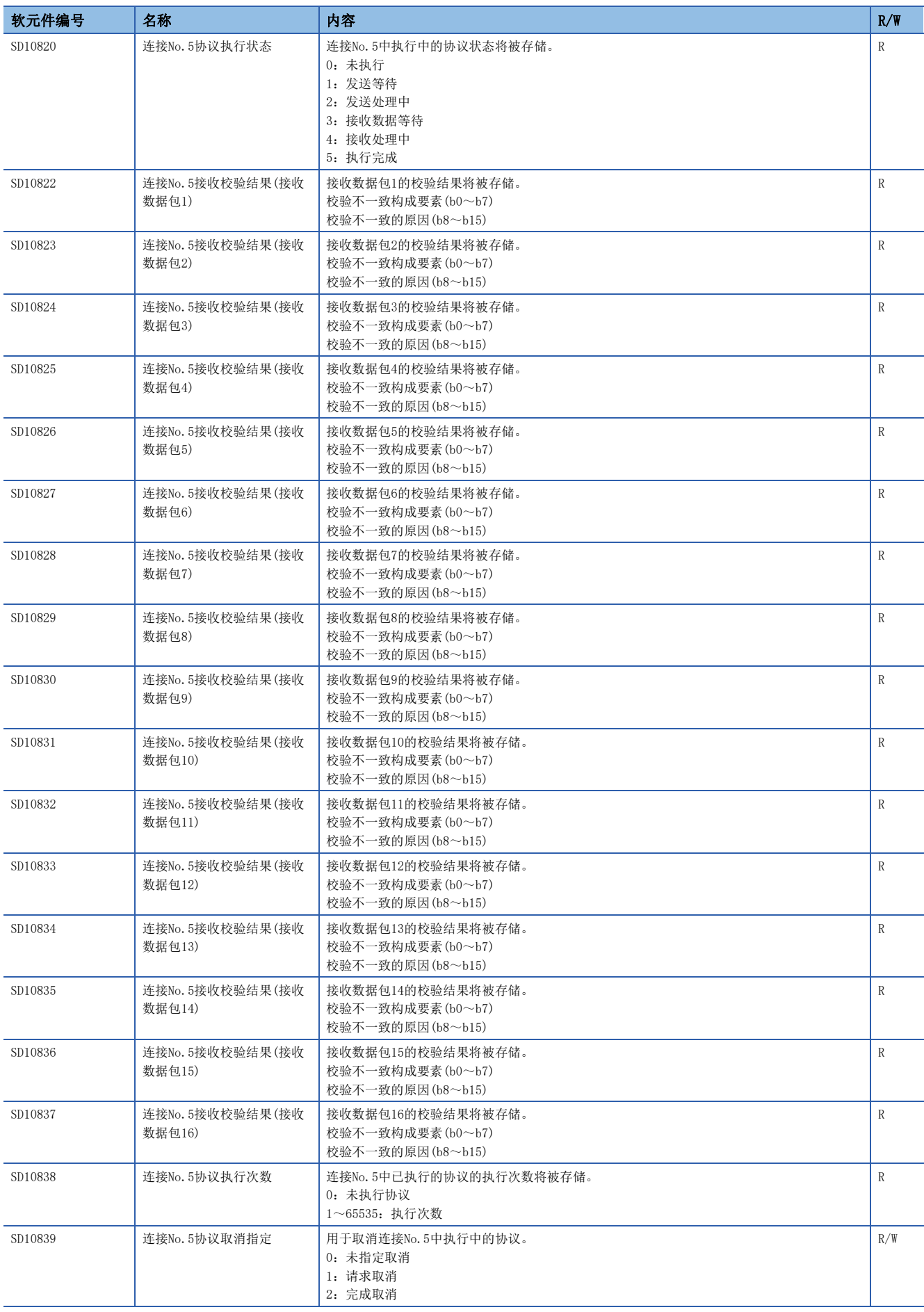

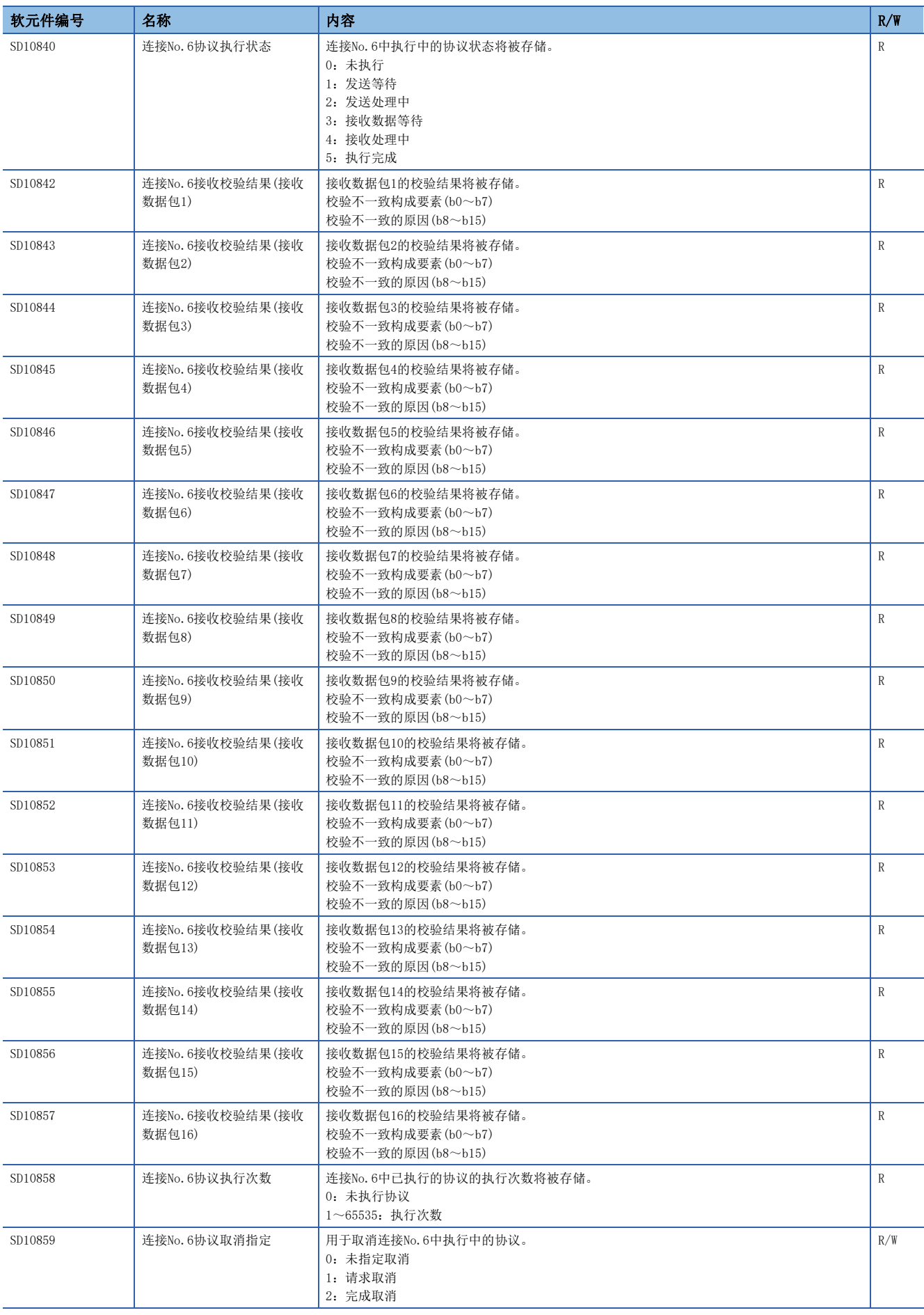

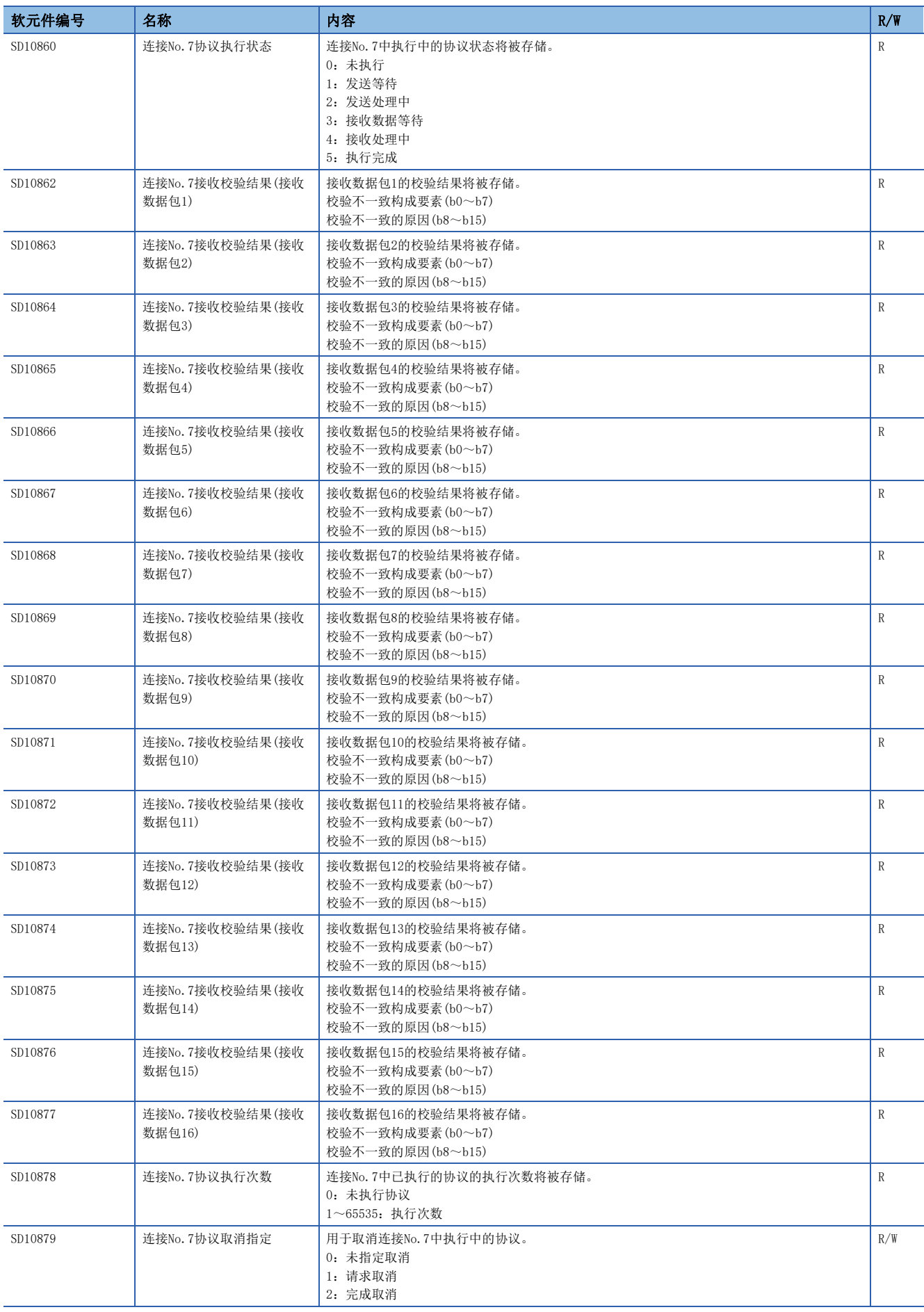

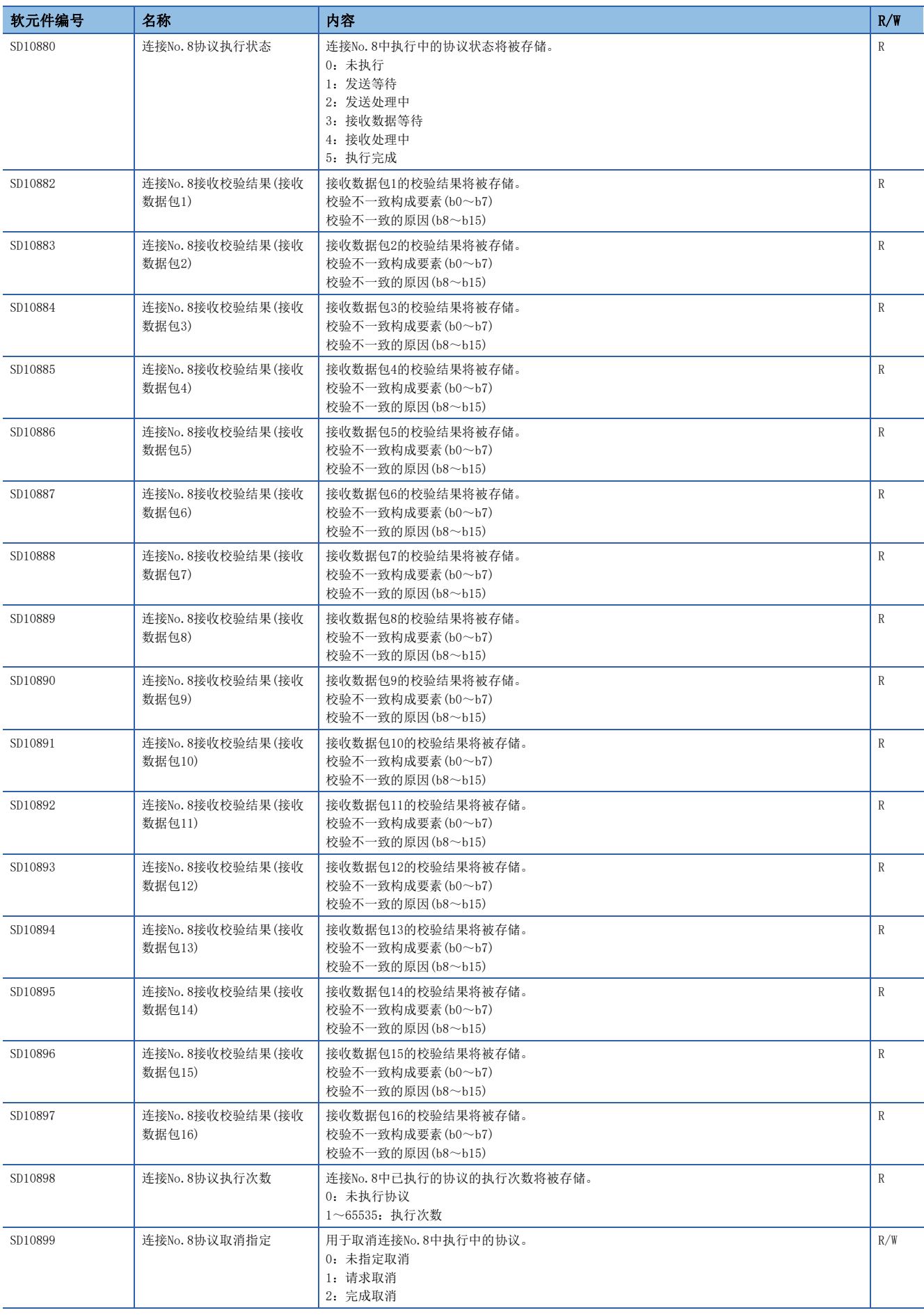

- <span id="page-825-0"></span>\*1 仅支持FX5UJ/FX5U/FX5UC CPU模块。各机型的支持版本,请参阅に 385页 功能的添加和更改。
- <span id="page-825-1"></span>\*2 仅支持FX5U/FX5UC CPU模块。各机型的支持版本,请参阅に了[885页 功能的添加和更改。](#page-886-0)
- <span id="page-825-2"></span>\*3 由于设定值变为禁止特定(65535),可能会产生下述情况。
	- 写入的设置在所使用的CPU模块版本中不能检测的情况下
	- 协议设置数据损坏的情况下(硬件故障)

# 附2 缓冲存储器的用途和分配一览

缓冲存储器是指,用于以太网模块与CPU模块或以太网模块与外部设备进行数据处理的存储器。如果对CPU模块进行复位或将电 源置为OFF,缓冲存储器的内容将恢复为默认(初始值)。

关于缓冲存储器详情,以及未描述的缓冲存储器,请参阅下述手册。

MELSEC iQ-F FX5-ENET用户手册

MELSEC iQ-F FX5-ENET/IP用户手册

MELSEC iQ-F FX5用户手册(BACnet篇)

R:读取专用、R/W:读取/写入用

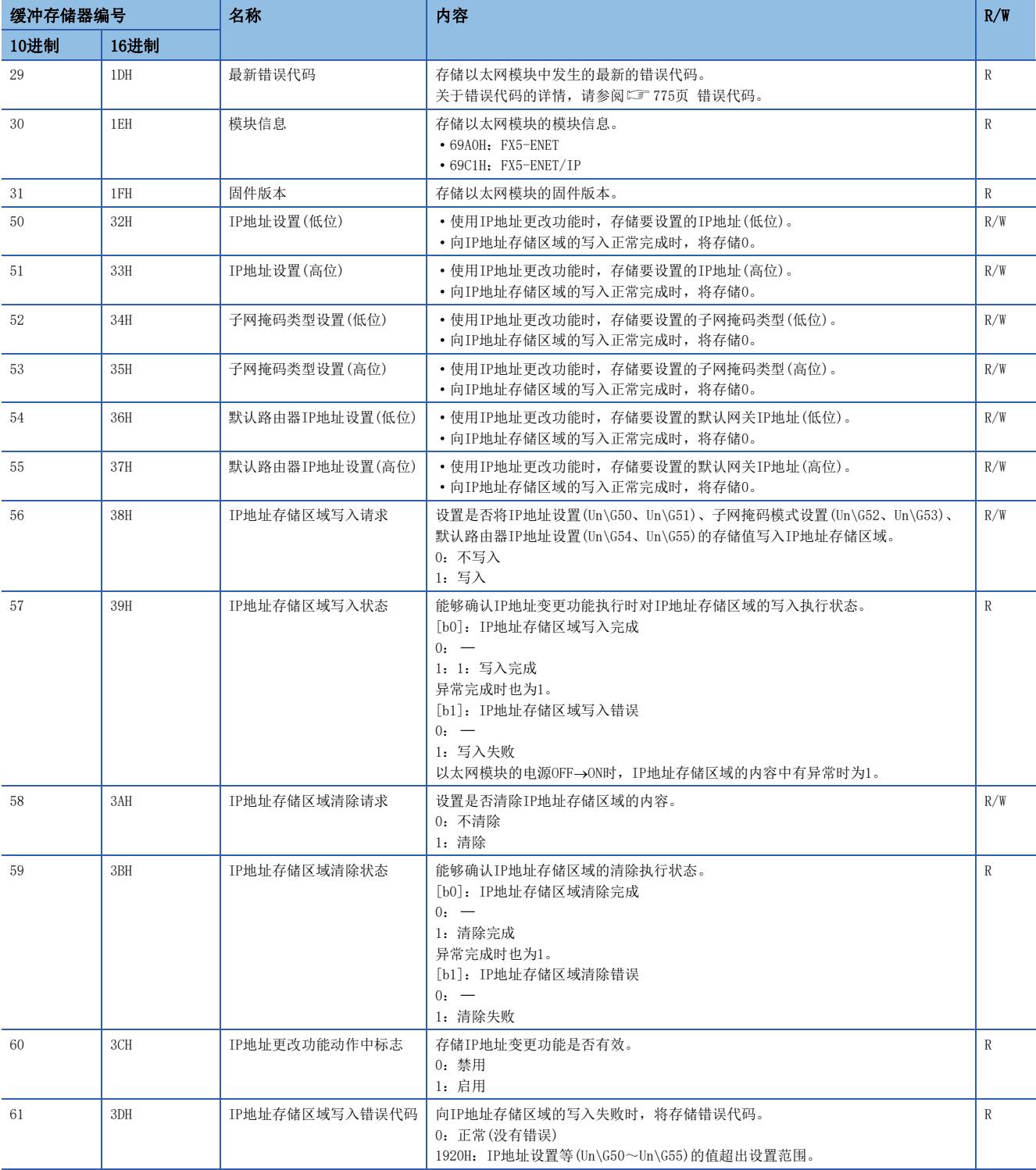

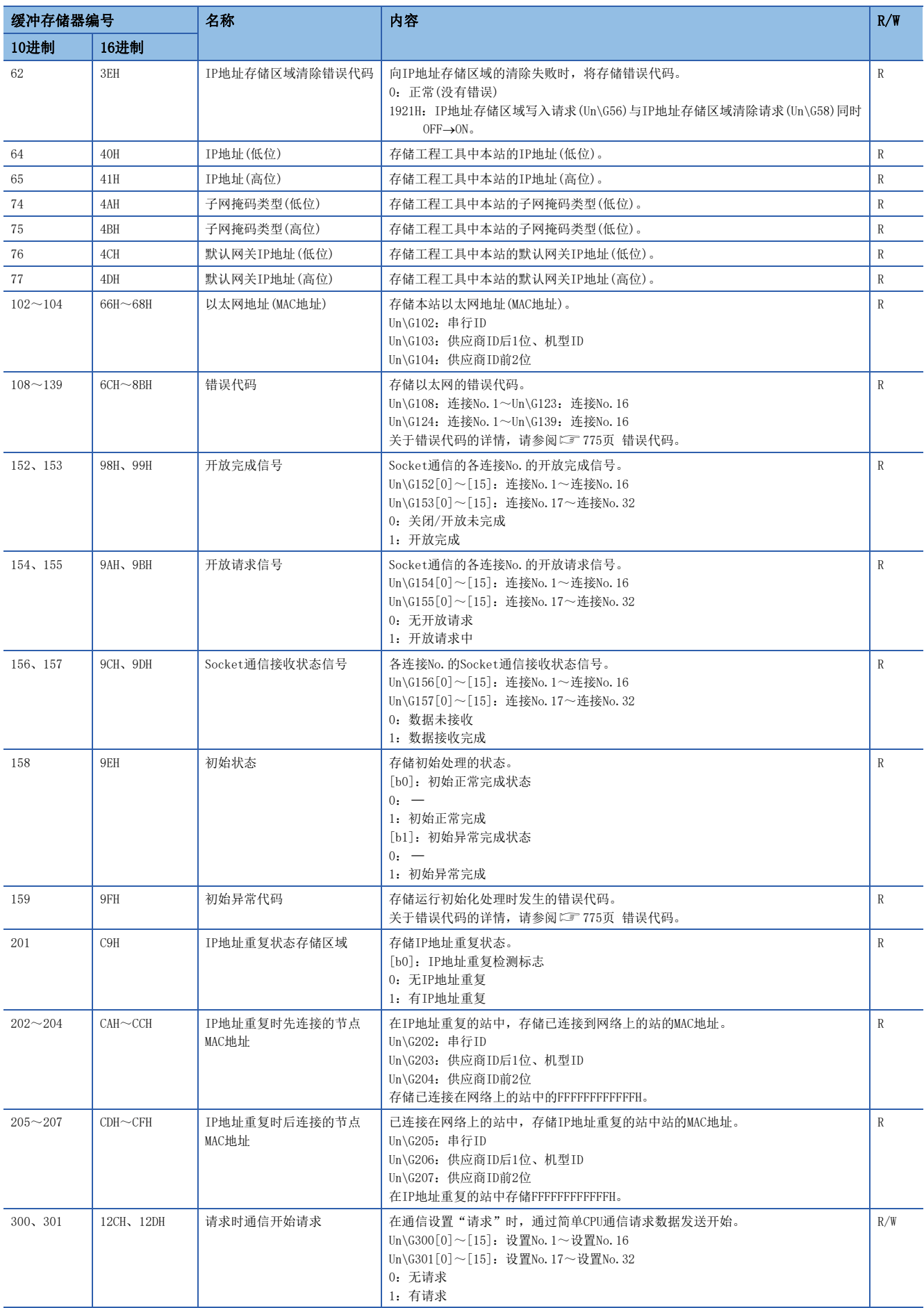
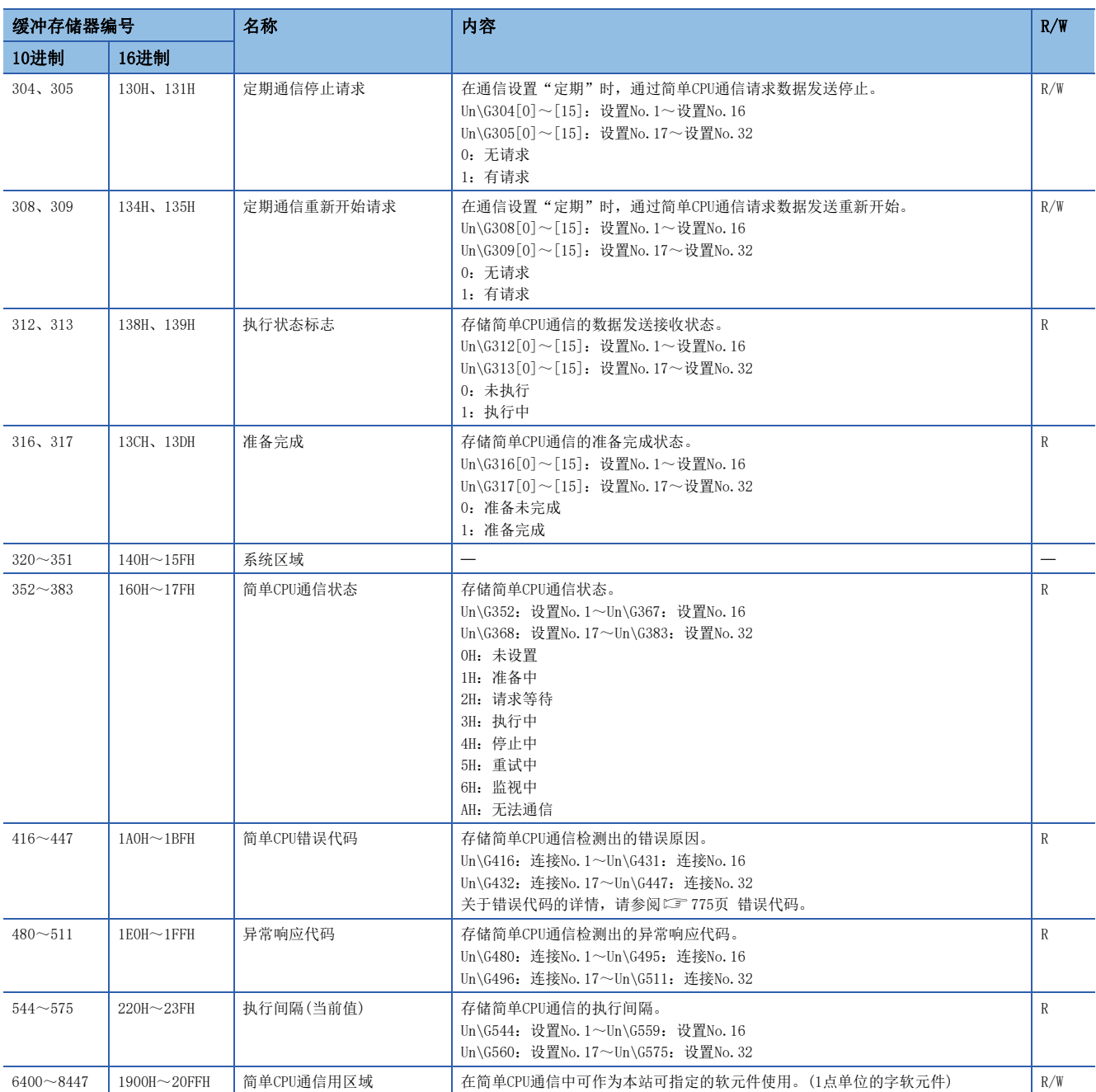

# 附3 以太网装载模块中使用的端口号

### 下述端口号因正在系统中被使用而无法进行指定。

对象为FX5U/FX5UC CPU模块。

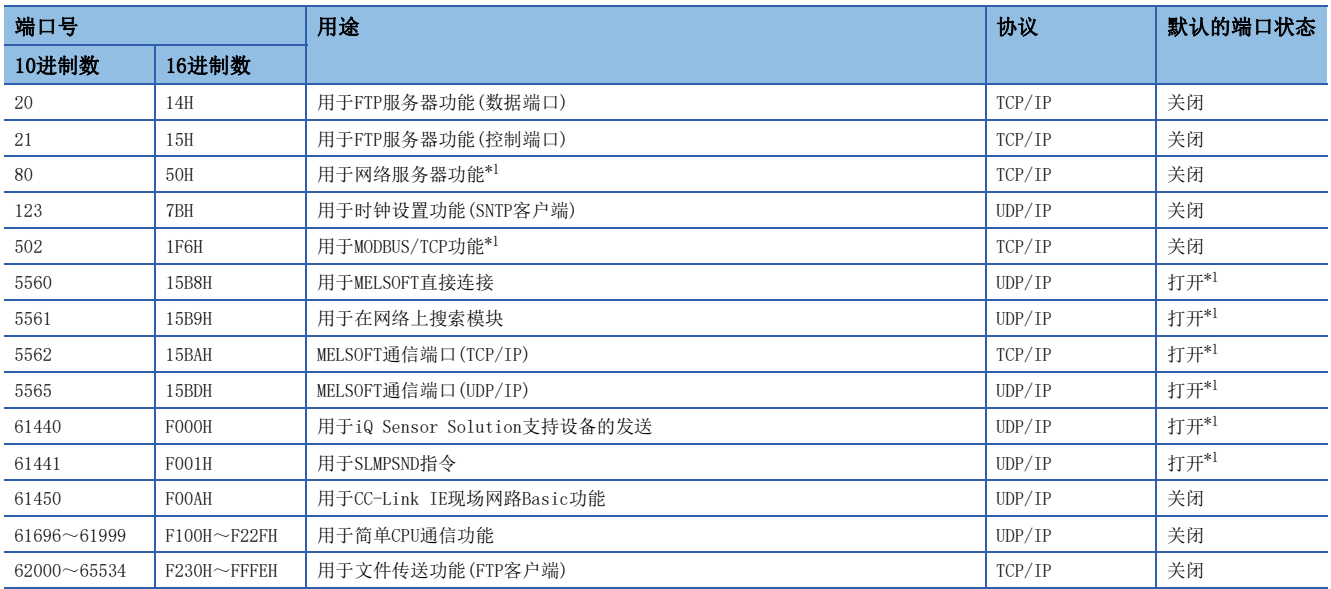

<span id="page-829-0"></span>\*1 可通过模块参数更改。

# 附4 关于串行通信功能的合用

# 通道的指定

不能在同一串行口重复使用多个通信功能。

不能在通信设置重复指定通道编号。通过以下指令指定的通道编号与其他通信功能的通道编号发生重复指定时,有可能会发生 异常。

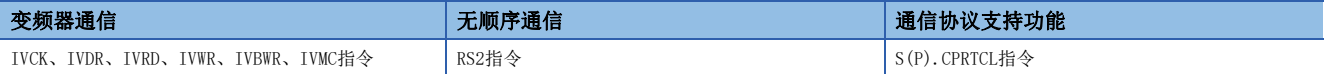

发生通信异常时,请确认是否在同一通道中使用了上述指令。

使用同一通道时,请删除不需要的指令或者修改通道编号,然后使电源由OFF→ON或者复位。

# 各通信类型的动作示意图

协议各通信类型的动作示意图如下所示。

# 只发送

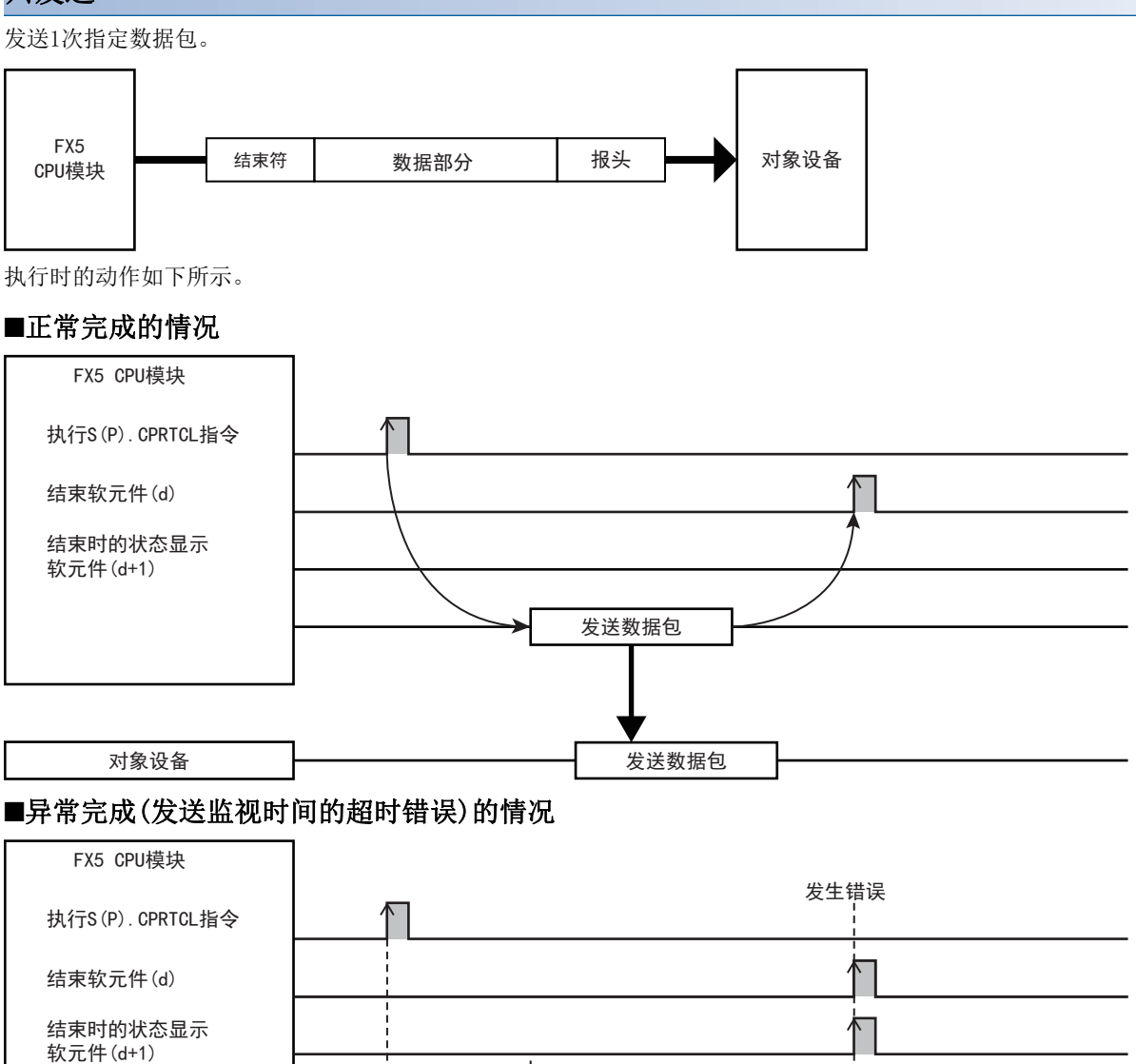

发送数据包

无法发送

 $(1) \qquad \qquad \overbrace{\qquad \qquad }^{(2)}$ 

(1) 发送待机时间 (2) 发送监视时间

830  $\frac{\text{W}\frac{1}{28}}{\text{W}\frac{1}{28}}$ 附5 通信协议的动作示意图和数据结构

对象设备

### 只接收

从对象设备接收到数据时,与接收数据包核查一致,并进行接收处理后,则处理完成。核查不一致时,将接收数据作废,等待 下一次的接收数据。(13 [833页 核查动作\)](#page-834-0) 接收数据包(期待的数据包)最大可指定16。

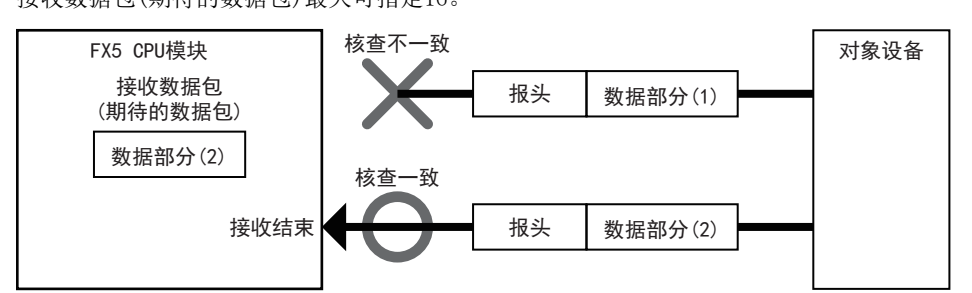

执行时的动作如下所示。

#### ■正常完成的情况

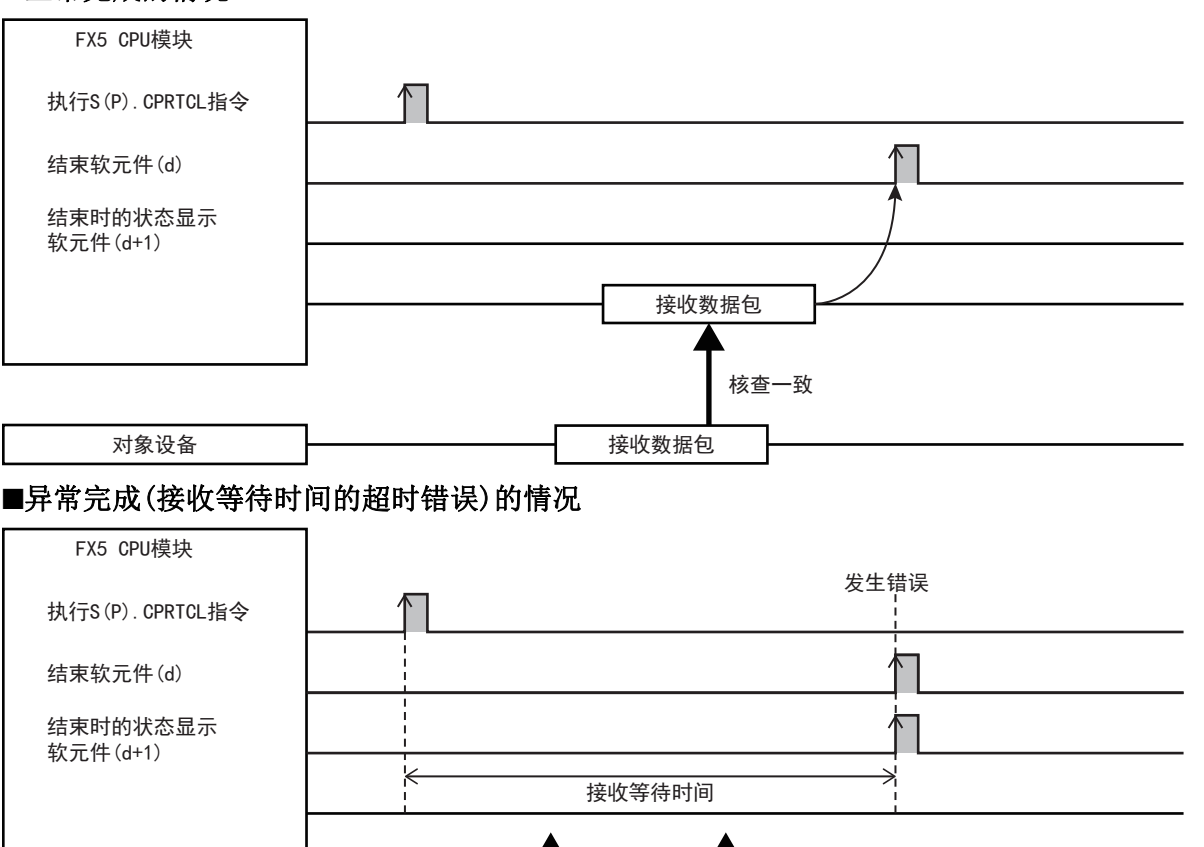

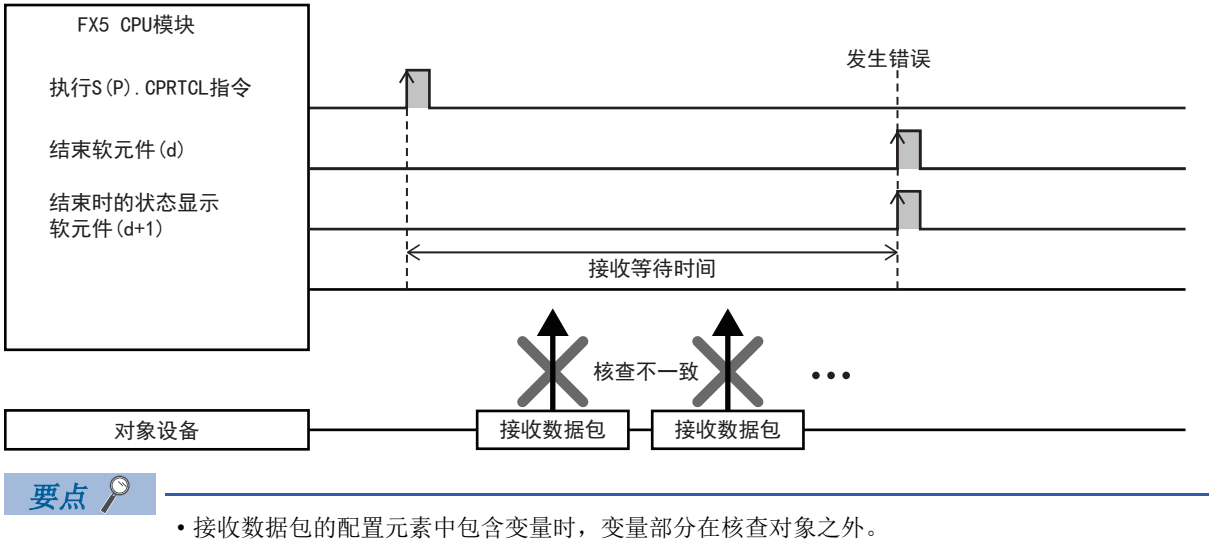

 • 指定多个接收数据包时,从第1个登录的接收数据包的内容开始依次与接收数据进行核查。如果出现一致的 接收数据包编号,则进行接收处理,不再进行后面的核查。

• 核查一致的接收数据包编号存储在S(P).CPRTCL指令的控制数据中。

### 发送&接收

发送1次数据包,如果发送正常完成,则转移到接收等待状态。然后,从对象设备接收数据,与接收数据包核查一致,并进行 接收处理后,则处理完成。(二 [833页 核查动作\)](#page-834-0) 接收数据包(期待的数据包)最大可指定16。

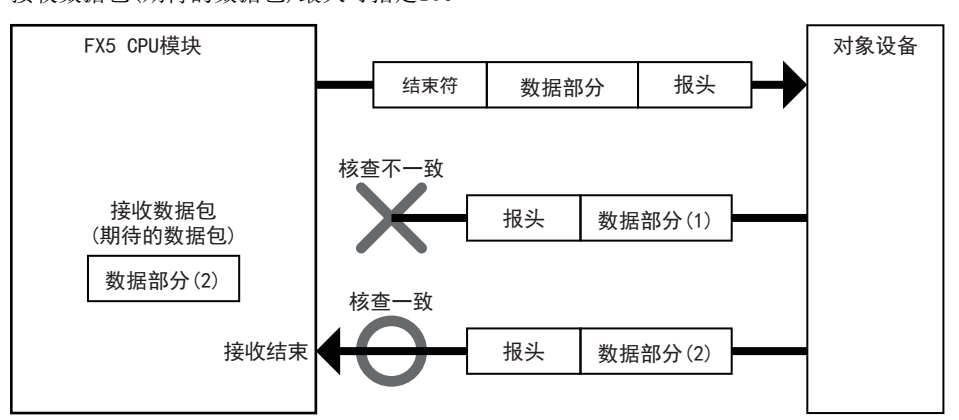

执行时的动作如下所示。

#### ■正常完成的情况

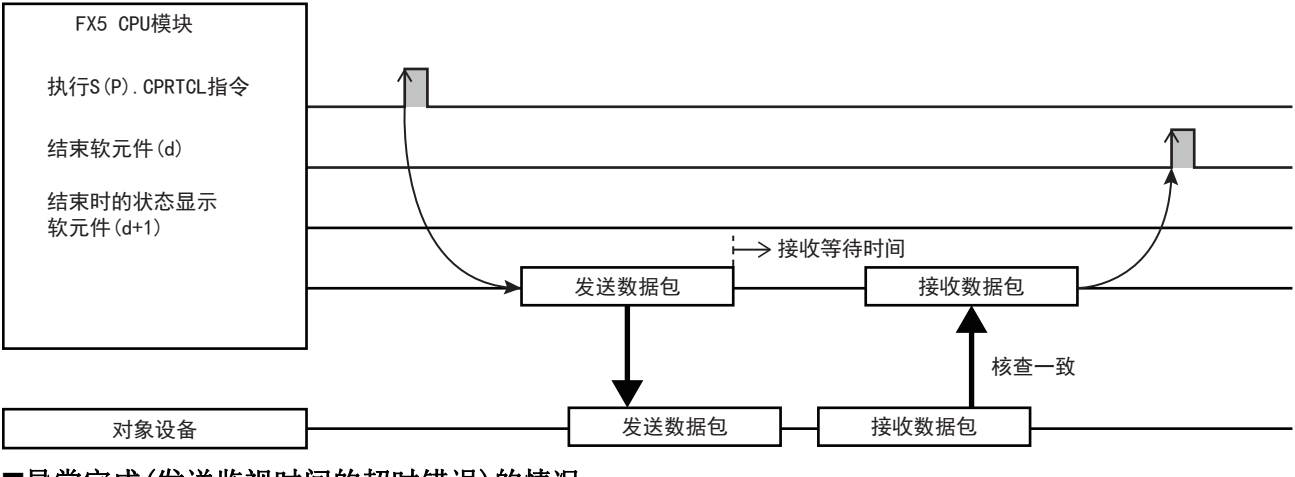

### ■异常完成(发送监视时间的超时错误)的情况

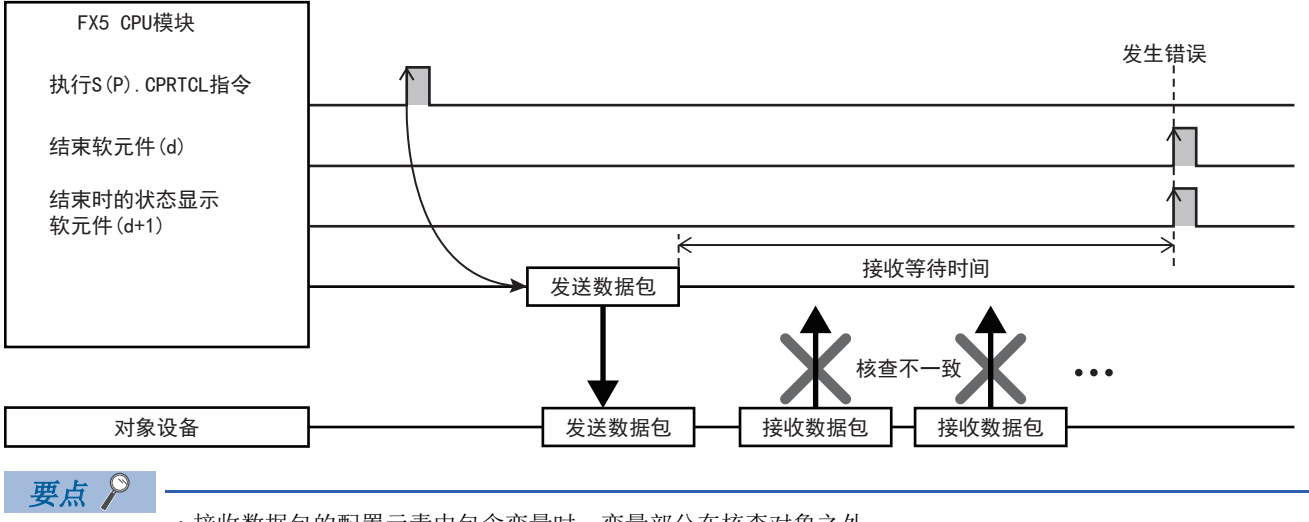

- 接收数据包的配置元素中包含变量时,变量部分在核查对象之外。
- 指定多个接收数据包时,从第1个登录的接收数据包的内容开始依次与接收数据进行核查。如果出现一致的 接收数据包编号,则进行接收处理,不再进行后面的核查。
- 核查一致的接收数据包编号存储在S(P).CPRTCL指令的控制数据中。

# <span id="page-834-0"></span>核查动作

通信类型包含接收时接收数据包(期待的数据包)的核查动作如下所示。

接收处理将接收数据与接收数据包进行比较,在核查一致后接触接收处理。而且与发送动作相同,将数据包的数据部分作为接 收数据对待。

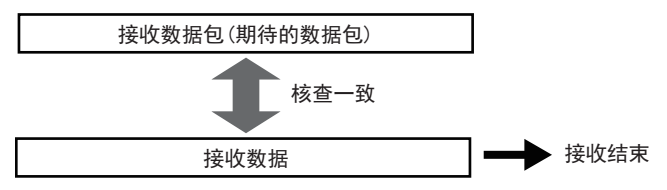

## 核查一致基准

核查接收数据包时,对各配置元素判断"一致"。判断一致的基准根据各配置元素种类而不同。各配置元素种类的核查一致基 准如下。

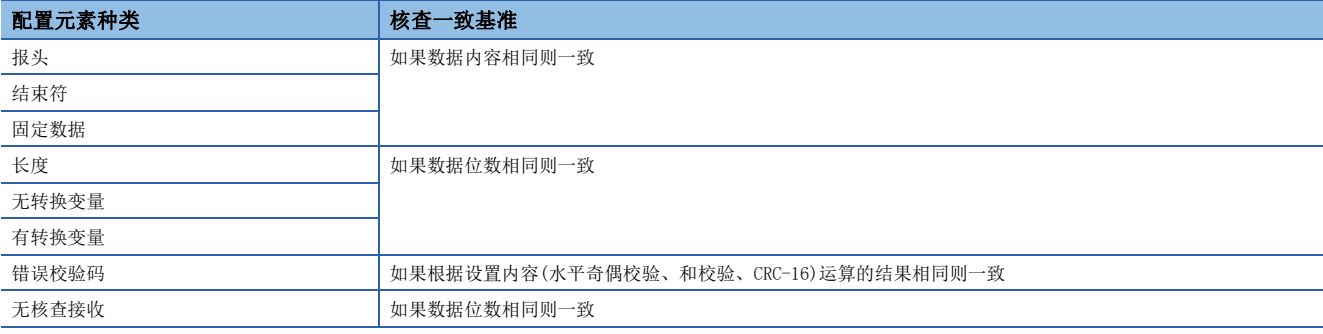

# 登录多个接收数据包时的动作

若接收数据,则从第1个登录的接收数据包开始依次进行核查。在接收数据包与接收数据一致后完成接收处理。 核查不一致时的动作 接收数据与全部接收数据包核查不一致时,将接收数据作废。将接收数据作废但并不是错误。 数据包编号1 接收数据 核查不一致 接收结束 接收数据包 ᵕᖻⲺᮦᦤऻ ᮦᦤऻ㕌ਭ 核查不一致 数据包编号3 核查一致 数据包编号16 数据包编号1 接收数据 核查不一致 作废 接收数据包 ᵕᖻⲺᮦᦤऻ ᮦᦤऻ㕌ਭ 核查不一致 数据包编号3 ┃ ●●● ┃ 数据包编号16 **核查不一致**<br>◆ 核查不一致

# 长度的数据例

数据包中可设置的配置元素长度的数据例等如下所示。

### 数据例

长度计算结果为10进制258字节(16进制数: 102H)时的示例如下所示。

### ■数据顺序为正向的情况

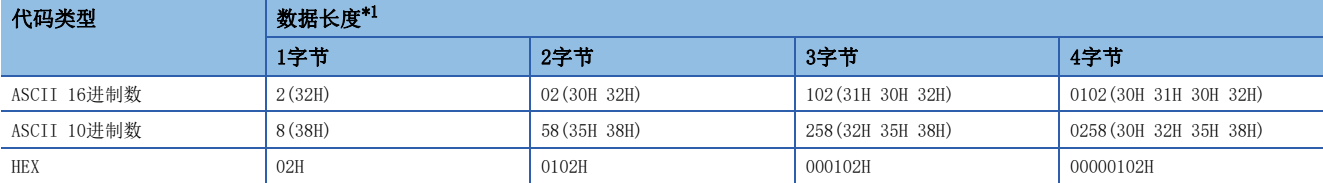

<span id="page-835-0"></span>\*1 ()内数值表示ASCII代码。

发送接收示意图如下所示。

长度计算结果

数据长度设定

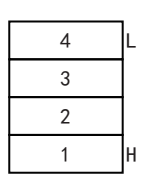

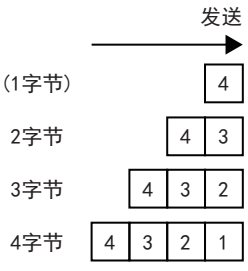

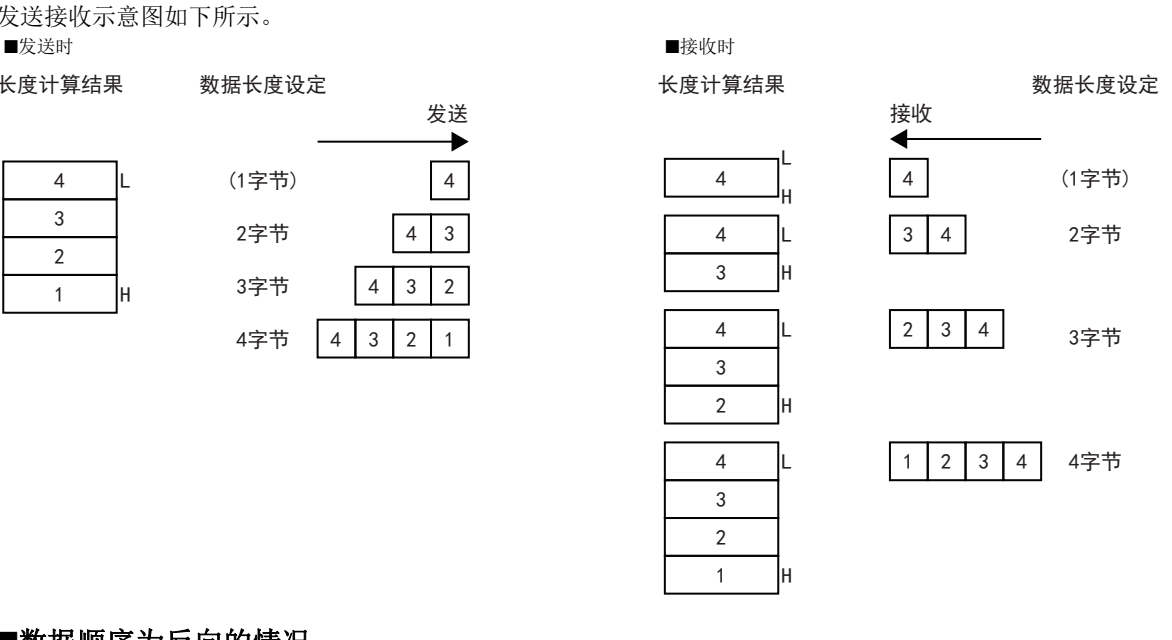

### ■数据顺序为反向的情况

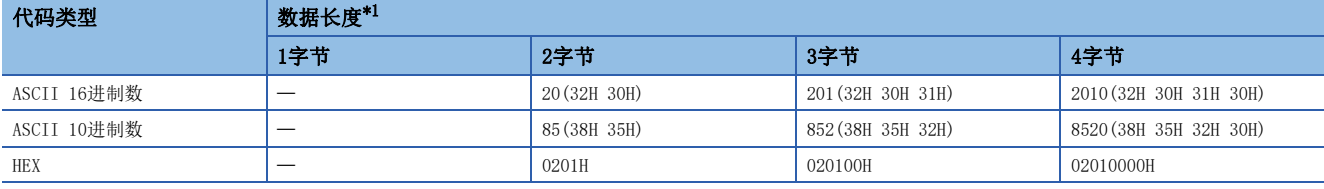

<span id="page-835-1"></span>\*1 ()内数值表示ASCII代码。

发送接收示意图如下所示。 ■发送时 ■接收时

L

长度计算结果

 $\overline{1}$  $\overline{2}$  $\mathcal{R}$  $\overline{4}$ 

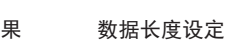

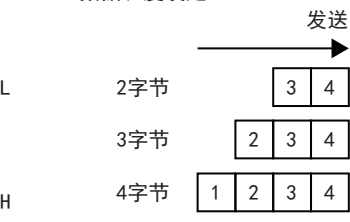

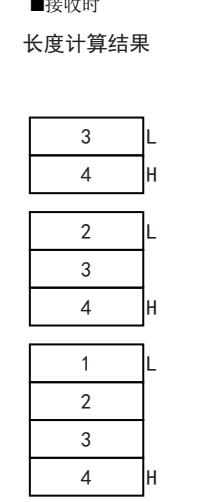

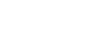

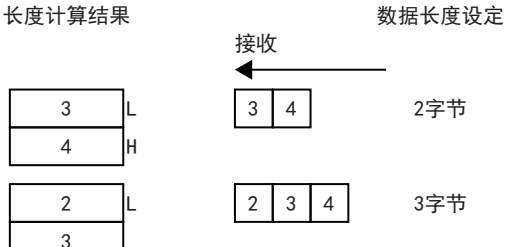

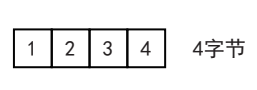

### ■数据顺序为字节更换的情况

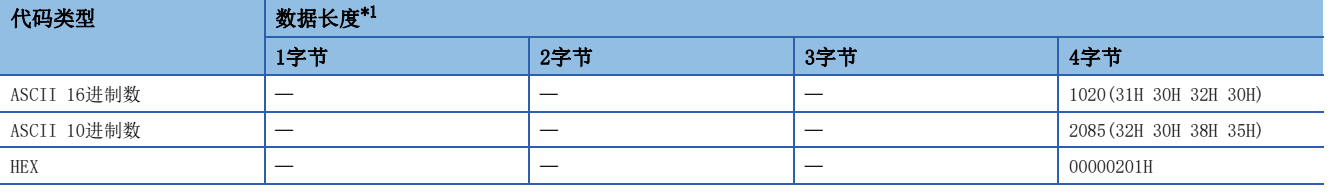

<span id="page-836-0"></span>\*1 ()内数值表示ASCII代码。

发送接收示意图如下所示。

■发送时 ■接收时

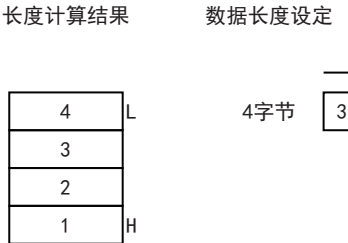

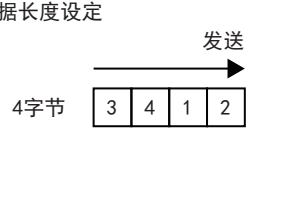

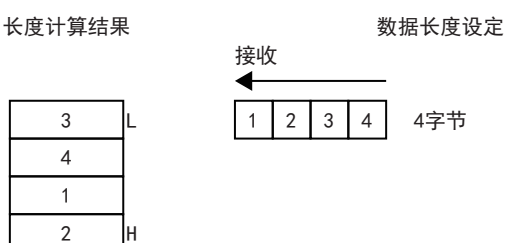

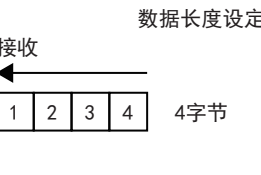

计算范围

长度计算范围的指定例如下所示。

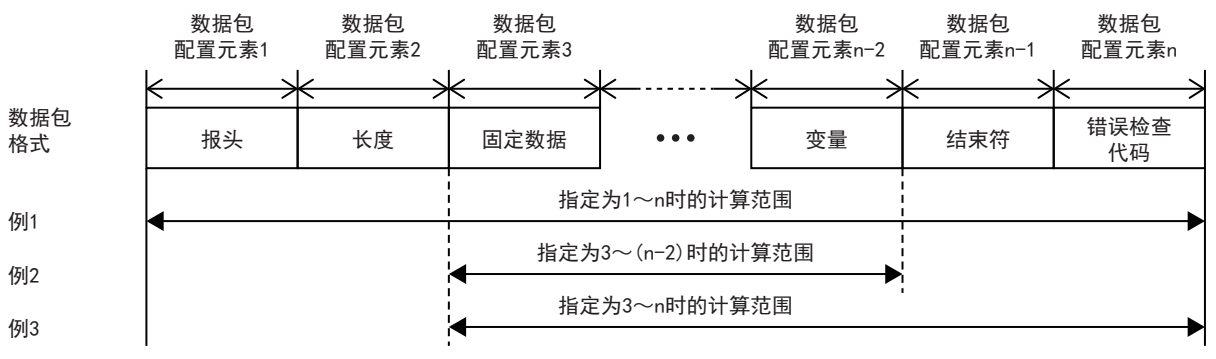

例1:将计算范围的起始指定为1且将最后指定为n时的计算范围

例2:将计算范围的起始指定为3且将最后指定为n-2时的计算范围

例3:将计算范围的起始指定为3且将最后指定为n时的计算范围

# 无转换变量的数据例

数据包中可设置的配置元素无转换变量的数据例如下所示。

### 数据例1

想发送的数据为字符串ABCD (ASCII代码: A=41H、B=42H、C=43H、D=44H)时向数据存储区域存储的数据如下表所示。

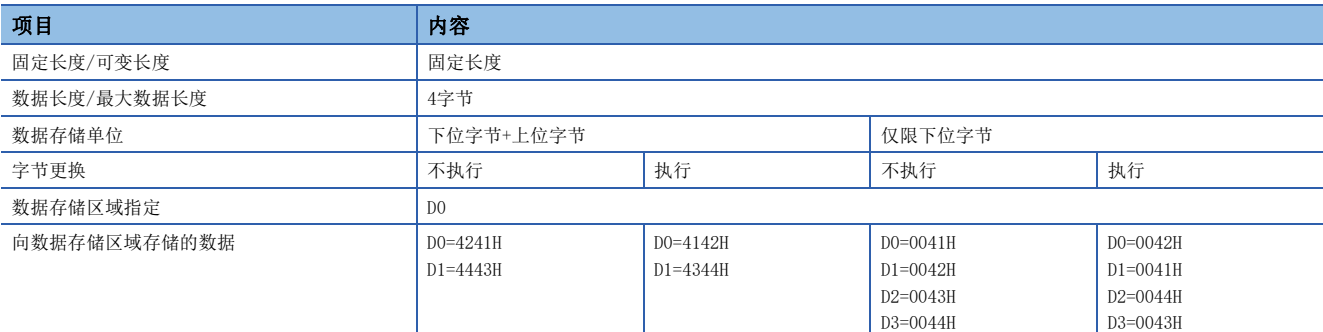

## 数据例2

想发送的数据为字符串EFG(ASCII代码: E=45H、F=46H、G=47H)时向数据存储区域存储的数据如下表所示。

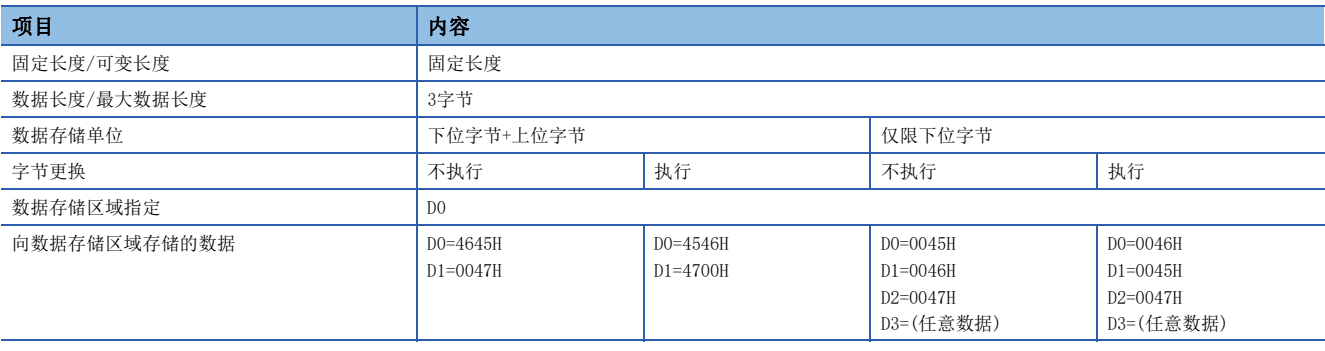

# 有转换变量的数据例

数据包中可设置的配置元素有转换变量的数据例等如下所示。

### 数据例

数据包的结构包括[报头]、[有转换变量]、[结束符],数据存储区域的存储数据为D0=837(0345H)、D1=18(0012H)时的发送数 据如下表所示。(参考:10进制数:120345H=1180485)

### ■数据例1

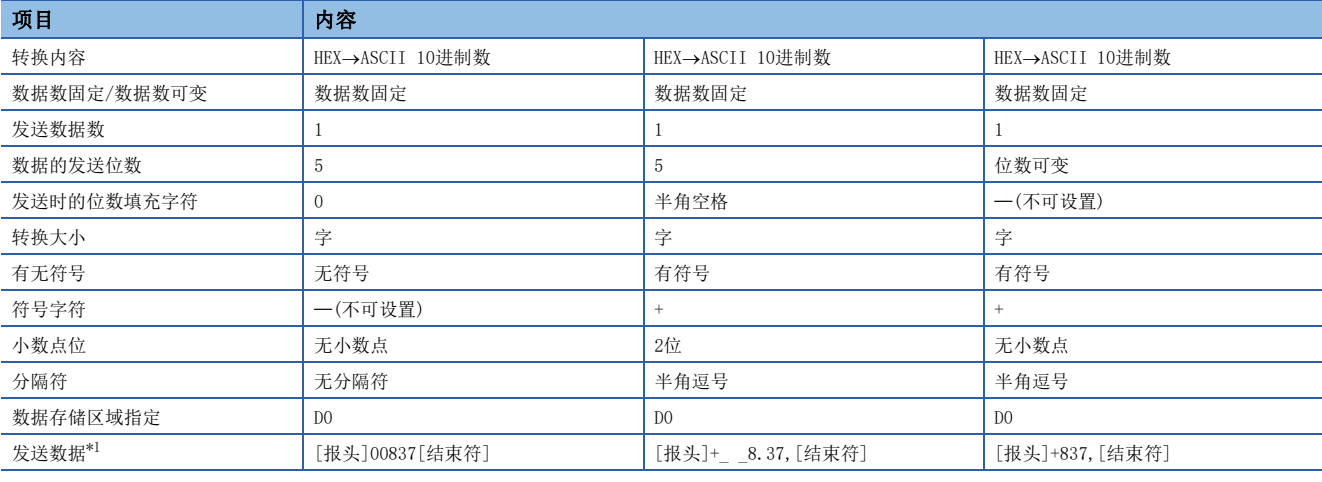

<span id="page-838-0"></span>\*1 "\_"表示半角空格。

### ■数据例2

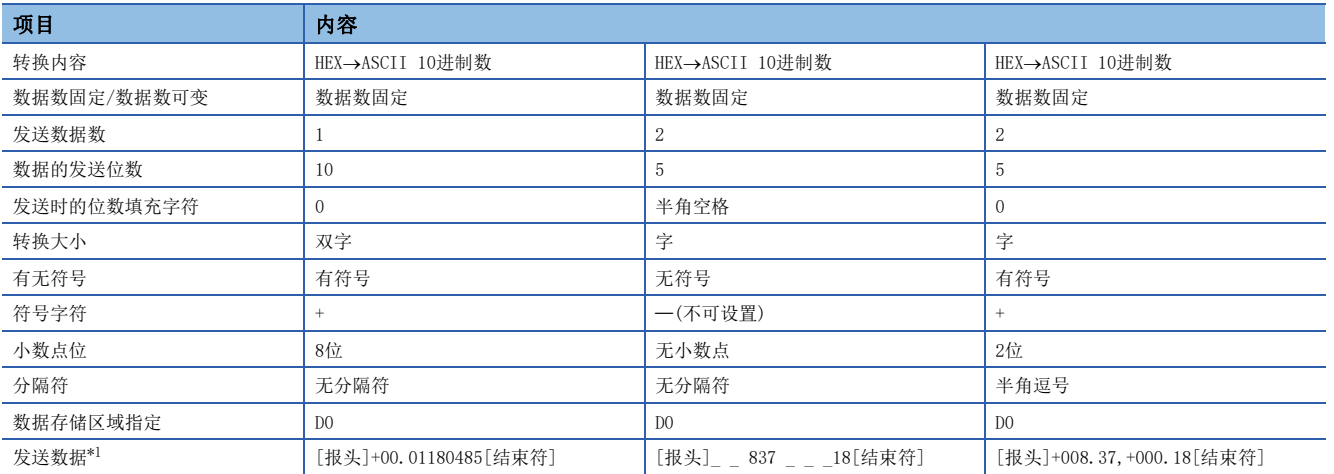

<span id="page-838-1"></span>\*1 "\_"表示半角空格。

### ■数据例3

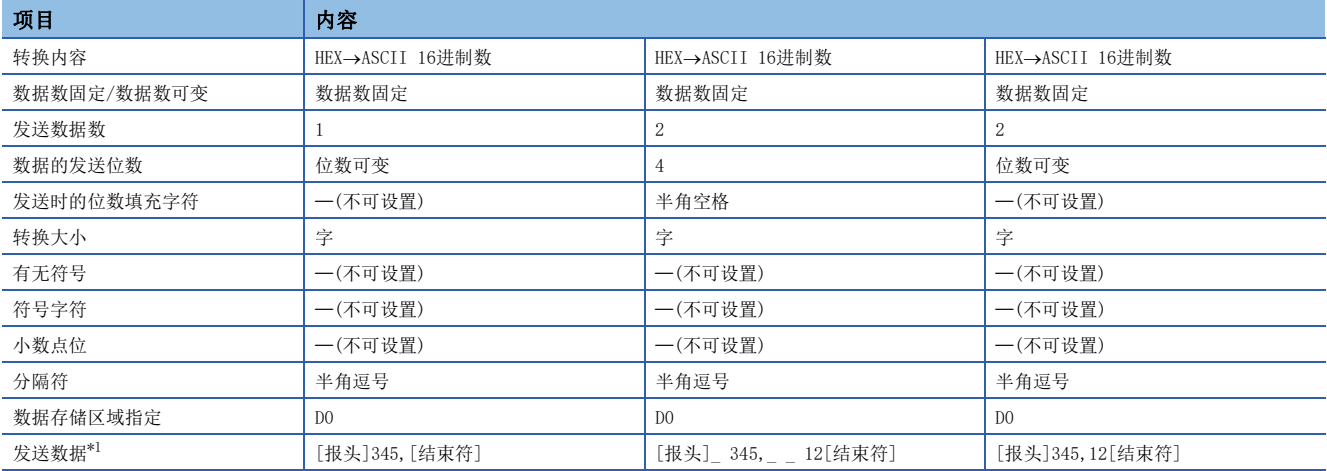

<span id="page-839-0"></span>\*1 "\_"表示半角空格。

# 符号字符的动作

### ■发送的情况

### 例

转换内容:HEXASCII10进制数、发送数据数:1、转换大小:字、数据的发送位数:5位的情况

• 无符号的情况

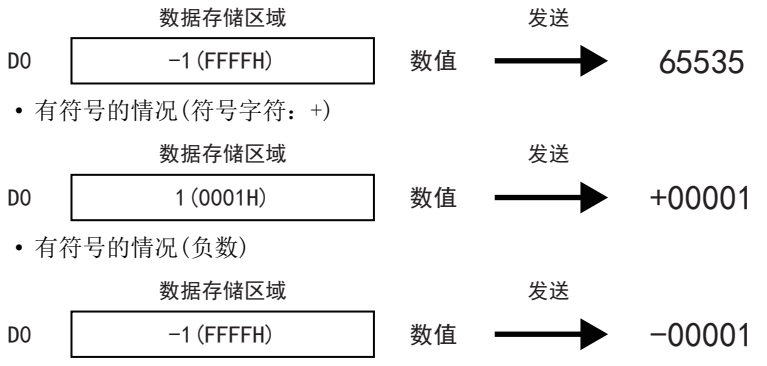

### ■接收的情况

### 例

转换内容: ASCII10进制数→HEX、接收数据数: 1、转换大小: 字、数据的接收位数: 5位的情况

• 无符号的情况

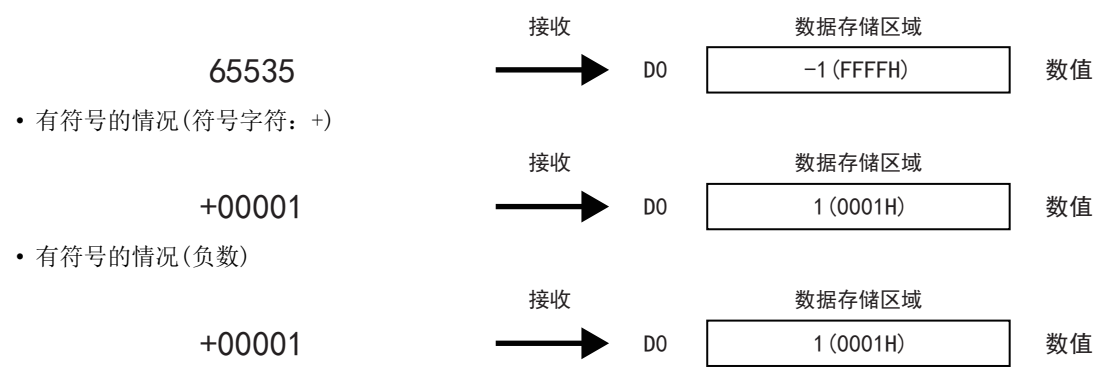

# 小数点位的动作

### ■发送的情况

• 小数点固定

### ֻ

转换内容: HEX→ASCII10进制数、发送数据数: 2、转换大小: 字、数据的发送位数: 4位、小数点位: 1位的情况

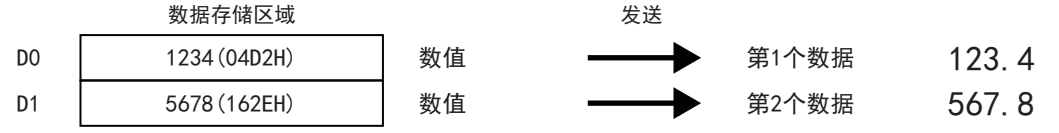

• 小数点可变

### 例

转换内容: HEX->ASCII10进制数、发送数据数: 2、转换大小: 字、数据的发送位数: 4位的情况

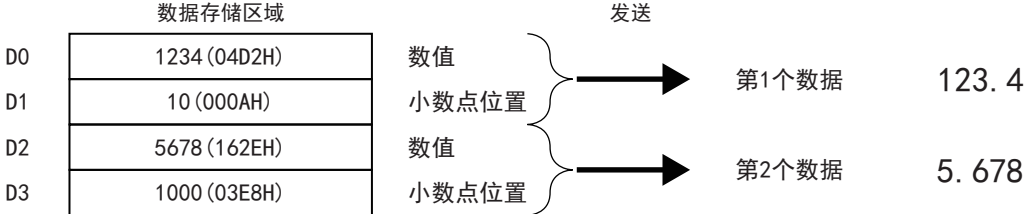

#### 注意事项

小数点可变时,在小数点位置大于位数的情况下,则发生错误。 (例)位数为3位的情况下,小数点位置的值为1000以上时,则发生错误。

### ■接收的情况

• 小数点固定

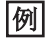

转换内容: ASCII10进制数→HEX、接收数据数: 2、转换大小: 字、数据的接收位数: 4位、小数点位: 1位的情况

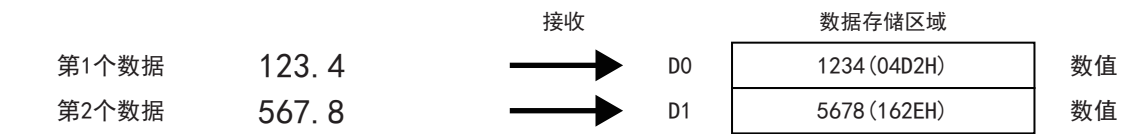

#### • 小数点可变

例

转换内容: ASCII10进制数→HEX、接收数据数: 2、转换大小: 字、数据的接收位数: 4位的情况

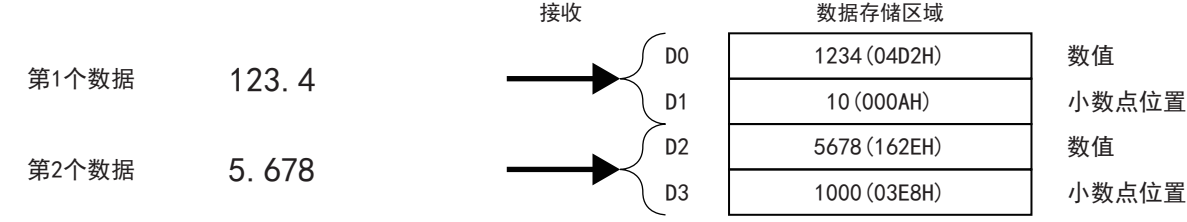

# 分隔符的动作

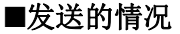

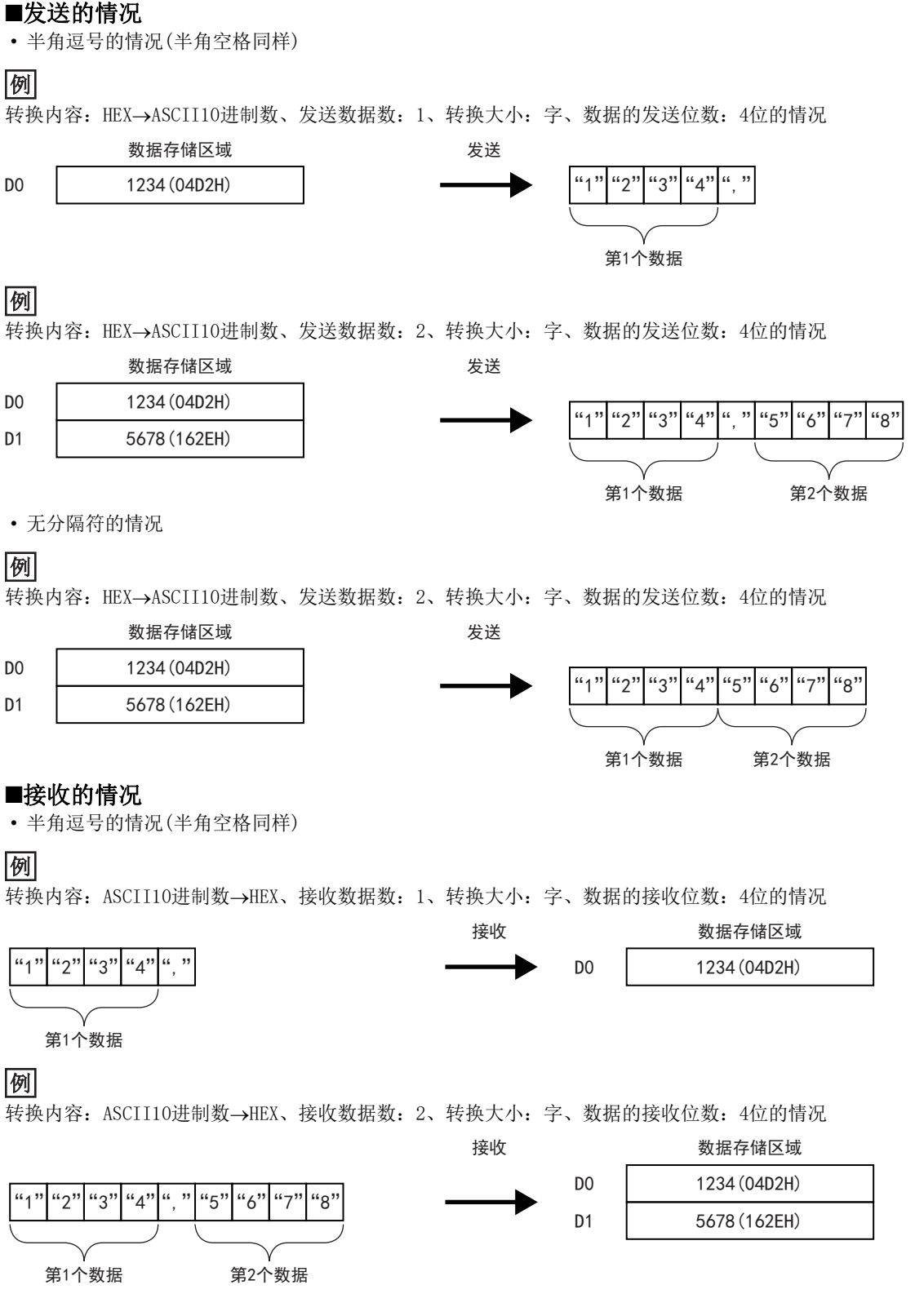

#### • 无分隔符的情况

### 例

转换内容: ASCII10进制数→HEX、接收数据数: 2、转换大小: 字、数据的接收位数: 4位的情况

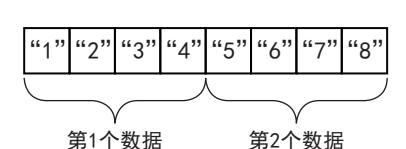

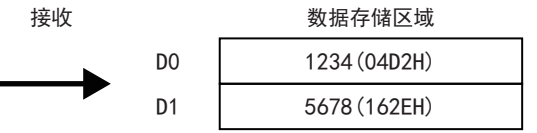

# 错误校验码的数据例

数据包中可设置的配置元素错误校验码的数据例等如下所示。

### 水平奇偶校验的计算步骤

以如下数据为例展示水平奇偶校验码的计算方法。

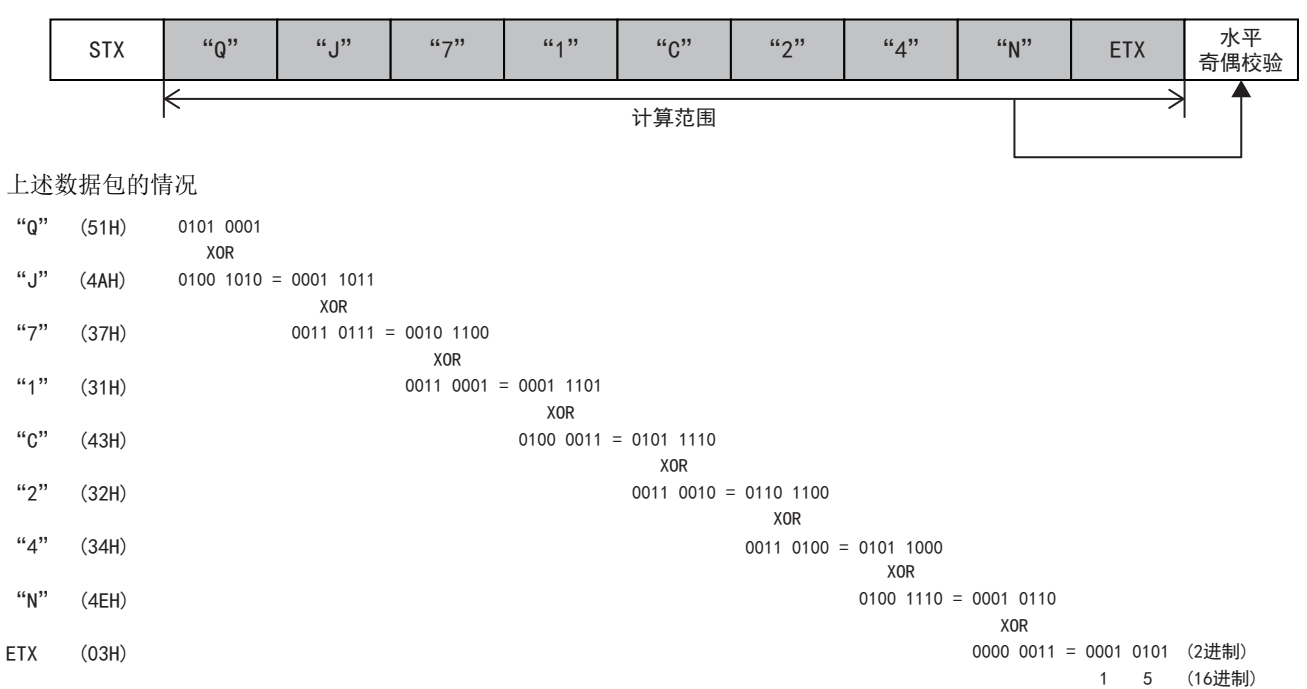

### ■数据顺序:正向(数据长度:1字节)

• 指定无补数计算的情况

(参考)16进制数:15H,10进制数:21

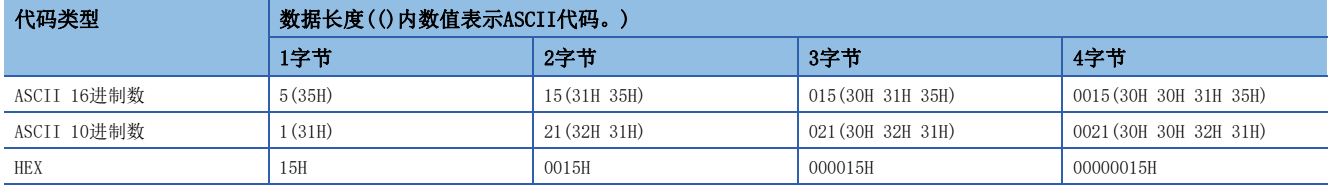

• 指定1的补数计算的情况(0000 0015H的1的补数: FFFF FFEAH)

代码类型为[ASCII 10进制数]时, 抽取低位1字进行16进制数→10进制数的转换。(16进制数: FFEAH, 10进制数: 65514)

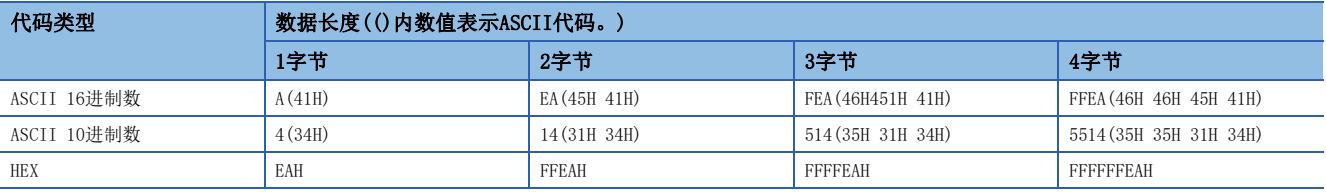

• 指定2的补数计算的情况(0000 0015H的2的补数:FFFF FFEBH)

代码类型为[ASCII 10进制数]时,抽取低位1字进行16进制数→10进制数的转换。(16进制数: FFFBH, 10进制数: 65515)

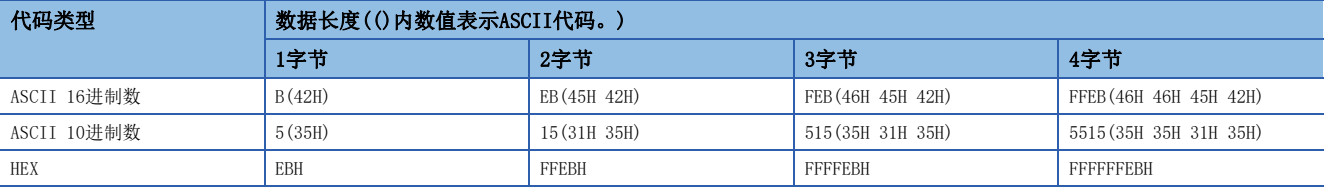

### ■数据顺序:反向

• 指定无补数计算的情况

(参考)16进制数:15H,10进制数:21

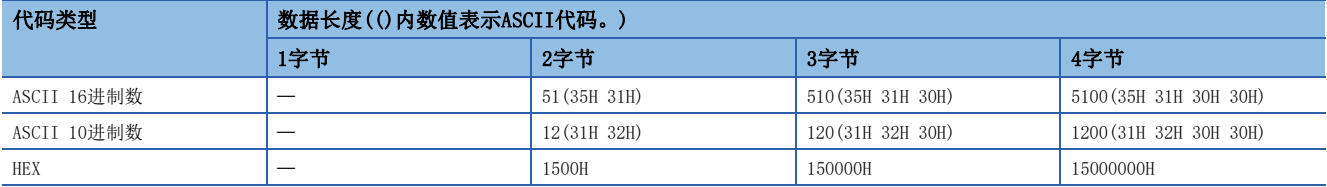

• 指定1的补数计算的情况 (0000 0015H的1的补数: FFFF FFEAH)

代码类型为[ASCII 10进制数]时, 抽取低位1字进行16进制数→10进制数的转换。(16进制数: FFEAH, 10进制数: 65514)

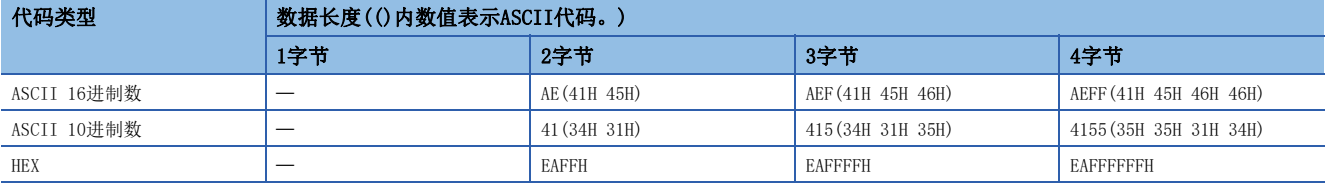

• 指定2的补数计算的情况(0000 0015H的2的补数:FFFF FFEBH)

代码类型为[ASCII 10进制数]时, 抽取低位1字进行16进制数→10进制数的转换。(16进制数: FFFBH, 10进制数: 65515)

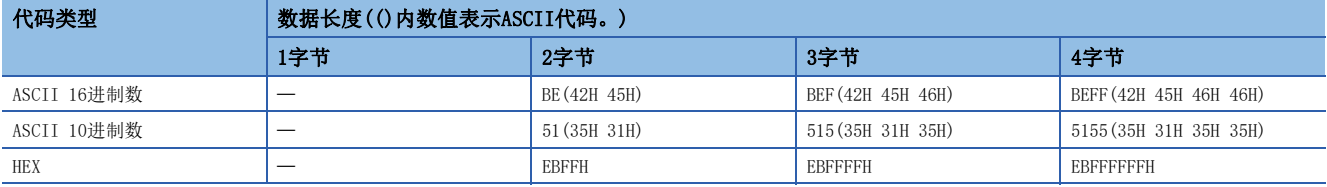

### ■数据顺序: 字节更换

• 指定无补数计算的情况

(参考)16进制数:15H,10进制数:21

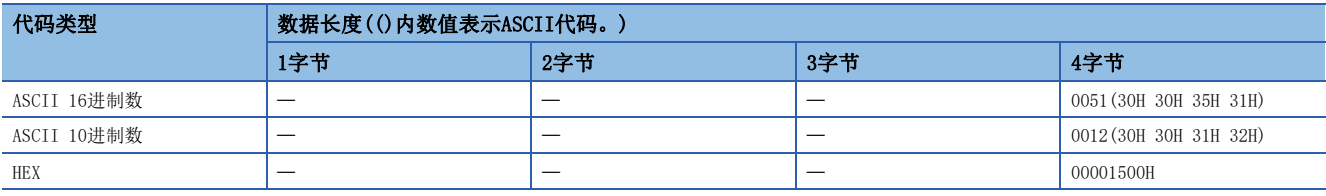

• 指定1的补数计算的情况(0000 0015H的1的补数:FFFF FFEAH)

代码类型为[ASCII 10进制数]时,抽取低位1字进行16进制数→10进制数的转换。(16进制数: FFEAH, 10进制数: 65514)

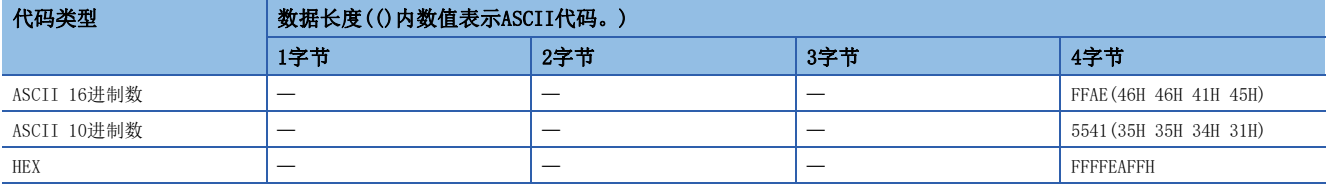

• 指定2的补数计算的情况(0000 0015H的2的补数:FFFF FFEBH)

代码类型为[ASCII 10进制数]时,抽取低位1字进行16进制数→10进制数的转换。(16进制数: FFFBH, 10进制数: 65515)

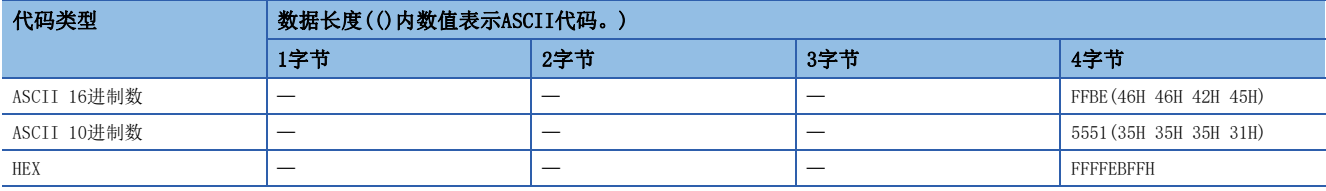

# 和校验的计算步骤

以如下数据为例展示和校验码的计算方法。

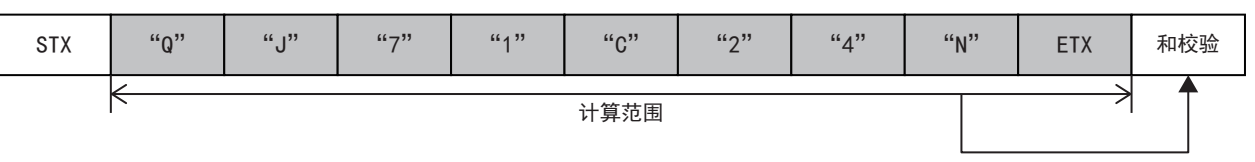

上述数据包的情况

和校验值=51H+4AH+37H+31H+43H+32H+34H+4EH+03H=1FDH

### ■数据顺序: 正向(数据长度: 1字节)

• 指定无补数计算的情况

(参考)16进制数:1FDH,10进制数:509

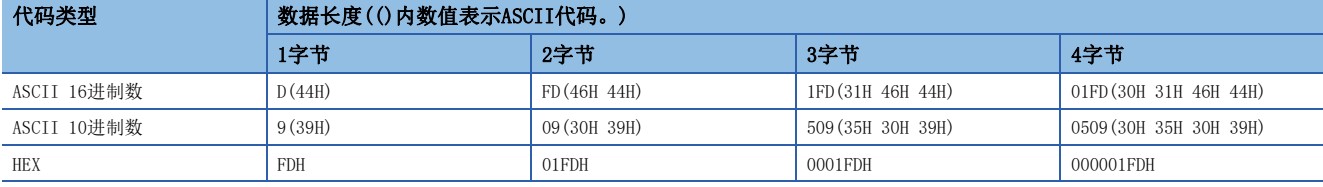

• 指定1的补数计算的情况 (0000 01FDH的1的补数: FFFF FE02H)

代码类型为[ASCII 10进制数]时,抽取低位1字进行16进制数→10进制数的转换。(16进制数: FE02H, 10进制数: 65026)

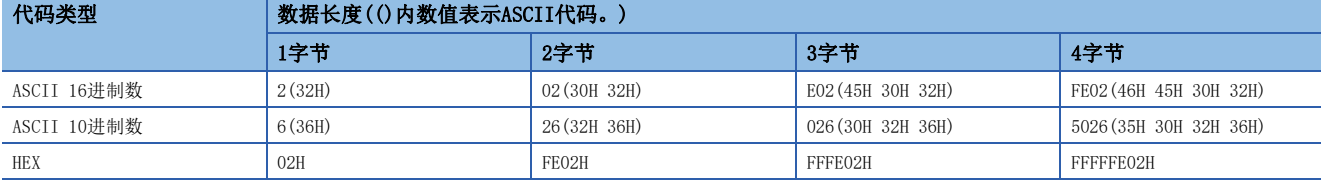

• 指定2的补数计算的情况(0000 01FDH的2的补数:FFFF FE03H)

代码类型为[ASCII 10进制数]时,抽取低位1字进行16进制数→10进制数的转换。(16进制数: FE03H, 10进制数: 65027)

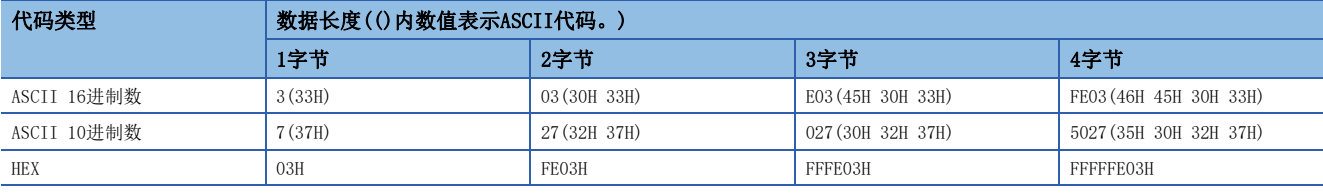

# ■数据顺序:反向

• 指定无补数计算的情况

(参考)16进制数:1FDH,10进制数:509

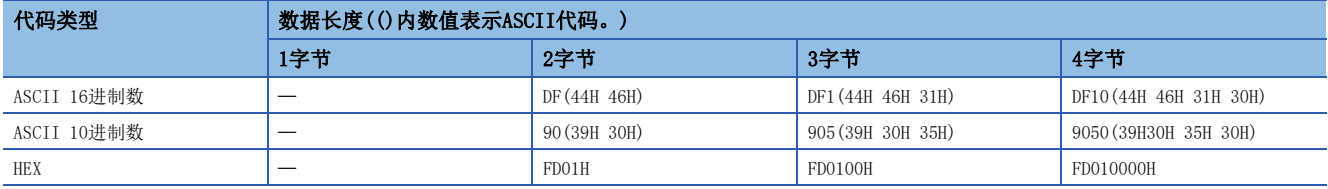

• 指定1的补数计算的情况 (0000 01FDH的1的补数: FFFF FE02H)

代码类型为[ASCII 10进制数]时, 抽取低位1字进行16进制数→10进制数的转换。(16进制数: FE02H, 10进制数: 65026)

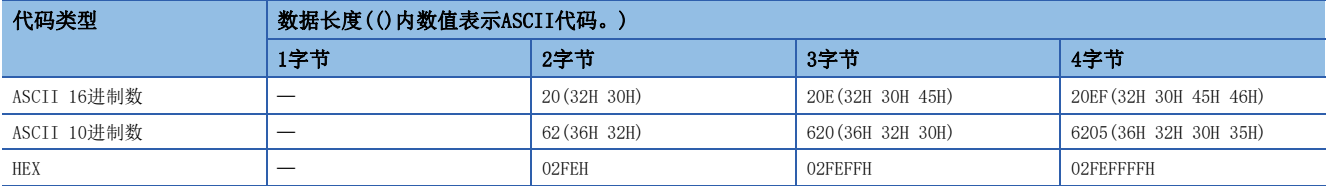

• 指定2的补数计算的情况 (0000 01FDH的2的补数: FFFF FE03H)

代码类型为[ASCII 10进制数]时, 抽取低位1字进行16进制数→10进制数的转换。(16进制数: FE03H, 10进制数: 65027)

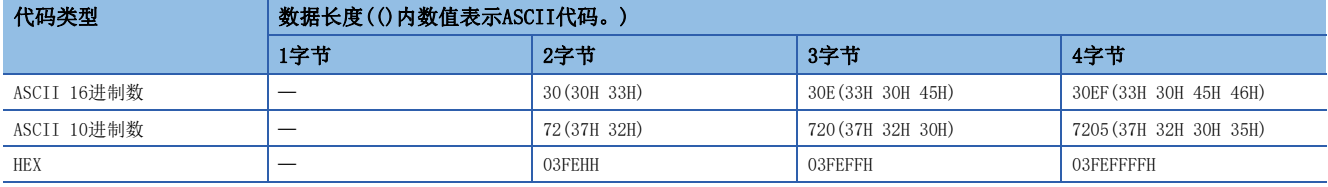

### ■数据顺序: 字节更换

• 指定无补数计算的情况

(参考)16进制数:1FDH,10进制数:509

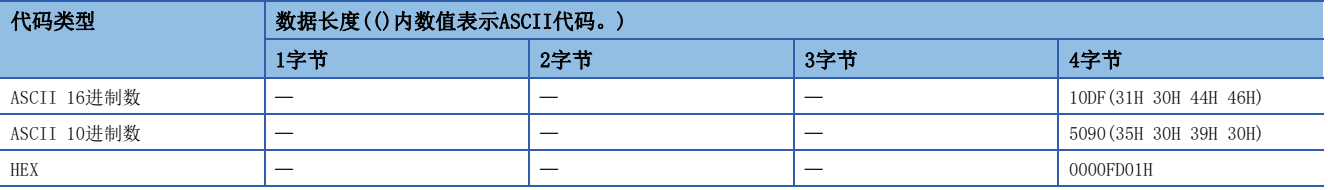

• 指定1的补数计算的情况 (0000 01FDH的1的补数: FFFF FE02H)

代码类型为[ASCII 10进制数]时,抽取低位1字进行16进制数→10进制数的转换。(16进制数: FE02H, 10进制数: 65026)

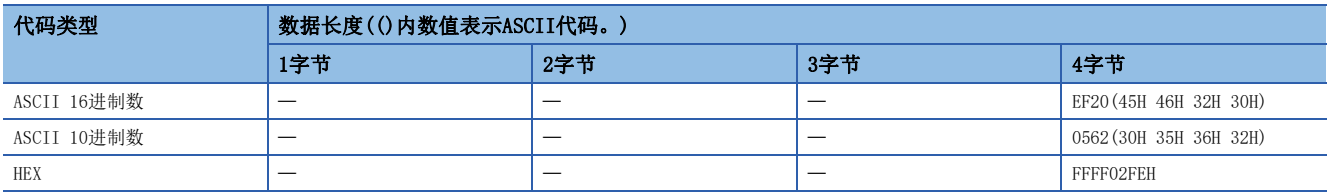

• 指定2的补数计算的情况(0000 01FDH的2的补数:FFFF FE03H)

代码类型为[ASCII 10进制数]时,抽取低位1字进行16进制数→10进制数的转换。(16进制数: FE03H, 10进制数: 65027)

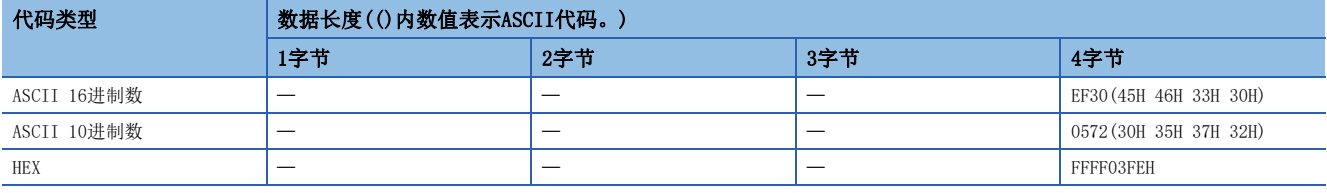

### 16位CRC(MODBUS规格)的计算步骤

这是一种以MODBUS协议RTU模式进行发送接收时所使用的错误校验方式。CRC的数据长度固定为2字节(16位),从计算范围起始 开始对每1字节(8位)以如下步骤进行CRC计算。

- **1.** 全部16位加载"1"的寄存器。
- *2.* 对计算范围最初的1字节(8位)和上述1.的位的异或(XOR)进行计算。
- *3.* 将上述2.的结果向右方位移1位。
- 4. 上述2. 的最低位的位为"1"时, 对上述3. 的结果和生成多项式(A001H)的异或(XOR)进行计算。最低位的位为"0"时, 不进行异或(XOR)的计算,直接向右方位移1位(上述3.的操作)。
- *5.* 重复8次上述3.和4.的操作。
- *6.* 对上述5.的结果和下个1字节(8位)的异或(XOR)进行计算。
- *7.* 重复上述3.~6.的操作直至计算范围的最后。该结果的值为计算出的CRC值。
- 8. 向数据包存储CRC值的顺序为低位8位→高位8位。

### 例

16位CRC(MODBUS规格)的计算例

数据包例

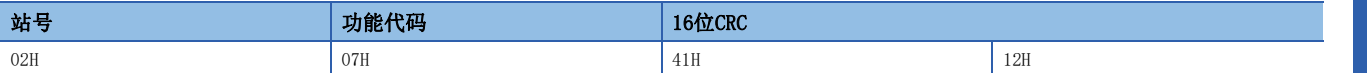

■上述数据包例的16位CRC(MODBUS规格)计算步骤例

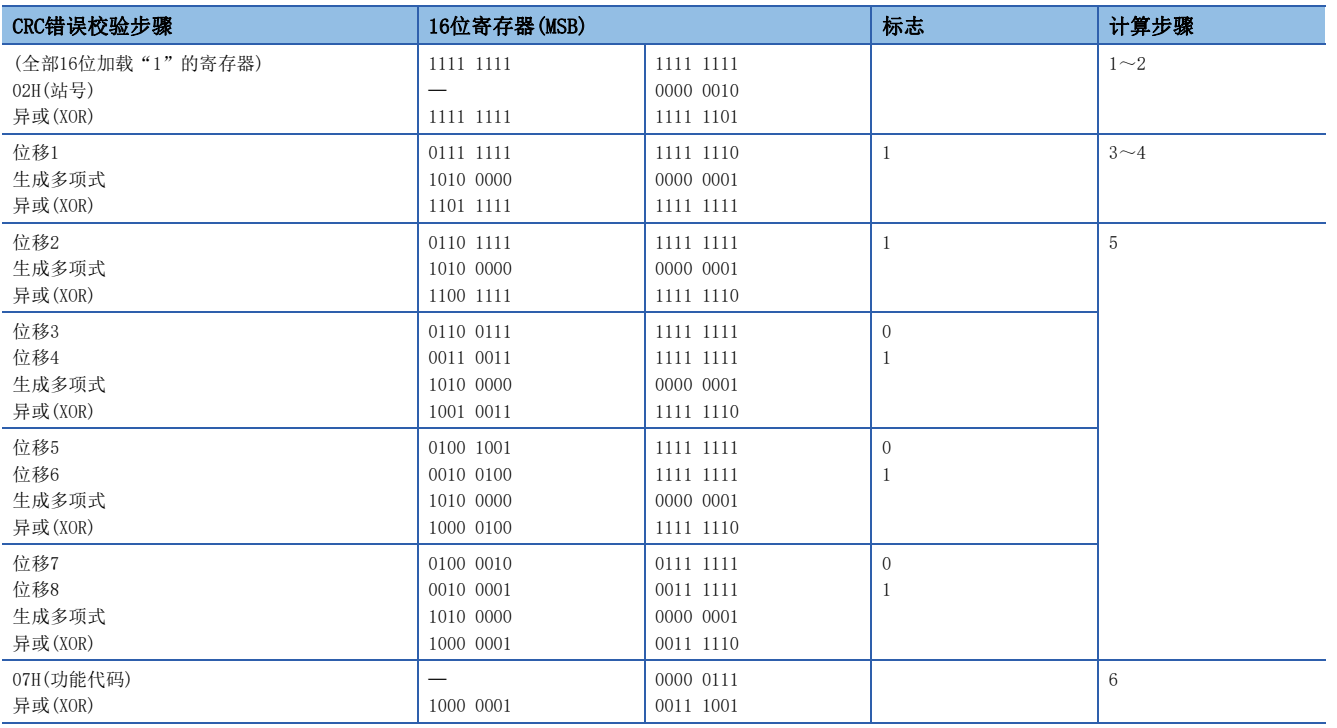

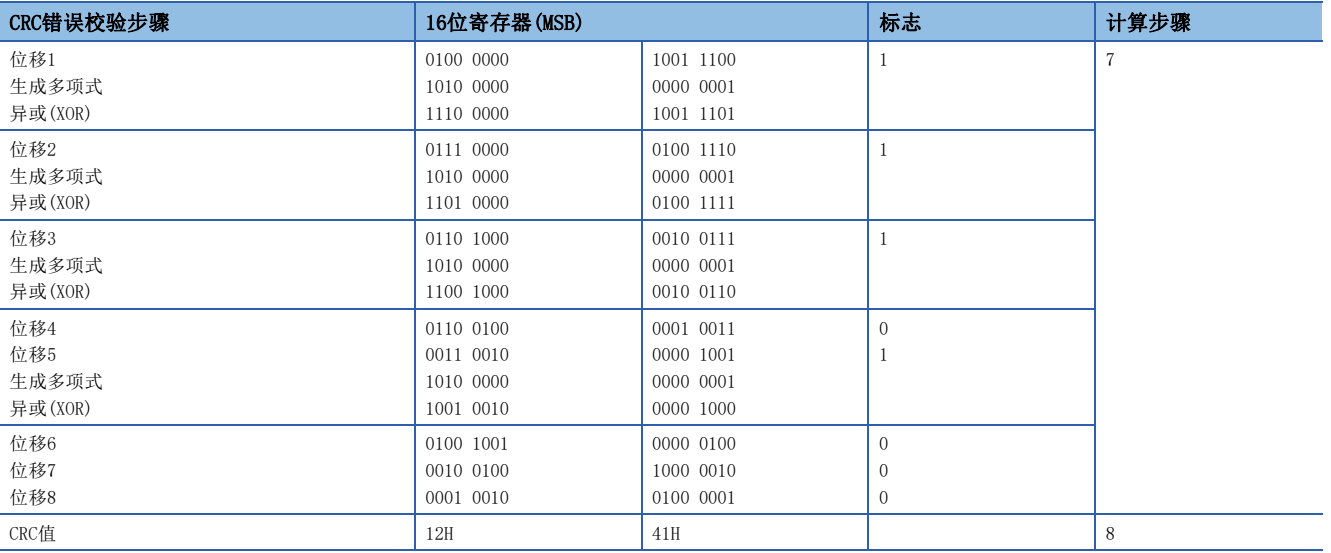

# 错误校验码的计算范围

错误校验码的计算范围的指定例如下所示。

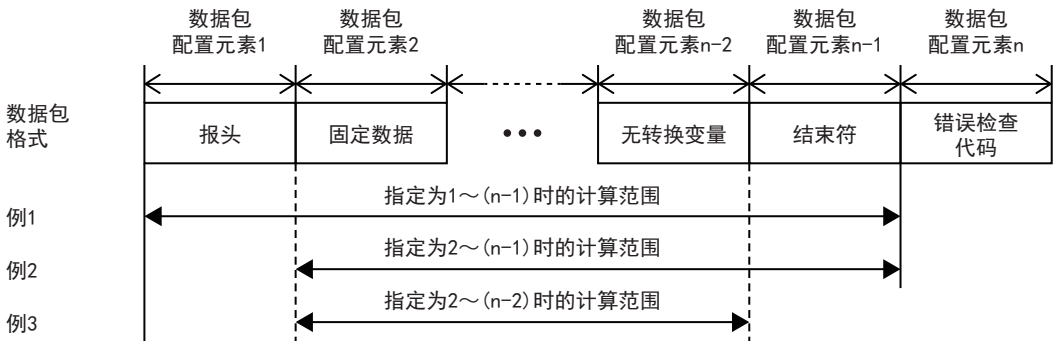

例1:将计算范围的起始指定为1且将最后指定为n-1时的计算范围 例2:将计算范围的起始指定为2且将最后指定为n-1时的计算范围

例3:将计算范围的起始指定为2且将最后指定为n-2时的计算范围

# 无核查接收的数据例

数据包中可设置的配置元素无核查接收的数据例如下所示。 无核查接收的使用例如下所示。

对象设备的数据包格式例

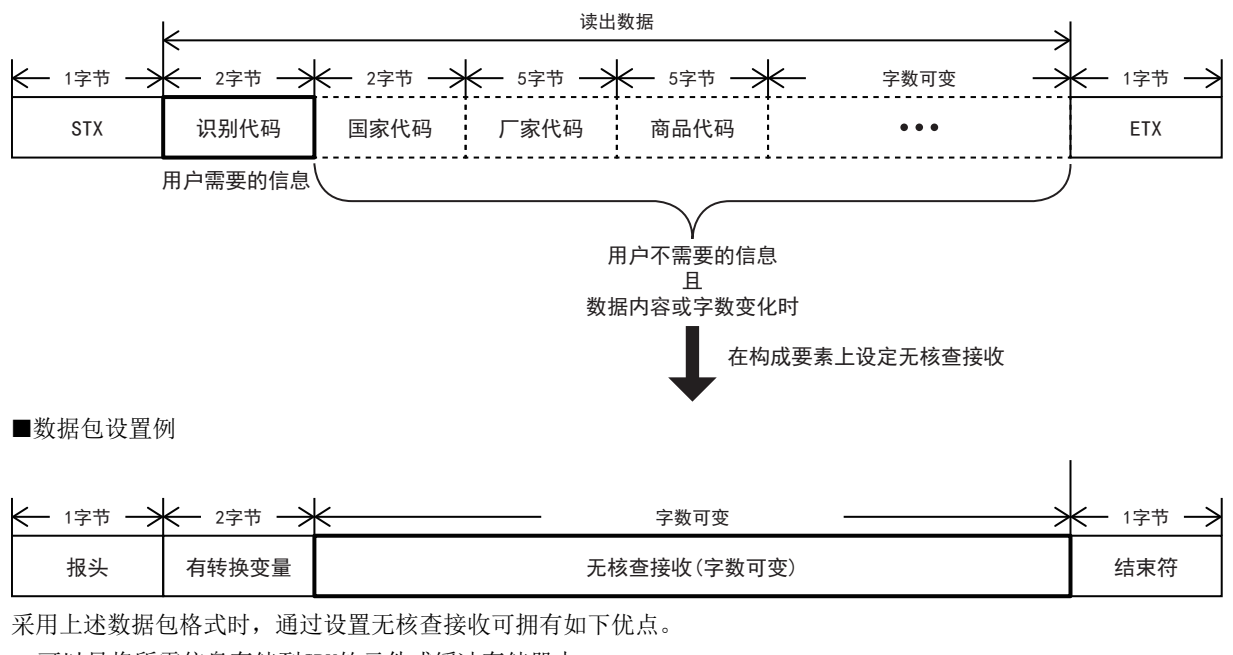

• 可以只将所需信息存储到CPU软元件或缓冲存储器中。

• 即使接收数据包中包含内容会在各通信中发生变化的数据,也能用1种协议(数据包)应对。

# ASCII代码表(8位代码、16进制显示)

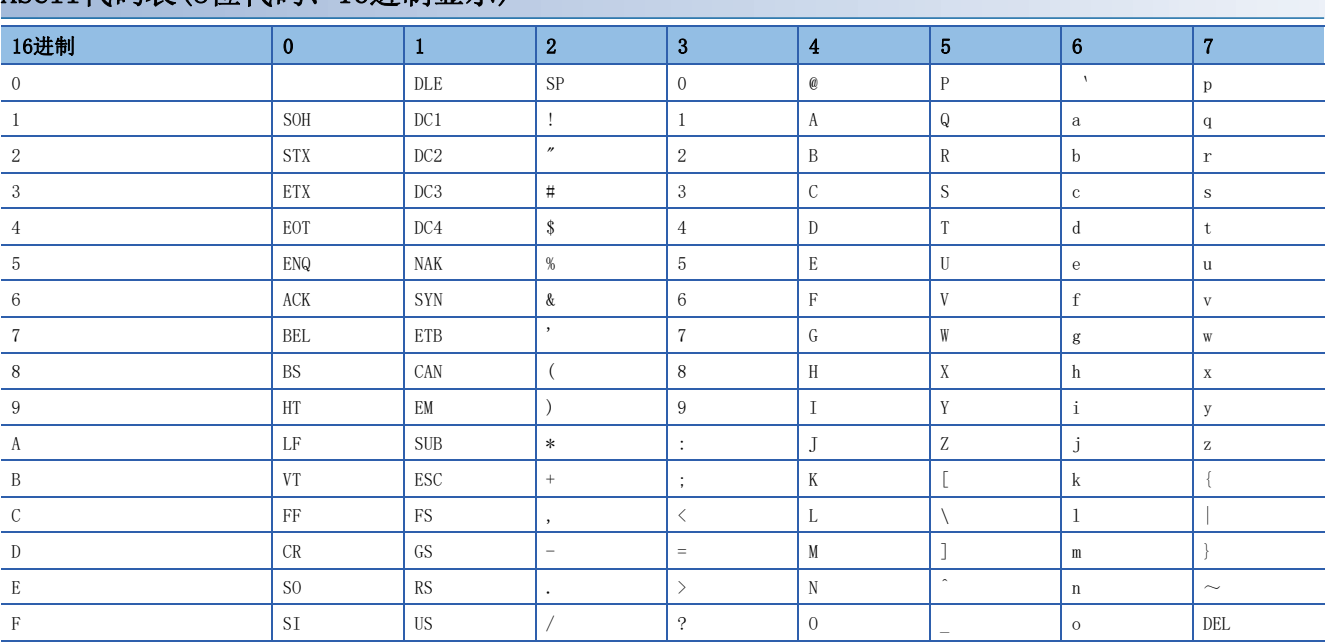

# 附7 关于帧规格

# CRC的计算步骤

MODBUS串行通信(RTU模式)的错误检查通过CRC(Cyclical Redundancy Checking)进行。 CRC的计算步骤如下所示。

- *1.* 加载FFFFH(16位全部为"1")的寄存器。将此寄存器作为CRC寄存器。
- *2.* 计算CRC寄存器低位字节和报文前8位的逻辑异或,并将结果放入CRC寄存器。
- *3.* 将CRC寄存器向右方(最低位的方向)移动1位,将最高位设为0。
- *4.* 确认进位标志。
- 进位标志为0时:重复上述步骤3。(重新移位。)
- 进位标志为1时:计算生成多项式A001H(1010 0000 0000 0001)和CRC寄存器的逻辑异或。
- *5.* 重复上述步骤3和4的操作,直至位移动达到8次。通过该操作,8位都将被处理。
- *6.* 对报文的下一个8位重复上述步骤2~5的操作。继续该操作,直至全部字节都被处理。
- *7.* CRC寄存器最后的值为CRC值。
- 8. 将CRC值存储到报文中时,顺序为低位8位→高位8位。

将功能代码05H发送到站号(地址字段)2中时的计算示例如下所示。

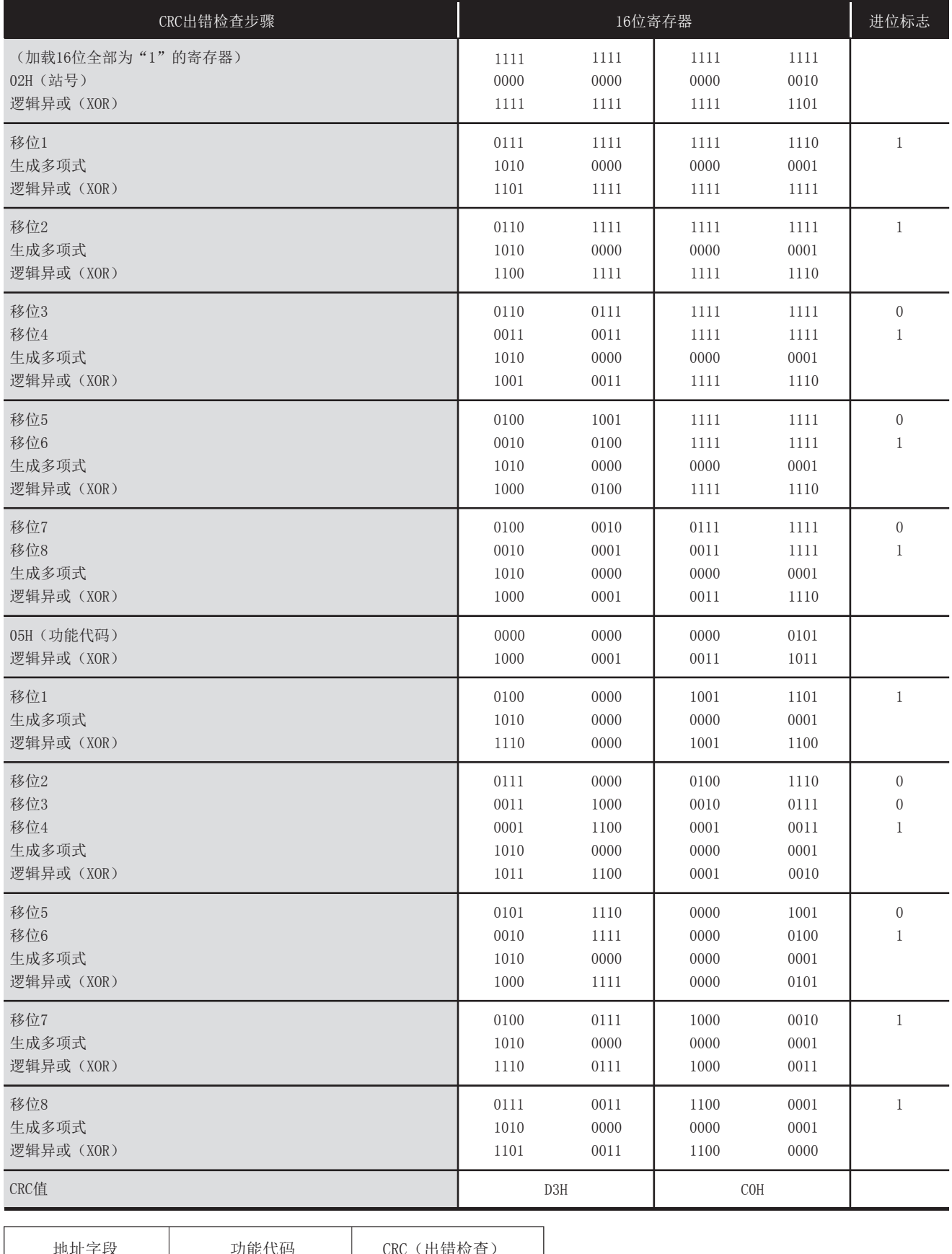

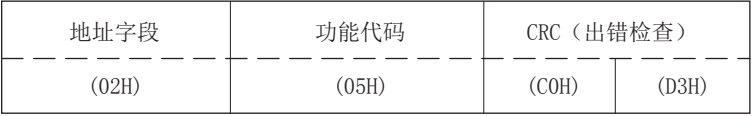

# MODBUS协议数据部格式

对MODBUS标准功能的MODBUS协议数据部格式进行说明。

MODBUS协议数据部中有主站向从站请求的请求报文和从站对主站的请求报文进行响应时的响应报文。

## 请求报文/响应报文格式的查看方法

### ■请求报文/响应报文格式说明图

下面介绍"L= [852页 线圈读取~](#page-853-0)L= [860页 批量寄存器读取/写入](#page-861-0)"所示的请求报文/响应报文格式说明图的查看方法。

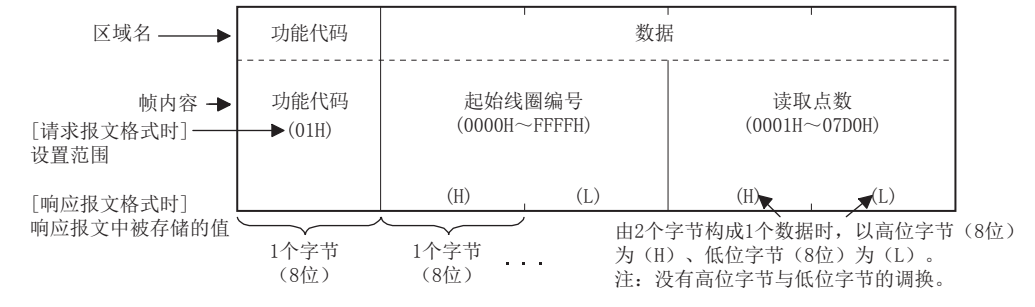

### ■关于响应报文格式

从站向主站发行的响应报文格式在从站中对请求报文的处理(读取/写入)正常完成时会与异常完成时不同。 在"LF [852页 线圈读取~](#page-853-0)LF [860页 批量寄存器读取/写入](#page-861-0)"中记载正常完成时及异常完成时的格式。

注意事项

### ■从站接收到广播请求报文时

会进行请求报文中所请求的处理,但不会向主站发送响应报文。

#### ■从站中的处理异常完成时

请求报文所请求的处理(读取/写入)异常完成时,向主站发送异常完成代码。 请参阅"に ?552页 线圈读取~に ?60页 批量寄存器读取/写入"的"响应报文格式(异常完成时)"。

#### ■异常响应代码和错误代码的存储目标

关于存储目标、确认方法及详细内容,请参阅下述内容。 MODBUS串行通信: LF [512页 相关软元件](#page-513-0) MODBUS/TCP通信: [485页 相关软元件](#page-486-0)

# <span id="page-853-0"></span>线圈读取

读取1个或多个线圈的状态(ON/OFF)。 支持MODBUS串行通信和MODBUS/TCP通信。

### ■请求报文格式(主站→从站)

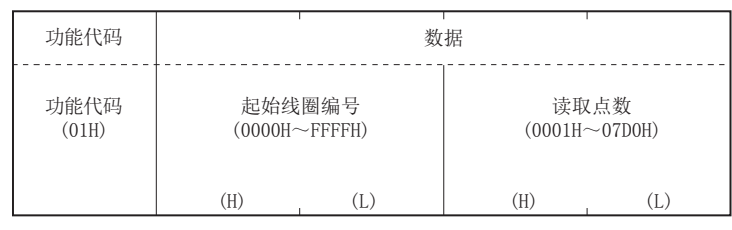

# ■响应报文格式(从站→主站)

(正常完成时)

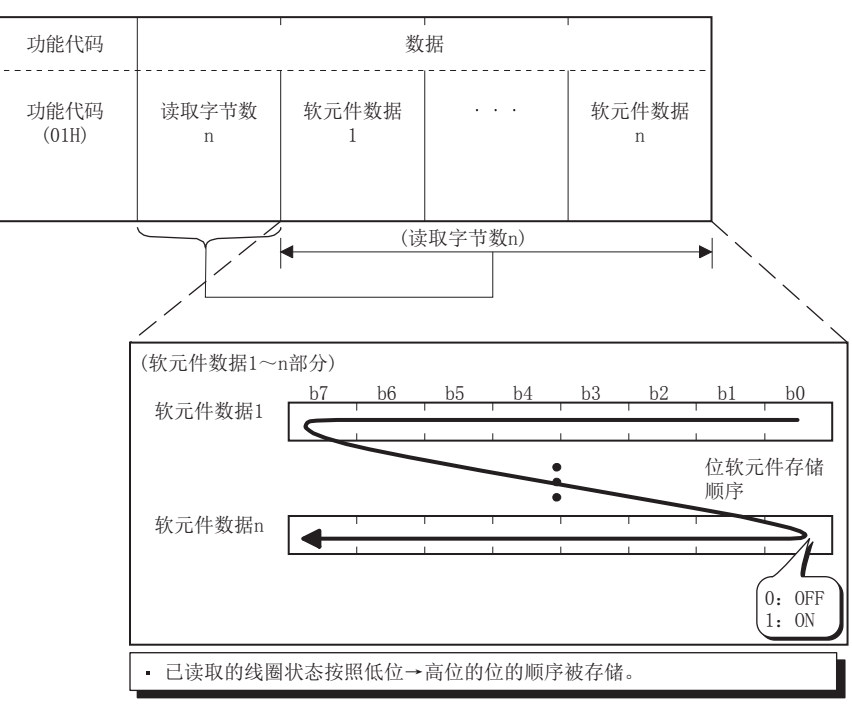

#### (异常完成时)

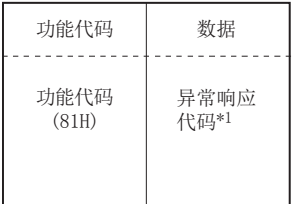

\*1 异常完成时,异常响应代码和错误代码会被存储在特殊寄存器中。关于存储目标、确认方法及详细内容,请参阅下述内容。 MODBUS串行通信: CF [512页 相关软元件](#page-513-0) MODBUS/TCP通信: CF [485页 相关软元件](#page-486-0)

# 输入读取

读取1个或多个输入的状态(ON/OFF)。 支持MODBUS串行通信和MODBUS/TCP通信。

### ■请求报文格式(主站→从站)

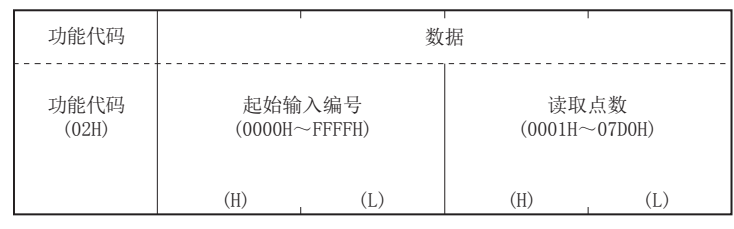

### ■响应报文格式(从站→主站)

(正常完成时)

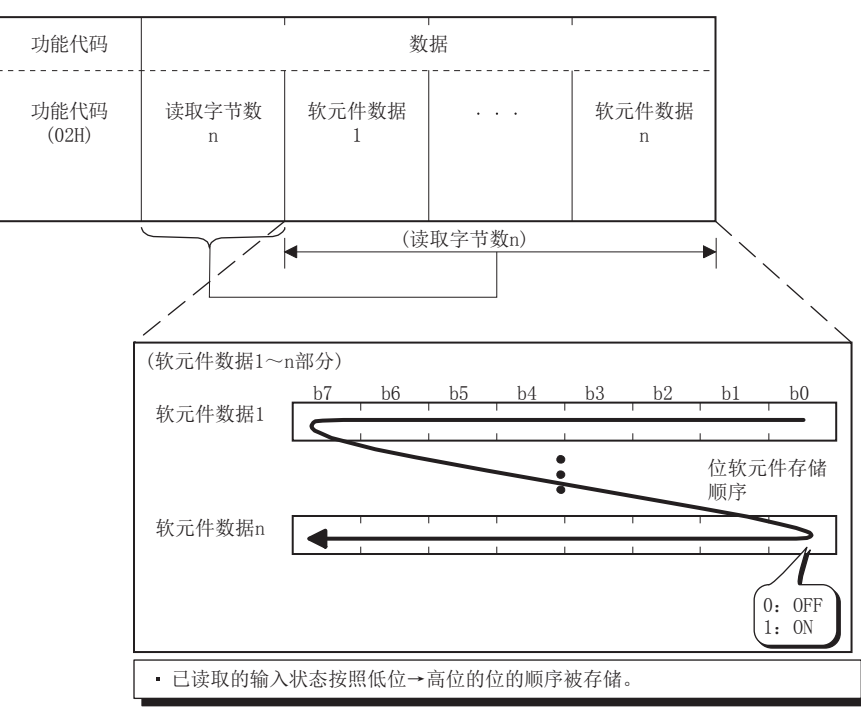

### (异常完成时)

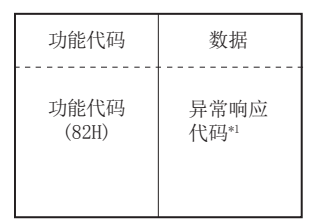

\*1 异常完成时,异常响应代码和错误代码会被存储在特殊寄存器中。关于存储目标、确认方法及详细内容,请参阅下述内容。 MODBUS串行通信: CF [512页 相关软元件](#page-513-0) MODBUS/TCP通信: CF [485页 相关软元件](#page-486-0)

# 保持寄存器读取

读取1个或多个保持寄存器的值。 支持MODBUS串行通信和MODBUS/TCP通信。

### ■请求报文格式(主站→从站)

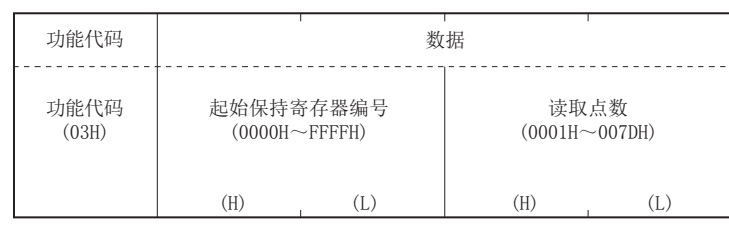

# ■响应报文格式(从站→主站)

(正常完成时)

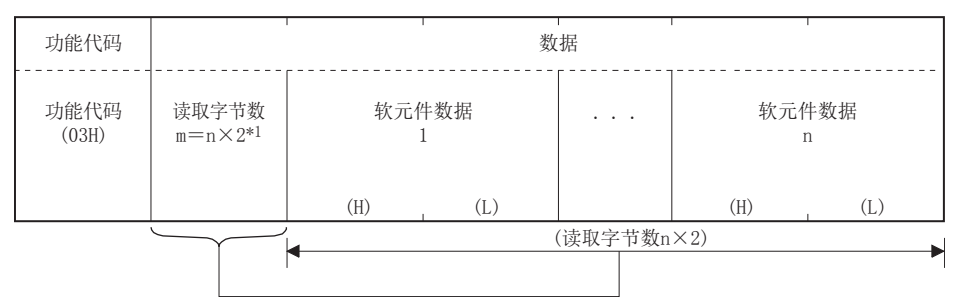

\*1 例如n=4时,读取字节数则为42=8字节。 (异常完成时)

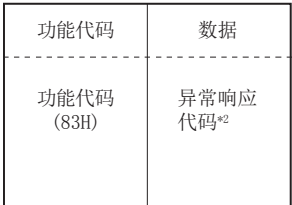

\*2 异常完成时,异常响应代码和错误代码会被存储在特殊寄存器中。关于存储目标、确认方法及详细内容,请参阅下述内容。 MODBUS串行通信: CF [512页 相关软元件](#page-513-0) MODBUS/TCP通信: CF [485页 相关软元件](#page-486-0)

# 输入寄存器读取

读取1个或多个输入寄存器的值。 支持MODBUS串行通信和MODBUS/TCP通信。

### ■请求报文格式(主站→从站)

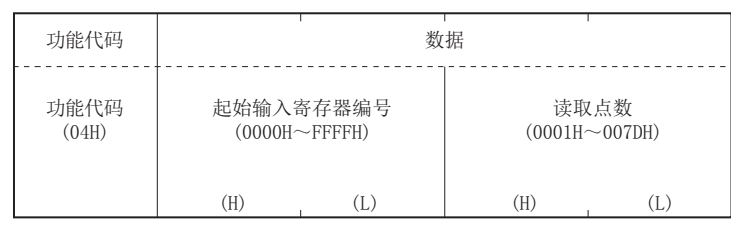

### ■响应报文格式(从站→主站)

(正常完成时)

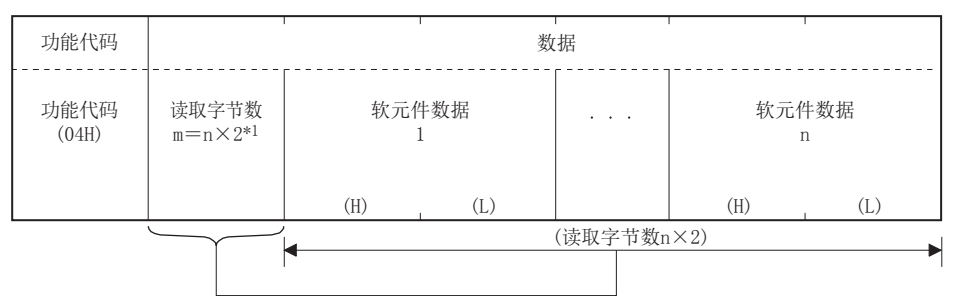

\*1 例如n=4时,读取字节数则为42=8字节。 (异常完成时)

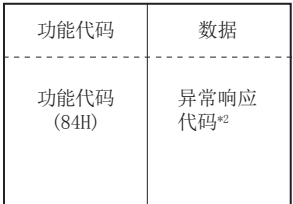

\*2 异常完成时,异常响应代码和错误代码会被存储在特殊寄存器中。关于存储目标、确认方法及详细内容,请参阅下述内容。 MODBUS串行通信: CF [512页 相关软元件](#page-513-0) MODBUS/TCP通信: CF [485页 相关软元件](#page-486-0)

# 1线圈写入

在1个线圈中写入值(ON/OFF)。

支持MODBUS串行通信和MODBUS/TCP通信。

### ■请求报文格式(主站→从站)

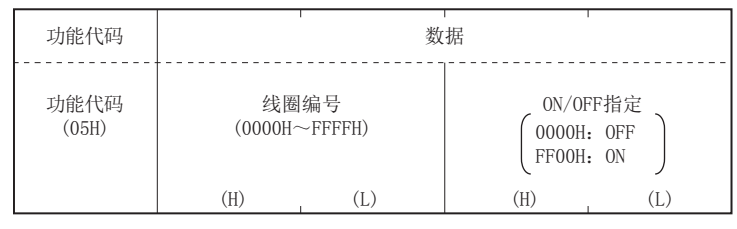

### ■响应报文格式(从站→主站)

(正常完成时)

从站直接返回由主站接收的请求报文。 (异常完成时)

功能代码 | 数据 . . . . . . . . . . .

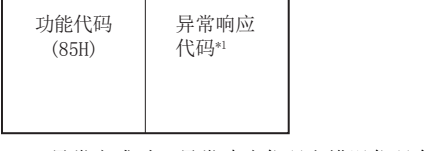

\*1 异常完成时,异常响应代码和错误代码会被存储在特殊寄存器中。关于存储目标、确认方法及详细内容,请参阅下述内容。 MODBUS串行通信: [512页 相关软元件](#page-513-0) MODBUS/TCP通信: C [485页 相关软元件](#page-486-0)

# 1寄存器写入

在1个保持寄存器中写入值。 支持MODBUS串行通信和MODBUS/TCP通信。

### ■请求报文格式(主站→从站)

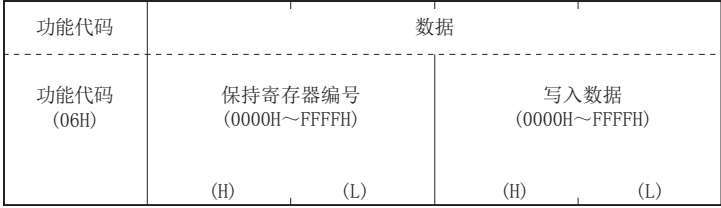

### ■响应报文格式(从站→主站)

(正常完成时) 从站直接返回由主站接收的请求报文。 (异常完成时)

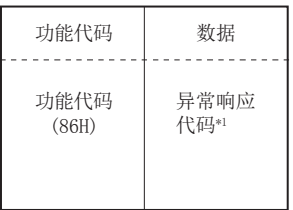

\*1 异常完成时,异常响应代码和错误代码会被存储在特殊寄存器中。关于存储目标、确认方法及详细内容,请参阅下述内容。 MODBUS串行通信: CF [512页 相关软元件](#page-513-0) MODBUS/TCP通信: CF [485页 相关软元件](#page-486-0)

# 多线圈写入

在多线圈中写入值(ON/OFF)。

支持MODBUS串行通信和MODBUS/TCP通信。

### ■请求报文格式(主站→从站)

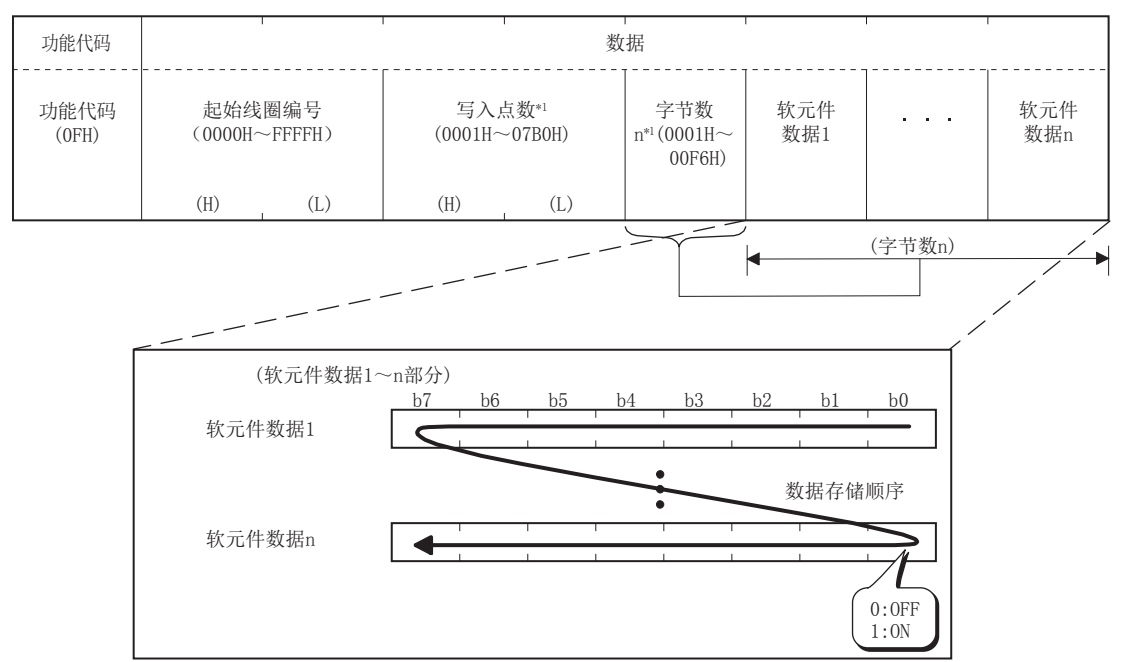

存储到软元件数据1~n中的值(ON/OFF)会按照软元件数据低位→高位的位的顺序写入线圈。 \*1 字节数将自动计算,因此无需通过ADPRW指令及通信协议支持功能工具进行设置。

### ■响应报文格式(从站→主站)

(正常完成时)

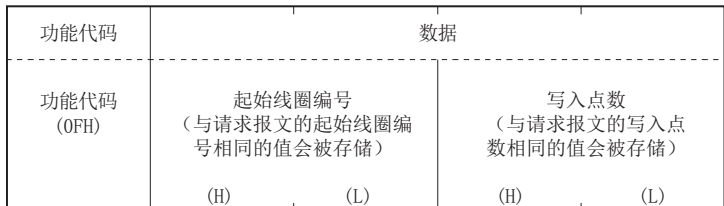

(异常完成时)

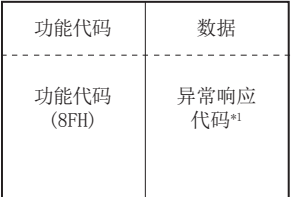

\*1 异常完成时,异常响应代码和错误代码会被存储在特殊寄存器中。关于存储目标、确认方法及详细内容,请参阅下述内容。 MODBUS串行通信: CF [512页 相关软元件](#page-513-0) MODBUS/TCP通信: CF [485页 相关软元件](#page-486-0)

# 多寄存器写入

在多个保持寄存器中写入值。

支持MODBUS串行通信和MODBUS/TCP通信。

### ■请求报文格式(主站→从站)

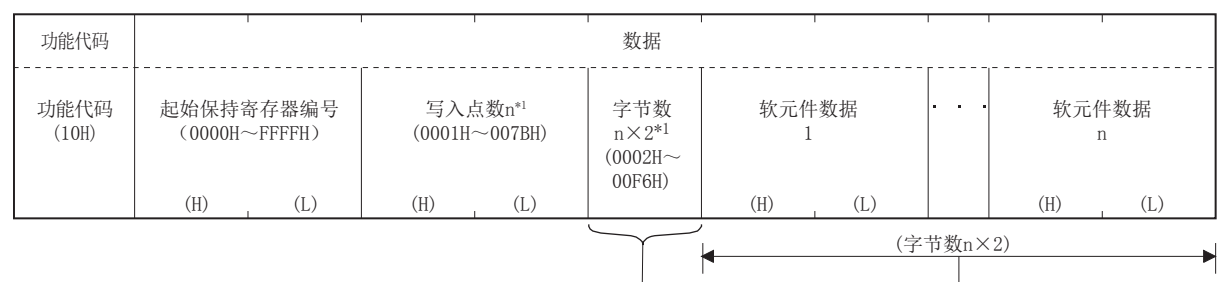

\*1 字节数将自动计算,因此无需通过ADPRW指令及通信协议支持功能工具进行设置。

### ■响应报文格式(从站→主站)

(正常完成时)

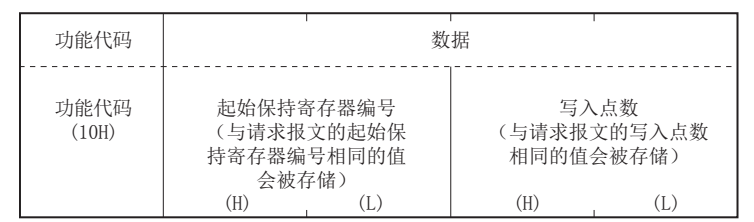

#### (异常完成时)

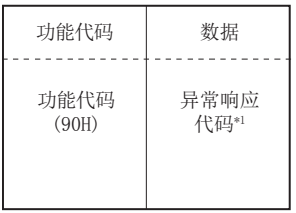

\*1 异常完成时,异常响应代码和错误代码会被存储在特殊寄存器中。关于存储目标、确认方法及详细内容,请参阅下述内容。 MODBUS串行通信: CF [512页 相关软元件](#page-513-0) MODBUS/TCP通信: CF [485页 相关软元件](#page-486-0)

858  $\frac{m+1}{m}$ 附7 关于帧规格

# 保持寄存器掩码写入

将储存在1个保持寄存器中的值通过AND或者OR进行掩码并写入值。写入保持寄存器中的掩码值如下所示。

• 写入值=(寄存器当前值AAND掩码值) V (OR掩码值AAND掩码值) 仅支持MODBUS/TCP通信。

### ■请求报文格式(主站→从站)

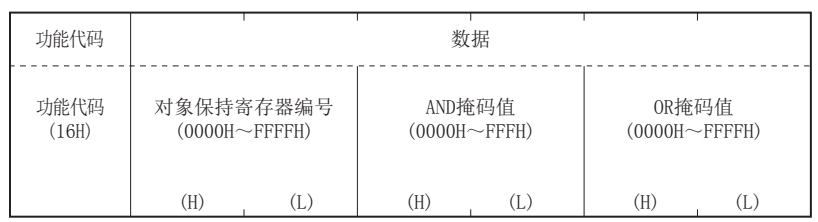

### ■响应报文格式(从站→主站)

(正常完成时)

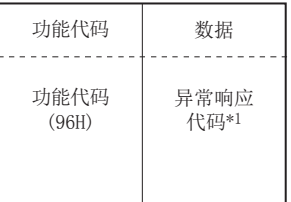

\*1 异常完成时,异常响应代码和错误代码会被存储在特殊寄存器中。关于存储目标、确认方法及详细内容,请参阅に『[485页 相关软元件](#page-486-0)。

## <span id="page-861-0"></span>批量寄存器读取/写入

进行批量保持寄存器的读取/写入。处理过程为实施写入后再进行读取。 仅支持MODBUS/TCP通信。

### ■请求报文格式(主站→从站)

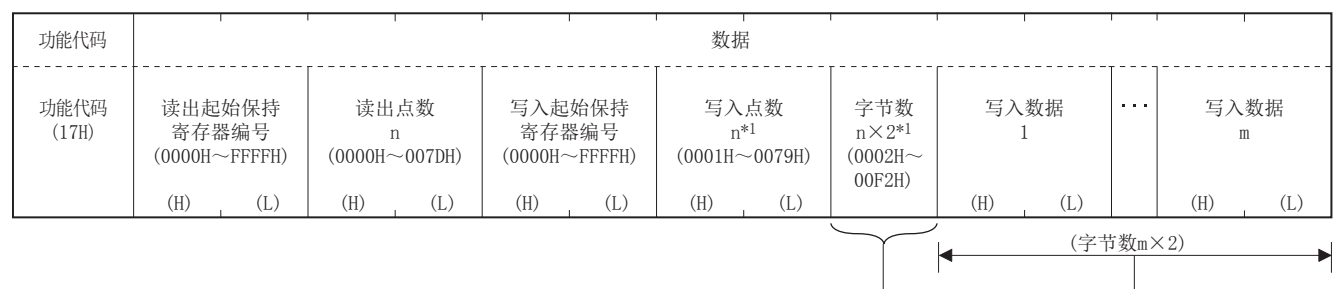

\*1 字节数将自动计算,因此无需通过通信协议支持功能工具进行设置。

### ■响应报文格式(从站→主站)

(正常完成时)

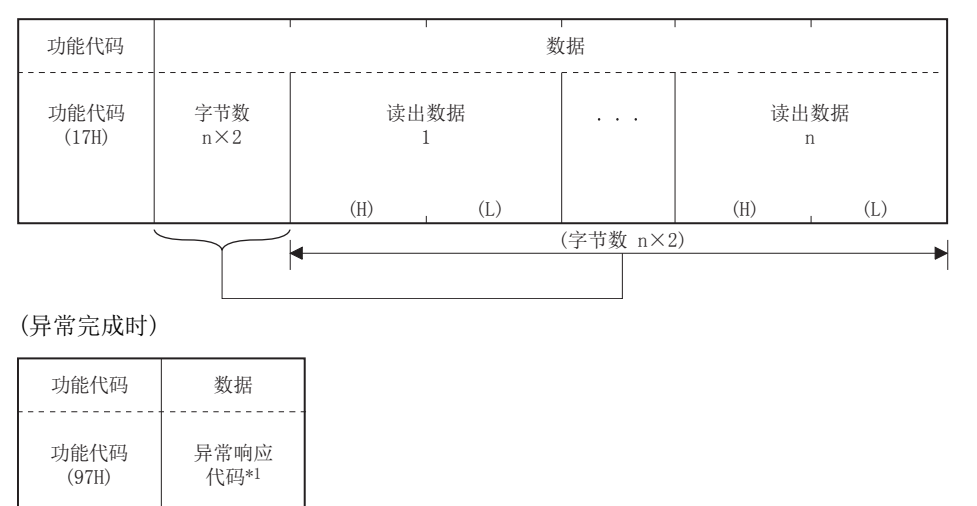

\*1 异常完成时, 异常响应代码和错误代码会被存储在特殊寄存器中。关于存储目标、确认方法及详细内容, 请参阅に『 [485页 相关软元件](#page-486-0)。

# MODBUS软元件分配的参数初始值

参数的初始值有FX5专用类型和FX3兼容类型两种。

### ■FX5专用类型

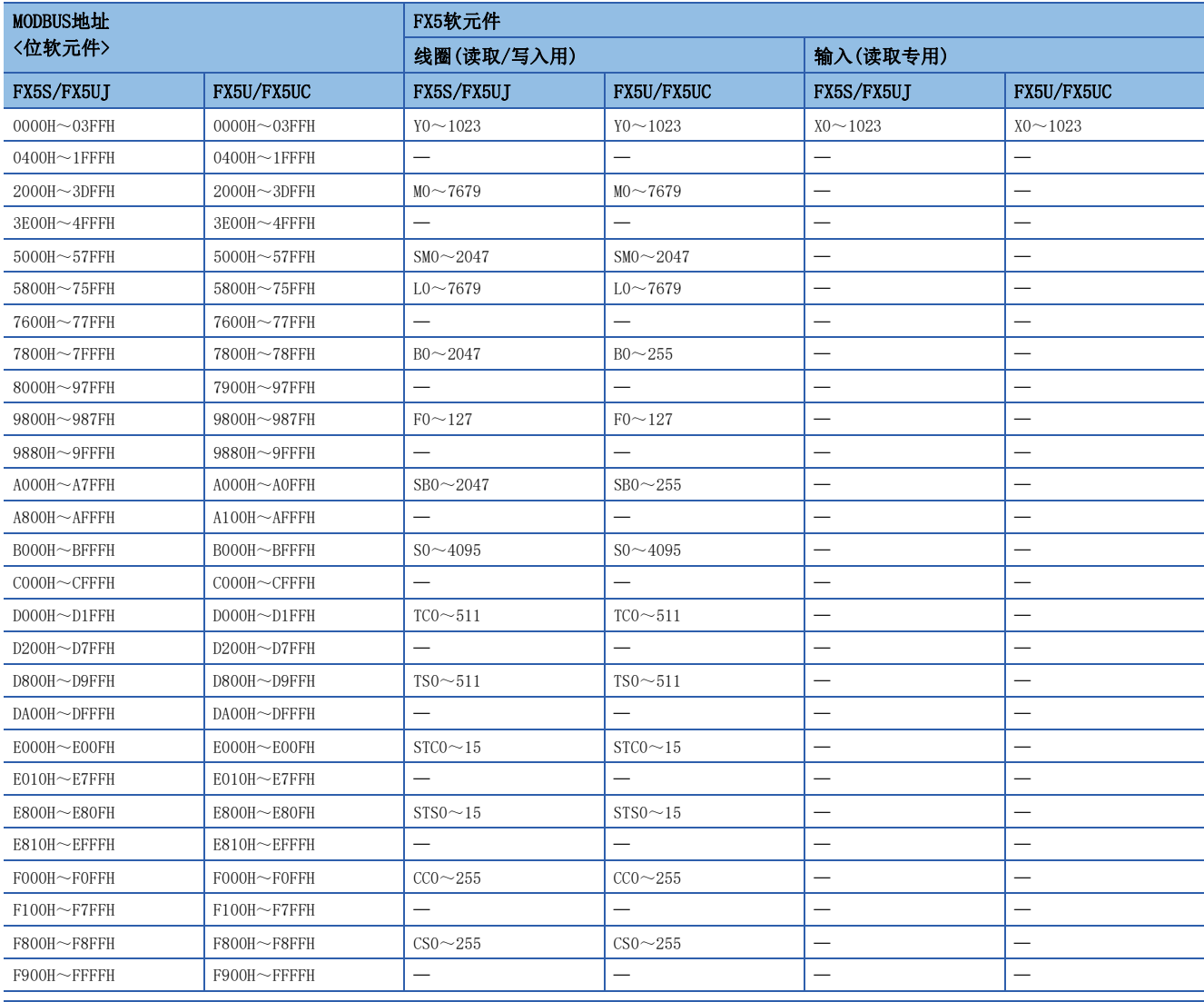

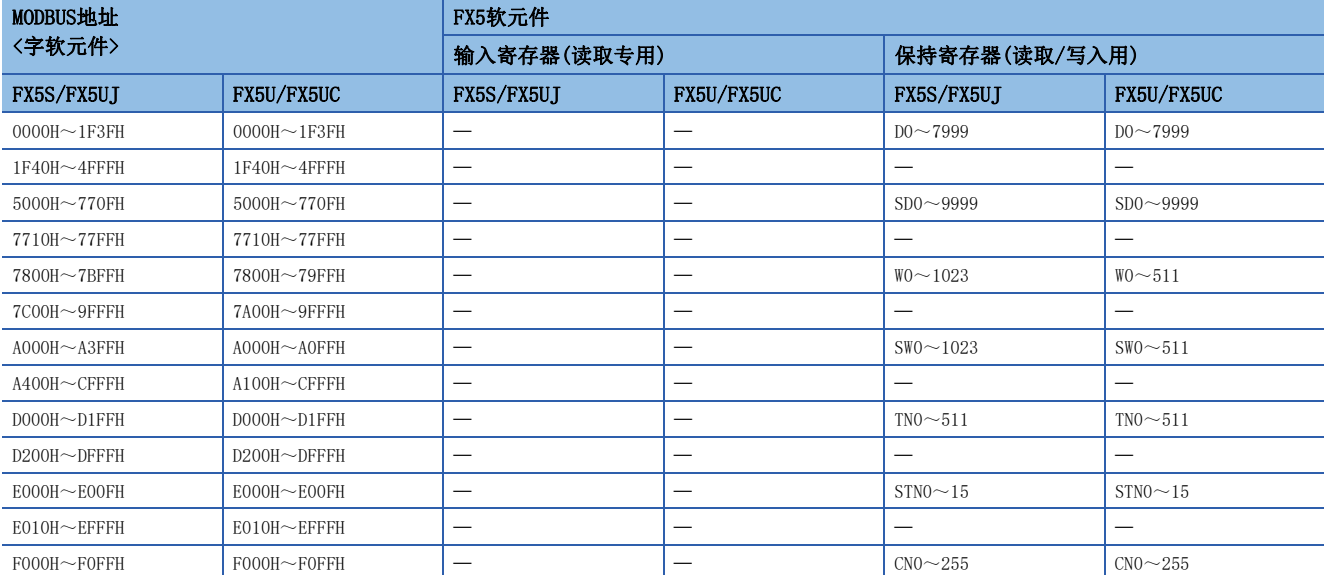

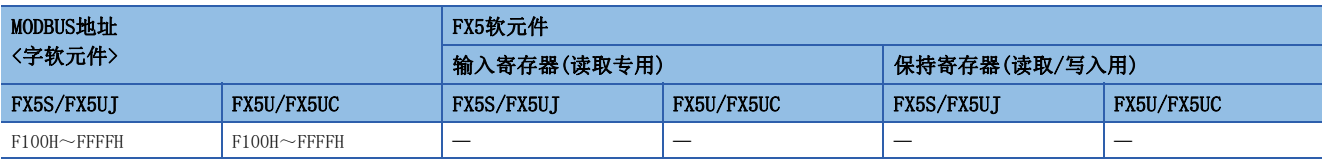

■FX3兼容类型

 $\overline{\phantom{0}}$ 

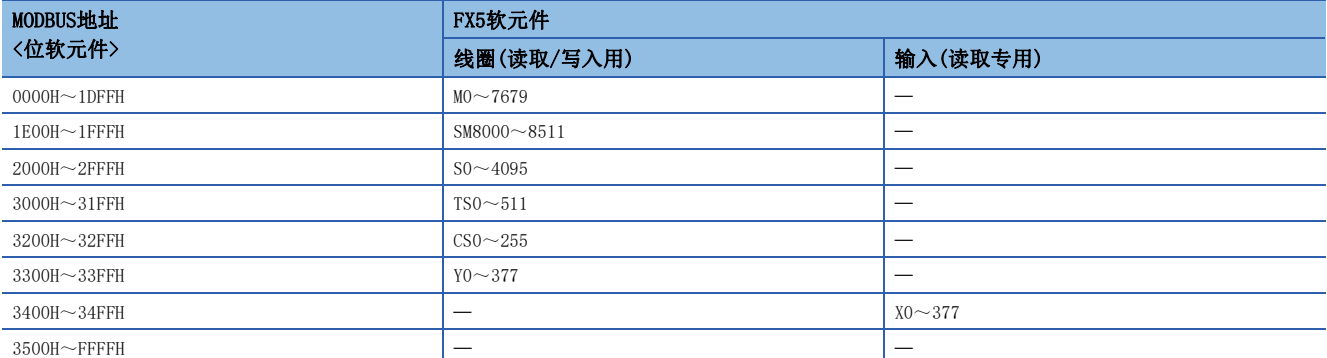

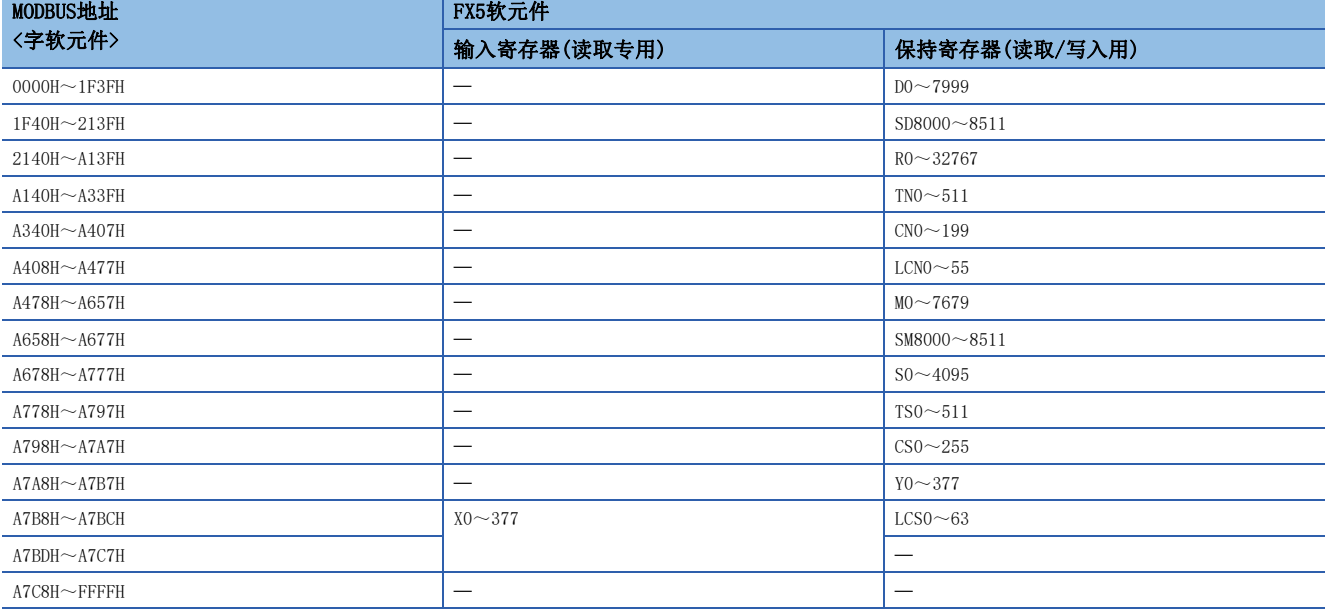
# 附9 软元件存储器的扩展指定

通过将请求数据内的子指令置为008口,可以进行如下所示访问。

- 至模块访问软元件的访问
- 通过变址寄存器间接指定软元件编号的访问
- 通过字软元件中存储的值间接指定软元件编号的访问

```
限制事项℃
```
软元件存储器的扩展指定只支持3E帧。

### 至模块访问软元件的访问

访问SLMP支持设备及智能功能模块的缓冲存储器。

#### 请求数据 模块访问软元件与请求数据的对应如下所示。  $0\qquad 0$  $30H + 30H$  $0\qquad 0$ 30H 30H 30H  $\mathbf 0$  $0\qquad 0$ 30H 30H 30H  $\mathbf 0$ <sub>00н 00н</sub> | 软元件编号 | ˈ ັ ˈ | <sub>00н 00н</sub> | <sub>|</sub> | ғ8н 未扩展指定的情况下 指令 | 子指令 ASCII代码 二进制代码 扩展指定的情况下 软元件点数 起始软元件编号 或 软元件编号 软元件 ……<br>代码 扩展指定 未扩展指定的情况下 扩展指定的情况下 Ԛ ᆆԚ 䖥ݹԬ 点数 软元件 代码 软元件 代码 软元件 代码 扩展指定 起始软元件编号 或 起始软元件编号 或 软元件编号 起始软元件编号 或 软元件编号  $U \Box \setminus G$

扩展指定 软元件 代码

起始软元件编号 或 软元件编号

要点

通过在可指定的指令中,将多个软元件在"扩展指定"中指定为0,也可以对FX5 CPU模块的软元件进行访问。 ([576页 软元件范围](#page-577-0))但是,"子指令"中指定了008时,应通过上述报文格式指定软元件。在1个报文 中,未进行扩展指定时的报文格式与进行扩展指定时的报文格式不可以混在一起。

#### ■指令

可以通过下述指令进行访问。

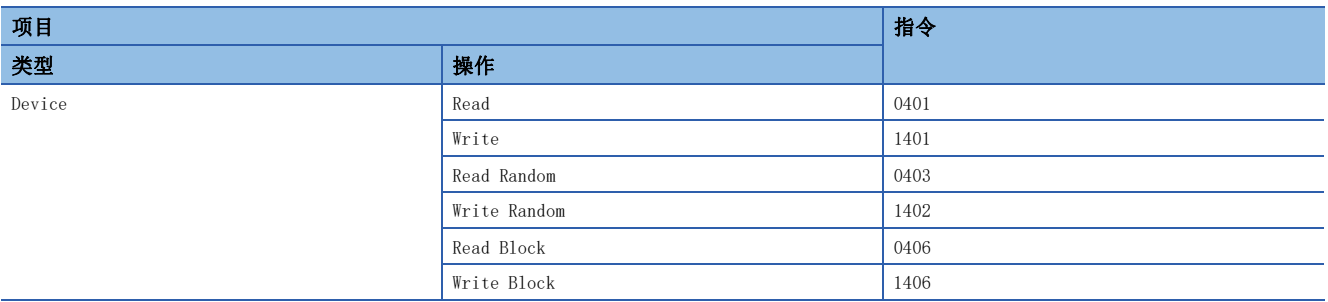

■子指令

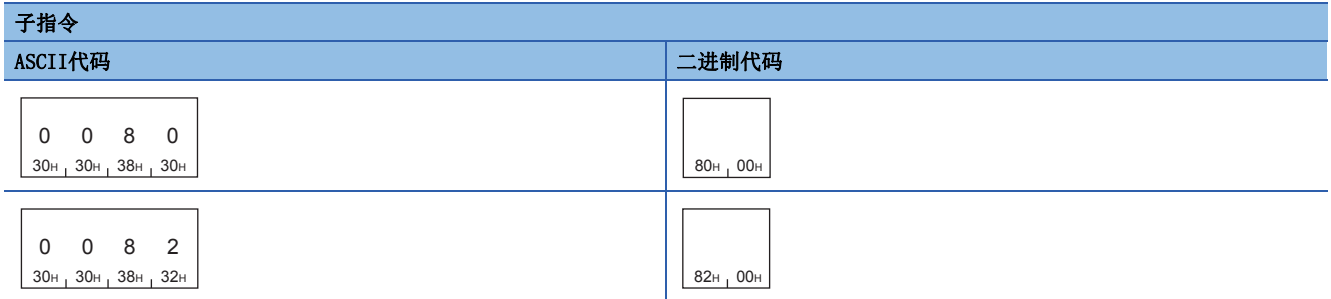

#### ■扩展指定

指定智能功能模块的起始输入输出编号。

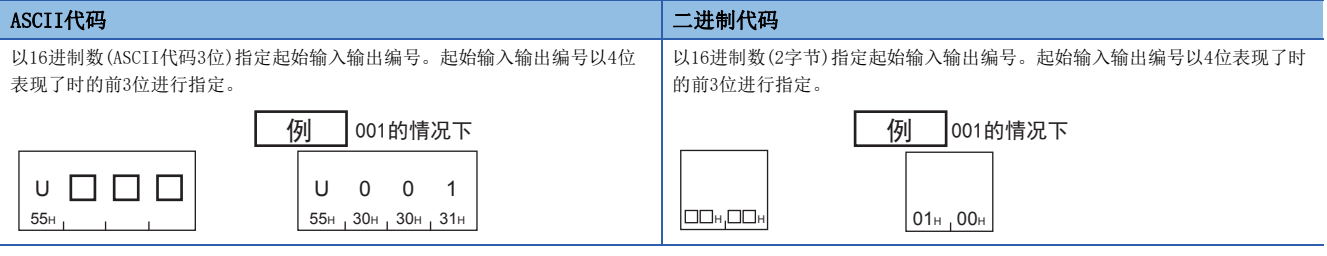

要点

• 在对CC-Link IE现场网络以太网适配器模块等智能功能模块以外的缓冲存储器进行访问的情况下指定0。

#### ■软元件代码

指定下述的软元件代码。

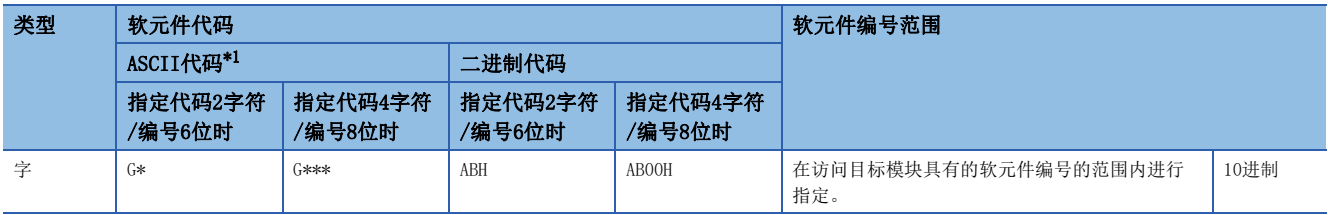

<span id="page-865-0"></span>\*1 在软元件字符之后附加"\*"(ASCII代码:2AH)或空格(ASCII代码:20H)。

#### ■起始软元件或软元件编号

以与未进行扩展指定时的报文相同的格式,以10进制数指定起始软元件或软元件编号。

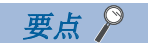

通过使用CPU模块的变址寄存器(Z)或长变址寄存器(LZ),能够间接指定访问对象的软元件编号。(LT 866页 [变址寄存器或长变址寄存器间接指定软元件编号的访问](#page-867-0))

#### 响应数据

与未进行扩展指定的情况下相同。

#### 通信示例

对起始输入输出编号为0030H的智能功能模块的缓冲存储器(地址:1)进行访问。

• 以ASCII代码进行数据通信时

(请求数据)

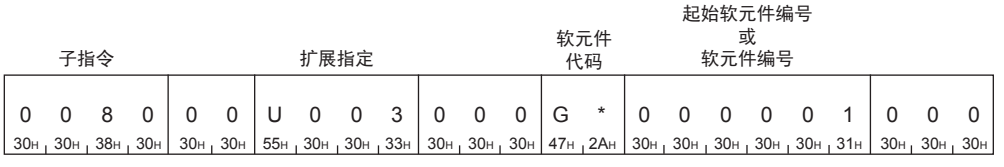

• 以二进制代码进行数据通信时

(请求数据)

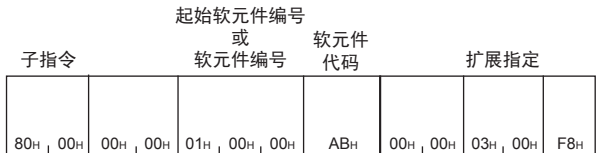

### <span id="page-867-0"></span>变址寄存器或长变址寄存器间接指定软元件编号的访问

访问软元件时,能够通过变址寄存器,或长变址寄存器间接指定软元件编号。 通过利用CPU模块的程序变更变址寄存器或长变址寄存器的值,以1个报文切换访问目标。

#### 例

以D0和Z0的指定访问D4的情况下

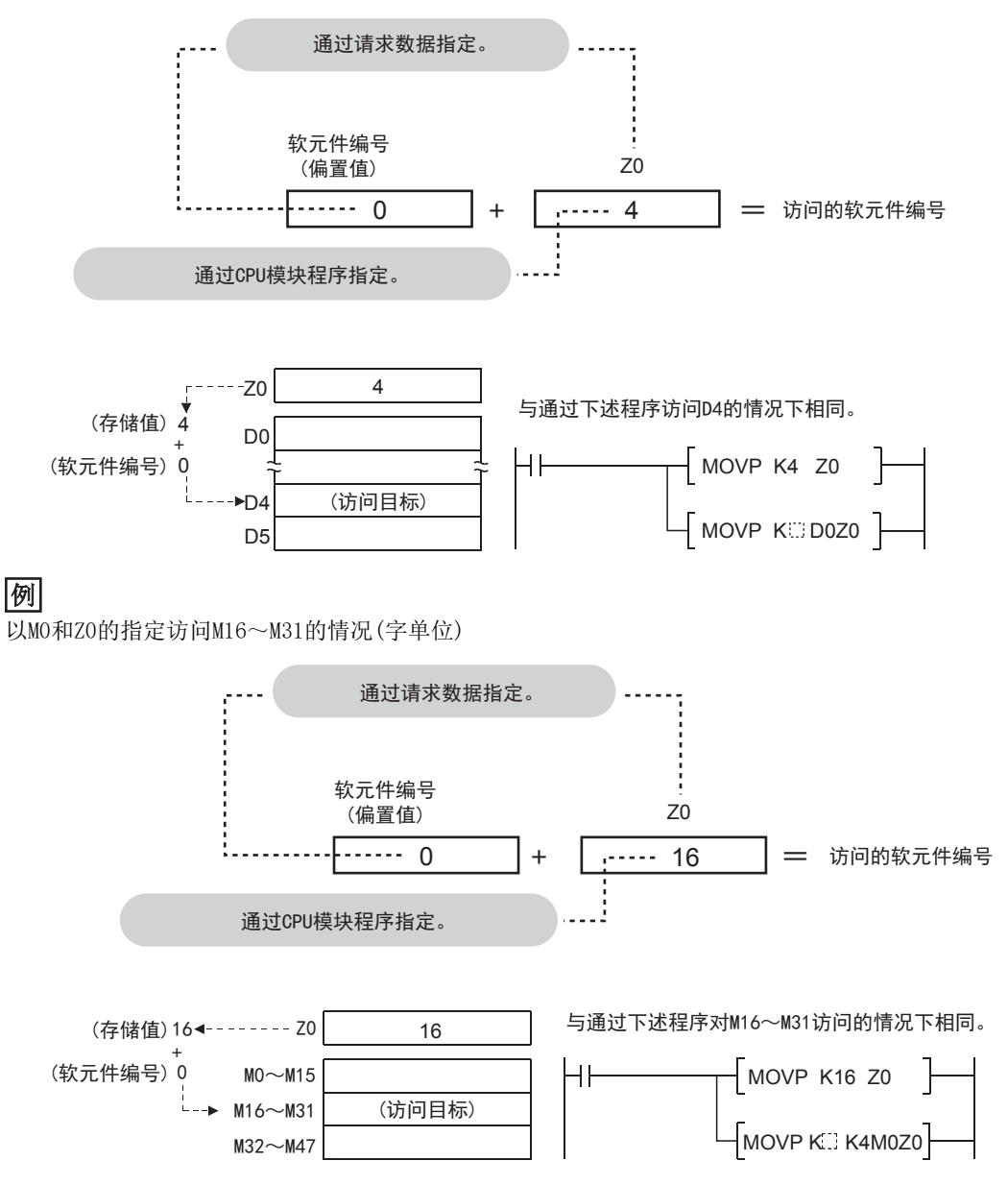

#### 请求数据

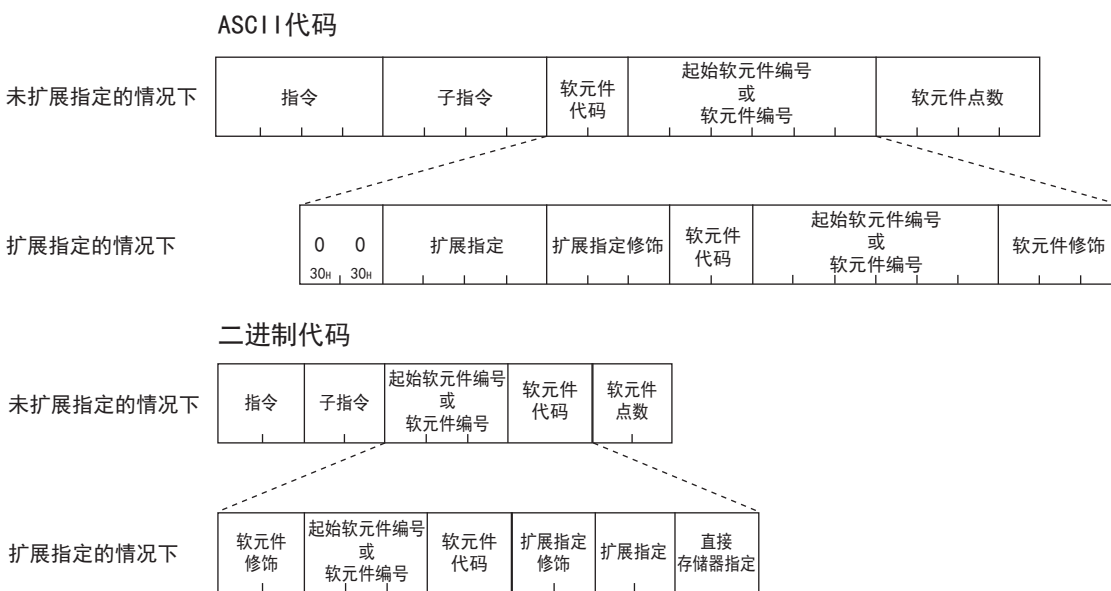

软元件、变址寄存器、长变址寄存器、请求数据的对应如下所示。

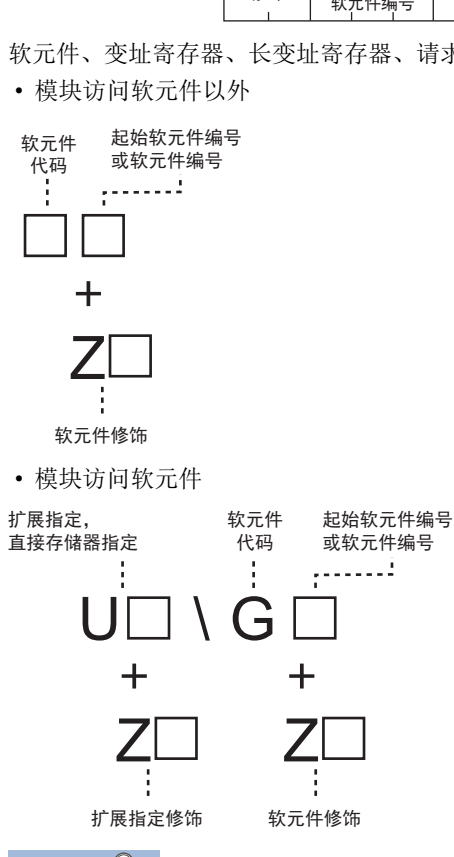

要点

"子指令"中指定了008时,应通过上述报文格式指定软元件。在1个报文中,未进行扩展指定时的报文格式 与进行扩展指定时的报文格式不可以混在一起。

#### ■指令

可以通过下述指令进行访问。

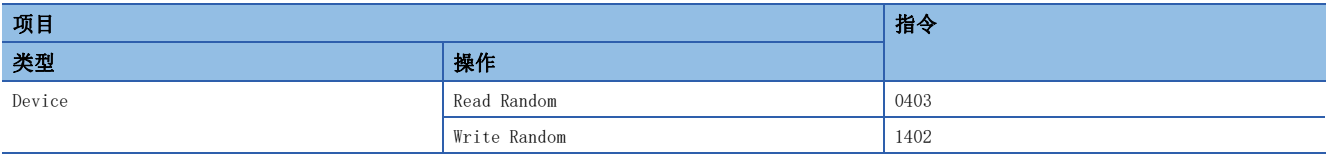

#### ■子指令

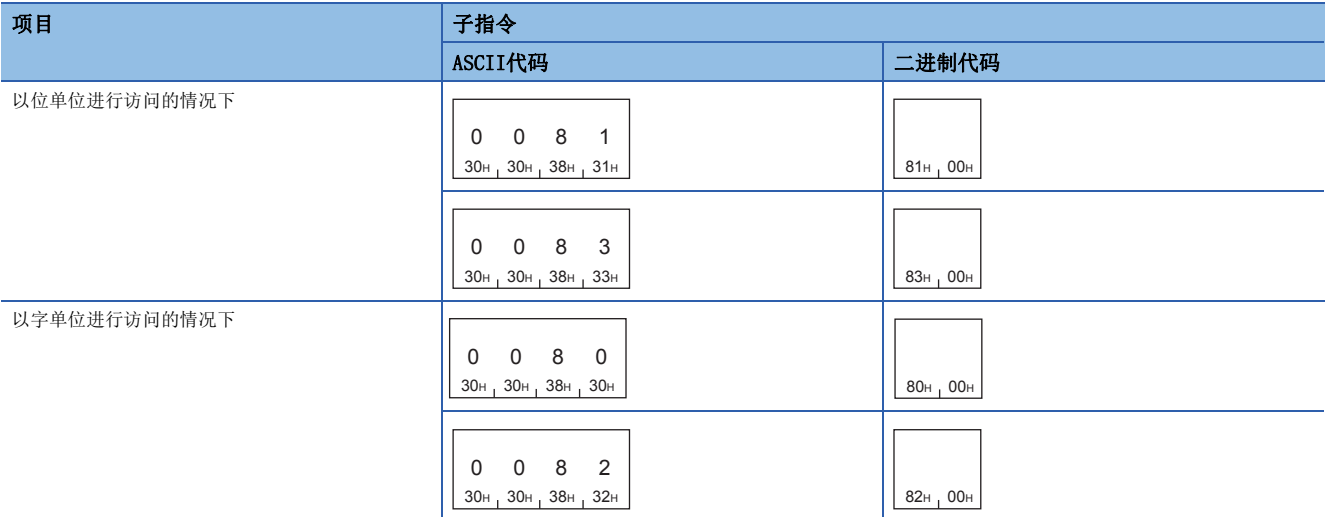

#### ■扩展指定

指定访问对象的模块编号。

通过"扩展指定修饰",对模块编号进行间接指定的情况下,通过本项目指定的值将变为偏置值。

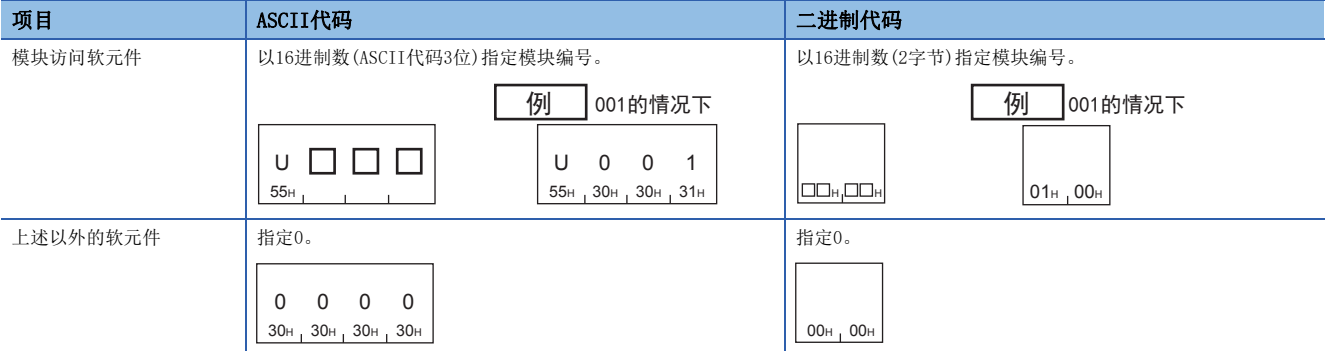

#### ■扩展指定修饰

将"扩展指定"中指定的值置为偏置值,通过变址寄存器间接指定输入输出编号的情况下,指定变址寄存器编号。 访问目标为MELSEC iQ-R/iQ-F系列的模块的情况下,指定下述值。

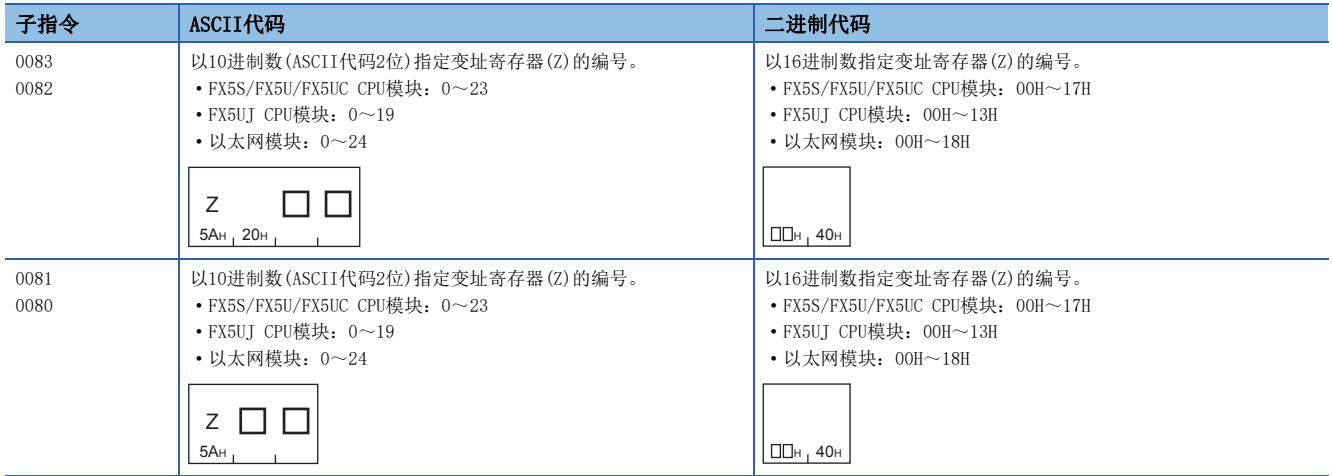

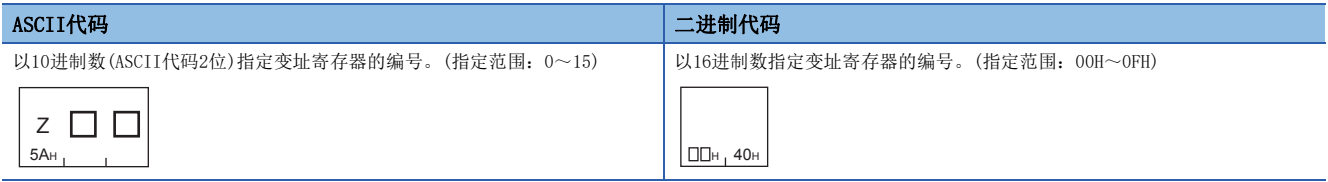

要点

对扩展指定修饰长变址寄存器(LZ)不能使用。

#### ■软元件代码

指定要访问的软元件的代码。([576页 软元件范围\)](#page-577-0) 对模块访问软元件进行访问的情况下,指定下述软元件代码。

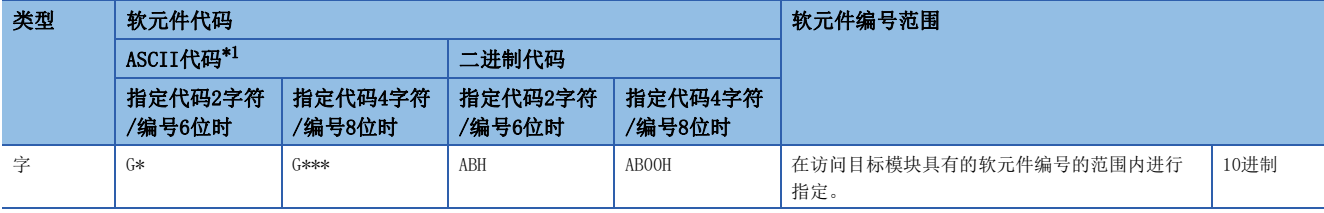

<span id="page-870-0"></span>\*1 在软元件字符之后附加"\*"(ASCII代码:2AH)或空格(ASCII代码:20H)。

#### ■起始软元件或软元件编号

以与未进行扩展指定时的报文相同的格式,指定起始软元件或软元件编号。

通过"软元件修饰",对软元件编号进行间接指定的情况下,通过本项目指定的值将变为偏置值。

#### ■软元件修饰

将"起始软元件或软元件编号"中指定的值置为偏置值,通过变址寄存器间接指定软元件编号的情况下,指定变址寄存器编 号。

访问目标为MELSEC iQ-R/iQ-F系列的模块的情况下,指定下述值。

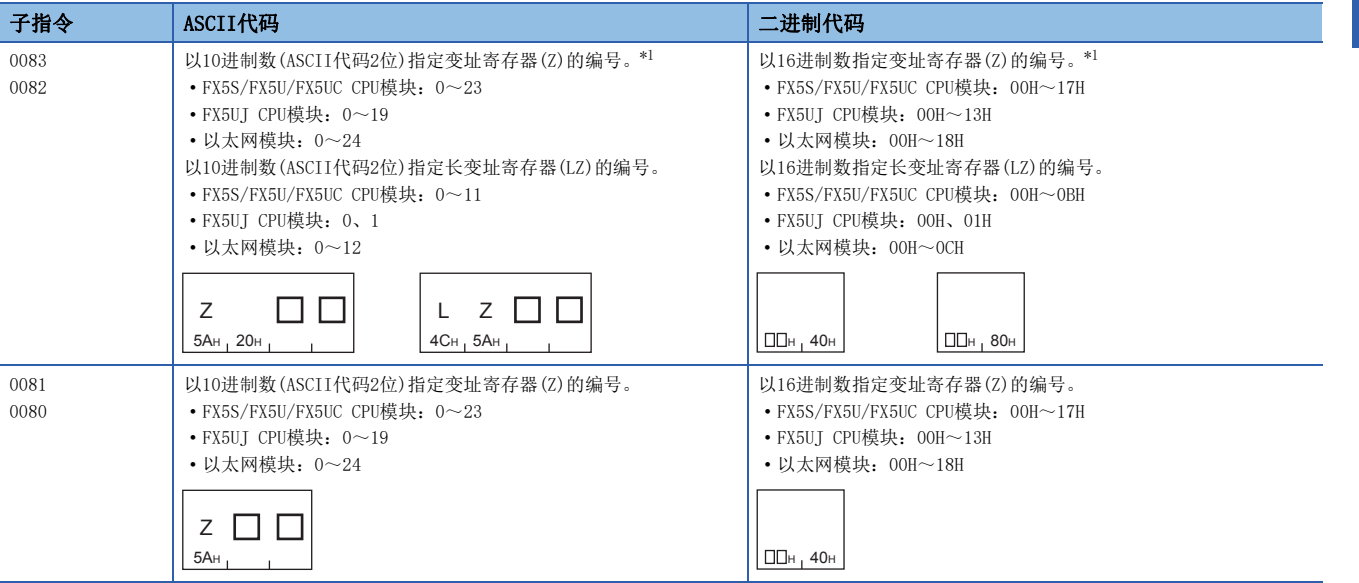

<span id="page-870-1"></span>\*1 变址寄存器(Z)的软元件修饰范围为-32768~32767。软元件修饰范围超过-32768~32767的情况下,应使用长变址寄存器(LZ)。

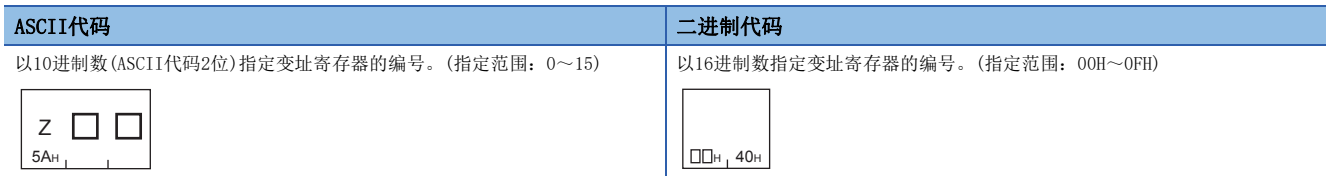

#### ■直接存储器指定(仅在以二进制代码进行通信时)

访问模块访问软元件的情况下,指定软元件的种类。

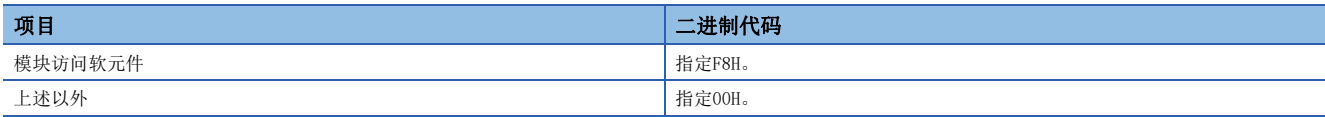

#### 响应数据

与未进行扩展指定的情况下相同。

#### 通信示例

访问D100+Z4的软元件。

• 以ASCII代码进行数据通信时

(请求数据)

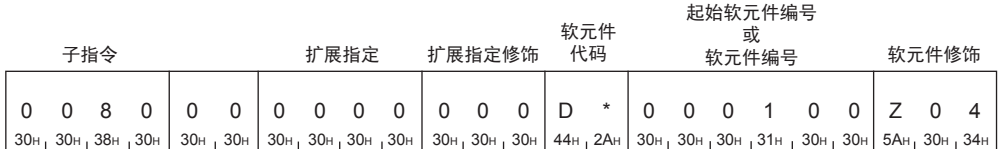

• 以二进制代码进行数据通信时

(请求数据)

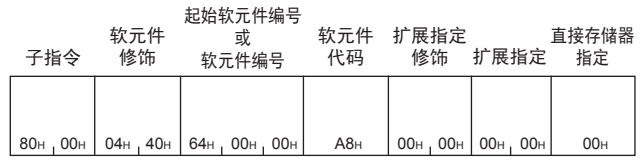

### 通过字软元件中存储的值间接指定软元件编号的访问

能够访问对应于字软元件(2点)中存储的地址的软元件。

#### 例

将D100的地址存储到D0中,从对象设备访问"@D0"且访问D100的情况下

在以太网搭载模块侧使用ADRSET指令,将D100的地址存储到D0中。

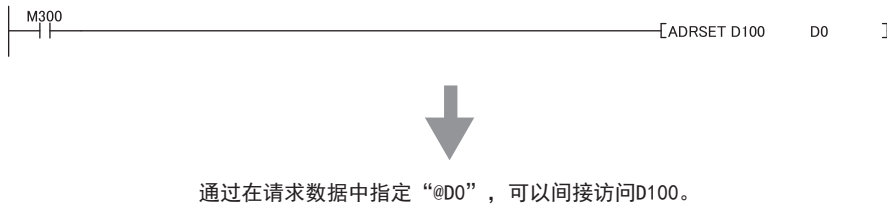

#### 请求数据

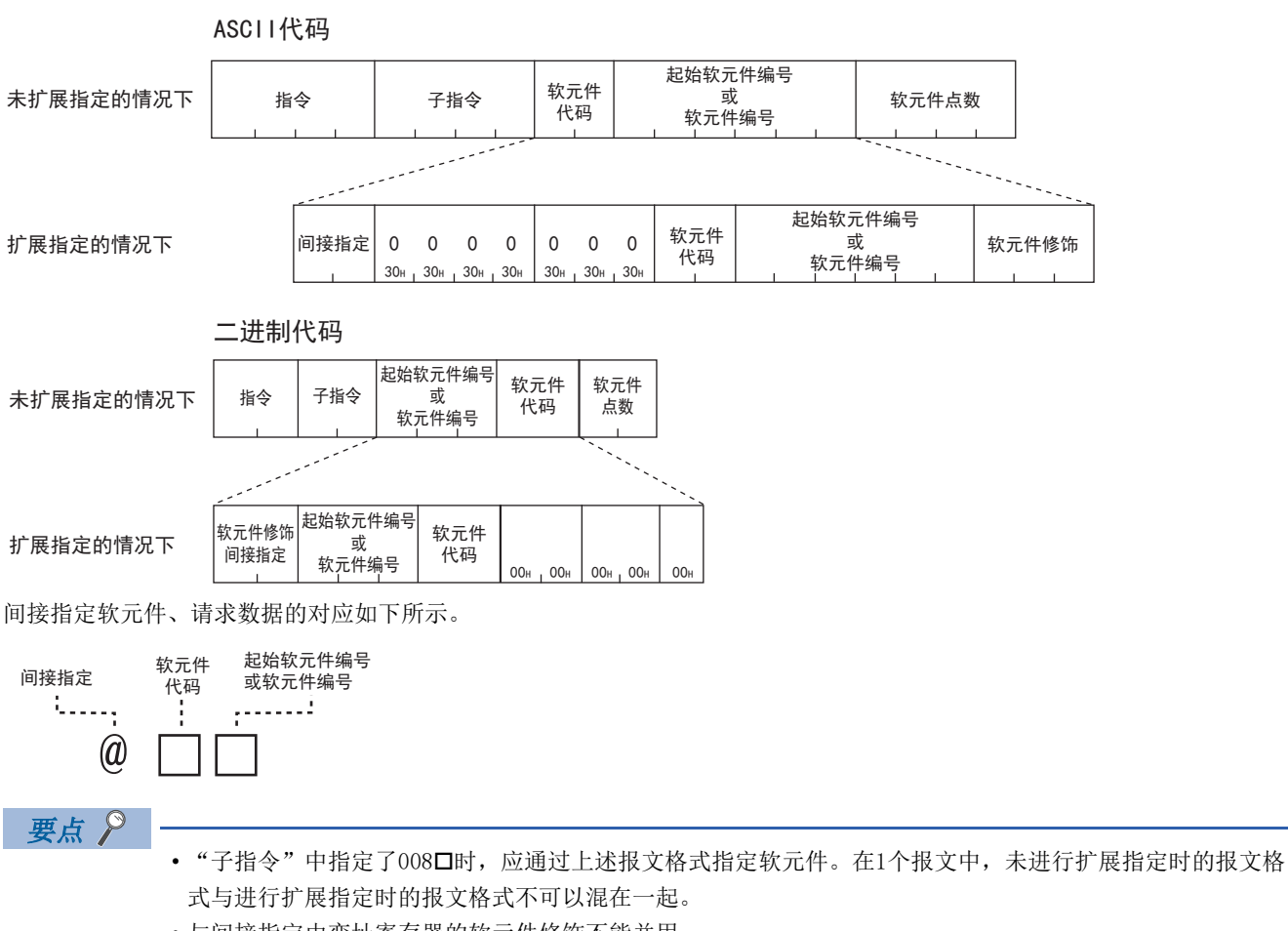

• 与间接指定由变址寄存器的软元件修饰不能并用。

#### ■指令

可以通过下述指令进行访问。

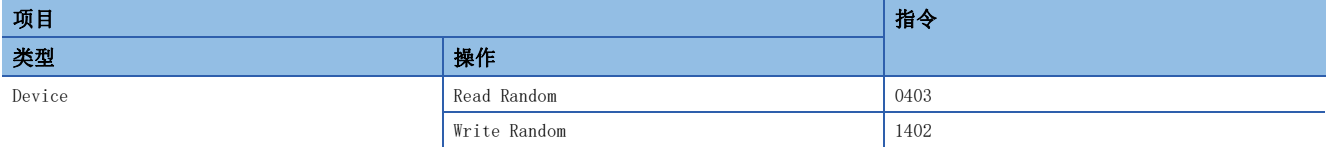

#### ■子指令

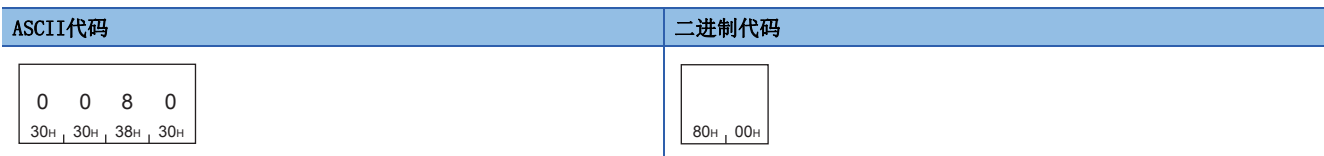

#### ■间接指定

指定间接指定软元件的"@"的部分。间接指定仅在字软元件中可以指定。 以ASCII代码进行数据通信时

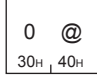

以二进制代码进行数据通信时

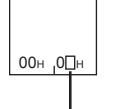

0н: 无间接指定 8н: 有间接指定

■软元件代码(间接指定仅可指定字软元件代码)

指定要访问的软元件的代码。([576页 软元件范围\)](#page-577-0)

#### ■起始软元件或软元件编号

以与未进行扩展指定时的报文相同的格式,指定起始软元件或软元件编号。

#### 响应数据

与未进行扩展指定的情况下相同。

#### 通信示例

访问@D0。(@D0为D100的间接指定。)

在执行指令前,预先通过下述程序将D100的地址存储至D0。

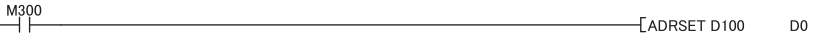

• 以ASCII代码进行数据通信时

(请求数据)

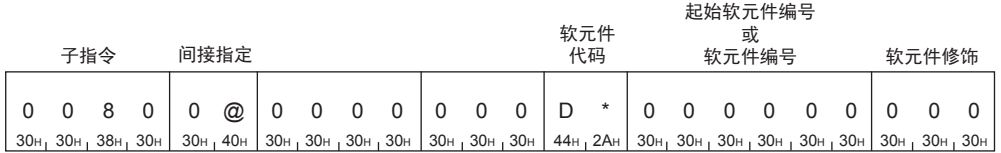

 $\frac{1}{2}$ 

• 以二进制代码进行数据通信时

(请求数据)

![](_page_873_Figure_21.jpeg)

# 附10 MC协议与SLMP的指令比较

MC协议与SLMP的指令对应表如下所示。要将使用MC协议的外部设备连接至SLMP支持设备时,应在参考下述内容的基础上确认是 否需要替换。

### 3E帧对应指令一览

SLMP的3E帧是与MC协议的QnA系列3E帧相同的报文格式。

下表的指令无需替换至SLMP。

![](_page_874_Picture_373.jpeg)

#### 1E帧对应指令一览

SLMP的1E帧是与MC协议的A系列1E帧相同的报文格式。 下表的指令无需替换至SLMP。

![](_page_874_Picture_374.jpeg)

# 附11 软元件存储器的扩展指定

通过将请求数据内的子指令置为008口,可以进行如下所示访问。

- 至模块访问软元件的访问
- 通过变址寄存器间接指定软元件编号的访问
- 通过字软元件中存储的值间接指定软元件编号的访问

### 至模块访问软元件的访问

访问MC协议支持设备及智能功能模块的缓冲存储器。

![](_page_875_Figure_7.jpeg)

通过在可指定的指令中,将多个软元件在"扩展指定"中指定为0,也可以对软元件代码一览(L3 [678页 软元](#page-679-0) [件代码一览](#page-679-0))中显示的软元件进行访问。但是, "子指令"中指定了008□时, 应通过上述报文格式指定软元 件。在1个报文中,未进行扩展指定时的报文格式与进行扩展指定时的报文格式不可以混在一起。

#### ■指令

可以通过下述指令进行访问。

![](_page_876_Picture_335.jpeg)

#### ■子指令

![](_page_876_Picture_336.jpeg)

#### ■扩展指定

指定智能功能模块的起始输入输出编号。

![](_page_876_Picture_337.jpeg)

#### ■软元件代码

指定下述的软元件代码。

![](_page_876_Picture_338.jpeg)

<span id="page-876-0"></span>\*1 在软元件字符之后附加"\*"(ASCII代码:2AH)或空格(ASCII代码:20H)。

#### ■起始软元件或软元件编号

以与未进行扩展指定时的报文相同的格式,以10进制数指定起始软元件或软元件编号。

要点

通过使用CPU模块的变址寄存器(Z)或长变址寄存器(LZ),能够间接指定访问对象的软元件编号。(LT 877页 [变址寄存器或长变址寄存器间接指定软元件编号的访问](#page-878-0))

#### 响应数据

与未进行扩展指定的情况下相同。

#### 通信示例

对起始输入输出编号为0030H的智能功能模块的缓冲存储器(地址:1)进行访问。

• 以ASCII代码进行数据通信时

(请求数据)

![](_page_877_Picture_210.jpeg)

 • 以二进制代码进行数据通信时 (请求数据)

![](_page_877_Picture_211.jpeg)

### <span id="page-878-0"></span>变址寄存器或长变址寄存器间接指定软元件编号的访问

访问软元件时,能够通过变址寄存器,或长变址寄存器间接指定软元件编号。 通过利用CPU模块的程序变更变址寄存器或长变址寄存器的值,以1个报文切换访问目标。

#### 例

以D0和Z0的指定访问D4的情况下

![](_page_878_Figure_4.jpeg)

#### 请求数据

![](_page_879_Figure_1.jpeg)

软元件、变址寄存器、长变址寄存器、请求数据的对应如下所示。

![](_page_879_Figure_3.jpeg)

![](_page_879_Figure_4.jpeg)

"子指令"中指定了008时,应通过上述报文格式指定软元件。在1个报文中,未进行扩展指定时的报文格式 与进行扩展指定时的报文格式不可以混在一起。

#### ■指令

可以通过下述指令进行访问。

![](_page_880_Picture_391.jpeg)

#### ■子指令

![](_page_880_Picture_392.jpeg)

#### ■扩展指定

指定访问对象的模块编号。

通过"扩展指定修饰",对模块编号进行间接指定的情况下,通过本项目指定的值将变为偏置值。

![](_page_880_Picture_393.jpeg)

#### ■扩展指定修饰

将"扩展指定"中指定的值置为偏置值,通过变址寄存器间接指定输入输出编号的情况下,指定变址寄存器编号。 访问目标为MELSEC iQ-R/iQ-F系列的模块的情况下,指定下述值。

![](_page_880_Picture_394.jpeg)

![](_page_881_Picture_287.jpeg)

要点

对扩展指定修饰长变址寄存器(LZ)不能使用。

#### ■软元件代码

指定要访问的软元件的代码。([678页 软元件代码一览\)](#page-679-0) 对模块访问软元件进行访问的情况下,指定下述软元件代码。

![](_page_881_Picture_288.jpeg)

<span id="page-881-0"></span>\*1 在软元件字符之后附加"\*"(ASCII代码:2AH)或空格(ASCII代码:20H)。

#### ■起始软元件或软元件编号

以与未进行扩展指定时的报文相同的格式,指定起始软元件或软元件编号。

通过"软元件修饰",对软元件编号进行间接指定的情况下,通过本项目指定的值将变为偏置值。

#### ■软元件修饰

将"起始软元件或软元件编号"中指定的值置为偏置值,通过变址寄存器间接指定软元件编号的情况下,指定变址寄存器编 号。

访问目标为MELSEC iQ-R/iQ-F系列的模块的情况下,指定下述值。

![](_page_881_Figure_14.jpeg)

<span id="page-881-1"></span>\*1 变址寄存器(Z)的软元件修饰范围为-32768~32767。软元件修饰范围超过-32768~32767的情况下,应使用长变址寄存器(LZ)。

![](_page_882_Picture_323.jpeg)

#### ■直接存储器指定(仅在以二进制代码进行通信时)

访问模块访问软元件的情况下,指定软元件的种类。

![](_page_882_Picture_324.jpeg)

#### 响应数据

与未进行扩展指定的情况下相同。

#### 通信示例

访问D100+Z4的软元件。

• 以ASCII代码进行数据通信时

(请求数据)

![](_page_882_Picture_325.jpeg)

• 以二进制代码进行数据通信时

(请求数据)

 $80H, 00H$  04H, 40H 64H, 00H, 00H A8H 00H, 00H 00H, 00H 00H 扩展指定 ᆆԚ ؤ侦 ᢟኋᇐ 软元件 代码 软元件 修饰 直接存储器 指定 起始软元件编号 或 软元件编号

### 通过字软元件中存储的值间接指定软元件编号的访问

能够访问对应于字软元件(2点)中存储的地址的软元件。

### 例

将D100的地址存储到D0中, 从对象设备访问"@D0"且访问D100的情况下

在CPU模块侧使用ADRSET指令,将D100的地址存储到D0中。

![](_page_882_Picture_326.jpeg)

#### 请求数据

![](_page_883_Figure_1.jpeg)

#### ■指令

可以通过下述指令进行访问。

![](_page_883_Picture_258.jpeg)

#### ■子指令

![](_page_883_Picture_259.jpeg)

#### ■间接指定

指定间接指定软元件的"@"的部分。间接指定仅在字软元件中可以指定。 以ASCII代码进行数据通信时

![](_page_884_Picture_2.jpeg)

以二进制代码进行数据通信时

![](_page_884_Picture_4.jpeg)

0н: 无间接指定 8н: 有间接指定

■软元件代码(间接指定仅可指定字软元件代码)

指定要访问的软元件的代码。([678页 软元件代码一览\)](#page-679-0)

#### ■起始软元件或软元件编号

以与未进行扩展指定时的报文相同的格式,指定起始软元件或软元件编号。

#### 响应数据

与未进行扩展指定的情况下相同。

#### 通信示例

访问@D0。(@D0为D100的间接指定。)

在执行指令前,预先通过下述程序将D100的地址存储至D0。

![](_page_884_Picture_336.jpeg)

• 以ASCII代码进行数据通信时

(请求数据)

![](_page_884_Picture_337.jpeg)

 $\frac{1}{2}$ 

D<sub>0</sub>

• 以二进制代码进行数据通信时

(请求数据)

![](_page_884_Figure_21.jpeg)

# 附12 软件的许可证与著作权法

下述内容为使用本产品的软件的许可证及著作权法的相关内容。

#### MD5 Message-Digest Algorithm

This product includes code that was developed by RSA Data Security, Inc. Copyright (C) 1991-2, RSA Data Security, Inc.

License to copy and use this software is granted provided that it is identified as the "RSA Data Security, Inc. MD5 Message-Digest Algorithm" in all material mentioning or referencing this software or this function.

License is also granted to make and use derivative works provided that such works are identified as "derived from the RSA Data Security, Inc. MD5 Message-Digest Algorithm" in all material mentioning or referencing the derived work.

RSA Data Security, Inc. makes no representations concerning either the merchantability of this software or the suitability of this software for any particular purpose. It is provided "as is" without express or implied warranty of any kind.

These notices must be retained in any copies of any part of this documentation and/or software.

# 附13 功能的添加和更改

在以太网搭载模块及工程工具中添加或更改的功能,和支持的以太网搭载模块固件版本及工程工具的软件版本如下所示。 可通过模块诊断(CPU诊断)确认CPU网模块的固件版本。关于模块诊断(CPU诊断),请参阅下述手册。

LOMELSEC iQ-F FX5S/FX5UJ/FX5U/FX5UC用户手册(硬件篇)

可通过缓冲存储器(Un\G30)确认以太网模块的固件版本。

关于软件版本,请参阅LLIGX Works3 操作手册。

#### FX5S CPU模块

![](_page_886_Picture_326.jpeg)

### FX5UJ CPU模块

![](_page_886_Picture_327.jpeg)

### FX5U/FX5UC CPU模块

![](_page_887_Picture_282.jpeg)

- <span id="page-888-0"></span>\*1 CPU模块制造编号在16Y\*\*\*\*及以后支持。
	- "1.050"及以后版本支持通过文件传送功能(FTP服务器)进行以下控制。
	- 向SD存储卡写入/删除文件
	- 远程口令的解锁/锁定
	- 文件口令的解除
	- 更改响应监视定时器的设定值
	- 允许RUN中写入
- <span id="page-888-1"></span>\*2 "1.050"及以后版本支持对FTP服务器的远程口令设置。
- <span id="page-888-2"></span>\*3 "1.035M"及以后版本支持文件传送功能的响应监视定时器设置、允许RUN中写入设置和对FTP服务器的远程口令设置。 关于远程口令的设置方法,请参阅LLGX Works3 操作手册。

#### 以太网模块

#### ■FX5UJ CPU模块使用时

![](_page_888_Picture_157.jpeg)

#### ■FX5U/FX5UC CPU模块使用时

![](_page_888_Picture_158.jpeg)

### CC-Link IE TSN主站·本地站模块

![](_page_889_Picture_68.jpeg)

#### 运动模块

![](_page_889_Picture_69.jpeg)

# 索引

### 数字

![](_page_891_Picture_637.jpeg)

### A

![](_page_891_Picture_638.jpeg)

### B

![](_page_891_Picture_639.jpeg)

### $\overline{C}$

![](_page_891_Picture_640.jpeg)

### D

![](_page_891_Picture_641.jpeg)

![](_page_891_Picture_642.jpeg)

### F

![](_page_891_Picture_643.jpeg)

### $G$

![](_page_891_Picture_644.jpeg)

#### H<sub>1</sub>

![](_page_891_Picture_645.jpeg)

### I

![](_page_891_Picture_646.jpeg)

#### J

![](_page_891_Picture_647.jpeg)

### K

![](_page_891_Picture_648.jpeg)

### $L$

![](_page_891_Picture_649.jpeg)

![](_page_892_Picture_481.jpeg)

![](_page_892_Picture_482.jpeg)

## $U$ </u>

![](_page_892_Picture_483.jpeg)

#### W

![](_page_892_Picture_484.jpeg)

### $\frac{\mathbf{X}}{2}$

![](_page_892_Picture_485.jpeg)

### Y

![](_page_892_Picture_486.jpeg)

## Z

![](_page_892_Picture_487.jpeg)

## 索

## 修订记录

<span id="page-893-0"></span>![](_page_893_Picture_50.jpeg)

日语版手册编号: SH-082624-B

在本书中,并没有对工业知识产权及其它权利的执行进行保证,也没有对执行权进行承诺。对于因使用本书中所记载的内容而引起的工业知识产权上的各种问 题,本公司将不负任何责任。

2023 MITSUBISHI ELECTRIC CORPORATION

## 关于保修

在使用时,请务必确认一下以下的有关产品保证方面的内容。

1. 免费保修期和免费保修范围

在产品的免费保修期内, 如是由于本公司的原因导致 产品发生故障和不良(以下统称为故障)时, 用户可以 通过当初购买的代理店或是本公司的服务网络,提出 要求免费维修。

但是、如果要求去海外出差进行维修时,会收取派遣 技术人员所需的实际费用。

↚ཌθ⭧ӄᴪᦘ᭻䳒⁗ඍ㙂ӝ⭕Ⲻ⧦൰Ⲻ䠃᯦䈹䈋Ƚ 试运行等情况皆不属于本公司责任范围。

【免费保修期】

产品的免费保修期为用户买入后或是投入到指定的场 所后的12个月以内。但是,由于本公司的产品出厂后 一般的流通时间最长为6个月, 所以从制造日期开始 算起的18个月为免费保修期的上限。 此外, 维修品的免费保修期不得超过维修前的 保证时间而变得更长。

- 【免费保修范围】
- (1)只限于使用状态、使用方法以及使用环境等都遵 …<br>照使用说明书、用户手册、产品上的注意事项等 ѣ䇦䖳ⲺᶗԬȽ⌞ᝅӁ亯ㅿθ൞↙ᑮⲺ⣬ᘷсֵ 用的情况。
- (2) 即使是在免费保修期内, 但是如果属于下列的 情况的话就变成收费的维修。
	- ①由于用户的保管和使用不当、不注意、过失等 等引起的故障以及用户的硬件或是软件设计不 当引起的故障。
	- ②由于用户擅自改动产品而引起的故障。
	- ③将本公司产品装入用户的设备中使用时, 如果 根据用户设备所受的法规规定设置了安全装置 或是行业公认应该配备的功能构造等情况下, 视为应该可以避免的故障。
	- 4通过正常维护·更换使用说明书等中记载的易 耗品(电池、背光灯、保险丝等)可以预防的故 曈。
	- ⑤即使按照正常的使用方法,但是继电器触点或 是触点到寿命的情况。
	- ⑥由于火灾、电压不正常等不可抗力导致的外部 原因, 以及地震、雷电、洪水灾害等天灾引起 的故障。
	- ⑦在本公司产品出厂时的科学技术水平下不能预 见的原因引起的故障。
	- 8其他、认为非公司责任而引起的故障。

2. 停产后的收费保修期

(1) 本公司接受的收费维修品为产品停产后的7年内。 有关停产的信息,都公布在本公司的技术新闻等 ѣȾ

(2) 不提供停产后的产品(包括附属品)。

- 对于海外的用户, 本公司的各个地域的海外FA中心都 接收维修。但是,各地的FA中心所具备的维修条件有 所不同, 望用户谅解。 3. 在海外的服务
- 无论是否在免费质保期内, 凡以下事由三菱电机将不 承担责任。 4. 机会损失和间接损失不在质保责任范围内
	- (1) 任何非三菱电机责任原因而导致的损失。
	- (2) 因三菱电机产品故障而引起的用户机会损失、利 润损失。
	- (3) 无论三菱电机能否预测, 由特殊原因而导致的损 失和间接损失、事故赔偿、以及三菱电机产品以 外的损伤。
	- (4) 对于用户更换设备、现场机械设备的再调试、运 行测试及其它作业等的补偿。
- 产品样本、手册或技术资料中所记载的规格有时会未 经通知就变更,还望用户能够预先询问了解。 5. 产品规格的变更
- 6. 关于产品的适用范围
	- (1)使用本公司MELSEC iQ-F/FX/F微型可编程控制器 时, 要考虑到万一可编程控制器出现故障 · 不良 等情况时也不会导致重大事故的使用用途, 以及 以在出现故障·不良时起到作用。将以上这些作 为条件加以考虑。在设备外部系统地做好后备或 是安全功能。

(2) 本公司的可编程控制器是针对普通的工业用途而 设计和制造的产品。因此, 在各电力公司的原子 能发申站以及用于其他发申站等对公众有很大影 响的用途中, 以及用于各铁路公司以及政府部门 等要求特别的质量保证体系的用途中时。不适合 使用可编程控制器。 此外, 对于航空、医疗、燃烧、燃料装置、人工

搬运装置、娱乐设备、安全机械等预计会对人身 性命和财产产生重大影响的用途,也不适用可编 程控制器。

但是,即使是上述的用途,用户只要事先与本公 司的营业窗口联系,并认可在其特定的用途下可 → ....<br>以不要求特别的质量时, 还是可以通过交换必须 的资料后。选用可编程控制器的。

(3) 因拒绝服务攻击 (DoS攻击)、非法访问、电脑病毒 以及其他网络攻击引发的可编程控制器与系统方 面的各种问题,三菱电机不承担责任。

## 商标

Microsoft and Windows are trademarks of the Microsoft group of companies.

PROFIBUS is a trademark of PROFIBUS Nutzerorganisation e.V.

Anywire and AnyWireASLINK are either registered trademarks or trademarks of Anywire Corporation.

Oracle and JavaScript are registered trademarks of Oracle Corporation and/or its affiliates in the United States and other countries.

Unicode are either registered trademarks or trademarks of Unicode, Inc. in the United States and/or other countries.

The company names, system names and product names mentioned in this manual are either registered trademarks or trademarks of their respective companies.

In some cases, trademark symbols such as  $\cdot^{\mathfrak{m}}$  or  $\cdot^{\circledast}$  are not specified in this manual.

手册编号: SH(NA)-082626CHN-B

### 三菱电机自动化(中国)有限公司

地址: 上海市虹桥路1386号三菱电机自动化中心 邮编: 200336 电话: 86-21-2322-3030 传真: 86-21-2322-3000 官网: https://www.MitsubishiElectric-FA.cn 技术支持热线 400-821-3030

![](_page_897_Picture_3.jpeg)

内容如有更改 恕不另行通知